# **INOVANCE** 汇川技术

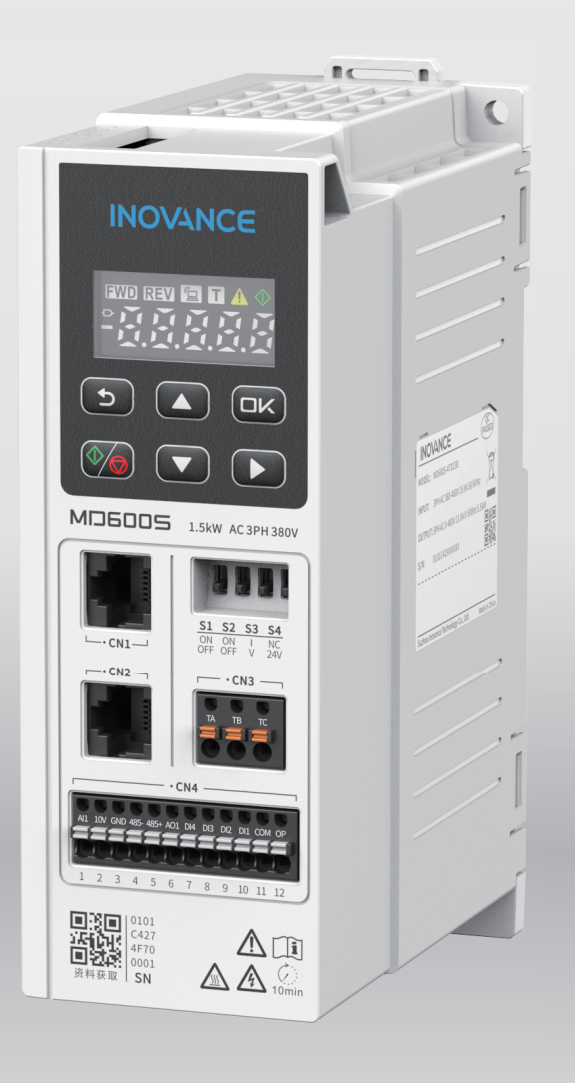

# MD600 系列简易型变频 功能手册

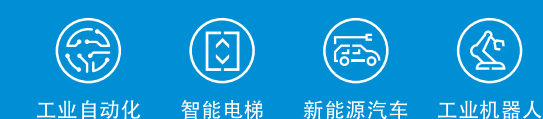

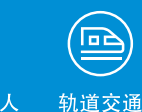

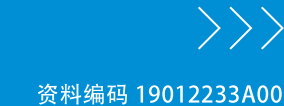

# <span id="page-1-0"></span>**前言**

#### **资料简介**

本产品是一款简易型通用变频器,具备小体积、高耐环境能力、简单易用、可靠、增效、节能等特点,主要 用于控制和调节三相交流异步机转速,可用于硅晶、锂电、木工、物流、食品饮料、线缆、机床、简易风机 泵类负载的驱动。

本手册介绍产品的功能应用、故障码、功能码等详细内容。

#### **更多资料**

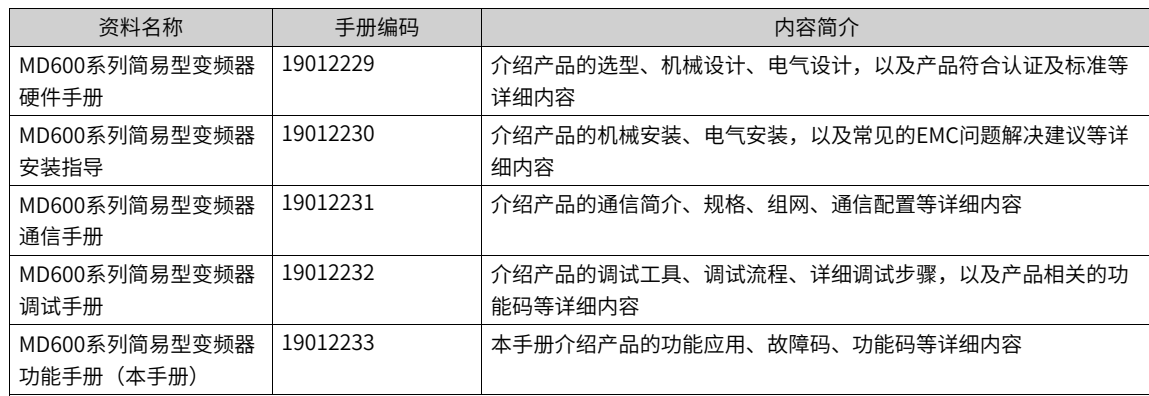

#### **版本变更记录**

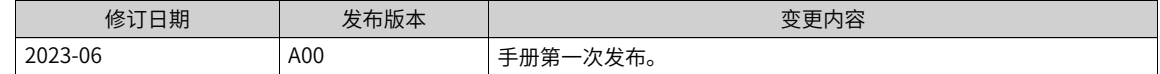

#### **关于手册获取**

本手册不随产品发货,如需获取电子版PDF文件,可以通过以下方式获取:

- 登录汇川技术官方网站(<www.inovance.com>), "服务与支持-资料下载", 搜索关键字并下载。
- 使用手机扫产品机身二维码,获取产品配套手册。

#### **保修声明**

正常使用情况下,产品发生故障或损坏,汇川技术提供保修期内的保修服务(产品保修期请详见订货单)。 超过保修期,将收取维修费用。

保修期内,以下情况造成的产品损坏,将收取维修费用。

- 不按手册中的规定操作本产品,造成的产品损坏。
- 火灾、水灾、电压异常,造成的产品损坏。
- 将本产品用于非正常功能,造成的产品损坏。
- 超出产品规定的使用范围,造成的产品损坏。
- 不可抗力(自然灾害、地震、雷击)因素引起的产品二次损坏。

有关服务费用按照厂家统一标准计算,如有契约,以契约优先的原则处理。

详细保修说明请参见《产品保修卡》。

# 目录

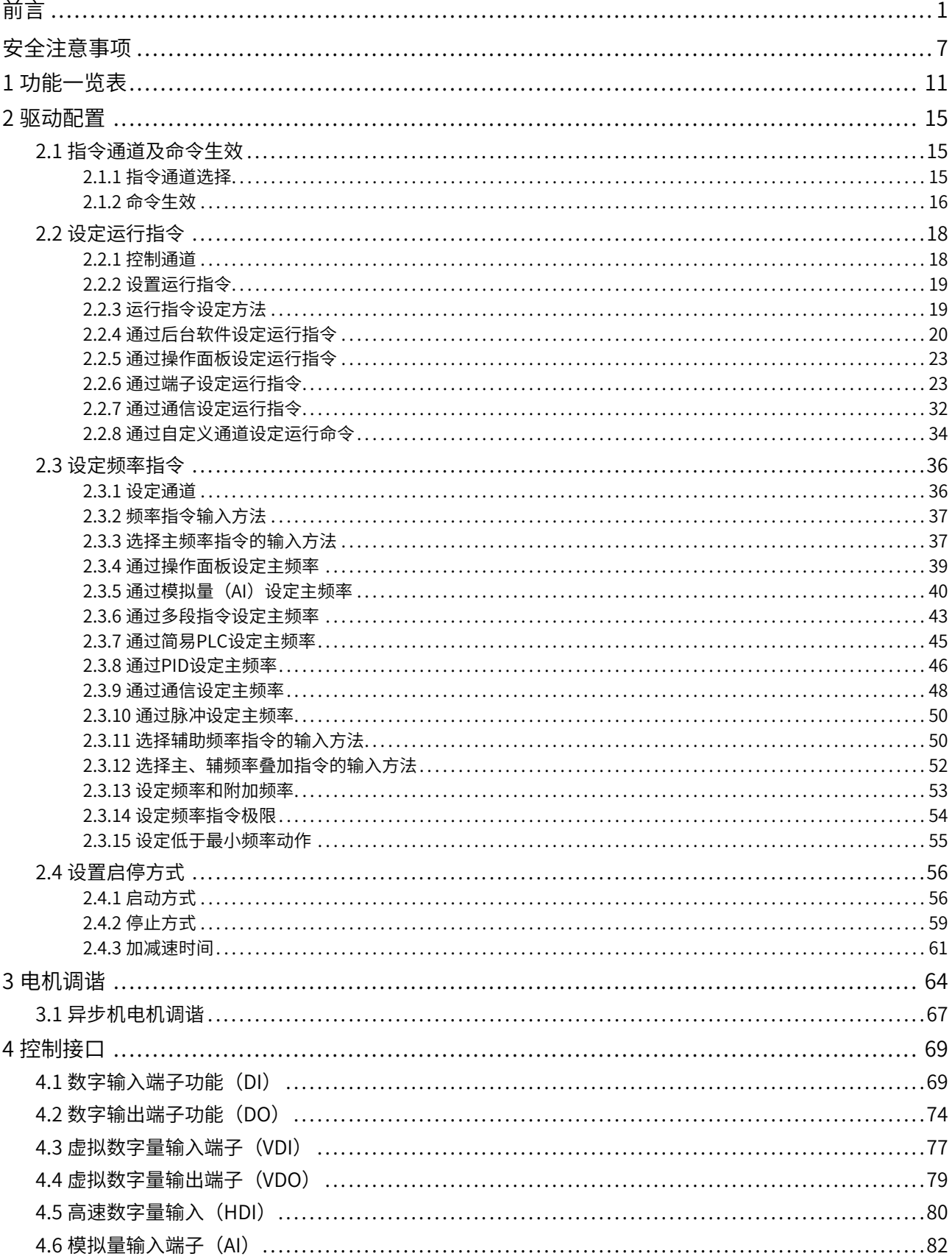

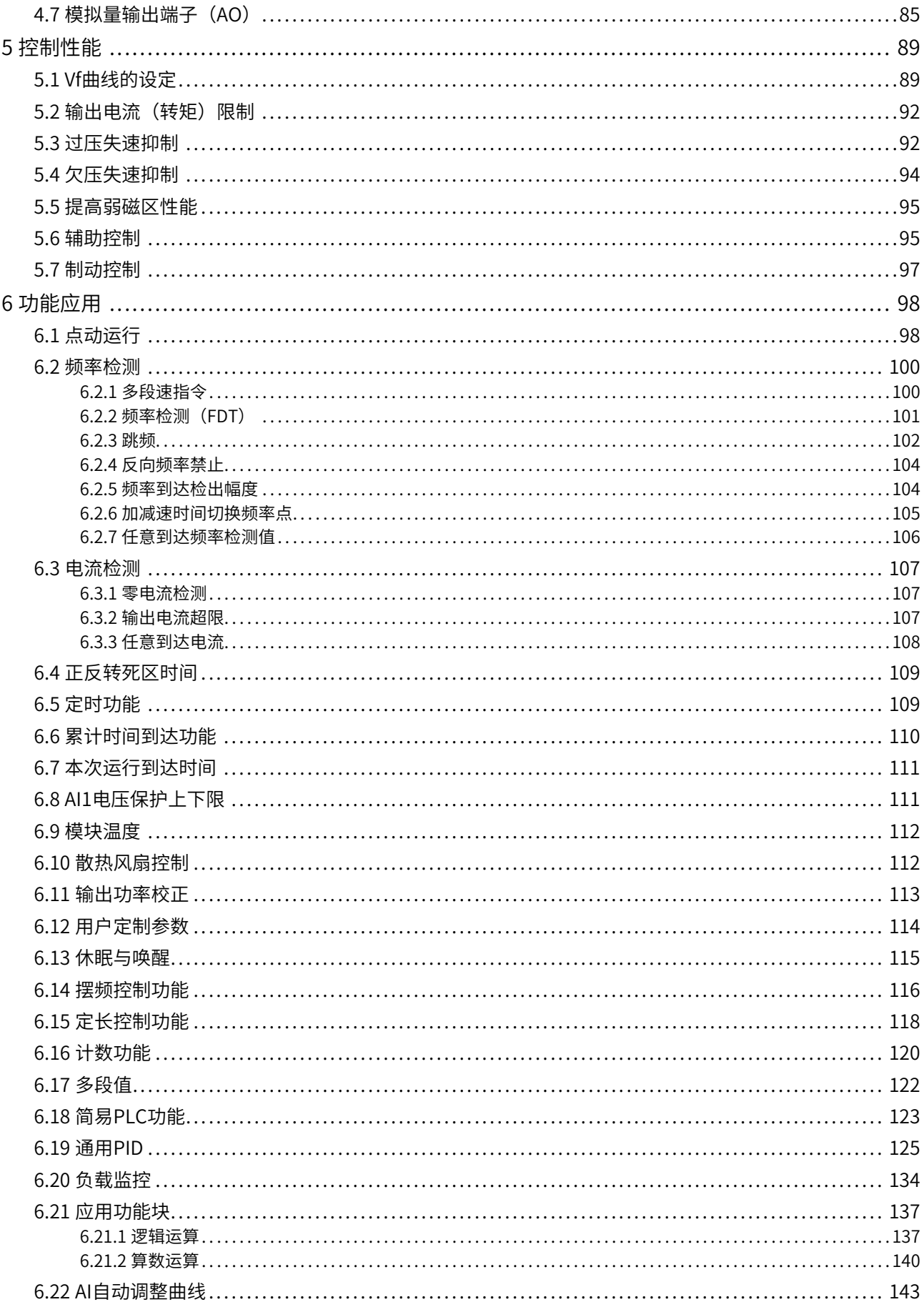

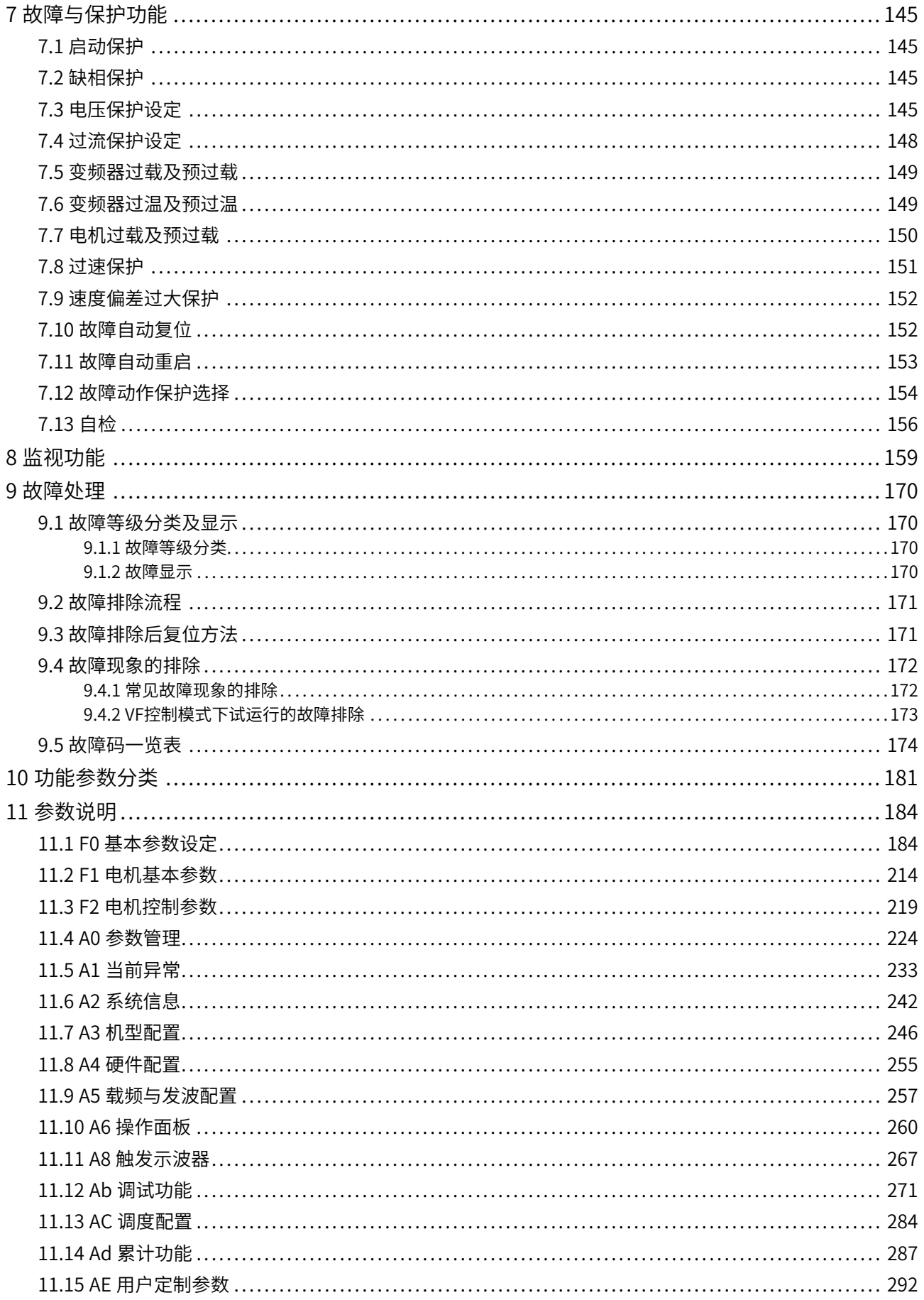

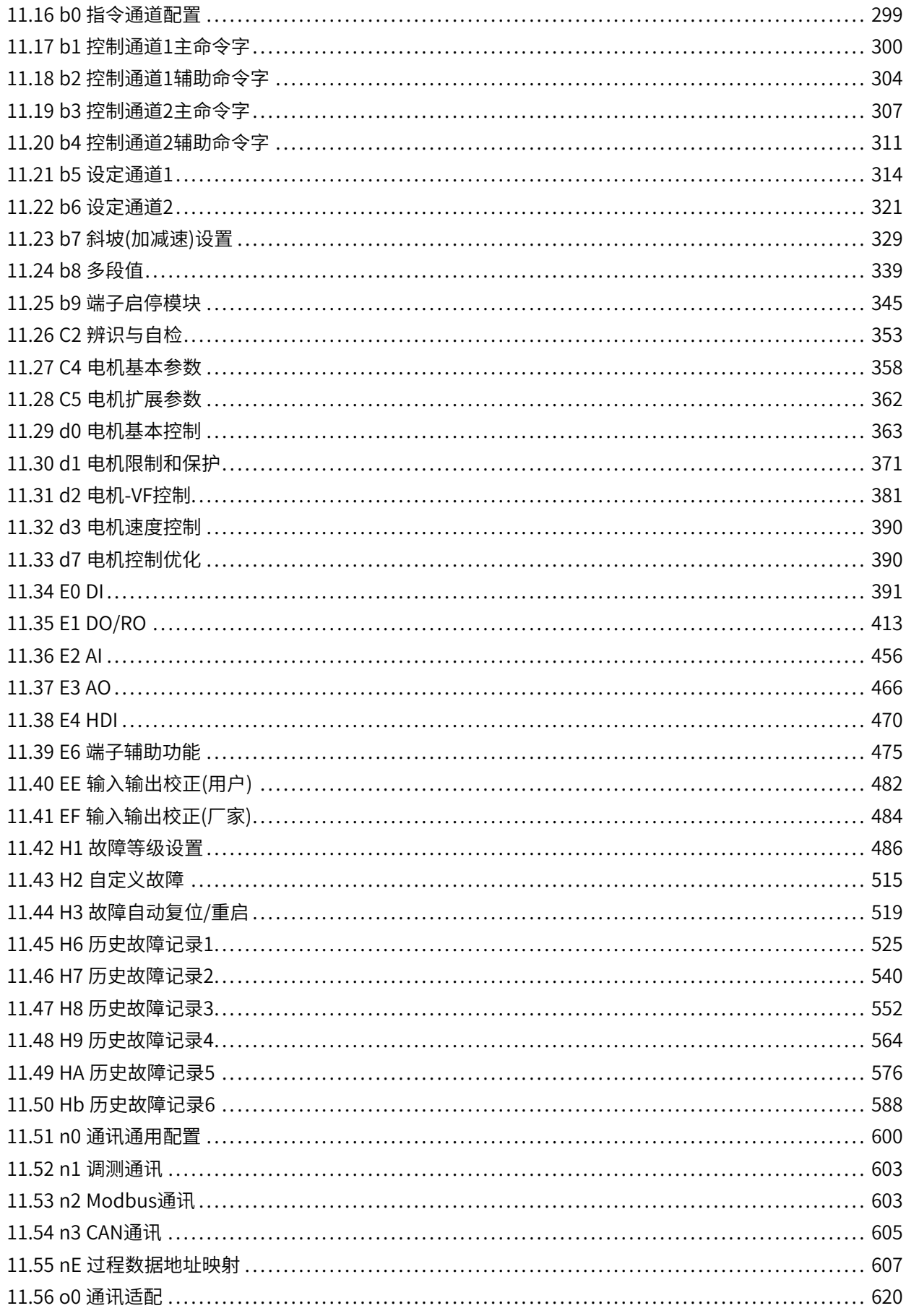

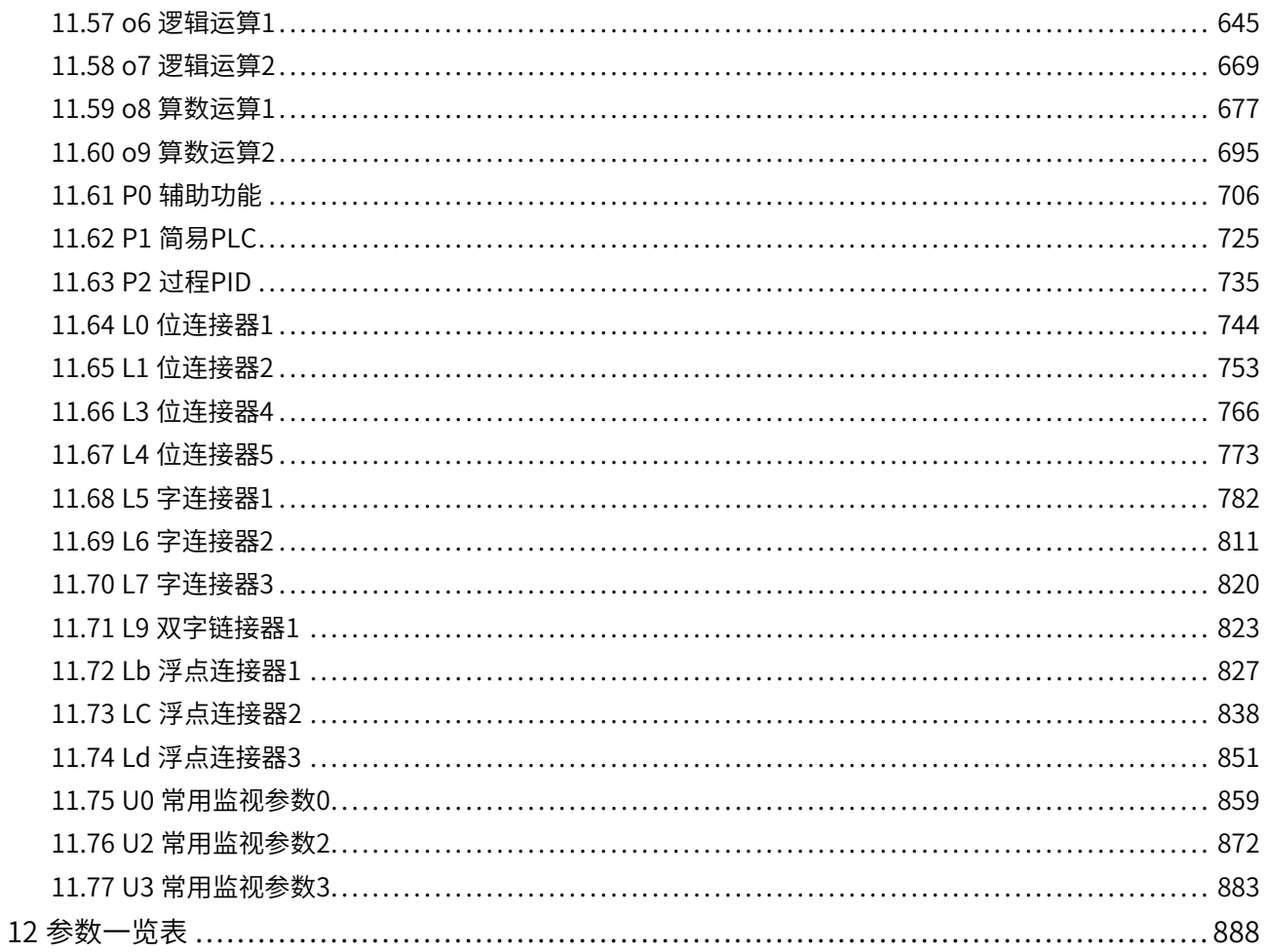

# <span id="page-7-0"></span>**安全注意事项**

#### **安全声明**

- 本章对正确使用本产品所需关注的安全注意事项进行说明。在使用本产品之前,请先阅读产品手册并正确 理解安全注意事项的相关信息。如果不遵守安全注意事项中约定的事项,可能导致人员死亡、重伤,或设 备损坏。
- 手册中的"危险"、"警告"和"注意"事项,并不代表所应遵守的所有安全事项,只作为所有安全注意 事项的补充。
- 本产品应在符合设计规格要求的环境下使用,否则可能造成故障,因未遵守相关规定引发的功能异常或部 件损坏等不在产品质量保证范围之内。
- 因未遵守本手册的内容、违规操作产品引发的人身安全事故、财产损失等,汇川技术将不承担任何法律责 任。

#### **安全等级定义**

危 险 表示如果不按规定操作,则导致死亡或严重身体伤害。 警 告 表示如果不按规定操作,则可能导致死亡或严重身体伤害。 注 意 表示如果不按规定操作,则可能导致轻微身体伤害或设备损坏。

#### **安全注意事项**

- 本手册中产品的图解,有时为了展示产品细节部分,产品为卸下外罩或安全遮盖物的状态。使用本产品 时,请务必按规定装好外罩或遮盖物,并按手册的规定操作。
- 本手册中的产品图示仅为示例,可能与您订购的产品略有差异,请以实际订购产品为准。
- 作业人员必须采取机械防护措施保护人身安全,请穿着和佩戴必要的防护设备,如穿防砸鞋、穿安全服、 戴安全镜、戴防护手套和袖套等。

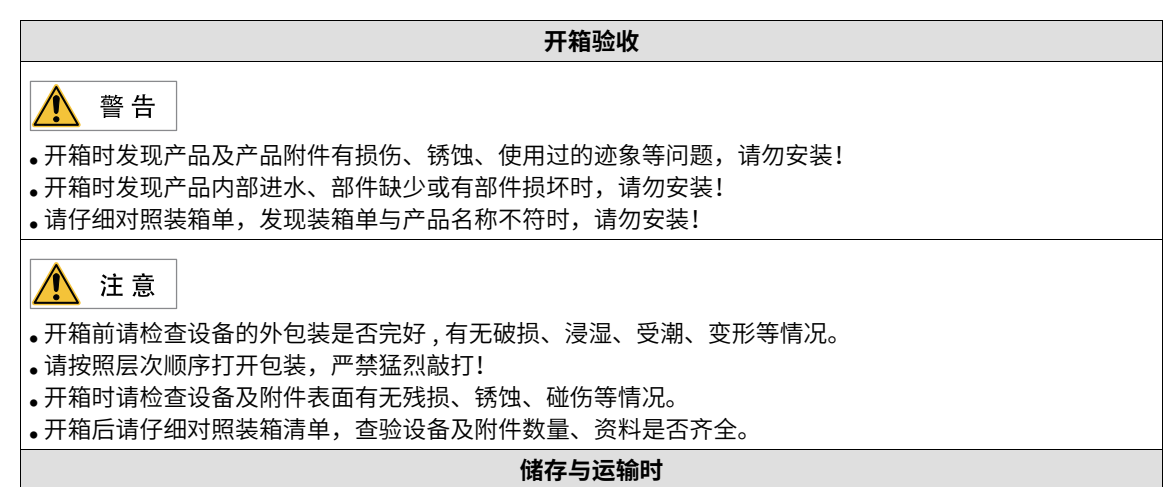

∧ 警告 • 请务必使用专业的起重设备,且由具有操作资质的专业人员搬运大型或重型产品。否则有导致受伤或产品 损坏的危险! ● 垂直起吊产品前,请确认产品的前外罩等产品构成部件已固定牢靠,否则部件脱落有导致人员受伤或产品 损坏的危险! • 产品被起重设备吊起时,产品下方禁止人员站立或停留。 • 用钢丝绳吊起产品时,请平稳匀速吊起,勿使产品受到振动或冲击,勿使产品翻转,也不要使产品长时间 处于被吊起状态,否则有导致人员受伤或产品损坏的危险! ⚠ 注意 ● 搬运产品时请务必轻抬轻放,随时注意脚下物体,防止绊倒或坠落,否则有导致受伤或产品损坏的危险! ● 徒手搬运产品时,请务必抓牢产品壳体,避免产品部件掉落,否则有导致受伤的危险! ● 请严格按照产品要求的储存与运输条件进行储存与运输,否则有导致产品损坏的危险。 ● 避免在水溅雨淋、阳光直射、强电场、强磁场、强烈振动等场所储存与运输。 ● 避免产品储存时间超过3个月,储存时间过长时,请进行更严密的防护和必要的检验。 • 请将产品进行严格包装后再进行车辆运输, 长途运输时必须使用封闭的箱体。 ● 严禁将本产品与可能对本产品构成影响或损害的设备或物品一起混装运输。 **安装时** ∧ 危险  $\bullet$  只有受过电气设备相关培训,具有电气知识的专业人员才能操作。严禁非专业人员操作! ∧ 警告 • 安装前请务必仔细阅读产品手册和安全注意事项! • 请勿在强电场或强电磁波干扰的场所安装本产品! ● 进行安装作业前,请确保安装位置的机械强度足以支撑设备重量,否则会导致机械危险。 • 进行安装作业时,请勿穿着宽松的衣服或佩戴饰品,否则可能会有触电的危险! • 将产品安装到封闭环境(如机柜内或机箱内)中时,请用冷却装置(如冷却风扇或冷却空调)充分冷却, 以满足安装环境要求,否则可能导致产品过热或火灾。 ● 严禁改装本产品! • 严禁拧动产品零部件及元器件的固定螺栓和红色标记的螺栓! ● 本产品安装在柜体或终端设备中时,柜体或终端设备需要提供相应的防火外壳、电气防护外壳和机械防护 外壳等防护装置,防护等级应符合相关IEC标准和当地法律法规要求。 • 在需要安装变压器等强电磁波干扰的设备时,请安装屏蔽保护装置,避免本产品出现误动作! ● 请将产品安装在金属等阻燃物体上,勿使易燃物接触产品或将易燃物附着在产品上,否则会有引发火灾的 危险。 Â 注意 • 进行安装作业时,请用布或纸等遮住产品顶部,以防止钻孔时的金属屑、油、水等异物进入产品内部,导 致产品故障。作业结束后,请拿掉遮盖物,避免遮盖物堵住通风孔影响散热,导致产品异常发热。 ● 当对以恒定速度运行的机械进行可变速运行时,可能发生共振。此时,在电机机架下安装防振橡胶或使用 振动抑制功能,可有效减弱共振。 **接线时**  $\bigwedge$ 危险 • 严禁非专业人员进行设备安装、接线、保养维护、检查或部件更换! • 接线前,请切断所有设备的电源。切断电源后设备内部电容有残余电压,请至少等待产品上警告标签规定 的时间再进行接线等操作。测量主回路直流电压,确认处在安全电压之下,否则会有触电的危险。 ● 请在切断电源的状态下进行接线作业、拆产品外罩或触碰电路板,否则会有触电的危险。

**•** 请务必保证设备和产品的良好接地,否则会有电击危险。

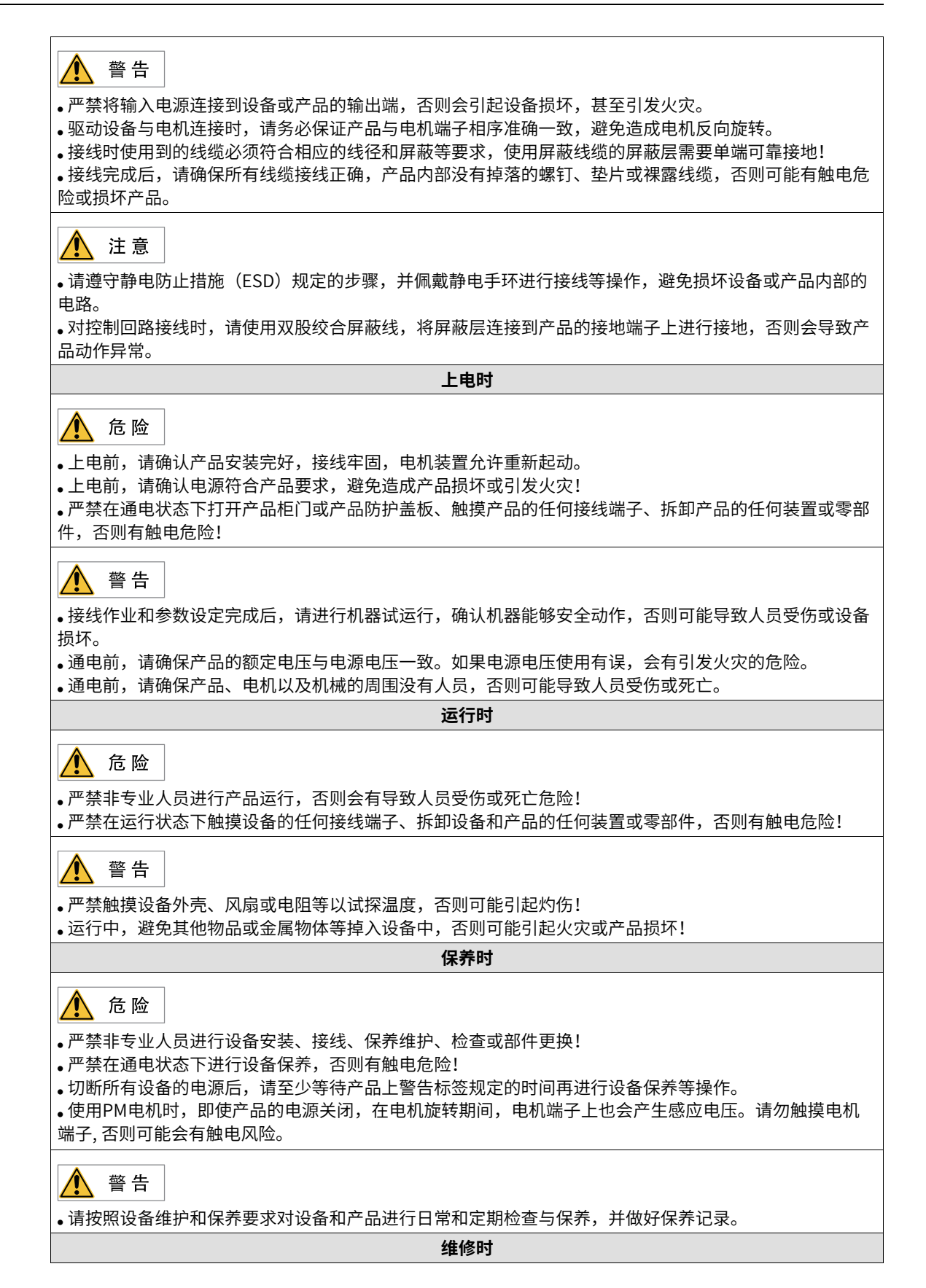

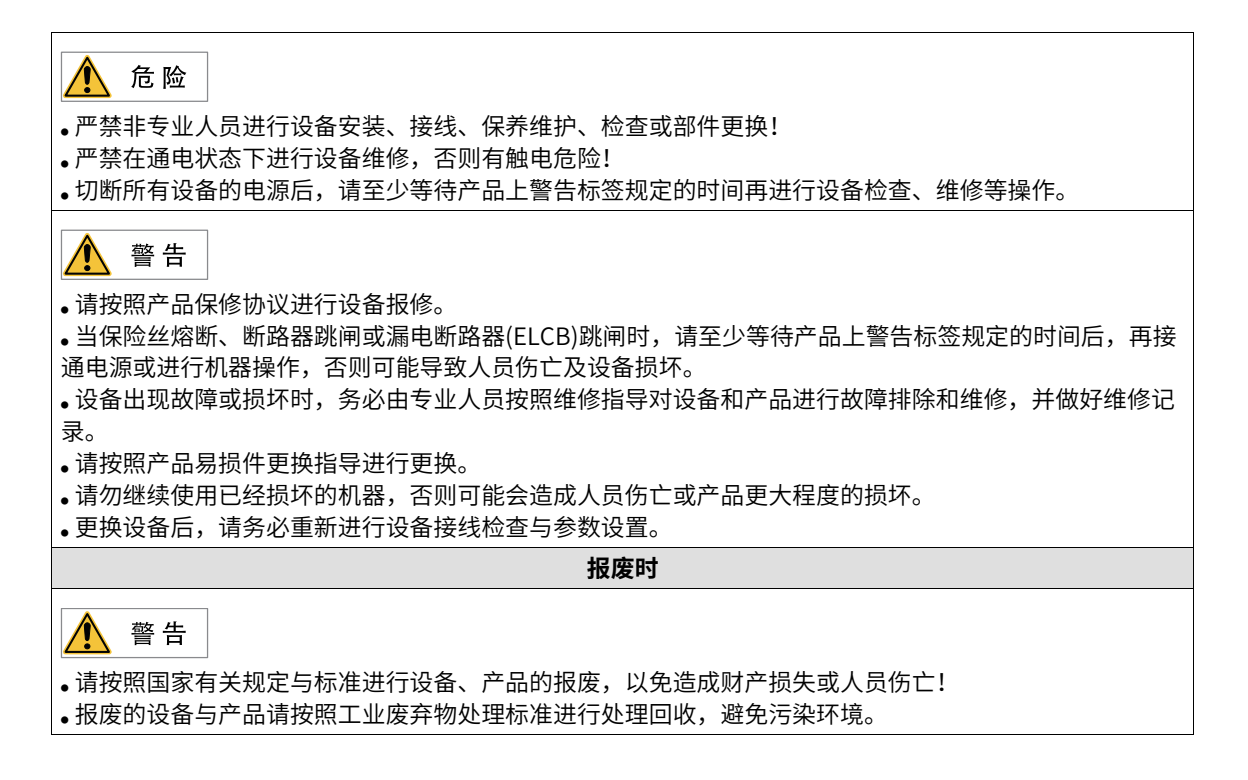

#### **安全标识**

为了保障安全作业,请务必遵守粘贴在设备上的安全标识,请勿损坏、剥下安全标识。安全标识说明如下:

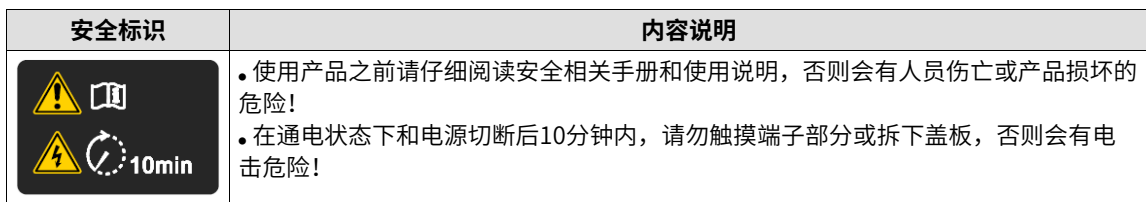

# **1 功能一览表**

<span id="page-11-0"></span>

| 一级目录 | 二级目录      | 三级目录                 | 超链接                               |  |  |
|------|-----------|----------------------|-----------------------------------|--|--|
| 驱动配置 |           |                      |                                   |  |  |
|      | 指令通道及命令生效 |                      |                                   |  |  |
|      |           | 指令通道选择               | 第15页"2.1.1 指令通道选择"                |  |  |
|      |           | 命令生效                 | 第16页 "2.1.2 命令生效"                 |  |  |
|      | 设置运行指令    |                      |                                   |  |  |
|      |           | 控制通道                 | 第18页 "2.2.1 控制通道"                 |  |  |
|      |           | 运行指令设定方法             | 第19页"2.2.3 运行指令设定方法"              |  |  |
|      |           | 通过后台软件设定运行指<br>令     | 第20页"2.2.4 通过后台软件设定运行指令"          |  |  |
|      |           | 通过操作面板设定运行指<br>令     | 第23页"2.2.5 通过操作面板设定运行指令"          |  |  |
|      |           | 通过端子设定运行指令           | 第23页"2.2.6 通过端子设定运行指令"            |  |  |
|      |           | 通过通信设定运行指令           | 第32页"2.2.7 通过通信设定运行指令"            |  |  |
|      |           | 通过自定义通道设定运行<br>命令    | 第34页"2.2.8 通过自定义通道设定运行命令"         |  |  |
|      | 设置频率指令    |                      |                                   |  |  |
|      |           | 设定诵道                 | 第36页 "2.3.1 设定通道"                 |  |  |
|      |           | 频率指令输入方法             | 第37页 "2.3.2 频率指令输入方法"             |  |  |
|      |           | 选择主频率指令的输入方<br>法     | 第37页"2.3.3 选择主频率指令的输入方法"          |  |  |
|      |           | 通过操作面板设定主频率          | 第23页"2.2.5 通过操作面板设定运行指令"          |  |  |
|      |           | 通过模拟量(AI)设定主<br>频率   | <i>第40页"2.3.5 通过模拟量(AI)设定主频率"</i> |  |  |
|      |           | 通过多段指令设定主频率          | 第43页"2.3.6 通过多段指令设定主频率"           |  |  |
|      |           | 通过简易PLC设定主频率         | 第45页 "2.3.7 通过简易PLC设定主频率"         |  |  |
|      |           | 通过PID设定主频率           | <i>第46页"2.3.8 通过PID设定主频率"</i>     |  |  |
|      |           | 通过通信设定主频率            | 第48页 "2.3.9 通过通信设定主频率"            |  |  |
|      |           | 通过"脉冲"设定主频率          | 第50页"2.3.10 通过脉冲设定主频率"            |  |  |
|      |           | 选择辅助频率指令的输入<br>方法    | 第50页"2.3.11 选择辅助频率指令的输入方法"        |  |  |
|      |           | 选择主、辅频率叠加指令<br>的输入方法 | 第52页"2.3.12 选择主、辅频率叠加指令的输入<br>方法" |  |  |
|      |           | 设定频率和附加频率            | 第53页 "2.3.13 设定频率和附加频率"           |  |  |
|      |           | 设定频率指令极限             | 第54页"2.3.14 设定频率指令极限"             |  |  |
|      |           | 设定低干最小频率动作           | 第55页"2.3.15 设定低于最小频率动作"           |  |  |
|      | 设置启停方式    |                      |                                   |  |  |
|      |           | 启动方式                 | 第56页"2.4.1 启动方式"                  |  |  |
|      |           | 停止方式                 | 第59页"2.4.2 停止方式"                  |  |  |
|      |           | 加减速时间                | 第61页 "2.4.3 加减速时间"                |  |  |

表1–1 驱动配置一览表

表1–2 电机调谐一览表

| 一级目录 | 二级目录    | 三级目录 | 超链接               |
|------|---------|------|-------------------|
| 电机调谐 |         |      |                   |
|      | 异步机电机调谐 |      | 第67页"3.1 异步机电机调谐" |

#### 表1–3 控制接口一览表

| 一级目录 | 二级目录               | 三级目录                     | 超链接                         |
|------|--------------------|--------------------------|-----------------------------|
| 控制接口 |                    |                          |                             |
|      | 数字输入端子功能<br>(DI)   | ٠                        | 第69页"4.1 数字输入端子功能(DI)       |
|      | 数字输出端子功能<br>(DO)   | ٠                        | 第74页 "4.2 数字输出端子功能 (DO) "   |
|      | 虚拟数字量输入端子<br>(VDI) |                          | 第77页"4.3 虚拟数字量输入端子 (VDI)"   |
|      | 虚拟数字量输出端子<br>(VDO) |                          | 第79页 "4.4 虚拟数字量输出端子 (VDO) " |
|      | 高速数字量输入<br>(HDI)   | ٠                        | 第80页 "4.5 高速数字量输入 (HDI) "   |
|      | 模拟量输入端子<br>(AI)    | ۰                        | 第82页"4.6 模拟量输入端子(AI)        |
|      | 模拟量输出端子<br>(AO)    | $\overline{\phantom{a}}$ | 第85页 "4.7 模拟量输出端子 (AO) "    |

表1–4 控制性能一览表

| 一级目录 | 二级目录           | 三级目录 | 超链接                  |
|------|----------------|------|----------------------|
| 控制性能 |                |      |                      |
|      | Vf曲线的设定        |      | 第89页"5.1 Vf曲线的设定"    |
|      | 输出电流(转矩)限<br>制 |      | 第92页"5.2 输出电流(转矩)限制" |
|      | 过压失速抑制         |      | 第92页"5.3 过压失速抑制"     |
|      | 欠压失速抑制         |      | 第94页 "5.4 欠压失速抑制"    |
|      | 提高弱磁区性能        |      | 第95页 "5.5 提高弱磁区性能"   |
|      | 辅助控制           |      | 第95页 "5.6 辅助控制"      |
|      | 制动控制           |      | 第97页 "5.7 制动控制"      |

表1–5 功能应用一览表

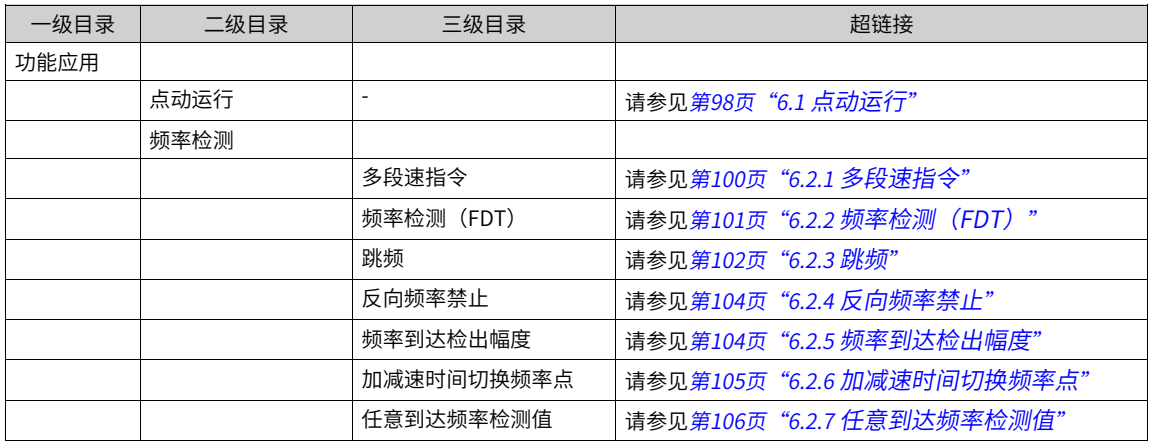

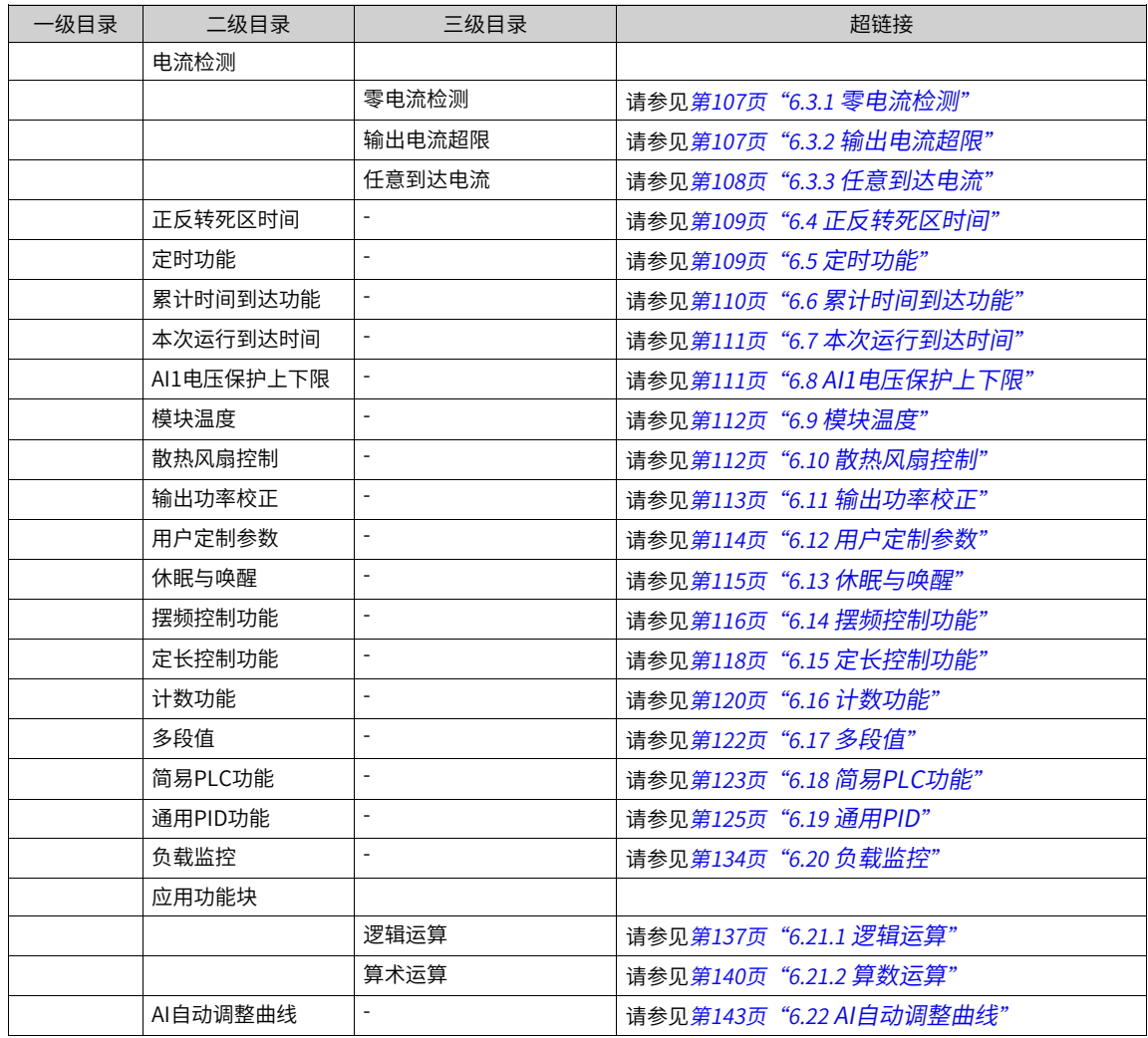

#### 表1–6 故障与保护功能一览表

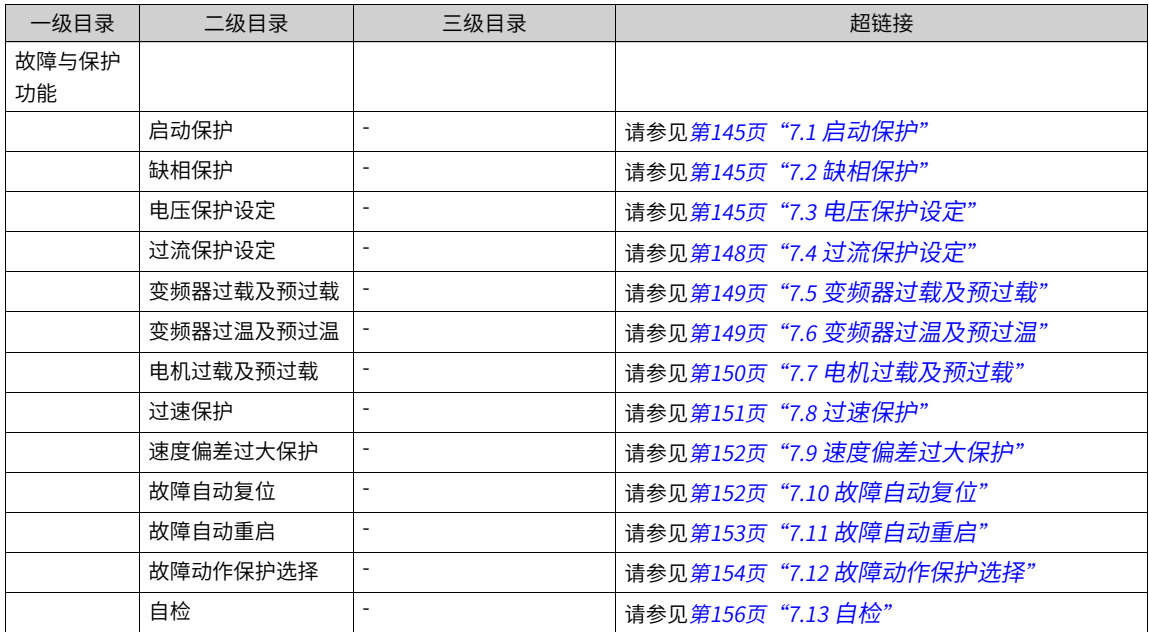

表1-7 监视功能一览表

| 一级目录 | 二级目录 | 三级目录 | 超链接      |
|------|------|------|----------|
| 监视功能 |      |      | 请参见第159页 |

# <span id="page-15-0"></span>**2 驱动配置**

### <span id="page-15-1"></span>**2.1 指令通道及命令生效**

#### **2.1.1 指令通道选择**

<span id="page-15-2"></span>指令通道分为控制通道和设定通道,驱动器共有2组控制通道、2组设定通道,均可分别选择,详见示意图。

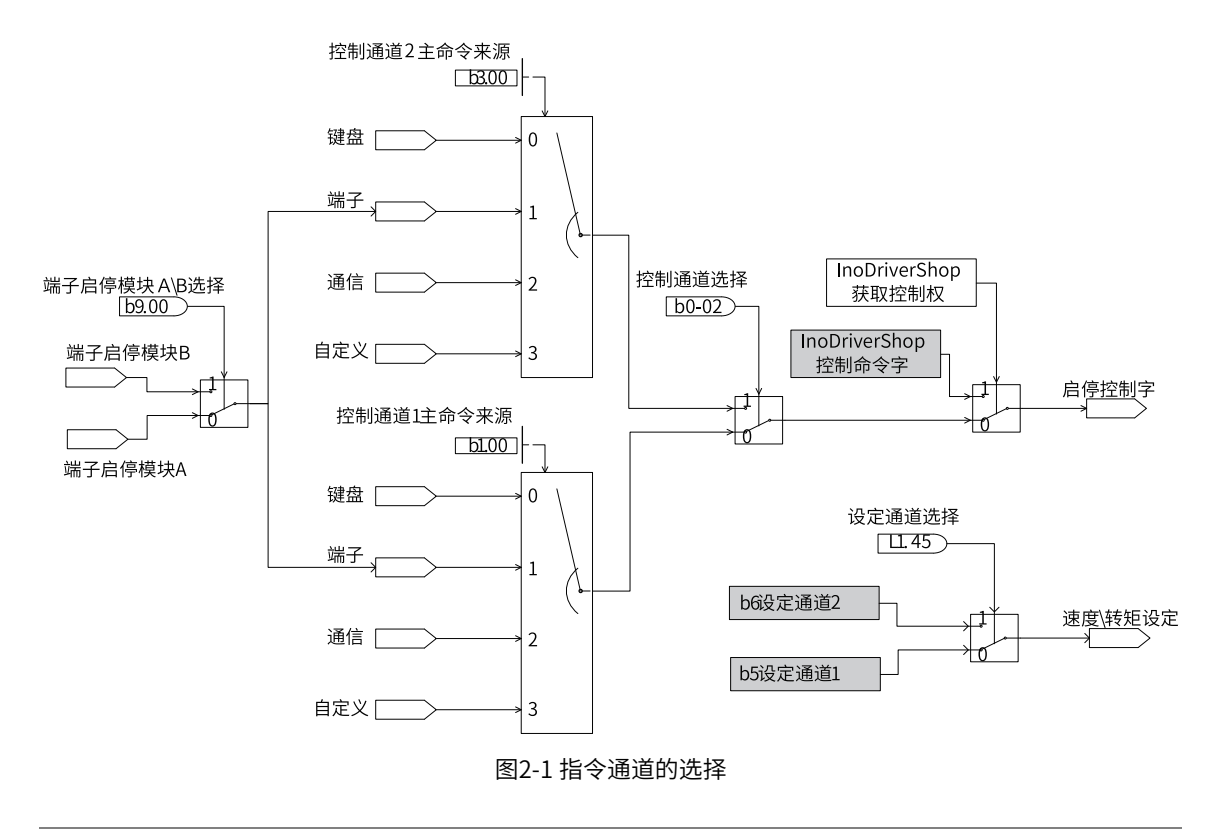

**说明** 控制通道x设定通道x生效,由DI端子相应功能或b0-02\03及E6-19共同决定。

#### ● **控制通道**

控制通道实现了对驱动器控制指令的设定,可实现变频器的启停及其他相关控制。控制指令设定主要包含 启停控制,及其他控制的设定。

b1[控制通道1主命令字]组和b2[控制通道1辅助命令字]组为控制通道1的设定

b3[控制通道2主命令字]组和b4[控制通道2辅助命令字]组为控制通道2的设定

控制通道x的主命令来源可通过b1-00\b3-00来设置,选项有键盘、端子、通信及自定义:

- 键盘:可由内置的LED键盘或SOP-20控制面板来控制启停等
- 端子:可由E组DI功能来控制启停等,该方式下包含端子启停模块A\B,可通过b9-00等参数配置当前 生效的模块,另外,还可通过b9-01\09配置相应的模块A\B的模式,如IN1正转,IN2反转等
- 通信:可通过通信方式,如Modbus通信来控制启停等
- 自定义: 可通过b1\b2组(控制通道1生效), 或b3\b4组(控制通道2生效)来控制启停等

#### **说明**

- 可通过InoDriveShop后台软件来控制启停,后台软件可在任何主命令来源方式下,通过获取控制权来控制驱动器的启 停等,优先级最高。
- 仅当b1-00或b3-00主命令来源为自定义时,b1或b3组的其它参数即命令字才生效。
- 任何主命令来源方式下,含后台获取控制权,b2\b4辅助命令字组均根据L1-44当前生效的控制通道x相应的生效。

#### ● **设定通道**

设定通道实现了电机速度与转矩指令的设定,可改变电机的运行状态。

b5[设定通道1]组为设定通道1的设定。

<span id="page-16-0"></span>b6[设定通道2]组为设定通道2的设定。

#### **2.1.2 命令生效**

驱动器的命令字配置有端子选择功能、功能选择来源(包含端子等位信号)两种方式。

- 端子选择功能方式:如E0-00 DI1端子功能选择 = 78[正向运行允许]功能,当DI1有效时允许正向运行,否 则禁止正向运行。
- 功能选择来源方式:如d1-02正速度允许来源 = 3[DI1]或其他B连接器等位信号,当位信号=1有效时,允许 正向运行,否则禁止正向运行。
- 同一命令,存在两种方式均可配置时,简称为重叠,此时通过优先级来决定哪种生效。

当驱动器命令配置中存在两种方式重叠情况下,可通过参数E6-19 [DI强制功能]来配置优先级,该参数=1时, 端子选择功能优先级高,该参数=0时,功能选择来源方式优先级高,系统默认端子选择功能优先级高,这也 是普遍的用法。具体的逻辑如下表所示:

| E6-19 DI强制                   | E0-00 DI1端<br>子功能 | d1-02正速<br>度允许来源      | 说明                                                                                              | L1-24生效 |
|------------------------------|-------------------|-----------------------|-------------------------------------------------------------------------------------------------|---------|
| 0 [b9组等功能<br>选择DI端子强<br>制优先] | 端子均没选择<br>78功能    | 2「端子功能<br>输入]         | 1.E6-19=0,由d1-02设置决定<br>2.d1-02=2端子功能输入则由DI选功能决<br>定,但DI均没选择78,则相当于生效值为<br>0,则允许正向运行            | 允许正向运行  |
|                              | 端子均没选择<br>78功能    | D <sub>I</sub> x      | 1.E6-19=0,由d1-02设置决定<br>2.d1-02 = Dlx, 则由Dlx决定, 当Dlx = 0<br>时,禁止正向运行;当Dlx=1时,允许正向<br>运行         | 由DIx决定  |
|                              | DI1选择78功<br>能     | 2[端子功能<br>输入          | 1.E6-19=0,由d1-02设置决定<br>2.d1-02=2端子功能输入则由DI选功能决<br>定,且DI1选择了78功能,则DI1 = 0时,禁<br>止正向运行,否则允许正向运行。 | 由DI1决定  |
|                              | DI1选择78功<br>能     | <b>D</b> <sub>x</sub> | 1.E6-19=0,由d1-02设置决定<br>2.d1-02=Dlx,所以由Dlx来决定,则Dlx = 0<br>时,禁止正向运行,否则运行正向运行                     | 由DIx决定  |
| 1 [E0组等DI选<br>功能强制优先]        | 端子均没选择<br>78功能    | 2「端子功能<br>输入          | 1.E6-19=1,由端子选择功能决定<br>2.DI均没选择78功能,且d1-02=2端子功能<br>输入,则生效值为1                                   | 允许正向运行  |
|                              | 端子均没选择<br>78功能    | <b>D</b> lx           | 1.E6-19=1,由端子选择功能决定<br>2.DI均没选择78功能, 且d1-02=Dlx, 则由<br>Dlx来决定                                   | 由DIx决定  |
|                              | DI1选择78功<br>能     | 2「端子功能<br>输入          | 1.E6-19=1, 由端子选择功能决定<br>2.DI1选择78功能,则由DI1决定                                                     | 由DI1决定  |
|                              | DI1选择78功<br>能     | <b>D</b> lx           | 1.E6-19=1,由端子选择功能决定<br>2.DI1选择78功能,则由DI1决定                                                      | 由DI1决定  |

表2–1 重叠功能命令生效的逻辑示意表

驱动器中常用的端子选功能和功能选端子重叠的对应关系请参见下表。

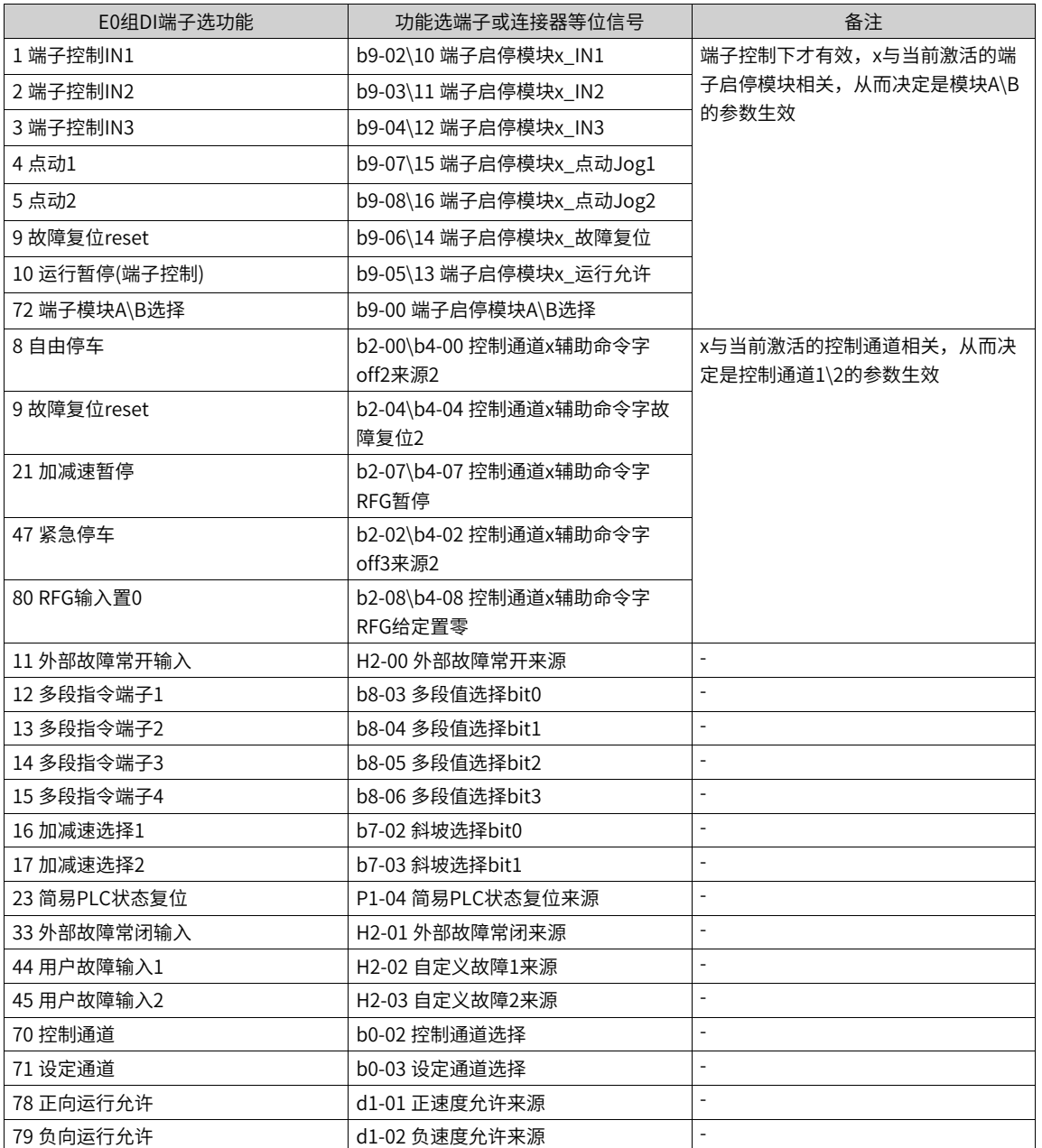

#### 表2–2 常用端子选功能和功能选端子重叠功能表

# <span id="page-18-0"></span>**2.2 设定运行指令**

### **2.2.1 控制通道**

<span id="page-18-1"></span>MD600共有两组控制通道,每组控制通道均可实现对变频器控制指令的设定,进行启停及其他相关控制。

| 参数      | 功能定义   | 默认值 | 设定范围            | 参数说明           |
|---------|--------|-----|-----------------|----------------|
| $b0-02$ | 控制通道选择 | 0   | 0: 控制通道1        | 两组控制通道选择:      |
|         |        |     | 1: 控制通道2        | •位信号=0,控制通道1有效 |
|         |        |     | 3: DI1          | •位信号=1,控制通道2有效 |
|         |        |     | 4:DI2           |                |
|         |        |     | 5: DI3          |                |
|         |        |     | 6:DI4           |                |
|         |        |     | 7: DI5 (MD600A) |                |
|         |        |     | 其他: B连接器        |                |

表2–3 控制通道参数

### **2.2.2 设置运行指令**

<span id="page-19-1"></span><span id="page-19-0"></span>驱动器只有正确设置运行指令,才可以正常启停,本章节若无特殊说明,均以控制通道1为例。

### **2.2.3 运行指令设定方法**

运行指令用于控制变频器的启动、停止、正转、反转、点动运行等。运行指令有4种方式,分别是键盘、 端 子、通信和自定义。通过设定参数b1-00或b3-00,选择不同通道运行指令的输入方式。

| 参数      | 功能定义   | 默认值         | 设定范围   | 参数说明                                                                    |
|---------|--------|-------------|--------|-------------------------------------------------------------------------|
| $b1-00$ | 控制通道1主 | $\mathbf 0$ | 0: 键盘  | 控制通道1的命令来源选择:                                                           |
|         | 命令来源   |             | 1: 端子  | 0: 键盘                                                                   |
|         |        |             | 2: 通信  | 选择此命令通道,可通过操作面板上的RUN/STOP等按键控                                           |
|         |        |             | 3: 自定义 | 制命令。                                                                    |
|         |        |             |        | 1: 端子                                                                   |
|         |        |             |        | 选择此命令通道,可通过变频器的DI端子输入控制命令,DI<br>端子控制命令根据不同场合进行设定,如启停、正反转、点<br>动、多段速等功能。 |
|         |        |             |        | 2: 通信                                                                   |
|         |        |             |        | 选择此命令通道,变频器需要与上位机的通讯,可通过远程<br>通信输入控制命令。适用干远距离控制或多台设备系统集中<br>控制等场合。      |
|         |        |             |        | 3: 自定义                                                                  |
|         |        |             |        | 选择此命令通道,可以灵活选择命令来源,用于扩展。                                                |
| $b3-00$ | 控制通道2主 | $\Omega$    | 0: 键盘  | 控制通道2的命令来源选择:                                                           |
|         | 命令来源   |             | 1: 端子  | 0: 键盘                                                                   |
|         |        |             | 2: 通信  | 选择此命令通道,可通过操作面板上的RUN/STOP等按键控                                           |
|         |        |             | 3: 自定义 | 制命令。                                                                    |
|         |        |             |        | 1: 端子                                                                   |
|         |        |             |        | 选择此命令通道,可通过变频器的DI端子输入控制命令,DI<br>端子控制命令根据不同场合进行设定,如启停、正反转、点<br>动、多段速等功能。 |
|         |        |             |        | 2: 通信                                                                   |
|         |        |             |        | 选择此命令通道,变频器需要与上位机的通讯,可通过远程<br>通信输入控制命令。适用于远距离控制或多台设备系统集中<br>控制等场合。      |
|         |        |             |        | 3: 自定义                                                                  |
|         |        |             |        | 选择此命令通道,可以灵活选择命令来源,用于扩展。                                                |

表2–4 控制方式参数

## <span id="page-20-0"></span>**2.2.4 通过后台软件设定运行指令**

#### **功能介绍**

MD600系列变频器支持通用调试平台(InoDriverShop)调试。当使用后台软件进行变频器的运行命令控制 时,需要提前获取控制权,获取控制权可在任何命令来源方式下进行。

#### **操作步骤**

1. 打开"InoDriverShop"后台软件,并通过后台软件成功连接变频器,如下图所示。

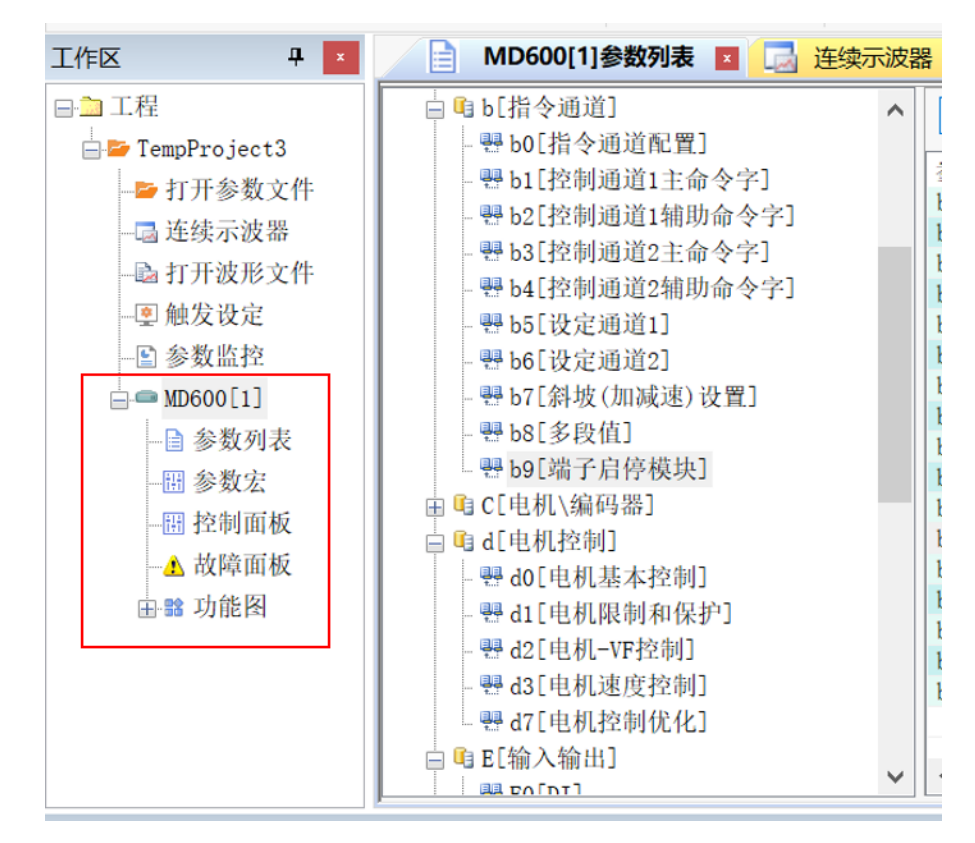

图2-2 后台软件连接图

2. 双击后台软件对应变频器下的控制面板菜单,打开后台软件的控制面板界面,如下图所示。

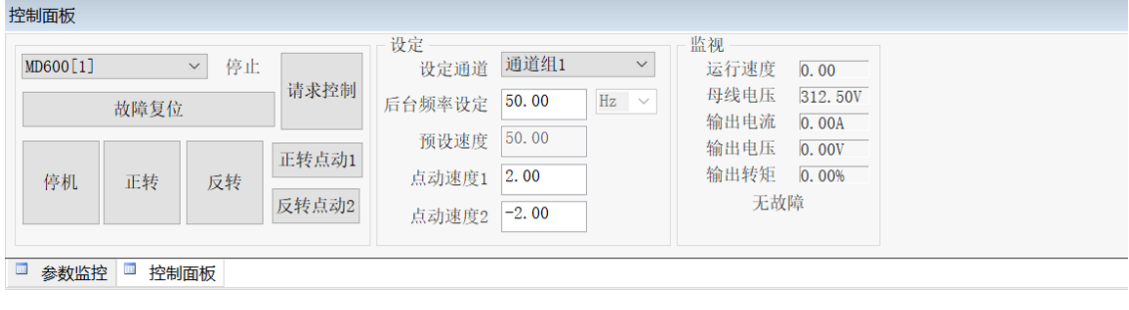

图2-3 后台控制面板图

3. 选择正确的设定通道,通道组1或2,在面板上 后台 频率 设定 20. 00 20 20 20 21 输入框内输入设 定的频率,即可修改b5-01或b6-01主频率数字给定,点动速度同理。

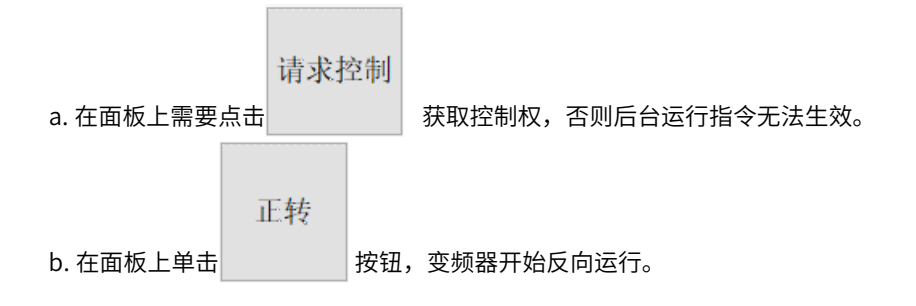

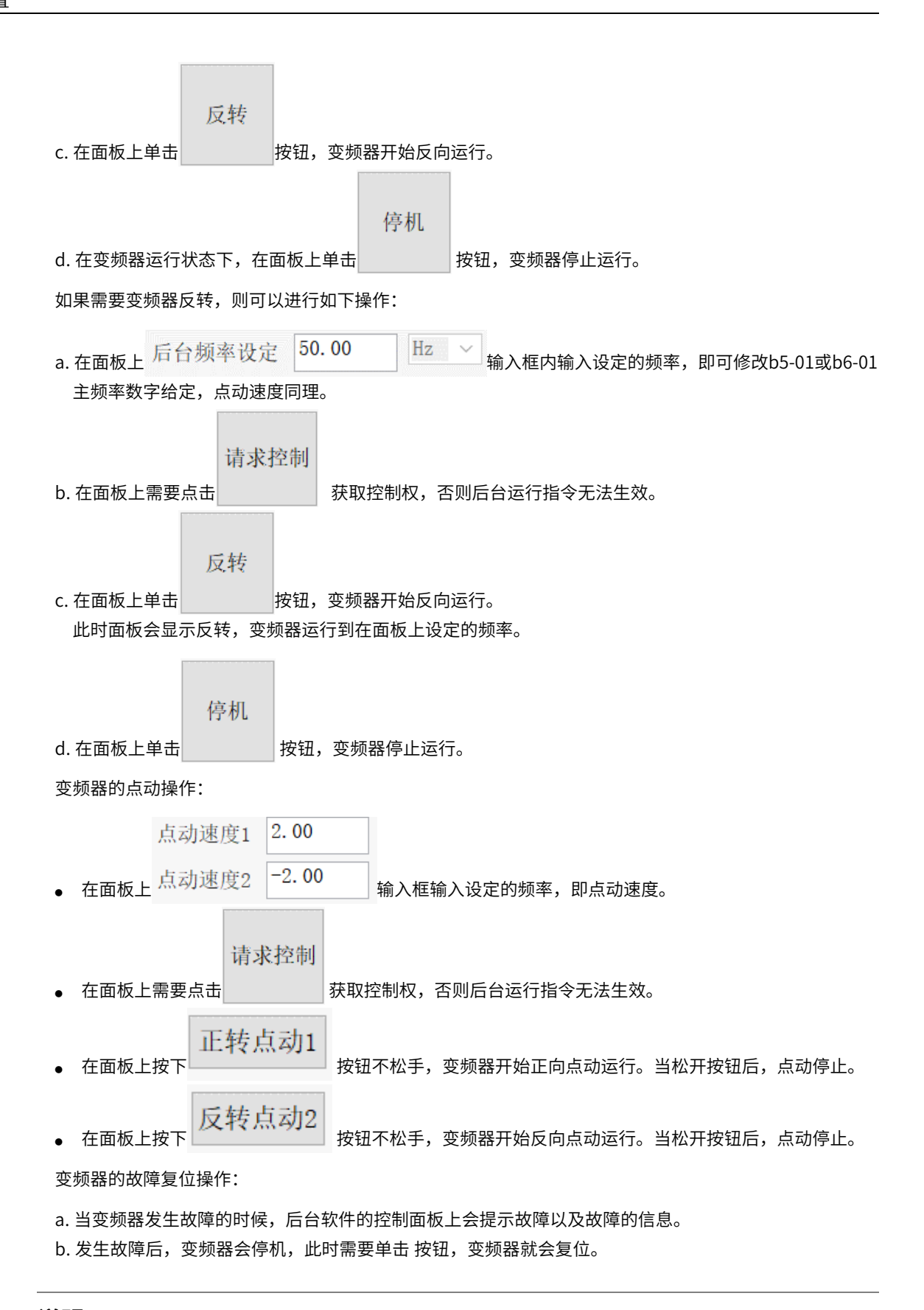

#### **说明**

后台的频率设定,必须保证设定通道1或2(b5-01或b6-01)主频率源选择[数字设定]才有效。

#### <span id="page-23-0"></span>**2.2.5 通过操作面板设定运行指令**

#### **功能介绍**

MD600系列变频器支持SOP-20键盘和6键LED小键盘,通过键盘上的按键可实现变频器的启停等控制。6键 LED小键盘如下图所示。

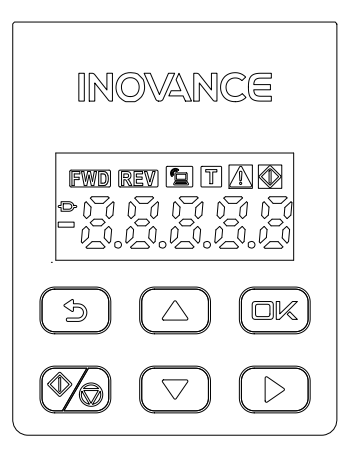

图2-4 6键LED小键盘

#### **操作步骤**

下面以6键LED小键盘为例,通过"操作面板"设置运行指令的步骤如下:

 $1. \,$ 先设置b $1\text{-}$ 00=0,即控制通道 $1$ 主命令来源选择键盘, 再按下 $\left\lfloor\frac{\text{CDI/C}}{\text{D}}\right\rfloor$ 键,则成功设置键盘为主命令来源。

2. 先设置b5-01=10Hz, 再次按下键 $\left[\begin{array}{c} \square \mathbb{K} \end{array}\right]$ ,键盘显示设定频率为1。

3. 按下键盘上 $\left\lfloor \sqrt{\mathbb{Q}}\right\rfloor$ 键,变频器即开始运行(运行指示灯点亮),最后以10Hz运行。

4. 在变频器运行的状态下,按下键盘上 $\llbracket \sqrt{\llap{\psi}}$ 健,变频器即立即停止运行(运行指示灯熄灭)。

#### **相关参数**

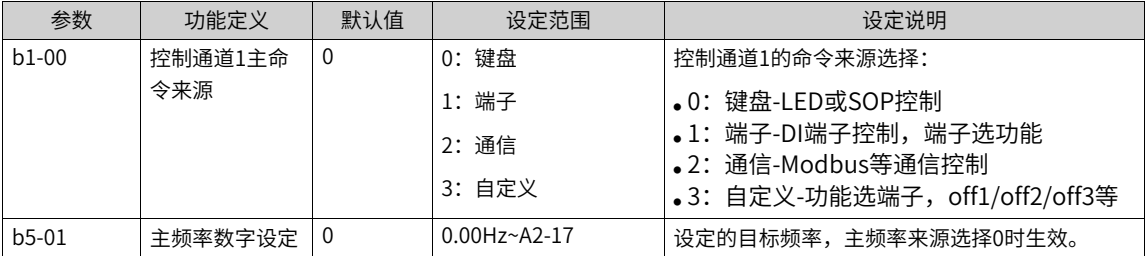

#### <span id="page-23-1"></span>**2.2.6 通过端子设定运行指令**

#### **功能介绍**

MD600系列变频器具有两组端子启停模块A/B,设定参数b9-01/b9-09可设置端子命令的控制方式。端子的命 令方式有六种:一线式、两线式1、两线式2、两线式3、三线式1、三线式2。

#### ● **一线式**

一线式: b9-01=1,接入1个DI端子-设定功能IN1, IN1用于控制运行命令。例如DI1端子分配运行命令功 能,使用与设置参数的方法请参见下表。

表2–5 一线式参数表

| 参数      | 参数名称      | 设定值        | 参数描述                               |
|---------|-----------|------------|------------------------------------|
| $b9-01$ | 端子命令方式    | 1[IN1启动]   | 该模式下,接入1个DI端子-设定功<br>能IN1,用干控制正转启停 |
| E0-00   | DI1端子功能选择 | 1「端子控制IN1] | 运行命令                               |

当控制开关SW1闭合时,电机运行,当开关SW1断开时,电机不运行。如下图所示。

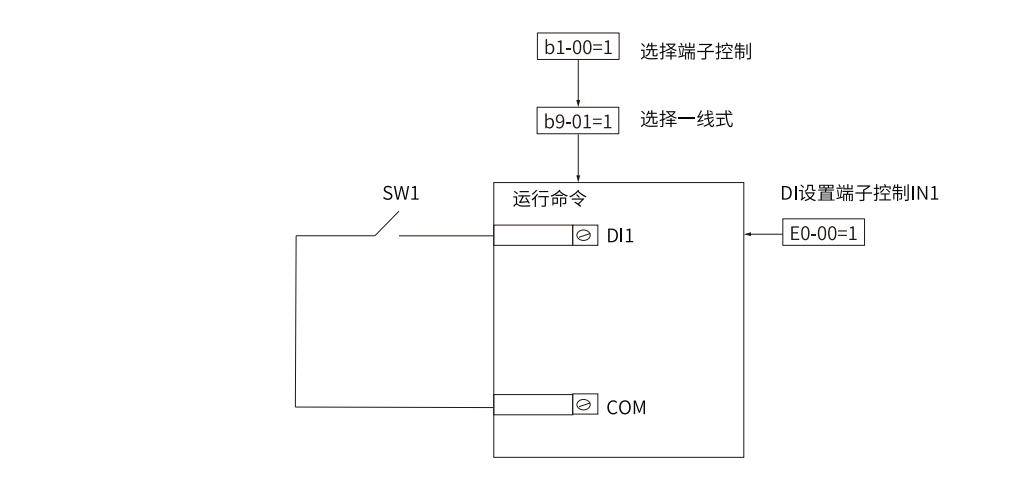

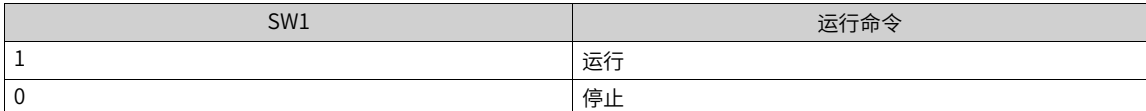

图2-5 一线式模式接线和参数设置示意图

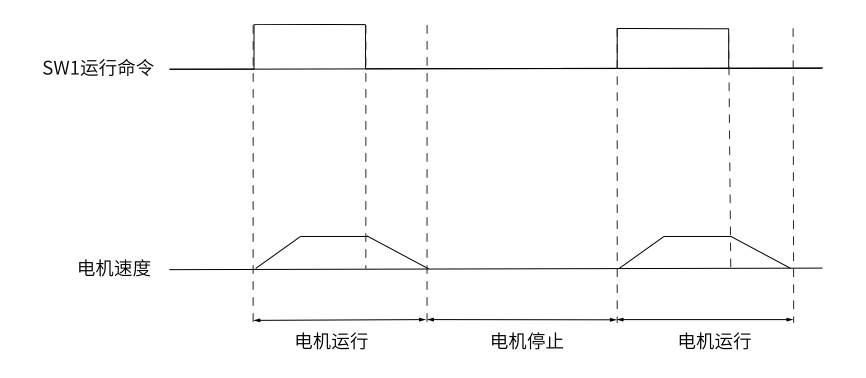

图2-6 一线模式时序图

#### ● **两线式1**

两线式1: b9-01=2,接入2个DI端子-设定功能IN1/IN2, IN1用于控制运行命令, IN2用于控制运行方向。 例如:DI1端子分配运行命令功能,DI2端子分配运行方向功能,使用与设置参数的方法如下表。

| 参数      | 参数名称      | 设定值            | 参数描述                                                      |
|---------|-----------|----------------|-----------------------------------------------------------|
| $b9-01$ | 端子命令方式    | 2[IN1启动、IN2方向] | 该模式下,接入2个DI端子-设定功能IN1/<br>IN2,IN1用干控制正转启停,IN2用干控制运<br>行方向 |
| E0-00   | DI1端子功能选择 | 1「端子控制IN1]     | 运行命令                                                      |
| E0-01   | DI2端子功能选择 | 2「端子控制IN2]     | 运行方向                                                      |

表2–6 两线式1参数表

当控制开关SW1闭合时,运行使能。SW2断开时电机正转;SW2闭合时电机反转。SW1断开时,SW2断开 或者闭合电机都不运行。如下图所示。

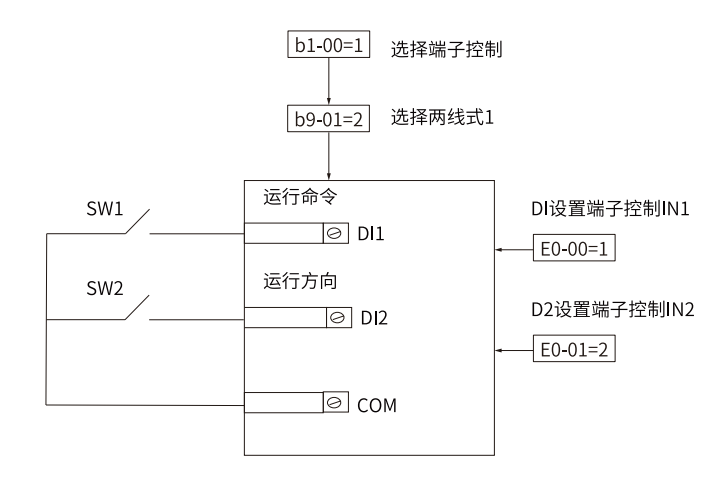

| SW1 | SW <sub>2</sub> | 运行命令 |
|-----|-----------------|------|
|     |                 | 正转   |
|     |                 | 反转   |
|     |                 | 停止   |
|     |                 | 停止   |

图2-7 两线式模式1接线盒参数设置示意图

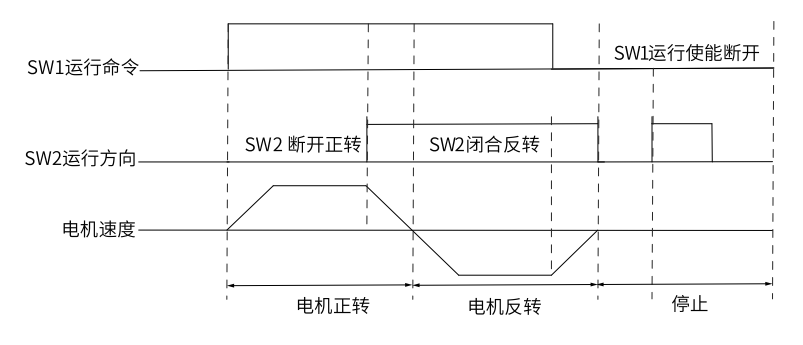

图2-8 两线模式1时序图

#### **两线式2**

两线式2:b9-01=3,接入2个DI端子-设定功能IN1/IN2,IN1用于控制正转启停,IN2用于控制反转启停,同时 有效则停机。例如:DI1端子分配正转运行功能,DI2端子分配反转运行功能,使用与设置参数的方法如下 表。

| 参数      | 参数名称      | 设定值                   | 参数描述                                                                  |
|---------|-----------|-----------------------|-----------------------------------------------------------------------|
| $b9-01$ | 端子命令方式    | 3[IN1正向启动,IN2反向启<br>动 | 该模式下,接入2个DI端子-<br>设定功能IN1/IN2,IN1用于<br>控制正转启停,IN2用干控制<br>反转启停,同时有效则停机 |
| E0-00   | DI1端子功能选择 | 1「端子控制IN1]            | 正转运行                                                                  |
| E0-01   | DI2端子功能选择 | 2「端子控制IN2]            | 反转运行                                                                  |

表2–7 两线式2参数表

当控制开关SW1闭合,SW2断开时电机正转;当控制开关SW1断开,SW2闭合时电机反转;SW1和SW2都断 开或者均闭合时,电机不运行,如下图所示。

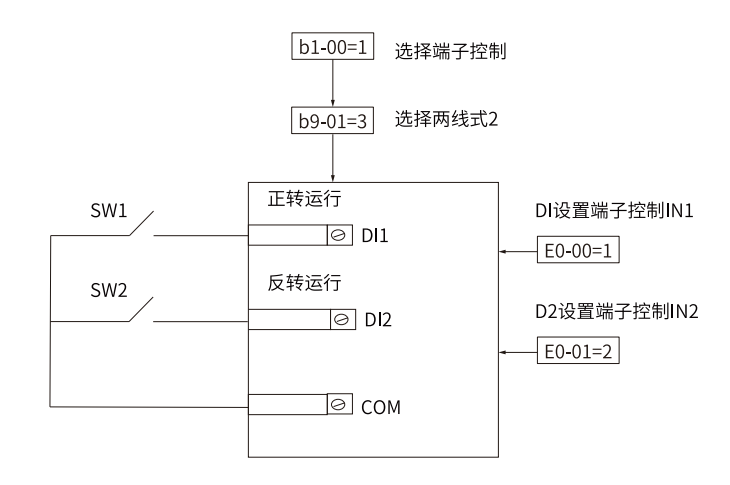

| SW1 | SW <sub>2</sub> | 运行命令 |
|-----|-----------------|------|
|     |                 | 正转   |
|     |                 | 反转   |
|     |                 | 停止   |
|     |                 | 停止   |

图2-9 两线式模式2接线和参数设置示意图

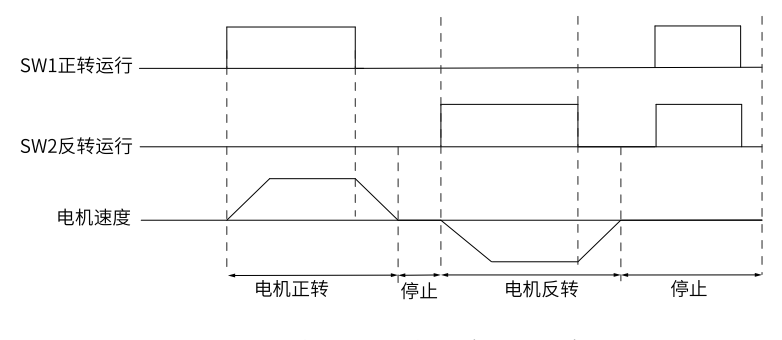

图2-10 两线模式2 时序图(正常情况)

图2-11 两线模式2时序图(异常情况)

#### **二线式3**

两线式3:b9-01=4,接入2个DI端子-设定功能IN1/IN2,IN1上升沿用于控制启动,IN2用于控制停止。

例如: DI1端子控制启动运行, DI2端子分配控制停止功能, 使用与设置参数的方法如下表。

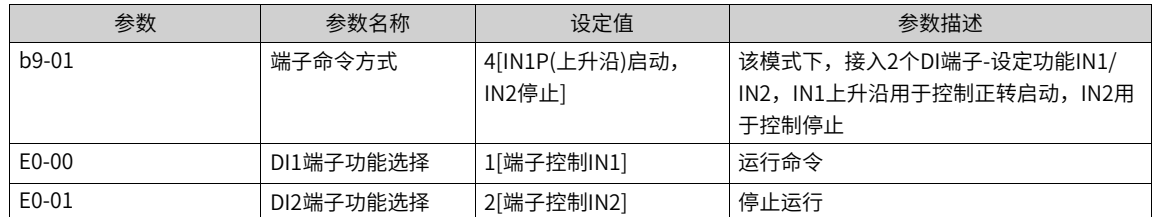

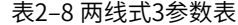

SW2为常闭按钮,SW1为常开按钮。当SW2闭合时,控制开关SW1闭合,电机运行;当控制开关SW2断开, 电机停止运行。如下图所示。

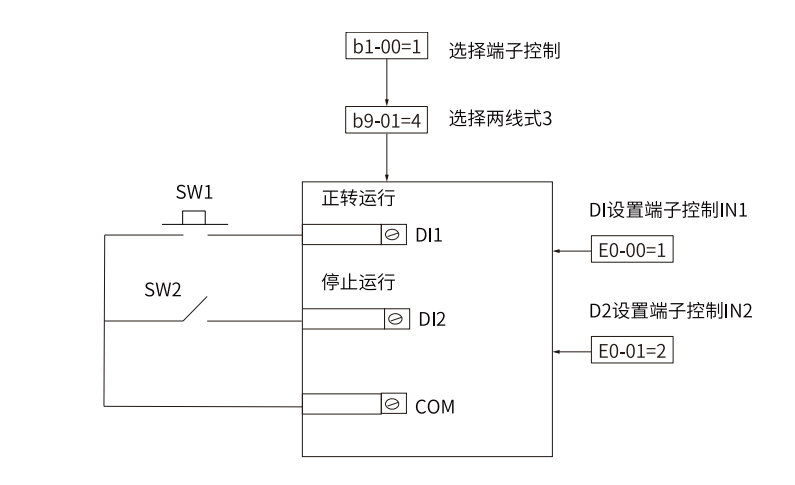

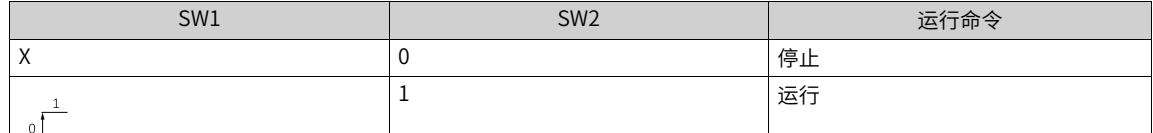

#### 图2-12 两线式模式3接线和参数设置示意图

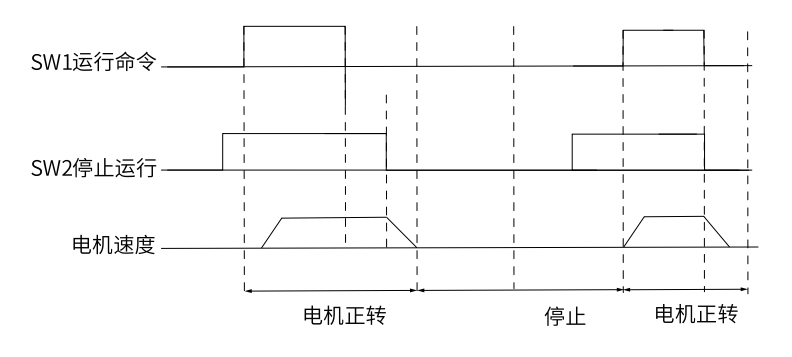

图2-13 两线模式3 时序图(正常情况)

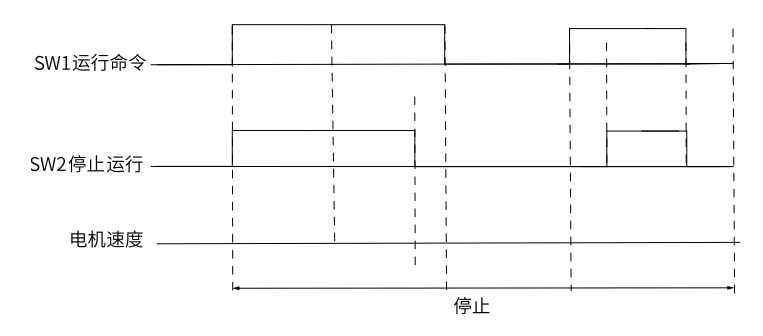

图2-14 两线模式3时序图(异常情况)

#### **三线式1**

三线式1: b9-01=5,接入3个DI端子-设定功能IN1/IN2/IN3, IN1上升沿用于控制正转启动, IN2用于控制停 止,IN3用于控制运行方向。例如:DI1端子控制正转启动,DI2端子分配控制停止功能,DI3端子控制运行方 向。使用与设置参数的方法如下表。

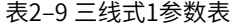

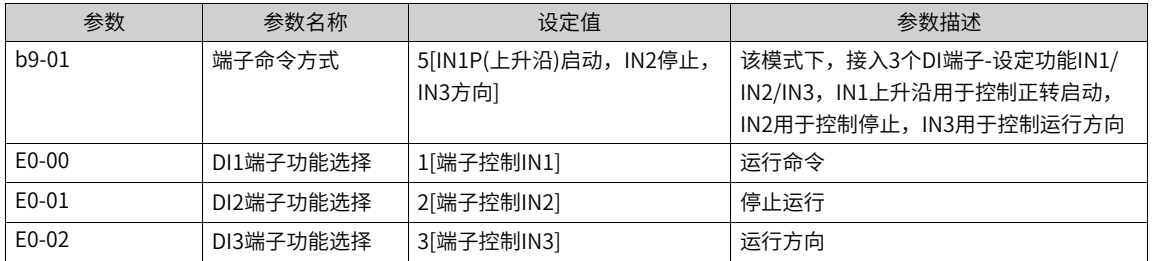

SW2为常闭按钮, SW1和SW3为常开按钮。当按下SW2闭合时,SW1闭合变频器运行, 如果SW3是断开状态, 变频器正转,如果SW3时闭合状态,变频器反转。SW2按钮断开瞬间变频器停机。正常的启动和运行过程 中,必须保持SW2按钮是闭合状态,SW1按钮的命令在闭合动作沿生效。

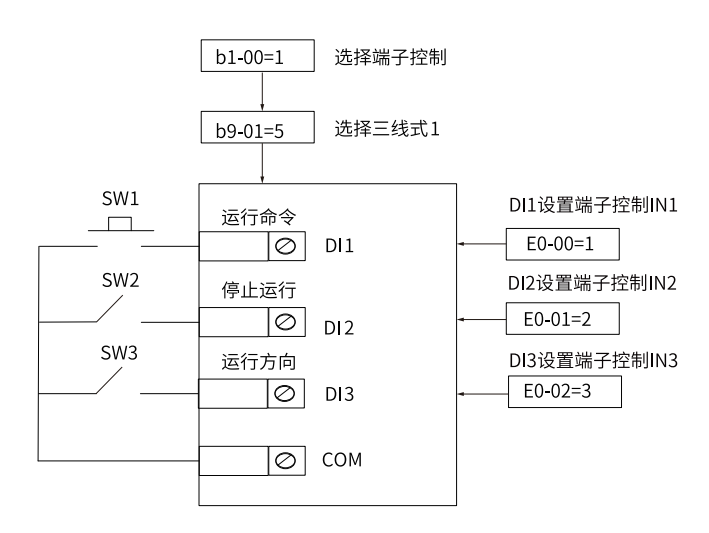

图2-15 三线式模式1接线和参数设置示意图

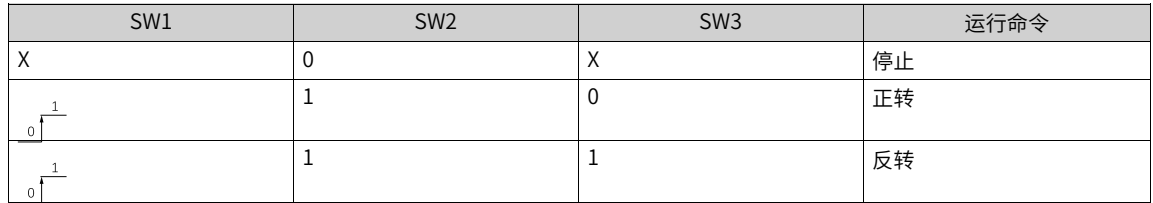

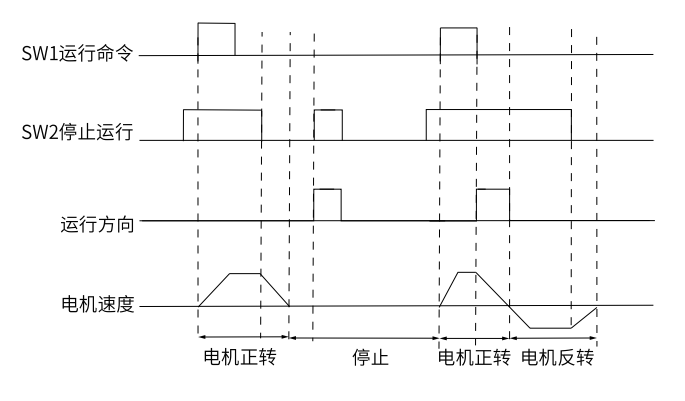

图2-16 三线模式1 时序图

#### **三线式2**

三线式2:b9-01=6,接入3个DI端子-设定功能IN1/IN2/IN3,,IN1上升沿用于控制正转启动,IN2用于控制反 转启动,IN3用于控制停止。例如:DI1端子控制正转启动,DI2端子分配反转启动功能,DI3端子控制停止运 行。使用与设置参数的方法如下表。

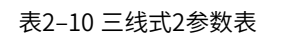

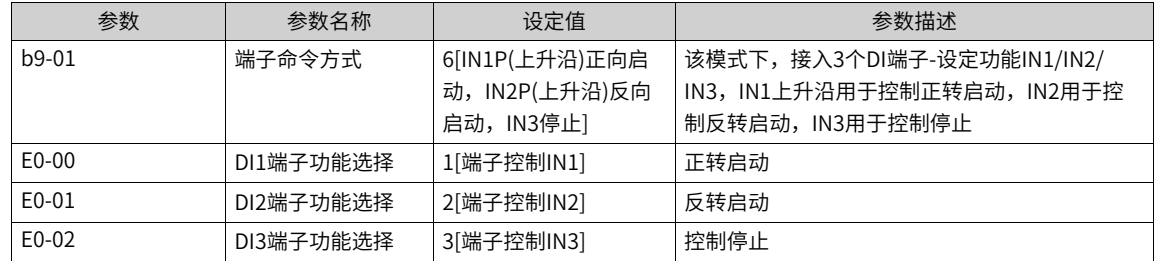

SW3为常闭按钮,SW1,SW2为常开按钮。当SW3处于闭合状态,按下SW1按钮变频器正转,按下SW2按钮 变频器反转,SW3按钮断开瞬间变频器停机。正常启动和运行中,必需保持SW3按钮闭合状态,SW1、SW2 按钮的命令则在闭合动作沿立即生效。

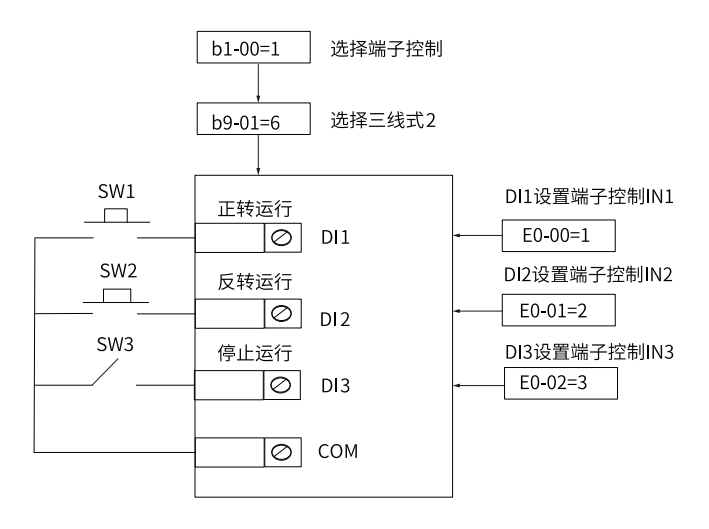

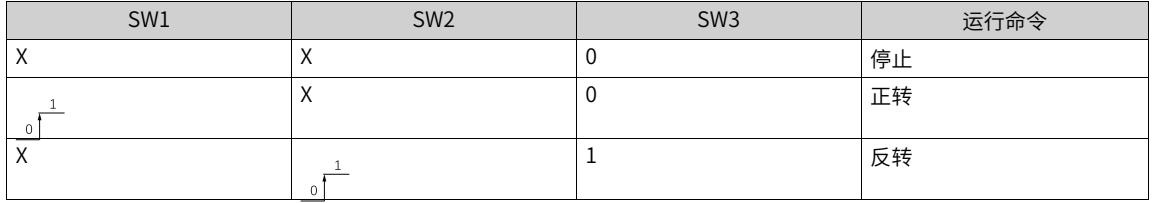

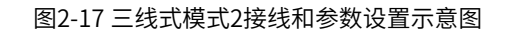

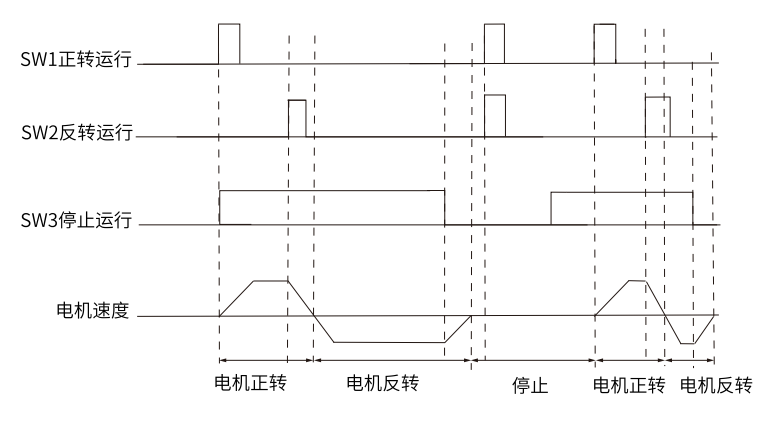

图2-18 三线模式2时序图

#### **操作步骤**

通过"端子"设定运行指令的步骤如下:

- 1. 设置b1-00=1,即端子控制。
- 2. 设置b9-00=0, 即选择端子启停为模块A。
- 3. 选择b9-01端子启停模块的启停模式。
- 4. 设置DI1~DI5(MD600A)作为端子控制IN1~IN3的功能。
- 5. 使能DI端子,变频器按照设定频率运行。

#### **相关参数**

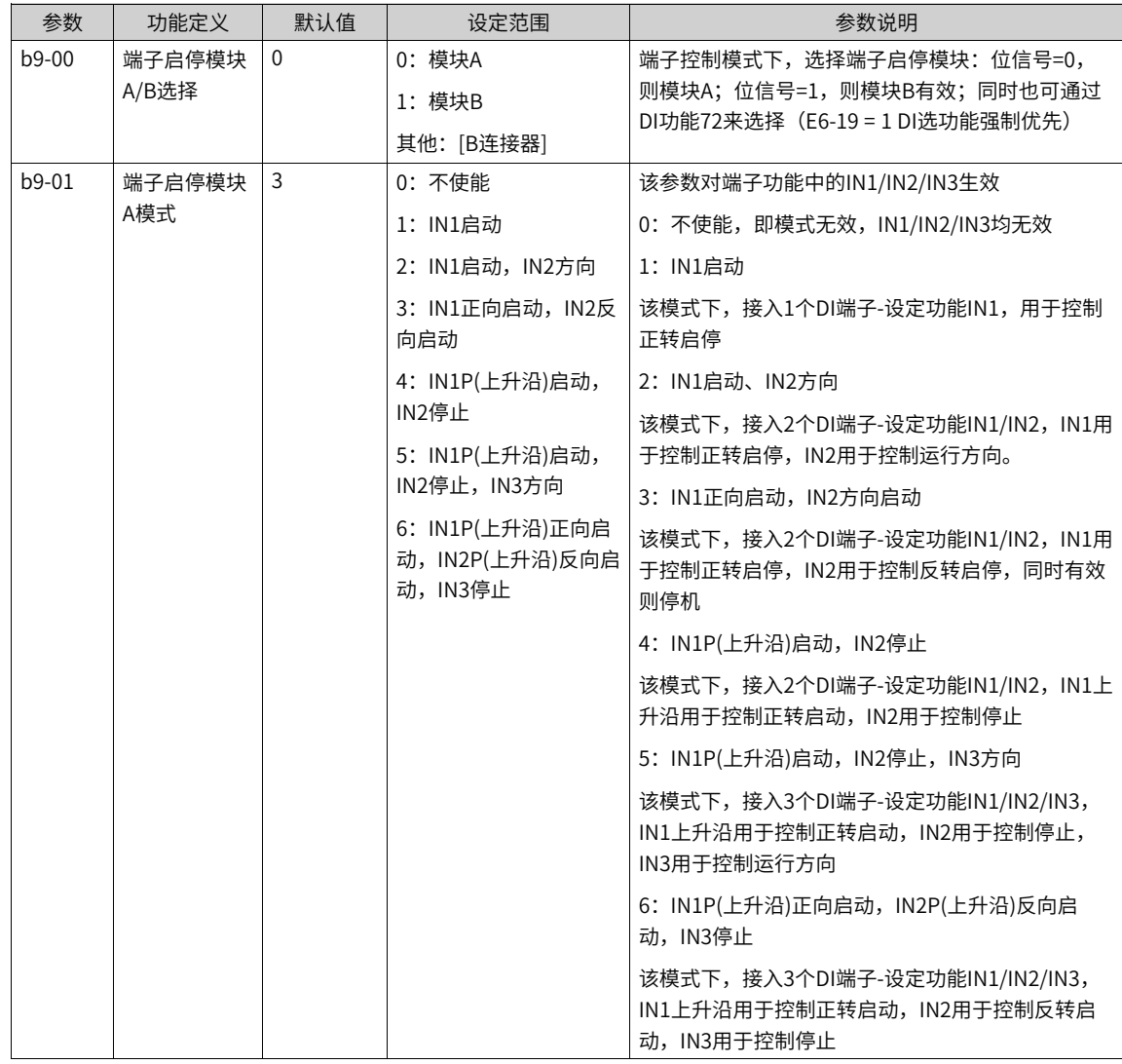

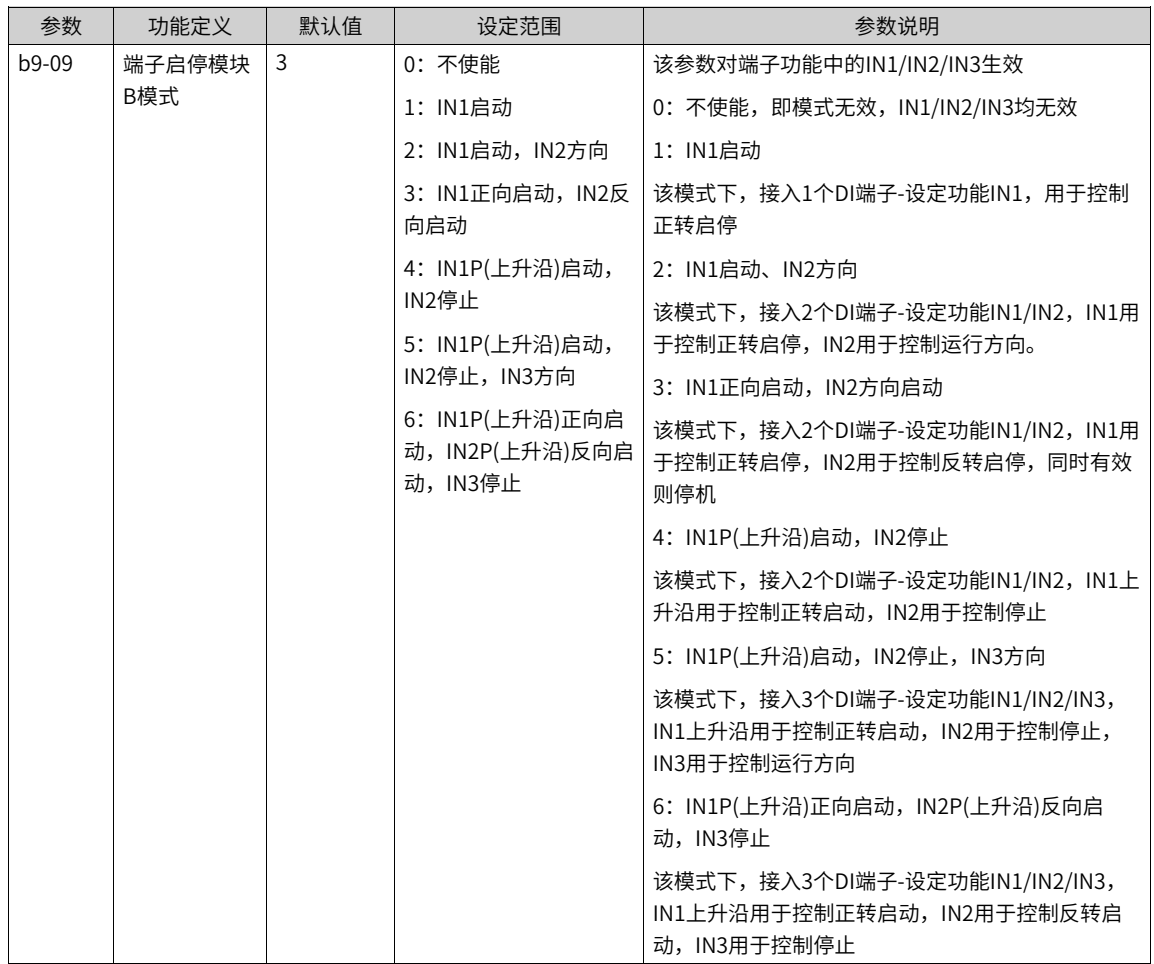

#### **说明**

<span id="page-32-0"></span>可以任意选用DI1~DI5 (MD600A) 的多功能输入端子作外部输入端子。即通过设定E0-00~E0-04 (MD600A) 的值来选择 DI~DI5输入端子的功能。

### **2.2.7 通过通信设定运行指令**

#### **功能介绍**

设置参数b1-00=2,选择使用通信方式给变频器设置运行命令,可以实现对变频器的启动、停止等相关命令控 制。MD600系列变频器支持2种通信协议,全部为板载模块,详情请参见以下表格。MD600系列变频器支持2 种通信协议,全部为板载模块,详情请参见下表。

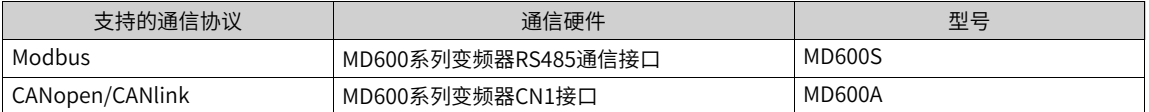

MD600系列变频器采用RS485通信接口,接口位于模块CN4接口上,支持1路485。请参见下表。

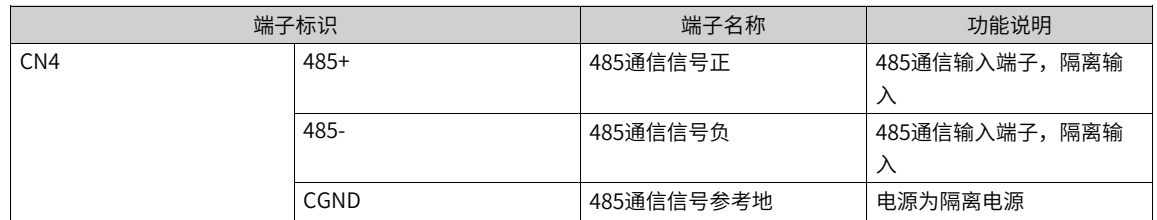

#### **相关参数**

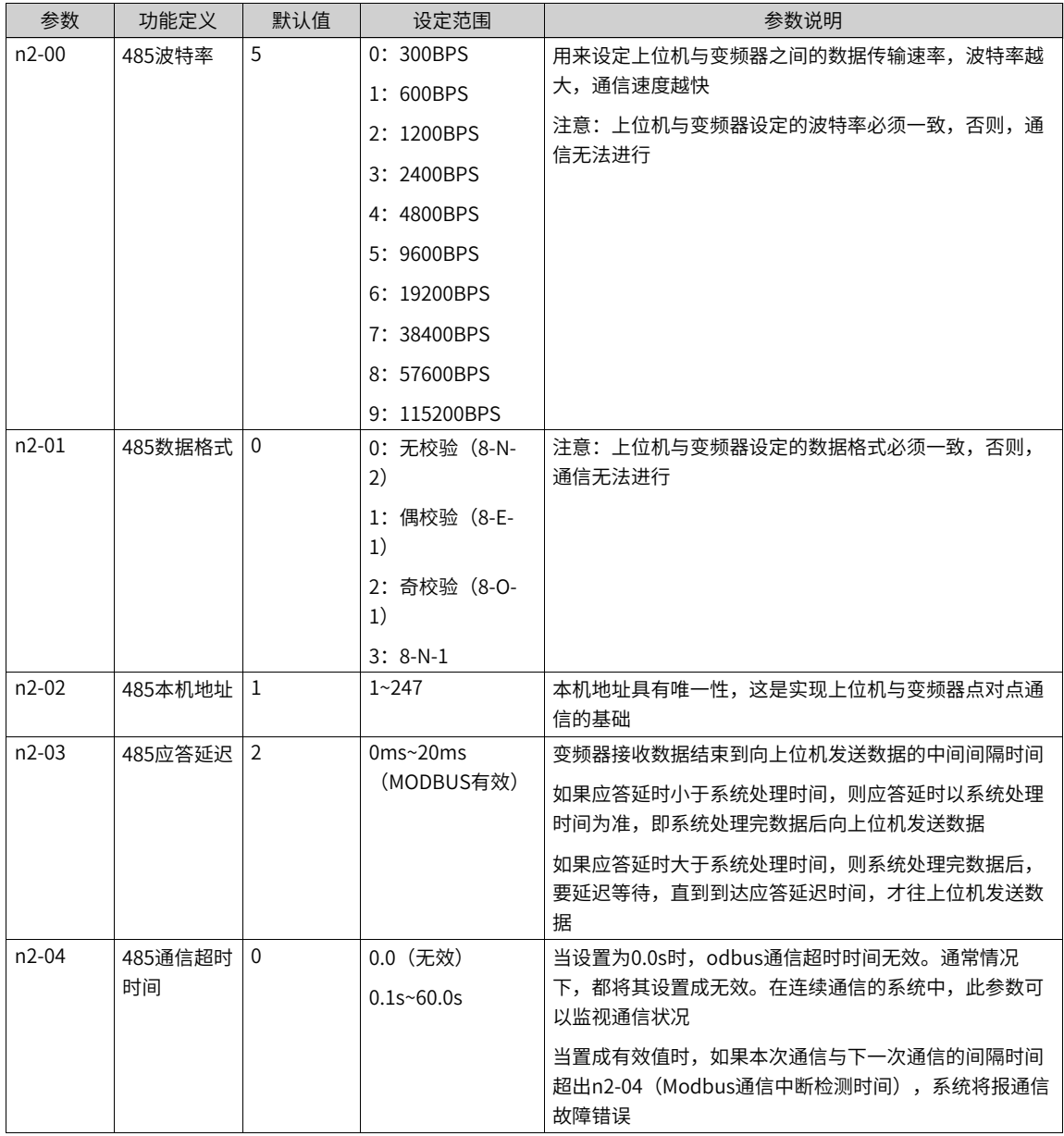

**说明** 拨码开关S1、S2对应RS485通信终端电阻的设置。

在RS485通信网络中,数据采用异步串行的半双工传输方式。数据以Modbus‑RTU协议中约定的报文形式进 行传输,一次发送一帧数据,通信数据格式请参见下表。

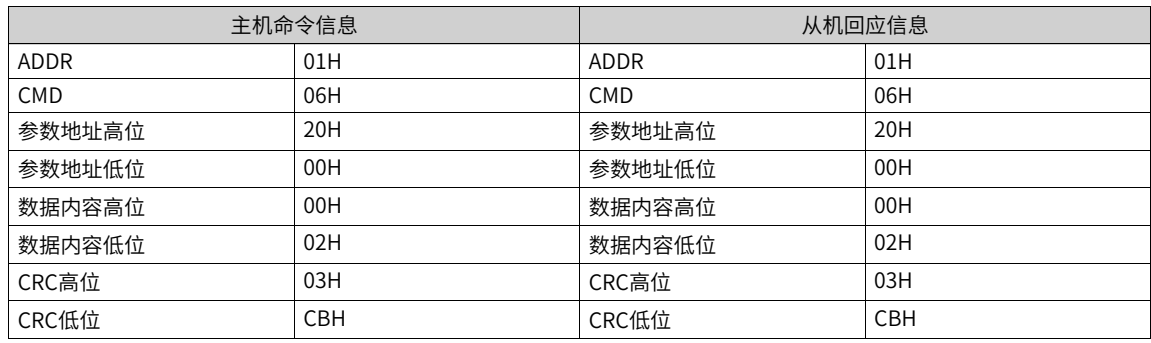

### <span id="page-34-0"></span>**2.2.8 通过自定义通道设定运行命令**

#### **功能介绍**

MD600系列变频器在两组控制通道1\2配置有自定义主命令来源,通过设置b1-00(控制通道1主命令来源) \b3-00(控制通道2主命令来源)=3(自定义),来配置变频器的启动、停止命令。

#### **相关参数**

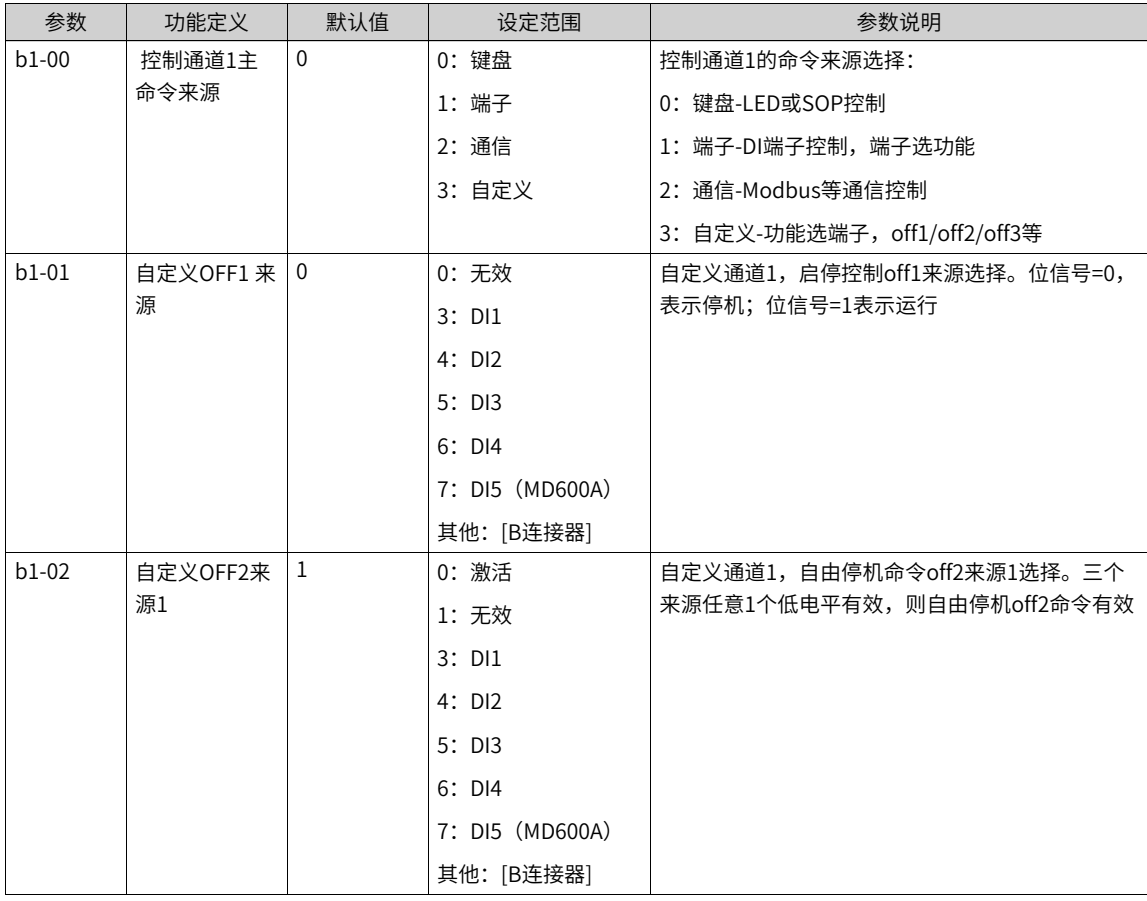

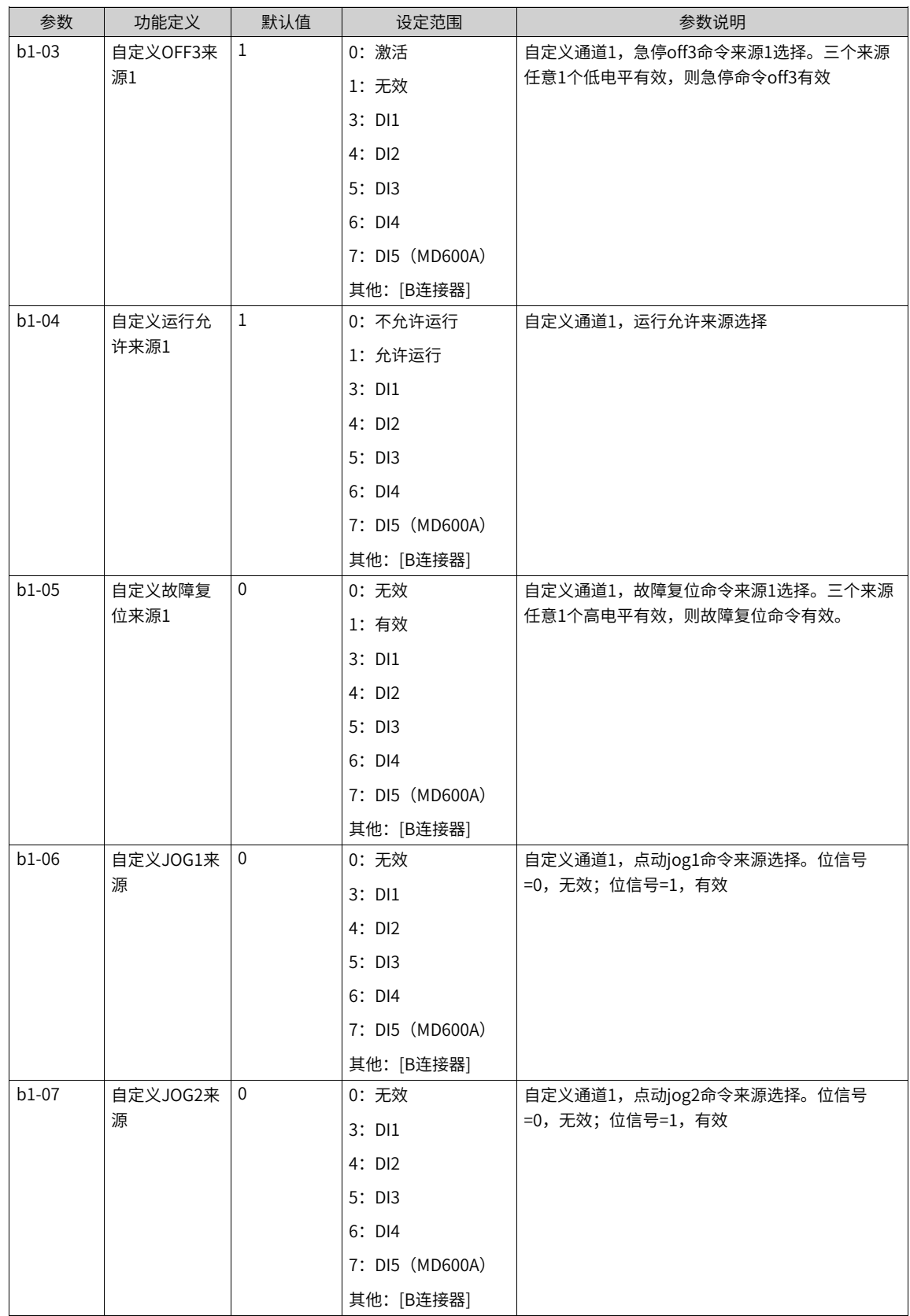
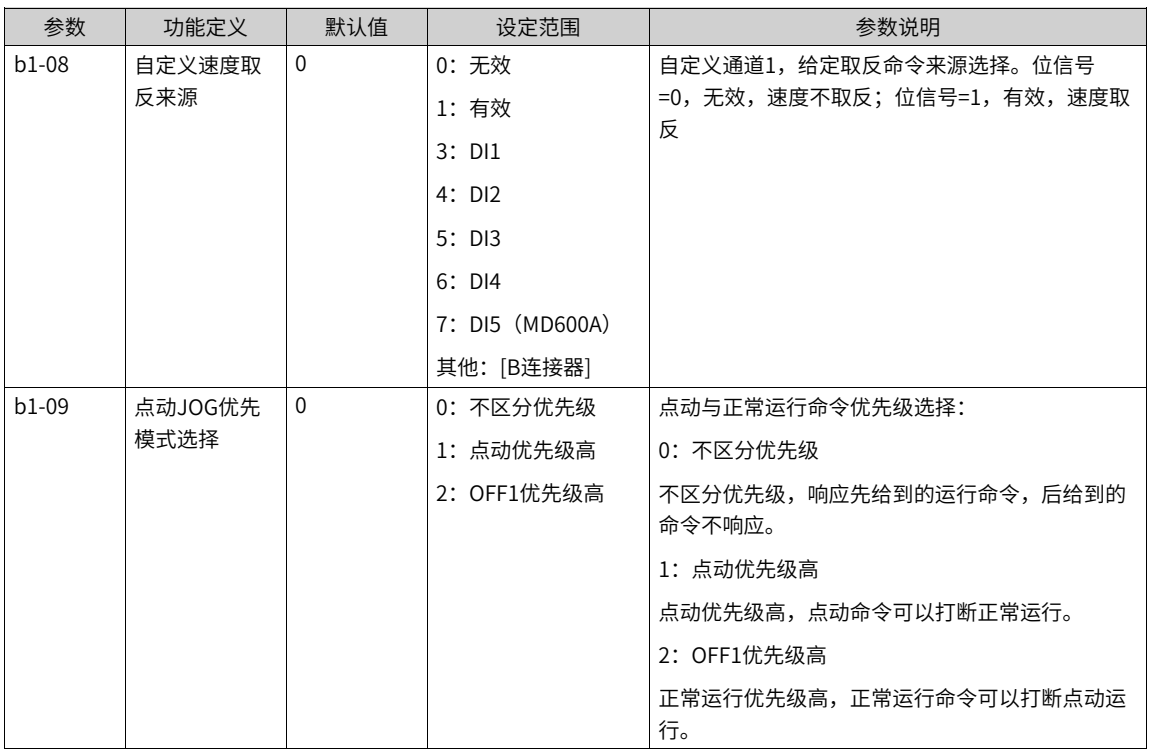

# **2.3 设定频率指令**

## **2.3.1 设定通道**

## **功能介绍**

MD600有两个设定通道可以实现电机频率指令的设定,可改变电机的运行状态。b5组对应设定通道1,b6组 对应设定通道2。

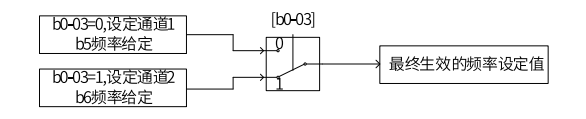

#### 图2-19 设定通道流图

选择不同的设定通道,可实现两种不同频率指令设定的切换,动态改变频率指令来源。例如可选择设定通道1 实现模拟量作为速度给定;而设定通道2实现通讯给定速度。

通过b0-03(设定通道选择)可选择当前激活的设定通道。选择设定通道1时,b5组参数激活;选择设定通道 2时,b6组参数激活,详情请参见下表。

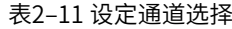

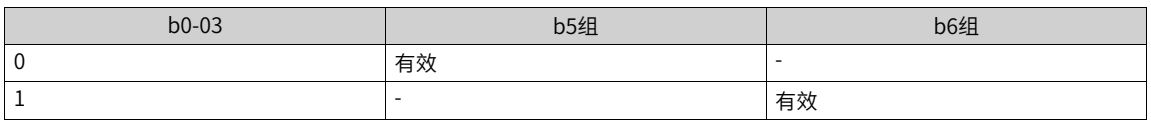

## **2.3.2 频率指令输入方法**

每个设定通道频率指令有主频率给定与辅频率给定。主频率给定乘上主频率设定增益系数得到生效的主频率 给定;辅频率给定乘上辅频率设定增益系数得到生效的辅频率给定。生效的主频率给定与生效的辅频率给定 进行主辅运算后的值作为斜坡函数发生器的输入,经过加减速时间后生成实际的设定频率。

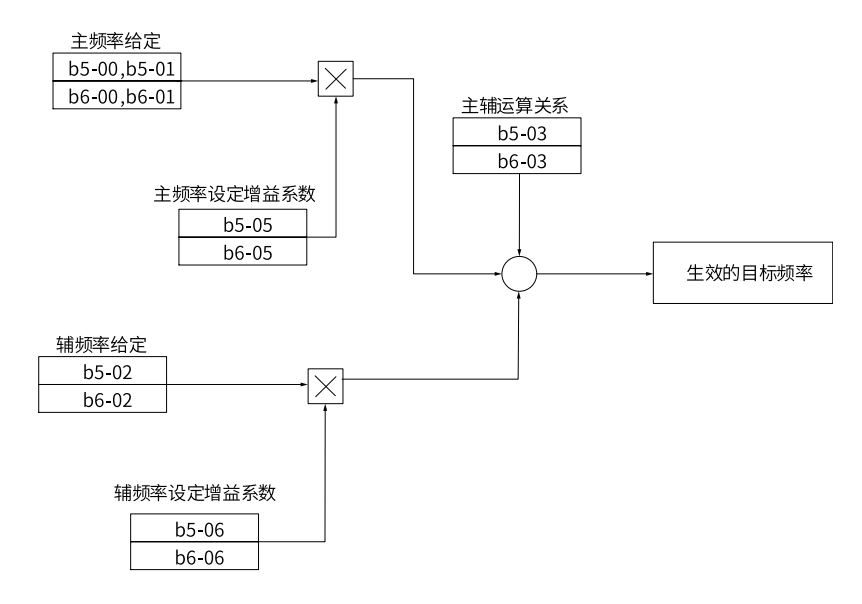

图2-20 主辅频率指令输入示意图

工艺上有时会需要使用一个不经过加减速时间直接生效的频率调节设定,因此提供一个附加频率给定设定 值,只在运行中生效,生效时直接叠加到RFG的输出频率。

## **2.3.3 选择主频率指令的输入方法**

变频器的主频率指令输入方法有多种,分别为数字设定、AI1、脉冲输入、多段指令、简易PLC、PID、通讯 给定、其他F连接器。通过设置b5-00、b6-00的参数值,可进行选择。

| 参数        | 功能定义  | 默认值                                                      | 设定范围     | 参数说明                                                                                                    |
|-----------|-------|----------------------------------------------------------|----------|----------------------------------------------------------------------------------------------------|
| $b5-00$ , | 主频率来源 | 0: 数字设定                                                  | $\Omega$ | 0: 数字设定                                                                                                    |
| $b6-00$   |       | $2:$ Al1<br>5: PULSE脉冲设<br>定 (DI5)<br>6:多段指令<br>7: 简易PLC |          | 设定频率初始值为"主频率数字设定"的值。可通过键盘<br>的▲键与▼ 键(或多功能输入端子的UP、DOWN)来改<br>变变频器的设定频率值。变频器掉电后并再次上电时,设<br>定频率值是否保存UpDown之前的值,取决于"简易<br>UpDown掉电记忆使能"配置。通过DI端子"UpDown调<br>节量清零"功能,可以对UpDown调节量清零 |
|           |       | 8: PID                                                   |          | 2: A11                                                                                                    |
|           |       | 9: 通讯给定<br>其他: F连接器                                      |          | 设定频率通过模拟量输入端子Al1输入,Al1端子输入电流<br>或电压信号,根据设定AI曲线来计算出对应的频率值                                                                                                    |
|           |       |                                                          |          | 5: PULSE脉冲设定                                                                                                    |
|           |       |                                                          |          | 设定频率通过DI输入端子脉冲频率来给定,根据脉冲频率<br>与设定频率的对应关系曲线计算出对应的频率值                                                                                                    |
|           |       |                                                          |          | 6:多段指令                                                                                                    |
|           |       |                                                          |          | 选择多段指令做设定频率时,需要通过数字量输入DI端子<br>的不同状态组合,对应不同的设定频率值。4个多段指令<br>端子,可以组合为16 种状态,这16个状态对应16个设定<br>频率值                                                                                 |
|           |       |                                                          |          | 7: 简易PLC                                                                                                    |
|           |       |                                                          |          | 简易PLC是可以进行运行时间和加减速时间控制的多段速<br>运行指令。通过多段值参数设定每段频率值,简易PLC模<br>块设置每段频率的运行时间和加减速时间,最多可以设置<br>16段速                                                                                  |
|           |       |                                                          |          | $8:$ PID                                                                                                    |
|           |       |                                                          |          | 选择了PID作为主频率。PID控制是过程控制的一种常用<br>方法,通过对被控量的反馈信号与目标信号的差量进行比<br>例、积分、微分运算,通过调整变频器的输出频率,构成<br>闭环系统,使被控量稳定在目标值。选择PID 控制的输出<br>作为设定频率,一般用于现场的工艺闭环控制,例如恒压<br>力闭环控制、恒张力闭环控制等场合          |
|           |       |                                                          |          | 9: 通讯给定                                                                                                    |
|           |       |                                                          |          | 主频率值由通讯给定。可通过远程通讯输入设定频率,变<br>频器需要安装通讯卡才能实现与上位机的通信。适用于远<br>距离控制或多台设备系统集中控制等场合。                                                                                                  |
|           |       |                                                          |          | 其他:F连接器 通过设置一个浮点连接器的功能码编号,<br>读取该连接器的值作为主频率给定。用于常用来源之外的<br>给定扩展                                                                                                    |

表2–12 主频率来源常用参数

当主频率来源选择"0: 数字设定"时,使用功能码b5-01/ b6-01输入的以赫兹为单位的数值作为主频率设 定;当主频率来源选择其他选项时,都是以百分数形式给定频率,其基值(100%)由功能码A2-04标幺频率 基值决定。

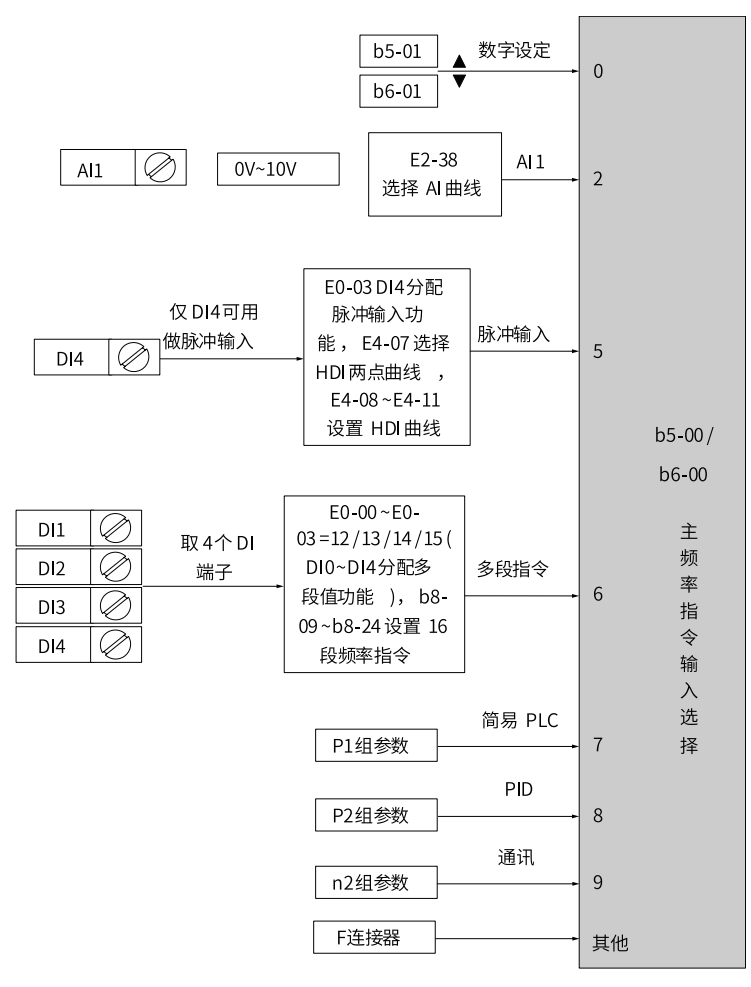

图2-21 主频率指令选择示意图

## **2.3.4 通过操作面板设定主频率**

## **功能介绍**

MD600系列变频器支持SOP-20键盘和6键LED小键盘,通过键盘上的按键可实现变频器的主频率设定。6键 LED小键盘如下图所示。

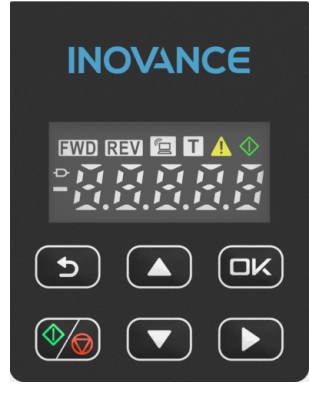

图2-22 6键LED小键盘

## **操作步骤**

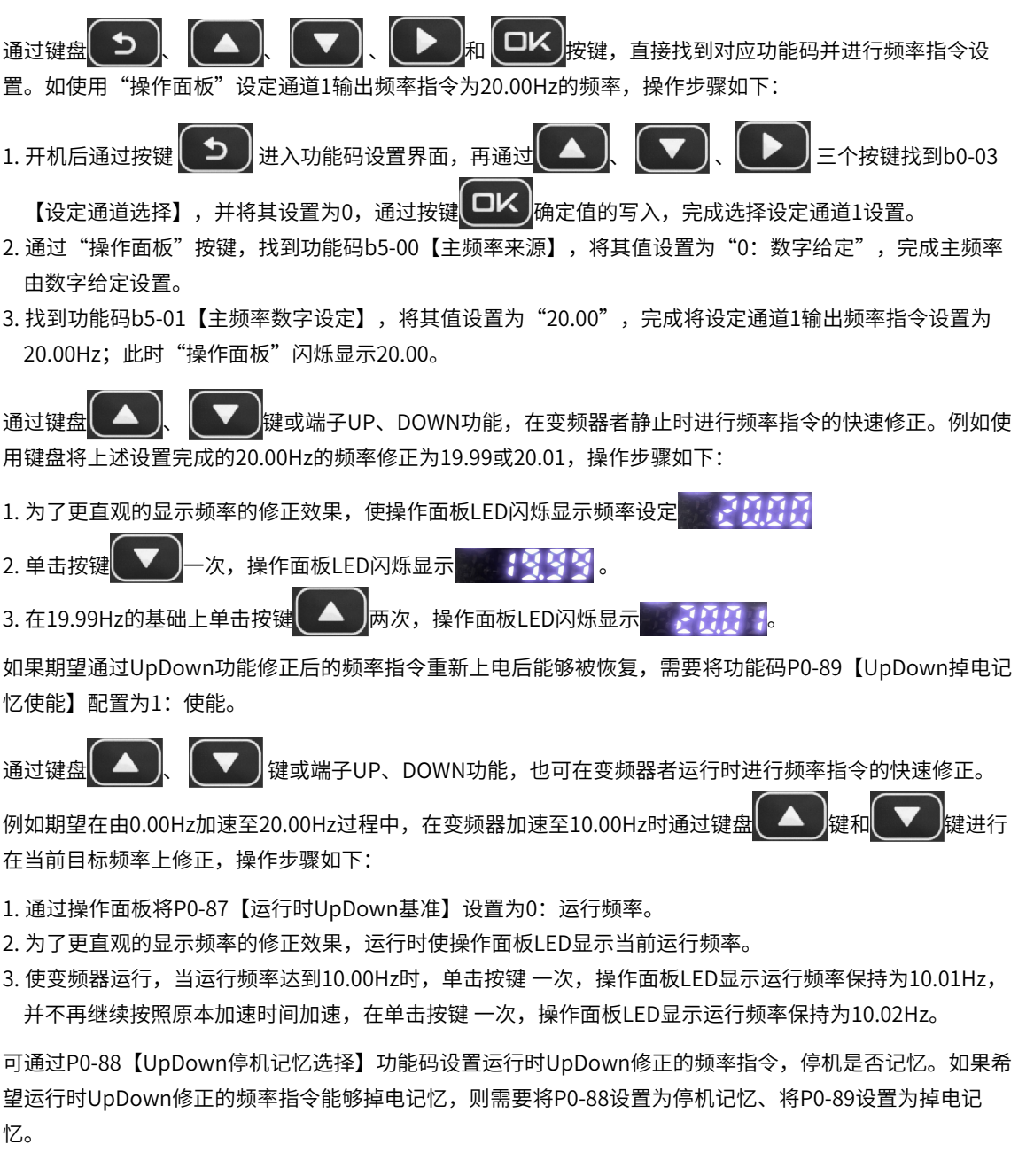

# **2.3.5 通过模拟量(AI)设定主频率**

## **功能介绍**

MD600控制板提供一个电压型模拟量输入端子AI。其中,b5-00、b6-00等于2为AI1端子输入设定主频率。

AI端子作为频率源的给定,每个AI端子可以选择5种不同的AI曲线。AI曲线用于设置模拟量输入电压(或模拟 量输入电流)与其对应的设定值之间的关系。

#### **操作步骤**

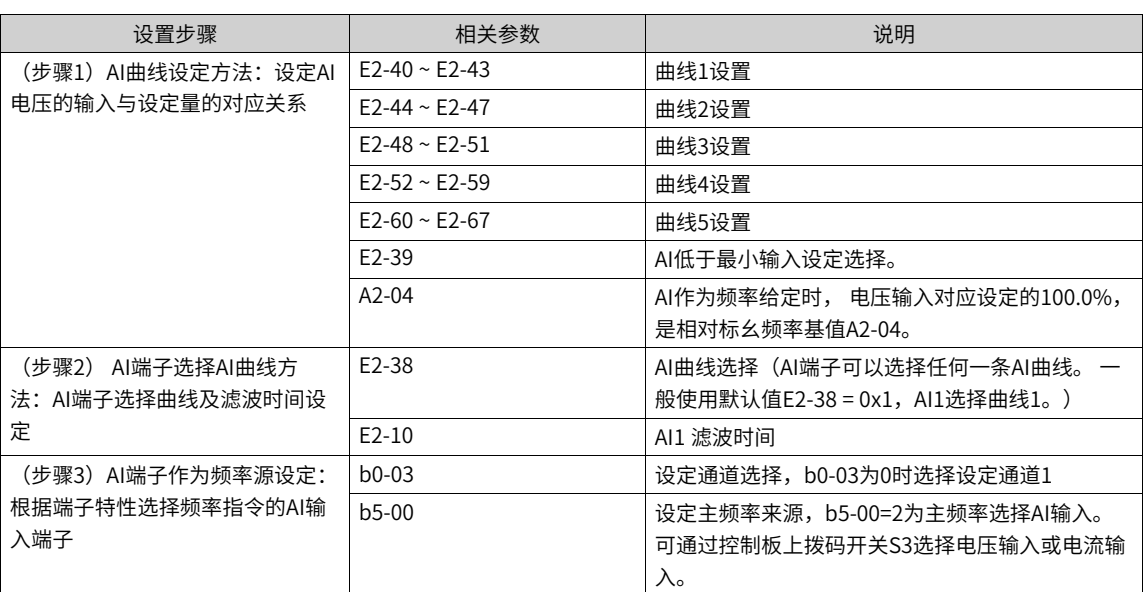

#### 表2–13 通过AI设定主频率

#### ● **曲线设定方法**

AI曲线一共有5种,其中曲线1、曲线2、曲线3均为2点式曲线,相关参数为E2-40~ E2-67。而曲线4与曲线 5均为4点式曲线。

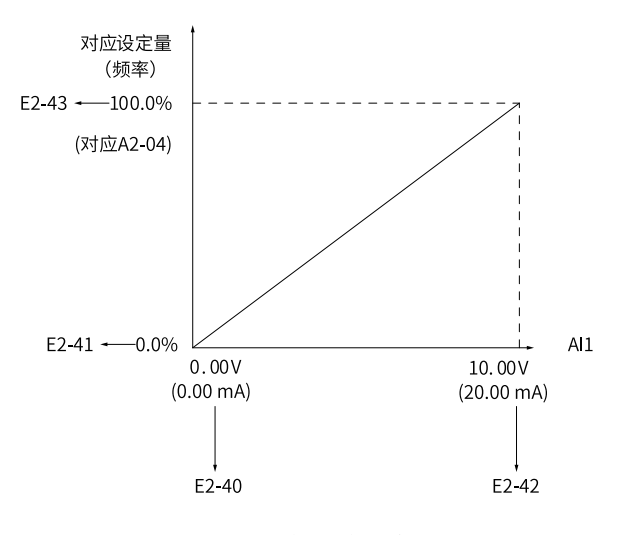

以AI曲线1的设置方法为例,相关参数为E2-40~ E2-43。

图2-23 曲线1设定示意图

AI作为频率给定时,电压或电流输入对应设定的100.0%,是指相对"标幺频率基值A2-04"的百分比。

当模拟量输入为电流输入时,0mA~20mA相当于0V~10V电压。

曲线2与曲线3的设置方法,与曲线1的设置方法相同。曲线2的相关参数为E2-44 ~ E2-47,曲线3的相关参 数为E2-48 ~ E2-51。

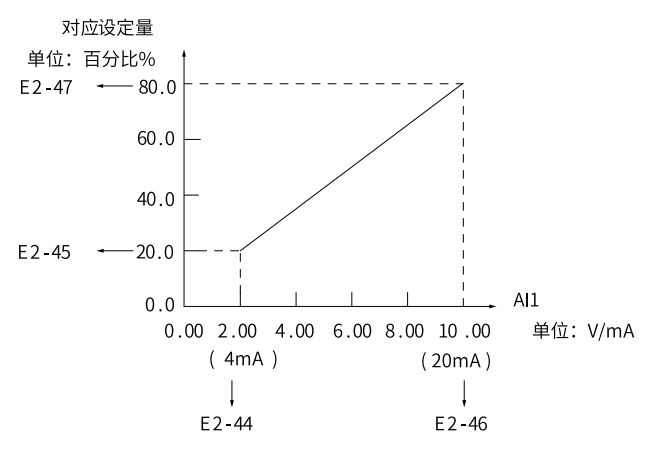

图2-24 曲线2设定示意图

曲线4和曲线5的功能与曲线1~曲线3类似,但是曲线1~曲线3为直线,而曲线4和曲线5为4点曲线,可以实 现更为灵活的对应关系。在曲线4、5中,x轴表示模拟量输入电压(或模拟量输入电流),y轴表示模拟输 入对应的设定量,即相对标幺频率基值A2-04的百分比。AI曲线4、5上有4个点,分别为最小输入、拐点 1、拐点2、 最大输入。

曲线4与曲线5设置时,曲线的最小输入电压、拐点1电压、拐点2电压、最大电压必须依次增大。曲线4的 相关参数为E2-52 ~ E2-59,曲线5的相关参数为E2-60 ~ E2-67。

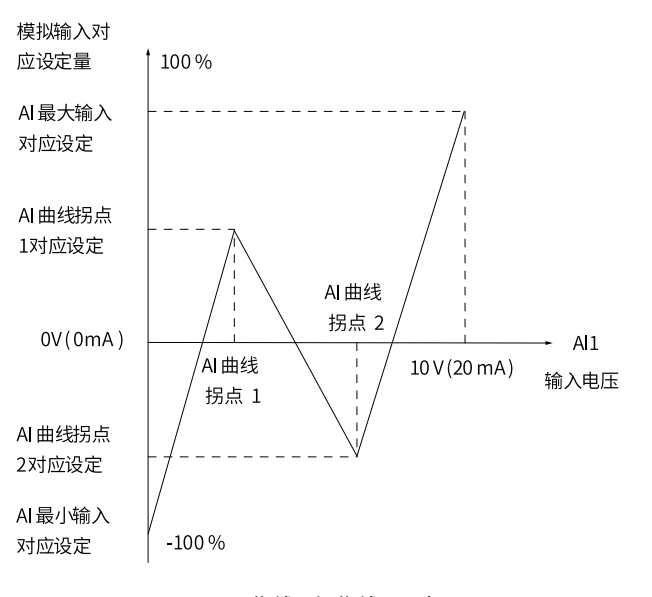

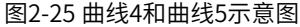

#### ● **AI端子选择AI曲线及滤波的方法**

模拟量输入端子AI1对应的设定曲线,是由参数E2-38个位选择的,模拟量输入端子可以分别选择5种曲线 中的任意一个。

AI 输入滤波时间越大,抗干扰能力越强,但调节响应变慢;滤波时间越小,调节响应越快,但抗干扰能力 变弱。当现场模拟量容易被干扰时,需加大滤波时间,以使检测的模拟量趋于稳定,但是滤波时间越大则 对模拟量检测的响应速度变慢,如何设置需要根据实际应用情况权衡。

● **AI端子作为主频率的设定方法**

控制板提供1个模拟量输入端子AI1。AI1端子可以是0V~10V的电压型输入,或者是0mA~20mA电流输入, AI1端子通过控制板上拨码开关S3选择电压型输入、电流型输入。下面介绍AI端子作为主频率的设定方 法。

例如,AI1端子选择了曲线1(E2-38个位设置为1),AI1电压型输入端子作为频率源时,需要达到2V~10V 对应10Hz~40Hz,参数设定方法如下图所示。

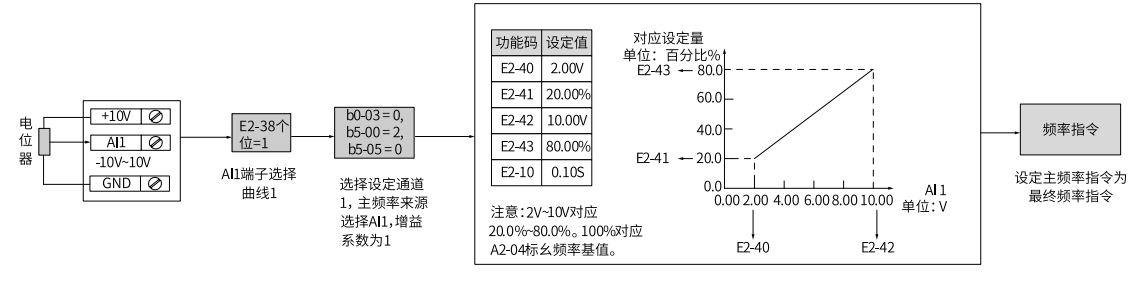

图2-26 AI1电压型输入给定主频率参数设置

AI1端子可以作为模拟电压输入 (0V~10V) 也可作为模拟电流输入 (0mA~20mA)。

当AI1 通道为模拟电流输入时,如果输入电流为0mA~20mA,则对应输入电压0V~10V。如果输入电流为 4mA~20mA, 则4mA对应于2V, 20mA对应于10V。

例如,AI1端子选择了曲线2(E2-38个位设置为2,AI1电流型输入端子作为频率源时,需要达到 4mA~20mA对应0Hz~50Hz,参数设定方法如下图所示。

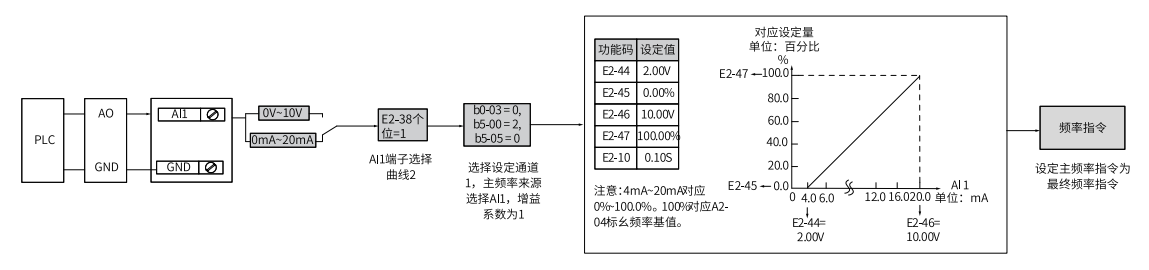

图2-27 AI1电流输入给定主频率参数设置

## **2.3.6 通过多段指令设定主频率**

#### **功能介绍**

设定参数b5-00=6或b6-00=6,选择了多段指令作为主频率。适合不需要连续调整变频器运行频率,只需使用 若干个频率值的应用场合。

最多可以设定16段运行频率,可通过设置功能码b8-03~ b8-06或者用4个DI端子输入信号的组合来选择,且端 子选择控制优先,如设置了DI1端子功能为多段端子功能1,则b8-03设置不生效。也允许少于4个DI端子进行 多段频率给定的情况,对于缺少的设置位,按状态0计算。

多段速的段数与DI端子数的对应关系如下:

- 2段速: 1个DI端子K1, b8-04~ b8-06设置为零
- 3-4段速: 2个DI端子K1、K2, b8-05~ b8-06设置为零
- 5-8段速: 3个DI端子K1、K2、K3, b8-06设置为零
- 9-16段速:4个DI端子K1、K2、K3、K4

## **相关参数**

所需的多段频率通过b8组的多段频率表来设定,相关参数参见下表。

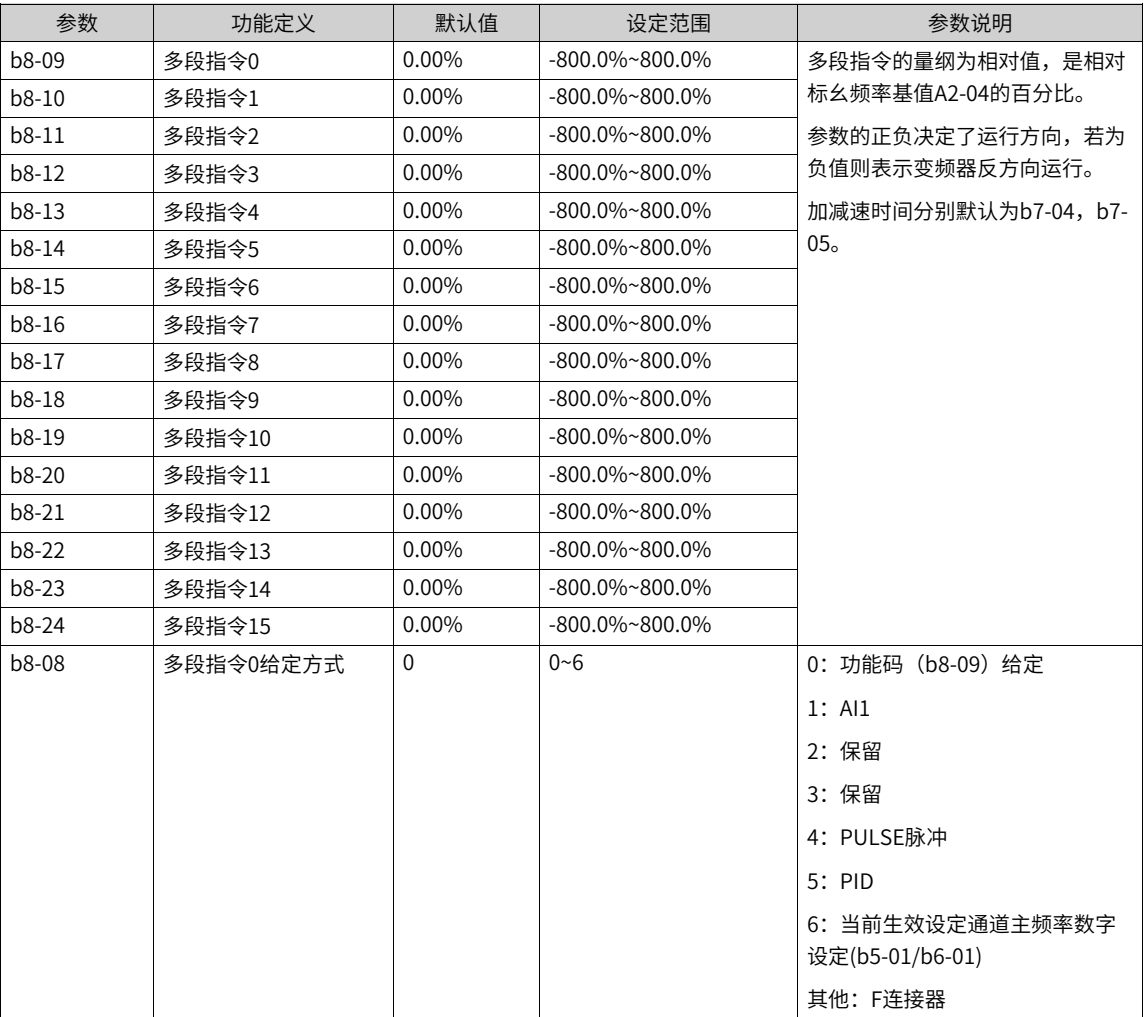

表2–14 多段值常用参数表

主频率指令为多段指令时,除了设置功能码b8-03~ b8-06也可将DI端子功能选择设置为12~15的功能值,用 于指定多段值指令输入端子。

表2–15 5多段值输入端子

| 参数      | 名称        | 设定值 | 功能描述    |
|---------|-----------|-----|---------|
| E0-00   | DI1端子功能选择 |     | 多段指令端子1 |
| E0-01   | DI2端子功能选择 | 13  | 多段指令端子2 |
| $E0-02$ | DI3端子功能选择 | 14  | 多段指令端子3 |
| E0-03   | DI4端子功能选择 | 15  | 多段指令端子4 |

## **应用举例**

下图中,选择了DI1、DI2、DI3、DI4作为多段值指定的信号输入端,并由之依次组成4位二进制数,按状态组 合值,选择多段值。当 (DI4、DI3、DI2、DI1) = (0、0、1、0) 时,形成的状态组合数为2, 就会选择b8-11参数所设定的频率值。由(b8-11)\*(A2-04)自动计算得到目标运行频率。详细设定情况如下图所示。

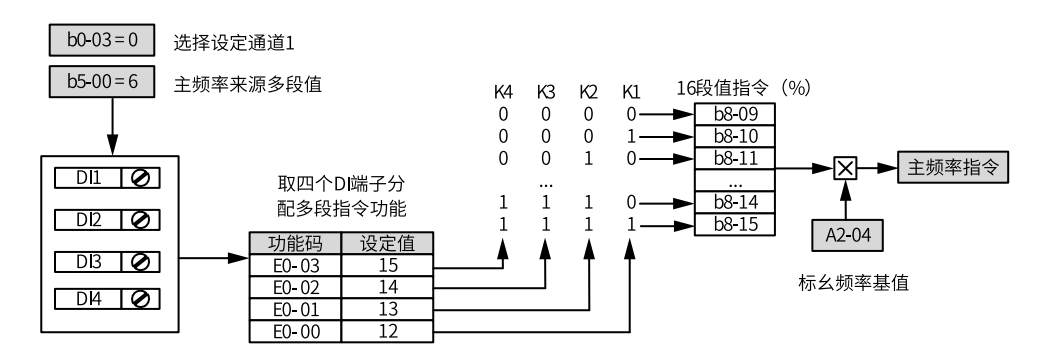

图2-28 多段速模式的设置

4个多段指令端子,可以组合为16种状态,这16个状态对应16个指令设定值。具体如表下表所示。

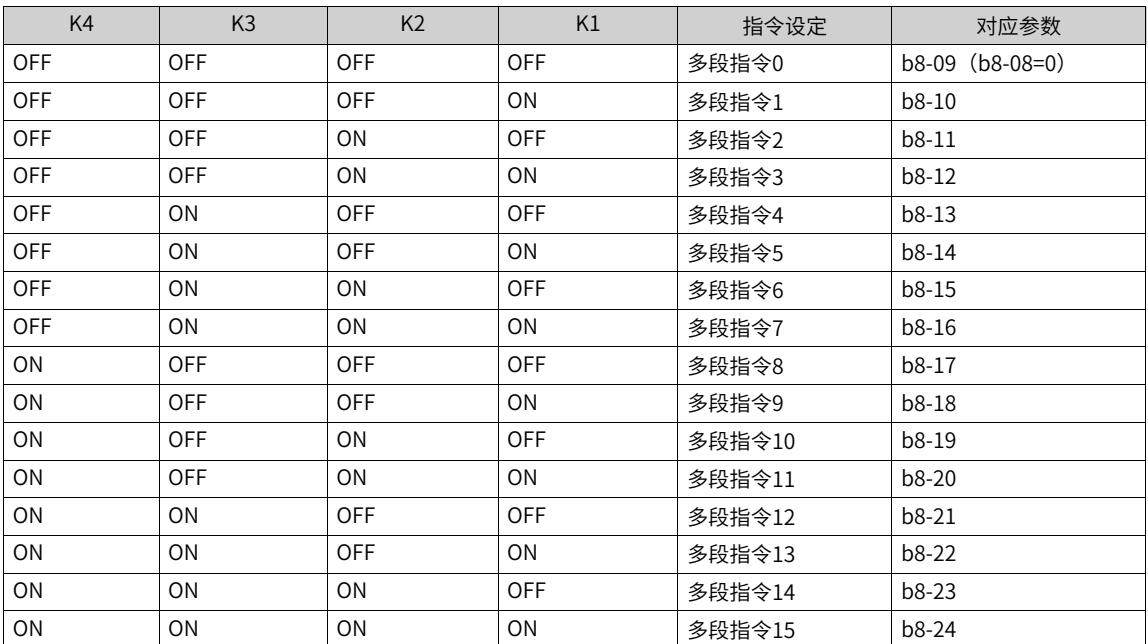

表2–16 多段指令功能说明

上述多段值选择方式是通过E0组参数根据端子选功能实现,也可以根据用户使用习惯,通过b8组功能选端子 方式进行配置。

## **2.3.7 通过简易PLC设定主频率**

#### **功能介绍**

一些工业场合使用交流电机时只需启停、定时分段调速及简单的自动正反转等功能,使用简易PLC 便可直接 完成以往还需添加PLC后才能完成的控制功能。简易PLC可直接设定各阶段的运行转速、方向和运行时间,应 用于混合料搅拌、工业洗衣机等行业(设备)。例如在工业洗衣机上,根据工作过程定时、不同速度、正反 向交替周期循环运行。

#### **应用举例**

- 1. 设定参数b0-03(设定通道选择)=0,选择设定通道1,b5-00(主频率来源)=7,选择简易PLC作为主频 率指令。
- 2. 设置多段值参数b8-09~b8-24, 设置运行参数P1-09~P1-40,定义每一段速度的运行时间和加减速时间。
- 3. 设置P1-02 (简易PLC运行方式), 选择简易PLC的运行方式。
- 4. 设置P1-03(简易PLC功能选择)"掉电记忆选择"位,配置在掉电时是否记忆简易PLC当前STEP、简易 PLC当前STEP运行时间;设置P1-03"计算使能配置选择"位,选择计算无效和重新有效时简易PLC模块状 态。
- 5. 设置P1-01(简易PLC计算使能来源)。
	- 如果简易PLC的计算使能来源为有效,则简易PLC模块按照简易PLC的运行方式运行,依照运行时间计 算当前STEP,并输出显示当前STEP及当前STEP的运行时间、当前步骤标幺后的值等。
	- 如果简易PLC的计算使能来源为无效,则简易PLC当前STEP、当前STEP运行时间小时和秒计数输出为 停止计算时值,简易PLC步骤标幺后的值输出为停止计算时多段速的值。
	- 如果希望电机运行时简易PLC才开始计算运行时间,则此处可以配置来源为L1-26电机运行标志。另 外,如果希望单次运行结束后停机,需要在b0-04内部工艺停机来源中配置为L4-71[简易PLC单次停机 命令]。
- 6. 配置P1-00(简易PLC模块使能) = 1,使能简易PLC模块。

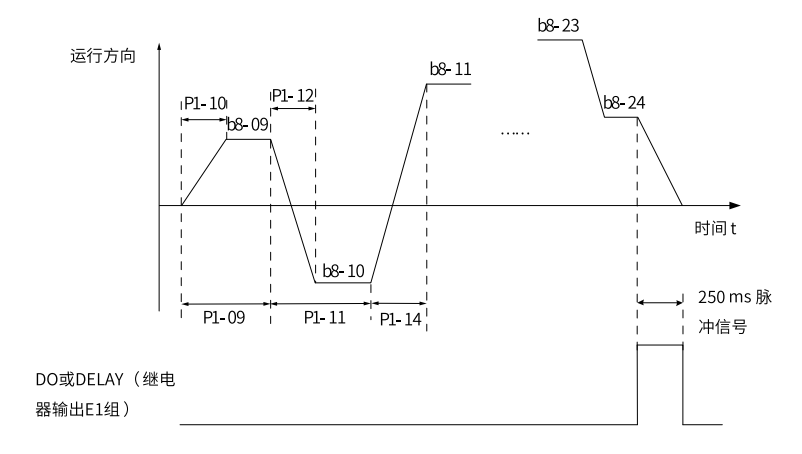

图2-29 简易PLC作为主频率示意图

#### **2.3.8 通过PID设定主频率**

### **功能介绍**

PID控制是过程控制的一种常用方法,通过对被控量的反馈信号与目标信号的差量进行比例、积分、微分运 算,通过调整变频器的输出频率,构成闭环系统,使被控量稳定在目标值。选择PID控制的输出作为运行频 率,一般用于现场的工艺闭环控制,例如恒压力闭环控制、恒张力闭环控制等场合。选择PID控制的输出作为 运行频率时,PID控制输出100%,对应A2-04标幺频率基值。

- 比例增益Kp:PID的输出与输入的偏差一旦产生,PID会调节控制输出,使被控量朝着减小偏差的方向变 化,偏差减小的速度取决于比例系数Kp,Kp越大偏差减小的越快,但是很容易引起振荡,尤其是在迟滞 环节比较大的情况下,Kp减小,发生振荡的可能性减小但是调节速度变慢。
- 积分时间Ti:决定PID调节器积分调节的强度。积分时间越短调节强度越大。
- 微分时间Td:决定PID调节器对偏差变化率调节的强度。微分时间越长调节强度越大。

#### **应用举例**

设定"PID"为通道1主频率来源步骤:

- 1. 设置参数b0-03(设定通道选择)=0、b5-00(主频率来源)=8,选择PID作为设定通道1主频率指令输入 源。
- 2. 设置P2-00(通用PID使能)=1,使能通用PID。
- 3. 设置P2-02(PID给定源),选择PID的目标量给定通道。当设置P2-02=0时,需要进一步设置P2-03(PID 数值给定),该参数值的100%对应PID反馈量的最大值。

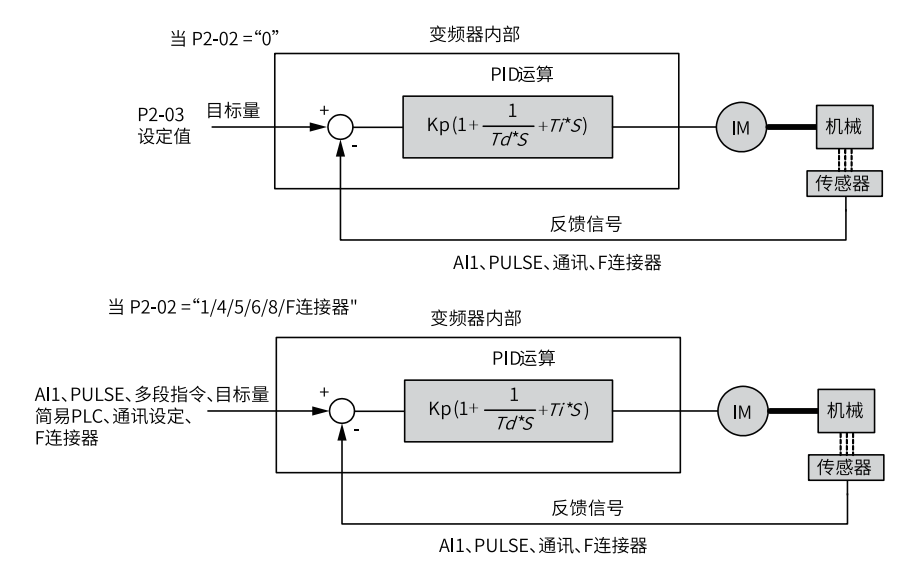

#### 图2-30 过程PID控制原理框图

4. 设置P2-04(PID反馈源选择),选择PID反馈源。

- 5. 设置P2-01(PID作用方向),选择PID作用方向。
- 6. 设置P2-26(输出最大值来源选择)和P2-27(输出最小值来源选择),分别设置PID输出最大值和输出最 小值,PID调节过程输出在最大和最小值之间。

过程PID控制参数设置逻辑如下:

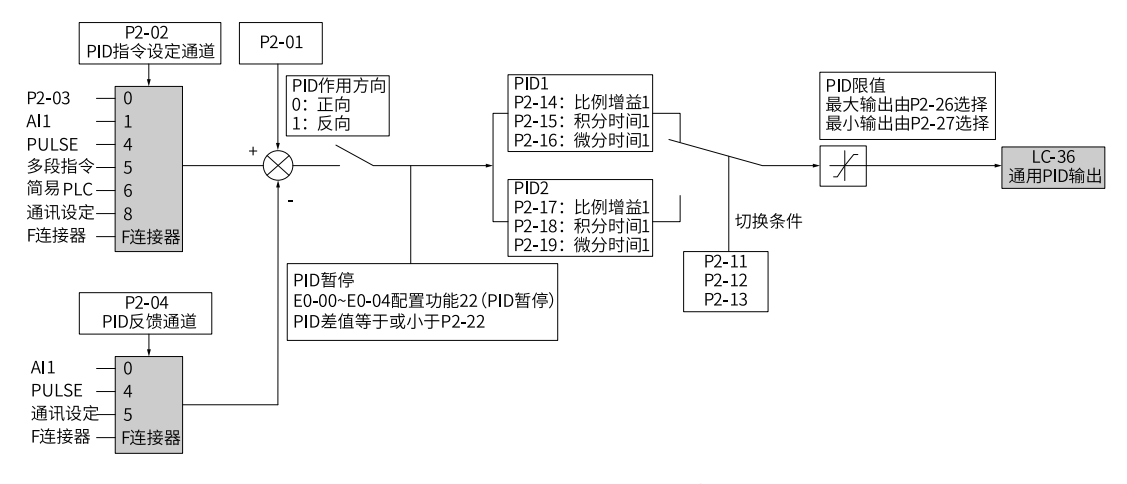

图2-31 过程PID控制参数设置框图

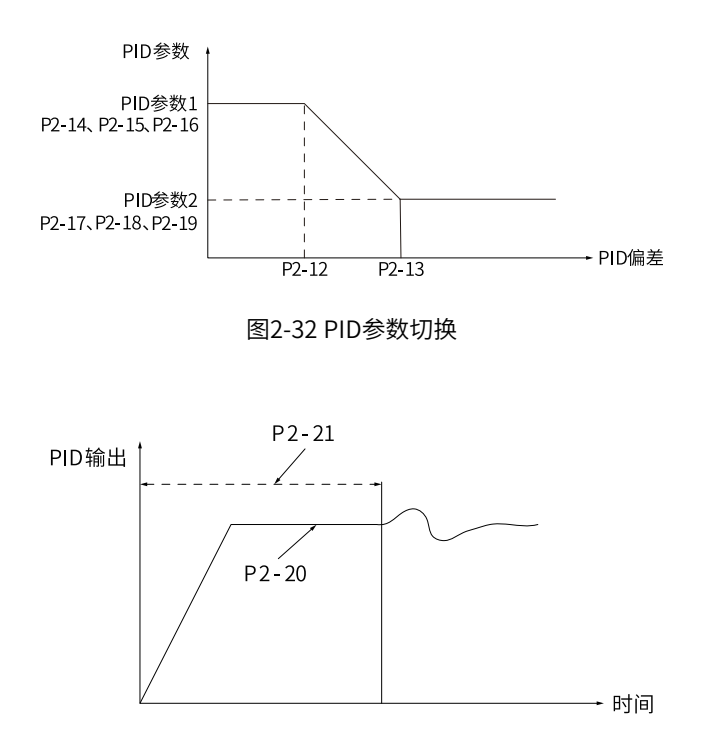

图2-33 PID初值功能示意图

通过设置P2-26和P2-27可以设定PID调节过程输出的最大和最小值。例如,当主频率来源为PID时,A2-04标 幺频率基值为50Hz,可以设置P2-09 PID反转截止频率为2Hz,并在输出最小值P2-27中选择Ld-98【PID反转 截止输出】,P2-26=0,以实现PID调节输出范围为100.0%~-4.0%。那么所选通道的频率指令输出范围为 100%~-4%。

## **2.3.9 通过通信设定主频率**

## **功能介绍**

MD600系列变频器支持2种通信协议,全部为板载模块,详情请参见下表。

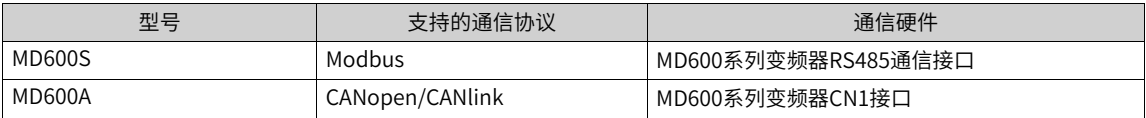

- 进行Modbus通信时,需要设置n2-00(波特率)、n2-01(数据格式)、n2-02(本机地址)。
- 进行CANopen通信时,设置n3-10(CANopen/CANlink切换)=1(CANopen),CAN通信波特率通过n3-00(CAN波特率)设置。
- 进行CANlink通信时,设置n3-10=2(CANlink),CAN通信波特率通过n3-00设置。

设置参数b1-00(控制通道1主命令来源)=2,选择使用通信方式给变频器设置运行命令,可以实现对变频器 的启动、停止等相关命令控制。

用通信方式给定运行指令时,上位机要给变频器发送写命令。

#### **应用举例**

设定"通信给定"为通道1主频率来源步骤:

1. 设置参数b0-03=0、b5-00=9,选择通信作为设定通道1主频率指令输入源。

2. 设置n0-13,选择1000H设定速度配置。

3. 通过上位机给变频器发送写命令。

下面以Modbus协议为例说明用通信给定主频率的过程。例如,利用通信给定方式设置频率为100.00%(实际 发送值为10000)时,发送写命令为 01 06 10 00 27 10 97 36 。

每一字节代表的含义请参见下表。

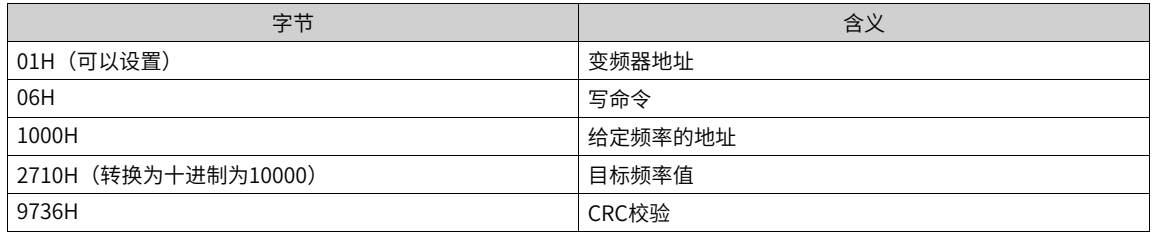

同理,利用通信给定方式设置频率为-100%(-10000)时,发送写命令为 01 06 10 00 D8 F0 D7 4E。其 中,D8F0为-10000转换为十六进制取低四位。

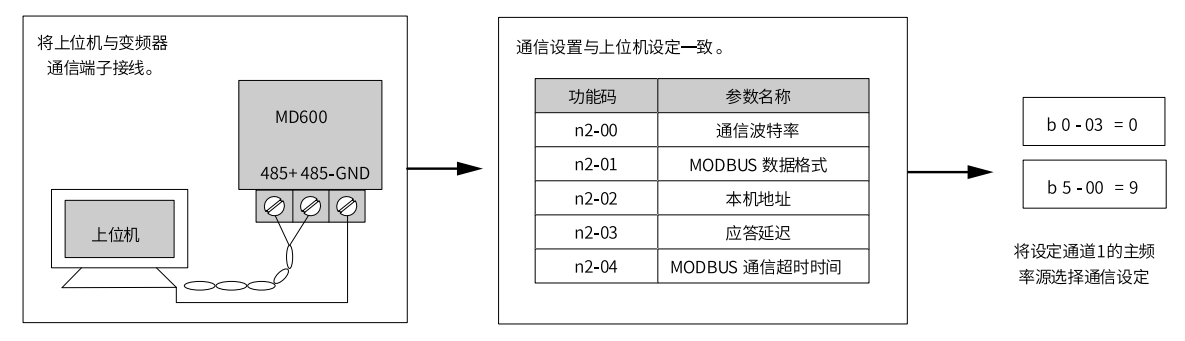

图2-34 通信设定作为主频率设置

当n0-13(1000H设定速度选择)设置为1时,通信方式给定频率的范围为-10000 ~ +10000(十进制),对应 的频率范围为-100.00%~ +100.00%(-100.00%对应负A2-04标幺频率基值,+100.00%对应A2-04标幺频率基 值)。假设A2-04标幺频率基值为50Hz,如果写命令中写入的频率值2710H,转换10进制为10000。那么实际 写入的频率值为50\*100.00%=50Hz。

| 主机命令信息     |     | 从机回应信息     |     |  |
|------------|-----|------------|-----|--|
| ADDR       | 01H | ADDR       | 01H |  |
| <b>CMD</b> | 06H | <b>CMD</b> | 06H |  |
| 参数地址高位     | 10H | 参数地址高位     | 10H |  |
| 参数地址低位     | 00H | 参数地址低位     | 00H |  |
| 数据内容高位     | 27H | 数据内容高位     | 27H |  |
| 数据内容低位     | 10H | 数据内容低位     | 10H |  |
| CRC高位      | 97H | CRC高位      | 97H |  |
| CRC低位      | 36H | CRC低位      | 36H |  |

表2–17 主机命令和从机回应信息对应关系

#### **2.3.10 通过脉冲设定主频率**

#### **功能介绍**

设定参数b5-00或b6-00=5,选择了输入脉冲作为主频率。当主频率为"PULSE脉冲设定"时,脉冲给定只能 从多功能端子DI4输入。脉冲给定信号规格:电压范围15V~30V、频率范围0KHz~20KHz。

DI4端子输入脉冲频率与对应设定的关系,可设置为两点曲线或四点曲线。通过E4-07~E4-11进行两点曲线设 置,通过E4-12~E4-19进行四点曲线设置。当脉冲输入作为频率源时,脉冲输入所对应设定的100.0%,是指 A2-04标幺频率基值。

设定参数F0-03=5,选择了输入脉冲作为主频率。当主频率为"脉冲给定(DI5)"时,脉冲给定只能从多功 能输入端子DI5 输入。脉冲给定信号规格:电压范围9V~30V、频率范围0Hz~100KHz。

#### **应用举例**

通过脉冲设定主频率的操作步骤如下:

- 选择"PULSE脉冲设定"为设定通道1主频率指令的输入方法,即设置b0-03[设定通道选择]=0[设定通道 1],b5-00[主频率来源]=5[PULSE脉冲设定]。此时,PULSE脉冲给定只能从多功能输入端子DI4输入。
- 设置E0-03[DI4端子功能选择]=30[脉冲频率输入]。
- 通过功能码E4-07~E4-19设置脉冲给定曲线。该曲线定义DI4端子输入脉冲频率与对应设定百分比的曲线关 系。

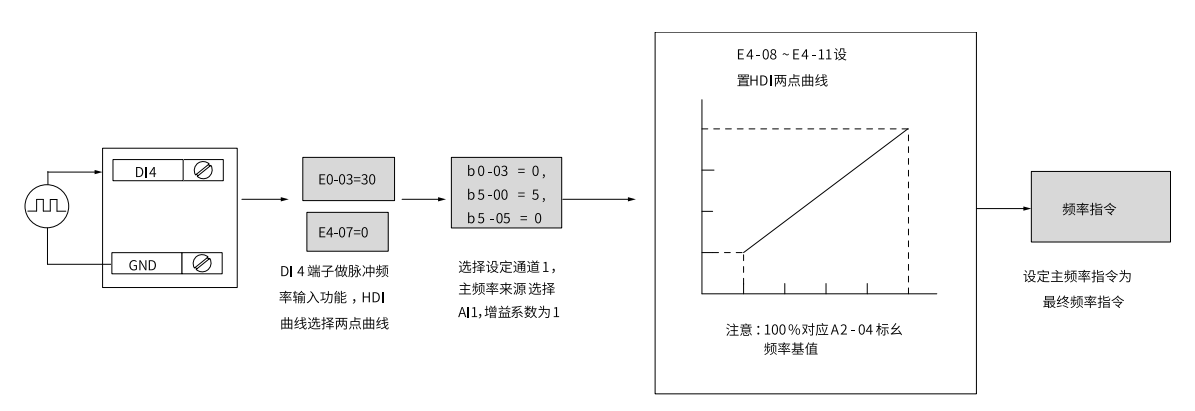

图2-35 脉冲输入给定主频率参数设置

## **2.3.11 选择辅助频率指令的输入方法**

变频器的辅频率指令输入方法有多种,分别为数字设定、AI1、脉冲输入、多段指令、简易PLC、PID、通讯 给定、其他F连接器。通过设置b5-02、b6-02的参数值,可进行选择。

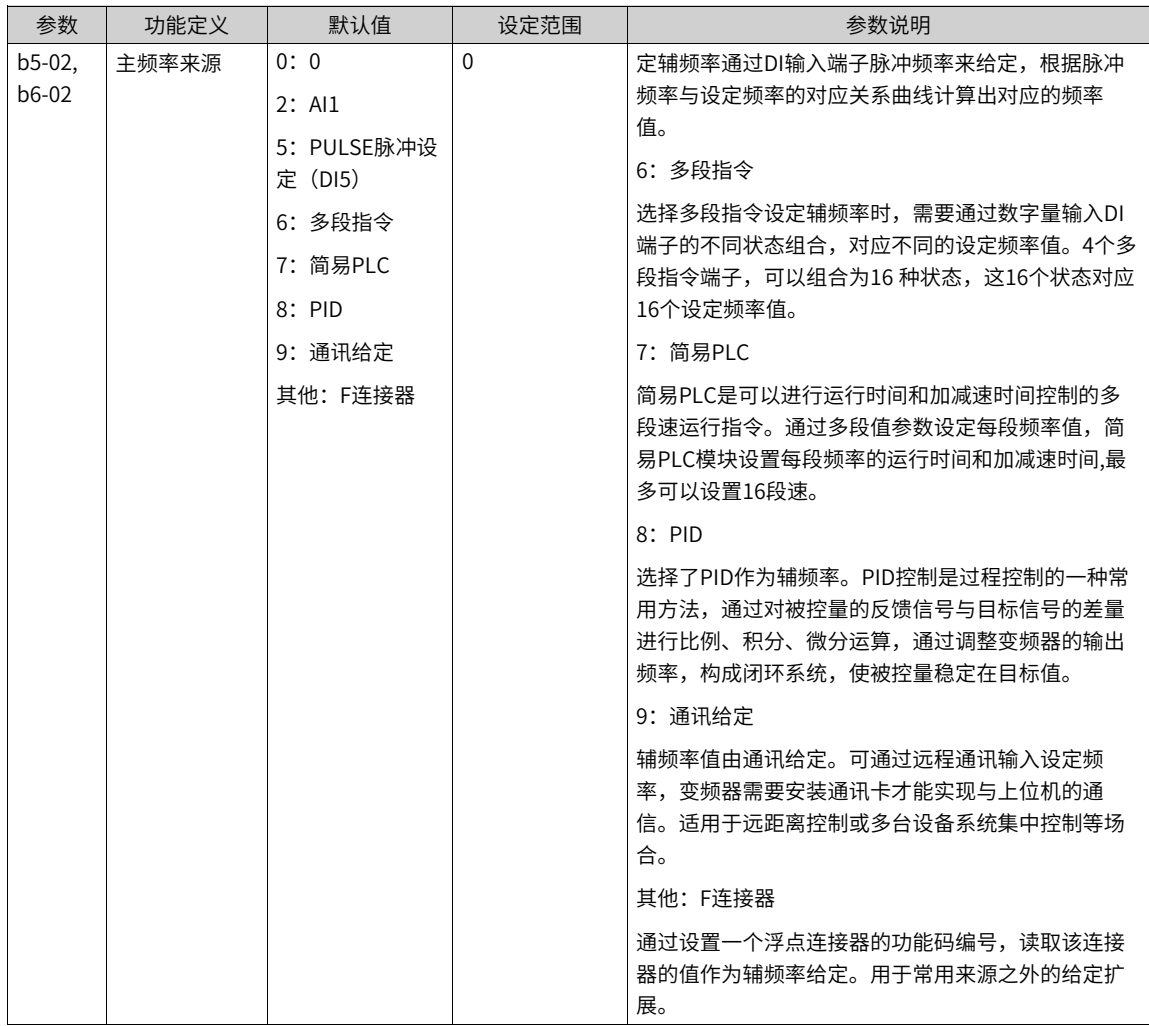

当辅频率来源选择"0:0"时,辅频率输入为0;当辅频率来源选择其他选项时,都是以百分数形式给定频 率,其基值 (100%) 由功能码A2-04标幺频率基值决定。

辅频率作为给定通道时,其用法与主频率指令相同。主辅频率经过主辅运算关系后,输出频率给定。

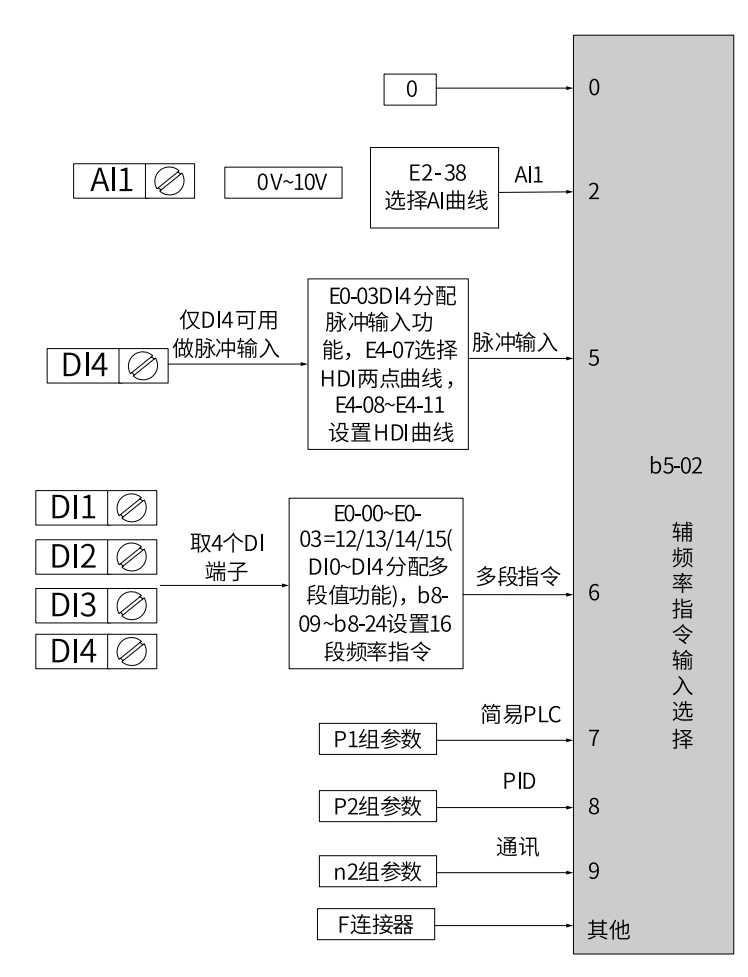

图2-36 辅助频率给定来源选择示意图

## **2.3.12 选择主、辅频率叠加指令的输入方法**

主、辅频率指令运算选择,即通过主频率指令和辅助频率指令的运算实现频率给定。通过设置参数b5-03,可 以设定目标频率与主、辅频率指令运算关系,出厂选项为0:主+辅。主辅运算关系共有以下五种:

- 主频率叠加辅频率作为目标频率给定
- 主频率减去辅频率作为目标频率给定
- 主频率和辅频率运算结果为主频率绝对值和辅频率绝对值的最大值一方原始值(不加绝对值符号)
- 主频率和辅频率运算结果为主频率绝对值和辅频率绝对值的最小值一方原始值(不加绝对值符号)
- 主频率和辅频率运算结果为主频率乘以辅频率

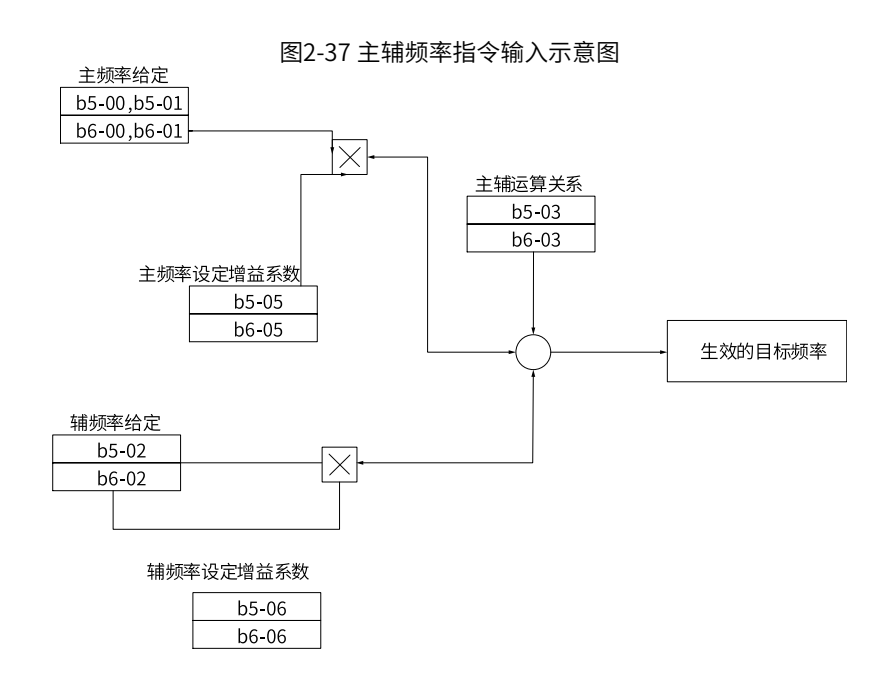

## **2.3.13 设定频率和附加频率**

设定频率除了上面介绍的主频率和辅频率,每个设定通道还有两个点动频率,点动频率1仅在点动命令1生效 时有效,点动频率2仅在点动命令2生效时有效。

另外还有附加频率。b5-04、b6-04用于分别设置两个设定通道的附加频率,用于工艺上需要使用不经过加减 速时间直接生效的速度调节设定场合。附加频率只在正常运行过程中生效,生效值直接叠加到斜坡函数发生 器输出。

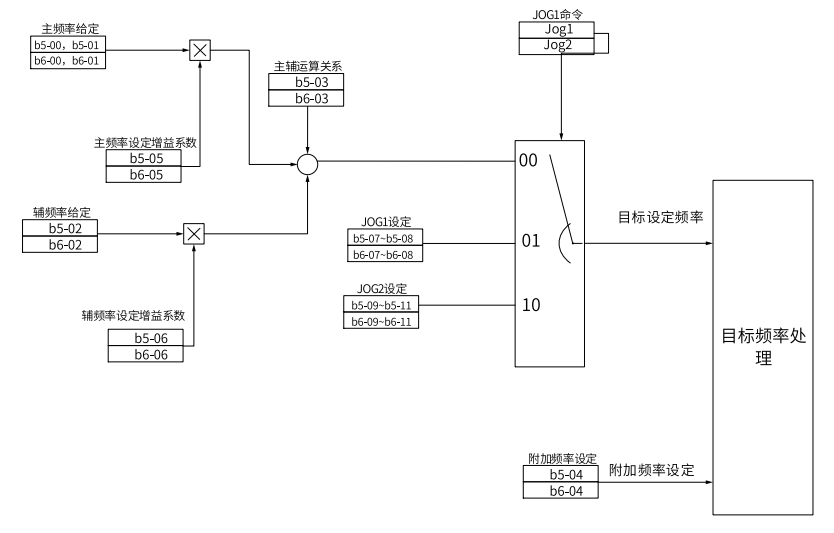

图2-38 频率设定通道示意图

## **2.3.14 设定频率指令极限**

#### **功能介绍**

上限频率限制最高设定频率,如不允许电机在某个频率以上运行。

下限频率限制最低频率,如不允许电机在某个频率以下运行。

最大频率限制最高输出频率。

最小频率限制最小输出频率。

系统中当C4-06电机额定频率设置值大于C4-10电机最大频率时,电机最大频率会自动保持与电机额定频率相 等。

设定频率指令极限处理包括正向上限频率限制、正向下限频率限制、反向上限频率限制、反向下限频率限 制。

生效的正向上限极限频率受三个功能码的的综合限制,这三个功能码为C4-10电机最大频率、d1-03正向上限 频率数字设定和d1-05正向上限频率选择,取三个功能码的最小值作为最终生效的设定频率正向上限极限频 率。对于正向频率下极限,两个接口为:C4-11电机最小频率、d1-07正向下限频率数字设定,取两者最大值 为设定值通道模块正向下极限最终有效限值。反向极限类似。

设定频率在送入RFG后还要受RFG正向/反向速度限值限制。RFG正向速度上限值限制与设定值模块不同,只 受C4-10电机最大频率和d1-03正向上限频率数字设定两个接口的最小值限制;RFG反向速度上限值限制,只 受C4-10电机最大频率和d1-04反向上限频率数字设定两个接口的最大值限制。

## **相关参数**

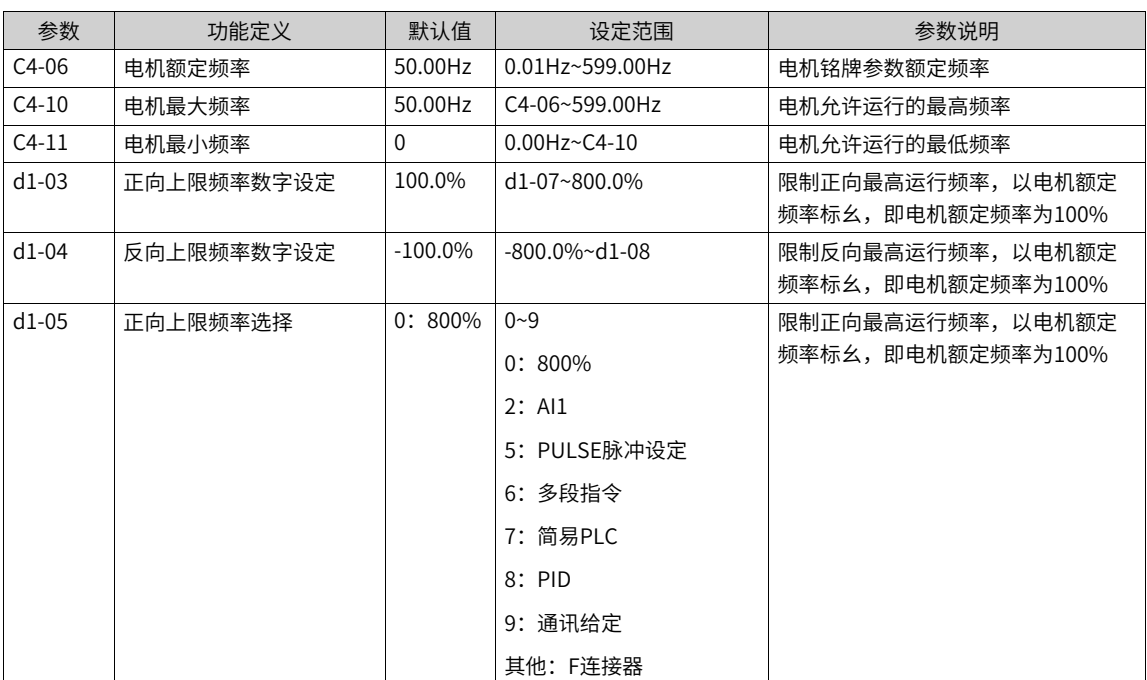

#### 表2–18 设定频率指令极限相关参数

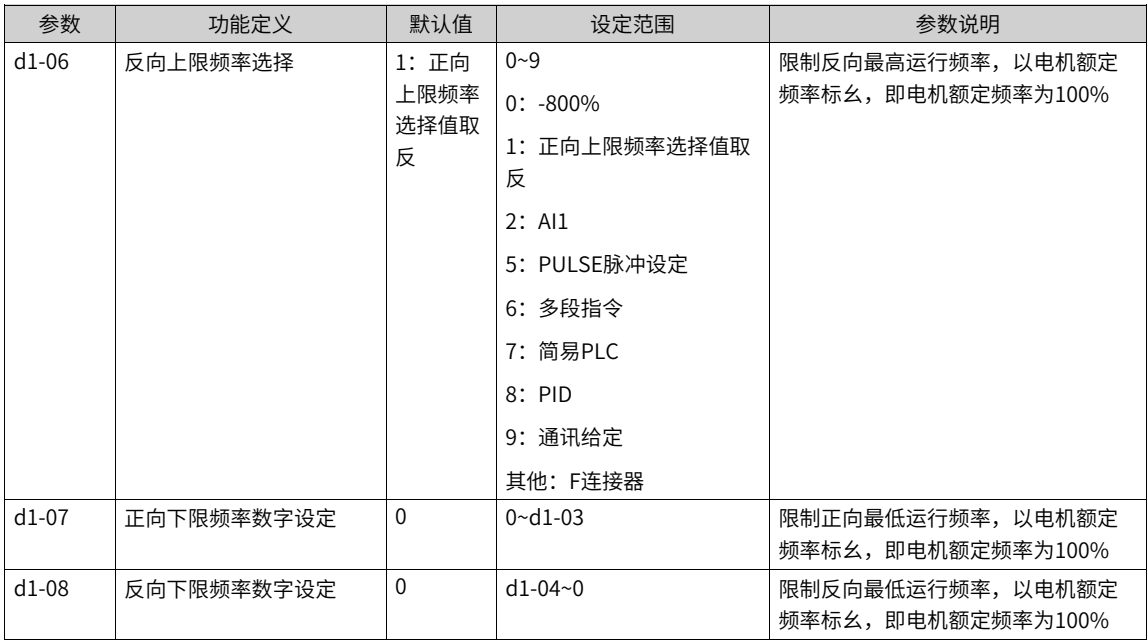

## **2.3.15 设定低于最小频率动作**

## **功能介绍**

电机最小频率限制最小输出频率。

变频器设置频率低于电机最小频率 (C4-11), 需要设置参数P1-11, 进一步设置变频器对应的运行状态。分 别有:以电机最小频率运行、停机、零速运行、自由停机四种情况:

- 0:以电机最小频率运行 如果设定频率低于电机最小频率,则变频器将以电机最小频率运行。
- 1:停机 如果设定频率低于设置的电机最小频率,则变频器将停机。
- 2:零速运行 如果设定频率低于电机最小频率,则变频器以零速运行。
- 3:自由停机 如果设定频率低于设置的电机最小频率,则变频器将自由停机。

## **相关参数**

#### 表2–19 设定低于最小频率动作相关参数

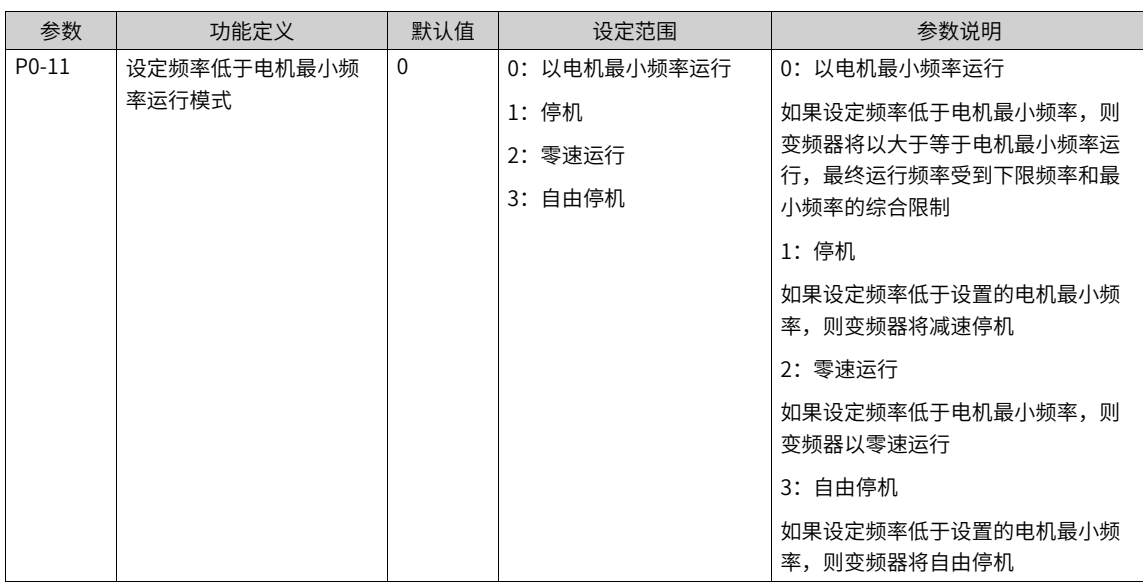

# **2.4 设置启停方式**

## **2.4.1 启动方式**

## **功能介绍**

MD600变频器有两种启动方式,分别为:直接启动、转速跟踪启动。设定参数d0-02,可选择变频器的启动方 法。

#### ● **直接启动**

设置参数d0-02=0, 变频器为直接启动, 适用于大多数负载。

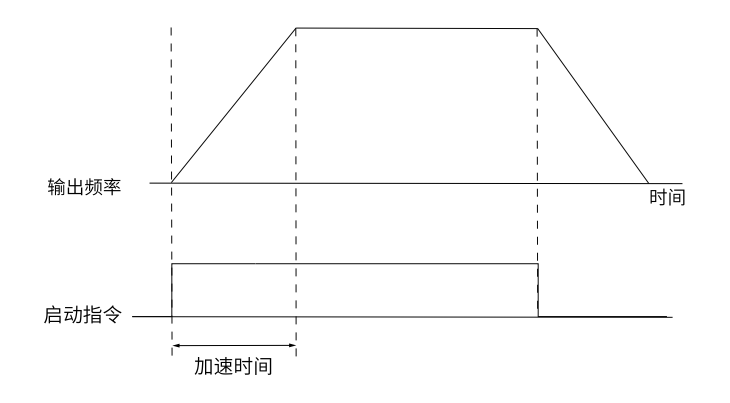

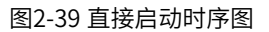

启动前加"启动频率"适用于电梯、起重等提升类负载场合。

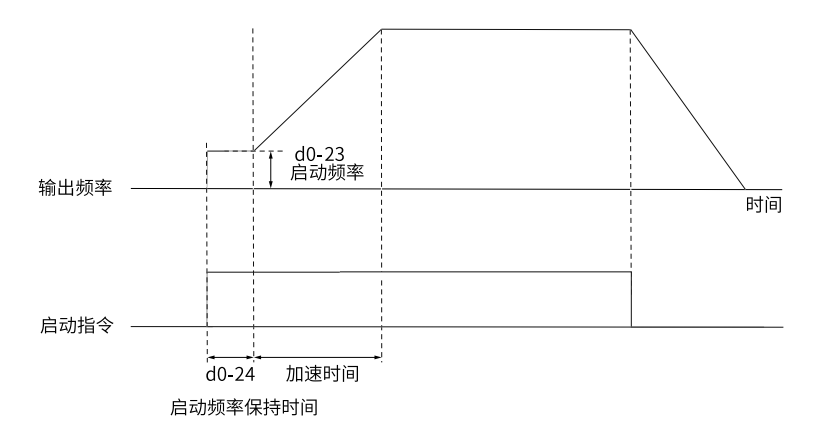

#### 图2-40 带启动频率的启动时序图

启动前加"直流制动"适用于在启动时电机可能有转动的场合。

若启动"直流制动"时间设置为0,则变频器从启动频率开始运行。若启动直流制动时间不为0,则先直流 制动,然后再从启动频率开始运行。适用大多数小惯性负载、在启动时电机可能有转动的场合。

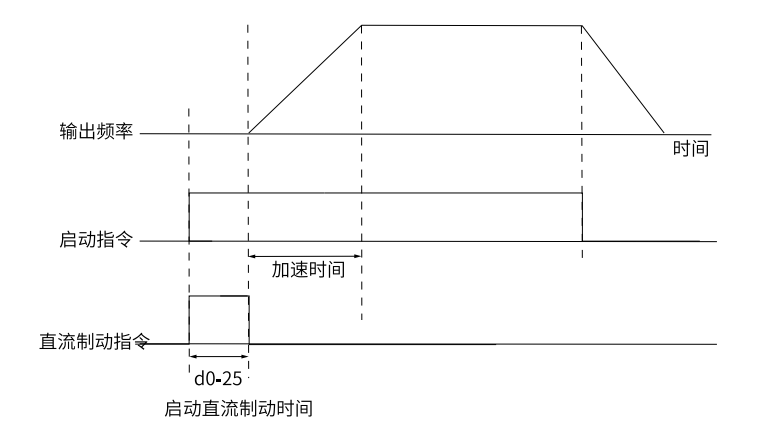

图2-41 带直流制动的启动时序图

启动前的"直流制动"功能适用于电梯、起重型负载的设备驱动。"启动频率"适用于需要启动力矩冲击 启动的设备驱动,如水泥搅拌机设备。启动过程频率曲线如下图所示。

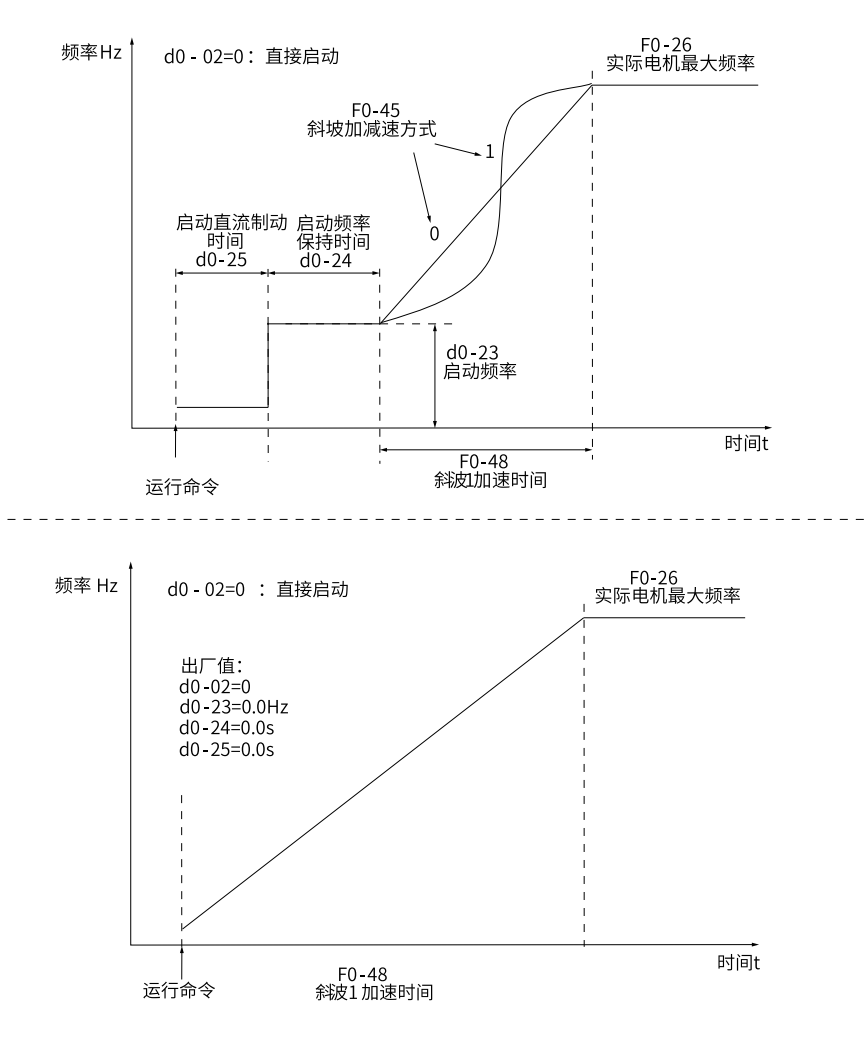

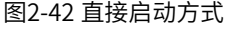

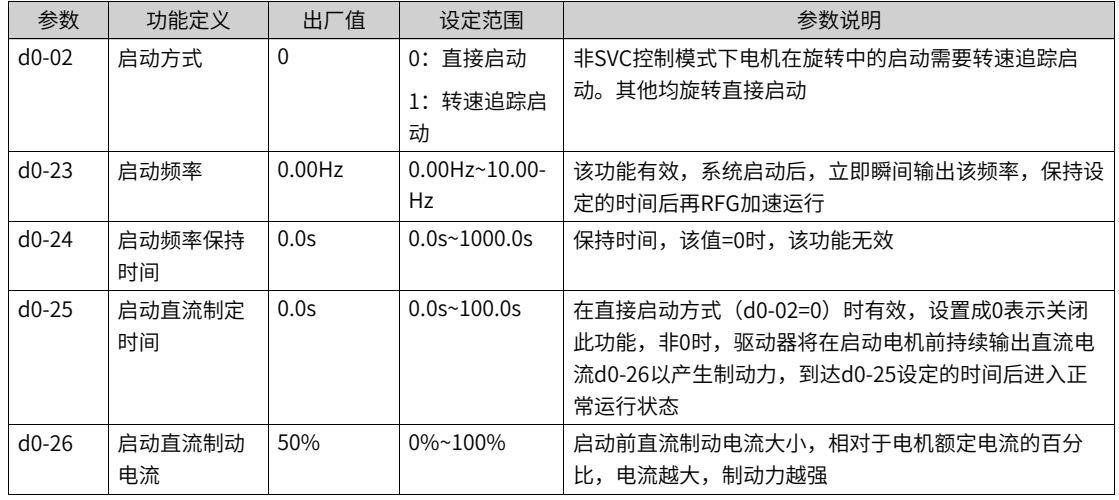

#### ● **转速跟踪启动**

处于旋转中的电机若采用直接启动方式,容易因为启动时的冲击电流导致发生过流故障。设置参数d0-02= 1,变频器的启动方式为转速跟踪启动(变频器先对电机的转速和方向进行判断,再以跟踪到电机的频率 启动)。适用于大惯性机械负载的驱动。

若变频器需要再次启动运行时,负载电机仍在靠惯性运转,此时采取转速跟踪启动,可以避免启动过流的 情况发生。启动过程频率曲线如下图所示。

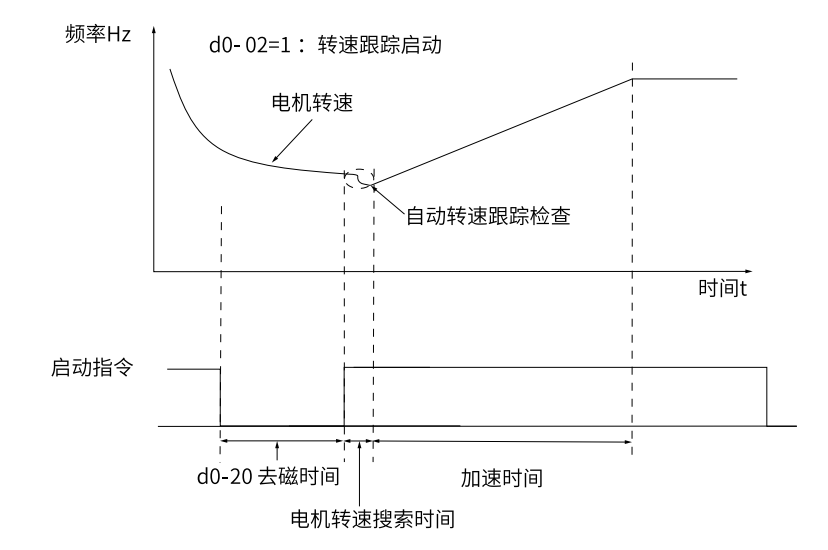

图2-43 转速跟踪启动

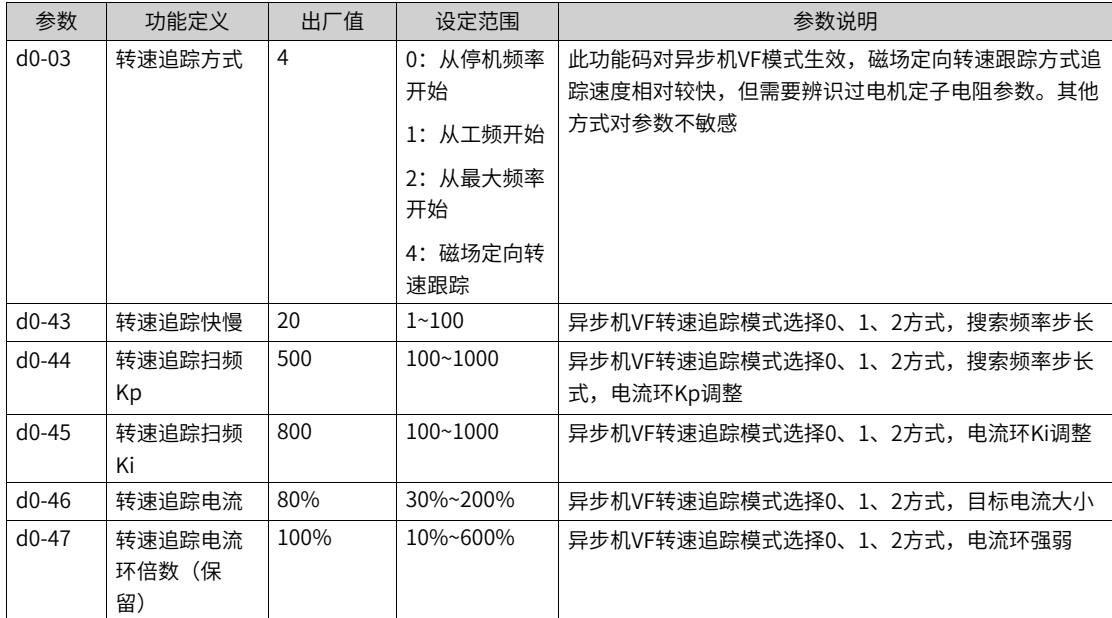

# **2.4.2 停止方式**

## **功能介绍**

停机命令是指触发停机的命令源,有OFF1、OFF2、OFF3、运行允许命令和故障。停机方式是指相应停机命 令时的具体动作,一共有4种不同的停机方式:自由停车、减速停车、快速停车、最大能力停车。

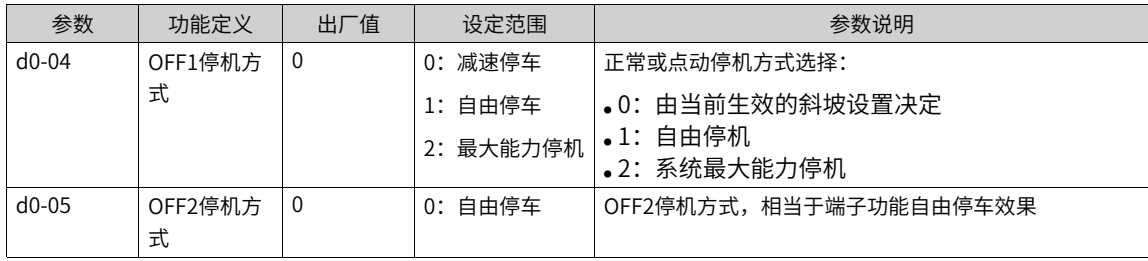

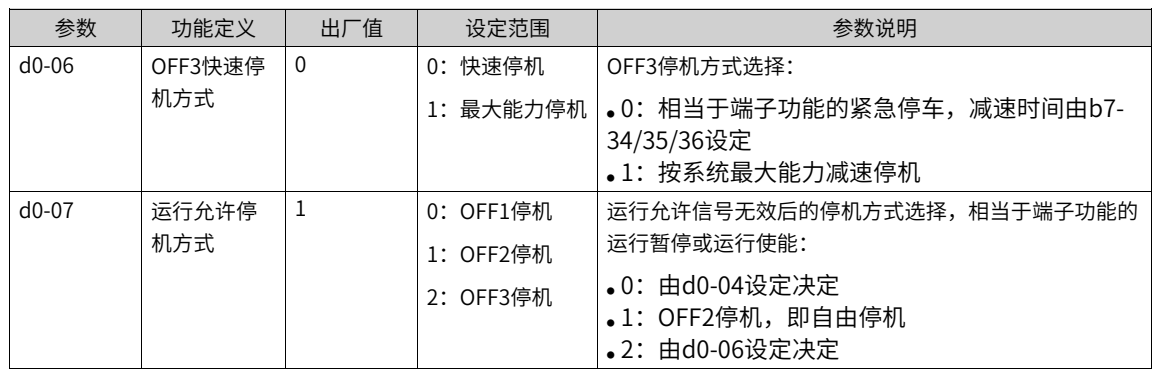

#### ● **减速停车**

当变频器减速停车,此时,停机命令有效后,变频器按照减速时间降低输出频率,频率降为0后停机。

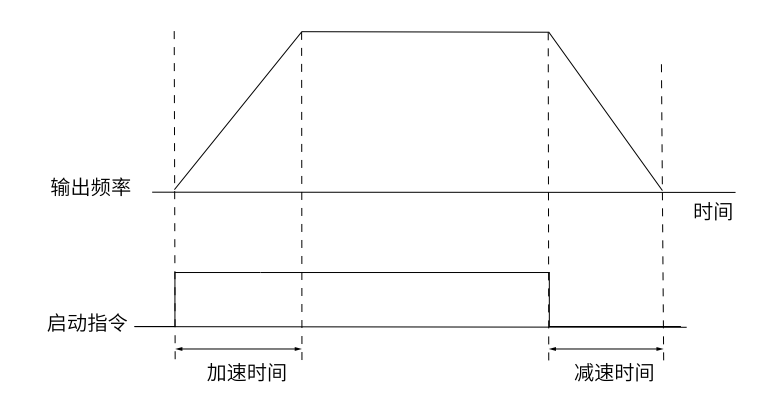

图2-44 减速停车时序图

MD600有两种减速停机方式:OFF1减速停机和OFF3快速停车。OFF1减速停机激活后,通过RFG减速时间 减速到零;而OFF3快速停车根据快速停机减速时间 (b7-34) 减速到零。

● **自由停车**

自由停车是停机后直接封锁IGBT输出,电机由于惯性自由旋转,依靠摩擦力停机,对于大惯量的设备,持 续时间相当长。在大部分故障或者OFF2停机命令激活时,会触发自由停机。

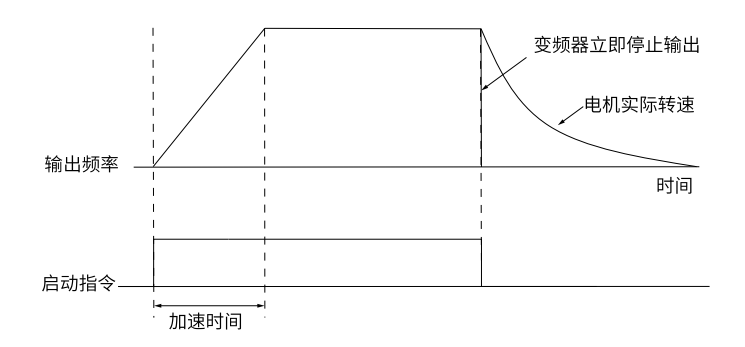

图2-45 自由停车时序图

MD600有两种减速停机方式:OFF1减速停机和OFF3快速停车。OFF1减速停机激活后,通过RFG减速时间 减速到零;而OFF3快速停车根据快速停机减速时间 (b7-34) 减速到零。

#### ● **最大能力停机**

当最大能力停机激活后,电机的给定速度强制为0,电机按照最大输出能力减速到零,减速时间固定最小 为50ms,减速过程输出转矩或者电流可能达到转矩、电流限幅。

## **说明**

如果电机在减速的过程中达到转矩、电流限幅,则相应的减速时间会变长。

#### ● **停机直流制动**

停机直流制动的相关参数请参见下表。

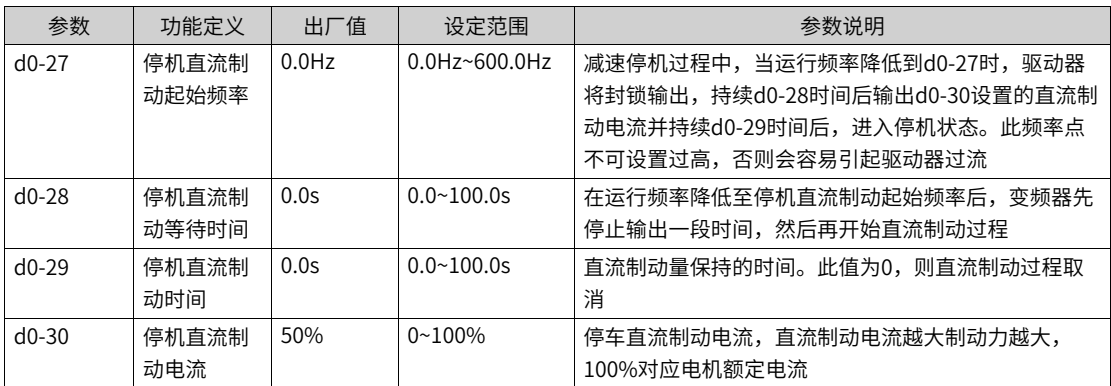

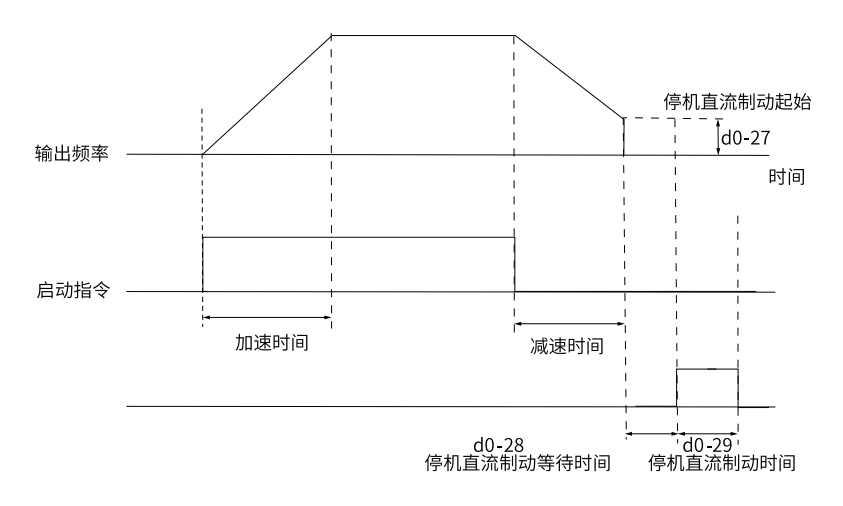

图2-46 停车直流制动时序图

## **2.4.3 加减速时间**

## **功能介绍**

加速时间指变频器从零频加速到b7-01(斜坡加减速时间基准)所需要的时间。减速时间指变频器从基准频率 减速到0所需的时间。

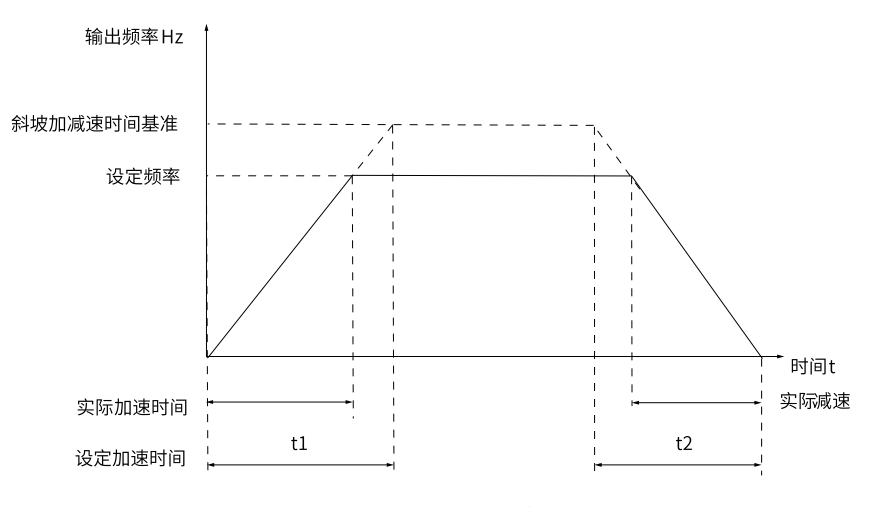

图2-47 加减速时间示意图

变频器提供4组加减速时间,用户可以利用数字量输入端子DI切换选择(端子功能16、17)。四组加减速时间 通过如下参数设置:

- 第一组:b7-04、b7-05;时间单位0.1s
- 第二组: b7-10、b7-11; 时间单位0.1s
- 第三组:b7-16、b7-17;时间单位0.01s
- 第四组:b7-22、b7-23;时间单位0.01s

## **应用举例**

以DI1和DI2端子作为输入切换端子为例,详细设置步骤如下:

● 设置参数E0-00和E0-01,选择DI1和DI2作为输入切换端子。

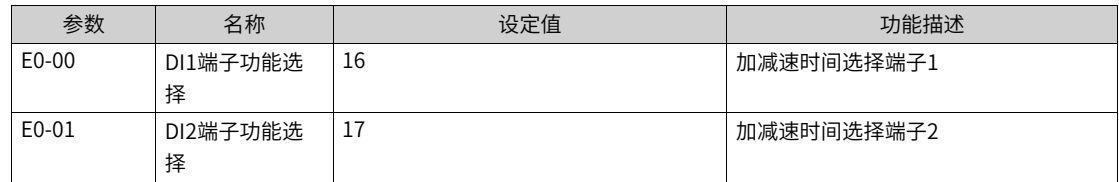

● 通过设置四组加减速时间参数,设置对应的加减速时间。

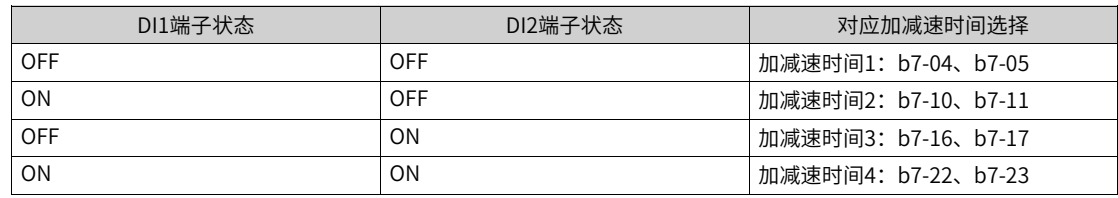

- 设置参数b7-00(斜坡加减速方式),选择变频器的加减速方式,即选择变频器在启、停动过程中频率变 化的方式。
	- 0:输出频率按照直线递增或递减。
	- 1:在目标频率实时动态变化的情况下,输出频率按照S曲线实时递增或递减。适用于舒适感要求较高 及实时响应快速的场合。
- 设置S曲线的开始段时间比例和S曲线结束段时间比例,参数设置请参见下表。

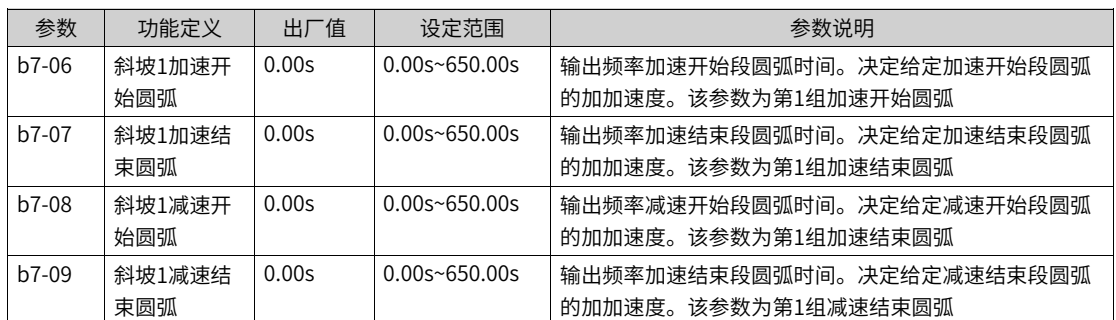

#### ● 选择圆弧类型

加减速突变时斜坡函数发生器输出频率变化不平滑,输出频率加速度不连续,会导致电机的转矩振荡,可 能会对机械齿轮造成损害。

功能码b7-43=0 (不持续平滑): 加减速趋势变化时, 立即切换到新的目标给定方向。

功能码b7-43=1(持续平滑): 加减速趋势变化时,先进行当前加/减速段的结束圆弧,再切换到给定方 向。

# **3 电机调谐**

<span id="page-64-0"></span>MD600支持异步机的V/f控制,关于V/f控制相关定义、特点和应用请参见下表。

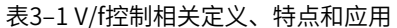

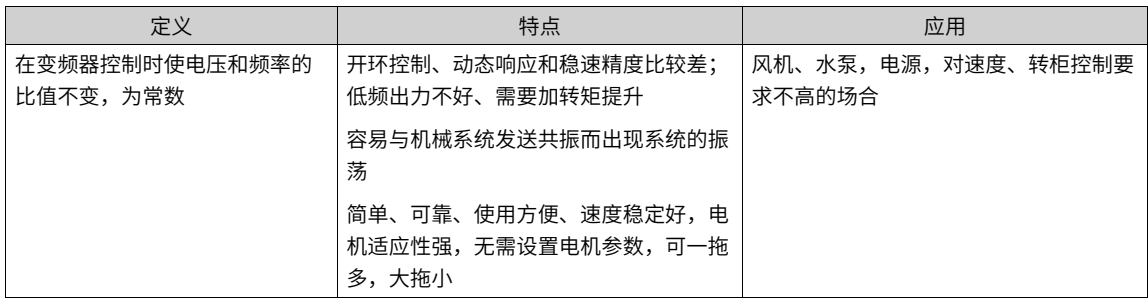

电机调谐是指变频器对电机参数进行自主学习的过程,可以通过参数F1-69进行设置。电机调谐快速调试和总 调试流程图分别如下图所示。

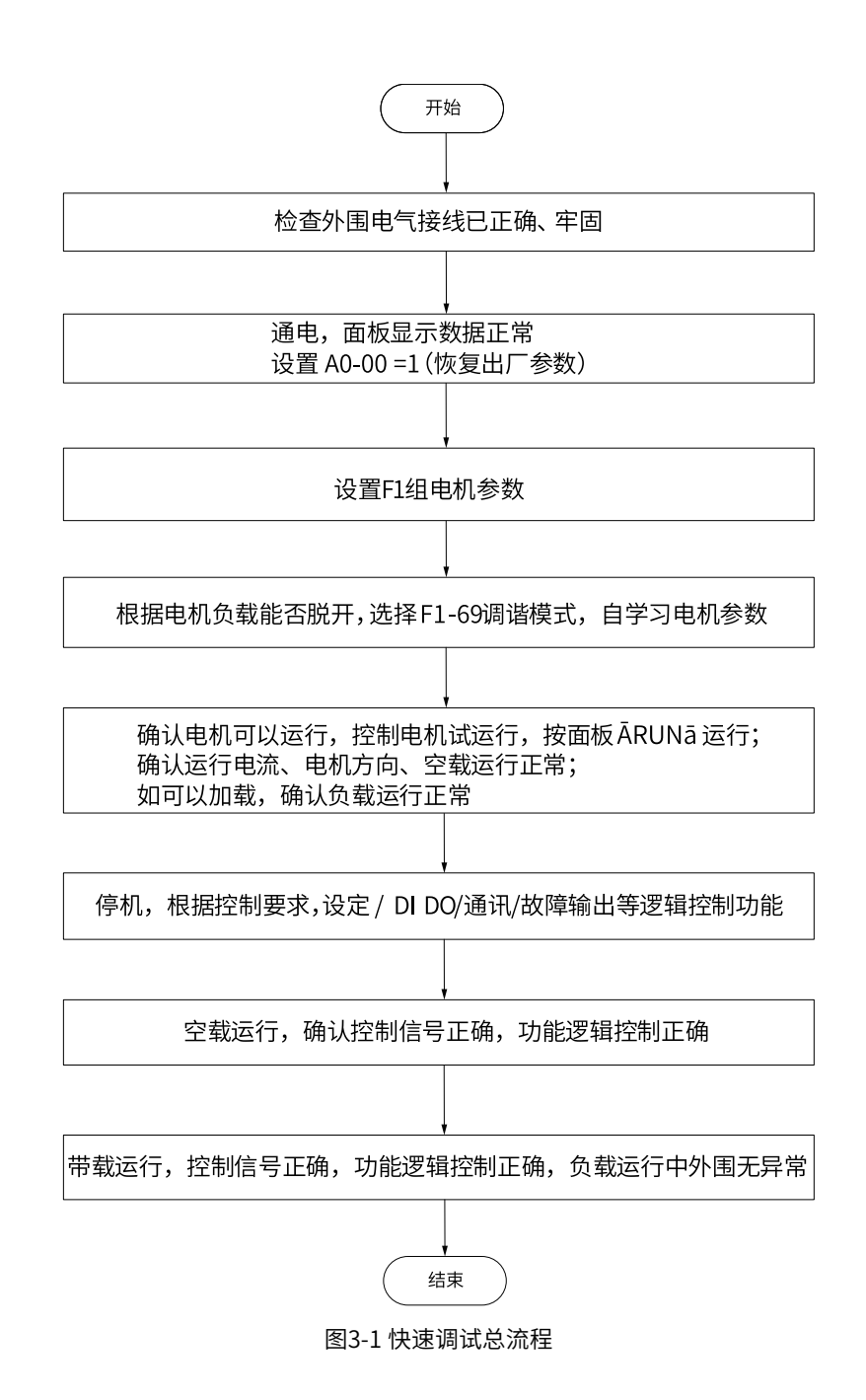

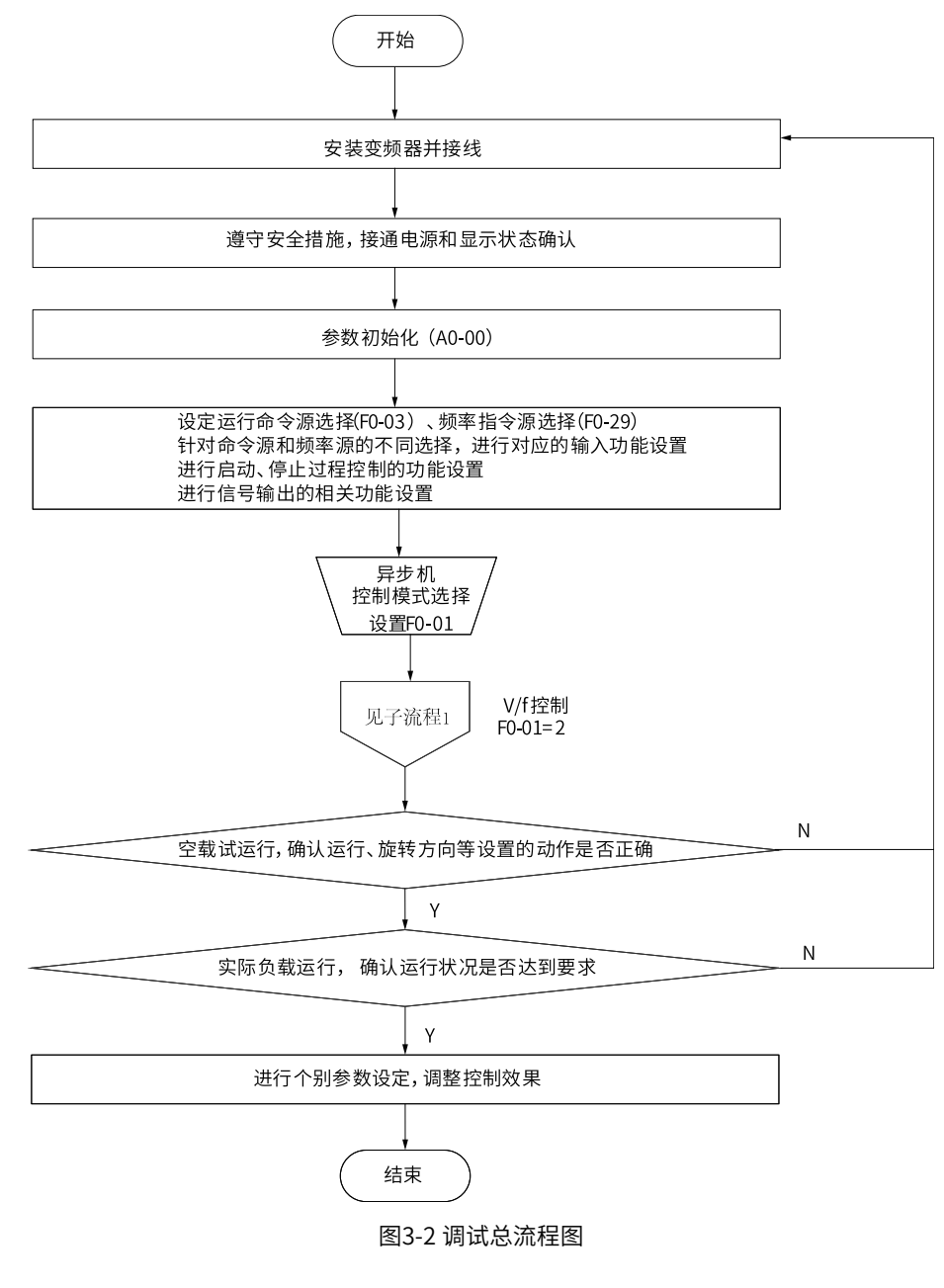

F1-69可选择不同的调谐模式:

- 1:异步电机静止部分调谐
- 2: 异步电机动态调谐
- 3:异步电机静止完整调谐
- 5:死区辨识
- 14:UV增益偏差辨识

无法脱开负载或者无法旋转时,选择1/3,可以脱开负载空载旋转时选择2。

## **3.1 异步机电机调谐**

#### **功能介绍**

异步电机调谐是指变频器学习电机参数的过程。V/f控制模式总体上对电机参数不敏感,但也推荐用户做参数 辨识,部分功能如转速追踪(至少需要做异步机静止部分辨识)、过流抑制、转矩提升等在参数准确的情况 下能够获得更好的控制性能。不同的调谐方法适用范围和性能对比请参见下表。

异步电机调谐包括:异步电机静止部分调谐、异步电机动态调谐和异步电机静止完整调谐。

几种不同的调谐方法适用场景和性能对比请参见下表。

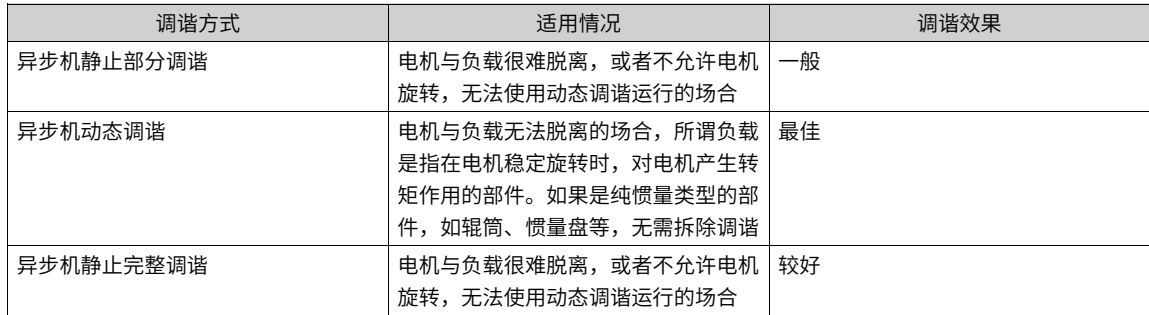

以电机参数组1为例,异步机辨识不同的辨识方法得到辨识参数请参见下表。

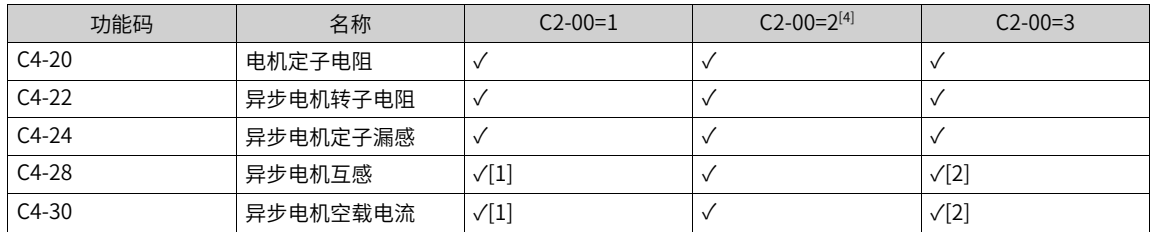

注[1]: 异步机静止部分调谐C2-00=1会采用经验参数计算的方式,更新互感和空载电流值,准确度和动态调 谐和静止完整调谐相比较差。

注[2]: 异步机静止完整调谐C2-00=3虽然也可以辨识互感和空载电流参数,但辨识精度和动态调谐相比略 差。

注[3]:电机参数的获得除了通过上述的调谐方式获得,还可以手动输入电机的设计参数或下载整个参数文 件。

注[4]:选择异步机动态调谐时,电机会发生高速旋转,请务必保证在机械安全允许条件下进行。同时请尽可 能保证电机恒速 时的负载转矩接近空载,负载越小,辨识结果越准确。负载过重时有可能造成驱动器过载或 过流故障。

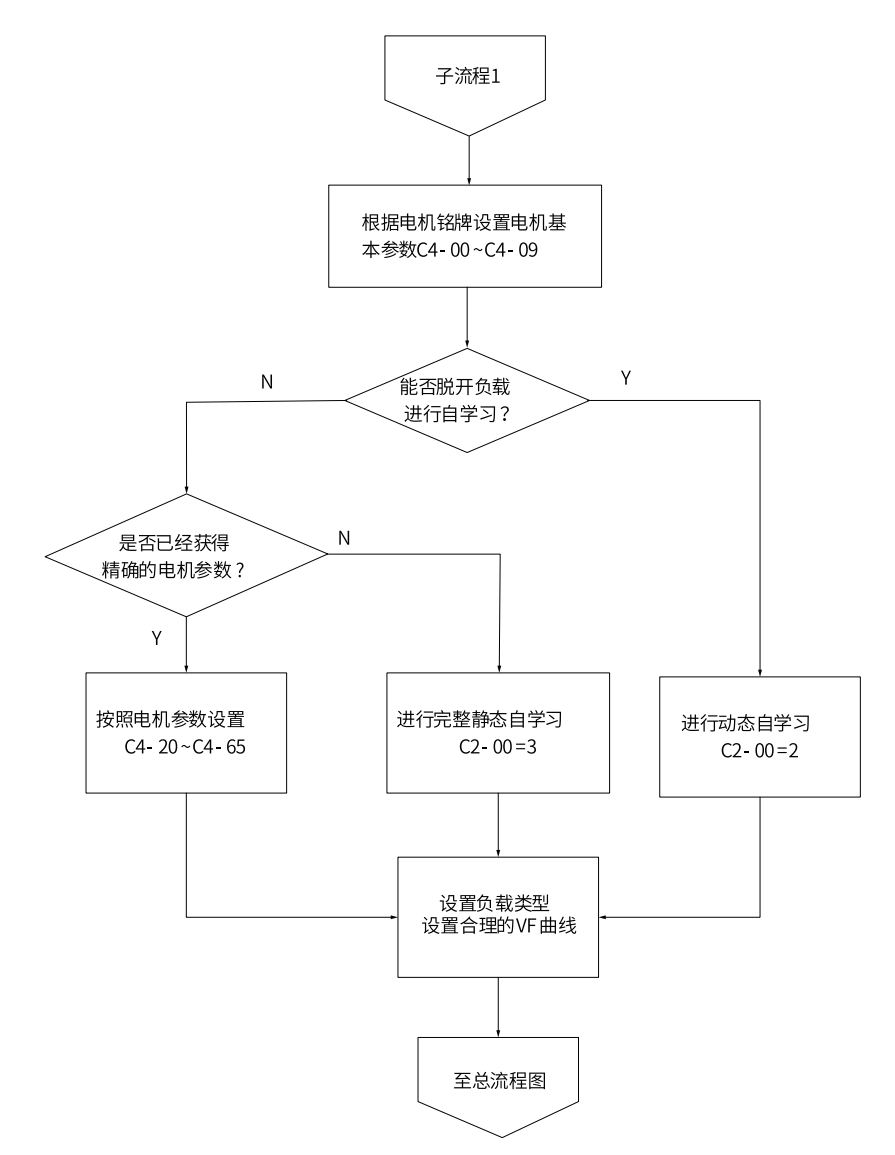

图3-3 变频器调试子流程图1(V/F控制)

## **应用举例**

以下介绍异步电机调谐的方法,步骤如下:

- 1. 上电后,将变频器运行指令选择为操作面板(b1-00设置为0)。
- 2. 准确输入电机的铭牌参数(C4-00~C4-15)。
- 3. 参数C2-00设置为1(异步机静止部分参数调谐),按ENTER键确认,键盘显示: | 【 | | | | | | | | | |
- 4. 按操作面板上RUN键3秒以上,开始进行电机调谐。

此过程中,RUN指示灯长亮,TC指示灯闪烁,电机不旋转,但是变频器会使电机通电。

当上述显示信息消失,退回正常参数显示状态,表示调谐完成。 经过该调谐,变频器会自动算出C4- 20~C4-30的值。

选择异步机动态调谐方法 使用有恒定输出特性的电机和有高精度用途,请在分离负载状态下,实施动态调 谐,调谐效果最佳。

# **4 控制接口**

<span id="page-69-0"></span>本产品共支持7种控制接口,包括数字输入端子功能(DI)、数字输出端子功能(DO/RO)、虚拟数字量输入 端子(VDI)、虚拟数字量输入端子(VDO)、高速数字量输入(HDI)、模拟量输入端子(AI)、和模拟量 输出端子(AO)。产品型号MD600S标配DI1~DI4,RO1,AI1,AO1; 型号MD600A标配DI1~DI5,RO1、 DO1、DO2, AI1。其中MD600S与MD600A的DI4都可以用作高速数字量输入端子,其余端子可以任意选择端 子功能使用。

# **4.1 数字输入端子功能(DI)**

本产品标配若干个多功能数字输入端子(其中DI5可以用作脉冲输入端子)。每个DI端子都可以选择任意一个 DI端子功能。

#### **功能介绍**

数字输入端子功能(DI)是指数字量输入端子。产品MD600S标配4个、MD600A标配5个多功能数字输入端子 (其中都是以DI4用作脉冲输入端子)。每个DI端子都可以选择任意一个DI端子功能。

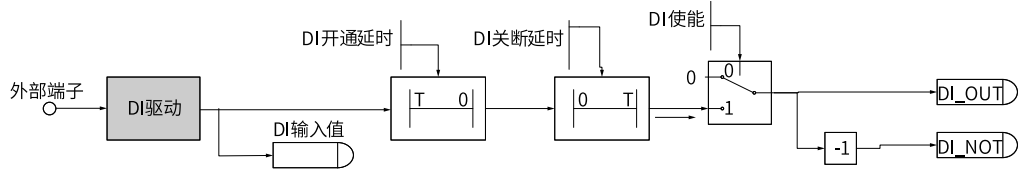

图4-1 输入端子DI逻辑数据流图

#### **设置**

DI端子可以通过参数组(E0-00~E0-57)进行设置,相关参数列表详情请参见E0参数组中E0-00~E0-57相关参 数信息。DI端子功能选择详细说明请参见参数E0-00~E0-04、E0-10~E0-15。

#### **应用举例**

当端子DI1,DI2有效状态设置模式(E0-57),设置为高电平有效(0x0000)时,要完成如下功能: "DI1正 向启动,DI2反向启动"。可以采用如下设置方法:

1. 设置DI1的功能为"端子控制IN1"(E0-00=01)。 2. 设置DI2的功能为"端子控制IN2" (E0-01=02)。 3. 设置DI2的功能为"端子控制IN2"(E0-01=02)。 4. 设置启停模块模式,(b9-01=3)。

设置完上述步骤后,当DI1输入有效电平时,DI2处于无效电平,则变频器处于正向运行状态;当DI2输入有效 电平时,DI1处于无效电平,则变频器处于反向运行状态。

DI5为是MD600A (CANlink版本)独有的, MD600S (RS485版本) 仅有DI1~DI4。

| 参数      | 功能定义                  | 默认值          | 设定范围              | 参数说明                                                                                 |
|---------|-----------------------|--------------|-------------------|--------------------------------------------------------------------------------------|
| E0-00   | DI1端子功能选择             | 1            | 0~80 (仅DI4 E0-03  | 参见第71页 "4-2 DI端子功能选择详细                                                               |
| E0-01   | DI2端子功能选择             | 4            | 有30: 脉冲频率输入       | 说明"                                                                                  |
| E0-02   | DI3端子功能选择             | 9            | 功能)               |                                                                                      |
| E0-03   | DI4端子功能选择             | 12           |                   |                                                                                      |
| E0-04   | DI5端子功能选择<br>(MD600A) | 0            |                   |                                                                                      |
| E0-10   | 虚拟VDI1端子功能<br>选择      | 0            |                   |                                                                                      |
| E0-11   | 虚拟VDI2端子功能<br>选择      | 0            |                   |                                                                                      |
| $E0-12$ | 虚拟VDI3端子功能<br>选择      | 0            |                   |                                                                                      |
| E0-13   | 虚拟VDI4端子功能<br>选择      | 0            |                   |                                                                                      |
| E0-14   | 虚拟VDI5端子功能<br>选择      | 0            |                   |                                                                                      |
| E0-15   | 虚拟VDI6端子功能<br>选择      | 0            |                   |                                                                                      |
| $E0-16$ | DI输入滤波时间1             | 0.01         | $0.000S - 1.000S$ | 设置DI端子状态发生变化时, 变频器对该<br>变化进行的延时时间1                                                   |
| E0-17   | DI输入滤波时间2             | 0.01         | $0.000S - 1.000S$ | 设置DI端子状态发生变化时,变频器对该<br>变化进行的延时时间2。                                                   |
| E0-18   | DI输入滤波时间选<br>择        | 0            | $0\nu$ OxFFFF     | 设置各个DI端子状态发生变化时,变频器<br>对该变化进行的延时时间1或延时时间2                                            |
| E0-19   | 端子UP/DOWN变<br>化率      | $\mathbf{1}$ | $0.001 - 65.536$  | 通过端子UP或DOWN调整频率时的变化率<br>当DI端子功能选择设置为端子UP或端子<br>DOWN时, 需要设置此参数<br>(E0-00~E0-15的值为6或7) |
| E0-20   | DI1开通延迟时间             | 0            | 0.0s~3600.0s      | DI开通延时时间: 功能开启时的延迟系数                                                                 |
| $E0-21$ | DI1关断延迟时间             | 0            | $0.0$ s~3600.0s   | DI关断延时时间: 功能关闭时的延迟系数                                                                 |
| $E0-22$ | DI2开通延迟时间             | 0            | $0.0s - 3600.0s$  |                                                                                      |
| E0-23   | DI2关断延迟时间             | 0            | $0.0s - 3600.0s$  |                                                                                      |
| $E0-24$ | DI3开通延迟时间             | 0            | $0.0s - 3600.0s$  |                                                                                      |
| E0-25   | DI3关断延迟时间             | 0            | $0.0s - 3600.0s$  |                                                                                      |
| E0-26   | DI4开通延迟时间             | 0            | $0.0s - 3600.0s$  |                                                                                      |
| E0-27   | DI4关断延迟时间             | 0            | $0.0s - 3600.0s$  |                                                                                      |
| E0-28   | DI5开通延迟时间<br>(MD600A) | 0            | $0.0s - 3600.0s$  |                                                                                      |
| E0-29   | DI5关断延迟时间<br>(MD600A) | 0            | $0.0s - 3600.0s$  |                                                                                      |
| E0-40   | DI硬件来源                | 0            | 0~0xFFFF          | 设置DI1~DI5 (按bit位顺次排布) 的硬件<br>来源。设置来源值如果是0,则来源为硬<br>件采样;来源值为1,则来源是强制设定                |

表4–1 DI参数列表

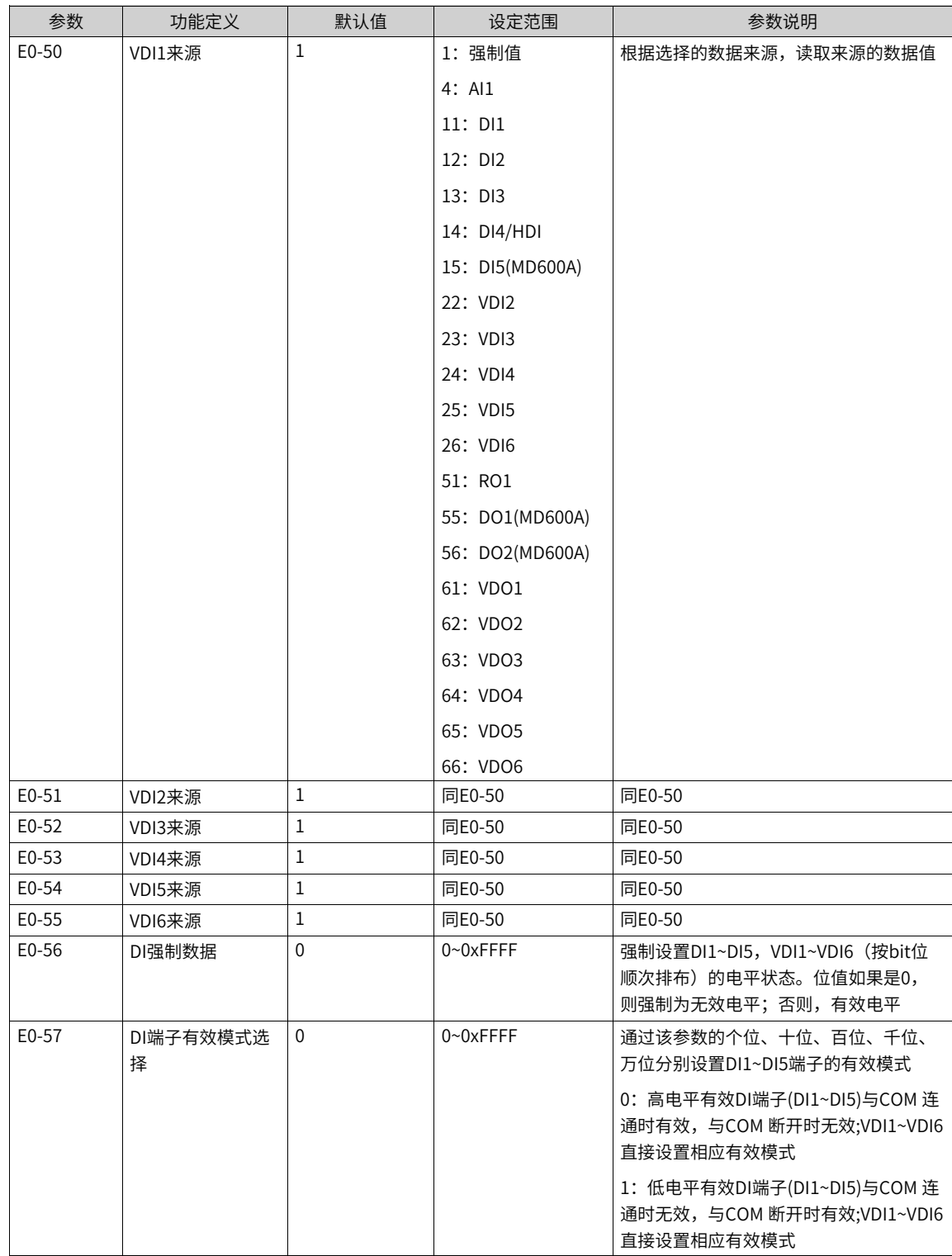

#### 表4–2 DI端子功能选择详细说明

<span id="page-71-0"></span>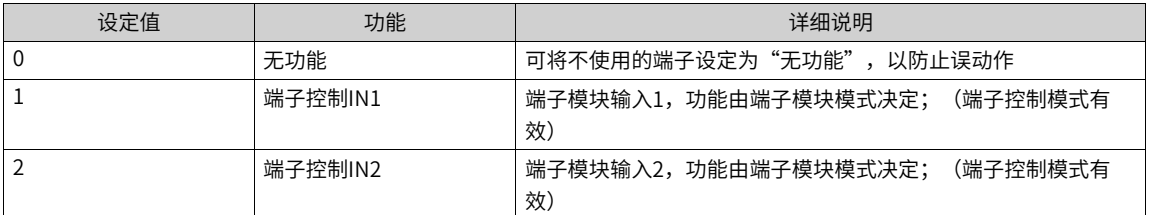
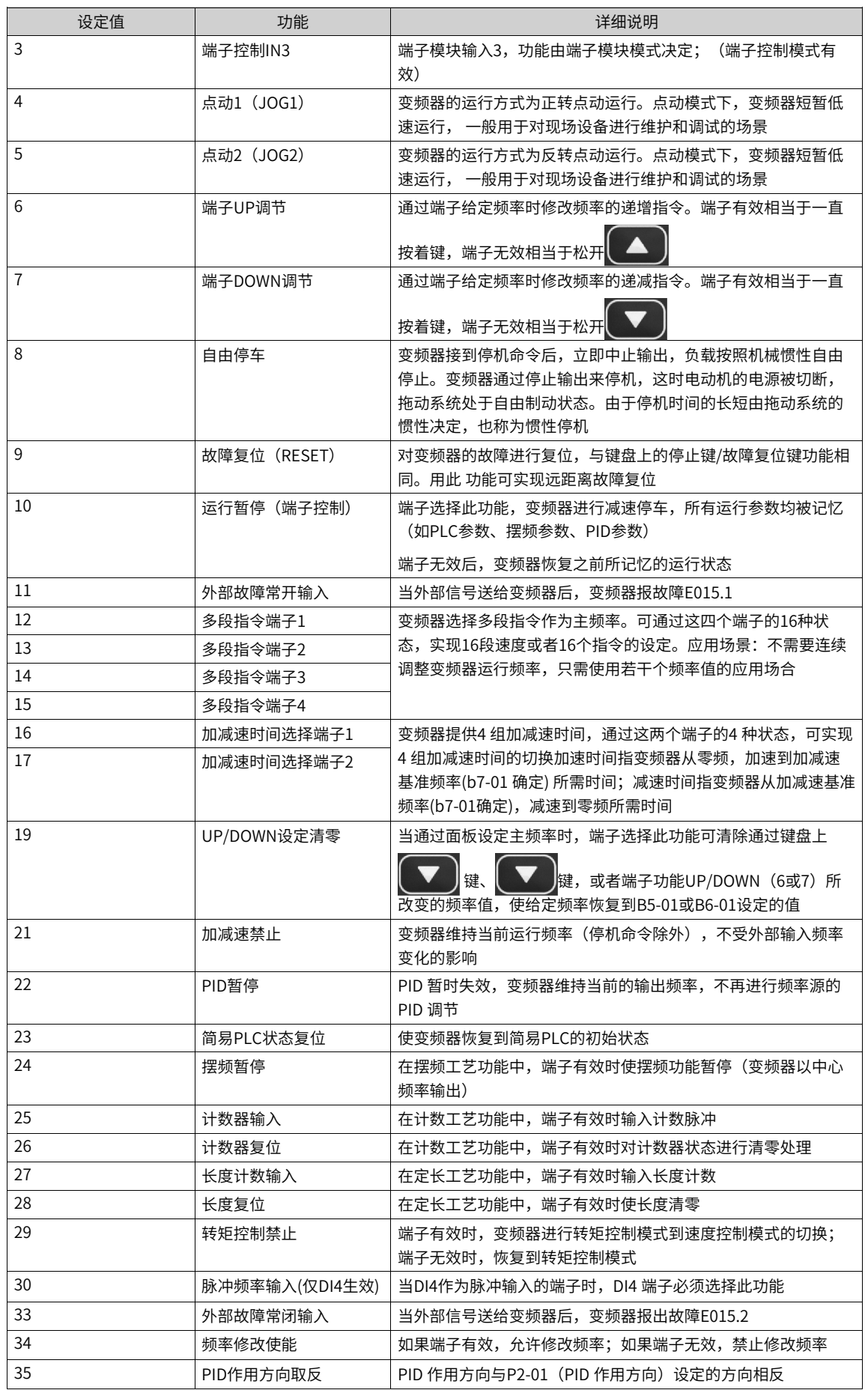

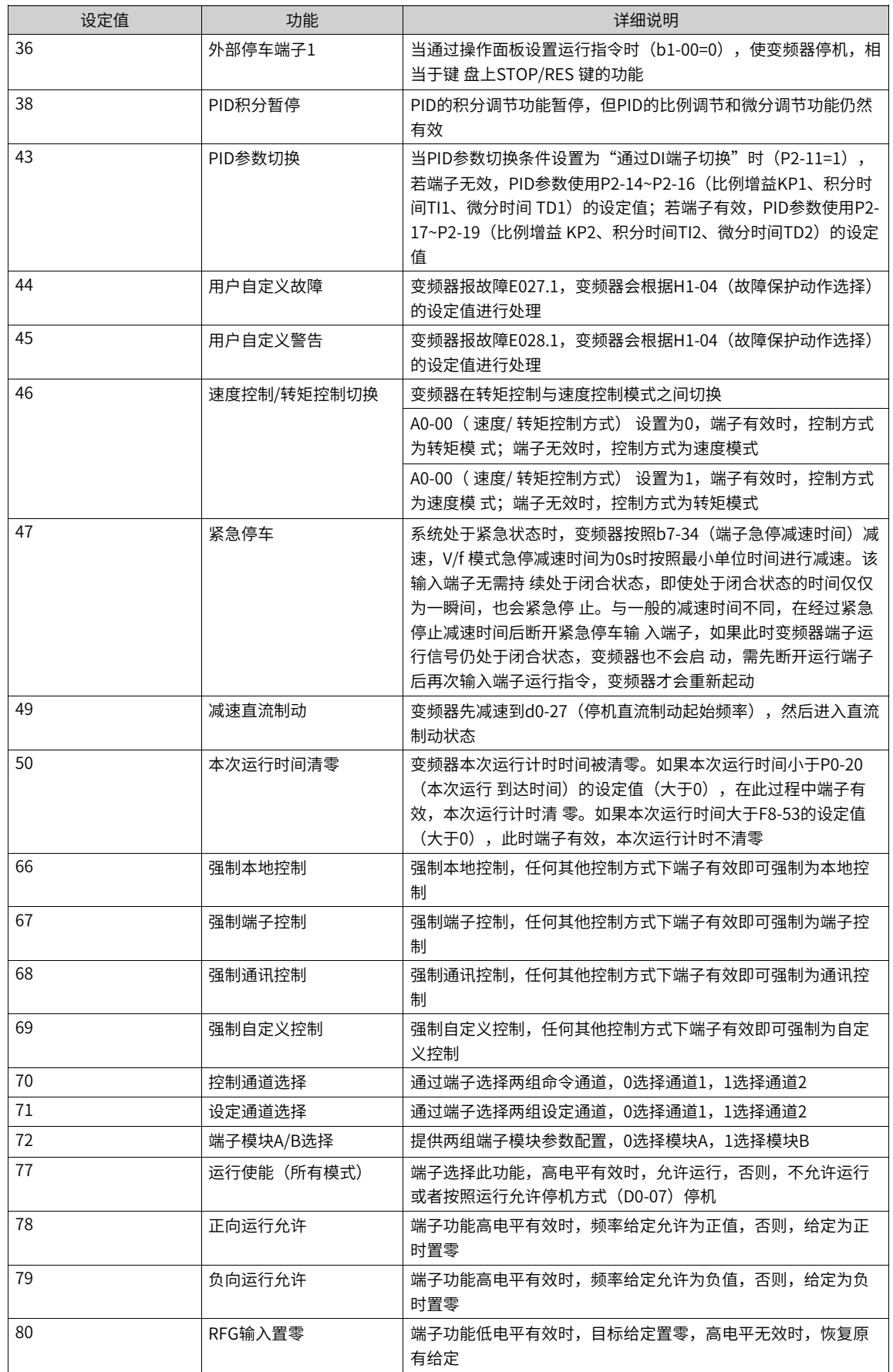

# **4.2 数字输出端子功能(DO)**

#### **功能介绍**

数字输出端子功能(DO/RO)是指数字量输出端子。产品MD600S标配1个多功能继电器输出REALY1 (RO1)、MD600A标配3个数字量输出端子,1个RO,两个DO。每个DO/RO端子都可以选择任意一个输出端 子功能。

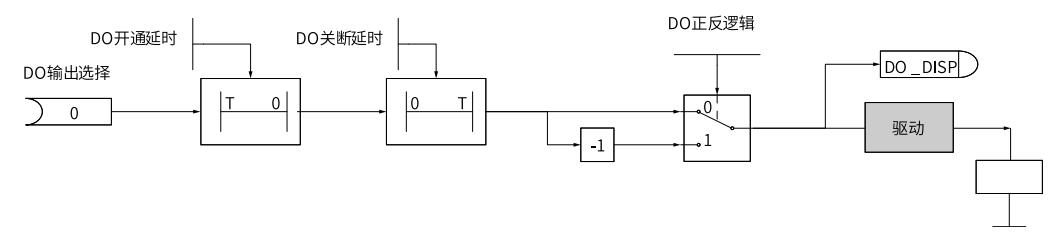

图4-2 输出端子DO数据流图

#### **设置**

DO/RO端子可以通过参数组(E1-00~E1-38)进行设置,相关参数列表详情请参见E1参数组中E1-00~E1-38相 关参数信息。DO/RO端子功能选择详细说明请参见参数E1-00、E1-04~E1-05(MD600A)。

#### **应用举例**

当RO1端子输出来源(E1-36)是输出功能设定时,设置为0000时,要完成如下功能:"变频器发生故障时, RO1输出有效信号"。可以采用如下设置方法:

1. 设置RO1的功能为"故障输出" (E1-00=02)

2. 设置RO1的输出来源为"输出功能设定" (E1-36=0000)

设置完上述步骤后,当变频器出现故障时,RO1继电器输出有效电平;则变频器故障消失时,RO1继电器输 出无效电平。

DO1与DO2输出端口是MD600A(CANlink版本)独有的,MD600S(RS485版本)仅有一个RO1输出端口。

| 参数        | 功能定义                    | 默认值            | 设定范围             | 参数说明                                 |
|-----------|-------------------------|----------------|------------------|--------------------------------------|
| $E1-00$   | RO1输出功能选择               | $\overline{2}$ | $0 - 43$         | 参见 <i>第75页"4-4 E1-00设定值说明"</i>       |
| $E1-04$   | DO1输出功能选择<br>(MD600A)   | 1              |                  |                                      |
| E1-05     | DO2输出功能选择<br>(MD600A)   | $\overline{4}$ |                  |                                      |
| $E1-16$   | RO1开通延迟时间               | 0.0s           | $0.0s$ ~3600.0s  | RO1输出延迟时间。经过设定的延迟时间,E1-              |
| $E1 - 17$ | RO1开通延迟时间               | 0.0s           | $0.0s$ ~ 3600.0s | 00才输出有效信号                            |
| $E1-24$   | DO1输出开通延迟时<br>间(MD600A) | 0.0s           | $0.0s$ ~ 3600.0s | DO1输出延迟时间。经过设定的延迟时间,E1-<br>04才输出有效信号 |
| $E1-25$   | DO1输出开通延迟时<br>间(MD600A) | 0.0s           | $0.0s$ ~ 3600.0s |                                      |

表4–3 DO/RO相关参数列表

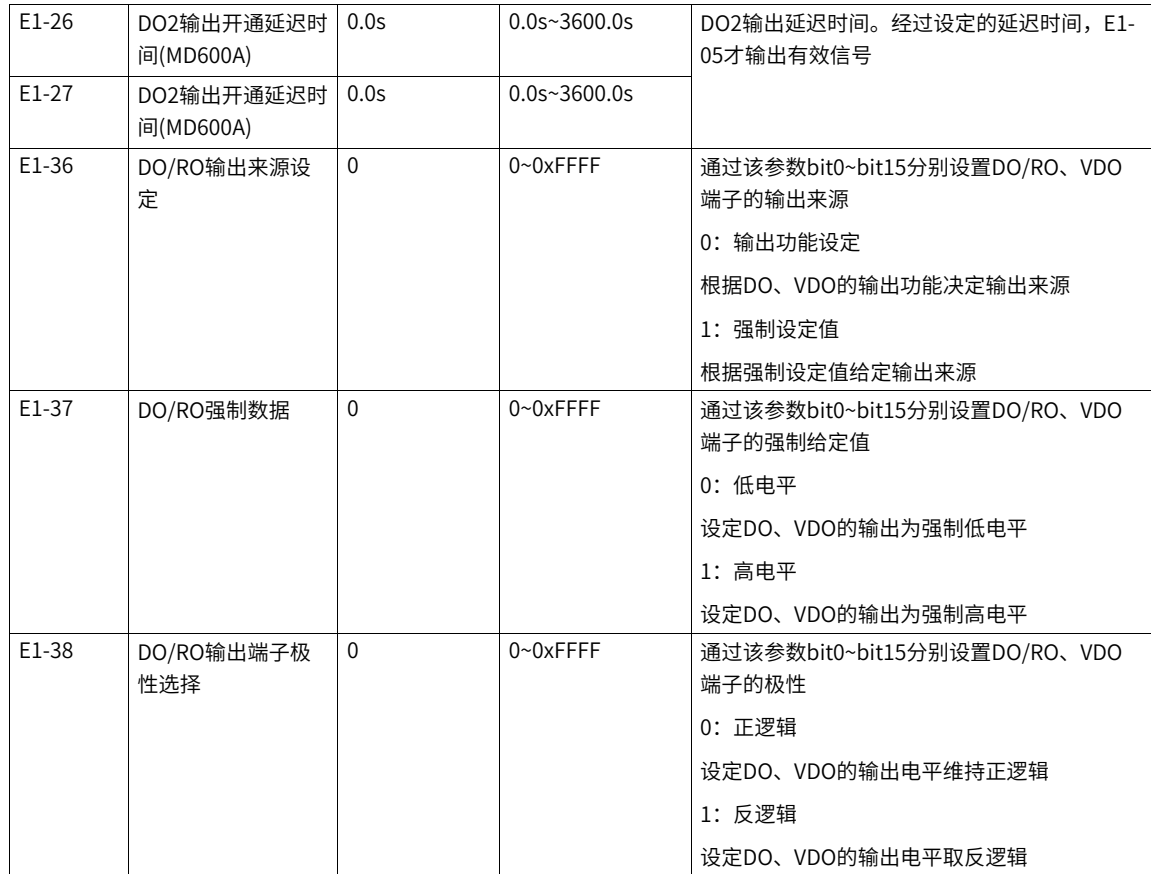

#### 表4–4 E1-00设定值说明

<span id="page-75-0"></span>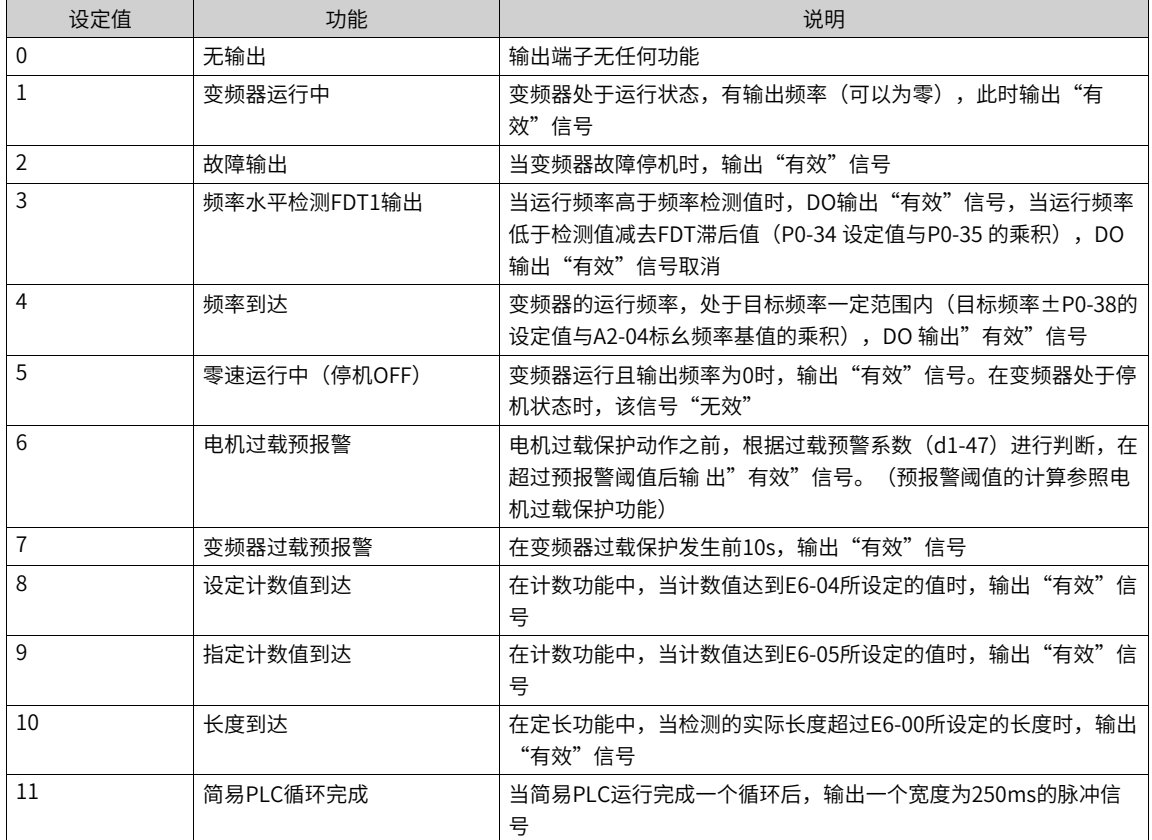

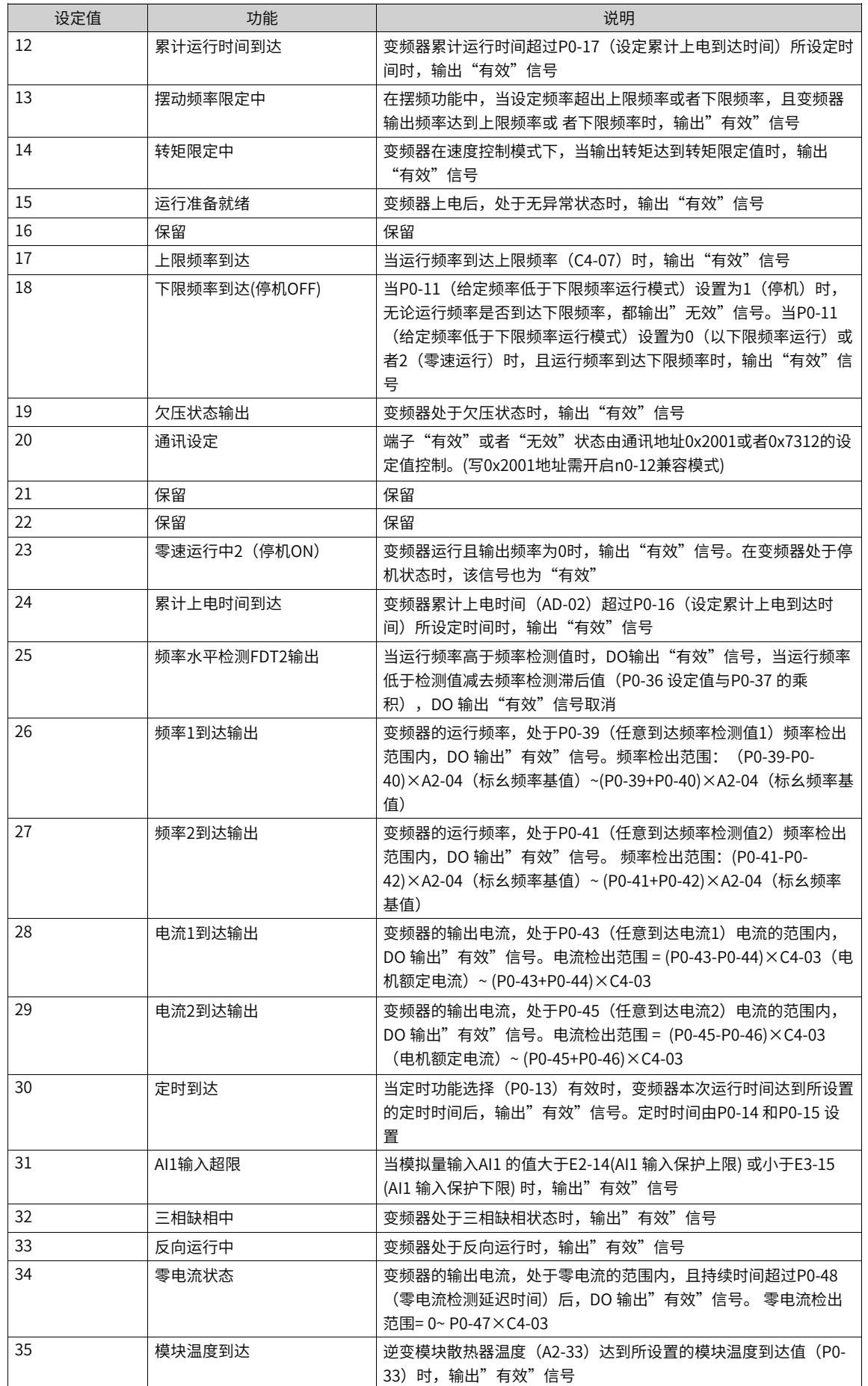

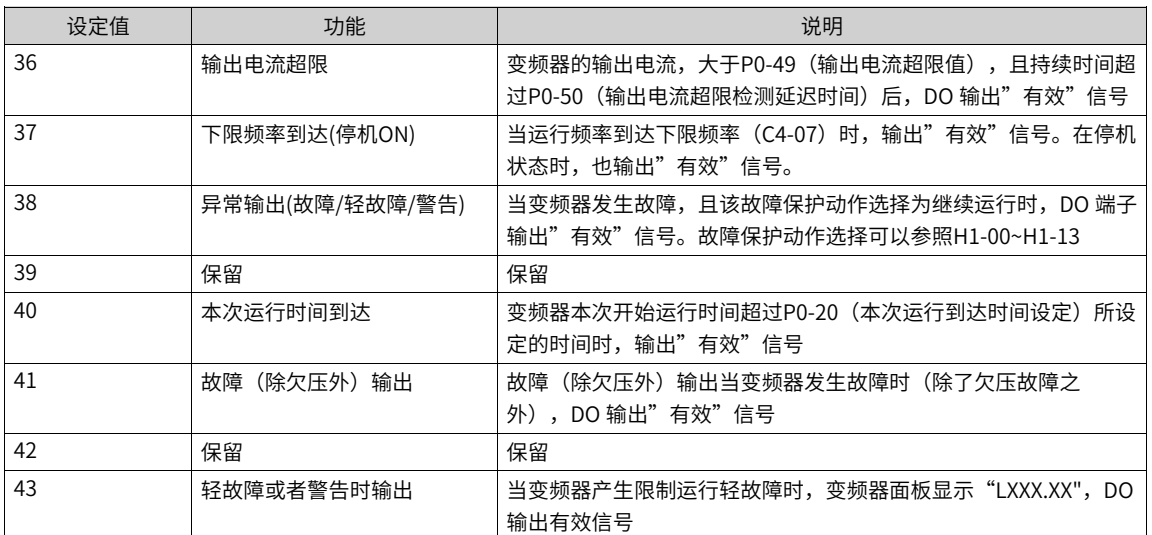

# **4.3 虚拟数字量输入端子(VDI)**

#### **功能介绍**

虚拟数字输入端子功能(VDI)是指虚拟数字量输入端子。标配6个VDI1~VDI6多功能数字输入端子。每个VDI 端子都可以实现任意一个DI端子功能。

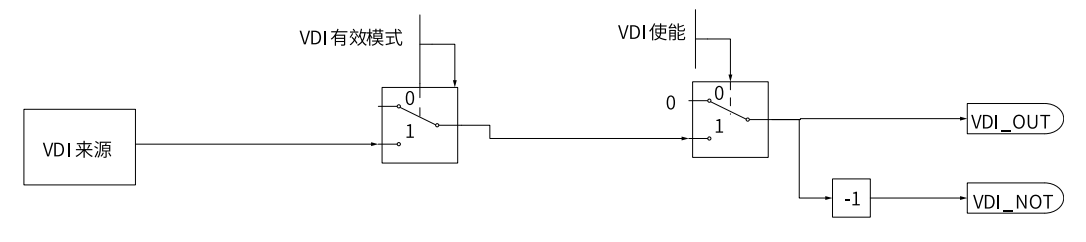

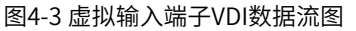

#### **设置**

VDI端子可以通过参数组 (E0-10~E0-15) 进行功能设置, 相关参数列表详情请参见E0参数组中E0-00~E0-57 相关参数信息。VDI端子功能选择详细说明请参见参数E0-10~E0-15。

#### **应用举例**

当虚拟端子VDI1,VDI2端子有效状态设置模式(E0-52),设置为00000时,要完成如下功能: "VDI1正向启 动,VDI2反向启动"。可以采用如下设置方法:

1. 设置VDI1的功能为"端子控制IN1" (E0-10=01)。 2. 设置VDI2的功能为"端子控制IN2" (E0-11=02)。 3. 设置命令源设定为端子,(b1-00=1)。 4. 设置启停模块模式,(b9-01=3)。 5. 设置VDI强制数据,(E0-56)。

设置完上述步骤后,当VDI1强制数据输入有效电平时E0-56=0x0400,VDI2处于无效电平,则变频器处于正向 运行状态;当DI2输入有效电平时E0-56=0x0800,DI1处于无效电平,则变频器处于反向运行状态。

| 参数      | 功能定义             | 默认值          | 设定范围                            | 参数说明                               |  |  |
|---------|------------------|--------------|---------------------------------|------------------------------------|--|--|
| E0-10   | 虚拟VDI1端子功<br>能选择 | 0            | 0~80 (仅DI4 E0-03<br>有30: 脉冲频率输入 | 详情请参见第69页"4.1 数字输入端子功能<br>$(DI)$ " |  |  |
| $E0-11$ | 虚拟VDI2端子功<br>能选择 | $\mathbf 0$  | 功能)                             |                                    |  |  |
| E0-12   | 虚拟VDI3端子功<br>能选择 | 0            |                                 |                                    |  |  |
| E0-13   | 虚拟VDI4端子功<br>能选择 | $\mathbf 0$  |                                 |                                    |  |  |
| E0-14   | 虚拟VDI5端子功<br>能选择 | $\mathbf 0$  |                                 |                                    |  |  |
| E0-15   | 虚拟VDI6端子功<br>能选择 | 0            |                                 |                                    |  |  |
| E0-50   | VDI1来源           | $\mathbf{1}$ | 1: 强制值                          | 根据选择的数据来源,读取来源的数据值。                |  |  |
|         |                  |              | 4: AI1                          |                                    |  |  |
|         |                  |              | 11: DI1                         |                                    |  |  |
|         |                  |              | 12: DI2                         |                                    |  |  |
|         |                  |              | 13: DI3                         |                                    |  |  |
|         |                  |              | 14: DI4/HDI                     |                                    |  |  |
|         |                  |              | 15: DI5(MD600A)                 |                                    |  |  |
|         |                  |              | 22: VDI2                        |                                    |  |  |
|         |                  |              | 23: VDI3                        |                                    |  |  |
|         |                  |              | 24: VDI4                        |                                    |  |  |
|         |                  |              | 25: VDI5                        |                                    |  |  |
|         |                  |              | 26: VDI6                        |                                    |  |  |
|         |                  |              | 51: RO1                         |                                    |  |  |
|         |                  |              | 55: DO1(MD600A)                 |                                    |  |  |
|         |                  |              | 56: DO2(MD600A)                 |                                    |  |  |
|         |                  |              | 61: VDO1                        |                                    |  |  |
|         |                  |              | 62: VDO2                        |                                    |  |  |
|         |                  |              | 63: VDO3                        |                                    |  |  |
|         |                  |              | 64: VDO4                        |                                    |  |  |
|         |                  |              | 65: VDO5                        |                                    |  |  |
|         |                  |              | 66: VDO6                        |                                    |  |  |
| $E0-51$ | VDI2来源           | $\mathbf{1}$ | 同E0-50                          | 同E0-50                             |  |  |
| E0-52   | VDI3来源           | $\mathbf 1$  | 同E0-50                          | 同E0-50                             |  |  |
| E0-53   | VDI4来源           | 1            | 同E0-50                          | 同E0-50                             |  |  |
| E0-54   | VDI5来源           | $1\,$        | 同E0-50                          | 同E0-50                             |  |  |
| E0-55   | VDI6来源           | 1            | 同E0-50                          | 同E0-50                             |  |  |

表4–5 VDI相关参数列表

# **4.4 虚拟数字量输出端子(VDO)**

#### **功能介绍**

虚拟数字输出端子功能(VDO)是指虚拟数字量输出端子。产品标配6个多功能继电器输出VDO1~VDO6。每 个VDO端子都可以实现任意一个DO端子功能。VDO与VDI配合,可以实现灵活的控制方式,实现简单的逻辑 控制。

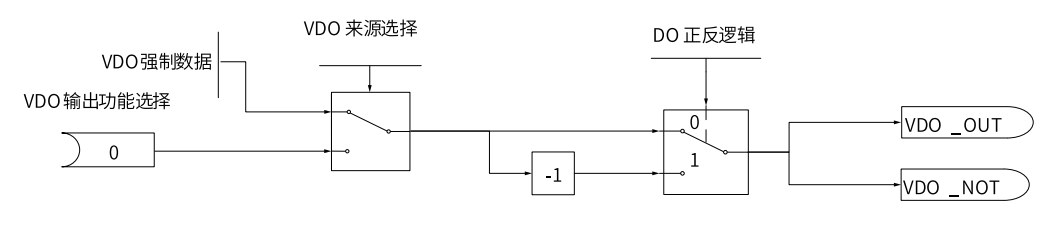

图4-4 虚拟输出端子VDO数据流图

#### **设置**

VDO端子可以通过参数组 (E1-10~E1-15) 进行设置,相关参数列表详情请参见E1参数组中E1-00~E1-38相关 参数信息。VDO端子功能选择详细说明请参见参数E1-10~E1-15。

#### **应用举例**

当VDO端子输出来源(E1-36)是输出功能设定时,设置为0000时,要完成如下功能:"变频器发生故障 时,VDO输出有效信号"。可以采用如下设置方法:

1. 设置VDO1的功能为"故障输出"(E1-10=02)。

2. 设置VDO的输出来源为"输出功能设定" (E1-36=0000)。

设置完上述步骤后,当VDI1强制数据输入有效电平时E0-56=0x0400,VDI2处于无效电平,则变频器处于正向 运行状态;当DI2输入有效电平时E0-56=0x0800,DI1处于无效电平,则变频器处于反向运行状态。

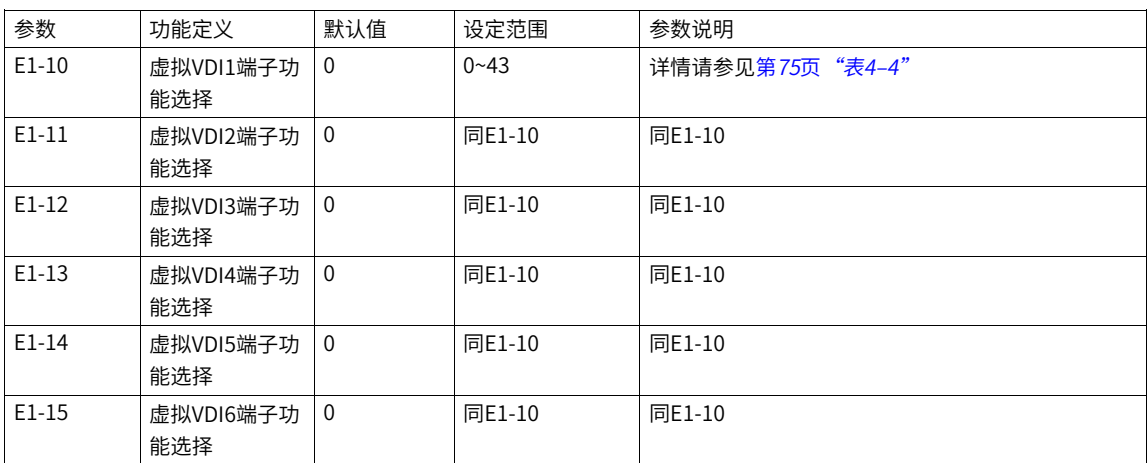

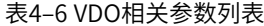

# **4.5 高速数字量输入(HDI)**

#### **功能介绍**

高速数字输入端子功能(HDI)是指高速数字量输入端子。产品MD600S与MD600A都标配1个高速数字输入端 子(都是以DI4用作脉冲输入端子)。当DI4端子作为计数器与长度计数时,都作为高速数字量端子生效。

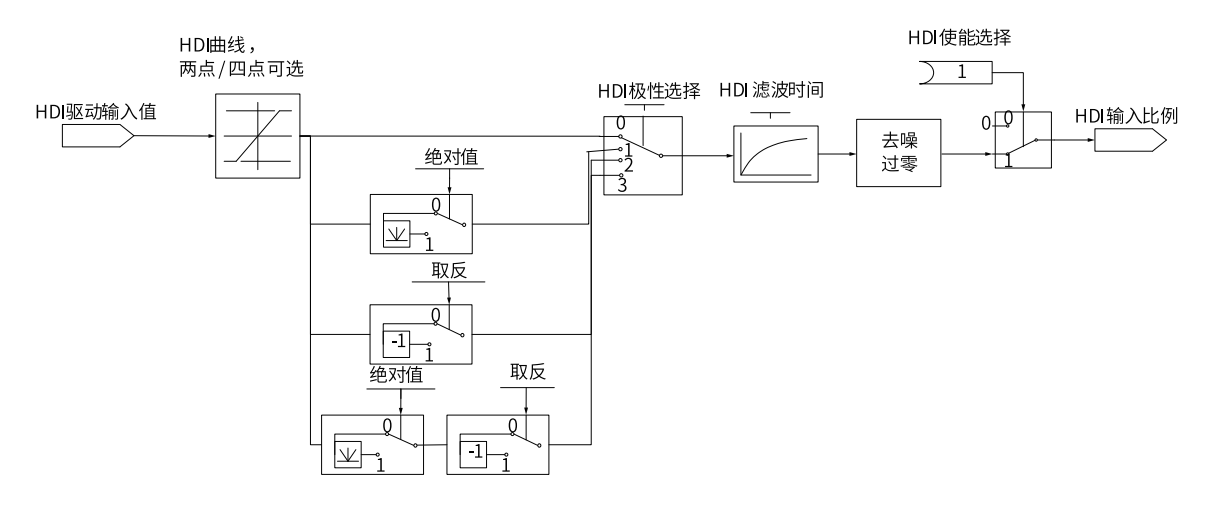

图4-5 高速输入端子HDI数据流图

#### **设置**

HDI端子可以通过参数组E0-03功能编号30进行设置,相关参数列表详情请参见E4参数组中E4-00~E4-36相关 参数信息。HDI端子功能选择详细说明请参见参数E4-00~E4-36。

#### **应用举例**

要完成如下功能: "主频率来源为HDI"。可以采用如下设置方法:

1. 设置DI4的功能为"高速脉冲输入" (E0-03=30)。

- 2. 设置HDI曲线的功能为"0HZ~20KHZ对应0%~100%" (E4-08=0HZ, E4-09=0%, E4-10=20KHZ, E4-11=100%)。
- 3. 设置频率源设定为PULSE输入(b5-00=5)。

设置完上述步骤后,当VDI1强制数据输入有效电平时E0-56=0x0400,VDI2处于无效电平,则变频器处于正向 运行状态;当DI2输入有效电平时E0-56=0x0800,DI1处于无效电平,则变频器处于反向运行状态。

| 参数    | 功能定义        | 默认值      | 设定范围       | 参数说明                  |
|-------|-------------|----------|------------|-----------------------|
| E4-00 | DI4/HDI端子类型 | 0        | $0 - 1$    | 选择DI4功能作为普通DI口或HDI口使用 |
|       | 选择          |          |            |                       |
| E4-01 | HDI输入使能     | $\Omega$ | $0 - 1$    | HDI输入是否有效             |
| E4-02 | HDI硬件来源选择   | 0        | $0 - 1$    | HDI输入来源选取:            |
|       |             |          |            | 0: 硬件DI4口输入           |
|       |             |          |            | 1: 强制设定采样值            |
| E4-03 | HDI强制设定值    | $\theta$ | 0kHZ       | HDI强制输入设定频率值          |
|       |             |          | $~100$ kHZ |                       |

表4–7 HDI相关参数列表

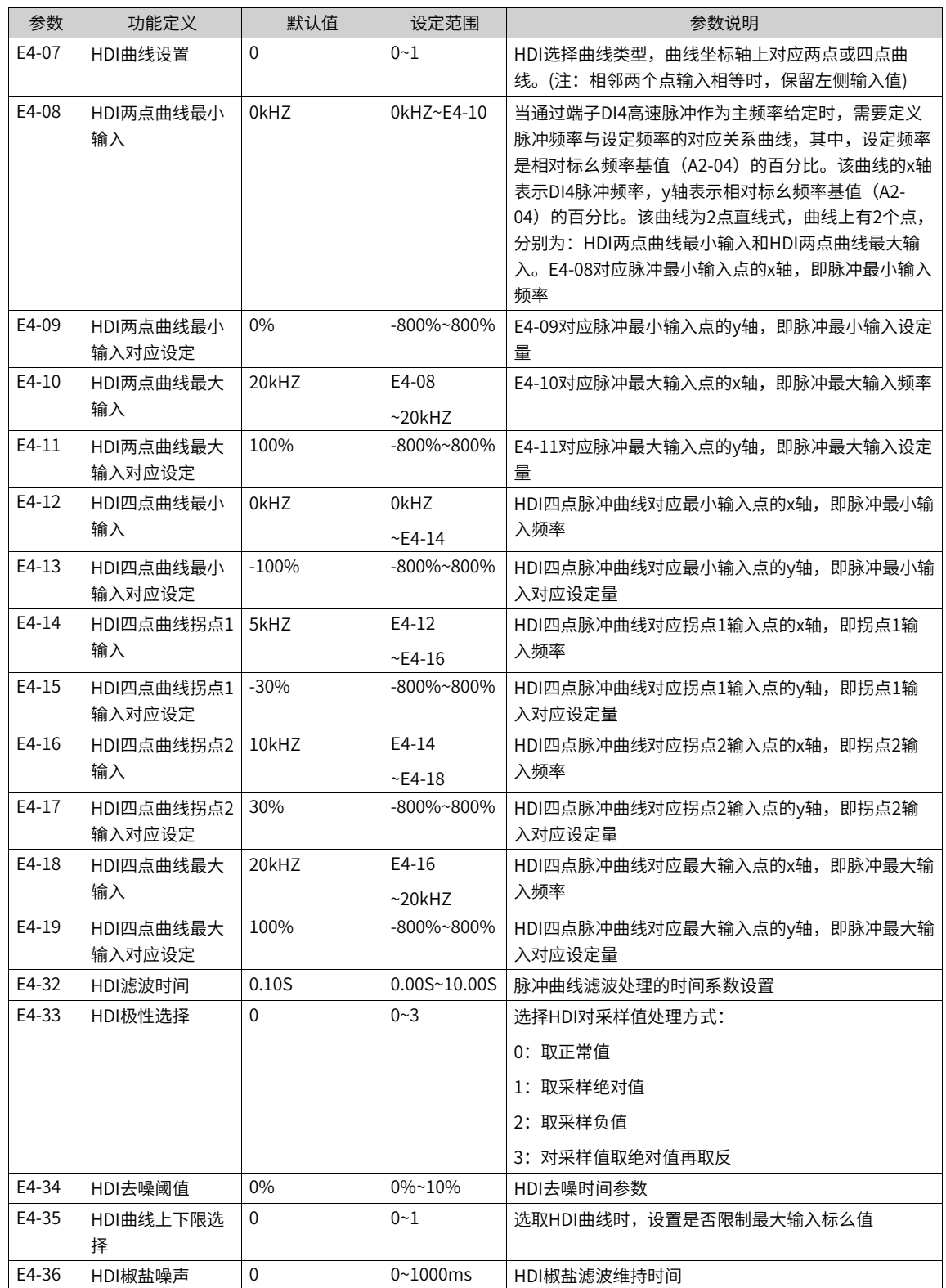

# **4.6 模拟量输入端子(AI)**

#### **功能介绍**

模拟量输入端子功能(AI)是指模拟量输入端子。产品MD600S与MD600A都标配1模拟量输入端子(其中输 入范围为-10V~10V)。AI端子可以选择输入曲线处理或增益、偏差处理,实现对应的功能。

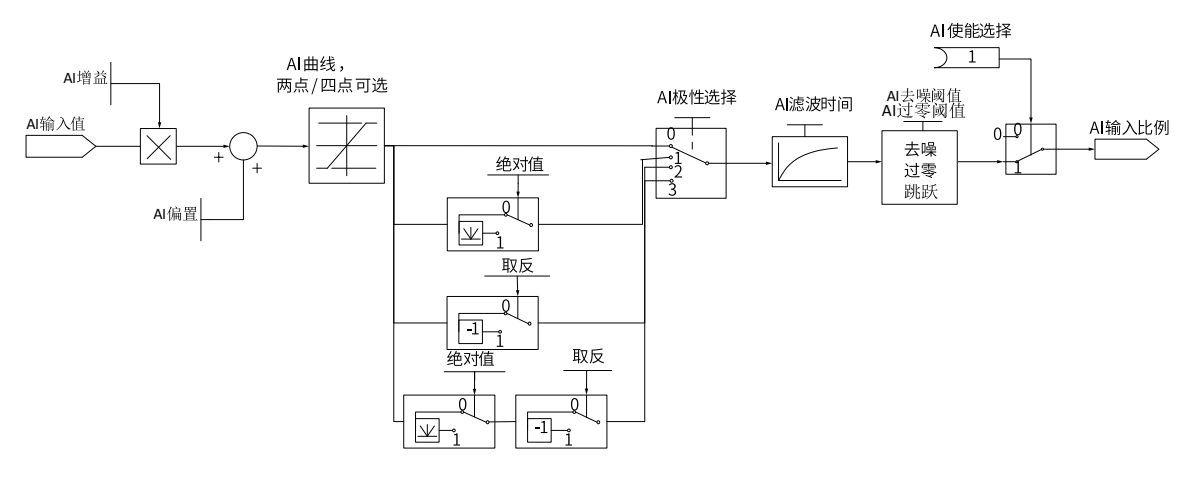

图4-6 模拟输入端子AI逻辑数据流图

#### **设置**

AI端子可以通过参数组 (E2-00~E0-68) 进行设置,相关参数列表详情请参见E2参数组中E2-00~E0-68相关参 数信息与设定说明。

#### **应用举例**

要完成如下功能: "运行频率来源于AI输入"。可以采用如下设置方法:

1. 设置AI1的曲线对应关系为"0V~10V对应0%~100%" (E2-40=0V, E2-41=0%, E2-42=10V, E3-40= 100%)。

2. 设置频率来源为"AI1" (b5-00=02)。

设置完上述步骤后,当AI1输入5V电平时,变频器得到AI1曲线换算50%的来源,则变频器运行频率为额定频 率的50%;改变AI1输入电压时,运行频率会根据AI1曲线进行换算改变频率。

E2-35与E2-36参数用于将AI当做DI使用。当AI作为DI使用时,如果AI输入电压大于7V时,AI端子状态为高电 平;如果AI 输入电压低于3V时,AI端子状态为低电平;当AI输入电压在3V~7V之间为滞环。下图说明了AI输入 电压与相应 DI状态的关系。

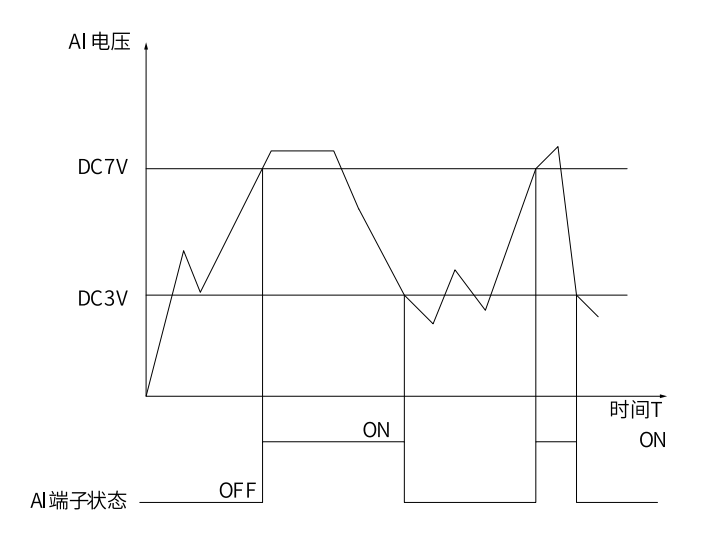

#### 图4-7 AI输入电压与DI状态的关系图

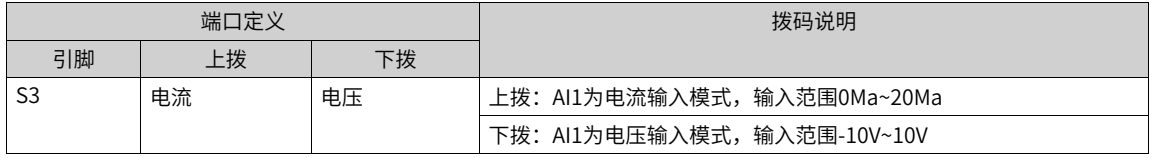

#### 表4–8 AI相关参数列表

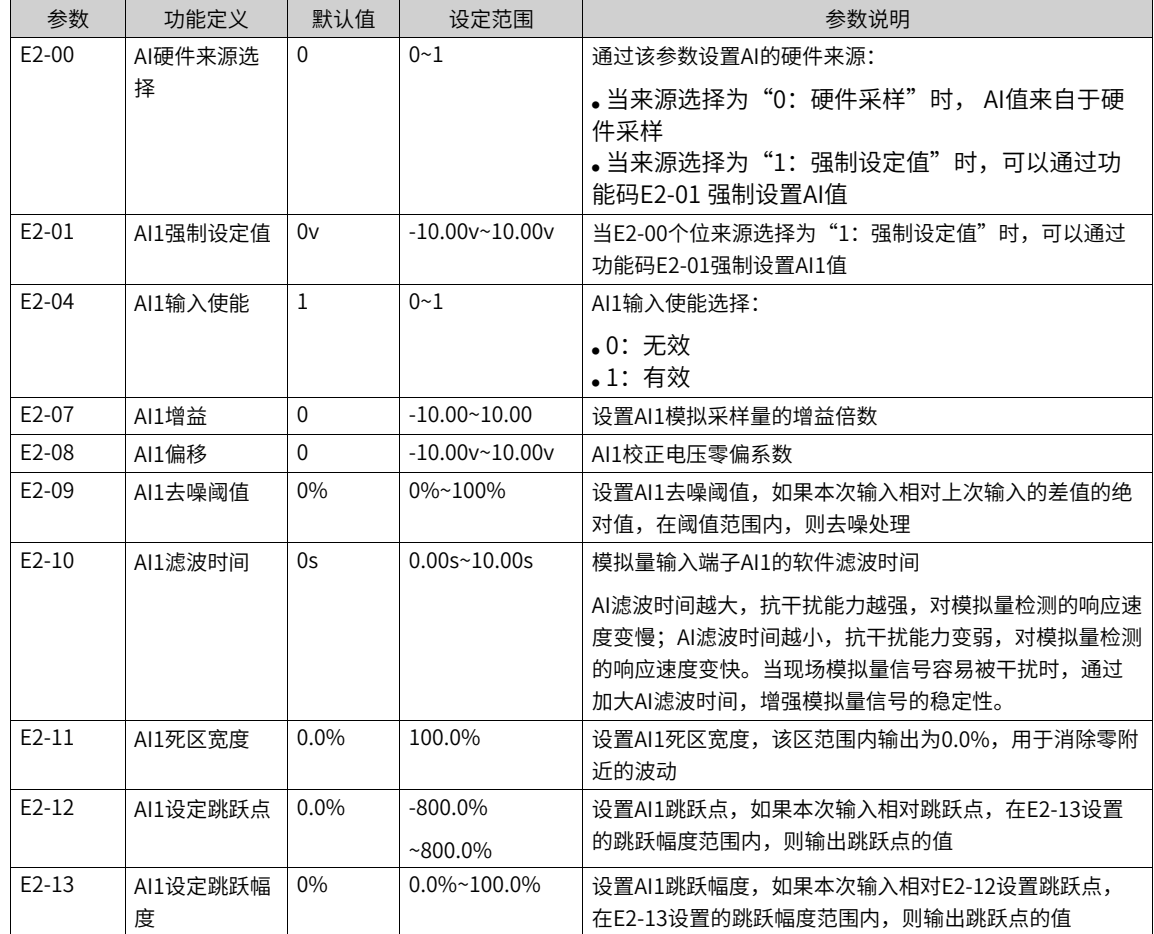

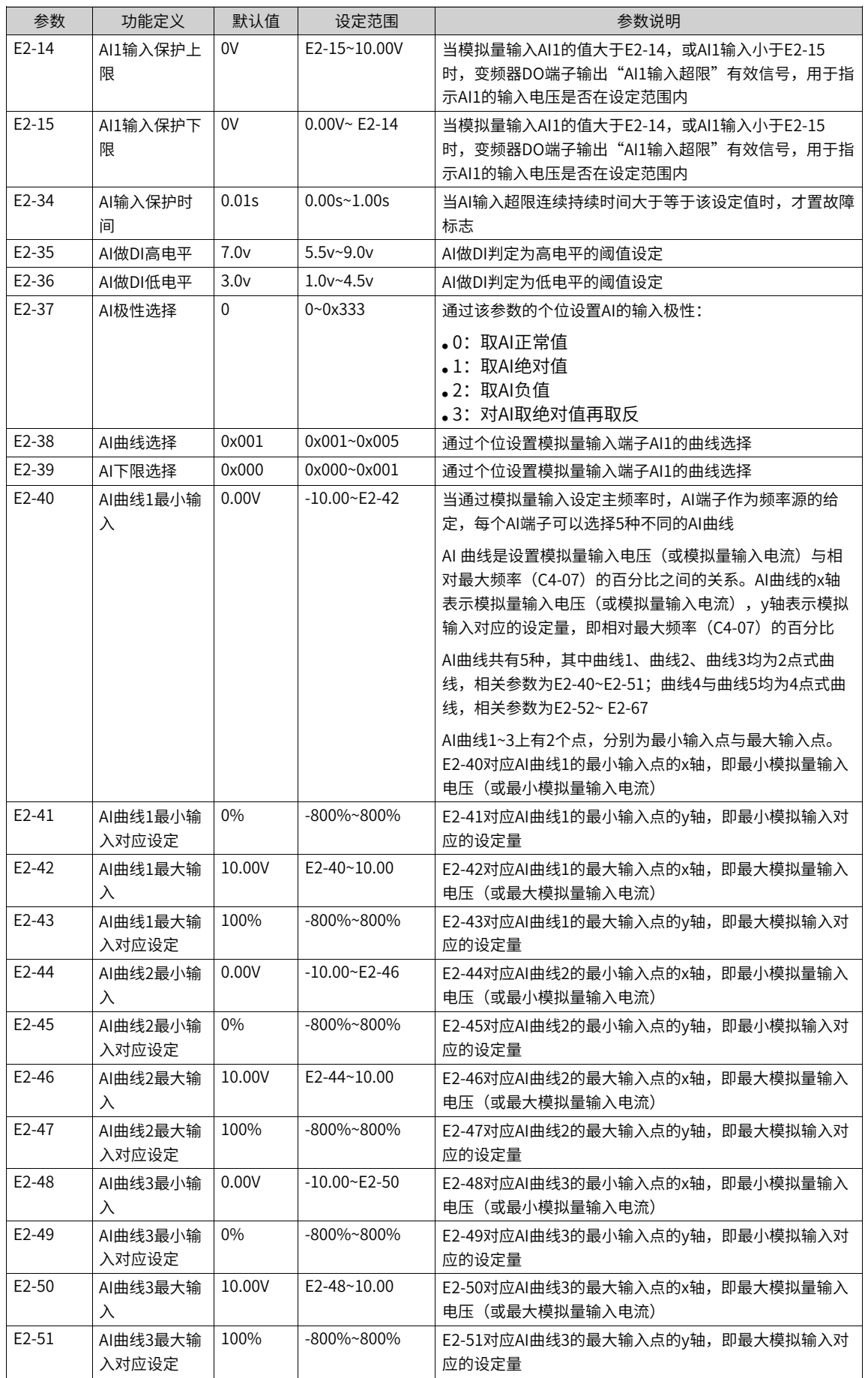

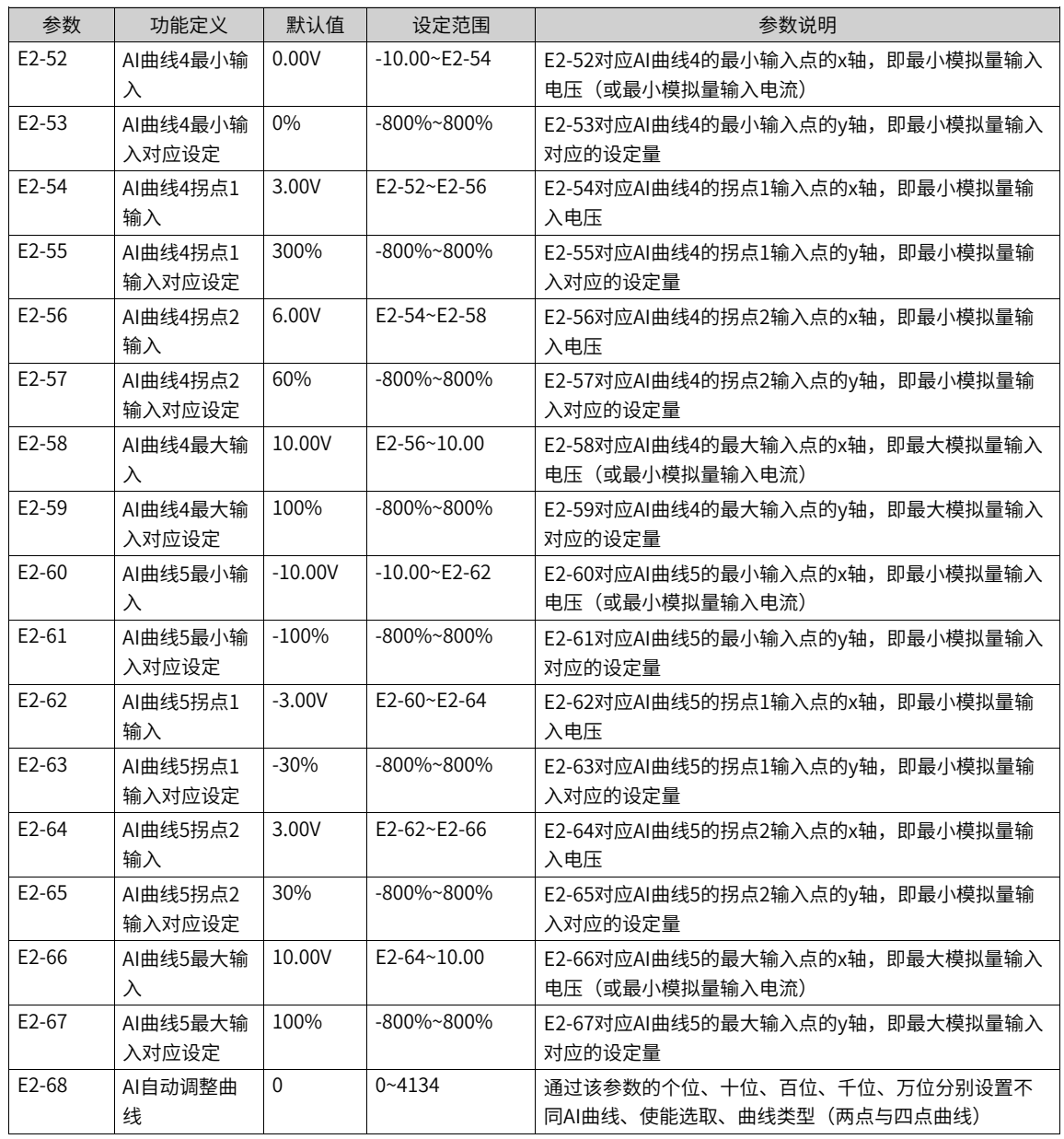

# **4.7 模拟量输出端子(AO)**

**功能介绍**

模拟量输出端子功能(AO)是指模拟量输出端子。产品MD600S标配1个模拟量输出端子AO1,MD600A无AO 端子。AO端子可以选择任意一个模拟量输出端子功能,以及对应曲线或增益、偏差等参数。

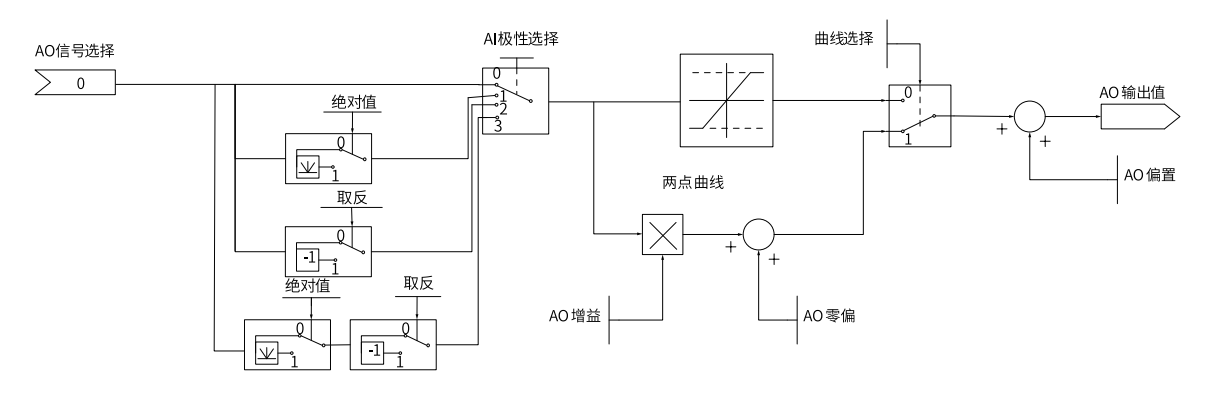

图4-8 模拟输入端子AO数据流图

#### **设置**

AO端子可以通过参数组(E3-00~E3-27)进行设置,相关参数列表详情请参见A0参数组中E3-00~E3-27相关 参数信息。AO端子功能选择详细说明请参见参数E3-00。

#### **应用举例**

要完成如下功能: "AO1输出变频器运行频率时"。可以采用如下设置方法:

- 设置AO1的功能为"故障输出"(E3-00=01)。
- 设置AO1的曲线对应关系为"0V~10V对应0%~100%" (E3-05=0V,E3-06=0%,E3-07=10V,E3-08= 100%)。

设置完上述步骤后,当变频器运行时,AO1输出变频器运行频率相对于额定频率百分比的电压值,例:额定 频率50HZ,运行频率25HZ, AO1得到50%输入值,输出AO对应5V。

| 参数      | 功能定义              | 默认值      | 设定范围             | 参数说明                                                                                                    |
|---------|-------------------|----------|------------------|----------------------------------------------------------------------------------------------------|
| $E3-00$ | AO1输出功能选择         | $\Omega$ | $0 - 16$         | 见下表                                                                                                    |
| $E3-03$ | AO极性选择            | 0        | $0 - 33$         | 通过该参数的个位设置AO1曲线输出极性:                                                                                             |
|         |                   |          |                  | •0: 正常•AO曲线输出值保持不变•<br>•1: 绝对值•AO曲线输出值取绝对值<br>•2:取反•AO曲线输出值取相反数。<br>• 3: 绝对值取反• AO曲线输出值相取绝对<br>值再取相反数            |
| E3-04   | AO曲线选择            | $\Omega$ | $0 - 11$         | 通过该参数的个位设置AO1曲线对应曲线类型:<br>•0: 两点曲线•通过E3-05~E3-08设置AO1<br>对应的两点曲线参数<br>•1: 增益+偏差•通过E3-17~E3-18设置<br>AO1对应的增益与偏差参数 |
| E3-05   | AO1曲线最小输入         | $0.0\%$  | $-800\%$ ~ E3-07 | AO1曲线E3-05对应最小输入点的x轴,即AO1曲<br>线最小输出频率                                                                            |
| E3-06   | AO1曲线最小输入<br>对应设定 | 0.00V    | $0.00V - 10.00V$ | AO1曲线E3-06对应最小输入点的y轴,即AO1曲<br>线最小输出对应设定值                                                                         |
| E3-07   | AO1曲线最大输入         | 100.0%   | E3-05~800%       | AO1曲线E3-07对应最大输入点的x轴,即AO1曲<br>线最大输出频率                                                                            |
| E3-08   | AO1曲线最大输入<br>对应设定 | 10.00V   | $0.00V - 10.00V$ | AO1曲线E3-08对应最大输入点的y轴,即AO1曲<br>线最大输出对应设定值                                                                         |

表4–9 相关参数

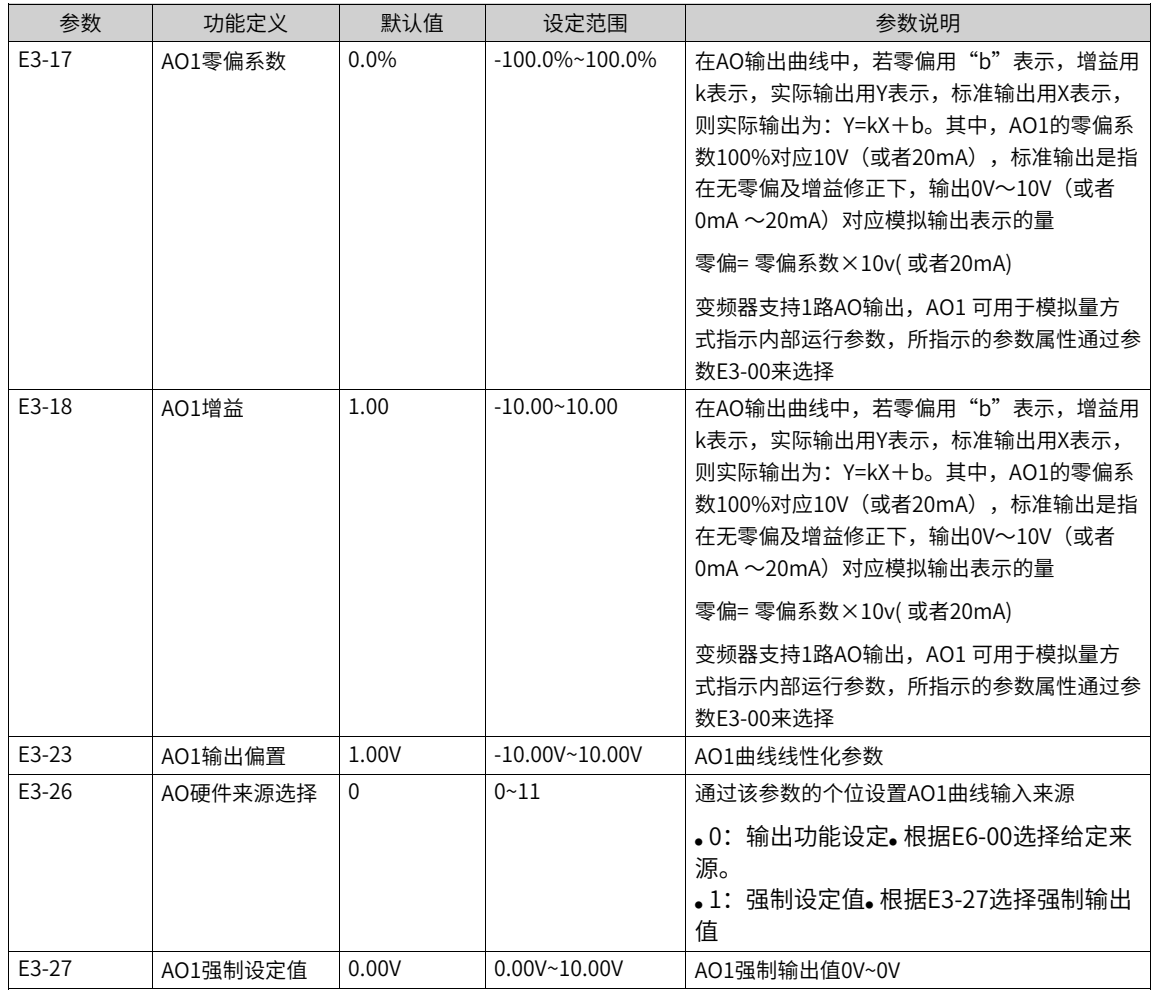

AO (模拟量输出) 0~10V对应0%~100%, 当AO输出功能为1 (频率设定) 时, 如果变频器设定频率为最大频 率的50%, 则AO的输出电压为50%×10V= 5V。

#### 表4–10 AO功能参数列表

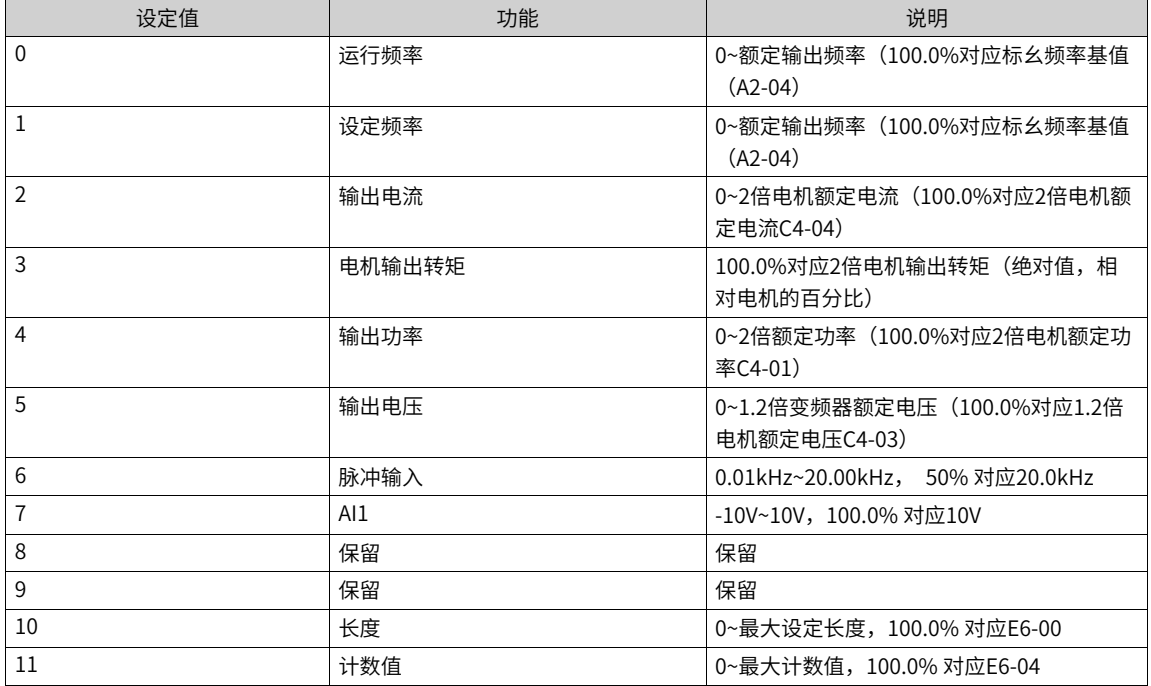

[控制接口](#page-69-0)

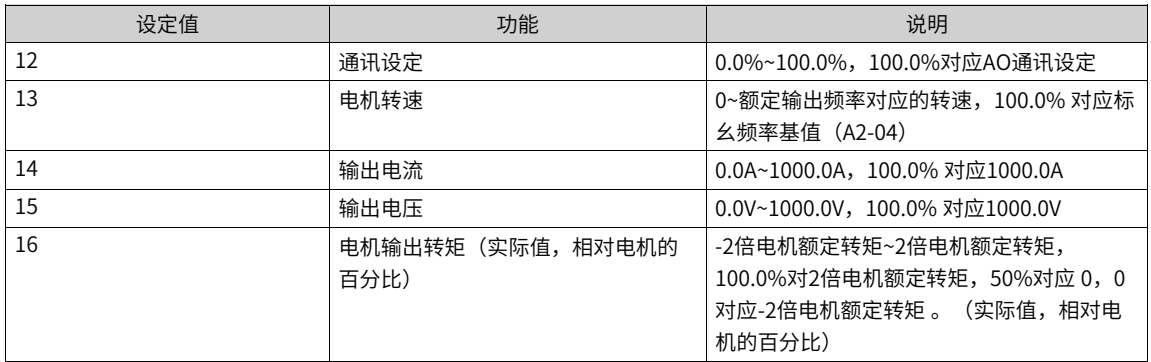

AO零偏系数 (E3-17) 和AO增益的 (E3-18) 计算方法如下:

例如,若模拟量输出内容为运行频率,希望频率为0Hz(X1)时,修正后输出8V(Y1),频率为40Hz(X2) 时,修正后输出4V (Y2)。

增益计算公式:

$$
K = \frac{(Y1-Y2) \cdot X_{\text{max}}}{(X1-X2) \cdot Y_{\text{max}}}
$$

零偏系数计算公式:

$$
b = \frac{(X1{\cdot}Y2{\cdot}X2{\cdot}Y1)}{(X1{\cdot}X2){\cdot}Y_{\text{MAX}}} \cdot {}_{100\%}
$$

Xmax为额定输出频率50Hz(假设最大频率C4-06为50Hz);Ymax为电压,值为10V。故AO增益(E3-18) 应该设为-0.5,AO零偏系数(E3-17)应该设为80%。

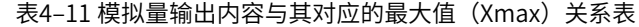

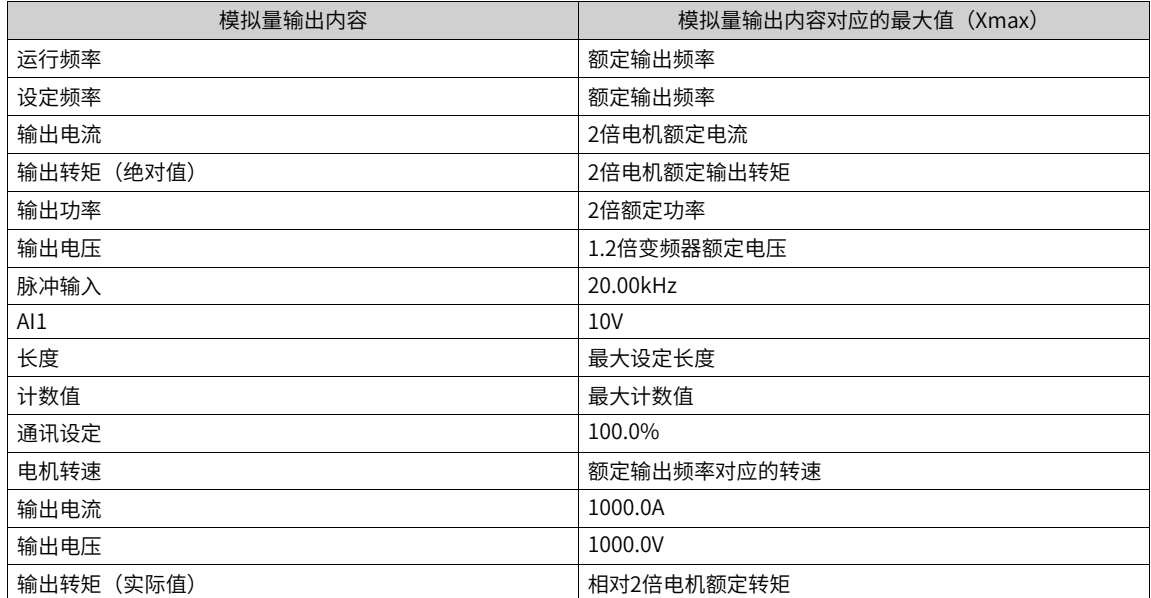

# <span id="page-89-0"></span>**5 控制性能**

# **5.1 Vf曲线的设定**

## **功能介绍**

VF控制适合风机、水泵等通用性负载,具有两种控制方式,VF曲线和VF分离模式。而VF曲线又有多种选择, 如直线VF和多点VF曲线,其相关参数请参见相关参数列表。

### **相关参数**

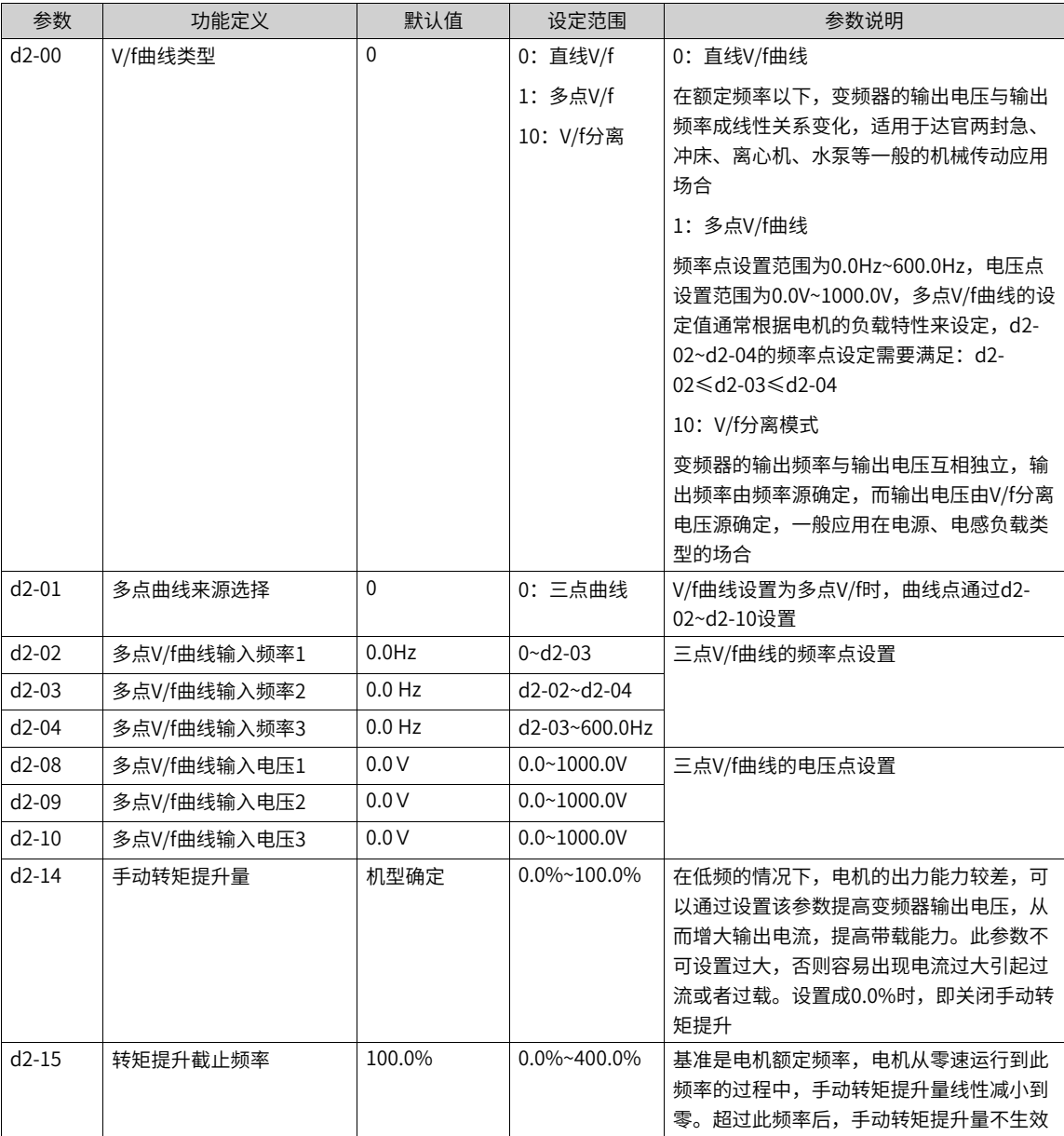

#### 表5–1 直线V/f、多点V/f、V/f分离曲线设定参数

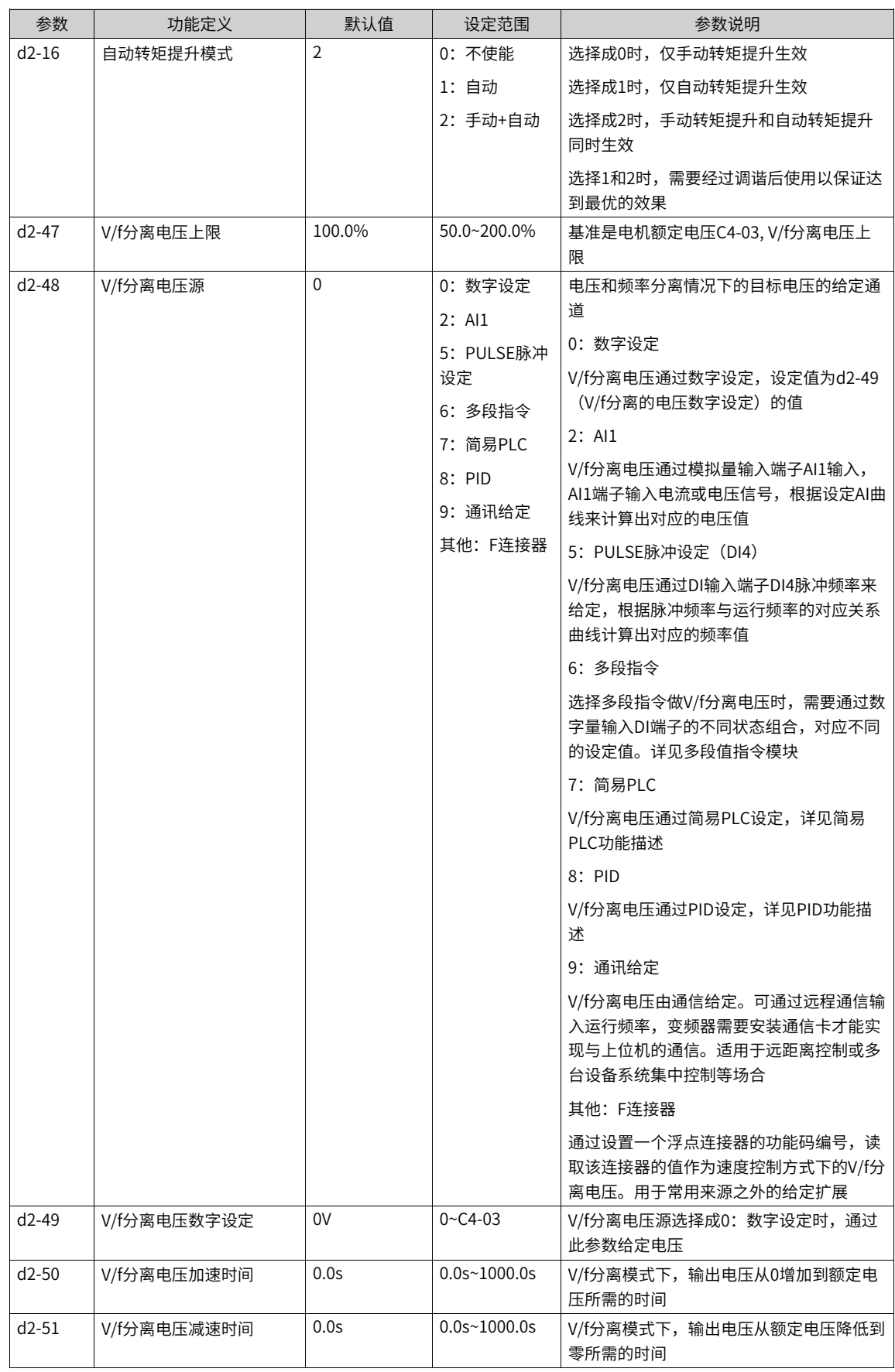

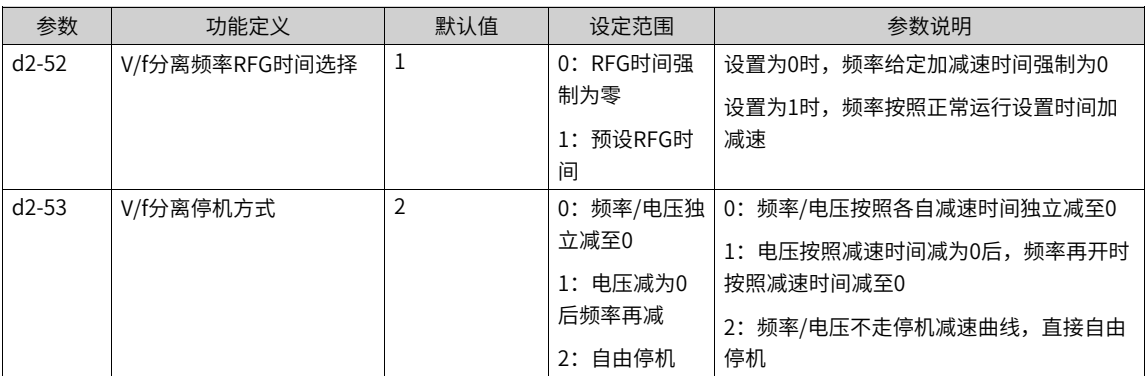

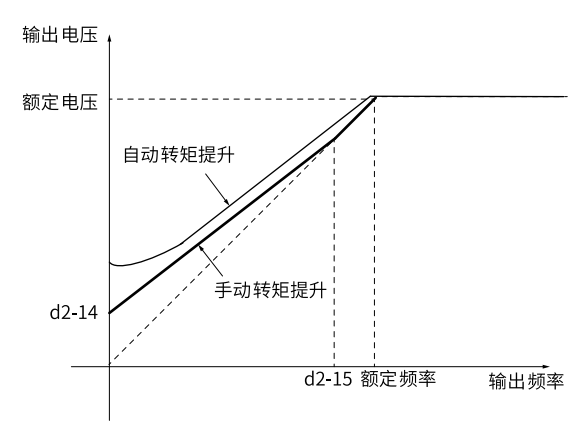

图5-1 直线V/f开启转矩提升时的输出电压和频率示意图

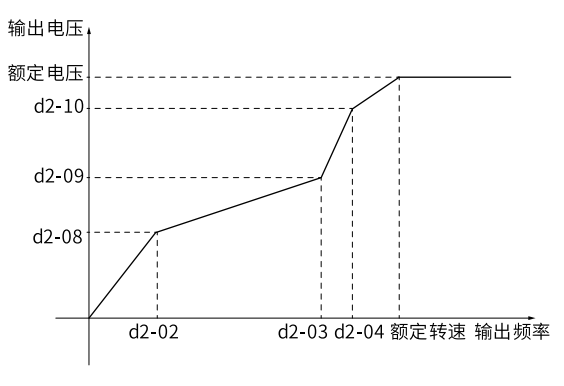

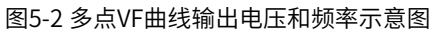

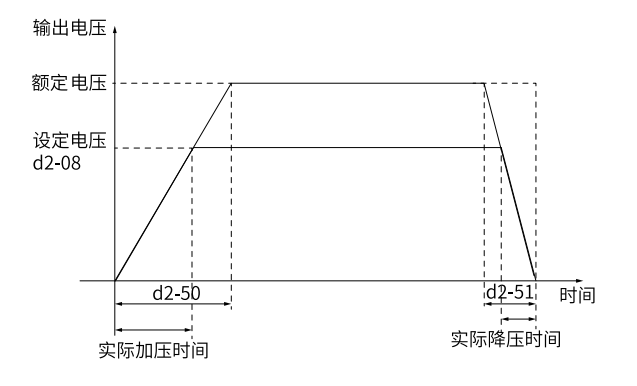

图5-3 VF分离模式下,电压加减速时间示意图

# **5.2 输出电流(转矩)限制**

#### **功能介绍**

在加速、恒速、减速过程中,如果电流达到了过流抑制点d2-27,过流抑制功能将起作用,输出频率开始降 低,直到电流降低到过流抑制点以下后,频率才开始重新向上加速到目标频率,因此电机的实际加速时间自 动拉长,如果实际加速时间不能满足要求,可以适当增加d2-27过流抑制电流。

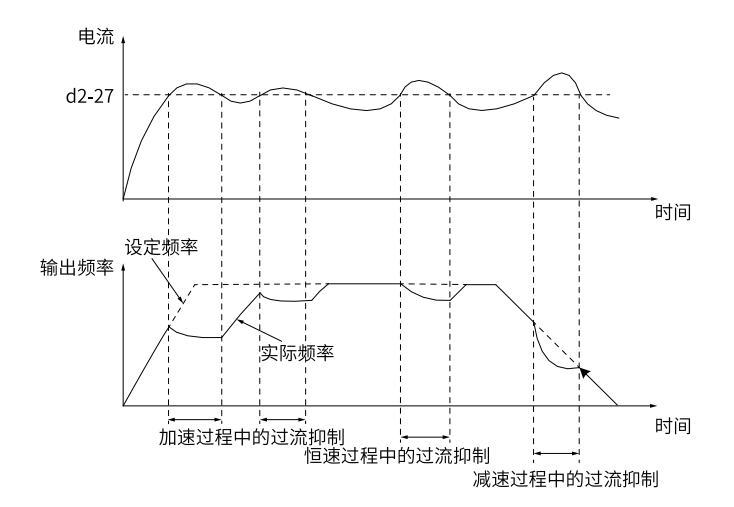

图5-4 电机在加速、恒速、减速过程中的输出电流和频率变化示意图

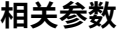

表5–2 输出电流(转矩)限制相关参数

| 参数       | 功能定义   | 默认值  | 设定范围            | 参数说明                                                                                      |
|----------|--------|------|-----------------|-------------------------------------------------------------------------------------------|
| $d$ 2-26 | 过流抑制使能 | 0    | 0: 不使能<br>1: 使能 | V/f模式下的过流抑制使能开关,使能后,当<br>驱动器输出电流达到d2-27设置的阈值后将<br>减缓加速或者降低运行频率,保证电流不再<br>继续上升,从而抑制过流故障的发生 |
| $d2-27$  | 过流抑制点  | 200% | 80%~300%        | 设置触发过流抑制的电流大小, 以电机额定<br>为基准。实际生效的过流抑制点还受到A3-<br>05变频器最大电流的约束,二者取较小值                       |
| $d$ 2-28 | 过流抑制Kp | 100% | 1%~500%         | 过流抑制生效时的频率调节Kp参数,参数越<br>大,频率调节越快,抑制电流能力越强,加<br>速跟随效果越好,但也更容易发生震荡问题                        |
| $d2-29$  | 过流抑制Ki | 100% | 10%~1000%       | 过流抑制生效时的频率调节Ki参数,参数越<br>大,频率调节越快,抑制电流能力越强,加<br>速跟随效果越好,但也更容易发生震荡问题                        |

# **5.3 过压失速抑制**

#### **功能介绍**

当变频器没有配置制动电阻时,电机减速时,动能回馈至母线容易引起过压故障,此类情况可以开启过压抑 制功能。开启此功能后,当母线升高到过压抑制点时,变频器自动调节输出频率,抑制母线电压进一步上 升,相应的实际减速时间会被拉长,若实际的减速时间较长无法满足要求,可以调节过励磁增益。

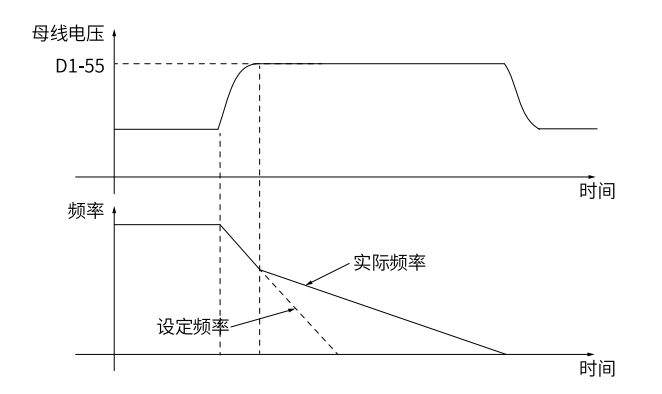

图5-5 过压抑制过程示意图

# **相关参数**

#### 表5–3 过压失速抑制相关参数

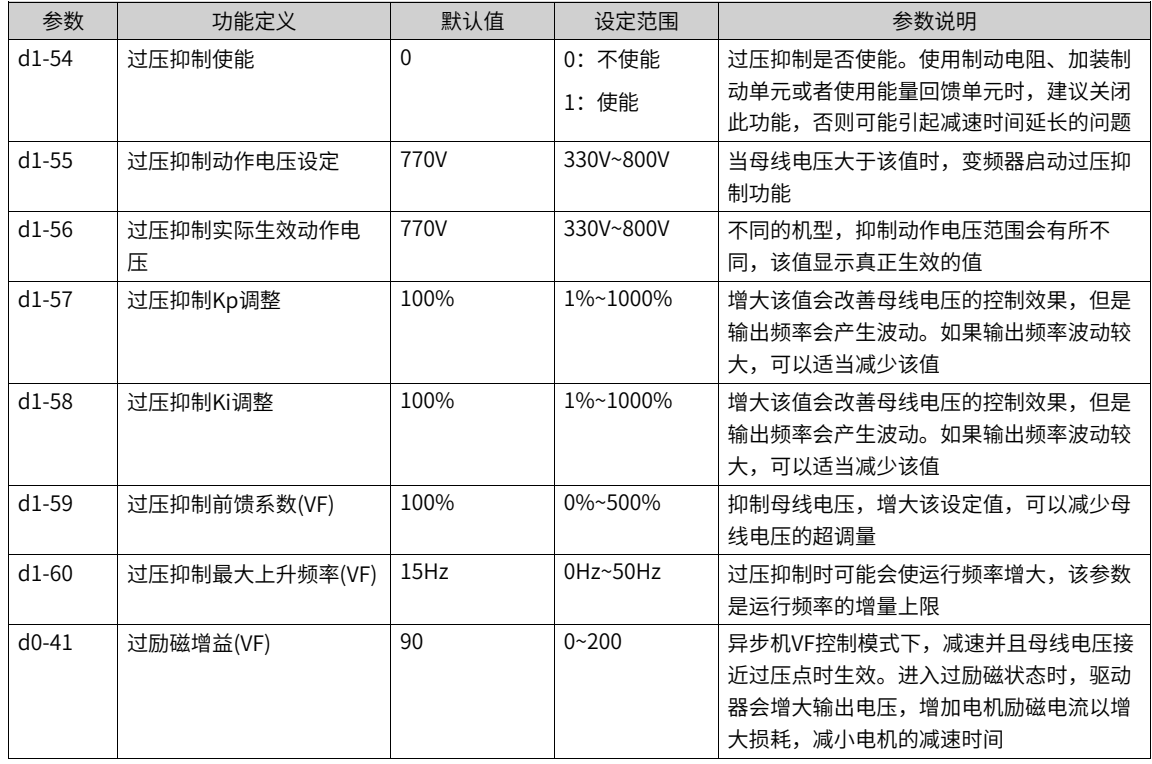

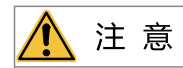

使用制动电阻或加装制动单元或者使用能量回馈单元时请注意:

- 请设定 d0-41"过励磁增益(VF)"值为0,否则有可能引起运行中电流过大问题。
- 请设定 d1-54"过压抑制使能"值为0,否则有可能引起减速时间延长问题。

# **5.4 欠压失速抑制**

### **功能介绍**

欠压抑制功能使得系统在短时停电时能持续运行。当电网发生停电时,母线电压跌落达到欠压抑制点时,变 频器将降低输出频率使得电机减速发电,从而使得母线电压维持在欠压抑制点附近而不发生欠压故障。当电 网恢复正常后,驱动器重新加速恢复正常运行。

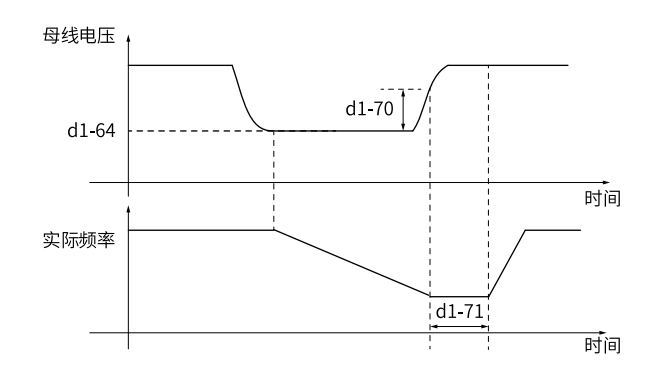

图5-6 欠压抑制模式示意图

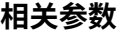

表5–4 欠压失速抑制相关参数

| 参数      | 功能定义         | 默认值      | 设定范围      | 参数说明                                                                                                    |
|---------|--------------|----------|-----------|----------------------------------------------------------------------------------------------------|
| $d1-63$ | 欠压动作选择       | $\Omega$ | 0: 不动作    | 0: 无效                                                                                                    |
|         |              |          | 1: 欠压抑制   | 不使用该功能                                                                                                    |
|         |              |          | 2: 减速停机   | 1: 欠压抑制                                                                                                    |
|         |              |          |           | 系统发生停电时,驱动器根据母线电压闭环<br>调节输出频率,使得母线电压维持在"欠压<br>抑制动作电压"左右。此模式下,在电机减<br>速到0速之前,如果电网恢复供电,变频器<br>输出频率会按加速时间恢复到目标频率 |
|         |              |          |           | 2;减速停机                                                                                                    |
|         |              |          |           | 系统发生停电时,会触发变频器的减速停动<br>作。即使后续电网恢复,也不会重新加速恢<br>复运行                                                             |
| $d1-64$ | 欠压抑制动作电压设定   | 430V     | 190V~540V | 当母线电压低干该值时,变频器启动欠压抑<br>制功能                                                                                    |
| $d1-65$ | 欠压抑制实际生效动作电压 | 4300V    | 190V~540V | 不同的机型,抑制动作电压范围会有所不<br>同,该值显示真正生效的值                                                                            |
| $d1-66$ | 欠压抑制Kp调整     | 100%     | 1%~1000%  | 该参数只对"d1-63(欠压动作选择)=1"<br>有效                                                                                  |
|         |              |          |           | 增大该值会改善母线电压的控制效果,防止<br>欠压抑制控制过程中发生欠压,但是输出频<br>率会产生波动。如果输出频率波动较大,可<br>以适当减少该值                                  |

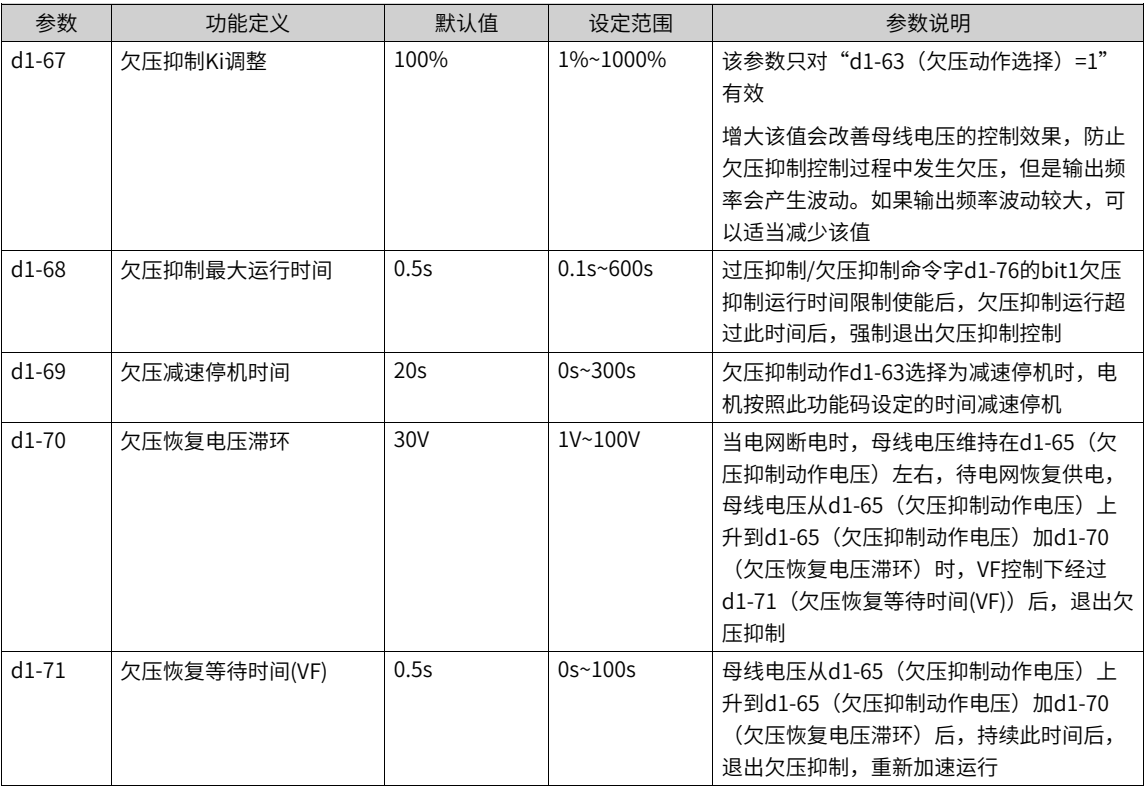

# **5.5 提高弱磁区性能**

#### **功能介绍**

增大过调制系数,可以提高变频器的输出电压能力,提高弱磁区的极限带载能力,同样负载下输出电流会变 小,但过调制也会引起更大的电流波动。需要根据实际情况调节。

增大母线电压滤波时间会改善弱磁区的输出电流波动,但会略微降低输出电压能力。

#### **相关参数**

表5–5 提高弱磁区性能相关参数

| 参数      | 功能定义     | 默认值    | 设定范围            | 参数说明                                                    |
|---------|----------|--------|-----------------|---------------------------------------------------------|
| $A5-06$ | 讨调制系数    | 103.0% | $0.0\%$ ~110.0% | 提高电压过调制系数,可以增大电压的输出<br>能力,有效提升电机弱磁区带载能力,但也<br>会增大输出电流畸变 |
| $d7-01$ | 母线电压滤波时间 | 4ms    | 0 $ms~10000ms$  | 增大滤波时间会改善弱磁区的输出电流波<br>动,但会略微降低输出电压能力                    |

# **5.6 辅助控制**

#### **载频与发波控制**

变频器的载频通过A5-01功能码设置,设置越高,电机噪音越低,但需要考虑提高载频带来的降额影响,实际 生效载频除了受到A5-01设定载频和A5-00变频器最大载频的限制,还会受到"载频随同步频率调整","随 机PWM"等功能的控制,详情可参见A5-09~A5-12功能码描述。

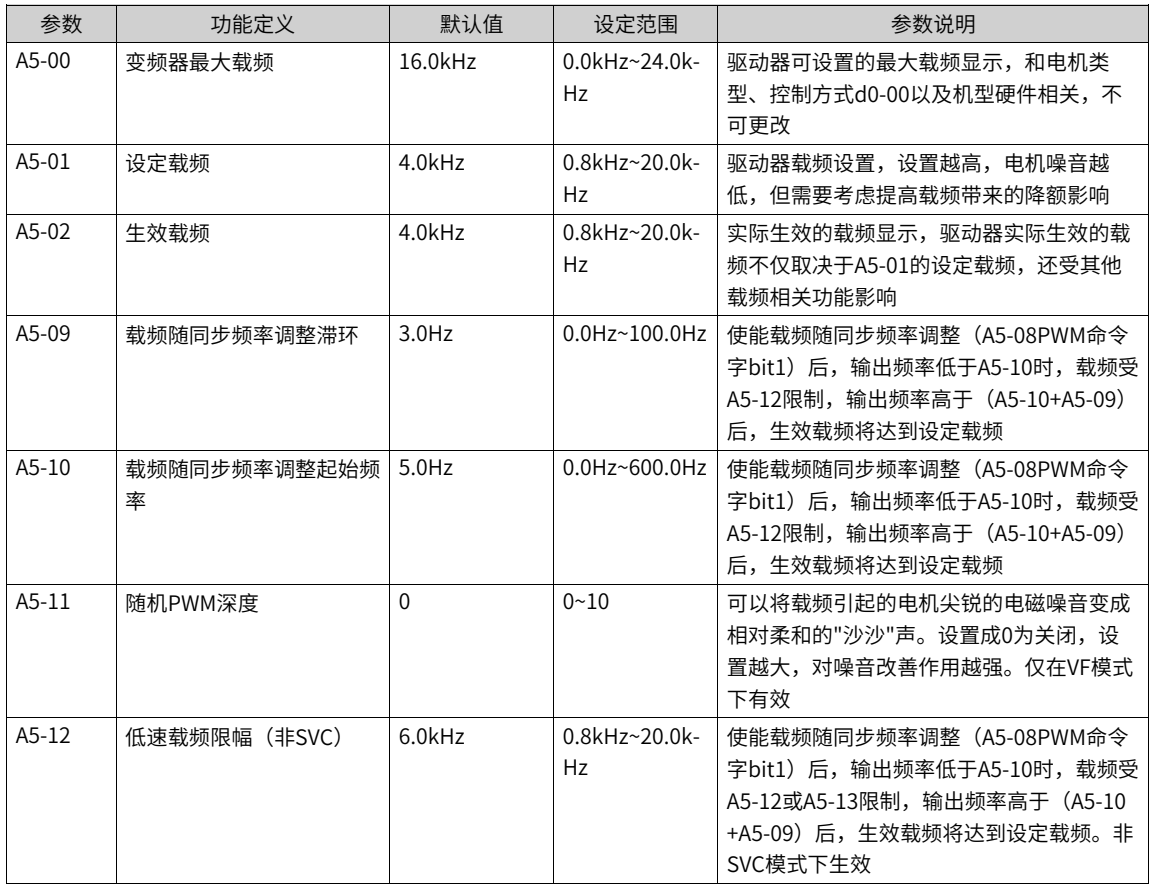

#### **节能控制**

该功能只针对异步机VF控制有效,适用于电机长期处于轻载运行的场合,通过参数d2-35开启该功能,可以减 小异步电机空载与轻载运行时的输出电压,以此降低励磁电流从而达到降低能耗。对于频繁突加突卸负载的 工况,需要谨慎开启。

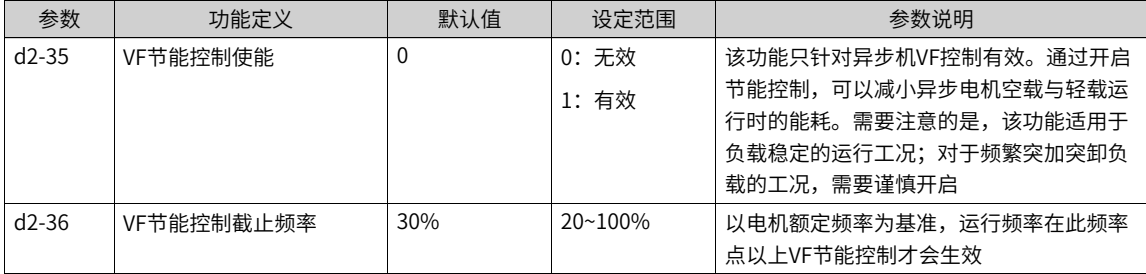

### **转差补偿**

转差补偿功能可以补偿异步电机在负载增加时电机转速的下降,使得负载变化时电机转速基本能够保持不 变。通过参数d2-41开启该功能后,可以根据负载大小补偿频率,改善转速精度。

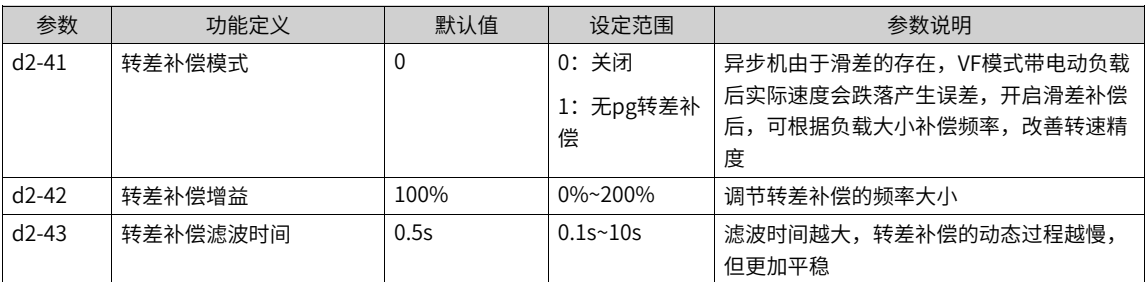

# **5.7 制动控制**

### **功能介绍**

对于存在发电负载的工况,如大惯量负载减速、下放重物等场合,能量会从电机回馈到母线,使得母线电压 升高并引起过压故障,此类工况需要配备制动电阻来消耗回馈的能量,当母线电压升高超过设定的制动单元 动作电压时,制动管会按照A4-02设置的占空比开启,占空比越大,制动功率越大。

#### **相关参数**

| 参数      | 功能定义         | 默认值  | 设定范围          | 参数说明                                                                                                    |
|---------|--------------|------|---------------|----------------------------------------------------------------------------------------------------|
| $A4-00$ | 制动单元动作电压设定   | 机型确定 | 300.0V~820.0V | 对干配置有制动单元的机型,制动管开启的<br>动作电压设定,实际生效值在A4-01显示。<br>配有制动单元的机型包括400V-2.2kW,<br>380V-4.0kW, 380V-5.5kW, 220V-1.5kW,<br>220V-2.2kW |
| $A4-01$ | 制动单元实际生效动作电压 | 机型确定 | 300.0V~820.0V | 对干不同电压等级的机型,真实生效的制动<br>电压会有所区别,通过此功能码显示                                                                                     |
| $A4-02$ | 制动占空比        | 100% | $0\%$ ~100%   | 制动单元的占空比,设置成0实际不会制<br>动,设置成100%则常开                                                                                          |

表5–6 制动控制相关参数

# <span id="page-98-0"></span>**6 功能应用**

# **6.1 点动运行**

# **功能介绍**

在某些应用场合需要变频器短暂低速运行,便于测试设备的状况,此时采用点动运行。运行过程中输出频率 与加减速时间的关系如下图所示。

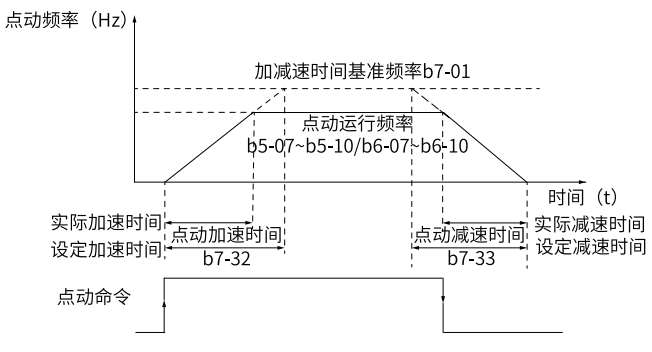

图6-1 点动运行示意图

### **相关参数**

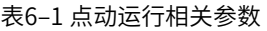

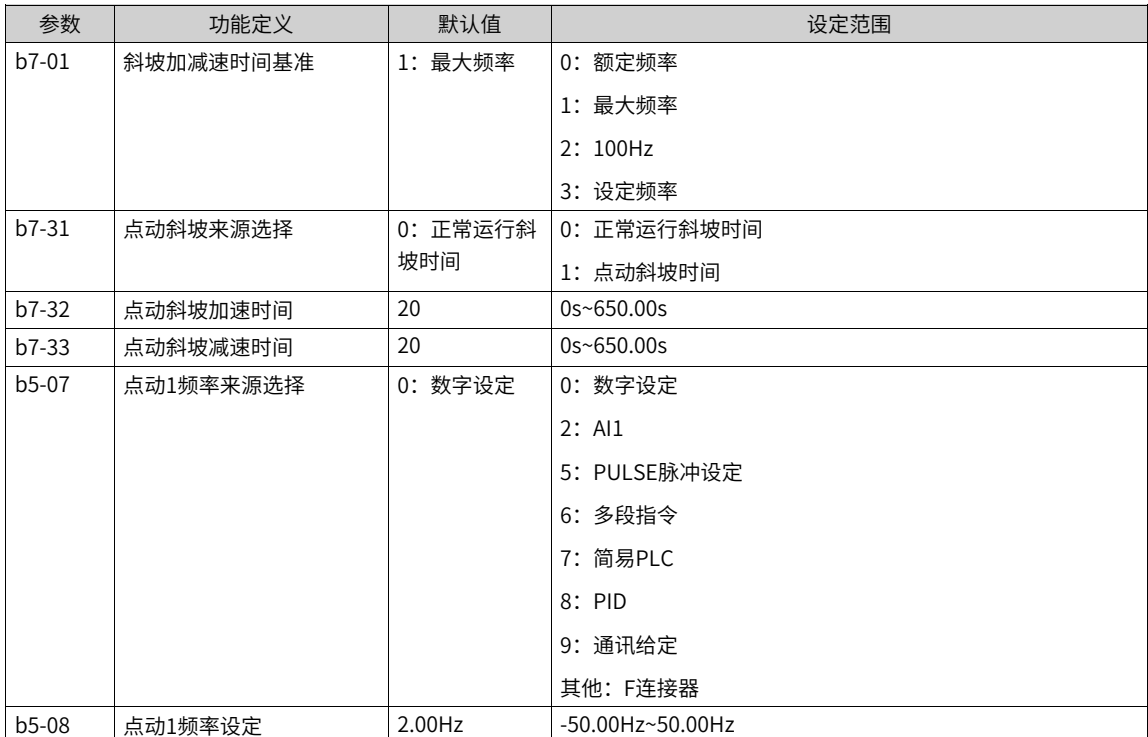

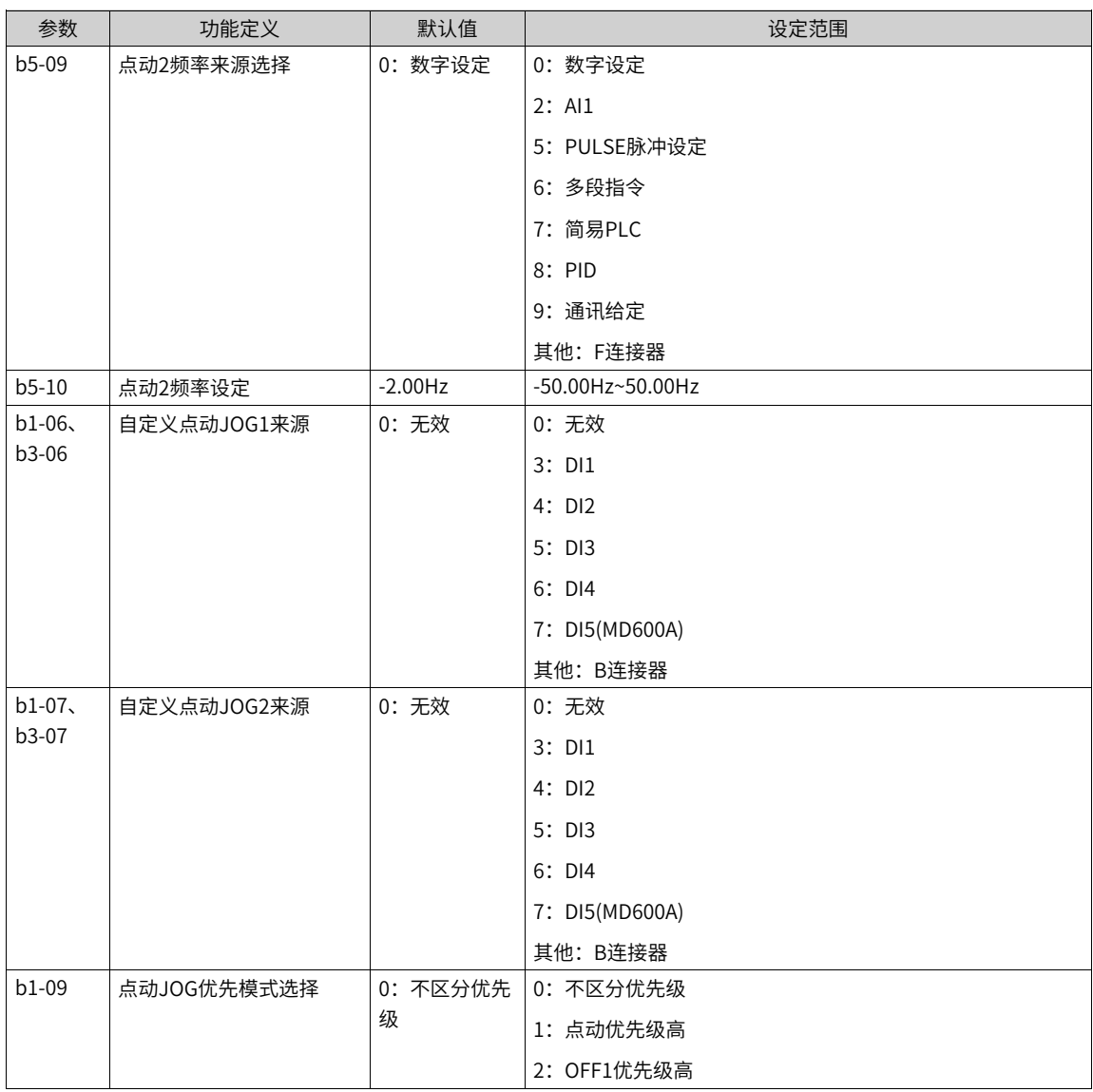

# **应用举例**

下面以DI端子点动运行举例介绍点动运行的参数设置。

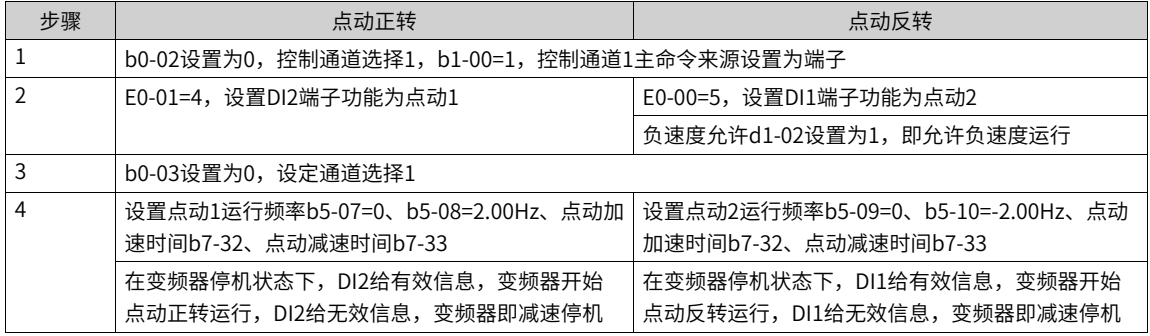

# **6.2 频率检测**

# **6.2.1 多段速指令**

### **功能介绍**

选择多段指令运行方式时,需要通过数字量输入DI端子的不同状态组合,对应不同的设定频率值。

#### **应用举例**

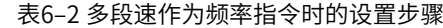

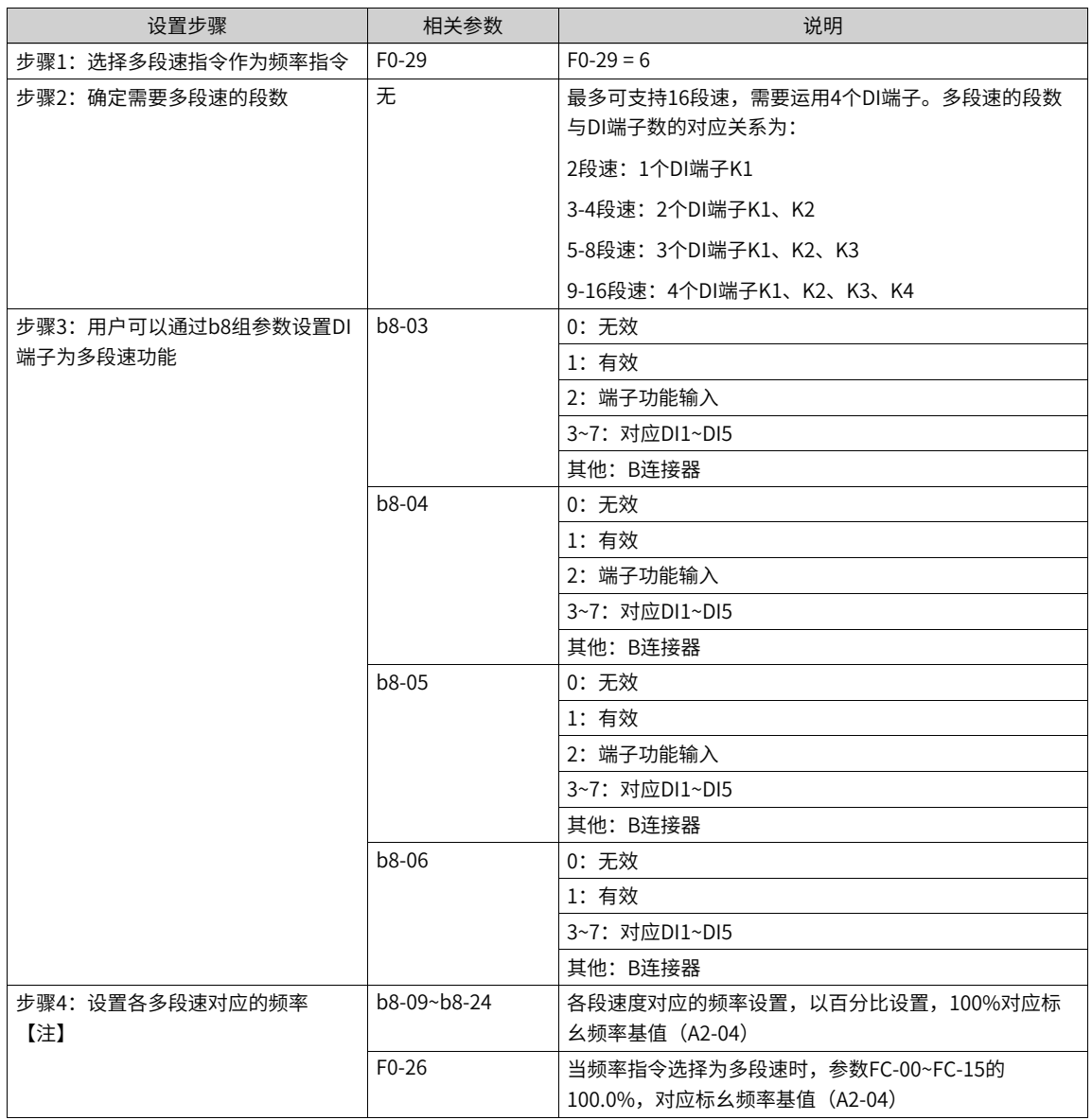

# **说明**

【注】4个多段指令端子,可以组合为16种状态,这16个状态对应16个指令设定值。具体参见下表。

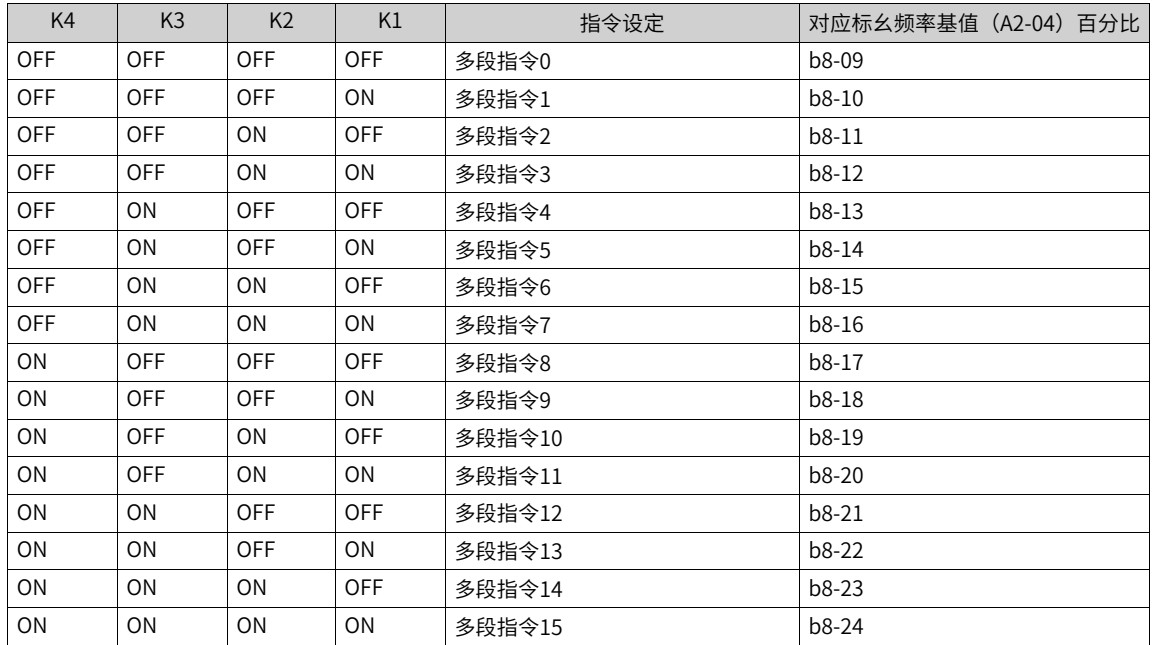

#### 表6–3 多段速指令功能的端子组合说明

# **6.2.2 频率检测(FDT)**

# **功能介绍**

用于设定输出频率的检测值,及输出动作解除的滞后值。当运行频率高于频率检测值时,驱动器多功能输出 DO选择3:频率水平检测FDT1输出或者25:频率水平检测FDT2输出功能,DO输出ON信号,而频率低于检测 滞后值的时候,DO输出ON信号取消。频率检测功能如下图所示。

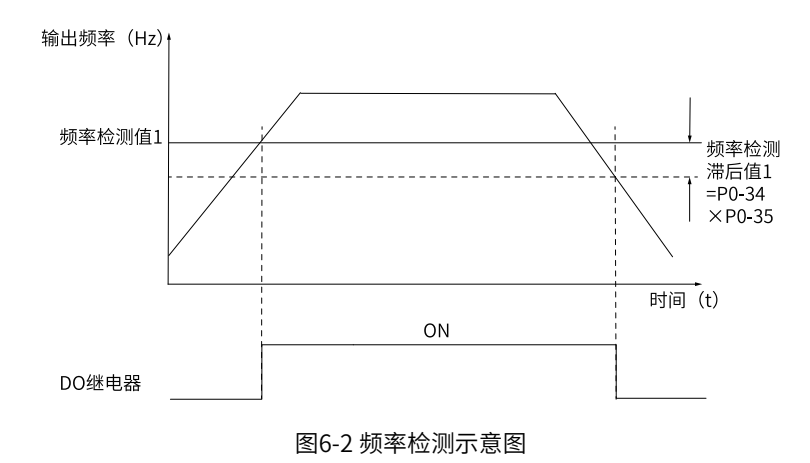

### **相关参数**

#### 表6–4 频率检测相关参数

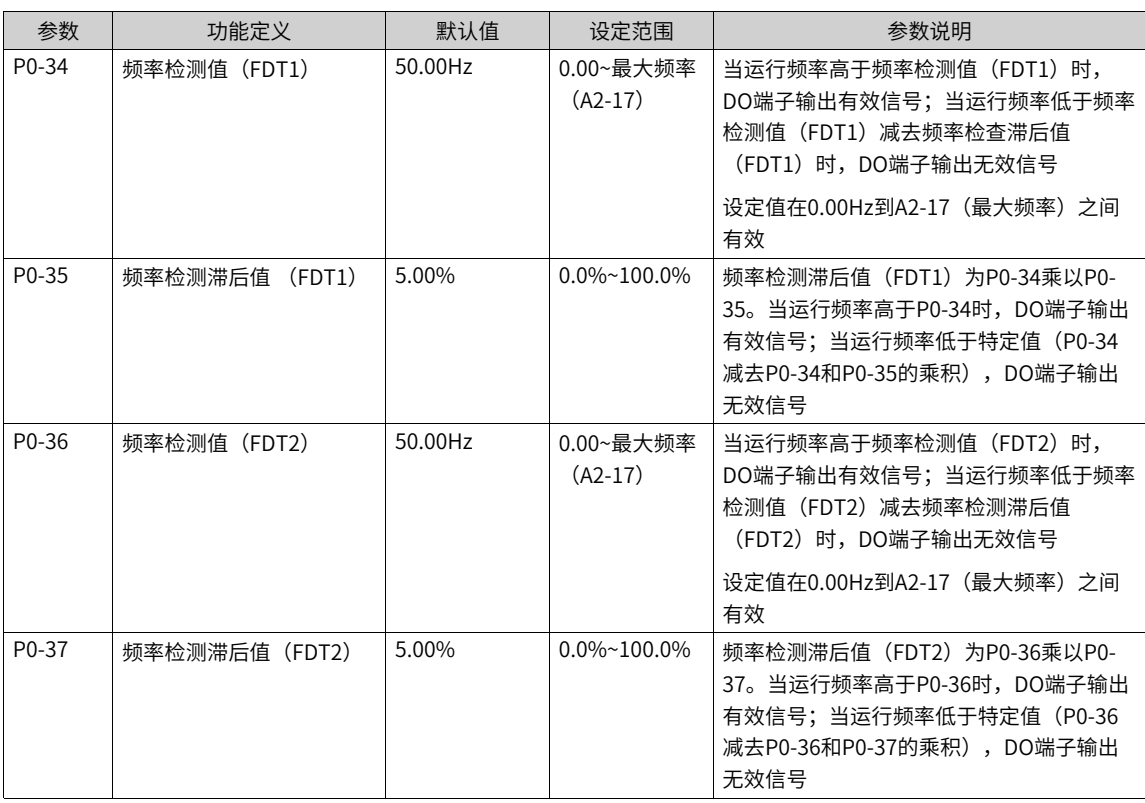

# **6.2.3 跳频**

#### **功能介绍**

通过设置跳跃频率,可以使变频器避开负载的机械共振点。可设置四个跳跃频率点,若将四个跳跃频率均设 为0,则跳跃频率功能取消。

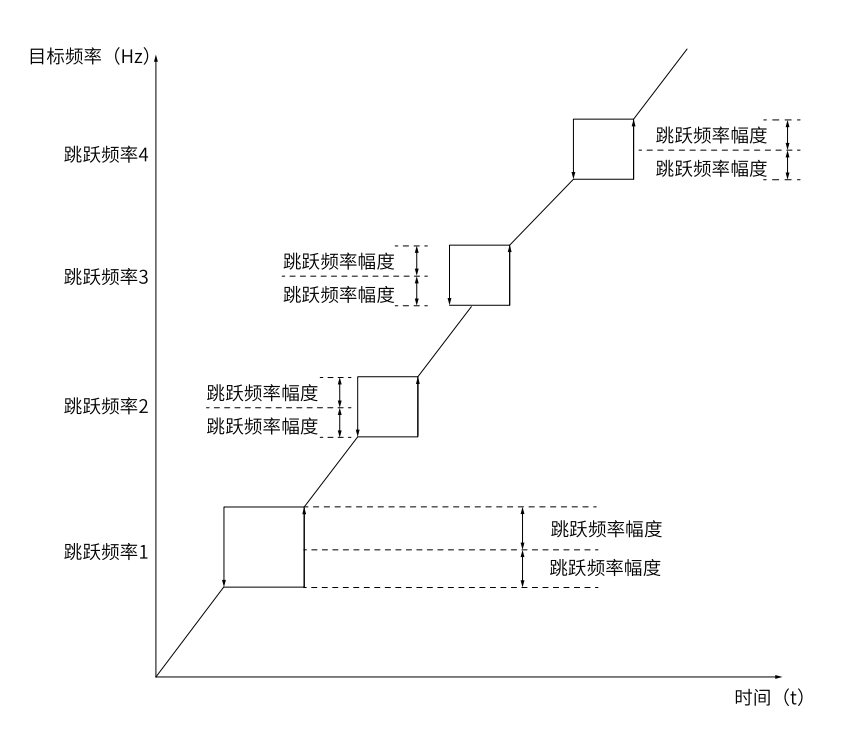

图6-3 跳跃频率示意图

上图中,当目标频率处于跳跃频率的幅度内,变频器会将目标频率跳跃至设定的跳跃频率边界(跳跃频率 ±跳跃频率幅度P0-10)。

当目标频率在跳跃频率-跳跃频率幅度P0-10的范围中,则目标频率将跳至跳跃频率的下边界;当目标频率在 跳跃频率+跳跃幅度P0-10的范围中,则目标频率将跳至跳跃频率的上边界。

当跳跃频率设为0时,则跳跃功能不生效。

#### **相关参数**

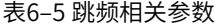

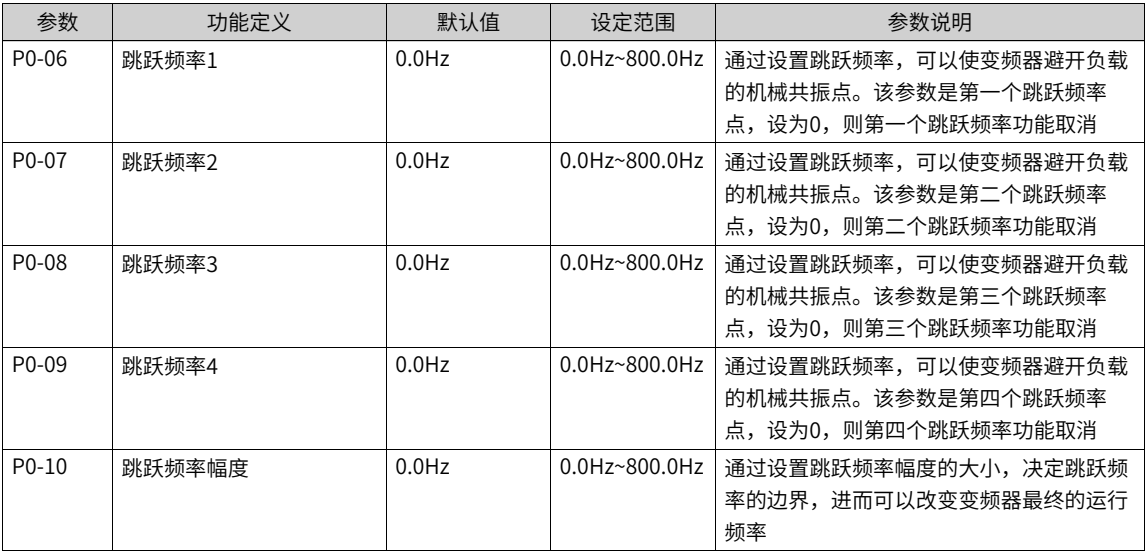

### **说明**

本产品只支持目标频率的跳频,不支持加减速过程中的跳频。

### **6.2.4 反向频率禁止**

### **功能介绍**

通过设置参数d1-01正速度允许和d1-02负速度允许对电机的运行方向进行限制。

- 当d1-01无效时,输入正向命令到变频器,电机以零频率运行。
- 当d1-02无效时,输入反向命令到变频器,电机以零频率运行。

### **相关参数**

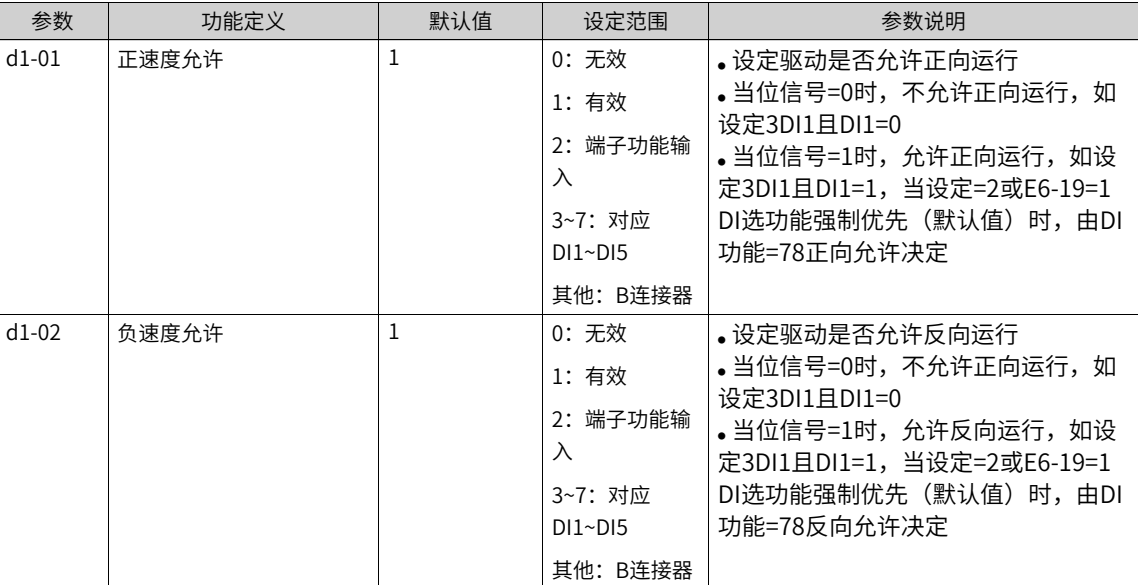

#### 表6–6 反向频率禁止相关参数

## **6.2.5 频率到达检出幅度**

#### **功能介绍**

通过参数P0-38设置频率到达的检测范围,当变频器的运行频率处于设定范围(设定频率±A2-04×P0-38),DO端子选择4:频率到达检出幅值时序图如下图所示。

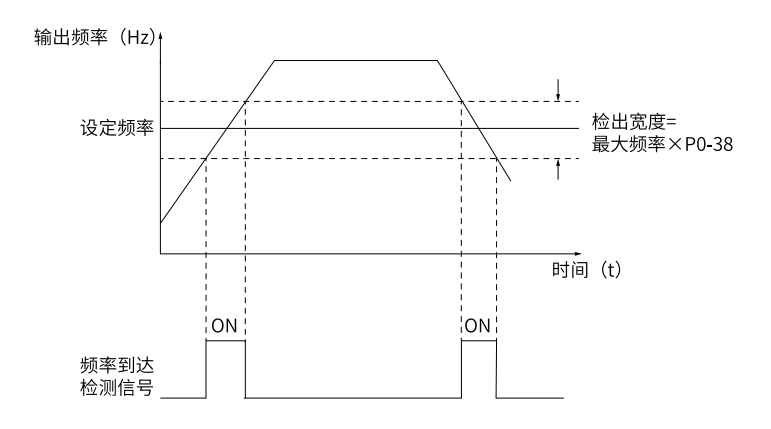

图6-4 频率到达检出幅值时序图

#### **相关参数**

表6–7 频率到达检出幅度相关参数

| 参数                 | 功能定义     | 默认值     | 设定范围                 | 参数说明                      |
|--------------------|----------|---------|----------------------|---------------------------|
| P <sub>0</sub> -38 | 频率到达检出宽度 | $0.0\%$ | $0.0\% \sim 100.0\%$ | 变频器的运<br>百分比基数是A2-04标幺频率。 |
|                    |          |         | (基准频率)               | 行频率处于目标频率土 标幺频率×系数(频      |
|                    |          |         |                      | 率检测幅度)<br>范围内时,DO端子输出有效   |
|                    |          |         |                      | 信号                        |

## **6.2.6 加减速时间切换频率点**

# **功能介绍**

此功能用于在变频器运行过程中,根据运行频率范围自行选择不同加减速时间。加减速时间切换示意图如下 图所示。在加速过程中,如果运行频率小于b7-29则选择加速时间2;如果运行频率大于b7-29则选择加速时 间1。在减速过程中,如果运行频率大于b7-30则选择减速时间1,如果运行频率小于b7-30则选择减速时间 2。

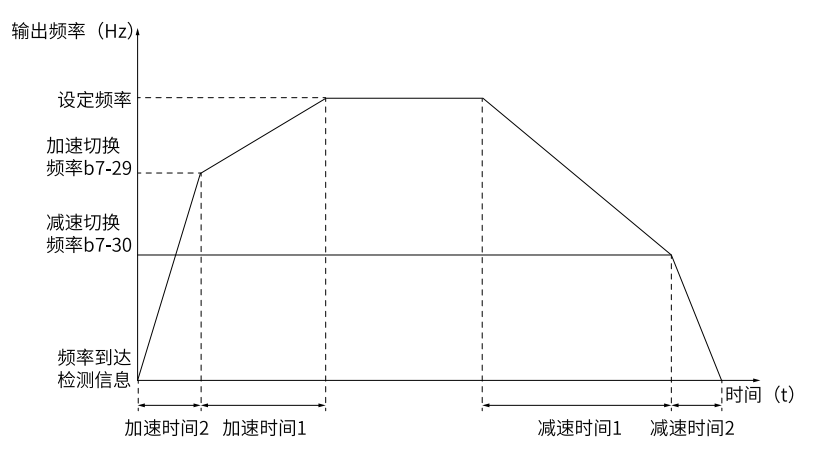

图6-5 加减速时间切换示意图

DI端子功能没有设置为16(加减速时间选择端子1)或者17(加减速时间选择端子2)时,该功能才有效。

# **相关参数**

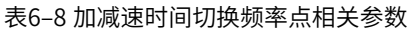

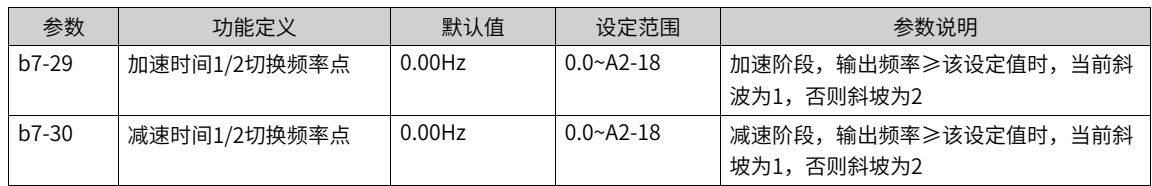

# **6.2.7 任意到达频率检测值**

# **功能介绍**

当变频器的运行频率处于任意到达频率检查值±任意到达频率检出幅度范围内时,DO端子选择26\27:频率1 \2到达输出功能,输出有效信号。

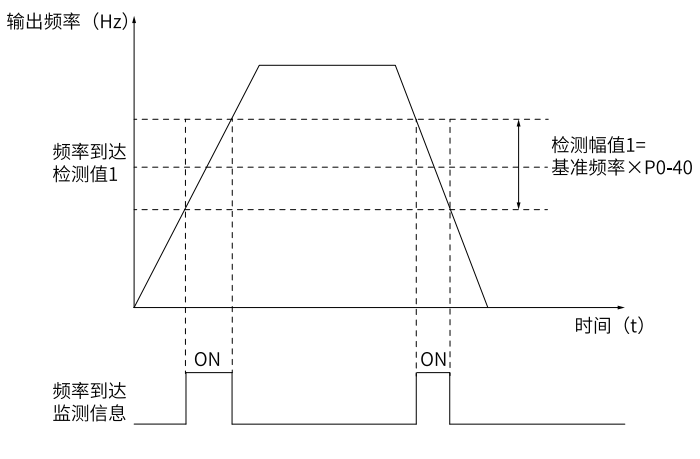

图6-6 任意到达频率检测示意图

#### **相关参数**

#### 表6–9 任意到达频率检测值相关参数

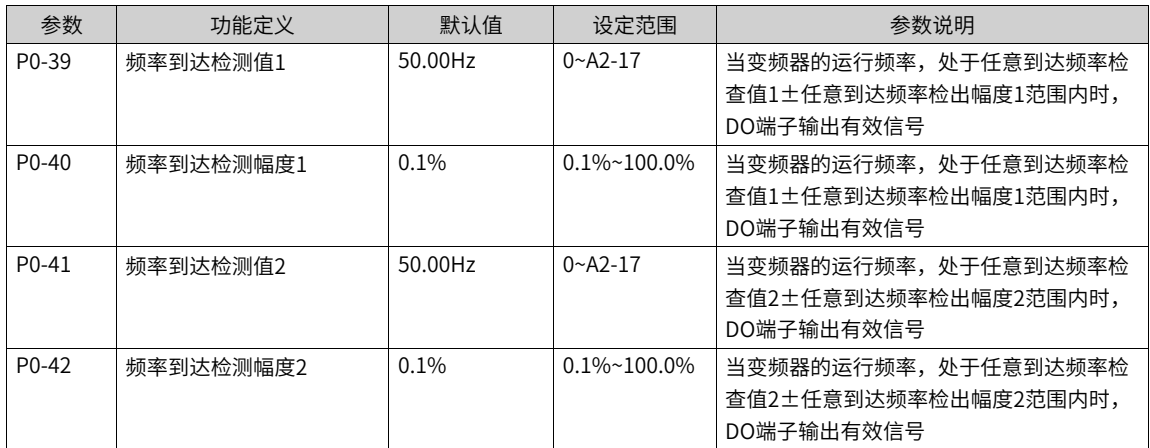

# **6.3 电流检测**

# **6.3.1 零电流检测**

### **功能介绍**

当变频器的输出电流小于或等于零电流检测水平(P0-47),且持续时间超过零电流检测延迟时间(P0-48),DO端子选择34:零电流状态功能,输出有效信号。

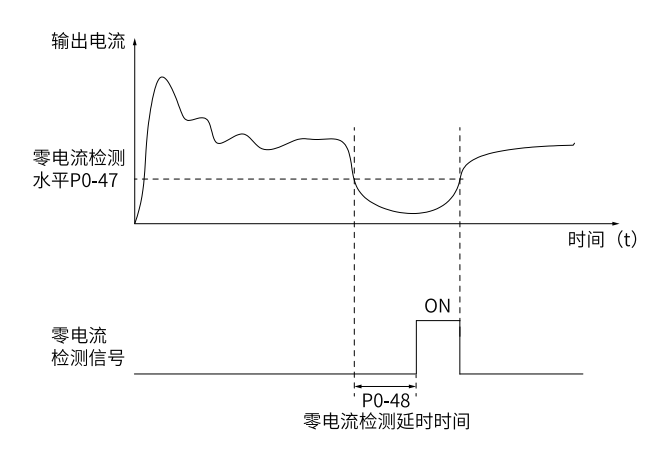

图6-7 零电流检测示意图

### **相关参数**

#### 表6–10 零电流检测相关参数

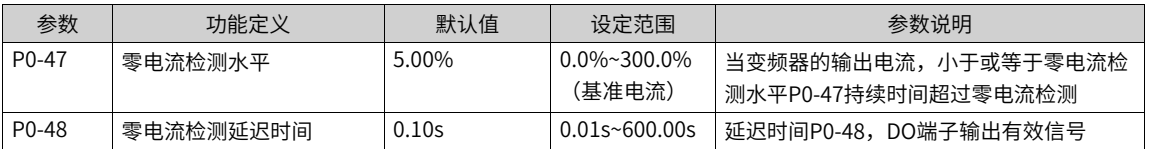

### **6.3.2 输出电流超限**

#### **功能介绍**

当变频器的输出电流大于输出电流超限值 (P0-49), 且持续时间超过输出电流超限检测延迟时间 (P0-50), DO端子选择36:输出电流超限功能,输出有效信号。
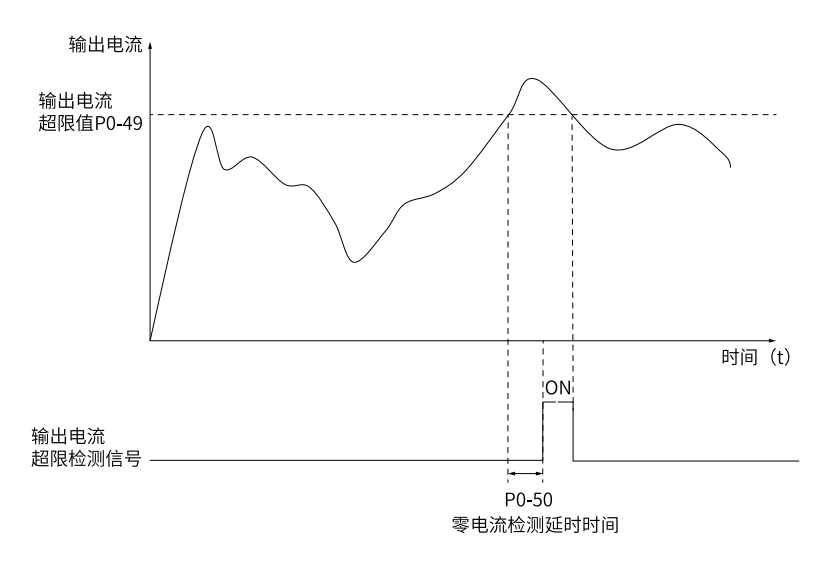

图6-8 输出电流超限检测示意图

## **相关参数**

表6–11 输出电流超限相关参数

| 参数                 | 功能定义              | 默认值   | 设定范围                           | 参数说明                                              |
|--------------------|-------------------|-------|--------------------------------|---------------------------------------------------|
| P <sub>0</sub> -49 | 输出电流超限值           | 5%    | $0.0\% \sim 300.0\%$<br>(基准电流) | 当变频器的输出电流大干P0-49(输出电流<br>超限值)<br>且持续时间超过P0-50(输出电 |
| P <sub>0</sub> -50 | 输出电流超限检 测延迟时<br>间 | 0.00s | $0.00s$ ~600.00s               | 流超限检测延迟时间),DO端子输出有效信<br>뮥                         |

# **6.3.3 任意到达电流**

## **功能介绍**

当变频器的输出电流, 在 (任意到达电流1±任意到达电流1宽度) ×基准电流范围时, DO端子选择28\29: 电流1\2到达输出功能,会输出有效信号。提供两组任意到达电流及检出宽度参数,功能示意图如下图所示。

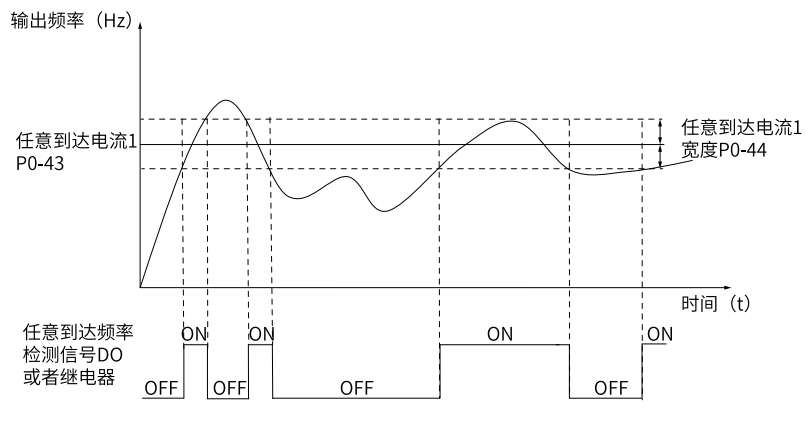

图6-9 任意到达电流时序图

### 表6–12 任意到达电流相关参数

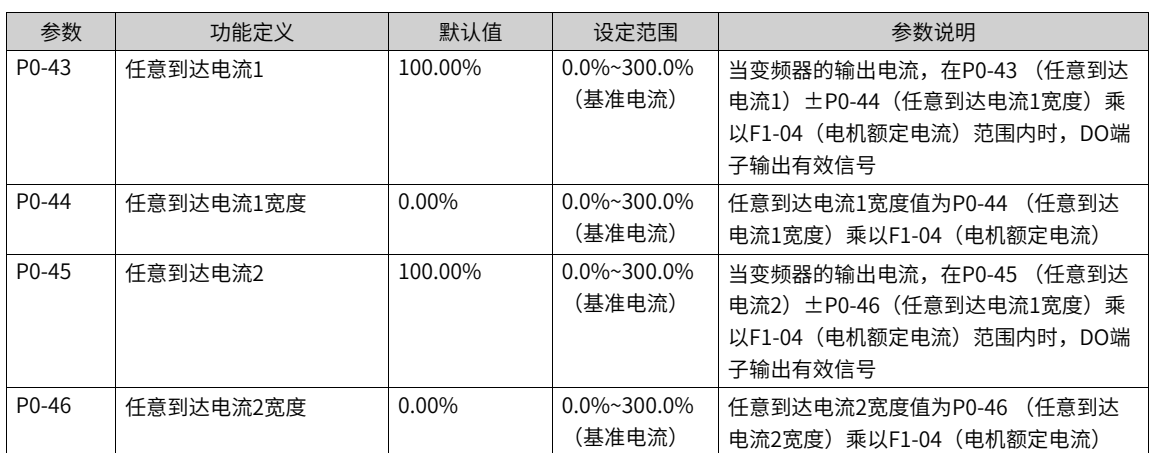

# **6.4 正反转死区时间**

**功能介绍**

设定变频器正反转过渡过程中,在输出0Hz处的过渡时间,称之为正反转死区时间(P0-26)。

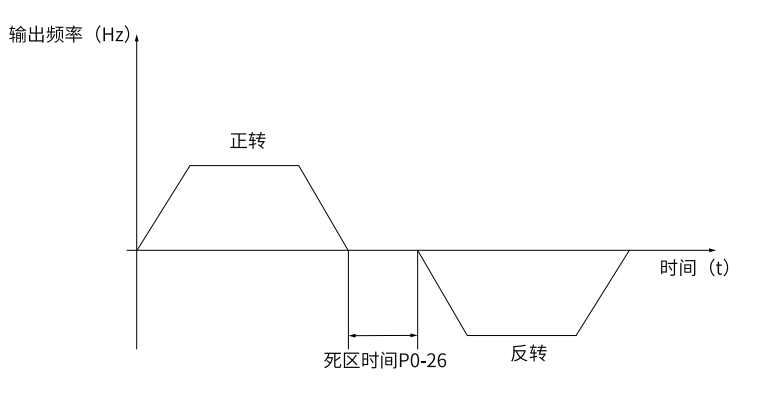

图6-10 正反转死区时间示意图

# **6.5 定时功能**

# **功能介绍**

变频器每次启动时,都从0开始计时,到达定时运行时间(P0-15)后,变频器自动停机,同时DO端子选择 30: 定时到达输出功能, 即可输出有效信号。定时剩余运行时间可通过U2-25查看。

表6–13 定时功能相关参数

| 参数      | 功能定义     | 默认值       | 设定范围                                     | 参数说明                                                                                      |
|---------|----------|-----------|------------------------------------------|-------------------------------------------------------------------------------------------|
| $P0-13$ | 定时功能选择   | 0         | 0: 无效<br>1: 有效                           | 当P0-13(定时功能选择)有效时,变频器<br>本次运行时间达到所设置的定时时间后,<br>DO端子输出有效信号。定时时间由P0-14和<br>P0-15设置          |
| $P0-14$ | 定时运行时间选择 | 0         | 0: P0-15设定<br>$1:$ All<br>其他: F连接器       | 设置为0时,定时运行时间等于P0-15<br>设置为1时,定时运行时间=(Al1电压/<br>10V) ×P0-15。根据AI曲线设定,模拟输入<br>量程100%对应P0-15 |
| $P0-15$ | 定时运行时间   | $0.0$ min | 0.0 <sub>mi</sub><br>$n \sim 6500.0$ min | 定时运行时间由P0-14、P0-15设置                                                                      |

# **6.6 累计时间到达功能**

**功能介绍**

当变频器累计上电时间小时 (Ad-02) ×3600 + 累计上电时间秒计数 (Ad-03) 超过设定累计上电到达时间小 时 (P0-16) ×3600 + 设定上电到达时间秒 (P0-18) 时, DO端子选择24: 累计上电时间到达功能, 即可输 出有效信号。

当变频器累计运行时间小时 (Ad-00) ×3600 + 累计运行时间秒计数 (Ad-01) 超过设定累计运行到达时间小 时(P0-17) ×3600+设定运行到达时间秒(P0-19)时, DO端子选择12: 累计运行时间到达功能,则会输出 有效信号。

# **相关参数**

#### 表6–14 累计时间到达功能相关参数表1

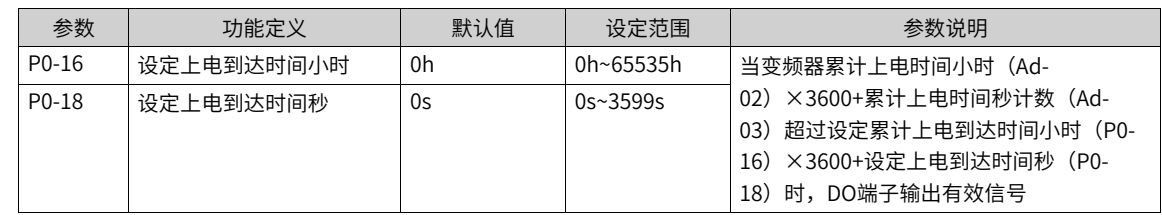

表6–15 累计时间到达功能相关参数表2

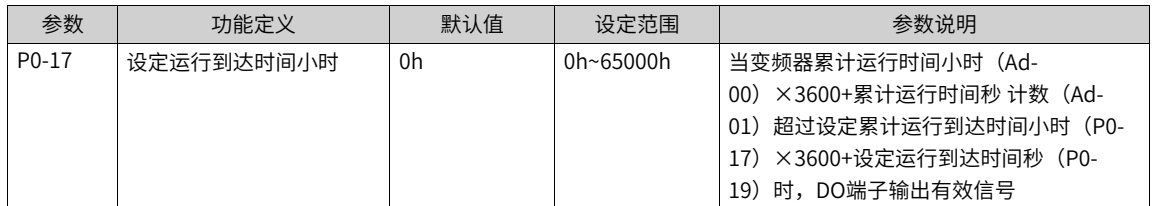

# **6.7 本次运行到达时间**

## **功能介绍**

当本次运行到达时间设定时间后,变频器运行时间大于设定值之后,DO端子选择40:本次运行到达时间功 能,则DO输出有效信号。

### **相关参数**

#### 表6–16 本次运行到达时间相关参数

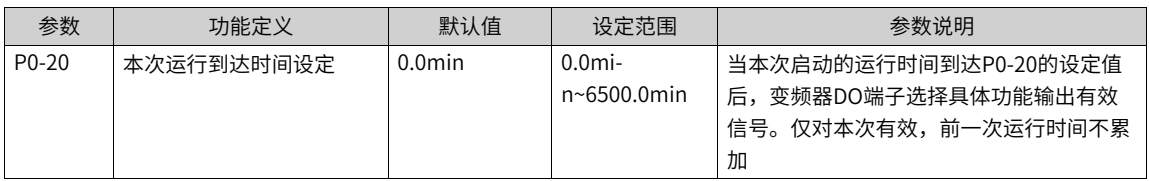

# **6.8 AI1电压保护上下限**

### **功能介绍**

模拟量输入端子功能(AI)的保护电压上下限设置,为了能对输入AI电压进行检测判断,如果输入不在保护 上下限区域内,报出AI输入超限的提醒。

## **设置**

AI电压保护上下限可以通过参数组 (E2-14~E2-15, E0-34) 进行设置, 相关参数列表详情请参见E2参数组中 E2-14~E2-15, E0-34相关参数信息与设定说明。

### **应用举例**

要完成如下功能:"输出端子RO根据AI输入是否超限输出对应开通、关断状态"。可以采用如下设置方法:

1. 设置AI1的保护上下限为"4V~8V" (E2-14=8V, E2-15=4V, E2-34=0.00s)。

2. 设置RO输出来源为功能31"AI1输入超限"(E1-00=31)。

设置完上述步骤后,当AI1输入3V电平时,RO输出开通状态;当AI1输入5V电平时,RO输出关断状态。

| 参数                 | 功能定义      | 默认值   | 设定范围             | 参数说明                                                                                      |
|--------------------|-----------|-------|------------------|-------------------------------------------------------------------------------------------|
| $E2-14$            | Al1输入保护上限 | 0V    | $E2-15-10.00V$   | 当模拟量输入AI1的值大干E2-14,或AI1输<br>入小于E2-15时,变频器DO端子输出"AI1<br>输入超限"有效信号,用干指示AI1的输入<br>电压是否在设定范围内 |
| $E2-15$            | Al1输入保护下限 | 0V    | $0.00V - F$ 2-14 | 当模拟量输入AI1的值大干E2-14,或AI1输<br>入小于E2-15时,变频器DO端子输出"AI1<br>输入超限"有效信号,用于指示AI1的输入<br>电压是否在设定范围内 |
| E <sub>2</sub> -34 | AI输入保护时间  | 0.01s | $0.00s$ ~ 1.00s  | 当AI输入超限连续持续时间大于等于该设定<br>值时,才置故障标志                                                         |

表6–17 相关参数

# **6.9 模块温度**

## **功能介绍**

当逆变器模块散热温度达到P0-33的设定值之后,DO端子选择35:模块温度到达功能,则DO输出有效信号。

# **相关参数**

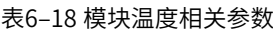

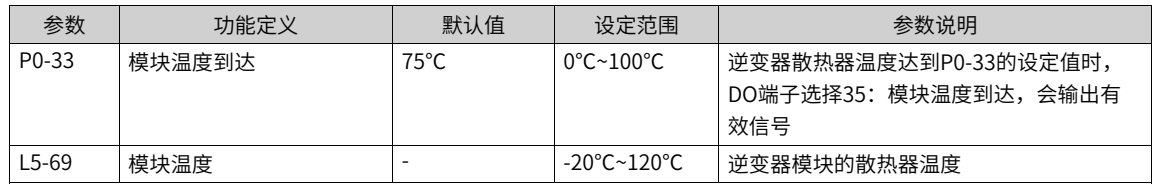

# **6.10 散热风扇控制**

**功能介绍**

散热风扇控制用于控制散热风扇的运行模式,也可以实现风扇的正转、反转运行切换。

## 表6–19 散热风扇控制相关参数

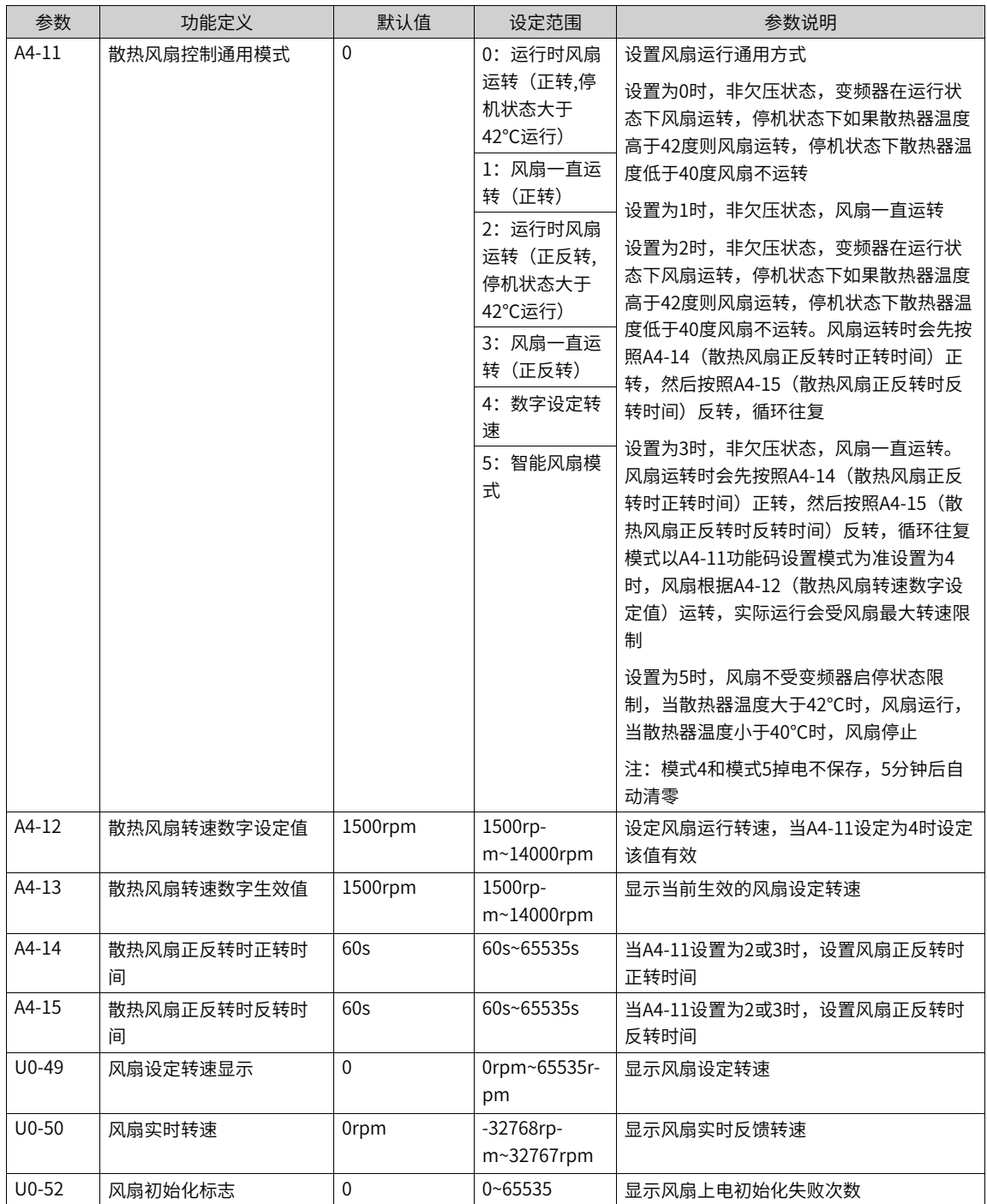

# **6.11 输出功率校正**

# **功能介绍**

当输出功率(U0-05)与期望值不对应时,可以通过该值对输出功率进行线性校正。

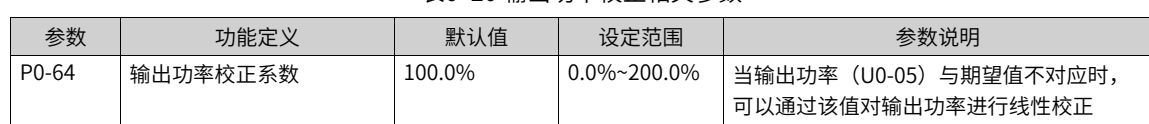

#### 表6–20 输出功率校正相关参数

# **6.12 用户定制参数**

**功能介绍**

AE组参数是用户定制参数组(AE-00~AE-31),用户可以将常用的参数设置为用户定制参数,便于查看和更 改等操作,最多可设置32个用户定制参数。

参数显示值为F0.00,则表示该用户参数为空,进入用户定制参数模式时,显示参数由AE-00~AE-31定义, 顺 序与AE组参数一致,为F0-00则跳过。

# **相关参数**

### 表6–21 用户定制参数相关参数

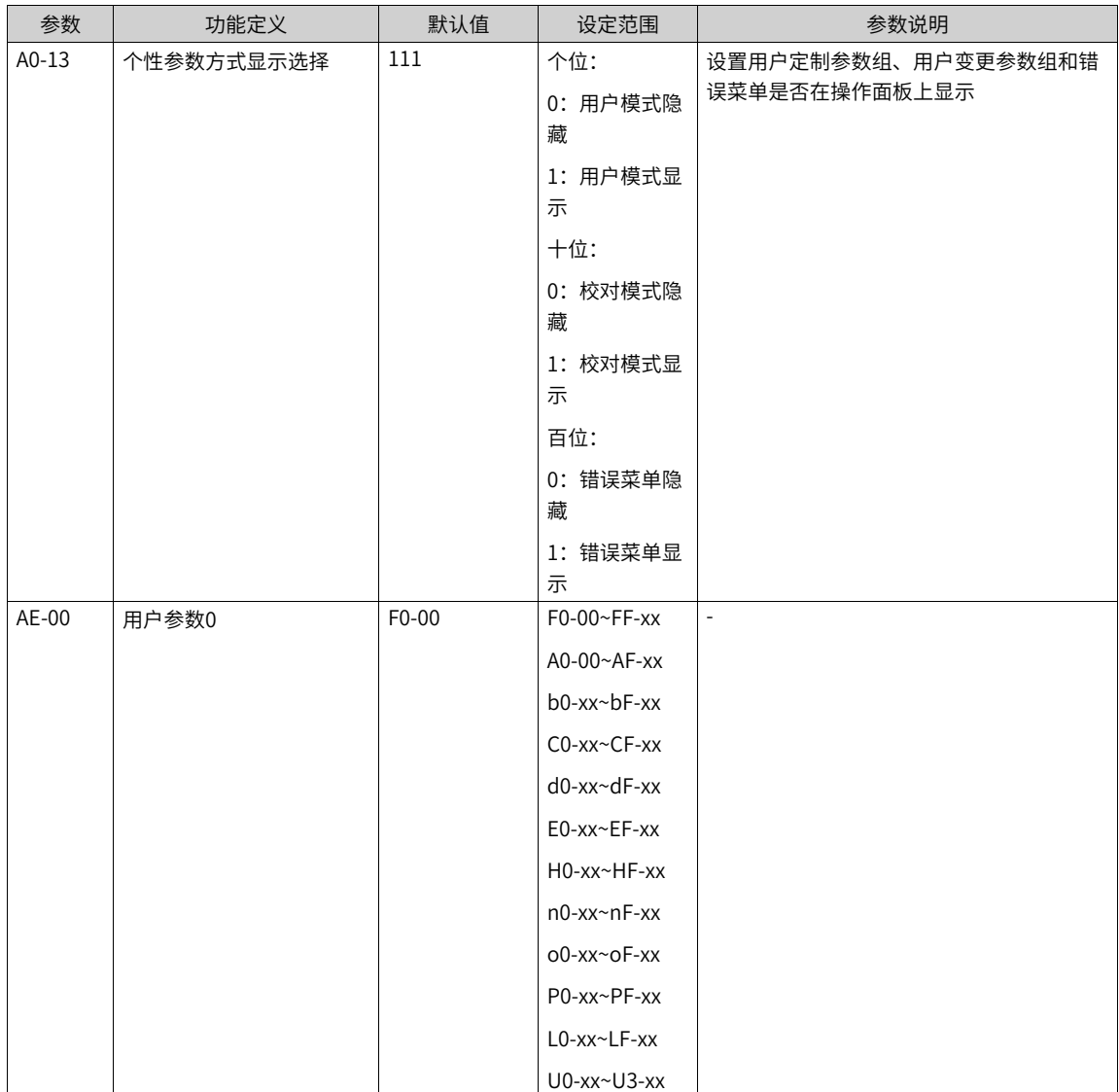

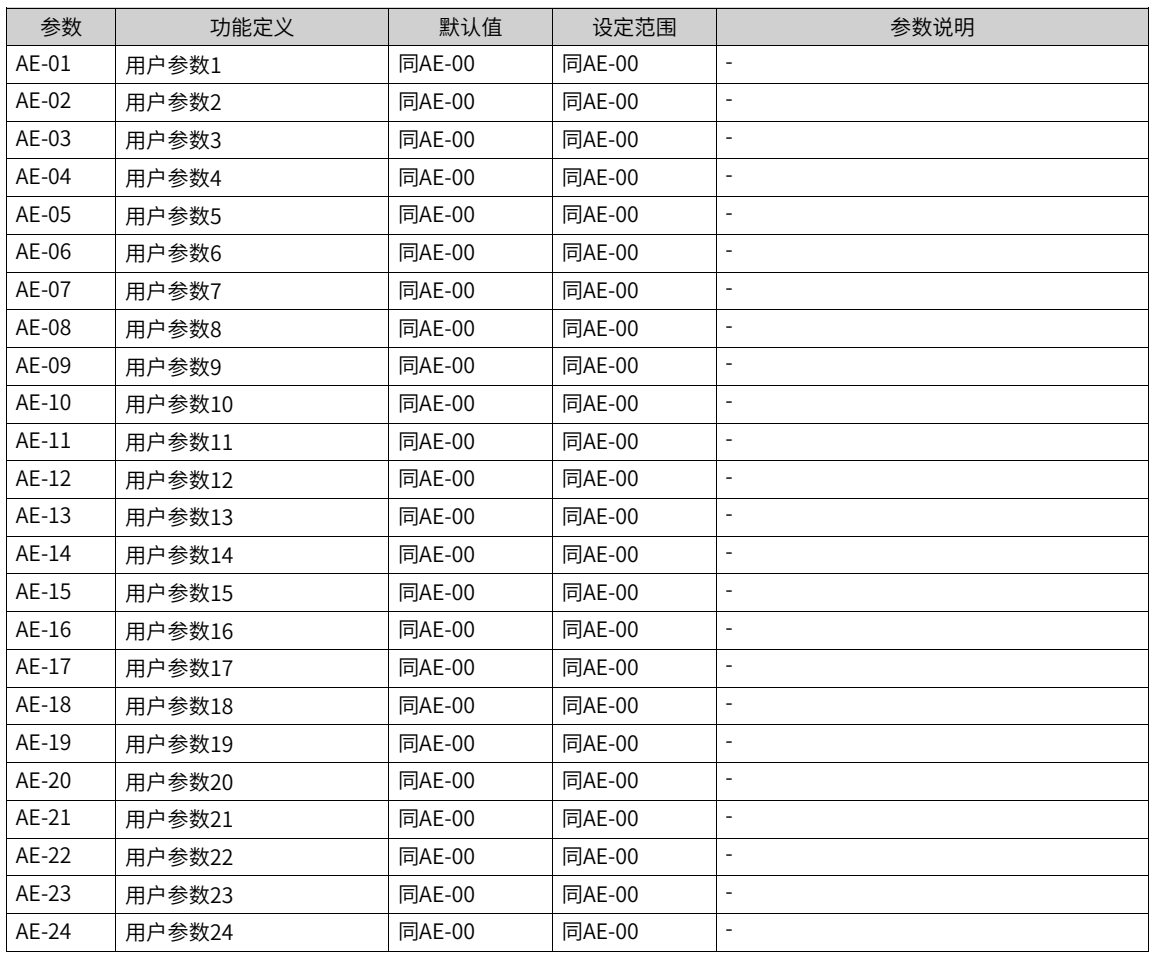

# **6.13 休眠与唤醒**

## **功能介绍**

休眠功能也叫睡眠功能,在24小时之内任何一个时间段设置一个休眠时间,在这个休眠区的时间里,变频器 停止运行,开始休眠。

休眠唤醒是指在休眠区的时间里,变频器启动运行,结束休眠。

休眠和唤醒分别需要设置唤醒频率、休眠频率、休眠时间等,一般情况下,请设置唤醒频率(P0-22)大于等 于休眠频率 (P0-24) 。唤醒频率和休眠频率均为0.0Hz, 则休眠和唤醒功能无效。

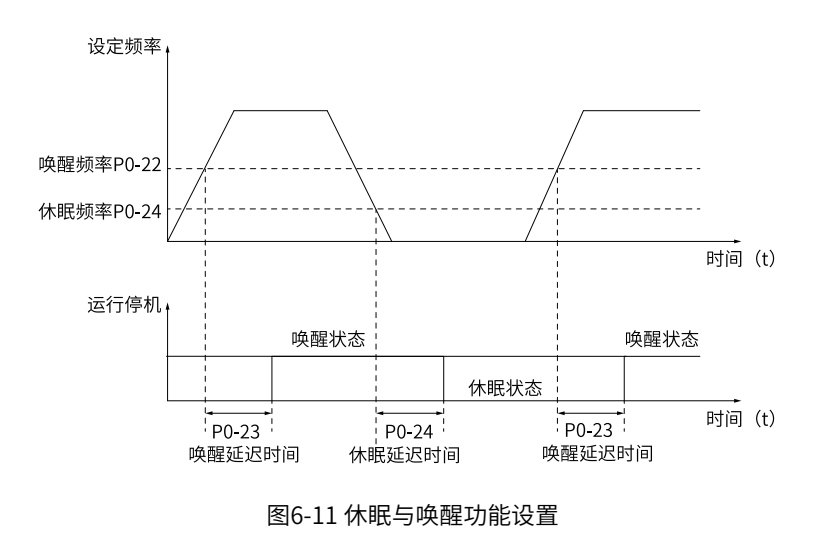

# **说明**

当PID正在运算时,启用了休眠功能,如果想让PID继续运算,P2-33(PID停机运算)设置为1(停机运算);如果让PID停 止运算,P2-33(PID 停机运算)设置为0(停机不运算) 。

## **相关参数**

表6–22 休眠与唤醒相关参数

| 参数                 | 功能定义     | 默认值       | 设定范围                              | 参数说明                                                        |
|--------------------|----------|-----------|-----------------------------------|-------------------------------------------------------------|
| $P0-22$            | 唤醒频率     | $0.00$ Hz | $P() - 24 - A2 - 17$              | 若变频器处干休眠状态,且当前运行命令有                                         |
| $P0-23$            | 唤醒延迟时间   | 0.0s      | $0.0s$ ~ 6500.0s                  | 效时,当设定频率大干等干P0-22(唤醒频<br>率)<br>经过P0-23(唤醒延迟时间)后,变<br>频器直接启动 |
| $L4-64$            | 休眠唤醒休眠生效 | $\theta$  | $0\n-65535$                       | 显示休眠是否有效的标志                                                 |
| $P() - 24$         | 休眠频率     | $0.00$ Hz | $0.00H$ <sub>7</sub> $\sim$ P0-22 | 若变频器处干运行状态,当设定频率小干等                                         |
| P <sub>0</sub> -25 | 休眠延迟时间   | 0.0s      | $0.0s$ ~6500.0s                   | 于P0-24(休眠频率),经过P0-25(休眠延<br>迟时间)后,变频器进入休眠状态,并减速<br>停机       |

# **6.14 摆频控制功能**

**功能介绍**

摆频功能是指变频器输出频率以设定频率(频率指令由b5-03或b6-03选择)为中心进行上下摆动。摆频功能 适用于纺织、化纤等行业,以及需要横动、卷绕功能的场合。

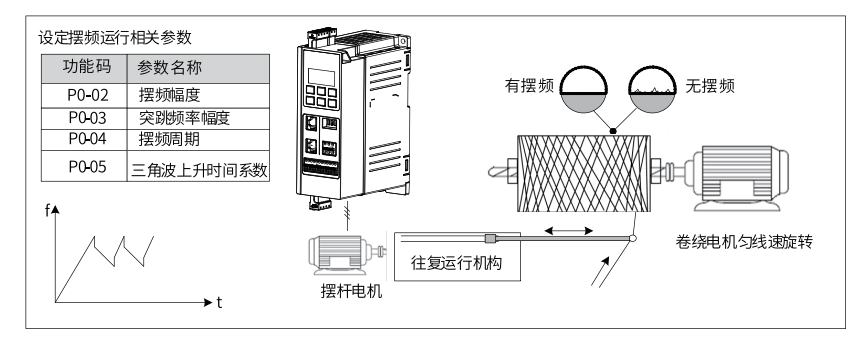

图6-12 摆频应用场景示意图

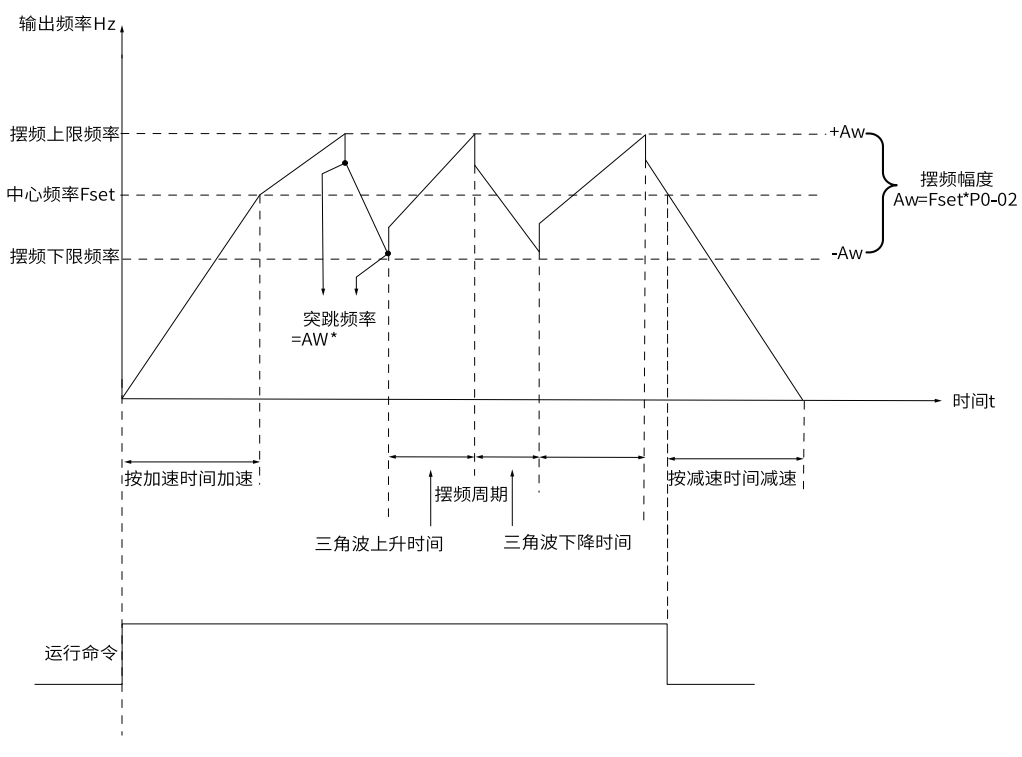

#### 图6-13 摆频工作示意图

## **应用举例**

摆频功能应用实例如下:

- 1. 设置参数P0-02为非0值,如10.0%使能摆频功能,若P0-02设为0.0%则摆频功能无效,该参数设置摆频幅 度,同时控制摆频功能的开启和关闭。
- 2. 设置参数P0-01选择摆频设定方式,如设置P0-01为0选择相对于中心频率进行摆频的方式,当选择选择设 定通道1时则以b5-03频率指令叠加后的频率为中心频率。
- 3. 设置参数P0-03,该参数设置突跳变频率幅度。
- 4. 设置参数P0-04和P0-05,该组参数设置摆频周期,控制三角波上升时间。

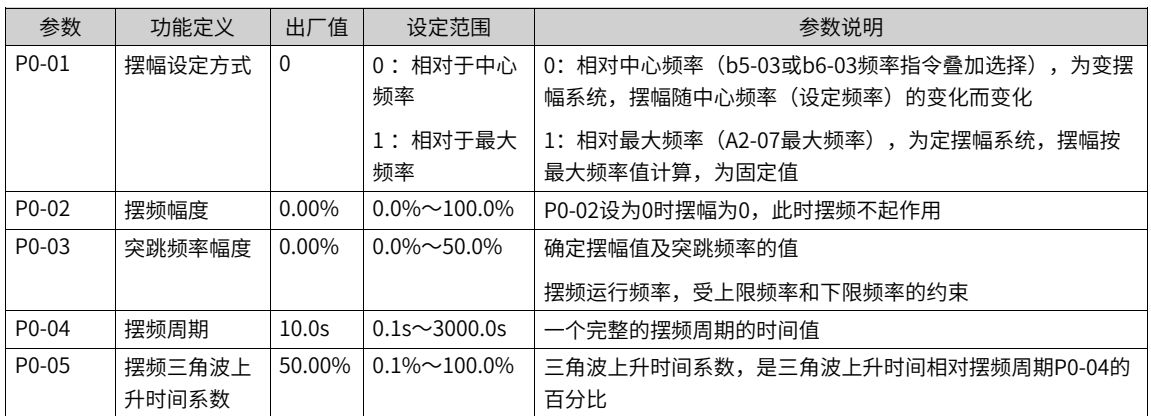

摆频功能是指变频器输出频率以设定频率(频率指令由F0-07选择)为中心进行上下摆动。摆频功能适用于纺 织、化纤等行业,以及需要横动、卷绕功能的场合。

#### ● **摆幅的计算方法**

当摆幅设定方式P0-01=0(相对于中心频率)时,摆幅AW=频率指令选择(b5-03/b6-03)× 摆频幅度 (P0-02)。

当摆幅设定方式P0-01=1(相对干最大频率)时,摆幅AW=最大频率(A2-07)× 摆频幅度(P0-02)。

#### ● **突跳频率的计算方法**

摆频运行时,突跳频率为相对摆幅的值:即:突跳频率=摆幅AW × 突跳频率幅度(P0-03)。 当摆幅设定方式P0-01=0(相对于中心频率)时,突跳频率是变化值。 当摆幅设定方式P0-01=1 (相对于最大频率) 时, 突跳频率是固定值。

### ● **三角波上升/ 下降时间计数方法**

三角波上升时间 = 摆频周期P0-04 × 三角波上升时间系数P0-05(单位:s)

 $\Xi$ 角波下降时间 = 摆频周期P0-04  $\times$  (1–三角波上升时间系数P0-05 (单位: s)

(摆频周期 = 三角波上升时间 + 三角波下降时间)

# **6.15 定长控制功能**

## **功能介绍**

本产品支持定长控制功能,长度脉冲只能使用DI4端子采集,要将DI4端子功能选择设置为27(长度计数输 入)。

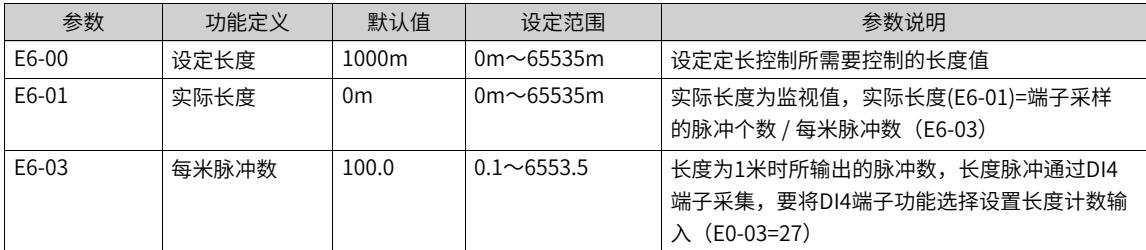

### **应用举例**

要完成如下功能:"脉冲长度到达设定长度时,变频器自由停机"。可以采用如下设置方法:

1. 设置DO1 (MD600A) 的功能为"长度到达" (E1-00=10)。

2. 设置DI1的功能为"自由停车" (E0-00=8)。

3. 设置目标设定长度E6-00,以及目标每米脉冲数E6-03。

4. 使用导线连接DO1与DI1。

5. 设置DI4的功能为"长度计数输入" (E0-03=27)。

设置完上述步骤后,当脉冲输入HDI时开始计数E6-01增加,当E6-01累计到E6-00,DO1输出导通信号,DI1 收到输入信号,变频器实现自由停车。

下图中,实际长度为监视值,实际长度(E6-01)= 端子采样的脉冲个数 / 每米脉冲数(E6-03)。当实际长度 (E6-01)大于设定长度(E6-00)时,继电器RO或DO输出端子"长度到达"ON信号(功能选择为10)。定 长控制过程中,可以通过多功能DI端子,进行长度复位操作(DI功能设置为28)。具体设置如下图所示。

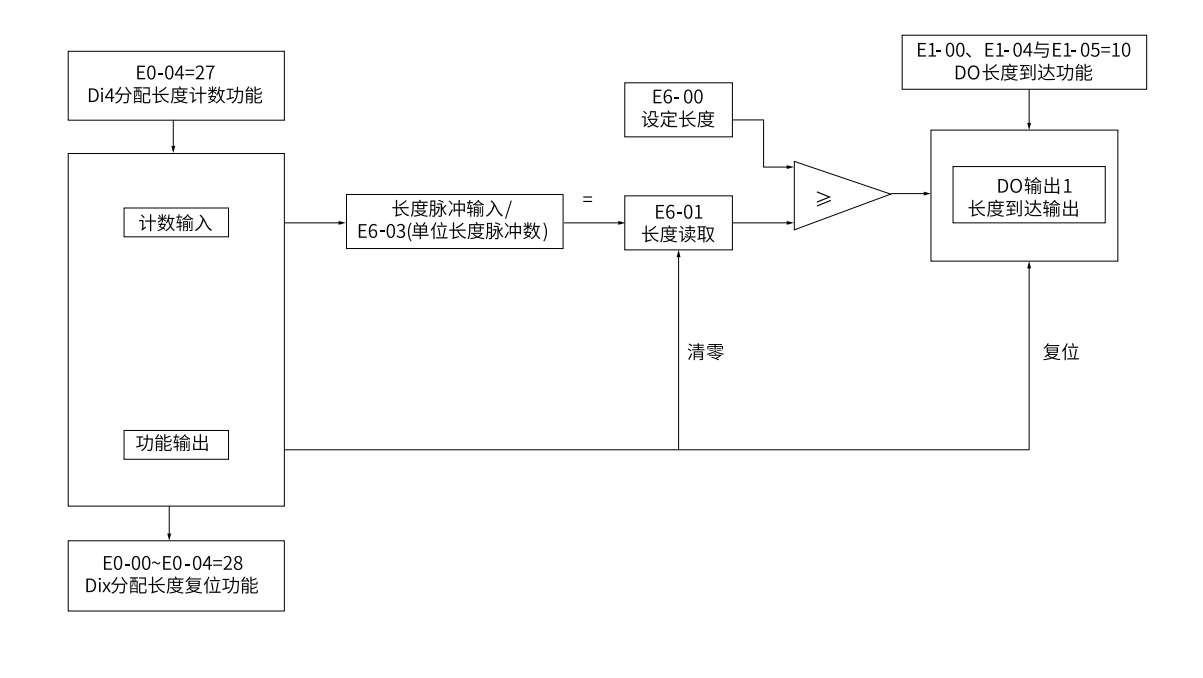

长度脉冲  $\overline{1}$  $\mathcal{D}$  $1<sub>2</sub>$ 长度复位  $\overline{1}$  U0-12=0  $E6-00=11$  $E6 - 01 = 0$  $E6 - 01 = 11$ 长度到达输出

参数 名称 设定值 功能描述 E0-03  $\vert$ DI4端子功能选择 27 20 20 20 长度计数输入 E0-00~E0-02(任选 其中一个) DI1~DI3端子功能选择 (任选其中一个) 28 长度复位 E1-00~E1-15(任选 其中一个) 端子输出功能选择(任选 其中一个) 10 长度到达

图6-14 定长功能示意图

# **6.16 计数功能**

## **功能介绍**

计数值需要通过DI端子采集(在脉冲频率较高时,必须使用DI5端口),DI端子功能设置为25(计数器输 入)。

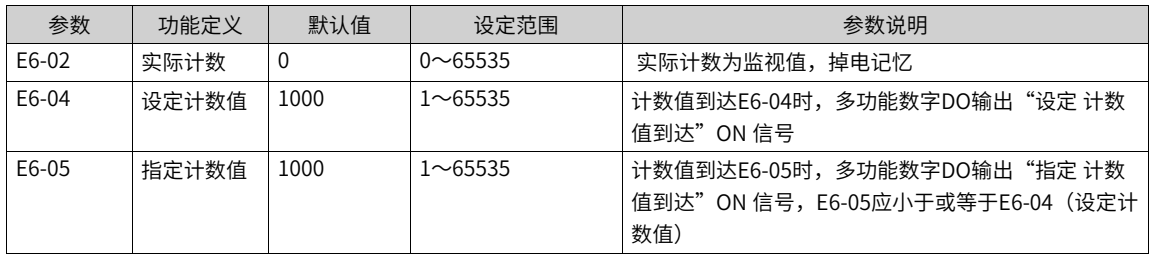

#### **应用举例**

要完成如下功能:"设定计数或指定计数到达目标计数时,变频器自由停机"。可以采用如下设置方法:

1. 设置DO1 (MD600A) 的功能为"设计计数值达到"或"指定计数值达到" (E1-00=8/E1-00=9) 。

2. 设置DI2的功能为"计数器输入" (E0-00=25)。

3. 设置DI1的功能为"自由停车" (E0-01=8)。

4. 设置目标设定计数值E6-04,或指定计数值E6-05。

5. 使用导线连接DO1与DI1。

设置完上述步骤后,当输入DI2的电平翻转计数E6-02增加,当E6-02累计到E6-04或E6-05,DO1输出导通信 号,DI1收到输入信号,变频器实现自由停车。

### **说明**

- 输入脉冲端子频率较高时,必须使用DI4端子。
- 设定计数到达"与"指定计数到达"的DO端口不能重复使用。
- 将计数值达到的DO输出信号反馈到变频器输入端子,可以实现很多自定义功能。
- 计数值可以掉电保持。

下图中,计数值需要通过DI端子采集,要将DI端子功能设置为25(计数器输入)。如果计数值到达设定计数 值 (E6-04) 时, 多功能数字DO输出"设定计数值到达"ON信号; 如果计数值到达指定计数值 (E6-05) 时,多功能数字DO输出"指定计数值到达"ON信号。

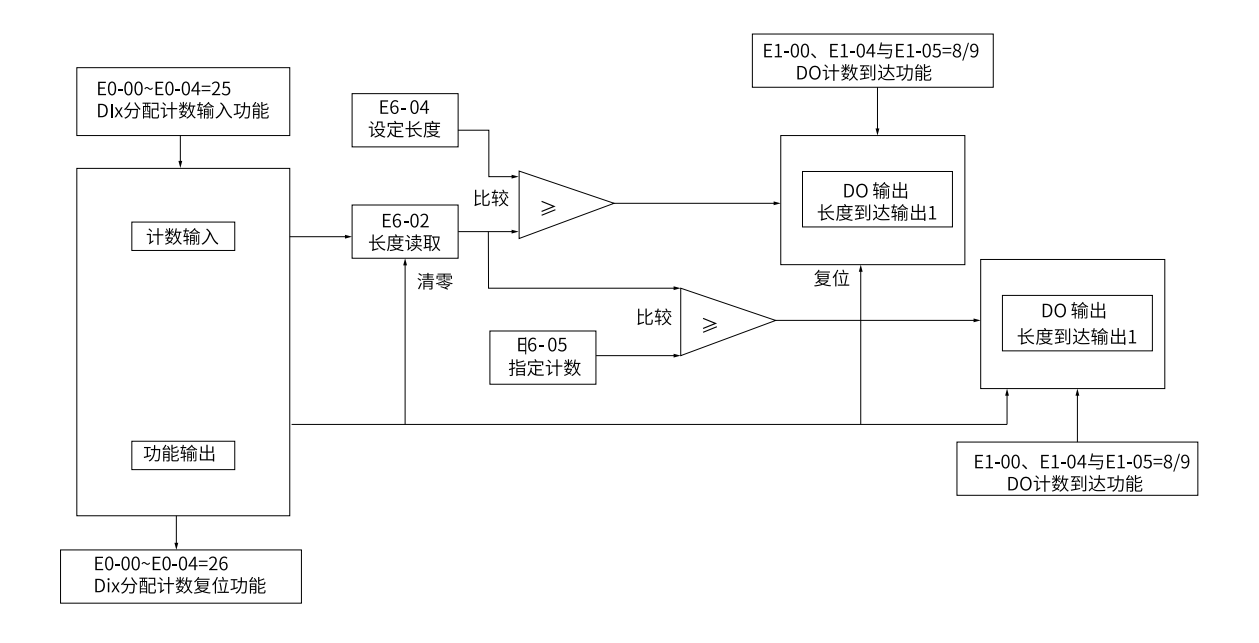

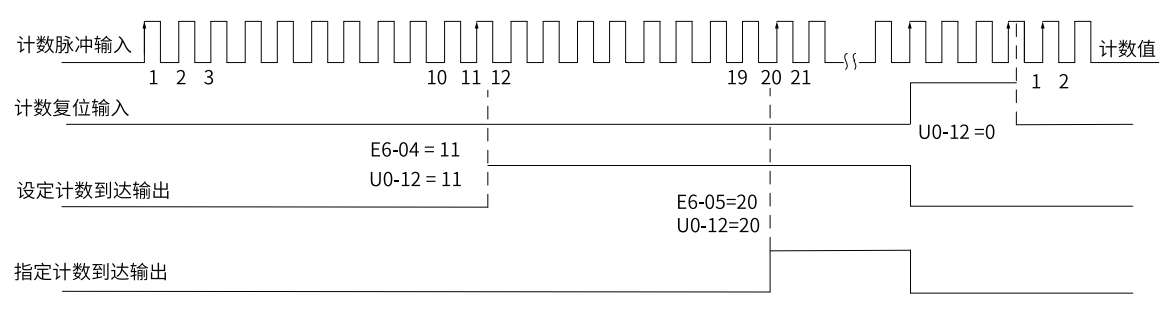

图6-15 计数功能示意图

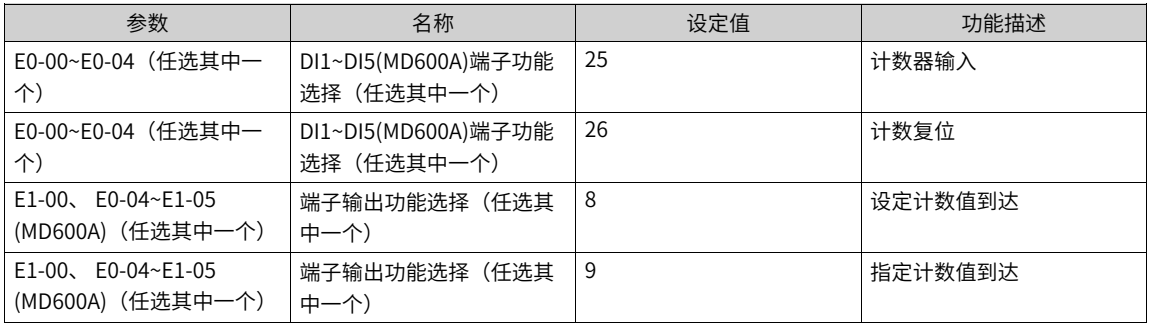

# **6.17 多段值**

## **多段值模块图解**

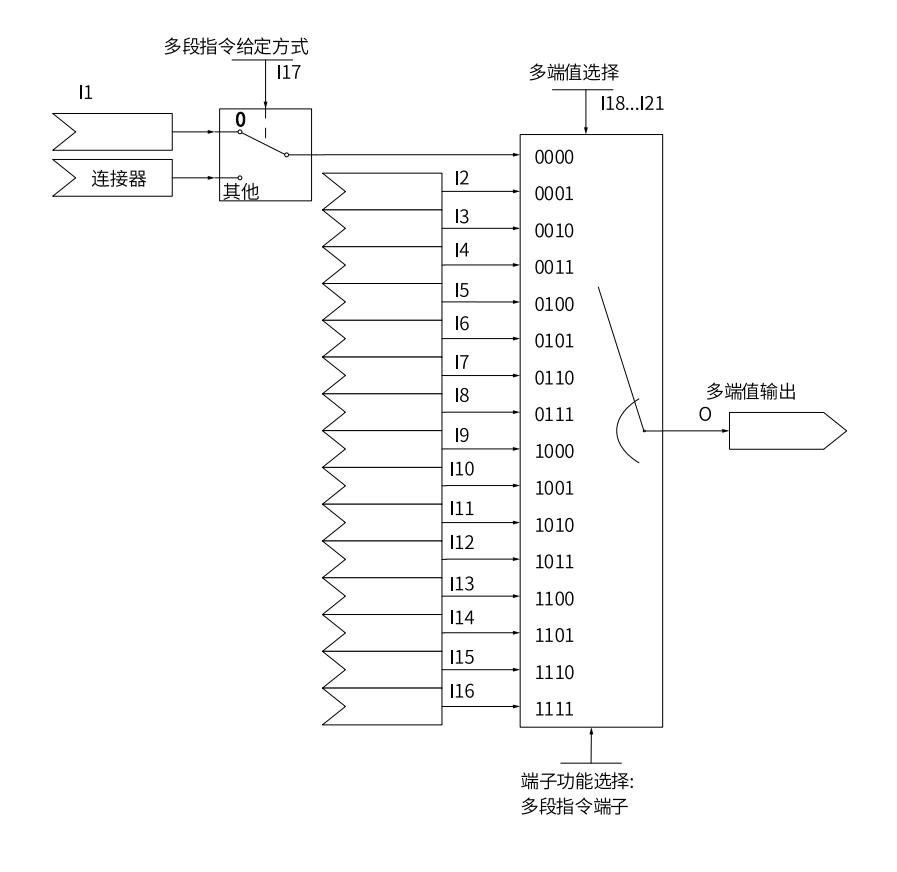

**运算**

当I17为0时,多段值0的值为I1的值,否则多段值0的值为I17所设连接器的值。

多段值选择I18~I21对应的四位二进制数一次对应多段值设定I1~多段值设定I16,并将对应多段值输出至O。

此外,也可使用端子功能选择多段指令端子,来进行多段值切换: 端子指令端子1对应I18 (bit0) ,端子指令 端子2对应I19 (bit1) , 端子指令端子3对应I20 (bit2) , 端子指令端子1对应I21 (bit3) 。

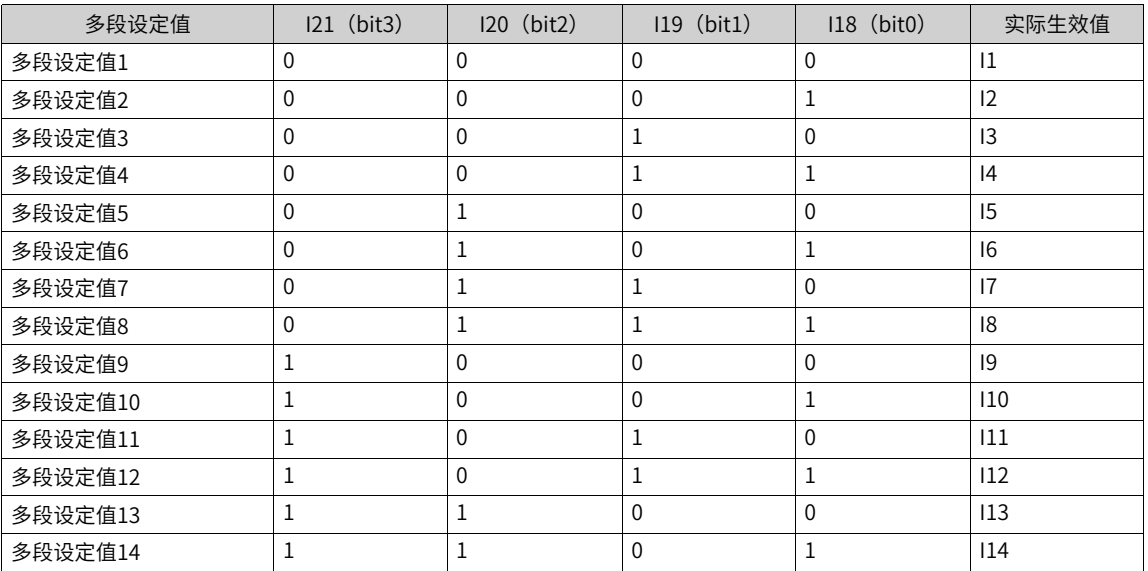

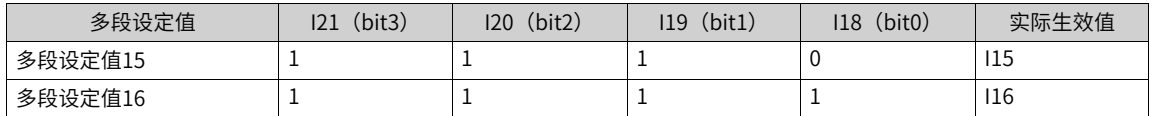

此外,多段值I18~I21也可由端子给定,选择。

## **连接**

输入I1~I16:一位小数浮点数。

输入I17:AI、PULSE脉冲、PID、预置频率、浮点连接器。

输入I18~21:0、1、DI输入、位连接器输入。

输出O:浮点连接器、系统信息。

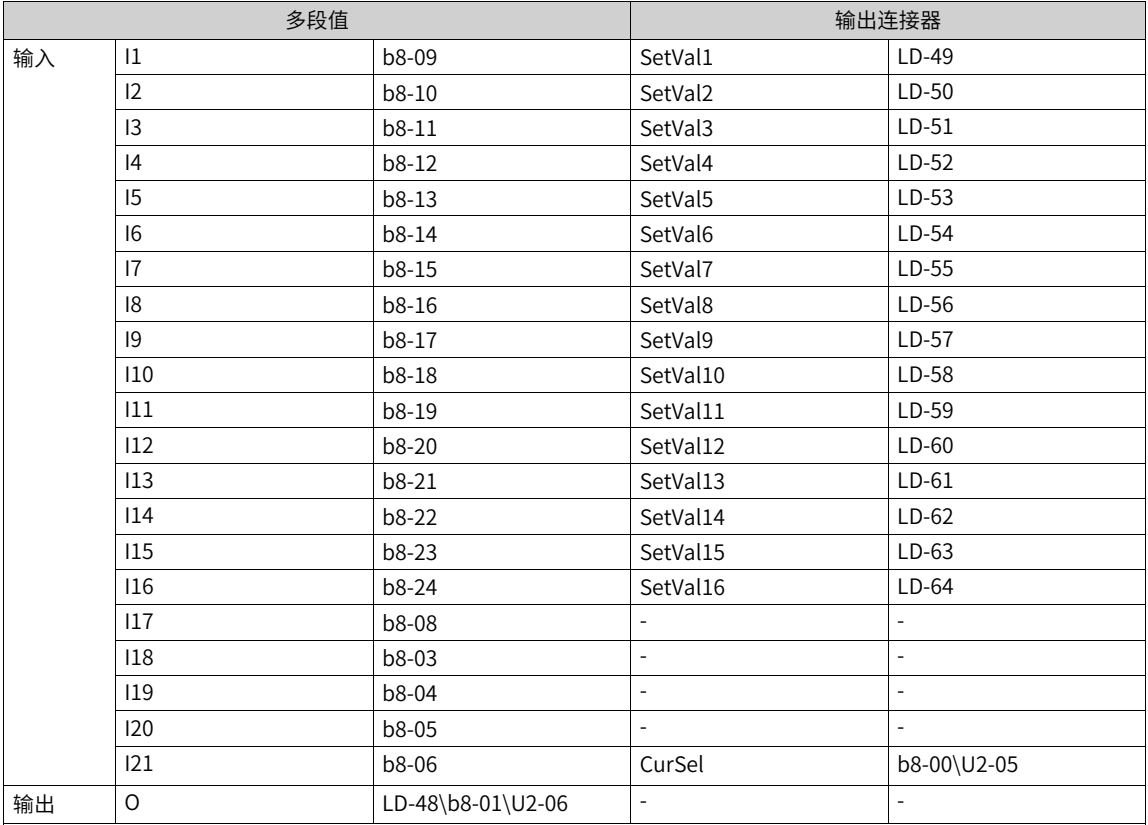

# **6.18 简易PLC功能**

## **功能介绍**

简易PLC模块根据每段运行时间的设定,完成对多段指令的简单组合运行。当简易PLC作为主频率或辅频率来 源时, 配置的0~15段简易PLC加减速时间将在运行时生效。

使用简易PLC模块时,需要手动使能简易PLC模块,配置好0~15段多段值及运行时间、加减速时间及运行方 式后,配置简易PLC计算使能来源,当简易PLC计算被使能,则简易PLC模块依照设置的运行时间及运行方式 开始运行。

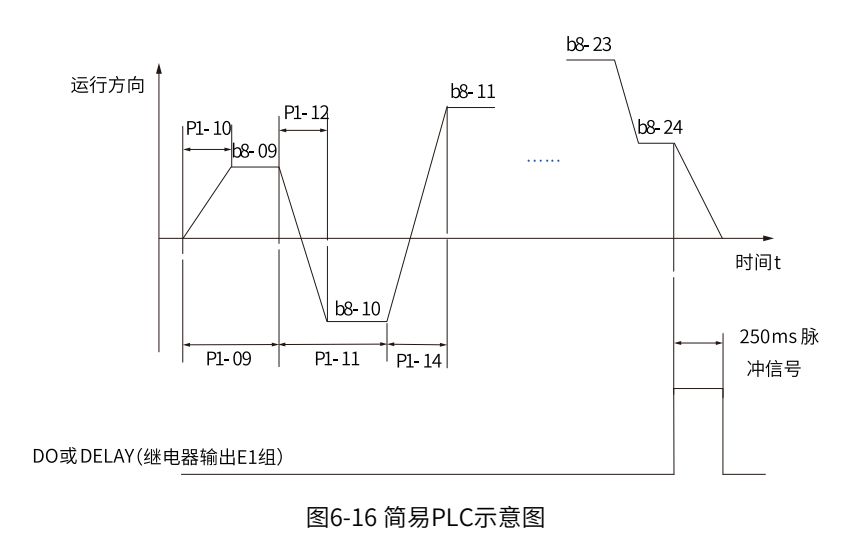

P1-02简易PLC运行方式有四种:

- 0:单次运行结束保持第0段输出。简易PLC模块单次循环运行结束后,保持第0段的多段速输出,并且单 次运行结束标志置1,简易PLC单次停机命令输出10ms的高电平,简易PLC循环完成标志输出250ms的高 电平。
- 1:单次运行结束保持终值输出。简易PLC单次循环运行结束后,保持终值输出,并且单次运行结束标志 置1,简易PLC单次停机命令输出10ms的高电平,简易PLC循环完成标志输出250ms的高电平。
- 2:一直循环。简易PLC完成一次循环后,会重新开始运行。每完成一次循环后,简易PLC循环完成标志输 出250ms的高电平。
- 3:单次运行结束后输出0。简易PLC模块单次循环运行结束后,PLC步骤标幺后的值输出为0,并且单次运 行结束标志置1,简易PLC单次停机命令输出10ms的高电平,简易PLC循环完成标志输出250ms的高电 平。

### **相关参数**

#### 表6–23 简易PLC功能参数表1

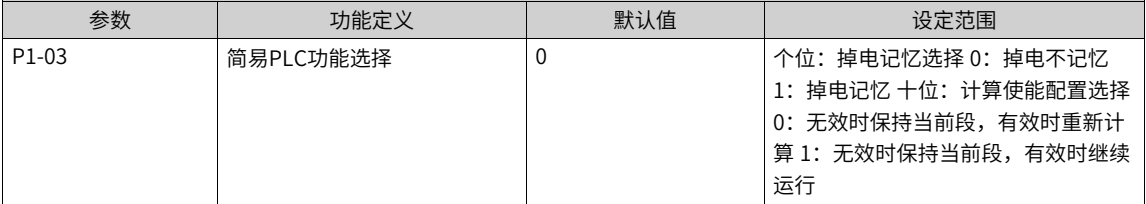

P1-03简易PLC功能选择用于配置掉电记忆和计算使能配置。十位计算使能配置为0时,表示计算使能无效时 保持当前段,有效时重新计算;为1时,表示计算使能无效时保持当前段,有效时重新计算。个位掉电记忆用 于配置否掉电记忆当前运行段及运行时间。如果需要掉电记忆,个位和十位都需要配置为1。

PLC掉电记忆是指记忆掉电前PLC的运行阶段及运行频率,下次上电时从记忆阶段继续运行。选择不记忆,则 每次上电都重新开始PLC过程。 PLC停机记忆是停机时记录前一次PLC的运行阶段及运行频率,下次运行时从 记忆阶段继续运行。选择不记忆,则每次启动都重新开始PLC过程。

| 参数                 | 功能定义                      | 默认值                      | 设定范围                                                                                             |
|--------------------|---------------------------|--------------------------|--------------------------------------------------------------------------------------------------|
| P <sub>1</sub> -00 | 简易PLC模块使能                 | 0: 不使能                   | 0: 不使能                                                                                           |
|                    |                           |                          | 1: 使能                                                                                            |
| P1-01              | 简易PLC计算使能来源               | L1-26电机运行标志              | 0: 无效                                                                                            |
|                    |                           |                          | 1: 有效                                                                                            |
|                    |                           |                          | $3:$ $DI1$                                                                                       |
|                    |                           |                          | 4:DI2                                                                                            |
|                    |                           |                          | $5:$ DI3                                                                                         |
|                    |                           |                          | 6:DI4                                                                                            |
|                    |                           |                          | 7: DI5(MD600A)                                                                                   |
|                    |                           |                          | 其他: B连接器                                                                                         |
| P1-02              | 简易PLC运行方式                 | 0: 单次运行结束保持              | 0: 单次运行结束保持第0段输出                                                                                 |
|                    |                           | 第0段输出                    | 1: 单次运行结束保持终值输出                                                                                  |
|                    |                           |                          | 2: 一直循环                                                                                          |
|                    |                           |                          | 3: 单次运行结束后输出0                                                                                    |
| P1-03              | 简易PLC功能选择                 | 0                        | 个位: 掉电记忆选择 0: 掉电不记忆<br>1: 掉电记忆 十位: 计算使能配置选择<br>0: 无效时保持当前段, 有效时重新计<br>算 1: 无效时保持当前段, 有效时继续<br>运行 |
| P1-04              | 简易PLC状态复位                 | 0: 无效                    | 0: 无效                                                                                            |
|                    |                           |                          | 1: 有效                                                                                            |
|                    |                           |                          | 3: DI1                                                                                           |
|                    |                           |                          | 4:DI2                                                                                            |
|                    |                           |                          | 5: DI3                                                                                           |
|                    |                           |                          | 6:DI4                                                                                            |
|                    |                           |                          | 7: DI5(MD600A)                                                                                   |
|                    |                           |                          | 其他: B连接器                                                                                         |
| P1-05              | PLC当前STEP                 | L.                       | ä,                                                                                               |
| P1-06              | PLC当前STEP运行时间小时计<br>数     |                          |                                                                                                  |
| P1-07              | PLC当前STEP运行时间秒计数          | $\overline{\phantom{a}}$ | $\overline{\phantom{a}}$                                                                         |
| P1-08              | PLC运行时间单位                 | 0: s (秒)                 | 0: s (秒) 1: h (小时)                                                                               |
| P1-09~ P1-40       | PLC第0段~第15段运行时间、<br>加减速时间 |                          |                                                                                                  |

表6–24 简易PLC功能参数表2

# **6.19 通用PID**

**功能介绍**

PID控制是过程控制的一种常用方法,通过对被控量的反馈信号与目标信号的差量进行比例、积分、微分运 算,通过调整变频器的输出,构成闭环系统,使被控量稳定在目标值。例如,选择PID控制的输出作为运行频 率,一般用于现场的工艺闭环控制,例如恒压力闭环控制、恒张力闭环控制等场合。

- 比例增益Kp:PID的输出与输入的偏差一旦产生,PID会调节控制输出,使被控量朝着减小偏差的方向变 化,偏差减小的速度取决于比例系数Kp,Kp越大偏差减小的越快,但是很容易引起振荡,尤其是在迟滞 环节比较大的情况下,Kp减小,发生振荡的可能性减小但是调节速度变慢。(比例增益为100.0表示当 PID反馈量和给定量的偏差为100.0%时,PID调节器对输出量指令的调节幅度为最大量程,例如调节频率 时为标幺频率基值(A2-04)。)
- 积分时间Ti:决定PID调节器积分调节的强度。积分时间越短调节强度越大。(积分时间是指当PID反馈量 和给定量的偏差为100.0%时,积分调节器经过该时间连续调整,调整量达到最大量程,例如调节频率时 为标幺频率基值(A2-04)。)
- 微分时间Td:决定PID调节器对偏差变化率调节的强度。微分时间越长调节强度越大。(微分时间是指当 反馈量在该时间内变化100.0%,微分调节器的调整量为最大量程,例如调节频率时为标幺频率基值(A2-  $(04)_{\circ}$ )

### **应用举例**

- 1. 设置参数P2-00=1使能通用PID功能。
- 2. 设置参数P2-02,选择PID的目标量给定通道。当设置P2-02=0时,需要进一步设置P2-03(PID数值给 定),该参数值的100%对应PID反馈量的最大值。

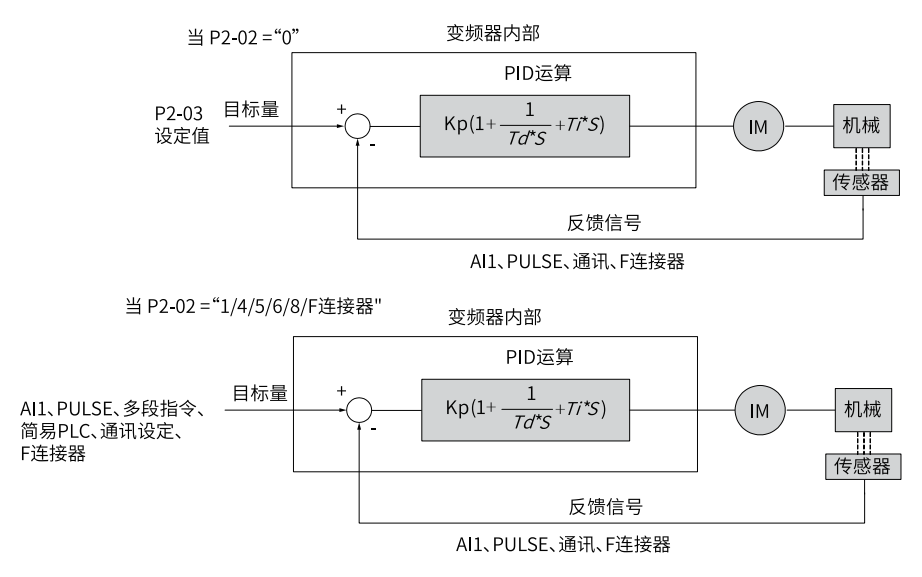

图6-17 通用PID控制原理框图

- 3. 设置P2-04, 选择PID反馈源。
- 4. 设置P2-01,选择PID作用方向。 通用PID控制参数设置逻辑如下图所示。

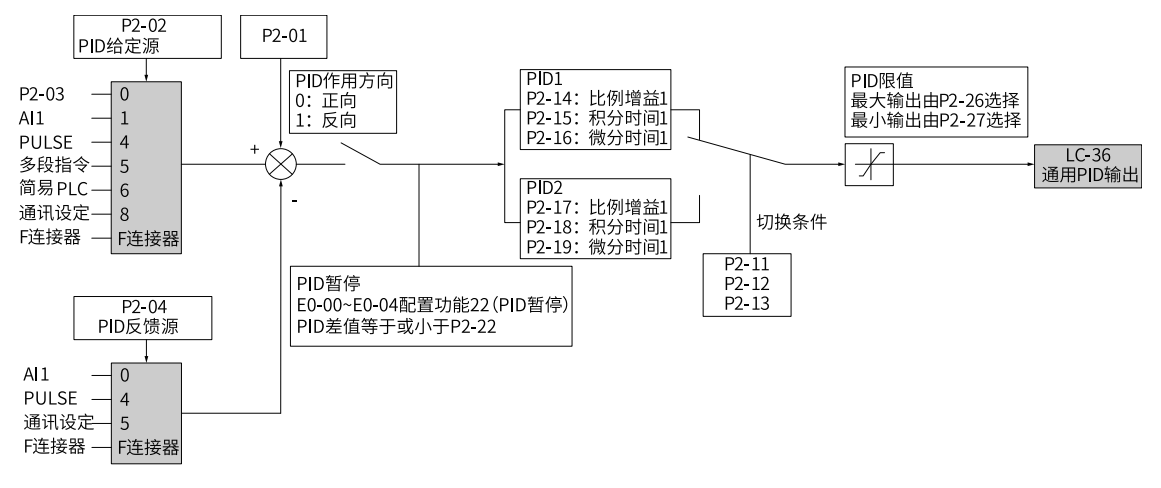

#### 图6-18 通用PID控制参数设置框图

5. 选择控制量来源为PID给定或选择连接器LC-36。

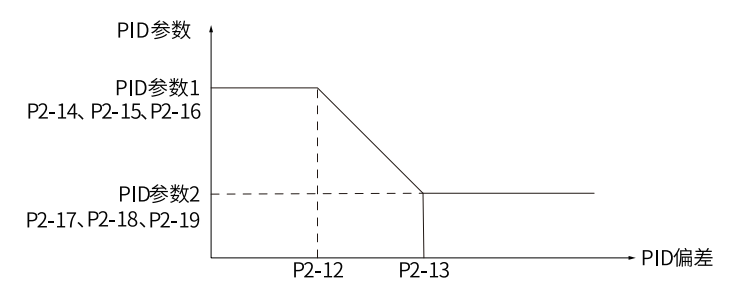

图6-19 PID参数切换

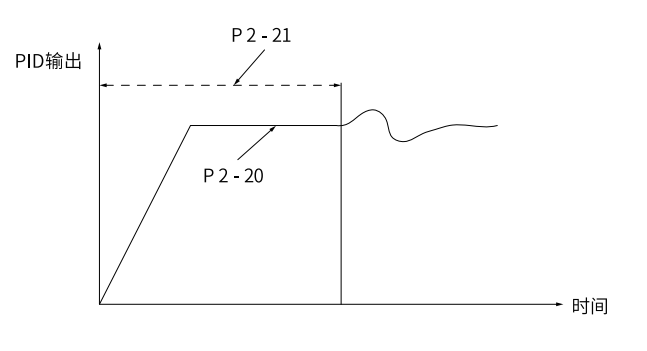

图6-20 PID初值功能示意图

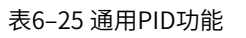

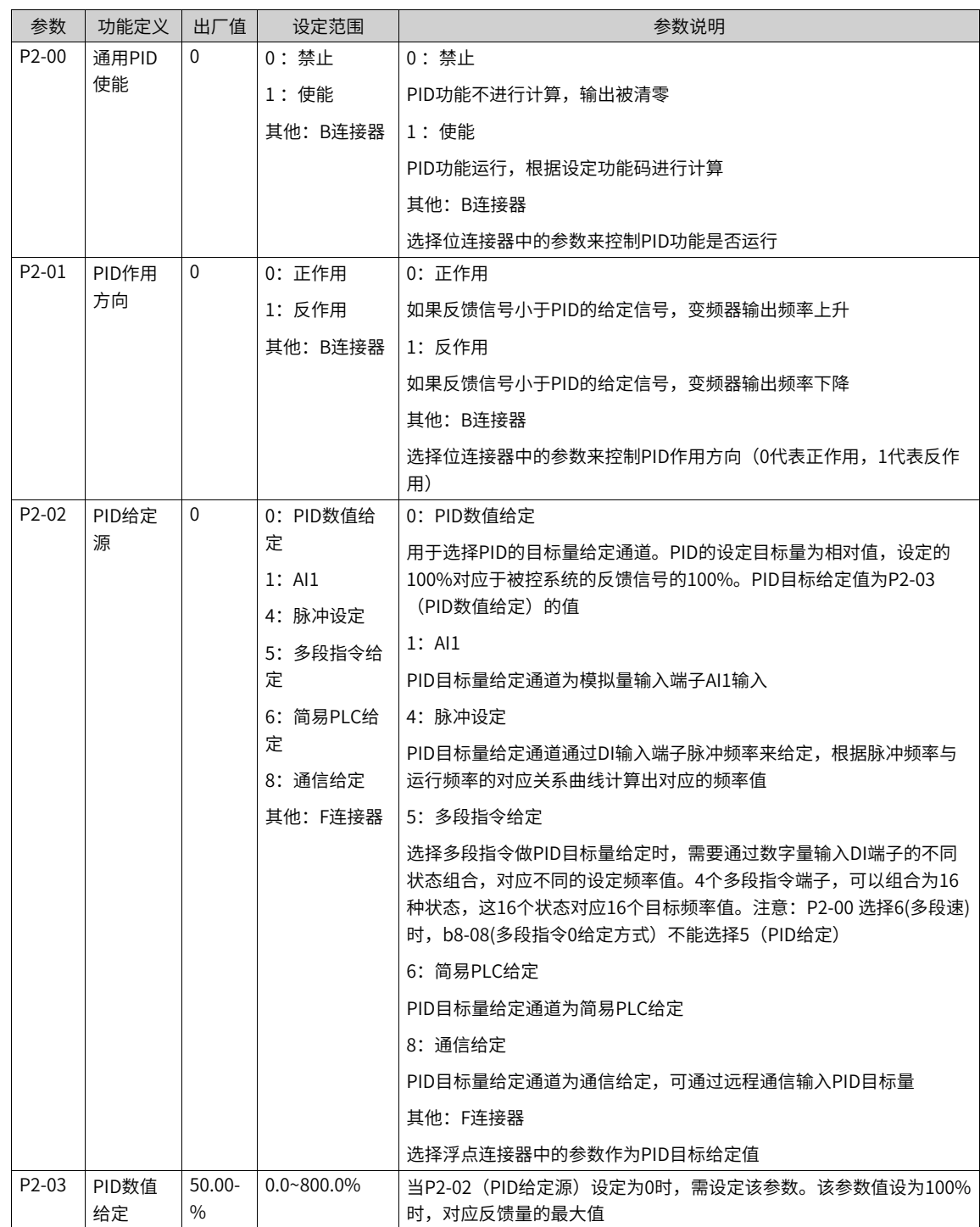

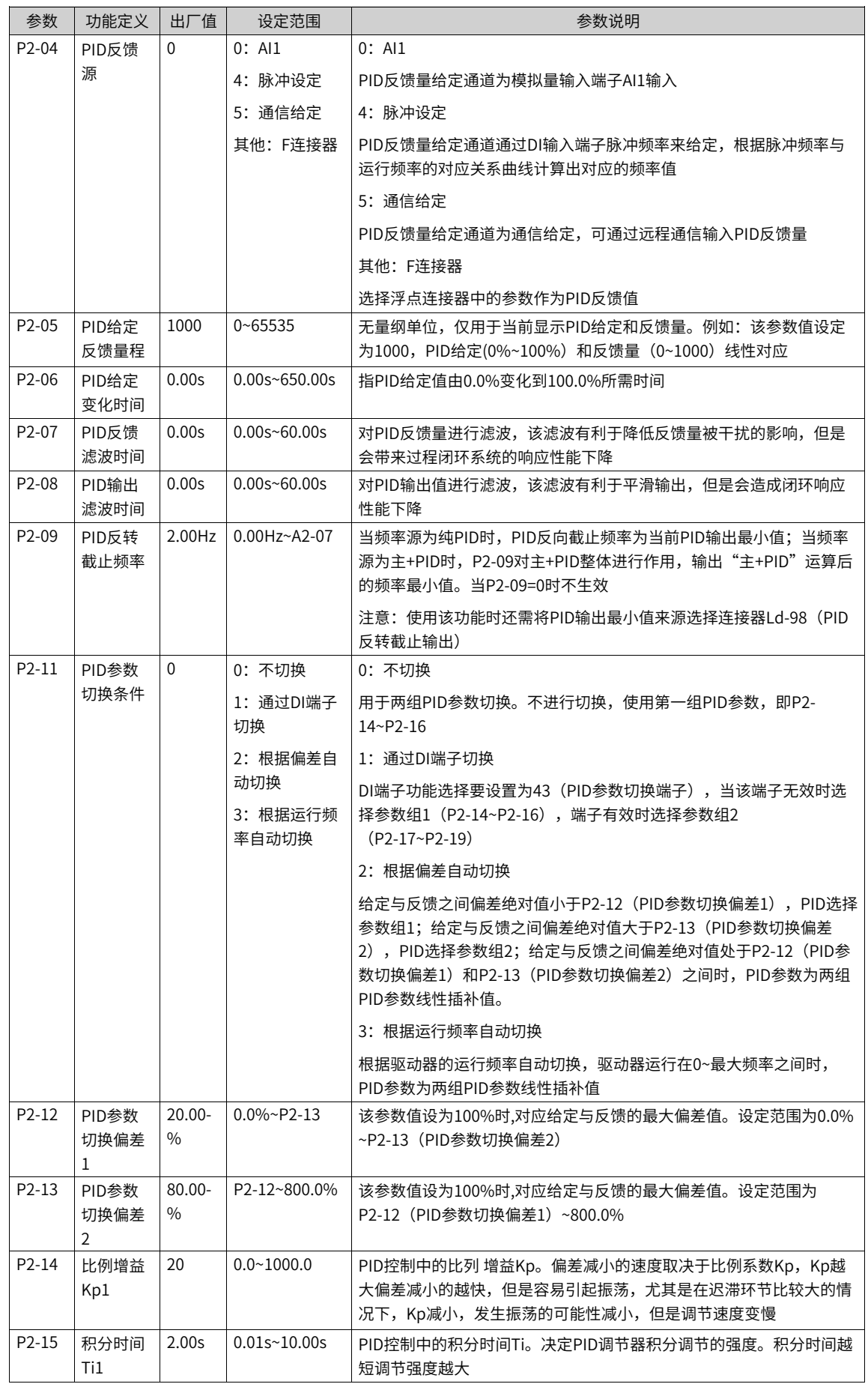

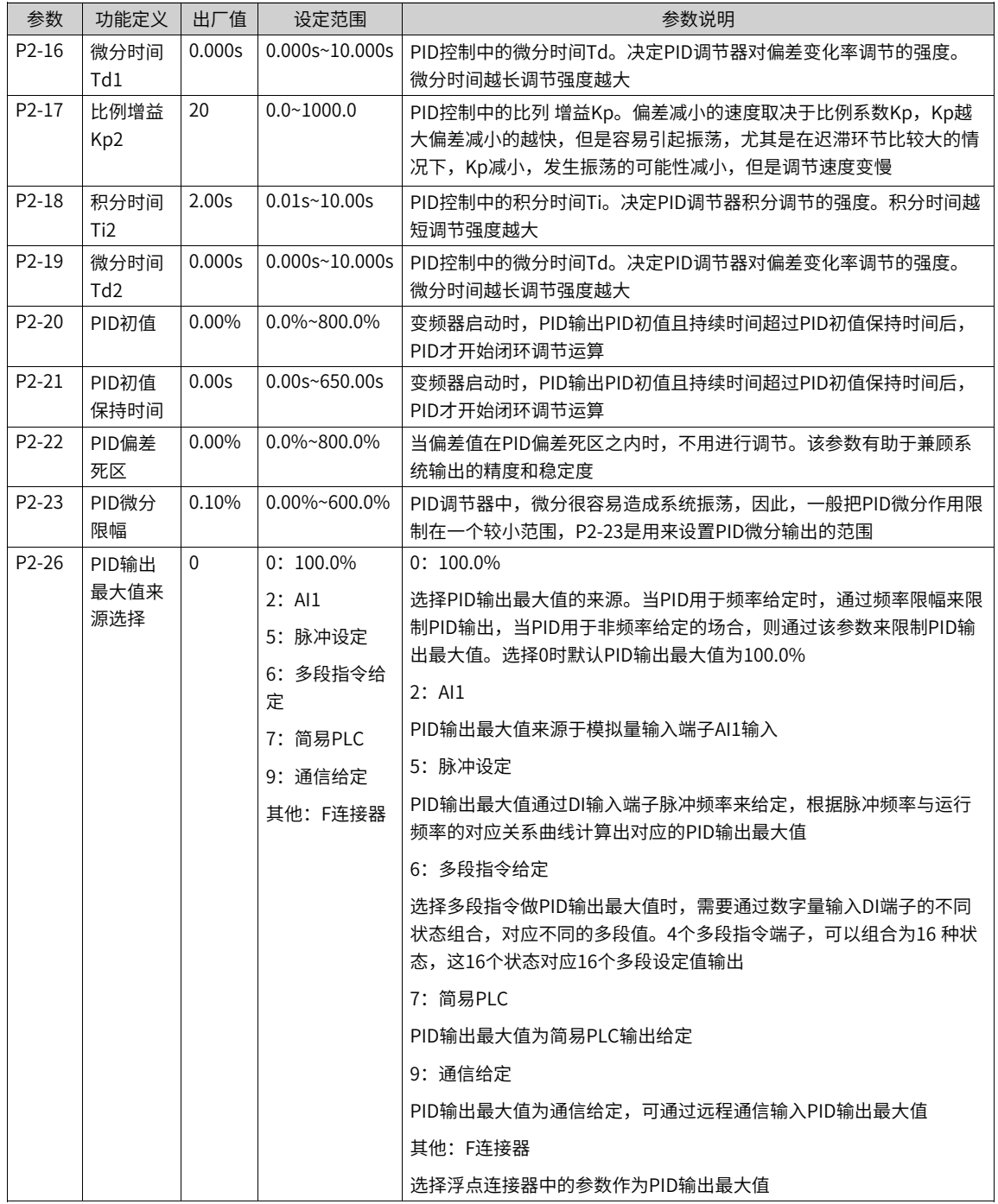

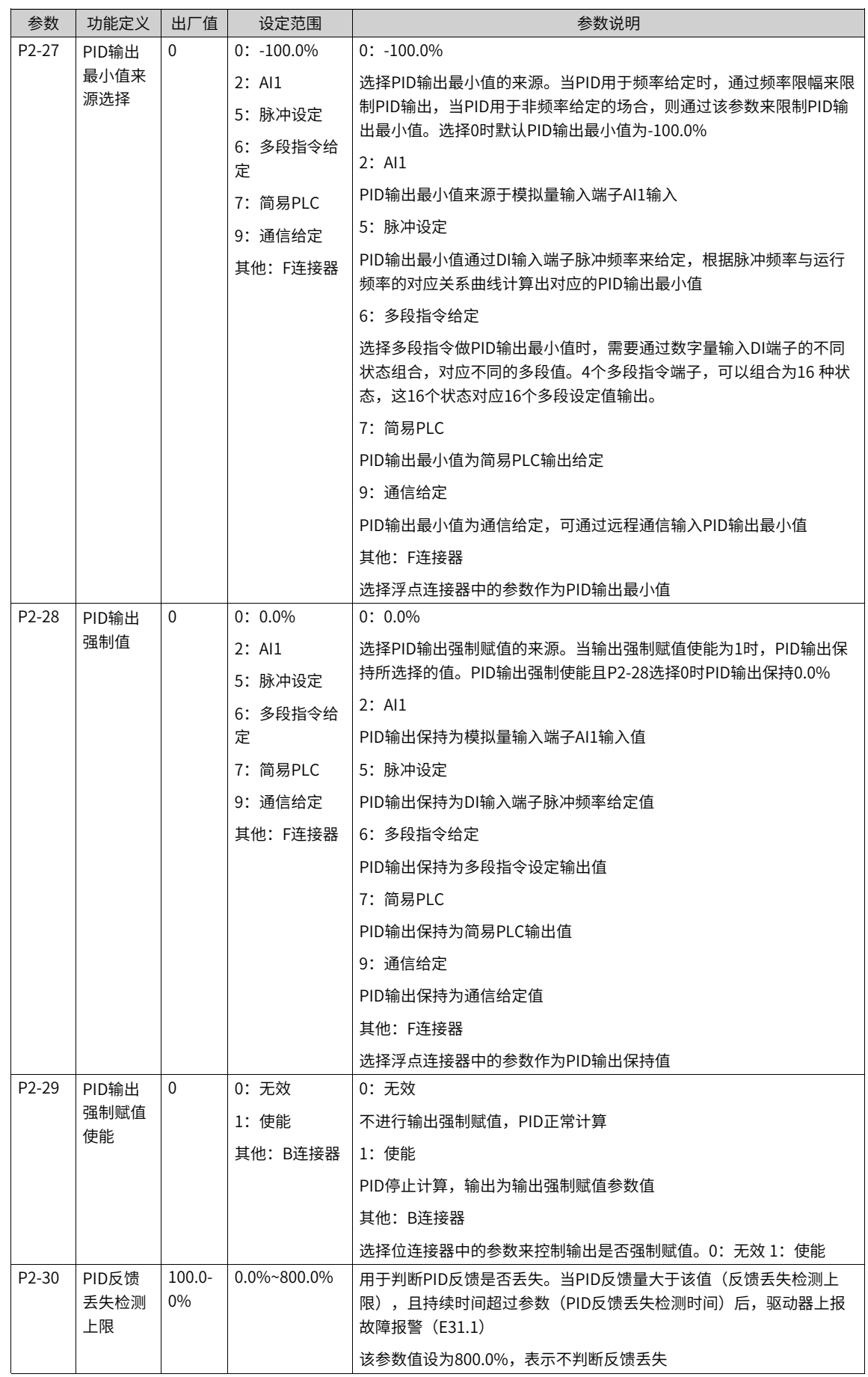

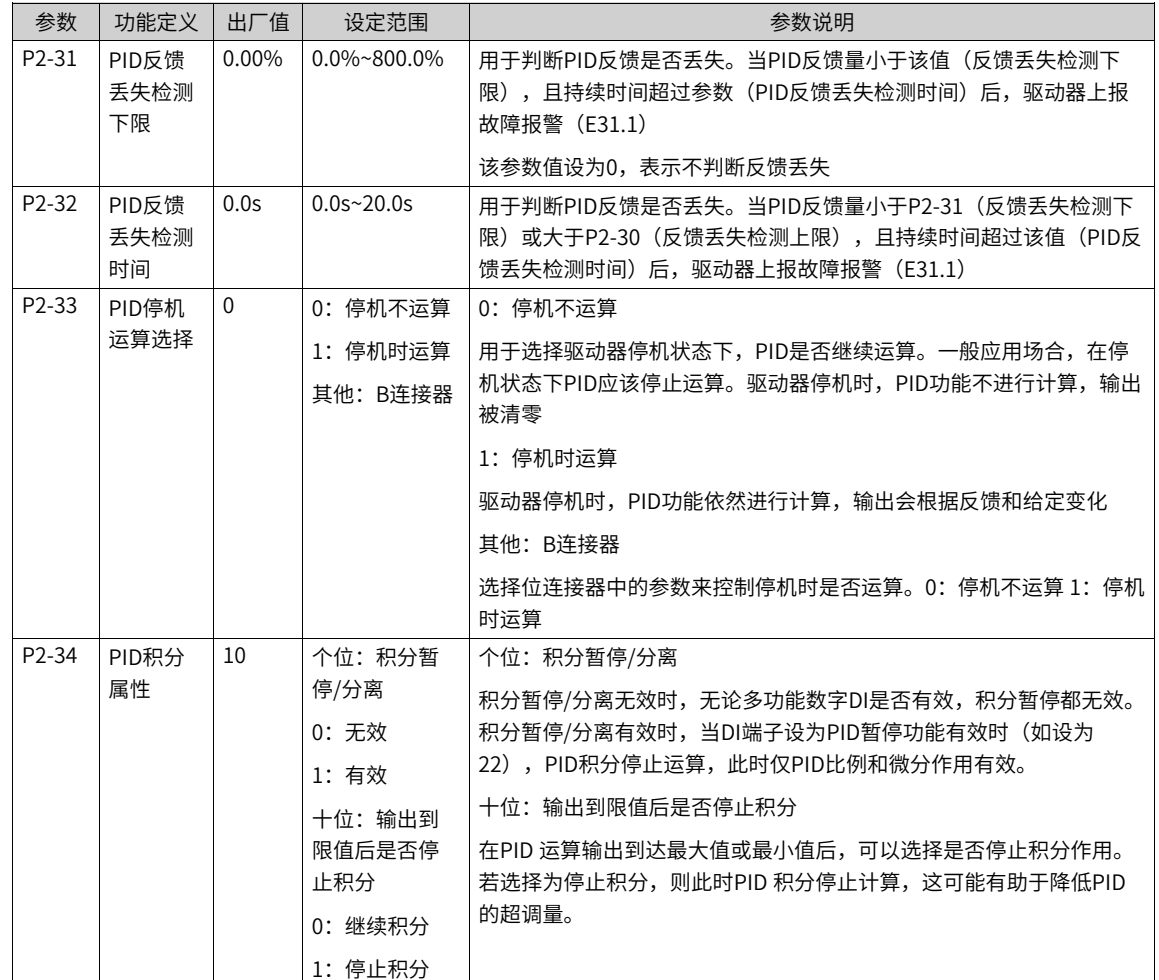

## **PID调整方法**

本节描述了PID参数的一般调整规律,可作为参考,应用于工艺闭环控制PID参数(P2-14~P2-16, P2-17~P2-19)和速度环PI参数(d3-02, d3-03)的调整。

● 响应缓慢,可增大Kp

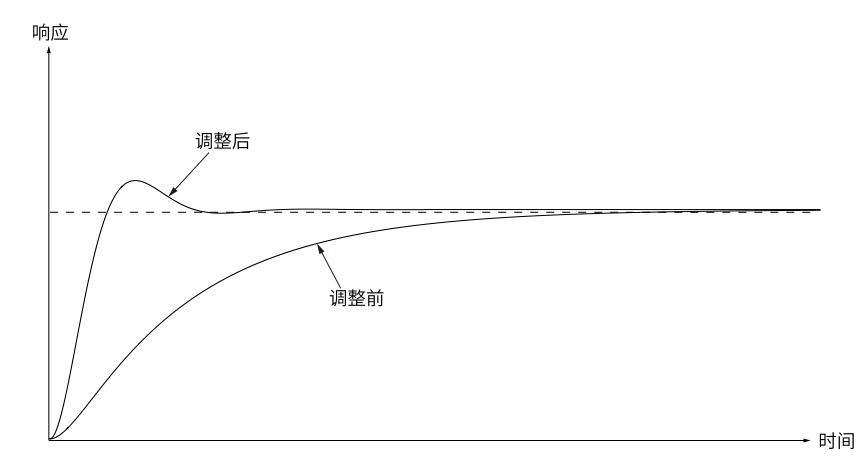

图6-21 增大Kp调整趋势图

● 快速震荡,可减小Kp

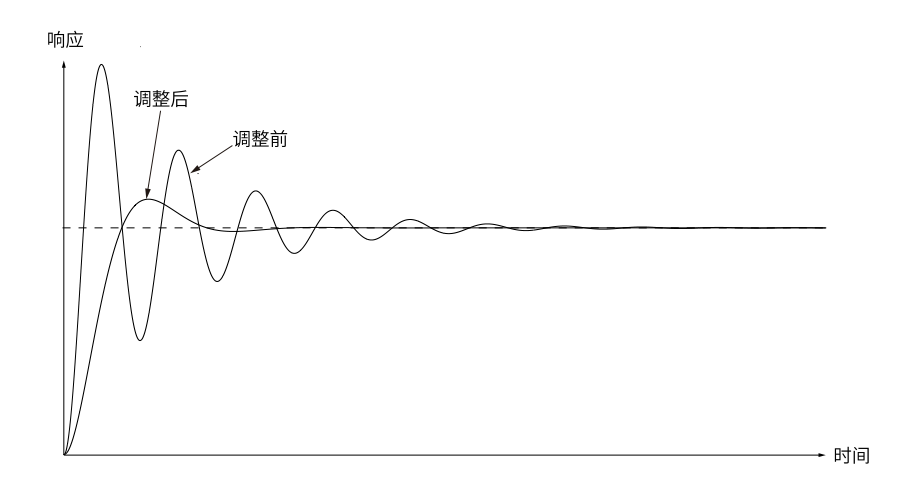

- 图6-22 减小Kp调整趋势图
- 超调大,波动慢,可增大Ti

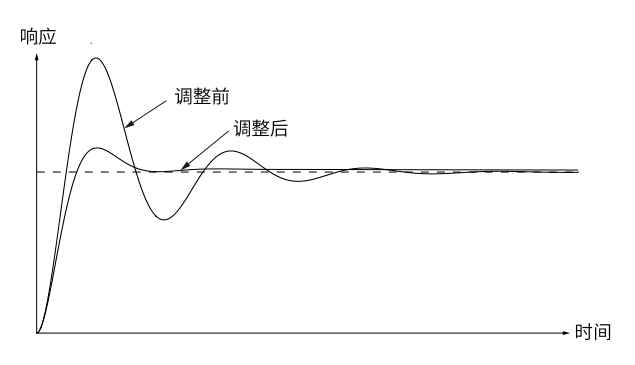

图6-23 增大Ti调整趋势图

● 负载波动时,静差大,回复慢,可增大Kp或减小Ti

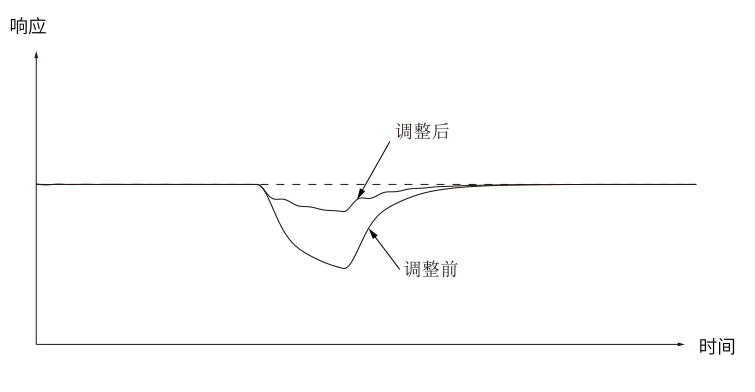

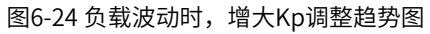

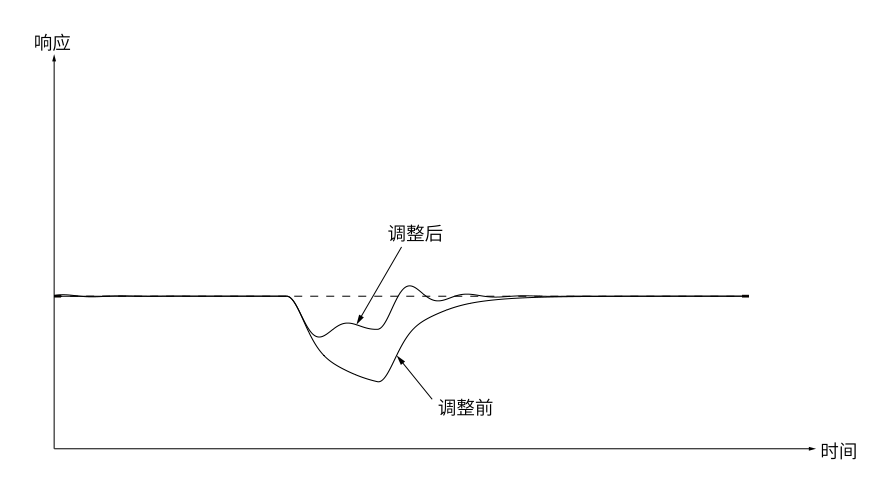

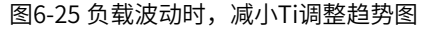

● 加入适量的微分时间Td,可改善系统的稳定性(避免加入过大引入干扰和振荡)。

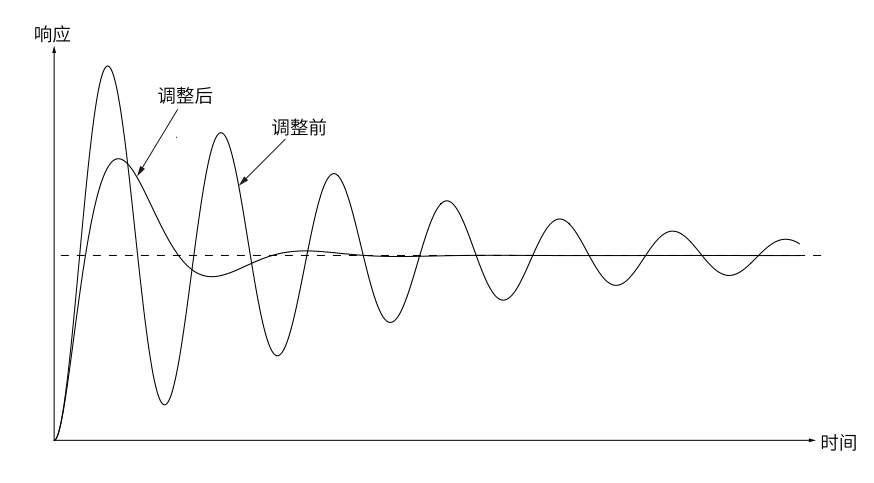

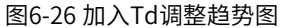

# **6.20 负载监控**

## **功能介绍**

负载监控模块用于监控与变频器输出转速相关的输入信号(如输出电流、输出转矩、输出功率)。该功能包 括欠载监控和过载监控,其中欠载监控可用于负载丢失的检测(例如传送带断带、机械断轴),过载监控可 用于驱动负载是否阻塞的检测(例如电机堵转)。

在负载监控期间,当前速度/监控信号与用户设置的速度/过载或者速度/欠载比较,如果当前值超出了用户设 置包络线,根据P0-66/P0-68/P0-69参数设定以及P0-85/P0-86的延时输出故障或者警告提示。

负载监控模块生效的条件包括:

- 负载监控信号P0-66不为0。
- 负载监控曲线各点速度递增(即P0-70< P0-71< P0-72< P0-73< P0-74)。
- 电机实际速度在P0-70~ P0-74设定的速度范围内。
- 负载监控曲线同一速度点下过载点设定值大于欠载点设定值。

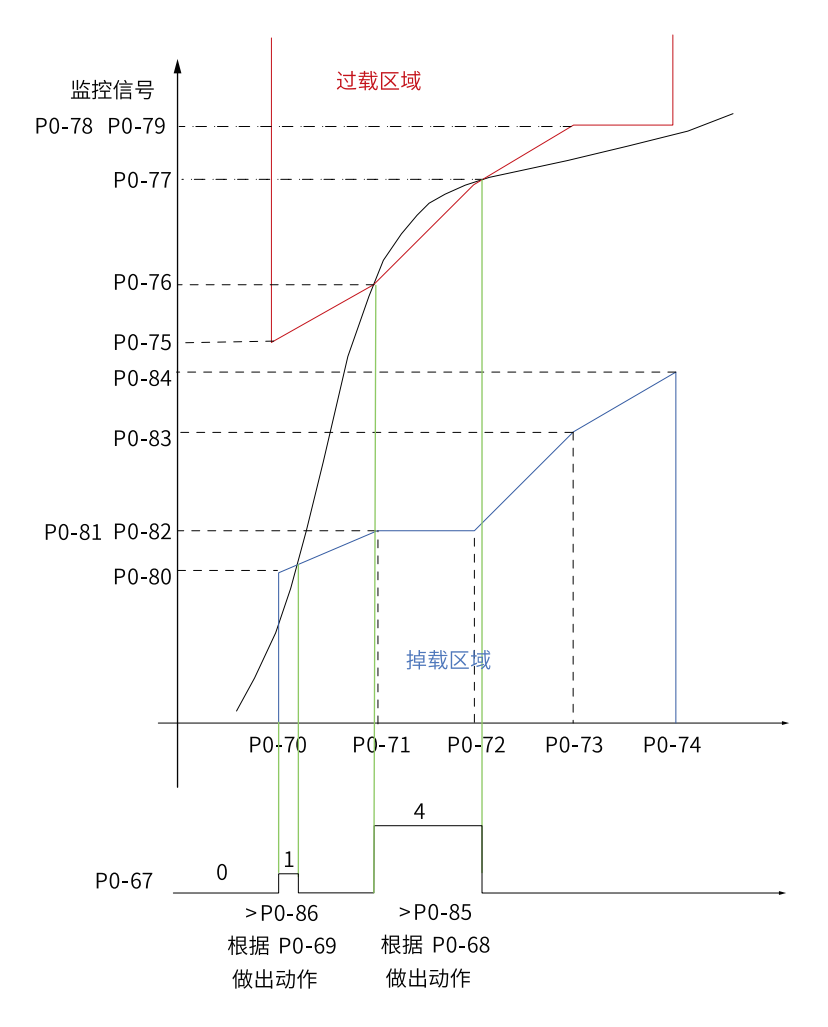

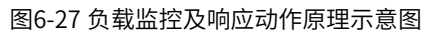

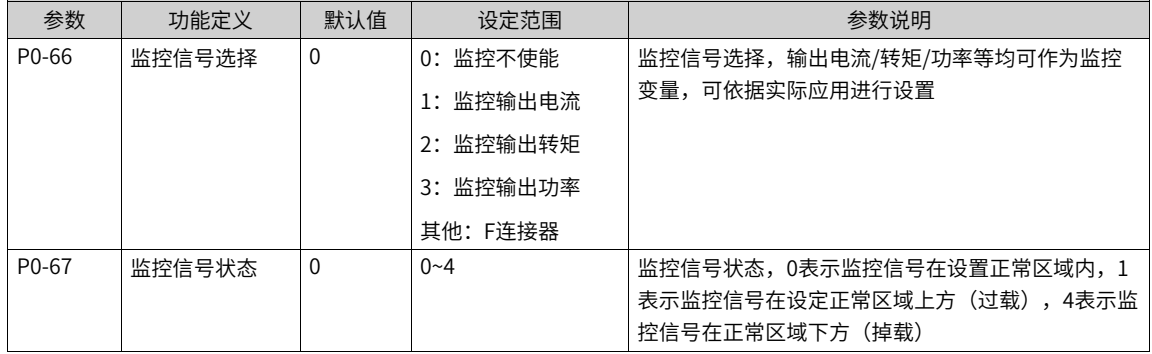

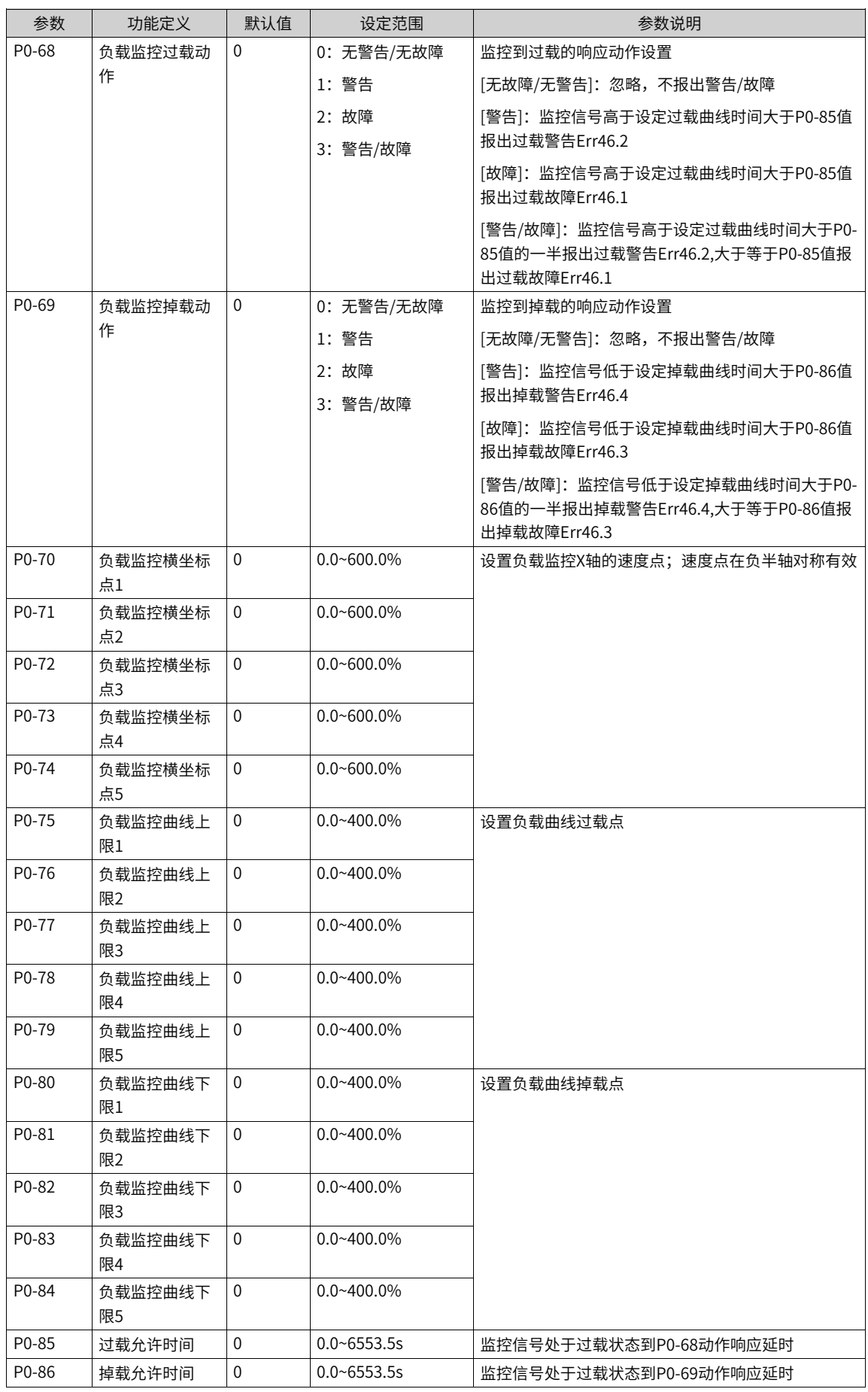

# **6.21 应用功能块**

# **6.21.1 逻辑运算**

## **逻辑与\或模块(A~L)**

1. **图解**

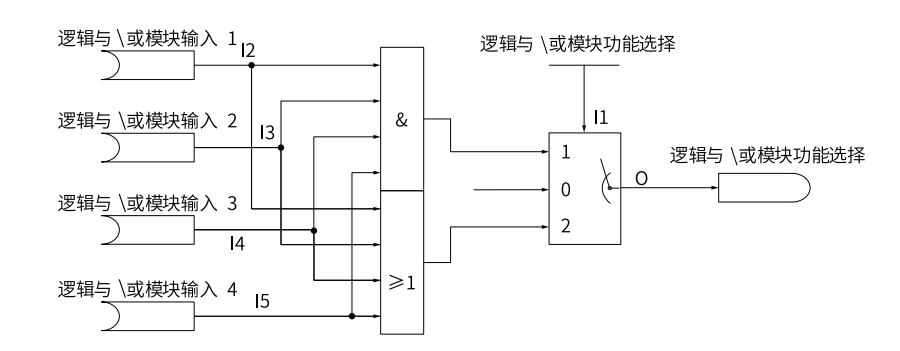

#### 2. **运算**

当逻辑与\或模块使能选择I1为0时,模块不生效,O=0。

当逻辑与\或模块使能选择I1为1时,逻辑与有效,O = I1 & I2 & I3 & I4。

若输入I1、I2、I3、I4都为真,输出O才为真,否则输出O为假。真值表请参见下表。

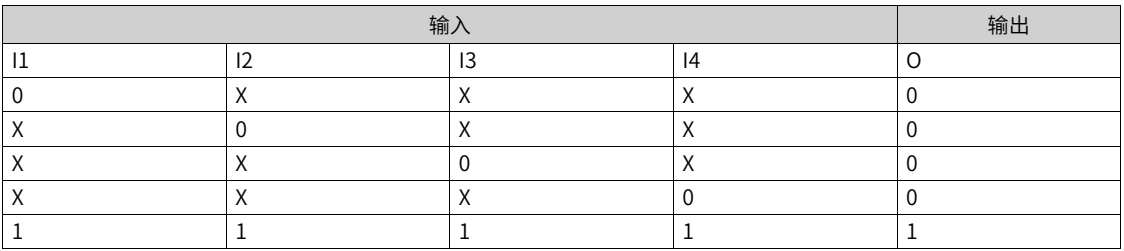

当逻辑与\或模块使能选择I1为2时,逻辑或有效,O = I1 | I2 | I3 | I4。

若输入I1、I2、I3、I4都为假,输出O才为假,否则输出O为真。真值表为:

|  | 输出                       |  |  |
|--|--------------------------|--|--|
|  | $\overline{\phantom{a}}$ |  |  |
|  |                          |  |  |
|  |                          |  |  |
|  |                          |  |  |
|  |                          |  |  |
|  |                          |  |  |

#### 3. **连接**

输入I1:0 模块不使能,1 逻辑与,2 逻辑或;

输入I2、I3、I4、I5: 0、1、DI输入、位连接器输入;

#### 输出O:位连接器。

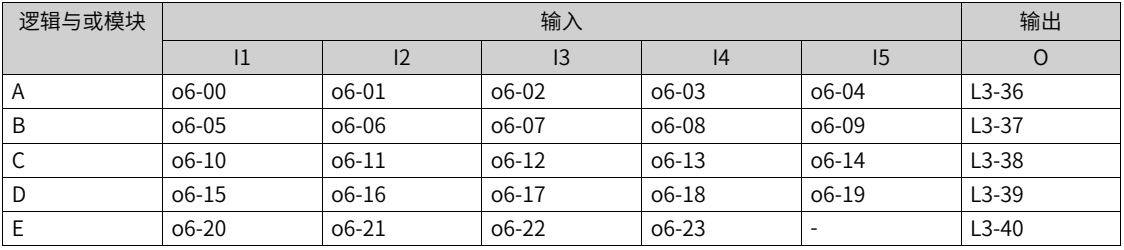

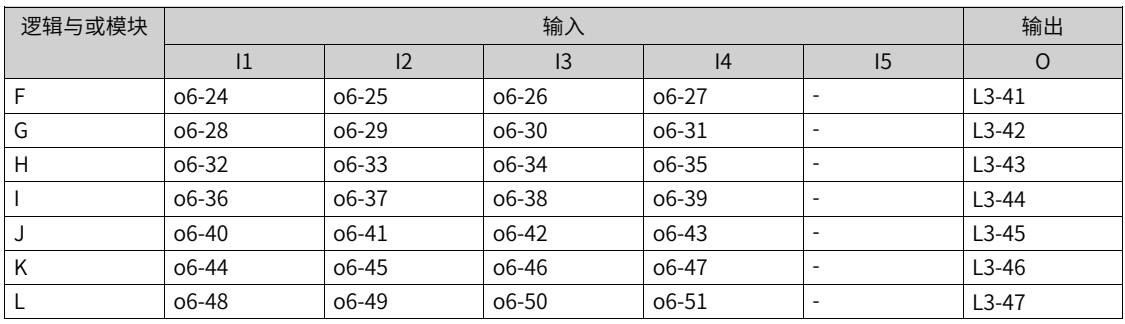

# **逻辑非模块(A~P)**

1. **图解**

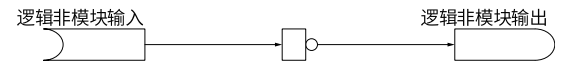

2. **运算**

- 当输入I为0时,模块不使能,输出为0。  $O = 0$
- 当输入I不为0时,输出等于输入I取反。  $O = \overline{I}$

其真值表请参见下表。

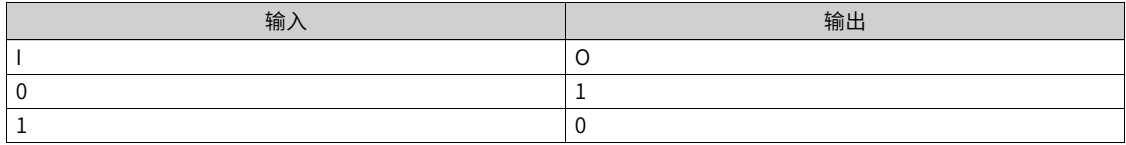

#### 3. **连接**

输入I: 0、1、DI输入、位连接器输入;

输出O:位连接器

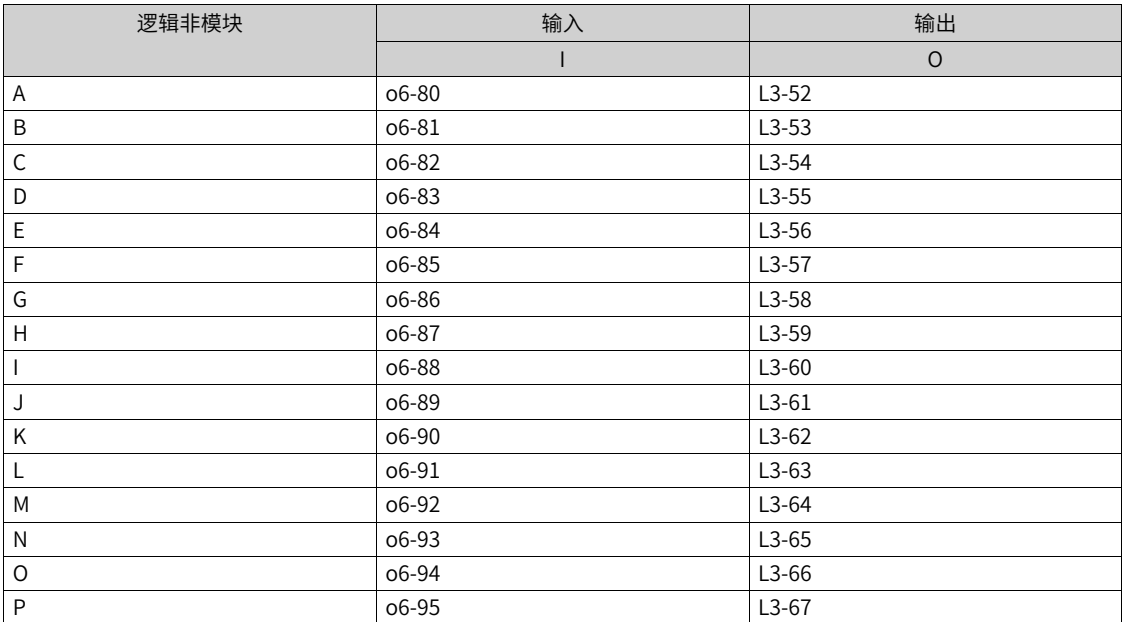

## **逻辑异\同或模块(A~H)**

### 1. **图解**

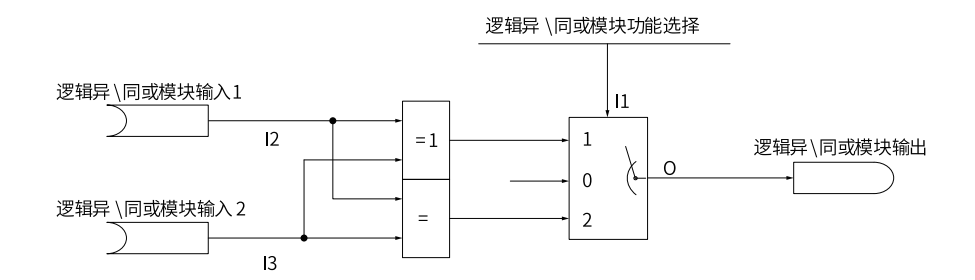

#### 2. **运算**

- 当逻辑异\同或模块使能选择I1为0时,模块不生效。O=0。
- 当逻辑异\同或模块使能选择I1为1时,逻辑异或有效。

 $O=(\bar{11}812)/(1181\bar{2})$ 

当输入I1与I2相同时,输出为0;当输入I1与I2不同时,输出为1。真值表为:

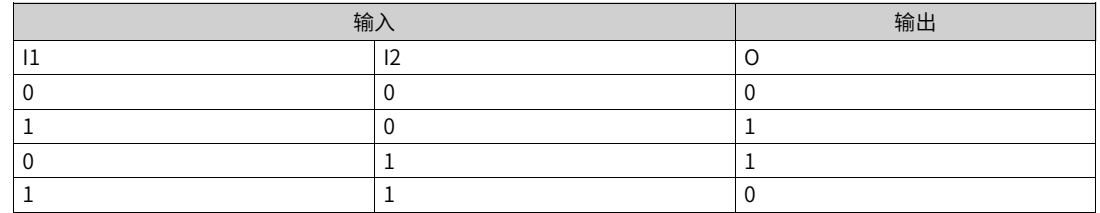

● 当逻辑异\同或模块使能选择I1为2时,逻辑同或有效。

当输入I1与I2相同时,输出为1;当输入I1与I2不同时,输出为0。真值表为:

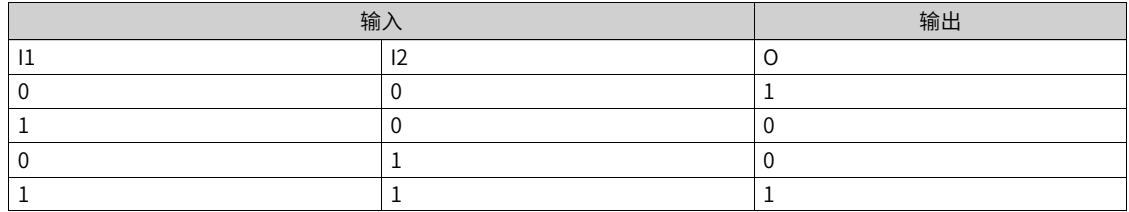

### 3. **连接**

输入I1:0 模块不使能,1 异或,2 同或。

输入I2、I3: 0、1、DI输入、位连接器输入。

输出O:位连接器。

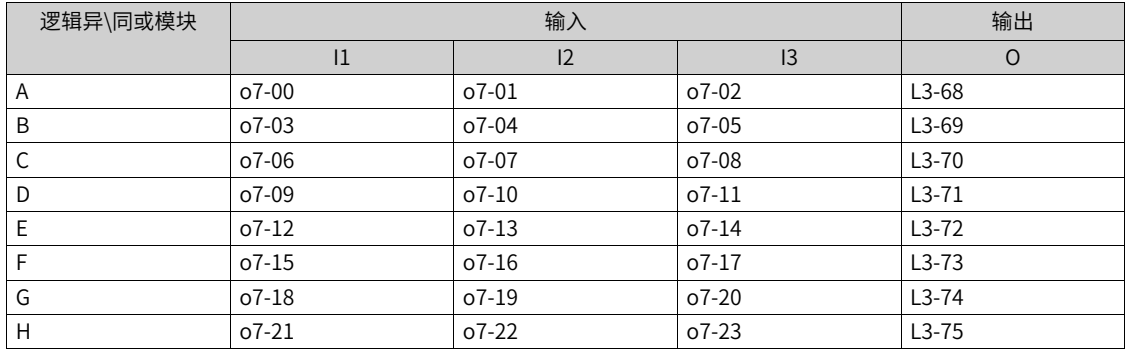

# **6.21.2 算数运算**

### **绝对值模块(A~H)**

1. **图解**

2. **运算**

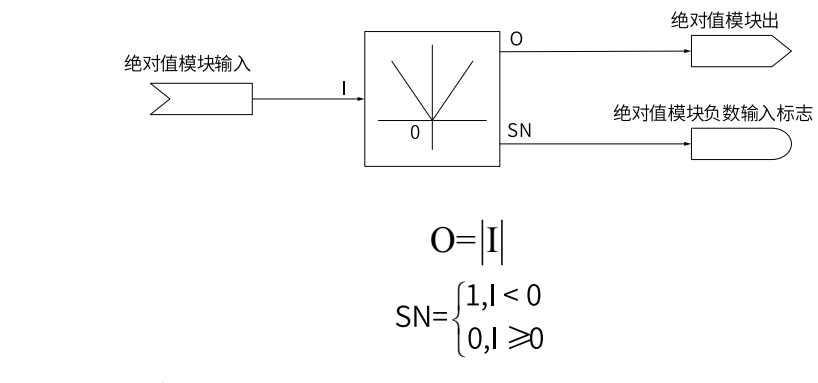

输出值O等于输入值I的绝对值;当输入值I为负数时,SN为1,否则为0。

#### 3. **连接**

输入I: AI、HDI、Aim、电动电位器、PID、字连接器、浮点连接器。

输出O:字连接器、双字连接器、浮点连接器。

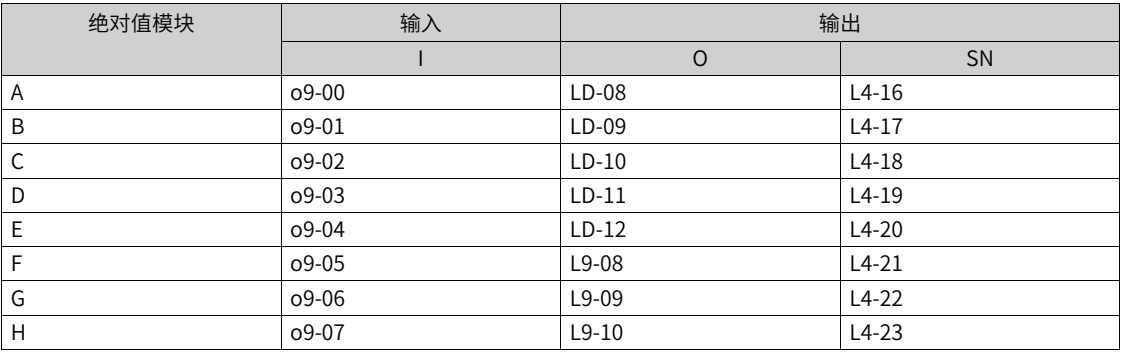

**说明** 模块(A~E)为浮点绝对值模块,模块(F~G)为定点绝对值模块。

## **加减模块(A~H)**

1. **图解**

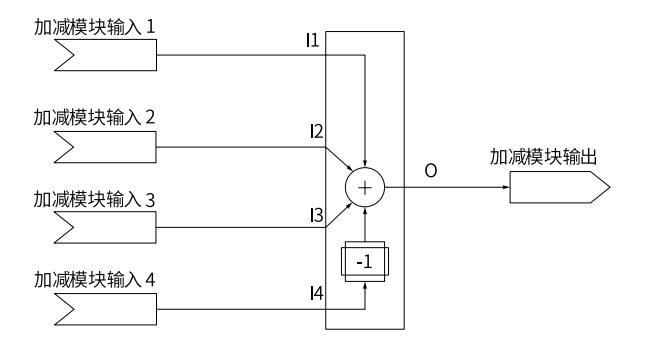

### 2. **运算**

O=I1+I2+I3-I4

输出O的值为输入I1、I2、I3的和减去I4。

#### 3. **连接**

输入I1、I2、I3、I4: AI、HDI、Aim、电动电位器、PID、字连接器输入、浮点连接器输入。

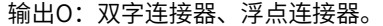

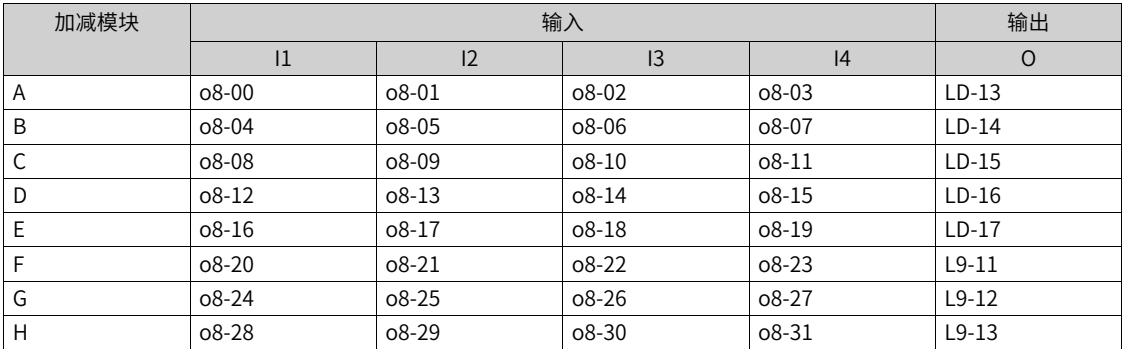

## **乘除模块(A~H)**

1. **图解**

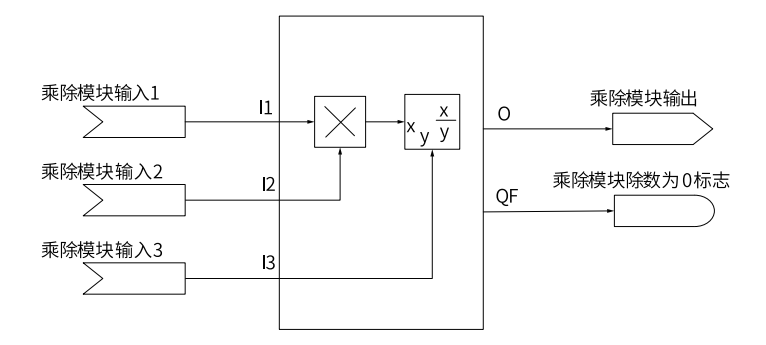

2. **运算**

O = 
$$
\begin{cases} \nI1 \times I2 , 13 \text{ # } \frac{15}{13} \\
\frac{I1 \times I2}{I3}, 13 \neq 0 \\
0 , 13 = 0\n\end{cases}
$$
  
QF = 
$$
\begin{cases} \nI1 , 13 = 0 \\
0 , 13 \neq 0\n\end{cases}
$$

当I3选则为0时,输出为I1和I2的乘积。

当I3选择为其他选项时,如果I3输入值为0,则输出为0,除数为零标志位为1;如果I3输入值不为零,则输 出为I1和I2的乘积除以I3,除数为零标志位为0。

3. **连接**

输入I1、I2、I3: AI、HDI、Aim、电动电位器、PID、字连接器输入、双字连接器、浮点连接器输入。

| 乘除模块 | 输入        |           | 输出        |         |           |
|------|-----------|-----------|-----------|---------|-----------|
|      | 1         | 12        | 13        | $\circ$ | QF        |
| A    | 08-48     | $08-49$   | $08 - 50$ | $LD-18$ | $L4-32$   |
| B    | $08 - 51$ | $08 - 52$ | 08-53     | $LD-19$ | $L4 - 33$ |
| C    | 08-54     | $08 - 55$ | 08-56     | $LD-20$ | $L4-34$   |
| D    | o8-57     | 08-58     | 08-59     | $LD-21$ | $L4-35$   |
| E    | $08 - 60$ | $08 - 61$ | 08-62     | $LD-22$ | $L4-36$   |
| F    | $08 - 63$ | $08 - 64$ | $08 - 65$ | $L9-14$ | $L4 - 37$ |
| G    | 08-66     | o8-67     | 08-68     | $L9-15$ | L4-38     |
| Н    | $08 - 69$ | o8-70     | 08-71     | $L9-16$ | $L4-39$   |

输出O:双字连接器、浮点连接器。

### **比较模块(A~H)**

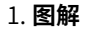

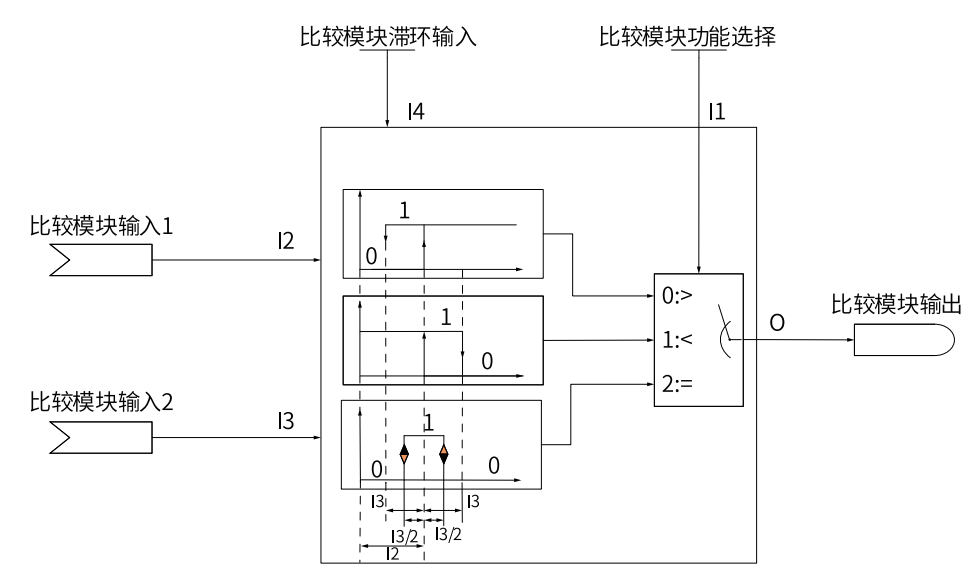

#### 2. **运算**

滞环输入I4实现对频繁通断的抑制。

- 当比较模块的功能选择I1为0,则当I2由0向正方向增加到I3前,输出O一直保持低电平;当I2增加到大于 I3,则输出O由低电平转为高电平;I2继续增加,输出O保持高电平不变。若I2减小,只要I2大于I3-I4 时,输出O始终保持高电平;只有当I2小于I3-I4时,输出O才由高电平转为低电平。
- 当比较模块的功能选择I1为1,则当I2由0向正方向增加到I3+I4前,输出O一直保持高电平;当I2增加到 大于I3+I4,则输出O由高电平转为低电平;I2继续增加,输出O保持低电平不变。若I2减小,只要I2大于 I3时,输出O始终保持低电平;只有当I2小于I3时,输出O才由低电平转为高电平。
- 当比较模块的功能选择I1为2,则当I2处于I3-I4/2到I3+I4/2的范围内时,输出为高电平,否则均为低电 平。

#### 3. **连接**

输入I1:0 模块不使能,1 输入1>输入2,2 输入1<输入2。

输入I2、I3: AI、HDI、Aim、电动电位器、PID、字连接器输入、浮点连接器输入。

输入I4:两位小数点浮点数。

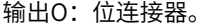

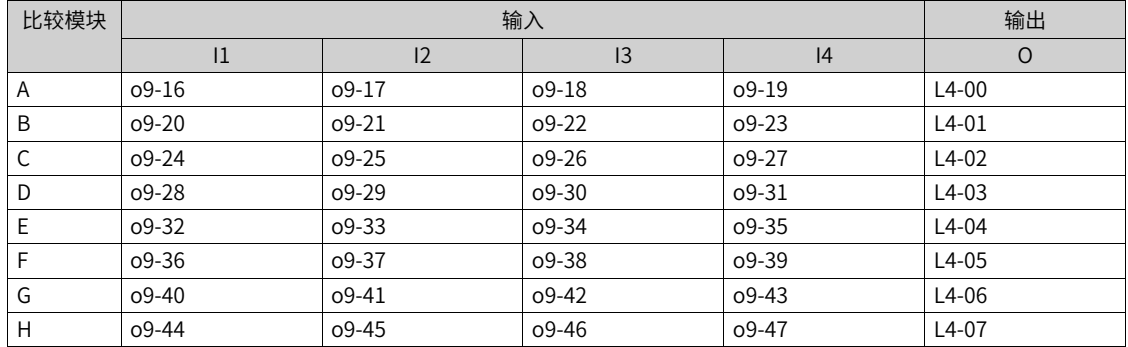

# **6.22 AI自动调整曲线**

## **功能介绍**

AI自动调整曲线,相对于用户手动校正曲线,可以自动填入校正点电压值,功能码是E2-68,其功能码请参见 下表。

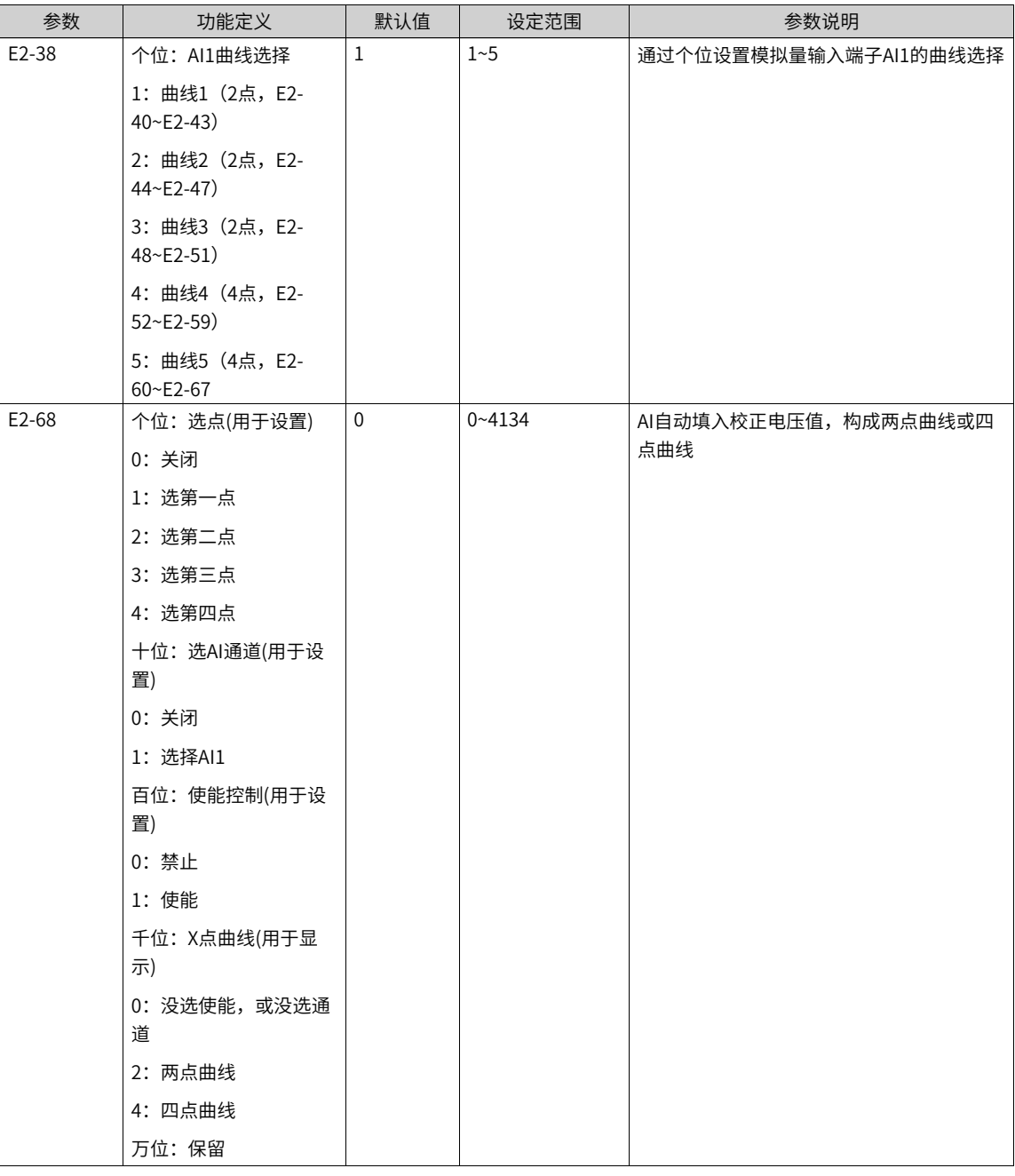

AI自动调整曲线的曲线选择与E2-38耦合,如果E2-38选取两点曲线1或曲线2曲线3时,E2-68只能填入自动调 整第一点与第二点;如果E2-38选取四点曲线4或曲线5,E2-68能填入自动调整第一点、第二点以及第三点、 第四点。

## **应用举例**

使用自动调整曲线填入实测两点曲线,最低电压3.3V,最高电压7.5V。可以采用如下设置方法:
1. 设置E2-38的曲线选为曲线1或曲线2或曲线3(E2-38=1~3)

2. 设置E2-68的功能步骤如下:

- a. 选点:选择第一点。
- b. 选AI通道:选取AI1。
- c. 使能控制:选取使能。
- d. X点曲线:选取2,两点曲线。
- e. 调整最低电压到3.3V,稳定后停顿至少200ms进行下一步。
- f. 选点:选取关闭;两点曲线第一点3.3V已记录。
- g. 选点:选择第二点。
- h. 调整最高电压到7.5V, 稳定后停顿至少200ms进行下一步。
- i. 选点: 选取关闭, 两点曲线第二点7.5V已记录。

设置完上述步骤后,AI默认参数下,对应E2-38选择的两点曲线为3.3V对应0%,7.5V对应100%。用户可以根 据自动填入的两点曲线电压值进行需求调整。

# <span id="page-145-0"></span>**7 故障与保护功能**

# **7.1 启动保护**

### **功能介绍**

通过设置P0-21(P0-21=1),对变频器进行启动安全保护,防止在不知情的状况下,发生上电时,电机响应 运行命令而造成的危险。

可以对以下情况进行保护:

如果变频器上电时运行命令有效(例如端子运行命令上电前为闭合状态),则变频器不响应运行命令, 必须 先将运行命令撤除一次,运行命令再次有效后变频器才响应。

#### **相关参数**

表7–1 启动保护相关参数

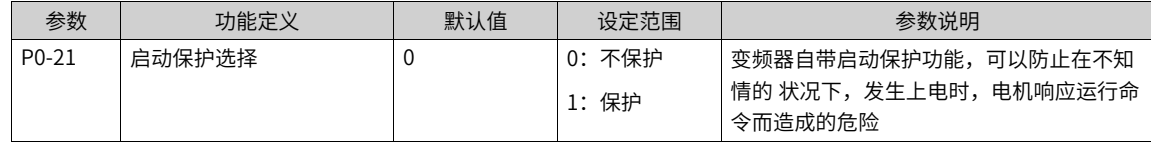

**说明** 故障复位时该参数无效,总是保护。

## **7.2 缺相保护**

#### **功能介绍**

变频器的输出缺相检测分为运行中检测和启动前检测,参数设置请参考缺相保护相关参数。

#### **相关参数**

| 参数      | 功能定义     | 默认值    | 设定范围        | 参数说明                                                                                         |
|---------|----------|--------|-------------|----------------------------------------------------------------------------------------------|
| A3-59   | 变频器保护命令字 | 0x0093 | $0 - 65535$ | bit0: 输出缺相的检测使能开关,运行中检<br>测到单相缺相故障会报E13.01-U相缺相,<br>E13.02-V相缺相或者E13.03-W相缺相。针对<br>单相缺相的工况有效 |
| $C2-03$ | 启动前自检配置  |        | $0 - 65536$ | bit2: 启动前输出缺相自检使能开关,在对<br>启动时间有要求的场合不建议打开<br>针对三相、两相、单相缺相的情况均能检测                             |

表7–2 缺相保护相关参数

# **7.3 电压保护设定**

母线电压低于欠压点A3-56或高于过压电A3-58时,变频器会故障报警。

| 参数      | 功能定义   | 默认值  | 设定范围          | 参数说明                                                            |
|---------|--------|------|---------------|-----------------------------------------------------------------|
| $A3-55$ | 欠压点设置  | 机型确定 | 150.0V~440.0V | 设置驱动器的母线欠压点,最终生效值在<br>A3-56中显示, 当母线电压低于A3-56 时,<br>变频器报E09.01故障 |
| $A3-56$ | 欠压点生效值 | 机型确定 | 150.0V~440.0V | 最终生效的驱动器欠压点,当母线电压低干<br>此值时,变频器报E09.01故障                         |
| $A3-57$ | 过压点设置  | 机型确定 | 300.0V~820.0V | 设置驱动器的母线过压点,最终生效值在<br>A3-58中显示, 当母线电压高于A3-58时, 变<br>频器报E05.01故障 |
| $A3-58$ | 讨压点牛效值 | 机型确定 | 300.0V~820.0V | 最终生效的驱动器过压点,当母线电压高干<br>此值时,变频器报E05.01故障                         |

表7–3 相关参数

#### **过压抑制**

当变频器没有配置制动电阻时,电机减速时,动能回馈至母线容易引起过压故障,此类情况可以开启过压抑 制功能。开启此功能后,当母线升高到过压抑制点时,变频器自动调节输出频率,抑制母线电压进一步上 升,相应的实际减速时间会被拉长,若实际的减速时间较长无法满足要求,可以调节过励磁增益。

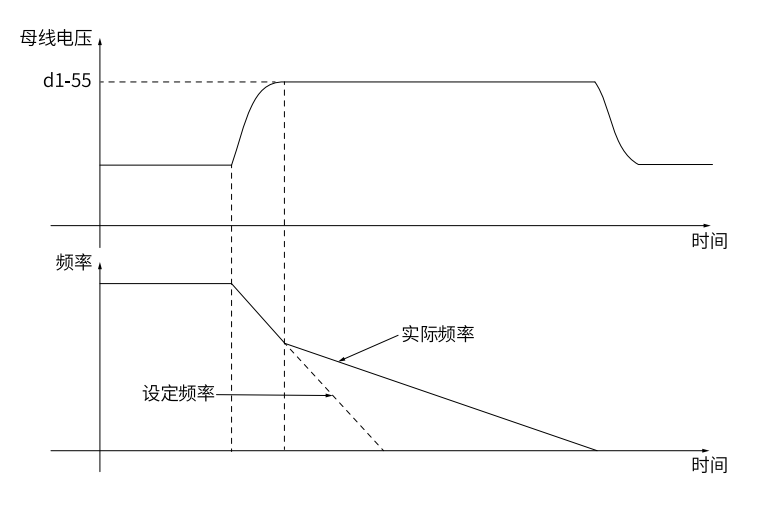

图7-1 过压抑制过程示意图

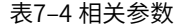

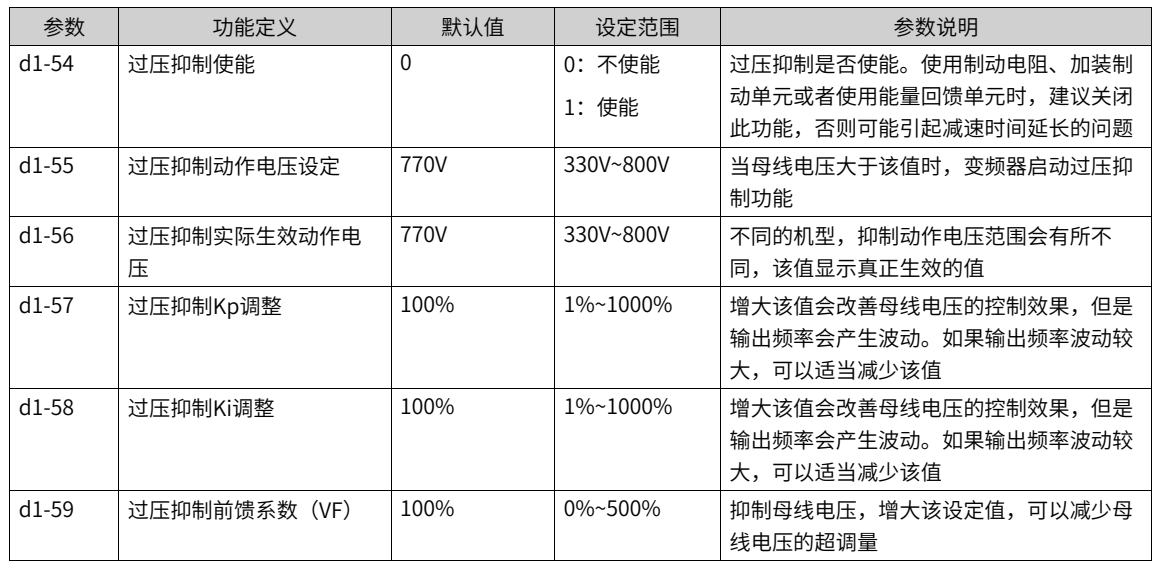

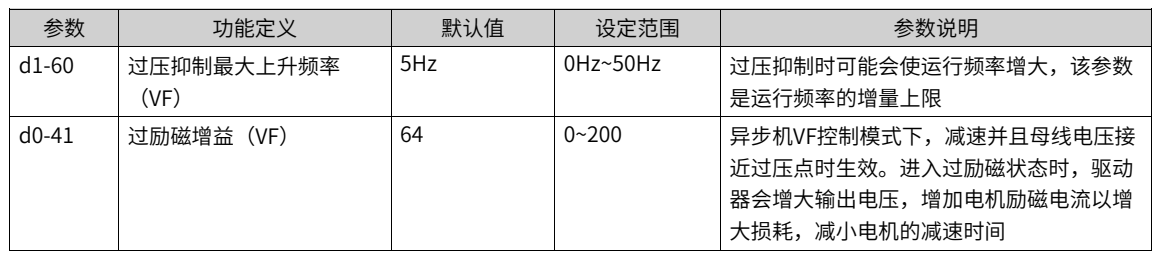

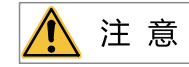

使用制动电阻或加装制动单元或者使用能量回馈单元时请注意

- 请设定 d0-41"过励磁增益(VF)"值为0,否则有可能引起运行中电流过大问题。
- 请设定 d1-54"过压抑制使能"值为"0",否则有可能引起减速时间延长问题。

### **欠压抑制**

欠压抑制功能使得系统在短时停电时能持续运行。当电网发生停电时,母线电压跌落达到欠压抑制点时,变 频器将降低输出频率使得电机减速发电,从而使得母线电压维持在欠压抑制点附近而不发生欠压故障。当电 网恢复正常后,驱动器重新加速恢复正常运行。

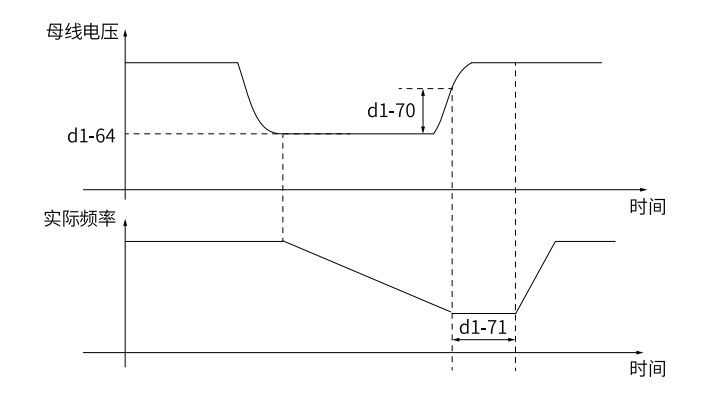

图7-2 欠压抑制模式示意图

表7–5 相关参数

| 参数      | 功能定义       | 默认值  | 设定范围      | 参数说明                                                                                                    |
|---------|------------|------|-----------|----------------------------------------------------------------------------------------------------|
| $d1-63$ | 欠压动作选择     | 0    | 0: 不动作    | 0: 无效                                                                                                    |
|         |            |      | 1: 欠压抑制   | 不使用该功能                                                                                                    |
|         |            |      | 2: 减速停机   | 1: 欠压抑制                                                                                                    |
|         |            |      |           | 系统发生停电时,驱动器根据母线电压闭环<br>调节输出频率,使得母线电压维持在"欠压<br>抑制动作电压"左右。此模式下,在电机减<br>速到0速之前,如果电网恢复供电,变频器<br>输出频率会按加速时间恢复到目标频率 |
|         |            |      |           | 2: 减速停机                                                                                                    |
|         |            |      |           | 系统发生停电时, 会触发变频器的减速停动<br>作。即使后续电网恢复,也不会重新加速恢<br>复运行                                                            |
| $d1-64$ | 欠压抑制动作电压设定 | 430V | 190V~540V | 当母线电压低干该值时,变频器启动欠压抑<br>制功能                                                                                    |

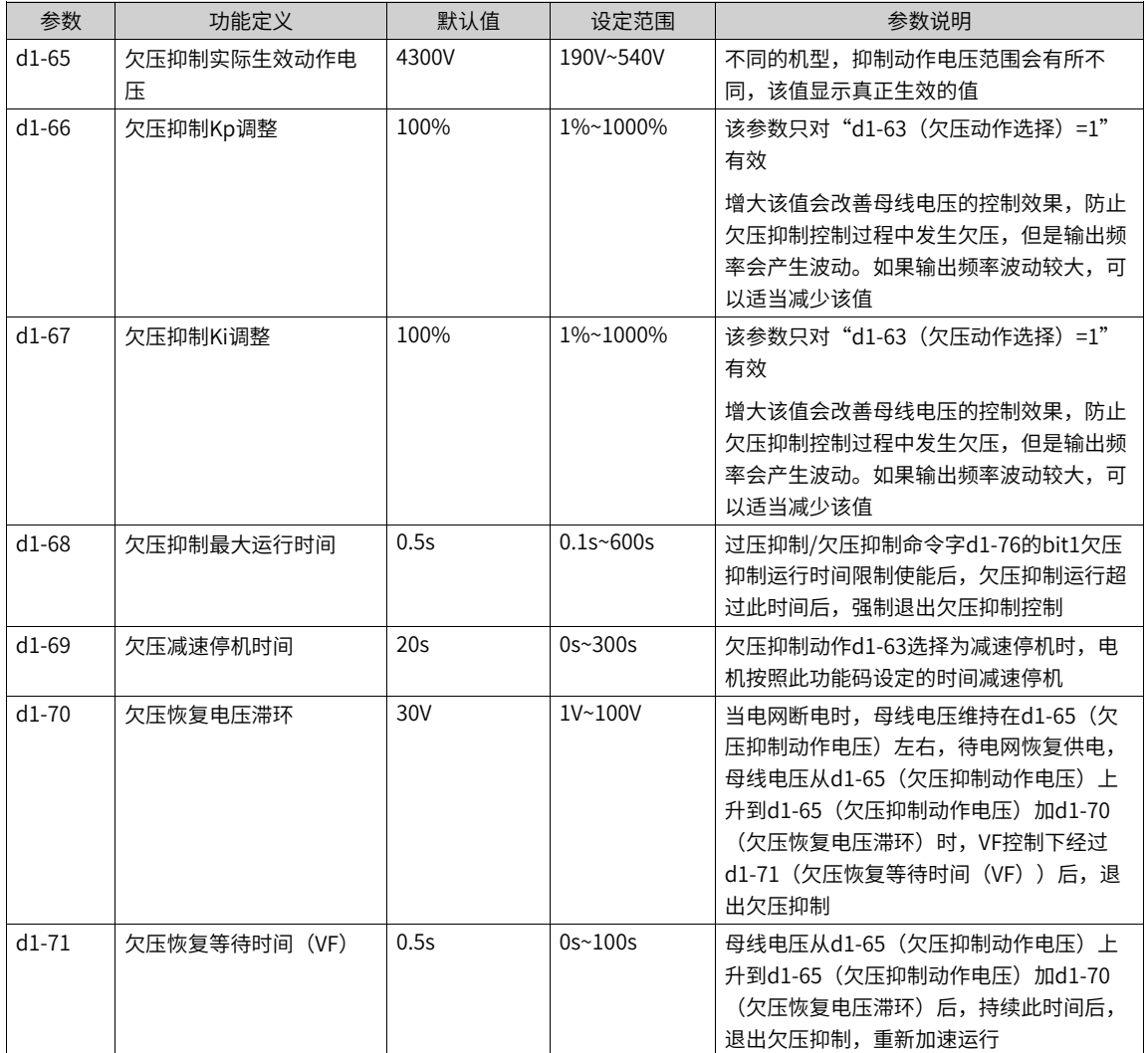

# **7.4 过流保护设定**

**功能介绍**

- 变频器过流相关保护分为硬件过流、软件过流和快速限流(逐波限流)保护。
- 硬件过流响应时间快,保护阈值固定,不可关闭。
- 软件过流通过判断采样的电流是否达到A3-54设置的阈值,通过A3-59的bit6开启。
- 快速限流功能通过变频器输出瞬时短时间的封锁输出,限制电流上升,避免发生过流故障,通过A3-59的 bit7开启。

#### **相关参数**

#### 表7–6 过流保护设定相关参数

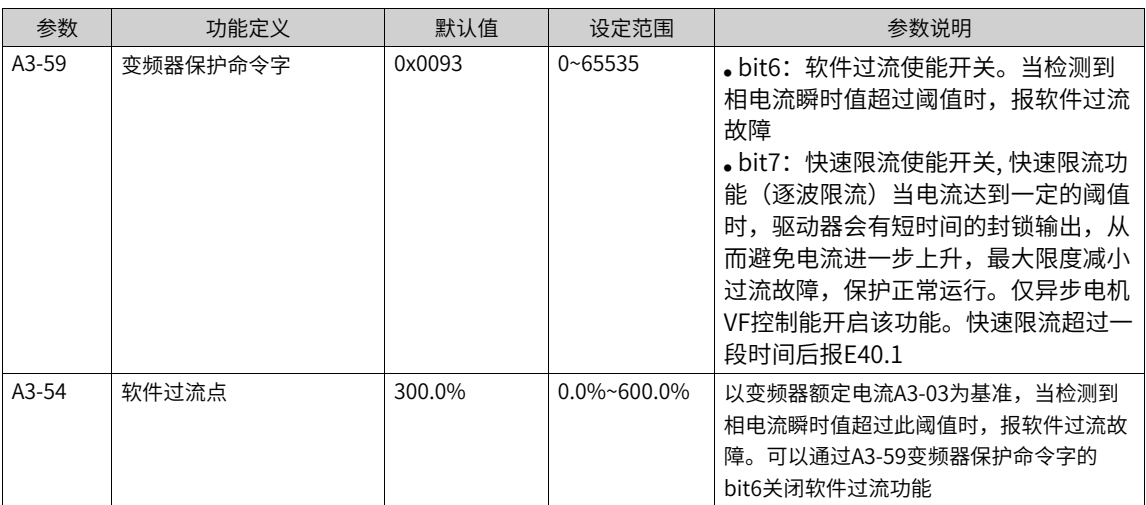

## **7.5 变频器过载及预过载**

#### **功能介绍**

同电机过载保护功能类似,当输出电流超出驱动器额定电流,并持续一定的时间时,会报驱动器过载E10.01 故障,通过LC-32驱动器过载累计,可以查看驱动器过载进程,当超过A3-53时,发生驱动器预过载报警,达 到100%时,发生过载故障。

需要注意的是,以下工况驱动器会发生降额,使得过载提前发生。

- 输出频率低于5Hz。
- 设置的载频高于默认值。

## **相关参数**

表7–7 变频器过载及预过载相关参数

| 参数      | 功能定义     | 默认值    | 设定范围            | 参数说明                                                  |
|---------|----------|--------|-----------------|-------------------------------------------------------|
| $A3-53$ | 变频器预过载阈值 | 100.0% | $0.0\%$ ~100.0% | 当驱动器过载累计达到此阈值时,会发生驱<br>动器预过载报警,设置越小,<br>预过载的提前<br>量越大 |

## **7.6 变频器过温及预过温**

## **功能介绍**

驱动器在运行的过程中会发热,防止因为过热导致驱动器损坏,通过A3-51和A3-52分别设定电机过温点与预 过温余量,当模块温度过高,则会报出过温故障和预过温警告。

当检测到的模块温度超出A3-51模块过温点阈值时会报驱动器过温E14.01。

A3-51模块过温点减去此A3-52设置的余量即为模块预过温点,当检测到的模块温度超出预过温点时,会报驱 动器预过温警告,设置成0时即关闭此警告。

#### **相关参数**

#### 表7–8 变频器过温及预过温相关参数

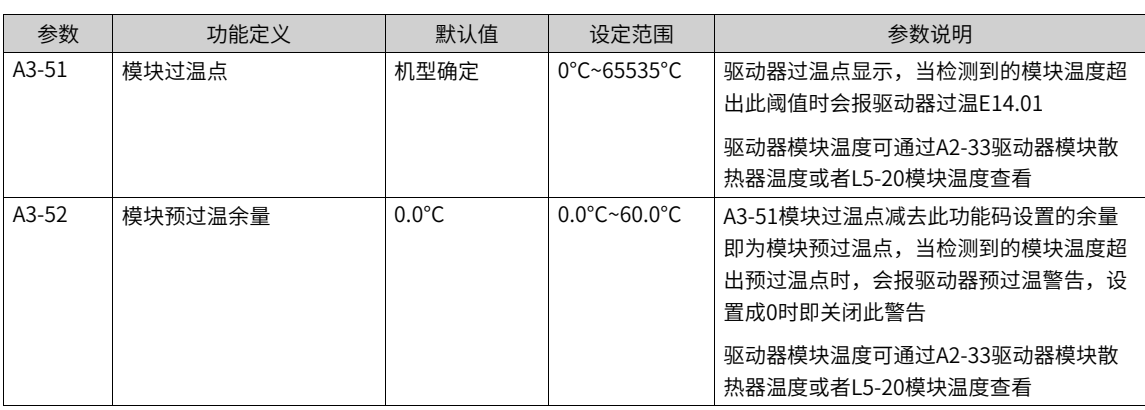

## **7.7 电机过载及预过载**

#### **功能介绍**

为了对不同的负载电机进行有效保护,需要根据电机过载能力对电机过载保护系数进行设置。电机过载保护 为反时限曲线,内置的默认电机过载保护曲线如下图所示。

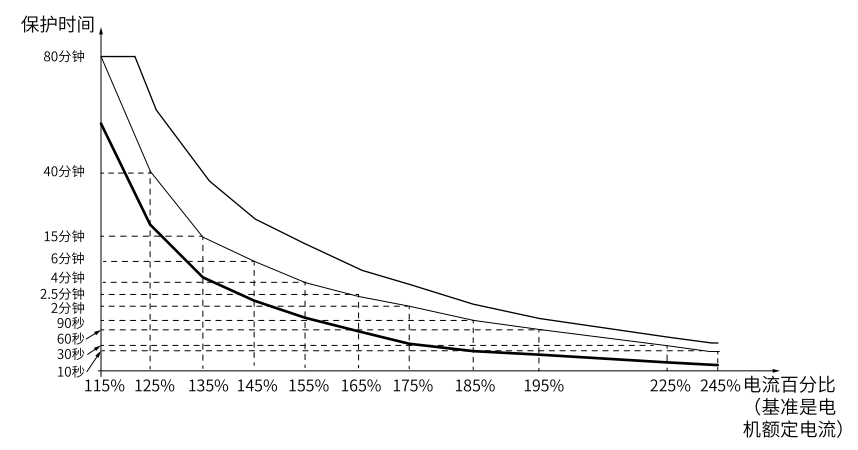

在电机运行电流到达175%倍电机额定电流条件下,持续运行2分钟后报电机过载(E11.01);在电机运行电 流到达115%倍电机额定电流的条件下,持续运行80分钟后报电机过载(E11.01)。

#### **应用举例**

- 举例1
	- 假设电机额定电流100A,如果d1-46设定成100%,那么根据上图所示,当电机运行电流达到100A的 125% (125A) 时, 持续40分钟后, 变频器报"电机过载故障 (E11.01) "。
	- 如果d2-46设定成120%,那么根据上图所示,当电机运行电流达到100A的125%(125A)时,持续 40\*1.2=48分钟后,变频器报"电机过载故障(E11.01)"。

#### **说明**

最长过载时间为80分钟,最短过载时间10秒。

● 举例2

需要电机在150%电机电流的情况下运行2分钟报过载,通过电机过载曲线图得知,150%(I)的电流位于 145% (I1) 和155% (I2) 的电流区间内,145%的电流6分钟 (T1) 过载,155%的电流4分钟 (T2) 过 载,则可以得出默认设置下150%的电机额定电流5分钟过载。计算方法如下: "T = T1 + (T2 -T1) × (I – I1) / (I2 –I1) = 4 + (6 - 4) × (150% – 145%) / (155% – 145%) = 5(分钟) " 从而可以得出需要电机在150%电机电流情况下2分钟报过载,则需要设置的"电机过载保护系数"为d1- $46 = 2 \div 5 = 40\%$ 

用户需要根据电机的实际过载能力,正确设d1-46的值,该参数设置过大容易发生电机过热损坏而变频器 未及时保护的危险。电机过载预警系数表示:当电机即将发生过载故障前,变频器发出预过载警告,并可 通过端子等信号通知上位机做相应处理,若没有得到处理,则最终触发电机过载故障,d1-47参数设置越 小,预过载的提前量越大。

例如:当电机过载保护系数设置为100%,电机过载预警系数设置为80%时,如果电机电流达到145%的额 定 电机电流下持续运行4.8分钟 (80%×6分钟) 时, 发出预过载警告。

#### **相关参数**

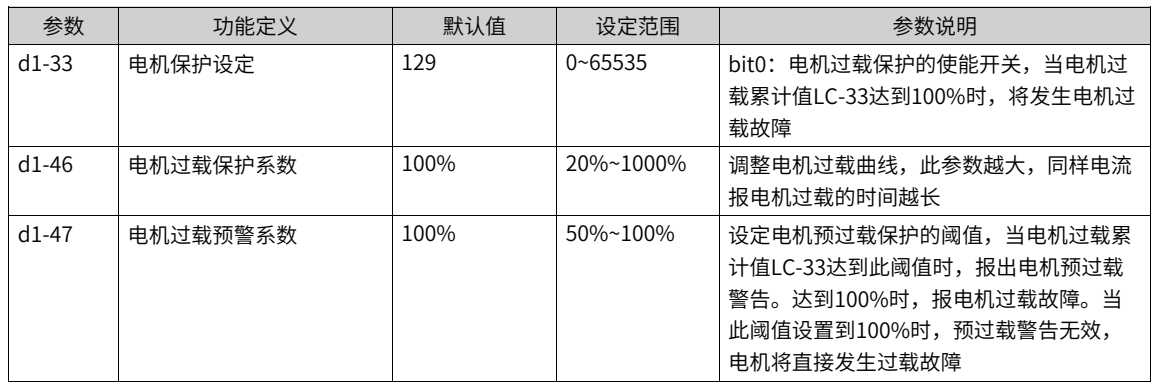

#### 表7–9 电机过载及预过载相关参数

## **7.8 过速保护**

## **功能介绍**

当变频器的实际输出频率超过电机极限速度,并且持续一定时间后,会报电机过速度故障E43.01。

### **相关参数**

#### 表7–10 过速保护相关参数

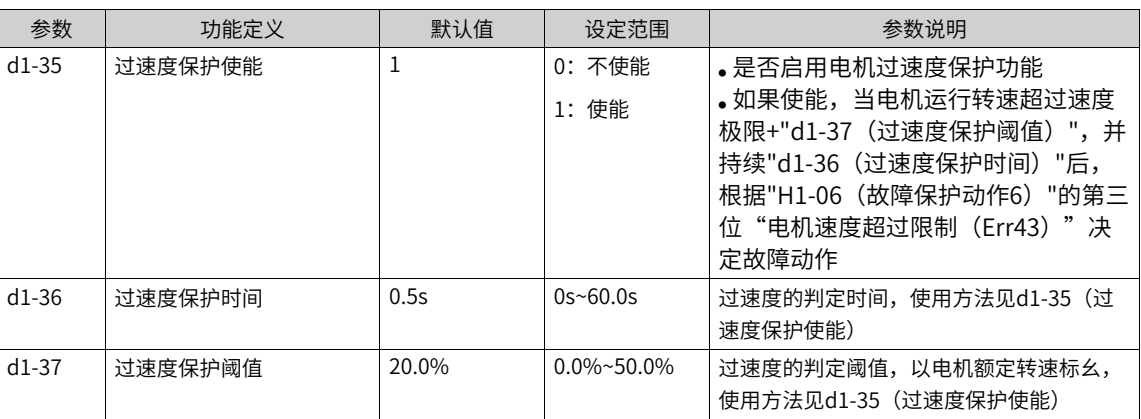

# **7.9 速度偏差过大保护**

#### **功能介绍**

当设定速度和实际输出频率存在较大偏差并且持续达到了一定额时间后,会触发电机速度偏差大的保护。

#### **相关参数**

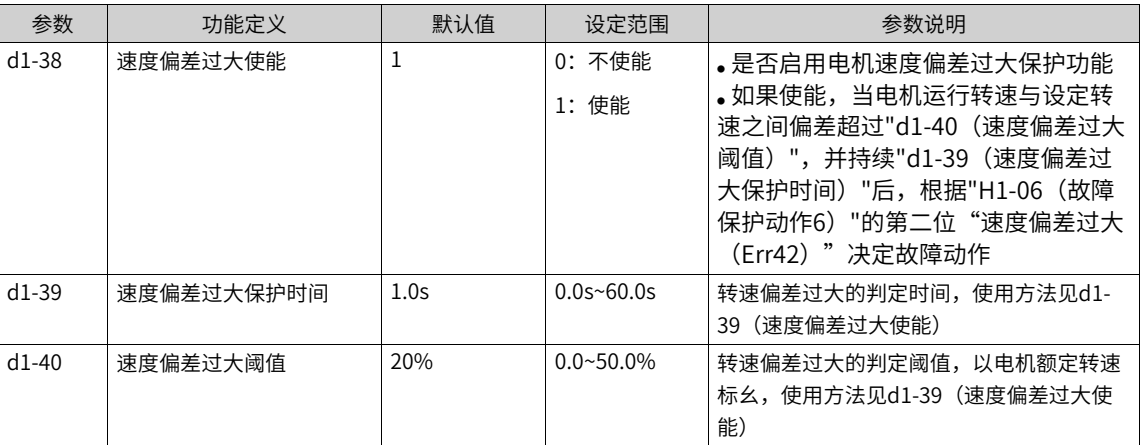

#### 表7–11 速度偏差过大保护相关参数

# **7.10 故障自动复位**

### **功能介绍**

欠压故障(E009.1)在母线电压恢复正常时会自动复位,且不包含在故障自动复位次数之内;对地短路故障 (E023.1)不能自动或者手动复位,只能通过变频器完全断电,再次上电后才能复位。到达故障自动复位次 数后,再执行故障动作保护选择。

### **相关参数**

#### 表7–12 故障自动复位相关参数表1

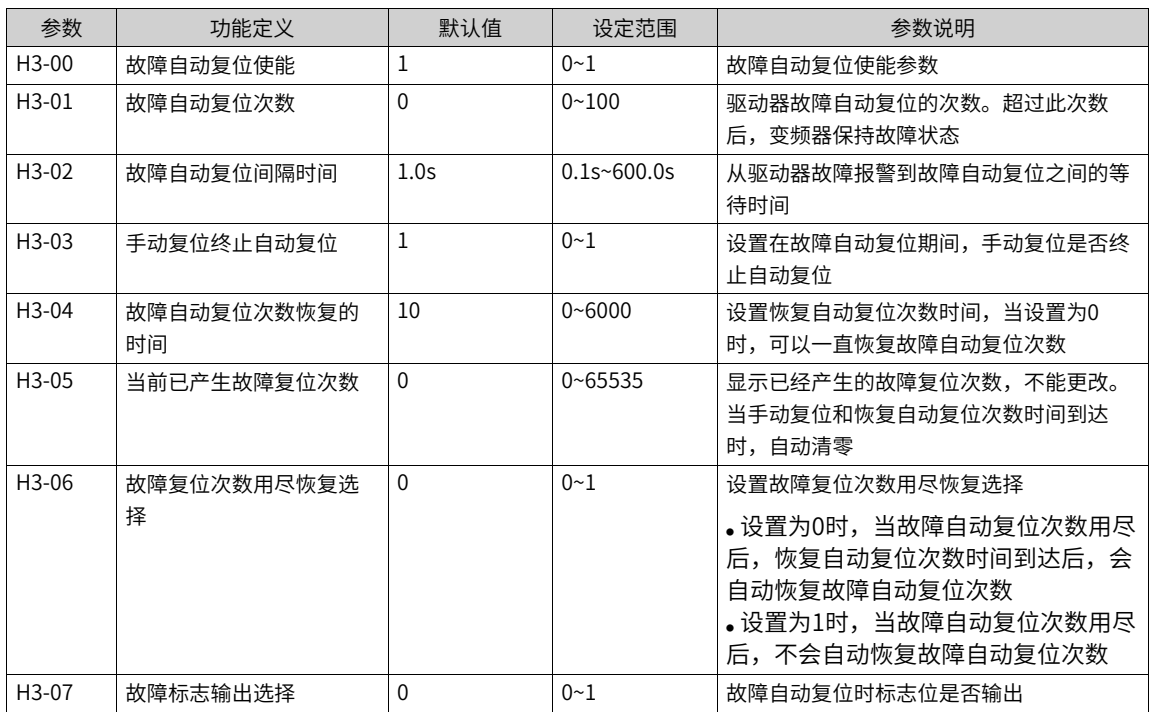

可以设置故障自动复位黑名单,禁止一些故障自动复位,变频器支持不能自动复位故障码10个,可自由设 置。

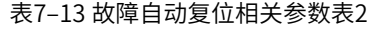

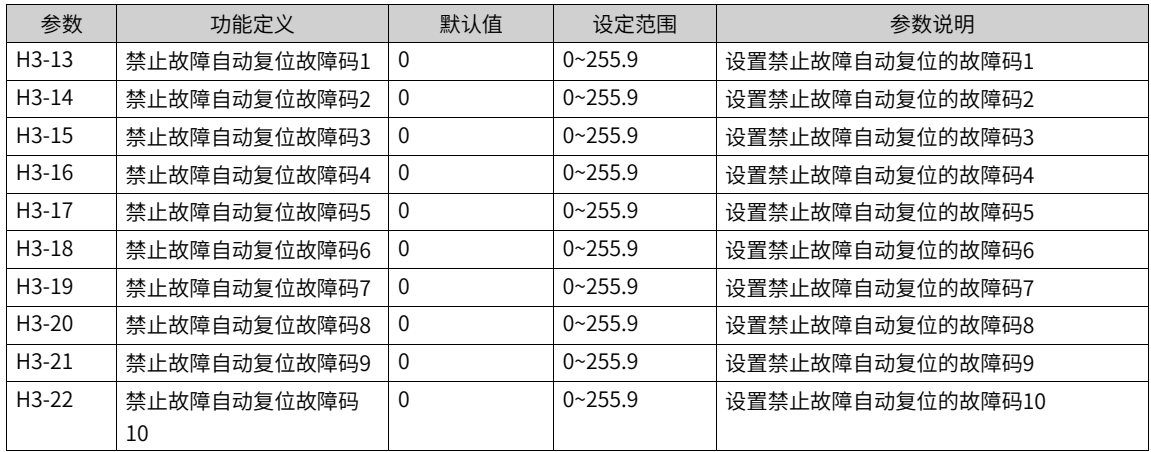

# **7.11 故障自动重启**

#### **功能介绍**

变频器运行过程中报故障并且设置了故障自动复位和故障自动重启功能,当故障自动复位成功后,延时自动 复位重启等待时间后,变频器将自动重启。在重启过程中,如果收到停机/手动复位命令后,变频器将停机不 重新启动。

可以设置允许故障自动重启的黑白名单,禁止或者只允许一些故障自动复位后重启,变频器支持故障自动复 位后重启特殊故障码6个,可自由设置。

### **相关参数**

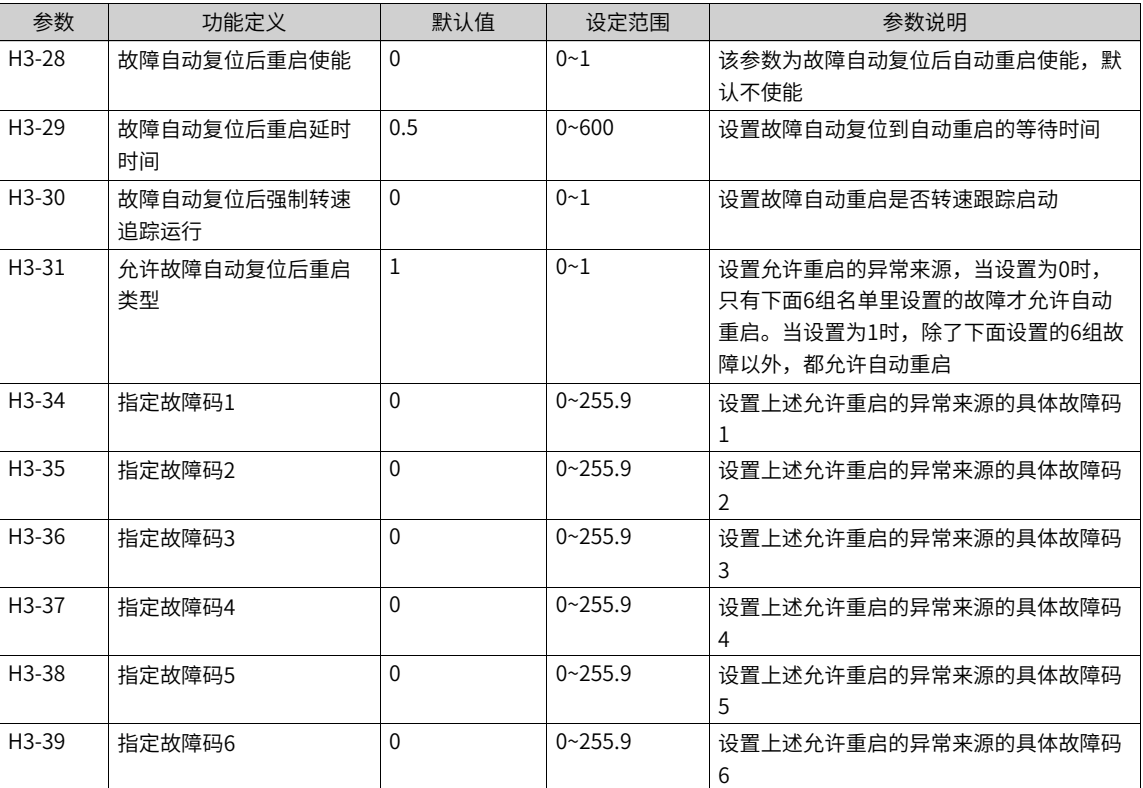

#### 表7–14 故障自动重启相关参数

## **7.12 故障动作保护选择**

#### **功能介绍**

本产品可以设置的故障动作分了6种,分别是:自由停车、按停机方式停机、继续运行、限功率、限电流、忽 略。

故障的严重等级由高到低分别是:自由停车,按停机方式停机,限制运行(继续运行、限功率、限电流), 忽略。

继续运行、限功率、限电流三个故障动作为同一等级。 当选择故障动作为继续运行、限功率、限电流时,键 盘会显示Lxxx.x,如 <mark>【 L04 2.1</mark> 。当选择故障动作为取消时,当发生相应的故障,不会显示任何提示,设 置需要慎重。

## **相关参数**

## 表7–15 故障动作保护选择相关参数

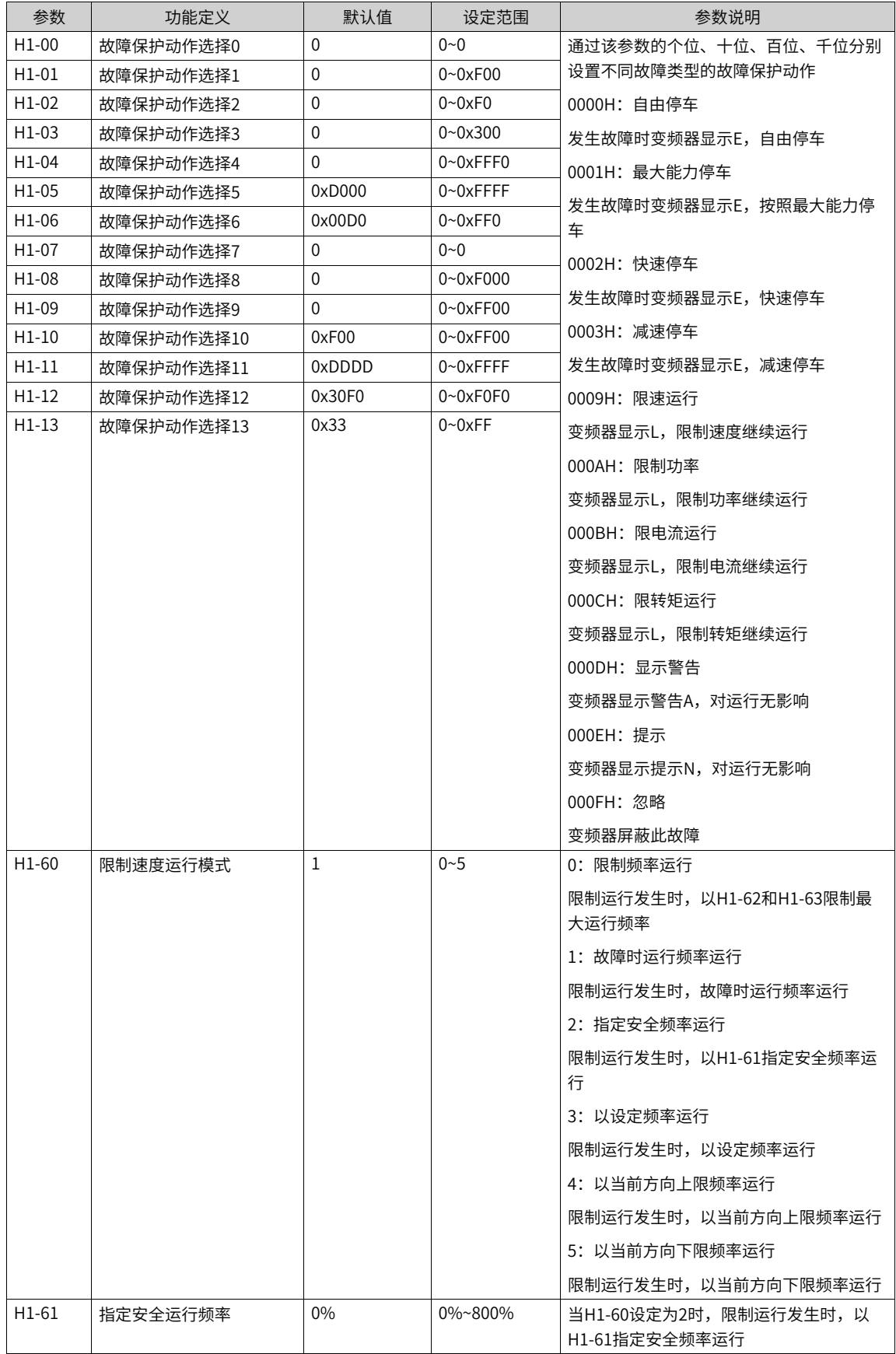

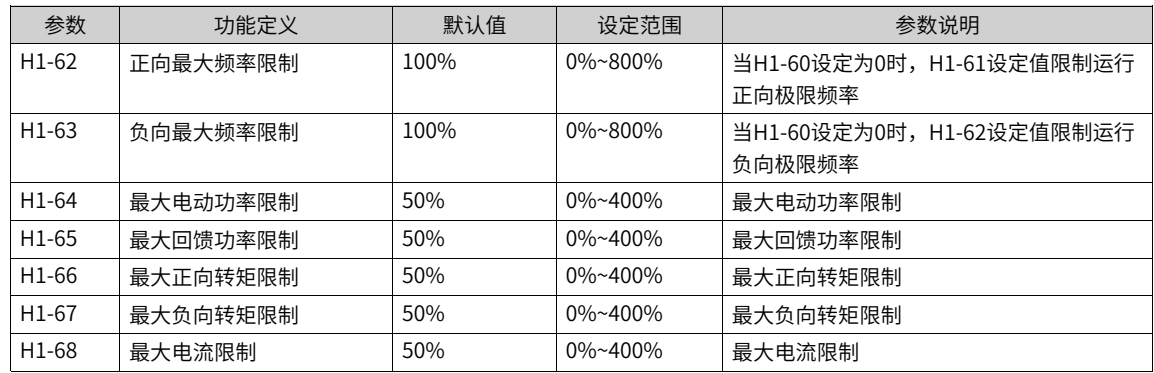

## **7.13 自检**

## **功能介绍**

自检是一项针对变频器可能出现的一些异常行为进行自动检查的功能。建议系统第一次使用前进行手动静态 自检,检测自身与外部接线是否正常。

自检功能包含的项目有:IGBT直通自检、对地短路自检、输出缺相自检三个项目。

自检有三种启动方式:手动离线自检、启动前自检和上电自检。

自检注意事项:

- 当电机配置为转速追踪启动时,运行前自检强制无效,不进行运行前自检。
- 自检功能在使用时,应确保电机额定电流大于0.2倍变频器额定电流,若电机功率远小于变频器功率,自 检可能会无法通过,此时不推荐进行自检。
- 不应在电机在旋转过程中启动自检,若电机存在反电势,自检会误报故障。
- 电网为IT系统时自检无法检测出对地短路,IT系统如需要检测对地短路需要配置绝缘监测仪。下图分别描 述了不同的电网类型:

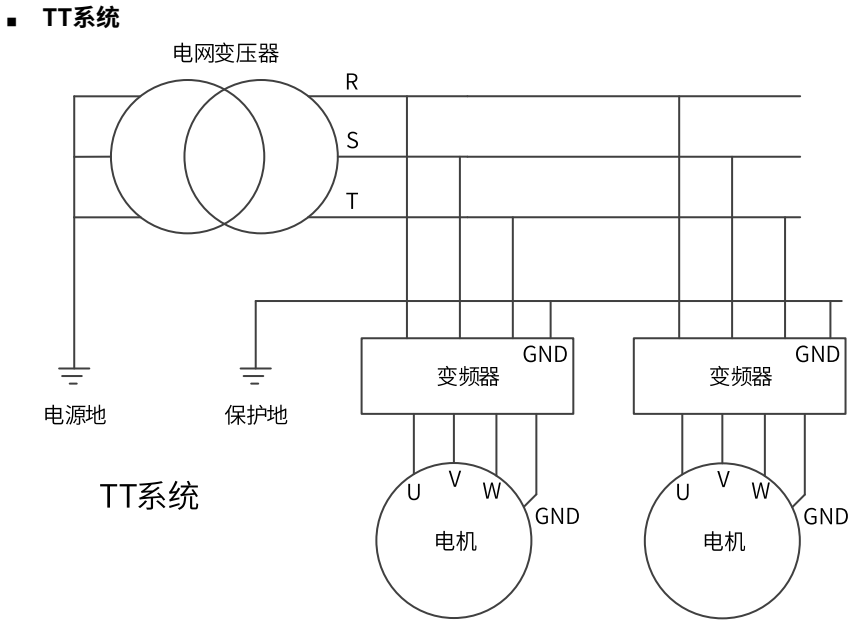

■ **TN系统**

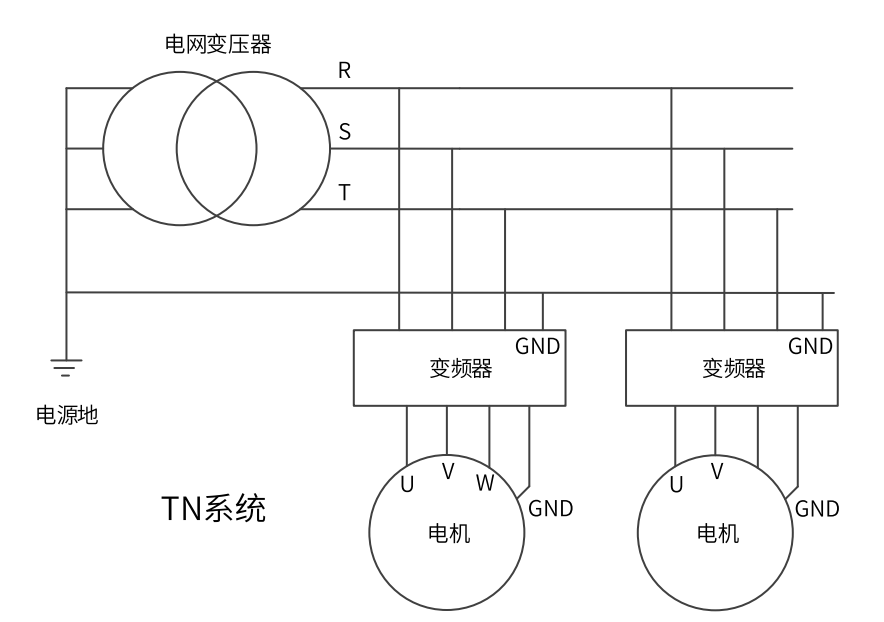

■ **IT系统**

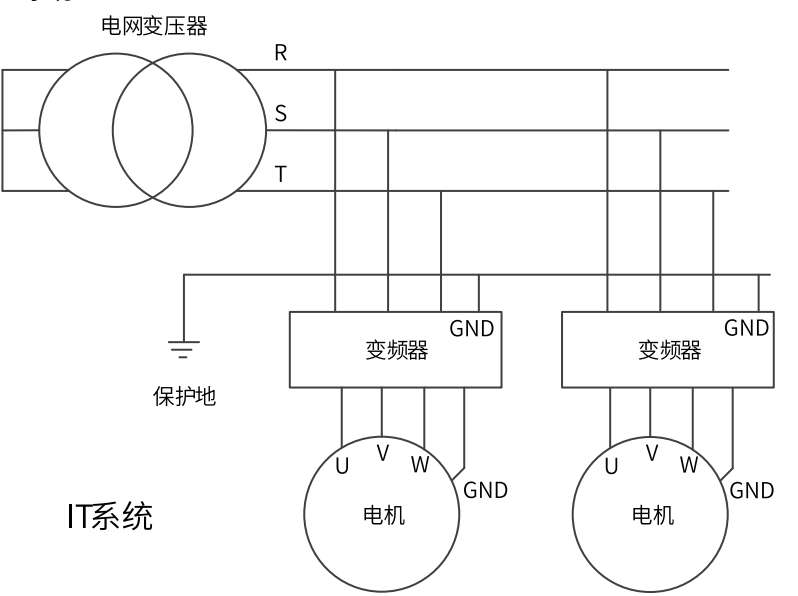

## **相关参数**

### 表7–16 自检相关参数

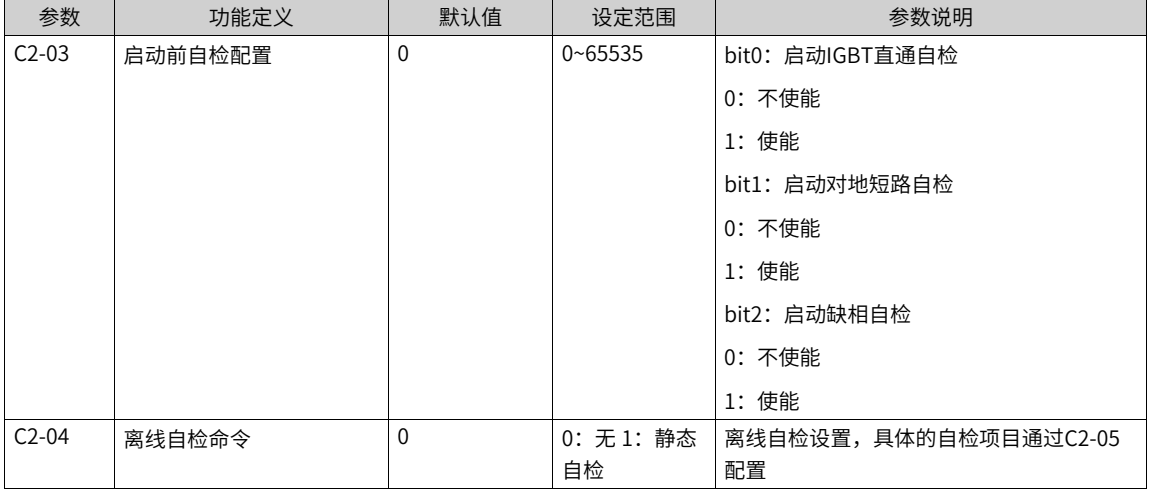

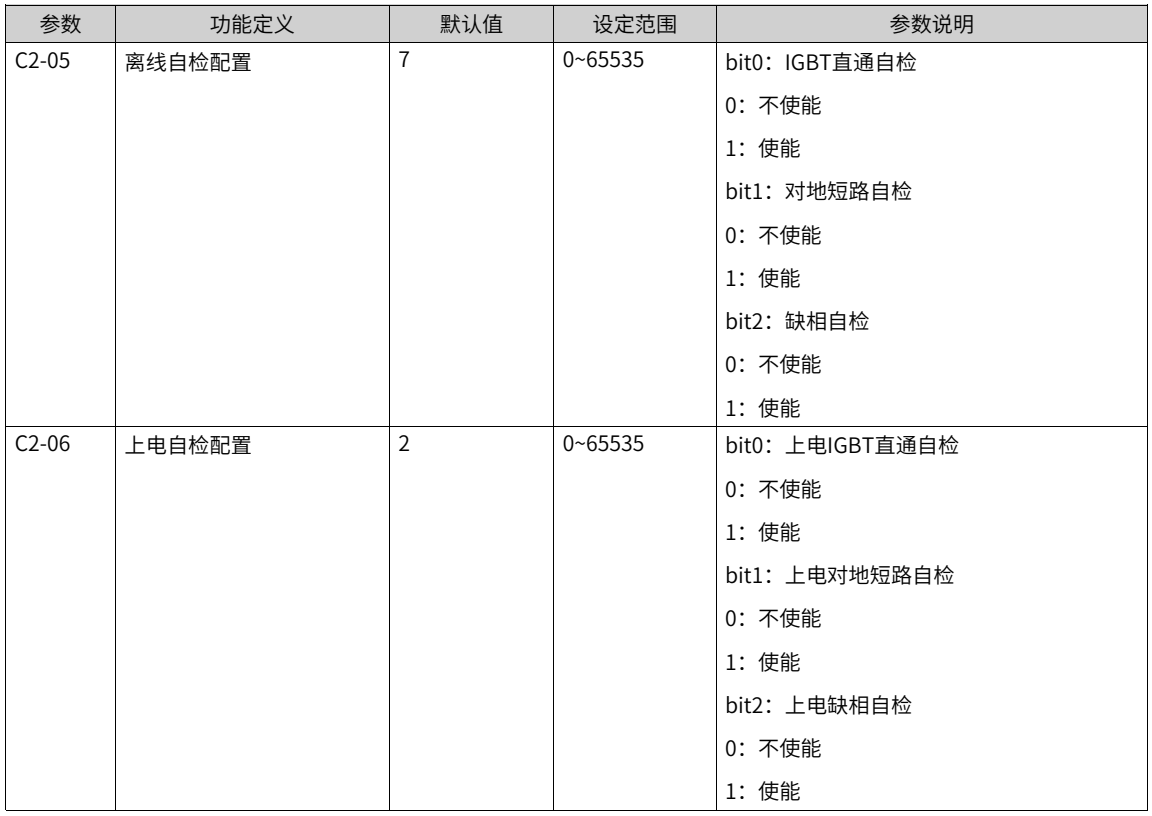

## **说明**

启动前自检会占用数十毫秒时间,对启动时间有严格要求的场合慎重开启。

# **8 监视功能**

<span id="page-159-0"></span>监视功能可在变频器的LED面板显示区域上显示变频器的状态。查看监视参数的方法有两种:

● 在停机或运行状态下,使用操作面板上的移位键,切换不同的状态参数显示。 运行状态下支持32个运行状态参数,由参数A6-03(运行显示参数1)和A6-04(运行显示参数2)设定对 应的参数是否可以显示。停机状态下支持16个停机状态参数,由参数A6-05(停机显示参数)设定对应的 参数是否可以显示。

A6-03、A6-04、A6-05与显示参数对应关系如下表:

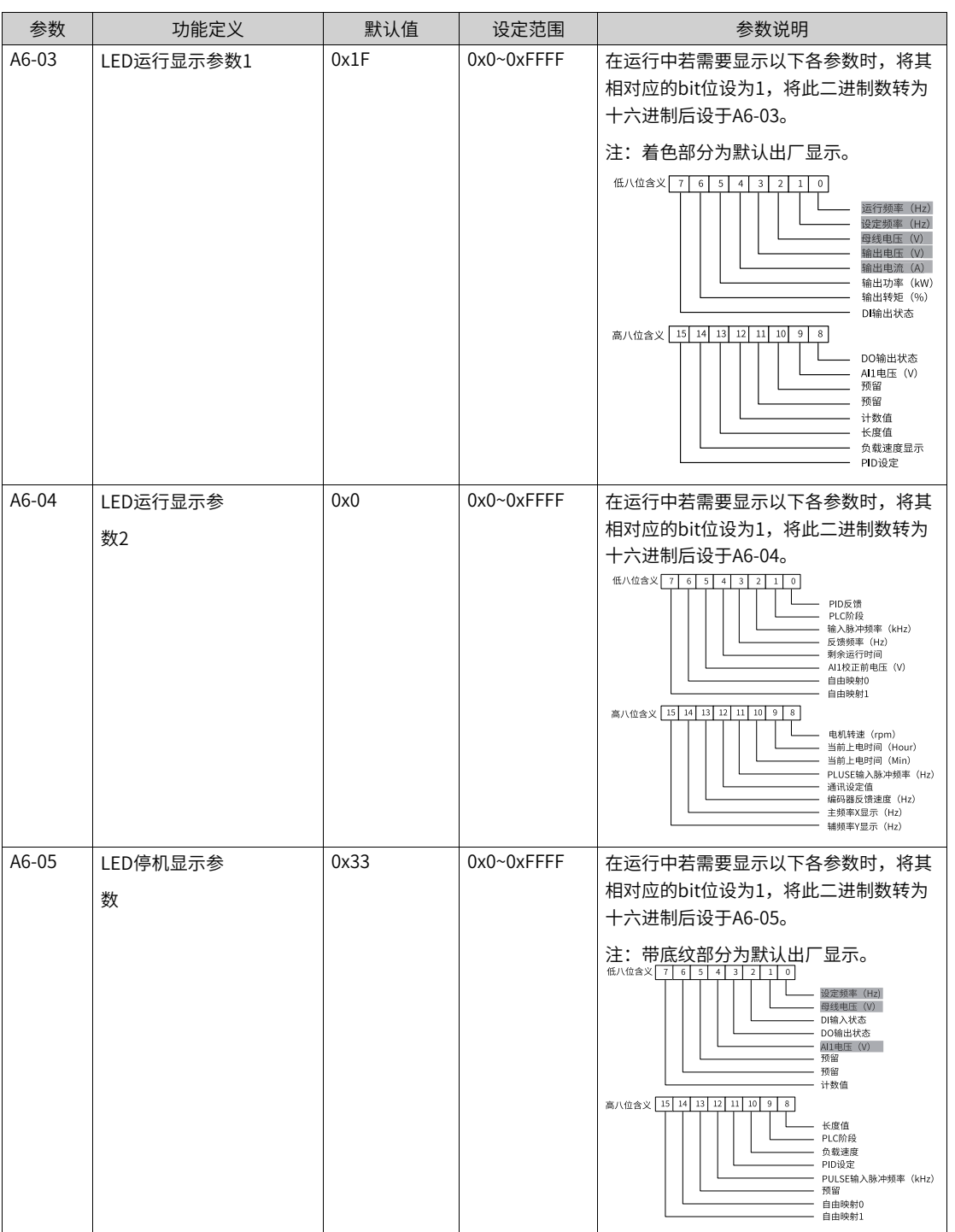

表8–1 A6-03、A6-04、A6-05的每一字节的对应关系

使用时只需将需要显示的值的二进制比特位设置为1,然后将16个bit位组合成十六进制输入至功能码,即 可支持移位键切换显示。

二进制转换成十六进制方法: 二进制数从右往左每四位对应一位十六进制数。如果最高位不满四位用0补 上。再把分好的每四位二进制分别转换成十进制,0000~1111对应十进制的0~15,对应十六进制的0~F。 根据十进制和十六进制的对应关系,将十进制转换成对应的十六进制。(对应关系见下表)

例如,00111101111111001可以分为 0011 1101 1111 1001, 查找下表后得到十六进制数3DF9。

| 二进<br>制 | 1111 | 1110 | 1101 | 1100 | 1011 | 1010 | 1001 | 1000 | 0111 | 0110 | 0101 0100 |   | 0011 | 0010 | 0001 | 0000 |
|---------|------|------|------|------|------|------|------|------|------|------|-----------|---|------|------|------|------|
| 十进<br>制 | 15   | 14   | 13   | 12   | 11   | 10   | 9    | 8    |      | ь    | د         | 4 | 3    | ∠    |      |      |
| 进制      |      | Е    |      |      | B    | A    | 9    | 8    |      | ь    | b         | 4 | 3    | ∸    |      |      |

表8–2 二进制转换成十六进制

#### **说明**

变频器断电后再上电,显示的参数默认为变频器掉电前选择的参数。

A6-03、A6-04、A6-05中每一字节对应的监视参数,不完全对应U0组的每一个监视参数。如果要监视的参数在A6-03、A6- 04、A6-05中不存在,可将自由映射放入监控,并且基于自由映射功能,将字连接器的值按照一定格式进行监控。

● 自由映射监控。

MD600支持将字连接器的内容,按照一定的格式在操作面板上显示。

自由映射可同时支持两个值的显示。值可从所有字连接器获取,并且支持以不同单位、不同小数点显示在 LED面板。

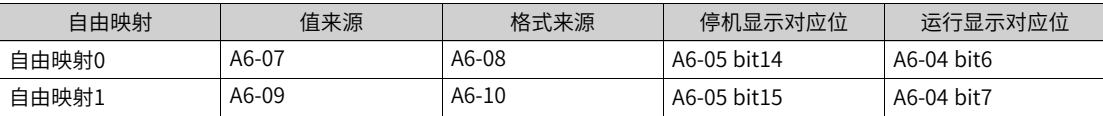

自由映射显示时,首先需要在值来源的功能码中,选择需要显示的字连接器,之后要在格式来源的功能码 中选择需要显示对应的显示格式,格式选项如下:

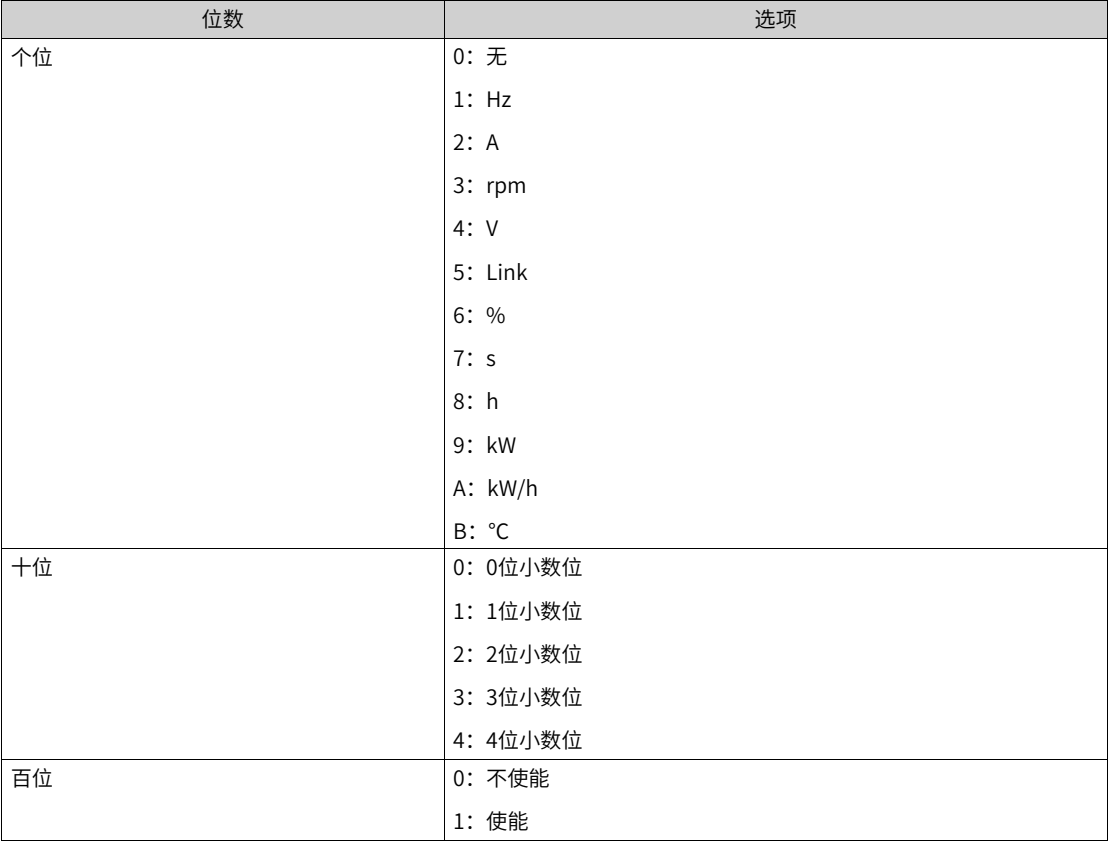

在个位中,选择字连接器显示时对应的单位,在十位中,选择字连接器显示时对应的小数点位数,并且在 百位中将自由映射使能。最后将自由映射对应位在功能码中置1即可。

例如,想要将L5-20模块温度在停机时显示在LED面板,以2位小数点,℃的单位进行显示,需要将值来源 的功能码设为L5-20(520),并且将格式来源功能码设为12B,再将A6-05对应的比特位置1。

若此时L5-20的值为3000,则在键盘显示时为:30.00℃。

● 直接用操作面板进入U组参数,查看监视参数。

| 参数       | 功能定义      | 最小单位                   | 监控范围                                                                                                    | 参数说明                           |
|----------|-----------|------------------------|----------------------------------------------------------------------------------------------------|--------------------------------|
| $U0-00$  | 运行频率(Hz)  | 由F0-22决定               | $0.0 -$<br>Hz~5000.0Hz<br>$(A0-11=1)$<br>$0.00H -$<br>z~500.00Hz<br>(默认 A0-11=<br>2)                               | 显示变频器的运行频率的绝对值                 |
| $U0-01$  | 设定频率(Hz)  | 由F0-22决定               | $0.0 -$<br>Hz~5000.0Hz<br>$(A0-11=1)$<br>$0.00H -$<br>z~500.00Hz<br>(默认 A0-11=<br>2)                               | 显示变频器的设定频率的绝对值                 |
| $U_0-02$ | 母线电压(V)   | 0.1V                   | 0.00V~6553.5V                                                                                                    | 显示变频器母线电压值                     |
| $U0-03$  | 输出电压 (V)  | 1V                     | $0.00V - 65535V$                                                                                                   | 显示运行时变频器输出电压值                  |
| $U0-04$  | 输出电流(A)   | 0.01A                  | $0.00A - 655.35A$<br>(变频器功<br>$\overline{\text{ }x\text{ }}\leqslant$ 55kW)<br>$0.0A - 6553.5A$<br>(变频器功率<br>>55kW | 显示运行时变频器输出电流值                  |
| $U0-05$  | 输出功率 (kW) | $0.1$ <sub>k</sub> $W$ | $-3276.8k-$<br>W~3276.7kW                                                                                          | 显示运行时变频器输出功率值                  |
| U0-06    | 输出转矩 (%)  | 0.10%                  | $-3276.8%$<br>$~2276.7\%$                                                                                          | 显示运行时变频器输出转矩值。百分比基<br>数是电机额定转矩 |

表8–3 U0组 监视参数

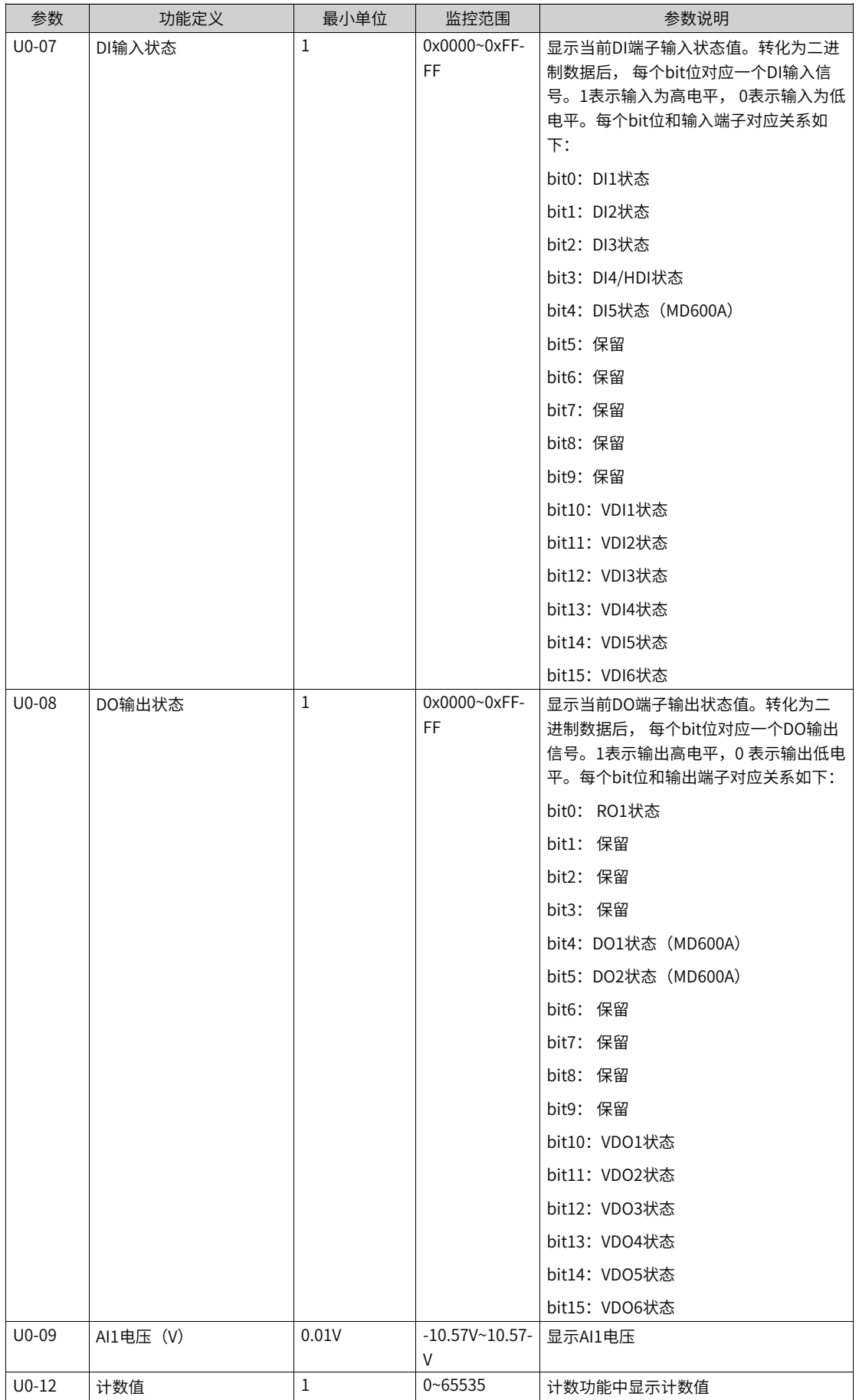

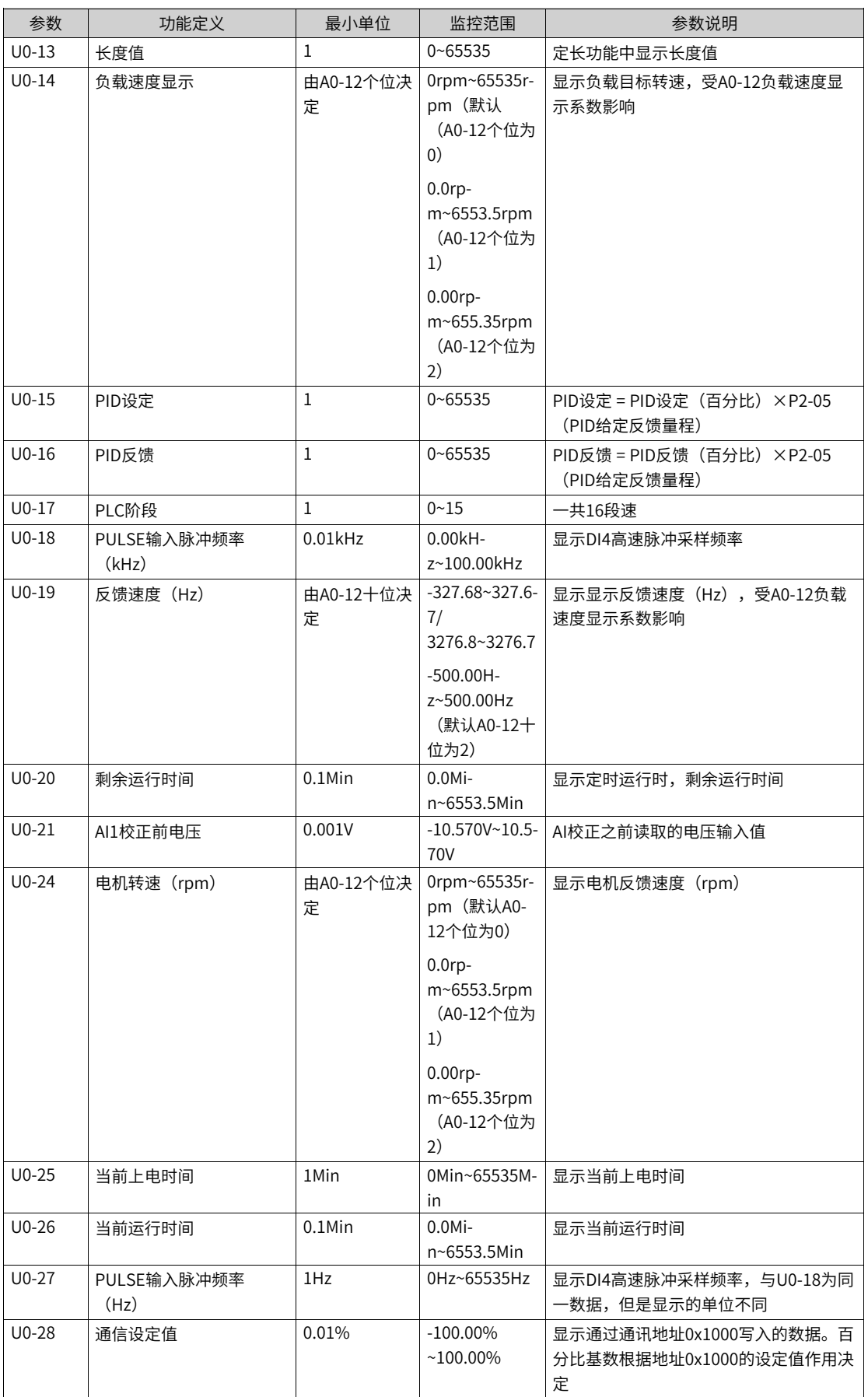

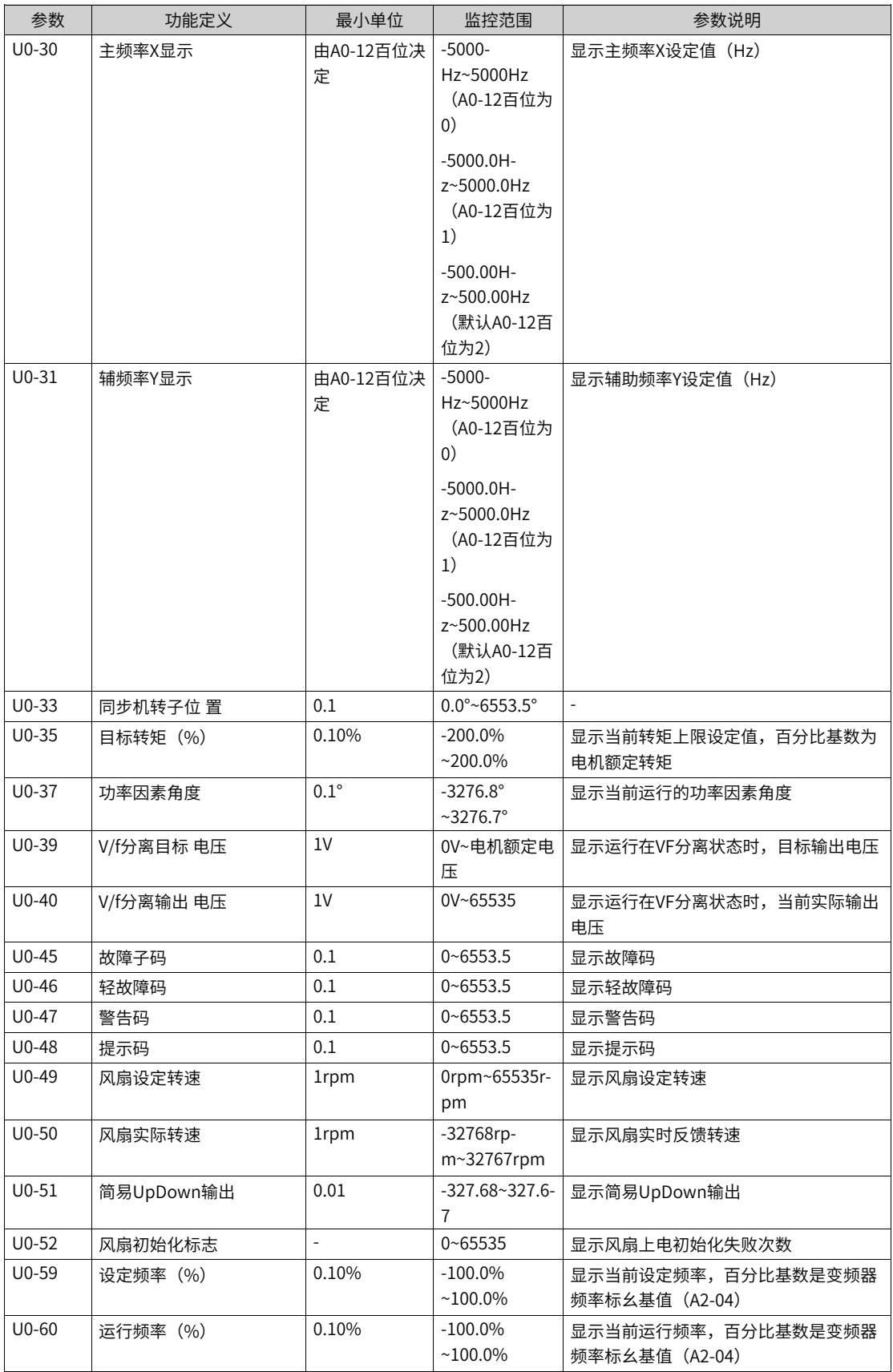

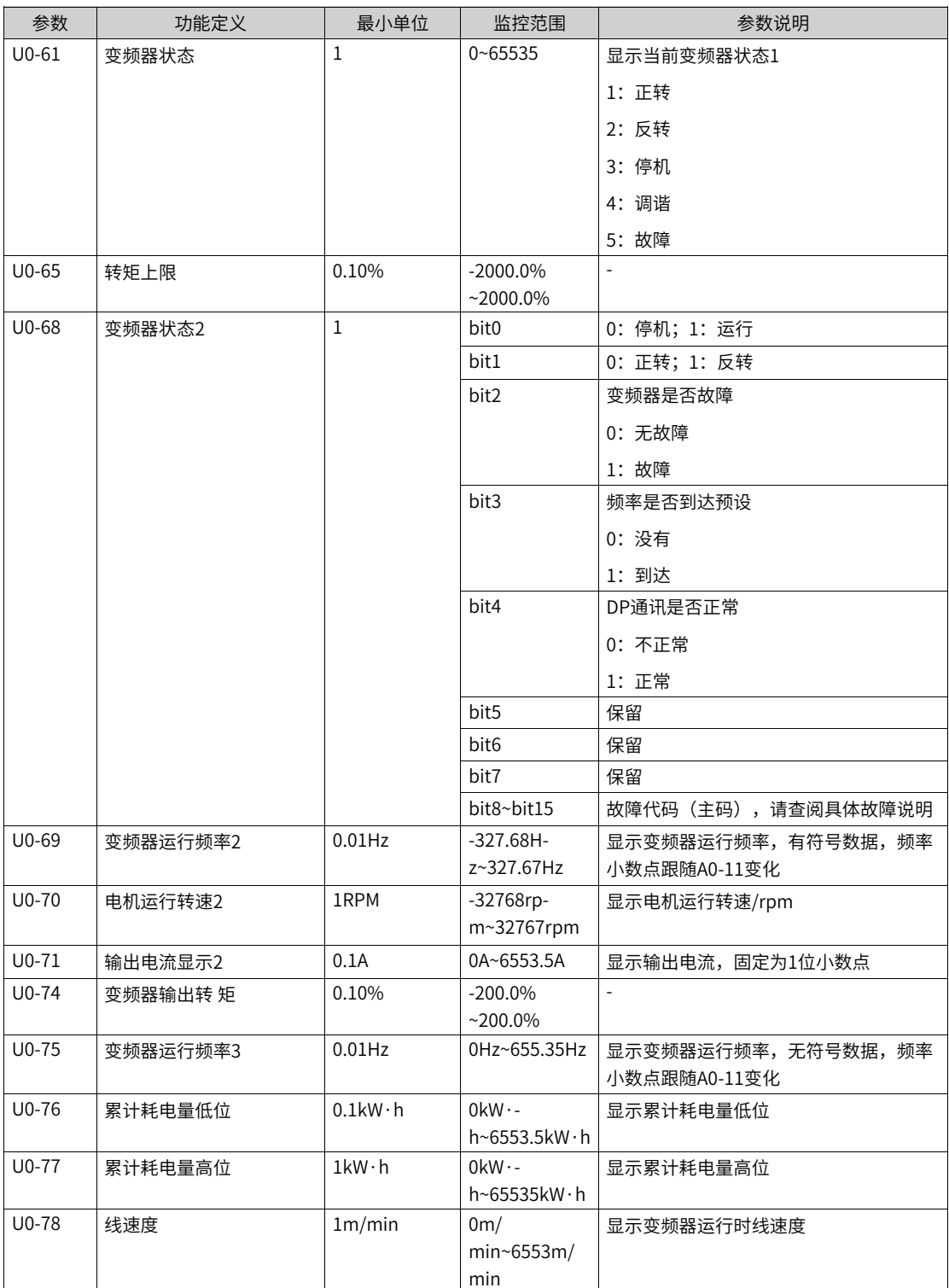

#### 表8–4 U2组 监视参数

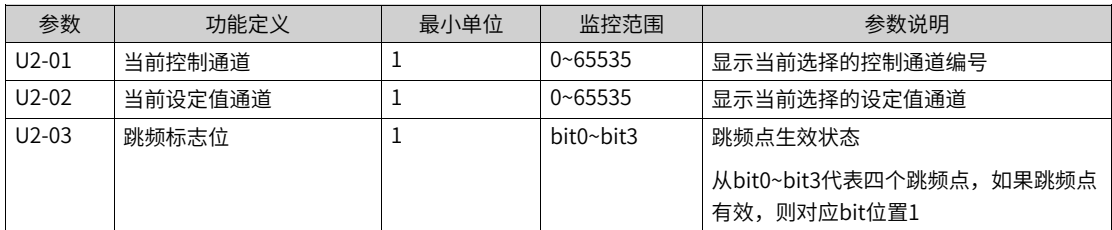

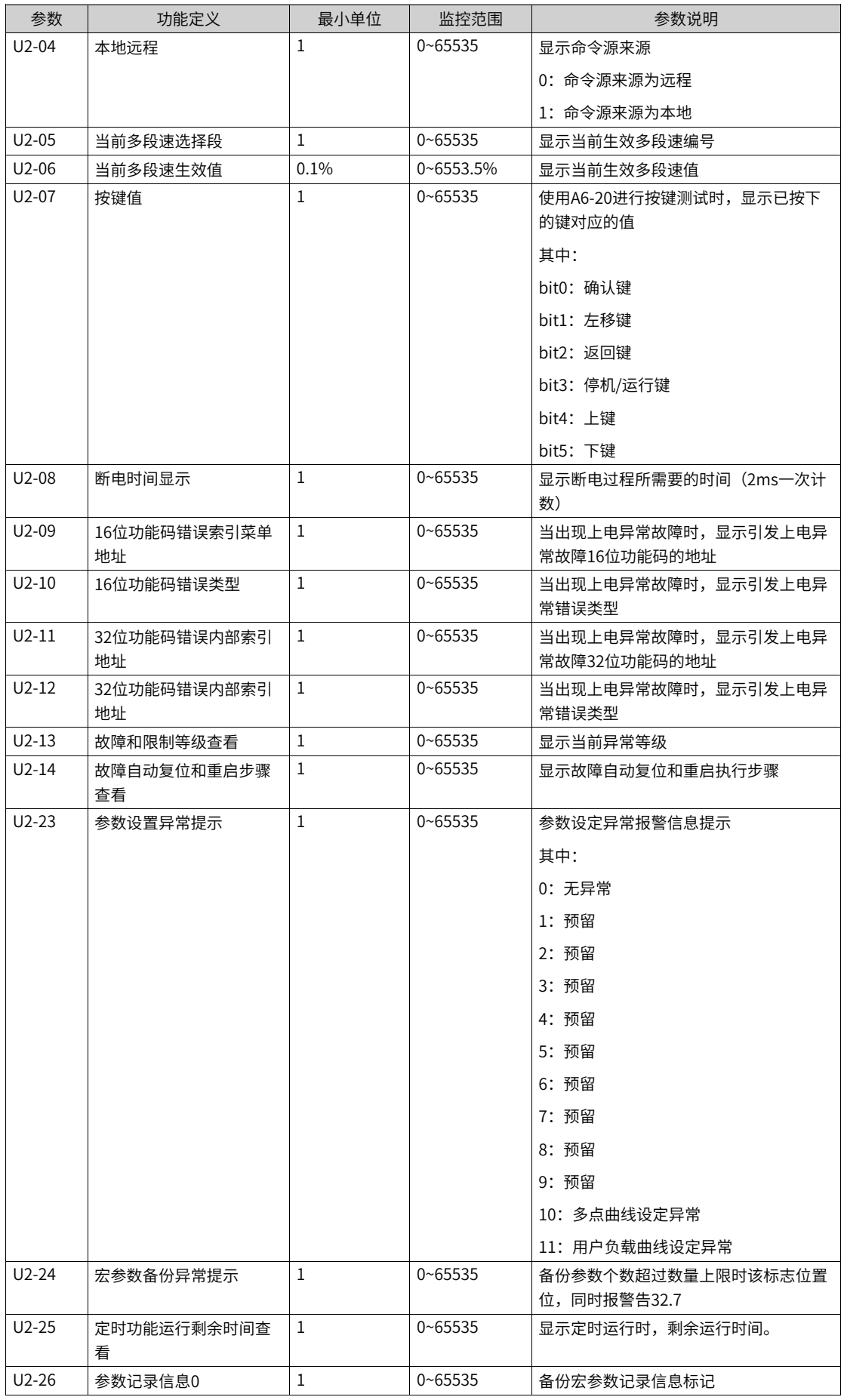

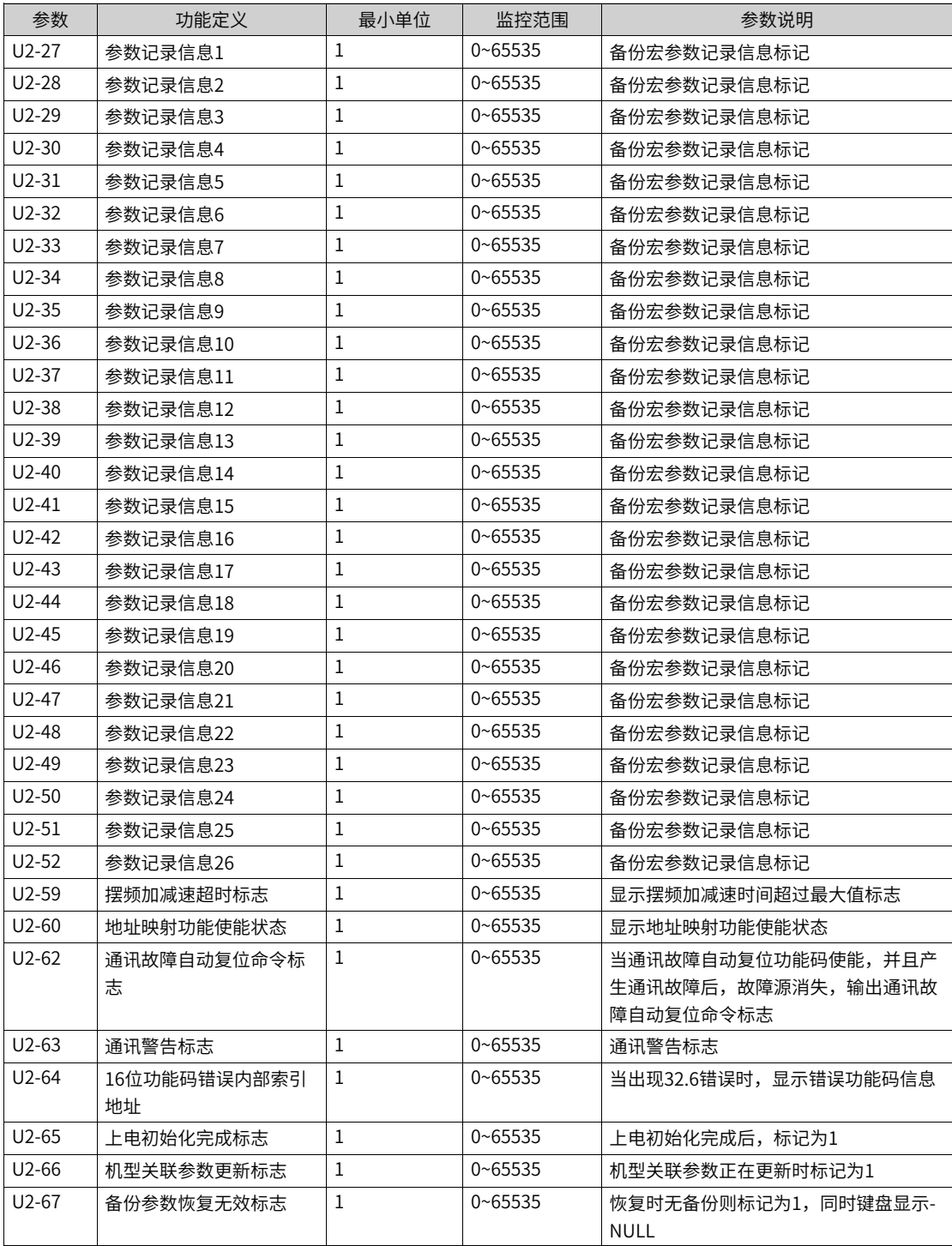

#### 表8–5 U3组 监视参数

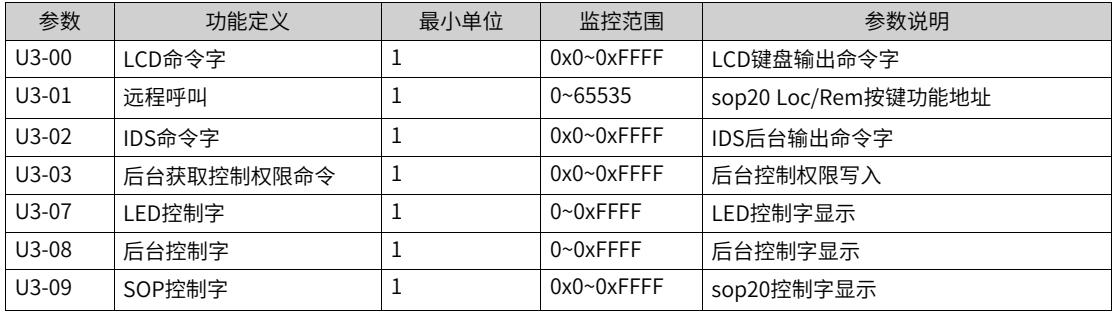

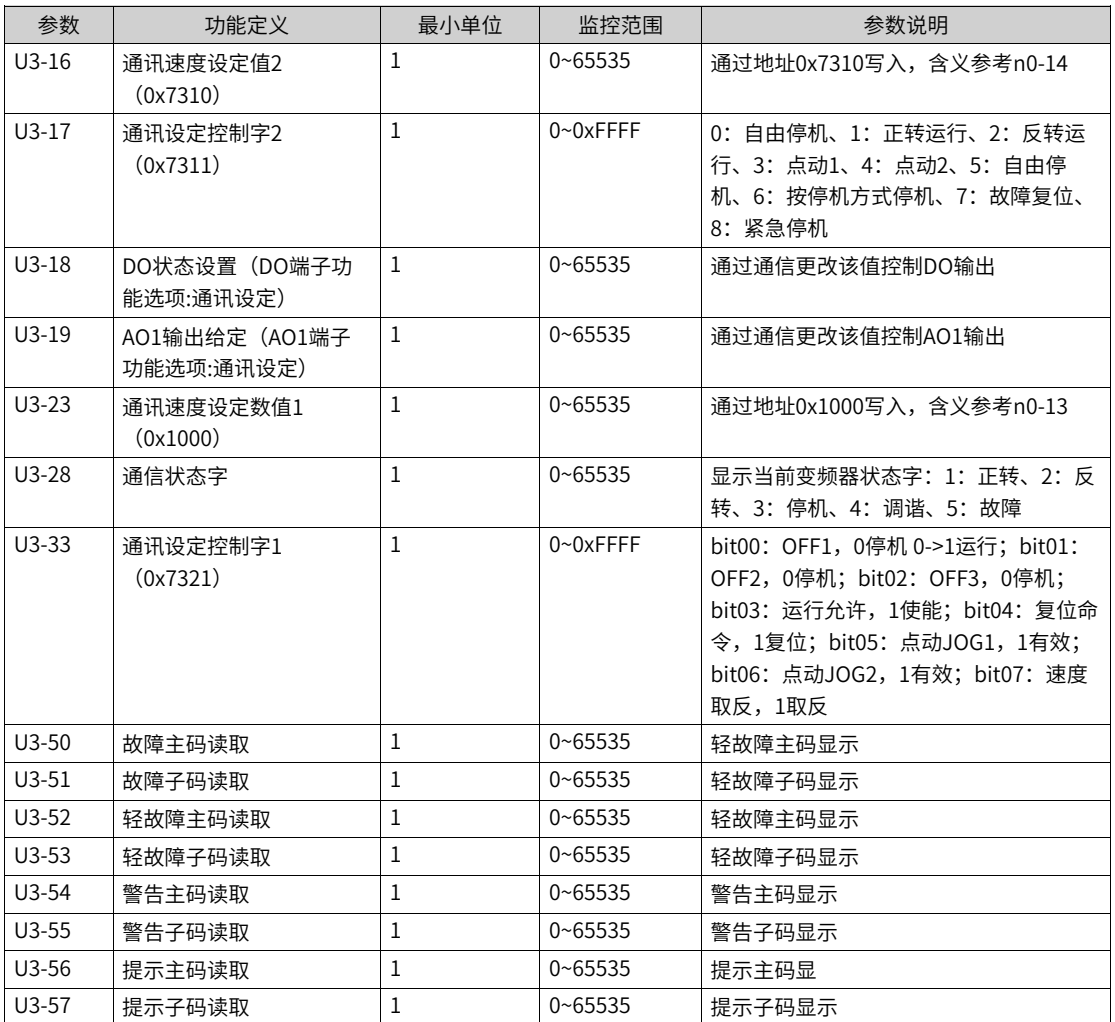

# <span id="page-170-0"></span>**9 故障处理**

## **9.1 故障等级分类及显示**

## **9.1.1 故障等级分类**

根据故障的紧急程度不同,可分为四大类:

- 故障 (Error) : 指示系统发生了重大故障或错误,立刻停止运行,等待用户排除故障。
- 轻故障(Limit):系统发生了故障,但降额后仍可继续运行,但是运行结果可能与控制设定有偏差。有 限制速度运行、限制功率运行、限制电流运行与限制转矩运行四种模式。
- 警告(Alarm):用于警告用户有异常发生,但是由于异常程度较轻,运行状态不受影响,由用户来决定 后续的处理方案。
- 提示(Notice):用于提示用户有异常发生,对运行状态无任何影响,由用户来决定后续的处理方案。

故障码采取三段式表示,故障等级中,E-故障、L-轻故障、A-警告、N-提示,如下图所示:

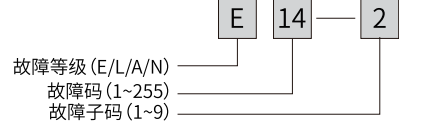

## **9.1.2 故障显示**

变频器状态异常时,会切断输出,同时故障指示灯<mark>/:</mark> 闪烁,且变频器故障继电器接点动作。变频器操作 面板会显示故障代码,如 60000

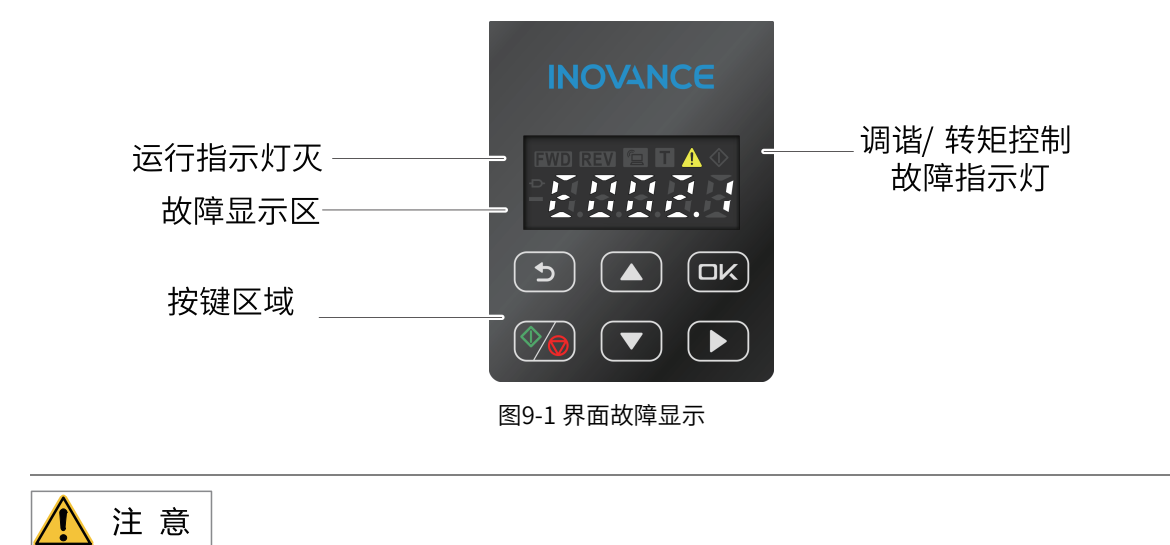

 $-170-$ 

请勿擅自修理、改造本产品,若无法排除故障,请向汇川技术或产品代理商寻求技术支持。

# **9.2 故障排除流程**

故障排除流程流程图如下图所示。

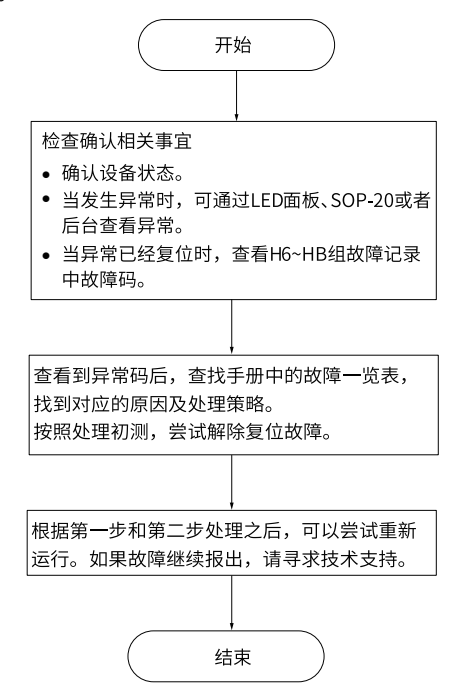

# **9.3 故障排除后复位方法**

通过操作面板显示查看当前故障码、当前故障子码、当前故障信息、当前轻故障主码、当前轻故障子码、轻 故障信息、当前警告码、当前警告子码、当前警告信息。

表9–1 故障发生后再启动方法

| 阶段    | 处理措施                                                                                                    | 说明               |
|-------|----------------------------------------------------------------------------------------------------|------------------|
| 故障时   | 故障显示:通过操作面板显示查看当前故障码、当前故障子码、当前故<br>障信息、当前轻故障主码、当前轻故障子码、轻故障信息、当前警告<br>码、当前警告子码、当前警告信息                                                   | 通过A1-00~A1-47可查看 |
|       | 故障记录:通过操作面板显示查看最近六次的故障码、故障子码、故障<br>信息、故障时频率、故障时电流、故障时母线电压、故障时输入端子状<br>态、故障时输出端子状态、故障时变频器状态、故障时上电时间、故障<br>时运行时间、故障时状态字A、故障升级状态字B、故障时命令字 | 通过通过H6~Hb组可查看    |
| 故障复位前 | 从操作面板显示的故障类型上查找故障原因并解除故障,解除故障原因<br>后再复位                                                                                                |                  |

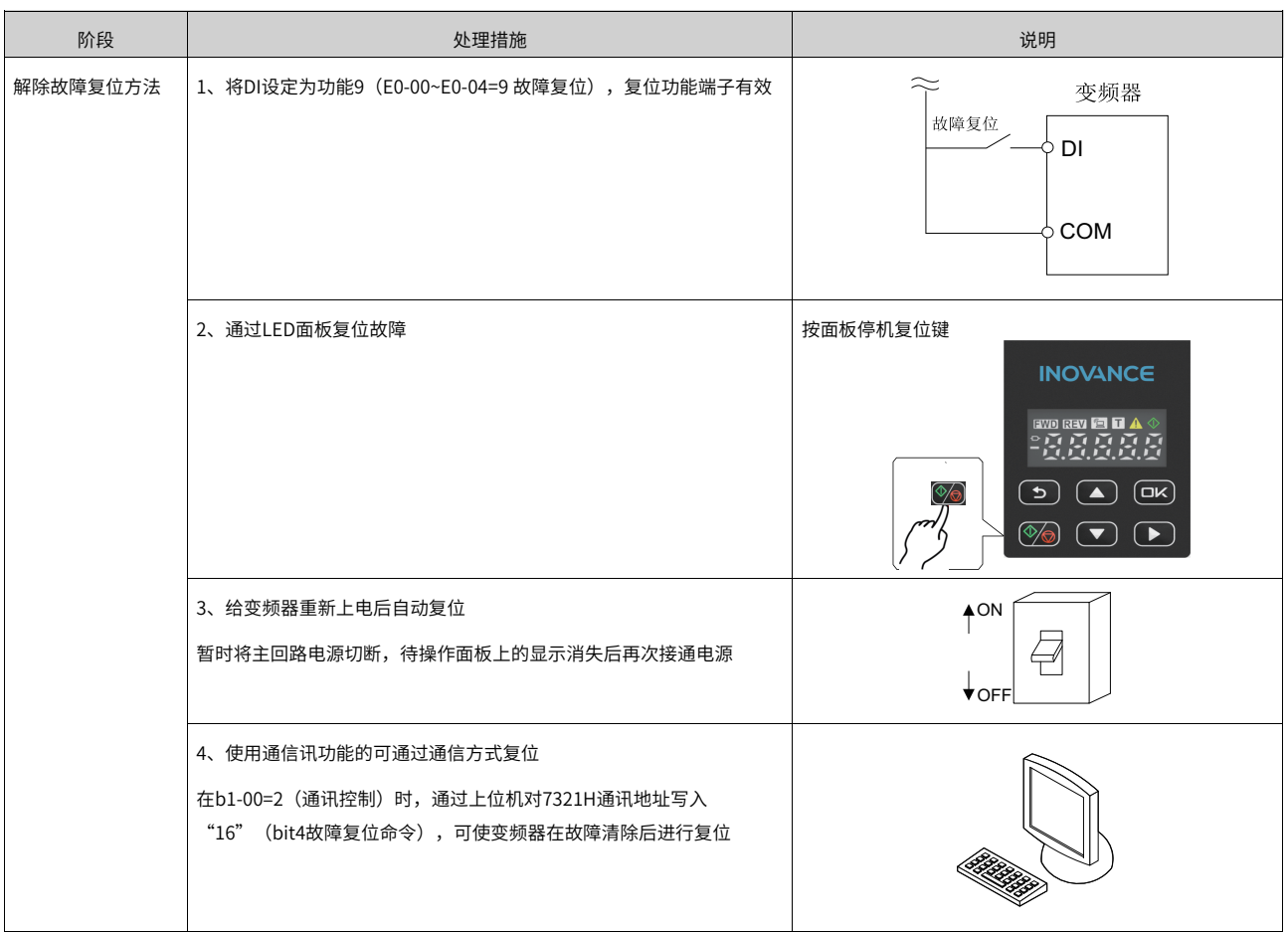

# **9.4 故障现象的排除**

# **9.4.1 常见故障现象的排除**

#### 表9–2 常见故障及处理方法

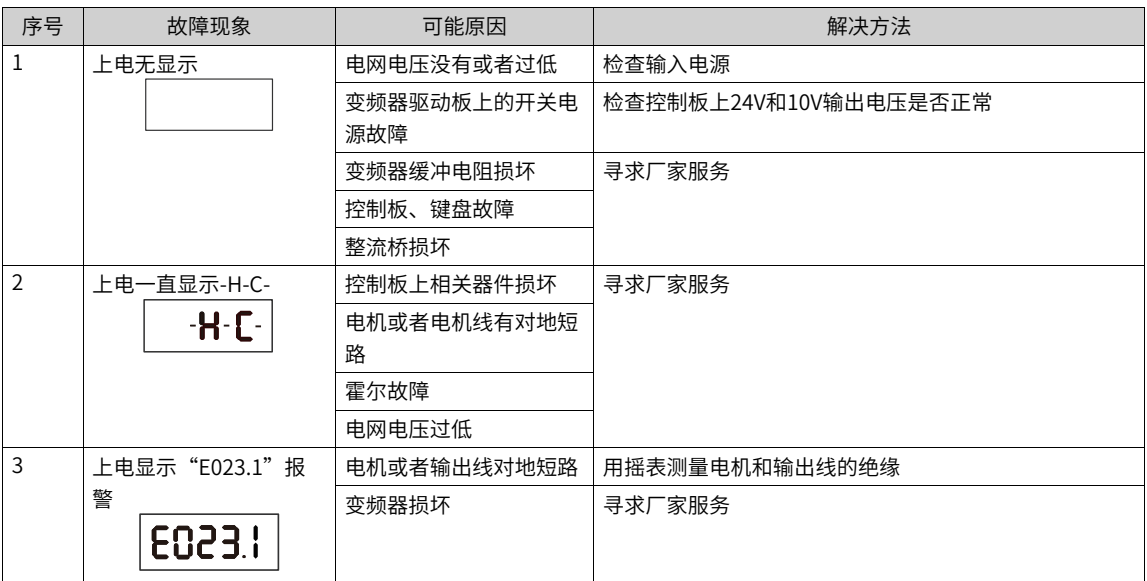

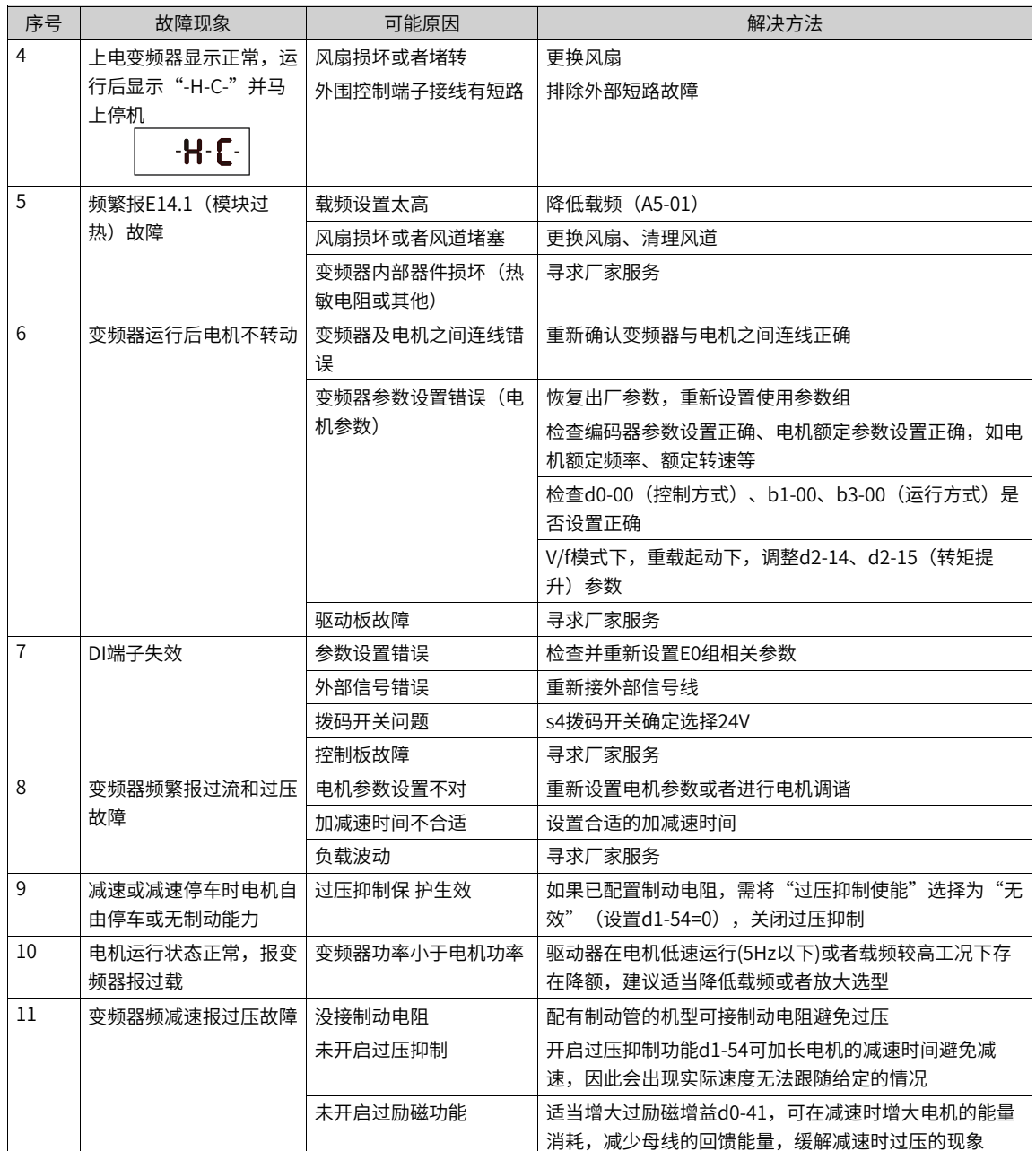

## **9.4.2 VF控制模式下试运行的故障排除**

VF控制模式 (D0-00=2) 是在电机没有编码器速度反馈的应用场合下使用, 对电机参数不敏感, 需要正确设 置电机的额定电压和额定频率值。

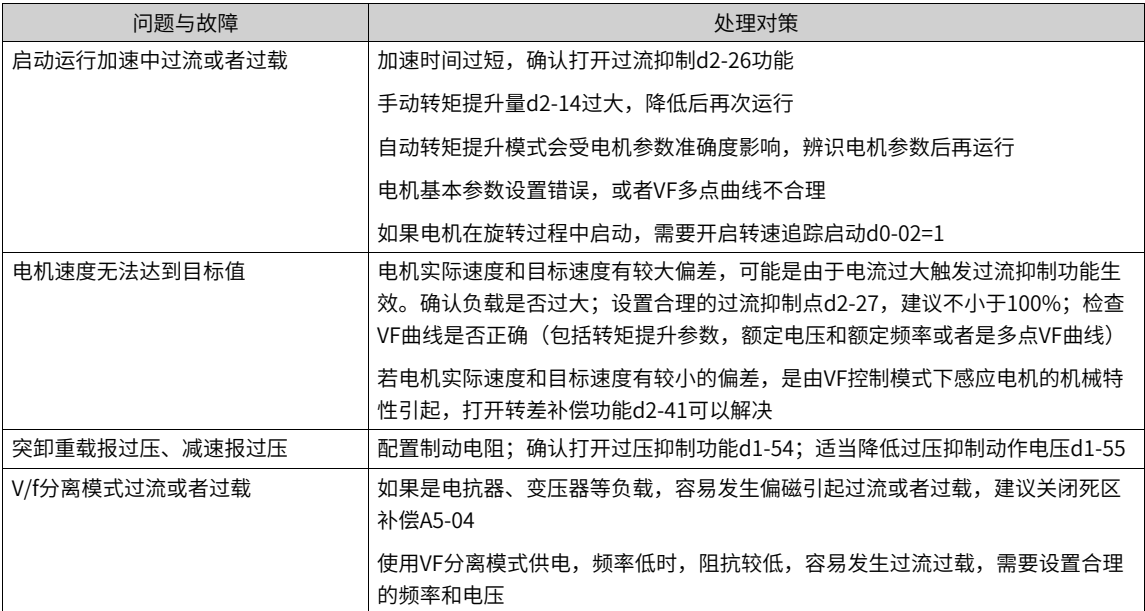

#### 表9–3 VF控制模式下试运行的故障排除

# **9.5 故障码一览表**

产品使用过程中可能会遇到下列故障类型情况,请参考下述方法进行故障排查与处理。

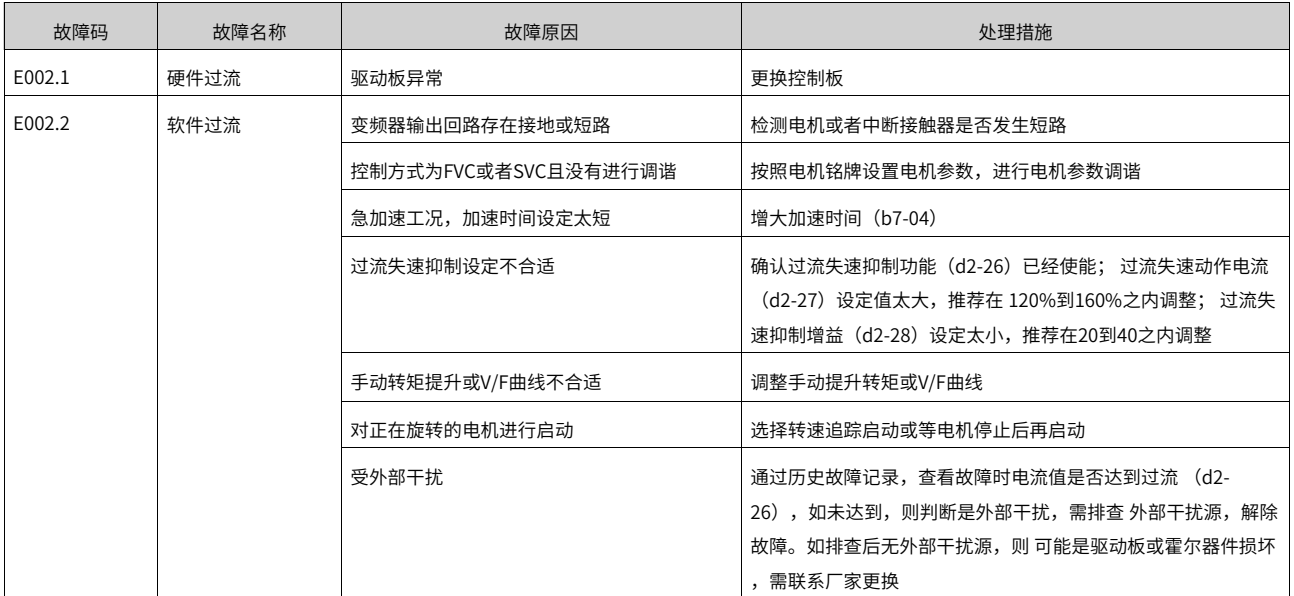

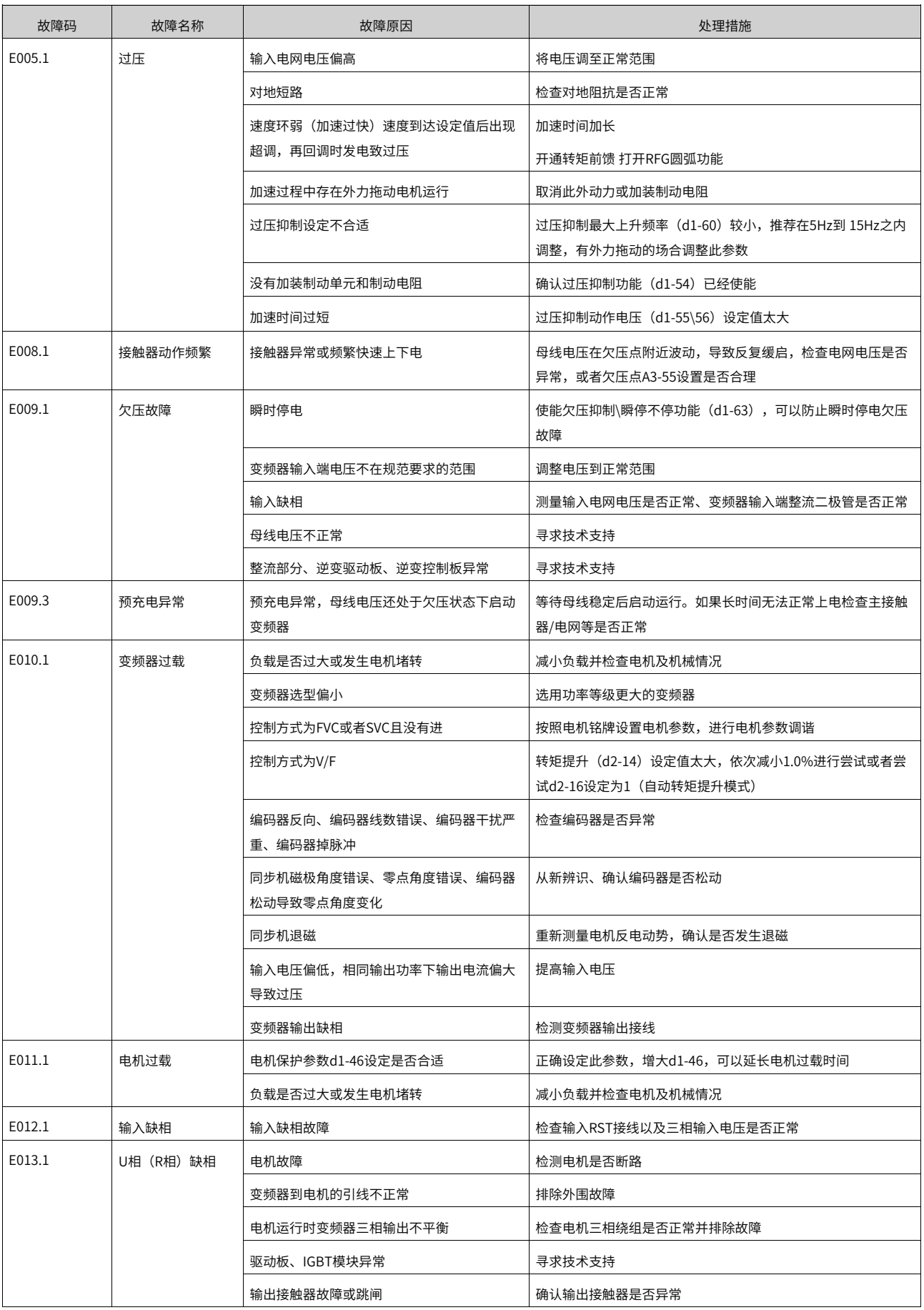

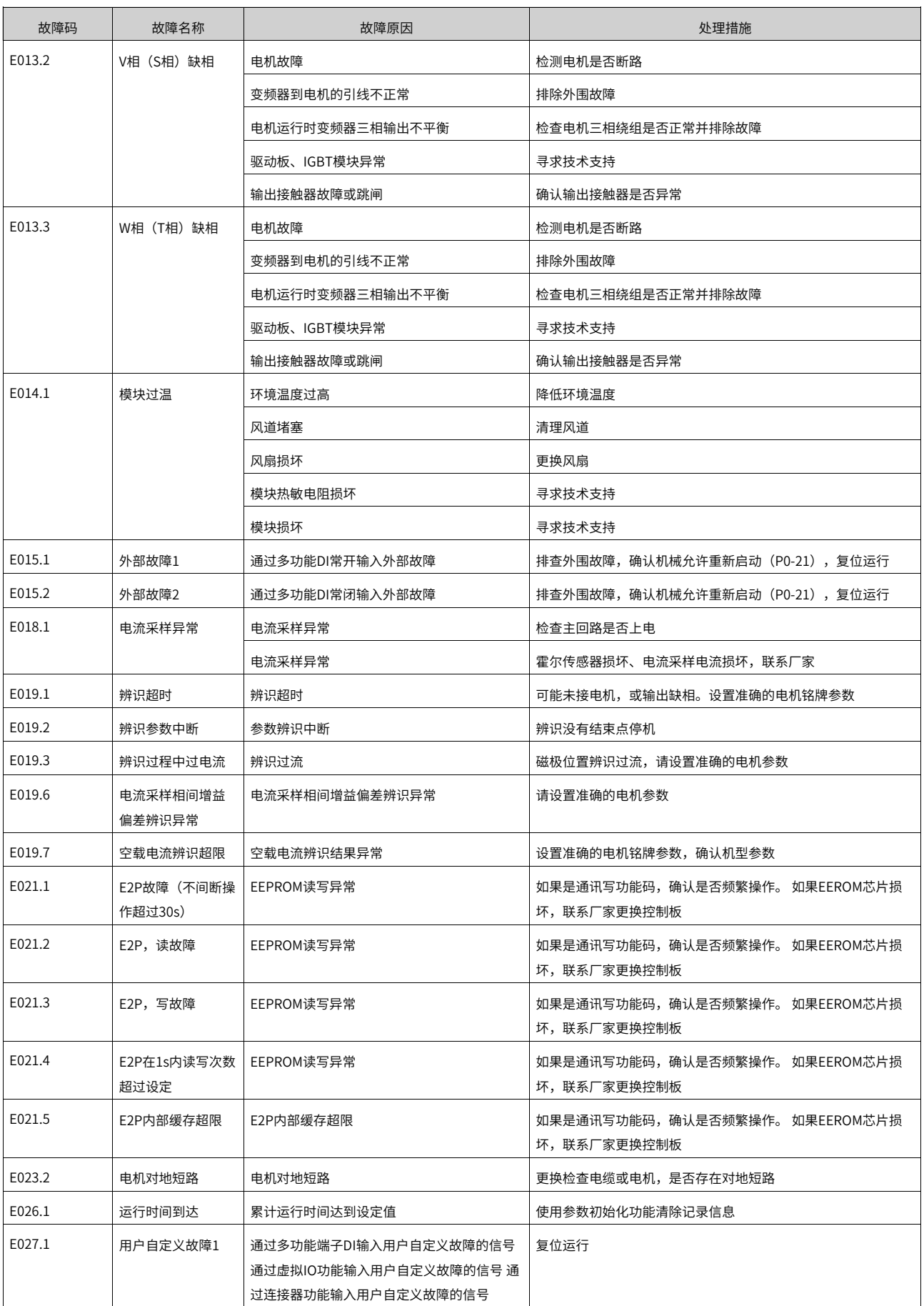

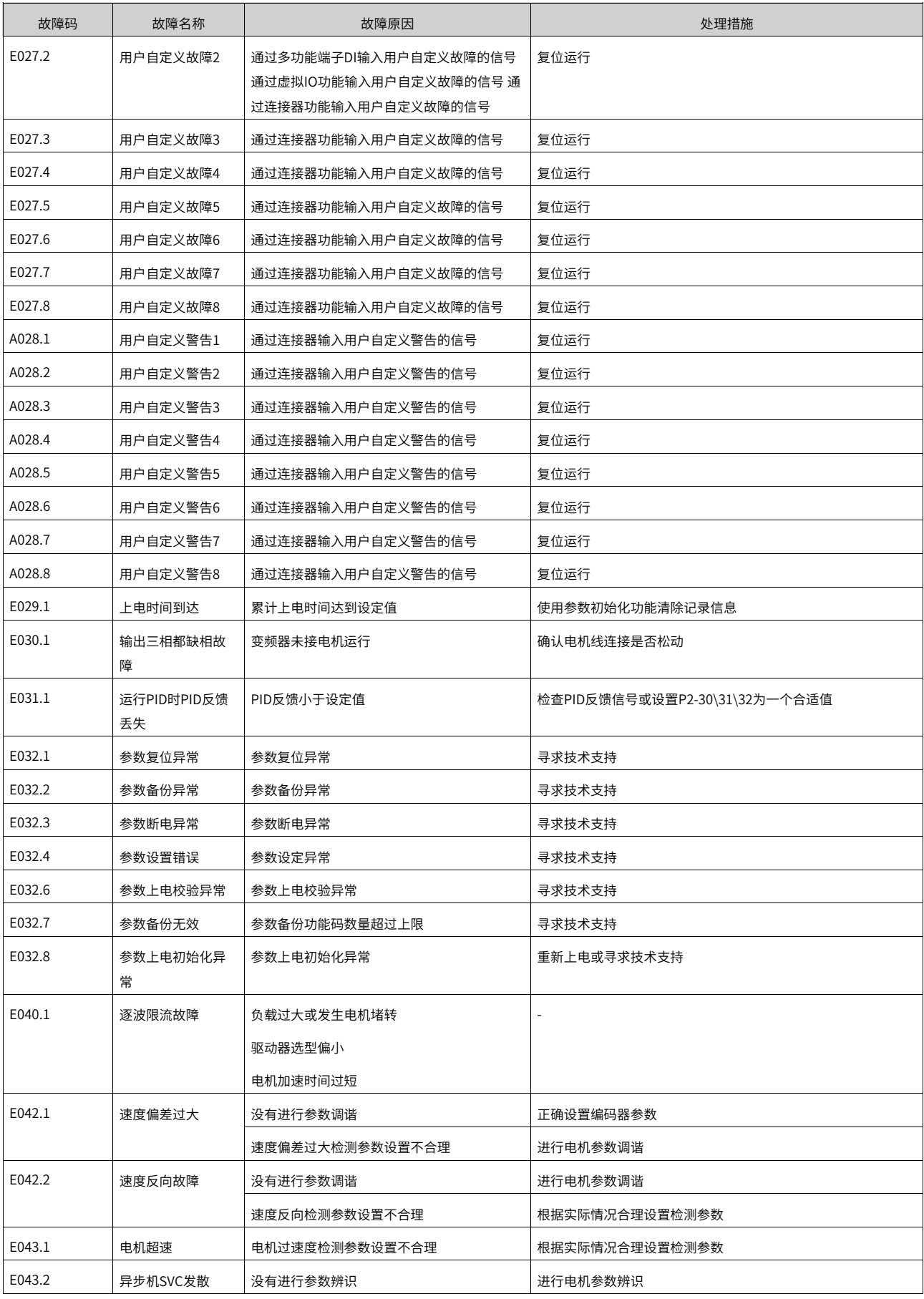

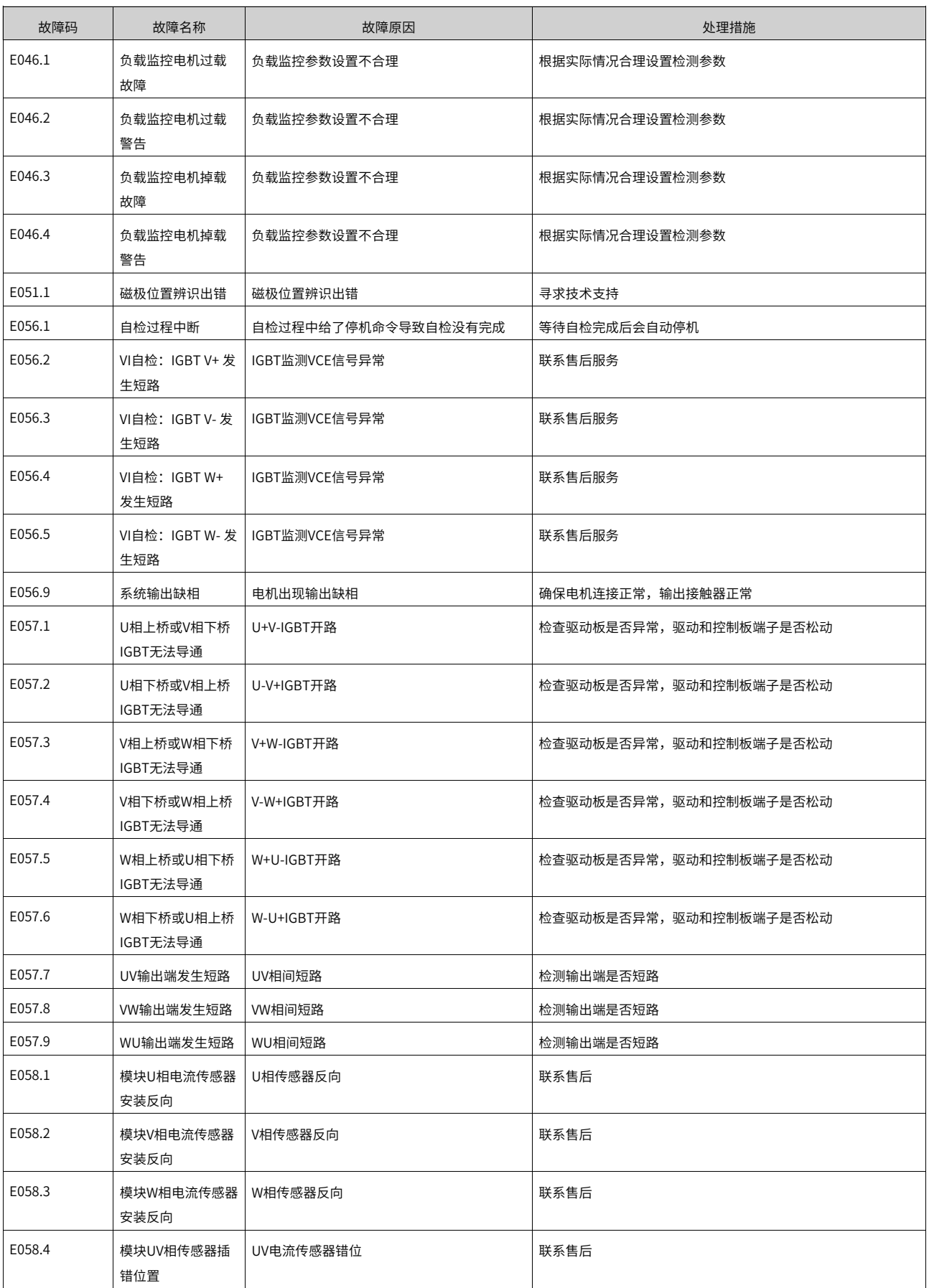

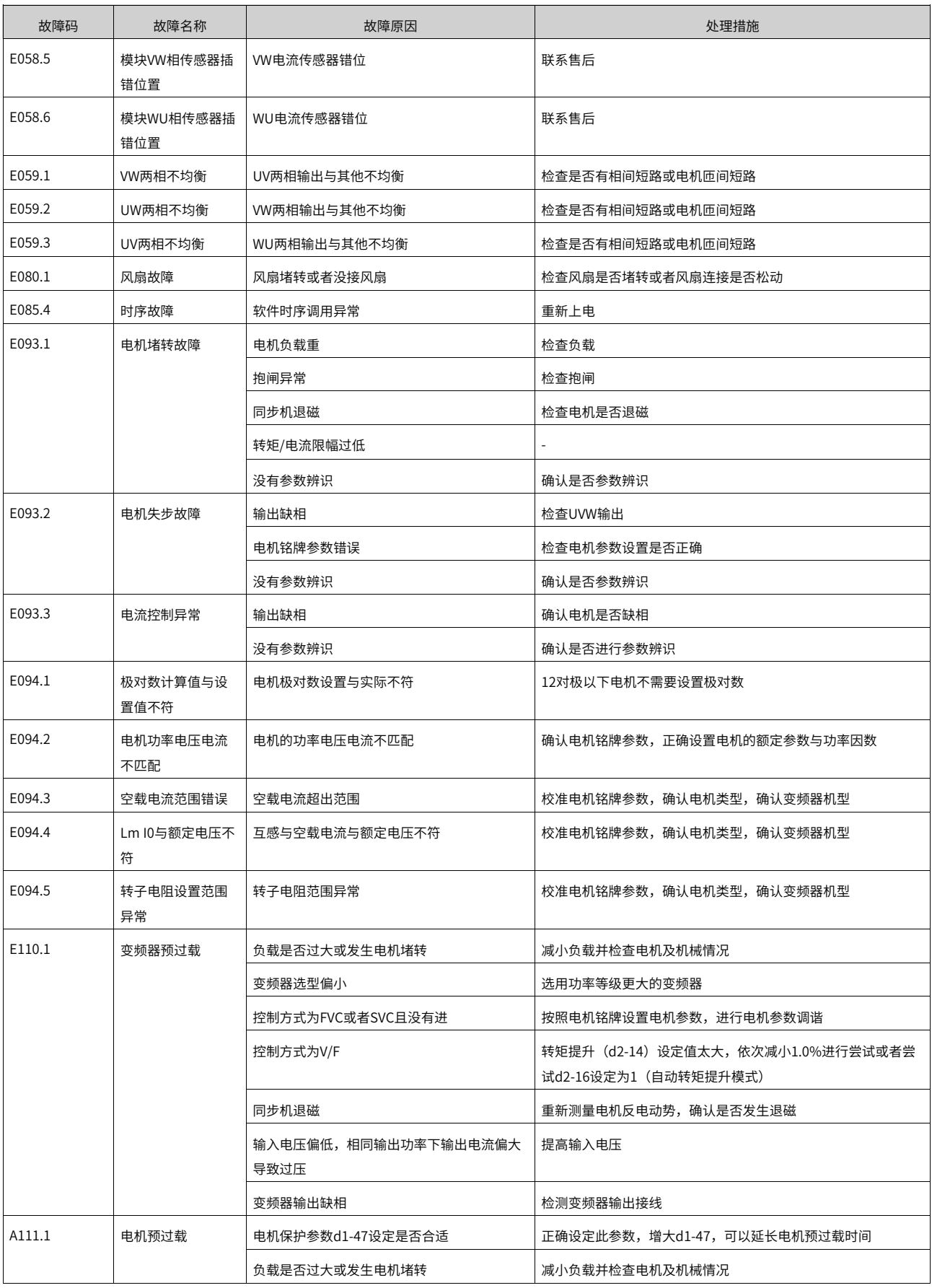
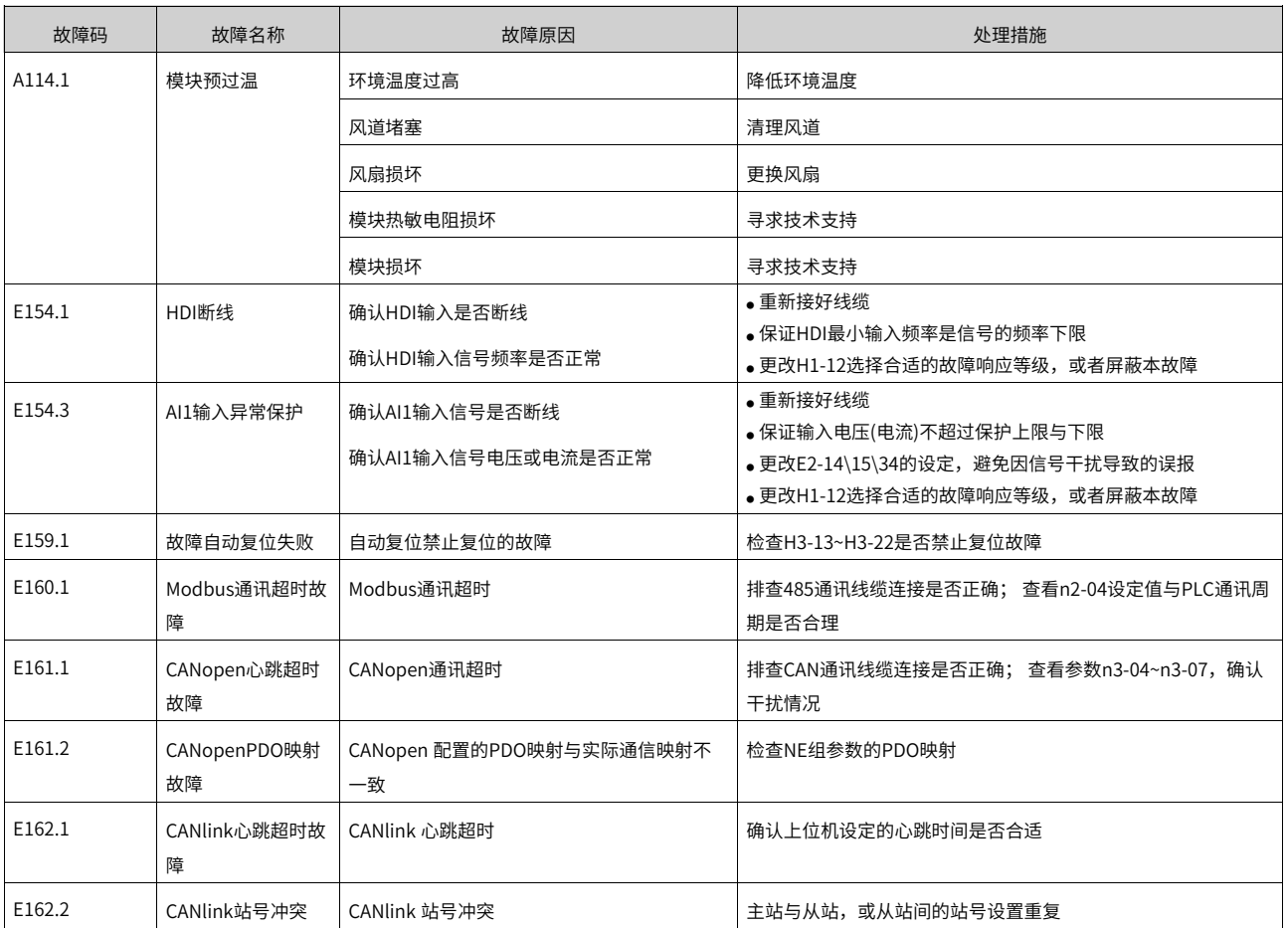

# **10 功能参数分类**

<span id="page-181-0"></span>MD600系列产品的功能码按照功能进行分组,分3级显示:

$$
\boxed{\mathsf{A}}\boxed{\mathsf{xx}}\boxed{-\mathsf{NN}}
$$

- A为一级菜单,使用1个字母表示,对应了一组完整的功能。
- XX为二级菜单编号,使用1~2位数字表示,与1级菜单合并表示一组具体的功能分类。
- NN为三级菜单序号,使用2位数字表示,与1/2级菜单组合表示一个具体的参数。

二级菜单与三级菜单之间的分隔符通讯使用"-"。

参数的菜单分类如下表所示,其中F组参数为快捷调试组,整合了其他组的常用参数,方便调试使用。

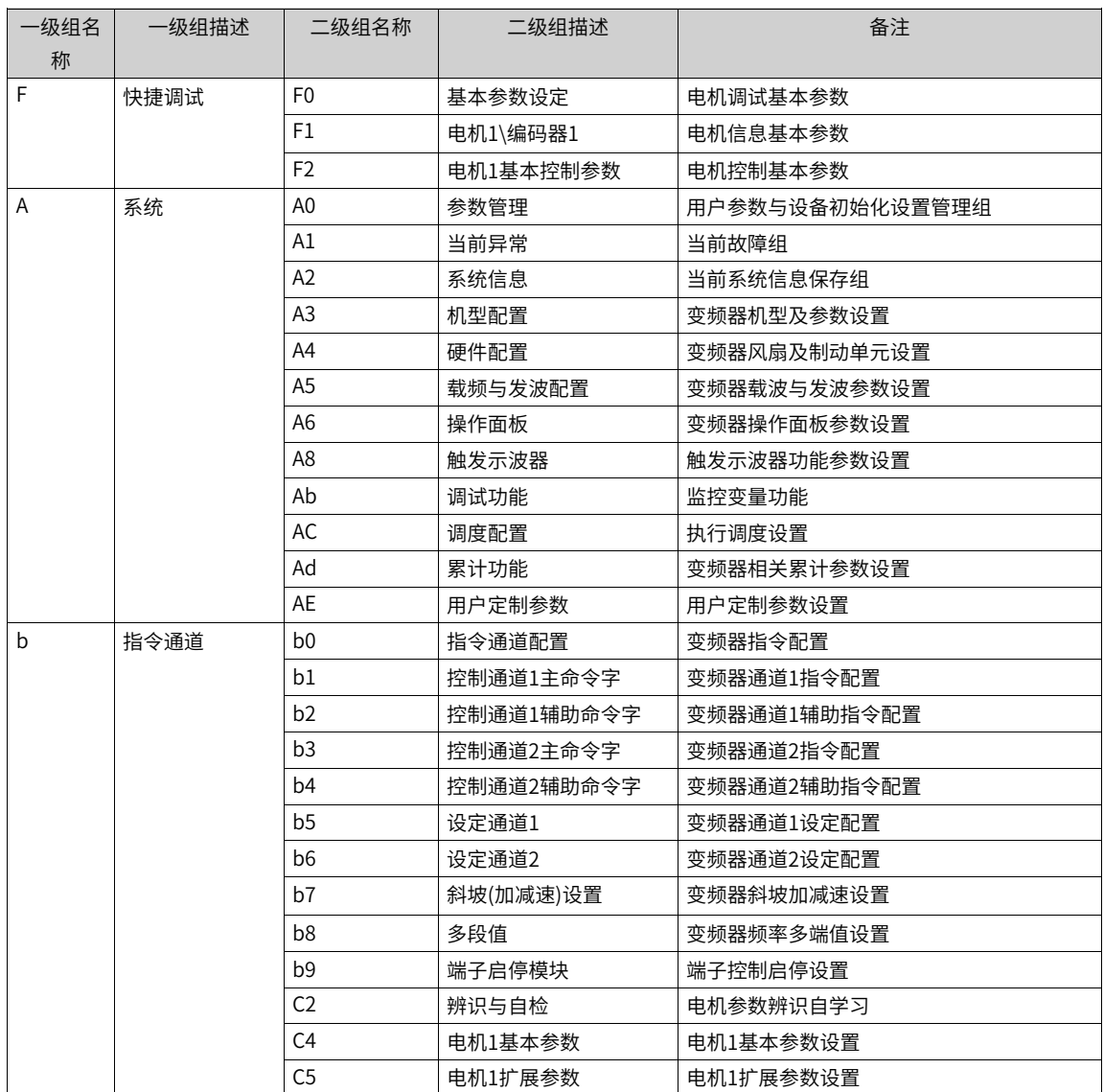

表10–1 功能参数分类表

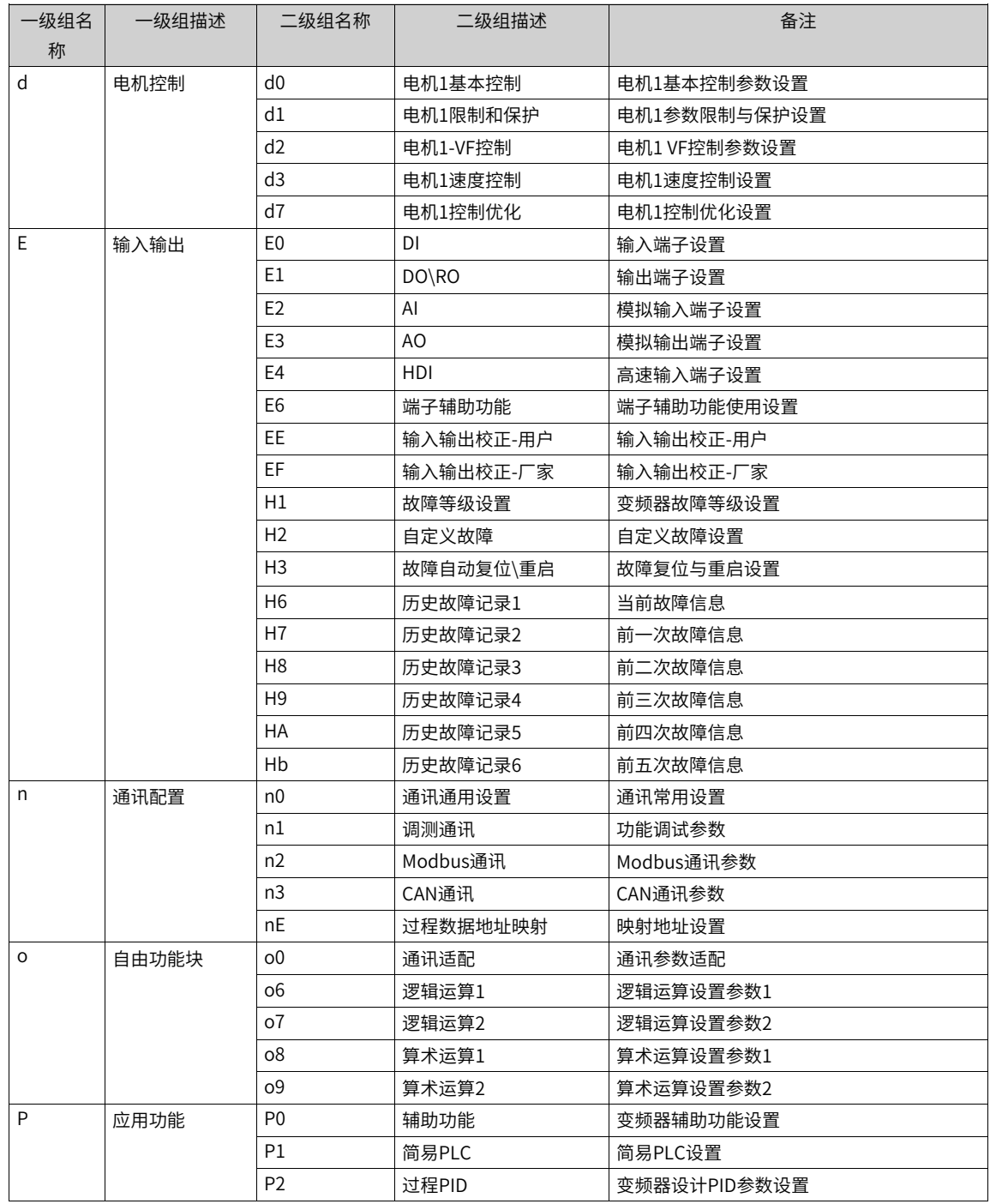

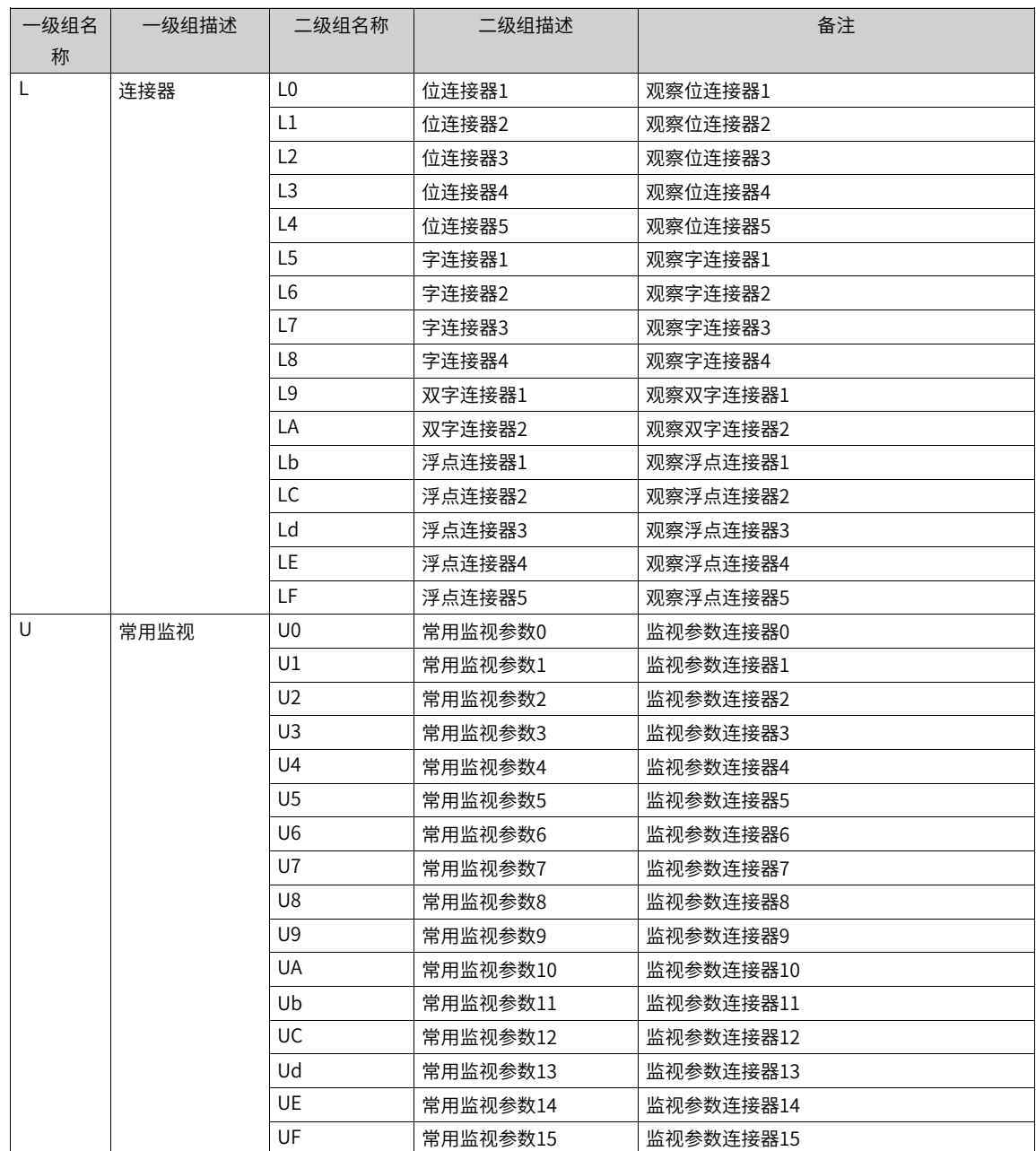

# <span id="page-184-0"></span>**11 参数说明**

## **11.1 F0 基本参数设定**

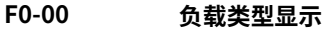

通讯地址: 0xF000 最小值: 0 最大值: 1 默认值:  $0$ **设定值:** 0:重载应用 1:轻载应用 **设定说明** 负载类型的显示

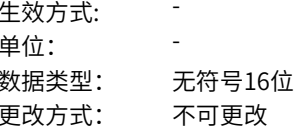

## **F0-01 电机控制方式**

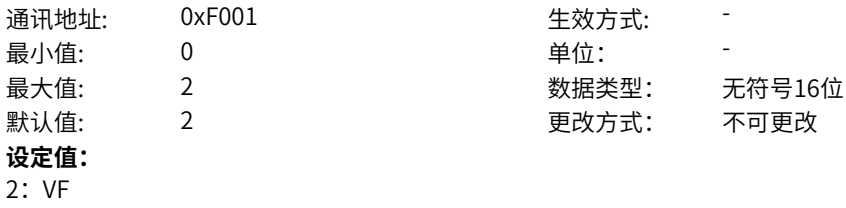

## **设定说明**

电机控制的方式

## **F0-02 电机控制目标**

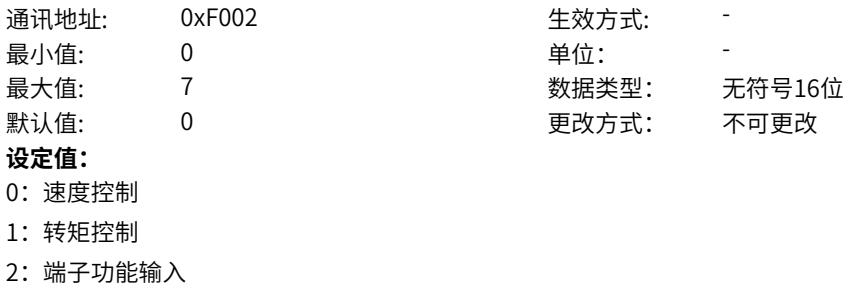

- 3: DI1
- 4:DI2
- 5: DI3
- 6:DI4
- 7:DI5(MD600A版本)
- 其他: B连接器

## **设定说明**

选择控制目标:速度控制和转矩控制。

## **F0-03 控制通道1主命令来源**

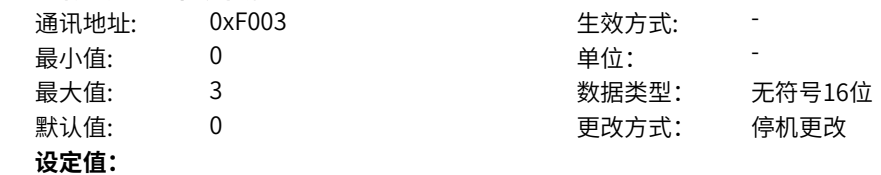

- 0:键盘
- 1:端子
- 2:通信
- 3:自定义

控制通道1的命令来源选择

- 0:键盘-LED或SOP控制
- 1:端子-DI端子控制,端子选功能
- 2:通信-Modbus等通信控制
- 3:自定义-功能选端子,off1/off2/off3等

#### **F0-07 端子启停模块A模式**

通讯地址: 0xF007 生效方式: 最小值: 0 9 单位:

最大值: 6 数据类型: 无符号16位 默认值: 3 更改方式: 停机更改

- **设定值:**
- 0:不使能
- 1: IN1启动
- 2: IN1启动, IN2方向
- 3: IN1正向启动, IN2反向启动
- 4: IN1P(上升沿)启动, IN2停止
- 5: IN1P(上升沿)启动, IN2停止, IN3方向
- 6:IN1P(上升沿)正向启动,IN2P(上升沿)反向启动,IN3停止

## **设定说明**

该参数对端子功能中的IN1/IN2/IN3生效

0:不使能,即模式无效,IN1/IN2/IN3均无效

1: IN1启动

该模式下,接入1个DI端子-设定功能IN1,用于控制正转启停

2: IN1启动、IN2方向

该模式下,接入2个DI端子-设定功能IN1/IN2,IN1用于控制正转启停,IN2用于控制运行方向。

3: IN1正向启动, IN2方向启动

该模式下,接入2个DI端子-设定功能IN1/IN2,IN1用于控制正转启停,IN2用于控制反转启停,同时有效 则停机

4: IN1P(上升沿)启动, IN2停止

该模式下,接入2个DI端子-设定功能IN1/IN2,IN1上升沿用于控制正转启动,IN2用于控制停止

5: IN1P(上升沿)启动, IN2停止, IN3方向

该模式下,接入3个DI端子-设定功能IN1/IN2/IN3,IN1上升沿用于控制正转启动,IN2用于控制停止,IN3 用于控制运行方向

6:IN1P(上升沿)正向启动,IN2P(上升沿)反向启动,IN3停止

该模式下,接入3个DI端子-设定功能IN1/IN2/IN3,IN1上升沿用于控制正转启动,IN2用于控制反转启 动,IN3用于控制停止

## **F0-10 DI1端子功能选择**

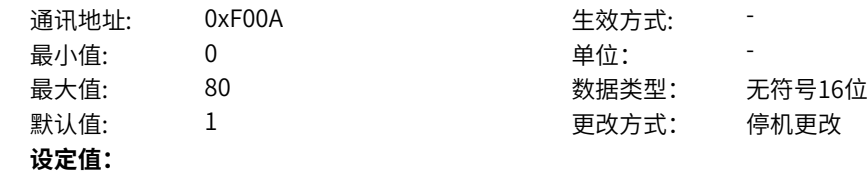

- 0:无功能
- 1:端子控制IN1
- 2:端子控制IN2
- 3:端子控制IN3
- 4:点动1(JOG1)
- 5:点动2(JOG2)
- 6:频率UP调节
- 7:频率DOWN调节
- 8:自由停车
- 9: 故障复位 (RESET)
- 10:运行暂停(端子控制)
- 11:外部故障常开输入
- 12:多段指令端子1
- 13:多段指令端子2
- 14:多段指令端子3
- 15:多段指令端子4
- 16:加减速选择端子1
- 17:加减速选择端子2
- 18:保留
- 19:UP/DOWN调节量清零
- 20:保留
- 21:加减速禁止
- 22: PID暂停
- 23:简易PLC状态复位
- 24:摆频暂停
- 25:计数器输入
- 26:计数器复位
- 27:长度计数输入
- 28:长度复位
- 29:转矩控制禁止
- 30:脉冲频率输入(仅DI4生效)
- 31:保留
- 32: 立即直流制动
- 33:外部故障常闭输入
- 34:频率修改使能
- 35: PID作用方向取反
- 36: 外部停车端子1
- 37:保留
- 38: PID积分暂停
- 39:保留
- 40:保留
- 41:保留-电机选择端子1
- 42:保留
- 43: PID参数切换
- 44: 用户自定义故障1
- 45:用户自定义故障2
- 46:速度控制/转矩控制选择
- 47:紧急停车
- 48:保留
- 49:减速直流制动
- 50:本次运行时间清零
- 51~65:保留
- 66:强制本地控制
- 67:强制端子控制
- 68:强制通讯控制
- 69:强制自定义控制
- 70:控制通道选择
- 71: 设定通道选择
- 72:端子模块A/B选择
- 73~75:保留
- 76:保留-电机选择端子2
- 77:运行使能(所有模式)
- 78:正向运行允许
- 79:负向运行允许
- 80:RFG输入置零

- 0:无功能
- DI端子无任何功能。
- 1:端子控制IN1
- 端子模块输入1,功能由端子模块模式决定;(端子控制模式有效)
- 2:端子控制IN2
- 端子模块输入2,功能由端子模块模式决定;(端子控制模式有效)
- 3:端子控制IN3
- 端子模块输入3,功能由端子模块模式决定;(端子控制模式有效)

4:点动1(JOG1)

- 变频器的运行方式为点动运行。点动模式下,变频器短暂低速运行,运行频率与方向由点动频率决定,默 认为正频率,一般用于对现场设备进行维护和调试的场景。(端子控制模式有效) 5:点动2(JOG2)
- 变频器的运行方式为点动运行。点动模式下,变频器短暂低速运行,运行频率与方向由点动频率决定,默 认为负频率,一般用于对现场设备进行维护和调试的场景。(端子控制模式有效)
- 6:频率UP调节
- 主频率源为数字设定时有效,频率递增指令。端子有效相当于一直按着递增键,端子无效相当于松开递增 键。
- 7:频率DOWN调节
- 主频率源为数字设定时有效,频率递减指令。端子有效相当于一直按着递减键,端子无效相当于松开递减 键。

8:自由停车

变频器接到停机命令后,立即中止输出,负载按照机械惯性自由停止。变频器通过停止输出来停机,这时 电动机的电源被切断,拖动系统处于自由制动状态。由于停机时间的长短由拖动系统的惯性决定,也称为 惯性停机。

9: 故障复位 (RESET)

对变频器的故障进行复位,与键盘上的STOP/RES键功能相同。用此功能可实现远距离故障复位。 10:运行暂停

端子选择此功能,变频器进行减速停车,所有运行参数均被记忆(如PLC 参数、摆频参数、PID参数)。 端子无效后,变频器恢复之前所记忆的运行状态。(端子控制模式有效)

11:外部故障常开输入

当外部信号送给变频器后,变频器报故障Err15。

12~15:多段指令端子1~4

变频器选择多段指令作为主频率。可通过这四个端子的16种状态,实现16段速度或者16个指令的设定。 应用场景:不需要连续调整变频器运行频率,只需使用若干个频率值的应用场合。

16~17:加减速选择端子1~2

MD520提供四组加减速时间,通过这两个端子的4种状态,可实现4组加减速时间的切换。加速时间指变 频器从零频,加速到加减速基准频率(F0-25确定)所需时间;减速时间指变频器从加减速基准频率(F0-25 确定),减速到零频所需时间。

18:保留。

19:UP/DOWN调节量清零

当通过面板设定主频率时,端子有效时可清除已设置的频率值(该频率值是指通过键盘上递增键、递减键 或者端子UP/端子DOWN所设置的频率值),使给定频率恢复到B5-01或B6-01设定的值 20:保留

21:加减速禁止

变频器维持当前运行频率(停机命令除外),不受外部输入频率变化的影响。

22: PID暂停

PID 暂时失效,变频器维持当前的输出频率,不再进行频率源的PID调节。

23:简易PLC状态复位

使变频器恢复到简易PLC的初始状态。

24:摆频暂停

在摆频工艺功能中,端子有效时使摆频功能暂停(变频器以中心频率输出)。

25:计数器输入

在计数工艺功能中,端子有效时输入计数脉冲。

26:计数器复位

在计数工艺功能中,端子有效时对计数器状态进行清零处理。

27:长度计数输入

在定长工艺功能中,端子有效时输入长度计数。

28:长度复位

在定长工艺功能中,端子有效时使长度清零。

29:转矩控制禁止

端子有效时,变频器进行转矩控制模式到速度控制模式的切换;端子无效时,恢复到转矩控制模式。 31:保留

32: 立即直流制动

变频器直接切换到直流制动状态。直流制动是指变频器向异步电动机定子绕组中通入直流,形成静止磁 场,此时电动机处于能耗制动状态,转子切割该静止磁场而产生制动转矩,使电动机迅速停止。

33:外部故障常闭输入

当外部信号送给变频器后,变频器报出故障Err15。

34:频率修改使能

如果端子有效,允许修改频率;如果端子无效,禁止修改频率。

35: PID作用方向取反

PID 作用方向与FA-03(PID作用方向)设定的方向相反。

36: 外部停车端子1

当通过操作面板设置运行指令时(F0-02=0),使变频器停机,相当于键盘上STOP/RES键的功能。

37:保留

38: PID积分暂停

PID 的积分调节功能暂停,但PID的比例调节和微分调节功能仍然有效。

39:保留。

40:保留。

41、76:电机选择端子1~4

选择电机参数。例如设置DI1和DI2的功能分别为41和76,则DI1和DI2都无效时选择电机1;DI1有效,DI2 无效时选择电机2;端子有效时选择电机2;DI1无效,DI2有效时选择电机3;DI1和DI2都有效时选择电机 4。

42:保留

43: PID参数切换

当PID参数切换条件设置为"通过DI端子切换"时 (FA-18=1), 若端子无效, PID参数使用FA-05~FA-07 (比例增益KP1、积分时间TI1、微分时间TD1)的设定值;若端子有效,PID参数使用FA-15~FA-17(比 例增益KP2、积分时间TI2、微分时间TD2)的设定值。

44: 用户自定义故障1

变频器报故障Err27,变频器会根据F9-49(故障保护动作选择)的设定值进行处理。

45:用户自定义故障2

变频器报故障Err28,变频器会根据F9-49 (故障保护动作选择) 的设定值进行处理。

46:速度控制/转矩控制选择

变频器在转矩控制与速度控制模式之间切换。d0-01( 速度/转矩控制方式)设置为0,端子有效时,控制方 式为转矩模式;端子无效时,控制方式为速度模式。d0-01( 速度/转矩控制方式)设置为1,端子有效时, 控制方式为速度模式;端子无效时,控制方式为转矩模式。

47:紧急停车

系统处于紧急状态时,变频器按照F8-55(端子急停减速时间)减速,V/f 模式急停减速时间为0s时按照 最小单位时间进行减速。该输入端子无需持续处于闭合状态,即使处于闭合状态的时间仅仅为一瞬间,也 会紧急停止。与一般的减速时间不同,在经过紧急停止减速时间后断开紧急停车输入端子,如果此时变频 器端子运行信号仍处于闭合状态,变频器也不会启动,需先断开运行端子后再次输入端子运行指令,变频 器才会重新起动。

48:保留

49:减速直流制动

变频器先减速到F6-11 (停机直流制动起始频率),然后进入直流制动状态。

50:本次运行时间清零

变频器本次运行计时时间被清零。如果本次运行时间小于F8-53(本次运行到达时间)的设定值(大于

0),在此过程中端子有效,本次运行计时清零。如果本次运行时间大于F8-53的设定值(大于0),此时 端子有效,本次运行计时不清零。

51:保留

52:保留

53~65:保留

66: 强制本地控制,任何其他控制方式下端子有效即可强制为本地控制;

67: 强制端子控制,任何其他控制方式下端子有效即可强制为端子控制;

68:强制通讯控制,任何其他控制方式下端子有效即可强制为通讯控制;

69: 强制自定义控制,任何其他控制方式下端子有效即可强制为自定义控制;

70:控制通道选择

通过端子选择两组命令通道,0选择通道1,1选择通道2。

71:保留 72:端子模块A/B选择 提供两组端子模块参数配置,0选择模块A,1选择模块B。 73~76:保留 77:运行使能 端子选择此功能,高电平有效时,允许运行,否则,不允许运行或者按照运行允许停机方式(D0-07)停 机。 78:正向运行允许 端子功能高电平有效时,频率给定允许为正值,否则,给定为正时置零。 79:负向运行允许 端子功能高电平有效时,频率给定允许为负值,否则,给定为负时置零。 80:RFG输入置零 端子功能低电平有效时,目标给定置零,高电平无效时,恢复原有给定。

#### **F0-11 DI2端子功能选择**

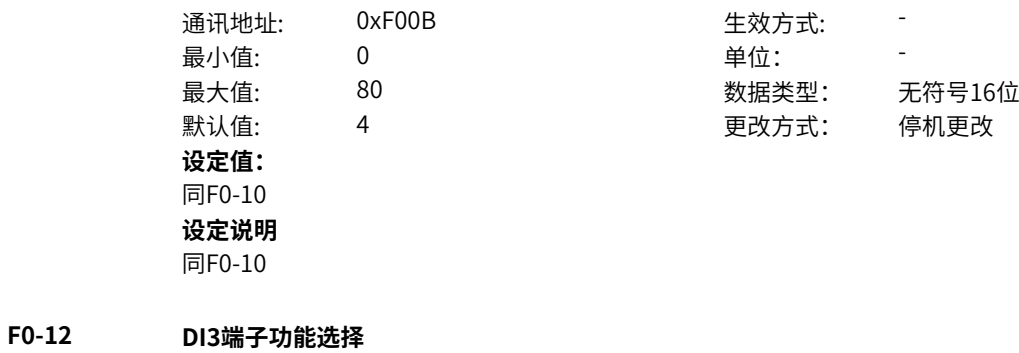

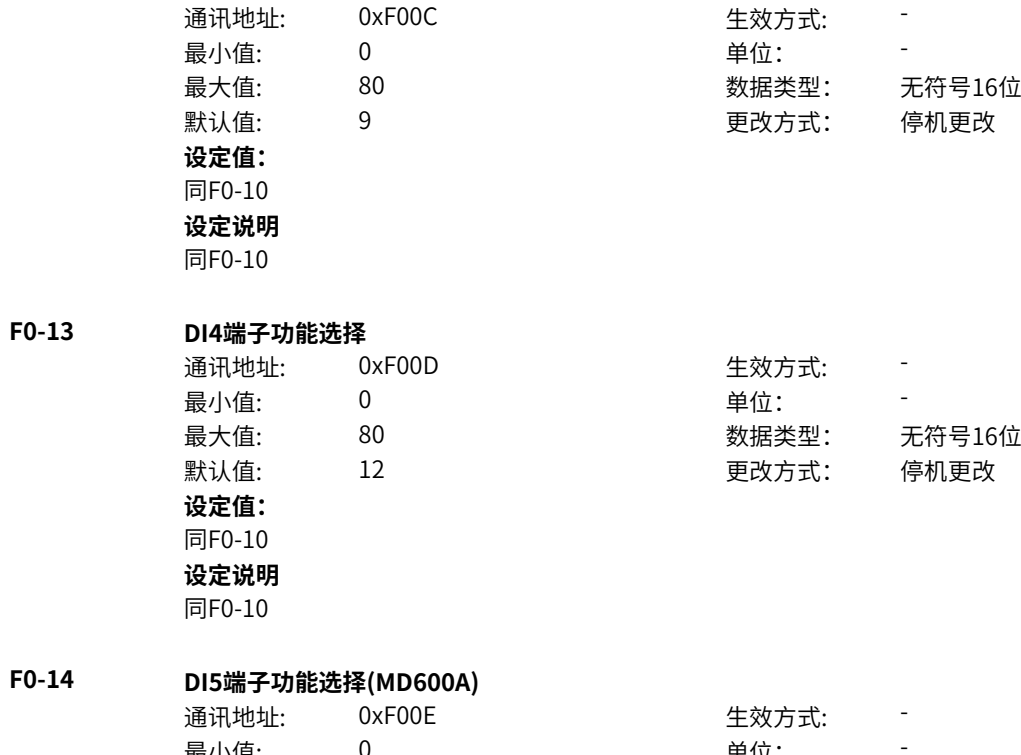

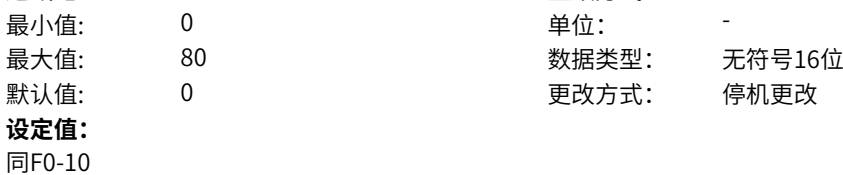

同F0-10

## **F0-17 RO1输出功能选择**

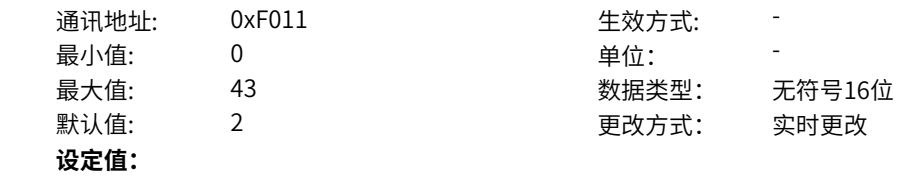

- 0:无输出
- 1:变频器运行中
- 2:故障输出
- 3:频率水平检测FDT1输出
- 4:频率到达
- 5:零速运行中(停机OFF)
- 6:电机过载预报警
- 7:变频器过载预报警
- 8:设定计数值到达
- 9:指定计数值到达
- 10:长度到达
- 11:简易PLC循环完成
- 12:累计运行时间到达
- 13:摆动频率限定中
- 14:转矩限定中
- 15:运行准备就绪
- 17:上限频率到达
- 18:下限频率到达(停机OFF)
- 19:欠压状态输出
- 20:通讯设定
- 21:保留
- 22:保留
- 23:零速运行中2(停机ON)
- 24:累计上电时间到达
- 25:频率水平检测FDT2输出
- 26:频率1到达输出
- 27:频率2到达输出
- 28:电流1到达输出
- 29:电流2到达输出
- 30: 定时到达输出
- 31: AI1输入超限
- 32:三相缺相中
- 33:反向运行中
- 34:零电流状态
- 35:模块温度到达
- 36:输出电流超限
- 37:下限频率到达(停机ON)
- 38:异常输出(故障/轻故障/警告)
- 39:保留
- 40:本次运行时间到达
- 41:故障(除欠压外)输出
- 42:保留
- 43: 轻故障或者警告时输出
- 其他: B连接器

0:无输出 输出端子无任何功能。 1:变频器运行中 变频器正处于运行状态,有输出频率(可以为零),此时输出"有效"信号。 2:故障输出 当变频器故障停机时,输出"有效"信号。 3:频率水平检测FDT1输出 当运行频率高于频率检测值时,DO 输出"有效"信号,当运行频率低于检测值减去FDT 滞后值(P0-34 设定值与P0-35 的乘积), DO 输出"有效"信号取消。 4:频率到达 变频器的运行频率,处于目标频率一定范围内(目标频率±P0-38 的设定值与最大频率的乘积),DO 输 出"有效"信号。 5:零速运行中(停机OFF) 变频器运行且输出频率为0 时,输出"有效"信号。在变频器处于停机状态时,该信号"无效"。 6:电机过载预报警 电机过载保护动作之前,根据过载预警系数(d1-47)进行判断,在超过预报警阈值后输出"有效"信 号。(预报警阈值的计算参照电机过载保护功能)。 7:变频器过载预报警 在变频器过载保护发生前10s,输出"有效"信号。 8:设定计数值到达 在计数功能中,当计数值达到E6-04 所设定的值时,输出"有效"信号。 9:指定计数值到达 在计数功能中,当计数值达到E6-05 所设定的值时,输出"有效"信号。 10:长度到达 在定长功能中,当检测的实际长度超过E6-00 所设定的长度时,输出"有效"信号。 11:简易PLC循环完成 当简易PLC 运行完成一个循环后,输出一个宽度为250ms 的脉冲信号。 12:累计运行时间到达 变频器累计运行时间超过P0-17 (设定累计上电到达时间) 所设定时间时, 输出"有效"信号。 13:摆动频率限定中 在摆频功能中,当设定频率超出上限频率或者下限频率,且变频器输出频率达到上限频率或者下限频率 时,输出"有效"信号。 14:转矩限定中 变频器在速度控制模式下,当输出转矩达到转矩限定值时,输出"有效"信号。 15:运行准备就绪 变频器上电后,处于无异常状态时,输出"有效"信号。 17:上限频率到达 当运行频率到达上限频率 (C4-07) 时, 输出"有效"信号。 18:下限频率到达(停机OFF) 当P0-11 (给定频率低于下限频率运行模式)设置为1 (停机)时, 无论运行频率是否到达下限频率, 都 输出"无效"信号。 当P0-11(给定频率低于下限频率运行模式)设置为0(以下限频率运行)或者2(零速运行)时,且运行 频率到达下限频率时,输出"有效"信号。 19:欠压状态输出 变频器处于欠压状态时,输出"有效"信号。 20:通讯设定 端子"有效"或者"无效"状态由通讯地址0x2001 或者0x7312的设定值控制。(写0x2001地址需开启n0-12兼容模式)

21:保留 22:保留 23:零速运行中2(停机ON) 变频器运行且输出频率为0 时,输出"有效"信号。在变频器处于停机状态时,该信号也为"有效"。 24:累计上电时间到达 变频器累计上电时间 (AD-02) 超过P0-16 (设定累计上电到达时间) 所设定时间时,输出"有效"信 号。 25:频率水平检测FDT2输出 当运行频率高于频率检测值时,DO 输出"有效"信号,当运行频率低于检测值减去频率检测滞后值 (P0-36 设定值与P0-37 的乘积),DO 输出"有效"信号取消。 26:频率1到达输出 变频器的运行频率,处于P0-39(任意到达频率检测值1)频率检出范围内,DO 输出"有效"信号。 频 率检出范围:(P0-39-P0-40)×C4-06(额定频率)~(P0-39+P0-40)×C4-06。 27:频率2到达输出 变频器的运行频率,处于P0-41(任意到达频率检测值2)频率检出范围内,DO 输出"有效"信号。 频 率检出范围:(P0-41-P0-42)×C4-06(额定频率)~ (P0-41+P0-42)×C4-06。 28:电流1到达输出 变频器的输出电流,处于P0-43(任意到达电流1)电流的范围内,DO 输出"有效"信号。电流检出范围 = (P0-43-P0-44)×C4-03(电机额定电流)~ (P0-43+P0-44)×C4-03。 29:电流2到达输出 变频器的输出电流,处于P0-45 (任意到达电流2) 电流的范围内, DO 输出"有效"信号。电流检出范围 = (P0-45-P0-46)×C4-03(电机额定电流)~ (P0-45+P0-46)×C4-03。 30: 定时到达输出 当定时功能选择(P0-13)有效时,变频器本次运行时间达到所设置的定时时间后,输出"有效"信号。 定时时间由P0-14 和P0-15 设置。 31: AI1输入超限 当模拟量输入AI1 的值大于E2-14(AI1 输入保护上限) 或小于E3-15(AI1 输入保护下限) 时,输出"有效"信 号。 32:三相缺相中 变频器处于三相缺相状态时,输出"有效"信号。 33: 反向运行中 变频器处于反向运行时,输出"有效"信号。 34:零电流状态 变频器的输出电流,处于零电流的范围内,且持续时间超过P0-48(零电流检测延迟时间)后,DO 输 出"有效"信号。 零电流检出范围 = 0~ P0-47×C4-03。 35:模块温度到达 逆变模块散热器温度(A2-33)达到所设置的模块温度到达值(P0-33)时,输出"有效"信号。 36:输出电流超限 变频器的输出电流,大于P0-49(输出电流超限值),且持续时间超过P0-50(输出电流超限检测延迟时 间)后,DO 输出"有效"信号。 37:下限频率到达(停机ON) 当运行频率到达下限频率 (C4-07) 时,输出"有效"信号。在停机状态时,也输出"有效"信号。 38:告警输出(所有故障) 当变频器发生故障,且该故障保护动作选择为继续运行时,DO 端子输出"有效"信号。故障保护动作选 择可以参照H1-00~H1-13。 39:保留 40:本次运行时间到达 变频器本次开始运行时间超过P0-20(本次运行到达时间设定)所设定的时间时,输出"有效"信号。

41: 故障(除欠压外)输出 当变频器发生故障时(除了欠压故障之外),DO 输出"有效"信号。 42: STO输出 当变频器触发STO时, DO输出"有效"信号。 43:限制运行输出 当变频器产生限制运行轻故障时,变频器面板显示"LXXX.XX",DO输出有效信号。 其他: B连接器

## **F0-21 DO1输出功能选择(MD600A)**

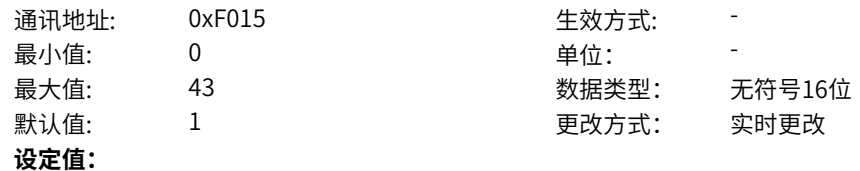

- 0:无输出
- 1:变频器运行中
- 2:故障输出
- 3:频率水平检测FDT1输出
- 4:频率到达
- 5:零速运行中(停机OFF)
- 6:电机过载预报警
- 7:变频器过载预报警
- 8:设定计数值到达
- 9:指定计数值到达
- 10:长度到达
- 11:简易PLC循环完成
- 12:累计运行时间到达
- 13:摆动频率限定中
- 14:转矩限定中
- 15:运行准备就绪
- 17:上限频率到达
- 18:下限频率到达(停机OFF)
- 19:欠压状态输出
- 20:通讯设定
- 21:保留
- 22:保留
- 23:零速运行中2(停机ON)
- 24:累计上电时间到达
- 25:频率水平检测FDT2输出
- 26:频率1到达输出
- 27:频率2到达输出
- 28:电流1到达输出
- 29:电流2到达输出
- 30: 定时到达输出
- 31: AI1输入超限
- 32:三相缺相中
- 33:反向运行中
- 34:零电流状态
- 35:模块温度到达
- 36:输出电流超限
- 37:下限频率到达(停机ON)
- 38:异常输出(故障/轻故障/警告)
- 39:保留
- 40:本次运行时间到达
- 41:故障(除欠压外)输出
- 42:保留
- 43: 轻故障或者警告时输出
- 其他: B连接器

0:无输出 输出端子无任何功能。 1:变频器运行中 变频器正处于运行状态,有输出频率(可以为零),此时输出"有效"信号。 2:故障输出 当变频器故障停机时,输出"有效"信号。 3:频率水平检测FDT1输出 当运行频率高于频率检测值时,DO 输出"有效"信号,当运行频率低于检测值减去FDT 滞后值(P0-34 设定值与P0-35 的乘积), DO 输出"有效"信号取消。 4:频率到达 变频器的运行频率,处于目标频率一定范围内(目标频率±P0-38 的设定值与额定频率的乘积),DO 输 出"有效"信号。 5:零速运行中(停机OFF) 变频器运行且输出频率为0 时,输出"有效"信号。在变频器处于停机状态时,该信号"无效"。 6:电机过载预报警 电机过载保护动作之前,根据过载预警系数(d1-47)进行判断,在超过预报警阈值后输出"有效"信 号。(预报警阈值的计算参照电机过载保护功能)。 7:变频器过载预报警 在变频器过载保护发生前10s,输出"有效"信号。 8:设定计数值到达 在计数功能中,当计数值达到E6-04 所设定的值时,输出"有效"信号。 9:指定计数值到达 在计数功能中,当计数值达到E6-05 所设定的值时,输出"有效"信号。 10:长度到达 在定长功能中,当检测的实际长度超过E6-00 所设定的长度时,输出"有效"信号。 11:简易PLC循环完成 当简易PLC 运行完成一个循环后,输出一个宽度为250ms 的脉冲信号。 12:累计运行时间到达 变频器累计运行时间超过P0-17 (设定累计上电到达时间) 所设定时间时, 输出"有效"信号。 13:摆动频率限定中 在摆频功能中,当设定频率超出上限频率或者下限频率,且变频器输出频率达到上限频率或者下限频率 时,输出"有效"信号。 14:转矩限定中 变频器在速度控制模式下,当输出转矩达到转矩限定值时,输出"有效"信号。 15:运行准备就绪 变频器上电后,处于无异常状态时,输出"有效"信号。 17:上限频率到达 当运行频率到达上限频率 (C4-07) 时, 输出"有效"信号。 18:下限频率到达(停机OFF) 当P0-11 (给定频率低于下限频率运行模式)设置为1 (停机)时, 无论运行频率是否到达下限频率, 都 输出"无效"信号。 当P0-11(给定频率低于下限频率运行模式)设置为0(以下限频率运行)或者2(零速运行)时,且运行 频率到达下限频率时,输出"有效"信号。 19:欠压状态输出 变频器处于欠压状态时,输出"有效"信号。 20:通讯设定 端子"有效"或者"无效"状态由通讯地址0x2001 或者0x7312的设定值控制。(写0x2001地址需开启n0-12兼容模式)

21:保留 22:保留 23:零速运行中2(停机ON) 变频器运行且输出频率为0 时,输出"有效"信号。在变频器处于停机状态时,该信号也为"有效"。 24:累计上电时间到达 变频器累计上电时间 (AD-02) 超过P0-16 (设定累计上电到达时间) 所设定时间时,输出"有效"信 号。 25:频率水平检测FDT2输出 当运行频率高于频率检测值时,DO 输出"有效"信号,当运行频率低于检测值减去频率检测滞后值 (P0-36 设定值与P0-37 的乘积),DO 输出"有效"信号取消。 26:频率1到达输出 变频器的运行频率,处于P0-39(任意到达频率检测值1)频率检出范围内,DO 输出"有效"信号。 频 率检出范围:(P0-39-P0-40)×C4-06(额定频率)~(P0-39+P0-40)×C4-06。 27:频率2到达输出 变频器的运行频率,处于P0-41(任意到达频率检测值2)频率检出范围内,DO 输出"有效"信号。 频 率检出范围:(P0-41-P0-42)×C4-06(额定频率)~ (P0-41+P0-42)×C4-06。 28:电流1到达输出 变频器的输出电流,处于P0-43(任意到达电流1)电流的范围内,DO 输出"有效"信号。电流检出范围 = (P0-43-P0-44)×C4-03(电机额定电流)~ (P0-43+P0-44)×C4-03。 29:电流2到达输出 变频器的输出电流,处于P0-45 (任意到达电流2) 电流的范围内, DO 输出"有效"信号。电流检出范围 = (P0-45-P0-46)×C4-03(电机额定电流)~ (P0-45+P0-46)×C4-03。 30: 定时到达输出 当定时功能选择(P0-13)有效时,变频器本次运行时间达到所设置的定时时间后,输出"有效"信号。 定时时间由P0-14 和P0-15 设置。 31: AI1输入超限 当模拟量输入AI1 的值大于E2-14(AI1 输入保护上限) 或小于E3-15(AI1 输入保护下限) 时,输出"有效"信 号。 32:三相缺相中 变频器处于三相缺相状态时,输出"有效"信号。 33: 反向运行中 变频器处于反向运行时,输出"有效"信号。 34:零电流状态 变频器的输出电流,处于零电流的范围内,且持续时间超过P0-48(零电流检测延迟时间)后,DO 输 出"有效"信号。 零电流检出范围 = 0~ P0-47×C4-03。 35:模块温度到达 逆变模块散热器温度(A2-33)达到所设置的模块温度到达值(P0-33)时,输出"有效"信号。 36:输出电流超限 变频器的输出电流,大于P0-49(输出电流超限值),且持续时间超过P0-50(输出电流超限检测延迟时 间)后,DO 输出"有效"信号。 37:下限频率到达(停机ON) 当运行频率到达下限频率 (C4-07) 时,输出"有效"信号。在停机状态时,也输出"有效"信号。 38:告警输出(所有故障) 当变频器发生故障,且该故障保护动作选择为继续运行时,DO 端子输出"有效"信号。故障保护动作选 择可以参照H1-00~H1-13。 39:保留 40:本次运行时间到达 变频器本次开始运行时间超过P0-20(本次运行到达时间设定)所设定的时间时,输出"有效"信号。

41: 故障(除欠压外)输出 当变频器发生故障时(除了欠压故障之外),DO 输出"有效"信号。 42: STO输出 当变频器触发STO时, DO输出"有效"信号。 43:限制运行输出 当变频器产生限制运行轻故障时,变频器面板显示"LXXX.XX",DO输出有效信号。 其他: B连接器

## **F0-22 DO2输出功能选择(MD600A)**

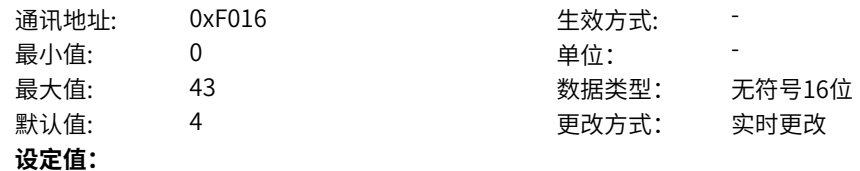

- 0:无输出
- 1:变频器运行中
- 2:故障输出
- 3:频率水平检测FDT1输出
- 4:频率到达
- 5:零速运行中(停机OFF)
- 6:电机过载预报警
- 7:变频器过载预报警
- 8:设定计数值到达
- 9:指定计数值到达
- 10:长度到达
- 11:简易PLC循环完成
- 12:累计运行时间到达
- 13:摆动频率限定中
- 14:转矩限定中
- 15:运行准备就绪
- 17:上限频率到达
- 18:下限频率到达(停机OFF)
- 19:欠压状态输出
- 20:通讯设定
- 21:保留
- 22:保留
- 23:零速运行中2(停机ON)
- 24:累计上电时间到达
- 25:频率水平检测FDT2输出
- 26:频率1到达输出
- 27:频率2到达输出
- 28:电流1到达输出
- 29:电流2到达输出
- 30: 定时到达输出
- 31: AI1输入超限
- 32:三相缺相中
- 33:反向运行中
- 34:零电流状态
- 35:模块温度到达
- 36:输出电流超限
- 37:下限频率到达(停机ON)
- 38:异常输出(故障/轻故障/警告)
- 39:保留
- 40:本次运行时间到达
- 41:故障(除欠压外)输出
- 42:保留
- 43: 轻故障或者警告时输出
- 其他: B连接器

0:无输出 输出端子无任何功能。 1:变频器运行中 变频器正处于运行状态,有输出频率(可以为零),此时输出"有效"信号。 2:故障输出 当变频器故障停机时,输出"有效"信号。 3:频率水平检测FDT1输出 当运行频率高于频率检测值时,DO 输出"有效"信号,当运行频率低于检测值减去FDT 滞后值(P0-34 设定值与P0-35 的乘积), DO 输出"有效"信号取消。 4:频率到达 变频器的运行频率,处于目标频率一定范围内(目标频率±P0-38 的设定值与最大频率的乘积),DO 输 出"有效"信号。 5:零速运行中(停机OFF) 变频器运行且输出频率为0 时,输出"有效"信号。在变频器处于停机状态时,该信号"无效"。 6:电机过载预报警 电机过载保护动作之前,根据过载预警系数(d1-47)进行判断,在超过预报警阈值后输出"有效"信 号。(预报警阈值的计算参照电机过载保护功能)。 7:变频器过载预报警 在变频器过载保护发生前10s,输出"有效"信号。 8:设定计数值到达 在计数功能中,当计数值达到E6-04 所设定的值时,输出"有效"信号。 9:指定计数值到达 在计数功能中,当计数值达到E6-05 所设定的值时,输出"有效"信号。 10:长度到达 在定长功能中,当检测的实际长度超过E6-00 所设定的长度时,输出"有效"信号。 11:简易PLC循环完成 当简易PLC 运行完成一个循环后,输出一个宽度为250ms 的脉冲信号。 12:累计运行时间到达 变频器累计运行时间超过P0-17 (设定累计上电到达时间) 所设定时间时, 输出"有效"信号。 13:摆动频率限定中 在摆频功能中,当设定频率超出上限频率或者下限频率,且变频器输出频率达到上限频率或者下限频率 时,输出"有效"信号。 14:转矩限定中 变频器在速度控制模式下,当输出转矩达到转矩限定值时,输出"有效"信号。 15:运行准备就绪 变频器上电后,处于无异常状态时,输出"有效"信号。 17:上限频率到达 当运行频率到达上限频率 (C4-07) 时, 输出"有效"信号。 18:下限频率到达(停机OFF) 当P0-11 (给定频率低于下限频率运行模式)设置为1 (停机)时, 无论运行频率是否到达下限频率, 都 输出"无效"信号。 当P0-11(给定频率低于下限频率运行模式)设置为0(以下限频率运行)或者2(零速运行)时,且运行 频率到达下限频率时,输出"有效"信号。 19:欠压状态输出 变频器处于欠压状态时,输出"有效"信号。 20:通讯设定 端子"有效"或者"无效"状态由通讯地址0x2001 或者0x7312的设定值控制。(写0x2001地址需开启n0-12兼容模式)

21:保留 22:保留 23:零速运行中2(停机ON) 变频器运行且输出频率为0 时,输出"有效"信号。在变频器处于停机状态时,该信号也为"有效"。 24:累计上电时间到达 变频器累计上电时间 (AD-02) 超过P0-16 (设定累计上电到达时间) 所设定时间时, 输出"有效"信 号。 25:频率水平检测FDT2输出 当运行频率高于频率检测值时,DO 输出"有效"信号,当运行频率低于检测值减去频率检测滞后值 (P0-36 设定值与P0-37 的乘积),DO 输出"有效"信号取消。 26:频率1到达输出 变频器的运行频率,处于P0-39(任意到达频率检测值1)频率检出范围内,DO 输出"有效"信号。 频 率检出范围:(P0-39-P0-40)×C4-07(最大频率)~(P0-39+P0-40)×C4-07。 27:频率2到达输出 变频器的运行频率,处于P0-41(任意到达频率检测值2)频率检出范围内,DO 输出"有效"信号。 频 率检出范围:(P0-41-P0-42)×C4-07(最大频率到)~ (P0-41+P0-42)×C4-07。 28:电流1到达输出 变频器的输出电流,处于P0-43(任意到达电流1)电流的范围内,DO 输出"有效"信号。电流检出范围 = (P0-43-P0-44)×C4-03(电机额定电流)~ (P0-43+P0-44)×C4-03。 29:电流2到达输出 变频器的输出电流,处于P0-45 (任意到达电流2) 电流的范围内, DO 输出"有效"信号。电流检出范围 = (P0-45-P0-46)×C4-03(电机额定电流)~ (P0-45+P0-46)×C4-03。 30: 定时到达输出 当定时功能选择(P0-13)有效时,变频器本次运行时间达到所设置的定时时间后,输出"有效"信号。 定时时间由P0-14 和P0-15 设置。 31: AI1输入超限 当模拟量输入AI1 的值大于E2-14(AI1 输入保护上限) 或小于E3-15(AI1 输入保护下限) 时,输出"有效"信 号。 32:三相缺相中 变频器处于三相缺相状态时,输出"有效"信号。 33: 反向运行中 变频器处于反向运行时,输出"有效"信号。 34:零电流状态 变频器的输出电流,处于零电流的范围内,且持续时间超过P0-48(零电流检测延迟时间)后,DO 输 出"有效"信号。 零电流检出范围 = 0~ P0-47×C4-03。 35:模块温度到达 逆变模块散热器温度(A2-33)达到所设置的模块温度到达值(P0-33)时,输出"有效"信号。 36:输出电流超限 变频器的输出电流,大于P0-49(输出电流超限值),且持续时间超过P0-50(输出电流超限检测延迟时 间)后,DO 输出"有效"信号。 37:下限频率到达(停机ON) 当运行频率到达下限频率 (C4-07) 时,输出"有效"信号。在停机状态时,也输出"有效"信号。 38:告警输出(所有故障) 当变频器发生故障,且该故障保护动作选择为继续运行时,DO 端子输出"有效"信号。故障保护动作选 择可以参照H1-00~H1-13。 39:保留 40:本次运行时间到达 变频器本次开始运行时间超过P0-20(本次运行到达时间设定)所设定的时间时,输出"有效"信号。

41:故障(除欠压外)输出 当变频器发生故障时(除了欠压故障之外),DO 输出"有效"信号。 42: STO输出 当变频器触发STO时, DO输出"有效"信号。 43:限制运行输出 当变频器产生限制运行轻故障时,变频器面板显示"LXXX.XX",DO输出有效信号。 其他: B连接器 **F0-25 频率小数点设置** 通讯地址: 0xF019 生效方式: 最小值: 1 1 单位: 最大值: 2 2 3 2 2 2 2 2 数据类型: 无符号16位 默认值: 2 2 2 2 2 2 更改方式: 停机更改 **设定值:** 1:1位小数点 2:2位小数点 **设定说明** 频率指令小数位数。 1:1位小数点 频率指令精度0.1Hz。 2:2位小数点 频率指令精度0.01Hz。 **F0-26 实际电机最大频率** 通讯地址: 0xF01A 生效方式: -最小值: 0.00 单位: Hz 最大值: 599.00 数据类型: 无符号16位 默认值: 50.00 50.00 更改方式: 不可更改 **设定值:** 0.00Hz~599.00Hz **设定说明** 生效的最大频率 **F0-29 主频率来源** 通讯地址: 0xF01D 生效方式: 最小值: 0 单位: -最大值: 9 数据类型: 无符号16位 默认值: 0 0 0 更改方式: 实时更改 **设定值:** 0:数字给定 2:AI1 5: PULSE脉冲设定 6:多段指令 7:简易PLC 8: PID 9:通讯给定 其他:F连接器

**设定说明**

0:数字设定

设定频率初始值为"主频率数字设定"的值。可通过键盘的▲键与▼ 键(或多功能输入端子的UP、 DOWN)来改变变频器的设定频率值。变频器掉电后并再次上电时,设定频率值是否保存UpDown之前的 值,取决于"简易UpDown掉电记忆使能"配置。通过DI端子"UpDown调节量清零"功能,可以对 UpDown调节量清零。

2:AI1

设定频率通过模拟量输入端子AI1输入,AI1端子输入电流或电压信号,根据设定AI曲线来计算出对应的频 率值。

5: PULSE脉冲设定

设定频率通过DI输入端子脉冲频率来给定,根据脉冲频率与设定频率的对应关系曲线计算出对应的频率 值。

6:多段指令

选择多段指令做设定频率时,需要通过数字量输入DI端子的不同状态组合,对应不同的设定频率值。4个 多段指令端子,可以组合为16 种状态,这16个状态对应16个设定频率值。

7:简易PLC

简易PLC是可以进行运行时间和加减速时间控制的多段速运行指令。通过多段值参数设定每段频率值,简 易PLC模块设置每段频率的运行时间和加减速时间,最多可以设置16段速。

8: PID

选择了PID作为主频率。PID控制是过程控制的一种常用方法,通过对被控量的反馈信号与目标信号的差 量进行比例、积分、微分运算,通过调整变频器的输出频率,构成闭环系统,使被控量稳定在目标值。选 择PID 控制的输出作为设定频率,一般用于现场的工艺闭环控制,例如恒压力闭环控制、恒张力闭环控制 等场合。

9:通讯给定

主频率值由通讯给定。可通过远程通讯输入设定频率,变频器需要安装通讯卡才能实现与上位机的通信。 适用于远距离控制或多台设备系统集中控制等场合。

其他: F连接器

通过设置一个浮点连接器的功能码编号,读取该连接器的值作为主频率给定。用于常用来源之外的给定扩 展。

#### **F0-30 主频率数字设定**

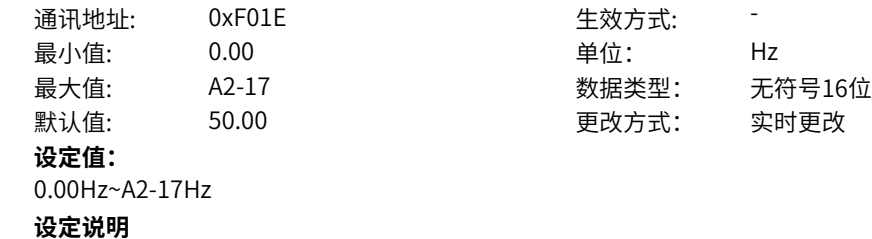

设定的目标频率,主频率来源选择0时生效。

#### **F0-31 辅频率来源**

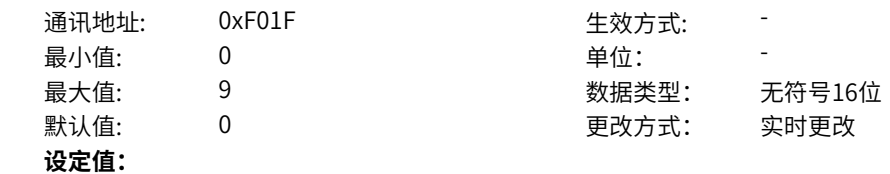

- 0:0
- 2:AI1
- 5: PULSE脉冲设定
- 6:多段指令
- 7:简易PLC
- 8: PID
- 9:通讯给定
- 其他:F连接器

0:0

辅频率设定为0。

2:AI1

设定辅频率通过模拟量输入端子AI1输入,AI1端子输入电流或电压信号,根据设定AI曲线来计算出对应的 频率值。

5:PULSE脉冲设定

设定辅频率通过DI输入端子脉冲频率来给定,根据脉冲频率与设定频率的对应关系曲线计算出对应的频率 值。

6:多段指令

选择多段指令设定辅频率时,需要通过数字量输入DI端子的不同状态组合,对应不同的设定频率值。4个 多段指令端子,可以组合为16 种状态,这16个状态对应16个设定频率值。

7:简易PLC

简易PLC是可以进行运行时间和加减速时间控制的多段速运行指令。通过多段值参数设定每段频率值,简 易PLC模块设置每段频率的运行时间和加减速时间,最多可以设置16段速。

8: PID

选择了PID作为辅频率。PID控制是过程控制的一种常用方法,通过对被控量的反馈信号与目标信号的差 量进行比例、积分、微分运算,通过调整变频器的输出频率,构成闭环系统,使被控量稳定在目标值。 9:通讯给定

辅频率值由通讯给定。可通过远程通讯输入设定频率,变频器需要安装通讯卡才能实现与上位机的通信。 适用于远距离控制或多台设备系统集中控制等场合。

其他:F连接器

通过设置一个浮点连接器的功能码编号,读取该连接器的值作为辅频率给定。用于常用来源之外的给定扩 展。

#### **F0-32 主辅运算关系**

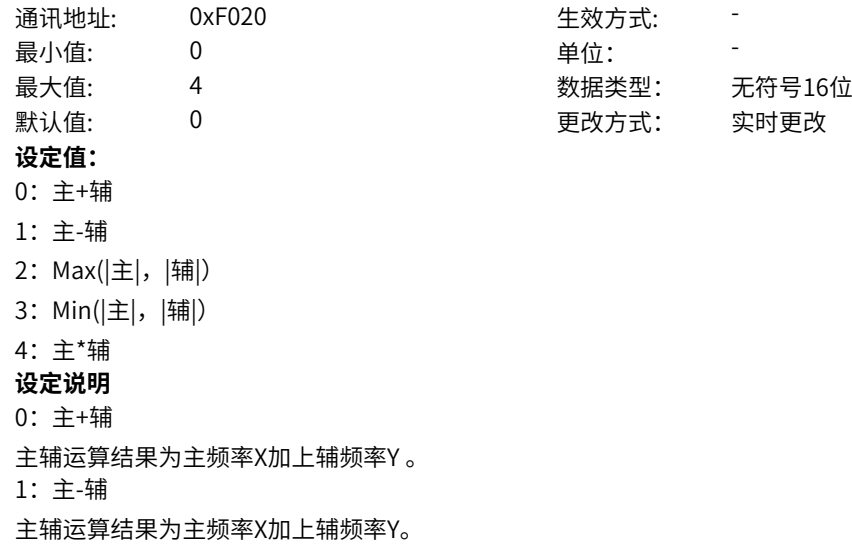

2:二者最大值 主辅运算结果为主频率X绝对值和辅频率Y绝对值的最大值。 3:二者最小值 主辅运算结果为主频率X绝对值和辅频率Y绝对值的最小值。 4:主\*辅 主辅运算结果为主频率X乘以辅频率Y 。

#### **F0-33 附加频率来源**

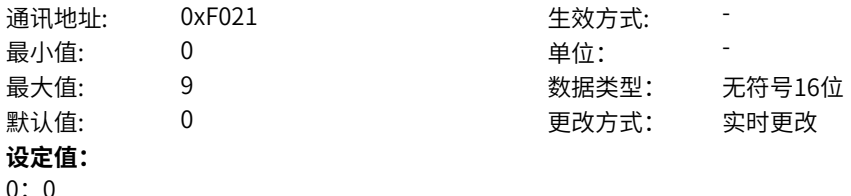

- 0:0 2:AI1
- 5: PULSE脉冲设定
- 6:多段指令
- 7:简易PLC
- 8: PID
- 9:通讯给定
- 其他:F连接器

**设定说明**

#### $0:0$

附加频率设定为0。

2:AI1

附加频率通过模拟量输入端子AI1输入,AI1端子输入电流或电压信号,根据设定AI曲线来计算出对应的频 率值。

5: PULSE脉冲设定

附加频率通过DI输入端子脉冲频率来给定,根据脉冲频率与设定频率的对应关系曲线计算出对应的频率 值。

6:多段指令

选择多段指令做附加频率时,需要通过数字量输入DI端子的不同状态组合,对应不同的设定频率值。4个 多段指令端子,可以组合为16 种状态,这16个状态对应16个设定频率值。

7:简易PLC

简易PLC是可以进行运行时间和加减速时间控制的多段速运行指令。通过多段值参数设定每段频率值,简 易PLC模块设置每段频率的运行时间和加减速时间,最多可以设置16段速。

 $8:PID$ 

选择了PID作为附加频率。PID控制是过程控制的一种常用方法,通过对被控量的反馈信号与目标信号的 差量进行比例、积分、微分运算,通过调整变频器的输出频率,构成闭环系统,使被控量稳定在目标值。 9:通讯给定

附加频率值由通讯给定。可通过远程通讯输入设定频率,变频器需要安装通讯卡才能实现与上位机的通 信。适用于远距离控制或多台设备系统集中控制等场合。

其他:F连接器

通过设置一个浮点连接器的功能码编号,读取该连接器的值作为附加频率给定。用于常用来源之外的给定 扩展。

## **F0-34 主频率设定增益系数来源**

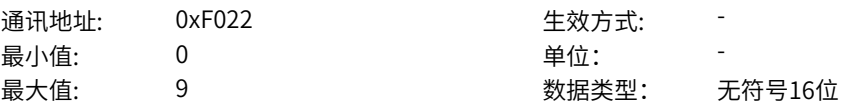

默认值: 0 0 0 0 更改方式: 实时更改

**设定值:**

0:1

2:AI1

- 5:PULSE脉冲设定
- 6:多段指令
- 7:简易PLC
- 8:PID
- 9:通讯给定

其他:F连接器

#### **设定说明**

0:100%

主频率设定增益系数设定为100%。

2:AI1

通过模拟量输入端子AI1输入,AI1端子输入电流或电压信号,根据设定AI曲线来计算出对应的主频率设定 增益系数。

5: PULSE脉冲设定

主频率设定增益系数通过DI输入端子脉冲频率来给定,对应关系曲线计算出对应的主频率设定增益系数。 6:多段指令

选择多段指令做主频率设定增益系数时,需要通过数字量输入DI端子的不同状态组合,对应不同的设定频 率值。4个多段指令端子,可以组合为16 种状态,这16个状态对应16个设定值。 7:简易PLC

简易PLC是可以进行运行时间和加减速时间控制的多段速运行指令。通过多段值参数设定每段值,简易 PLC模块设置每段多段值的运行时间和加减速时间,最多可以设置16段速。

8: PID

选择了PID作为主频率设定增益系数。PID控制是过程控制的一种常用方法,通过对被控量的反馈信号与 目标信号的差量进行比例、积分、微分运算,通过调整变频器的输出频率,构成闭环系统,使被控量稳定 在目标值。

9:通讯给定

主频率设定增益系数值由通讯给定。可通过远程通讯输入主频率设定增益系数,变频器需要安装通讯卡才 能实现与上位机的通信。适用于远距离控制或多台设备系统集中控制等场合。

其他:F连接器

通过设置一个浮点连接器的功能码编号,读取该连接器的值作为主频率设定增益系数给定。用于常用来源 之外的给定扩展。

## **F0-35 辅助频率设定增益系数来源**

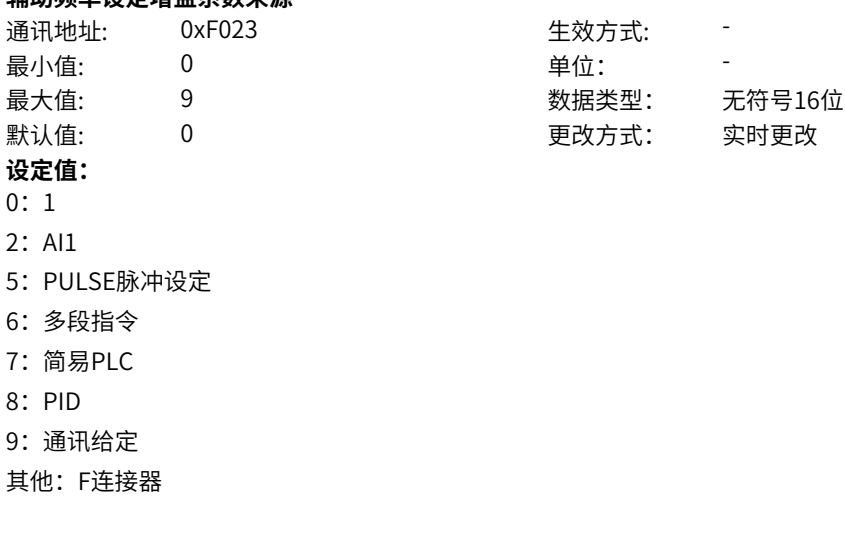

0:100%

辅频率设定增益系数设定为100%。

2:AI1

通过模拟量输入端子AI1输入,AI1端子输入电流或电压信号,根据设定AI曲线来计算出对应的辅频率设定 增益系数。

5:PULSE脉冲设定

辅频率设定增益系数通过DI输入端子脉冲频率来给定,对应关系曲线计算出对应的辅频率设定增益系数。 6:多段指令

选择多段指令做辅频率设定增益系数时,需要通过数字量输入DI端子的不同状态组合,对应不同的设定频 率值。4个多段指令端子,可以组合为16 种状态,这16个状态对应16个设定值。 7:简易PLC

简易PLC是可以进行运行时间和加减速时间控制的多段速运行指令。通过多段值参数设定每段值,简易 PLC模块设置每段多段值的运行时间和加减速时间,最多可以设置16段速。

8: PID

选择了PID作为辅频率设定增益系数。PID控制是过程控制的一种常用方法,通过对被控量的反馈信号与 目标信号的差量进行比例、积分、微分运算,通过调整变频器的输出频率,构成闭环系统,使被控量稳定 在目标值。

9:通讯给定

辅频率设定增益系数值由通讯给定。可通过远程通讯输入辅频率设定增益系数,变频器需要安装通讯卡才 能实现与上位机的通信。适用于远距离控制或多台设备系统集中控制等场合。 其他:F连接器

通过设置一个浮点连接器的功能码编号,读取该连接器的值作为辅频率设定增益系数给定。用于常用来源

之外的给定扩展。

-800%~800.0% **设定说明**

#### **F0-38 多段值0给定方式**

 $F0-39$ 

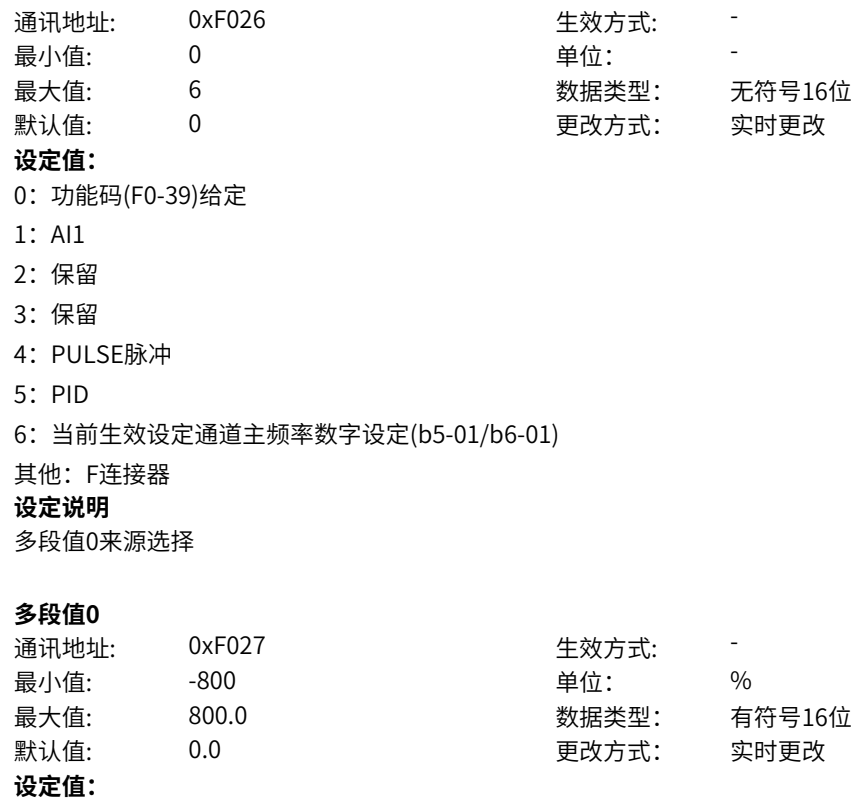

‑208‑

多段值单位为%,变频器提供b8-03~b8-06共4个多段指令端子,组合成16个状态,这16个状态对应这16 个频率设定值。 多段值作设定频率使用时,各多段速的频率指令,b8-09~b8-24对应0~15段共16个频率设定值,该频率设 定值是以相对额定频率的百分比计算,不是频率数值,100%对应电机额定频率。 多段值1可以通过b8-08选择来源,其他多段值通过功能码数字设定。 多段值输出到浮点连接器,除了作为频率给定,还可以用作转矩、电压等给定输入,%对应额定值。 **F0-40 多段值1** 通讯地址: 0xF028 生效方式: -最小值: 300 - 200 - 单位: 96 最大值: 800.0 数据类型: 有符号16位 默认值: 0.0 0.0 要改方式: 实时更改 **设定值:** -800%~800.0% **设定说明** 同上 **F0-41 多段值2** 通讯地址: 0xF029 生效方式: -最小值: 300 - 300 - 单位: 9 最大值: 800.0 数据类型: 有符号16位 默认值: 0.0 0.0 要改方式: 实时更改 **设定值:** -800%~800.0% **设定说明** 同上 **F0-42 多段值3** 通讯地址: 0xF02A 生效方式: -最小值: 300 - 300 - 单位: 9 最大值: 800.0 数据类型: 有符号16位 默认值: 0.0 0.0 要改方式: 实时更改 **设定值:** -800%~800.0% **设定说明** 同上 **F0-45 斜坡加减速方式** 通讯地址: 0xF02D 生效方式: -ール<br>最小值: インコンコンコンコンコンコンロート 単位: キャンキン <mark>単位: キャンキン の</mark> 最大值: 1 数据类型: 无符号16位 默认值: 0 0 0 0 更改方式: 实时更改 **设定值:** 0:直线加减速 1:S曲线 **设定说明** 0:输出频率按照直线递增或递减。 1:在目标频率实时动态变化的情况下,输出频率按照S曲线实时递增或递减。适用在舒适感要求较高及 实时响应快速的场合。 **F0-46 斜坡加减速时间基准** 通讯地址: 0xF02E 生效方式: -

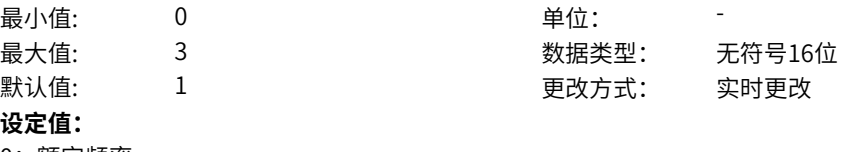

- 0:额定频率
- 1:最大频率
- 2:100Hz
- 3: 设定频率

选择加减速时间基准频率,加速时间指从0加速到基准频率所需时间,同理,减速时间指从基准频率减速 到0所需时间

#### **F0-48 斜坡1加速时间**

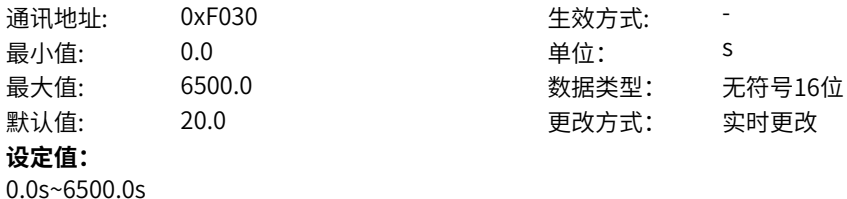

#### **设定说明**

输出频率从0上升到F0-31(加减速基准频率)所需时间,决定给定上升加速度。 变频器提供四组加减速时间,用户可以利用功能码或者DI端子切换选择。该参数为第1组加速时间。

#### **F0-49 斜坡1减速时间**

通讯地址: 0xF031 生效方式: 最小值: 0.0 单位: <sup>S</sup> 最大值: 6500.0 数据类型: 无符号16位 默认值: 20.0 20.0 更改方式: 实时更改 **设定值:**

## 0.0s~6500.0s

#### **设定说明**

输出频率(加减速基准频率)从F0-31下降到0所需时间,决定给定减速加速度。 变频器提供四组加减速时间,用户可以利用功能码或者DI端子切换选择。该参数为第1组减速时间。

#### **F0-50 斜坡1加速开始圆弧**

通讯地址: 0xF032 生效方式: -最小值: 0.00 单位: <sup>s</sup> 最大值: 650.00 数据类型: 无符号16位 默认值: 0.00 0.00 更改方式: 实时更改 **设定值:** 0.00s~650.00s

## **设定说明**

输出频率加速开始段圆弧时间。决定给定加速开始段圆弧的加加速度。该参数为第1组加速开始圆弧。

#### **F0-51 斜坡1加速结束圆弧**

通讯地址: 0xF033 生效方式: -最小值: 0.00 单位: <sup>s</sup> 最大值: 650.00 数据类型: 无符号16位 默认值: 0.00 00 更改方式: 实时更改 **设定值:** 0.00s~650.00s

输出频率加速结束段圆弧时间。决定给定加速结束段圆弧的加加速度。该参数为第1组加速结束圆弧。

#### **F0-52 斜坡1减速开始圆弧**

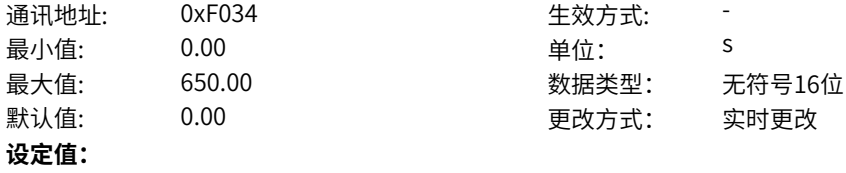

0.00s~650.00s

## **设定说明**

输出频率减速开始段圆弧时间。决定给定减速开始段圆弧的加加速度。该参数为第1组减速开始圆弧。

#### **F0-53 斜坡1减速结束圆弧**

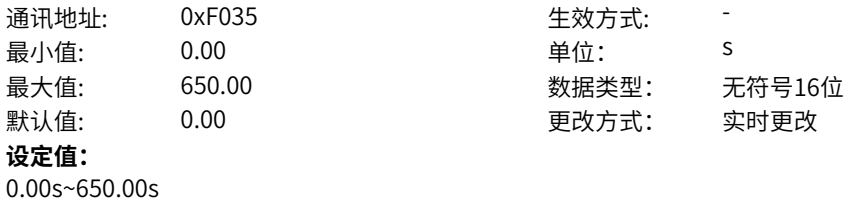

#### **设定说明**

输出频率加速结束段圆弧时间。决定给定减速结速段圆弧的加加速度。该参数为第1组减速结束圆弧。

## **F0-56 点动1频率来源选择**

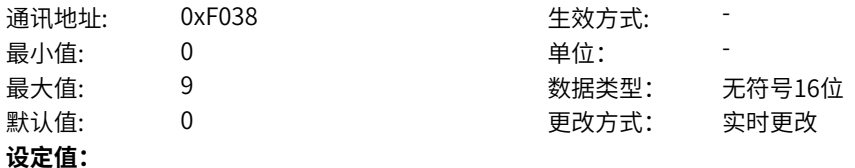

0:数字设定

2:AI1

5: PULSE脉冲设定

- 6:多段指令
- 7:简易PLC
- 8: PID

9:通讯给定

其他:F连接器

#### **设定说明**

0:数字设定

点动1频率来源选择设定为"点动1频率设定"。

2:AI1

通过模拟量输入端子AI1输入,AI1端子输入电流或电压信号,根据设定AI曲线来计算出对应的点动1频率 来源选择。

5: PULSE脉冲设定

点动1频率来源选择通过DI输入端子脉冲频率来给定,对应关系曲线计算出对应的点动1频率来源选择。 6:多段指令

选择多段指令做点动1频率来源选择,需要通过数字量输入DI端子的不同状态组合,对应不同的设定频率 值。4个多段指令端子,可以组合为16 种状态,这16个状态对应16个设定值。

7:简易PLC

简易PLC是可以进行运行时间和加减速时间控制的多段速运行指令。通过多段值参数设定每段值,简易 PLC模块设置每段多段值的运行时间和加减速时间,最多可以设置16段速。

#### 8: PID

选择了PID作为点动1频率来源选择。PID控制是过程控制的一种常用方法,通过对被控量的反馈信号与目 标信号的差量进行比例、积分、微分运算,通过调整变频器的输出频率,构成闭环系统,使被控量稳定在 目标值。

9:通讯给定

点动1频率来源选择通讯给定。可通过远程通讯输入点动1频率来源选择,变频器需要安装通讯卡才能实 现与上位机的通信。适用于远距离控制或多台设备系统集中控制等场合。

其他:F连接器

通过设置一个浮点连接器的功能码编号,读取该连接器的值作为点动1频率来源选择给定。用于常用来源 之外的给定扩展。

#### **F0-57 点动1频率设定**

通讯地址: 0xF039 生效方式: 最小值: 30 - 50 - 单位: Hz 最大值: 50.00 数据类型: 有符号16位 默认值: 2.00 2.00 更改方式: 实时更改 **设定值:** -50Hz~50.00Hz **设定说明**

点动1频率设定。

#### **F0-58 点动2频率来源选择**

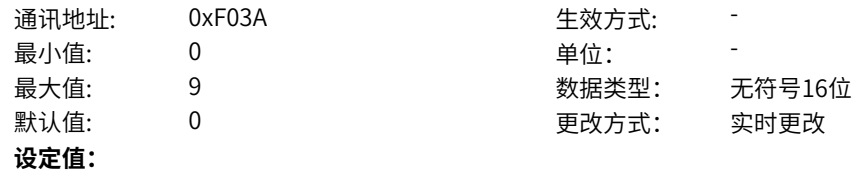

- 0:数字设定
- 2:AI1
- 5: PULSE脉冲设定
- 6:多段指令
- 7:简易PLC
- 8: PID
- 9:通讯给定

其他:F连接器

#### **设定说明**

0:数字设定

点动2频率来源选择设定为"点动1频率设定"。

2:AI1

通过模拟量输入端子AI1输入,AI1端子输入电流或电压信号,根据设定AI曲线来计算出对应的点动2频率 来源选择。

5: PULSE脉冲设定

点动2频率来源选择通过DI输入端子脉冲频率来给定,对应关系曲线计算出对应的点动2频率来源选择。 6:多段指令

选择多段指令做点动2频率来源选择,需要通过数字量输入DI端子的不同状态组合,对应不同的设定频率 值。4个多段指令端子,可以组合为16 种状态,这16个状态对应16个设定值。

7:简易PLC

简易PLC是可以进行运行时间和加减速时间控制的多段速运行指令。通过多段值参数设定每段值,简易 PLC模块设置每段多段值的运行时间和加减速时间,最多可以设置16段速。

#### 8: PID

选择了PID作为点动2频率来源选择。PID控制是过程控制的一种常用方法,通过对被控量的反馈信号与目 标信号的差量进行比例、积分、微分运算,通过调整变频器的输出频率,构成闭环系统,使被控量稳定在 目标值。

9:通讯给定

点动2频率来源选择通讯给定。可通过远程通讯输入点动2频率来源选择,变频器需要安装通讯卡才能实 现与上位机的通信。适用于远距离控制或多台设备系统集中控制等场合。

其他:F连接器

通过设置一个浮点连接器的功能码编号,读取该连接器的值作为点动2频率来源选择给定。用于常用来源 之外的给定扩展。

#### **F0-59 点动2频率设定**

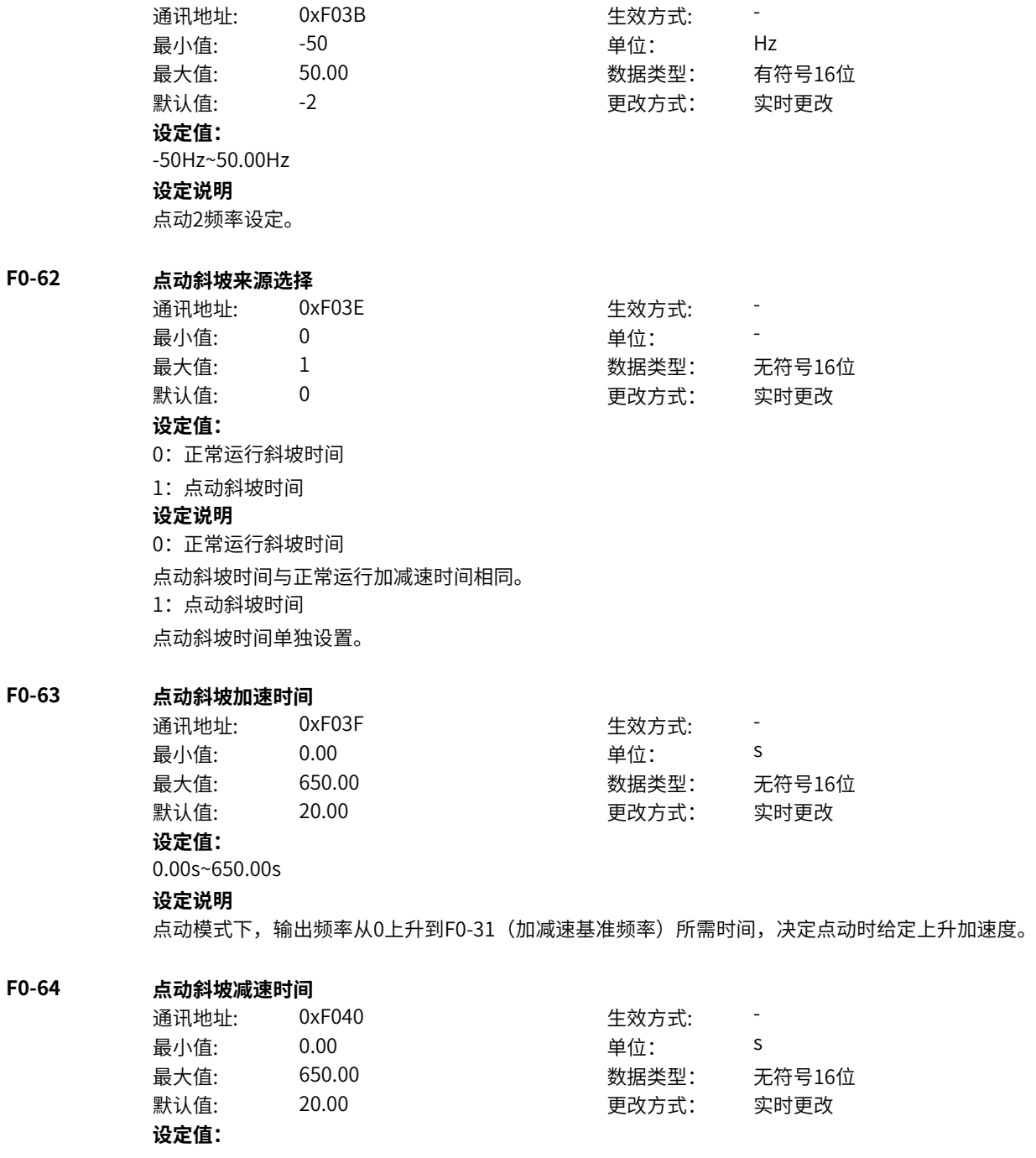

0.00s~650.00s

**设定说明**

点动模式下,输出频率从F0-31(加减速基准频率)下降到0所需时间,决定点动时给定减速时加速度。

## **11.2 F1 电机基本参数**

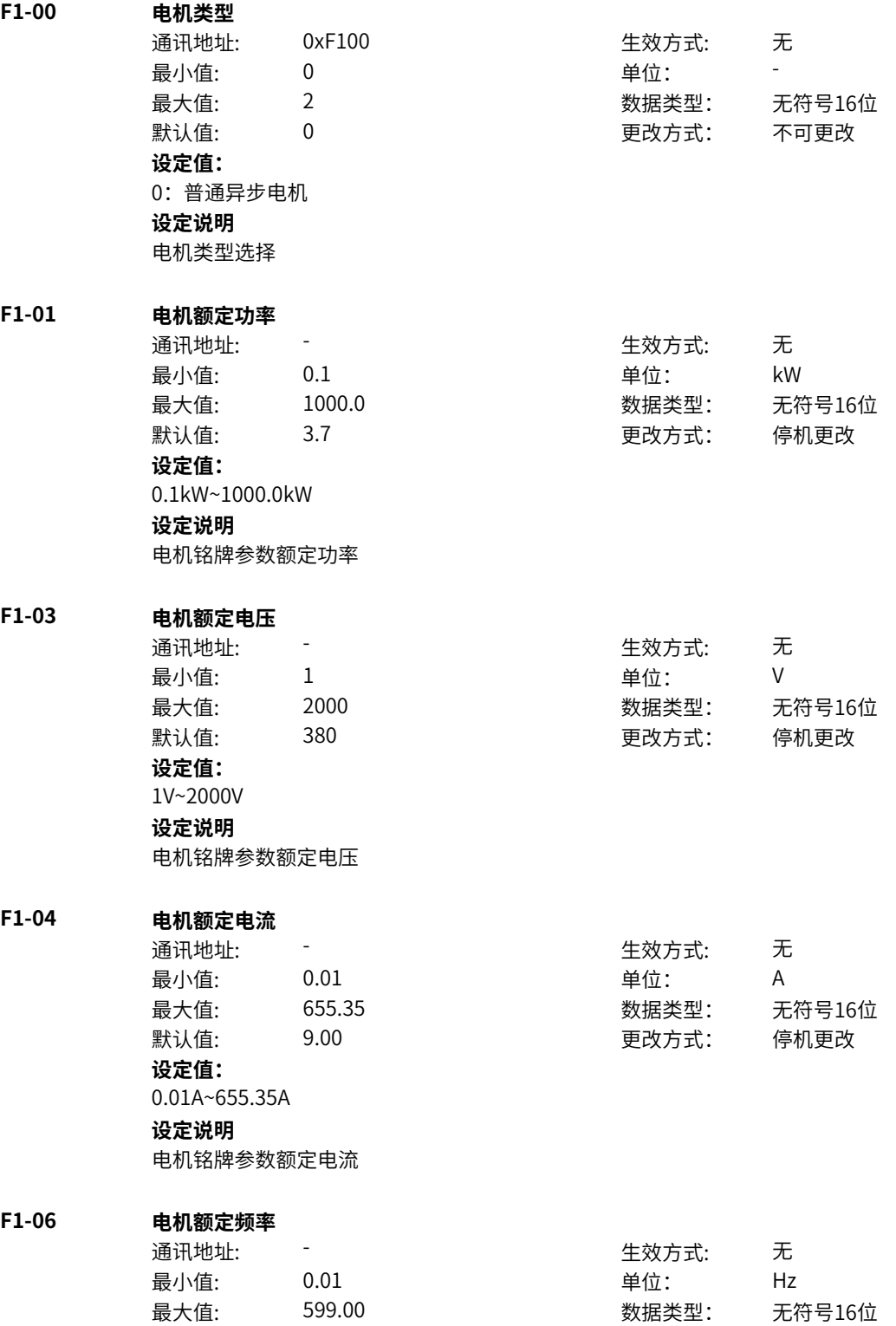

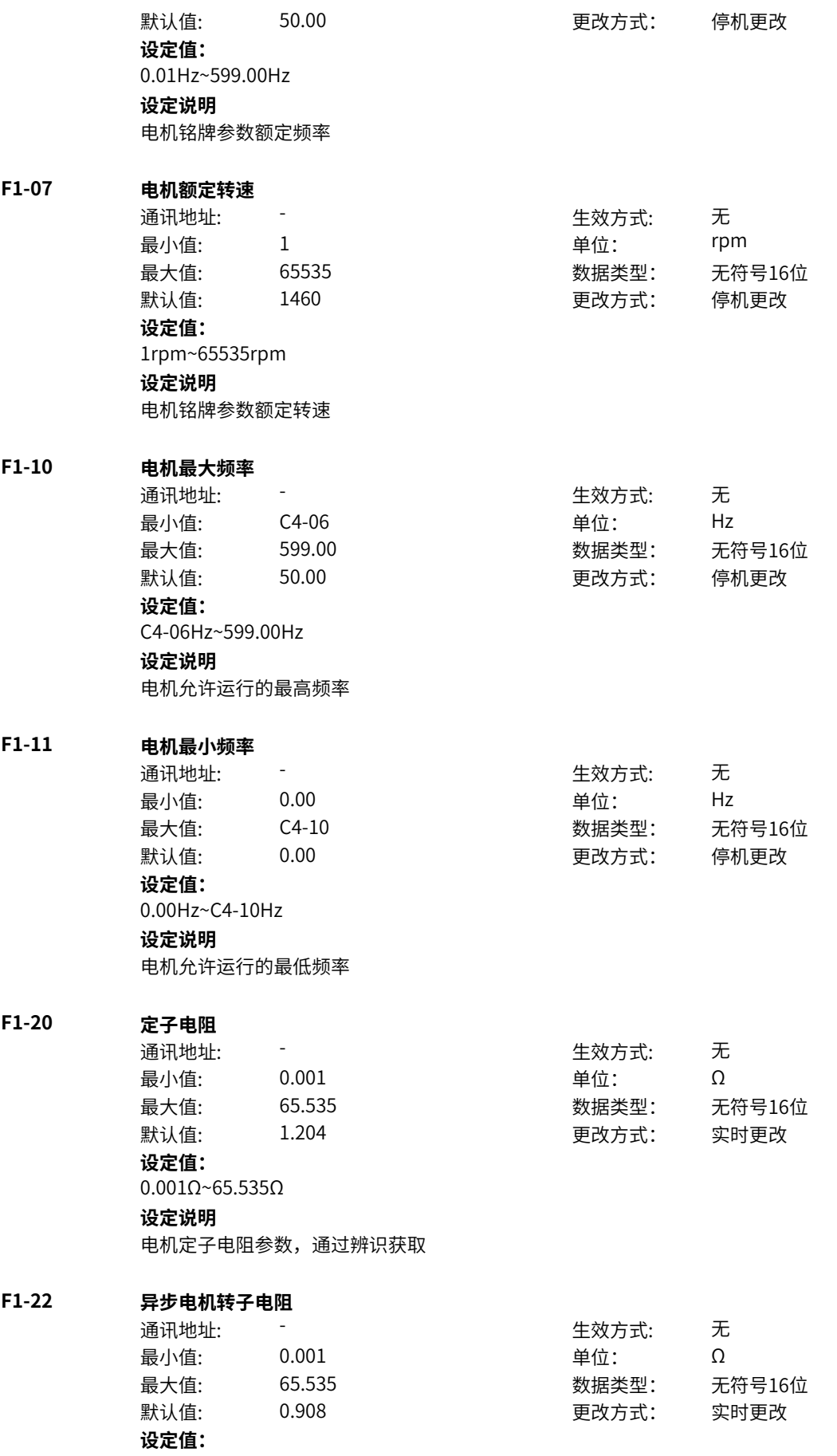
$0.001\Omega$ ~65.535 $\Omega$ **设定说明** 异步机的转子电阻参数,通过辨识获取

**F1-24 异步电机定子漏感**

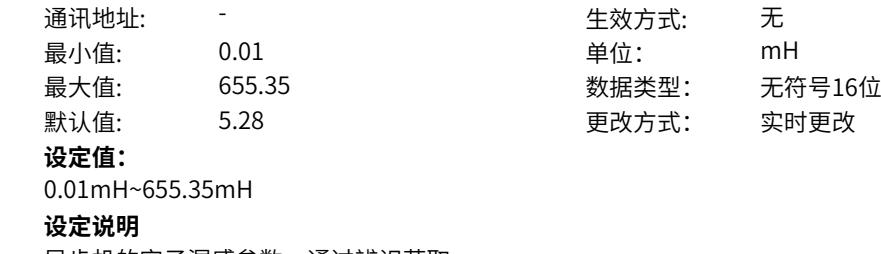

异步机的定子漏感参数,通过辨识获取

# **F1-26 异步电机转子漏感**

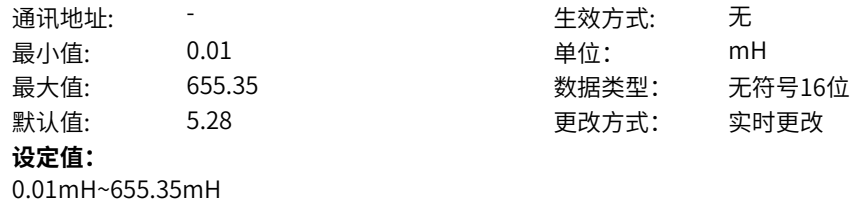

**设定说明**

异步机的转子漏感参数,通过辨识获取

# **F1-28 异步电机互感**

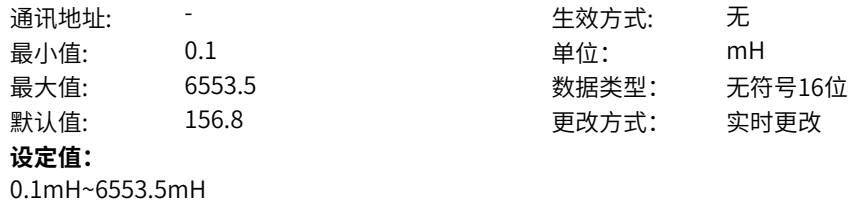

### **设定说明**

异步机的互感参数,通过辨识获取

# **F1-30 异步电机空载电流**

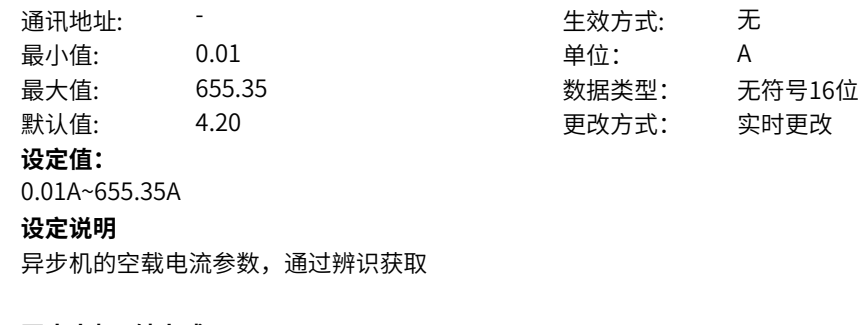

# **F1-32 同步电机D轴电感**

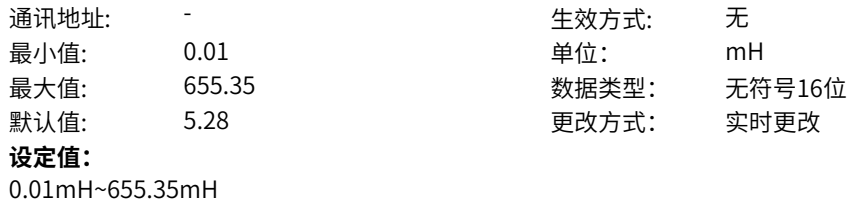

# **设定说明**

-----------<br>同步机D轴电感参数,通过辨识获取

# **F1-34 同步电机Q轴电感**

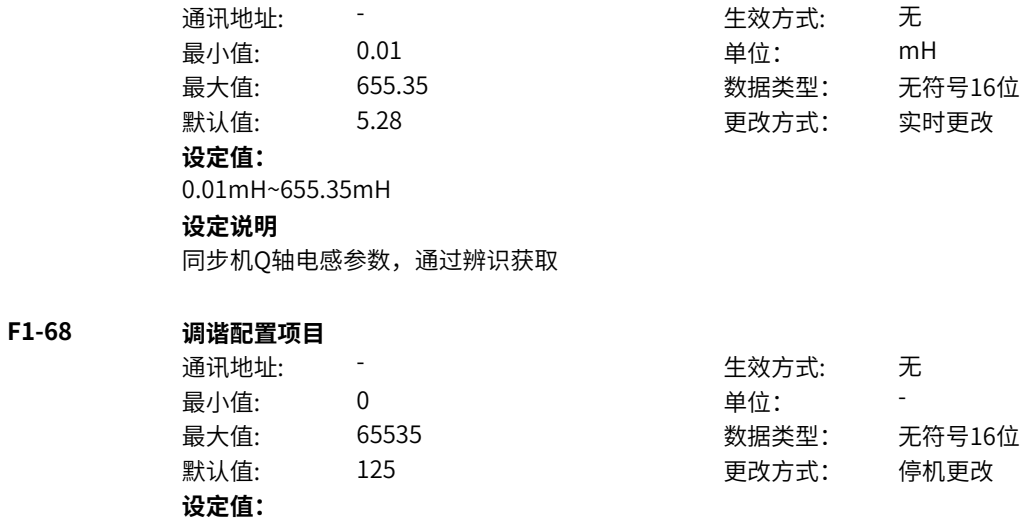

bit0: 速度环参数自适应使能 0:不使能 1:使能 bit1:电流环参数自适应使能 0:不使能 1:使能 bit2: 驱动器非线性辨识使能 0:不使能 1:使能 bit3: 相间偏差系数辨识使能 0:不使能 1:使能 bit4: 同步电机初始磁极位置辨识使能 0:不使能 1:使能 bit5:同步电机DQ轴电感模型辨识使能 0:不使能 1:使能 bit6:系统转动惯量辨识使能 0:不使能 1:使能 bit7:高频注入磁极位置辨识使能 0:不使能 1:使能 bit8:直流注入辨识使能 0:不使能 1:使能 bit9:空载电流矢量辨识使能 0:不使能 1:使能 bit10:空载电流矢量辨识给定速度来源 0:用户给定 1:内部给定 bit11: 初始位置辨识后预定位 0:不使能 1:使能 bit12:反电势辨识计算模式 0:方程法 1:饱和电感法 bit13:编码器方向辨识(保留) 0:不使能 1:使能 bit14:反电势计算使能 0:不使能 1:使能 **设定说明**

- bit0: 惯量调谐步骤中速度环参数自适应功能的使能开关
- bit1: 调谐步骤电流环参数自适应使能开关
- bit2: 驱动器非线性辨识步骤使能开关
- bit3: 相间偏差系数辨识步骤使能开关
- bit4: 同步电机初始磁极位置辨识步骤使能开关
- bit5: 同步电机DQ轴电感模型辨识步骤使能开关
- bit6:动态辨识步骤中的惯量辨识使能开关
- bit7: 同步机高频注入磁极位置辨识使能开关
- bit8:选择异步机转子电阻辨识时,是否需要注入直流辨识。

bit9:在异步机无法脱开负载调谐的情况下,可使能此功能辨识空载电流。运行速度取决于bit10设置。

bit10: bit9使能时,空载电流辨识步骤中速度给定来源,选择用户给定时,速度给定来源于速度通道, 选择内部给定时,由系统内部给定

bit11: 选择同步机在初始位置辨识后是否需要执行预定位步骤, 将同步机拖动到固定角度。

bit12:在电感饱和非线性严重的同步机上,使用饱和电感法辨识的反电势精度更高。

bit13:编码器方向辨识(保留)。

bit14:同步机静态辨识时,是否需要用反电势计算值更新反电势参数

### **F1-69 调谐选择**

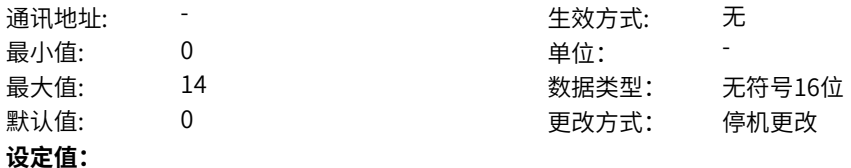

### 0:无操纵

- 1:异步电机静止部分调谐
- 2:异步电机动态调谐
- 3:异步电机静止完整调谐
- 5:死区辨识

14:UV增益偏差辨识

### **设定说明**

动态调谐和惯量调谐适用于电机可空载旋转运行的场合,旋转后没有明显的负载转矩均可认为是空载,不 一定需要完全和负载机构脱开连接。静止调谐适用于电机无法旋转的场合。

动态调谐会调谐所有参数,可保证最优的运行效果。静止调谐的具体区别如下: 异步机:

静止完整调谐在动态调谐的基础上减少了调谐惯量、摩擦转矩参数,并且互感和空载电流精度和动态调谐 相比较差;静止部分调谐在静止完整调谐的基础上进一步减少了互感和空载电流的调谐。

同步机:

静止调谐在动态调谐的基础上减少了反电势、惯量和摩擦转矩的辨识。

具体调谐参数还要结合调谐配置项目F1-68设置。

# **11.3 F2 电机控制参数**

#### **F2-14 电机运行方向选择**

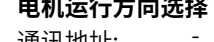

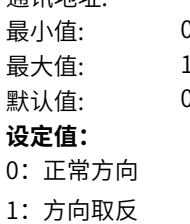

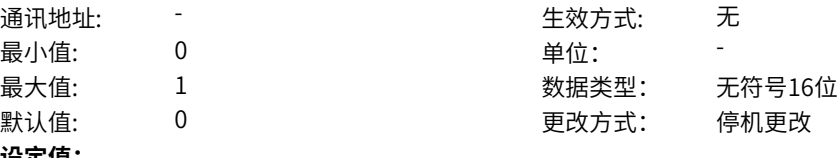

### **设定说明**

- 0:正常方向
- 1:方向取反

# **F2-15 启动方式**

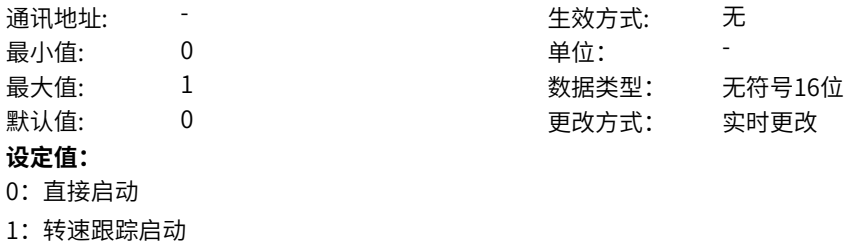

### **设定说明**

非FVC控制模式下电机在旋转中的启动,需要选择转速追踪启动。其他均选择直接启动

### **F2-16 转速跟踪方式**

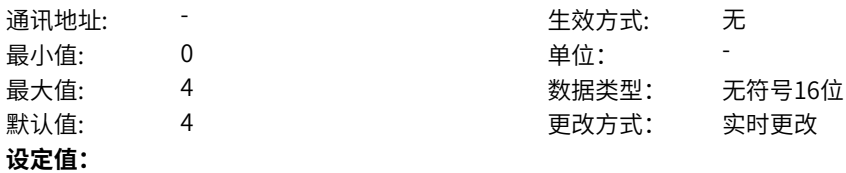

- 0:从停机频率开始
- 1:从工频开始
- 2:从最大频率开始
- 4:磁场定向转速跟踪

### **设定说明**

此功能码对异步机VF模式生效,磁场定向转速跟踪方式追踪速度相对较快,但需要辨识过电机定子电阻 参数。其他方式对参数不敏感,分别从上一次的停机频率、工频50Hz和最大频率搜索电机当前转速。

# **F2-17 OFF1停机方式**

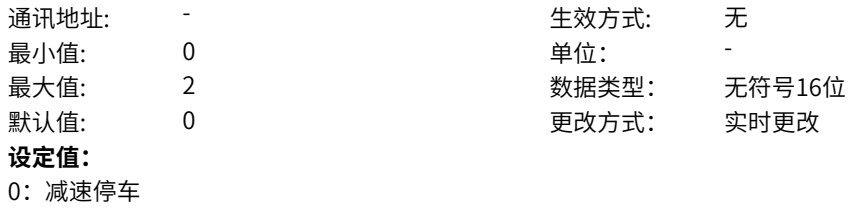

- 1:自由停车
- 2:最大能力停机

### **设定说明**

正常或点动停机方式选择

0:由当前生效的斜坡设置决定

- 1:自由停机
- 2:系统最大能力停机

# **F2-20 正速度允许**

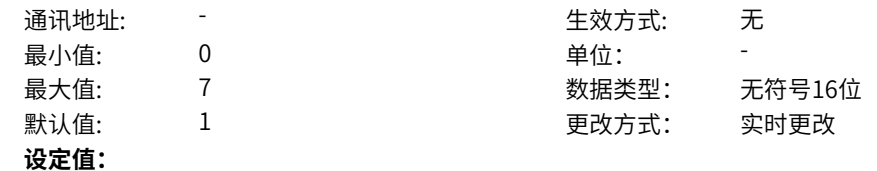

- 0:禁止
- 1:允许
- 2:端子功能输入
- 3: DI1
- 4: DI2
- 5: DI3
- 6:DI4
- 7:DI5(MD600A)
- 其他: B连接器
- **设定说明**

设定驱动是否允许正向运行。 当位信号=0时,不允许正向运行,如设定3DI1且DI1=0; 当位信号=1时,允许正向运行,如设定3DI1且DI1=1 当设定=2或E6-19=1 DI选功能强制优先(默认值)时,由DI功能=78正向允许决定

# **F2-21 负速度允许**

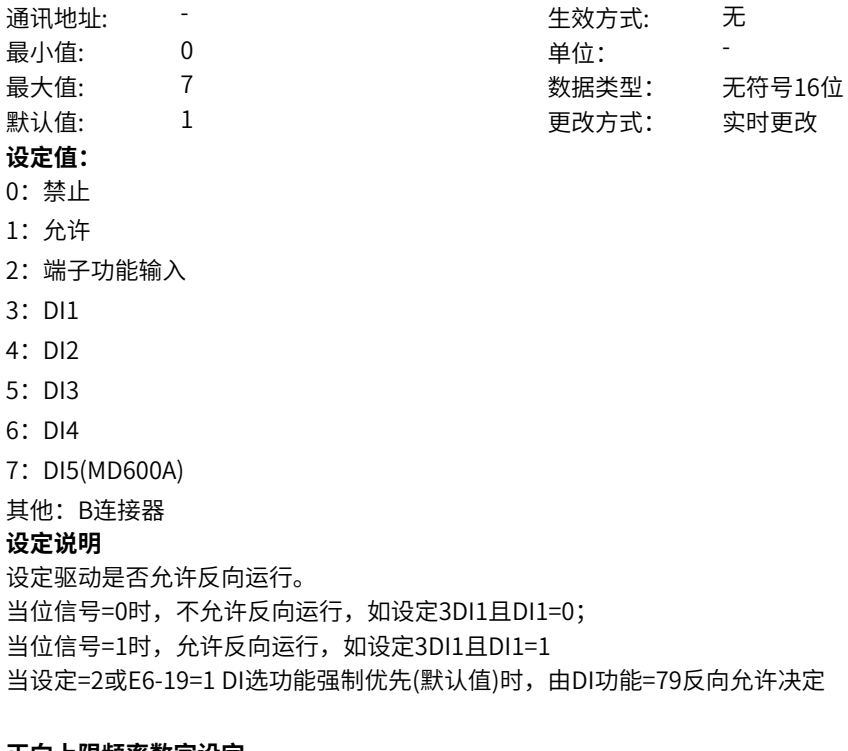

# **F2-22 正向上限频率数字设定**

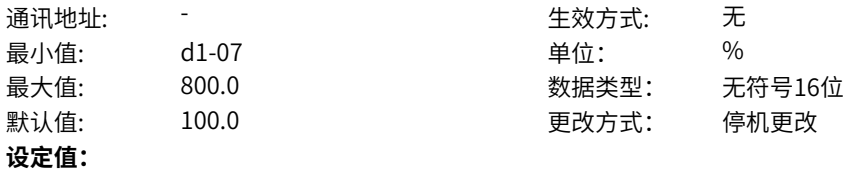

d1-07%~800.0%

### **设定说明**

限制正向最高运行频率,以电机额定频率标幺,即电机额定频率为100%

# **F2-23 反向上限频率数字设定**

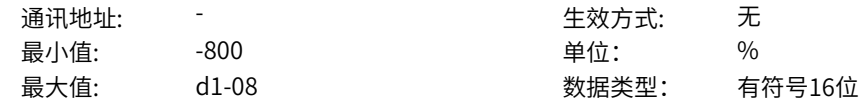

默认值: -100 - - - - - - - - 更改方式: 停机更改 **设定值:** -800%~d1-08% **设定说明** 限制反向最高运行频率,以电机额定频率标幺,即电机额定频率为100% **F2-24 正向上限频率选择** 通讯地址: - 生效方式: 无 最小值: 0 9 单位: 最大值: 9 数据类型: 无符号16位 默认值: 0 0 0 更改方式: 实时更改 **设定值:** 0:800% 2:AI1 5:PULSE脉冲设定 6:多段指令 7:简易PLC 8:PID 9:通讯给定 其他:F连接器 **设定说明** 限制正向最高运行频率,以电机额定频率标幺,即电机额定频率为100% **F2-25 反向上限频率选择** 通讯地址: そのことにはない - インディング - 生效方式: カンディング ール<br>最小値: **0 の** のはのは、 インスタンの 単位: キャンプ <mark>単位: キャンプ の</mark> 最大值: 9 数据类型: 无符号16位 默认值: 1 更改方式: 实时更改 **设定值:** 0:-800% 1:正向上限频率选择值取反 2:AI1 5:PULSE脉冲设定 6:多段指令 7:简易PLC 8:PID 9:通讯给定 其他:F连接器 **设定说明** 限制反向最高运行频率,以电机额定频率标幺,即电机额定频率为100% **F2-26 正向下限频率数字设定** 通讯地址: そのことにはない - インディング - 生效方式: カンディング 最小值: 0.0 0.0 单位: 9 % 最大值: **d1-03** 2000 and the boot by the boot by the boot by the boot by the boot by the boot by the boot by the boot b 默认值: 0.0 0 0 0 更改方式: 停机更改 **设定值:** 0.0%~d1-03% **设定说明** 限制正向最低运行频率,以电机额定频率标幺,即电机额定频率为100%

### **F2-27 反向下限频率数字设定**

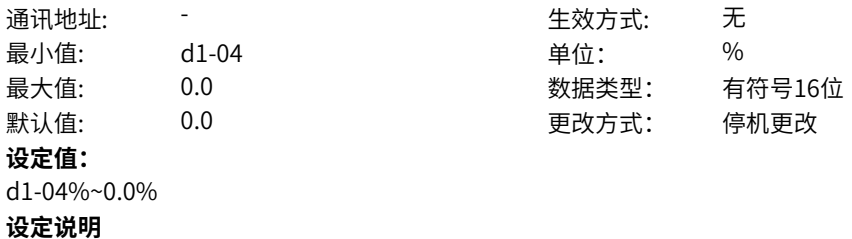

限制反向最低运行频率,以电机额定频率标幺,即电机额定频率为100%

### **F2-36 过励磁增益(VF)**

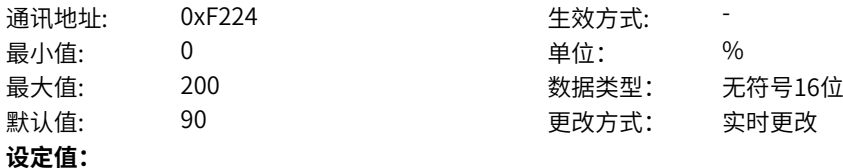

0%~200%

#### **设定说明**

异步机VF控制模式下,减速并且母线电压接近过压点时生效。进入过励磁状态时,驱动器会增大输出电 压,增加电机励磁电流以增大损耗,减小电机的减速时间。

### **F2-37 过流抑制使能**

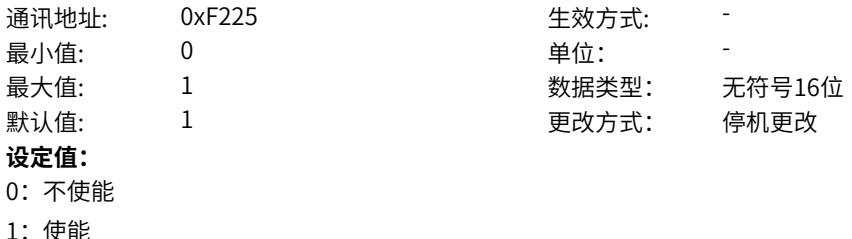

### **设定说明**

VF模式下的过流抑制使能开关,使能后,当驱动器输出电流达到d2-27设置的阈值后将减缓加速或者降低 运行频率,保证电流不再继续上升,从而抑制过流故障的发生。

### **F2-38 过流抑制点**

通讯地址: 0xF226 生效方式: -最小值: 80 80 单位: 96 最大值: 300 300 数据类型: 无符号16位 默认值: 200 200 要改方式: 停机更改 **设定值:**

# 80%~300%

### **设定说明**

设置触发过流抑制的电流大小,以电机额定为基准。实际生效的过流抑制点还受到A3-05变频器最大电流 的约束,二者取较小值。

### **F2-39 过压抑制使能**

通讯地址: 0xF227 生效方式: -最小值: 0 9 单位: 最大值: 1 数据类型: 无符号16位 默认值: 1 更改方式: 停机更改 **设定值:** 0:不使能 1:使能

# **设定说明**

过压抑制是否使能

使用制动电阻、加装制动单元或者使用能量回馈单元时,请注意设定过压失速使能值为0,否则可能引起 减速时间延长的问题。

### **F2-40 过压抑制动作电压设定**

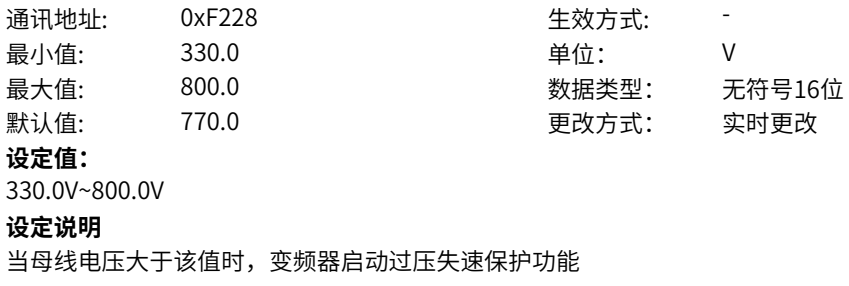

# **F2-41 过压抑制最大上升频率(VF)**

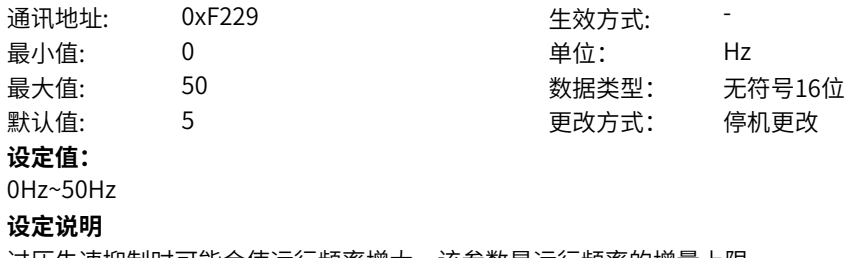

### 过压失速抑制时可能会使运行频率增大,该参数是运行频率的增量上限。

# **11.4 A0 参数管理**

# **A0-00 参数初始化**

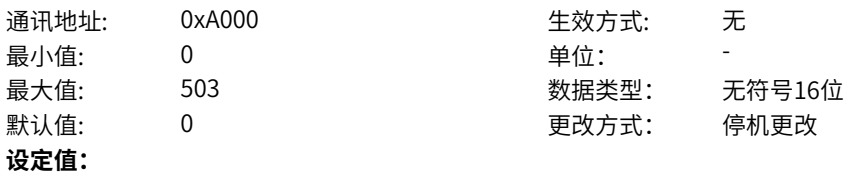

- 0:无操作
- 1:恢复出厂参数(不包括电机参数)
- 2:清除记录信息
- 3:恢复出厂参数(包括电机参数)
- 4:备份用户当前参数
- 5:清除故障信息
- 501:恢复用户备份参数
- 503:恢复出厂参数(包括电机参数),并清除记录信息

# **设定说明**

0:无操作

1:变频器功能参数大部分恢复为厂家出厂参数,但厂家参数、电机参数、记录信息参数不恢复。

2:清除变频器故障记录信息、累计运行时间、累计上电时间、累计耗电量等。

3:除了厂家参数和记录信息参数不恢复,其他变频器功能参数都恢复为厂家出厂参数,与模式1相比增 加了电机参数恢复。

4:备份当前用户所设置的参数设定值,与A0-09设为400时的作用相同。

501:恢复通过设置A0-00为4时所备份的参数设定值,与A0-08设为500时的作用相同。

503:除了厂家参数不恢复,其他变频器功能参数都恢复为厂家出厂参数,与模式3相比增加了记录信息 清除。

其中厂家参数包括机型参数、厂家AIAO校正参数等,记录信息参数包括故障记录信息、累计运行时间、 累计上电时间等。

### **A0-01 用户密码**

通讯地址: またま - インディング - インディング - 生效方式: カンデオン 最小值: 0 9 单位: 最大值: 65535 数据类型: 无符号16位 **默认值:**  $0$  0 0 0 0 0 0 更改方式: 实时更改 **设定值:** 0~65535 **设定说明** 若设置了用户密码,则当进入菜单页面时需要输入对应的用户密码。输入错误,则无法进入菜单;输入正 确,允许进入菜单。

### **A0-02 基础密码**

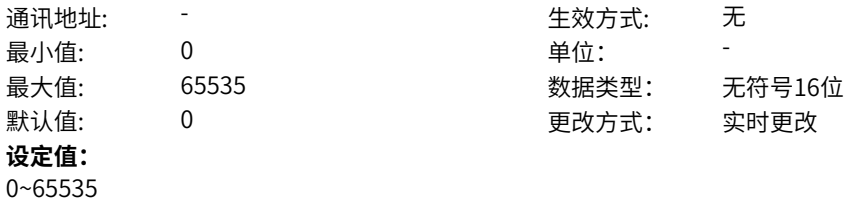

### **设定说明**

若未设置基础密码,则自动获得基础权限。 若设置了基础密码,则需要在A0-04输入监视密码后,才可获得基础权限。

通讯地址: そのことにはない - インディング - 生效方式: カンディング ール<br>最小値: **0 の** のはのは、 インスタンの 単位: キャンプ <mark>単位: キャンプ の</mark>

最大值: 65535 数据类型: 无符号16位

### **A0-03 专家密码**

### $\exists$ 默认值: 0 0 0 0 0 0 0 更改方式: 实时更改 **设定值:**

# 0~65535

**设定说明**

若未设置专家密码,则自动获得专家权限。

若设置了专家密码,则需要在A0-04输入专家密码后,才可获得专家权限。

### **A0-04 厂家密码**

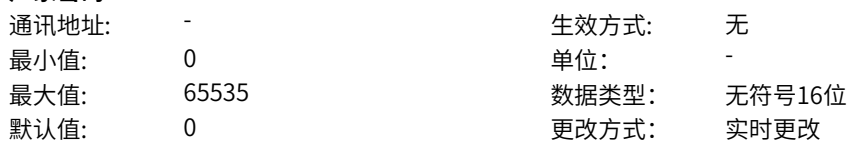

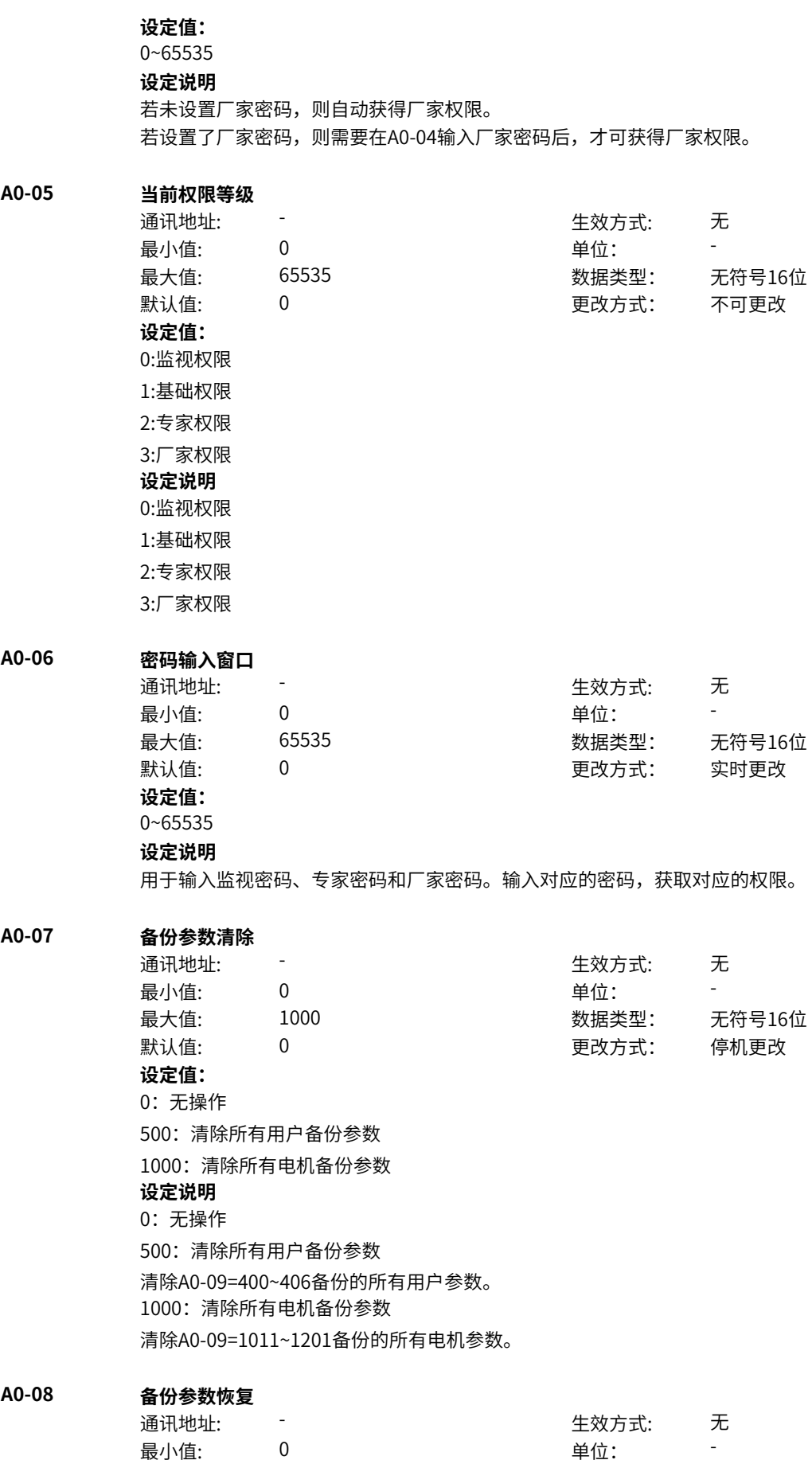

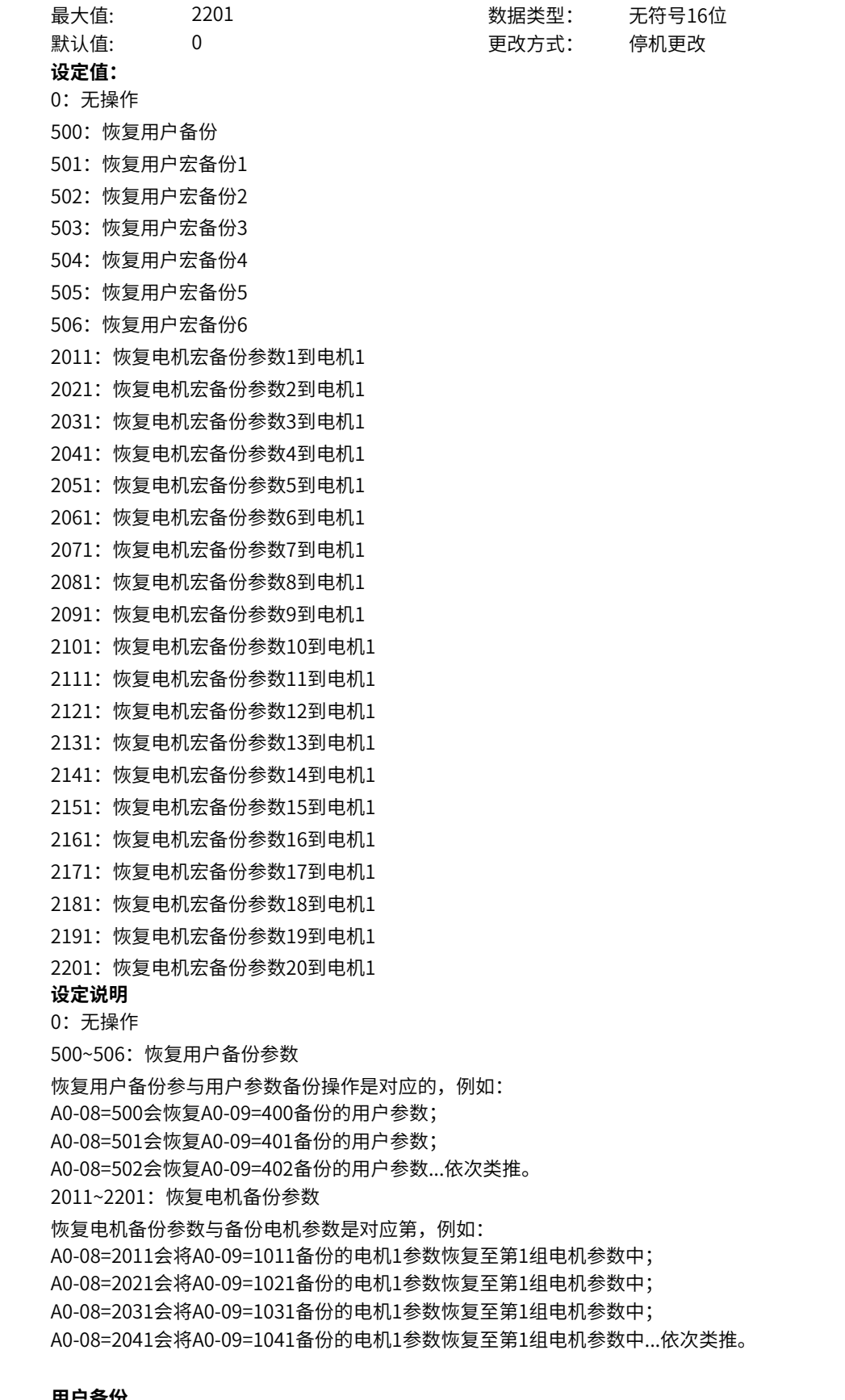

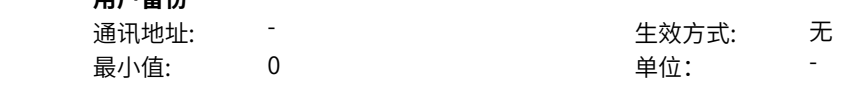

**A0-09 用户备份**

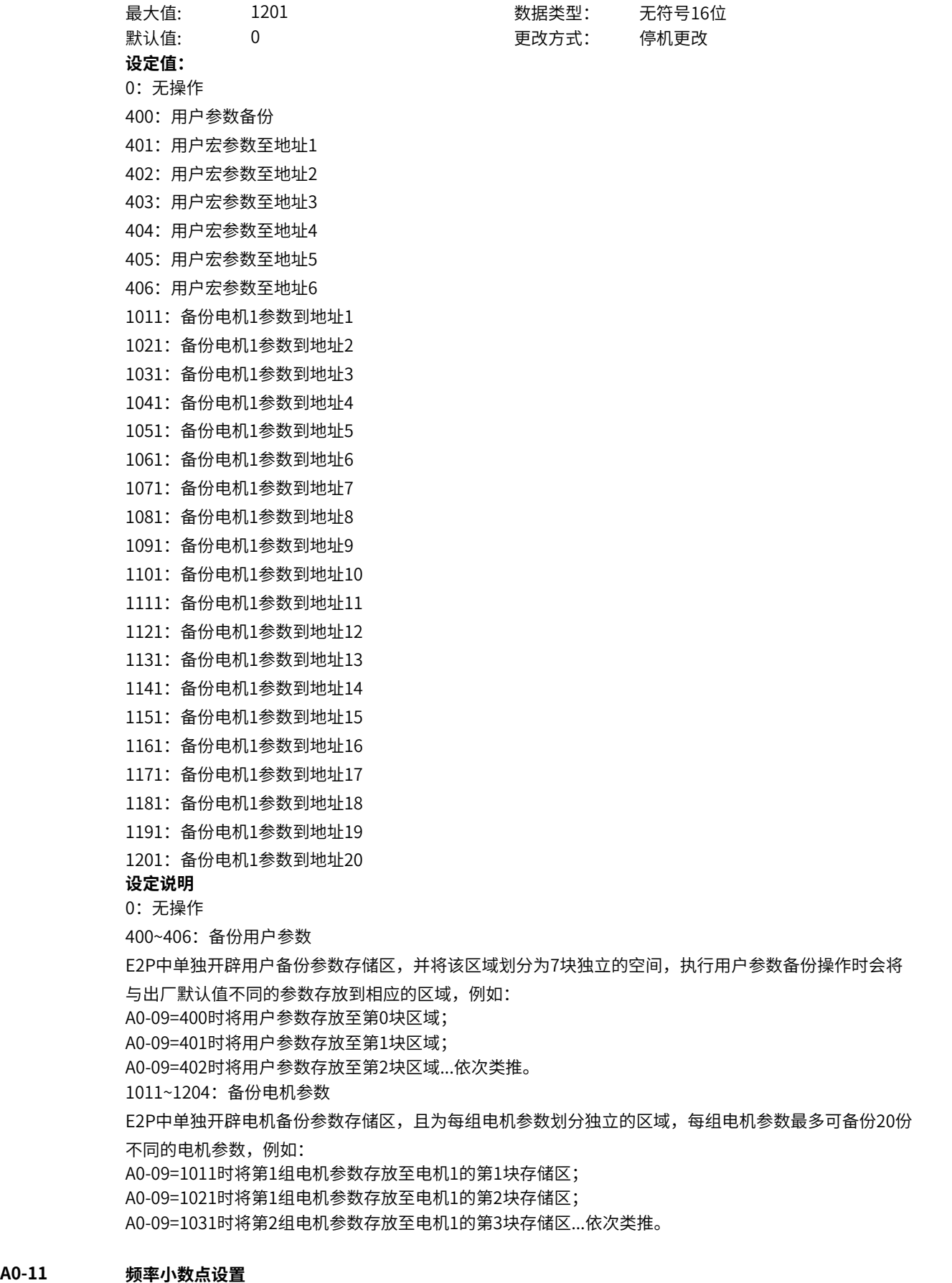

通讯地址: <sup>-</sup> せいちゃく しょうしゃ せんきょうかい 生效方式: エン・エン

最小值: 1 单位: -最大值: 2 2 2 2 2 数据类型: 无符号16位 默认值: 2 2 2 2 2 2 更改方式: 停机更改 **设定值:** 1:1位小数点 2:2位小数点 **设定说明** 频率指令小数位数。 1:1位小数点 频率指令精度0.1Hz。 2:2位小数点 频率指令精度0.01Hz。 **A0-12 负载速度显示小数点设置** 通讯地址: またま すいしん エストラン エストリック 生效方式: この无 最小值: 1010 中位: 最大值: 2222 数据类型: 无符号16位 默认值: 2220 200 更改方式: 实时更改 **设定值:** 个位:U0-14/U0-24的小数点个数 0:0位小数位 1:1位小数位 2:2位小数位 十位:U0-19/U0-29的小数点个数 1:1位小数位 2:2位小数位 百位:U0-30/U0-31小数点个数 0:0位小数点 1:1位小数点 2:2位小数点 千位:U0-69小数点个数 1:1位小数点 2:2位小数点 **设定说明** 通过该参数个位设置U0-14/U0-24的小数点个数。 0:0位小数位 小数点后保留0位小数位。 1:1 位小数位 小数点后保留1位小数位。 2:2位小数位 小数点后保留2位小数位。 通过该参数十位设置U0-19/U0-29的小数点个数。 1:1 位小数位 小数点后保留1位小数位。 2:2位小数位 小数点后保留2位小数位。 通过该参数百位设置U0-30/U0-31的小数点个数。 0:0位小数位 小数点后保留0位小数位。

1:1 位小数位 小数点后保留1位小数位。 2:2位小数位 小数点后保留2位小数位。 通过该参数千位设置U0-69的小数点个数。 1:1 位小数位 小数点后保留1位小数位。 2:2位小数位 小数点后保留2位小数位。 **A0-13 个性参数方式显示选择** 通讯地址: そのことにはない - インディング - インディング - 生效方式: インディング ール<br>最小値: **0 の** のはのは、 インスタンの単位: キャンプ <mark>単位: キャンプ かんじょう の</mark> 最大值: 111 数据类型: 无符号16位 默认值: 111 更改方式: 实时更改 **设定值:** 个位:用户模式选择 0:用户模式隐藏 1:用户模式显示 十位:校对模式选择 0:校对模式隐藏 1:校对模式显示 百位:错误菜单选择 0:错误菜单隐藏 1:错误菜单显示 **设定说明** 设置用户定制参数组、用户变更参数组和错误菜单是否在操作面板上显示。 **A0-14 功能码可修改保护选择** 通讯地址: またに これには これには エストリック 生效方式: これに 无 ール<br>最小値: **0 の** のはのは、 インスタンの 単位: キャンプ <mark>単位: キャンプ の</mark> 最大值: 1 数据类型: 无符号16位 默认值: 0 0 0 更改方式: 实时更改 **设定值:** 0:可修改 1:不可修改 **设定说明** 设置变频器功能码是否可修改 **A0-15 AIAO校正功能码显示** 通讯地址: The mode of the control of the control of the control of the control of the control of the control of th<br>The control of the control of the control of the control of the control of the control of the control of the c 最小值: 0 9 单位: 最大值: 1 1 3 2 3 3 3 3 3 3 3 4 3 3 4 3 4 3 4 3 4 4 3 4 4 3 4 4 4 4 3 4 4 4 5 4 6 4 4 5 4 6 5 6 7 6  $\pm 0.01$ 默认值: 0 0 0 0 0 0 更改方式: 停机更改 **设定值:** 0:不显示 1:显示 **设定说明** 设置AIAO出厂校正参数是否显示。

# **A0-17 参数组隐藏设置**

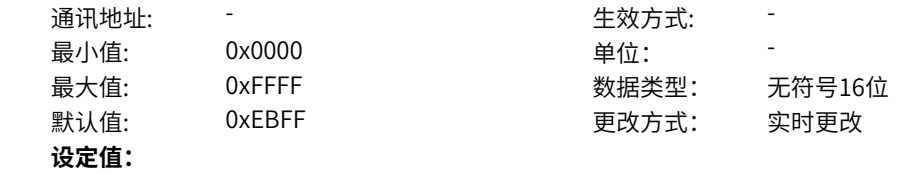

bit0: F组 0:隐藏 1:显示 bit1: A组 0:显示 1:显示 bit2: B组 0:隐藏 1:显示 bit3: C组 0:隐藏 1:显示 bit4: D组 0:隐藏 1:显示 bit5:保留 0:隐藏 1:显示 bit6: E组 0:隐藏 1:显示 bit7: H组 0:隐藏 1:显示 bit8:保留 0:隐藏 1:显示 bit9: N组 0:隐藏 1:显示 bit10: O组 0:隐藏 1:显示 bit11: P组 0:隐藏 1:显示 bit12: L组 0:隐藏 1:显示 bit13: U组 0:显示 1:显示 **设定说明** 设置参数是否在操作面板上显示。 BIT位的值为1,表示显示; BIT位的值为0,表示不显示。除了特定的组A、U

# **11.5 A1 当前异常**

**A1-00 当前故障1** 通讯地址: 0xA100 生效方式: 无 最小值: 0.0 中位: 最大值: 6553.5 数据类型: 无符号16位 默认值: 0.0 0.0 要改方式: 不可更改 **设定值:** 0.0~6553.5 **设定说明** 显示当前故障码1。例如E15.1, 该值为151 **A1-01 当前故障1附加信息** 通讯地址: 0xA101 牛效方式: 无 ール<br>最小值: インコンコンコンコンコンコンロート 単位: キャンキン <mark>単位: キャンキン の</mark> 最大值: 65535 数据类型: 无符号16位 默认值: 0 0 0 0 0 更改方式: 不可更改 **设定值:** 0~65535 **设定说明** 显示当前故障1的信息。研发内部观察参数。 **A1-02 当前故障2** 通讯地址: 0xA102 生效方式: 无 最小值: 0.0 0.0 单位: 最大值: 6553.5 数据类型: 无符号16位 默认值: 0.0 00 00 更改方式: 不可更改 **设定值:** 0.0~6553.5 **设定说明** 显示当前故障码2。例如E15.1, 该值为151 **A1-03 当前故障2附加信息** 通讯地址: 0xA103 生效方式: 无 ール<br>最小値: **0 の** のはのは、 インスタンの 単位: キャンプ <mark>単位: キャンプ のなる かんじょう かんじょう かんじょう かんじょう かんじょう かんじょう</mark> 最大值: 65535 数据类型: 无符号16位 默认值: 0 0 0 0 更改方式: 不可更改 **设定值:** 0~65535 **设定说明** 显示当前故障2的信息。研发内部观察参数。 **A1-04 当前故障3** 通讯地址: 0xA104 生效方式: 无 最小值: 0.0 0.0 单位: 最大值: 6553.5 数据类型: 无符号16位 默认值: 0.0 0.0 要改方式: 不可更改 **设定值:** 0.0~6553.5 **设定说明** 显示当前故障码3。例如E15.1,该值为151

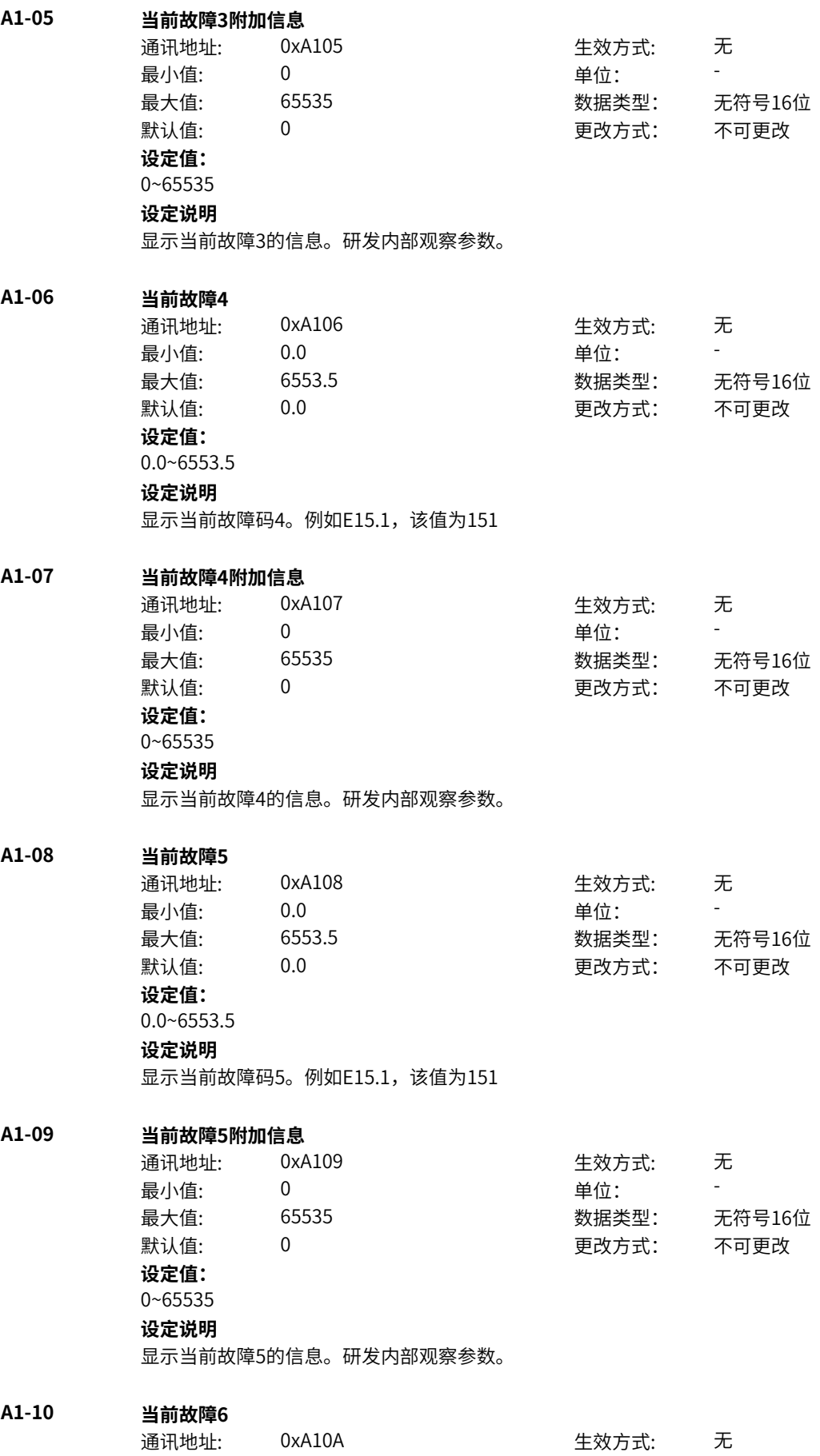

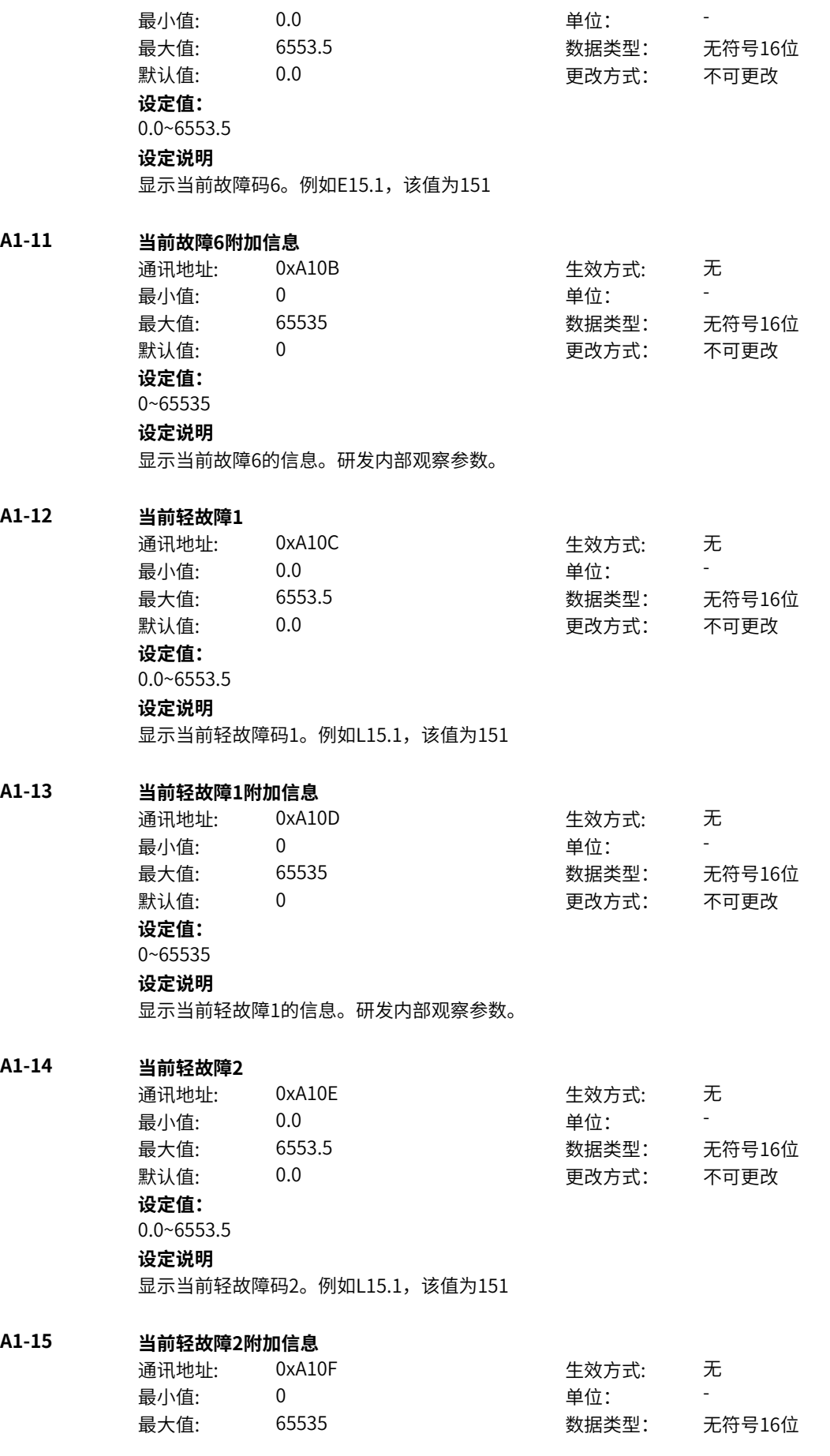

默认值: 0 0 0 0 更改方式: 不可更改 **设定值:** 0~65535 **设定说明** 显示当前轻故障2的信息。研发内部观察参数。 **A1-16 当前轻故障3** 通讯地址: 0xA110 生效方式: 无 最小值: 0.0 中位: 最大值: 6553.5 数据类型: 无符号16位 默认值: 0.0 00 00 更改方式: 不可更改 **设定值:** 0.0~6553.5 **设定说明** 显示当前轻故障码3。例如L15.1, 该值为151 **A1-17 当前轻故障3附加信息** 通讯地址: 0xA111 生效方式: 无 最小值: 0 单位: 最大值: 65535 数据类型: 无符号16位 默认值: 0 0 0 0 更改方式: 不可更改 **设定值:** 0~65535 **设定说明** 显示当前轻故障3的信息。研发内部观察参数。 **A1-18 当前轻故障4** 通讯地址: 0xA112 生效方式: 无 最小值: 0.0 0.0 单位: 最大值: 6553.5 数据类型: 无符号16位 默认值: 0.0 0.0 要改方式: 不可更改 **设定值:** 0.0~6553.5 **设定说明** 显示当前轻故障码4。例如L15.1, 该值为151 **A1-19 当前轻故障4附加信息** 通讯地址: 0xA113 生效方式: 无 最小值: 0 0 单位: 最大值: 65535 数据类型: 无符号16位 默认值: 0 0 0 0 更改方式: 不可更改 **设定值:** 0~65535 **设定说明** 显示当前轻故障4的信息。研发内部观察参数。 **A1-20 当前轻故障5** 通讯地址: 0xA114 生效方式: 无 最小值: 0.0 中位: 最大值: 6553.5 数据类型: 无符号16位 默认值: 0.0 0.0 要改方式: 不可更改 **设定值:**

0.0~6553.5 **设定说明** 显示当前轻故障码5。例如L15.1, 该值为151

# **A1-21 当前轻故障5附加信息**

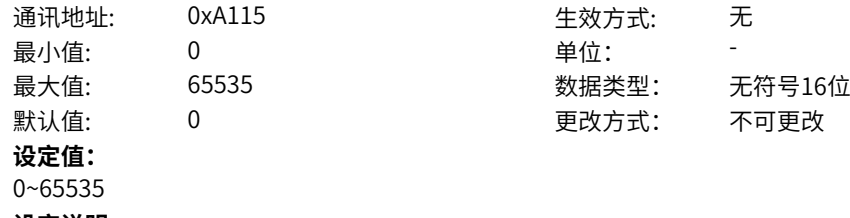

### **设定说明**

显示当前轻故障5的信息。研发内部观察参数。

# **A1-22 当前轻故障6**

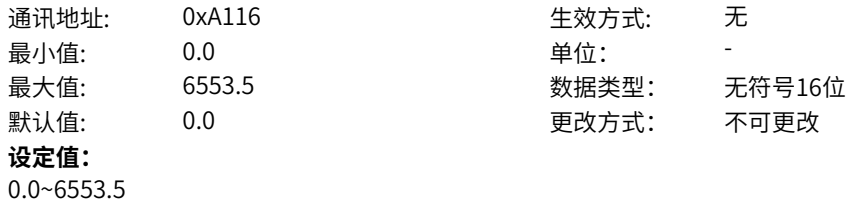

# **设定说明**

显示当前轻故障码6。例如L15.1, 该值为151

# **A1-23 当前轻故障6附加信息**

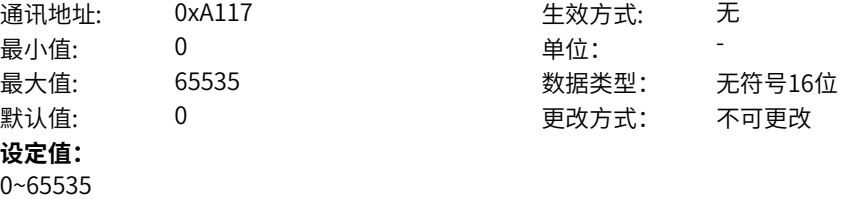

# **设定说明**

显示当前轻故障6的信息。研发内部观察参数。

# **A1-24 当前警告1**

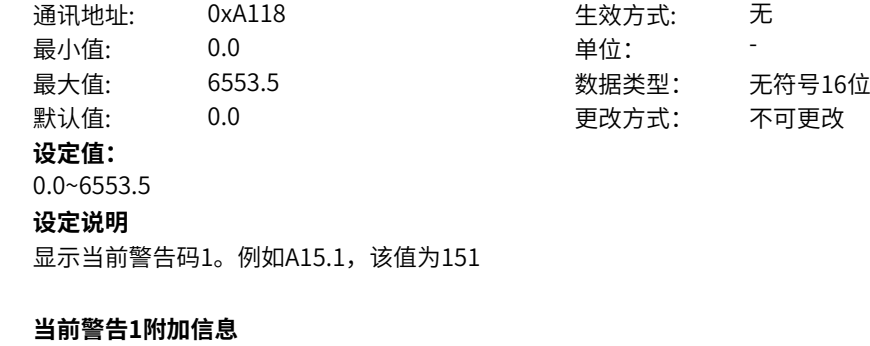

# **A1-25 当前警告1附加信息**

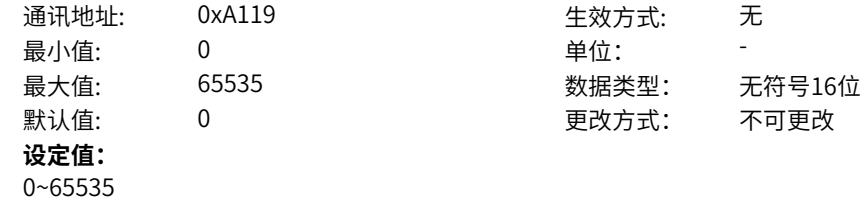

**设定说明** 显示当前警告1的信息。研发内部观察参数。 **A1-26 当前警告2** 通讯地址: 0xA11A または 生效方式: 无 最小值: 0.0 00 单位: 最大值: 6553.5 数据类型: 无符号16位 默认值: 0.0 0.0 要改方式: 不可更改 **设定值:** 0.0~6553.5 **设定说明** 显示当前警告码2。例如A15.1, 该值为151 **A1-27 当前警告2附加信息** 通讯地址: 0xA11B 生效方式: 无 最小值: 0 0 单位: 最大值: 65535 数据类型: 无符号16位 默认值: 0 0 0 更改方式: 不可更改 **设定值:** 0~65535 **设定说明** 显示当前警告2的信息。研发内部观察参数。 **A1-28 当前警告3** 通讯地址: 0xA11C また 生效方式: 无 ール<br>最小值: インクロンの のりの のうちゃく 単位: キャンプ <mark>単位: キャンプ かんじょう うちゃく かんじょう きんじゅう かんじょう きんじゅう かんじょう かんじょう かんじょう かんじょう かんじょう かんじょう かんじょう かんじょう かんじょう かんじょう かんじょう</mark> 最大值: 6553.5 数据类型: 无符号16位 默认值: 0.0 0.0 要改方式: 不可更改 **设定值:** 0.0~6553.5 **设定说明** 显示当前警告码3。例如A15.1, 该值为151 **A1-29 当前警告3附加信息** 通讯地址: 0xA11D 生效方式: 无 最小值: 0 9 单位: 最大值: 65535 数据类型: 无符号16位 默认值: 0 0 0 0 0 更改方式: 不可更改 **设定值:** 0~65535 **设定说明** 显示当前警告3的信息。研发内部观察参数。 **A1-30 当前警告4** 通讯地址: 0xA11E 生效方式: 无 ール<br>最小值: **0.0 センス の**の ウェーン 単位: キャンプ <mark>単位: キャンプ かんりょう かんりょう かんりょう かんりょう かんりょう かんりょう</mark> 最大值: 6553.5 数据类型: 无符号16位 默认值: 0.0 0 0 0 更改方式: 不可更改 **设定值:** 0.0~6553.5 **设定说明** 显示当前警告码4。例如A15.1, 该值为151

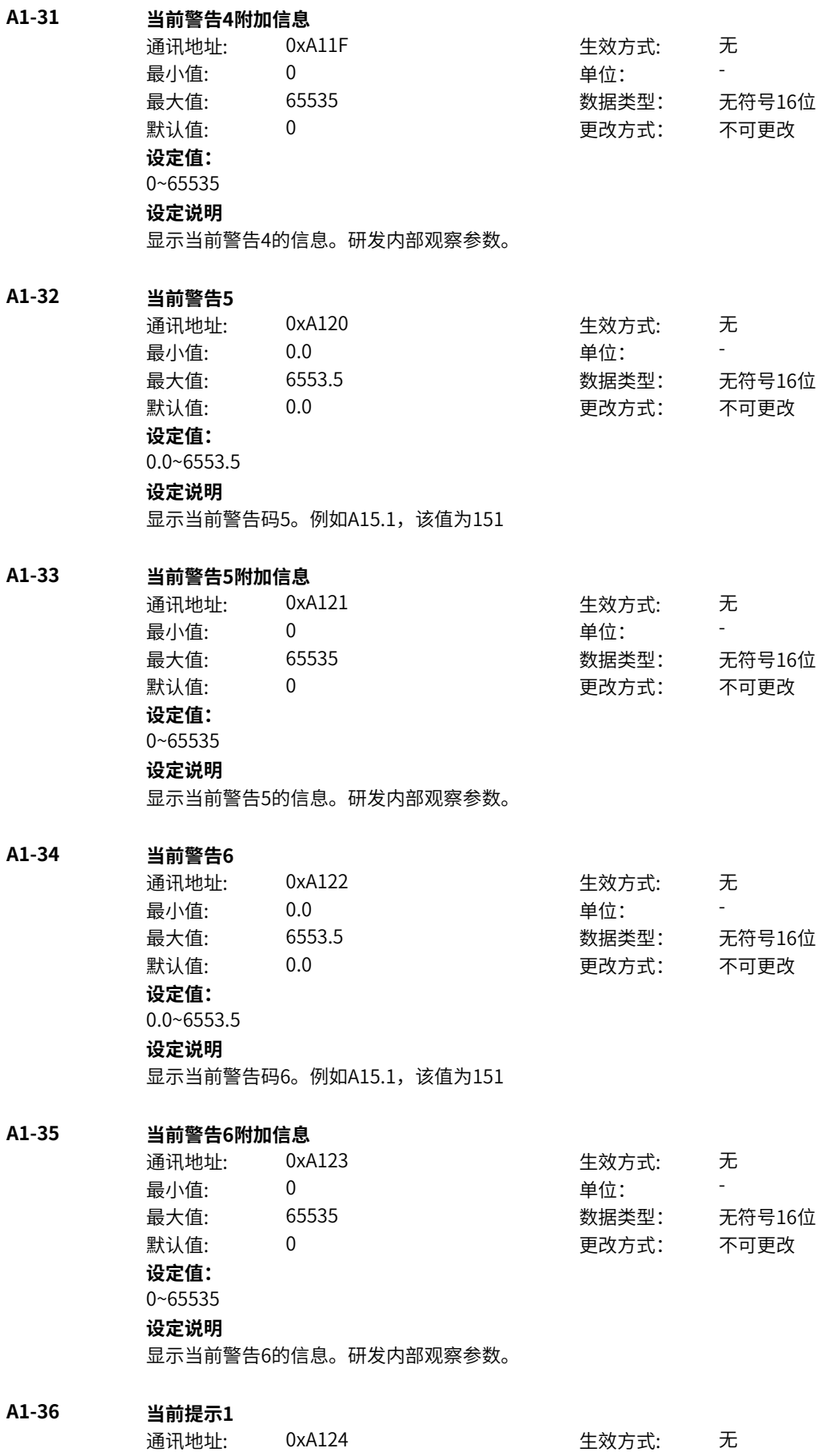

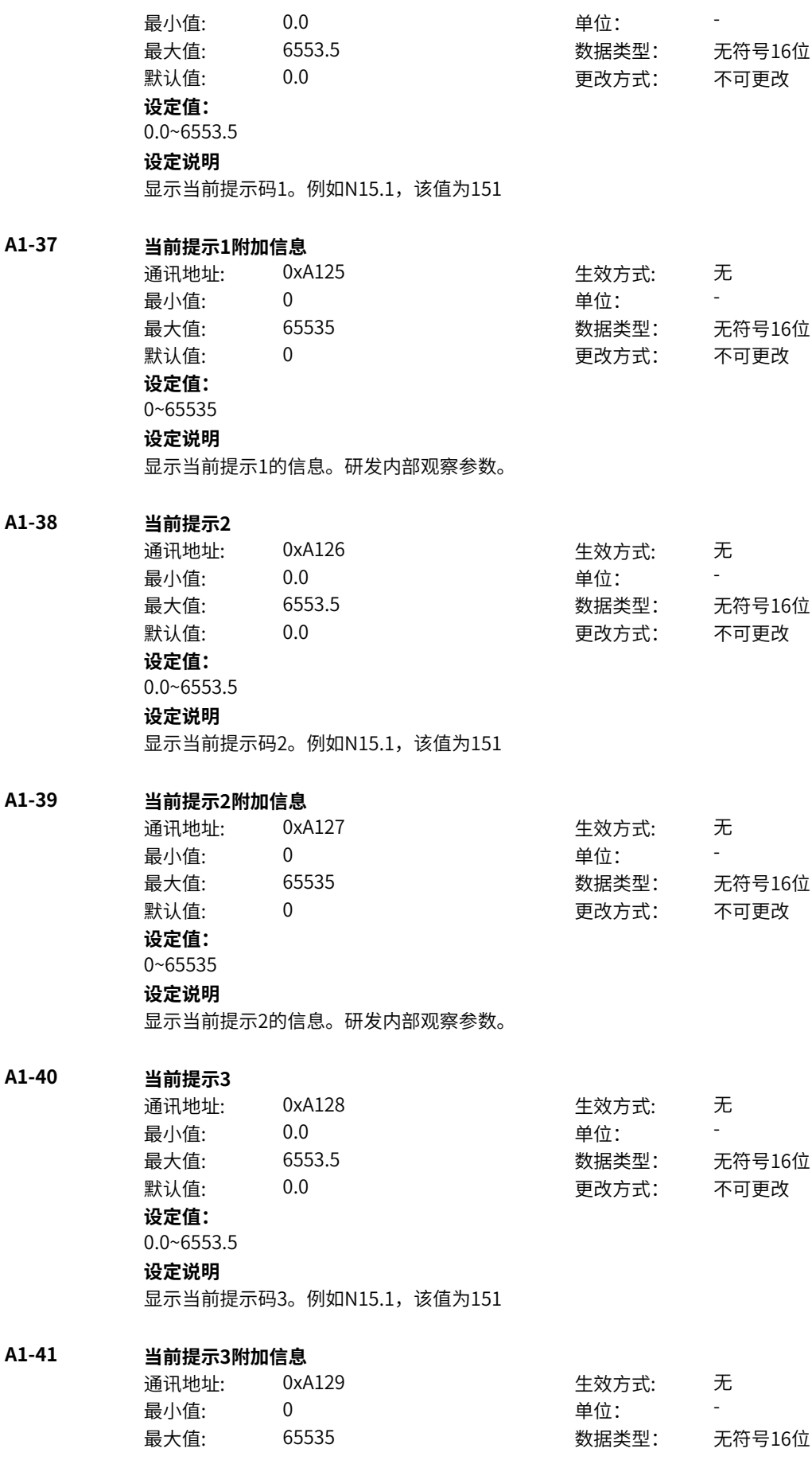

默认值: 0 0 0 0 更改方式: 不可更改 **设定值:** 0~65535 **设定说明** 显示当前提示3的信息。研发内部观察参数。 **A1-42 当前提示4** 通讯地址: 0xA12A また 生效方式: 无 最小值: 0.0 中位: 最大值: 6553.5 数据类型: 无符号16位 默认值: 0.0 00 00 更改方式: 不可更改 **设定值:** 0.0~6553.5 **设定说明** 显示当前提示码4。例如N15.1, 该值为151 **A1-43 当前提示4附加信息** 通讯地址: 0xA12B 生效方式: 无 最小值: 0 单位: 最大值: 65535 数据类型: 无符号16位 默认值: 0 0 0 0 更改方式: 不可更改 **设定值:** 0~65535 **设定说明** 显示当前提示4的信息。研发内部观察参数。 **A1-44 当前提示5** 通讯地址: 0xA12C 生效方式: 无 最小值: 0.0 0.0 单位: 最大值: 6553.5 数据类型: 无符号16位 默认值: 0.0 0.0 要改方式: 不可更改 **设定值:** 0.0~6553.5 **设定说明** 显示当前提示码5。例如N15.1, 该值为151 **A1-45 当前提示5附加信息** 通讯地址: 0xA12D 生效方式: 无 最小值: 0 0 单位: 最大值: 65535 数据类型: 无符号16位 默认值: 0 0 0 0 更改方式: 不可更改 **设定值:** 0~65535 **设定说明** 显示当前提示5的信息。研发内部观察参数。 **A1-46 当前提示6** 通讯地址: 0xA12E 生效方式: 无 最小值: 0.0 中位: 最大值: 6553.5 数据类型: 无符号16位 默认值: 0.0 0.0 要改方式: 不可更改 **设定值:**

0.0~6553.5 **设定说明** 显示当前提示码6。例如N15.1, 该值为151

**A1-47 当前提示6附加信息**

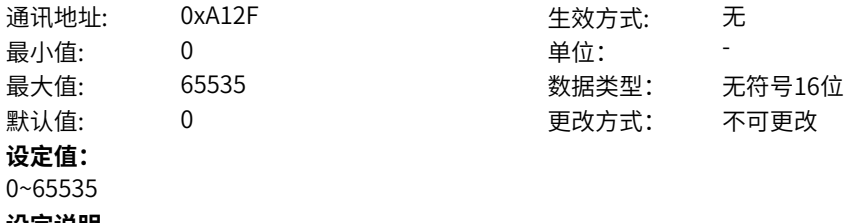

### **设定说明**

显示当前提示6的信息。研发内部观察参数。

# **11.6 A2 系统信息**

# **A2-00 标幺电压基值**

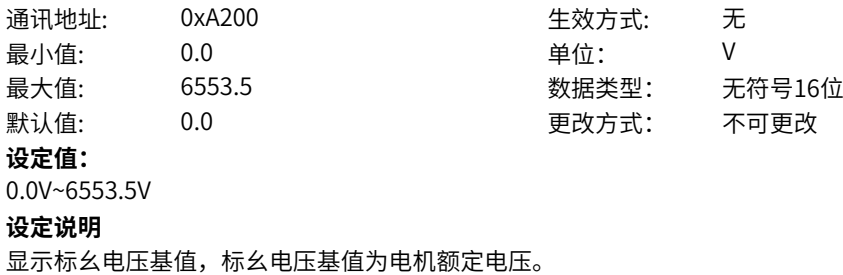

### **A2-01 标幺电流基值**

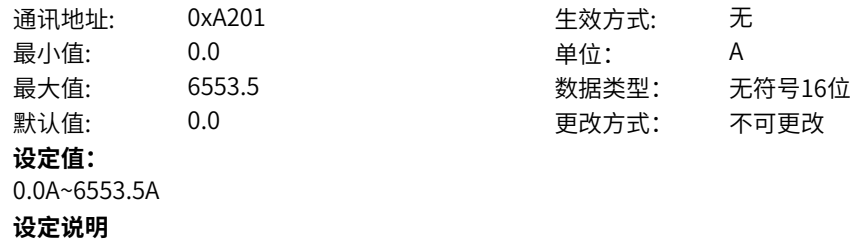

显示标幺电流基值,标幺电流基值为电机额定电流。

# **A2-02 标幺转速基值**

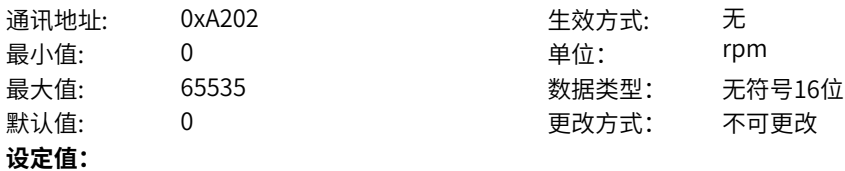

0rpm~65535rpm

### **设定说明**

显示标幺转速基值,标幺转速基值= (60\*电机额定频率) /极对数。

### **A2-04 标幺频率基值**

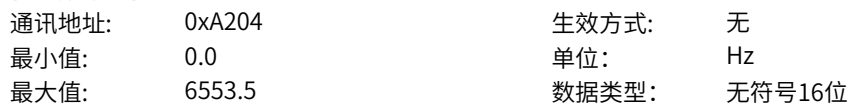

默认值: 0.0 0.0 要改方式: 不可更改 **设定值:** 0.0Hz~6553.5Hz **设定说明** 显示标幺频率基值,标幺频率基值为电机额定频率。

# **A2-05 标幺功率基值**

通讯地址: 0xA205 生效方式: 无 最小值: 0.00 单位: kW 最大值: 655.35 数据类型: 无符号16位 默认值: 0.00 000 更改方式: 不可更改 **设定值:** 0.00kW~655.35kW **设定说明** 显示标幺功率基值。

### **A2-06 标幺转矩基值**

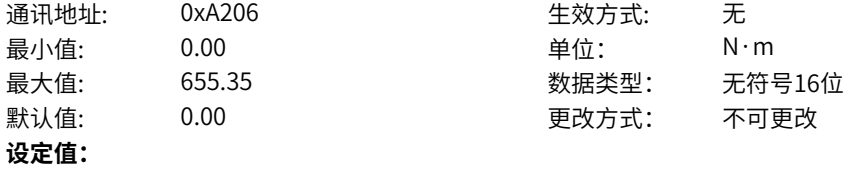

0.00N·m~655.35N·m

**设定说明**

显示标幺转矩基值,标幺转矩基值= (电机额定功率\*60) /(2PI\*电机额定转速)。

### **A2-09 标幺直流电压基值**

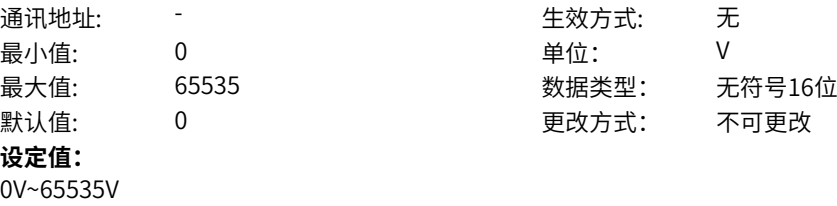

### **设定说明**

显示标幺直流电压基值,标幺直流电压基值固定为1000V。

# **A2-17 实际电机最大频率**

通讯地址: このことにはなる - 生效方式: この元 最小值: 0.00 中位: 中位: Hz 最大值: 599.00 数据类型: 无符号16位 默认值: 50.00 50.00 更改方式: 不可更改 **设定值:** 0.00Hz~599.00Hz **设定说明**

显示生效的最大频率,小数点位数跟随频率小数点变化。

### **A2-18 实际电机最大频率(固定小数点)**

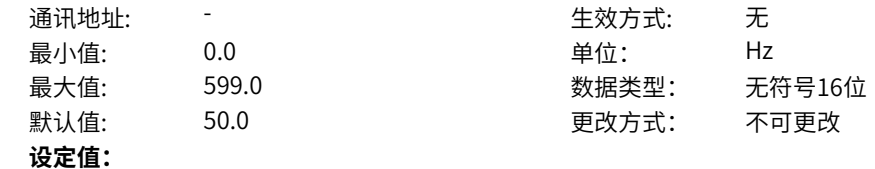

0.0Hz~599.0Hz **设定说明** 显示生效的最大频率,单位固定0.1Hz.

**A2-20 产品号**

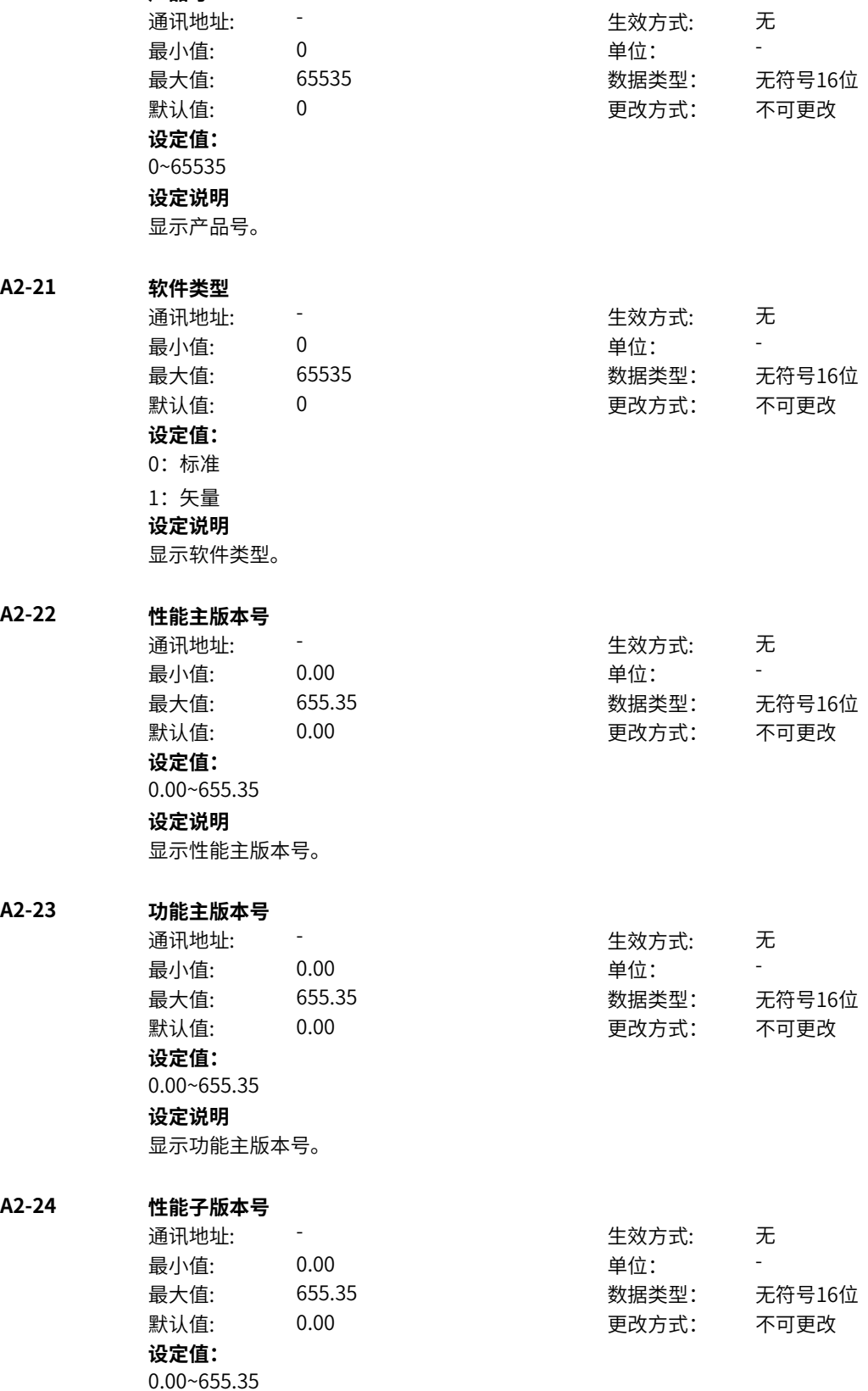

# **设定说明**

…………<br>显示性能子版本号。

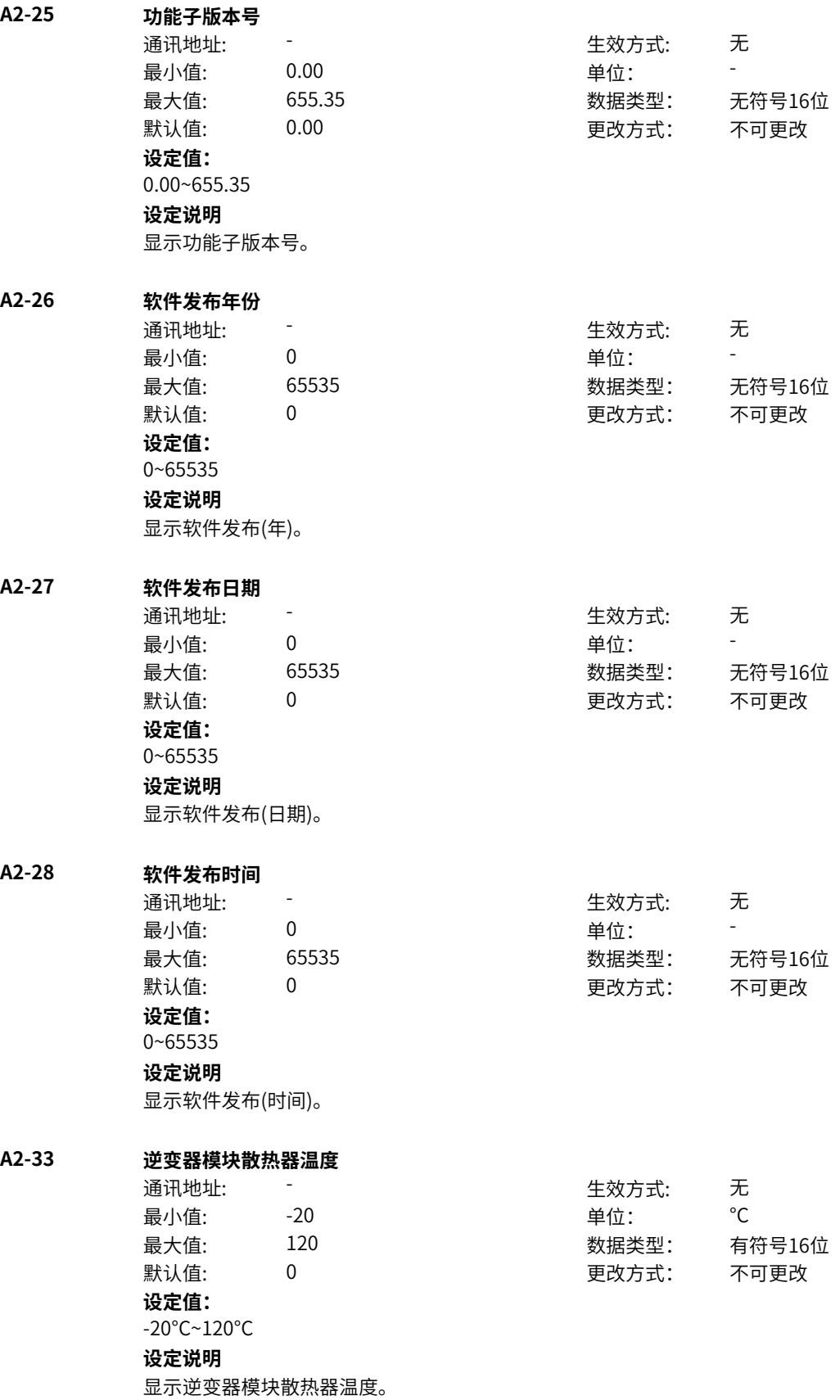

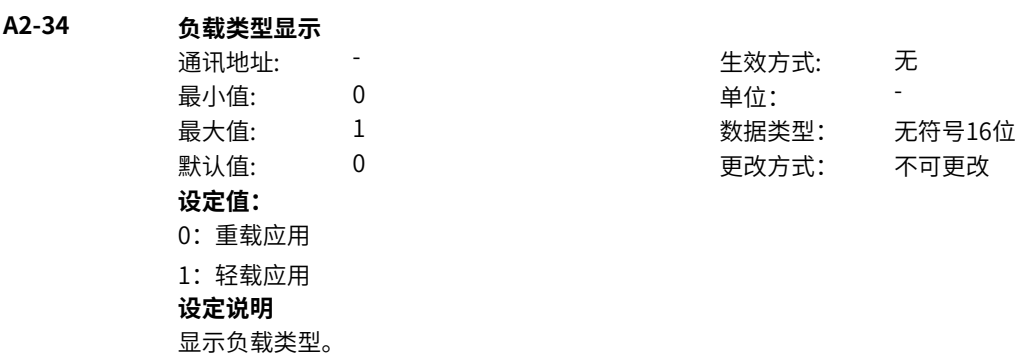

# **11.7 A3 机型配置**

**A3-00 变频器机型**

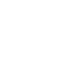

**A3-01 负载类型**

**A3-02 变频器额定功率**

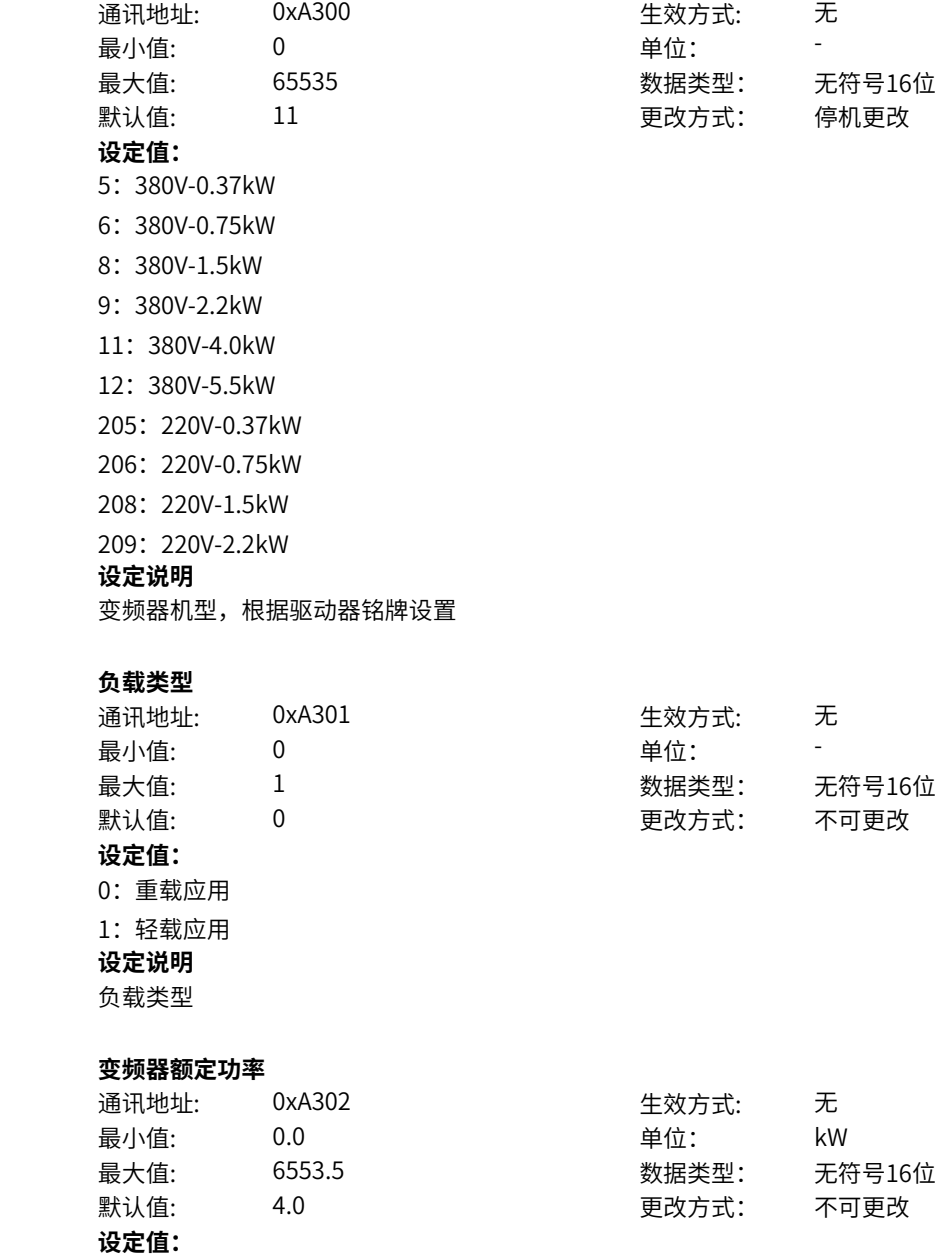

0.0kW~6553.5kW **设定说明** 变频器额定功率显示

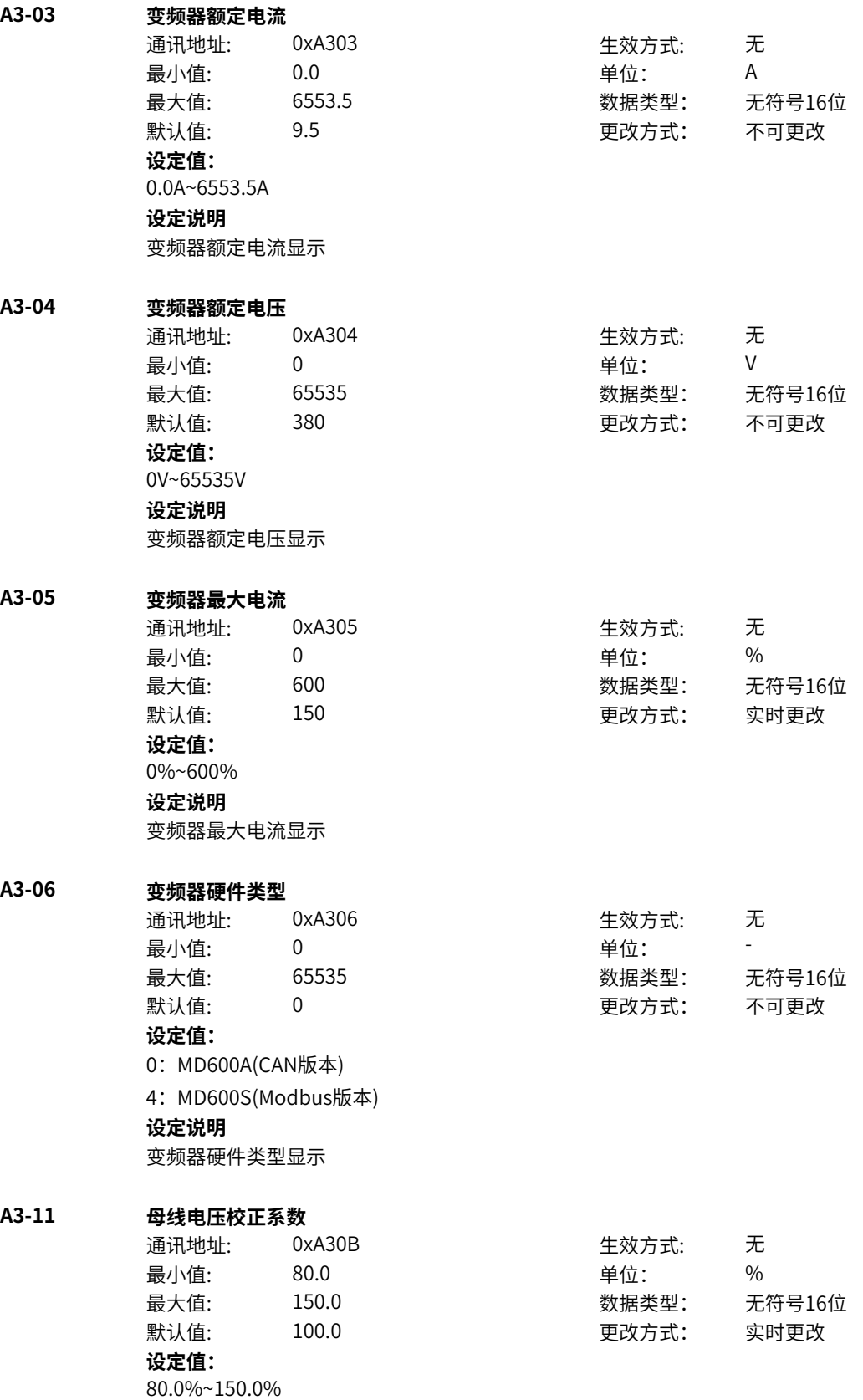

**设定说明** 出厂校准母线的系数,以后获得更优的控制效果。 **A3-12 相电流校正系数** 通讯地址: 0xA30C 生效方式: 无 最小值: 85.0 <br>要心值: 85.0 单位: 1 最大值: 115.0 数据类型: 无符号16位 默认值: 100.0 更改方式: 实时更改 **设定值:** 85.0%~115.0% **设定说明** 出厂校准三相输出电流的系数,以后获得优的控制效果。 **A3-13 UV电流采样系数** 通讯地址: 0xA30D 生效方式: 无 最小值: 85.0 <br>要位: 9% 最大值: 115.0 数据类型: 无符号16位 默认值: 100.0 100.0 更改方式: 实时更改 **设定值:** 85.0%~115.0% **设定说明** V相相对于U相的电流采样比例,可通过辨识获得 **A3-14 UW电流采样系数** 通讯地址: 0xA30E 生效方式: 无 最小值: 85.0 <br>1990年 - 85.0 <br>1990年 - 1990年 - 1990年 - 1990年 - 1990年 - 1990年 - 1990年 - 1990年 - 1990年 - 1990年 - 1990年 - 1990年 - 1990年 - 1990年 - 1990年 - 1990年 - 1990年 - 1990年 - 1990年 - 1990年 - 1990年 - 1990年 - 1990年 - 1990年 - 1990年 最大值: 115.0 数据类型: 无符号16位 默认值: 100.0 100.0 更改方式: 实时更改 **设定值:** 85.0%~115.0% **设定说明** W相相对于U相的电流采样比例,可通过辨识获得 **A3-17 过采样模式** 通讯地址: 0xA311 生效方式: 无 最小值: 0 单位: 最大值: 6 数据类型: 无符号16位 默认值: 0 0 0 0 更改方式: 停机更改 **设定值:** 0:自适应 1:单点 2:8点 3:16点 4:32点 5:64点 6:周期 **设定说明** 设置过采样点数,点数越多,采样噪声越低,但会影响到驱动器的载频上限能力 **A3-18 采样延时**

通讯地址: 0xA312 生效方式: 无

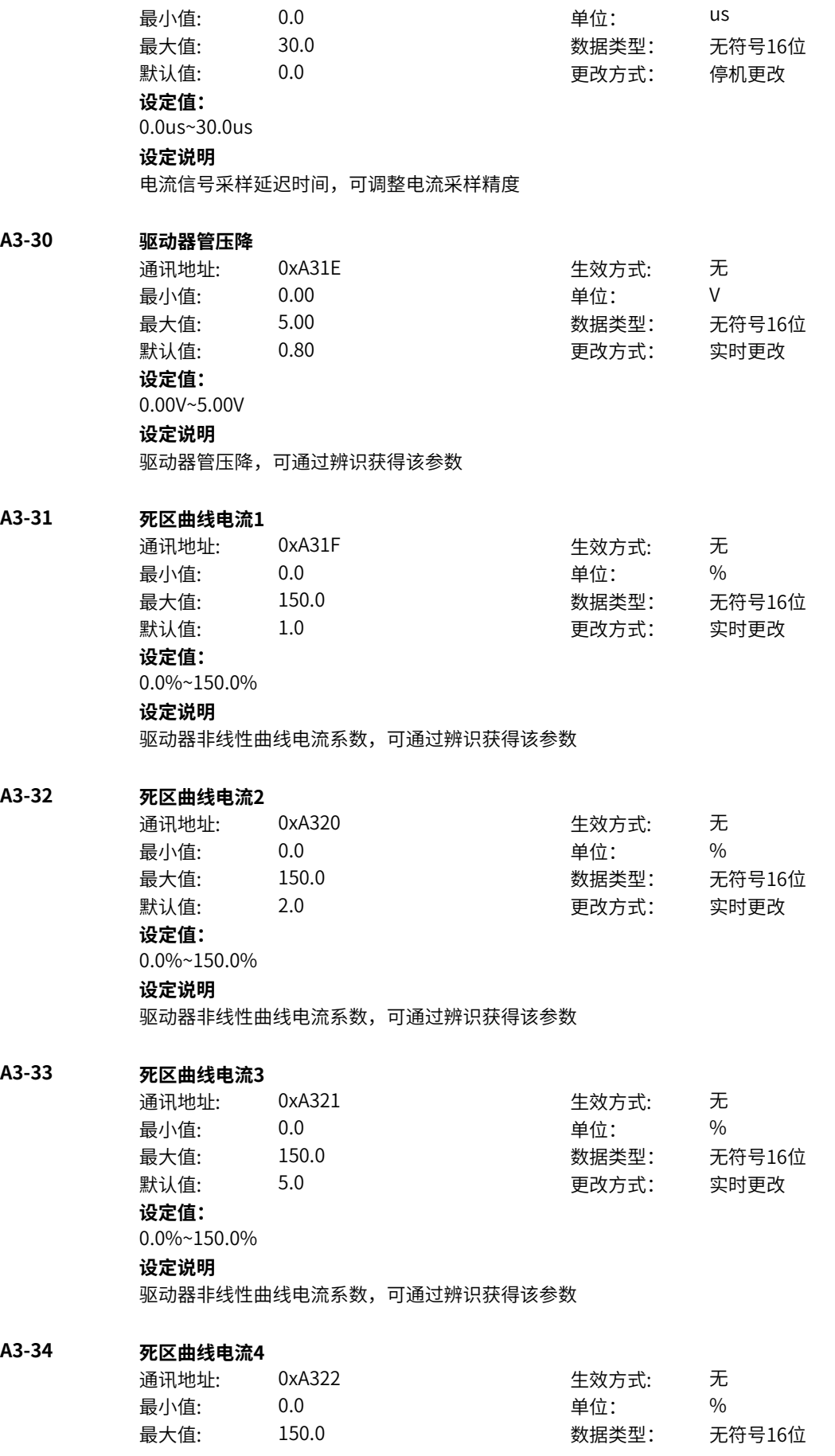

默认值: 10.0 10.0 更改方式: 实时更改 **设定值:** 0.0%~150.0% **设定说明** 驱动器非线性曲线电流系数,可通过辨识获得该参数 **A3-35 死区曲线电流5** 通讯地址: 0xA323 生效方式: 无 最小值: 0.0 0.0 单位: 9 9 年 最大值: 150.0 数据类型: 无符号16位 默认值: 20.0 20.0 更改方式: 实时更改 **设定值:** 0.0%~150.0% **设定说明** 驱动器非线性曲线电流系数,可通过辨识获得该参数 **A3-36 死区曲线电流6** 通讯地址· 0xA324 生效方式· 无

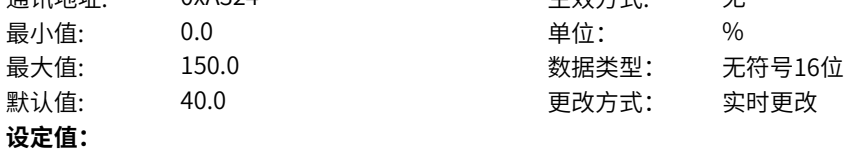

0.0%~150.0%

**设定说明**

驱动器非线性曲线电流系数,可通过辨识获得该参数

# **A3-37 死区曲线电流7**

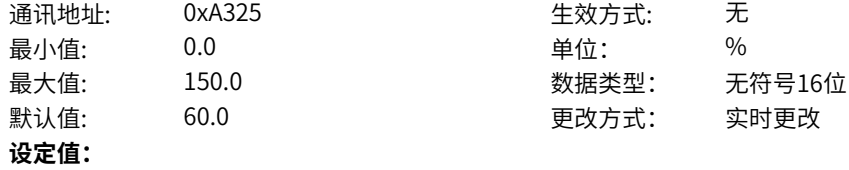

0.0%~150.0%

**设定说明**

驱动器非线性曲线电流系数,可通过辨识获得该参数

### **A3-38 死区曲线电流8**

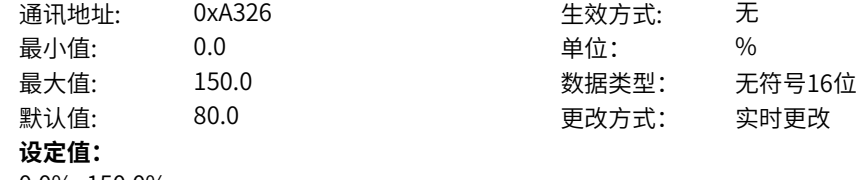

0.0%~150.0%

**设定说明**

驱动器非线性曲线电流系数,可通过辨识获得该参数

# **A3-39 死区曲线时间1**

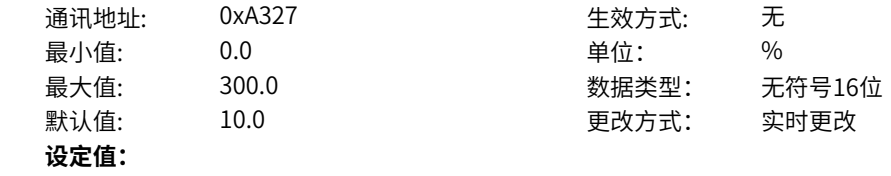

0.0%~300.0% **设定说明** 驱动器非线性曲线死区时间,可通过辨识获得该参数

### **A3-40 死区曲线时间2**

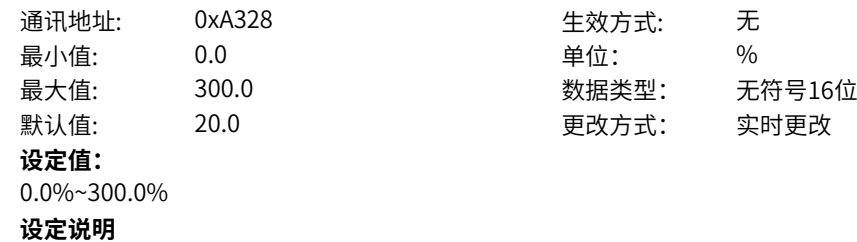

驱动器非线性曲线死区时间,可通过辨识获得该参数

# **A3-41 死区曲线时间3**

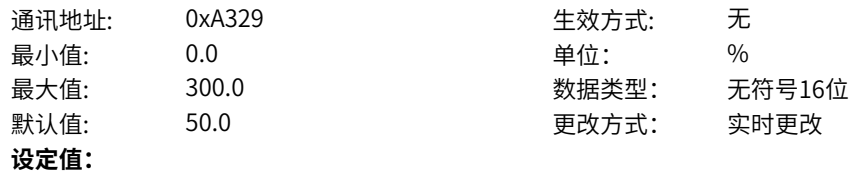

0.0%~300.0%

### **设定说明**

驱动器非线性曲线死区时间,可通过辨识获得该参数

# **A3-42 死区曲线时间4**

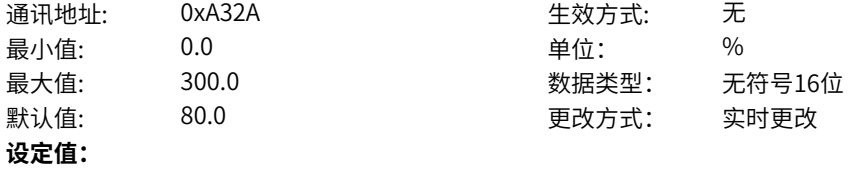

0.0%~300.0%

#### **设定说明**

驱动器非线性曲线死区时间,可通过辨识获得该参数

# **A3-43 死区曲线时间5**

通讯地址: 0xA32B 生效方式: 无

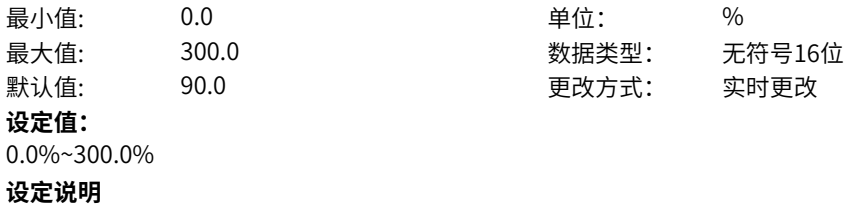

驱动器非线性曲线死区时间,可通过辨识获得该参数

### **A3-44 死区曲线时间6**

通讯地址: 0xA32C 生效方式: 无 最小值: 0.0 0.0 单位: 9 9 年 最大值: 300.0 数据类型: 无符号16位 默认值: 90.0 90.0 更改方式: 实时更改 **设定值:** 0.0%~300.0%
# **设定说明** 驱动器非线性曲线死区时间,可通过辨识获得该参数

## **A3-45 死区曲线时间7**

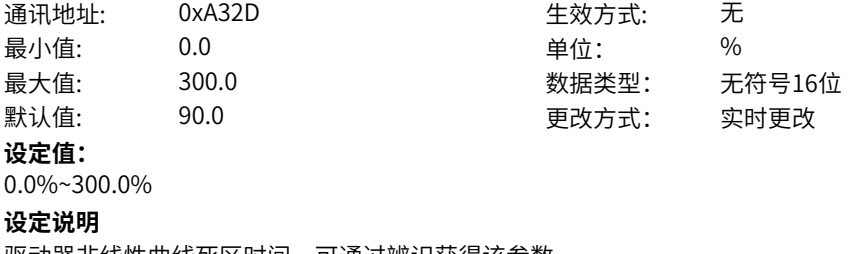

## 驱动器非线性曲线死区时间,可通过辨识获得该参数

#### **A3-46 死区曲线时间8**

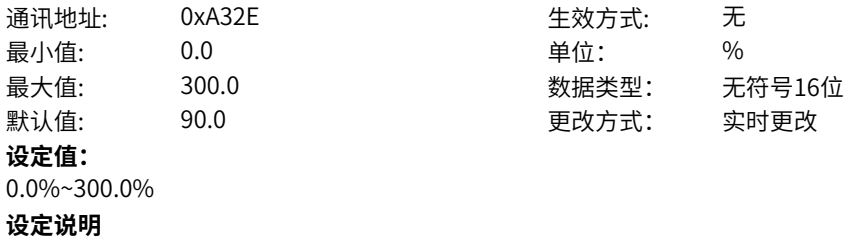

驱动器非线性曲线死区时间,可通过辨识获得该参数

### **A3-51 模块过温点**

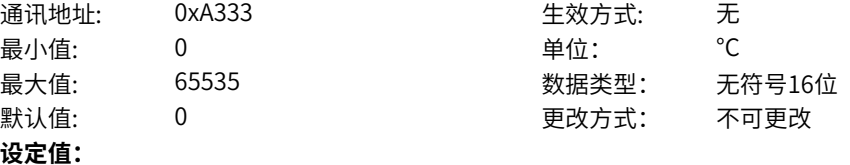

0°C~65535°C

#### **设定说明**

驱动器过温点显示,当检测到的模块温度超出此阈值时会报驱动器过温E14.01。驱动器模块温度可通过 A2-33驱动器模块散热器温度或者L5-20模块温度查看。

### **A3-52 模块预过温余量**

通讯地址: 0xA334 + 本效方式: 无 最小值: 0.0 0.0 单位: <sup>°C</sup> 最大值: 60.0 数据类型: 无符号16位 默认值: 0.0 0.0 要改方式: 实时更改

### **设定值:**

0.0°C~60.0°C

#### **设定说明**

A3-51模块过温点减去此功能码设置的余量即为模块预过温点,当检测到的模块温度超出预过温点时,会 报驱动器预过温警告,设置成0时即关闭此警告。驱动器模块温度可通过A2-33驱动器模块散热器温度或 者L5-20模块温度查看

### **A3-53 变频器预过载阈值**

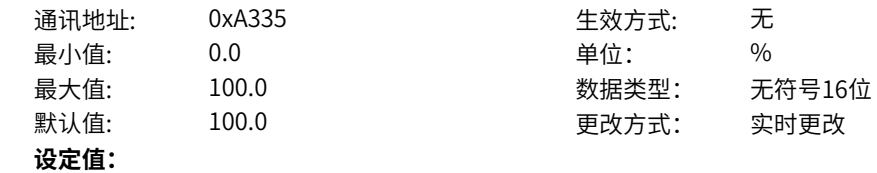

0.0%~100.0%

#### **设定说明**

驱动器过载量达到此阈值时,会报驱动器预过载警告,达到100%时,会报驱动过载E10.01故障。设置成 100%即不报预过载警告。驱动器过载量在连接器LC-32驱动器过载累计实时查看。

#### **A3-54 软件过流点**

通讯地址: 0xA336 生效方式: 无 最小值: 0.0 0.0 单位: 9 % 最大值: 600.0 数据类型: 无符号16位 默认值: 300.0 更改方式: 实时更改 **设定值:**

0.0%~600.0%

#### **设定说明**

以变频器额定电流A3-03为基准,当检测到相电流瞬时值超过此阈值时,报软件过流故障。可以通过A3-59变频器保护命令字的bit6关闭软件过流功能

#### **A3-55 欠压点设置**

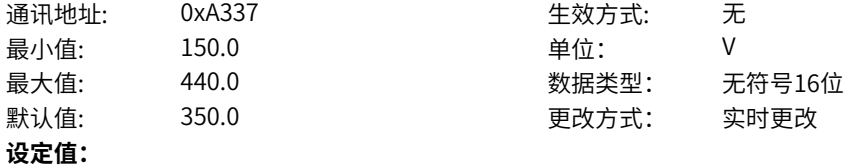

150.0V~440.0V

#### **设定说明**

设置驱动器的母线欠压点,最终生效值在A3-56中显示,当母线电压低于A5-56时,变频器报E09.01故 障。

#### **A3-56 欠压点生效值**

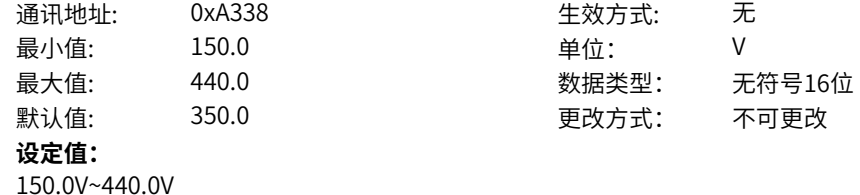

#### **设定说明**

最终生效的驱动器欠压点,当母线电压低于此值时,变频器报E09.01故障。

#### **A3-57 过压点设置**

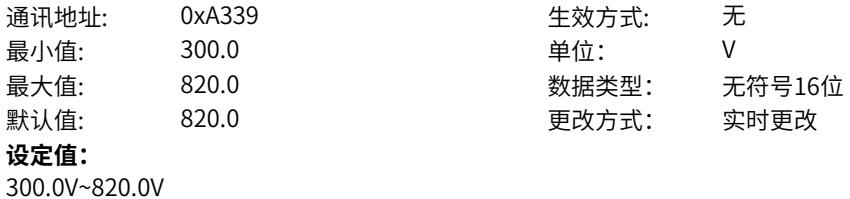

### **设定说明**

设置驱动器的母线过压点,最终生效值在A3-58中显示,当母线电压高于A5-58时,变频器报E05.01故 障。

### **A3-58 过压点生效值**

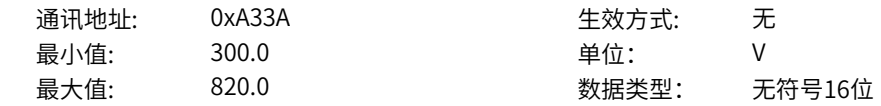

默认值: 820.0 320.0 更改方式: 不可更改 **设定值:** 300.0V~820.0V **设定说明** 最终生效的驱动器过压点,当母线电压高于此值时,变频器报E05.01故障。 **A3-59 变频器保护命令字** 通讯地址: 0xA33B 生效方式: 无 ール<br>最小值: インコンコンコンコンコンコンロート 単位: キャンキン <mark>単位: キャンキン の</mark> 最大值: 65535 数据类型: 无符号16位 默认值: 147 2000 147 2000 更改方式: 实时更改 **设定值:** bit0: 输出缺相检测 0:不使能 1:使能 bit1:输入缺相检测(软件) 0:不使能 1:使能 bit2:低频降额关闭 0:不关闭 1:关闭 bit3:停机是否报过压 0:停机报过压 1:停机不报过压 bit4:零漂故障使能 0:不使能 1:使能 bit5: 母线电压采集分析 0:不使能 1:使能 bit6: 软件过流使能 0:不使能 1:使能 bit7: CBC使能 0:不使能 1:使能 **设定说明** bit0:输出单相缺相的检测使能开关,运行中检测到单相缺相故障会报E13.01-U相缺相,E13.02-V相缺相 或者E13.03-W相缺相。可通过此功能码关闭此故障。 bit1:输入缺相的检测使能开关,针对三相输入机型有效。输入缺相检测的相关参数见A3-65和A3-66。 Bit2:变频器低于5Hz频率输出时,驱动器桥臂存在发热不均的情况,需要降额使用,提前报出驱动器过载 E10.01故障。若关闭,则无低频降额处理,但会有硬件损坏风险。 bit3:停机状态下,由于外界因素引起的过压是否要报E5.01过压故障。 bit4:停机状态下,检测到电流信号零漂过大时是否要报E18.01故障。在某些特殊工况下引起的误报可选择 关闭,例如停机下,同步机高速旋转回馈电流可能会引起误报。 bit5:检测母线波动是否有异常 bit6:软件过流使能开关,软件检测到相电流瞬时值达到A3-54时,报E02.02软件过流故障。 bit7:异步机VF逐波限流使能开关,硬件检测到输出电流到达阈值会封波后再次开启,多次封波后会报 40.1逐波限流故障。

**A3-65 输入缺相软件检测范围**

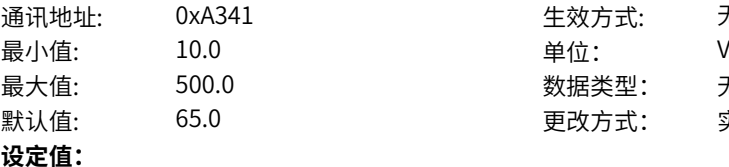

10.0V~500.0V

**设定说明**

母线波动超过A3-65的阈值,并且持续时间超过A3-66,报输入缺相故障,可通过A3-59变频器保护命令字 的bit1关闭

生效方式: 无

数据类型: 无符号16位 默认值: 65.0 更改方式: 实时更改

#### **A3-66 输入缺相软件检测时间**

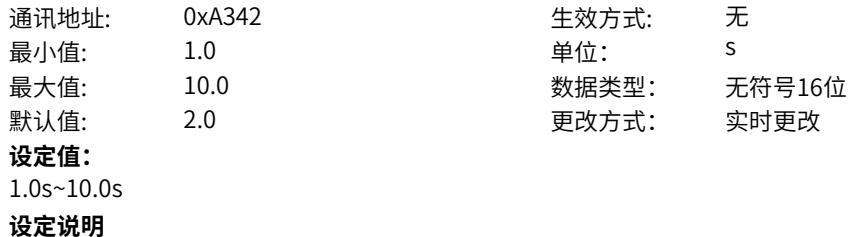

母线波动超过A3-65的阈值,并且持续时间超过A3-66,报输入缺相故障,可通过A3-59变频器保护命令字 的bit1关闭

## **11.8 A4 硬件配置**

#### **A4-00 制动单元动作电压设定**

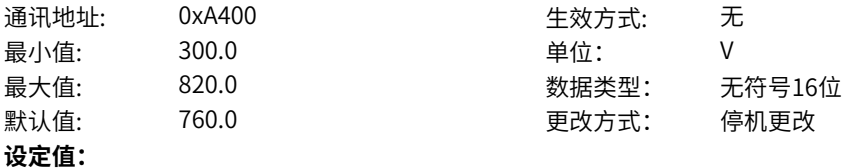

300.0V~820.0V

#### **设定说明**

对于配置有制动单元的机型,制动管开启的动作电压设定,实际生效值在A4-01显示。配有制动单元的机 型包括400V-2.2kw, 380V-4.0kw, 380V-5.5kw, 220V-1.5kw, 220V-2.2kw

#### **A4-01 制动单元实际生效动作电压**

通讯地址: 0xA401 生效方式: 无 最小值: 300.0 单位: V 最大值: 820.0 数据类型: 无符号16位 默认值: 760.0 760.0 更改方式: 不可更改 **设定值:** 300.0V~820.0V

**设定说明**

对于配置有制动单元的机型,制动管开启的生效动作电压,当电机有回馈能量充高母线电压超过此阈值 时,制动管开启,将母线能量通过外部制动电阻释放,防止过压。配有制动单元的机型包括400V-2.2kw,380V-4.0kw,380V-5.5kw,220V-1.5kw,220V-2.2kw。

# **A4-02 制动占空比**

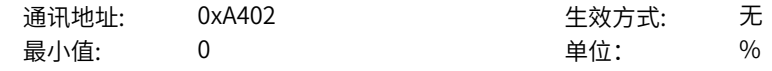

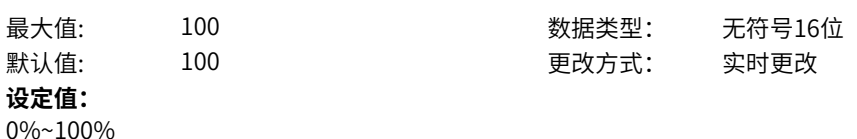

制动单元的占空比,设置成0不制动,设置成100%则常开。

#### **A4-11 散热风扇控制通用模式**

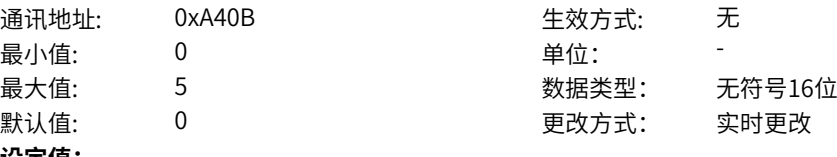

#### **设定值:**

0: 运行时风扇运转(正转,停机状态大于42℃运行)

1:风扇一直运转(正转)

2: 运行时风扇运转(正反转,停机状态大于42℃运行)

- 3:风扇一直运转(正反转)
- 4:数字设定转速
- 5:智能风扇模式

#### **设定说明**

设置风扇运行通用方式

设置为0时,非欠压状态,变频器在运行状态下风扇运转,停机状态下如果散热器温度高于42度则风扇运 转,停机状态下散热器温度低于40度风扇不运转。

设置为1时,非欠压状态,风扇一直运转。

设置为2时,非欠压状态,变频器在运行状态下风扇运转,停机状态下如果散热器温度高于42度则风扇运 转,停机状态下散热器温度低于40度风扇不运转。风扇运转时会先按照A4-14(散热风扇正反转时正转时 间)正转,然后按照A4-15(散热风扇正反转时反转时间)反转,循环往复

设置为3时,非欠压状态,风扇一直运转。风扇运转时会先按照A4-14(散热风扇正反转时正转时间)正转, 然后按照A4-15(散热风扇正反转时反转时间)反转,循环往复

模式以A4-11功能码设置模式为准。

设置为4时,风扇根据A4-12(散热风扇转速数字设定值)运转,实际运行会受风扇最大转速限制。 设置为5时,风扇不受变频器启停状态限制,当散热器温度大于42℃时,风扇运行,当散热器温度小于 40°C时, 风扇停止 注:模式4和模式5掉电不保存,5分钟后自动清零

#### **A4-12 散热风扇转速数字设定值**

通讯地址: 0xA40C + 本效方式: 无 最小值: 1500 单位: rpm 最大值: 14000 数据类型: 无符号16位 默认值: 1500 1500 更改方式: 实时更改 **设定值:** 1500rpm~14000rpm

**设定说明**

设定风扇运行转速,当A4-11设定为4时设定该值有效。

#### **A4-13 散热风扇转速数字生效值**

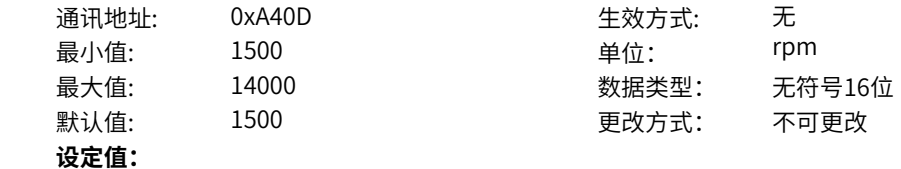

1500rpm~14000rpm **设定说明** 显示当前生效的风扇设定转速。

### **A4-14 散热风扇正反转时正转时间**

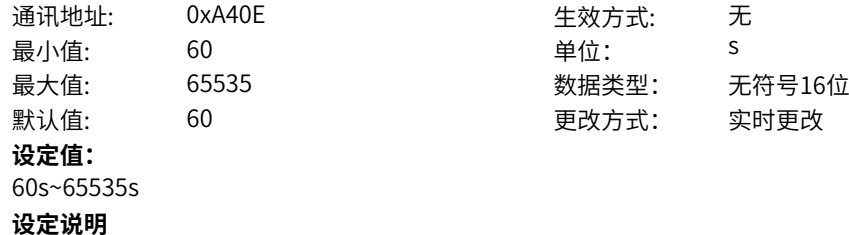

当A4-11设置为2或3时,设置风扇正反转时正转时间。

### **A4-15 散热风扇正反转时反转时间**

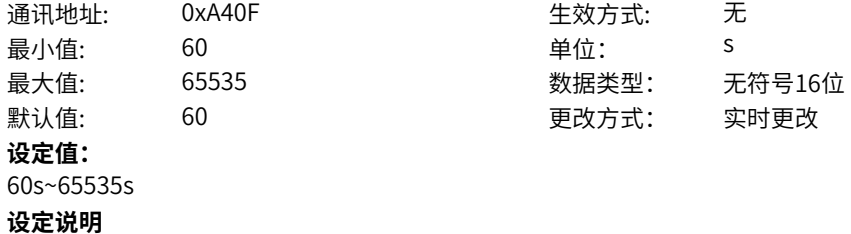

当A4-11设置为2或3时,设置风扇正反转时反转时间。

# **11.9 A5 载频与发波配置**

#### **A5-00 变频器最大载频**

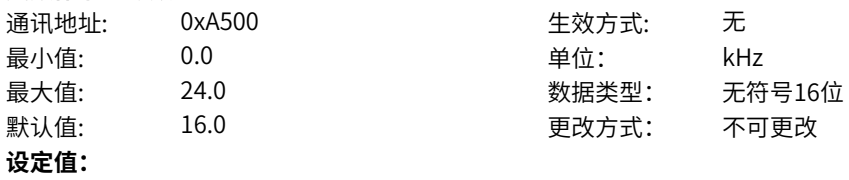

0.0kHz~24.0kHz

#### **设定说明**

驱动器可设置的最大载频显示,和电机类型、控制方式d0-00以及机型硬件相关

### **A5-01 设定载频**

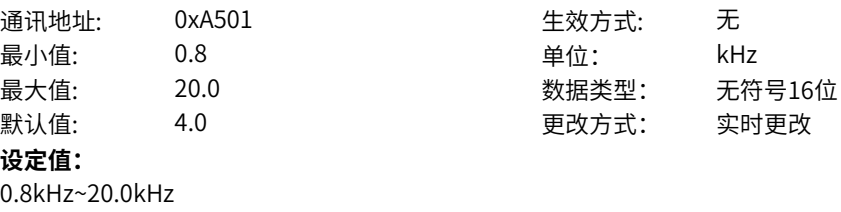

#### **设定说明**

驱动器载频设置,设置越高,电机噪音越低,但需要考虑提高载频带来的降额影响

### **A5-02 生效载频**

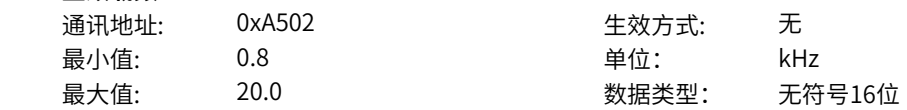

默认值: 4.0 更改方式: 不可更改 **设定值:** 0.8kHz~20.0kHz **设定说明** 实际生效的载频显示

# **A5-03 DPWM上切换频率**

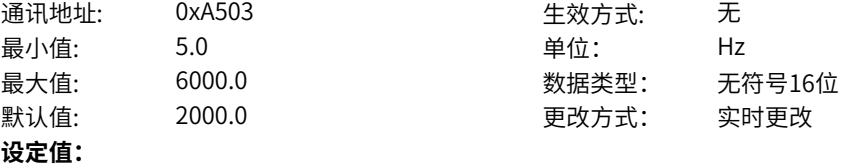

5.0Hz~6000.0Hz

#### **设定说明**

驱动器输出频率高于此切换频率时,切换到五段发波模式,可在不降低控制频率的前提下,降低开关损 耗,但会增加一定的电流谐波

### **A5-04 死区补偿模式**

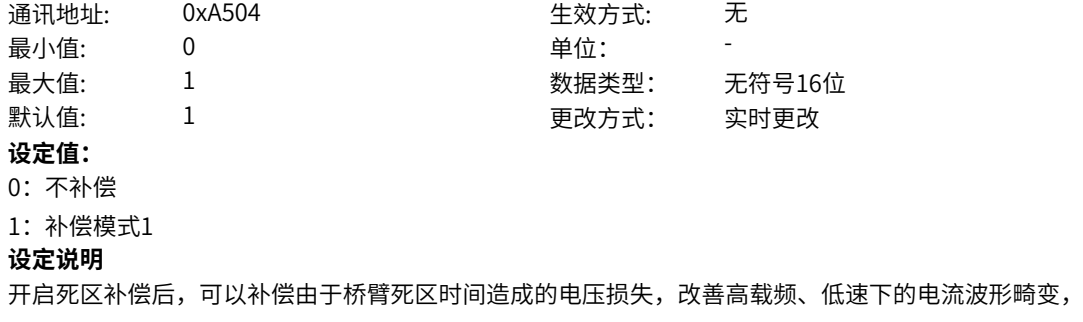

### **A5-05 死区补偿截止频率**

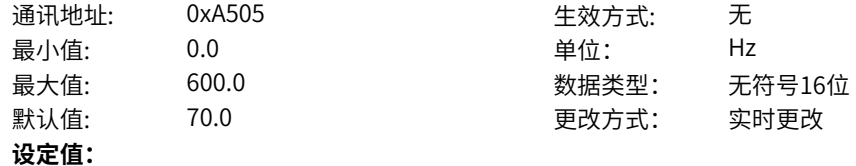

0.0Hz~600.0Hz

#### **设定说明**

驱动器输出频率高于此频率时,死区补偿功能关闭

### **A5-06 过调制系数**

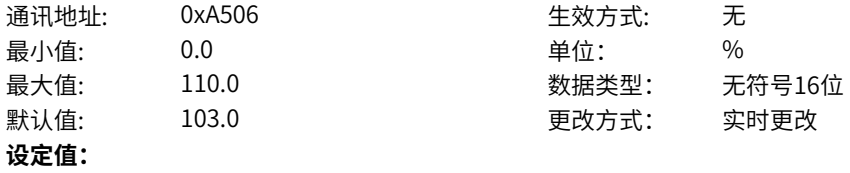

0.0%~110.0%

#### **设定说明**

提高电压过调制系数,可以增大电压的输出能力,有效提升电机弱磁区带载能力,但也会增大输出电流畸 变。

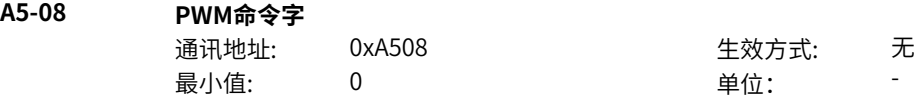

最大值: 65535 数据类型: 无符号16位 默认值: 34 34 要改方式: 实时更改 **设定值:** bit0:载频随温度调整 0:不使能 1:使能 bit1:载频随同步频率调整 0:不使能 1:使能 bit2-bit3:同步调制选择 0:异步调制 1:伪同步调制 2:同步调制(保留) bit4:输出电压计算模式 0:高速度 1:高精度 bit5: 过调制模式 0:幅值 1:相位 bit6:共模抑制使能 0:不使能 1:使能 **设定说明** bit0:载频随温度调整使能开关,使能后,驱动器模块温度接近过温点时,会持续缓慢降低载频,仅在异 步机生效。 bit1:载频随同步频率调整。使能后,输出频率低于A5-10时,载频受A5-12或A5-13限制,输出频率高于 (A5-10+A5-09) 后, 生效载频将达到设定载频。 bit2-bit3:开启伪同步调制后,载频会随同步频率维持特定的比例变化。异步调制载频和同步频率没有比 例关系。 bit4:不开启死区补偿时,高精度模式可以改善SVC低速性能。高速度模式有利于 bit5:过调制模式,幅值模式输出电压能力更强,但畸变更大,相位模式电压输出能力较低,但畸变较 小。 bit6:共模抑制使能,开启此功能后可以抑制共模电压造成的漏电流。降低电磁干扰 **A5-09 载频随同步频率调整滞环** 通讯地址: 0xA509 生效方式: 无 最小值: 0.0 0.0 单位: Hz 最大值: 100.0 数据类型: 无符号16位 默认值: 3.0 3.0 要改方式: 实时更改

**设定值:**

0.0Hz~100.0Hz

#### **设定说明**

使能载频随同步频率调整(A5-08PWM命令字bit1)后,,输出频率低于A5-10时,载频受A5-12或A5-13限 制,输出频率高于(A5-10+A5-09)后,生效载频将达到设定载频。

### **A5-10 载频随同步频率调整起始频率**

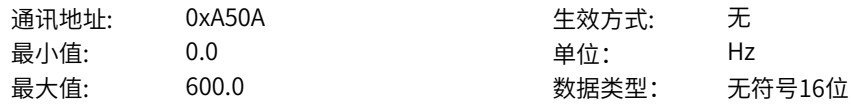

默认值: 5.0 5.0 更改方式: 实时更改 **设定值:** 0.0Hz~600.0Hz **设定说明** 使能载频随同步频率调整(A5-08PWM命令字bit1)后,,输出频率低于A5-10时,载频受A5-12或A5-13限 制,输出频率高于(A5-10+A5-09)后,生效载频将达到设定载频。

### **A5-11 随机PWM深度**

通讯地址: 0xA50B 生效方式: 无 最小值: 0 单位: 最大值: 10 数据类型: 无符号16位 默认值: 0 0 0 更改方式: 实时更改 **设定值:**  $0~10$ 

#### **设定说明**

可以将载频引起的电机尖锐的电磁噪音变成相对柔和的"沙沙"声。设置成0为关闭,设置越大,对噪音改 善作用越强。仅在VF模式下有效。

### **A5-12 低速载频限幅(非SVC)**

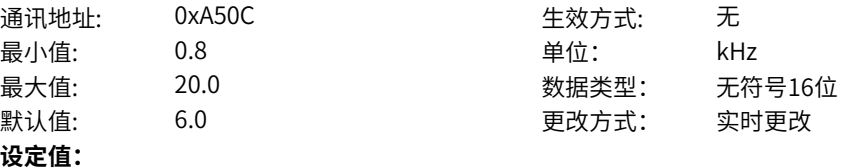

0.8kHz~20.0kHz

#### **设定说明**

使能载频随同步频率调整(A5-08PWM命令字bit1)后,输出频率低于A5-10时,载频受A5-12或A5-13限 制,输出频率高于(A5-10+A5-09)后,生效载频将达到设定载频。非SVC模式下生效

#### **A5-15 共模抑制时间**

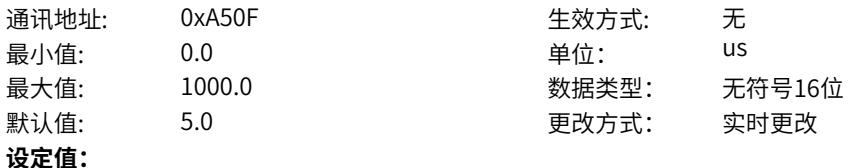

0.0us~1000.0us

#### **设定说明**

共模抑制开启后生效(A5-08PWM命令字的bit6),此时间设置越大,对共模电压造成的漏电流抑制程度越 大,但也会恶化电流谐波

# **11.10 A6 操作面板**

**A6-01 STOP/RESET键功能**

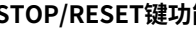

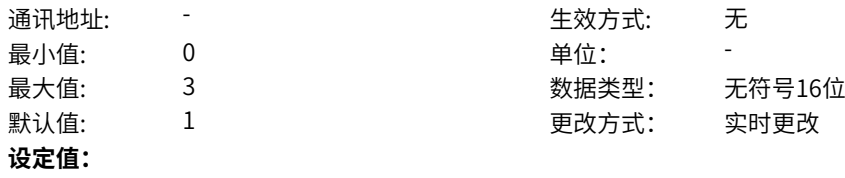

- 0:只键盘方式S/R才有效
- 1:OFF1命令S/R有效
- 2:OFF2命令S/R有效
- 3:OFF3命令S/R有效

- 0: 只在键盘操作方式下, STOP/RESET键停机功能有效
- 1:在任何操作方式下,STOP/RESET键停机功能有效,并以OFF1停机方式停机
- 2: 在任何操作方式下, STOP/RESET键停机功能有效, 并以OFF2停机方式停机
- 3: 在任何操作方式下, STOP/RESET键停机功能有效, 并以OFF3停机方式停机

#### **A6-03 LED运行显示参数1**

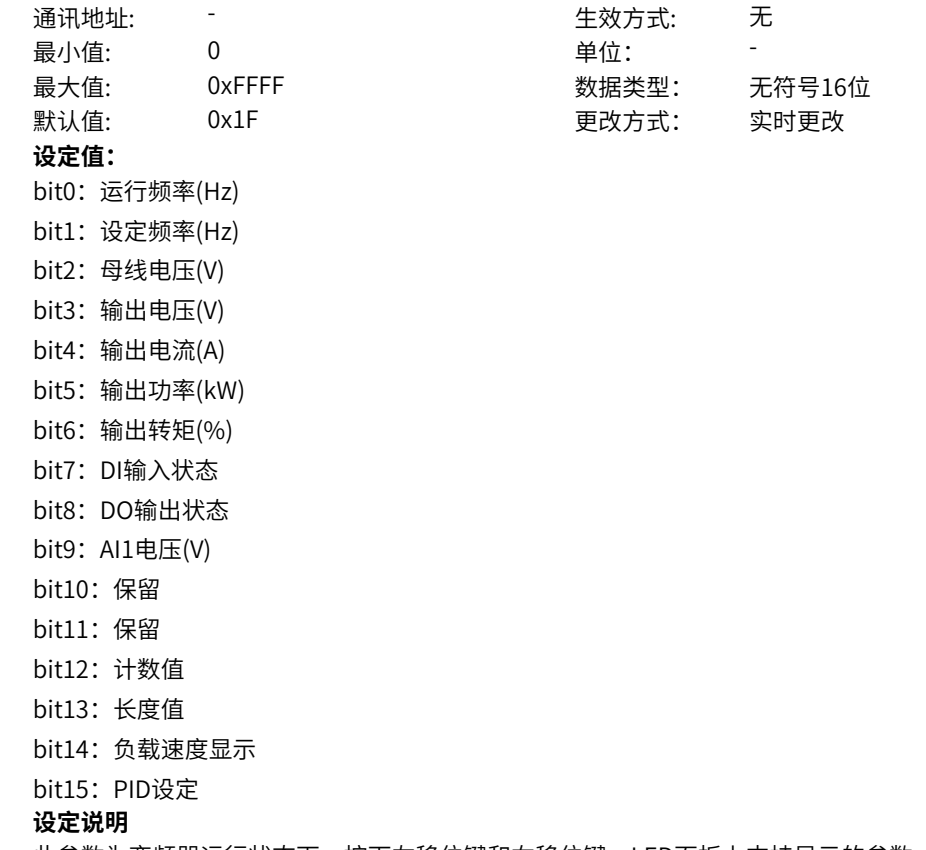

此参数为变频器运行状态下,按下左移位键和右移位键,LED面板上支持显示的参数。BIT位值为1,表示 显示, BIT位值为0, 表示不显示。(LED显示跳过保留位)

### **A6-04 LED运行显示参数2**

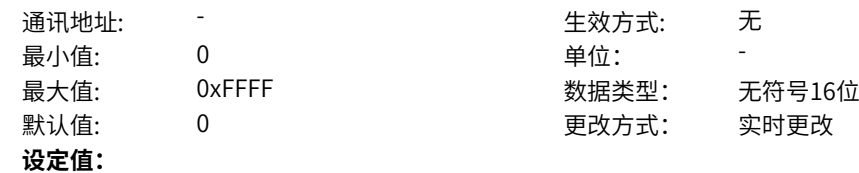

- bit0: PID反馈
- bit1: PLC阶段
- bit2: PULSE输入脉冲频率(kHz)
- bit3:运行频率2(Hz)
- bit4: 剩余运行时间
- bit5: AI1校正前电压(V)
- bit6: 自由映射0
- bit7: 自由映射1
- bit8: 电机转速
- bit9:当前上电时间(Hour)
- bit10:当前运行时间(Min)
- bit11: PULSE输入脉冲频率(Hz)
- bit12:通讯设定值
- bit13:编码器反馈速度
- bit14: 主频率X显示
- bit15:辅频率Y显示

此参数为变频器运行状态下,按下左移位键和右移位键,LED面板上支持显示的参数。BIT位值为1,表示 显示,BIT位值为0,表示不显示。(LED显示跳过保留位)

### **A6-05 LED停机显示参数**

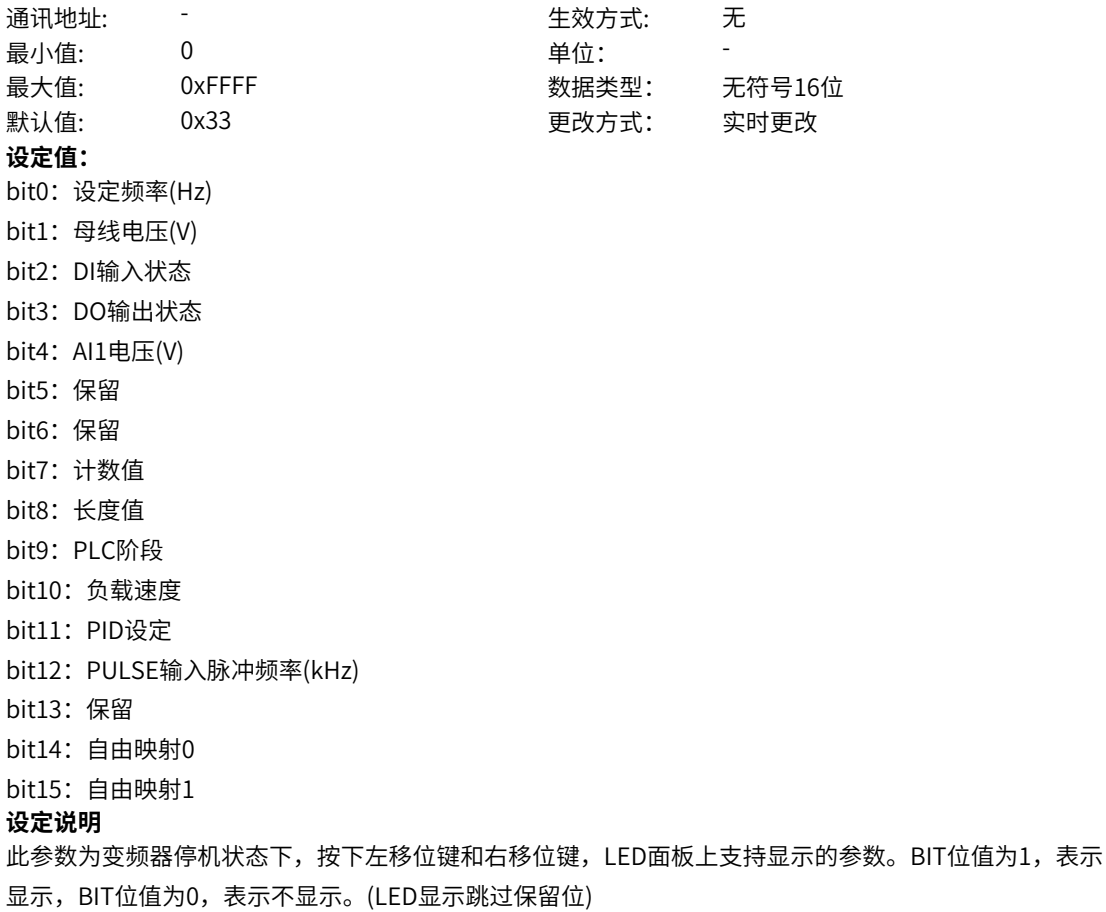

**A6-07 自由映射0显示地址**

通讯地址: まずま すい こうしゃ エンジェン エングル 生效方式: この无

最小值: 0 单位: -最大值: 0 0 3 3 3 3 3 3 数据类型: 无符号16位 默认值: 0 0 0 0 更改方式: 实时更改 **设定值:** 0:无效地址 其他: K连接器 **设定说明** 对应A6-04、A6-05功能码中自由映射0所显示的变量。 设置此量后,可以在0级菜单通过显示自由映射0,从而显示功能码设置的连接器值 **A6-08 自由映射0显示格式** 通讯地址: こころ - インディング - インディング - 生效方式: カンデオン 最小值: 0 9 单位: 最大值: 0x14B 数据类型: 无符号16位 默认值: 0 0 0 更改方式: 实时更改 **设定值:** 个位:单位 0:无 1:HZ 2:A 3:RPM 4:V 5: Link 6:% 7:s 8:h 9:kW 10:kW/h 11:℃ 十位:小数点 0:0位小数位 1:1位小数位 2:2位小数位 3:3位小数位 4:4位小数位 百位:使能 0:不使能 1:使能 **设定说明** 若使能位为0,则无效果。 若使能位为1,则自由映射1的值会以个位设置的单位和十位设置的小数点在显示界面上显示。 **A6-09 自由映射1显示地址** 通讯地址: またま - インディング - インディング - 生效方式: カンデオン 最小值: 0 单位: 最大值: 0 数据类型: 无符号16位 默认值: 0 0 0 更改方式: 实时更改 **设定值:** 0:无效地址 其他: K连接器

对应A6-04、A6-05功能码中自由映射1所显示的变量。 设置此量后,可以在0级菜单通过显示自由映射1,从而显示功能码设置的连接器值

### **A6-10 自由映射1显示格式**

**设定值:** 个位:单位 0:无

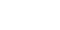

# 通讯地址: The most controlled a set of the set of the set of the set of the set of the set of the set of the set o<br>The set of the set of the set of the set of the set of the set of the set of the set of the set of the set of

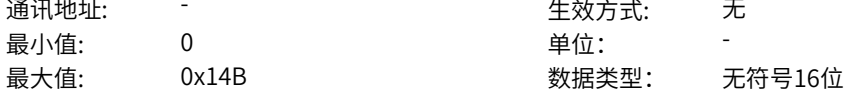

- 默认值: 0 0 0 更改方式: 实时更改
- $1: HZ$ 2:A
- 3:RPM
- 4:V
- 5: Link
- 6:%
- 7:s
- 8:h
- 9:kW
- 
- 10:kW/h
- 11:℃
- 十位:小数点
- 0:0位小数位
- 1:1位小数位
- 2:2位小数位
- 3:3位小数位
- 4:4位小数位
- 百位:使能
- 0:不使能
- 1:使能

### **设定说明**

若使能位为0,则无效果。 若使能位为1,则自由映射1的值会以个位设置的单位和十位设置的小数点在显示界面上显示。

### **A6-14 双字连接器高低位显示切换**

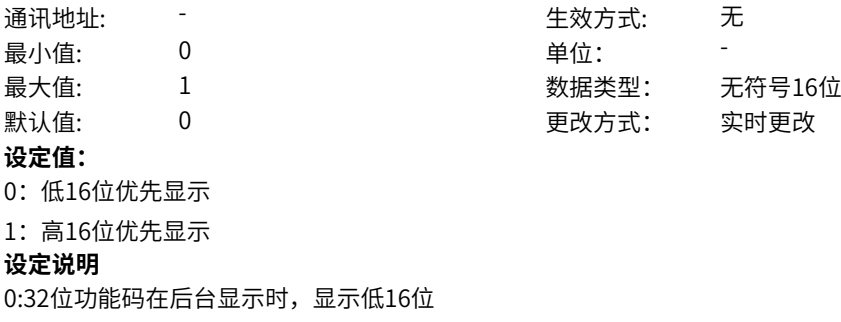

1:32位功能码在后台显示时,显示高16位

#### **A6-15 浮点连接器小数点设置**

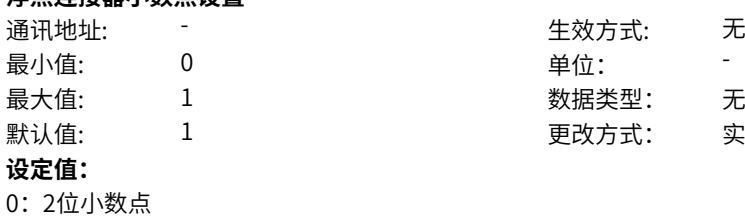

1:1位小数点

#### **设定说明**

0:键盘显示浮点连接器时,为两位小数点浮点数

1:键盘显示浮点连机器时,经过四舍五入显示一位小数点浮点数

#### **A6-16 LED方向显示设定**

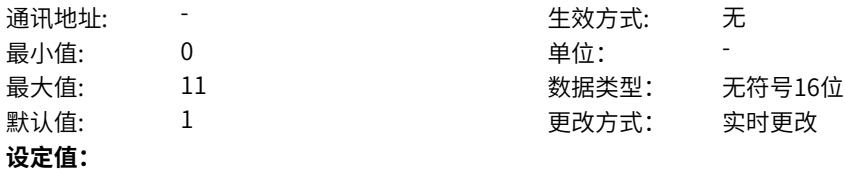

个位:停机方向是否显示

- 
- 0:不显示
- 1:显示

十位:运行方向如何判断

0:以输出频率判断运行方向

1:以反馈频率判断运行方向

#### **设定说明**

若个位设置为不显示。则停机时LED面板不显示设定频率方向。 若个位设置为显示,则停机时LED面板显示设定频率方向。

### **A6-17 LED显示更新周期**

通讯地址: そのことにはない - インディング - インディング - 生效方式: インディング 最小值: 10 单位: <sup>ms</sup>

最大值: 300 数据类型: 无符号16位 默认值: 10 更改方式: 实时更改

无符号16位 实时更改

### **设定值:**

10ms~300ms

#### **设定说明**

为了防止参数跳变过快,给在LED键盘上读取数值时造成困难。在LED键盘上显示数值会进行滤波处理。 显示更新周期则为滤波时间。

### **A6-18 键盘错误提示跳出时间**

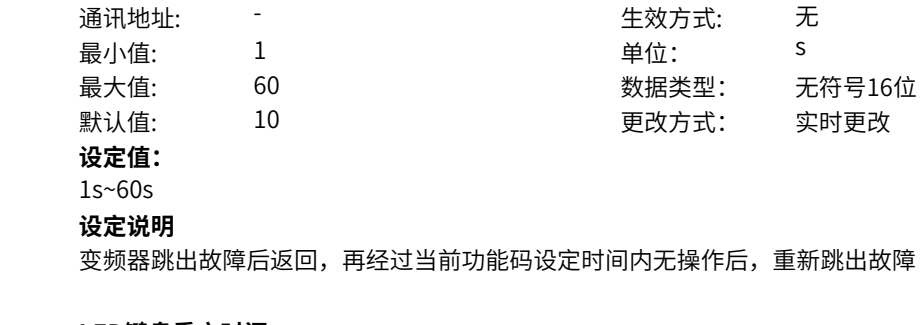

### **A6-19 LED键盘重启时间**

通讯地址: まずま すいない エストランス エストランス 生效方式: カランス

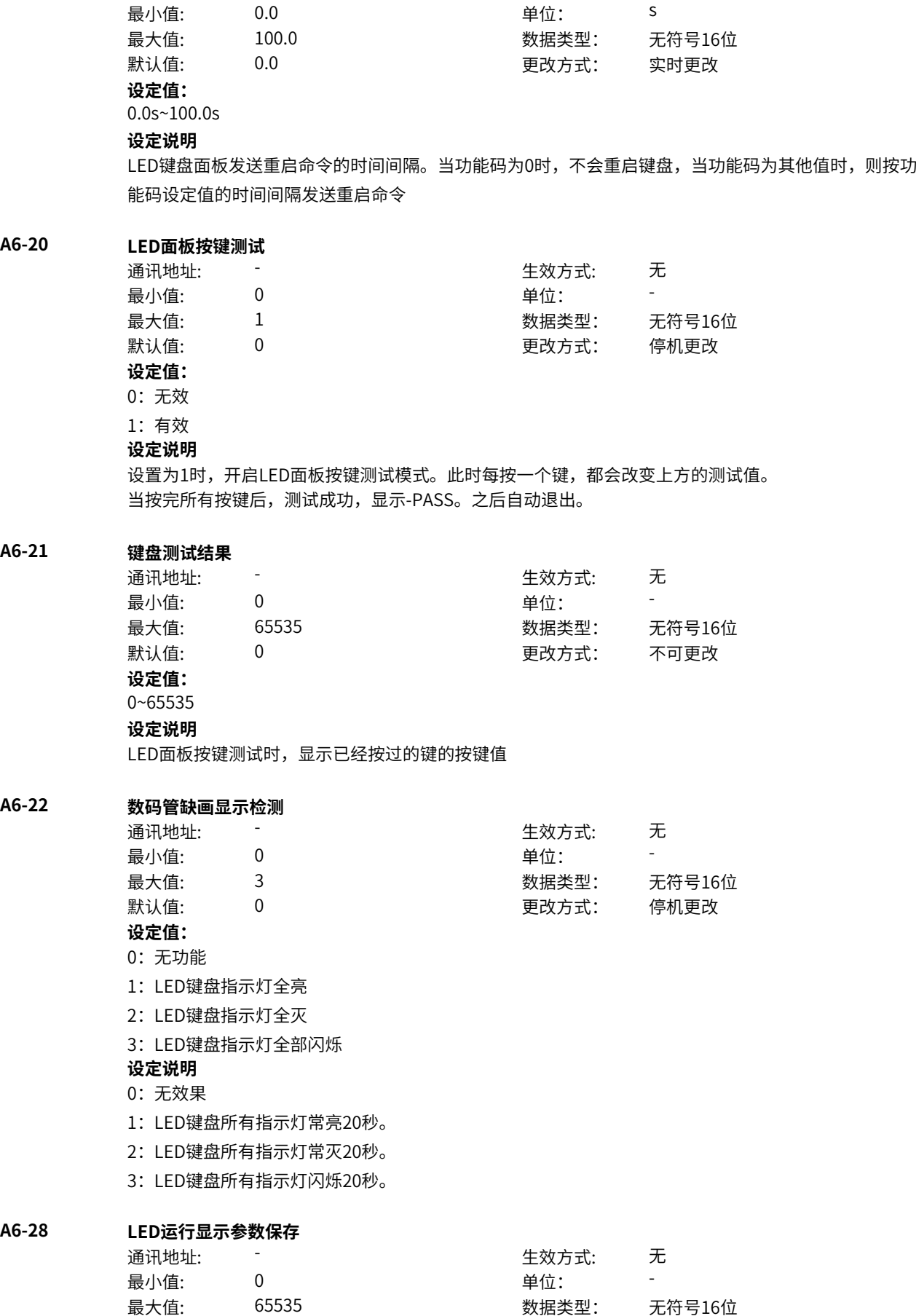

默认值: 0 0 0 0 更改方式: 不可更改 **设定值:** 0~65535 **设定说明** 键盘运行时主页显示的参数的Index值,用于EEPROM保存

### **A6-29 LED停机显示参数保存**

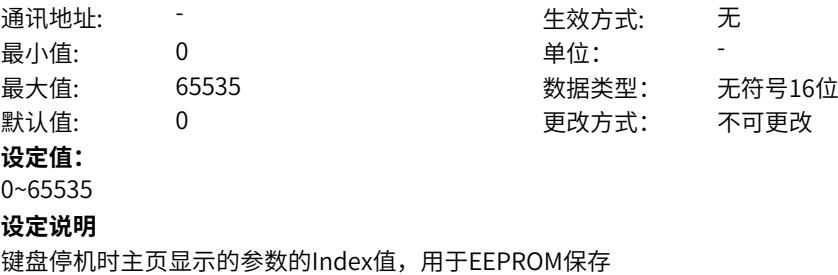

### **A6-35 后台/APP控制心跳超时时间**

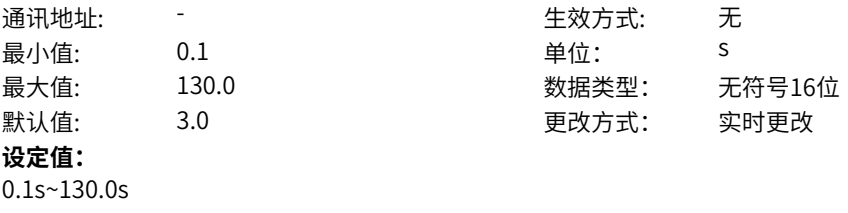

### **设定说明**

修改后台/APP控制心跳时间,超过改时间认为断线,驱动器自动停机

# **11.11 A8 触发示波器**

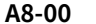

# **A8-00 后台示波器启停**

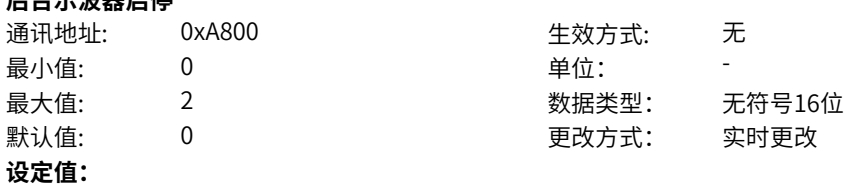

# $0 - 2$

**设定说明**

0:触发示波器停止数据采样;

- 1:触发示波器开启,内部数据存储区开始实时采样数据,等待触发条件到达;
- 2:触发示波器结束数据采样。

### **A8-01 通道1参数**

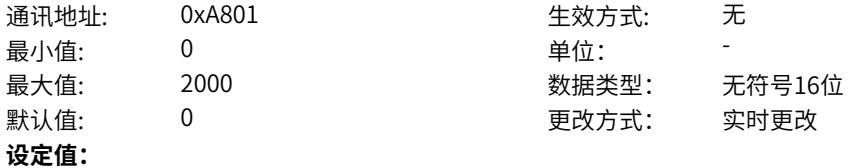

# 0~2000

### **设定说明**

设置通道1参数。触发示波器通道可设参数参照后台"触发设定"界面通道设置或参数配置表中"示波器"表 格中"触发示波器显示"列中"显示"属性列表内容。

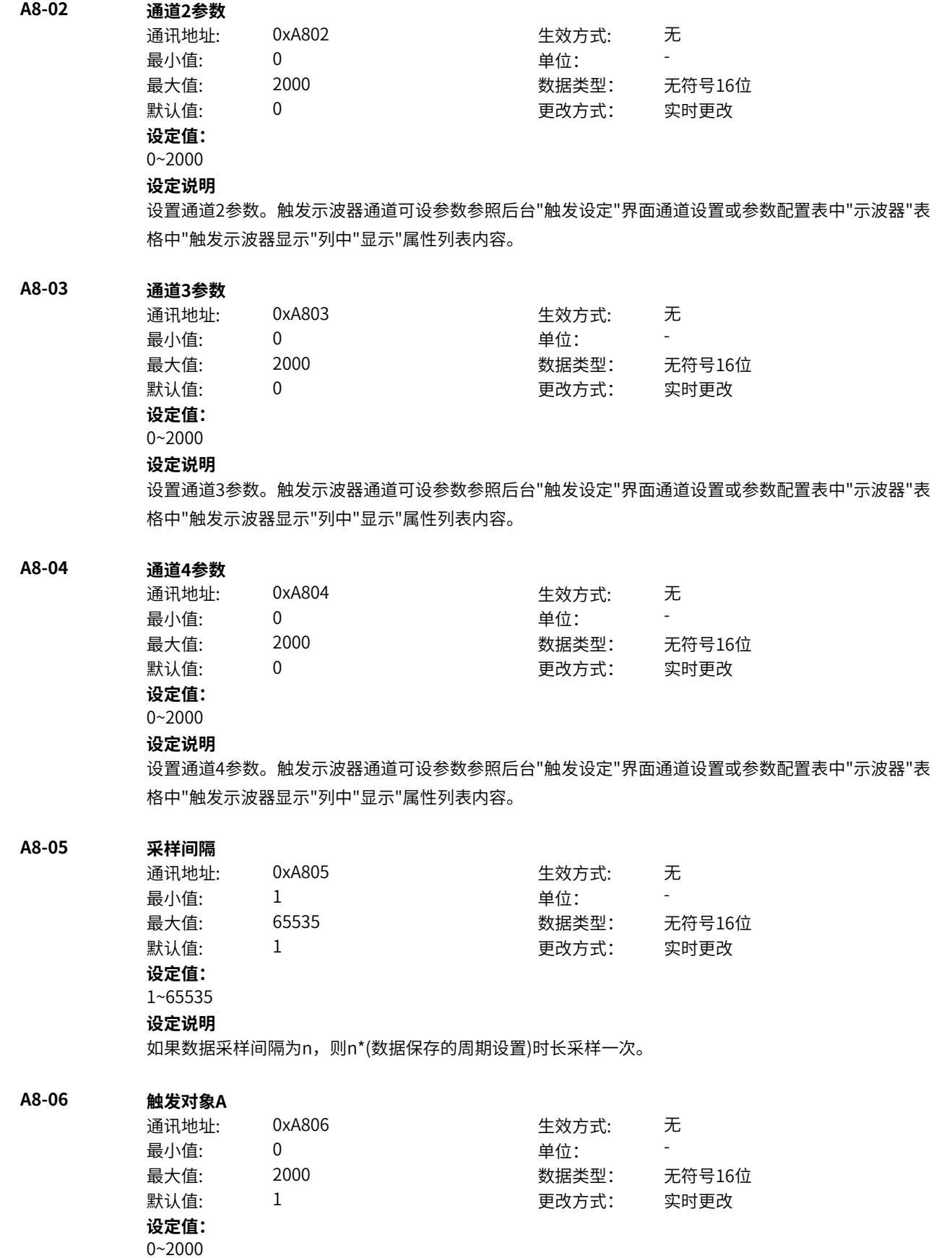

设置触发对象A。触发对象A可设参数参照后台"触发设定"界面"触发对象"或参数配置表中"示波器"表格 中"触发条件对象"列中"显示"属性列表内容。

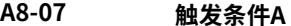

**A8-08 触发水平A**

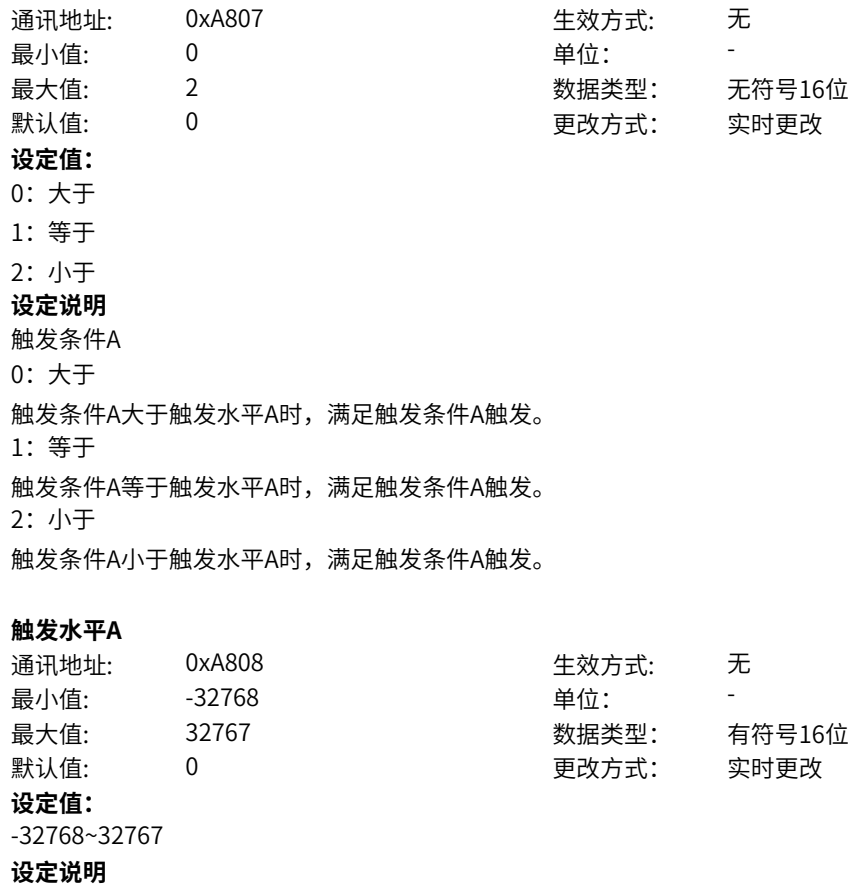

设置触发水平A。

### **A8-09 触发对象B**

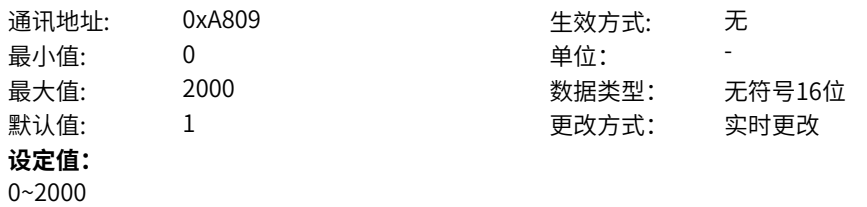

#### **设定说明**

设置触发对象B。触发对象B可设参数参照后台"触发设定"界面"触发对象"或参数配置表中"示波器"表格 中"触发条件对象"列中"显示"属性列表内容。

#### **A8-10 触发条件B**

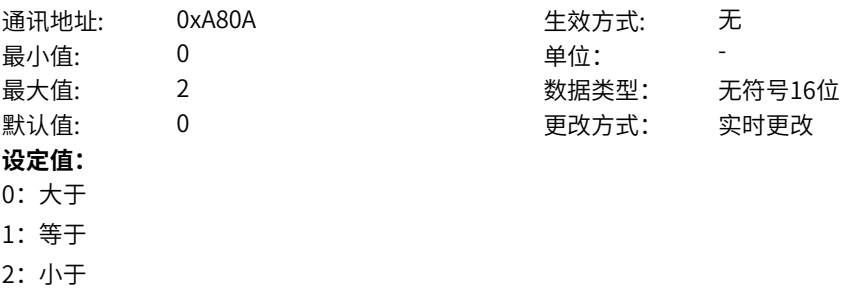

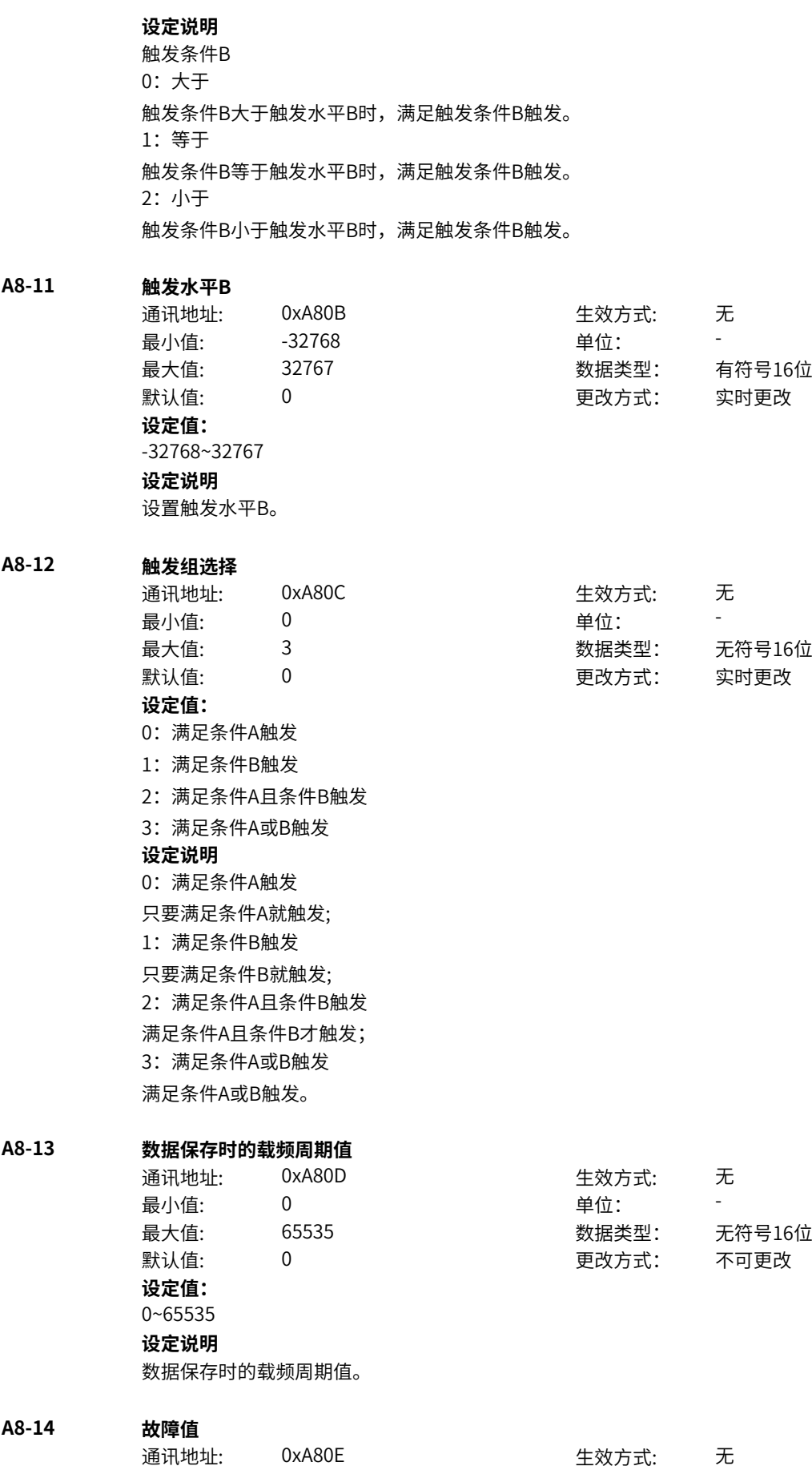

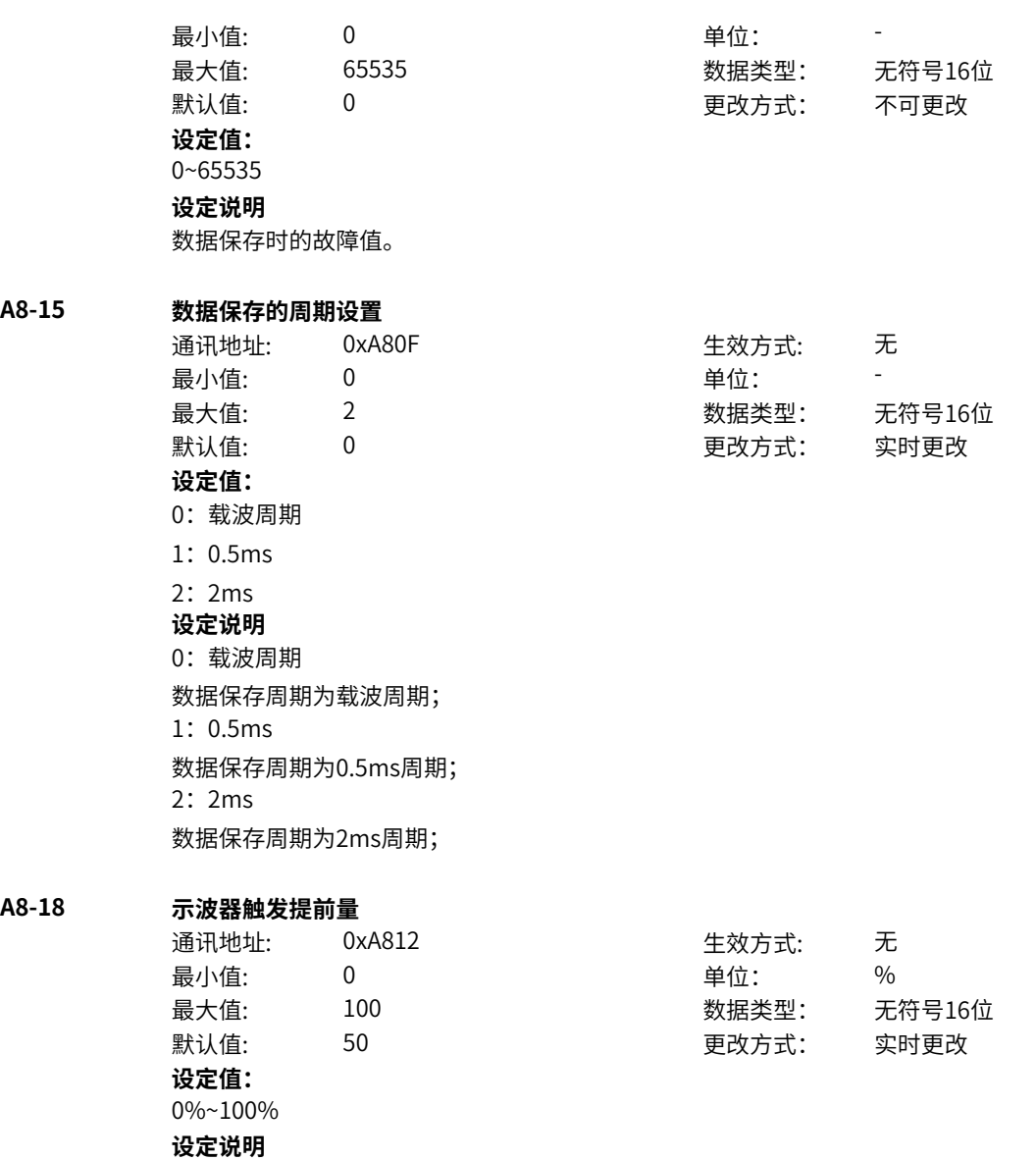

# 示波器触发提前量,当非故障触发时,该触发提前量生效;故障触发时,只保留故障触发后的100拍。

# **11.12 Ab 调试功能**

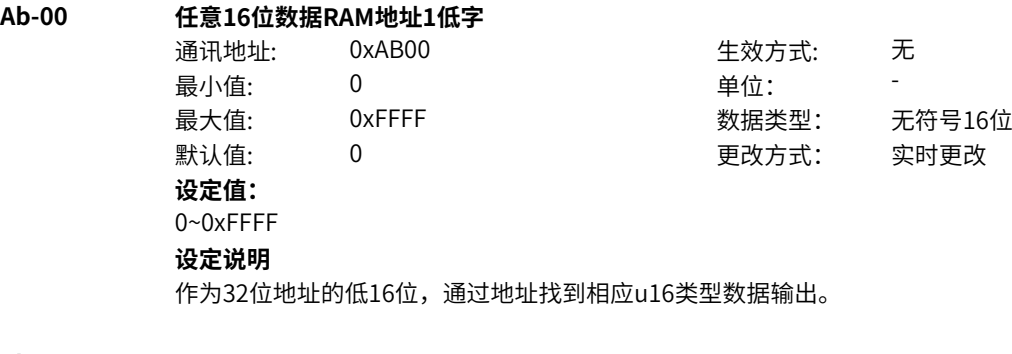

### **Ab-01 任意16位数据RAM地址1高字**

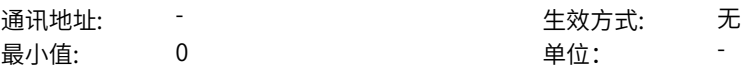

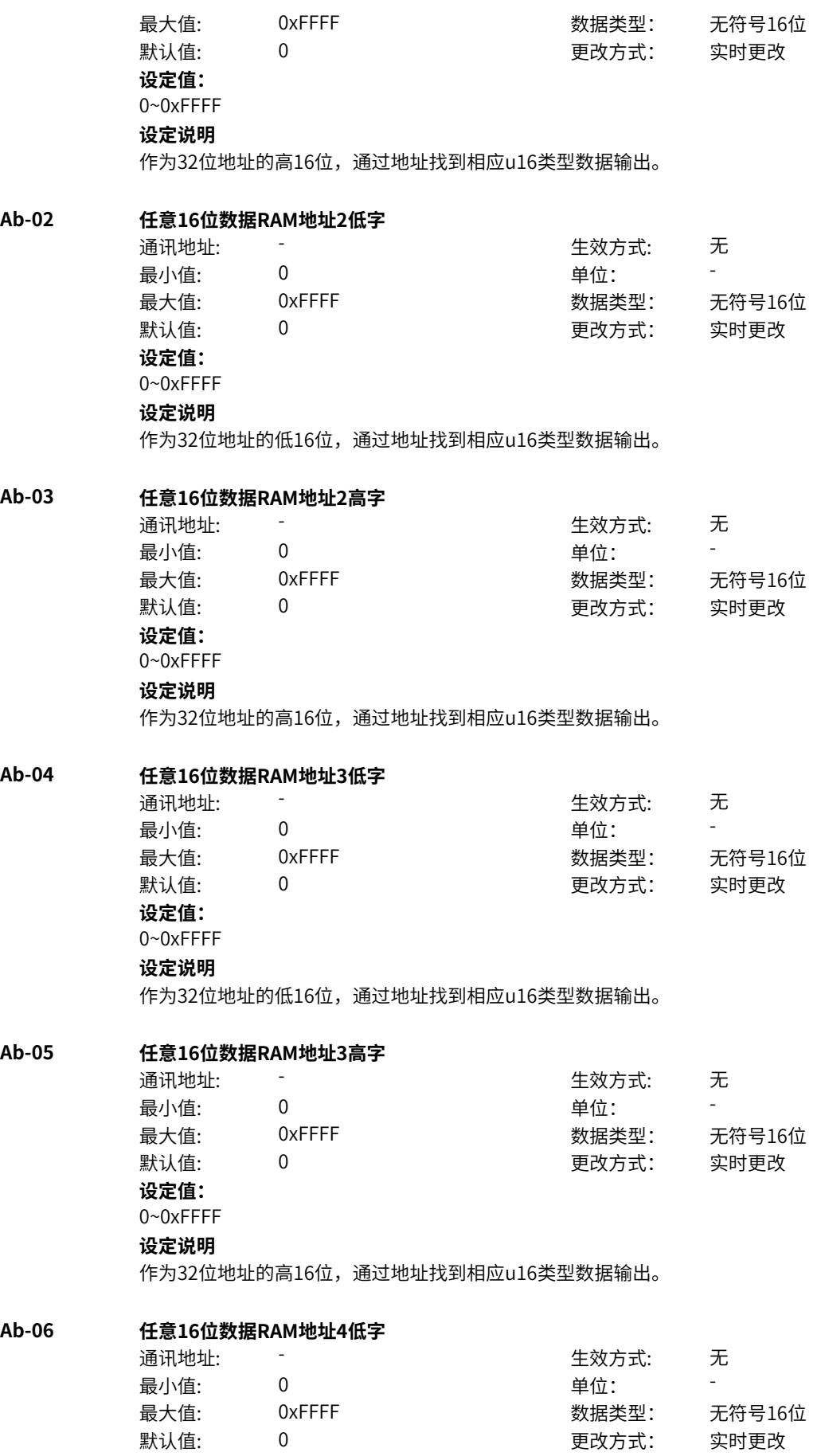

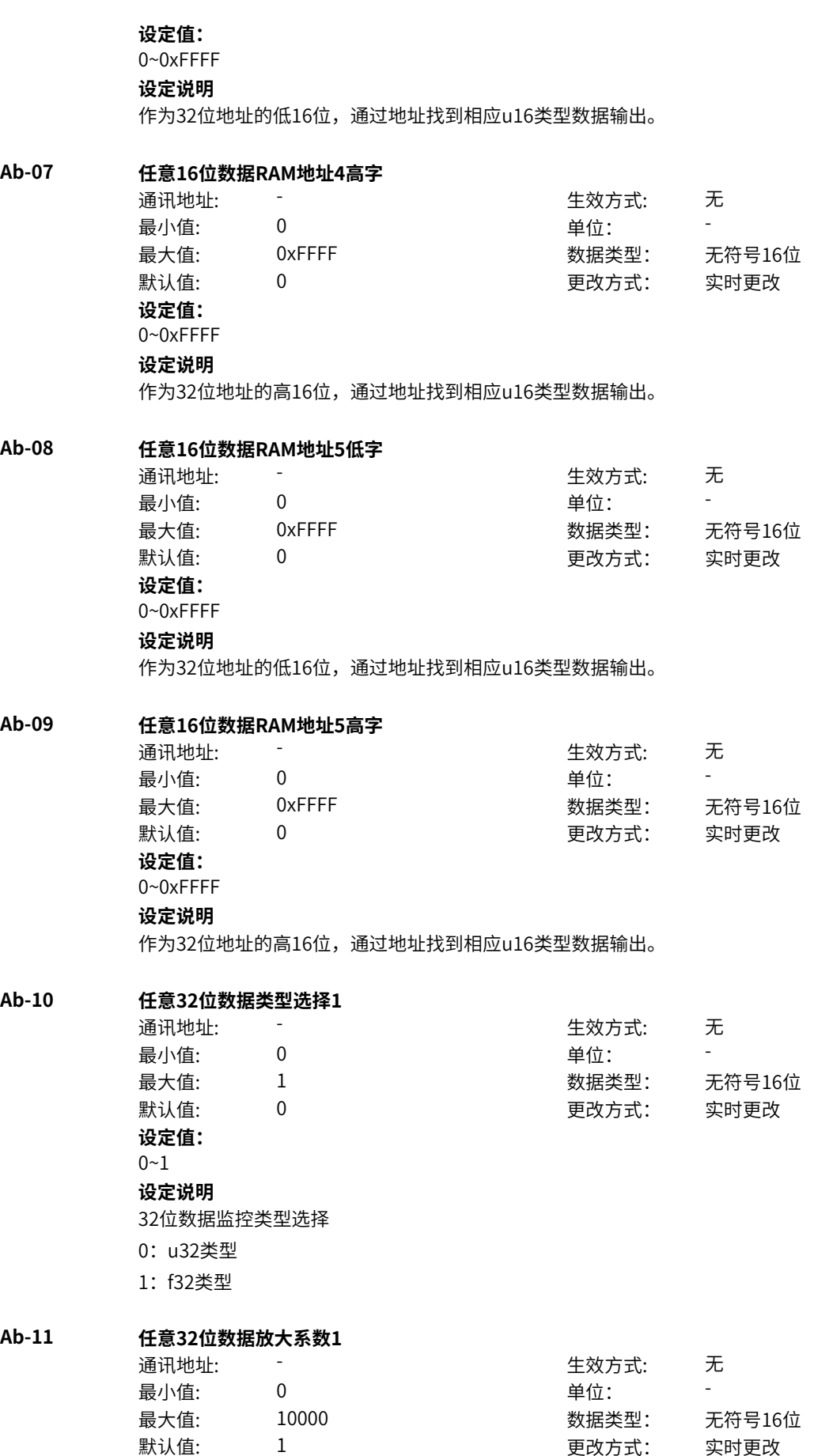

**设定值:** 0~10000 **设定说明** 若32位数据类型为f32时,该放大系数生效 **Ab-12 任意32位数据RAM地址1低字** 通讯地址: そのことにはない - インディング - インディング - 生效方式: インディング 最小值: 0 0 单位: 最大值: 0xFFFF 数据类型: 无符号16位 默认值: 0 0 0 更改方式: 实时更改 **设定值:** 0~0xFFFF **设定说明** 作为32位地址的低16位,通过地址找到相应类型32位数据输出。 **Ab-13 任意32位数据RAM地址1高字** 通讯地址: そのことにはない - インディング - インディング 生效方式: インディング 最小值:  $\qquad \qquad 0$  , and  $\qquad \qquad \qquad$  单位: 最大值: 0xFFFF 30 0xFFFF 30 数据类型: 无符号16位  $\exists$ 默认值: 0 0 0 0 0 0 0 更改方式: 实时更改 **设定值:** 0~0xFFFF **设定说明** 作为32位地址的高16位,通过地址找到相应类型32位数据输出。 **Ab-14 任意32位数据类型选择2** 通讯地址: まずま すい すいかん エンジェン エンジェン 生效方式: この无 最小值: 0 0 单位: 最大值: 1 数据类型: 无符号16位 默认值: 0 0 0 更改方式: 实时更改 **设定值:**  $0 - 1$ **设定说明** 32位数据监控类型选择 0:u32类型 1:f32类型 **Ab-15 任意32位数据放大系数2** 通讯地址: そのことにはない - インディング - 生效方式: カンディング 最小值:  $0$  单位: 最大值: 10000 数据类型: 无符号16位  $\sharp$  默认值:  $1$   $\qquad \qquad$  1  $\qquad \qquad$  更改方式: 实时更改 **设定值:** 0~10000 **设定说明** 若32位数据类型为f32时,该放大系数生效 **Ab-16 任意32位数据RAM地址2低字** 通讯地址: そのことにはない - インディング - インディング - 生效方式: インディング 最小值: 0 0 单位: 最大值: 0xFFFF 数据类型: 无符号16位 默认值: 0 0 0 0 0 更改方式: 实时更改

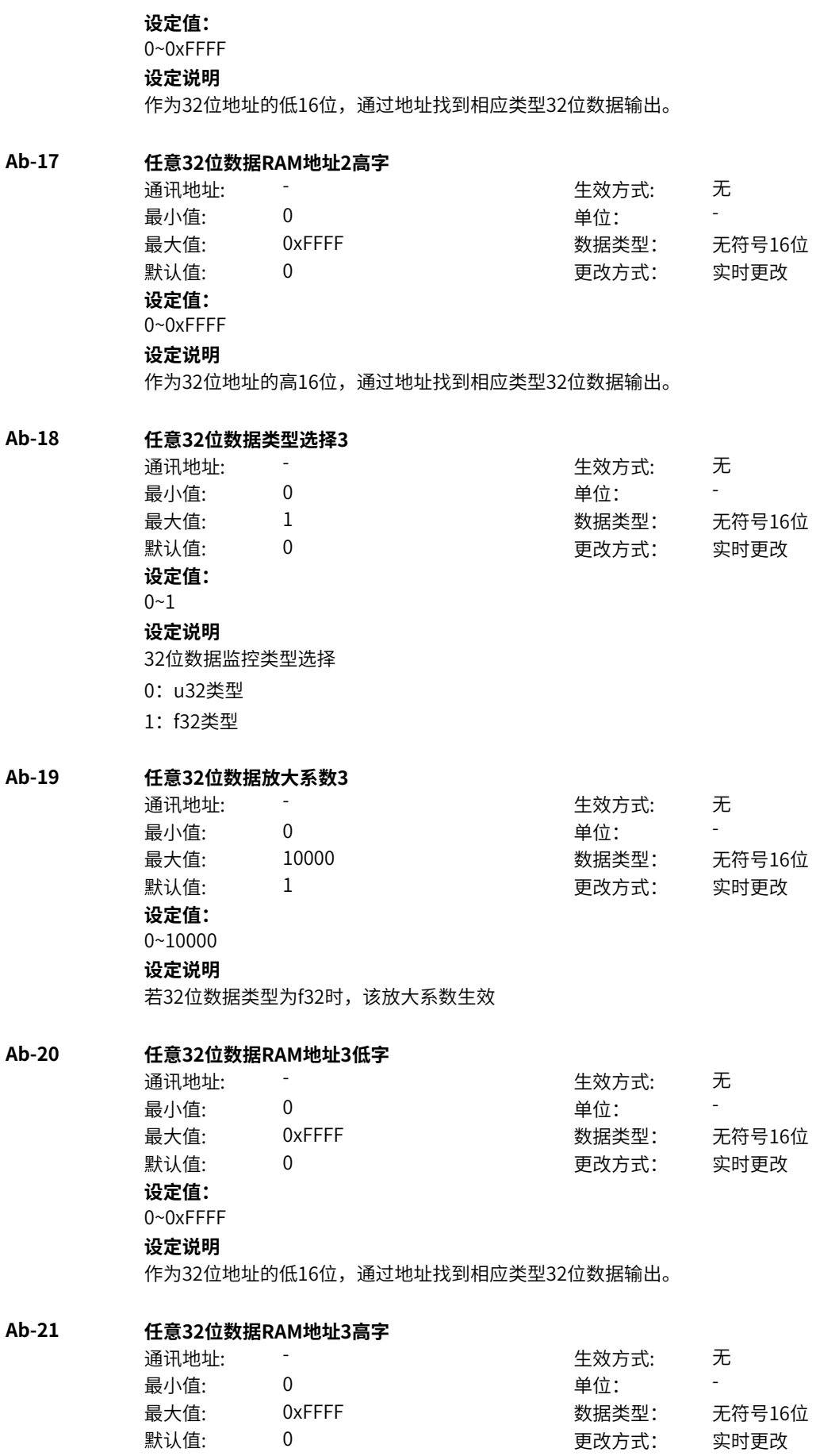

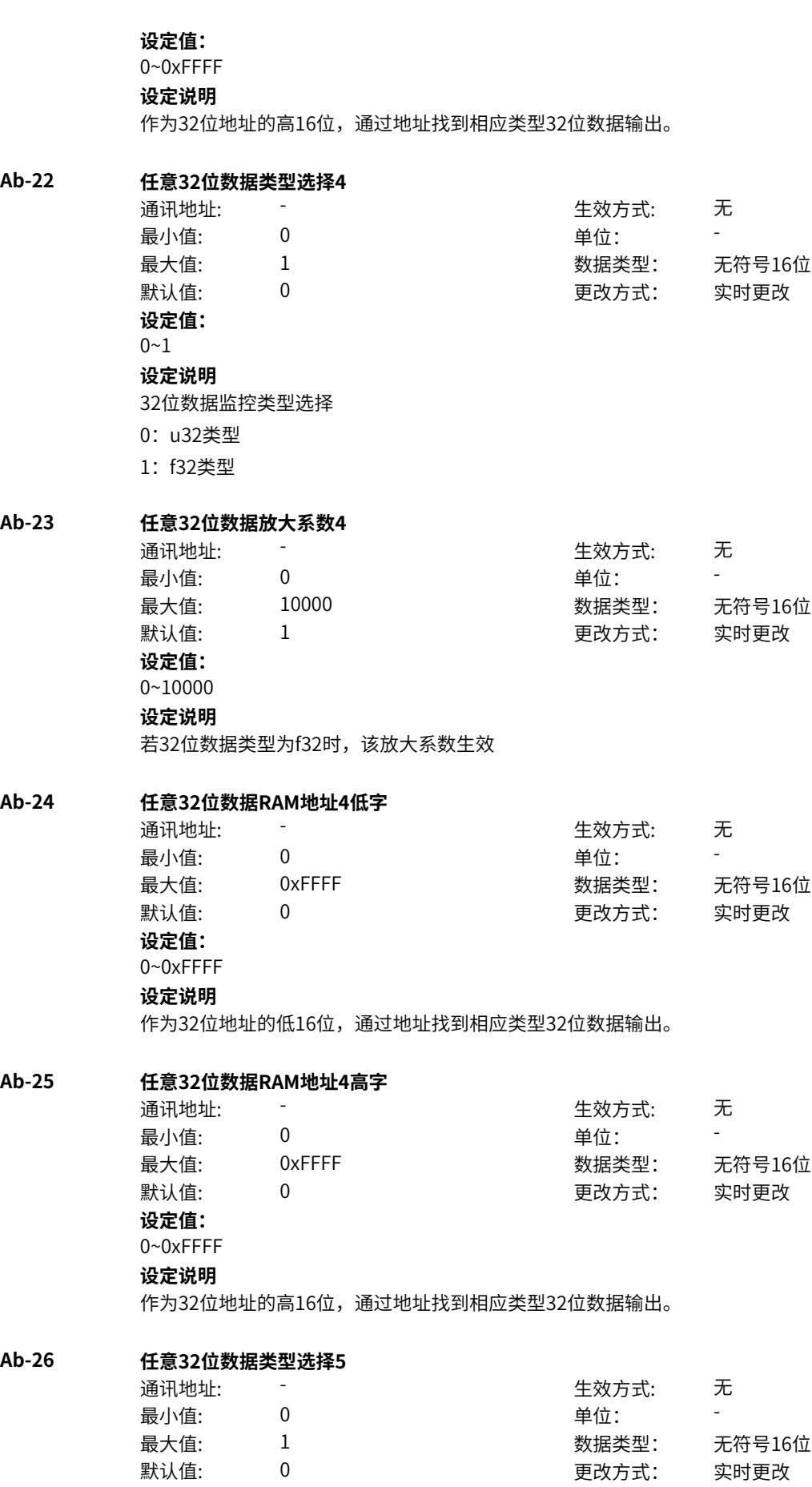

**设定值:**  $0 - 1$ **设定说明** 32位数据监控类型选择 0:u32类型 1:f32类型 **Ab-27 任意32位数据放大系数5** 通讯地址: 1999年11月11日 - 1999年11月11日 - 生效方式: 元 最小值: 0 9 单位: 最大值: 10000 数据类型: 无符号16位 默认值: 1 更改方式: 实时更改 **设定值:** 0~10000 **设定说明** 若32位数据类型为f32时,该放大系数生效 **Ab-28 任意32位数据RAM地址5低字** 通讯地址: またま - インディング - インディング - 生效方式: カンデオン ール<br>最小値: **0 の** のはのは - インスタンの単位: キャンプ - キャンプ - キャンプ - キャンプ - キャンプ - キャンプ - キャンプ - キャンプ - キャンプ - キャンプ - キャンプ - キャンプ - キャンプ - キャンプ - キャンプ - キャンプ - キャンプ - キャンプ - キャンプ - キャンプ - キャンプ - キャンプ -最大值: 0xFFFF 数据类型: 无符号16位 默认值: 0 0 0 更改方式: 实时更改 **设定值:** 0~0xFFFF **设定说明** 作为32位地址的低16位,通过地址找到相应类型32位数据输出。 **Ab-29 任意32位数据RAM地址5高字** 通讯地址: そのことにはないのだが、 ここの キ效方式: 元 最小值: 0 9 单位: 最大值: 0xFFFF 30 0xFFFF 30 数据类型: 无符号16位 默认值: 0 0 0 0 0 更改方式: 实时更改 **设定值:** 0~0xFFFF **设定说明** 作为32位地址的高16位,通过地址找到相应类型32位数据输出。 **Ab-38 内部参数监控输入1** 通讯地址: そのことにはない - インディング - 生效方式: カンディング 最小值: 0 9 单位: 最大值: 97 数据类型: 无符号16位 默认值: 0 0 0 更改方式: 实时更改 **设定值:** 0~97 **设定说明** 内部变量gvarMotor监控表格索引 **Ab-39 内部参数监控输入2** 通讯地址: そのことにはない - インディング - インディング - 生效方式: インディング ール<br>最小値: **0 の** のはのは、 インタンの単位: キャンプ <mark>単位: キャンプ かんじょう の</mark> 最大值: 97 数据类型: 无符号16位 默认值: 0 0 0 更改方式: 实时更改

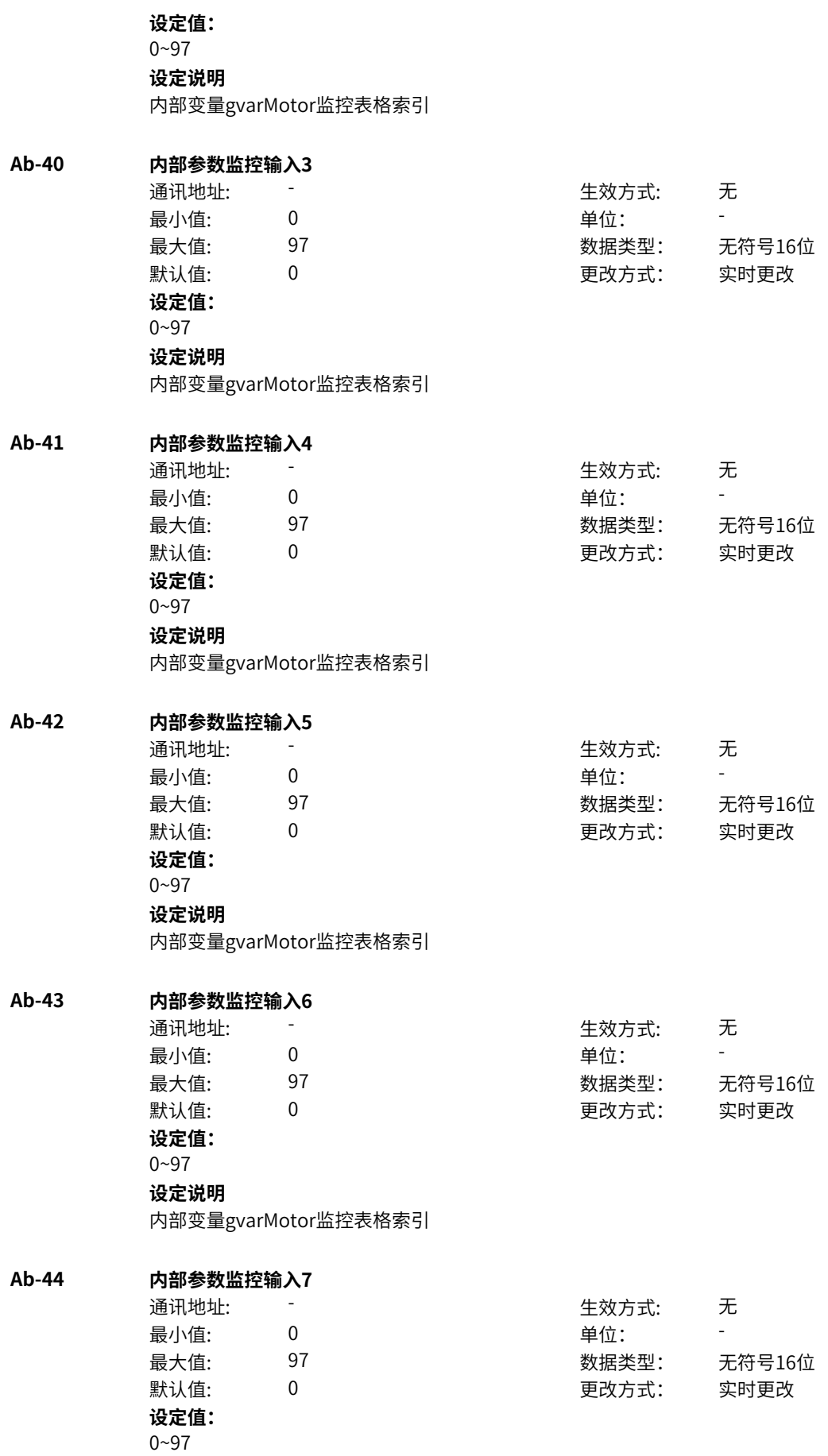

内部变量gvarMotor监控表格索引

**Ab-45 内部参数监控输入8** 通讯地址: またま - インディング - インディング - 生效方式: カンデオン ール<br>最小値: **0 の** のはのは、 インスタンの 単位: キャンプ <mark>単位: キャンプ の</mark> 最大值: 97 数据类型: 无符号16位 默认值: 0 0 0 0 更改方式: 实时更改 **设定值:** 0~97 **设定说明** 内部变量gvarMotor监控表格索引 **Ab-48 变量连接器值查看输入1** 通讯地址: そのことにはない - インディング - インディング 生效方式: インディング ール<br>最小値: **0 の** のはのは、 インスタンの 単位: キャンプ <mark>単位: キャンプ の</mark> 最大值: 65535 数据类型: 无符号16位 默认值: 0 0 0 更改方式: 实时更改 **设定值:** 0~65535 **设定说明** 内部各变量Var、各连接器监控索引,索引为整体排序的序号 **Ab-49 变量连接器值查看输入2** 通讯地址: またま - インディング - インディング - 生效方式: カンデオン 最小值: 0 单位: 最大值: 65535 数据类型: 无符号16位 默认值: 0 0 0 0 更改方式: 实时更改 **设定值:** 0~65535 **设定说明** 内部各变量Var、各连接器监控索引,索引为整体排序的序号 **Ab-50 变量连接器值查看输入3** 通讯地址: またま こうしょう エンストリック 生效方式: この无 最小值: 0 9 单位: 最大值: 65535 数据类型: 无符号16位 默认值: 0 0 0 更改方式: 实时更改 **设定值:** 0~65535 **设定说明** 内部各变量Var、各连接器监控索引,索引为整体排序的序号 **Ab-51 变量连接器值查看输入4** 通讯地址: The most controlled to the controlled to the top of the top of the top of the top of the top of the top o ール<br>最小值: インコンコンコンコンコンコンロート 単位: キャンキン <mark>単位: キャンキン の</mark> 最大值: 65535 数据类型: 无符号16位 默认值: 0 0 0 更改方式: 实时更改 **设定值:** 0~65535 **设定说明** 内部各变量Var、各连接器监控索引,索引为整体排序的序号

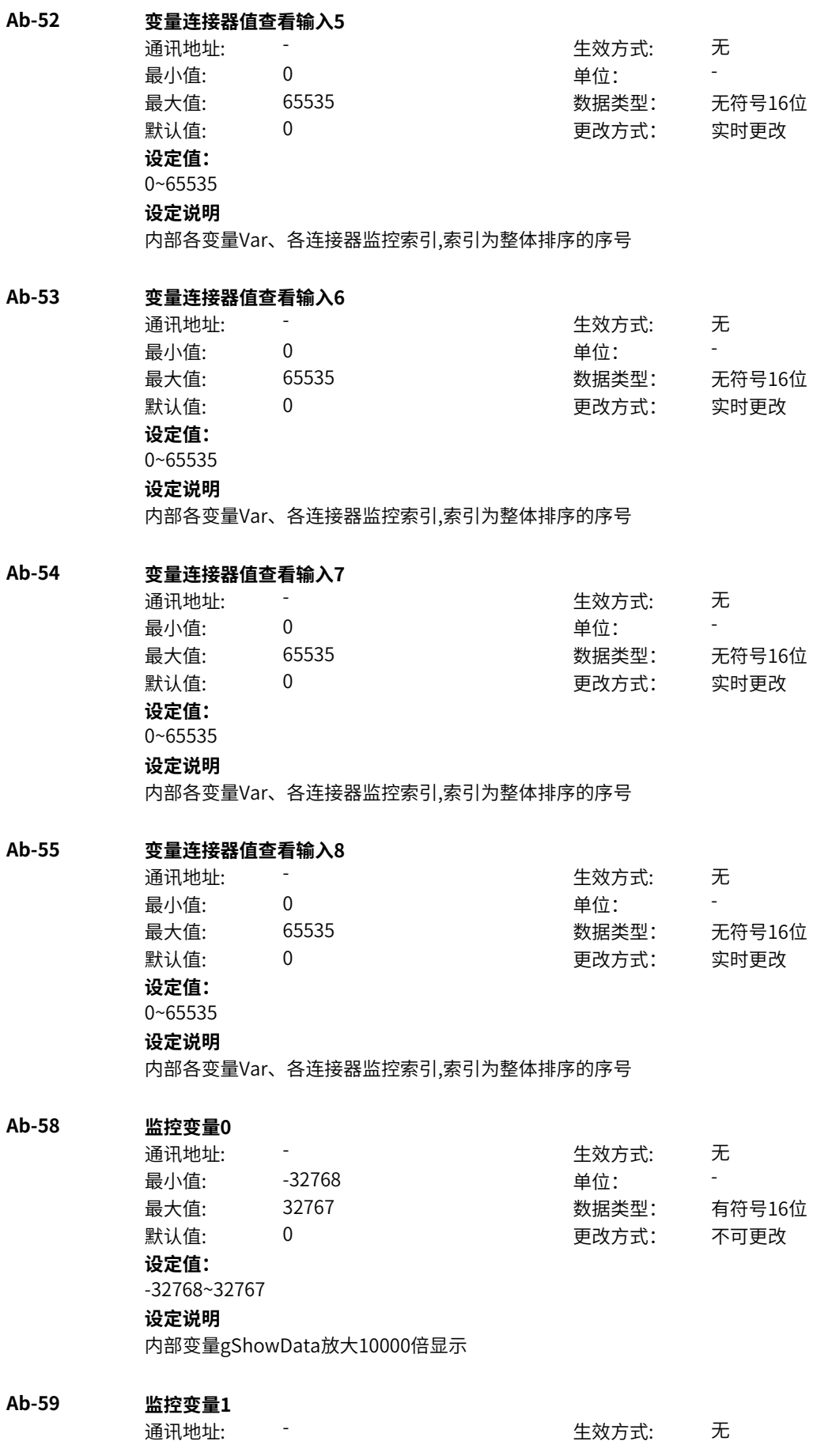

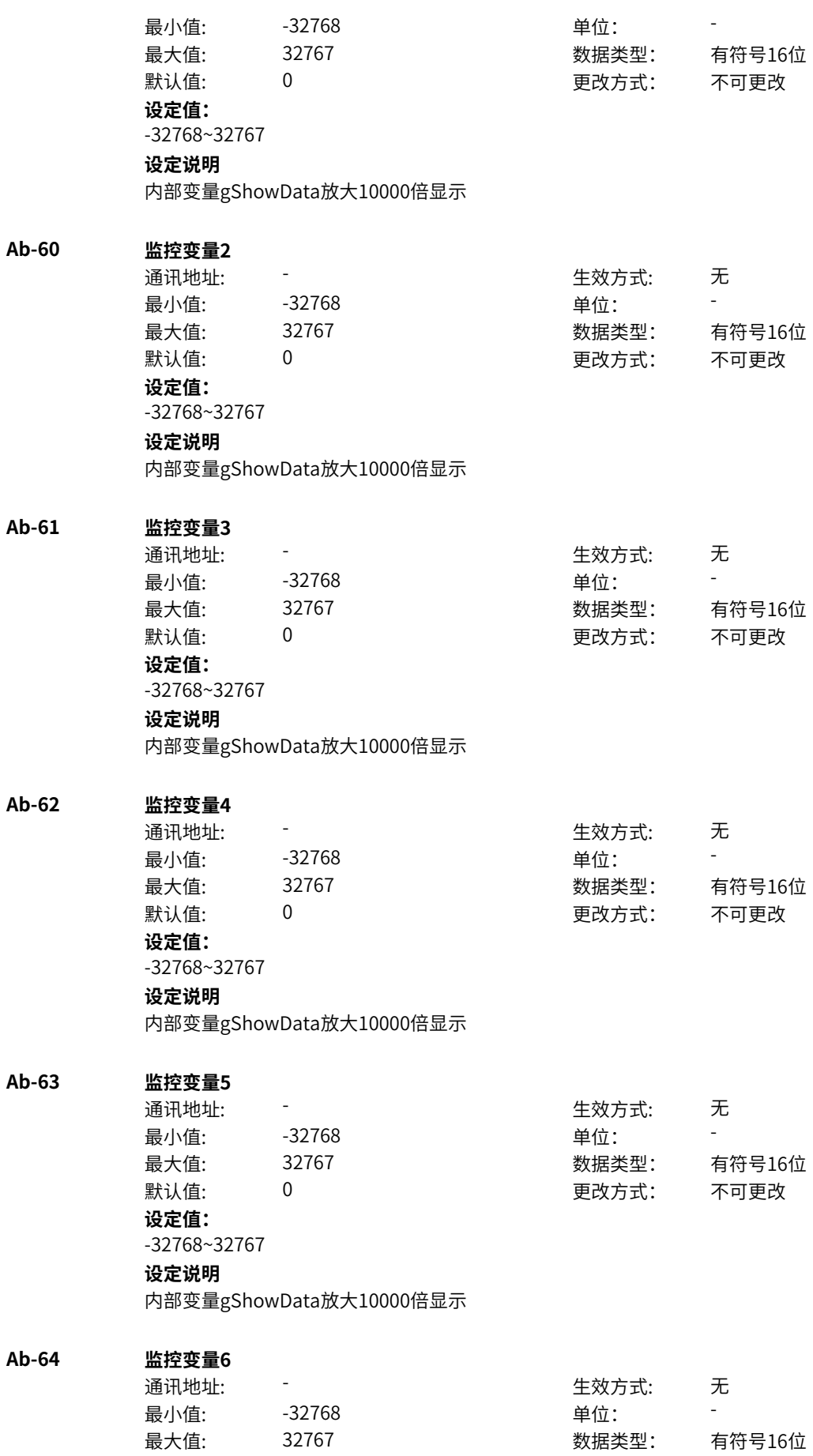

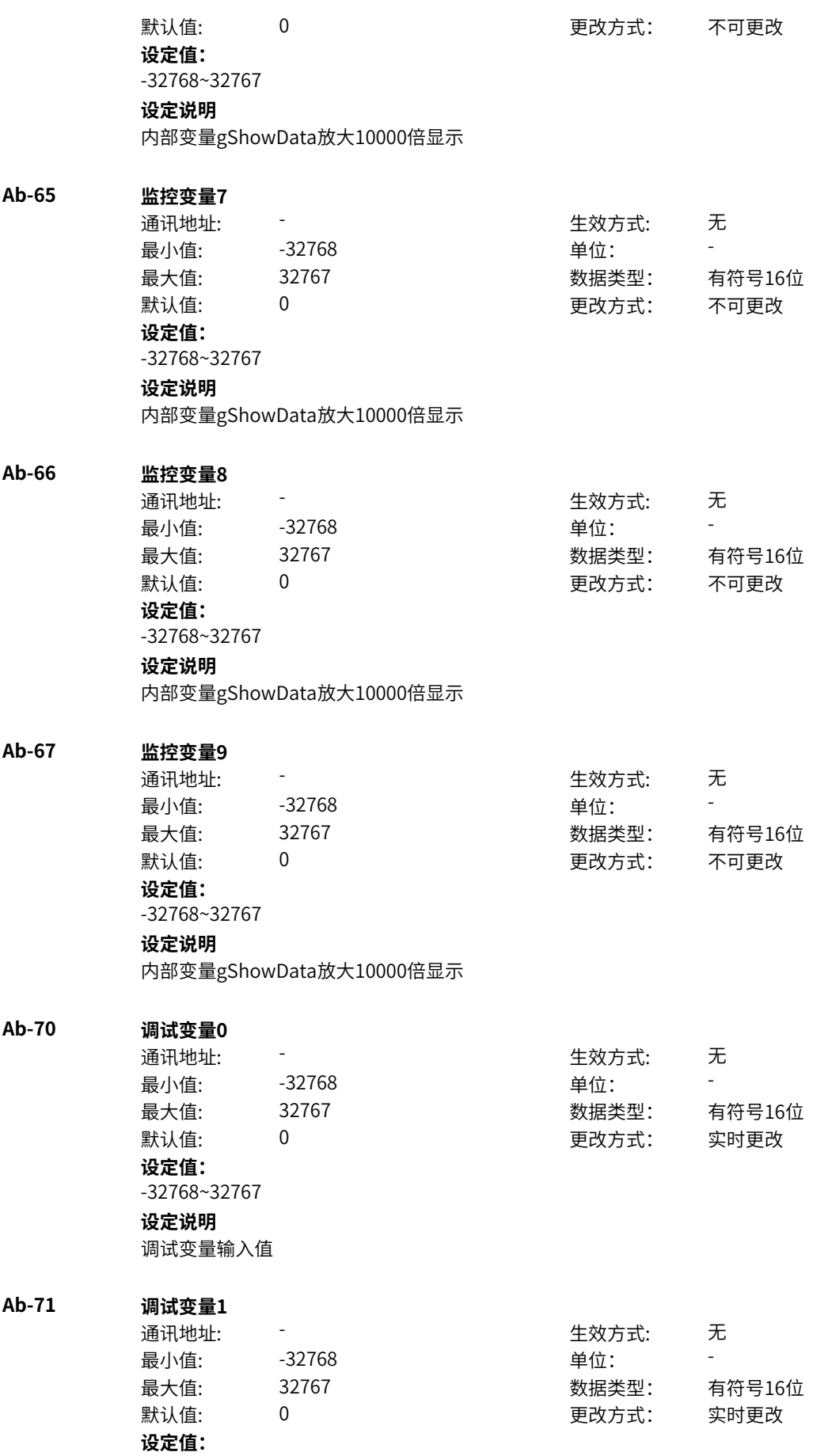

-32768~32767 **设定说明** 调试变量输入值

**Ab-72 调试变量2** 通讯地址: そのことにはない - インディング - インディング 生效方式: インディング 最小值: -32768 单位: - 最大值: 32767 数据类型: 有符号16位 默认值: 0 0 0 0 更改方式: 实时更改 **设定值:** -32768~32767 **设定说明** 调试变量输入值 **Ab-73 调试变量3** 通讯地址: そのことにはない - インディング - インディング - 生效方式: インディング 最小值: -32768 - - - - - - 单位: 最大值: 32767 数据类型: 有符号16位 默认值: 0 0 0 0 更改方式: 实时更改 **设定值:** -32768~32767 **设定说明** 调试变量输入值 **Ab-74 调试变量4** 通讯地址: The mode of the control of the control of the top of the top of the control of the control of the control of the control of the control of the control of the control of the control of the control of the control of th 最小值: -32768 单位: 最大值: 32767 数据类型: 有符号16位 默认值: 0 0 0 更改方式: 实时更改 **设定值:** -32768~32767 **设定说明** 调试变量输入值 **Ab-75 调试变量5** 通讯地址: まずま すい すいかん エンジェン エンジェン 生效方式: この无 最小值: -32768 单位: - 最大值: 32767 数据类型: 有符号16位 默认值: 0 0 0 0 更改方式: 实时更改 **设定值:** -32768~32767 **设定说明** 调试变量输入值 **Ab-76 调试变量6** 通讯地址: そのことにはない - インディング - インディング 生效方式: インディング 最小值: -32768 单位: - 最大值: 32767 数据类型: 有符号16位 默认值: 0 0 0 0 更改方式: 实时更改 **设定值:** -32768~32767

调试变量输入值

**Ab-77 调试变量7** 通讯地址: そのことにはない - インディング - インディング - 生效方式: インディング 最小值: 32768 单位: 中位: 中国 最大值: 32767 数据类型: 有符号16位 默认值: 0 0 0 更改方式: 实时更改 **设定值:** -32768~32767 **设定说明** 调试变量输入值 **Ab-78 调试变量8** 通讯地址: The mode of the control of the top of the top of the top of the top of the top of the top of the top of t<br>The top of the top of the top of the top of the top of the top of the top of the top of the top of the top of 最小值: -32768 单位: 最大值: 32767 数据类型: 有符号16位 默认值: 0 0 0 更改方式: 实时更改 **设定值:** -32768~32767 **设定说明** 调试变量输入值 **Ab-79 调试变量9** 通讯地址: そのことにはない - インディング - インディング - 生效方式: インディング 最小值: -32768 单位: 最大值: 32767 数据类型: 有符号16位 默认值: 0 0 0 0 更改方式: 实时更改 **设定值:** -32768~32767 **设定说明** 调试变量输入值

# **11.13 AC 调度配置**

**AC-00 时序命令字**

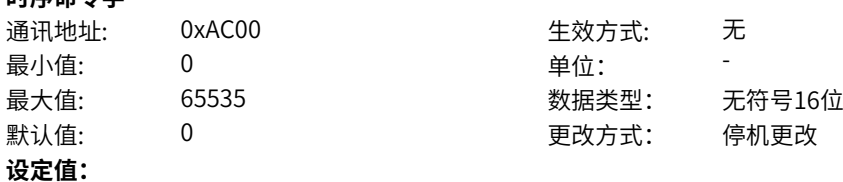

bit0-bit2:基础时间片监测, 0:不统计 1:只统计不保护 2:统计并保护 bit3-bit5:基础控制时序监测 0:不统计 1:只统计不保护 2:统计并保护 bit6-bit8:基础驱动时序监测 0:不统计 1:只统计不保护 2:统计并保护 **设定说明** 调度时序命令字

### **AC-01 AIDI执行间隔**

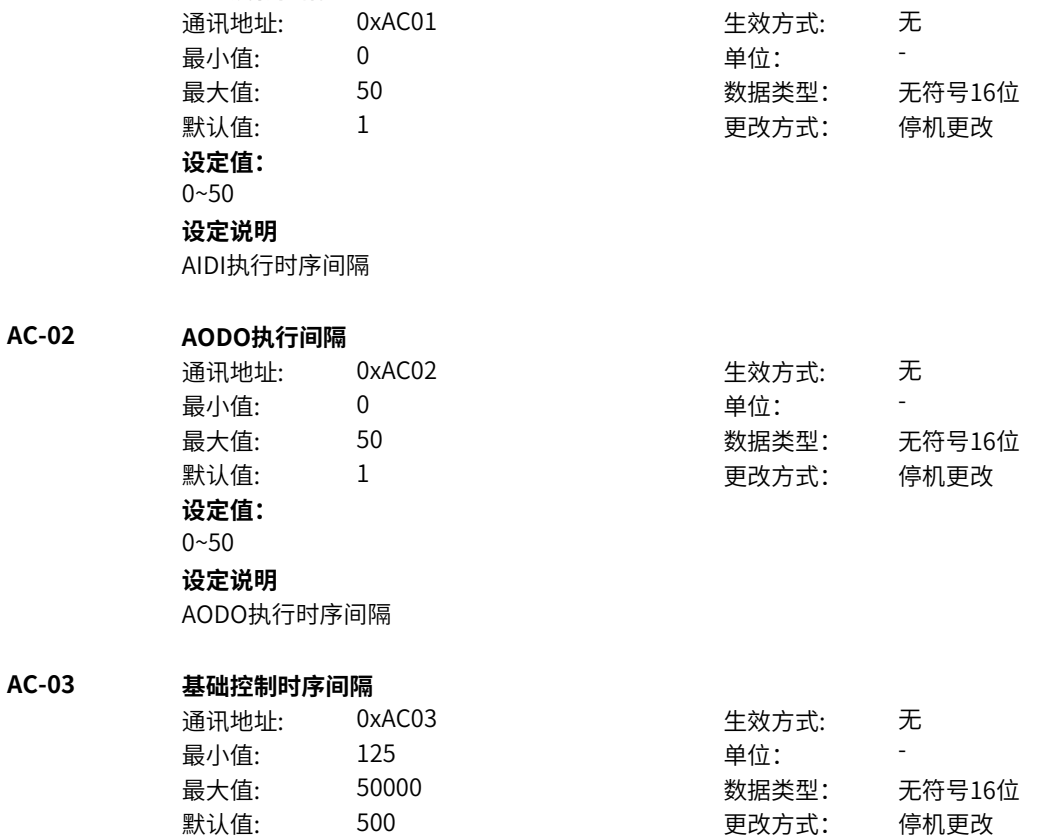

### **设定值:** 125~50000

**设定说明** 基础控制时序设定间隔时间

### **AC-04 设定通道执行间隔** 通讯地址: 0xAC04 生效方式: 无 最小值: 0 0 单位: 最大值: 20 20 英格兰 20 数据类型: 无符号16位 默认值: 4 3 0 0 0 0 0 0 更改方式: 停机更改

 $0 - 20$ **设定说明** 基准为中环时序 **AC-05 位置环执行间隔** 通讯地址: 0xAC05 生效方式: 无 最小值: 0 0 单位: 最大值: 20 20 英格兰 20 数据类型: 无符号16位 默认值: 0 0 0 更改方式: 停机更改 **设定值:** 0~20 **设定说明** 基准为设定通道时序 **AC-06 工艺环执行间隔** 通讯地址: 0xAC06 生效方式: 无 最小值: 0 9 单位: 最大值: 20 20 20 数据类型: 无符号16位 默认值: 4 3 0 0 0 0 0 0 更改方式: 停机更改 **设定值:**  $0 - 20$ **设定说明** 基准为位置环时序 **AC-07 测速执行间隔** 通讯地址: 0xAC07 生效方式: 无 最小值: 0 9 单位: 最大值: 20 20 20 数据类型: 无符号16位 默认值: 1 更改方式: 停机更改 **设定值:**  $0 - 20$ **设定说明** 基准为基础驱动时序 **AC-08 中环执行定时器间隔** 通讯地址: 0xAC08 生效方式: 无 最小值:  $0$  单位: 最大值: 20 20 英格兰型: 无符号16位 默认值: 1 更改方式: 停机更改 **设定值:** 0~20 **设定说明** 基准为基础驱动时序 **AC-09 内环执行间隔** 通讯地址: 0xAC09 生效方式: 无 ール<br>最小値: **0 の** のはのは - インスタンの単位: キャンプ - キャンプ - キャンプ - キャンプ - キャンプ - キャンプ - キャンプ - キャンプ - キャンプ - キャンプ - キャンプ - キャンプ - キャンプ - キャンプ - キャンプ - キャンプ - キャンプ - キャンプ - キャンプ - キャンプ - キャンプ - キャンプ -最大值: 20 20 英格兰 20 数据类型: 无符号16位 默认值: 1 更改方式: 停机更改 **设定值:**

 $0 - 20$ 

基准为基础驱动时序

# **AC-10 发波执行间隔** 通讯地址: 0xAC0A 生效方式: 无 最小值: 0 0 单位: 最大值: 20 20 20 数据类型: 无符号16位 默认值: 1 更改方式: 停机更改 **设定值:**  $0 - 20$ **设定说明** 基准为基础驱动时序 **AC-11 中环执行载波间隔** 通讯地址: 0xAC0B 生效方式: 无 最小值: 0 0 单位: 最大值: 20 20 英格兰 20 数据类型: 无符号16位 默认值: 0 0 0 更改方式: 停机更改 **设定值:** 0~20 **设定说明** 中环执行间隔数,基准为基础驱动时序,为0则不执行 **AC-20 单双次强制切换载频点** 通讯地址: そのことにはない - インディング - インディング 生效方式: インディング 最小值: 0.0 0.0 单位: between the set of the set of the set of the set of the set of the set of the set o 最大值: 24.0 24.0 数据类型: 无符号16位 默认值: 0.0 00 更改方式: 实时更改 **设定值:** 0.0kHz~24.0kHz **设定说明** 为0时自动切换,大于0时根据设置值强制切换单双次发波

# **11.14 Ad 累计功能**

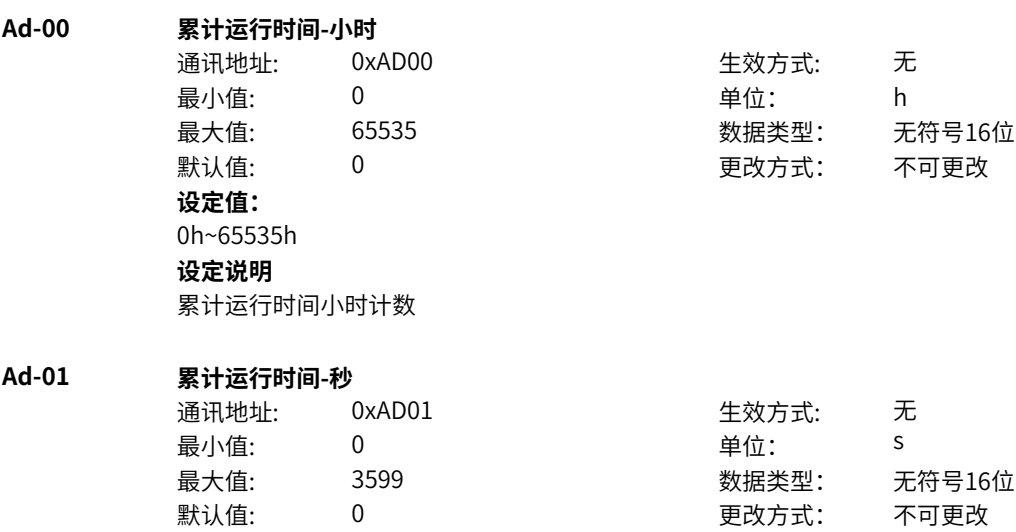
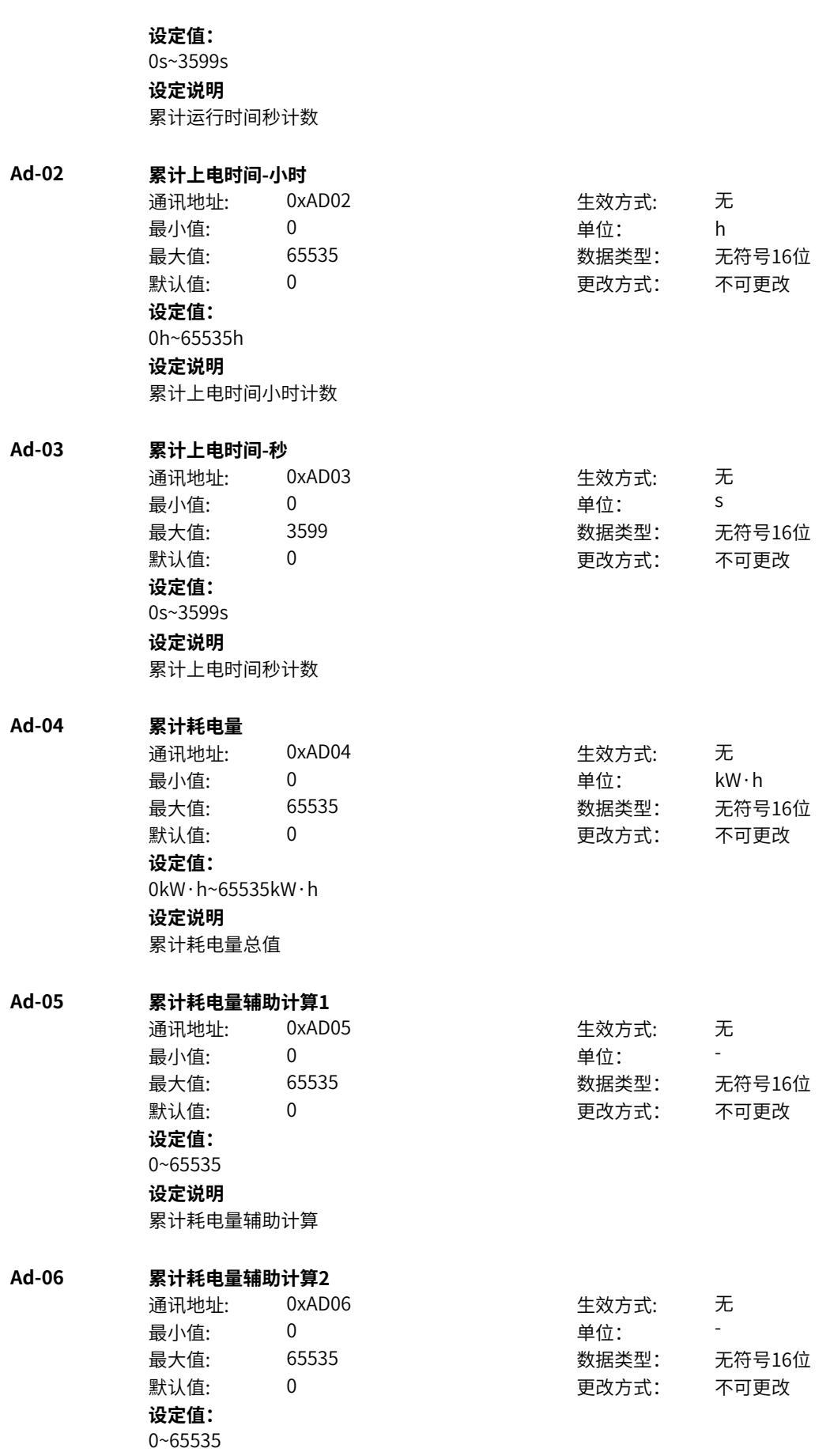

# **设定说明**

累计耗电量辅助计算

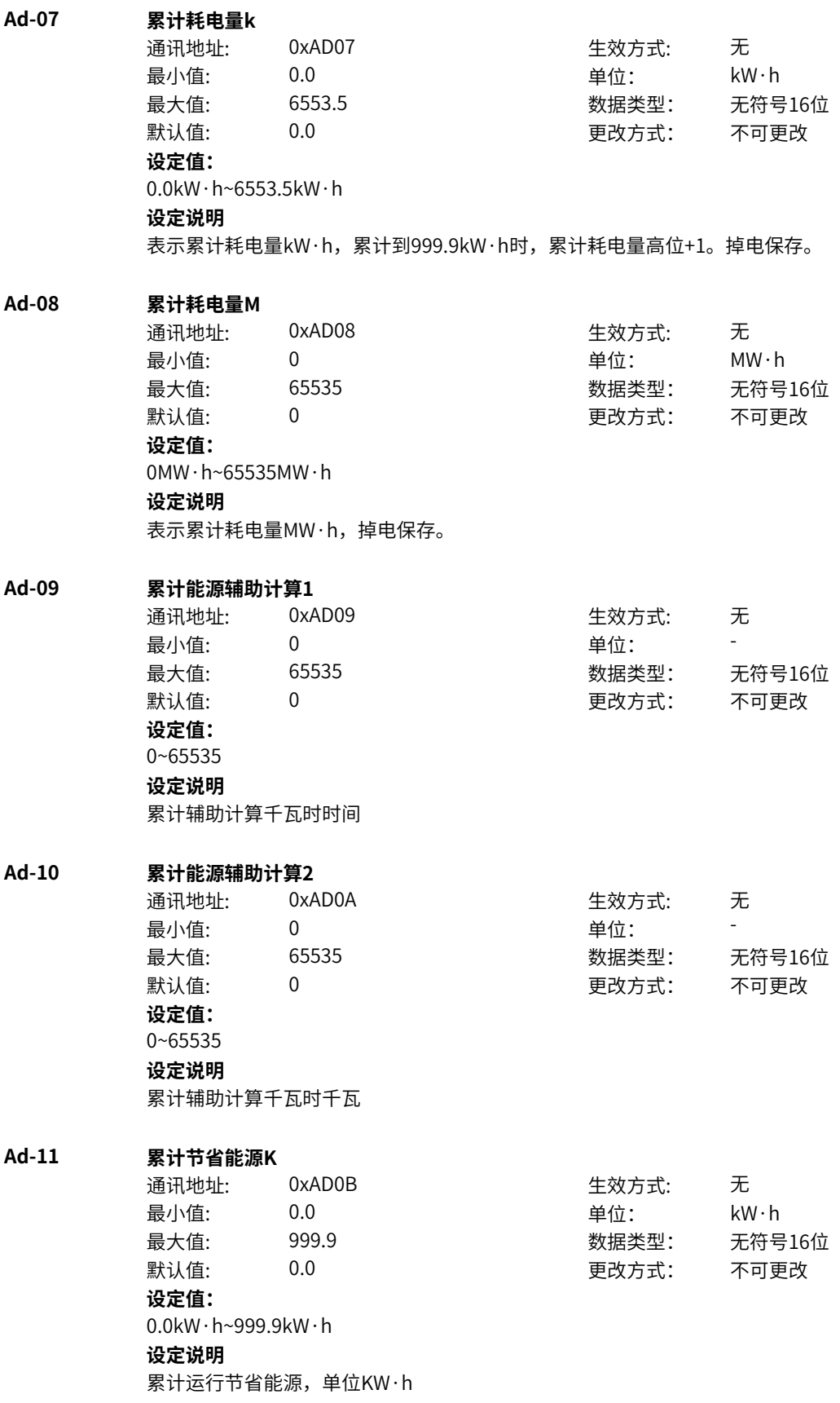

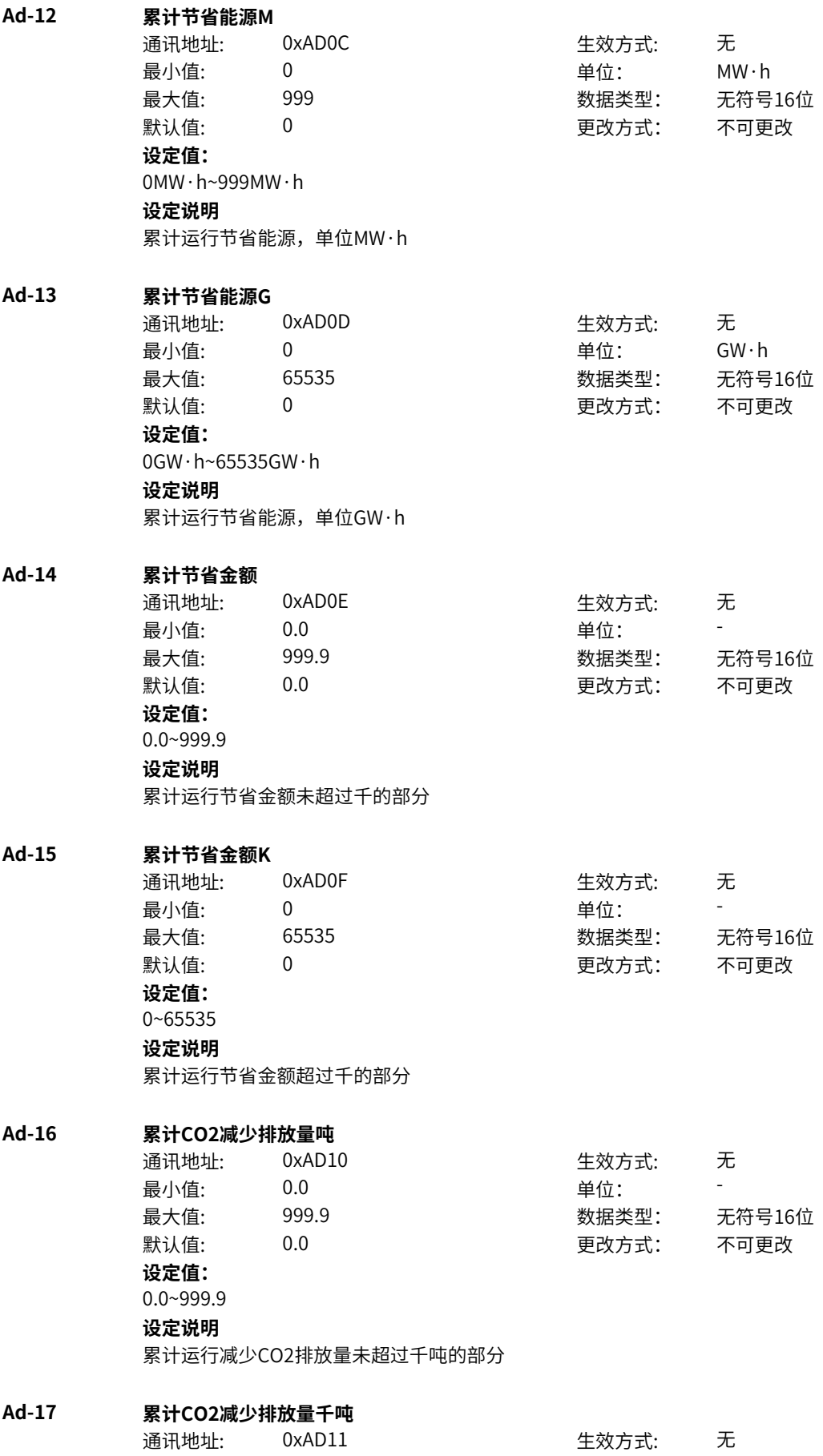

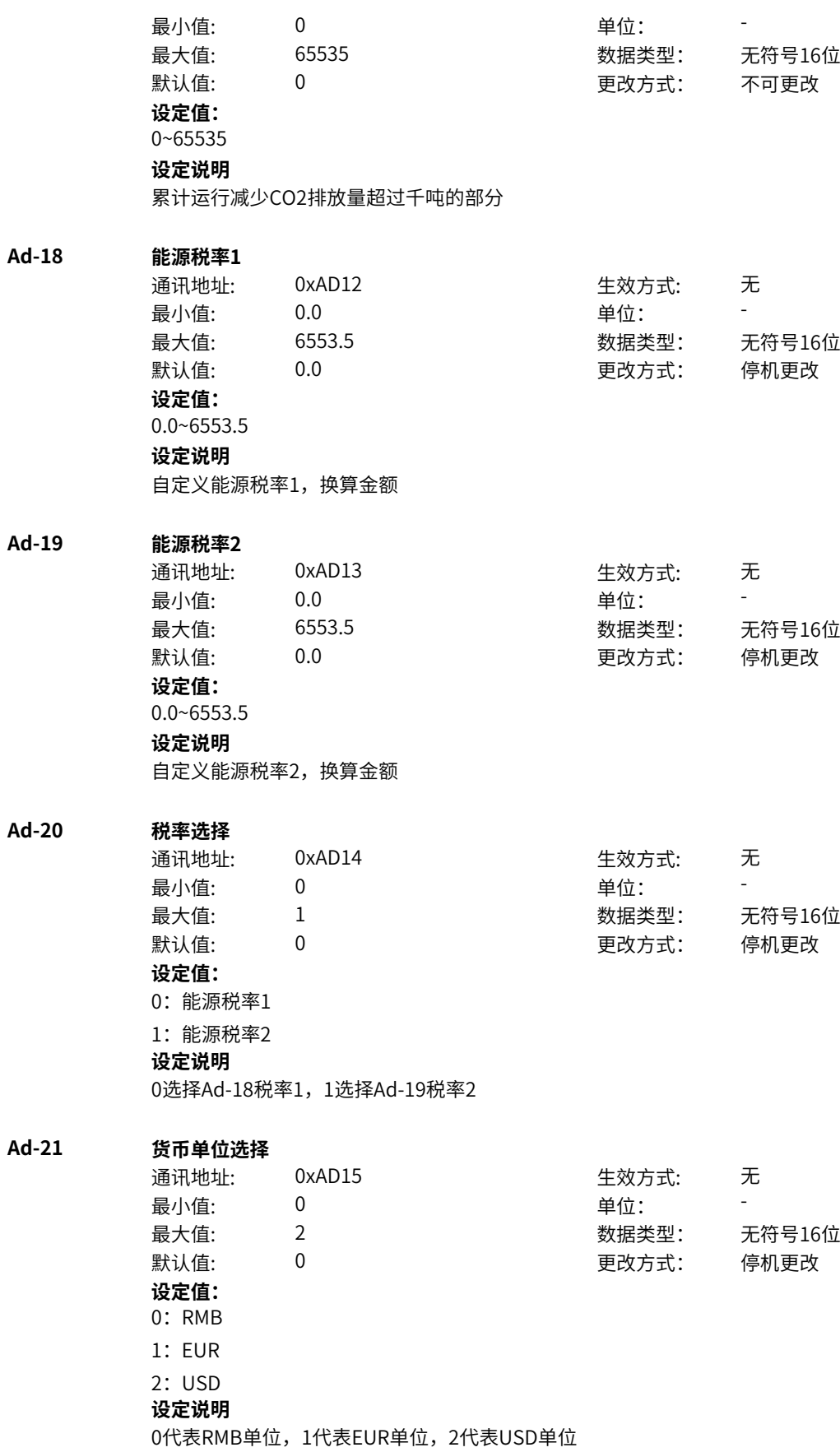

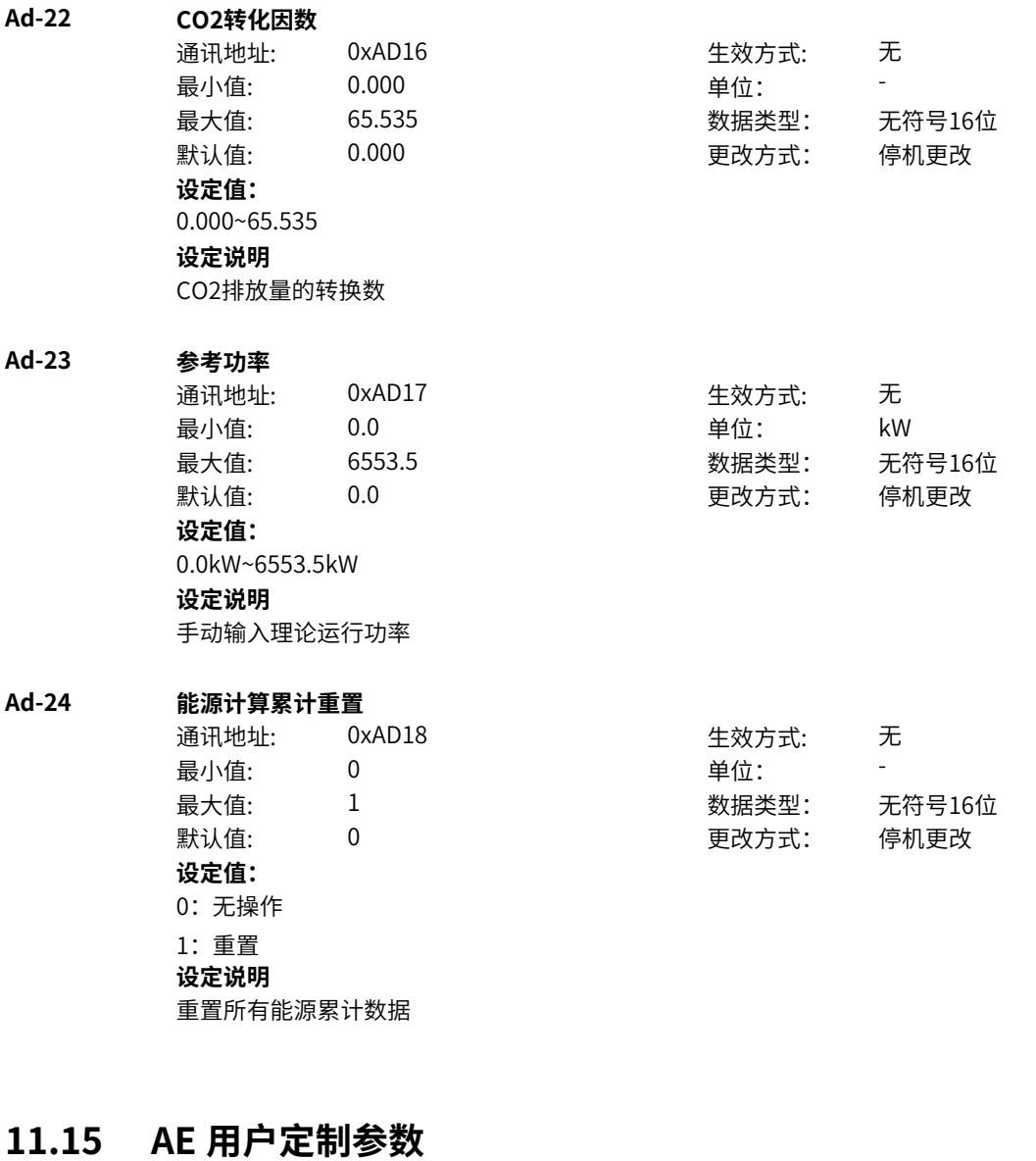

# **AE-00 用户功能码0**

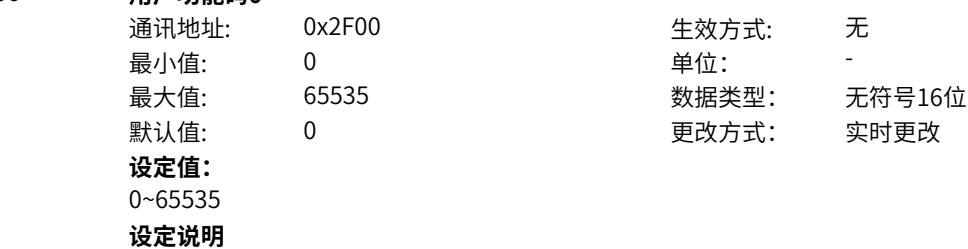

# 此组参数是用户定制参数组。用户可以在所有参数中,选择所需要的参数汇总到AE 组,作为用户定制参 数,以方便查看和更改等操作。

# **AE-01 用户功能码1**

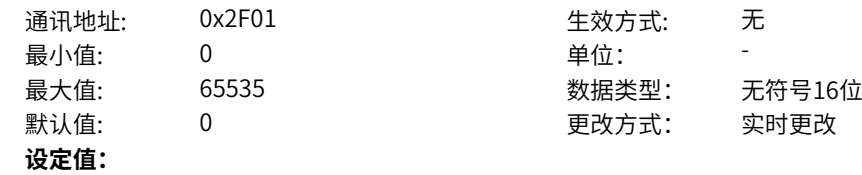

# 0~65535

#### **设定说明**

此组参数是用户定制参数组。用户可以在所有参数中,选择所需要的参数汇总到AE 组,作为用户定制参 数,以方便查看和更改等操作。

#### **AE-02 用户功能码2**

通讯地址: 0x2F02 生效方式: 无 最小值:  $0$  单位: 最大值: 65535 数据类型: 无符号16位 默认值: 0 0 0 更改方式: 实时更改 **设定值:**

0~65535

#### **设定说明**

此组参数是用户定制参数组。用户可以在所有参数中,选择所需要的参数汇总到AE 组,作为用户定制参 数,以方便查看和更改等操作。

#### **AE-03 用户功能码3**

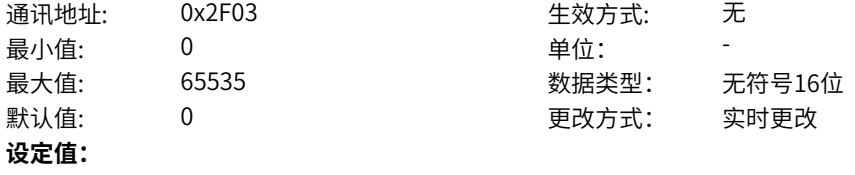

0~65535

# **设定说明**

此组参数是用户定制参数组。用户可以在所有参数中,选择所需要的参数汇总到AE 组,作为用户定制参 数,以方便查看和更改等操作。

# **AE-04 用户功能码4**

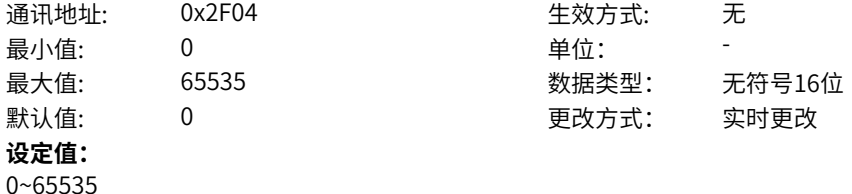

# **设定说明**

此组参数是用户定制参数组。用户可以在所有参数中,选择所需要的参数汇总到AE 组,作为用户定制参 数,以方便查看和更改等操作。

### **AE-05 用户功能码5**

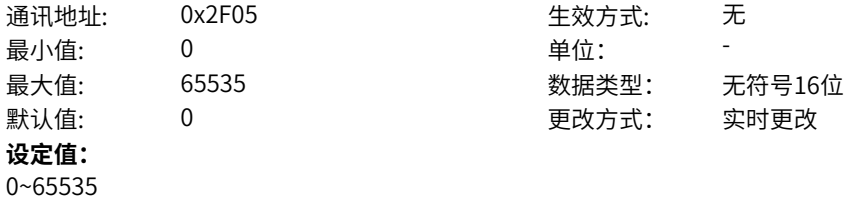

#### **设定说明**

此组参数是用户定制参数组。用户可以在所有参数中,选择所需要的参数汇总到AE 组,作为用户定制参 数,以方便查看和更改等操作。

#### **AE-06 用户功能码6**

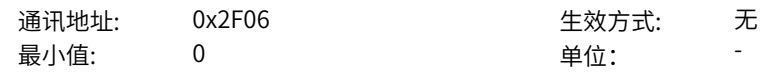

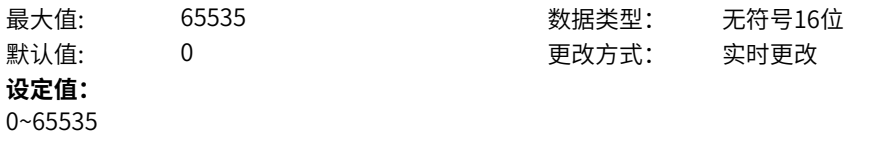

# **设定说明**

此组参数是用户定制参数组。用户可以在所有参数中,选择所需要的参数汇总到AE 组,作为用户定制参 数,以方便查看和更改等操作。

#### **AE-07 用户功能码7**

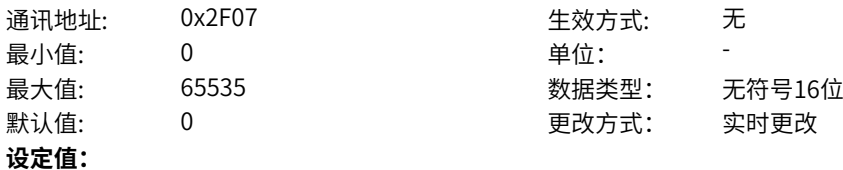

#### 0~65535

#### **设定说明**

此组参数是用户定制参数组。用户可以在所有参数中,选择所需要的参数汇总到AE 组,作为用户定制参 数,以方便查看和更改等操作。

#### **AE-08 用户功能码8**

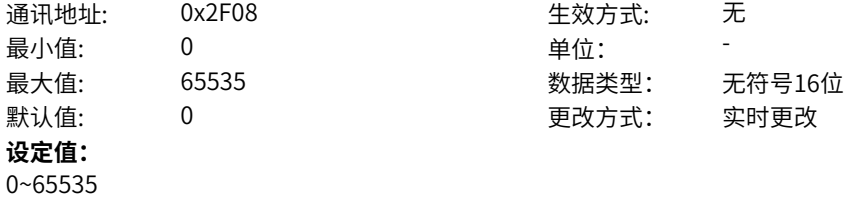

#### **设定说明**

此组参数是用户定制参数组。用户可以在所有参数中,选择所需要的参数汇总到AE 组,作为用户定制参 数,以方便查看和更改等操作。

### **AE-09 用户功能码9**

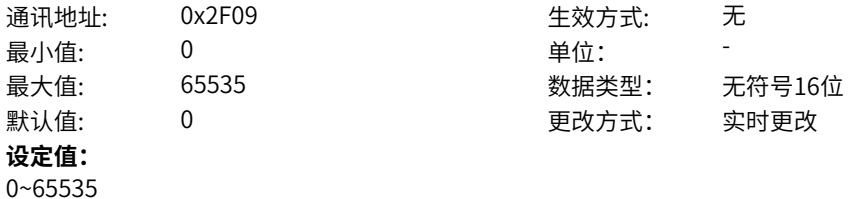

#### **设定说明**

此组参数是用户定制参数组。用户可以在所有参数中,选择所需要的参数汇总到AE 组,作为用户定制参 数,以方便查看和更改等操作。

### **AE-10 用户功能码10**

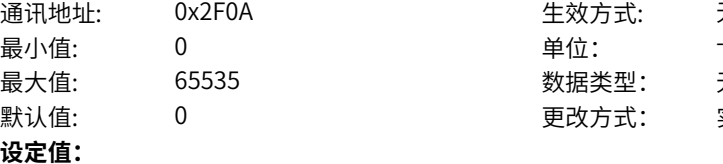

# 通讯地址: 0x2F0A 生效方式: 无 **5** 数据类型: 无符号16位

更改方式: 实时更改

# 0~65535

#### **设定说明**

此组参数是用户定制参数组。用户可以在所有参数中,选择所需要的参数汇总到AE 组,作为用户定制参 数,以方便查看和更改等操作。

#### **AE-11 用户功能码11**

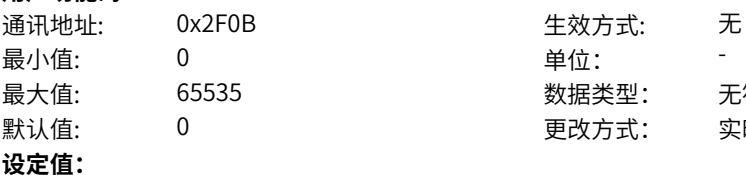

0~65535

#### **设定说明**

此组参数是用户定制参数组。用户可以在所有参数中,选择所需要的参数汇总到AE 组,作为用户定制参 数,以方便查看和更改等操作。

最大值: 65535 数据类型: 无符号16位 默认值: 0 更改方式: 实时更改

#### **AE-12 用户功能码12**

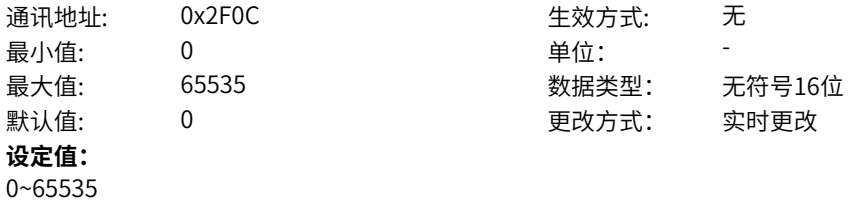

#### **设定说明**

此组参数是用户定制参数组。用户可以在所有参数中,选择所需要的参数汇总到AE 组,作为用户定制参 数,以方便查看和更改等操作。

# **AE-13 用户功能码13**

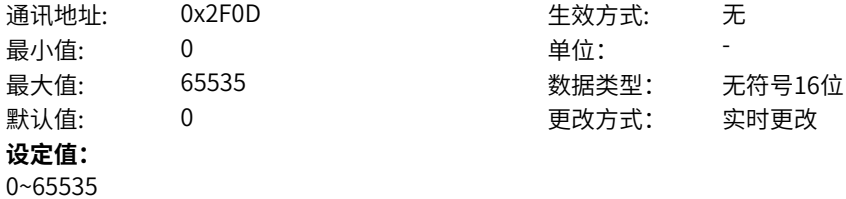

#### **设定说明**

此组参数是用户定制参数组。用户可以在所有参数中,选择所需要的参数汇总到AE 组,作为用户定制参 数,以方便查看和更改等操作。

### **AE-14 用户功能码14**

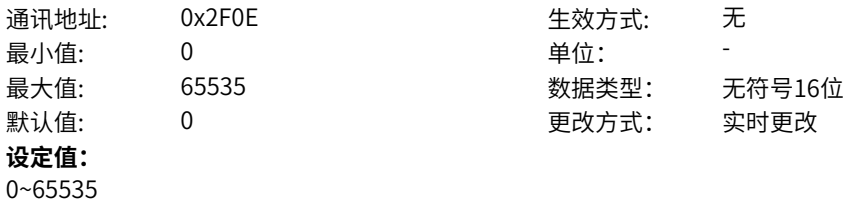

#### **设定说明**

此组参数是用户定制参数组。用户可以在所有参数中,选择所需要的参数汇总到AE 组,作为用户定制参 数,以方便查看和更改等操作。

#### **AE-15 用户功能码15**

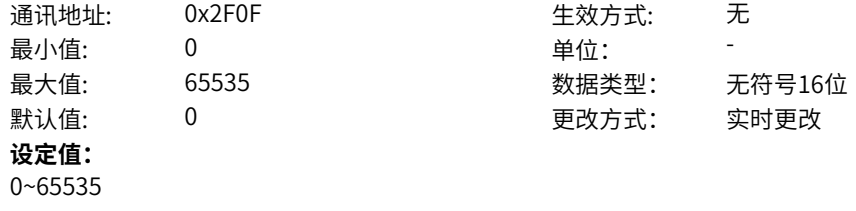

### **设定说明**

此组参数是用户定制参数组。用户可以在所有参数中,选择所需要的参数汇总到AE 组,作为用户定制参 数,以方便查看和更改等操作。

# **AE-16 用户功能码16**

通讯地址: 0x2F10 生效方式: 无 ール<br>最小値: **0 の** のはのは - インスタンの単位: キャンプ - キャンプ - キャンプ - キャンプ - キャンプ - キャンプ - キャンプ - キャンプ - キャンプ - キャンプ - キャンプ - キャンプ - キャンプ - キャンプ - キャンプ - キャンプ - キャンプ - キャンプ - キャンプ - キャンプ - キャンプ - キャンプ -最大值: 65535 数据类型: 无符号16位 默认值: 0 0 0 0 更改方式: 实时更改 **设定值:** 0~65535

#### **设定说明**

此组参数是用户定制参数组。用户可以在所有参数中,选择所需要的参数汇总到AE 组,作为用户定制参 数,以方便查看和更改等操作。

# **AE-17 用户功能码17**

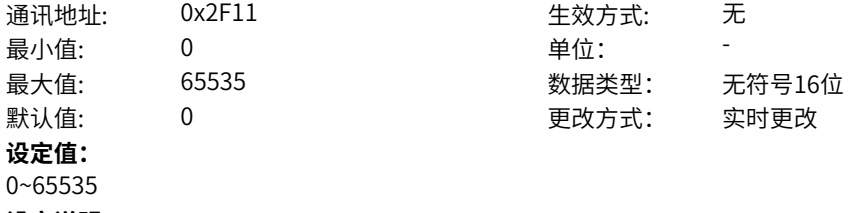

#### **设定说明**

此组参数是用户定制参数组。用户可以在所有参数中,选择所需要的参数汇总到AE 组,作为用户定制参 数,以方便查看和更改等操作。

# **AE-18 用户功能码18**

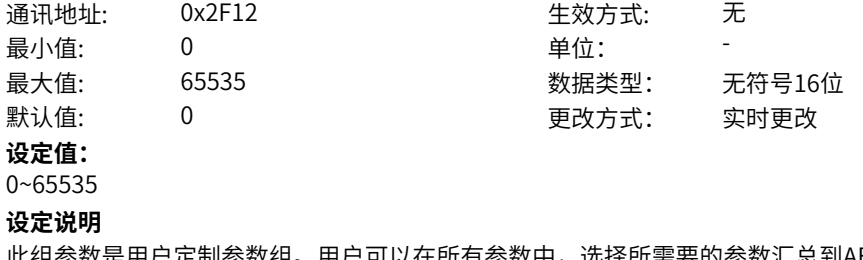

此组参数是用户定制参数组。用户可以在所有参数中,选择所需要的参数汇总到AE 组,作为用户定制参 数,以方便查看和更改等操作。

# **AE-19 用户功能码19**

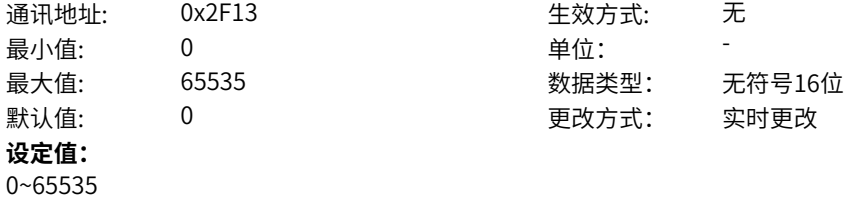

#### **设定说明**

此组参数是用户定制参数组。用户可以在所有参数中,选择所需要的参数汇总到AE 组,作为用户定制参 数,以方便查看和更改等操作。

# **AE-20 用户功能码20**

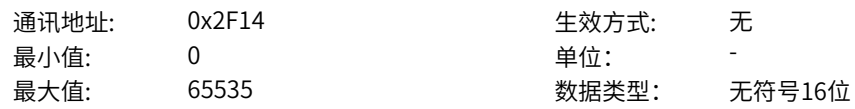

默认值: 0 0 0 0 更改方式: 实时更改

# **设定值:**

0~65535

# **设定说明**

此组参数是用户定制参数组。用户可以在所有参数中,选择所需要的参数汇总到AE 组,作为用户定制参 数,以方便查看和更改等操作。

## **AE-21 用户功能码21**

通讯地址: 0x2F15 + 本效方式: 无 最小值: 0 9 单位: 最大值: 65535 数据类型: 无符号16位 默认值: 0 0 0 0 0 0 更改方式: 实时更改 **设定值:** 0~65535

#### **设定说明**

此组参数是用户定制参数组。用户可以在所有参数中,选择所需要的参数汇总到AE 组,作为用户定制参 数,以方便查看和更改等操作。

# **AE-22 用户功能码22**

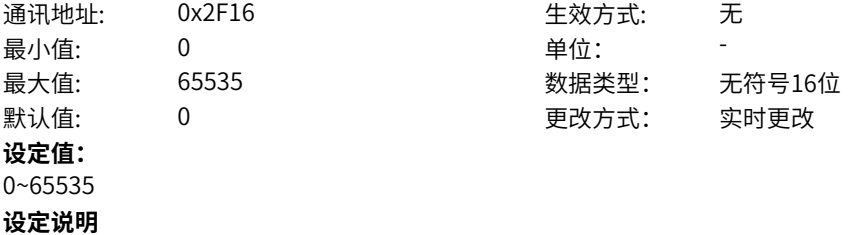

此组参数是用户定制参数组。用户可以在所有参数中,选择所需要的参数汇总到AE 组,作为用户定制参 数,以方便查看和更改等操作。

#### **AE-23 用户功能码23**

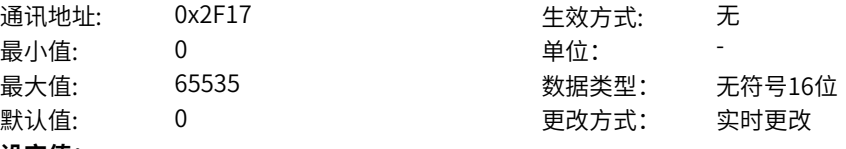

**设定值:** 0~65535

**设定说明**

此组参数是用户定制参数组。用户可以在所有参数中,选择所需要的参数汇总到AE 组,作为用户定制参 数,以方便查看和更改等操作。

#### **AE-24 用户功能码24**

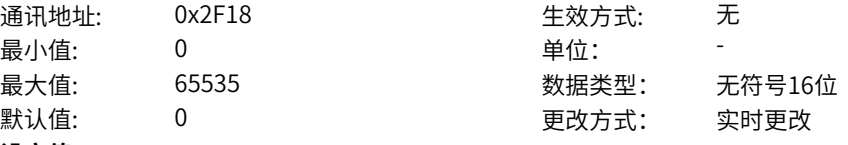

**设定值:**

# 0~65535

# **设定说明**

此组参数是用户定制参数组。用户可以在所有参数中,选择所需要的参数汇总到AE 组,作为用户定制参 数,以方便查看和更改等操作。

#### **AE-25 用户功能码25**

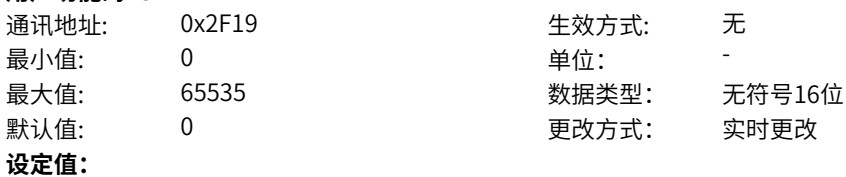

0~65535

# **设定说明**

此组参数是用户定制参数组。用户可以在所有参数中,选择所需要的参数汇总到AE 组,作为用户定制参 数,以方便查看和更改等操作。

默认值: 0 更改方式: 实时更改

#### **AE-26 用户功能码26**

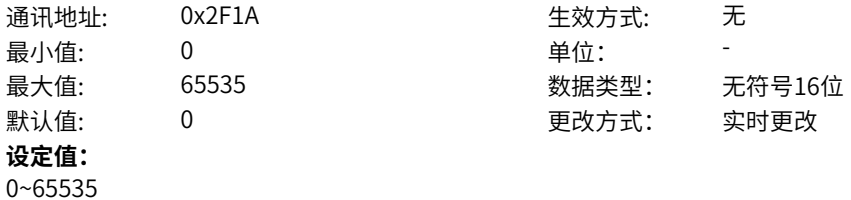

#### **设定说明**

此组参数是用户定制参数组。用户可以在所有参数中,选择所需要的参数汇总到AE 组,作为用户定制参 数,以方便查看和更改等操作。

# **AE-27 用户功能码27**

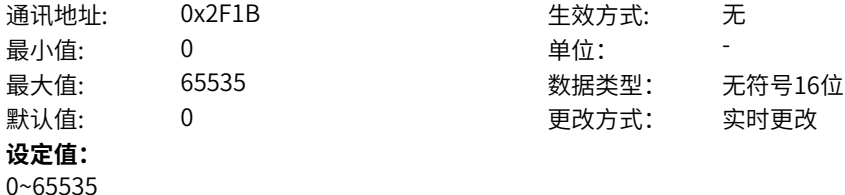

#### **设定说明**

此组参数是用户定制参数组。用户可以在所有参数中,选择所需要的参数汇总到AE 组,作为用户定制参 数,以方便查看和更改等操作。

### **AE-28 用户功能码28**

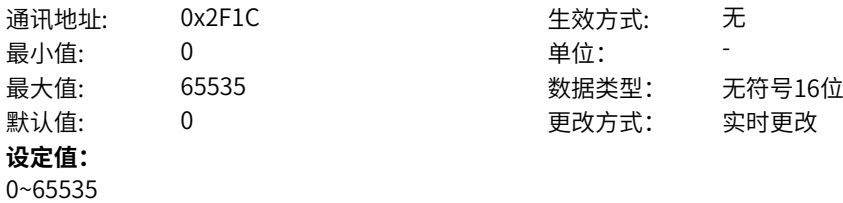

#### **设定说明**

此组参数是用户定制参数组。用户可以在所有参数中,选择所需要的参数汇总到AE 组,作为用户定制参 数,以方便查看和更改等操作。

#### **AE-29 用户功能码29**

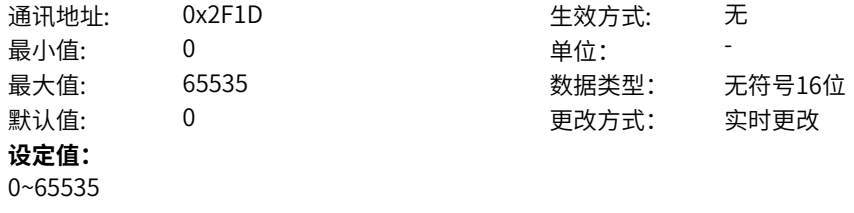

### **设定说明**

此组参数是用户定制参数组。用户可以在所有参数中,选择所需要的参数汇总到AE 组,作为用户定制参 数,以方便查看和更改等操作。

# **AE-30 用户功能码30**

通讯地址: 0x2F1E 生效方式: 无 ール<br>最小値: **0 の** のはのは - インスタンの単位: キャンプ - キャンプ - キャンプ - キャンプ - キャンプ - キャンプ - キャンプ - キャンプ - キャンプ - キャンプ - キャンプ - キャンプ - キャンプ - キャンプ - キャンプ - キャンプ - キャンプ - キャンプ - キャンプ - キャンプ - キャンプ - キャンプ -最大值: 65535 数据类型: 无符号16位 默认值: 0 0 0 0 更改方式: 实时更改 **设定值:** 0~65535

#### **设定说明**

此组参数是用户定制参数组。用户可以在所有参数中,选择所需要的参数汇总到AE 组,作为用户定制参 数,以方便查看和更改等操作。

# **AE-31 用户功能码31**

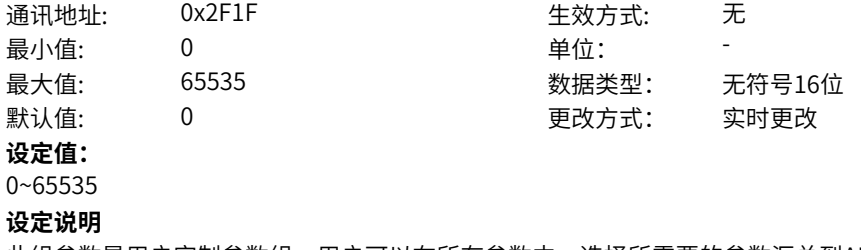

此组参数是用户定制参数组。用户可以在所有参数中,选择所需要的参数汇总到AE 组,作为用户定制参 数,以方便查看和更改等操作。

# **11.16 b0 指令通道配置**

**b0-02 控制通道选择**

**b0-03 设定通道选择**

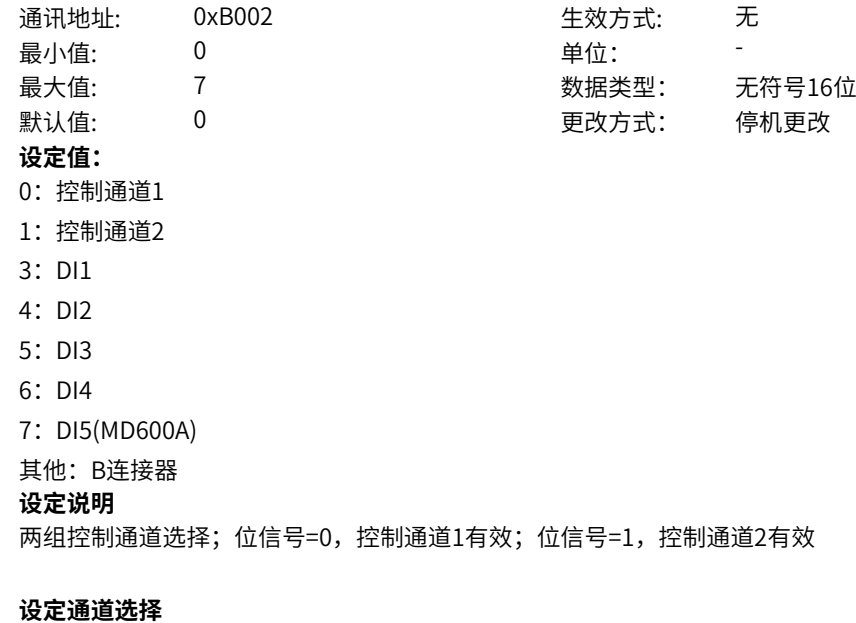

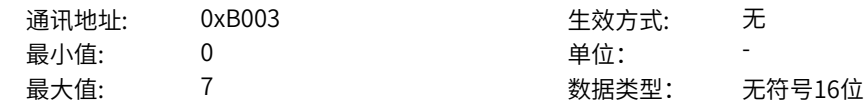

**b0-04 内部工艺停机来源**

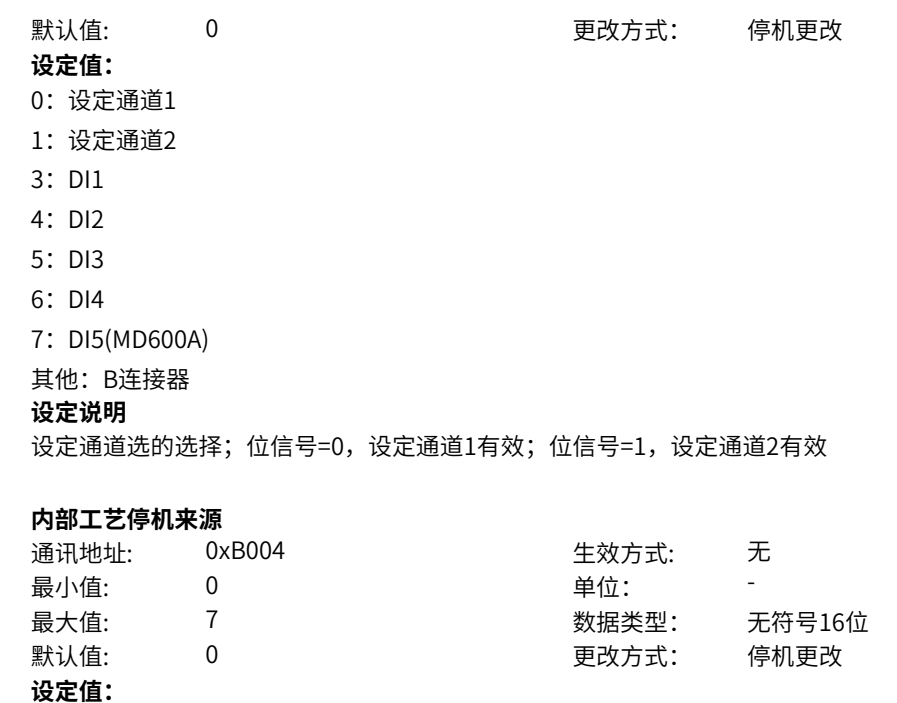

# **11.17 b1 控制通道1主命令字**

7: DI5(MD600A) 其他: B连接器 **设定说明**

0:无效 3: DI1 4:DI2 5:DI3 6:DI4

**b1-00 控制通道1主命令来源**

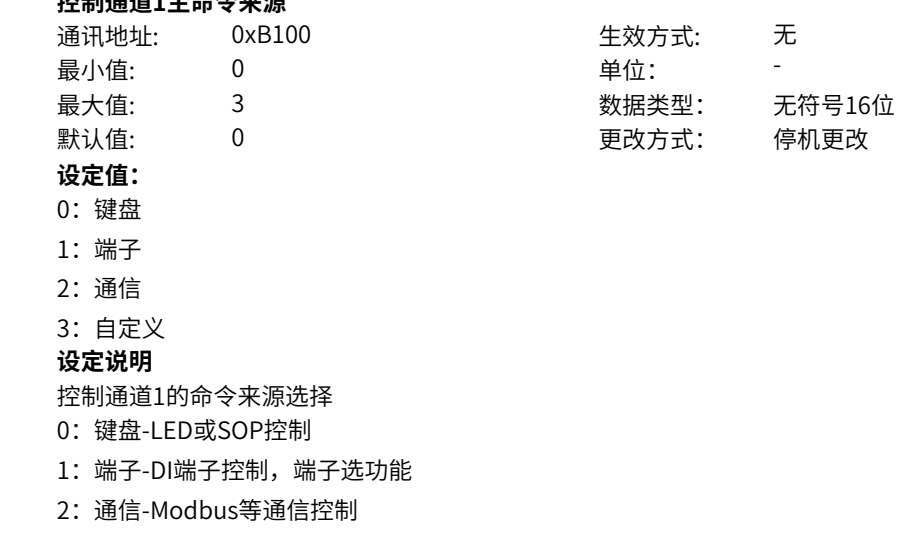

内部工艺停的选择;位信号=0,停机命令无效;位信号=1,停机命令有效,系统按off1停机方式停机

3:自定义-功能选端子,off1/off2/off3等

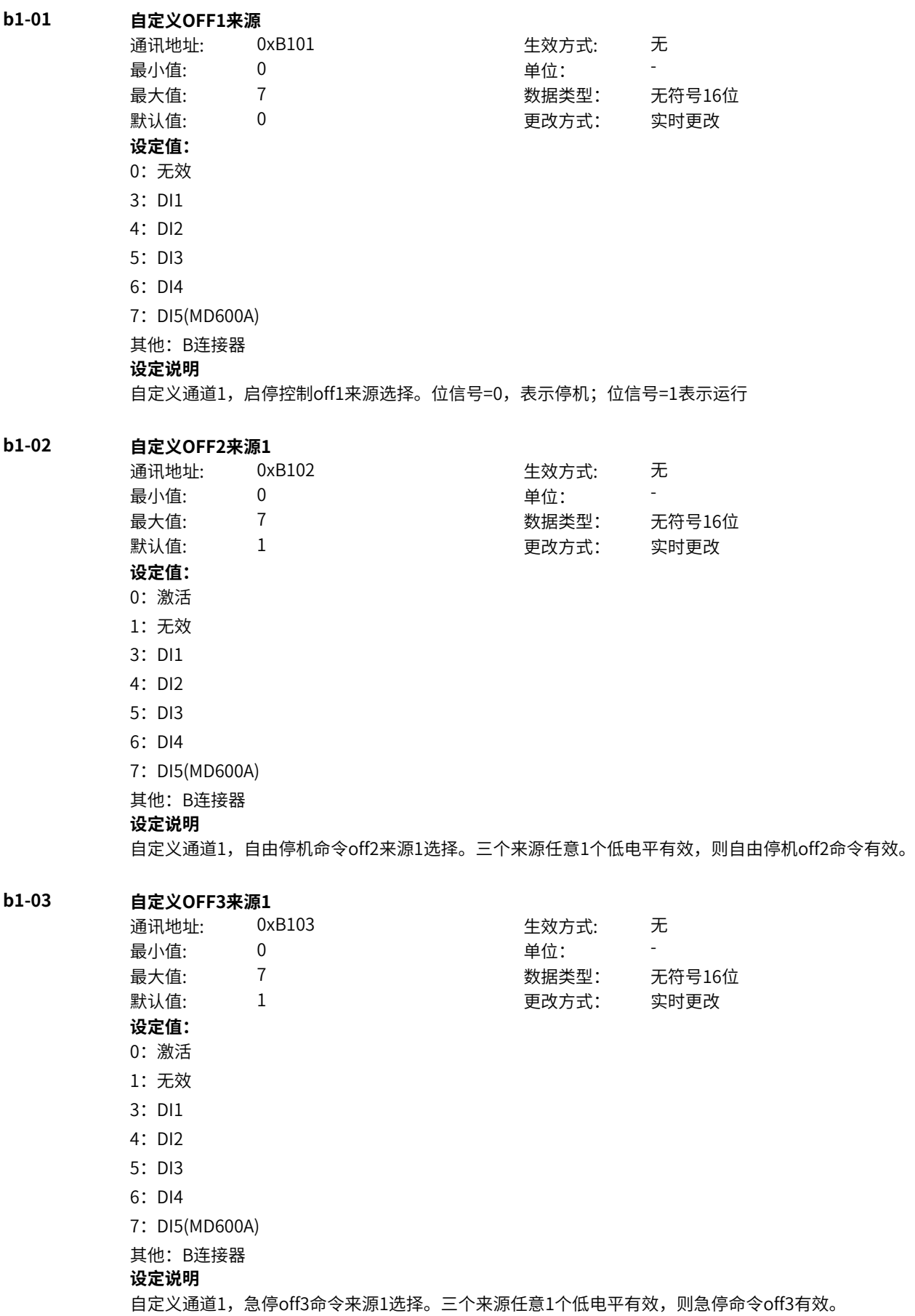

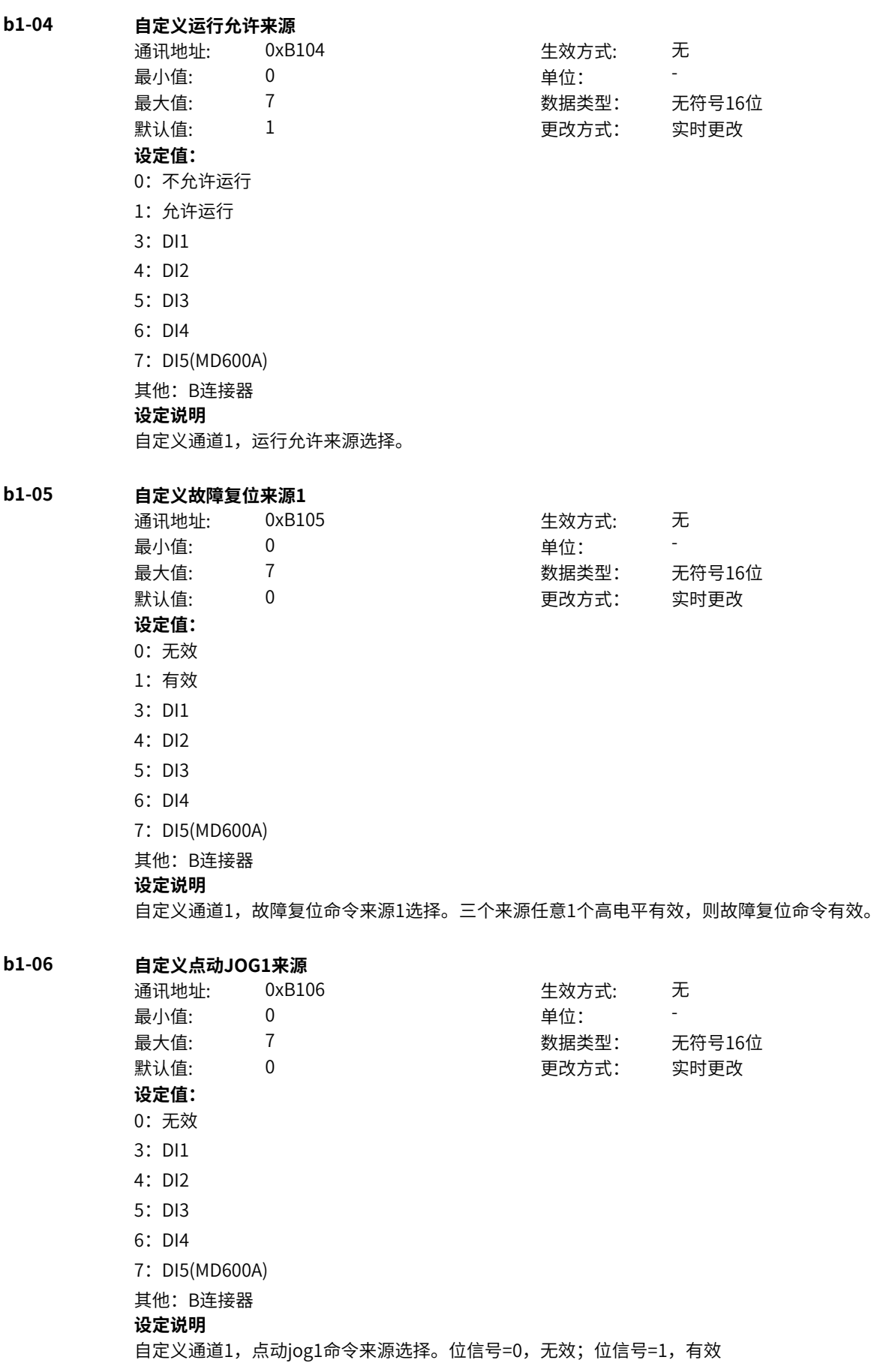

**b1-07 自定义点动JOG2来源** 通讯地址: 0xB107 生效方式: 无 最小值: 0 0 单位: 最大值: 7 数据类型: 无符号16位  $\exists$ 默认值: 0 0 0 0 0 更改方式: 实时更改 **设定值:** 0:无效 3: DI1 4:DI2 5:DI3 6:DI4 7:DI5(MD600A) 其他: B连接器 **设定说明** 自定义通道1,点动jog2命令来源选择。位信号=0,无效;位信号=1,有效 **b1-08 自定义速度取反来源** 通讯地址: 0xB108 生效方式: 无 最小值: 0 单位: 最大值: 7 数据类型: 无符号16位 默认值: 0 0 0 更改方式: 实时更改 **设定值:** 0:无效 1:有效 3: DI1 4:DI2 5: DI3 6:DI4 7: DI5(MD600A) 其他: B连接器 **设定说明** 自定义通道1,给定取反命令来源选择。位信号=0,无效,速度不取反;位信号=1,有效,速度取反 **b1-09 点动JOG优先模式选择** 通讯地址: 0xB109 生效方式: 无 ール<br>最小値: **0 の** のはのは、 インスタンの 単位: キャンプ <mark>単位: キャンプ のなる かんじょう かんじょう かんじょう かんじょう かんじょう かんじょう</mark> 最大值: 2 数据类型: 无符号16位 默认值: 0 0 0 0 更改方式: 实时更改 **设定值:** 0:不区分优先级 1:点动优先级高 2:OFF1优先级高 **设定说明** 点动与正常运行命令优先级选择。 0:不区分优先级 不区分优先级,响应先给到的运行命令,后给到的命令不响应。 1:点动优先级高 点动优先级高,点动命令可以打断正常运行。 2:OFF1优先级高 正常运行优先级高,正常运行命令可以打断点动运行。

# **11.18 b2 控制通道1辅助命令字**

# **b2-00 OFF2来源2**

**b2-01** 

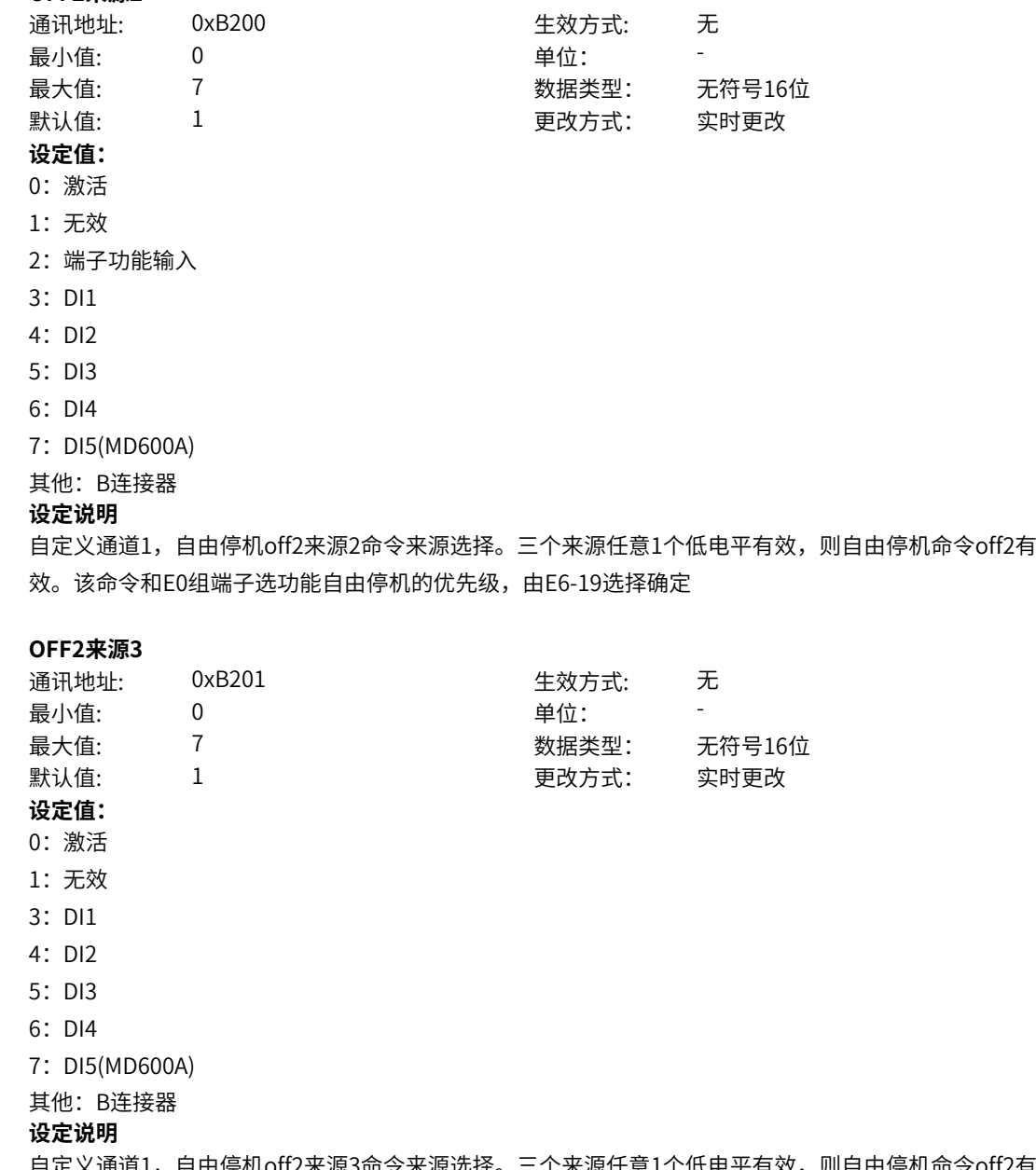

自定义通道1,自由停机off2来源3命令来源选择。三个来源任意1个低电平有效,则自由停机命令off2有 效。

# **b2-02 OFF3来源2**

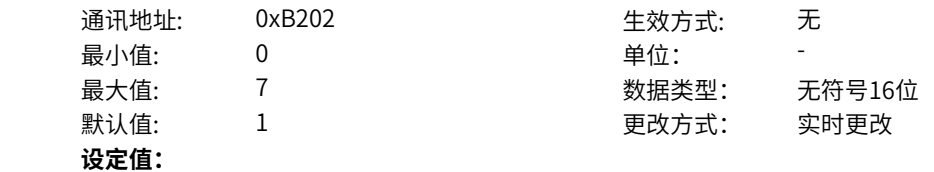

- 0:激活
- 1:无效

2:端子功能输入

- 3: DI1
- 4:DI2
- 5:DI3
- 6:DI4
- 7: DI5(MD600A)

其他: B连接器

### **设定说明**

自定义通道1,急停off3来源2命令来源选择。三个来源任意1个低电平有效,则急停命令off3有效。该命 令和E0组端子选功能紧急停机的优先级,由E6-19选择确定

## **b2-03 OFF3来源3**

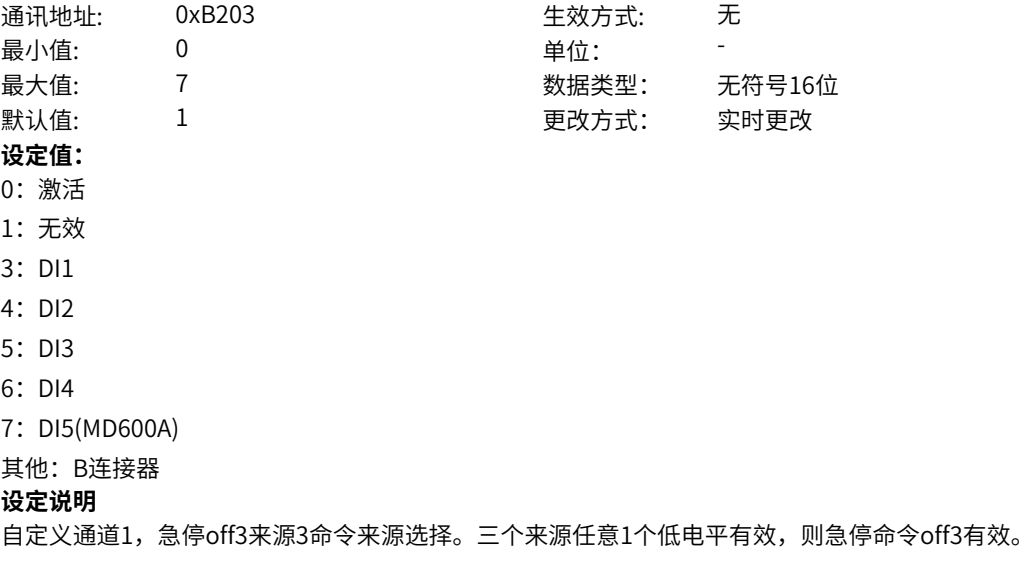

### **b2-04 故障复位来源2**

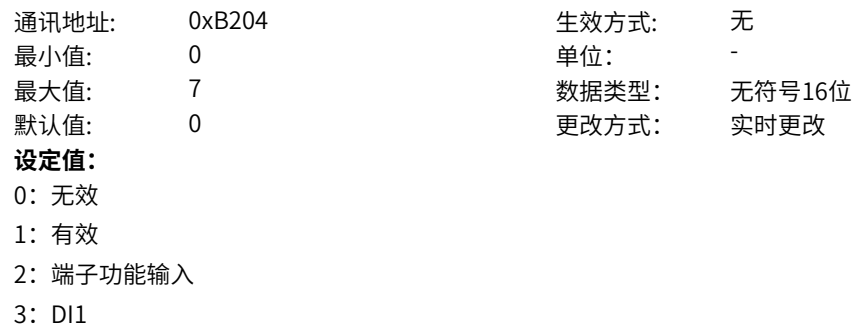

- 4:DI2
- 5:DI3
- 6:DI4
- 7: DI5(MD600A)

其他: B连接器

#### **设定说明**

自定义通道1,故障复位命令来源2选择。三个来源任意1个高电平有效,则故障复位命令有效。该命令和 E0组端子选功能故障复位的优先级,由E6-19选择确定

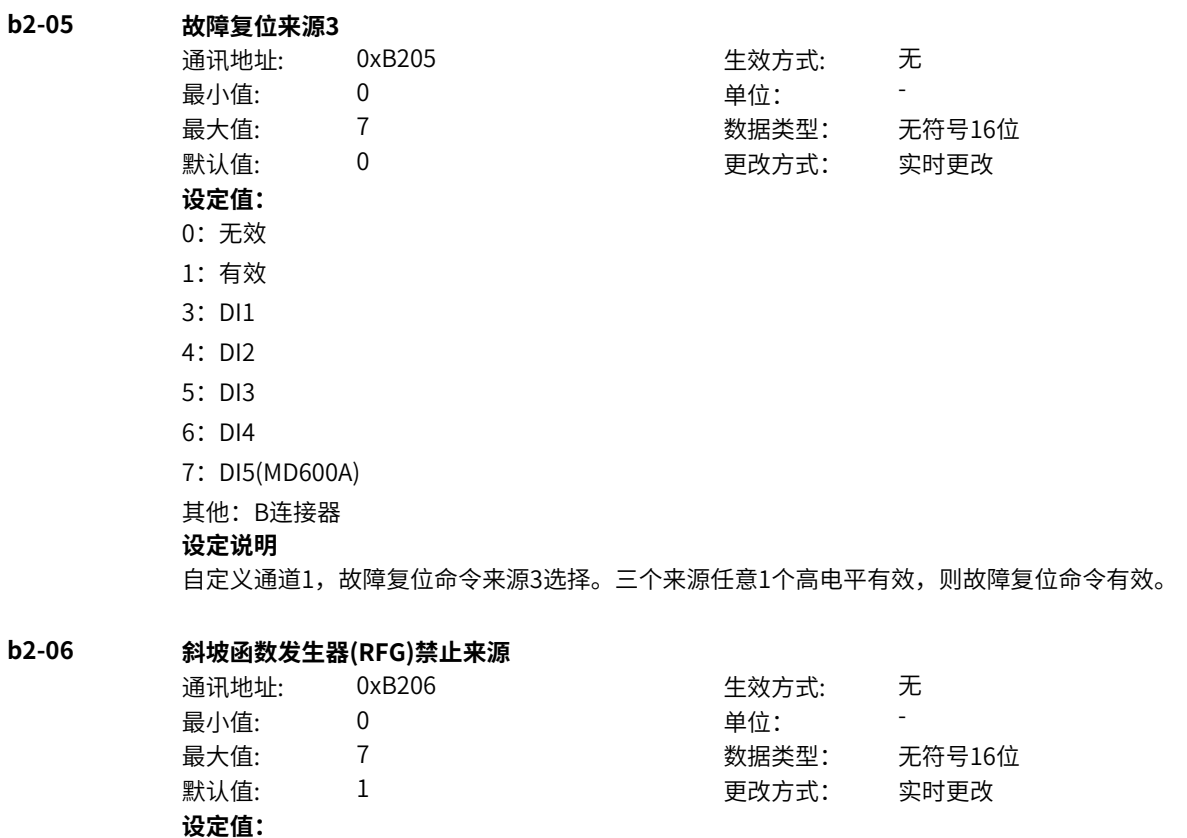

**b2-07 斜坡函数发生器(RFG)暂停来源**

7: DI5(MD600A) 其他: B连接器 **设定说明**

0:激活 1:无效 3: DI1 4:DI2 5: DI3 6:DI4

通讯地址: 0xB207 生效方式: 无 最小值: 0 单位: 最大值: 7 数据类型: 无符号16位 默认值: 1 更改方式: 实时更改 **设定值:** 0:激活 1:无效 2:端子功能输入 3: DI1 4:DI2 5:DI3 6:DI4 7: DI5(MD600A) 其他: B连接器

自定义通道1,RFG禁止来源选择。低电平有效时,RFG输出置零。

### **设定说明**

自定义通道1,RFG暂停来源选择,低电平有效时,RFG计算暂停,维持当前输出。该命令和E0组端子选 功能加减速禁止的优先级,由E6-19选择确定

通讯地址: 0xB208 生效方式: 无

最大值: 7 数据类型: 无符号16位

最小值: 0 单位:

# **b2-08 斜坡函数发生器(RFG)给定置0来源**

默认值: 1 更改方式: 实时更改 **设定值:** 0:激活 1:无效

2:端子功能输入

3: DI1

- 4:DI2
- 5: DI3
- 6:DI4

7:DI5(MD600A)

其他: B连接器

### **设定说明**

自定义通道1,RFG输入置零来源选择,低电平有效时,RFG输入目标置零。该命令和E0组端子选功能 RFG输入置0的优先级,由E6-19选择确定

# **11.19 b3 控制通道2主命令字**

**b3-01** 

**b3-00 控制通道2主命令来源**

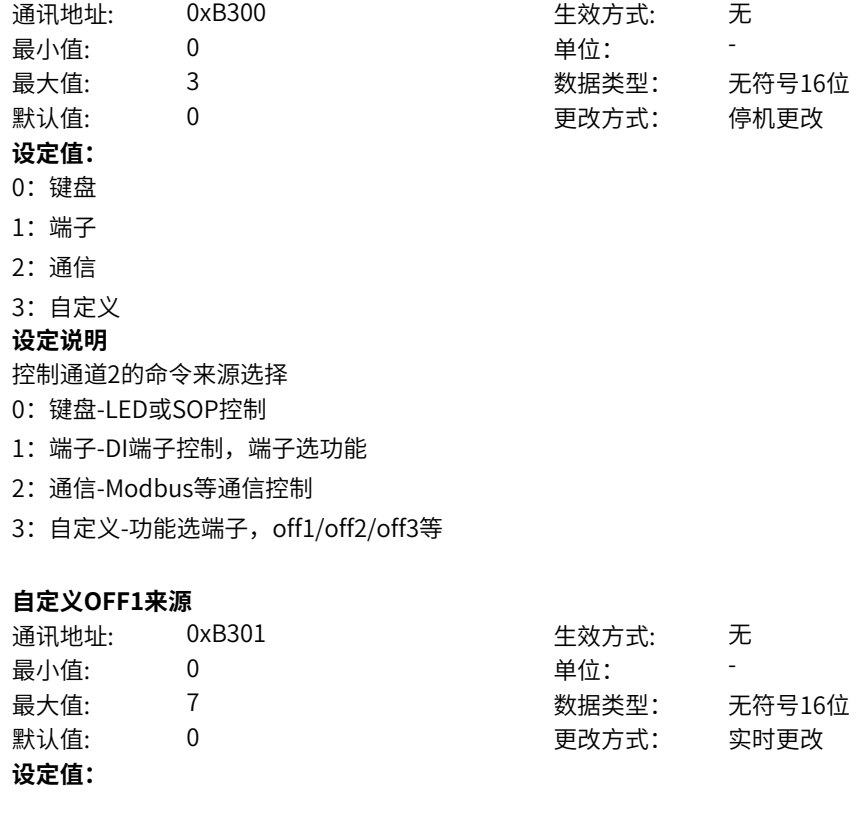

0:无效 3: DI1 4:DI2 5: DI3 6:DI4 7: DI5(MD600A) 其他: B连接器 **设定说明** 自定义通道2,启停控制off1来源选择。位信号=0,表示停机;位信号=1表示运行 **b3-02 自定义OFF2来源1** 通讯地址: 0xB302 生效方式: 无 最小值: 0 单位: 最大值: 7 数据类型: 无符号16位 默认值: 1 更改方式: 实时更改 **设定值:** 0:激活 1:无效 3: DI1 4:DI2 5: DI3 6:DI4 7: DI5(MD600A) 其他:B连接器 **设定说明** 自定义通道2,自由停机命令off2来源1选择。三个来源任意一个低电平有效,则自由停机off2命令有效。 **b3-03 自定义OFF3来源1** 通讯地址: 0xB303 生效方式: 无 最小值: 0 9 单位: 最大值: 7 数据类型: 无符号16位 默认值: 1 更改方式: 实时更改 **设定值:** 0:激活 1:无效 3: DI1 4:DI2 5: DI3 6:DI4 7: DI5(MD600A) 其他:B连接器 **设定说明** 自定义通道2,急停off3命令来源1选择。三个来源任意一个低电平有效,则急停命令off3有效。 **b3-04 自定义运行允许来源** 通讯地址: 0xB304 生效方式: 无 最小值: 0 0 单位:

最大值: 7 数据类型: 无符号16位 默认值: 1 更改方式: 实时更改

# **设定值:**

- 0:不允许运行
- 1:允许运行
- 3: DI1
- 4: DI2
- 5: DI3
- 6:DI4
- 7: DI5(MD600A)

### 其他: B连接器

# **设定说明**

自定义通道2,运行允许来源选择。

# **b3-05 自定义故障复位来源1**

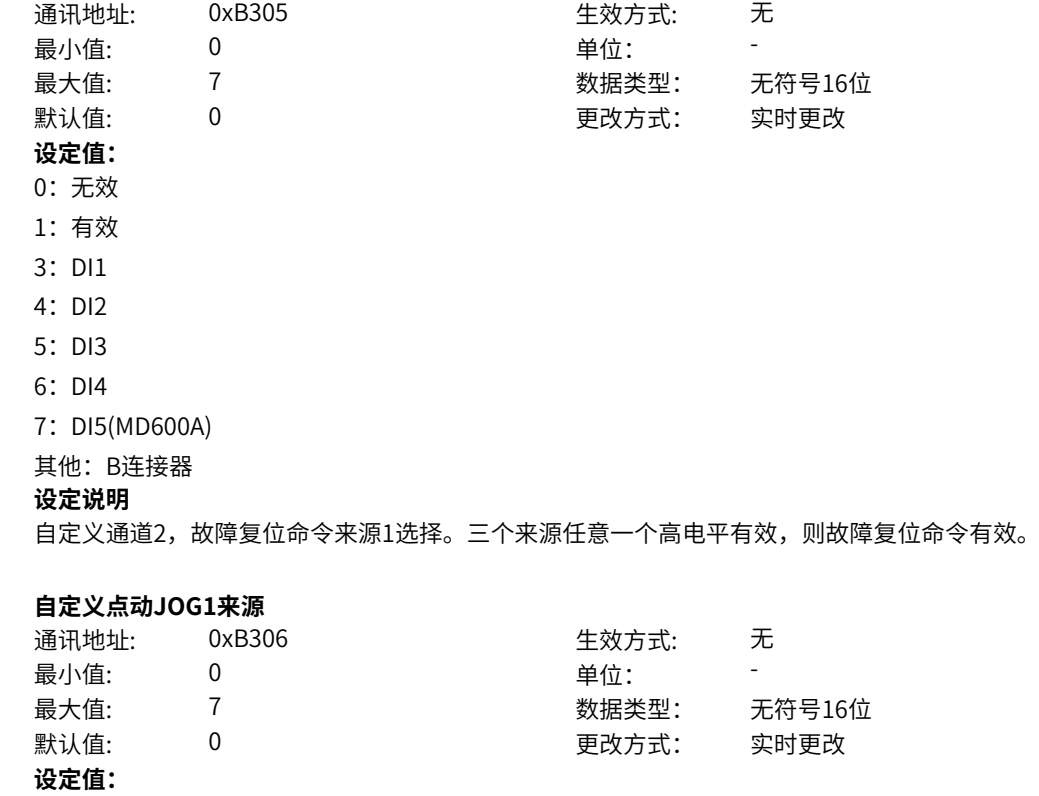

0:无效 3: DI1 4:DI2

**b3-06** 

- 5: DI3
- 6:DI4

7: DI5(MD600A)

其他: B连接器

# **设定说明**

自定义通道2,点动jog1命令来源选择。位信号=0,无效;位信号=1,有效

# **b3-07 自定义点动JOG2来源**

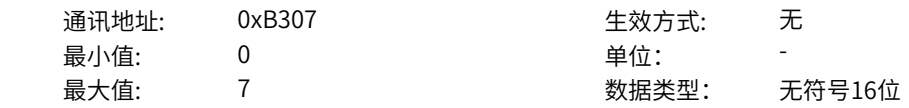

默认值: 0 0 0 0 更改方式: 实时更改 **设定值:** 0:无效 3: DI1 4:DI2 5: DI3 6:DI4 7: DI5(MD600A) 其他: B连接器 **设定说明** 自定义通道2,点动jog2命令来源选择。位信号=0,无效;位信号=1,有效 **b3-08 自定义速度取反来源** 通讯地址: 0xB308 生效方式: 无 最小值:  $0$  单位: 最大值: 7 数据类型: 无符号16位  $\exists$ 默认值: 0 0 0 0 0 0 更改方式: 实时更改 **设定值:** 0:无效 1:有效 3: DI1 4:DI2 5: DI3 6:DI4 7:DI5(MD600A) 其他: B连接器 **设定说明** 自定义通道2,给定取反命令来源选择。位信号=0,无效,速度不取反;位信号=1,有效,速度取反 **b3-09 点动JOG优先模式选择** 通讯地址: 0xB309 生效方式: 无 最小值: 0 9 单位: 最大值: 2 2 2 2 2 数据类型: 无符号16位  $\exists$ 默认值: 0 0 0 0 0 0 更改方式: 实时更改 **设定值:** 0:不区分优先级 1:点动优先级高 2:OFF1优先级高 **设定说明** 点动与正常运行命令优先级选择。 0:不区分优先级 不区分优先级,响应先给到的运行命令,后给到的命令不响应。 1:点动优先级高 点动优先级高,点动命令可以打断正常运行。 2:OFF1优先级高 正常运行优先级高,正常运行命令可以打断点动运行。

# **11.20 b4 控制通道2辅助命令字**

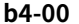

**b4-01** 

**b4-02** 

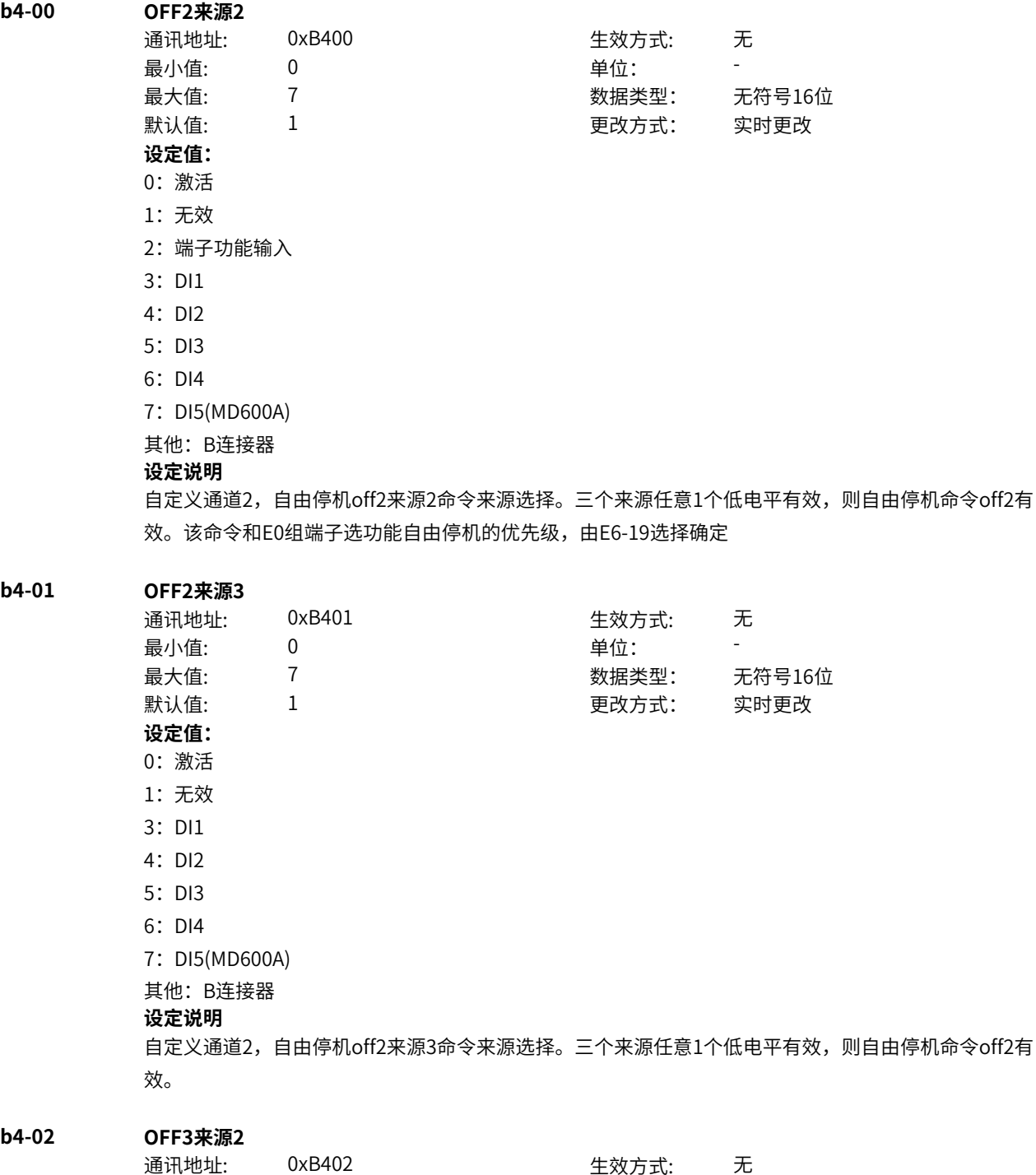

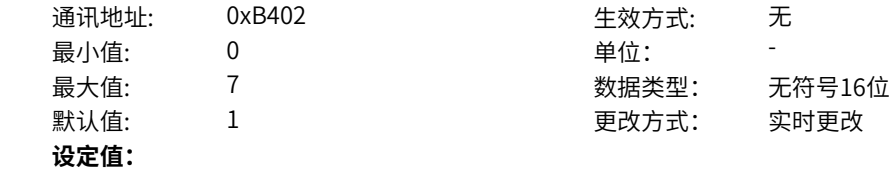

- 0:激活
- 1:无效
- 2:端子功能输入
- 3: DI1
- 4:DI2
- 5:DI3
- 6:DI4
- 7: DI5(MD600A)

其他: B连接器

## **设定说明**

自定义通道2,急停off3来源2命令来源选择。三个来源任意1个低电平有效,则急停命令off3有效。该命 令和E0组端子选功能紧急停机的优先级,由E6-19选择确定

# **b4-03 OFF3来源3**

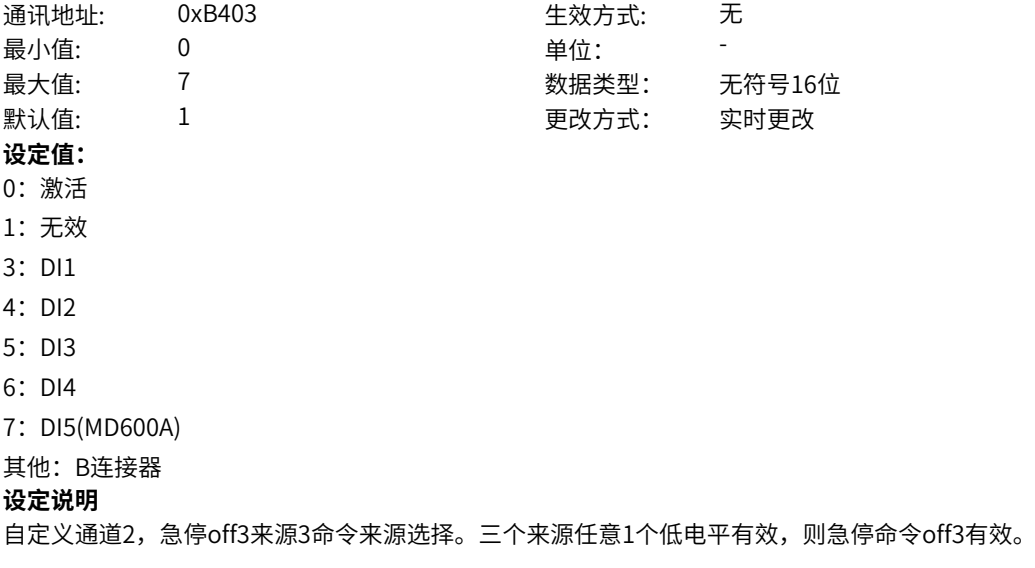

#### **b4-04 故障复位来源2**

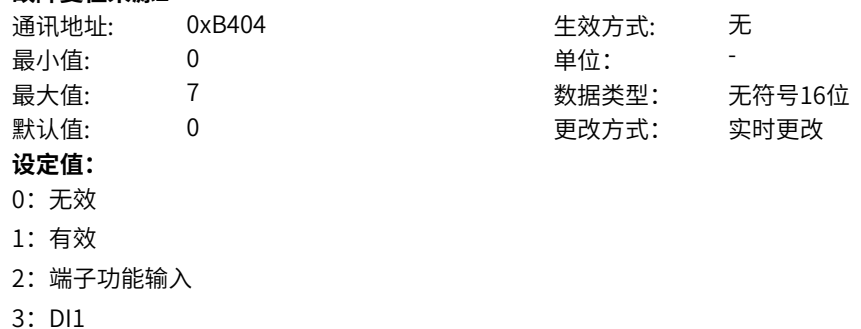

- 
- 4:DI2
- 5:DI3
- 6:DI4
- 7: DI5(MD600A)

其他: B连接器

#### **设定说明**

自定义通道2,故障复位命令来源2选择。三个来源任意1个高电平有效,则故障复位命令有效。该命令和 E0组端子选功能故障复位的优先级,由E6-19选择确定

**b4-05 故障复位来源3**

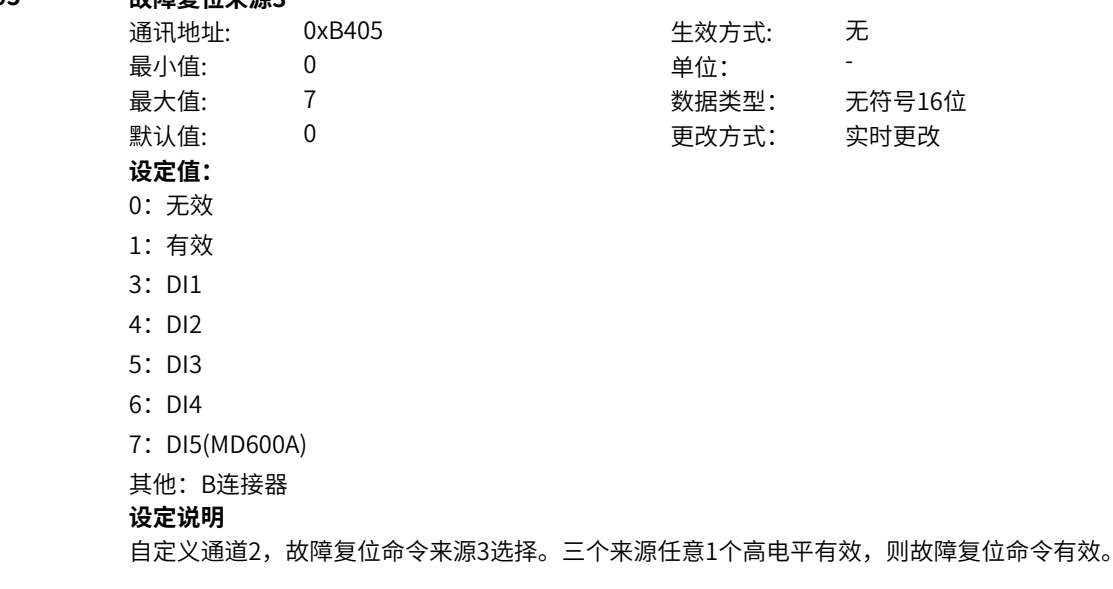

# **b4-06 斜坡函数发生器(RFG)禁止来源**

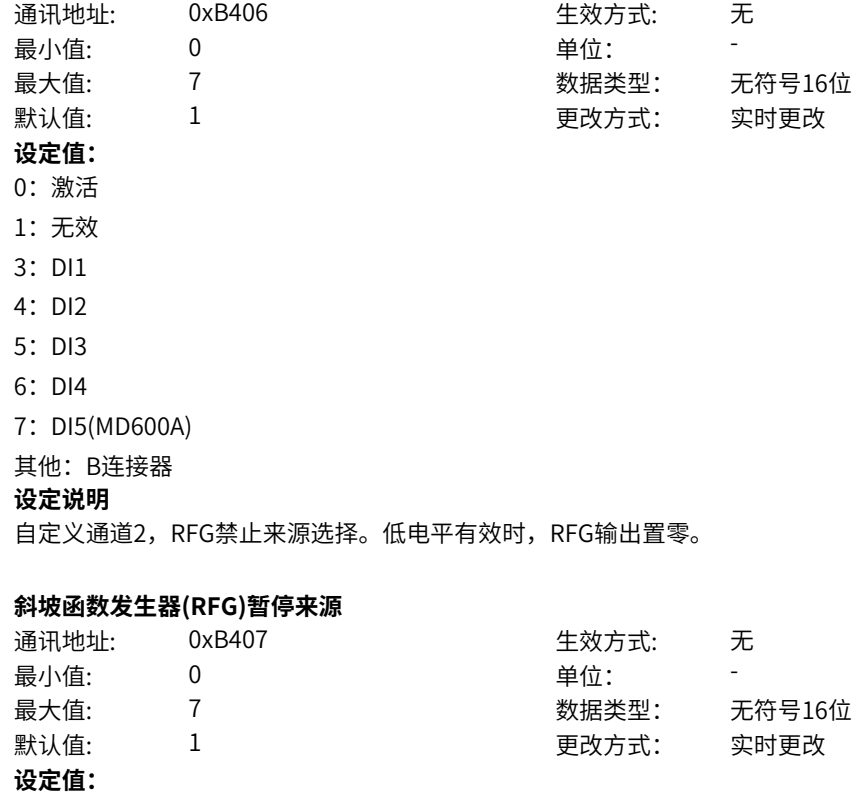

0:激活

**b4-07** 

- 1:无效
- 2:端子功能输入
- 3: DI1
- 4:DI2
- 5:DI3
- 6:DI4
- 7: DI5(MD600A)
- 其他: B连接器

### **设定说明**

自定义通道2,RFG暂停来源选择,低电平有效时,RFG计算暂停,维持当前输出。该命令和E0组端子选 功能加减速禁止的优先级,由E6-19选择确定

# **b4-08 斜坡函数发生器(RFG)给定置0来源**

通讯地址: 0xB408 生效方式: 无 最小值: 0 单位: 最大值: 7 数据类型: 无符号16位 默认值: 1 更改方式: 实时更改 **设定值:** 0:激活 1:无效 2:端子功能输入 3: DI1 4:DI2 5: DI3 6:DI4 7:DI5(MD600A) 其他: B连接器 **设定说明** 自定义通道2,RFG输入置零来源选择,低电平有效时,RFG输入目标置零。该命令和E0组端子选功能 RFG输入置0的优先级,由E6-19选择确定

# **11.21 b5 设定通道1**

**b5-00 主频率来源**

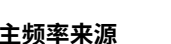

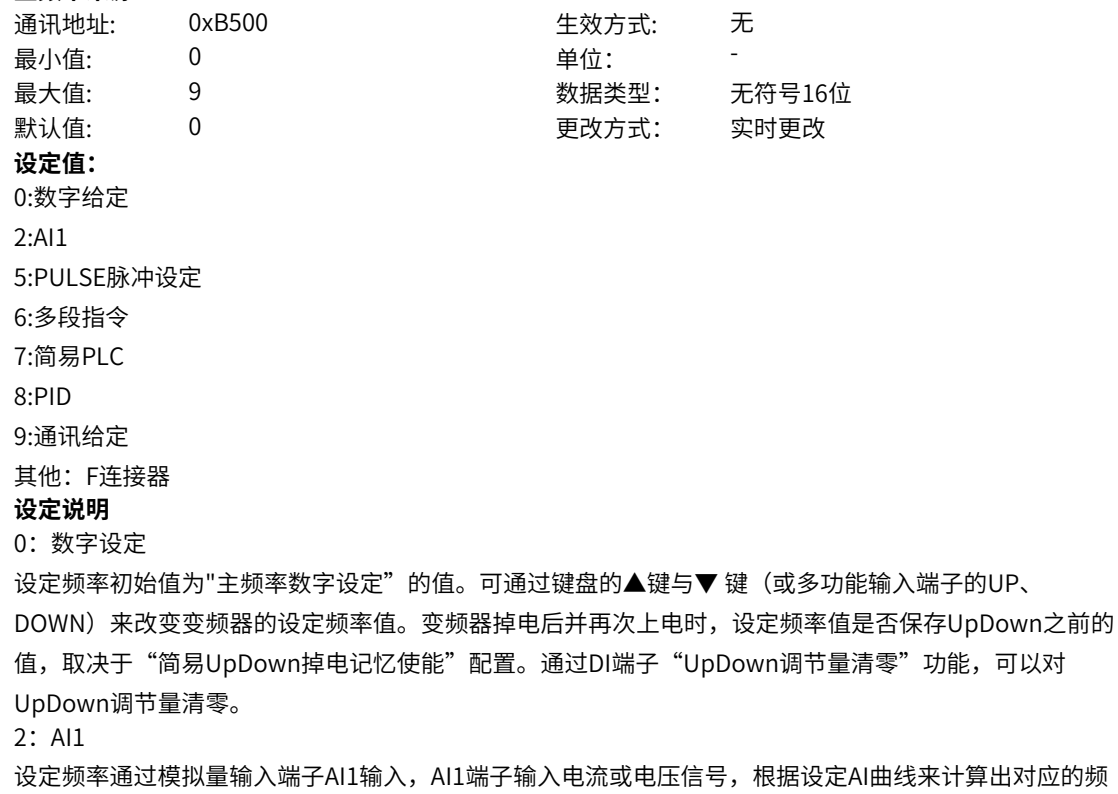

率值。

5:PULSE脉冲设定

设定频率通过DI输入端子脉冲频率来给定,根据脉冲频率与设定频率的对应关系曲线计算出对应的频率 值。

6:多段指令

选择多段指令做设定频率时,需要通过数字量输入DI端子的不同状态组合,对应不同的设定频率值。4个 多段指令端子,可以组合为16 种状态,这16个状态对应16个设定频率值。

7:简易PLC

简易PLC是可以进行运行时间和加减速时间控制的多段速运行指令。通过多段值参数设定每段频率值,简 易PLC模块设置每段频率的运行时间和加减速时间,最多可以设置16段速。

8: PID

选择了PID作为主频率。PID控制是过程控制的一种常用方法,通过对被控量的反馈信号与目标信号的差 量进行比例、积分、微分运算,通过调整变频器的输出频率,构成闭环系统,使被控量稳定在目标值。选 择PID 控制的输出作为设定频率,一般用于现场的工艺闭环控制,例如恒压力闭环控制、恒张力闭环控制 等场合。

9:通讯给定

主频率值由通讯给定。可通过远程通讯输入设定频率,变频器需要安装通讯卡才能实现与上位机的通信。 适用于远距离控制或多台设备系统集中控制等场合。

其他:F连接器

通过设置一个浮点连接器的功能码编号,读取该连接器的值作为主频率给定。用于常用来源之外的给定扩 展。

# **b5-01 主频率数字设定**

通讯地址: 0xB501 生效方式: 无 最小值: 0.00 单位: Hz 最大值:  $A2-17$   $*$ 默认值: 50.00 更改方式: 实时更改 **设定值:** 0.00Hz~A2-17Hz

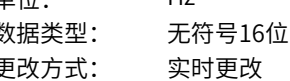

**设定说明**

设定的目标频率,主频率来源选择0时生效。

#### **b5-02 辅频率来源**

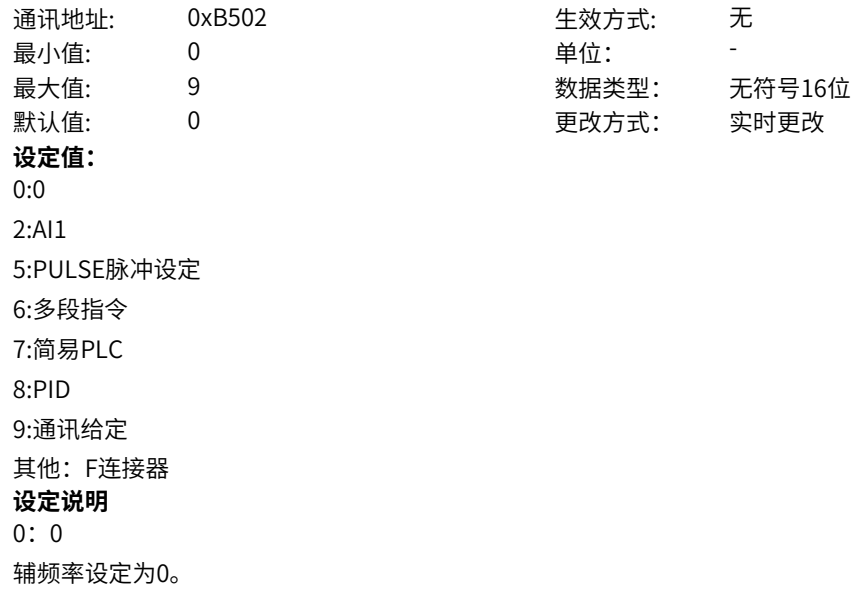

2:AI1

设定辅频率通过模拟量输入端子AI1输入,AI1端子输入电流或电压信号,根据设定AI曲线来计算出对应的 频率值。

5:PULSE脉冲设定

设定辅频率通过DI输入端子脉冲频率来给定,根据脉冲频率与设定频率的对应关系曲线计算出对应的频率 值。

6:多段指令

选择多段指令设定辅频率时,需要通过数字量输入DI端子的不同状态组合,对应不同的设定频率值。4个 多段指令端子,可以组合为16 种状态,这16个状态对应16个设定频率值。

7:简易PLC

简易PLC是可以进行运行时间和加减速时间控制的多段速运行指令。通过多段值参数设定每段频率值,简 易PLC模块设置每段频率的运行时间和加减速时间,最多可以设置16段速。 8: PID

选择了PID作为辅频率。PID控制是过程控制的一种常用方法,通过对被控量的反馈信号与目标信号的差 量进行比例、积分、微分运算,通过调整变频器的输出频率,构成闭环系统,使被控量稳定在目标值。 9:通讯给定

辅频率值由通讯给定。可通过远程通讯输入设定频率,变频器需要安装通讯卡才能实现与上位机的通信。 适用于远距离控制或多台设备系统集中控制等场合。

其他:F连接器

通过设置一个浮点连接器的功能码编号,读取该连接器的值作为辅频率给定。用于常用来源之外的给定扩 展。

# **b5-03 主辅运算关系**

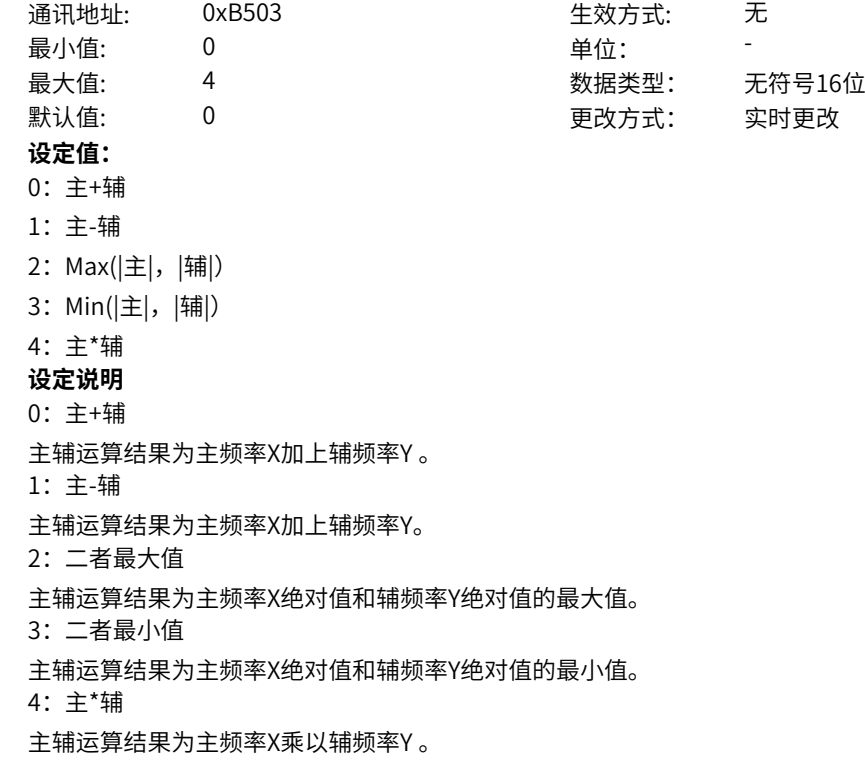

### **b5-04 附加频率来源**

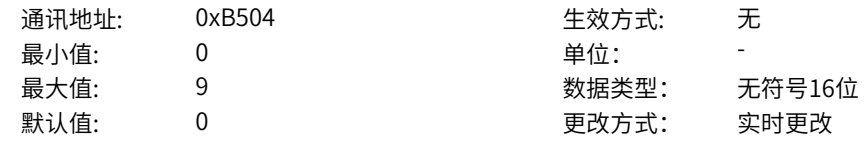

**设定值:** 0:0 2:AI1 5:PULSE脉冲设定 6:多段指令 7:简易PLC 8:PID 9:通讯给定 其他:F连接器 **设定说明**  $0:0$ 附加频率设定为0。 2:AI1 附加频率通过模拟量输入端子AI1输入,AI1端子输入电流或电压信号,根据设定AI曲线来计算出对应的频 率值。 5:PULSE脉冲设定 附加频率通过DI输入端子脉冲频率来给定,根据脉冲频率与设定频率的对应关系曲线计算出对应的频率 值。 6:多段指令

选择多段指令做附加频率时,需要通过数字量输入DI端子的不同状态组合,对应不同的设定频率值。4个 多段指令端子,可以组合为16 种状态,这16个状态对应16个设定频率值。 7:简易PLC

简易PLC是可以进行运行时间和加减速时间控制的多段速运行指令。通过多段值参数设定每段频率值,简 易PLC模块设置每段频率的运行时间和加减速时间,最多可以设置16段速。

8: PID

选择了PID作为附加频率。PID控制是过程控制的一种常用方法,通过对被控量的反馈信号与目标信号的 差量进行比例、积分、微分运算,通过调整变频器的输出频率,构成闭环系统,使被控量稳定在目标值。 9:通讯给定

附加频率值由通讯给定。可通过远程通讯输入设定频率,变频器需要安装通讯卡才能实现与上位机的通 信。适用于远距离控制或多台设备系统集中控制等场合。

其他:F连接器

通过设置一个浮点连接器的功能码编号,读取该连接器的值作为附加频率给定。用于常用来源之外的给定 扩展。

# **b5-05 主频率设定增益系数来源**

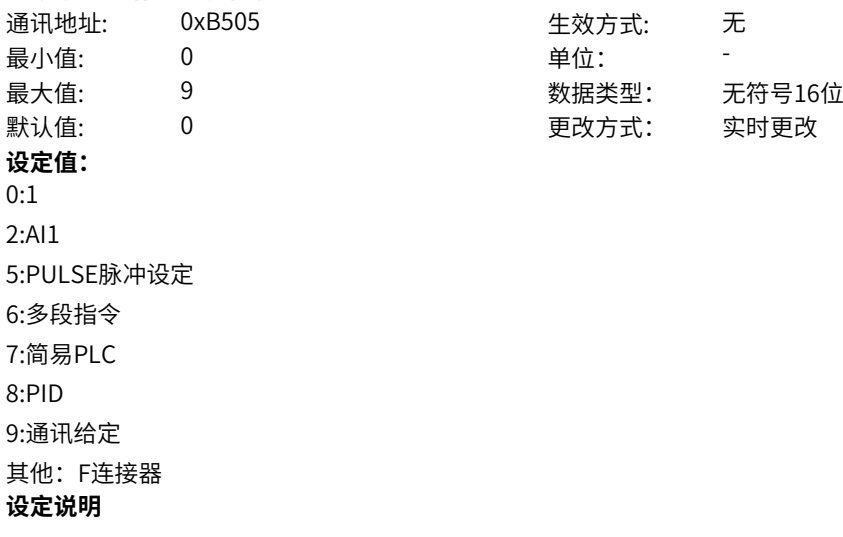

0:100%

主频率设定增益系数设定为100%。

2:AI1

通过模拟量输入端子AI1输入,AI1端子输入电流或电压信号,根据设定AI曲线来计算出对应的主频率设定 增益系数。

5:PULSE脉冲设定

主频率设定增益系数通过DI输入端子脉冲频率来给定,对应关系曲线计算出对应的主频率设定增益系数。 6:多段指令

选择多段指令做主频率设定增益系数时,需要通过数字量输入DI端子的不同状态组合,对应不同的设定频 率值。4个多段指令端子,可以组合为16 种状态,这16个状态对应16个设定值。

7:简易PLC

简易PLC是可以进行运行时间和加减速时间控制的多段速运行指令。通过多段值参数设定每段值,简易 PLC模块设置每段多段值的运行时间和加减速时间,最多可以设置16段速。

8: PID

选择了PID作为主频率设定增益系数。PID控制是过程控制的一种常用方法,通过对被控量的反馈信号与 目标信号的差量进行比例、积分、微分运算,通过调整变频器的输出频率,构成闭环系统,使被控量稳定 在目标值。

9:通讯给定

主频率设定增益系数值由通讯给定。可通过远程通讯输入主频率设定增益系数,变频器需要安装通讯卡才 能实现与上位机的通信。适用于远距离控制或多台设备系统集中控制等场合。

其他:F连接器

通过设置一个浮点连接器的功能码编号,读取该连接器的值作为主频率设定增益系数给定。用于常用来源 之外的给定扩展。

#### **b5-06 辅助频率设定增益系数来源**

# 通讯地址: 0xB506 生效方式: 无

ール<br>最小値: **0 の** のはのは、 インスタンの 単位: キャンプ <mark>単位: キャンプ の</mark> 最大值: 9 数据类型: 无符号16位  $\exists$ 默认值: 0 0 0 0 0 0 更改方式: 实时更改 **设定值:** 0:1 2:AI1 5:PULSE脉冲设定 6:多段指令 7:简易PLC 8:PID 9:通讯给定 其他:F连接器

#### **设定说明**

0:100%

辅频率设定增益系数设定为100%。

2:AI1

通过模拟量输入端子AI1输入,AI1端子输入电流或电压信号,根据设定AI曲线来计算出对应的辅频率设定 增益系数。

5: PULSE脉冲设定

辅频率设定增益系数通过DI输入端子脉冲频率来给定,对应关系曲线计算出对应的辅频率设定增益系数。 6:多段指令

选择多段指令做辅频率设定增益系数时,需要通过数字量输入DI端子的不同状态组合,对应不同的设定频 率值。4个多段指令端子,可以组合为16 种状态,这16个状态对应16个设定值。

7:简易PLC

简易PLC是可以进行运行时间和加减速时间控制的多段速运行指令。通过多段值参数设定每段值,简易 PLC模块设置每段多段值的运行时间和加减速时间,最多可以设置16段速。 8: PID

选择了PID作为辅频率设定增益系数。PID控制是过程控制的一种常用方法,通过对被控量的反馈信号与 目标信号的差量进行比例、积分、微分运算,通过调整变频器的输出频率,构成闭环系统,使被控量稳定 在目标值。

9:通讯给定

辅频率设定增益系数值由通讯给定。可通过远程通讯输入辅频率设定增益系数,变频器需要安装通讯卡才 能实现与上位机的通信。适用于远距离控制或多台设备系统集中控制等场合。 其他:F连接器

通过设置一个浮点连接器的功能码编号,读取该连接器的值作为辅频率设定增益系数给定。用于常用来源 之外的给定扩展。

#### **b5-07 点动1频率来源选择**

通讯地址: 0xB507 生效方式: 无 ール<br>最小値: **0 の** のはのは、 インスタンの 単位: キャンプ <mark>単位: キャンプ の</mark> 最大值: 9 数据类型: 无符号16位 默认值: 0 0 0 更改方式: 实时更改 **设定值:** 0:数字设定 2:AI1 5:PULSE脉冲设定 6:多段指令 7:简易PLC 8:PID 9:通讯给定 其他:F连接器 **设定说明** 0:数字设定 点动1频率来源选择设定为"点动1频率设定"。 2:AI1 通过模拟量输入端子AI1输入,AI1端子输入电流或电压信号,根据设定AI曲线来计算出对应的点动1频率 来源选择。 5:PULSE脉冲设定 点动1频率来源选择通过DI输入端子脉冲频率来给定,对应关系曲线计算出对应的点动1频率来源选择。 6:多段指令 选择多段指令做点动1频率来源选择,需要通过数字量输入DI端子的不同状态组合,对应不同的设定频率 值。4个多段指令端子,可以组合为16 种状态,这16个状态对应16个设定值。 7:简易PLC 简易PLC是可以进行运行时间和加减速时间控制的多段速运行指令。通过多段值参数设定每段值,简易 PLC模块设置每段多段值的运行时间和加减速时间,最多可以设置16段速。 8: PID 选择了PID作为点动1频率来源选择。PID控制是过程控制的一种常用方法,通过对被控量的反馈信号与目 标信号的差量进行比例、积分、微分运算,通过调整变频器的输出频率,构成闭环系统,使被控量稳定在 目标值。 9:通讯给定 点动1频率来源选择通讯给定。可通过远程通讯输入点动1频率来源选择,变频器需要安装通讯卡才能实 现与上位机的通信。适用于远距离控制或多台设备系统集中控制等场合。

其他:F连接器 通过设置一个浮点连接器的功能码编号,读取该连接器的值作为点动1频率来源选择给定。用于常用来源 之外的给定扩展。 **b5-08 点动1频率设定** 通讯地址: 0xB508 生效方式: 无 最小值: -50 单位: Hz 最大值: 50.00 数据类型: 有符号16位 默认值: 2.00 2.00 更改方式: 实时更改 **设定值:** -50Hz~50.00Hz **设定说明** 点动1频率设定。 **b5-09 点动2频率来源选择** 通讯地址: 0xB509 生效方式: 无 ール<br>最小值: インコンコンコンコンコンコンロート 単位: キャンキン <mark>単位: キャンキン の</mark> 最大值: 9 数据类型: 无符号16位 默认值: 0 0 0 更改方式: 实时更改 **设定值:** 0:数字设定 2:AI1 5:PULSE脉冲设定 6:多段指令 7:简易PLC 8:PID 9:通讯给定 其他:F连接器 **设定说明** 0:数字设定 点动2频率来源选择设定为"点动1频率设定"。 2:AI1 通过模拟量输入端子AI1输入,AI1端子输入电流或电压信号,根据设定AI曲线来计算出对应的点动2频率 来源选择。 5: PULSE脉冲设定 点动2频率来源选择通过DI输入端子脉冲频率来给定,对应关系曲线计算出对应的点动2频率来源选择。 6:多段指令 选择多段指令做点动2频率来源选择,需要通过数字量输入DI端子的不同状态组合,对应不同的设定频率 值。4个多段指令端子,可以组合为16 种状态,这16个状态对应16个设定值。 7:简易PLC 简易PLC是可以进行运行时间和加减速时间控制的多段速运行指令。通过多段值参数设定每段值,简易 PLC模块设置每段多段值的运行时间和加减速时间,最多可以设置16段速。  $8:PID$ 选择了PID作为点动2频率来源选择。PID控制是过程控制的一种常用方法,通过对被控量的反馈信号与目 标信号的差量进行比例、积分、微分运算,通过调整变频器的输出频率,构成闭环系统,使被控量稳定在 目标值。 9:通讯给定

点动2频率来源选择通讯给定。可通过远程通讯输入点动2频率来源选择,变频器需要安装通讯卡才能实 现与上位机的通信。适用于远距离控制或多台设备系统集中控制等场合。

其他:F连接器

通过设置一个浮点连接器的功能码编号,读取该连接器的值作为点动2频率来源选择给定。用于常用来源 之外的给定扩展。

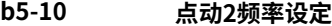

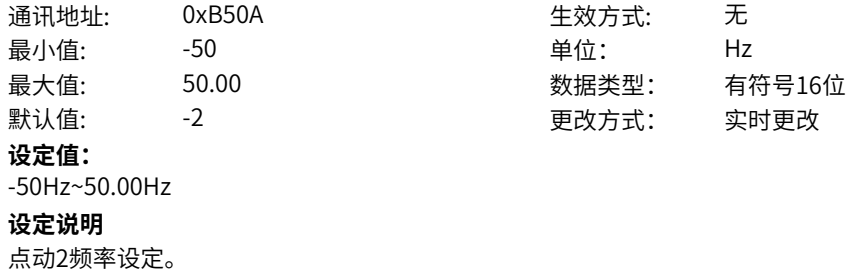

# **b5-11 频率变坡使能**

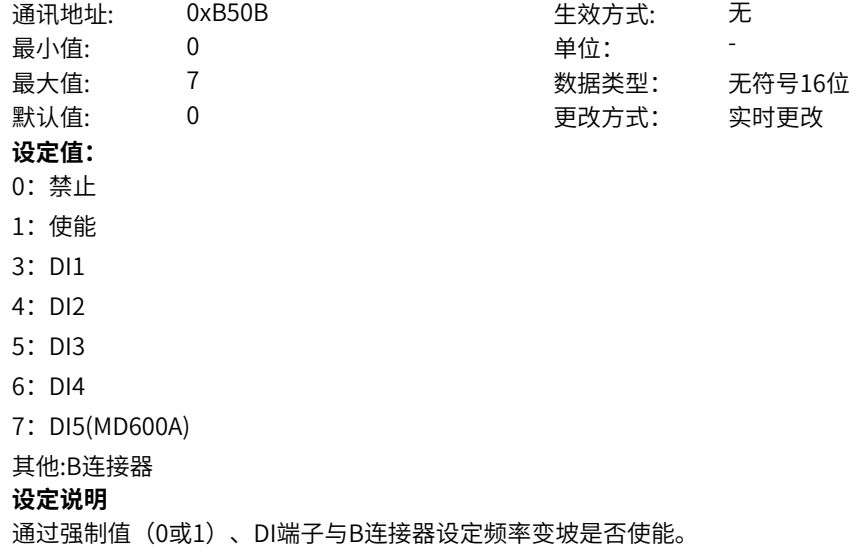

# **b5-12 频率变坡间隔**

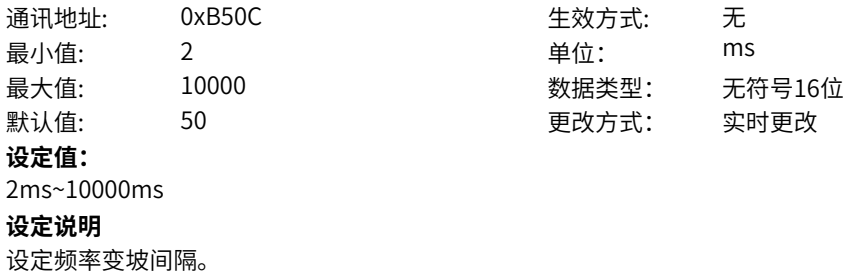

# **11.22 b6 设定通道2**

**b6-00 主频率来源**

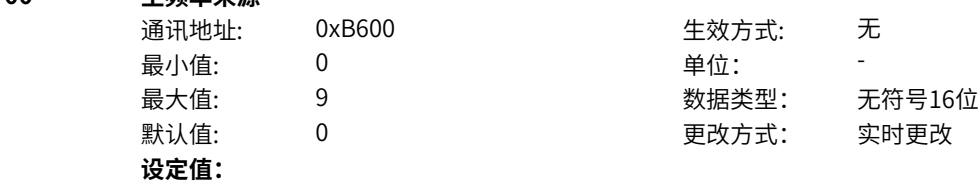

0:数字给定 2:AI1 5:PULSE脉冲设定 6:多段指令 7:简易PLC

8:PID

9:通讯给定

其他:F连接器

# **设定说明**

0:数字设定

设定频率初始值为"主频率数字设定"的值。可通过键盘的▲键与▼ 键(或多功能输入端子的UP、 DOWN)来改变变频器的设定频率值。变频器掉电后并再次上电时,设定频率值是否保存UpDown之前的 值,取决于"简易UpDown掉电记忆使能"配置。通过DI端子"UpDown调节量清零"功能,可以对 UpDown调节量清零。

2:AI1

设定频率通过模拟量输入端子AI1输入,AI1端子输入电流或电压信号,根据设定AI曲线来计算出对应的频 率值。

5: PULSE脉冲设定

设定频率通过DI输入端子脉冲频率来给定,根据脉冲频率与设定频率的对应关系曲线计算出对应的频率 值。

6:多段指令

选择多段指令做设定频率时,需要通过数字量输入DI端子的不同状态组合,对应不同的设定频率值。4个 多段指令端子,可以组合为16 种状态,这16个状态对应16个设定频率值。

7:简易PLC

简易PLC是可以进行运行时间和加减速时间控制的多段速运行指令。通过多段值参数设定每段频率值,简 易PLC模块设置每段频率的运行时间和加减速时间,最多可以设置16段速。

8:PID

选择了PID作为主频率。PID控制是过程控制的一种常用方法,通过对被控量的反馈信号与目标信号的差 量进行比例、积分、微分运算,通过调整变频器的输出频率,构成闭环系统,使被控量稳定在目标值。选 择PID 控制的输出作为设定频率,一般用于现场的工艺闭环控制,例如恒压力闭环控制、恒张力闭环控制 等场合。

9:通讯给定

主频率值由通讯给定。可通过远程通讯输入设定频率,变频器需要安装通讯卡才能实现与上位机的通信。 适用于远距离控制或多台设备系统集中控制等场合。

其他:F连接器

通过设置一个浮点连接器的功能码编号,读取该连接器的值作为主频率给定。用于常用来源之外的给定扩 展。

# **b6-01 主频率数字设定**

通讯地址: 0xB601 最小值: 0.00 单位: Hz **设定值:**

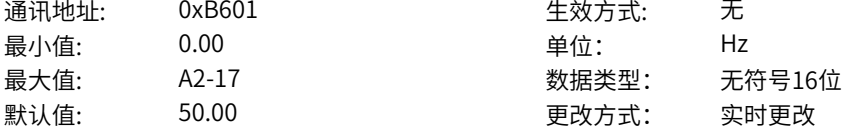

0.00Hz~A2-17Hz

**设定说明**

设定的目标频率,主频率来源选择0时生效。

**b6-02 辅频率来源**

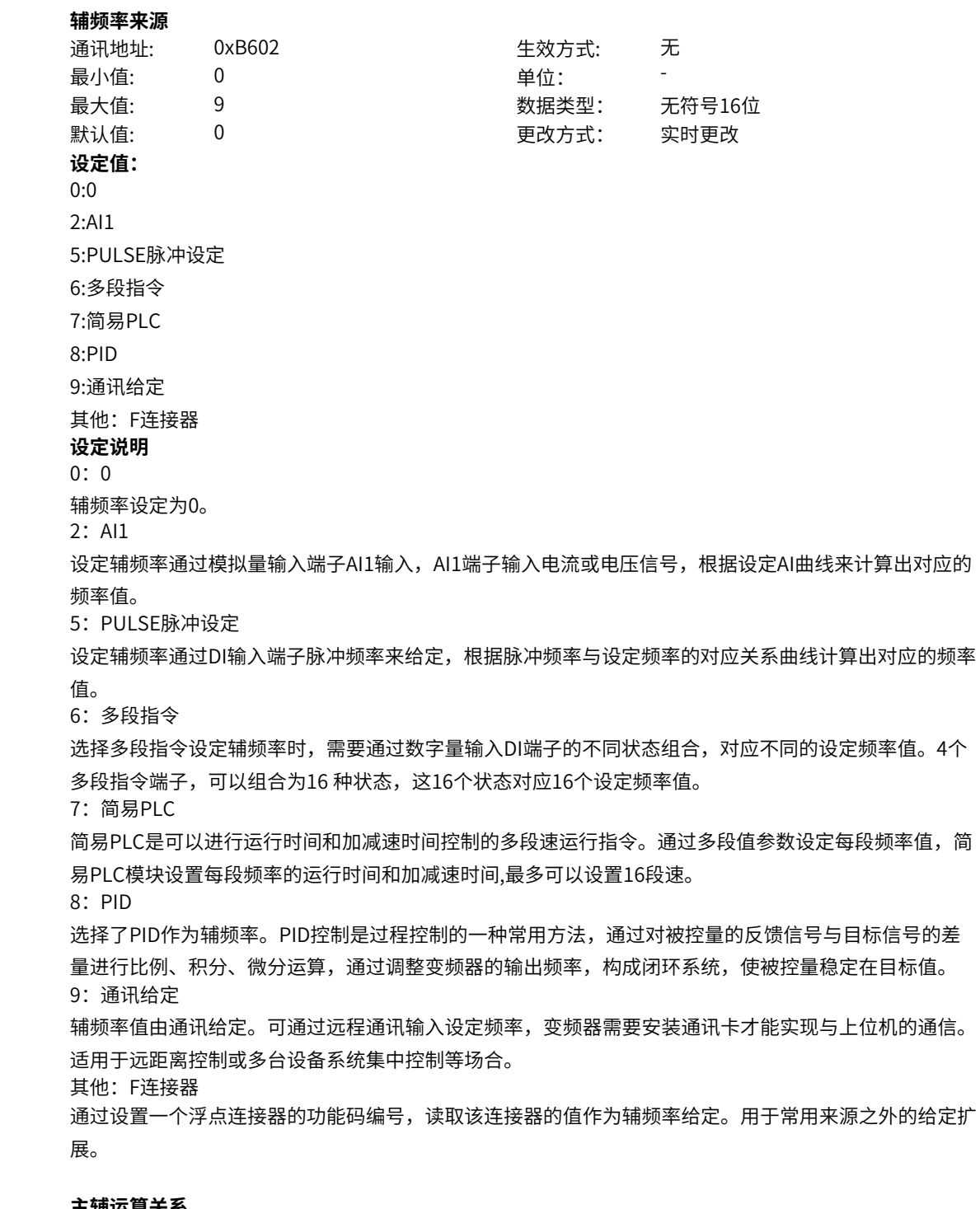

# **b6-03 主辅运算关系**

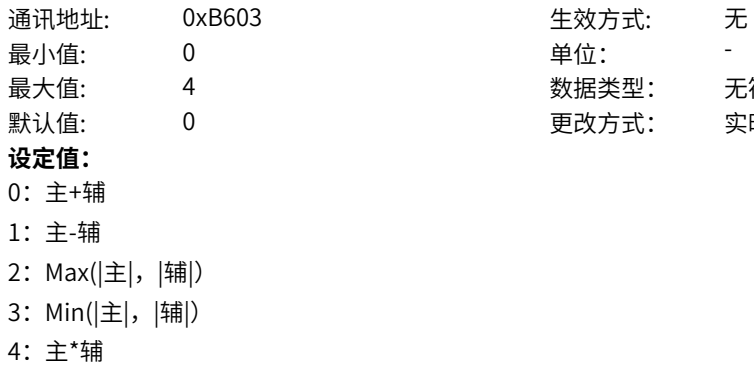

数据类型: 无符号16位 更改方式: 实时更改
**设定说明** 0:主+辅 主辅运算结果为主频率X加上辅频率Y 。 1:主-辅 主辅运算结果为主频率X加上辅频率Y。 2:二者最大值 主辅运算结果为主频率X绝对值和辅频率Y绝对值的最大值。 3:二者最小值 主辅运算结果为主频率X绝对值和辅频率Y绝对值的最小值。 4:主\*辅 主辅运算结果为主频率X乘以辅频率Y 。 **b6-04 附加频率来源** 通讯地址: 0xB604 生效方式: 无 ール<br>最小値: **0 の** のはのは、 インスタンの単位: キャンプ <mark>単位: キャンプ かんじょう の</mark> 最大值: 9 数据类型: 无符号16位 默认值: 0 0 0 0 更改方式: 实时更改 **设定值:** 0:0 2:AI1 5:PULSE脉冲设定 6:多段指令 7:简易PLC 8:PID 9:通讯给定 其他:F连接器 **设定说明** 0:0 附加频率设定为0。 2:AI1 附加频率通过模拟量输入端子AI1输入,AI1端子输入电流或电压信号,根据设定AI曲线来计算出对应的频 率值。 5:PULSE脉冲设定 附加频率通过DI输入端子脉冲频率来给定,根据脉冲频率与设定频率的对应关系曲线计算出对应的频率 值。 6:多段指令 选择多段指令做附加频率时,需要通过数字量输入DI端子的不同状态组合,对应不同的设定频率值。4个 多段指令端子,可以组合为16 种状态,这16个状态对应16个设定频率值。 7:简易PLC 简易PLC是可以进行运行时间和加减速时间控制的多段速运行指令。通过多段值参数设定每段频率值,简 易PLC模块设置每段频率的运行时间和加减速时间,最多可以设置16段速。 8: PID 选择了PID作为附加频率。PID控制是过程控制的一种常用方法,通过对被控量的反馈信号与目标信号的 差量进行比例、积分、微分运算,通过调整变频器的输出频率,构成闭环系统,使被控量稳定在目标值。 9:通讯给定 附加频率值由通讯给定。可通过远程通讯输入设定频率,变频器需要安装通讯卡才能实现与上位机的通 信。适用于远距离控制或多台设备系统集中控制等场合。 其他:F连接器 通过设置一个浮点连接器的功能码编号,读取该连接器的值作为附加频率给定。用于常用来源之外的给定 扩展。

**b6-05 主频率设定增益系数来源**

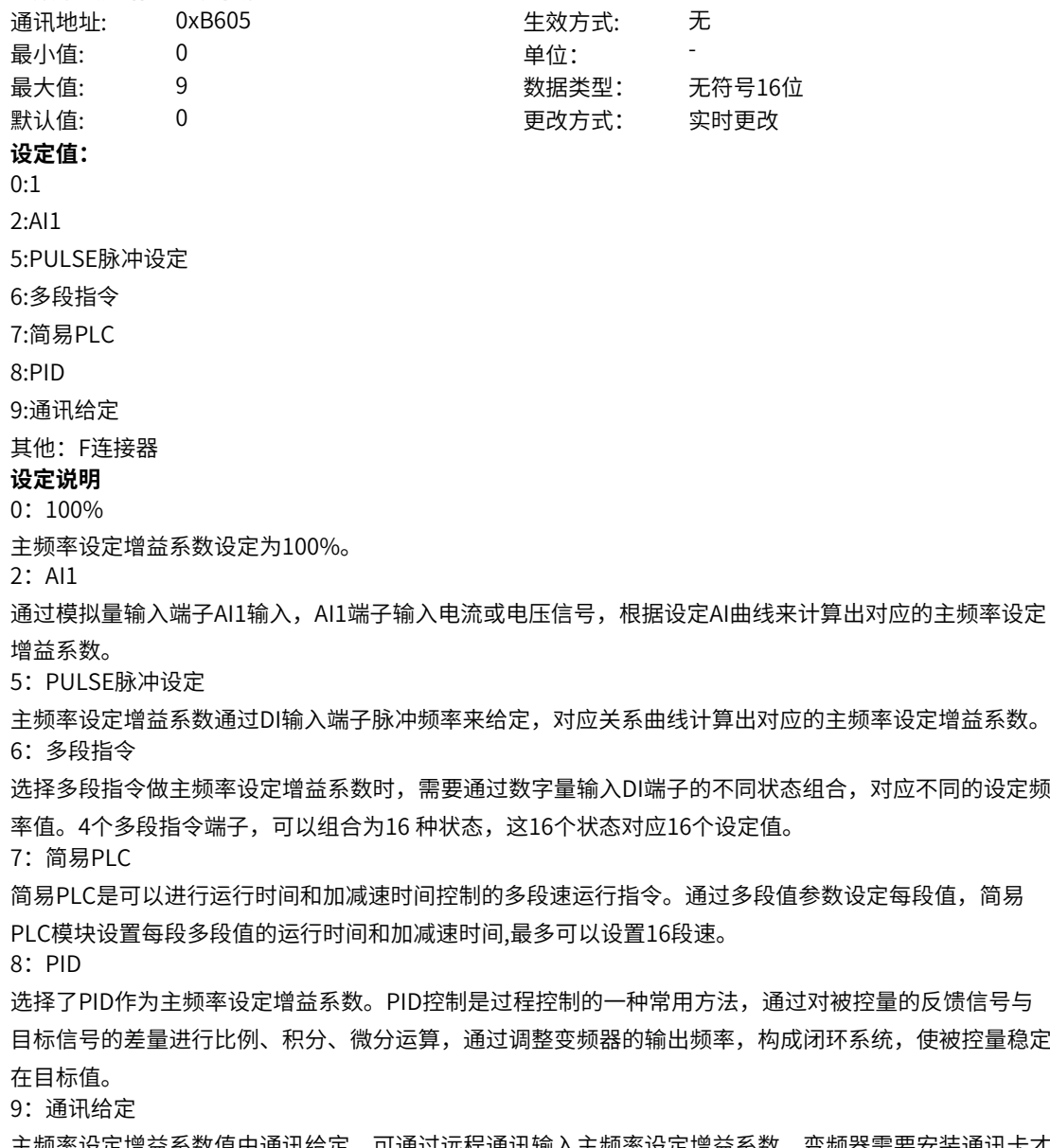

主频率设定增益系数值由通讯给定。可通过远程通讯输入主频率设定增益系数,变频器需要安装通讯卡才 能实现与上位机的通信。适用于远距离控制或多台设备系统集中控制等场合。 其他:F连接器

通过设置一个浮点连接器的功能码编号,读取该连接器的值作为主频率设定增益系数给定。用于常用来源 之外的给定扩展。

### **b6-06 辅助频率设定增益系数来源**

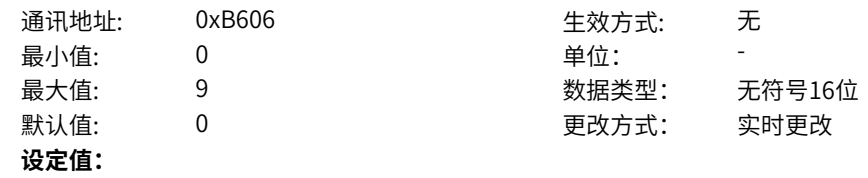

2:AI1 5:PULSE脉冲设定

6:多段指令

 $0:1$ 

7:简易PLC

8:PID

9:通讯给定

其他:F连接器

**设定说明**

0:100%

辅频率设定增益系数设定为100%。

2:AI1

通过模拟量输入端子AI1输入,AI1端子输入电流或电压信号,根据设定AI曲线来计算出对应的辅频率设定 增益系数。

5:PULSE脉冲设定

辅频率设定增益系数通过DI输入端子脉冲频率来给定,对应关系曲线计算出对应的辅频率设定增益系数。 6:多段指令

选择多段指令做辅频率设定增益系数时,需要通过数字量输入DI端子的不同状态组合,对应不同的设定频 率值。4个多段指令端子,可以组合为16 种状态,这16个状态对应16个设定值。

7:简易PLC

简易PLC是可以进行运行时间和加减速时间控制的多段速运行指令。通过多段值参数设定每段值,简易 PLC模块设置每段多段值的运行时间和加减速时间,最多可以设置16段速。

8: PID

选择了PID作为辅频率设定增益系数。PID控制是过程控制的一种常用方法,通过对被控量的反馈信号与 目标信号的差量进行比例、积分、微分运算,通过调整变频器的输出频率,构成闭环系统,使被控量稳定 在目标值。

9:通讯给定

辅频率设定增益系数值由通讯给定。可通过远程通讯输入辅频率设定增益系数,变频器需要安装通讯卡才 能实现与上位机的通信。适用于远距离控制或多台设备系统集中控制等场合。

其他:F连接器

通过设置一个浮点连接器的功能码编号,读取该连接器的值作为辅频率设定增益系数给定。用于常用来源 之外的给定扩展。

#### **b6-07 点动1频率来源选择**

通讯地址: 0xB607 生效方式: 无 ール<br>最小値: **0 の** のはのは、 インスタンの 単位: キャンプ <mark>単位: キャンプ の</mark> 最大值: 9 数据类型: 无符号16位  $\sharp$ 默认值: 0 0 0 0 0 0 0 0 更改方式: 实时更改 **设定值:** 0:数字设定 2:AI1 5:PULSE脉冲设定 6:多段指令 7:简易PLC 8:PID 9:通讯给定 其他:F连接器 **设定说明**

0:数字设定

点动1频率来源选择设定为"点动1频率设定"。

2:AI1

通过模拟量输入端子AI1输入,AI1端子输入电流或电压信号,根据设定AI曲线来计算出对应的点动1频率 来源选择。

5: PULSE脉冲设定

点动1频率来源选择通过DI输入端子脉冲频率来给定,对应关系曲线计算出对应的点动1频率来源选择。 6:多段指令

选择多段指令做点动1频率来源选择,需要通过数字量输入DI端子的不同状态组合,对应不同的设定频率 值。4个多段指令端子,可以组合为16 种状态,这16个状态对应16个设定值。

7:简易PLC

简易PLC是可以进行运行时间和加减速时间控制的多段速运行指令。通过多段值参数设定每段值,简易 PLC模块设置每段多段值的运行时间和加减速时间,最多可以设置16段速。

8: PID

选择了PID作为点动1频率来源选择。PID控制是过程控制的一种常用方法,通过对被控量的反馈信号与目 标信号的差量进行比例、积分、微分运算,通过调整变频器的输出频率,构成闭环系统,使被控量稳定在 目标值。

9:通讯给定

点动1频率来源选择通讯给定。可通过远程通讯输入点动1频率来源选择,变频器需要安装通讯卡才能实 现与上位机的通信。适用于远距离控制或多台设备系统集中控制等场合。

其他:F连接器

通过设置一个浮点连接器的功能码编号,读取该连接器的值作为点动1频率来源选择给定。用于常用来源 之外的给定扩展。

#### **b6-08 点动1频率设定**

通讯地址: 0xB608 生效方式: 无 最小值: 30 - 50 - 单位: Hz 最大值: 50.00 数据类型: 有符号16位 默认值: 2.00 2.00 要改方式: 实时更改 **设定值:** -50Hz~50.00Hz **设定说明** 点动1频率设定。

#### **b6-09** 点动

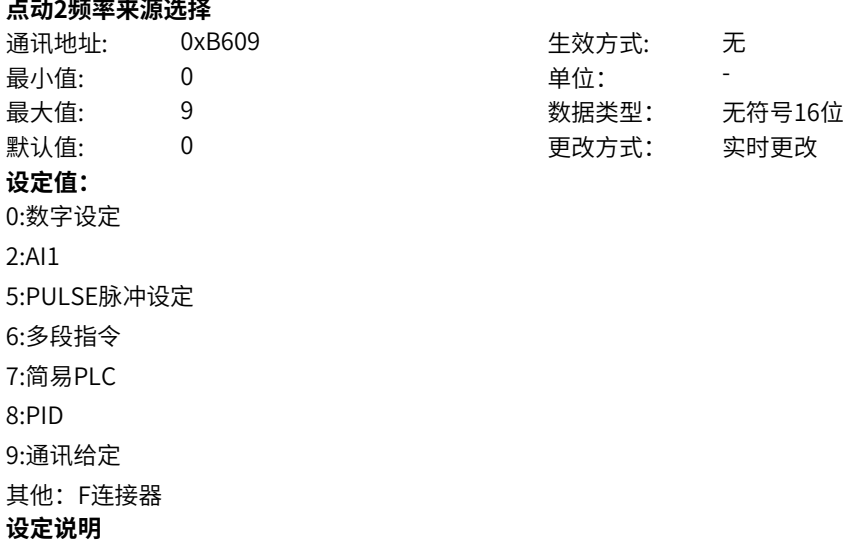

0:数字设定

点动2频率来源选择设定为"点动1频率设定"。

2:AI1

通过模拟量输入端子AI1输入,AI1端子输入电流或电压信号,根据设定AI曲线来计算出对应的点动2频率 来源选择。

5: PULSE脉冲设定

点动2频率来源选择通过DI输入端子脉冲频率来给定,对应关系曲线计算出对应的点动2频率来源选择。 6:多段指令

选择多段指令做点动2频率来源选择,需要通过数字量输入DI端子的不同状态组合,对应不同的设定频率 值。4个多段指令端子,可以组合为16 种状态,这16个状态对应16个设定值。

7:简易PLC

简易PLC是可以进行运行时间和加减速时间控制的多段速运行指令。通过多段值参数设定每段值,简易 PLC模块设置每段多段值的运行时间和加减速时间,最多可以设置16段速。

8: PID

选择了PID作为点动2频率来源选择。PID控制是过程控制的一种常用方法,通过对被控量的反馈信号与目 标信号的差量进行比例、积分、微分运算,通过调整变频器的输出频率,构成闭环系统,使被控量稳定在 目标值。

9:通讯给定

点动2频率来源选择通讯给定。可通过远程通讯输入点动2频率来源选择,变频器需要安装通讯卡才能实 现与上位机的通信。适用于远距离控制或多台设备系统集中控制等场合。

其他:F连接器

通过设置一个浮点连接器的功能码编号,读取该连接器的值作为点动2频率来源选择给定。用于常用来源 之外的给定扩展。

#### **b6-10 点动2频率设定**

通讯地址: 0xB60A または 10 生效方式: 无 最小值: 30 - 50 - 单位: Hz 最大值: 50.00 数据类型: 有符号16位 默认值: 2 2 2 2 更改方式: 实时更改 **设定值:** -50Hz~50.00Hz **设定说明**

点动2频率设定。

#### **b6-11 频率变坡使能**

**设定值:** 0:禁止 1:使能 3:DI1 4:DI2 5:DI3 6:DI4

**设定说明** 通过强制值

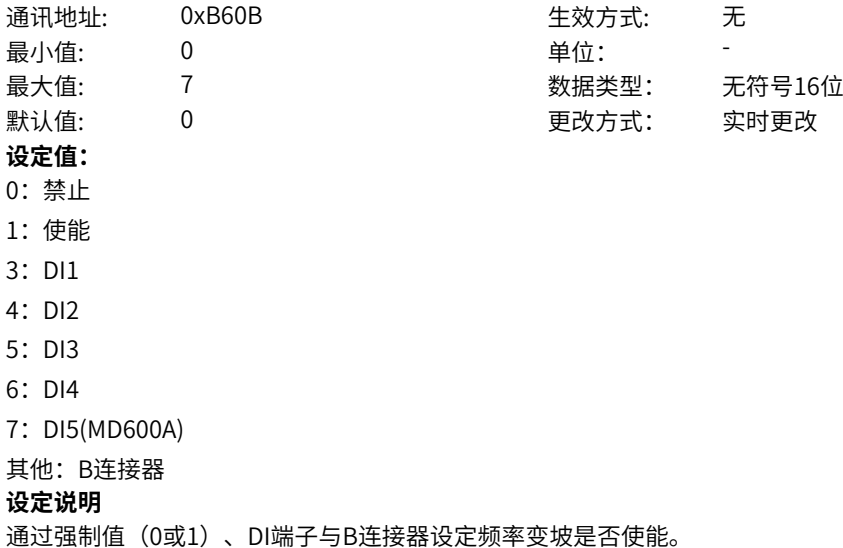

#### **b6-12 频率变坡间隔**

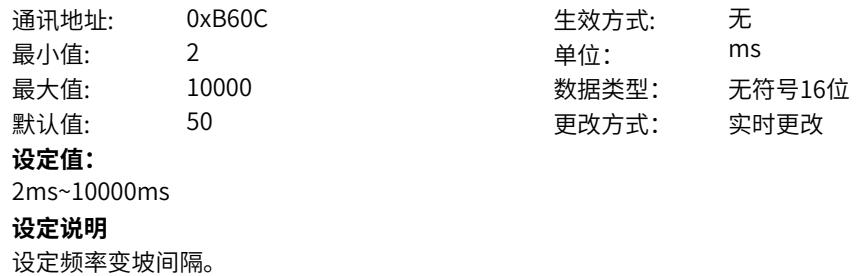

# **11.23 b7 斜坡(加减速)设置**

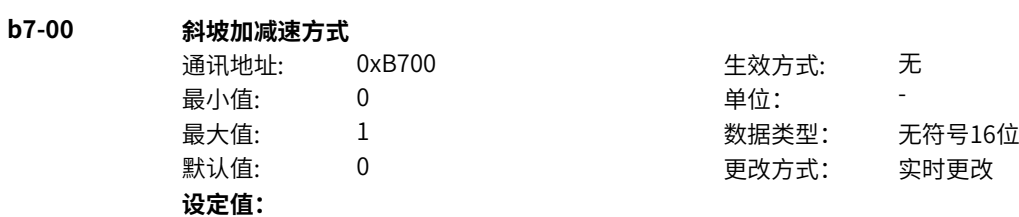

0:直线加减速

1:S曲线

#### **设定说明**

0:输出频率按照直线递增或递减。

1:在目标频率实时动态变化的情况下,输出频率按照S曲线实时递增或递减。适用在舒适感要求较高及 实时响应快速的场合。

#### **b7-01 斜坡加减速时间基准**

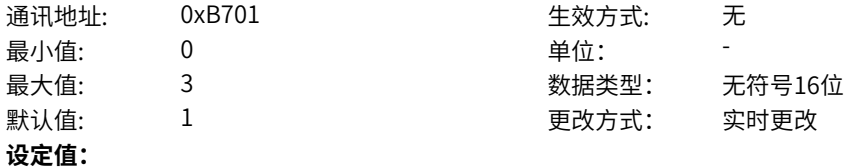

- 0:额定频率
- 1:最大频率
- 2:100Hz
- 3:设定频率

#### **设定说明**

选择加减速时间基准频率,加速时间指从0加速到基准频率所需时间,同理,减速时间指从基准频率减速 到0所需时间。

#### **b7-02 斜坡选择bit0**

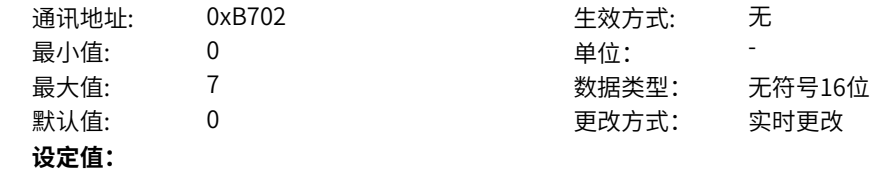

- 0:0
- 1:1

2:端子功能输入

- 3: DI1
- 4:DI2
- 5: DI3
- 6:DI4
- 7: DI5(MD600A)

其他: B连接器

#### **设定说明**

斜坡(RFG)选择位bit0。变频器提供四组加减速时间,通过斜坡(RFG)选择bit1、斜坡(RFG)选择bit0两个 bit值的4种状态,可实现4组加减速时间的切换。 当b7-28=1且b7-29或者b7-30非零时,该参数无效。

### **b7-03 斜坡选择bit1**

 $1$ :  $2:$  $3:$  $4:$  $5:$  $6:$  $7:$ 

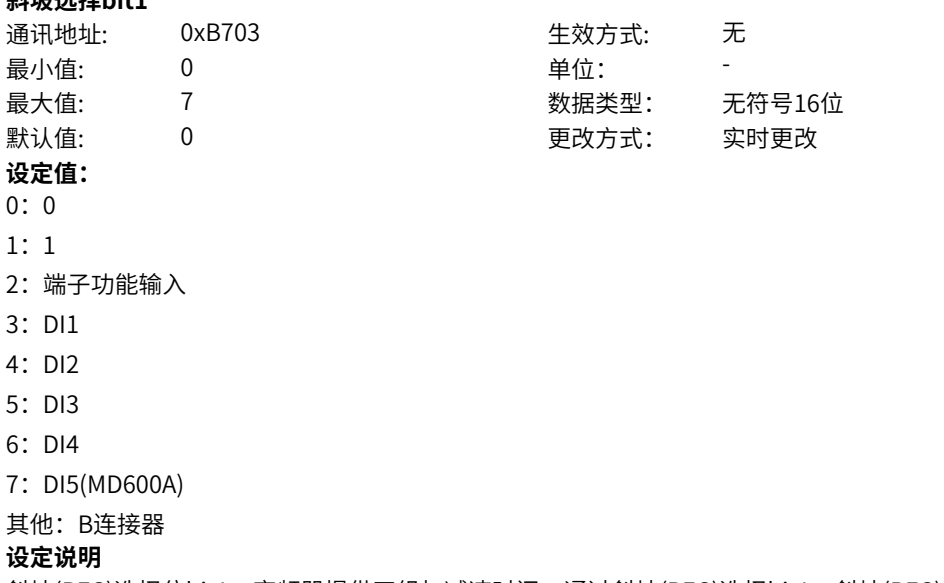

斜坡(RFG)选择位bit1。变频器提供四组加减速时间,通过斜坡(RFG)选择bit1、斜坡(RFG)选择bit0两个 bit值的4种状态,可实现4组加减速时间的切换。 当b7-28=1且b7-29或者b7-30非零时,该参数无效。

#### **b7-04 斜坡1加速时间**

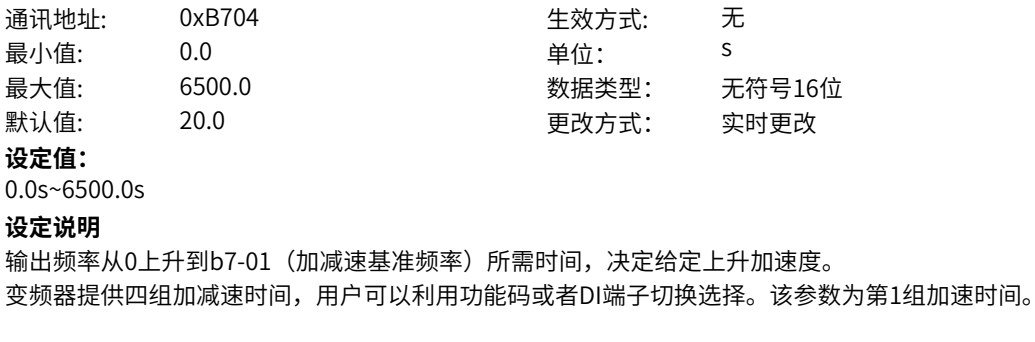

### **b7-05 斜坡1减速时间**

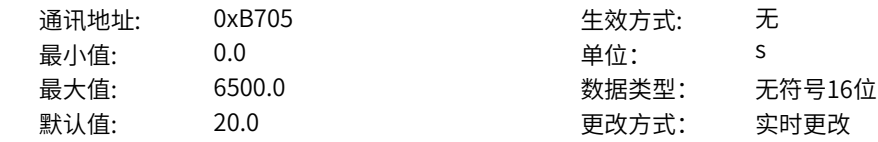

#### **设定值:**

0.0s~6500.0s

#### **设定说明**

输出频率(加减速基准频率)从b7-01下降到0所需时间,决定给定减速加速度。 变频器提供四组加减速时间,用户可以利用功能码或者DI端子切换选择。该参数为第1组减速时间。

### **b7-06 斜坡1加速开始圆弧**

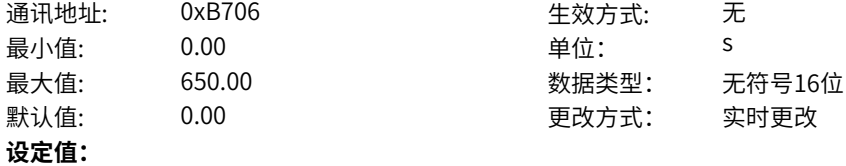

0.00s~650.00s

#### **设定说明**

输出频率加速开始段圆弧时间。决定给定加速开始段圆弧的加加速度。该参数为第1组加速开始圆弧。

#### **b7-07 斜坡1加速结束圆弧**

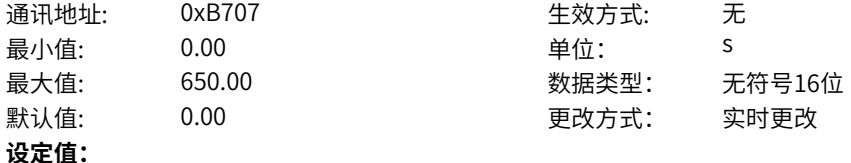

0.00s~650.00s

#### **设定说明**

输出频率加速结束段圆弧时间。决定给定加速结束段圆弧的加加速度。该参数为第1组加速结束圆弧。

#### **b7-08 斜坡1减速开始圆弧**

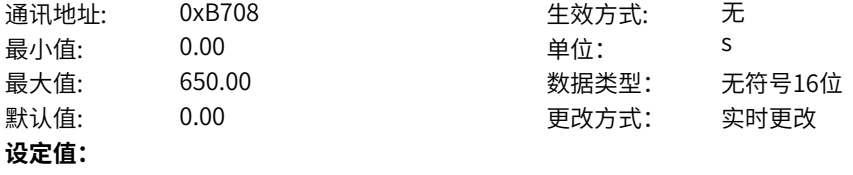

0.00s~650.00s

#### **设定说明**

输出频率减速开始段圆弧时间。决定给定减速开始段圆弧的加加速度。该参数为第1组减速开始圆弧。

#### **b7-09 斜坡1减速结束圆弧**

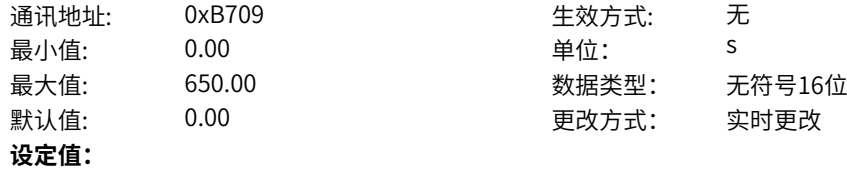

0.00s~650.00s

#### **设定说明**

输出频率加速结束段圆弧时间。决定给定减速结速段圆弧的加加速度。该参数为第1组减速结束圆弧。

#### **b7-10 斜坡2加速时间**

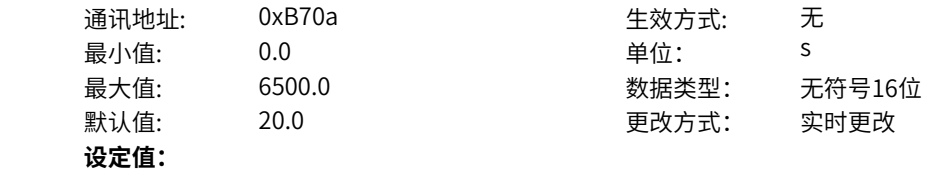

0.0s~6500.0s **设定说明** 该参数为第2组加速时间,同b7-04。

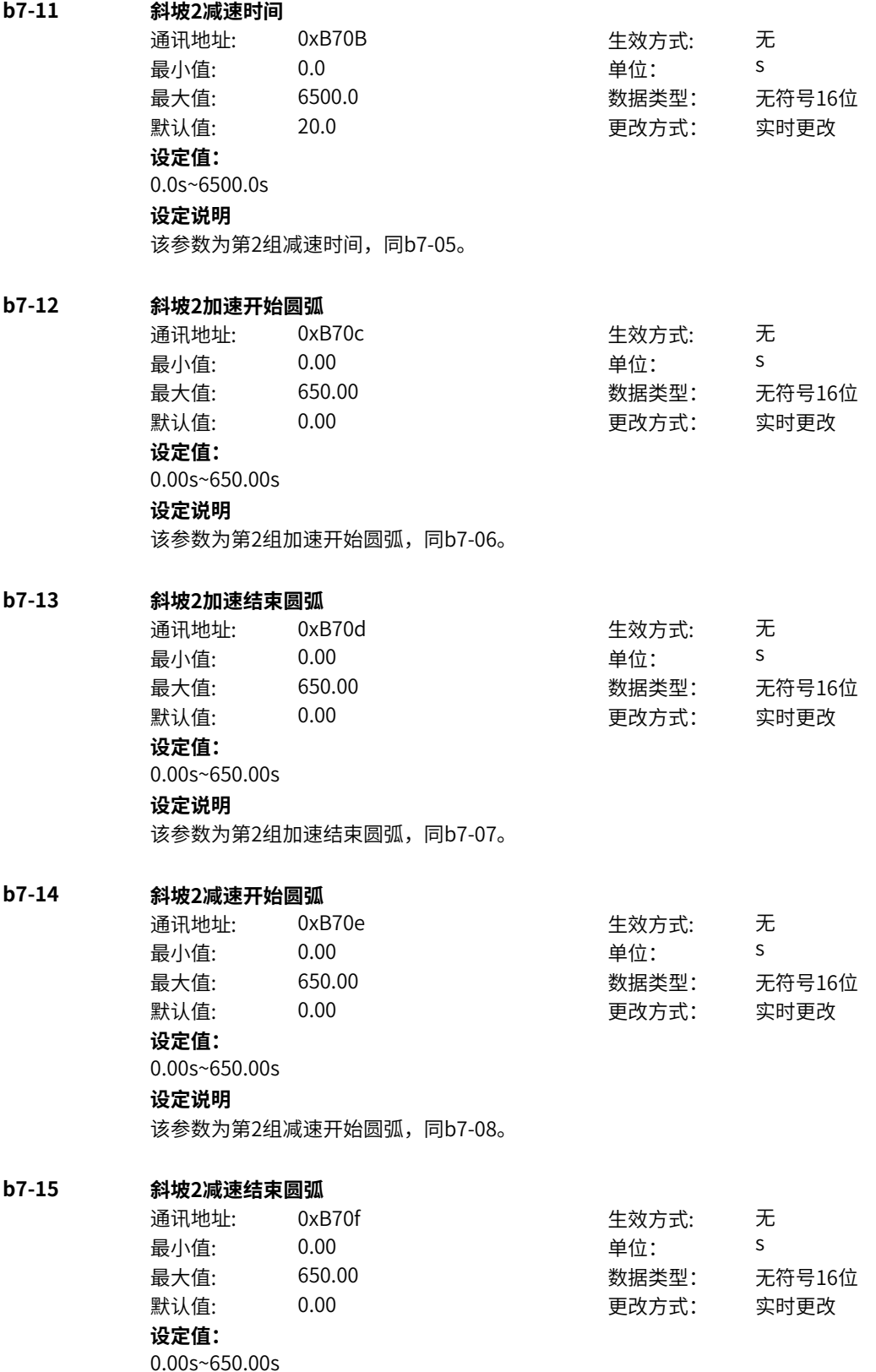

### **设定说明**

该参数为第2组减速结束圆弧,同b7-09。

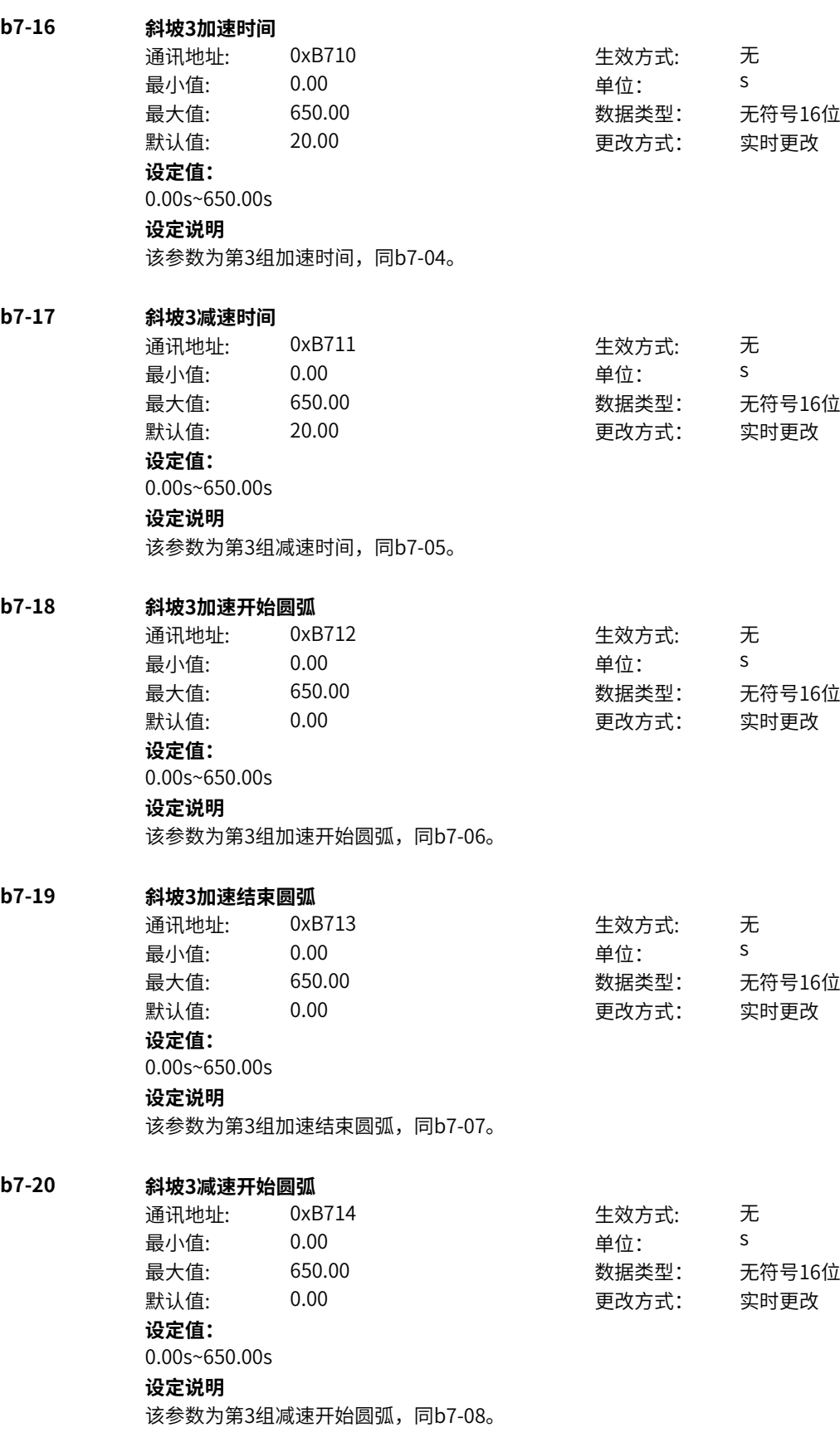

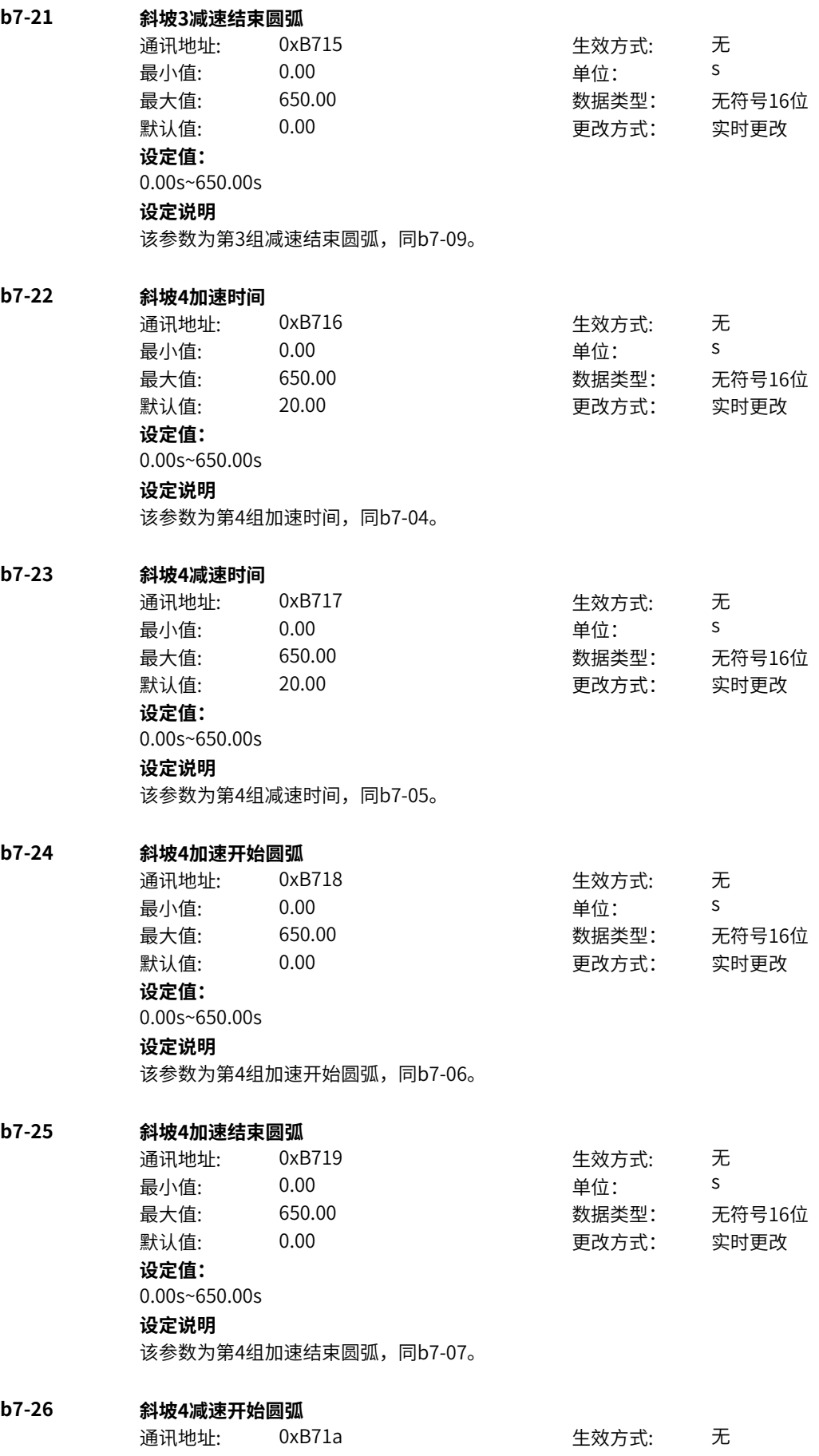

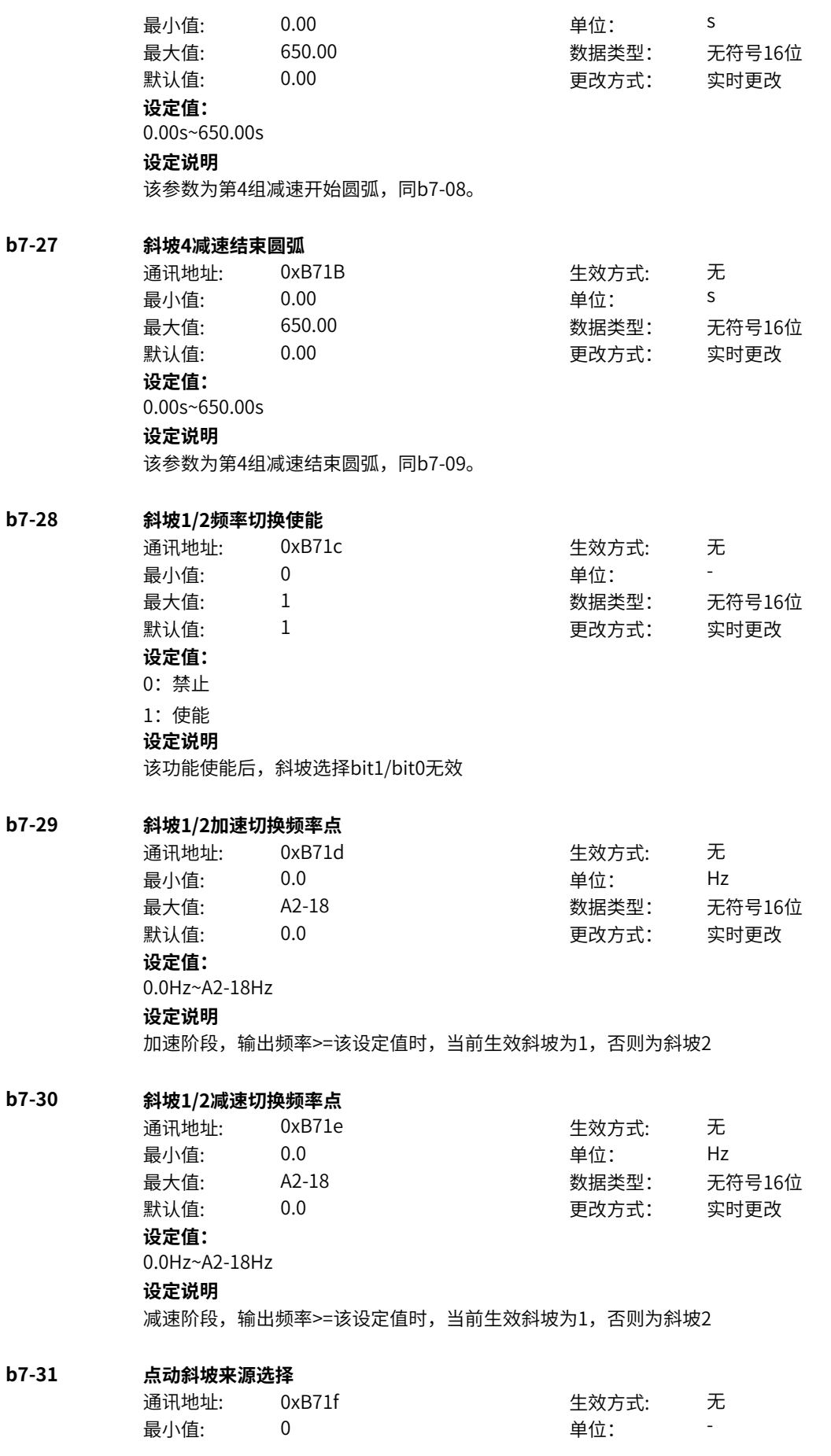

最大值: 1 数据类型: 无符号16位 默认值: 0 0 0 更改方式: 实时更改 **设定值:** 0:正常运行斜坡时间 1:点动斜坡时间 **设定说明** 0:正常运行斜坡时间 点动斜坡时间与正常运行加减速时间相同。 1:点动斜坡时间 点动斜坡时间单独设置(b7-32、b7-33)。 **b7-32 点动斜坡加速时间** 通讯地址: 0xB720 生效方式: 无 最小值: 0.00 单位: <sup>s</sup> 最大值: 650.00 数据类型: 无符号16位 默认值: 20.00 2000 更改方式: 实时更改 **设定值:** 0.00s~650.00s **设定说明** 点动模式下,输出频率从0上升到b7-01(加减速基准频率)所需时间,决定点动时给定上升加速度。 **b7-33 点动斜坡减速时间** 通讯地址: 0xB721 生效方式: 无 最小值: 0.00 单位: <sup>s</sup> 最大值: 650.00 数据类型: 无符号16位 默认值: 20.00 2000 更改方式: 实时更改 **设定值:** 0.00s~650.00s **设定说明** 点动模式下,输出频率从b7-01(加减速基准频率)下降到0所需时间,决定点动时给定减速时加速度。 **b7-34 快速停机减速时间** 通讯地址: 0xB722 また 生效方式: 无 最小值: 0.00 单位: <sup>s</sup> 最大值: 650.00 数据类型: 无符号16位 默认值: 1.00 1.00 更改方式: 实时更改 **设定值:** 0.00s~650.00s **设定说明** 快速停机时,输出频率从b7-01(加减速基准频率)下降到0所需时间,决定快速停机时减速加速度。 **b7-35 快速停机开始圆弧** 通讯地址: 0xB723 生效方式: 无 最小值: 0.00 单位: <sup>s</sup> 最大值: 650.00 数据类型: 无符号16位 默认值: 0.00 00 更改方式: 实时更改 **设定值:** 0.00s~650.00s **设定说明** 快速停机时,输出频率减速开始段圆弧时间。决定快速停机时给定减速开始段圆弧的加加速度。

**b7-36 快速停机结束圆弧** 通讯地址: 0xB724 生效方式: 无 最小值: 0.00 单位: <sup>s</sup> 最大值: 650.00 数据类型: 无符号16位 默认值: 0.00 00 更改方式: 实时更改 **设定值:** 0.00s~650.00s **设定说明** 快速停机时,输出频率减速开始段圆弧时间。决定快速停机时给定减速结束段圆弧的加加速度。 **b7-39 斜坡加速时间增益系数** 通讯地址: 0xB727 生效方式: 无 最小值: 0 单位: 最大值: 9 数据类型: 无符号16位 默认值: 0 0 0 0 更改方式: 实时更改 **设定值:** 0:100% 2:AI1 5:PULSE脉冲设定 6:多段指令 7:简易PLC 8:PID 9:通讯给定 其他:F连接器 **设定说明** 加速时间增益系数,支持0~10倍加速时间系数调整。 **b7-40 斜坡减速时间增益系数** 通讯地址: 0xB728 生效方式: 无 最小值: 0 0 单位: 最大值: 9 数据类型: 无符号16位 默认值: 0 0 0 更改方式: 实时更改 **设定值:** 0:100% 2:AI1 5:PULSE脉冲设定 6:多段指令 7:简易PLC 8:PID 9:通讯给定 其他:F连接器 **设定说明** 减速时间增益系数,支持0~10倍加速时间系数调整。 **b7-41 低速段加速时间增益系数** 通讯地址: 0xB729 生效方式: 无 最小值: 1.0 1.0 单位: 9 最大值: 1000.0 数据类型: 无符号16位 默认值: 100.0 更改方式: 实时更改 **设定值:**

1.0%~1000.0%

#### **设定说明**

输出频率低于b7-42低速判断阈值时,低速段加速时间增益系数生效,原加速时间\*增益系数后的时间作为 低速段实际的加速时间。

#### **b7-42 低速段判断阈值**

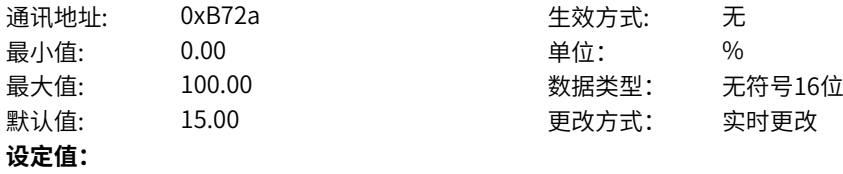

0.00%~100.00%

### **设定说明**

低速段判断阈值,低于该阈值时, b7-41低速段加速时间增益系生效。

#### **b7-43 斜坡圆弧方式选择**

通讯地址: 0xB72B 生效方式: 无 最小值: 0 单位: 最大值: 1 1 3 3 3 3 3 3 3 3 3 4 3 3 4 3 4 3 3 4 3 4 3 4 3 4 3 4 4 3 4 4 3 4 4 3 4 4 3 4 4 5 4 4 5 4 4 5 4 6  $\pm 0.01$ 默认值: 0 0 0 0 更改方式: 实时更改 **设定值:** 0:不持续平滑 1:持续平滑 **设定说明** 加减速趋势变化时,曲线加速度变化方式。 0:不持续平滑 加减速趋势变化时,立即切换到新的目标给定方向; 1:持续平滑 加减速趋势变化时,先进行当前加/减速段的结束圆弧,再切换到给定方向。

#### **b7-44 斜坡输出强制使能**

通讯地址: 0xB72c またのは 生效方式: 无 最小值:  $0$  单位: 最大值: 7 7 2 2 2 2 2 数据类型: 无符号16位 默认值: 0 0 0 更改方式: 实时更改 **设定值:** 0:禁止 1:使能 3: DI1 4:DI2 5:DI3 6:DI4 7:DI5(MD600A) 其他: B连接器 **设定说明** 斜坡输出强制使能,该功能使能生效后,斜坡输出强制为b7-45设置值。

#### **b7-45 斜坡输出强制值设定**

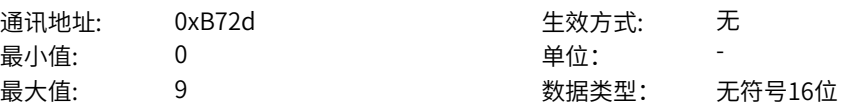

默认值: 0 0 0 0 更改方式: 实时更改 **设定值:** 0:100% 2:AI1 5:PULSE脉冲设定 6:多段指令 7:简易PLC 8:PID 9:通讯给定 其他:F连接器 **设定说明**

斜坡输出强制值设定,b7-44使能生效后,斜坡输出强制为该功能码设定值。

### **b7-46 斜坡跟踪使能**

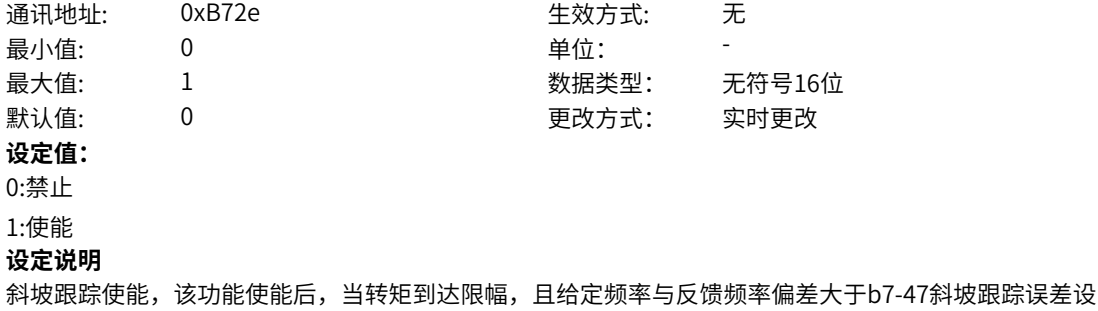

定时,给定限定在实际值+设定误差处。

#### **b7-47 斜坡跟踪误差设定**

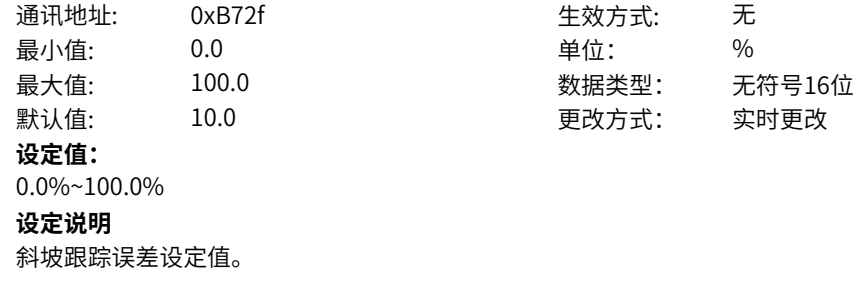

### **b7-48 VF控制0s减速实际生效时间设定**

通讯地址: 0xB730 生效方式: 无 最小值: 0.000 单位: s 最大值: 60.000 数据类型: 无符号16位 默认值: 0.100 0.100 更改方式: 实时更改 **设定值:** 0.000s~60.000s **设定说明** Vf直线控制时,当当前生效的减速时间设定为0s时,实际生效的减速时间值

# **11.24 b8 多段值**

### **b8-00 当前生效多段值x**

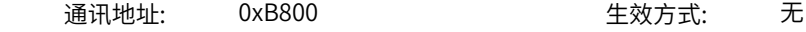

**b8-01 当前生效多段值输出**

**b8-03** 

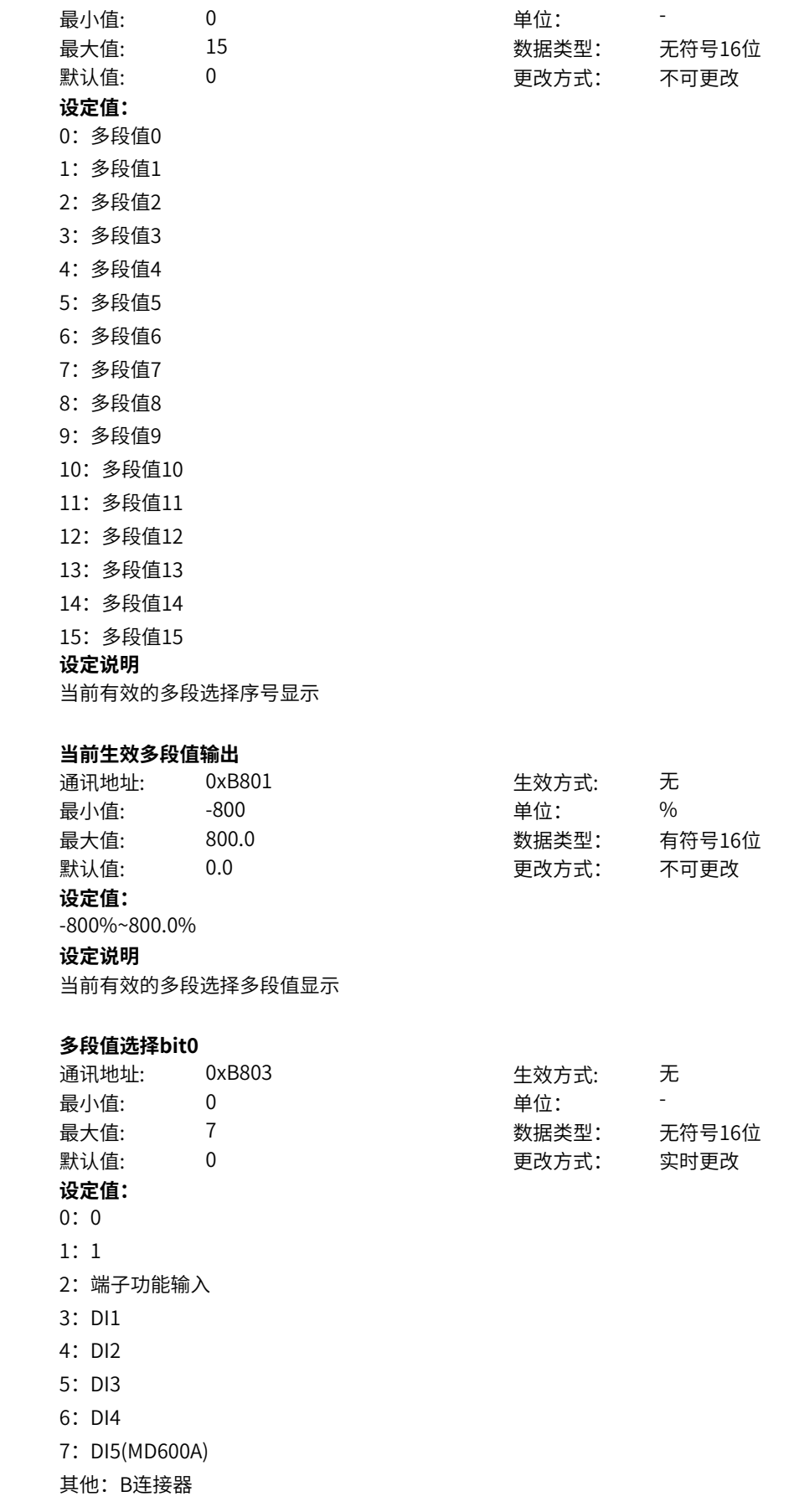

#### **设定说明**

多段值选择bit0控制来源选择。

**b8-04 多段值选择bit1** 通讯地址: 0xB804 生效方式: 无 最小值: 0 0 单位: 最大值: 7 数据类型: 无符号16位 默认值: 0 0 0 更改方式: 实时更改 **设定值:** 0:0 1:1 2:端子功能输入 3: DI1 4:DI2 5: DI3 6:DI4 7: DI5(MD600A) 其他: B连接器 **设定说明** 多段值选择bit1控制来源选择。 **b8-05 多段值选择bit2** 通讯地址: 0xB805 生效方式: 无 最小值: 0 0 单位: 最大值: 7 数据类型: 无符号16位 默认值: 0 0 0 0 更改方式: 实时更改 **设定值:** 0:0 1:1 2:端子功能输入 3: DI1 4:DI2 5:DI3 6:DI4 7:DI5(MD600A) 其他: B连接器 **设定说明** 多段值选择bit2控制来源选择。 **b8-06 多段值选择bit3** 通讯地址: 0xB806 生效方式: 无 最小值: 0 单位: -

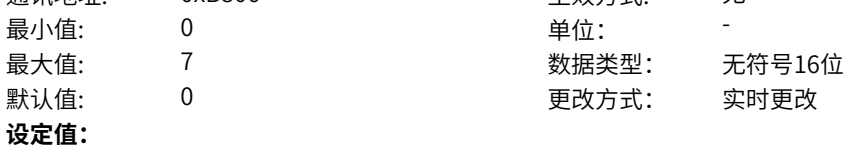

0:0 1:1 2:端子功能输入 3: DI1 4:DI2 5:DI3 6:DI4 7: DI5(MD600A) 其他: B连接器 **设定说明** 多段值选择bit3控制来源选择。 **b8-08 多段值0给定方式** 通讯地址: 0xB808 生效方式: 无 最小值: 0 0 单位: 最大值: 6 数据类型: 无符号16位 默认值: 0 0 0 更改方式: 实时更改 **设定值:** 0:功能码(b8-09)给定 1:AI1 2:保留 3:保留 4:PULSE脉冲 5: PID 6:当前生效设定通道主频率数字设定(b5-01/b6-01) 其他:F连接器 **设定说明** 多段值0来源选择 **b8-09 多段值0** 通讯地址: 0xB809 生效方式: 无 最小值: 300 - 300 - 单位: 9 % 最大值: 800.0 数据类型: 有符号16位 默认值: 0.0 0.0 要改方式: 实时更改 **设定值:** -800%~800.0% **设定说明** 多段值单位为%,变频器提供b8-03~b8-06共4个多段指令端子,组合成16个状态,这16个状态对应这16 个频率设定值。 多段值作设定频率使用时,各多段速的频率指令,b8-09~b8-24对应0~15段共16个频率设定值,该频率设 定值是以相对额定频率的百分比计算,不是频率数值,100%对应电机额定频率。 多段值1可以通过b8-08选择来源,其他多段值通过功能码数字设定。 多段值输出到浮点连接器,除了作为频率给定,还可以用作转矩、电压等给定输入,%对应额定值。 **b8-10 多段值1** 通讯地址: 0xB80A または 10xB80A または 生效方式: 无 最小值: 300 - 300 - 单位: 9 最大值: 800.0 数据类型: 有符号16位 默认值: 0.0 0 0 0 0 更改方式: 实时更改

**设定值:**

-800%~800.0% **设定说明**

同上

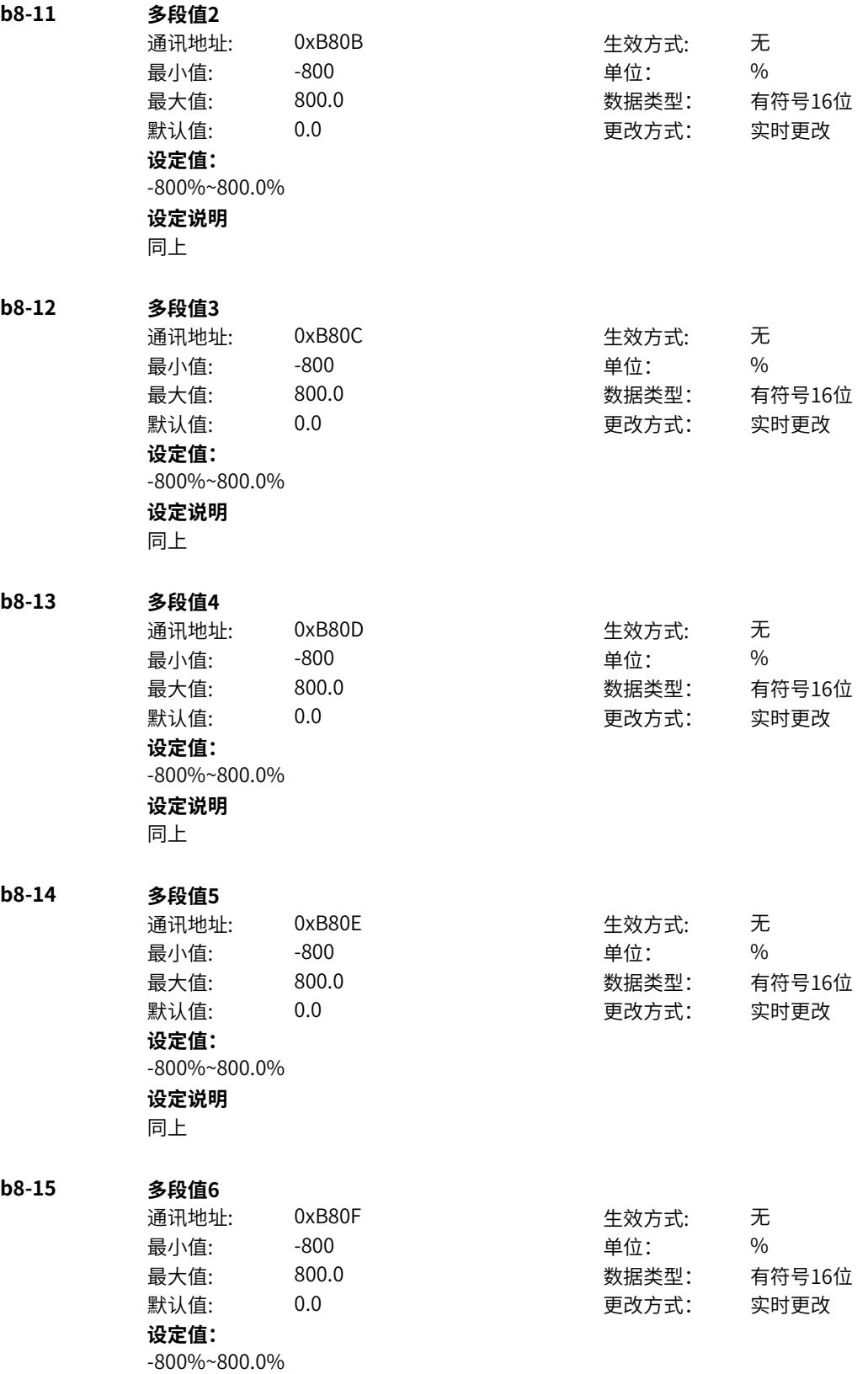

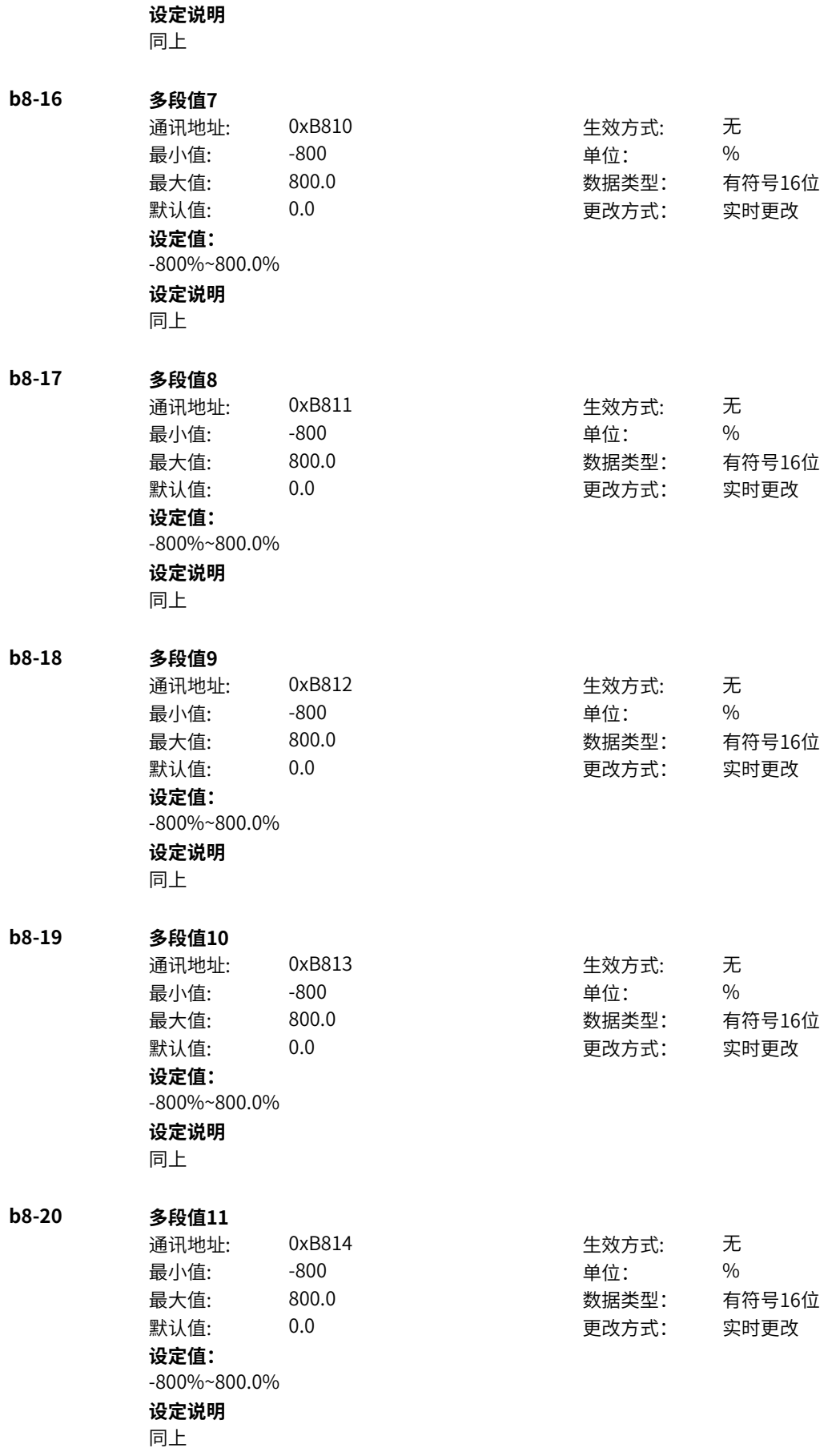

**b8-21 多段值12** 通讯地址: 0xB815 生效方式: 无 最小值: 300 - 300 - 单位: 9% 最大值: 800.0 数据类型: 有符号16位 默认值: 0.0 0 0 0 更改方式: 实时更改 **设定值:** -800%~800.0% **设定说明** 同上 **b8-22 多段值13** 通讯地址: 0xB816 生效方式: 无 最小值: 300 - 300 - 单位: 9 最大值: 800.0 数据类型: 有符号16位 默认值: 0.0 00 00 更改方式: 实时更改 **设定值:** -800%~800.0% **设定说明** 同上 **b8-23 多段值14** 通讯地址: 0xB817 生效方式: 无 最小值: 300 - 300 - 单位: 96 最大值: 800.0 数据类型: 有符号16位 默认值: 0.0 0 0 0 0 更改方式: 实时更改 **设定值:** -800%~800.0% **设定说明** 同上 **b8-24 多段值15** 通讯地址: 0xB818 生效方式: 无 最小值: -800 - - - - - - - - - 单位: - - - % 最大值: 800.0 数据类型: 有符号16位 默认值: 0.0 00 00 更改方式: 实时更改 **设定值:** -800%~800.0% **设定说明** 同上

# **11.25 b9 端子启停模块**

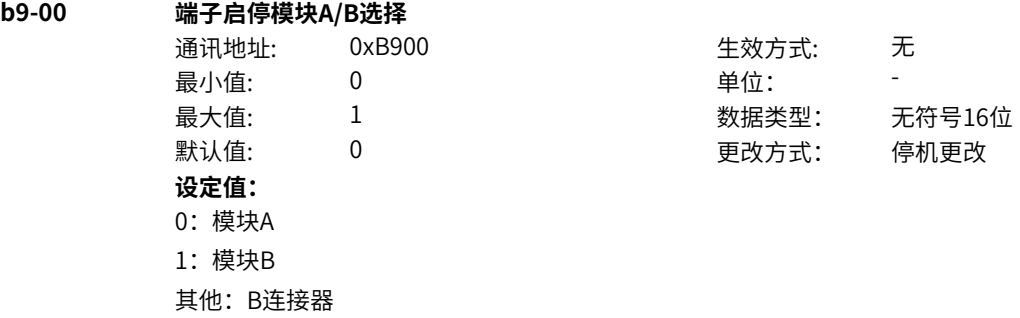

#### **设定说明**

端子控制模式下,选择端子启停模块;位信号=0,则模块A;=1,则模块B有效;同时也可通过DI功能72来 选择 (E6-19 = 1 DI选功能强制优先)

### **b9-01 端子启停模块A模式**

通讯地址: 0xB901 生效方式: 无 ール<br>最小値: **0 の** のはのは、 インスタンの単位: キャンプ <mark>単位: キャンプ かんじょう の</mark>

最大值: 6 数据类型: 无符号16位 默认值: 3 更改方式: 停机更改

- **设定值:**
- 0:不使能
- 1: IN1启动
- 2:IN1启动,IN2方向
- 3: IN1正向启动, IN2反向启动
- 4: IN1P(上升沿)启动, IN2停止
- 5: IN1P(上升沿)启动, IN2停止, IN3方向
- 6:IN1P(上升沿)正向启动,IN2P(上升沿)反向启动,IN3停止

#### **设定说明**

该参数对端子功能中的IN1/IN2/IN3生效

- 0:不使能,即模式无效,IN1/IN2/IN3均无效
- 1: IN1启动
- 该模式下,接入1个DI端子-设定功能IN1,用于控制正转启停
- 2:IN1启动、IN2方向
- 该模式下,接入2个DI端子-设定功能IN1/IN2,IN1用于控制正转启停,IN2用于控制运行方向。
- 3: IN1正向启动, IN2方向启动
- 该模式下,接入2个DI端子-设定功能IN1/IN2,IN1用于控制正转启停,IN2用于控制反转启停,同时有效 则停机
- 4:IN1P(上升沿)启动,IN2停止
- 该模式下,接入2个DI端子-设定功能IN1/IN2, IN1上升沿用于控制正转启动, IN2用于控制停止
- 5: IN1P(上升沿)启动, IN2停止, IN3方向
- 该模式下,接入3个DI端子-设定功能IN1/IN2/IN3,IN1上升沿用于控制正转启动,IN2用于控制停止,IN3 用于控制运行方向
- 6:IN1P(上升沿)正向启动,IN2P(上升沿)反向启动,IN3停止
- 该模式下,接入3个DI端子-设定功能IN1/IN2/IN3, IN1上升沿用于控制正转启动, IN2用于控制反转启 动,IN3用于控制停止

### **b9-02 端子启停模块A\_IN1**

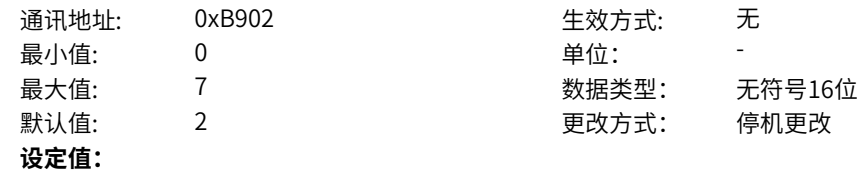

0:无效

2:端子功能输入

- 3: DI1
- 4:DI2

5: DI3

6:DI4

7: DI5(MD600A)

其他: B连接器

#### **设定说明**

端子控制模式下,IN1信号的来源选择;位信号=0,则IN1无效;位信号=1,则IN1有效。位信号可来源DI 或位连接器,如设定=3DI1,若DI3=0即位信号=0,DI3=1即位信号=1;当设定=2端子功能输入或E6-19 = 1 (默认值) DI选功能强制优先时,则由E0组DI选择IN1的功能决定

#### **b9-03 端子启停模块A\_IN2**

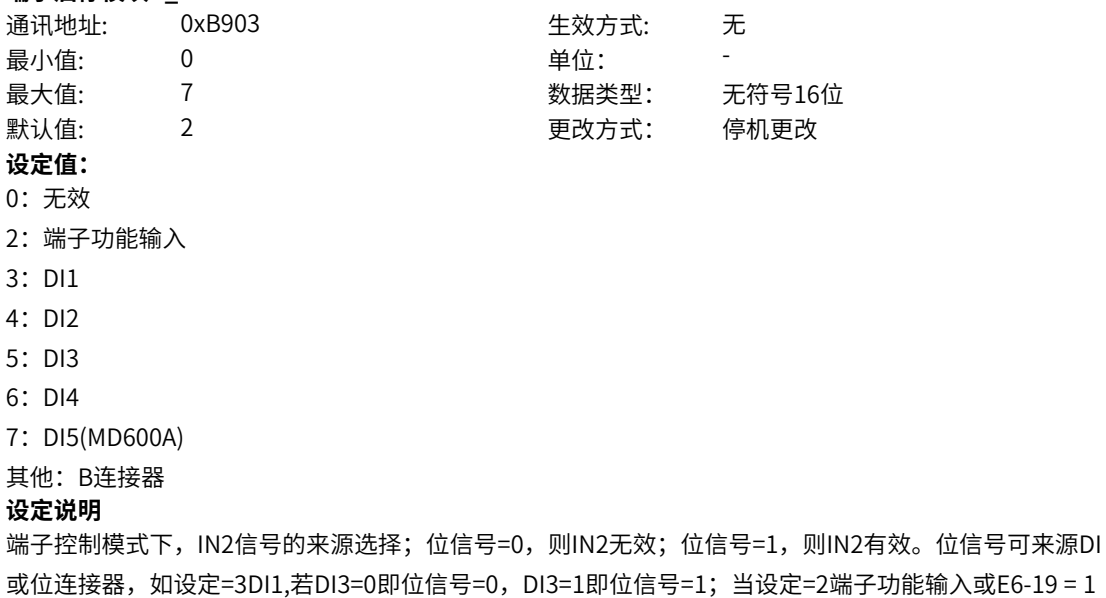

### **b9-04 端子启停模块A\_IN3**

通讯地址: 0xB904 生效方式: 无 最小值: 0 9 单位: 最大值: 7 数据类型: 无符号16位 默认值: 2 2 2 2 2 更改方式: 停机更改 **设定值:** 0:无效 2:端子功能输入 3: DI1 4:DI2 5: DI3 6:DI4 7:DI5(MD600A) 其他: B连接器

(默认值) DI选功能强制优先时,则由E0组DI选择IN2的功能决定

#### **设定说明**

端子控制模式下,IN3信号的来源选择;位信号=0,则IN3无效;位信号=1,则IN3有效。位信号可来源DI 或位连接器,如设定=3DI1,若DI3=0即位信号=0,DI3=1即位信号=1;当设定=2端子功能输入或E6-19 = 1 (默认值) DI选功能强制优先时,则由E0组DI选择IN3的功能决定

生效方式: 无

数据类型: 无符号16位 更改方式: 停机更改

### **b9-05 端子启停模块A运行允许来源**

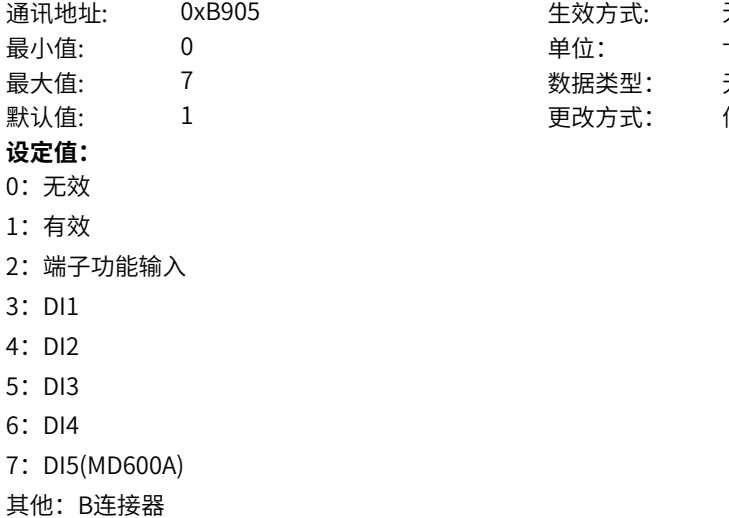

#### **设定说明**

端子控制模式下,运行使能信号的来源选择;位信号=0,则运行允许无效;位信号=1,则运行允许有 效。位信号可来源DI或位连接器,如设定=3DI1,若DI3=0即位信号=0,DI3=1即位信号=1;当设定=2端子 功能输入或E6-19 = 1(默认值) DI选功能强制优先时,则由E0组DI选择的10运行暂停功能决定

#### **b9-06 端子启停模块A故障复位来源**

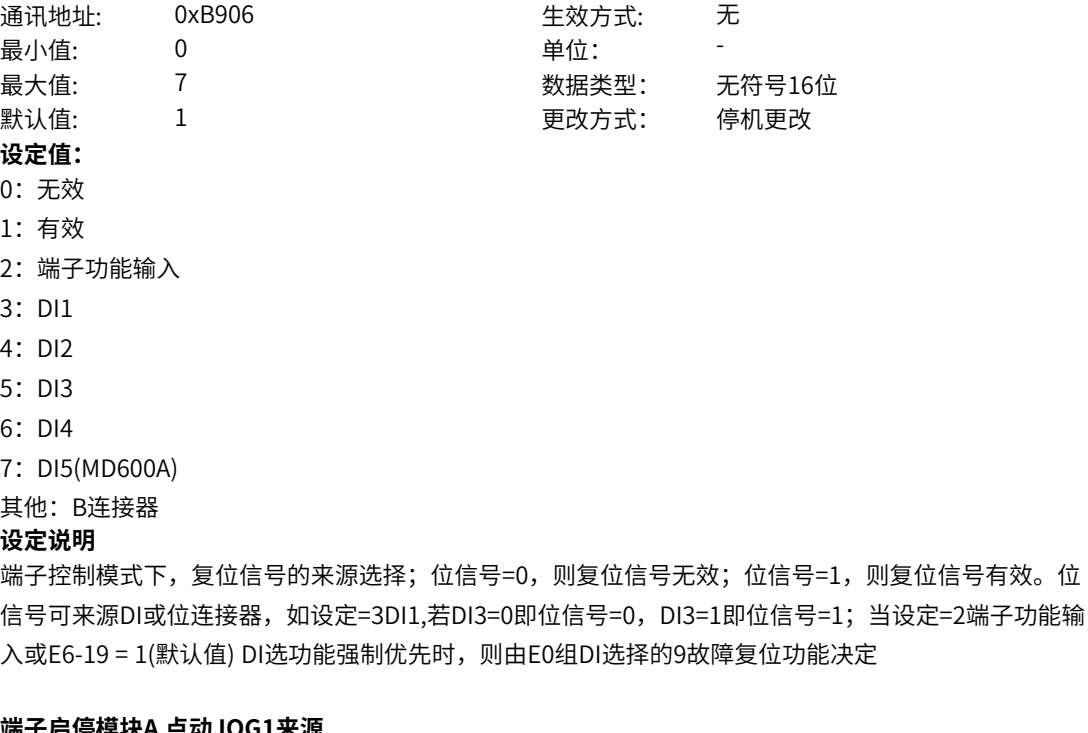

### **b9-07 端子启停模块A 点动JOG1来源**

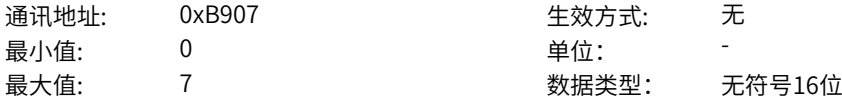

- 默认值: 2 2 2 2 2 2 更改方式: 停机更改 **设定值:** 0:无效 2:端子功能输入
- 
- 3: DI1
- 4:DI2
- 5: DI3
- 6:DI4
- 7:DI5(MD600A)

其他: B连接器

#### **设定说明**

端子控制模式下,点动1信号的来源选择;位信号=0,则点动1信号无效;位信号=1,则点动1信号有效。 位信号可来源DI或位连接器,如设定=3DI1,若DI3=0即位信号=0,DI3=1即位信号=1;当设定=2端子功能 输入或E6-19 = 1(默认值) DI选功能强制优先时,则由E0组DI选择的4点动1功能决定

### **b9-08 端子启停模块A 点动JOG2来源**

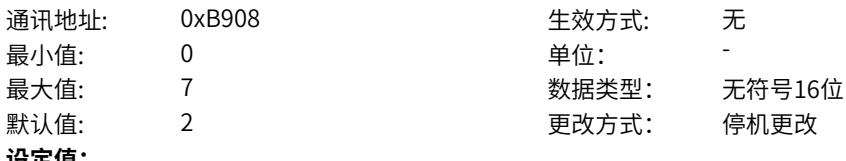

#### **设定值:** 0:无效

- 2:端子功能输入
- 
- 3: DI1
- 4:DI2
- 5: DI3
- 6:DI4
- 7:DI5(MD600A)

### 其他: B连接器

#### **设定说明**

端子控制模式下,点动2信号的来源选择;位信号=0,则点动2信号无效;位信号=1,则点动2信号有效。 位信号可来源DI或位连接器,如设定=3DI1,若DI3=0即位信号=0,DI3=1即位信号=1;当设定=2端子功能 输入或E6-19 = 1(默认值) DI选功能强制优先时,则由E0组DI选择的5点动2功能决定

### **b9-09 端子启停模块B模式**

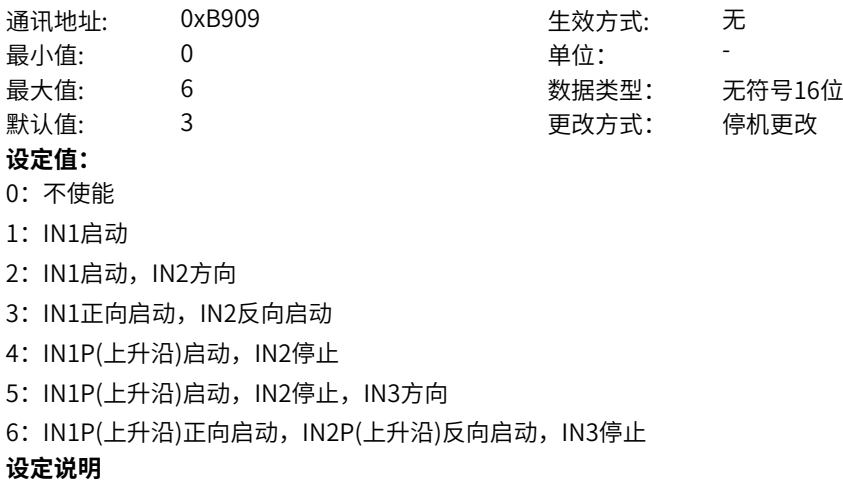

该参数对端子功能中的IN1/IN2/IN3生效

0:不使能,即模式无效,IN1/IN2/IN3均无效 1: IN1启动 该模式下,接入1个DI端子-设定功能IN1,用于控制正转启停 2:IN1启动、IN2方向 该模式下,接入2个DI端子-设定功能IN1/IN2,IN1用于控制正转启停,IN2用于控制运行方向。 3: IN1正向启动, IN2方向启动 该模式下,接入2个DI端子-设定功能IN1/IN2,IN1用于控制正转启停,IN2用于控制反转启停,同时有效 则停机 4: IN1P(上升沿)启动, IN2停止 该模式下,接入2个DI端子-设定功能IN1/IN2,IN1上升沿用于控制正转启动,IN2用于控制停止 5: IN1P(上升沿)启动,IN2停止,IN3方向 该模式下,接入3个DI端子-设定功能IN1/IN2/IN3,IN1上升沿用于控制正转启动,IN2用于控制停止,IN3 用于控制运行方向 6:IN1P(上升沿)正向启动,IN2P(上升沿)反向启动,IN3停止 该模式下,接入3个DI端子-设定功能IN1/IN2/IN3,IN1上升沿用于控制正转启动,IN2用于控制反转启 动, IN3用于控制停止

生效方式: 无

最大值: 7 数据类型: 无符号16位 默认值: 2 更改方式: 停机更改

# **b9-10 端子启停模块B\_IN1**<br>\&\particle \&\particle \\stractional\\stractional\\stractional\\stractional\\stractional\\stractional\\stractio

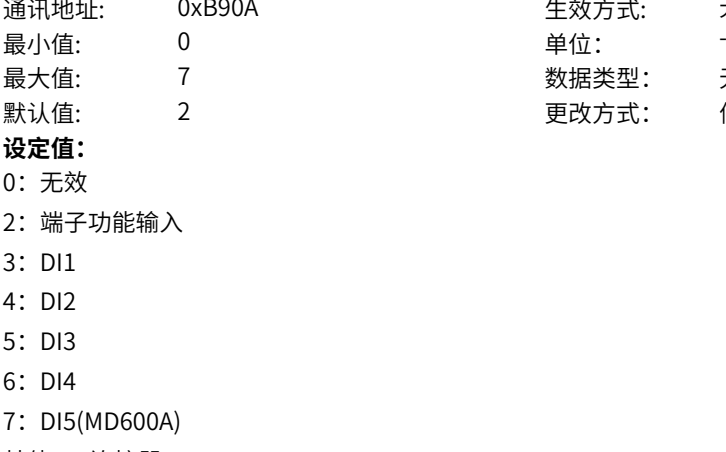

其他: B连接器

#### **设定说明**

端子控制模式下,IN1信号的来源选择;位信号=0,则IN1无效;位信号=1,则IN1有效。位信号可来源DI 或位连接器,如设定=3DI1,若DI3=0即位信号=0,DI3=1即位信号=1;当设定=2端子功能输入或E6-19 = 1 (默认值) DI选功能强制优先时,则由E0组DI选择IN1的功能决定

#### **b9-11 端子启停模块B\_IN2**

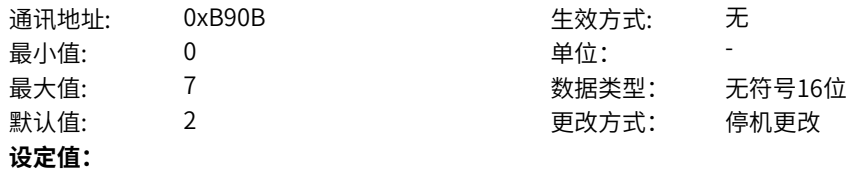

0:无效

2:端子功能输入

- 3: DI1
- 4:DI2

5: DI3

6:DI4

7: DI5(MD600A)

其他: B连接器

#### **设定说明**

端子控制模式下,IN2信号的来源选择;位信号=0,则IN2无效;位信号=1,则IN2有效。位信号可来源DI 或位连接器,如设定=3DI1,若DI3=0即位信号=0,DI3=1即位信号=1;当设定=2端子功能输入或E6-19 = 1 (默认值) DI选功能强制优先时,则由E0组DI选择IN2的功能决定

### **b9-12 端子启停模块B\_IN3**

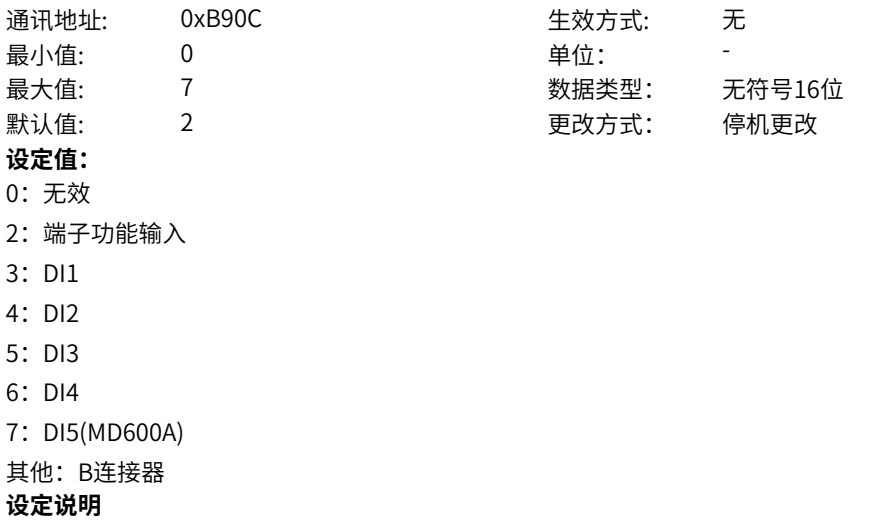

端子控制模式下,IN3信号的来源选择;位信号=0,则IN3无效;位信号=1,则IN3有效。位信号可来源DI 或位连接器,如设定=3DI1,若DI3=0即位信号=0, DI3=1即位信号=1; 当设定=2端子功能输入或E6-19 = 1 (默认值) DI选功能强制优先时,则由E0组DI选择IN3的功能决定

#### **b9-13 端子启停模块B运行允许来源**

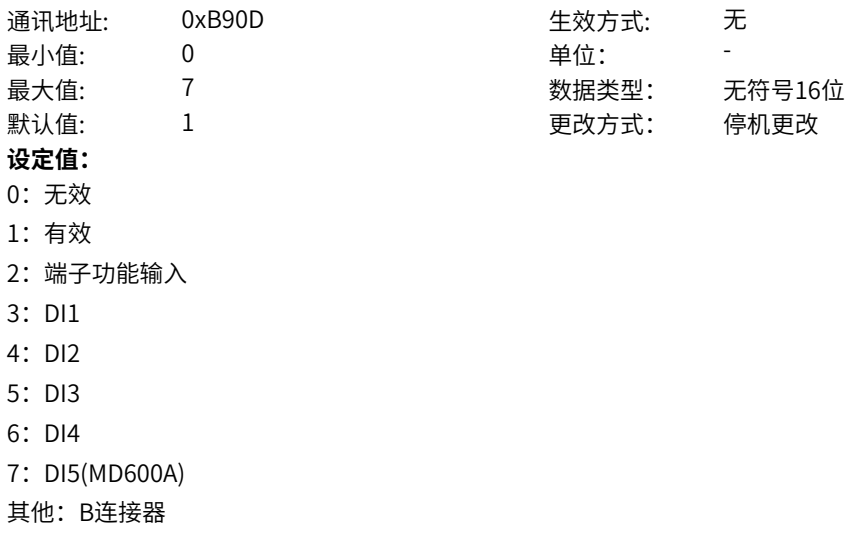

#### **设定说明**

端子控制模式下,运行使能信号的来源选择;位信号=0,则运行允许无效;位信号=1,则运行允许有 效。位信号可来源DI或位连接器,如设定=3DI1,若DI3=0即位信号=0,DI3=1即位信号=1;当设定=2端子 功能输入或E6-19 = 1(默认值) DI选功能强制优先时,则由E0组DI选择的10运行暂停功能决定

### **b9-14 端子启停模块B故障复位来源**

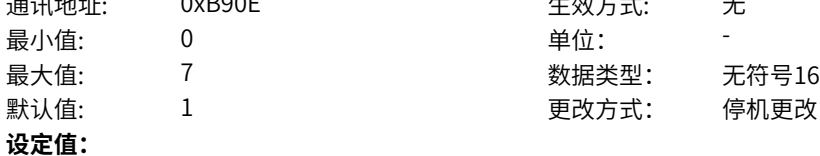

2:端子功能输入

通讯地址: 0xB90E 生效方式: 无 ール<br>最小値: **0 の** のはのは - インスタンの単位: キャンプ - キャンプ - キャンプ - キャンプ - キャンプ - キャンプ - キャンプ - キャンプ - キャンプ - キャンプ - キャンプ - キャンプ - キャンプ - キャンプ - キャンプ - キャンプ - キャンプ - キャンプ - キャンプ - キャンプ - キャンプ - キャンプ -最大值: 7 数据类型: 无符号16位

- 4:DI2
- 5: DI3

3: DI1

0:无效 1:有效

- 6:DI4
- 7: DI5(MD600A)
- 其他: B连接器

#### **设定说明**

端子控制模式下,复位信号的来源选择;位信号=0,则复位信号无效;位信号=1,则复位信号有效。位 信号可来源DI或位连接器,如设定=3DI1,若DI3=0即位信号=0,DI3=1即位信号=1;当设定=2端子功能输 入或E6-19 = 1(默认值) DI选功能强制优先时,则由E0组DI选择的9故障复位功能决定

#### **b9-15 端子启停模块B 点动JOG1来源**

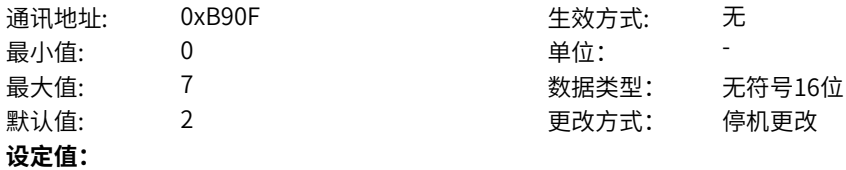

### 0:无效

- 2:端子功能输入
- 3: DI1
- 4:DI2
- 5: DI3
- 6:DI4
- 7:DI5(MD600A)
- 其他: B连接器

#### **设定说明**

端子控制模式下,点动1信号的来源选择;位信号=0,则点动1信号无效;位信号=1,则点动1信号有效。 位信号可来源DI或位连接器,如设定=3DI1,若DI3=0即位信号=0,DI3=1即位信号=1;当设定=2端子功能 输入或E6-19 = 1(默认值) DI选功能强制优先时,则由E0组DI选择的4点动1功能决定

#### **b9-16 端子启停模块B 点动JOG2来源**

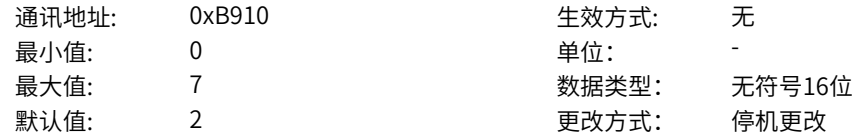

#### **设定值:**

0:无效

2:端子功能输入

- 3:DI1
- 4:DI2
- 5:DI3
- 6:DI4
- 7:DI5(MD600A)

### 其他: B连接器

### **设定说明**

端子控制模式下,点动2信号的来源选择;位信号=0,则点动2信号无效;位信号=1,则点动2信号有效。 位信号可来源DI或位连接器,如设定=3DI1,若DI3=0即位信号=0,DI3=1即位信号=1;当设定=2端子功能 输入或E6-19 = 1(默认值) DI选功能强制优先时,则由E0组DI选择的5点动2功能决定

## **11.26 C2 辨识与自检**

#### **C2-00 调谐选择**

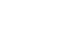

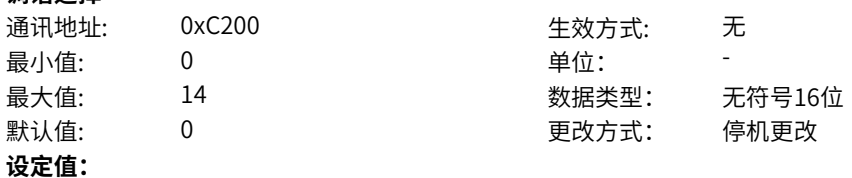

- 0:无操纵
- 
- 1:异步电机静止部分调谐
- 2:异步电机动态调谐
- 3:异步电机静止完整调谐
- 5: 死区辨识

14: UV增益偏差辨识

#### **设定说明**

动态调谐和惯量调谐适用于电机可空载旋转运行的场合,旋转后没有明显的负载转矩均可认为是空载,不 一定需要完全和负载机构脱开连接。静止调谐适用于电机无法旋转的场合。 动态调谐会调谐所有参数,可保证最优的运行效果。静止调谐的具体区别如下: 异步机: 静止完整调谐在动态调谐的基础上减少了调谐惯量、摩擦转矩参数,并且互感和空载电流精度和动态调谐

相比较差;静止部分调谐在静止完整调谐的基础上进一步减少了互感和空载电流的调谐。 同步机:

静止调谐在动态调谐的基础上减少了反电势、惯量和摩擦转矩的辨识。 具体调谐参数还要结合调谐配置项目C2-01设置。

#### **C2-01 调谐配置项目**

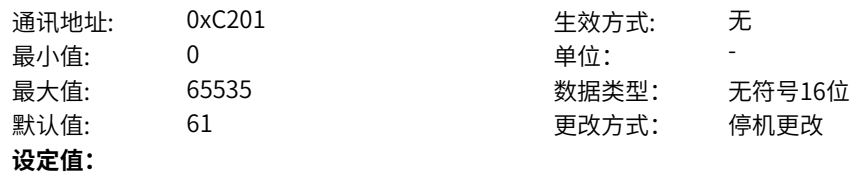

bit0: 速度环参数自适应使能 0:不使能 1:使能 bit1:电流环参数自适应使能 0:不使能 1:使能 bit2: 驱动器非线性辨识使能 0:不使能 1:使能 bit3: 相间偏差系数辨识使能 0:不使能 1:使能 bit4: 同步电机初始磁极位置辨识使能 0:不使能 1:使能 bit5:同步电机DQ轴电感模型辨识使能 0:不使能 1:使能 bit6:系统转动惯量辨识使能 0:不使能 1:使能 bit7:高频注入磁极位置辨识使能 0:不使能 1:使能 bit8:直流注入辨识使能 0:不使能 1:使能 bit9:空载电流矢量辨识使能 0:不使能 1:使能 bit10:空载电流矢量辨识给定速度来源 0:用户给定 1:内部给定 bit11: 初始位置辨识后预定位 0:不使能 1:使能 bit12:反电势辨识计算模式 0:方程法 1:饱和电感法 bit13:编码器方向辨识(保留) 0:不使能 1:使能 bit14:反电势计算使能 0:不使能 1:使能 **设定说明**

- bit0: 惯量调谐步骤中速度环参数自适应功能的使能开关
- bit1: 调谐步骤电流环参数自适应使能开关
- bit2: 驱动器非线性辨识步骤使能开关
- bit3: 相间偏差系数辨识步骤使能开关
- bit4: 同步电机初始磁极位置辨识步骤使能开关
- bit5: 同步电机DQ轴电感模型辨识步骤使能开关
- bit6: 动态辨识步骤中的惯量辨识使能开关
- bit7: 同步机高频注入磁极位置辨识使能开关
- bit8:选择异步机转子电阻辨识时,是否需要注入直流辨识。

bit9:在异步机无法脱开负载调谐的情况下,可使能此功能辨识空载电流。运行速度取决于bit10设置。 bit10:bit9使能时,空载电流辨识步骤中速度给定来源,选择用户给定时,速度给定来源于速度通道,选 择内部给定时,由系统内部给定 bit11: 选择同步机在初始位置辨识后是否需要执行预定位步骤, 将同步机拖动到固定角度。

bit12:在电感饱和非线性严重的同步机上,使用饱和电感法辨识的反电势精度更高。

bit13:编码器方向辨识(保留)。

bit14:同步机静态辨识时,是否需要用反电势计算值更新反电势参数

#### **C2-03 启动前自检配置**

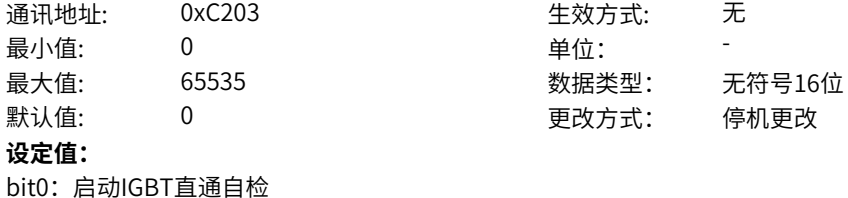

- 0:不使能
- 1:使能

bit1: 启动对地短路自检

- 0:不使能
- 1:使能

bit2: 启动缺相自检

0:不使能

1:使能

#### **设定说明**

Bit0:变频器启动前自检IGBT是否直通功能开关 Bit1:变频器启动前自检电机是否对地短路开关 Bit2:变频器启动前自检输出是否缺相功能开关

#### **C2-04 离线自检命令**

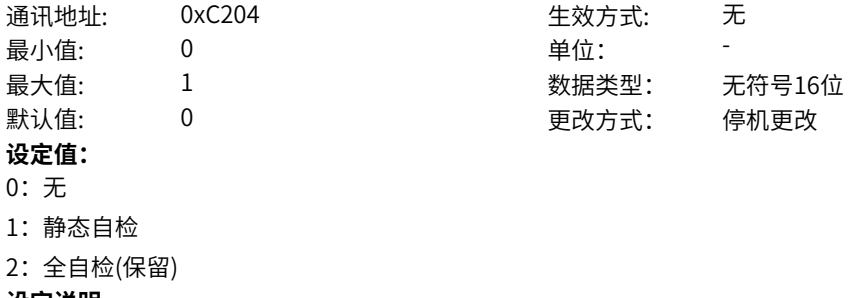

**设定说明**

变频器离线自检使能,静态自检不包括编码器自检,自检过程电机不动,全自检包括编码器自检步骤,电 机会旋转

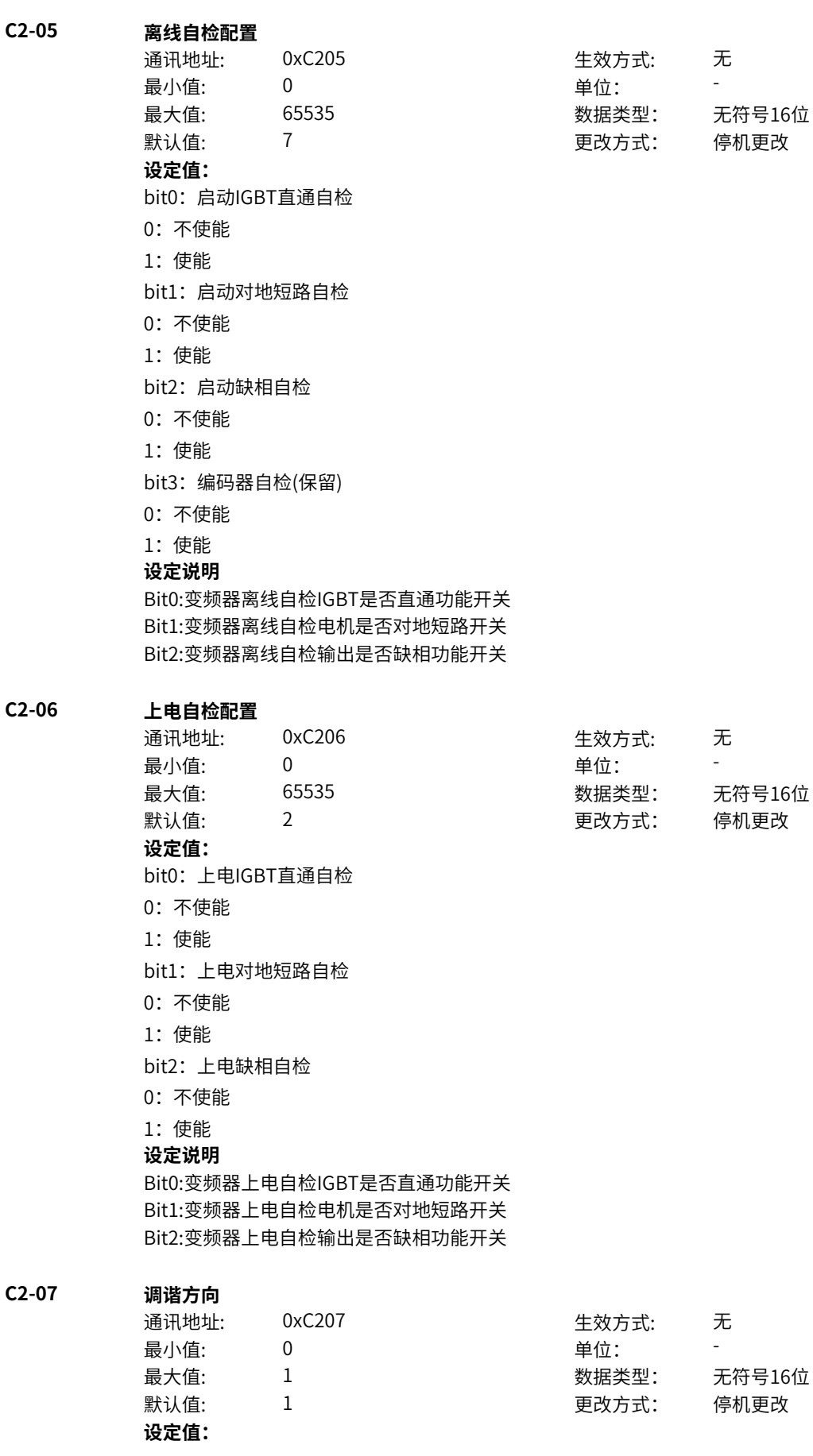

0:反向 1:正向 **设定说明** 设定动态辨识电机旋转方向

### **C2-09 空载电流辨识速度**

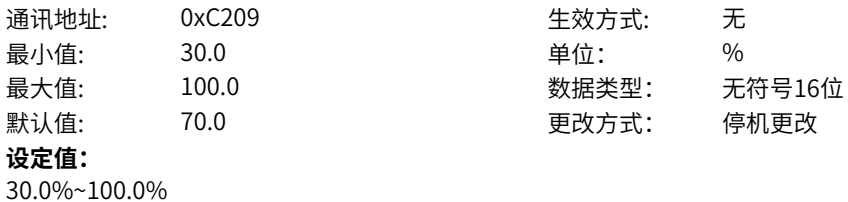

**设定说明**

异步机空载电流辨识阶段的目标速度,若母线电压低于正常值的70%,需要降低此辨识速度。

#### **C2-17 调谐加速时间**

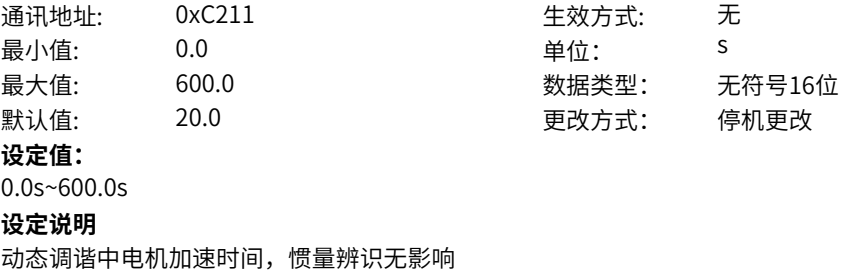

### **C2-18 调谐减速时间**

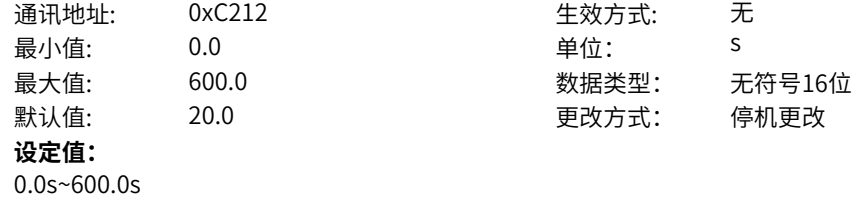

#### **设定说明**

**设定值:**

动态调谐中电机加速时间,惯量辨识无影响

#### **C2-19 参数计算**

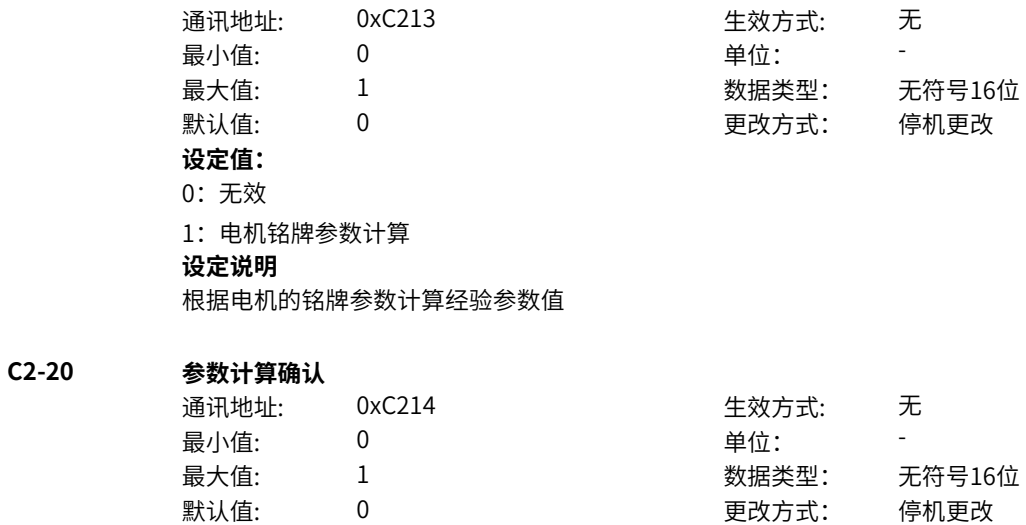

0:无效 1:确认 **设定说明** 电机参数计算确认功能码,确认后将计算结果更新写入电机基本参数组中

# **11.27 C4 电机基本参数**

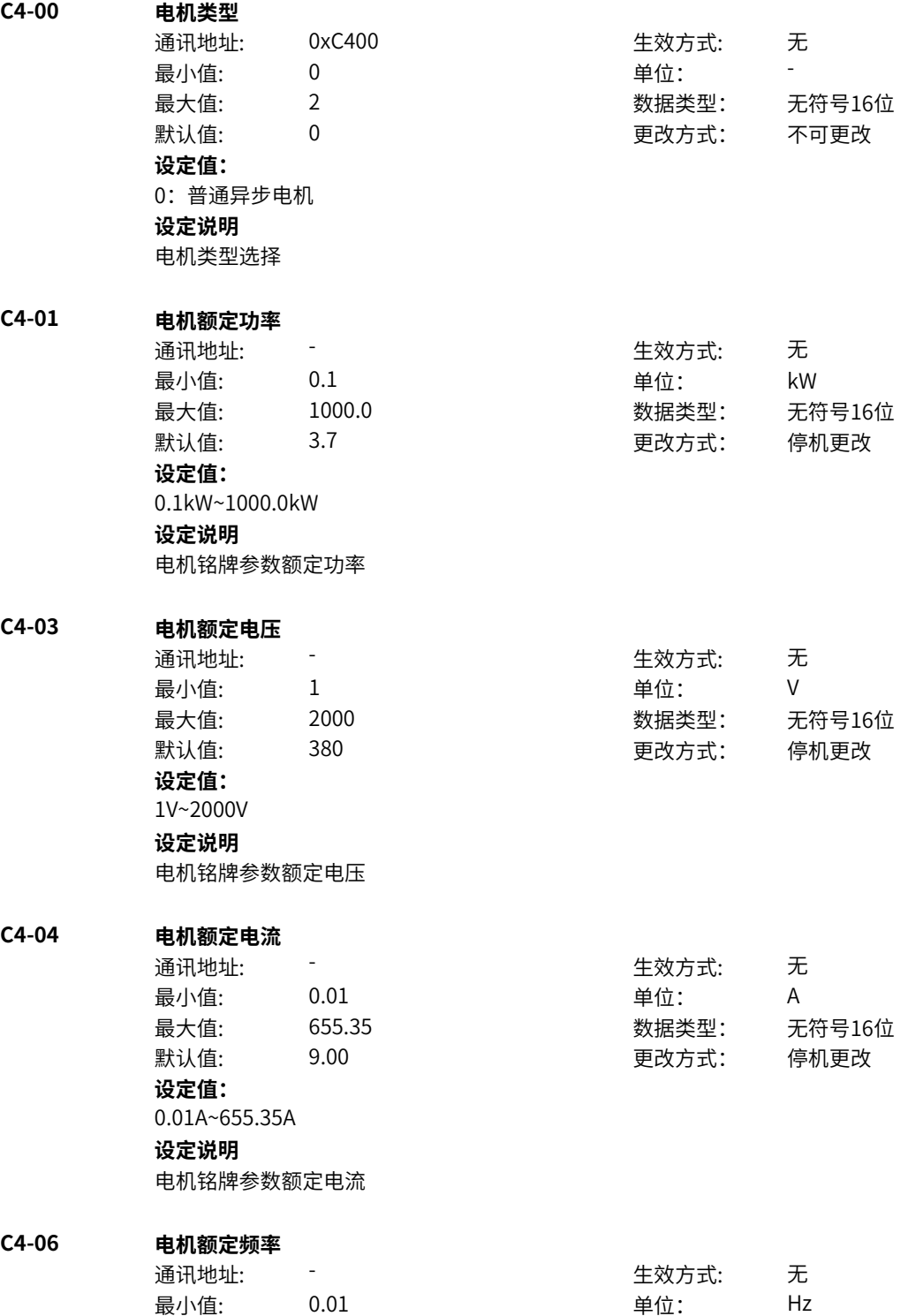

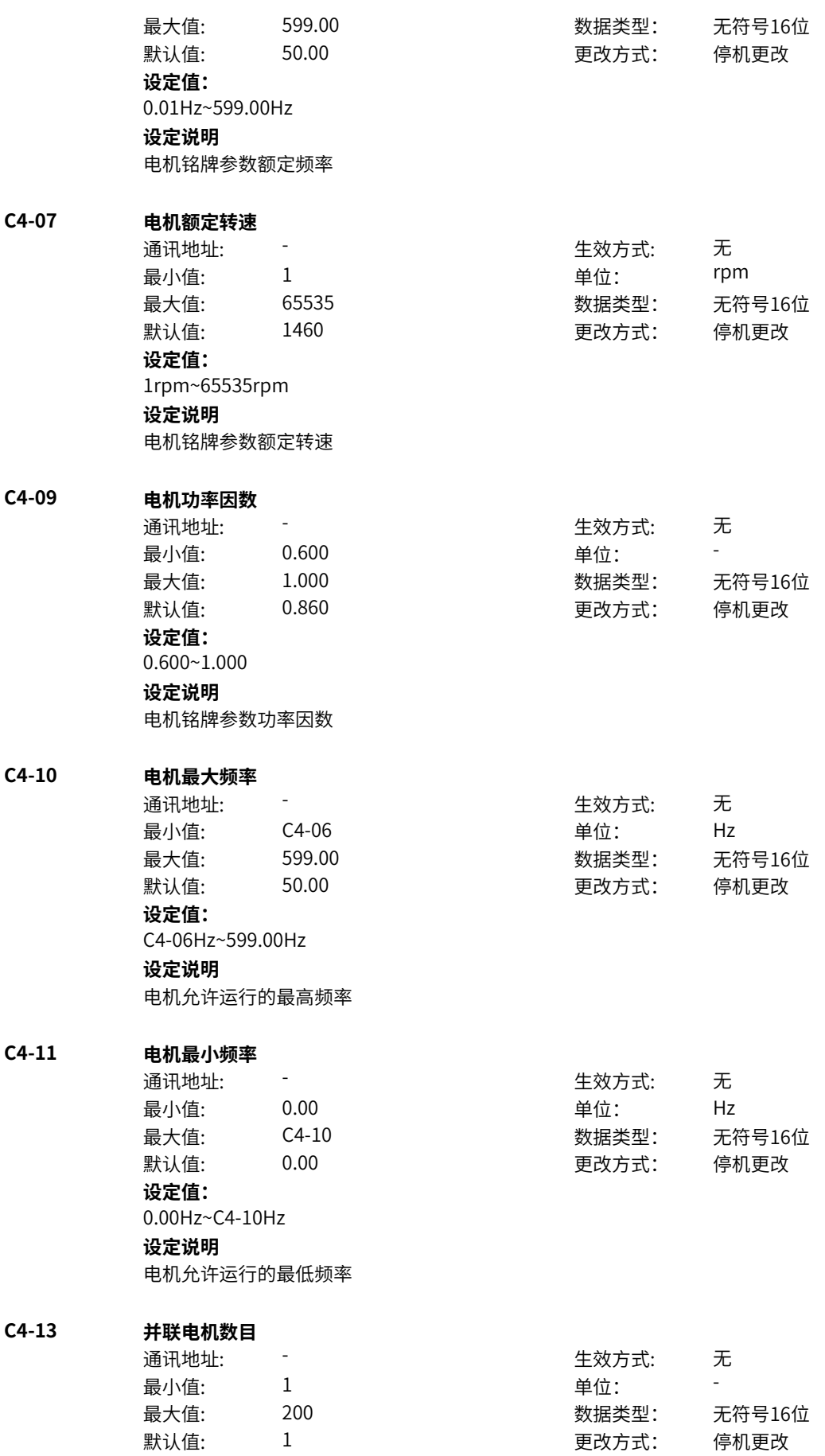
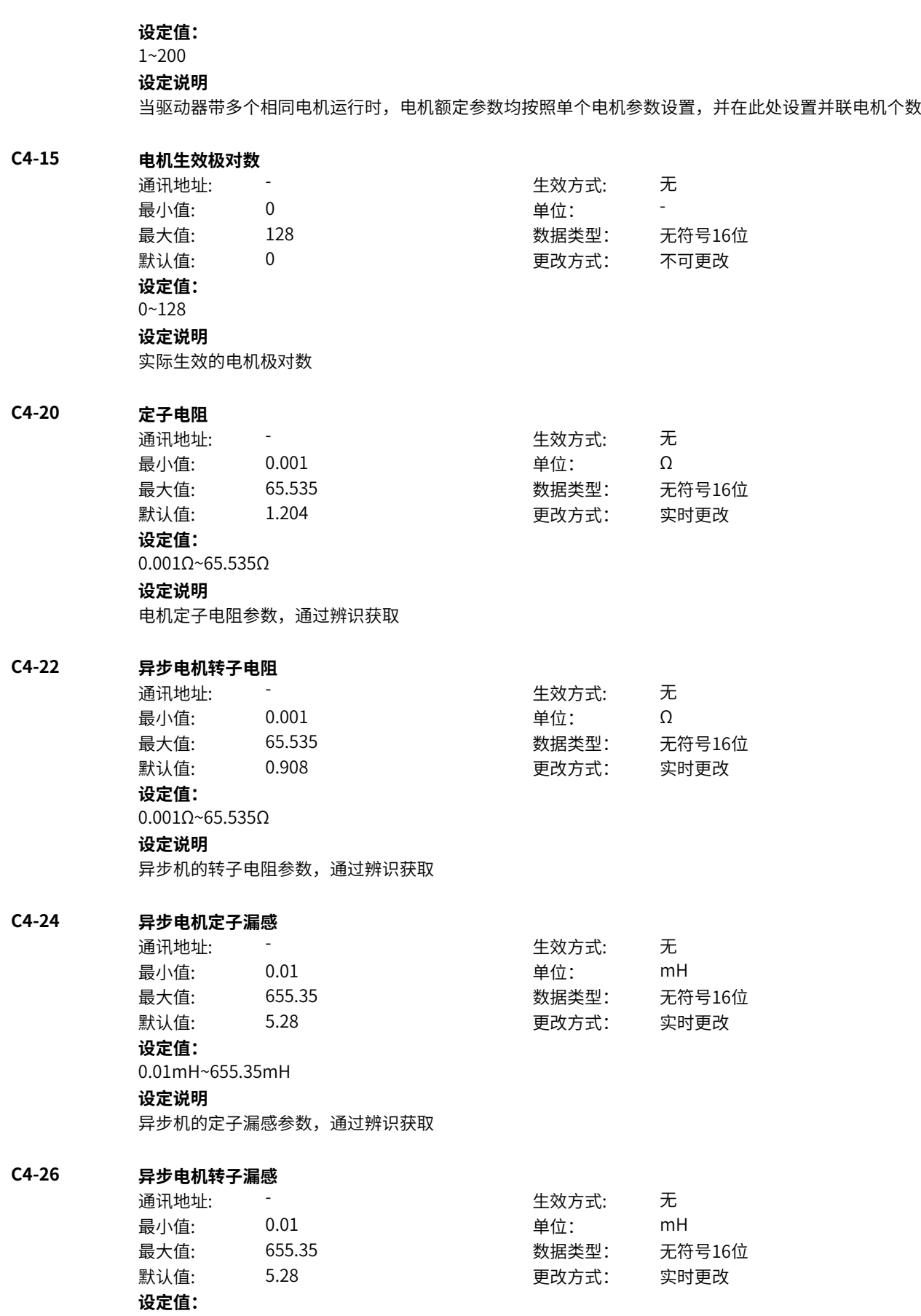

0.01mH~655.35mH

------------<br>异步机的转子漏感参数,通过辨识获取

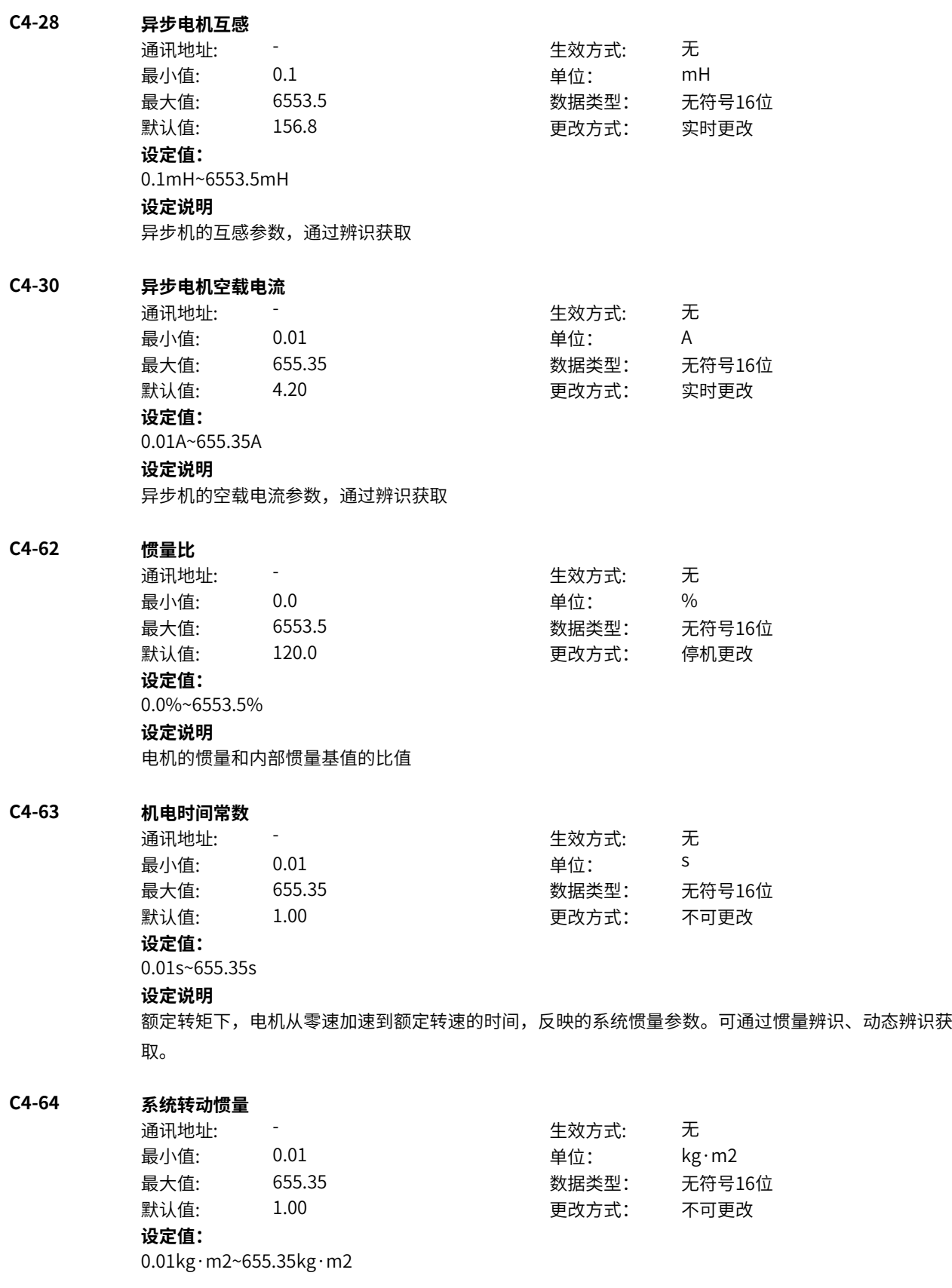

电机的系统惯量实际值显示

### **C4-65 摩擦转矩**

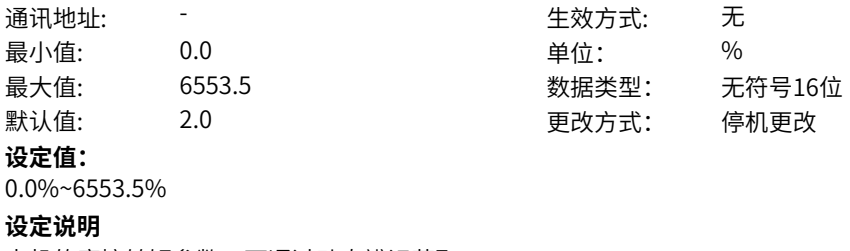

### 电机的摩擦转矩参数。可通过动态辨识获取。

# **11.28 C5 电机扩展参数**

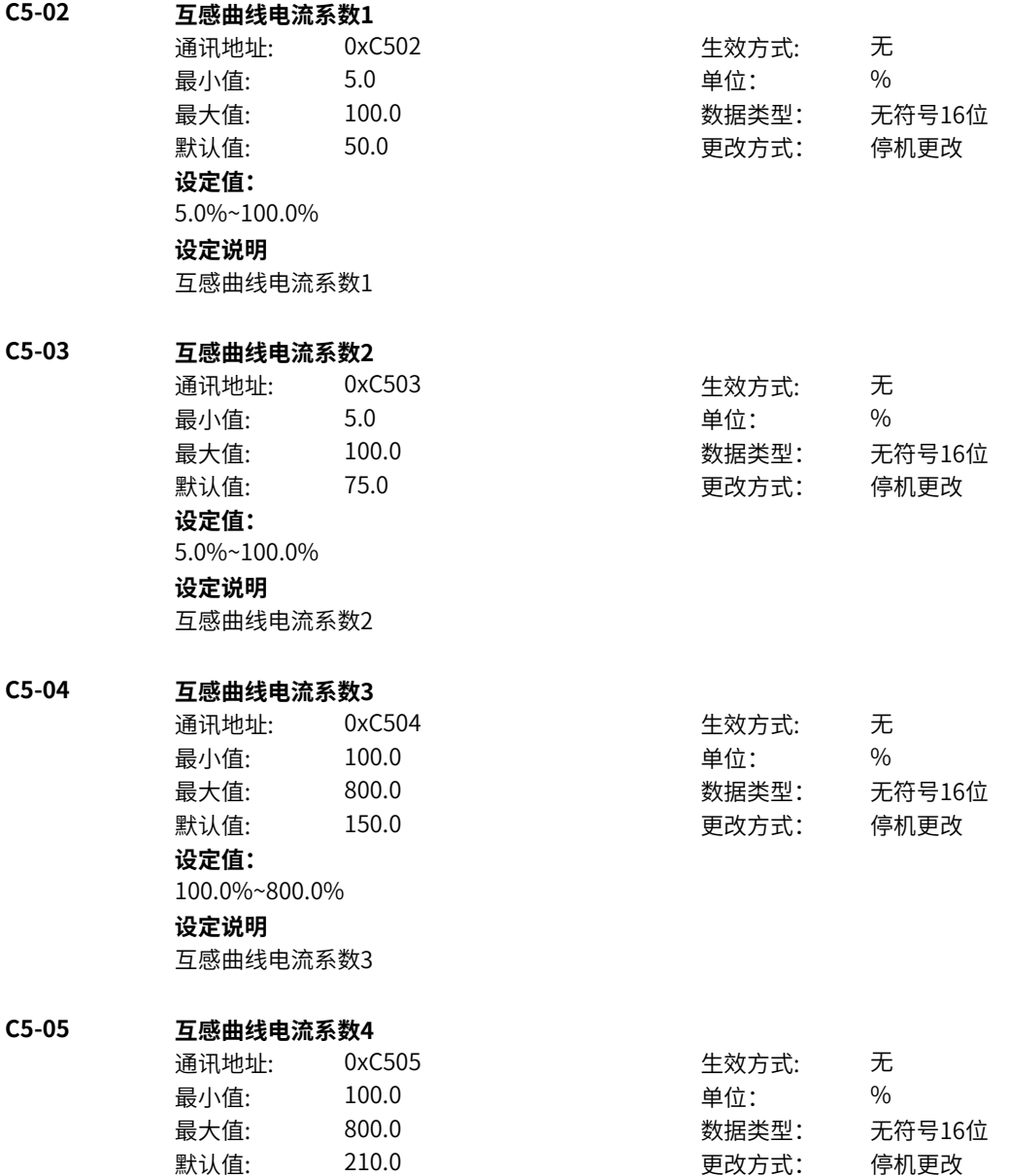

**设定值:** 100.0%~800.0% **设定说明** 互感曲线电流系数4 **C5-06 互感曲线磁通系数1** 通讯地址: 0xC506 生效方式: 无 最小值: 10.0 单位: % 最大值: 100.0 数据类型: 无符号16位 默认值: 50.0 50.0 要改方式: 停机更改 **设定值:** 10.0%~100.0% **设定说明** 互感曲线磁通系数1 **C5-07 互感曲线磁通系数2** 通讯地址: 0xC507 生效方式: 无 最小值: 10.0 单位: % 最大值: 100.0 数据类型: 无符号16位 默认值: 85.0 35.0 要改方式: 停机更改 **设定值:** 10.0%~100.0% **设定说明** 互感曲线磁通系数2 **C5-08 互感曲线磁通系数3** 通讯地址: 0xC508 生效方式: 无 最小值: 100.0 中位: 9% 最大值: 300.0 数据类型: 无符号16位 默认值: 115.0 更改方式: 停机更改 **设定值:** 100.0%~300.0% **设定说明** 互感曲线磁通系数3 **C5-09 互感曲线磁通系数4** 通讯地址: 0xC509 生效方式: 无 最小值: 100.0 单位: % 最大值: 300.0 数据类型: 无符号16位 默认值: 125.0 125.0 要改方式: 停机更改 **设定值:** 100.0%~300.0% **设定说明** 互感曲线磁通系数4

# **11.29 d0 电机基本控制**

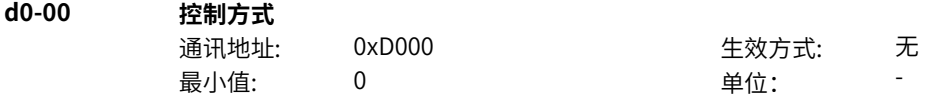

最大值: 2 2 2 2 2 数据类型: 无符号16位 默认值: 2 2 2 2 更改方式: 不可更改 **设定值:** 2:VF **设定说明** SVC: 无编码器的磁场定向矢量控制。具有优异的动态性能、稳态精度,但对参数敏感,需要调谐电机参数后运 行 VF: 恒压频比的开环控制。参数不敏感,简单可靠易用,动态性能较SVC相对较差。 **d0-01 控制目标** 通讯地址: そのことにはない - インディング - 生效方式: カンディング 最小值: 0 9 单位: 最大值: 7 数据类型: 无符号16位 默认值: 0 0 0 更改方式: 不可更改 **设定值:** 0:速度控制 1:转矩控制 3: DI1 4:DI2 5:DI3 6:DI4 7:DI5(MD600A) 其他: B连接器 **设定说明** 选择控制目标:速度控制和转矩控制。VF模式下,设置成转矩控制无效。 **d0-02 启动方式** 通讯地址: またま - インディング - インディング - 生效方式: カンデオン ール<br>最小値: **0 の** のはのは - インスタンの単位: キャンプ - キャンプ - キャンプ - キャンプ - キャンプ - キャンプ - キャンプ - キャンプ - キャンプ - キャンプ - キャンプ - キャンプ - キャンプ - キャンプ - キャンプ - キャンプ - キャンプ - キャンプ - キャンプ - キャンプ - キャンプ - キャンプ -最大值: 1 数据类型: 无符号16位 默认值: 0 0 0 0 更改方式: 实时更改 **设定值:** 0:直接启动 1:转速跟踪启动 **设定说明** 非FVC控制模式下电机在旋转中的启动,需要选择转速追踪启动。其他均选择直接启动 **d0-03 转速跟踪方式** 通讯地址: こころ こころ こうしゃ エンジェン 生效方式: こころ 无 最小值: 0 9 单位: 最大值: 4 3 4 3 3 4 数据类型: 无符号16位 默认值: 4 3 0 0 0 0 0 更改方式: 实时更改 **设定值:** 0:从停机频率开始 1:从工频开始 2:从最大频率开始 4:磁场定向转速跟踪

此功能码对异步机VF模式生效,磁场定向转速跟踪方式追踪速度相对较快,但需要辨识过电机定子电阻 参数。其他方式对参数不敏感,分别从上一次的停机频率、工频50Hz和最大频率搜索电机当前转速。

生效方式: 无

数据类型: 无符号16位 默认值: 0 更改方式: 实时更改

**d0-04 OFF1停机方式**

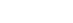

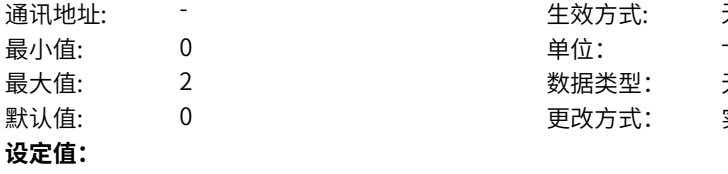

- 0:减速停车
- 1:自由停车
- 2:最大能力停机

### **设定说明**

- 正常或点动停机方式选择
- 0:由当前生效的斜坡设置决定
- 1:自由停机
- 2:系统最大能力停机

**d0-05 OFF2停机方式**

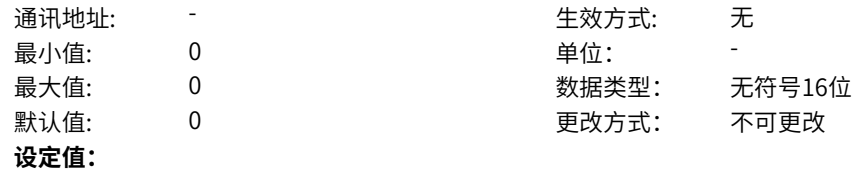

0:自由停车

**设定说明**

OFF2停机方式,相当于端子功能自由停车效果

**d0-06 OFF3快速停机方式**

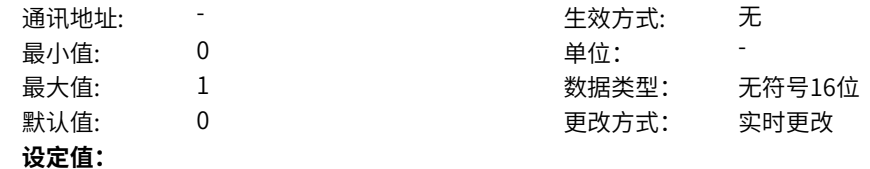

0:快速停机

1:最大能力停机

### **设定说明**

OFF3停机方式选择,

- 0:相当于端子功能的紧急停车,减速时间由b7-34/35/36设定
- 1:按系统最大能力减速停机

### **d0-07 运行允许停机方式**

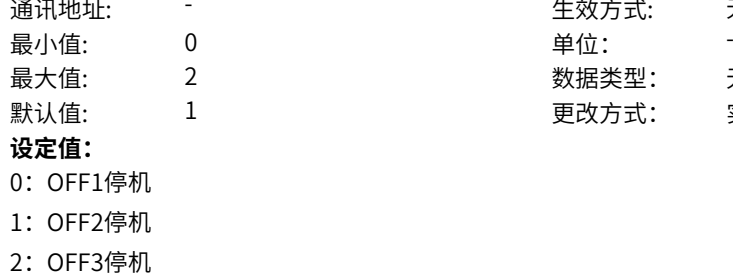

生效方式: 无

数据类型: 无符号16位 更改方式: 实时更改

运行允许信号无效后的停机方式选择,相当于端子功能的运行暂停或运行使能 0:由d0-04设定决定

- 1: OFF2停机, 即自由停机
- 2:由d0-06设定决定

### **d0-09 零速阈值(实际速度)**

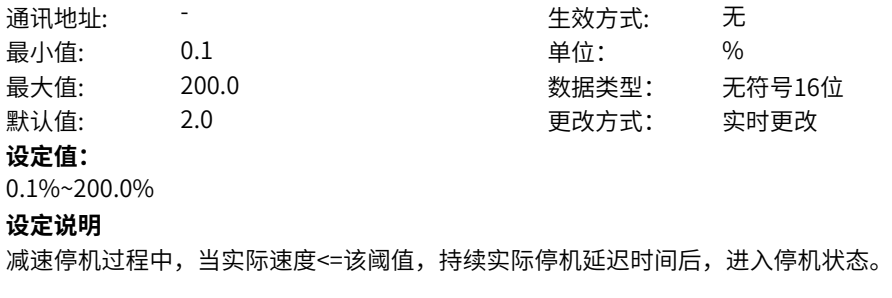

### **d0-10 零速停机延迟时间(实际速度)**

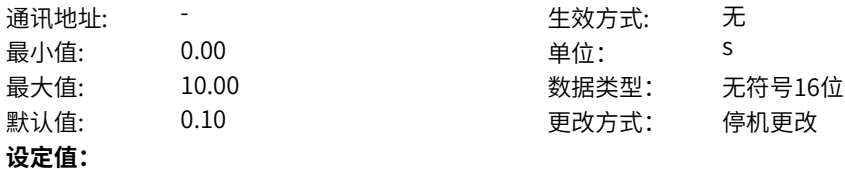

0.00s~10.00s

**设定说明**

实际速度<=阈值持续的时间

### **d0-11 零速阈值(设定速度)**

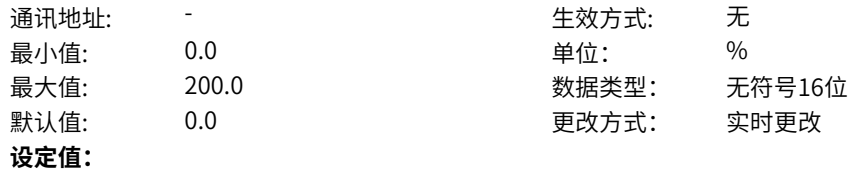

0.0%~200.0%

#### **设定说明**

减速停机过程中,当设定速度<=该阈值,持续设定停机延迟时间后,进入停机状态。停机延迟设定时间 =0该功能无效

### **d0-12 零速停机延迟时间(设定速度)**

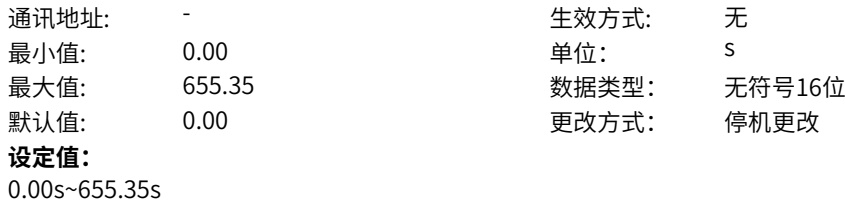

**设定说明**

设定值为0,设定速度停机功能无效

#### **d0-13 启停频率给定跟随使能**

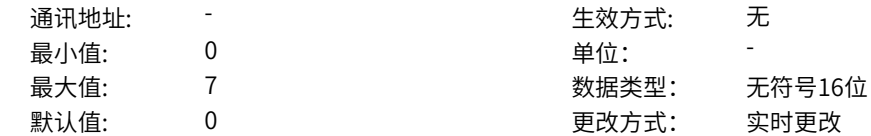

#### **设定值:**

- 0:禁止
- 1:使能
- 3: DI1
- 4:DI2
- 5: DI3
- 6:DI4

7:DI5(MD600A版本)

### 其他: B连接器

### **设定说明**

启停频率给定跟随使能:功能有效时,运行过程中停机或者减速停机过程中重新启动运行,频率给定从当 前反馈频率开始加减速。

### **d0-14 电机运行方向选择**

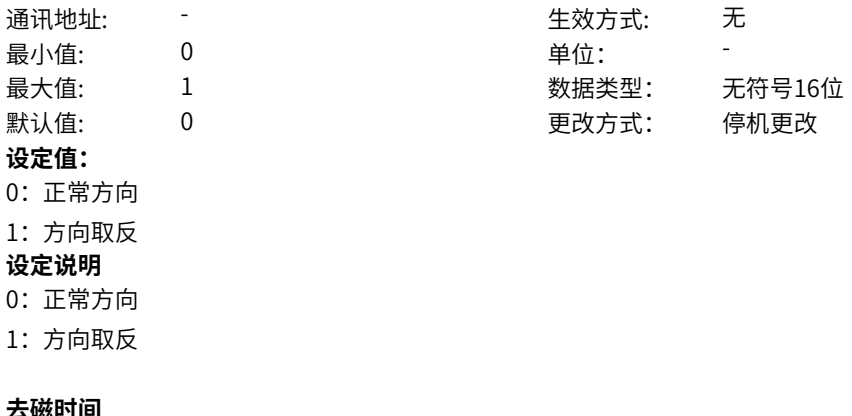

### **d0-20 去磁时间**

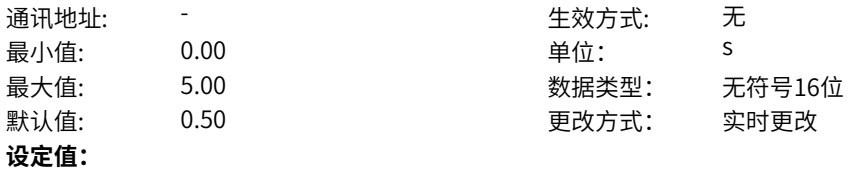

0.00s~5.00s

#### **设定说明**

异步电机有效,停机后再启动,最短等待时间。该等待时间是等待异步机消磁,若时间过短,可能会导致 转速追踪失败等异常。

### **d0-23 启动频率**

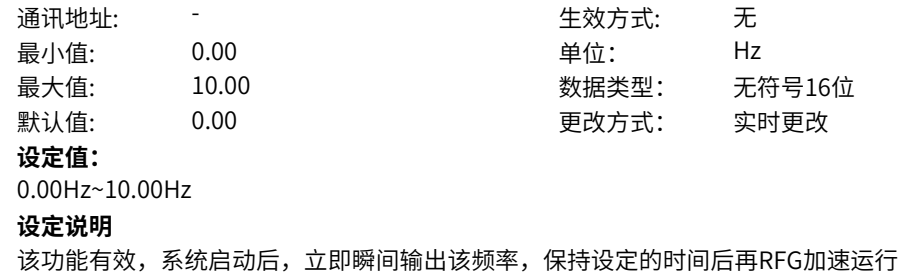

# **d0-24 启动频率保持时间**

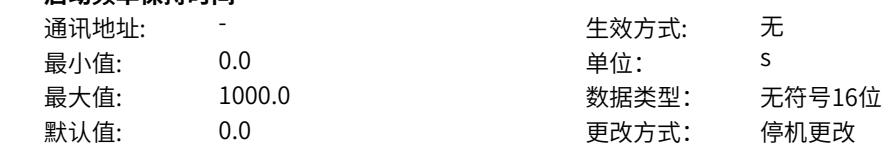

**设定值:**

0.0s~1000.0s **设定说明** 保持时间,该值=0相当于该功能无效

#### **d0-25 启动直流制动时间**

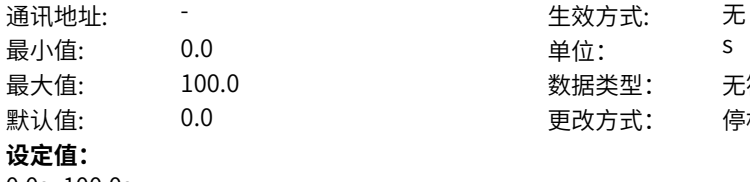

最大值: 100.0 数据类型: 无符号16位 默认值: 0.0 0 0 0 0 更改方式: 停机更改

0.0s~100.0s

#### **设定说明**

在直接启动方式(d0-02=0)时有效,设置成0表示关闭此功能,非0 时,驱动器将在启动电机前持续输出直 流电流d0-26以产生制动力,达到d0-25设定的时间后进入正常运行状态

### **d0-26 启动直流制动电流**

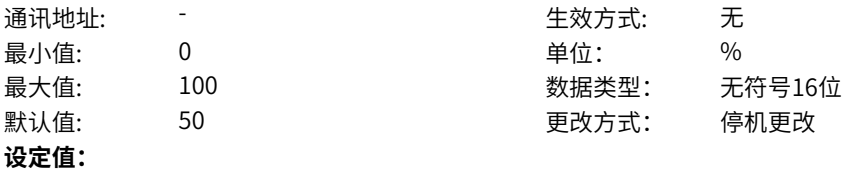

0%~100%

**设定说明**

启动前直流制动电流大小,相对于电机额定电流的百分比,电流越大,制动力越强。

#### **d0-27 停机直流制动起始频率**

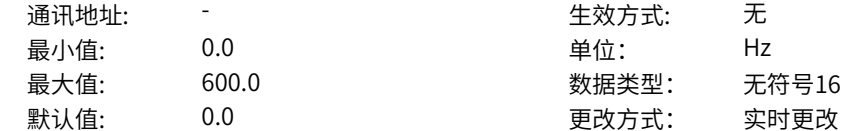

生效方式: 无 数据类型: 无符号16位

### **设定值:**

0.0Hz~600.0Hz

#### **设定说明**

减速停机过程中,当运行频率降低到d0-27时,驱动器将封锁输出,持续d0-28时间后输出d0-30设置的直 流制动电流并持续d0-29时间后,进入停机状态。此频率点不可设置过高,否则会容易引起驱动器过流。

生效方式: 无

更改方式: 实时更改

### **d0-28 停机直流制动等待时间**

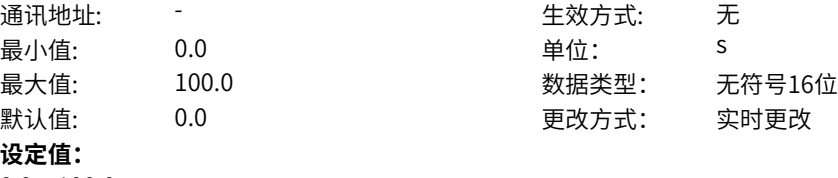

0.0s~100.0s

**设定说明**

减速停机过程中,当运行频率降低到d0-27时,驱动器将封锁输出,持续d0-28时间后输出d0-30设置的直 流制动电流并持续d0-29时间后,进入停机状态。此时间是等待异步机消磁,若等待时间过短,容易引起 过流

#### **d0-29 停机直流制动时间**

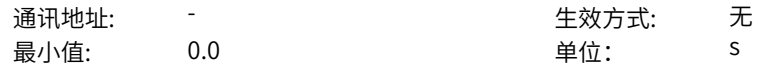

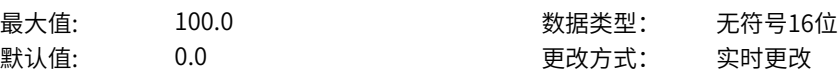

**设定值:** 0.0s~100.0s

### **设定说明**

减速停机过程中,当运行频率降低到d0-27时,驱动器将封锁输出,持续d0-28时间后输出d0-30设置的直 流制动电流并持续d0-29时间后,进入停机状态。

#### **d0-30 停机直流制动电流**

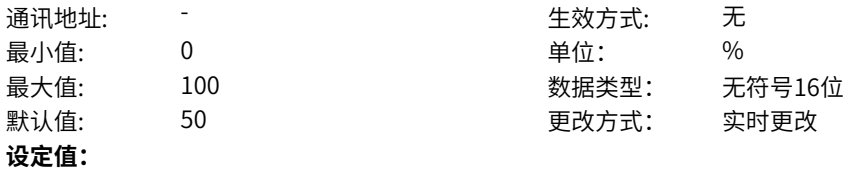

0%~100%

#### **设定说明**

减速停机过程中,当运行频率降低到d0-27时,驱动器将封锁输出,持续d0-28时间后输出d0-30设置的直 流制动电流并持续d0-29时间后,进入停机状态。此电流百分比以电机额定电流为基准,设置越大,制动 力越强。

### **d0-31 直流制动电流环Kp调整**

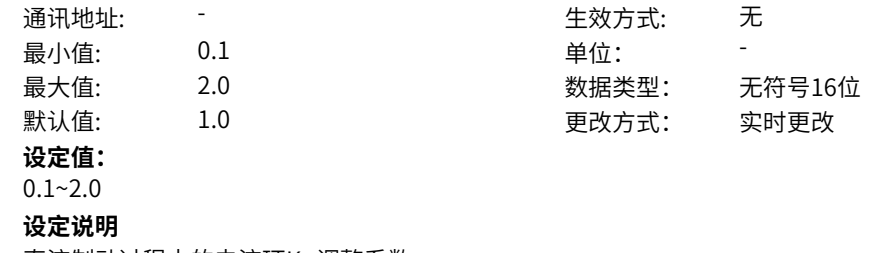

# 直流制动过程中的电流环Kp调整系数

#### **d0-32 直流制动电流环Ki调整**

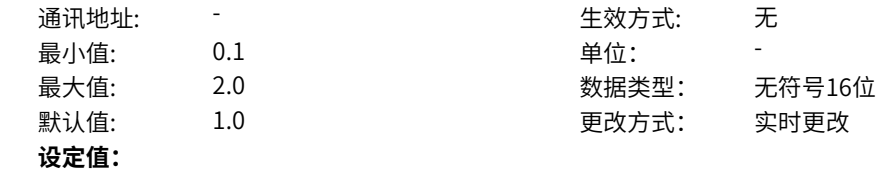

 $0.1 - 2.0$ 

**设定说明**

直流制动过程中的电流环Ki调整系数

**d0-41 过励磁增益(VF)**

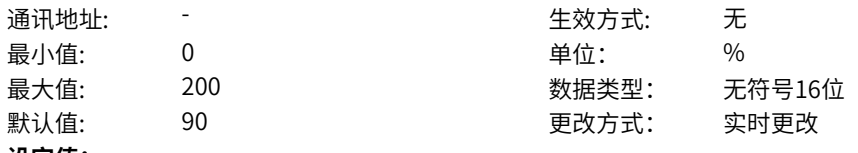

**设定值:** 0%~200%

#### **设定说明**

异步机VF控制模式下,减速并且母线电压接近过压点时生效。进入过励磁状态时,驱动器会增大输出电 压,增加电机励磁电流以增大损耗,减小电机的减速时间。

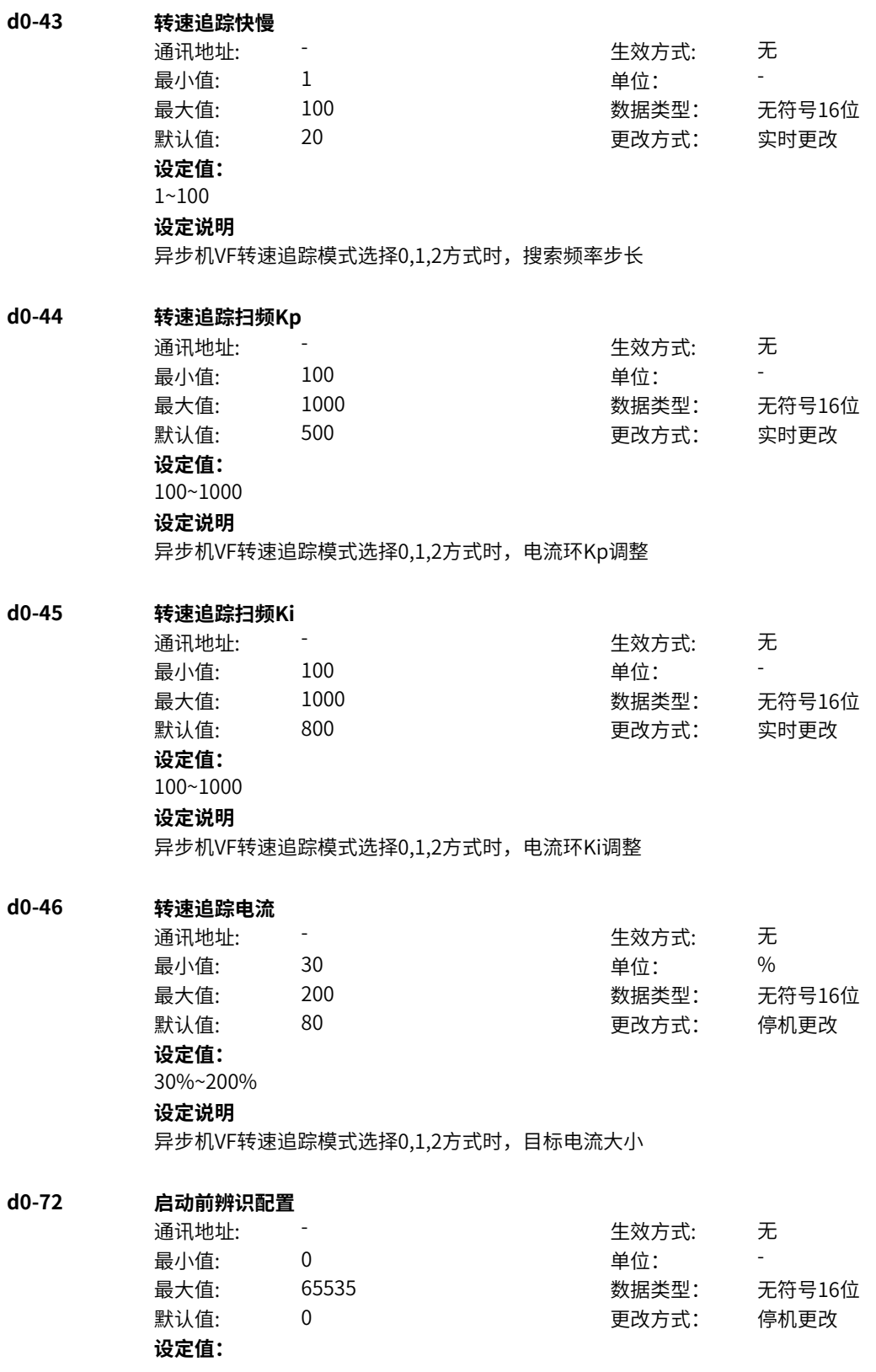

bit0:保留 0:不使能 1:使能 bit1: 启动快速辨识定子电阻 0:不使能 1:使能 bit2-bit3:高频注入磁极位置辨识 0:不使能 1:使能 2:自适应 bit4: 同步电机启动前预定位 0:不使能 1:使能 bit5-bit6: 启动前同步电机初始位置检测 0:每次运行都检测 1:不检测 2:上电第一次运行检测 **设定说明** bit0:保留 bit1: 启动快速辨识定子电阻使能开关 bit2-bit3:高频注入磁极位置辨识使能开关 bit5-bit6: 启动前同步电机初始位置检测 0:每次运行都检测 1:不检测 2:上电第一次运行检测

### **d0-74 免调谐模式**

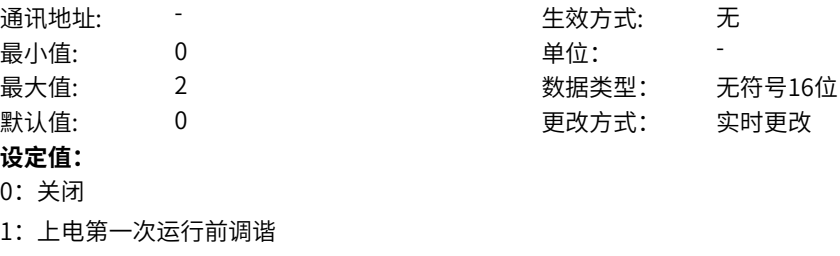

2:运行前调谐

**设定说明**

开启后可在启动前辨识部分电机参数,改善运行效果

# **11.30 d1 电机限制和保护**

**d1-00 输出电流限幅**

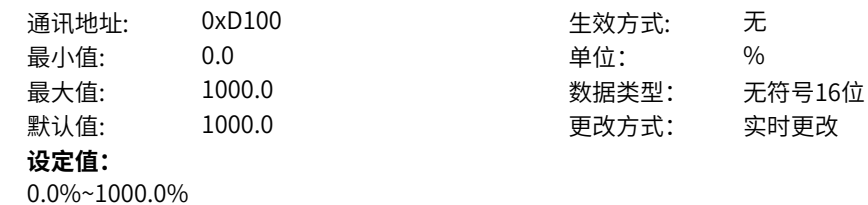

基准是电机额定电流

# **d1-01 正速度允许** 通讯地址: 0xD101 生效方式: 无 最小值: 0 0 单位: 最大值: 7 数据类型: 无符号16位 默认值: 1 更改方式: 实时更改 **设定值:** 0:禁止 1:允许 2:端子功能输入 3: DI1 4: DI2 5: DI3 6:DI4 7:DI5(MD600A) 其他: B连接器 **设定说明** 设定驱动是否允许正向运行。 当位信号=0时,不允许正向运行,如设定3DI1且DI1=0; 当位信号=1时,允许正向运行,如设定3DI1且DI1=1 当设定=2或E6-19=1 DI选功能强制优先(默认值)时,由DI功能=78正向允许决定

**d1-02 负速度允许**

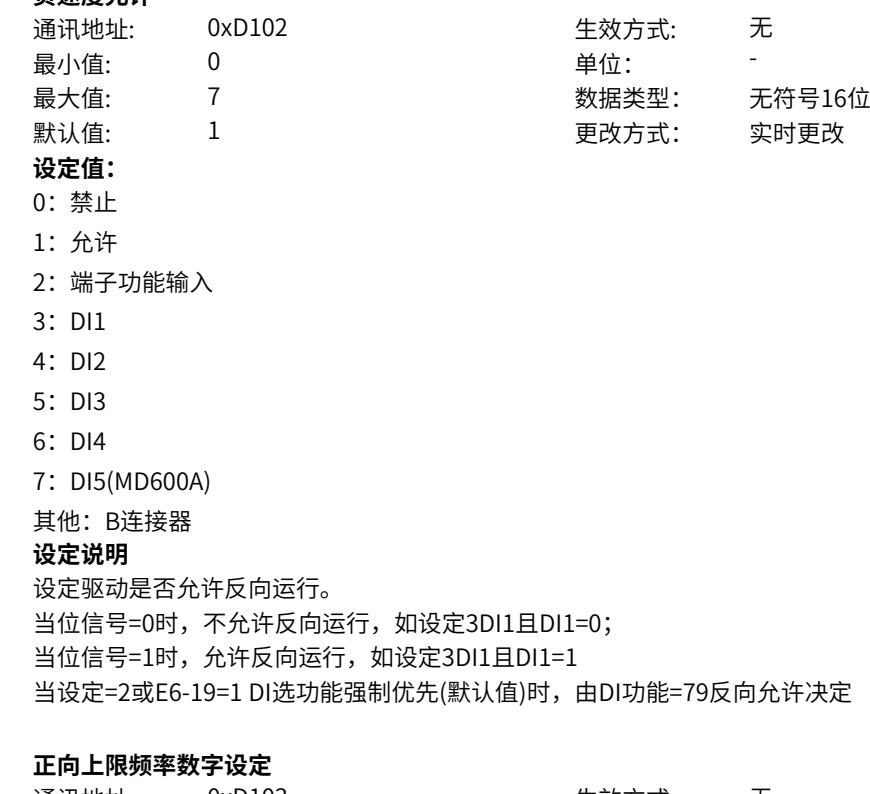

### **d1-03 正向上限频率数字设定**

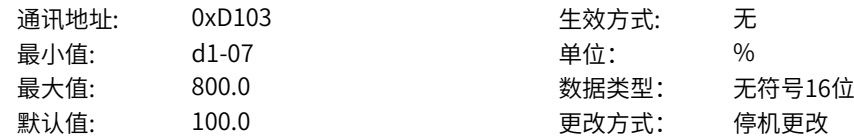

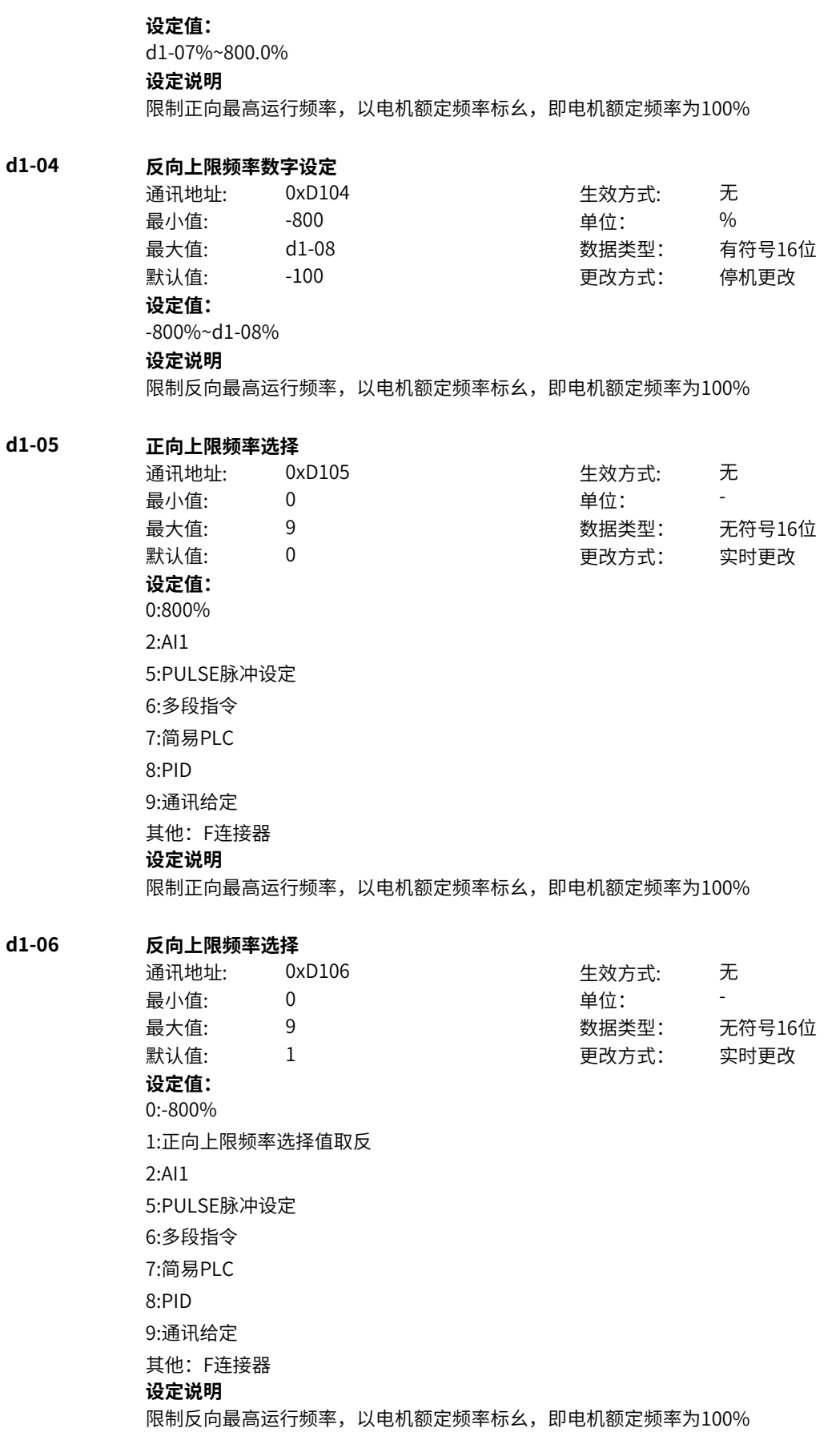

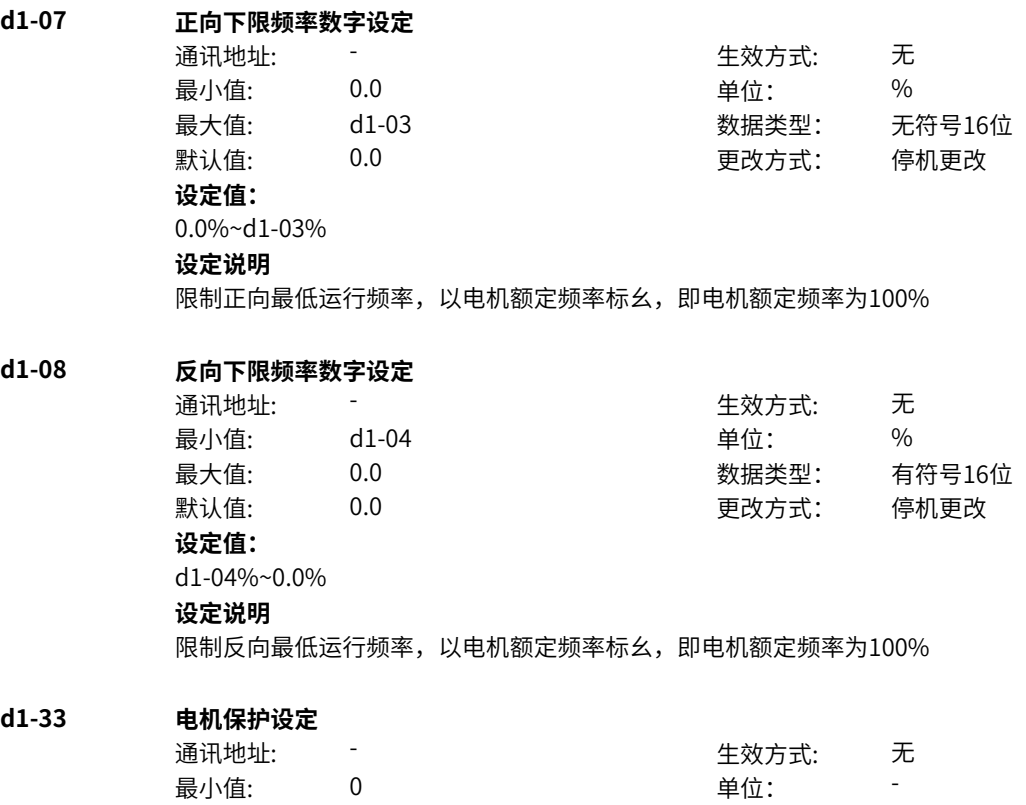

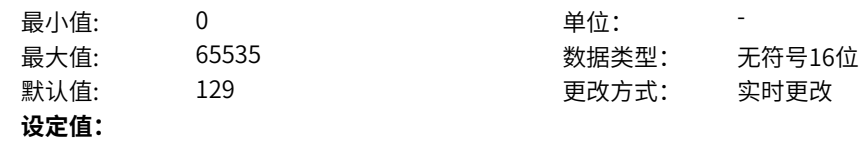

‑374‑

bit0: 电机过载使能 0:不使能 1:使能 bit1:电流控制错误检测使能 0:不使能 1:使能 bit2:电机失步错误检测使能 0:不使能 1:使能 bit3:电机堵转检测使能 0:不使能 1:使能 bit4: 同步电机退磁保护使能 0:不使能 1:使能 bit5:飞车保护使能 0:不使能 1:使能 bit6: 速度反向保护使能 0:不使能 1:使能 bit7:三相缺相/电机断线 0:不使能 1:使能 bit8:电机参数异常检查 0:不使能 1:使能 **设定说明** 电机各项保护的功能开关 bit0: 是否启用电机过载保护功能 如果使能,当电机过载累积量超过100%后,根据"H1-01故障保护动作1"第二位"电机过载 (Err11) "决 定过载故障动作,同时电机过载累积量超过"d1-47电机过载预警系数"后,根据"H1-11故障保护动作 11"的第三位"电机预过载(Err111)"决定预过载故障动作 bit1:是否启用电机电流控制异常检测功能,使用方法见d1-87(电流控制异常检测时间) bit2:是否启用电机失步检测功能,使用方法见d1-84(失步故障检测时间) bit3:是否启用电机堵转检测功能,使用方法见d1-79(堵转故障检测时间) bit4:是否启用同步电机退磁保护功能,使用方法见d1-50(同步电机瞬时过流阈值) bit5:是否启用飞车保护功能,具体使用方法见d1-91(异步电机SVC飞车保护时间) bit6:是否启用速度反向保护使能,具体使用方法见d1-41(速度反向检测时间) bit7:是否启用三相缺相/电机断线功能,具体使用方法见d1-81(三相输出缺相检测时间) bit8:是否启用电机参数异常检查功能,判断电机的铭牌以及辨识参数是否存在异常的可能

### **d1-35 过速度保护使能**

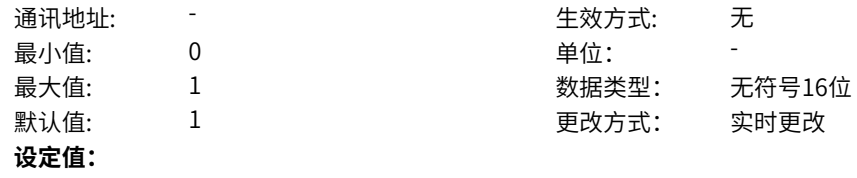

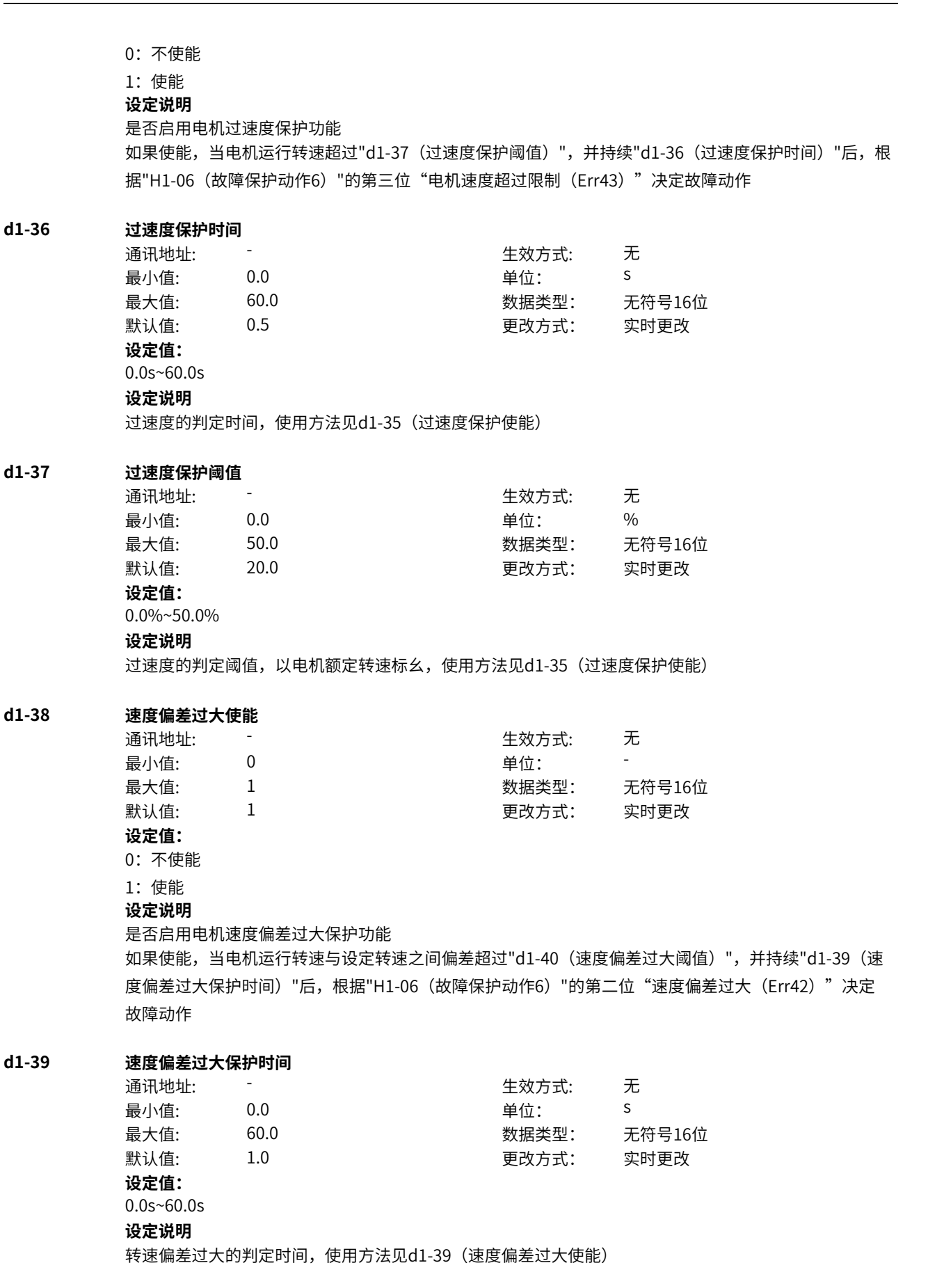

**d1-40 速度偏差过大阈值** 通讯地址: 1999年11月11日 - 1999年11月11日 - 生效方式: 元 最小值: 0.0 0.0 单位: 9% 最大值: 50.0 数据类型: 无符号16位 默认值: 20.0 20.0 更改方式: 实时更改 **设定值:** 0.0%~50.0% **设定说明** 转速偏差过大的判定阈值,以电机额定转速标幺,使用方法见d1-39(速度偏差过大使能) **d1-46 电机过载保护系数** 通讯地址: またま すいしん エンストリック 生效方式: この无 最小值: 0.20 单位: - 最大值: 10.00 数据类型: 无符号16位 默认值: 1.00 1.00 更改方式: 实时更改 **设定值:** 0.20~10.00 **设定说明** 调整电机过载累计量累计的速度,增大该功能码,相同电流下,电机报过载的时间变长 **d1-47 电机过载预警系数** 通讯地址: The mode of the mode of the set of the set of the set of the set of the set of the set of the set of the 最小值: 50 50 单位: 9% 最大值: 100 数据类型: 无符号16位 默认值: 100 100 要对方式: 实时更改 **设定值:** 50%~100% **设定说明** 设定电机预过载保护的阈值 预过载保护根据d1-33 (电机保护设定) 的bit0选择是否使能, 如果使能, 当电机的过载累积量超过该值 时,根据"H1-11故障保护动作11"的第三位"电机预过载(Err111)"决定故障动作 **d1-54 过压抑制使能** 通讯地址: 1999年11月11日 - 1999年11月11日 - 生效方式: 元 最小值: 0 0 单位: 最大值: 1 数据类型: 无符号16位 默认值: 1 更改方式: 停机更改 **设定值:** 0:不使能 1:使能 **设定说明** 过压抑制是否使能 使用制动电阻、加装制动单元或者使用能量回馈单元时,请注意设定过压失速使能值为0,否则可能引起 减速时间延长的问题。 **d1-55 过压抑制动作电压设定** 通讯地址: そのことにはないのだが、 これを 生效方式: 元 最小值: 330.0 **单位:** V 最大值: 800.0 数据类型: 无符号16位 默认值: 770.0 200 更改方式: 实时更改 **设定值:** 330.0V~800.0V

# **设定说明** 当母线电压大于该值时,变频器启动过压失速保护功能 **d1-56 过压抑制实际生效动作电压** 通讯地址: The mode of the control of the control of the control of the control of the control of the control of th 最小值: 330.0 单位: V 最大值: 800.0 数据类型: 无符号16位 默认值: 770.0 200 更改方式: 不可更改 **设定值:** 330.0V~800.0V **设定说明** 不同的机型,抑制动作电压范围会有所不同,该值显示真正生效的值 **d1-57 过压抑制Kp调整** 通讯地址: The mode of the control of the control of the control of the control of the control of the control of th 最小值: 1 1 单位: 9 % 最大值: 1000 数据类型: 无符号16位 默认值: 100 100 更改方式: 实时更改 **设定值:** 1%~1000% **设定说明** 增大该值会改善母线电压的控制效果,但是输出频率会产生波动。如果输出频率波动较大,可以适当减少 该值。 **d1-58 过压抑制Ki调整** 通讯地址: そのことにはない - インディング - インディング 生效方式: インディング 最小值: 1 1 单位: 9% 最大值: 1000 数据类型: 无符号16位 默认值: 100 100 更改方式: 实时更改 **设定值:** 1%~1000% **设定说明** 增大该值会改善母线电压的控制效果,但是输出频率会产生波动。如果输出频率波动较大,可以适当减少 该值。 **d1-59 过压抑制前馈系数(VF)** 通讯地址: そのことにはない - インディング - 生效方式: カンディング 最小值: 0 0 单位: 9 % 最大值: 500 数据类型: 无符号16位 默认值: 100 100 要改方式: 实时更改 **设定值:** 0%~500% **设定说明** 抑制母线电压,增大该设定值,可以减少母线电压的超调量。 **d1-60 过压抑制最大上升频率(VF)** 通讯地址: そのことにはない - インディング - インディング - 生效方式: インディング 最小值: 0 0 单位: Hz 最大值: 50 50 数据类型: 无符号16位 **默认值: 20 20 20 要改方式: 停机更改 设定值:** 0Hz~50Hz

过压失速抑制时可能会使运行频率增大,该参数是运行频率的增量上限。

### **d1-63 欠压动作选择**

通讯地址: またま - インディング - インディング - 生效方式: カンデオン 最小值: 0 9 单位: **设定值:**

最大值: 2 2 3 2 2 2 2 2 数据类型: 无符号16位 默认值: 0 0 0 0 更改方式: 停机更改

#### 0:不动作

- 1:欠压抑制
- 2:减速停机

## **设定说明**

变频器在短时停电时能持续运行。当发生停电时,变频器使电机处于发电状态,使母线电压维持在"欠压 抑制动作电压"左右,防止变频器因输入电压过低导致欠压故障而停机。

0:无效

不使用该功能。

1:减速,母线电压恒定控制

系统发生停电时,母线电压维持在"欠压抑制动作电压"左右。此模式下,当电网恢复供电时,变频器输 出频率会按加速时间恢复到目标频率。

2;减速停机

系统发生停电时,变频器处于减速停机状态。此模式下,如果变频器没有减速到0而电网恢复供电时,变 频器继恢复运行。

### **d1-64 欠压抑制动作电压设定**

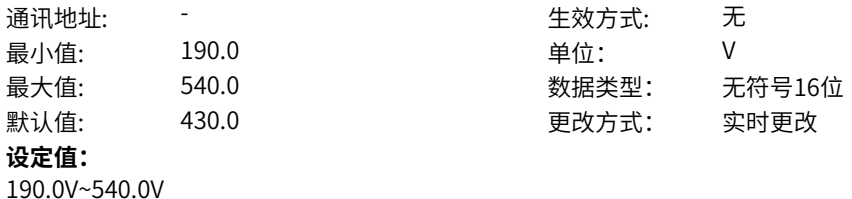

#### **设定说明**

当母线电压低于该值时,变频器启动欠压失速保护功能

#### **d1-65 欠压抑制实际生效动作电压**

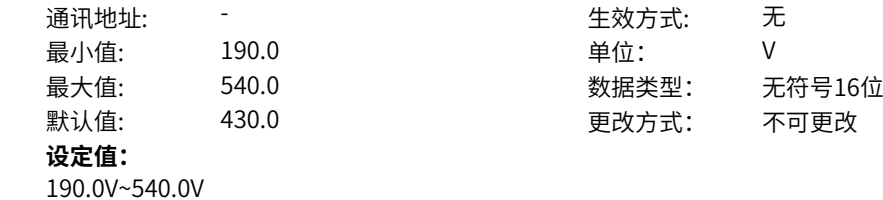

#### **设定说明**

不同的机型,抑制动作电压范围会有所不同,该值显示真正生效的值

### **d1-66 欠压抑制Kp调整**

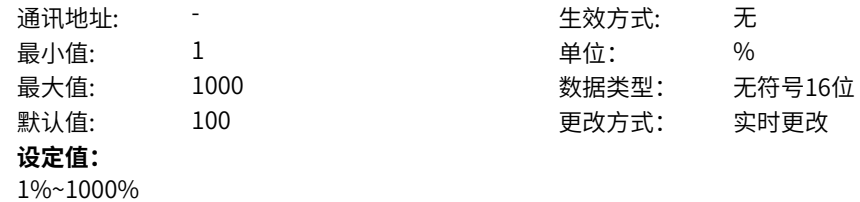

该参数只对"d1-63 (欠压动作选择) =1"有效。 增大该值会改善母线电压的控制效果,防止欠压抑制控制过程中发生欠压,但是输出频率会产生波动。如 果输出频率波动较大,可以适当减少该值。

#### **d1-67 欠压抑制Ki调整**

通讯地址: こころ - インコン - インコン - 生效方式: カンコン - 无 最小值: 1 1 2 单位: 9 % 最大值: 1000 200 あいちゃん 数据类型: 无符号16位 默认值: 100 100 更改方式: 实时更改 **设定值:** 1%~1000%

**设定说明**

该参数只对"d1-63 (欠压动作选择) =1"有效。 增大该值会改善母线电压的控制效果,防止欠压抑制控制过程中发生欠压,但是输出频率会产生波动。如

果输出频率波动较大,可以适当减少该值。

#### **d1-68 欠压抑制最大运行时间**

通讯地址: 1999年11月11日 - 1999年11月11日 - 生效方式: 元 最小值: 0.1 单位: <sup>S</sup> 最大值: 600.0 数据类型: 无符号16位 默认值: 0.5 更改方式: 实时更改 **设定值:**

0.1s~600.0s

### **设定说明**

过压抑制/欠压抑制命令字d1-76的bit1欠压抑制运行时间限制使能后,欠压抑制运行超过此时间后,强制 退出欠压抑制控制

#### **d1-69 欠压减速停机时间**

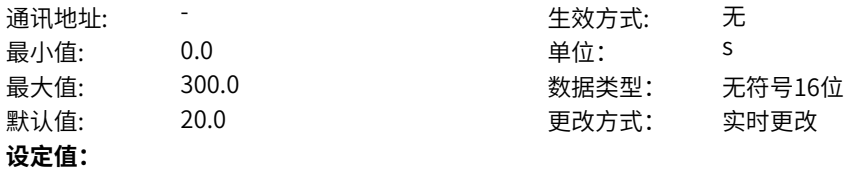

0.0s~300.0s

### **设定说明**

欠压抑制动作d1-63选择为减速停机时,电机按照此功能码设定的时间减速停机。

### **d1-70 欠压恢复电压滞环**

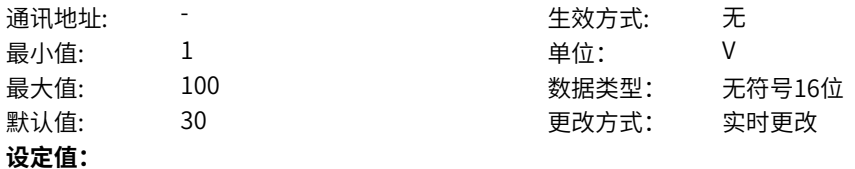

1V~100V

#### **设定说明**

当电网断电时,母线电压维持在d1-65(欠压抑制动作电压)左右,待电网恢复供电,母线电压从d1-65 (欠压抑制动作电压)上升到d1-65(欠压抑制动作电压)加d1-70(欠压恢复电压滞环)时,矢量控制 下退出欠压抑制,VF控制下经过d1-71(欠压恢复等待时间(VF))后,退出欠压抑制。

强制退出欠

**d1-71 欠压恢复等待时间(VF)**

| 设定值:  |       |       |   |
|-------|-------|-------|---|
| 默认值:  | 0.5   | 更改方式: | 1 |
| 最大值:  | 100.0 | 数据类型: | E |
| 最小值:  | 0.0   | 单位:   | S |
| 通讯地址: | -     | 生效方式: | J |

0.0s~100.0s

### **设定说明**

母线电压从d1-65(欠压抑制动作电压)上升到d1-65(欠压抑制动作电压)加d1-70(欠压恢复电压滞 环)后,到真正退出欠压抑制的时间。

生效方式: 无

数据类型: 无符号16位 默认值: 0.5 更改方式: 停机更改

### **d1-76 过压抑制/欠压抑制命令字**

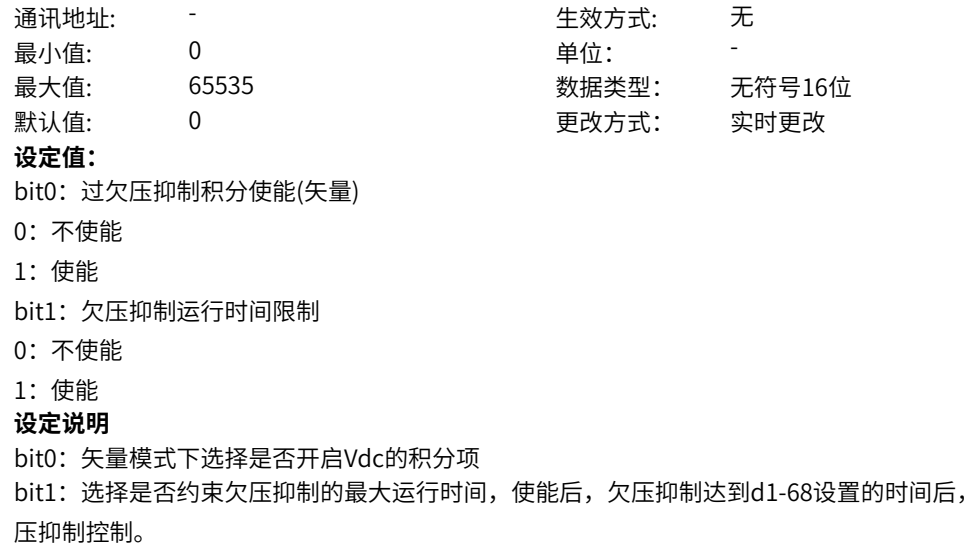

# **11.31 d2 电机-VF控制**

**d2-00 VF曲线类型**

**d2-01 多点曲线来源选择**

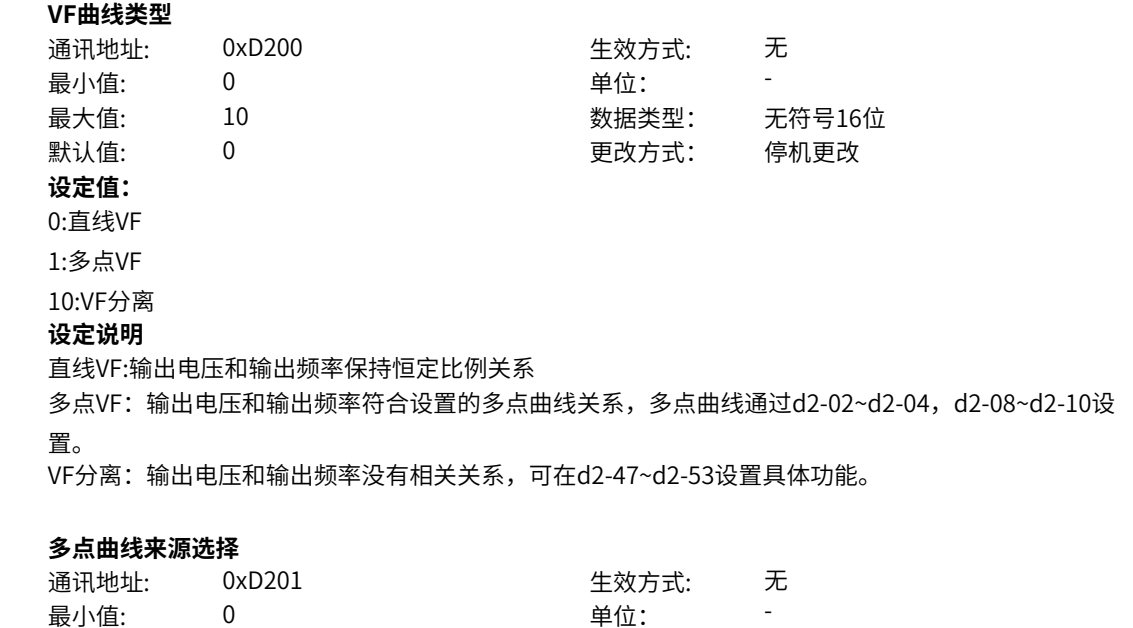

最大值: 0 0 0 3 秒据类型: 无符号16位

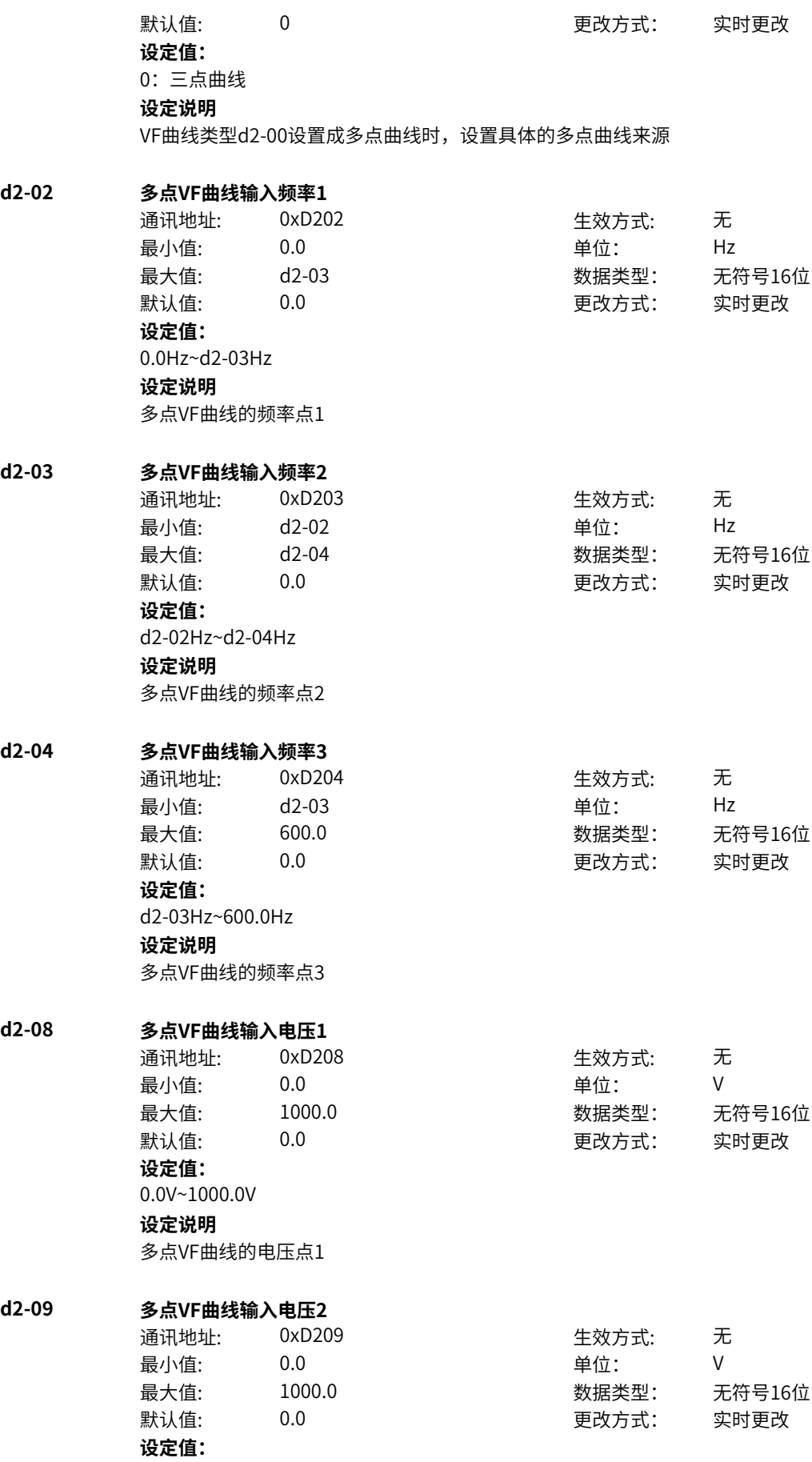

0.0V~1000.0V **设定说明** 多点VF曲线的电压点2

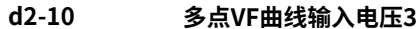

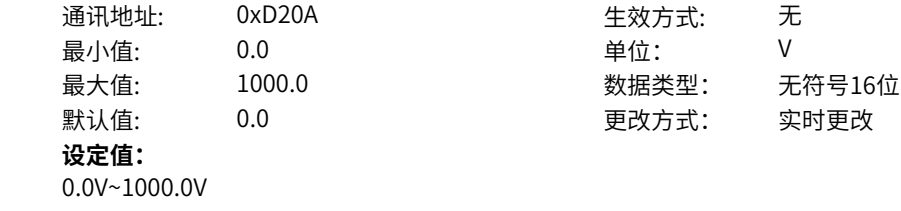

**设定说明**

多点VF曲线的电压点3

#### **d2-14 手动转矩提升量**

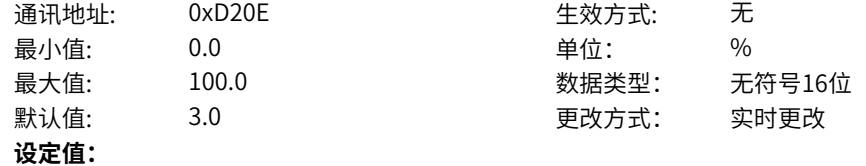

0.0%~100.0%

#### **设定说明**

VF模式下,零速时的电压提升量,适当增大此电压可以改善低速时的带载能力,但设置过大也容易发生 过流、过载等问题。输出频率增大到d2-15转矩提升截止频率后,提升电压线性降低为0,

#### **d2-15 转矩提升截止频率**

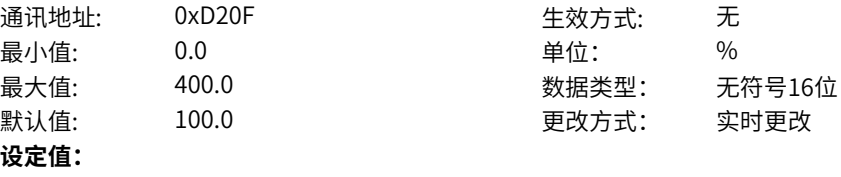

0.0%~400.0% **设定说明**

当运行频率高于此截止频率后,转矩提升不生效

### **d2-16 自动转矩提模式**

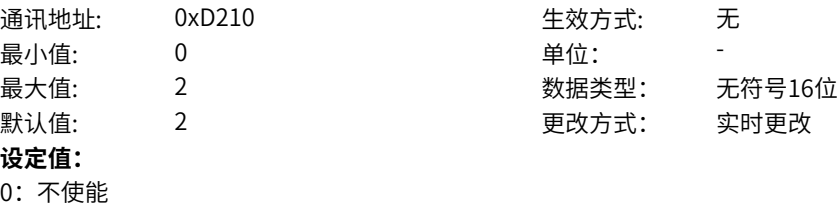

1:自动

2:手动+自动

**设定说明**

自动转矩提升模式选择,设置成自动时,系统根据电机参数自动计算提升电压量,设置成手动+自动时, 最终生效的电压提升量为d2-14和系统自动提升量之和。

### **d2-17 自动转矩提升滤波时间**

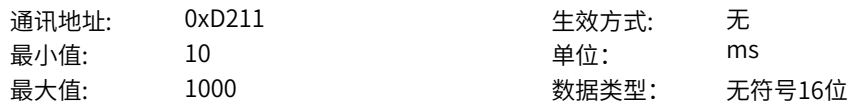

默认值: 100 100 更改方式: 实时更改 **设定值:** 10ms~1000ms **设定说明** 滤波时间越大,自动转矩提升动态过程越慢,但更加平稳

#### **d2-18 自动转矩提升增益**

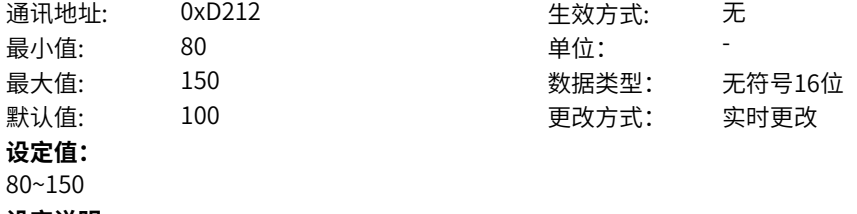

#### **设定说明**

调节自动转矩提升量的大小,设置越大,自动转矩提升值也越大,启动带载能力越强。

#### **d2-22 VF震荡抑制使能**

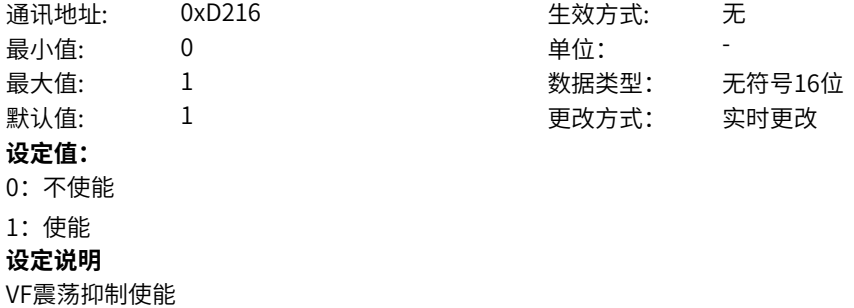

#### **d2-23 VF震荡抑制增益**

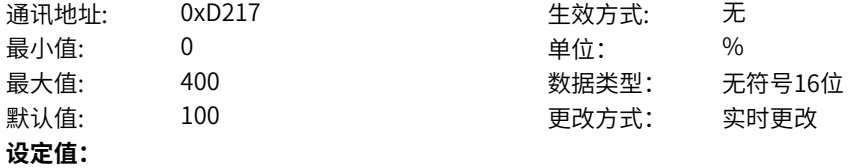

0%~400%

#### **设定说明**

调节VF震荡抑制的强度,参数越大补偿作用越强,但过大容易过度补偿反而引起震荡。

### **d2-24 VF震荡抑制滤波器截止频率**

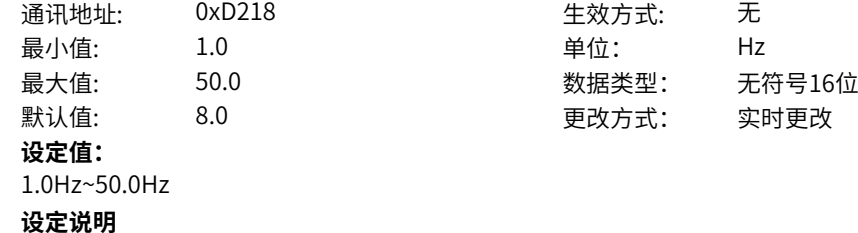

调节VF震荡抑制的滤波器截止频率,高于此频率的震荡频率能被有效抑制

#### **d2-25 VF震荡抑制生效截止频率**

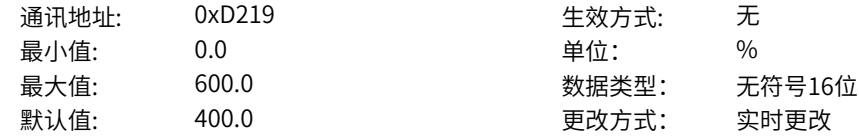

**设定值:** 0.0%~600.0% **设定说明** 运行频率超过此频率,震荡抑制不生效

#### **d2-26 过流抑制使能**

通讯地址: 0xD21A または 10xD21A または 生效方式: 无 最小值: 0 单位: 最大值: 1 数据类型: 无符号16位 默认值: 1 更改方式: 停机更改 **设定值:** 0:不使能 1:使能

#### **设定说明**

VF模式下的过流抑制使能开关,使能后,当驱动器输出电流达到d2-27设置的阈值后将减缓加速或者降低 运行频率,保证电流不再继续上升,从而抑制过流故障的发生。

#### **d2-27 过流抑制点**

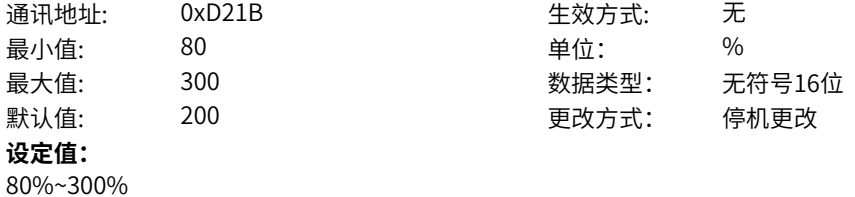

#### **设定说明**

设置触发过流抑制的电流大小,以电机额定为基准。实际生效的过流抑制点还受到A3-05变频器最大电流 的约束,二者取较小值。

### **d2-28 过流抑制Kp**

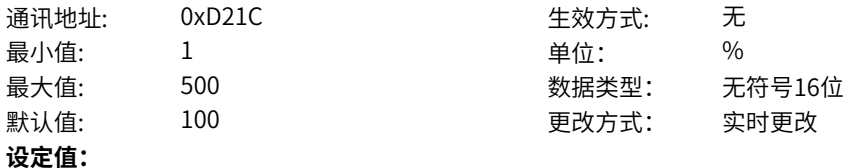

1%~500%

#### **设定说明**

过流抑制生效时的频率调节Kp参数,参数越大,频率调节越快,加速跟随效果越好,但也更容易发生震 荡问题

**d2-29 过流抑制Ki**

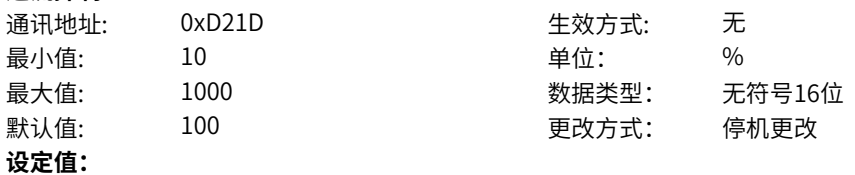

10%~1000%

#### **设定说明**

过流抑制生效时的频率调节Ki参数,参数越大,频率调节越快,加速跟随效果越好,但也更容易发生震荡 问题

#### **d2-30 过流抑制弱磁生效频率**

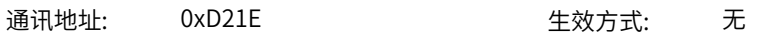

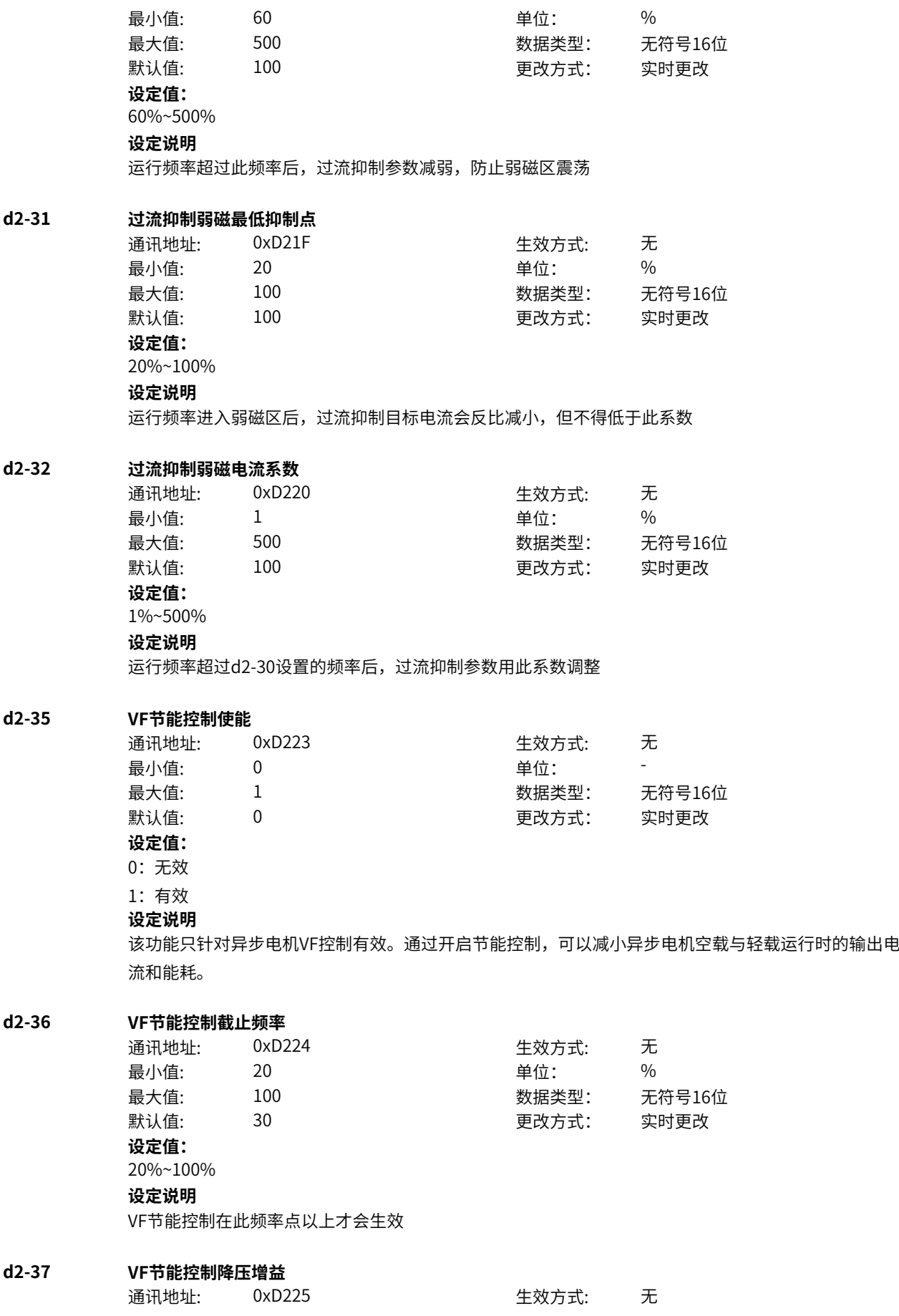

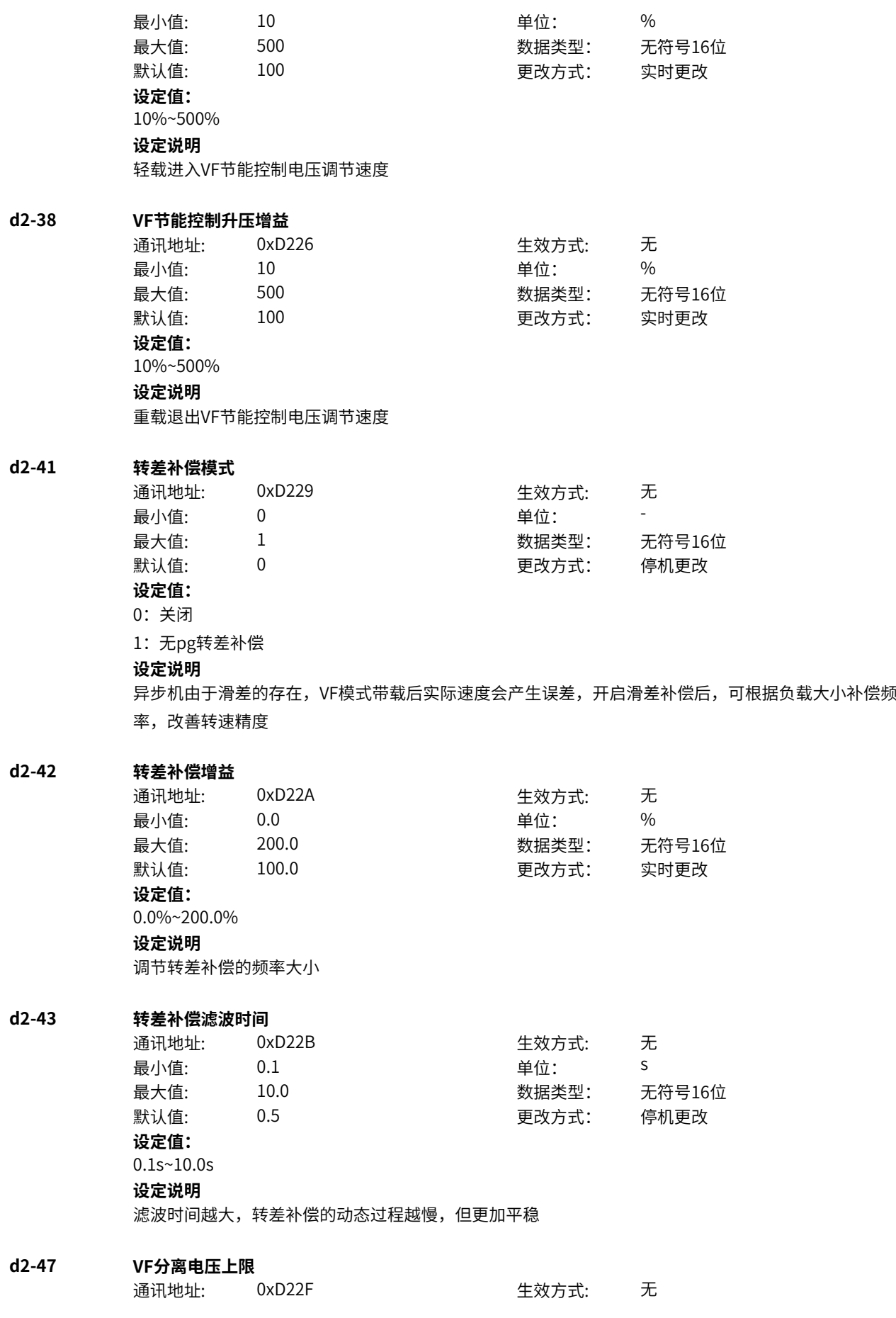

最小值: 50.0 单位: % 最大值: 200.0 数据类型: 无符号16位 默认值: 100.0 更改方式: 停机更改 **设定值:** 50.0%~200.0% **设定说明** VF分离电压上限,以电机额定电压为基值。 **d2-48 VF分离电压源** 通讯地址: 0xD230 牛效方式: 无 ール<br>最小值: インコンコンコンコンコンコンロート 単位: キャンキン <mark>単位: キャンキン の</mark> 最大值: 9 数据类型: 无符号16位 默认值: 0 0 0 0 0 更改方式: 实时更改 **设定值:** 0:数字设定 2:AI1 5:PULSE脉冲设定 6:多段指令 7:简易PLC 8:PID 9:通讯给定 其他:F连接器 **设定说明** 电压和频率分离情况下的目标电压的给定通道。 0:数字设定 V/f分离电压通过数字设定,设定值为d2-49(V/f分离的电压数字设定)的值。  $2:$  Al1 V/f分离电压通过模拟量输入端子AI1输入,AI1端子输入电流或电压信号,根据设定AI曲线来计算出对应的 电压值。 5:PULSE脉冲设定(DI4) V/f分离电压通过DI输入端子DI4脉冲频率来给定,根据脉冲频率与运行频率的对应关系曲线计算出对应的 频率值。 6:多段指令 选择多段指令做V/f分离电压时,需要通过数字量输入DI端子的不同状态组合,对应不同的设定值。详见 多段值指令模块 7:简易PLC V/f分离电压通过简易PLC设定,详见简易PLC功能描述。  $8.$  PID V/f分离电压通过PID设定,详见PID功能描述。 9:通讯给定 V/f分离电压由通信给定。可通过远程通信输入运行频率,变频器需要安装通信卡才能实现与上位机的通 信。适用于远距离控制或多台设备系统集中控制等场合。 其他:F连接器 通过设置一个浮点连接器的功能码编号,读取该连接器的值作为速度控制方式下的V/f分离电压。用于常 用来源之外的给定扩展。 **d2-49 VF分离电压数字设定**

### 通讯地址: 0xD231 生效方式: 无 最小值: 0 0 单位: V 最大值: C4-03 2000 - 12 数据类型: 无符号16位

默认值: 0 0 0 0 更改方式: 实时更改 **设定值:** 0V~C4-03V **设定说明** VF分离的电压数字设定。

### **d2-50 VF分离电压加速时间**

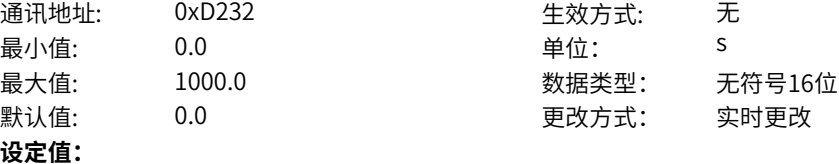

0.0s~1000.0s

#### **设定说明**

V/f分离的电压加速时间指输出电压从0加速到电机额定电压所需的时间。

#### **d2-51 VF分离电压减速时间**

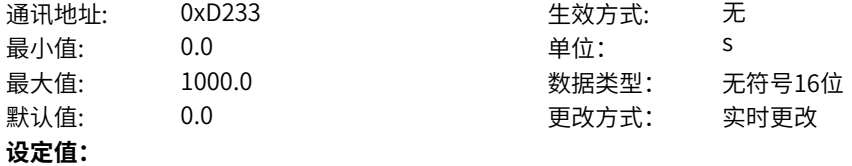

0.0s~1000.0s

**设定说明**

V/f分离的电压加速时间指输出电压从电机额定电压减速到0所需的时间。

#### **d2-52 VF分离频率RFG时间选择**

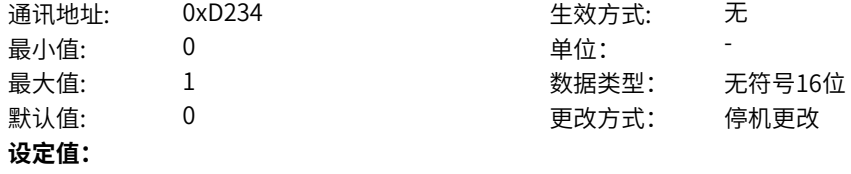

0: RFG时间强制为零

1:预设RFG时间

#### **设定说明**

VF分离频率RFG时间选择,选择为0,频率给定加减速时间强制为零;选择1,则按照正常运行设置时间 加减速。

### **d2-53 VF分离停机方式**

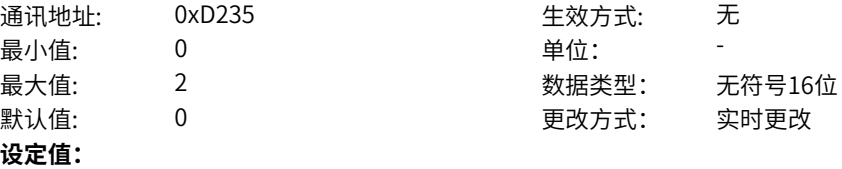

- 0:频率/电压独立减至0
- 1:电压减为0后频率再减
- 2:自由停机(新增)

#### **设定说明**

- 0:频率/电压按照各自减速时间独立减至0。
- 1:电压按照减速时间减为0后,频率再开时按照减速时间减至0。

2:频率/电压不走停机减速曲线,直接自由停机。

# **11.32 d3 电机速度控制**

#### **d3-27 下垂使能**

通讯地址: 0xD31B 生效方式: 无 最小值: 0 单位: 最大值: 1 数据类型: 无符号16位 默认值: 0 0 0 0 更改方式: 实时更改 **设定值:** 0:不使能 1:使能

#### **设定说明**

多个电机拖动同一个负载的场合,开启此功能后,可以实现多个电机之间的负荷分配。但会影响到速度精 度

#### **d3-28 下垂来源**

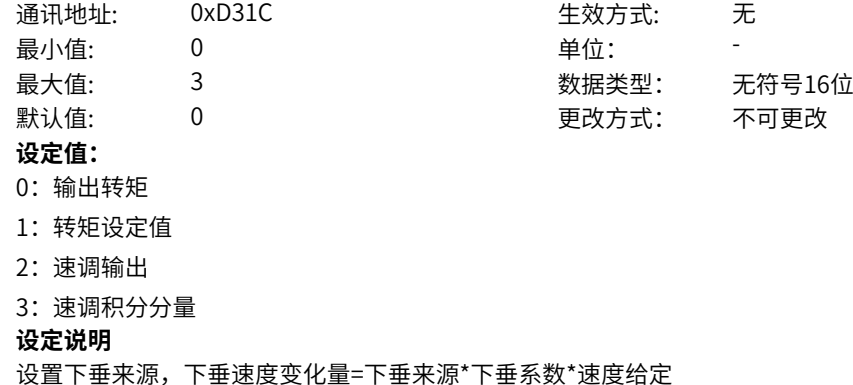

#### **d3-29 下垂系数**

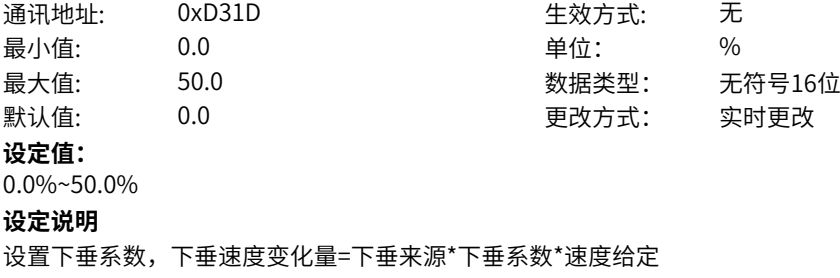

# **11.33 d7 电机控制优化**

#### **d7-01 母线电压滤波时间**

通讯地址: 0xD701 生效方式: 无 最小值: 0 0 单位: ms **设定值:** 0ms~10000ms **设定说明** 母线电压上升滤波时间

最大值: 10000 数据类型: 无符号16位 默认值: 4 3 0 0 0 0 0 0 更改方式: 实时更改

# **11.34 E0 DI**

**E0-00 DI1端子功能选择**

- 
- **设定值:**
- 0:无功能
- 1:端子控制IN1
- 2:端子控制IN2
- 3:端子控制IN3
- 4:点动1(JOG1)
- 5:点动2(JOG2)
- 6:频率UP调节
- 7:频率DOWN调节
- 8:自由停车
- 9: 故障复位 (RESET)
- 10:运行暂停(端子控制)
- 11:外部故障常开输入
- 12:多段指令端子1
- 13:多段指令端子2
- 14:多段指令端子3
- 15:多段指令端子4
- 16:加减速选择端子1
- 17:加减速选择端子2
- 18:保留
- 19:UP/DOWN调节量清零
- 20:保留
- 21:加减速禁止
- 22: PID暂停
- 23:简易PLC状态复位
- 24:摆频暂停
- 25:计数器输入
- 26:计数器复位
- 27:长度计数输入
- 28:长度复位
- 29:转矩控制禁止
- 30:脉冲频率输入(仅DI4生效)
- 31:保留
- 32:立即直流制动
- 33:外部故障常闭输入
- 34:频率修改使能
- 35: PID作用方向取反
- 36: 外部停车端子1
- 37:保留
- 38: PID积分暂停

通讯地址: 0xE000 生效方式: -最小值: 0 单位: -最大值: 80 30 30 数据类型: 无符号16位 默认值: 1 更改方式: 停机更改

39~42:保留

- 43: PID参数切换
- 44: 用户自定义故障1
- 45:用户自定义故障2
- 46:速度控制/转矩控制选择
- 47:紧急停车
- 48:保留
- 49:减速直流制动
- 50:本次运行时间清零
- 51~65:保留
- 66:强制本地控制
- 67:强制端子控制
- 68:强制通讯控制
- 69:强制自定义控制
- 70:控制通道选择
- 71:设定通道选择
- 72:端子模块A/B选择
- 73-76:保留
- 77:运行使能(所有模式)
- 78:正向运行允许
- 79:负向运行允许

80:RFG输入置零

#### **设定说明**

0:无功能

- DI端子无任何功能。
- 1:端子控制IN1
- 端子模块输入1,功能由端子模块模式决定;(端子控制模式有效)
- 2:端子控制IN2
- 端子模块输入2,功能由端子模块模式决定;(端子控制模式有效)
- 3:端子控制IN3
- 端子模块输入3,功能由端子模块模式决定;(端子控制模式有效)
- 4:点动1(JOG1)
- 变频器的运行方式为点动运行。点动模式下,变频器短暂低速运行,运行频率与方向由点动频率决定,默 认为正频率,一般用于对现场设备进行维护和调试的场景。(端子控制模式有效)
- 5:点动2(JOG2)
- 变频器的运行方式为点动运行。点动模式下,变频器短暂低速运行,运行频率与方向由点动频率决定,默 认为负频率,一般用于对现场设备进行维护和调试的场景。(端子控制模式有效) 6:频率UP调节
- 主频率源为数字设定时有效,频率递增指令。端子有效相当于一直按着递增键,端子无效相当于松开递增 键。
- 7:频率DOWN调节
- 主频率源为数字设定时有效,频率递减指令。端子有效相当于一直按着递减键,端子无效相当于松开递减 键。
- 8:自由停车
- 变频器接到停机命令后,立即中止输出,负载按照机械惯性自由停止。变频器通过停止输出来停机,这时 电动机的电源被切断,拖动系统处于自由制动状态。由于停机时间的长短由拖动系统的惯性决定,也称为 惯性停机。

9: 故障复位 (RFSFT)

对变频器的故障进行复位,与键盘上的STOP/RES键功能相同。用此功能可实现远距离故障复位。 10:运行暂停(端子控制)

端子选择此功能,变频器进行减速停车,所有运行参数均被记忆(如PLC 参数、摆频参数、PID参数)。 端子无效后,变频器恢复之前所记忆的运行状态。(端子控制模式有效)

11:外部故障常开输入

当外部信号送给变频器后,变频器报故障Err15。

12~15:多段指令端子1~4

变频器选择多段指令作为主频率。可通过这四个端子的16种状态,实现16段速度或者16个指令的设定。 应用场景:不需要连续调整变频器运行频率,只需使用若干个频率值的应用场合。

16~17:加减速选择端子1~2

MD600提供四组加减速时间,通过这两个端子的4种状态,可实现4组加减速时间的切换。加速时间指变 频器从零频,加速到加减速基准频率(b7-01确定)所需时间;减速时间指变频器从加减速基准频率(b7-01 确定),减速到零频所需时间。

18:保留。

19:UP/DOWN调节量清零

当通过面板设定主频率时,端子有效时可清除已设置的频率值(该频率值是指通过键盘上递增键、递减键 或者端子UP/端子DOWN所设置的频率值),使给定频率恢复到B5-01或B6-01设定的值 20:保留

21:加减速禁止

变频器维持当前运行频率(停机命令除外),不受外部输入频率变化的影响。

22: PID暂停

PID 暂时失效,变频器维持当前的输出频率,不再进行频率源的PID调节。

23:简易PLC状态复位

使变频器恢复到简易PLC的初始状态。

24:摆频暂停

在摆频工艺功能中,端子有效时使摆频功能暂停(变频器以中心频率输出)。

25:计数器输入

在计数工艺功能中,端子有效时输入计数脉冲。

26:计数器复位

在计数工艺功能中,端子有效时对计数器状态进行清零处理。

27:长度计数输入

在定长工艺功能中,端子有效时输入长度计数。

28:长度复位

在定长工艺功能中,端子有效时使长度清零。

29:转矩控制禁止

端子有效时,变频器进行转矩控制模式到速度控制模式的切换;端子无效时,恢复到转矩控制模式。 30:脉冲频率输入(仅DI4生效)

仅当DI4作为脉冲输入端子时,DI4必须选择此功能

31:保留

32:立即直流制动

变频器直接切换到直流制动状态。直流制动是指变频器向异步电动机定子绕组中通入直流,形成静止磁

场,此时电动机处于能耗制动状态,转子切割该静止磁场而产生制动转矩,使电动机迅速停止。

33:外部故障常闭输入

当外部信号送给变频器后,变频器报出故障Err15。

34:频率修改使能

如果端子有效,允许修改频率;如果端子无效,禁止修改频率。

35:PID作用方向取反

PID 作用方向与P2-01(PID作用方向)设定的方向相反。

36: 外部停车端子1

在任何运行指令下(面板、端子、通讯控制),使变频器停机,相当于键盘上STOP/RES键的功能。 37:保留

38: PID积分暂停

PID 的积分调节功能暂停,但PID的比例调节和微分调节功能仍然有效。

39:保留。

40:保留。

41:保留

42:保留

43: PID参数切换

当PID参数切换条件设置为"通过DI端子切换"时(P2-11=1),若端子无效,PID参数使用P2-14~P2-16 (比例增益KP1、积分时间TI1、微分时间TD1)的设定值;若端子有效,PID参数使用P2-17~P2-19(比 例增益KP2、积分时间TI2、微分时间TD2)的设定值。

44:用户自定义故障1

变频器报故障Err27.1,变频器会根据H1-04(故障保护动作选择)的设定值进行处理。

45:用户自定义故障2

变频器报警告Err27.2,变频器会根据H1-04(故障保护动作选择)的设定值进行处理。

46:速度控制/转矩控制选择

变频器在转矩控制与速度控制模式之间切换。d0-01( 速度/转矩控制方式)设置为0,端子有效时,控制方 式为转矩模式;端子无效时,控制方式为速度模式。d0-01( 速度/转矩控制方式)设置为1,端子有效时, 控制方式为速度模式;端子无效时,控制方式为转矩模式。

47:紧急停车

系统处于紧急状态时,变频器按照b7-34(快速停机减速时间)减速,V/f 模式急停减速时间为0s时按照 最小单位时间进行减速。该输入端子无需持续处于闭合状态,即使处于闭合状态的时间仅仅为一瞬间,也 会紧急停止。与一般的减速时间不同,在经过紧急停止减速时间后断开紧急停车输入端子,如果此时变频 器端子运行信号仍处于闭合状态,变频器也不会启动,需先断开运行端子后再次输入端子运行指令,变频 器才会重新起动。

48:保留

49:减速直流制动

变频器先减速到d0-27 (停机直流制动起始频率),然后进入直流制动状态。

50:本次运行时间清零

变频器本次运行计时时间被清零。如果本次运行时间小于P0-20(本次运行到达时间)的设定值(大于

0),在此过程中端子有效,本次运行计时清零。如果本次运行时间大于P0-20的设定值(大于0),此时 端子有效,本次运行计时不清零。

51:保留

52:保留

53~65:保留

66:强制本地控制,任何其他控制方式下端子有效即可强制为本地控制;

67: 强制端子控制,任何其他控制方式下端子有效即可强制为端子控制;

68:强制通讯控制,任何其他控制方式下端子有效即可强制为通讯控制;

69: 强制自定义控制,任何其他控制方式下端子有效即可强制为自定义控制;

70: 控制通道选择

通过端子选择两组命令通道,0选择通道1,1选择通道2。

71:设定通道选择

提供两组设定通道选择,0选择设定通道1,1选择设定通道2。

72:端子模块A/B选择

提供两组端子模块参数配置,0选择模块A,1选择模块B。

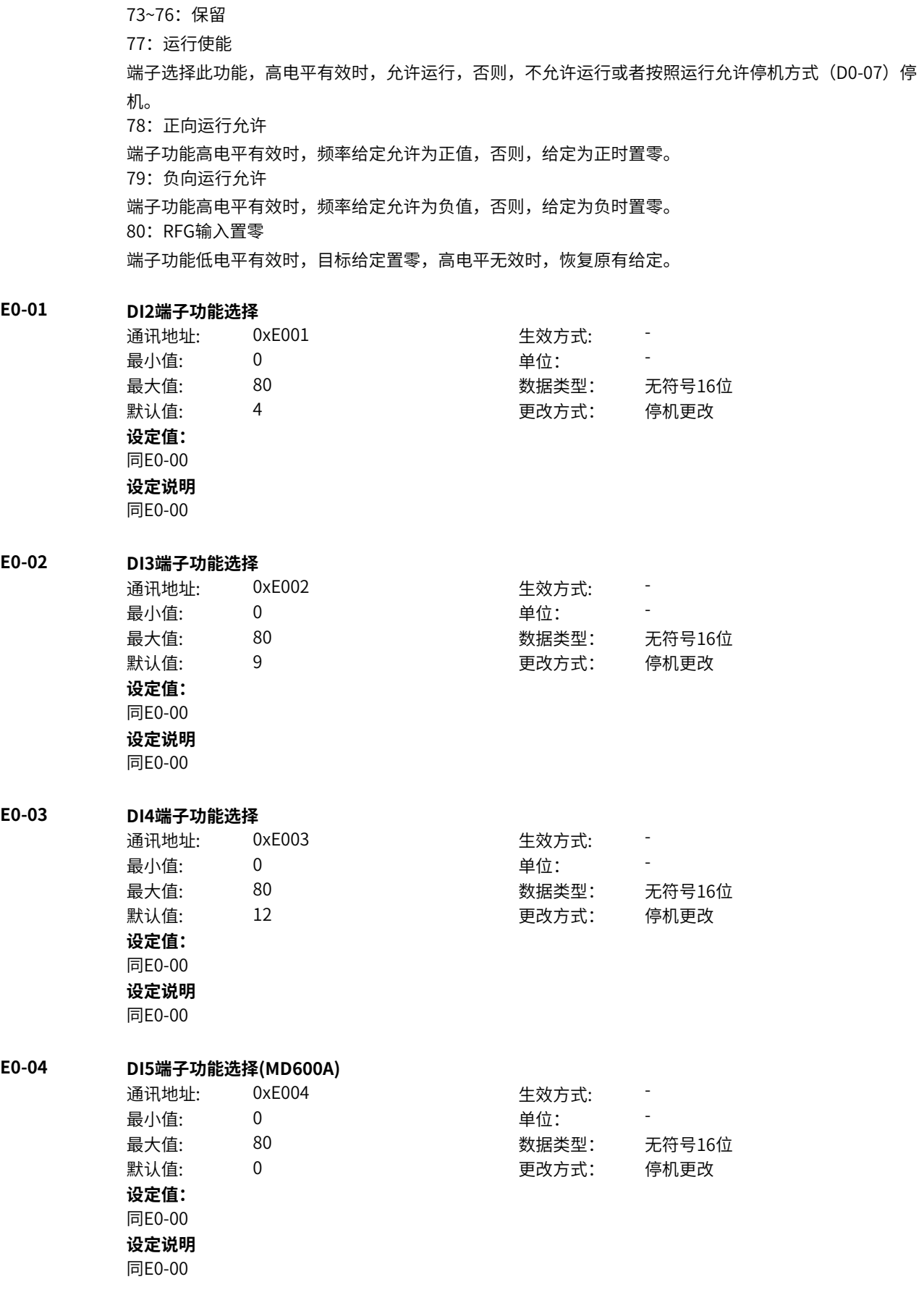
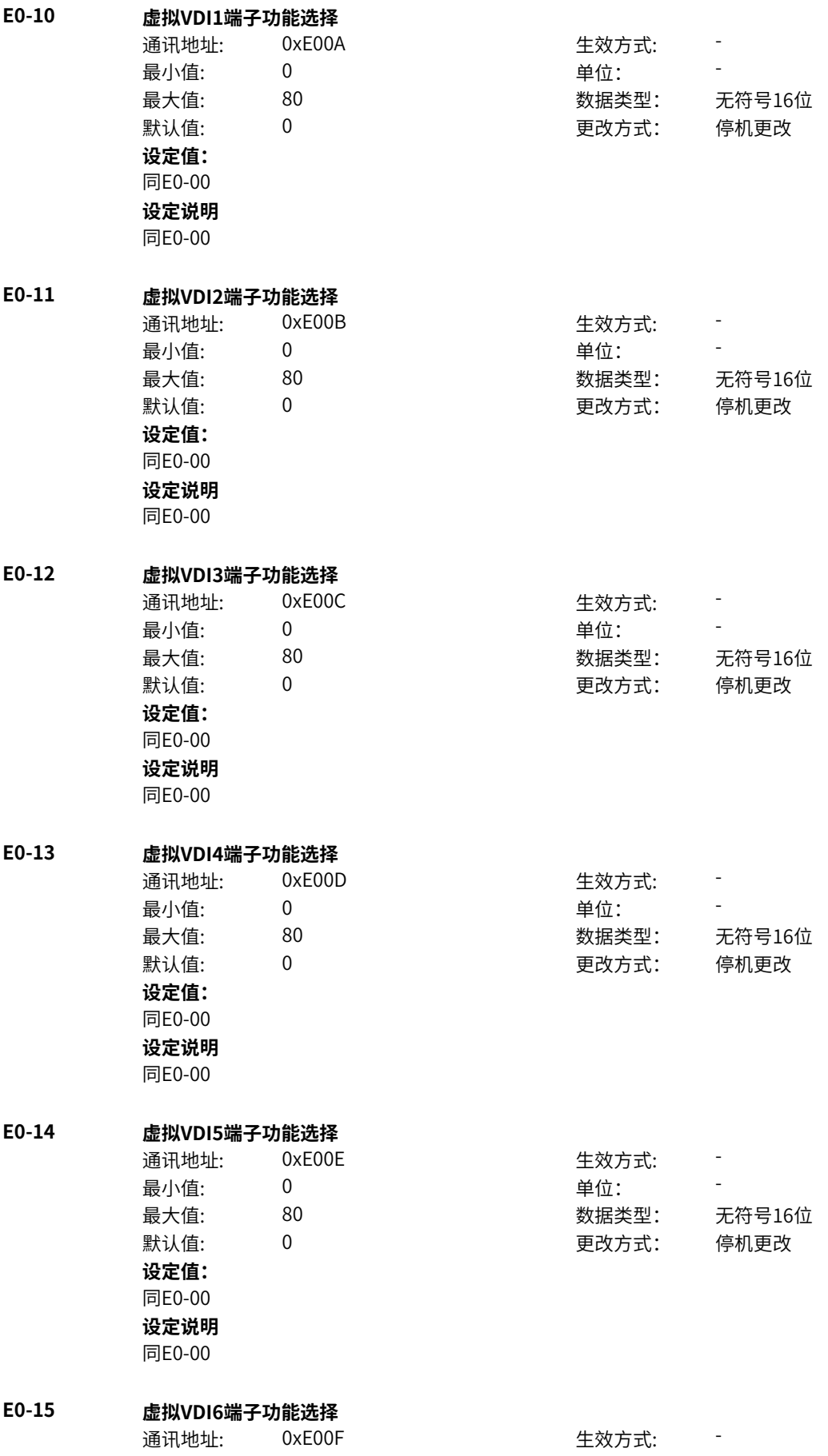

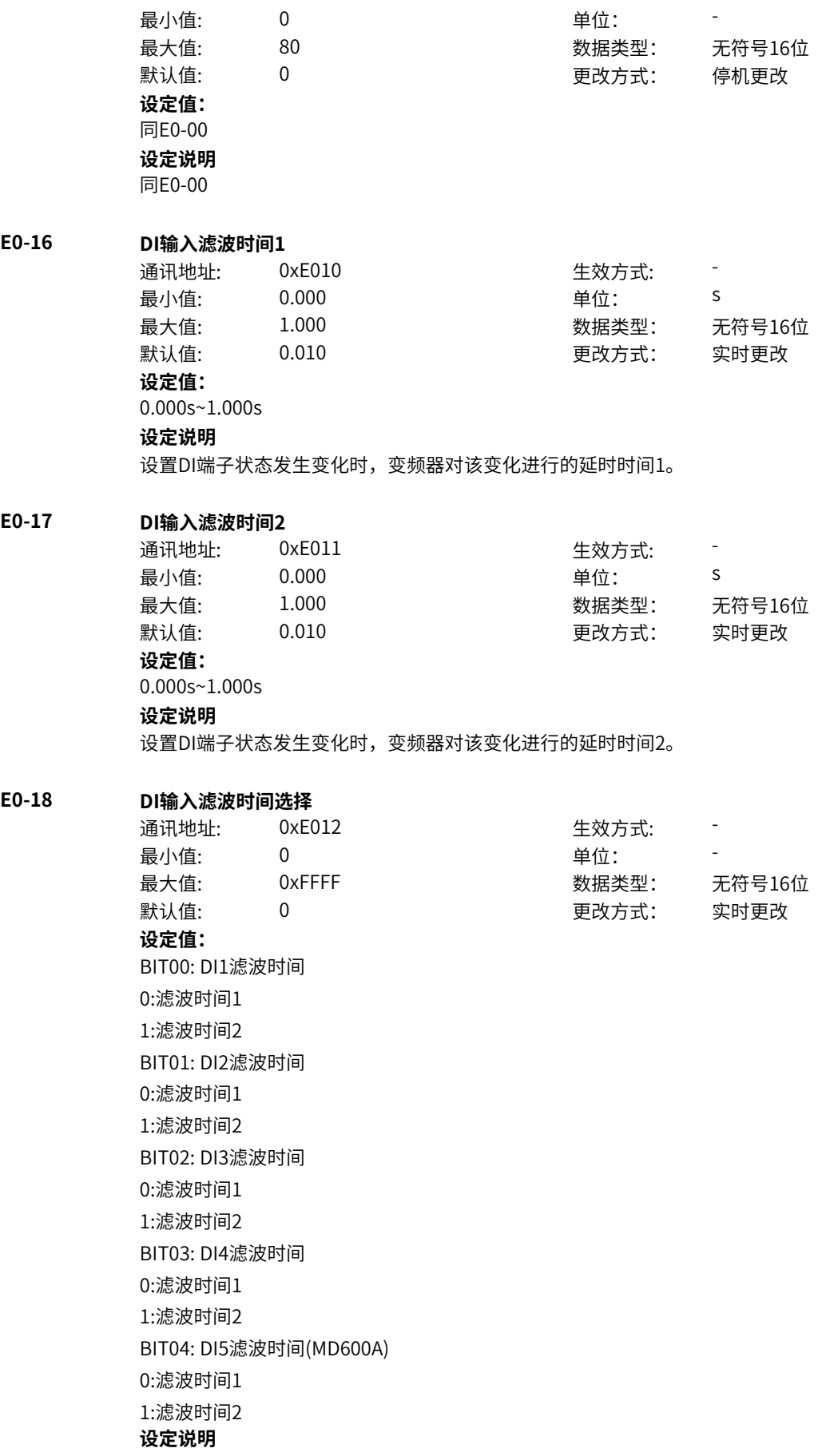

设置各个DI端子状态发生变化时,变频器 对该变化进行的延时时间1或延时时间2。 **E0-19 端子UP/DOWN变化率** 通讯地址: 0xE013 生效方式: 最小值: 0.001 单位: Hz/s 最大值: 65.535 数据类型: 无符号16位 默认值: 1.000 200 更改方式: 实时更改 **设定值:** 0.001Hz/s~65.535Hz/s **设定说明** 通过端子UP或DOWN调整频率时的变化率。 当DI端子功能选择设置为端子UP或端子DOWN时,需要设置此参数 (E0-00~E0-15的值为6或7)。 **E0-20 DI1开通延迟时间** 通讯地址: 0xE014 生效方式: -最小值: 0.0 单位: s 最大值: 3600.0 数据类型: 无符号16位 默认值: 0.0 0 0 0 0 更改方式: 停机更改 **设定值:** 0.0s~3600.0s **设定说明** DI1功能开启时的延迟系数 **E0-21 DI1关断延迟时间** 通讯地址: 0xE015 生效方式: 最小值: 0.0 单位: s 最大值: 3600.0 数据类型: 无符号16位 默认值: 0.0 0.0 要改方式: 停机更改 **设定值:** 0.0s~3600.0s **设定说明** DI1功能关闭时的延迟系数 **E0-22 DI2开通延迟时间** 通讯地址: 0xE016 生效方式: -最小值: 0.0 单位: <sup>s</sup> 最大值: 3600.0 数据类型: 无符号16位 默认值: 0.0 0.0 要改方式: 停机更改 **设定值:** 0.0s~3600.0s **设定说明** DI2功能开启时的延迟系数 **E0-23 DI2关断延迟时间** 通讯地址: 0xE017 生效方式: -最小值: 0.0 单位: <sup>s</sup> 最大值: 3600.0 数据类型: 无符号16位 默认值: 0.0 0.0 要改方式: 停机更改 **设定值:** 0.0s~3600.0s

DI2功能关闭时的延迟系数

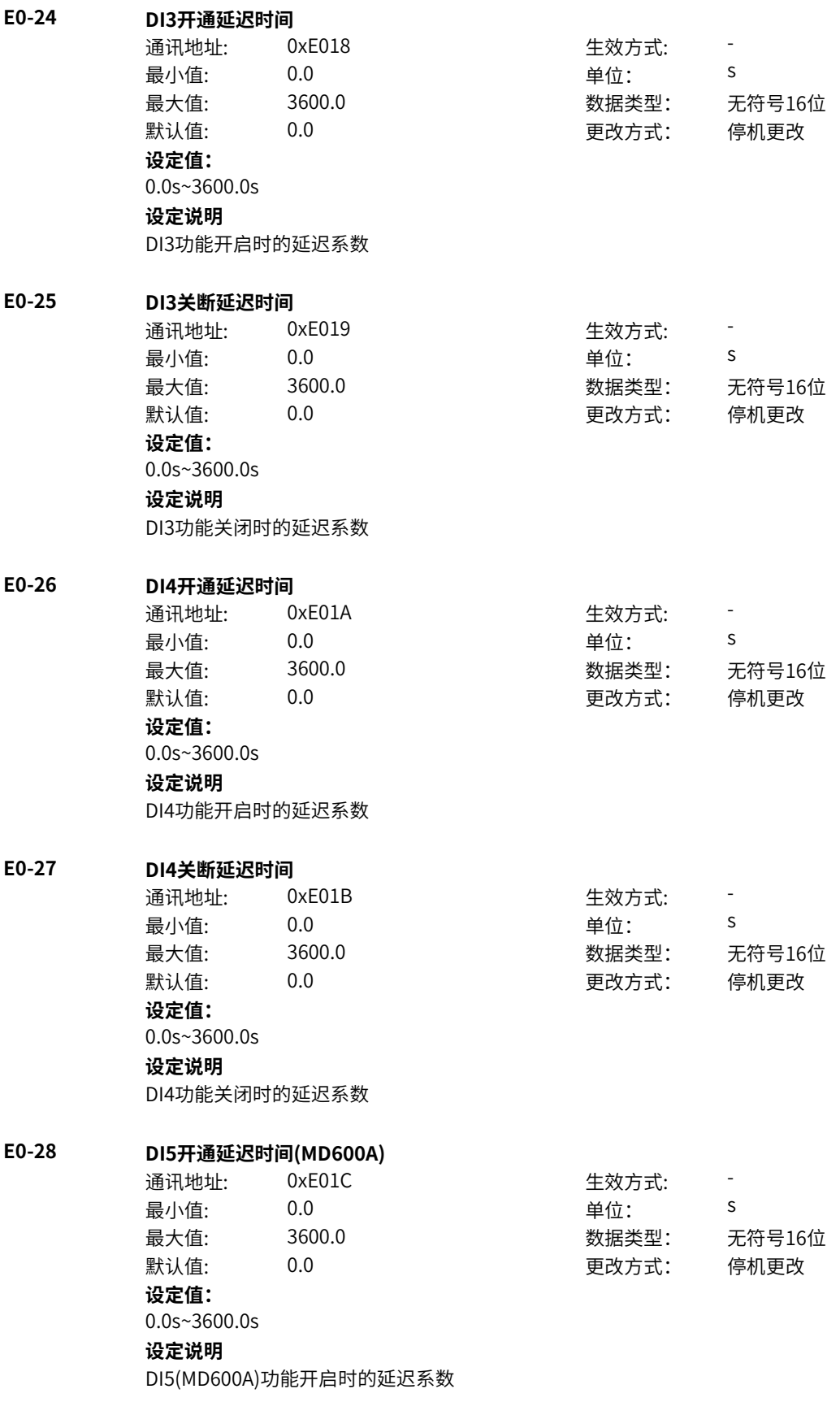

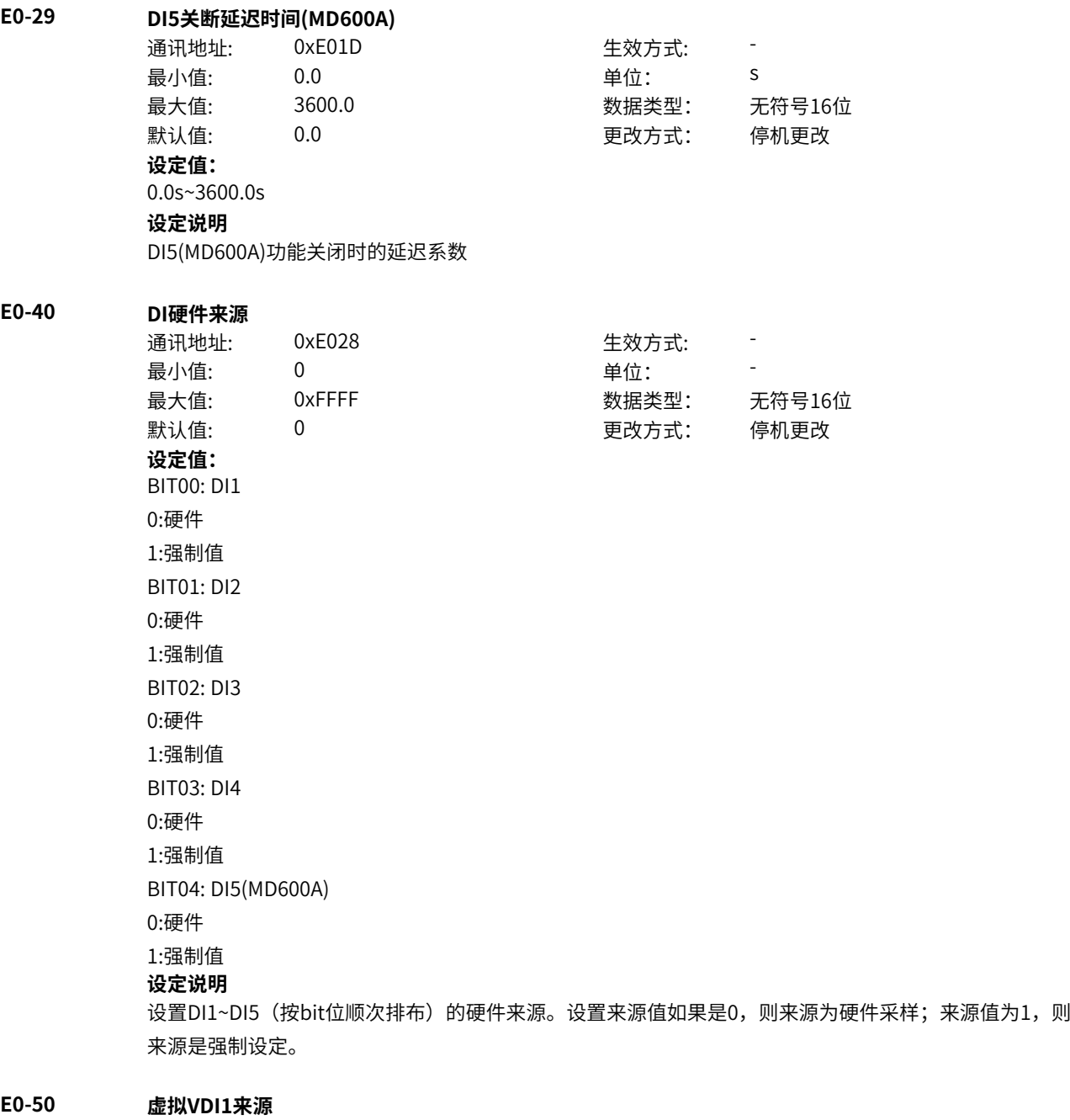

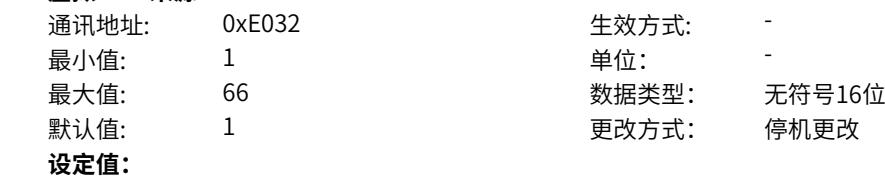

1:强制值

- 4:AI1
- 11: DI1
- 12: DI2
- 13:DI3
- 14:DI4/HDI
- 15: DI5(MD600A)
- 22: VDI2
- 23: VDI3
- 24: VDI4
- 25: VDI5
- 26: VDI6
- 51: RO1
- 55: DO1(MD600A)
- 56: DO2(MD600A)
- 61: VDO1
- 62:VDO2
- 63:VDO3
- 64:VDO4
- 65:VDO5
- 66:VDO6

**设定说明** VDI1来源设定 1:强制值 根据E0-56设定强制数据值。 4:AI1 根据AI输入E2-35与E2-36做为DI设定来源 11: DI1 根据DI1输出状态设定来源 12:DI2 根据DI2输出状态设定来源 13: DI3 根据DI3输出状态设定来源 14:DI4/HDI 根据DI4/HDI输出状态设定来源 15: DI5(MD600A) 根据DI5(MD600A)输出状态设定来源 22: VDI2 根据VDI2输出状态设定来源 23: VDI3 根据VDI3输出状态设定来源 24: VDI4 根据VDI4输出状态设定来源 25: VDI5 根据VDI5输出状态设定来源 26: VDI6 根据VDI6输出状态设定来源 51: RO1 根据RO1输出状态设定来源

55: DO1(MD600A) 根据DO1(MD600A)输出状态设定来源 56: DO2(MD600A) 根据DO2(MD600A)输出状态设定来源 61: VDO1 根据VDO1输出状态设定来源 62:VDO2 根据VDO2输出状态设定来源 63:VDO3 根据VDO3输出状态设定来源 64: VDO4 根据VDO4输出状态设定来源 65:VDO5 根据VDO5输出状态设定来源 66:VDO6 根据VDO6输出状态设定来源

# **E0-51 虚拟VDI2来源**

通讯地址: 0xE033 生效方式: - 最小值: 1 最大值: 66 **设定值:** 1:强制值 4:AI1 11: DI1 12: DI2 13: DI3 14:DI4/HDI 15: DI5(MD600A) 21: VDI1 23: VDI3 24: VDI4 25: VDI5 26: VDI6 51: RO1 55: DO1(MD600A) 56: DO2(MD600A)

- 61: VDO1
- 62:VDO2
- 63:VDO3
- 64: VDO4
- 65:VDO5
- 66:VDO6

### **设定说明**

VDI2来源设定 1:强制值

根据E0-56设定强制数据值。

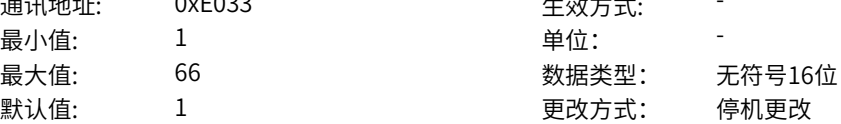

4:AI1 根据AI输入E2-35与E2-36做为DI设定来源 11: DI1 根据DI1输出状态设定来源 12: DI2 根据DI2输出状态设定来源 13:DI3 根据DI3输出状态设定来源 14:DI4/HDI 根据DI4/HDI输出状态设定来源 15: DI5(MD600A) 根据DI5(MD600A)输出状态设定来源 21: VDI1 根据VDI1输出状态设定来源 23: VDI3 根据VDI3输出状态设定来源 24: VDI4 根据VDI4输出状态设定来源 25: VDI5 根据VDI5输出状态设定来源 26:VDI6 根据VDI6输出状态设定来源 51: RO1 根据RO1输出状态设定来源 55:DO1(MD600A) 根据DO1(MD600A)输出状态设定来源 56: DO2(MD600A) 根据DO2(MD600A)输出状态设定来源 61: VDO1 根据VDO1输出状态设定来源 62:VDO2 根据VDO2输出状态设定来源 63:VDO3 根据VDO3输出状态设定来源 64: VDO4 根据VDO4输出状态设定来源 65:VDO5 根据VDO5输出状态设定来源 66:VDO6 根据VDO6输出状态设定来源

# **E0-52** 虚礼

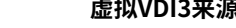

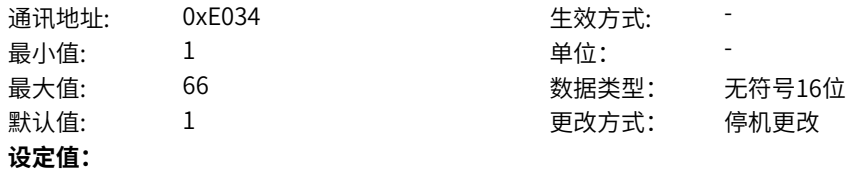

1:强制值

4:AI1 11: DI1 12: DI2 13:DI3 14:DI4/HDI 15: DI5(MD600A) 21: VDI1 22: VDI2 24: VDI4 25: VDI5 26: VDI6 51: RO1 55: DO1(MD600A) 56: DO2(MD600A) 61: VDO1 62:VDO2 63:VDO3 64:VDO4 65:VDO5 66:VDO6 **设定说明** VDI3来源设定 1:强制值 根据E0-56设定强制数据值。 4:AI1 根据AI输入E2-35与E2-36做为DI设定来源 11: DI1 根据DI1输出状态设定来源 12:DI2 根据DI2输出状态设定来源 13: DI3 根据DI3输出状态设定来源 14:DI4/HDI 根据DI4/HDI输出状态设定来源 15: DI5(MD600A) 根据DI5(MD600A)输出状态设定来源 21: VDI1 根据VDI1输出状态设定来源 22: VDI2 根据VDI2输出状态设定来源 24: VDI4 根据VDI4输出状态设定来源 25: VDI5 根据VDI5输出状态设定来源 26: VDI6 根据VDI6输出状态设定来源 51: RO1 根据RO1输出状态设定来源

55: DO1(MD600A) 根据DO1(MD600A)输出状态设定来源 56: DO2(MD600A) 根据DO2(MD600A)输出状态设定来源 61: VDO1 根据VDO1输出状态设定来源 62:VDO2 根据VDO2输出状态设定来源 63:VDO3 根据VDO3输出状态设定来源 64: VDO4 根据VDO4输出状态设定来源 65:VDO5 根据VDO5输出状态设定来源 66:VDO6 根据VDO6输出状态设定来源

# **E0-53 虚拟VDI4来源**

# **设定值:** 1:强制值 4:AI1 11: DI1 12:DI2 13: DI3 14:DI4/HDI 15: DI5(MD600A) 21: VDI1 22: VDI2

- 23: VDI3
- 25:VDI5
- 26: VDI6
- 51: RO1
- 55: DO1(MD600A)
- 56: DO2(MD600A)
- 61: VDO1
- 62:VDO2
- 63:VDO3
- 64: VDO4
- 65:VDO5
- 66:VDO6

### **设定说明**

- VDI4来源设定 1:强制值
- 根据E0-56设定强制数据值。

通讯地址: 0xE035 生效方式: -最小值: 1 1 单位: 最大值: 66 6 30 数据类型: 无符号16位 默认值: 1 更改方式: 停机更改

4:AI1 根据AI输入E2-35与E2-36做为DI设定来源 11: DI1 根据DI1输出状态设定来源 12: DI2 根据DI2输出状态设定来源 13:DI3 根据DI3输出状态设定来源 14:DI4/HDI 根据DI4/HDI输出状态设定来源 15: DI5(MD600A) 根据DI5(MD600A)输出状态设定来源 21: VDI1 根据VDI1输出状态设定来源 22: VDI2 根据VDI2输出状态设定来源 23: VDI3 根据VDI3输出状态设定来源 25: VDI5 根据VDI5输出状态设定来源 26:VDI6 根据VDI6输出状态设定来源 51: RO1 根据RO1输出状态设定来源 55:DO1(MD600A) 根据DO1(MD600A)输出状态设定来源 56: DO2(MD600A) 根据DO2(MD600A)输出状态设定来源 61: VDO1 根据VDO1输出状态设定来源 62:VDO2 根据VDO2输出状态设定来源 63:VDO3 根据VDO3输出状态设定来源 64: VDO4 根据VDO4输出状态设定来源 65:VDO5 根据VDO5输出状态设定来源 66:VDO6 根据VDO6输出状态设定来源

## **E0-54** 虚礼

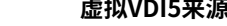

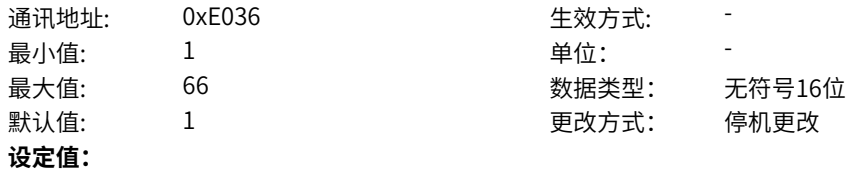

1:强制值

- 4:AI1
- 11: DI1
- 12: DI2
- 13: DI3
- 14:DI4/HDI
- 15: DI5(MD600A)
- 21: VDI1
- 22: VDI2
- 23: VDI3
- 24: VDI4
- 26: VDI6
- 51: RO1
- 55: DO1(MD600A)
- 56: DO2(MD600A)
- 61: VDO1
- 62:VDO2
- 63:VDO3
- 64:VDO4
- 65:VDO5
- 66:VDO6

**设定说明** VDI5来源设定 1:强制值 根据E0-56设定强制数据值。 4:AI1 根据AI输入E2-35与E2-36做为DI设定来源 11: DI1 根据DI1输出状态设定来源 12:DI2 根据DI2输出状态设定来源 13: DI3 根据DI3输出状态设定来源 14:DI4/HDI 根据DI4/HDI输出状态设定来源 15: DI5(MD600A) 根据DI5(MD600A)输出状态设定来源 21: VDI1 根据VDI1输出状态设定来源 22: VDI2 根据VDI2输出状态设定来源 23: VDI3 根据VDI3输出状态设定来源 24: VDI4 根据VDI4输出状态设定来源 26: VDI6 根据VDI6输出状态设定来源 51: RO1 根据RO1输出状态设定来源

55: DO1(MD600A) 根据DO1(MD600A)输出状态设定来源 56: DO2(MD600A) 根据DO2(MD600A)输出状态设定来源 61: VDO1 根据VDO1输出状态设定来源 62: VDO2 根据VDO2输出状态设定来源 63:VDO3 根据VDO3输出状态设定来源 64:VDO4 根据VDO4输出状态设定来源 65:VDO5 根据VDO5输出状态设定来源 66:VDO6 根据VDO6输出状态设定来源

# **E0-55 虚拟VDI6来源**

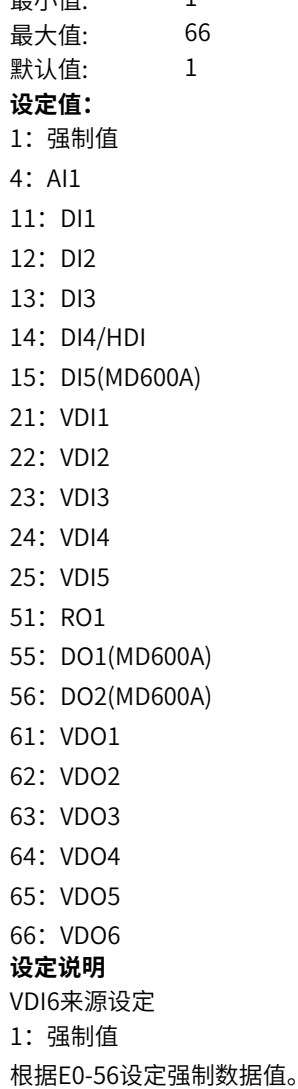

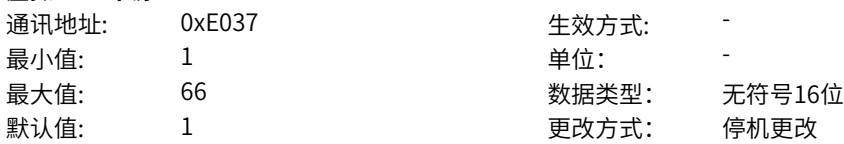

‑408‑

4:AI1 根据AI输入E2-35与E2-36做为DI设定来源 11: DI1 根据DI1输出状态设定来源 12: DI2 根据DI2输出状态设定来源 13:DI3 根据DI3输出状态设定来源 14:DI4/HDI 根据DI4/HDI输出状态设定来源 15: DI5(MD600A) 根据DI5(MD600A)输出状态设定来源 21: VDI1 根据VDI1输出状态设定来源 22: VDI2 根据VDI2输出状态设定来源 23: VDI3 根据VDI3输出状态设定来源 24: VDI4 根据VDI4输出状态设定来源 25: VDI5 根据VDI5输出状态设定来源 51: RO1 根据RO1输出状态设定来源 55:DO1(MD600A) 根据DO1(MD600A)输出状态设定来源 56: DO2(MD600A) 根据DO2(MD600A)输出状态设定来源 61: VDO1 根据VDO1输出状态设定来源 62:VDO2 根据VDO2输出状态设定来源 63:VDO3 根据VDO3输出状态设定来源 64: VDO4 根据VDO4输出状态设定来源 65:VDO5 根据VDO5输出状态设定来源 66:VDO6 根据VDO6输出状态设定来源

### **E0-56 DI强制数据**

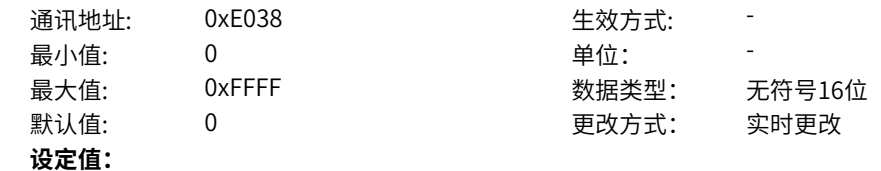

bit0: DI1设置 0:无效电平 1:有效电平 bit1: DI2设置 0:无效电平 1:有效电平 bit2: DI3设置 0:无效电平 1:有效电平 bit3: DI4/HDI设置 0:无效电平 1:有效电平 bit4: DI5设置(MD600A) 0:无效电平 1:有效电平 bit5:保留 0:无效电平 1:有效电平 bit6:保留 0:无效电平 1:有效电平 bit7:保留 0:无效电平 1:有效电平 bit8:保留 0:无效电平 1:有效电平 bit9:保留 0:无效电平 1:有效电平 bit10: VDI1设置 0:无效电平 1:有效电平 bit11: VDI2设置 0:无效电平 1:有效电平 bit12: VDI3设置 0:无效电平 1:有效电平 bit13: VDI4设置 0:无效电平 1:有效电平 bit14: VDI5设置 0:无效电平 1:有效电平 bit15: VDI6设置 0:无效电平 1:有效电平

强制设置DI1~DI5,VDI1~VDI6(按bit位顺次排布)的电平状态。位值如果是0,则强制为无效电平;否 则,有效电平。

# **E0-57 DI端子有效模式选择**

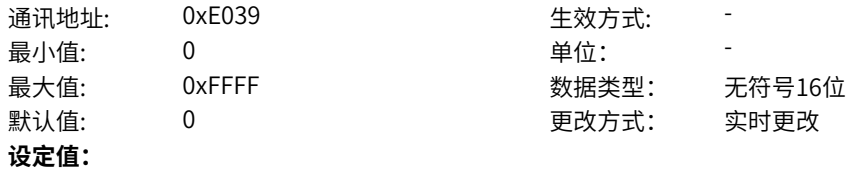

BIT00:DI1有效模式 0:高电平有效 1:低电平有效 BIT01:DI2有效模式 0:高电平有效 1:低电平有效 BIT02:DI3有效模式 0:高电平有效 1:低电平有效 BIT03:DI4有效模式 0:高电平有效 1:低电平有效 BIT04:DI5有效模式(MD600A) 0:高电平有效 1:低电平有效 BIT05:保留 0:高电平有效 1:低电平有效 BIT06:保留 0:高电平有效 1:低电平有效 BIT07:保留 0:高电平有效 1:低电平有效 BIT08:保留 0:高电平有效 1:低电平有效 BIT09:保留 0:高电平有效 1:低电平有效 BIT10:VDI1有效模式 0:高电平有效 1:低电平有效 BIT11:VDI2有效模式 0:高电平有效 1:低电平有效 BIT12:VDI3有效模式 0:高电平有效 1:低电平有效 BIT13:VDI4有效模式 0:高电平有效 1:低电平有效 BIT14:VDI5有效模式 0:高电平有效 1:低电平有效 BIT15:VDI6有效模式 0:高电平有效 1:低电平有效

通过该参数的个位、十位、百位、千位、万位分别设置DI1~DI5端子的有效模式。 0:高电平有效DI端子(DI1~DI5)与COM 连通时有效,与COM 断开时无效;VDI1~VDI6直接设置相应有效模 式。

1:低电平有效DI端子(DI1~DI5)与COM 连通时无效,与COM 断开时有效;VDI1~VDI6直接设置相应有效模 式。

# **11.35 E1 DO/RO**

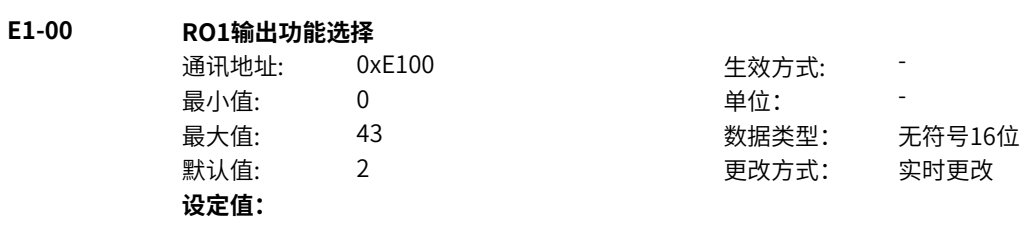

- 0:无输出
- 1:变频器运行中
- 2:故障输出
- 3:频率水平检测FDT1输出
- 4:频率到达
- 5:零速运行中(停机OFF)
- 6:电机过载预报警
- 7:变频器过载预报警
- 8:设定计数值到达
- 9:指定计数值到达
- 10:长度到达
- 11:简易PLC循环完成
- 12:累计运行时间到达
- 13:摆动频率限定中
- 14:转矩限定中
- 15:运行准备就绪
- 17:上限频率到达
- 18:下限频率到达(停机OFF)
- 19:欠压状态输出
- 20:通讯设定
- 21:保留
- 22:保留
- 23:零速运行中2(停机ON)
- 24:累计上电时间到达
- 25:频率水平检测FDT2输出
- 26:频率1到达输出
- 27:频率2到达输出
- 28:电流1到达输出
- 29:电流2到达输出
- 30: 定时到达输出
- 31: AI1输入超限
- 32:三相缺相中
- 33:反向运行中
- 34:零电流状态
- 35:模块温度到达
- 36:输出电流超限
- 37:下限频率到达(停机ON)
- 38:异常输出(故障/轻故障/警告)
- 39:保留
- 40:本次运行时间到达
- 41:故障(除欠压外)输出
- 42:保留
- 43: 轻故障或者警告时输出
- 其他: B连接器

0:无输出 输出端子无任何功能。 1:变频器运行中 变频器正处于运行状态,有输出频率(可以为零),此时输出"有效"信号。 2:故障输出 当变频器故障停机时,输出"有效"信号。 3:频率水平检测FDT1输出 当运行频率高于频率检测值时,DO 输出"有效"信号,当运行频率低于检测值减去FDT 滞后值(P0-34 设定值与P0-35 的乘积), DO 输出"有效"信号取消。 4:频率到达 变频器的运行频率,处于目标频率一定范围内(目标频率±P0-38 的设定值与最大频率的乘积),DO 输 出"有效"信号。 5:零速运行中(停机OFF) 变频器运行且输出频率为0 时,输出"有效"信号。在变频器处于停机状态时,该信号"无效"。 6:电机过载预报警 电机过载保护动作之前,根据过载预警系数(d1-47)进行判断,在超过预报警阈值后输出"有效"信 号。(预报警阈值的计算参照电机过载保护功能)。 7:变频器过载预报警 在变频器过载保护发生前10s,输出"有效"信号。 8:设定计数值到达 在计数功能中,当计数值达到E6-04 所设定的值时,输出"有效"信号。 9:指定计数值到达 在计数功能中,当计数值达到E6-05 所设定的值时,输出"有效"信号。 10:长度到达 在定长功能中,当检测的实际长度超过E6-00 所设定的长度时,输出"有效"信号。 11:简易PLC循环完成 当简易PLC 运行完成一个循环后,输出一个宽度为250ms 的脉冲信号。 12:累计运行时间到达 变频器累计运行时间超过P0-17 (设定累计上电到达时间) 所设定时间时, 输出"有效"信号。 13:摆动频率限定中 在摆频功能中,当变频器处于摆频运行中时,且变频器输出频率达到上限频率或者下限频率时,输出"有 效"信号。 14:转矩限定中 变频器在速度控制模式下,当输出转矩达到转矩限定值时,输出"有效"信号。 15:运行准备就绪 变频器上电后,处于无异常状态时,输出"有效"信号。 17:上限频率到达 当运行频率到达上限频率 (C4-07) 时, 输出"有效"信号。 18:下限频率到达(停机OFF) 当P0-11(给定频率低于下限频率运行模式)设置为1(停机)或者0(以下限频率运行)或者2(零速运 行)时,运行频率到达下限频率时,输出"有效"信号。 19:欠压状态输出 变频器处于欠压状态时,输出"有效"信号。 20:通讯设定 端子"有效"或者"无效"状态由通讯地址0x2001 或者0x7312的设定值控制。(写0x2001地址需开启n0- 12兼容模式)

21:保留 22:保留 23:零速运行中2(停机ON) 变频器运行且输出频率为0 时,输出"有效"信号。在变频器处于停机状态时,该信号也为"有效"。 24:累计上电时间到达 变频器累计上电时间 (AD-02) 超过P0-16 (设定累计上电到达时间) 所设定时间时, 输出"有效"信 号。 25:频率水平检测FDT2输出 当运行频率高于频率检测值时,DO 输出"有效"信号,当运行频率低于检测值减去频率检测滞后值 (P0-36 设定值与P0-37 的乘积),DO 输出"有效"信号取消。 26:频率1到达输出 变频器的运行频率,处于P0-39(任意到达频率检测值1)频率检出范围内,DO 输出"有效"信号。 频 率检出范围:(P0-39-P0-40)×C4-06(额定频率)~(P0-39+P0-40)×C4-06。 27:频率2到达输出 变频器的运行频率,处于P0-41(任意到达频率检测值2)频率检出范围内,DO 输出"有效"信号。 频 率检出范围:(P0-41-P0-42)×C4-06(额定频率)~ (P0-41+P0-42)×C4-06。 28:电流1到达输出 变频器的输出电流,处于P0-43(任意到达电流1)电流的范围内,DO 输出"有效"信号。电流检出范围 = (P0-43-P0-44)×C4-03(电机额定电流)~ (P0-43+P0-44)×C4-03。 29:电流2到达输出 变频器的输出电流,处于P0-45 (任意到达电流2) 电流的范围内, DO 输出"有效"信号。电流检出范围 = (P0-45-P0-46)×C4-03(电机额定电流)~ (P0-45+P0-46)×C4-03。 30: 定时到达输出 当定时功能选择(P0-13)有效时,变频器本次运行时间达到所设置的定时时间后,输出"有效"信号。 定时时间由P0-14 和P0-15 设置。 31: AI1输入超限 当模拟量输入AI1 的值大于E2-14(AI1 输入保护上限) 或小于E3-15(AI1 输入保护下限) 时,输出"有效"信 号。 32:三相缺相中 变频器处于三相缺相状态时,输出"有效"信号。 33: 反向运行中 变频器处于反向运行时,输出"有效"信号。 34:零电流状态 变频器的输出电流,处于零电流的范围内,且持续时间超过P0-48(零电流检测延迟时间)后,DO 输 出"有效"信号。 零电流检出范围 = 0~ P0-47×C4-03。 35:模块温度到达 逆变模块散热器温度(A2-33)达到所设置的模块温度到达值(P0-33)时,输出"有效"信号。 36:输出电流超限 变频器的输出电流,大于P0-49(输出电流超限值),且持续时间超过P0-50(输出电流超限检测延迟时 间)后,DO 输出"有效"信号。 37:下限频率到达(停机ON) 当运行频率到达下限频率 (C4-07) 时,输出"有效"信号。在停机状态时,也输出"有效"信号。 38:告警输出(所有故障) 当变频器发生故障,且该故障保护动作选择为继续运行时,DO 端子输出"有效"信号。故障保护动作选 择可以参照H1-00~H1-13。 39:保留 40:本次运行时间到达 变频器本次开始运行时间超过P0-20(本次运行到达时间设定)所设定的时间时,输出"有效"信号。

41: 故障(除欠压外)输出 当变频器发生故障时(除了欠压故障之外),DO 输出"有效"信号。 42:保留 43:轻故障或者警告时输出 当变频器产生限制运行轻故障时,变频器面板显示"LXXX.XX",DO输出有效信号。 其他: B连接器

生效方式: -

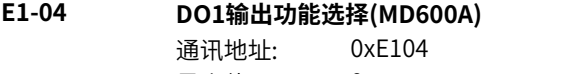

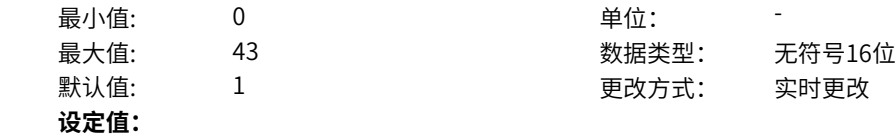

- 0:无输出
- 1:变频器运行中
- 2:故障输出
- 3:频率水平检测FDT1输出
- 4:频率到达
- 5:零速运行中(停机OFF)
- 6:电机过载预报警
- 7:变频器过载预报警
- 8:设定计数值到达
- 9:指定计数值到达
- 10:长度到达
- 11:简易PLC循环完成
- 12:累计运行时间到达
- 13:摆动频率限定中
- 14:转矩限定中
- 15:运行准备就绪
- 17:上限频率到达
- 18:下限频率到达(停机OFF)
- 19:欠压状态输出
- 20:通讯设定
- 21:保留
- 22:保留
- 23:零速运行中2(停机ON)
- 24:累计上电时间到达
- 25:频率水平检测FDT2输出
- 26:频率1到达输出
- 27:频率2到达输出
- 28:电流1到达输出
- 29:电流2到达输出
- 30: 定时到达输出
- 31: AI1输入超限
- 32:三相缺相中
- 33:反向运行中
- 34:零电流状态
- 35:模块温度到达
- 36:输出电流超限
- 37:下限频率到达(停机ON)
- 38:异常输出(故障/轻故障/警告)
- 39:保留
- 40:本次运行时间到达
- 41:故障(除欠压外)输出
- 42:保留
- 43: 轻故障或者警告时输出
- 其他: B连接器

0:无输出 输出端子无任何功能。 1:变频器运行中 变频器正处于运行状态,有输出频率(可以为零),此时输出"有效"信号。 2:故障输出 当变频器故障停机时,输出"有效"信号。 3:频率水平检测FDT1输出 当运行频率高于频率检测值时,DO 输出"有效"信号,当运行频率低于检测值减去FDT 滞后值(P0-34 设定值与P0-35 的乘积), DO 输出"有效"信号取消。 4:频率到达 变频器的运行频率,处于目标频率一定范围内(目标频率±P0-38 的设定值与最大频率的乘积),DO 输 出"有效"信号。 5:零速运行中(停机OFF) 变频器运行且输出频率为0 时,输出"有效"信号。在变频器处于停机状态时,该信号"无效"。 6:电机过载预报警 电机过载保护动作之前,根据过载预警系数(d1-47)进行判断,在超过预报警阈值后输出"有效"信 号。(预报警阈值的计算参照电机过载保护功能)。 7:变频器过载预报警 在变频器过载保护发生前10s,输出"有效"信号。 8:设定计数值到达 在计数功能中,当计数值达到E6-04 所设定的值时,输出"有效"信号。 9:指定计数值到达 在计数功能中,当计数值达到E6-05 所设定的值时,输出"有效"信号。 10:长度到达 在定长功能中,当检测的实际长度超过E6-00 所设定的长度时,输出"有效"信号。 11:简易PLC循环完成 当简易PLC 运行完成一个循环后,输出一个宽度为250ms 的脉冲信号。 12:累计运行时间到达 变频器累计运行时间超过P0-17 (设定累计上电到达时间) 所设定时间时, 输出"有效"信号。 13:摆动频率限定中 在摆频功能中,当变频器处于摆频运行中时,且变频器输出频率达到上限频率或者下限频率时,输出"有 效"信号。 14:转矩限定中 变频器在速度控制模式下,当输出转矩达到转矩限定值时,输出"有效"信号。 15:运行准备就绪 变频器上电后,处于无异常状态时,输出"有效"信号。 17:上限频率到达 当运行频率到达上限频率 (C4-07) 时, 输出"有效"信号。 18:下限频率到达(停机OFF) 当P0-11(给定频率低于下限频率运行模式)设置为1(停机)或者0(以下限频率运行)或者2(零速运 行)时,运行频率到达下限频率时,输出"有效"信号。 19:欠压状态输出 变频器处于欠压状态时,输出"有效"信号。 20:通讯设定 端子"有效"或者"无效"状态由通讯地址0x2001 或者0x7312的设定值控制。(写0x2001地址需开启n0- 12兼容模式)

21:保留 22:保留 23:零速运行中2(停机ON) 变频器运行且输出频率为0 时,输出"有效"信号。在变频器处于停机状态时,该信号也为"有效"。 24:累计上电时间到达 变频器累计上电时间 (AD-02) 超过P0-16 (设定累计上电到达时间) 所设定时间时, 输出"有效"信 号。 25:频率水平检测FDT2输出 当运行频率高于频率检测值时,DO 输出"有效"信号,当运行频率低于检测值减去频率检测滞后值 (P0-36 设定值与P0-37 的乘积),DO 输出"有效"信号取消。 26:频率1到达输出 变频器的运行频率,处于P0-39(任意到达频率检测值1)频率检出范围内,DO 输出"有效"信号。 频 率检出范围:(P0-39-P0-40)×C4-06(额定频率)~(P0-39+P0-40)×C4-06。 27:频率2到达输出 变频器的运行频率,处于P0-41(任意到达频率检测值2)频率检出范围内,DO 输出"有效"信号。 频 率检出范围:(P0-41-P0-42)×C4-06(额定频率)~ (P0-41+P0-42)×C4-06。 28:电流1到达输出 变频器的输出电流,处于P0-43(任意到达电流1)电流的范围内,DO 输出"有效"信号。电流检出范围 = (P0-43-P0-44)×C4-03(电机额定电流)~ (P0-43+P0-44)×C4-03。 29:电流2到达输出 变频器的输出电流,处于P0-45 (任意到达电流2) 电流的范围内, DO 输出"有效"信号。电流检出范围 = (P0-45-P0-46)×C4-03(电机额定电流)~ (P0-45+P0-46)×C4-03。 30: 定时到达输出 当定时功能选择(P0-13)有效时,变频器本次运行时间达到所设置的定时时间后,输出"有效"信号。 定时时间由P0-14 和P0-15 设置。 31: AI1输入超限 当模拟量输入AI1 的值大于E2-14(AI1 输入保护上限) 或小于E3-15(AI1 输入保护下限) 时,输出"有效"信 号。 32:三相缺相中 变频器处于三相缺相状态时,输出"有效"信号。 33: 反向运行中 变频器处于反向运行时,输出"有效"信号。 34:零电流状态 变频器的输出电流,处于零电流的范围内,且持续时间超过P0-48(零电流检测延迟时间)后,DO 输 出"有效"信号。 零电流检出范围 = 0~ P0-47×C4-03。 35:模块温度到达 逆变模块散热器温度(A2-33)达到所设置的模块温度到达值(P0-33)时,输出"有效"信号。 36:输出电流超限 变频器的输出电流,大于P0-49(输出电流超限值),且持续时间超过P0-50(输出电流超限检测延迟时 间)后,DO 输出"有效"信号。 37:下限频率到达(停机ON) 当运行频率到达下限频率 (C4-07) 时,输出"有效"信号。在停机状态时,也输出"有效"信号。 38:告警输出(所有故障) 当变频器发生故障,且该故障保护动作选择为继续运行时,DO 端子输出"有效"信号。故障保护动作选 择可以参照H1-00~H1-13。 39:保留 40:本次运行时间到达 变频器本次开始运行时间超过P0-20(本次运行到达时间设定)所设定的时间时,输出"有效"信号。

41: 故障(除欠压外)输出 当变频器发生故障时(除了欠压故障之外),DO 输出"有效"信号。 42:保留 43:轻故障或者警告时输出 当变频器产生限制运行轻故障时,变频器面板显示"LXXX.XX",DO输出有效信号。 其他: B连接器

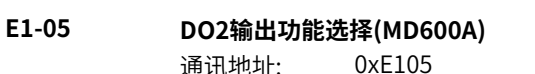

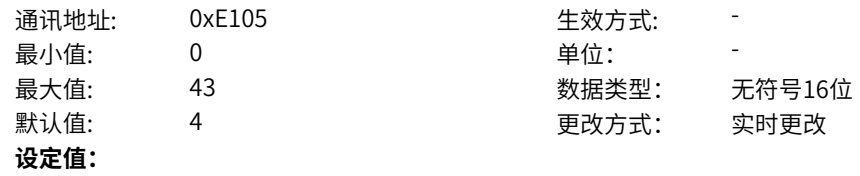

- 0:无输出
- 1:变频器运行中
- 2:故障输出
- 3:频率水平检测FDT1输出
- 4:频率到达
- 5:零速运行中(停机OFF)
- 6:电机过载预报警
- 7:变频器过载预报警
- 8:设定计数值到达
- 9:指定计数值到达
- 10:长度到达
- 11:简易PLC循环完成
- 12:累计运行时间到达
- 13:摆动频率限定中
- 14:转矩限定中
- 15:运行准备就绪
- 17:上限频率到达
- 18:下限频率到达(停机OFF)
- 19:欠压状态输出
- 20:通讯设定
- 21:保留
- 22:保留
- 23:零速运行中2(停机ON)
- 24:累计上电时间到达
- 25:频率水平检测FDT2输出
- 26:频率1到达输出
- 27:频率2到达输出
- 28:电流1到达输出
- 29:电流2到达输出
- 30: 定时到达输出
- 31: AI1输入超限
- 32:三相缺相中
- 33:反向运行中
- 34:零电流状态
- 35:模块温度到达
- 36:输出电流超限
- 37:下限频率到达(停机ON)
- 38:异常输出(故障/轻故障/警告)
- 39:保留
- 40:本次运行时间到达
- 41:故障(除欠压外)输出
- 42:保留
- 43: 轻故障或者警告时输出
- 其他: B连接器

0:无输出 输出端子无任何功能。 1:变频器运行中 变频器正处于运行状态,有输出频率(可以为零),此时输出"有效"信号。 2:故障输出 当变频器故障停机时,输出"有效"信号。 3:频率水平检测FDT1输出 当运行频率高于频率检测值时,DO 输出"有效"信号,当运行频率低于检测值减去FDT 滞后值(P0-34 设定值与P0-35 的乘积), DO 输出"有效"信号取消。 4:频率到达 变频器的运行频率,处于目标频率一定范围内(目标频率±P0-38 的设定值与最大频率的乘积),DO 输 出"有效"信号。 5:零速运行中(停机OFF) 变频器运行且输出频率为0 时,输出"有效"信号。在变频器处于停机状态时,该信号"无效"。 6:电机过载预报警 电机过载保护动作之前,根据过载预警系数(d1-47)进行判断,在超过预报警阈值后输出"有效"信 号。(预报警阈值的计算参照电机过载保护功能)。 7:变频器过载预报警 在变频器过载保护发生前10s,输出"有效"信号。 8:设定计数值到达 在计数功能中,当计数值达到E6-04 所设定的值时,输出"有效"信号。 9:指定计数值到达 在计数功能中,当计数值达到E6-05 所设定的值时,输出"有效"信号。 10:长度到达 在定长功能中,当检测的实际长度超过E6-00 所设定的长度时,输出"有效"信号。 11:简易PLC循环完成 当简易PLC 运行完成一个循环后,输出一个宽度为250ms 的脉冲信号。 12:累计运行时间到达 变频器累计运行时间超过P0-17 (设定累计上电到达时间) 所设定时间时, 输出"有效"信号。 13:摆动频率限定中 在摆频功能中,当变频器处于摆频运行中时,且变频器输出频率达到上限频率或者下限频率时,输出"有 效"信号。 14:转矩限定中 变频器在速度控制模式下,当输出转矩达到转矩限定值时,输出"有效"信号。 15:运行准备就绪 变频器上电后,处于无异常状态时,输出"有效"信号。 17:上限频率到达 当运行频率到达上限频率 (C4-07) 时, 输出"有效"信号。 18:下限频率到达(停机OFF) 当P0-11(给定频率低于下限频率运行模式)设置为1(停机)或者0(以下限频率运行)或者2(零速运 行)时,运行频率到达下限频率时,输出"有效"信号。 19:欠压状态输出 变频器处于欠压状态时,输出"有效"信号。 20:通讯设定 端子"有效"或者"无效"状态由通讯地址0x2001 或者0x7312的设定值控制。(写0x2001地址需开启n0- 12兼容模式)

21:保留 22:保留 23:零速运行中2(停机ON) 变频器运行且输出频率为0 时,输出"有效"信号。在变频器处于停机状态时,该信号也为"有效"。 24:累计上电时间到达 变频器累计上电时间 (AD-02) 超过P0-16 (设定累计上电到达时间) 所设定时间时, 输出"有效"信 号。 25:频率水平检测FDT2输出 当运行频率高于频率检测值时,DO 输出"有效"信号,当运行频率低于检测值减去频率检测滞后值 (P0-36 设定值与P0-37 的乘积),DO 输出"有效"信号取消。 26:频率1到达输出 变频器的运行频率,处于P0-39(任意到达频率检测值1)频率检出范围内,DO 输出"有效"信号。 频 率检出范围:(P0-39-P0-40)×C4-07(最大频率)~(P0-39+P0-40)×C4-07。 27:频率2到达输出 变频器的运行频率,处于P0-41(任意到达频率检测值2)频率检出范围内,DO 输出"有效"信号。 频 率检出范围:(P0-41-P0-42)×C4-07(最大频率到)~ (P0-41+P0-42)×C4-07。 28:电流1到达输出 变频器的输出电流,处于P0-43(任意到达电流1)电流的范围内,DO 输出"有效"信号。电流检出范围 = (P0-43-P0-44)×C4-03(电机额定电流)~ (P0-43+P0-44)×C4-03。 29:电流2到达输出 变频器的输出电流,处于P0-45 (任意到达电流2) 电流的范围内, DO 输出"有效"信号。电流检出范围 = (P0-45-P0-46)×C4-03(电机额定电流)~ (P0-45+P0-46)×C4-03。 30: 定时到达输出 当定时功能选择(P0-13)有效时,变频器本次运行时间达到所设置的定时时间后,输出"有效"信号。 定时时间由P0-14 和P0-15 设置。 31: AI1输入超限 当模拟量输入AI1 的值大于E2-14(AI1 输入保护上限) 或小于E3-15(AI1 输入保护下限) 时,输出"有效"信 号。 32:三相缺相中 变频器处于三相缺相状态时,输出"有效"信号。 33: 反向运行中 变频器处于反向运行时,输出"有效"信号。 34:零电流状态 变频器的输出电流,处于零电流的范围内,且持续时间超过P0-48(零电流检测延迟时间)后,DO 输 出"有效"信号。 零电流检出范围 = 0~ P0-47×C4-03。 35:模块温度到达 逆变模块散热器温度(A2-33)达到所设置的模块温度到达值(P0-33)时,输出"有效"信号。 36:输出电流超限 变频器的输出电流,大于P0-49(输出电流超限值),且持续时间超过P0-50(输出电流超限检测延迟时 间)后,DO 输出"有效"信号。 37:下限频率到达(停机ON) 当运行频率到达下限频率 (C4-07) 时,输出"有效"信号。在停机状态时,也输出"有效"信号。 38:告警输出(所有故障) 当变频器发生故障,且该故障保护动作选择为继续运行时,DO 端子输出"有效"信号。故障保护动作选 择可以参照H1-00~H1-13。 39:保留 40:本次运行时间到达 变频器本次开始运行时间超过P0-20(本次运行到达时间设定)所设定的时间时,输出"有效"信号。

41: 故障(除欠压外)输出 当变频器发生故障时(除了欠压故障之外),DO 输出"有效"信号。 42:保留 43:轻故障或者警告时输出 当变频器产生限制运行轻故障时,变频器面板显示"LXXX.XX",DO输出有效信号。 其他: B连接器

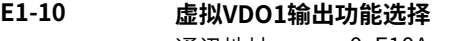

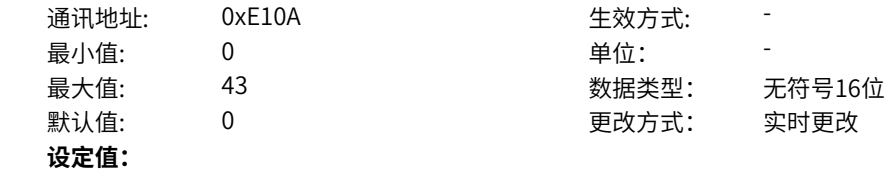

- 0:无输出
- 1:变频器运行中
- 2:故障输出
- 3:频率水平检测FDT1输出
- 4:频率到达
- 5:零速运行中(停机OFF)
- 6:电机过载预报警
- 7:变频器过载预报警
- 8:设定计数值到达
- 9:指定计数值到达
- 10:长度到达
- 11:简易PLC循环完成
- 12:累计运行时间到达
- 13:摆动频率限定中
- 14:转矩限定中
- 15:运行准备就绪
- 17:上限频率到达
- 18:下限频率到达(停机OFF)
- 19:欠压状态输出
- 20:通讯设定
- 21:保留
- 22:保留
- 23:零速运行中2(停机ON)
- 24:累计上电时间到达
- 25:频率水平检测FDT2输出
- 26:频率1到达输出
- 27:频率2到达输出
- 28:电流1到达输出
- 29:电流2到达输出
- 30: 定时到达输出
- 31: AI1输入超限
- 32:三相缺相中
- 33:反向运行中
- 34:零电流状态
- 35:模块温度到达
- 36:输出电流超限
- 37:下限频率到达(停机ON)
- 38:异常输出(故障/轻故障/警告)
- 39:保留
- 40:本次运行时间到达
- 41:故障(除欠压外)输出
- 42:保留
- 43: 轻故障或者警告时输出
- 其他: B连接器

0:无输出 输出端子无任何功能。 1:变频器运行中 变频器正处于运行状态,有输出频率(可以为零),此时输出"有效"信号。 2:故障输出 当变频器故障停机时,输出"有效"信号。 3:频率水平检测FDT1输出 当运行频率高于频率检测值时,DO 输出"有效"信号,当运行频率低于检测值减去FDT 滞后值(P0-34 设定值与P0-35 的乘积), DO 输出"有效"信号取消。 4:频率到达 变频器的运行频率,处于目标频率一定范围内(目标频率±P0-38 的设定值与最大频率的乘积),DO 输 出"有效"信号。 5:零速运行中(停机OFF) 变频器运行且输出频率为0 时,输出"有效"信号。在变频器处于停机状态时,该信号"无效"。 6:电机过载预报警 电机过载保护动作之前,根据过载预警系数(d1-47)进行判断,在超过预报警阈值后输出"有效"信 号。(预报警阈值的计算参照电机过载保护功能)。 7:变频器过载预报警 在变频器过载保护发生前10s,输出"有效"信号。 8:设定计数值到达 在计数功能中,当计数值达到E6-04 所设定的值时,输出"有效"信号。 9:指定计数值到达 在计数功能中,当计数值达到E6-05 所设定的值时,输出"有效"信号。 10:长度到达 在定长功能中,当检测的实际长度超过E6-00 所设定的长度时,输出"有效"信号。 11:简易PLC循环完成 当简易PLC 运行完成一个循环后,输出一个宽度为250ms 的脉冲信号。 12:累计运行时间到达 变频器累计运行时间超过P0-17 (设定累计上电到达时间) 所设定时间时, 输出"有效"信号。 13:摆动频率限定中 在摆频功能中,当变频器处于摆频运行中时,且变频器输出频率达到上限频率或者下限频率时,输出"有 效"信号。 14:转矩限定中 变频器在速度控制模式下,当输出转矩达到转矩限定值时,输出"有效"信号。 15:运行准备就绪 变频器上电后,处于无异常状态时,输出"有效"信号。 17:上限频率到达 当运行频率到达上限频率 (C4-07) 时, 输出"有效"信号。 18:下限频率到达(停机OFF) 当P0-11(给定频率低于下限频率运行模式)设置为1(停机)或者0(以下限频率运行)或者2(零速运 行)时,运行频率到达下限频率时,输出"有效"信号。 19:欠压状态输出 变频器处于欠压状态时,输出"有效"信号。 20:通讯设定 端子"有效"或者"无效"状态由通讯地址0x2001 或者0x7312的设定值控制。(写0x2001地址需开启n0- 12兼容模式)

21:保留 22:保留 23:零速运行中2(停机ON) 变频器运行且输出频率为0 时,输出"有效"信号。在变频器处于停机状态时,该信号也为"有效"。 24:累计上电时间到达 变频器累计上电时间 (AD-02) 超过P0-16 (设定累计上电到达时间) 所设定时间时, 输出"有效"信 号。 25:频率水平检测FDT2输出 当运行频率高于频率检测值时,DO 输出"有效"信号,当运行频率低于检测值减去频率检测滞后值 (P0-36 设定值与P0-37 的乘积),DO 输出"有效"信号取消。 26:频率1到达输出 变频器的运行频率,处于P0-39(任意到达频率检测值1)频率检出范围内,DO 输出"有效"信号。 频 率检出范围:(P0-39-P0-40)×C4-06(额定频率)~(P0-39+P0-40)×C4-06。 27:频率2到达输出 变频器的运行频率,处于P0-41(任意到达频率检测值2)频率检出范围内,DO 输出"有效"信号。 频 率检出范围:(P0-41-P0-42)×C4-06(额定频率)~ (P0-41+P0-42)×C4-06。 28:电流1到达输出 变频器的输出电流,处于P0-43(任意到达电流1)电流的范围内,DO 输出"有效"信号。电流检出范围 = (P0-43-P0-44)×C4-03(电机额定电流)~ (P0-43+P0-44)×C4-03。 29:电流2到达输出 变频器的输出电流,处于P0-45 (任意到达电流2) 电流的范围内, DO 输出"有效"信号。电流检出范围 = (P0-45-P0-46)×C4-03(电机额定电流)~ (P0-45+P0-46)×C4-03。 30: 定时到达输出 当定时功能选择(P0-13)有效时,变频器本次运行时间达到所设置的定时时间后,输出"有效"信号。 定时时间由P0-14 和P0-15 设置。 31: AI1输入超限 当模拟量输入AI1 的值大于E2-14(AI1 输入保护上限) 或小于E3-15(AI1 输入保护下限) 时,输出"有效"信 号。 32:三相缺相中 变频器处于三相缺相状态时,输出"有效"信号。 33: 反向运行中 变频器处于反向运行时,输出"有效"信号。 34:零电流状态 变频器的输出电流,处于零电流的范围内,且持续时间超过P0-48(零电流检测延迟时间)后,DO 输 出"有效"信号。 零电流检出范围 = 0~ P0-47×C4-03。 35:模块温度到达 逆变模块散热器温度(A2-33)达到所设置的模块温度到达值(P0-33)时,输出"有效"信号。 36:输出电流超限 变频器的输出电流,大于P0-49(输出电流超限值),且持续时间超过P0-50(输出电流超限检测延迟时 间)后,DO 输出"有效"信号。 37:下限频率到达(停机ON) 当运行频率到达下限频率 (C4-07) 时,输出"有效"信号。在停机状态时,也输出"有效"信号。 38:告警输出(所有故障) 当变频器发生故障,且该故障保护动作选择为继续运行时,DO 端子输出"有效"信号。故障保护动作选 择可以参照H1-00~H1-13。 39:保留 40:本次运行时间到达 变频器本次开始运行时间超过P0-20(本次运行到达时间设定)所设定的时间时,输出"有效"信号。

41: 故障(除欠压外)输出 当变频器发生故障时(除了欠压故障之外),DO 输出"有效"信号。 42:保留 43:轻故障或者警告时输出 当变频器产生限制运行轻故障时,变频器面板显示"LXXX.XX",DO输出有效信号。 其他: B连接器

# **E1-11 虚拟VDO2输出功能选择**

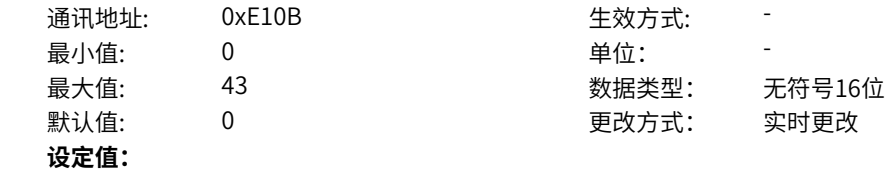

- 0:无输出
- 1:变频器运行中
- 2:故障输出
- 3:频率水平检测FDT1输出
- 4:频率到达
- 5:零速运行中(停机OFF)
- 6:电机过载预报警
- 7:变频器过载预报警
- 8:设定计数值到达
- 9:指定计数值到达
- 10:长度到达
- 11:简易PLC循环完成
- 12:累计运行时间到达
- 13:摆动频率限定中
- 14:转矩限定中
- 15:运行准备就绪
- 17:上限频率到达
- 18:下限频率到达(停机OFF)
- 19:欠压状态输出
- 20:通讯设定
- 21:保留
- 22:保留
- 23:零速运行中2(停机ON)
- 24:累计上电时间到达
- 25:频率水平检测FDT2输出
- 26:频率1到达输出
- 27:频率2到达输出
- 28:电流1到达输出
- 29:电流2到达输出
- 30: 定时到达输出
- 31: AI1输入超限
- 32:三相缺相中
- 33:反向运行中
- 34:零电流状态
- 35:模块温度到达
- 36:输出电流超限
- 37:下限频率到达(停机ON)
- 38:异常输出(故障/轻故障/警告)
- 39:保留
- 40:本次运行时间到达
- 41:故障(除欠压外)输出
- 42:保留
- 43: 轻故障或者警告时输出
- 其他: B连接器

0:无输出 输出端子无任何功能。 1:变频器运行中 变频器正处于运行状态,有输出频率(可以为零),此时输出"有效"信号。 2:故障输出 当变频器故障停机时,输出"有效"信号。 3:频率水平检测FDT1输出 当运行频率高于频率检测值时,DO 输出"有效"信号,当运行频率低于检测值减去FDT 滞后值(P0-34 设定值与P0-35 的乘积), DO 输出"有效"信号取消。 4:频率到达 变频器的运行频率,处于目标频率一定范围内(目标频率±P0-38 的设定值与最大频率的乘积),DO 输 出"有效"信号。 5:零速运行中(停机OFF) 变频器运行且输出频率为0 时,输出"有效"信号。在变频器处于停机状态时,该信号"无效"。 6:电机过载预报警 电机过载保护动作之前,根据过载预警系数(d1-47)进行判断,在超过预报警阈值后输出"有效"信 号。(预报警阈值的计算参照电机过载保护功能)。 7:变频器过载预报警 在变频器过载保护发生前10s,输出"有效"信号。 8:设定计数值到达 在计数功能中,当计数值达到E6-04 所设定的值时,输出"有效"信号。 9:指定计数值到达 在计数功能中,当计数值达到E6-05 所设定的值时,输出"有效"信号。 10:长度到达 在定长功能中,当检测的实际长度超过E6-00 所设定的长度时,输出"有效"信号。 11:简易PLC循环完成 当简易PLC 运行完成一个循环后,输出一个宽度为250ms 的脉冲信号。 12:累计运行时间到达 变频器累计运行时间超过P0-17 (设定累计上电到达时间) 所设定时间时, 输出"有效"信号。 13:摆动频率限定中 在摆频功能中,当变频器处于摆频运行中时,且变频器输出频率达到上限频率或者下限频率时,输出"有 效"信号。 14:转矩限定中 变频器在速度控制模式下,当输出转矩达到转矩限定值时,输出"有效"信号。 15:运行准备就绪 变频器上电后,处于无异常状态时,输出"有效"信号。 17:上限频率到达 当运行频率到达上限频率 (C4-07) 时, 输出"有效"信号。 18:下限频率到达(停机OFF) 当P0-11(给定频率低于下限频率运行模式)设置为1(停机)或者0(以下限频率运行)或者2(零速运 行)时,运行频率到达下限频率时,输出"有效"信号。 19:欠压状态输出 变频器处于欠压状态时,输出"有效"信号。 20:通讯设定 端子"有效"或者"无效"状态由通讯地址0x2001 或者0x7312的设定值控制。(写0x2001地址需开启n0- 12兼容模式)
21:保留 22:保留 23:零速运行中2(停机ON) 变频器运行且输出频率为0 时,输出"有效"信号。在变频器处于停机状态时,该信号也为"有效"。 24:累计上电时间到达 变频器累计上电时间 (AD-02) 超过P0-16 (设定累计上电到达时间) 所设定时间时, 输出"有效"信 号。 25:频率水平检测FDT2输出 当运行频率高于频率检测值时,DO 输出"有效"信号,当运行频率低于检测值减去频率检测滞后值 (P0-36 设定值与P0-37 的乘积),DO 输出"有效"信号取消。 26:频率1到达输出 变频器的运行频率,处于P0-39(任意到达频率检测值1)频率检出范围内,DO 输出"有效"信号。 频 率检出范围:(P0-39-P0-40)×C4-06(额定频率)~(P0-39+P0-40)×C4-06。 27:频率2到达输出 变频器的运行频率,处于P0-41(任意到达频率检测值2)频率检出范围内,DO 输出"有效"信号。 频 率检出范围:(P0-41-P0-42)×C4-06(额定频率)~ (P0-41+P0-42)×C4-06。 28:电流1到达输出 变频器的输出电流,处于P0-43(任意到达电流1)电流的范围内,DO 输出"有效"信号。电流检出范围 = (P0-43-P0-44)×C4-03(电机额定电流)~ (P0-43+P0-44)×C4-03。 29:电流2到达输出 变频器的输出电流,处于P0-45 (任意到达电流2) 电流的范围内, DO 输出"有效"信号。电流检出范围 = (P0-45-P0-46)×C4-03(电机额定电流)~ (P0-45+P0-46)×C4-03。 30: 定时到达输出 当定时功能选择(P0-13)有效时,变频器本次运行时间达到所设置的定时时间后,输出"有效"信号。 定时时间由P0-14 和P0-15 设置。 31: AI1输入超限 当模拟量输入AI1 的值大于E2-14(AI1 输入保护上限) 或小于E3-15(AI1 输入保护下限) 时,输出"有效"信 号。 32:三相缺相中 变频器处于三相缺相状态时,输出"有效"信号。 33:反向运行中 变频器处于反向运行时,输出"有效"信号。 34:零电流状态 变频器的输出电流,处于零电流的范围内,且持续时间超过P0-48(零电流检测延迟时间)后,DO 输 出"有效"信号。 零电流检出范围 = 0~ P0-47×C4-03。 35:模块温度到达 逆变模块散热器温度(A2-33)达到所设置的模块温度到达值(P0-33)时,输出"有效"信号。 36:输出电流超限 变频器的输出电流,大于P0-49(输出电流超限值),且持续时间超过P0-50(输出电流超限检测延迟时 间)后,DO 输出"有效"信号。 37:下限频率到达(停机ON) 当运行频率到达下限频率 (C4-07) 时,输出"有效"信号。在停机状态时,也输出"有效"信号。 38:告警输出(所有故障) 当变频器发生故障,且该故障保护动作选择为继续运行时,DO 端子输出"有效"信号。故障保护动作选 择可以参照H1-00~H1-13。 39:保留 40:本次运行时间到达 变频器本次开始运行时间超过P0-20(本次运行到达时间设定)所设定的时间时,输出"有效"信号。

41: 故障(除欠压外)输出 当变频器发生故障时(除了欠压故障之外),DO 输出"有效"信号。 42:保留 43:轻故障或者警告时输出 当变频器产生限制运行轻故障时,变频器面板显示"LXXX.XX",DO输出有效信号。 其他: B连接器

# **E1-12 虚拟VDO3输出功能选择**

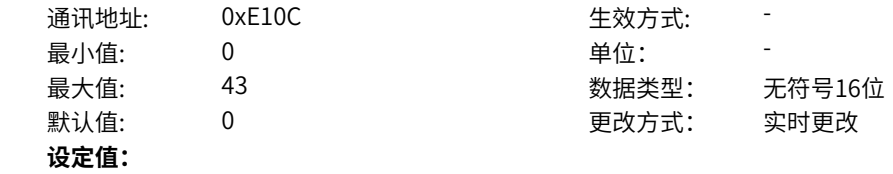

- 0:无输出
- 1:变频器运行中
- 2:故障输出
- 3:频率水平检测FDT1输出
- 4:频率到达
- 5:零速运行中(停机OFF)
- 6:电机过载预报警
- 7:变频器过载预报警
- 8:设定计数值到达
- 9:指定计数值到达
- 10:长度到达
- 11:简易PLC循环完成
- 12:累计运行时间到达
- 13:摆动频率限定中
- 14:转矩限定中
- 15:运行准备就绪
- 17:上限频率到达
- 18:下限频率到达(停机OFF)
- 19:欠压状态输出
- 20:通讯设定
- 21:保留
- 22:保留
- 23:零速运行中2(停机ON)
- 24:累计上电时间到达
- 25:频率水平检测FDT2输出
- 26:频率1到达输出
- 27:频率2到达输出
- 28:电流1到达输出
- 29:电流2到达输出
- 30: 定时到达输出
- 31: AI1输入超限
- 32:三相缺相中
- 33:反向运行中
- 34:零电流状态
- 35:模块温度到达
- 36:输出电流超限
- 37:下限频率到达(停机ON)
- 38:异常输出(故障/轻故障/警告)
- 39:保留
- 40:本次运行时间到达
- 41:故障(除欠压外)输出
- 42:保留
- 43: 轻故障或者警告时输出
- 其他: B连接器

0:无输出 输出端子无任何功能。 1:变频器运行中 变频器正处于运行状态,有输出频率(可以为零),此时输出"有效"信号。 2:故障输出 当变频器故障停机时,输出"有效"信号。 3:频率水平检测FDT1输出 当运行频率高于频率检测值时,DO 输出"有效"信号,当运行频率低于检测值减去FDT 滞后值(P0-34 设定值与P0-35 的乘积), DO 输出"有效"信号取消。 4:频率到达 变频器的运行频率,处于目标频率一定范围内(目标频率±P0-38 的设定值与最大频率的乘积),DO 输 出"有效"信号。 5:零速运行中(停机OFF) 变频器运行且输出频率为0 时,输出"有效"信号。在变频器处于停机状态时,该信号"无效"。 6:电机过载预报警 电机过载保护动作之前,根据过载预警系数(d1-47)进行判断,在超过预报警阈值后输出"有效"信 号。(预报警阈值的计算参照电机过载保护功能)。 7:变频器过载预报警 在变频器过载保护发生前10s,输出"有效"信号。 8:设定计数值到达 在计数功能中,当计数值达到E6-04 所设定的值时,输出"有效"信号。 9:指定计数值到达 在计数功能中,当计数值达到E6-05 所设定的值时,输出"有效"信号。 10:长度到达 在定长功能中,当检测的实际长度超过E6-00 所设定的长度时,输出"有效"信号。 11:简易PLC循环完成 当简易PLC 运行完成一个循环后,输出一个宽度为250ms 的脉冲信号。 12:累计运行时间到达 变频器累计运行时间超过P0-17 (设定累计上电到达时间) 所设定时间时, 输出"有效"信号。 13:摆动频率限定中 在摆频功能中,当变频器处于摆频运行中时,且变频器输出频率达到上限频率或者下限频率时,输出"有 效"信号。 14:转矩限定中 变频器在速度控制模式下,当输出转矩达到转矩限定值时,输出"有效"信号。 15:运行准备就绪 变频器上电后,处于无异常状态时,输出"有效"信号。 17:上限频率到达 当运行频率到达上限频率 (C4-07) 时, 输出"有效"信号。 18:下限频率到达(停机OFF) 当P0-11(给定频率低于下限频率运行模式)设置为1(停机)或者0(以下限频率运行)或者2(零速运 行)时,运行频率到达下限频率时,输出"有效"信号。 19:欠压状态输出 变频器处于欠压状态时,输出"有效"信号。 20:通讯设定 端子"有效"或者"无效"状态由通讯地址0x2001 或者0x7312的设定值控制。(写0x2001地址需开启n0- 12兼容模式)

21:保留 22:保留 23:零速运行中2(停机ON) 变频器运行且输出频率为0 时,输出"有效"信号。在变频器处于停机状态时,该信号也为"有效"。 24:累计上电时间到达 变频器累计上电时间 (AD-02) 超过P0-16 (设定累计上电到达时间) 所设定时间时, 输出"有效"信 号。 25:频率水平检测FDT2输出 当运行频率高于频率检测值时,DO 输出"有效"信号,当运行频率低于检测值减去频率检测滞后值 (P0-36 设定值与P0-37 的乘积),DO 输出"有效"信号取消。 26:频率1到达输出 变频器的运行频率,处于P0-39(任意到达频率检测值1)频率检出范围内,DO 输出"有效"信号。 频 率检出范围:(P0-39-P0-40)×C4-06(额定频率)~(P0-39+P0-40)×C4-06。 27:频率2到达输出 变频器的运行频率,处于P0-41(任意到达频率检测值2)频率检出范围内,DO 输出"有效"信号。 频 率检出范围:(P0-41-P0-42)×C4-06(额定频率)~ (P0-41+P0-42)×C4-06。 28:电流1到达输出 变频器的输出电流,处于P0-43(任意到达电流1)电流的范围内,DO 输出"有效"信号。电流检出范围 = (P0-43-P0-44)×C4-03(电机额定电流)~ (P0-43+P0-44)×C4-03。 29:电流2到达输出 变频器的输出电流,处于P0-45 (任意到达电流2) 电流的范围内, DO 输出"有效"信号。电流检出范围 = (P0-45-P0-46)×C4-03(电机额定电流)~ (P0-45+P0-46)×C4-03。 30: 定时到达输出 当定时功能选择(P0-13)有效时,变频器本次运行时间达到所设置的定时时间后,输出"有效"信号。 定时时间由P0-14 和P0-15 设置。 31: AI1输入超限 当模拟量输入AI1 的值大于E2-14(AI1 输入保护上限) 或小于E3-15(AI1 输入保护下限) 时,输出"有效"信 号。 32:三相缺相中 变频器处于三相缺相状态时,输出"有效"信号。 33:反向运行中 变频器处于反向运行时,输出"有效"信号。 34:零电流状态 变频器的输出电流,处于零电流的范围内,且持续时间超过P0-48(零电流检测延迟时间)后,DO 输 出"有效"信号。 零电流检出范围 = 0~ P0-47×C4-03。 35:模块温度到达 逆变模块散热器温度(A2-33)达到所设置的模块温度到达值(P0-33)时,输出"有效"信号。 36:输出电流超限 变频器的输出电流,大于P0-49(输出电流超限值),且持续时间超过P0-50(输出电流超限检测延迟时 间)后,DO 输出"有效"信号。 37:下限频率到达(停机ON) 当运行频率到达下限频率 (C4-07) 时,输出"有效"信号。在停机状态时,也输出"有效"信号。 38:告警输出(所有故障) 当变频器发生故障,且该故障保护动作选择为继续运行时,DO 端子输出"有效"信号。故障保护动作选 择可以参照H1-00~H1-13。 39:保留 40:本次运行时间到达 变频器本次开始运行时间超过P0-20(本次运行到达时间设定)所设定的时间时,输出"有效"信号。

41: 故障(除欠压外)输出 当变频器发生故障时(除了欠压故障之外),DO 输出"有效"信号。 42:保留 43:轻故障或者警告时输出 当变频器产生限制运行轻故障时,变频器面板显示"LXXX.XX",DO输出有效信号。 其他: B连接器

# **E1-13 虚拟VDO4输出功能选择**

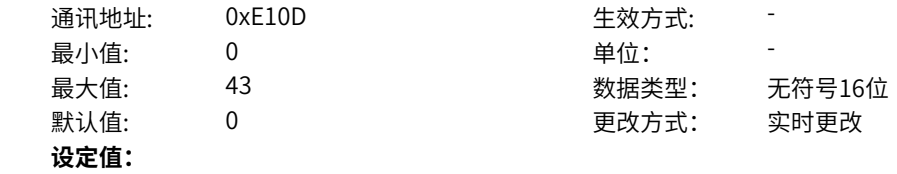

- 0:无输出
- 1:变频器运行中
- 2:故障输出
- 3:频率水平检测FDT1输出
- 4:频率到达
- 5:零速运行中(停机OFF)
- 6:电机过载预报警
- 7:变频器过载预报警
- 8:设定计数值到达
- 9:指定计数值到达
- 10:长度到达
- 11:简易PLC循环完成
- 12:累计运行时间到达
- 13:摆动频率限定中
- 14:转矩限定中
- 15:运行准备就绪
- 17:上限频率到达
- 18:下限频率到达(停机OFF)
- 19:欠压状态输出
- 20:通讯设定
- 21:保留
- 22:保留
- 23:零速运行中2(停机ON)
- 24:累计上电时间到达
- 25:频率水平检测FDT2输出
- 26:频率1到达输出
- 27:频率2到达输出
- 28:电流1到达输出
- 29:电流2到达输出
- 30: 定时到达输出
- 31: AI1输入超限
- 32:三相缺相中
- 33:反向运行中
- 34:零电流状态
- 35:模块温度到达
- 36:输出电流超限
- 37:下限频率到达(停机ON)
- 38:异常输出(故障/轻故障/警告)
- 39:保留
- 40:本次运行时间到达
- 41:故障(除欠压外)输出
- 42:保留
- 43: 轻故障或者警告时输出
- 其他: B连接器

0:无输出 输出端子无任何功能。 1:变频器运行中 变频器正处于运行状态,有输出频率(可以为零),此时输出"有效"信号。 2:故障输出 当变频器故障停机时,输出"有效"信号。 3:频率水平检测FDT1输出 当运行频率高于频率检测值时,DO 输出"有效"信号,当运行频率低于检测值减去FDT 滞后值(P0-34 设定值与P0-35 的乘积), DO 输出"有效"信号取消。 4:频率到达 变频器的运行频率,处于目标频率一定范围内(目标频率±P0-38 的设定值与最大频率的乘积),DO 输 出"有效"信号。 5:零速运行中(停机OFF) 变频器运行且输出频率为0 时,输出"有效"信号。在变频器处于停机状态时,该信号"无效"。 6:电机过载预报警 电机过载保护动作之前,根据过载预警系数(d1-47)进行判断,在超过预报警阈值后输出"有效"信 号。(预报警阈值的计算参照电机过载保护功能)。 7:变频器过载预报警 在变频器过载保护发生前10s,输出"有效"信号。 8:设定计数值到达 在计数功能中,当计数值达到E6-04 所设定的值时,输出"有效"信号。 9:指定计数值到达 在计数功能中,当计数值达到E6-05 所设定的值时,输出"有效"信号。 10:长度到达 在定长功能中,当检测的实际长度超过E6-00 所设定的长度时,输出"有效"信号。 11:简易PLC循环完成 当简易PLC 运行完成一个循环后,输出一个宽度为250ms 的脉冲信号。 12:累计运行时间到达 变频器累计运行时间超过P0-17 (设定累计上电到达时间) 所设定时间时, 输出"有效"信号。 13:摆动频率限定中 在摆频功能中,当变频器处于摆频运行中时,且变频器输出频率达到上限频率或者下限频率时,输出"有 效"信号。 14:转矩限定中 变频器在速度控制模式下,当输出转矩达到转矩限定值时,输出"有效"信号。 15:运行准备就绪 变频器上电后,处于无异常状态时,输出"有效"信号。 17:上限频率到达 当运行频率到达上限频率 (C4-07) 时, 输出"有效"信号。 18:下限频率到达(停机OFF) 当P0-11(给定频率低于下限频率运行模式)设置为1(停机)或者0(以下限频率运行)或者2(零速运 行)时,运行频率到达下限频率时,输出"有效"信号。 19:欠压状态输出 变频器处于欠压状态时,输出"有效"信号。 20:通讯设定 端子"有效"或者"无效"状态由通讯地址0x2001 或者0x7312的设定值控制。(写0x2001地址需开启n0- 12兼容模式)

21:保留 22:保留 23:零速运行中2(停机ON) 变频器运行且输出频率为0 时,输出"有效"信号。在变频器处于停机状态时,该信号也为"有效"。 24:累计上电时间到达 变频器累计上电时间 (AD-02) 超过P0-16 (设定累计上电到达时间) 所设定时间时, 输出"有效"信 号。 25:频率水平检测FDT2输出 当运行频率高于频率检测值时,DO 输出"有效"信号,当运行频率低于检测值减去频率检测滞后值 (P0-36 设定值与P0-37 的乘积),DO 输出"有效"信号取消。 26:频率1到达输出 变频器的运行频率,处于P0-39(任意到达频率检测值1)频率检出范围内,DO 输出"有效"信号。 频 率检出范围:(P0-39-P0-40)×C4-06(额定频率)~(P0-39+P0-40)×C4-06。 27:频率2到达输出 变频器的运行频率,处于P0-41(任意到达频率检测值2)频率检出范围内,DO 输出"有效"信号。 频 率检出范围:(P0-41-P0-42)×C4-06(额定频率)~ (P0-41+P0-42)×C4-06。 28:电流1到达输出 变频器的输出电流,处于P0-43(任意到达电流1)电流的范围内,DO 输出"有效"信号。电流检出范围 = (P0-43-P0-44)×C4-03(电机额定电流)~ (P0-43+P0-44)×C4-03。 29:电流2到达输出 变频器的输出电流,处于P0-45 (任意到达电流2) 电流的范围内, DO 输出"有效"信号。电流检出范围 = (P0-45-P0-46)×C4-03(电机额定电流)~ (P0-45+P0-46)×C4-03。 30: 定时到达输出 当定时功能选择(P0-13)有效时,变频器本次运行时间达到所设置的定时时间后,输出"有效"信号。 定时时间由P0-14 和P0-15 设置。 31: AI1输入超限 当模拟量输入AI1 的值大于E2-14(AI1 输入保护上限) 或小于E3-15(AI1 输入保护下限) 时,输出"有效"信 号。 32:三相缺相中 变频器处于三相缺相状态时,输出"有效"信号。 33: 反向运行中 变频器处于反向运行时,输出"有效"信号。 34:零电流状态 变频器的输出电流,处于零电流的范围内,且持续时间超过P0-48(零电流检测延迟时间)后,DO 输 出"有效"信号。 零电流检出范围 = 0~ P0-47×C4-03。 35:模块温度到达 逆变模块散热器温度(A2-33)达到所设置的模块温度到达值(P0-33)时,输出"有效"信号。 36:输出电流超限 变频器的输出电流,大于P0-49(输出电流超限值),且持续时间超过P0-50(输出电流超限检测延迟时 间)后,DO 输出"有效"信号。 37:下限频率到达(停机ON) 当运行频率到达下限频率 (C4-07) 时,输出"有效"信号。在停机状态时,也输出"有效"信号。 38:告警输出(所有故障) 当变频器发生故障,且该故障保护动作选择为继续运行时,DO 端子输出"有效"信号。故障保护动作选 择可以参照H1-00~H1-13。 39:保留 40:本次运行时间到达 变频器本次开始运行时间超过P0-20(本次运行到达时间设定)所设定的时间时,输出"有效"信号。

41: 故障(除欠压外)输出 当变频器发生故障时(除了欠压故障之外),DO 输出"有效"信号。 42:保留 43:轻故障或者警告时输出 当变频器产生限制运行轻故障时,变频器面板显示"LXXX.XX",DO输出有效信号。 其他: B连接器

# **E1-14 虚拟VDO5输出功能选择**

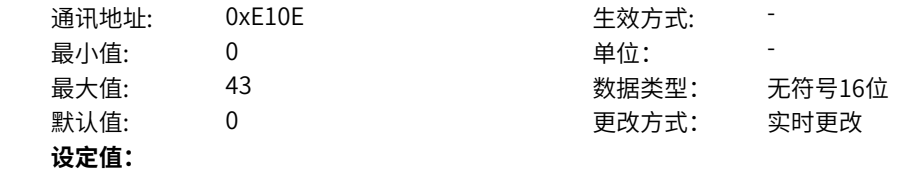

- 0:无输出
- 1:变频器运行中
- 2:故障输出
- 3:频率水平检测FDT1输出
- 4:频率到达
- 5:零速运行中(停机OFF)
- 6:电机过载预报警
- 7:变频器过载预报警
- 8:设定计数值到达
- 9:指定计数值到达
- 10:长度到达
- 11:简易PLC循环完成
- 12:累计运行时间到达
- 13:摆动频率限定中
- 14:转矩限定中
- 15:运行准备就绪
- 17:上限频率到达
- 18:下限频率到达(停机OFF)
- 19:欠压状态输出
- 20:通讯设定
- 21:保留
- 22:保留
- 23:零速运行中2(停机ON)
- 24:累计上电时间到达
- 25:频率水平检测FDT2输出
- 26:频率1到达输出
- 27:频率2到达输出
- 28:电流1到达输出
- 29:电流2到达输出
- 30: 定时到达输出
- 31: AI1输入超限
- 32:三相缺相中
- 33:反向运行中
- 34:零电流状态
- 35:模块温度到达
- 36:输出电流超限
- 37:下限频率到达(停机ON)
- 38:异常输出(故障/轻故障/警告)
- 39:保留
- 40:本次运行时间到达
- 41:故障(除欠压外)输出
- 42:保留
- 43: 轻故障或者警告时输出
- 其他: B连接器

0:无输出 输出端子无任何功能。 1:变频器运行中 变频器正处于运行状态,有输出频率(可以为零),此时输出"有效"信号。 2:故障输出 当变频器故障停机时,输出"有效"信号。 3:频率水平检测FDT1输出 当运行频率高于频率检测值时,DO 输出"有效"信号,当运行频率低于检测值减去FDT 滞后值(P0-34 设定值与P0-35 的乘积), DO 输出"有效"信号取消。 4:频率到达 变频器的运行频率,处于目标频率一定范围内(目标频率±P0-38 的设定值与最大频率的乘积),DO 输 出"有效"信号。 5:零速运行中(停机OFF) 变频器运行且输出频率为0 时,输出"有效"信号。在变频器处于停机状态时,该信号"无效"。 6:电机过载预报警 电机过载保护动作之前,根据过载预警系数(d1-47)进行判断,在超过预报警阈值后输出"有效"信 号。(预报警阈值的计算参照电机过载保护功能)。 7:变频器过载预报警 在变频器过载保护发生前10s,输出"有效"信号。 8:设定计数值到达 在计数功能中,当计数值达到E6-04 所设定的值时,输出"有效"信号。 9:指定计数值到达 在计数功能中,当计数值达到E6-05 所设定的值时,输出"有效"信号。 10:长度到达 在定长功能中,当检测的实际长度超过E6-00 所设定的长度时,输出"有效"信号。 11:简易PLC循环完成 当简易PLC 运行完成一个循环后,输出一个宽度为250ms 的脉冲信号。 12:累计运行时间到达 变频器累计运行时间超过P0-17 (设定累计上电到达时间) 所设定时间时, 输出"有效"信号。 13:摆动频率限定中 在摆频功能中,当变频器处于摆频运行中时,且变频器输出频率达到上限频率或者下限频率时,输出"有 效"信号。 14:转矩限定中 变频器在速度控制模式下,当输出转矩达到转矩限定值时,输出"有效"信号。 15:运行准备就绪 变频器上电后,处于无异常状态时,输出"有效"信号。 17:上限频率到达 当运行频率到达上限频率 (C4-07) 时, 输出"有效"信号。 18:下限频率到达(停机OFF) 当P0-11(给定频率低于下限频率运行模式)设置为1(停机)或者0(以下限频率运行)或者2(零速运 行)时,运行频率到达下限频率时,输出"有效"信号。 19:欠压状态输出 变频器处于欠压状态时,输出"有效"信号。 20:通讯设定 端子"有效"或者"无效"状态由通讯地址0x2001 或者0x7312的设定值控制。(写0x2001地址需开启n0- 12兼容模式)

21:保留 22:保留 23:零速运行中2(停机ON) 变频器运行且输出频率为0 时,输出"有效"信号。在变频器处于停机状态时,该信号也为"有效"。 24:累计上电时间到达 变频器累计上电时间 (AD-02) 超过P0-16 (设定累计上电到达时间) 所设定时间时, 输出"有效"信 号。 25:频率水平检测FDT2输出 当运行频率高于频率检测值时,DO 输出"有效"信号,当运行频率低于检测值减去频率检测滞后值 (P0-36 设定值与P0-37 的乘积),DO 输出"有效"信号取消。 26:频率1到达输出 变频器的运行频率,处于P0-39(任意到达频率检测值1)频率检出范围内,DO 输出"有效"信号。 频 率检出范围:(P0-39-P0-40)×C4-06(额定频率)~(P0-39+P0-40)×C4-06。 27:频率2到达输出 变频器的运行频率,处于P0-41(任意到达频率检测值2)频率检出范围内,DO 输出"有效"信号。 频 率检出范围:(P0-41-P0-42)×C4-06(额定频率)~ (P0-41+P0-42)×C4-06。 28:电流1到达输出 变频器的输出电流,处于P0-43(任意到达电流1)电流的范围内,DO 输出"有效"信号。电流检出范围 = (P0-43-P0-44)×C4-03(电机额定电流)~ (P0-43+P0-44)×C4-03。 29:电流2到达输出 变频器的输出电流,处于P0-45 (任意到达电流2) 电流的范围内, DO 输出"有效"信号。电流检出范围 = (P0-45-P0-46)×C4-03(电机额定电流)~ (P0-45+P0-46)×C4-03。 30: 定时到达输出 当定时功能选择(P0-13)有效时,变频器本次运行时间达到所设置的定时时间后,输出"有效"信号。 定时时间由P0-14 和P0-15 设置。 31: AI1输入超限 当模拟量输入AI1 的值大于E2-14(AI1 输入保护上限) 或小于E3-15(AI1 输入保护下限) 时,输出"有效"信 号。 32:三相缺相中 变频器处于三相缺相状态时,输出"有效"信号。 33: 反向运行中 变频器处于反向运行时,输出"有效"信号。 34:零电流状态 变频器的输出电流,处于零电流的范围内,且持续时间超过P0-48(零电流检测延迟时间)后,DO 输 出"有效"信号。 零电流检出范围 = 0~ P0-47×C4-03。 35:模块温度到达 逆变模块散热器温度(A2-33)达到所设置的模块温度到达值(P0-33)时,输出"有效"信号。 36:输出电流超限 变频器的输出电流,大于P0-49(输出电流超限值),且持续时间超过P0-50(输出电流超限检测延迟时 间)后,DO 输出"有效"信号。 37:下限频率到达(停机ON) 当运行频率到达下限频率 (C4-07) 时,输出"有效"信号。在停机状态时,也输出"有效"信号。 38:告警输出(所有故障) 当变频器发生故障,且该故障保护动作选择为继续运行时,DO 端子输出"有效"信号。故障保护动作选 择可以参照H1-00~H1-13。 39:保留 40:本次运行时间到达 变频器本次开始运行时间超过P0-20(本次运行到达时间设定)所设定的时间时,输出"有效"信号。

41: 故障(除欠压外)输出 当变频器发生故障时(除了欠压故障之外),DO 输出"有效"信号。 42:保留 43:轻故障或者警告时输出 当变频器产生限制运行轻故障时,变频器面板显示"LXXX.XX",DO输出有效信号。 其他: B连接器

# **E1-15 虚拟VDO6输出功能选择**

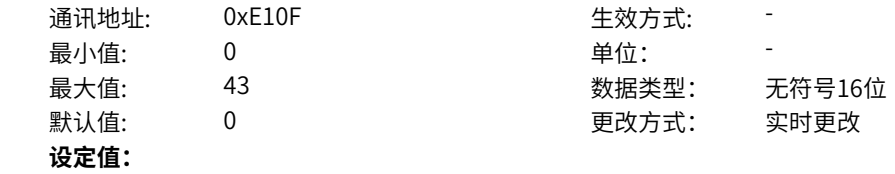

- 0:无输出
- 1:变频器运行中
- 2:故障输出
- 3:频率水平检测FDT1输出
- 4:频率到达
- 5:零速运行中(停机OFF)
- 6:电机过载预报警
- 7:变频器过载预报警
- 8:设定计数值到达
- 9:指定计数值到达
- 10:长度到达
- 11:简易PLC循环完成
- 12:累计运行时间到达
- 13:摆动频率限定中
- 14:转矩限定中
- 15:运行准备就绪
- 17:上限频率到达
- 18:下限频率到达(停机OFF)
- 19:欠压状态输出
- 20:通讯设定
- 21:保留
- 22:保留
- 23:零速运行中2(停机ON)
- 24:累计上电时间到达
- 25:频率水平检测FDT2输出
- 26:频率1到达输出
- 27:频率2到达输出
- 28:电流1到达输出
- 29:电流2到达输出
- 30: 定时到达输出
- 31: AI1输入超限
- 32:三相缺相中
- 33:反向运行中
- 34:零电流状态
- 35:模块温度到达
- 36:输出电流超限
- 37:下限频率到达(停机ON)
- 38:异常输出(故障/轻故障/警告)
- 39:保留
- 40:本次运行时间到达
- 41:故障(除欠压外)输出
- 42:保留
- 43: 轻故障或者警告时输出
- 其他: B连接器

0:无输出 输出端子无任何功能。 1:变频器运行中 变频器正处于运行状态,有输出频率(可以为零),此时输出"有效"信号。 2:故障输出 当变频器故障停机时,输出"有效"信号。 3:频率水平检测FDT1输出 当运行频率高于频率检测值时,DO 输出"有效"信号,当运行频率低于检测值减去FDT 滞后值(P0-34 设定值与P0-35 的乘积), DO 输出"有效"信号取消。 4:频率到达 变频器的运行频率,处于目标频率一定范围内(目标频率±P0-38 的设定值与最大频率的乘积),DO 输 出"有效"信号。 5:零速运行中(停机OFF) 变频器运行且输出频率为0 时,输出"有效"信号。在变频器处于停机状态时,该信号"无效"。 6:电机过载预报警 电机过载保护动作之前,根据过载预警系数(d1-47)进行判断,在超过预报警阈值后输出"有效"信 号。(预报警阈值的计算参照电机过载保护功能)。 7:变频器过载预报警 在变频器过载保护发生前10s,输出"有效"信号。 8:设定计数值到达 在计数功能中,当计数值达到E6-04 所设定的值时,输出"有效"信号。 9:指定计数值到达 在计数功能中,当计数值达到E6-05 所设定的值时,输出"有效"信号。 10:长度到达 在定长功能中,当检测的实际长度超过E6-00 所设定的长度时,输出"有效"信号。 11:简易PLC循环完成 当简易PLC 运行完成一个循环后,输出一个宽度为250ms 的脉冲信号。 12:累计运行时间到达 变频器累计运行时间超过P0-17 (设定累计上电到达时间) 所设定时间时, 输出"有效"信号。 13:摆动频率限定中 在摆频功能中,当变频器处于摆频运行中时,且变频器输出频率达到上限频率或者下限频率时,输出"有 效"信号。 14:转矩限定中 变频器在速度控制模式下,当输出转矩达到转矩限定值时,输出"有效"信号。 15:运行准备就绪 变频器上电后,处于无异常状态时,输出"有效"信号。 17:上限频率到达 当运行频率到达上限频率 (C4-07) 时, 输出"有效"信号。 18:下限频率到达(停机OFF) 当P0-11(给定频率低于下限频率运行模式)设置为1(停机)或者0(以下限频率运行)或者2(零速运 行)时,运行频率到达下限频率时,输出"有效"信号。 19:欠压状态输出 变频器处于欠压状态时,输出"有效"信号。 20:通讯设定 端子"有效"或者"无效"状态由通讯地址0x2001 或者0x7312的设定值控制。(写0x2001地址需开启n0- 12兼容模式)

21:保留 22:保留 23:零速运行中2(停机ON) 变频器运行且输出频率为0 时,输出"有效"信号。在变频器处于停机状态时,该信号也为"有效"。 24:累计上电时间到达 变频器累计上电时间 (AD-02) 超过P0-16 (设定累计上电到达时间) 所设定时间时, 输出"有效"信 号。 25:频率水平检测FDT2输出 当运行频率高于频率检测值时,DO 输出"有效"信号,当运行频率低于检测值减去频率检测滞后值 (P0-36 设定值与P0-37 的乘积),DO 输出"有效"信号取消。 26:频率1到达输出 变频器的运行频率,处于P0-39(任意到达频率检测值1)频率检出范围内,DO 输出"有效"信号。 频 率检出范围:(P0-39-P0-40)×C4-06(额定频率)~(P0-39+P0-40)×C4-06。 27:频率2到达输出 变频器的运行频率,处于P0-41(任意到达频率检测值2)频率检出范围内,DO 输出"有效"信号。 频 率检出范围:(P0-41-P0-42)×C4-06(额定频率)~ (P0-41+P0-42)×C4-06。 28:电流1到达输出 变频器的输出电流,处于P0-43(任意到达电流1)电流的范围内,DO 输出"有效"信号。电流检出范围 = (P0-43-P0-44)×C4-03(电机额定电流)~ (P0-43+P0-44)×C4-03。 29:电流2到达输出 变频器的输出电流,处于P0-45 (任意到达电流2) 电流的范围内, DO 输出"有效"信号。电流检出范围 = (P0-45-P0-46)×C4-03(电机额定电流)~ (P0-45+P0-46)×C4-03。 30: 定时到达输出 当定时功能选择(P0-13)有效时,变频器本次运行时间达到所设置的定时时间后,输出"有效"信号。 定时时间由P0-14 和P0-15 设置。 31: AI1输入超限 当模拟量输入AI1 的值大于E2-14(AI1 输入保护上限) 或小于E3-15(AI1 输入保护下限) 时,输出"有效"信 号。 32:三相缺相中 变频器处于三相缺相状态时,输出"有效"信号。 33: 反向运行中 变频器处于反向运行时,输出"有效"信号。 34:零电流状态 变频器的输出电流,处于零电流的范围内,且持续时间超过P0-48(零电流检测延迟时间)后,DO 输 出"有效"信号。 零电流检出范围 = 0~ P0-47×C4-03。 35:模块温度到达 逆变模块散热器温度(A2-33)达到所设置的模块温度到达值(P0-33)时,输出"有效"信号。 36:输出电流超限 变频器的输出电流,大于P0-49(输出电流超限值),且持续时间超过P0-50(输出电流超限检测延迟时 间)后,DO 输出"有效"信号。 37:下限频率到达(停机ON) 当运行频率到达下限频率 (C4-07) 时,输出"有效"信号。在停机状态时,也输出"有效"信号。 38:告警输出(所有故障) 当变频器发生故障,且该故障保护动作选择为继续运行时,DO 端子输出"有效"信号。故障保护动作选 择可以参照H1-00~H1-13。 39:保留 40:本次运行时间到达 变频器本次开始运行时间超过P0-20(本次运行到达时间设定)所设定的时间时,输出"有效"信号。

41:故障(除欠压外)输出 当变频器发生故障时(除了欠压故障之外),DO 输出"有效"信号。 42:保留 43: 轻故障或者警告时输出 当变频器产生限制运行轻故障时,变频器面板显示"LXXX.XX",DO输出有效信号。 其他: B连接器

# **E1-16 RO1开通延迟时间**

通讯地址: 0xE110 生效方式: -**设定值:**

最小值: 0.0 0.0 单位: 5 最大值: 3600.0 数据类型: 无符号16位 默认值: 0.0 0 0 0 更改方式: 实时更改

0.0s~3600.0s

#### **设定说明**

RO1输出的延迟时间。经过设定的延迟时间,E1-00才输出有效信号。

#### **E1-17 RO1关断延迟时间**

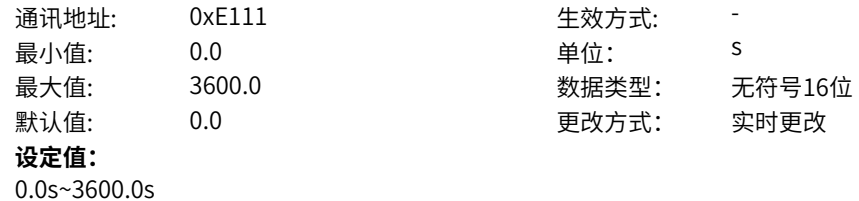

#### **设定说明**

RO1输出的延迟时间。经过设定的延迟时间,E1-00才输出无效信号。

#### **E1-24 DO1输出开通延迟时间(MD600A)**

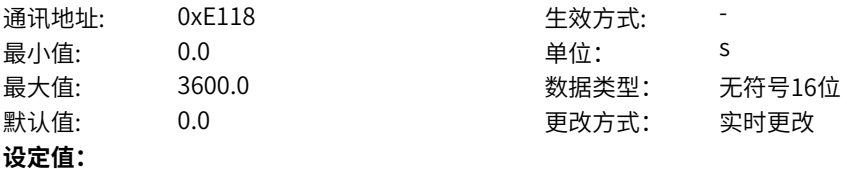

0.0s~3600.0s

## **设定说明**

DO1输出的延迟时间。经过设定的延迟时间,E1-04才输出有效信号。

# **E1-25 DO1输出关断延迟时间(MD600A)**

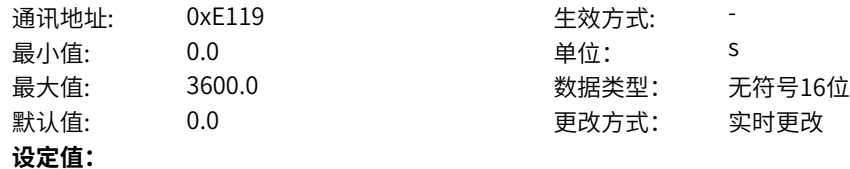

0.0s~3600.0s

**设定说明**

DO1输出的延迟时间。经过设定的延迟时间,E1-04才输出无效信号。

# **E1-26 DO2输出开通延迟时间(MD600A)**

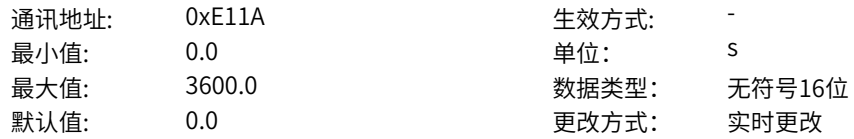

**设定值:** 0.0s~3600.0s **设定说明** DO2输出的延迟时间。经过设定的延迟时间,E1-05才输出有效信号。

# **E1-27 DO2输出关断延迟时间(MD600A)**

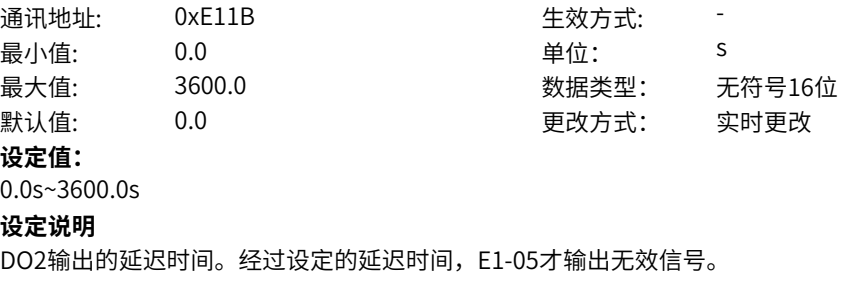

# **E1-36 DO/RO输出来源设定**

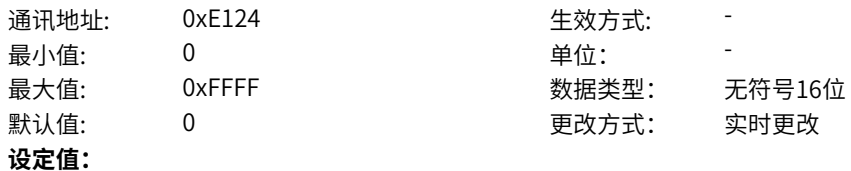

bit0: RO1输出来源 0:输出功能设定 1:强制设定值 bit1: 保留 0:输出功能设定 1:强制设定值 bit2: 保留 0:输出功能设定 1:强制设定值 bit3: 保留 0:输出功能设定 1:强制设定值 bit4: DO1输出来源(MD600A) 0:输出功能设定 1:强制设定值 bit5: DO2输出来源(MD600A) 0:输出功能设定 1:强制设定值 bit6: 保留 0:输出功能设定 1:强制设定值 bit7: 保留 0:输出功能设定 1:强制设定值 bit8: 保留 0:输出功能设定 1:强制设定值 bit9: 保留 0:输出功能设定 1:强制设定值 bit10: VDO1输出来源 0:输出功能设定 1:强制设定值 bit11: VDO2输出来源 0:输出功能设定 1:强制设定值 bit12: VDO3输出来源 0:输出功能设定 1:强制设定值 bit13: VDO4输出来源 0:输出功能设定 1:强制设定值 bit14: VDO5输出来源 0:输出功能设定 1:强制设定值 bit15: VDO6输出来源 0:输出功能设定 1:强制设定值

通过该参数bit0~bit15分别设置DO/RO、VDO端子的输出来源。 0:输出功能设定 根据DO、VDO的输出功能决定输出来源 1:强制设定值 根据强制设定值给定输出来源

# **E1-37 DO/RO强制数据**

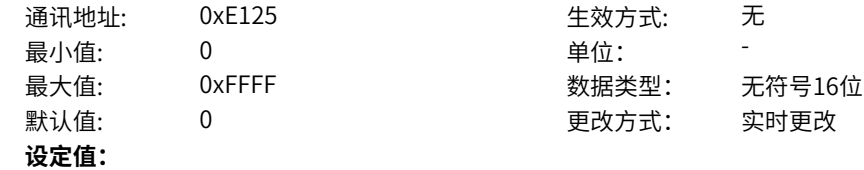

bit0: RO1设定 0:低电平 1:高电平 bit1: 保留 0:低电平 1:高电平 bit2: 保留 0:低电平 1:高电平 bit3: 保留 0:低电平 1:高电平 bit4: DO1设定(MD600A) 0:低电平 1:高电平 bit5: DO2设定(MD600A) 0:低电平 1:高电平 bit6: 保留 0:低电平 1:高电平 bit7: 保留 0:低电平 1:高电平 bit8: 保留 0:低电平 1:高电平 bit9: 保留 0:低电平 1:高电平 bit10: VDO1设定 0:低电平 1:高电平 bit11: VDO2设定 0:低电平 1:高电平 bit12: VDO3设定 0:低电平 1:高电平 bit13: VDO4设定 0:低电平 1:高电平 bit14: VDO5设定 0:低电平 1:高电平 bit15: VDO6设定 0:低电平 1:高电平

通过该参数bit0~bit15分别设置DO/RO、VDO端子的强制给定值。 0:低电平 设定DO、VDO的输出为强制低电平 1:高电平 设定DO、VDO的输出为强制高电平

# **E1-38 DO/RO输出端子极性选择**

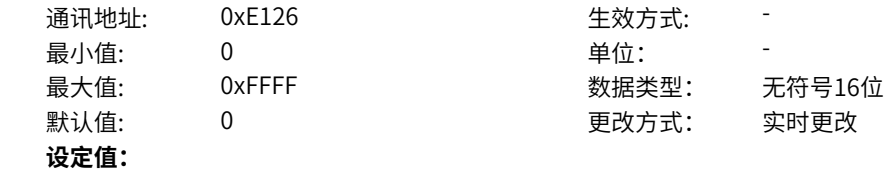

BIT00: RO1 0:正逻辑 1:反逻辑 BIT01: 保留 0:正逻辑 1:反逻辑 BIT02: 保留 0:正逻辑 1:反逻辑 BIT03: 保留 0:正逻辑 1:反逻辑 BIT04: DO1(MD600A) 0:正逻辑 1:反逻辑 BIT05: DO2(MD600A) 0:正逻辑 1:反逻辑 BIT06: 保留 0:正逻辑 1:反逻辑 BIT07: 保留 0:正逻辑 1:反逻辑 BIT08: 保留 0:正逻辑 1:反逻辑 BIT09: 保留 0:正逻辑 1:反逻辑 BIT10: VDO1 0:正逻辑 1:反逻辑 BIT11: VDO2 0:正逻辑 1:反逻辑 BIT12: VDO3 0:正逻辑 1:反逻辑 BIT13: VDO4 0:正逻辑 1:反逻辑 BIT14: VDO5 0:正逻辑 1:反逻辑 BIT15: VDO6 0:正逻辑 1:反逻辑

**设定说明** 通过该参数bit0~bit15分别设置DO/RO、VDO端子的极性。 0:正逻辑 设定DO、VDO的输出电平维持正逻辑 1:反逻辑 设定DO、VDO的输出电平取反逻辑

# **11.36 E2 AI**

**E2-00 AI硬件来源选择** 通讯地址: 0xE200 to the 生效方式: 无 最小值: 0 0 单位: 最大值: 1 数据类型: 无符号16位 默认值: 0 0 0 更改方式: 停机更改 **设定值:** 个位:AI1来源 0:硬件采样 1:强制设定值 **设定说明** 通过该参数设置AI的硬件来源。 当来源选择为"0: 硬件采样"时, AI值来自于硬件采样; 当来源选择为"1:强制设定值"时,可以通过功能码E2-01 强制设置AI值。 **E2-01 AI1强制设定值** 通讯地址: 0xE201 牛效方式: 无 最小值: -10 单位: V 最大值: 10.00 数据类型: 有符号16位  $\exists$ 默认值:  $\Box$  0.00  $\Box$  0.00 更改方式: 实时更改 **设定值:** -10V~10.00V **设定说明** 当E2-00个位来源选择为"1:强制设定值"时,可以通过功能码E2-01强制设置AI1值。 **E2-04 AI1输入使能** 通讯地址: 0xE204 生效方式: 无 最小值: 0 9 单位: 最大值: 1 1 3 3 3 3 3 3 3 3 3 4 3 3 4 3 4 3 3 4 4 3 4 4 3 4 4 3 4 4 5 4 4 5 4 6 4 4 4 5 6 6 7 6  $\pm 0.01$ 默认值: 1 更改方式: 实时更改 **设定值:** 0:禁止 1:使能 其他: B连接器 **设定说明** AI1输入使能选择:0:无效;1:有效; **E2-07 AI1增益** 通讯地址: 0xE207 生效方式: 无 最小值: -10 单位: -最大值: 10.00 数据类型: 有符号16位 默认值: 1.00 1.00 更改方式: 实时更改

## **设定值:** -10~10.00

**设定说明**

设置AI1模拟采样量的增益倍数。

#### **E2-08 AI1偏移**

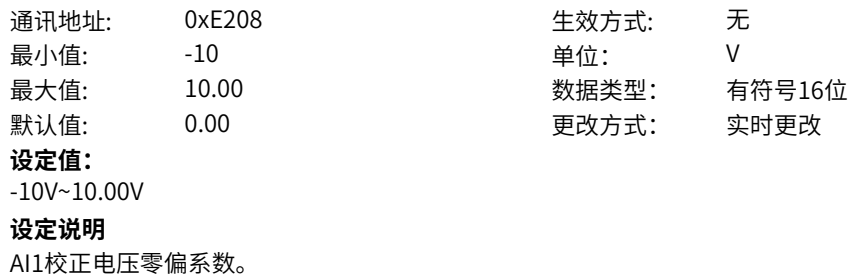

## **E2-09 AI1去噪阈值**

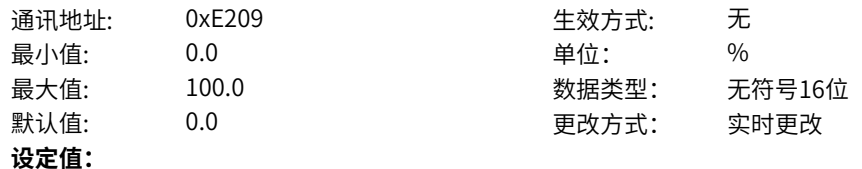

0.0%~100.0%

#### **设定说明**

设置AI1去噪阈值,如果本次输入相对上次输入的差值的绝对值,在阈值范围内,则去噪处理。

#### **E2-10 AI1滤波时间**

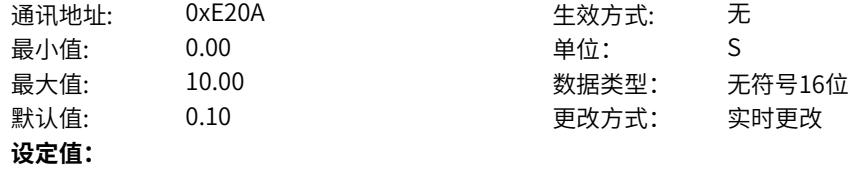

0.00S~10.00S

#### **设定说明**

模拟量输入端子AI1的软件滤波时间。 AI滤波时间越大,抗干扰能力越强,对模拟量检测的响应速度变慢;AI滤波时间越小,抗干扰能力变弱, 对模拟量检测的响应速度变快。

当现场模拟量信号容易被干扰时,通过加大AI滤波时间,增强模拟量信号的稳定性。

# **E2-11 AI1死区宽度**

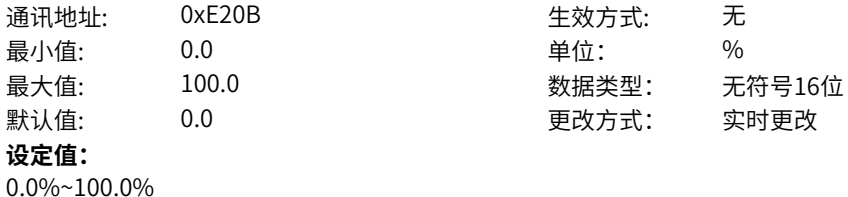

#### **设定说明**

设置AI1死区宽度,该区范围内输出为0.0%,用于消除零附近的波动。

# **E2-12 AI1设定跳跃点**

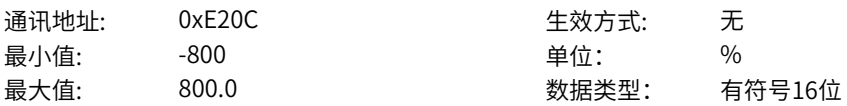

默认值: 0.0 0.0 要改方式: 实时更改 **设定值:** -800%~800.0% **设定说明** 设置AI1跳跃点,如果本次输入相对跳跃点,在E2-13设置的跳跃幅度范围内,则输出跳跃点的值。

## **E2-13 AI1设定跳跃幅度**

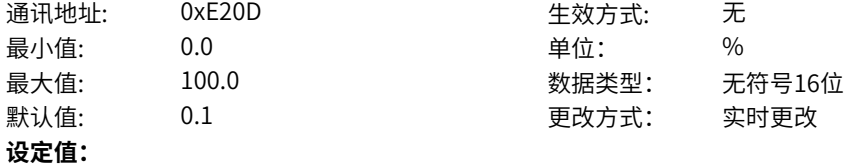

0.0%~100.0%

#### **设定说明**

设置AI1跳跃幅度,如果本次输入相对E2-12设置跳跃点,在E2-13设置的跳跃幅度范围内,则输出跳跃点 的值。

#### **E2-14 AI1输入保护上限**

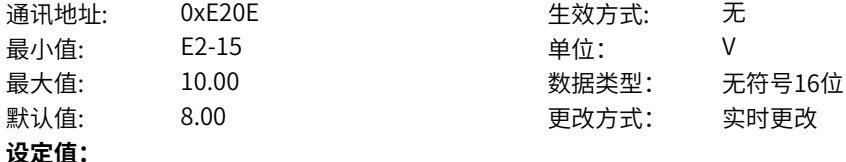

E2-15V~10.00V

#### **设定说明**

当模拟量输入AI1的值大于E2-14,或AI1输入小于E2-15时,变频器DO端子输出"AI1输入超限"有效信 号,用于指示AI1的输入电压是否在设定范围内。

## **E2-15 AI1输入保护下限**

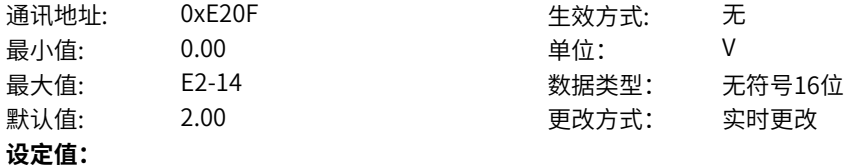

0.00V~E2-14V

#### **设定说明**

当模拟量输入AI1的值大于E2-14,或AI1输入小于E2-15时,变频器DO端子输出"AI1输入超限"有效信 号,用于指示AI1的输入电压是否在设定范围内。

## **E2-34 AI输入保护时间**

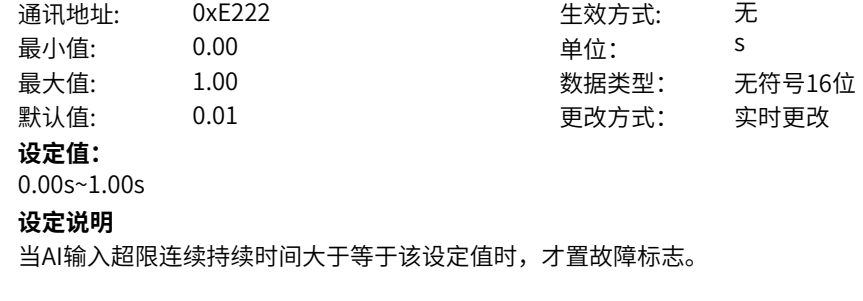

#### **E2-35 AI做DI高电平**

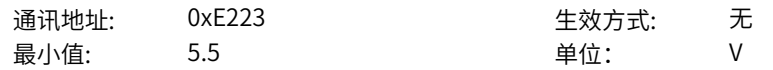

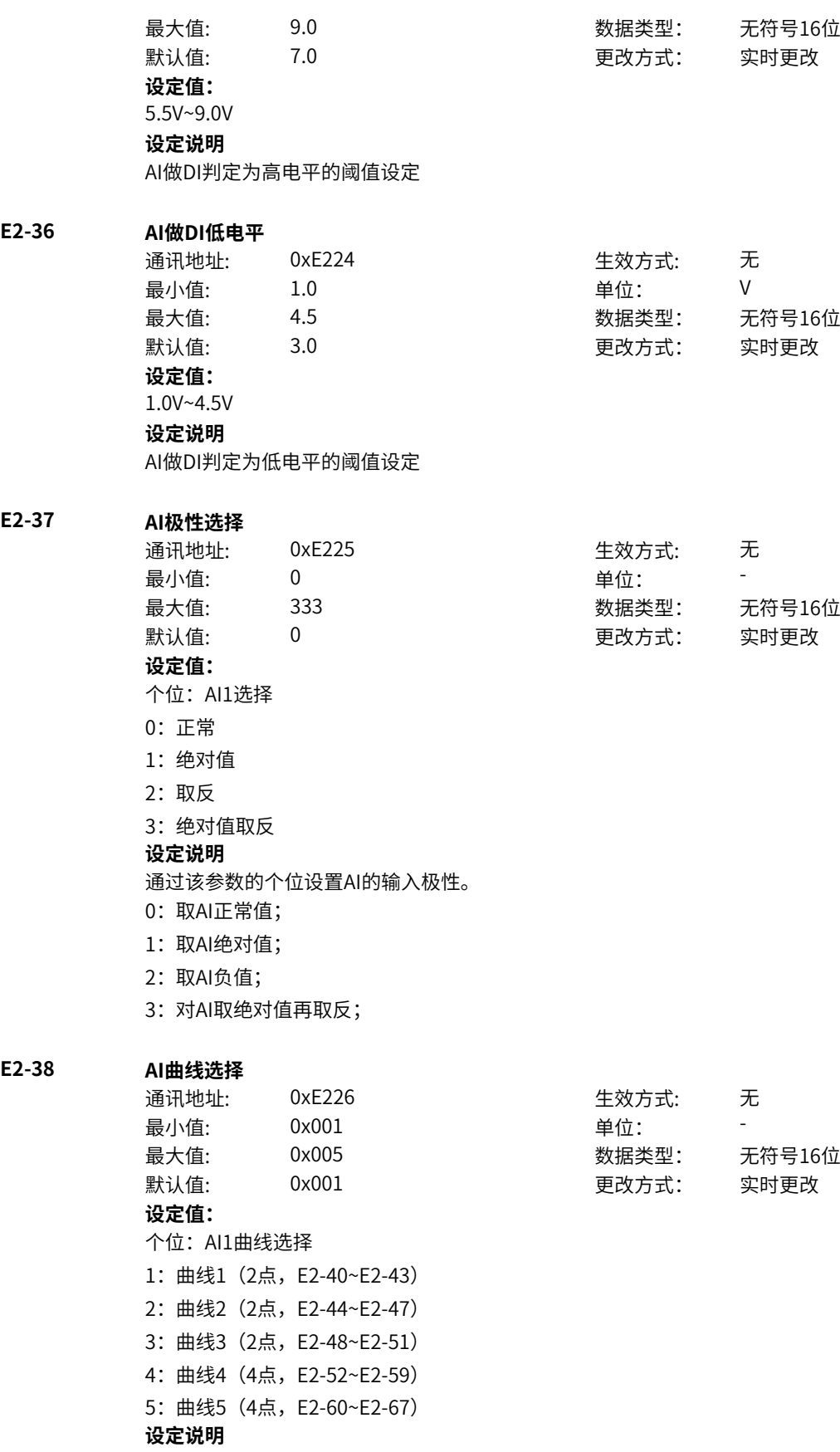

通过个位设置模拟量输入端子AI1的曲线选择。

#### **E2-39 AI下限选择**

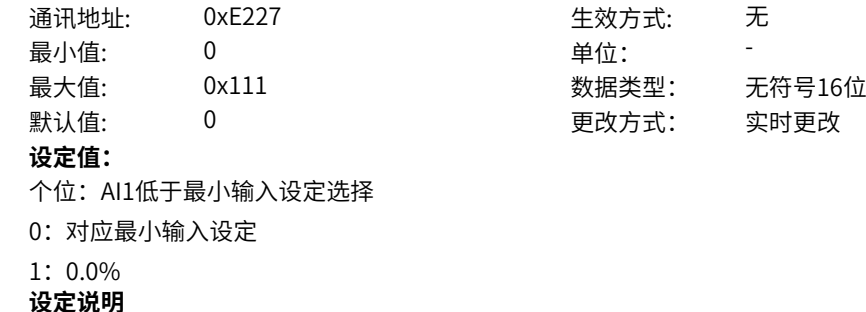

通过个位设置模拟量输入端子AI1的曲线选择。

#### **E2-40 AI曲线1最小输入**

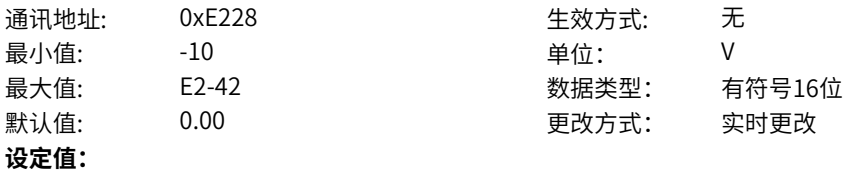

-10V~E2-42V

#### **设定说明**

当通过模拟量输入设定主频率时,AI端子作为频率源的给定,每个AI端子可以选择5种不同的AI曲线。AI 曲线是设置模拟量输入电压(或模拟量输入电流)与相对额定频率(C4‑06)的百分比之间的关系。AI曲 线的x轴表示模拟量输入电压(或模拟量输入电流),y轴表示模拟输入对应的设定量,即相对额定频率 (C4-06) 的百分比。AI曲线共有5种,其中曲线1、曲线2、曲线3均为2点式曲线,相关参数为 E2‑40~E2‑51;曲线4与曲线5均为4点式曲线,相关参数为E2‑52~ E2‑67。AI曲线1~3上有2个点,分别为 最小输入点与最大输入点。E2-40对应AI曲线1的最小输入点的x轴,即最小模拟量输入电压(或最小模拟 量输入电流)。

# **E2-41 AI曲线1最小输入对应设定**

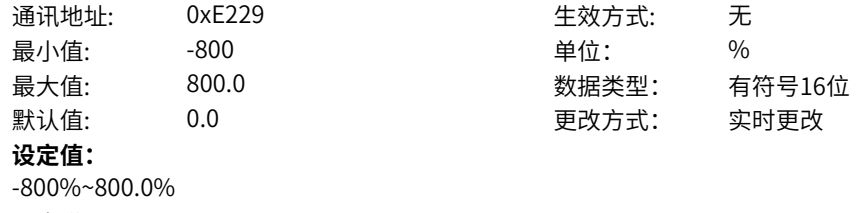

#### **设定说明**

E2-41对应AI曲线1的最小输入点的y轴,即最小模拟输入对应的设定量。

#### **E2-42 AI曲线1最大输入**

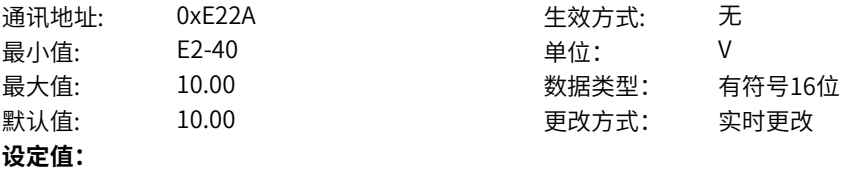

E2-40V~10.00V

**设定说明**

E2-42对应AI曲线1的最大输入点的x轴,即最大模拟量输入电压(或最大模拟量输入电流)。

#### **E2-43 AI曲线1最大输入对应设定**

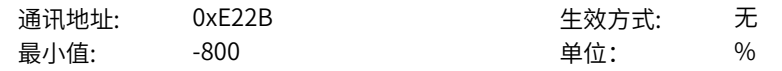

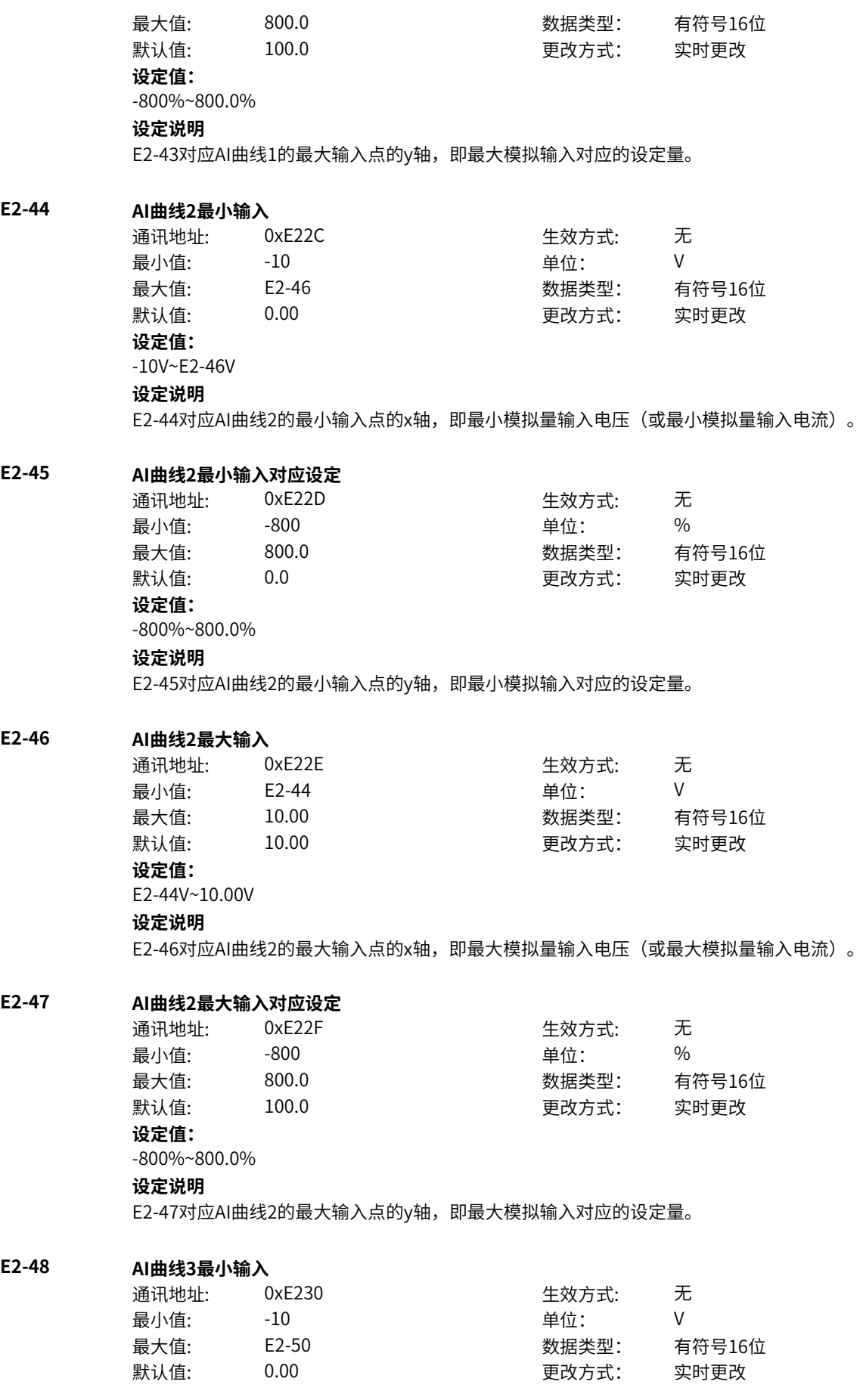

**设定值:** -10V~E2-50V **设定说明** E2‑48对应AI曲线3的最小输入点的x轴,即最小模拟量输入电压(或最小模拟量输入电流)。 **E2-49 AI曲线3最小输入对应设定** 通讯地址: 0xE231 生效方式: 无 最小值: 300 - 200 - 单位: 9 最大值: 800.0 数据类型: 有符号16位 默认值: 0.0 0.0 要对方式: 实时更改 **设定值:** -800%~800.0% **设定说明** E2‑49对应AI曲线3的最小输入点的y轴,即最小模拟输入对应的设定量。 **E2-50 AI曲线3最大输入** 通讯地址: 0xE232 生效方式: 无 最小值: E2-48 单位: V 最大值: 10.00 数据类型: 有符号16位 默认值: 10.00 10.00 更改方式: 实时更改 **设定值:** E2-48V~10.00V **设定说明** E2‑50对应AI曲线3的最大输入点的x轴,即最大模拟量输入电压(或最大模拟量输入电流)。 **E2-51 AI曲线3最大输入对应设定** 通讯地址: 0xE233 生效方式: 无 最小值: 300 - 200 - 单位: 9 最大值: 800.0 数据类型: 有符号16位 默认值: 100.0 更改方式: 实时更改 **设定值:** -800%~800.0% **设定说明** E2-51对应AI曲线3的最大输入点的y轴,即最大模拟输入对应的设定量。 **E2-52 AI曲线4最小输入** 通讯地址: 0xE234 生效方式: 无 最小值:  $-10$  9 单位: V 最大值: E2-54 **E2-54** 数据类型: 有符号16位 默认值: 0.00 00 更改方式: 实时更改 **设定值:** -10V~E2-54V **设定说明** E2-52对应AI曲线4的最小输入点的x轴,即最小模拟量输入电压(或最小模拟量输入电流)。 **E2-53 AI曲线4最小输入对应设定** 通讯地址: 0xE235 生效方式: 无 最小值: 300 - 300 - 单位: 9 最大值: 800.0 数据类型: 有符号16位 默认值: 0.0 0 0 0 0 更改方式: 实时更改 **设定值:** -800%~800.0%

E2-53对应AI曲线4的最小输入点的y轴,即最小模拟量输入对应的设定量。

## **E2-54 AI曲线4拐点1输入**

**E2-55 AI曲线4拐点1输入对应设定**

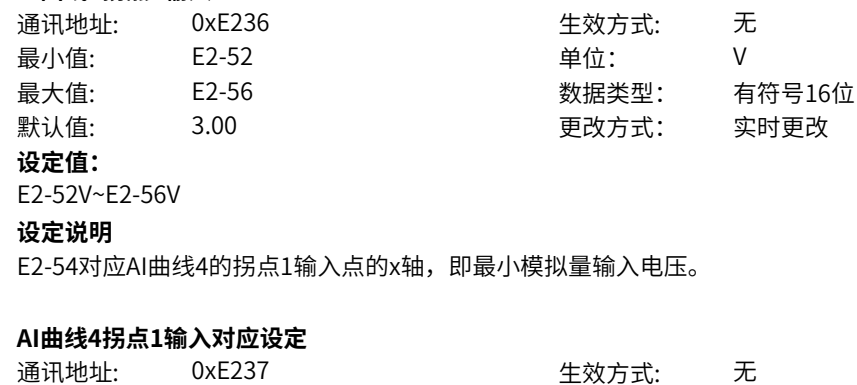

# 最小值: 300 - 300 - 单位: 9%

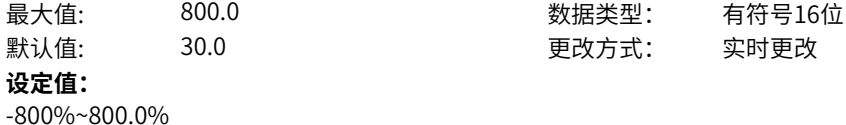

#### **设定说明**

E2-55对应AI曲线4的拐点1输入点的y轴,即最小模拟量输入对应的设定量。

# **E2-56 AI曲线4拐点2输入**

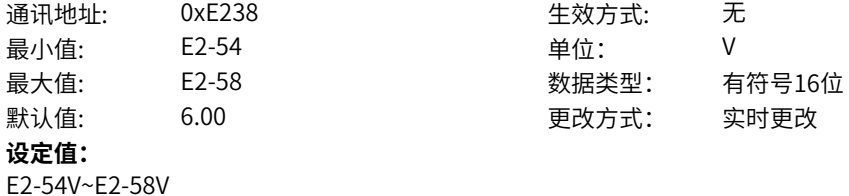

#### **设定说明**

E2-56对应AI曲线4的拐点2输入点的x轴,即最小模拟量输入电压。

## **E2-57 AI曲线4拐点2输入对应设定**

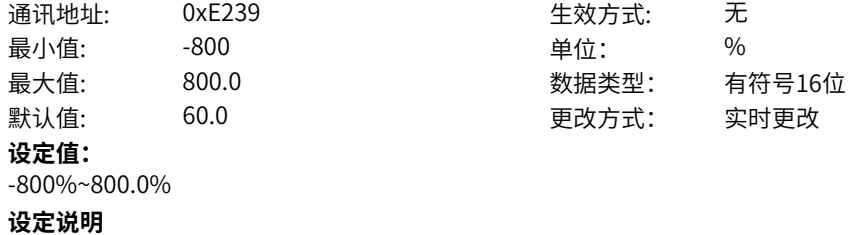

#### E2-57对应AI曲线4的拐点2输入点的y轴,即最小模拟量输入对应的设定量。

#### **E2-58 AI曲线4最大输入**

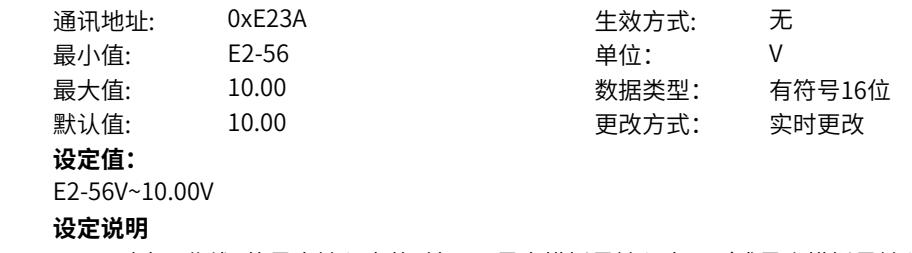

E2-58对应AI曲线4的最大输入点的x轴,即最大模拟量输入电压(或最小模拟量输入电流)。

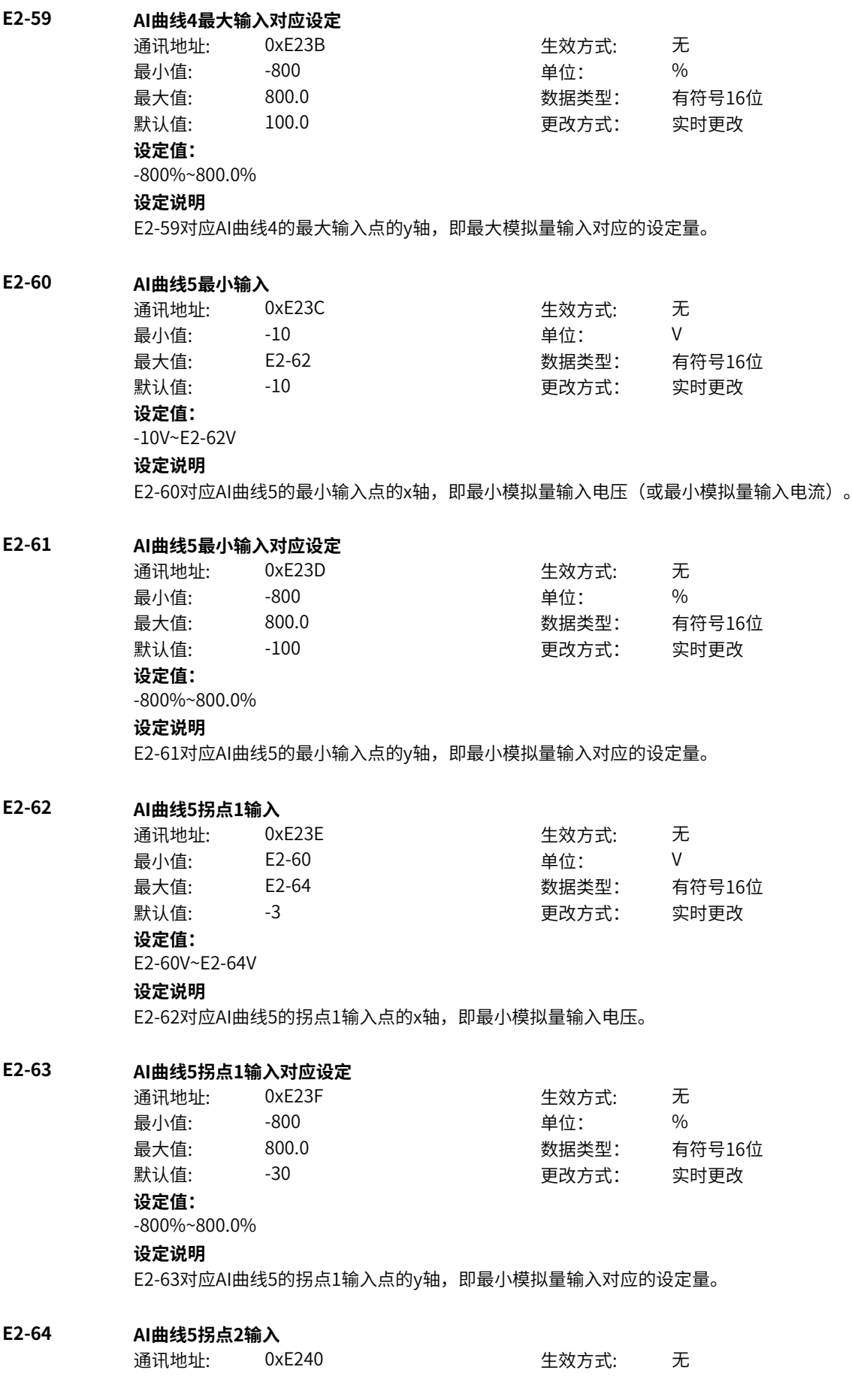

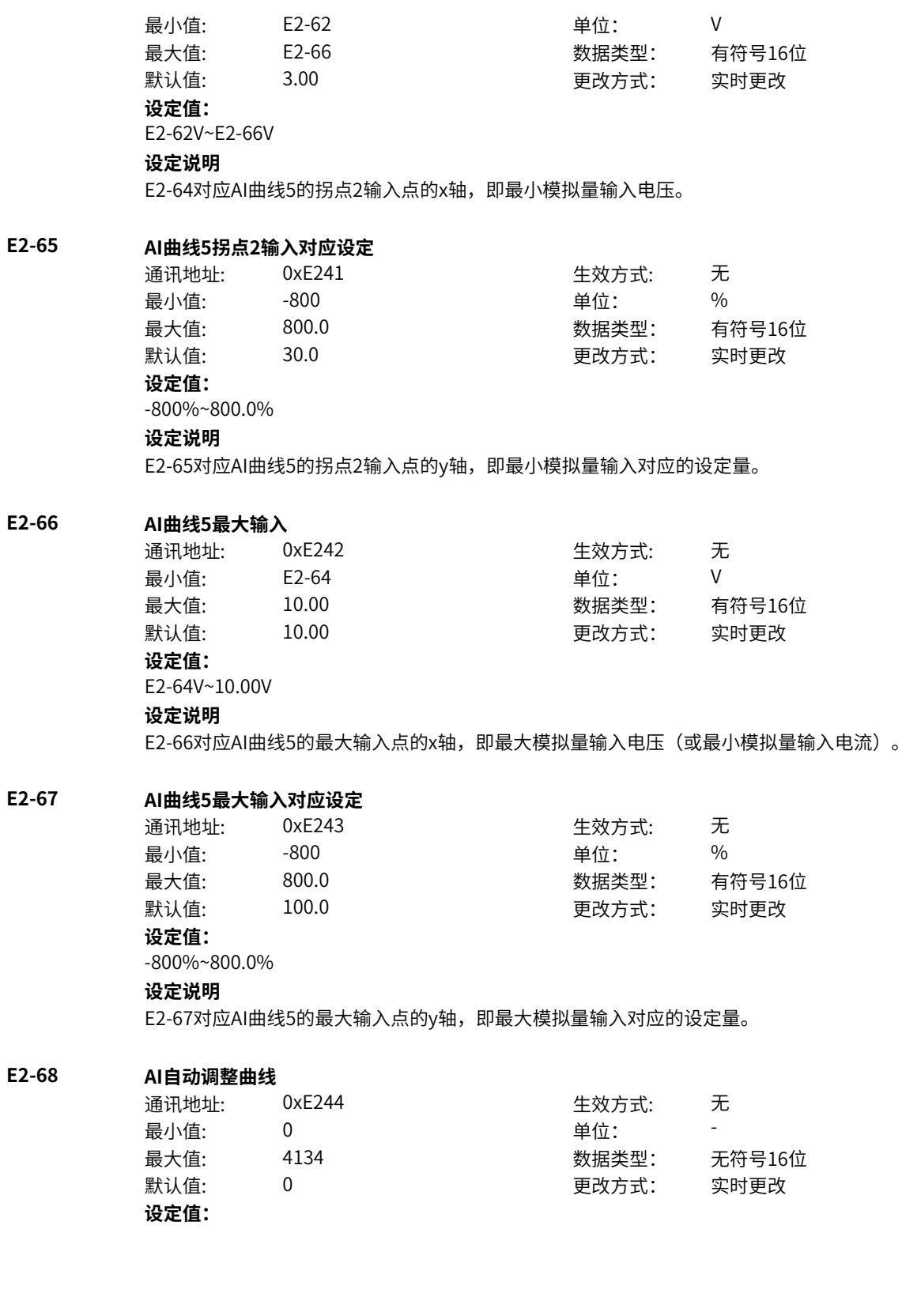

个位:选点(用于设置) 0:关闭 1:选第一点 2:选第二点 3:选第三点 4:选第四点 十位:选AI通道(用于设置) 0:关闭 1:选择AI1 百位:使能控制(用于设置) 0:禁止 1:使能 千位:X点曲线(用于显示) 0:没选使能,或没选通道 2:两点曲线 4:四点曲线 万位:保留 **设定说明** 通过该参数的个位、十位、百位、千位、万位分别设置不同AI曲线、使能选取、曲线类型(两点与四点曲 线)。

# **11.37 E3 AO**

# **E3-00 AO1输出功能选择**

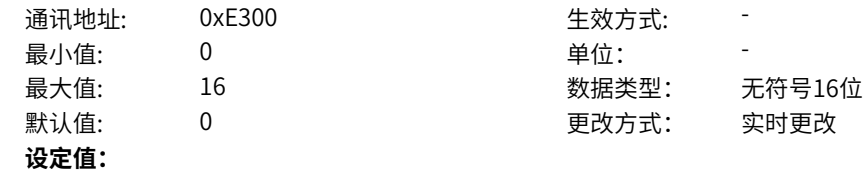

- 0:运行频率
- 1:设定频率
- 2:输出电流
- 3:输出转矩(绝对值)
- 4:输出功率
- 5:输出电压
- 6:PULSE输入
- 7:AI1
- 8:保留
- 9:保留
- 10:长度
- 11:计数值
- 12:通讯设定
- 13:电机转速
- 14:输出电流(100.0% 对应1000.0A)
- 15:母线电压(100.0% 对应1000.0V)
- 16:输出转矩(实际值)
- 其他:F连接器

- 0:运行频率(100.0%对应额定频率C4‑06)
- 1: 设定频率 (100.0%对应额定频率C4-06)
- 2:输出电流(100.0%对应2倍电机额定电流)
- 3: 电机输出转矩 (100.0%对应2倍电机额定转矩) (绝对值,相对电机的百分比)
- 4:输出功率(100.0%对应2倍电机额定功率)
- 5:输出电压(100.0%对应1.2倍电机额定电压)
- 6:脉冲输入(100.0%对应20.0kHz)
- 7:AI1(100.0% 对应10V)
- 8:保留
- 9:保留
- 10:长度(100.0% 对应E6‑00)
- 11: 计数值 (100.0% 对应E6-04)
- 12:通信设定(100.0%对应AO通信设定)
- 13: 电机转速 (100.0% 对应额定频率C4-06)
- 14:输出电流(100.0% 对应1000.0A)
- 15:母线电压(100.0% 对应1000.0V)

16: 输出转矩(100.0%对2倍电机额定转矩,50%对应0,0对应-2倍电机额定转矩)(实际值,相对电机的 百分比)

#### **E3-03 AO极性选择**

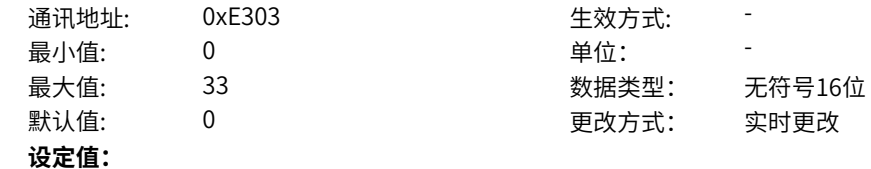
个位: AO1选择 0:正常 1:绝对值 2:取反 3:绝对值取反 **设定说明** 通过该参数的个位设置AO1曲线输出极性。 0:正常 AO曲线输出值保持不变。 1:绝对值 AO曲线输出值取绝对值。 2:取反 AO曲线输出值取相反数。 3:绝对值取反 AO曲线输出值相取绝对值再取相反数。 **E3-04 AO曲线选择** 通讯地址: 0xE304 生效方式: -最小值: 0 单位: 最大值: 11 数据类型: 无符号16位 默认值: 0 0 0 0 更改方式: 实时更改 **设定值:** 个位: AO1曲线 0:两点曲线 1:增益+偏差 **设定说明** 通过该参数的个位设置AO1曲线对应曲线类型。 0:两点曲线 通过E3-05~E3-08设置AO1对应的两点曲线参数。 1:增益+偏差 通过E3-17~E3-18设置AO1对应的增益与偏差参数。 **E3-05 AO1曲线最小输入** 通讯地址: 0xE305 生效方式: -最小值: 300 - 300 - 单位: 96 最大值: E3-07 E3-07 数据类型: 有符号16位 默认值: 0.0 0 0 0 0 更改方式: 实时更改 **设定值:** -800%~E3-07% **设定说明** AO1曲线E3-05对应最小输入点的x轴,即AO1曲线最小输出频率。 **E3-06 AO1曲线最小输入对应设定** 通讯地址: 0xE306 生效方式: -最小值: 0.00 单位: V 最大值: 10.00 数据类型: 有符号16位 默认值: 0.00 000 更改方式: 实时更改 **设定值:** 0.00V~10.00V **设定说明**

AO1曲线E3-06对应最小输入点的y轴,即AO1曲线最小输出对应设定值。

# **E3-07 AO1曲线最大输入** 通讯地址: 0xE307 生效方式: 最小值: E3-05 单位: % 最大值: 800.0 数据类型: 有符号16位 默认值: 100.0 更改方式: 实时更改 **设定值:** E3-05%~800.0% **设定说明** AO1曲线E3-07对应最大输入点的x轴,即AO1曲线最大输出频率。 **E3-08 AO1曲线最大输入对应设定** 通讯地址: 0xE308 生效方式: 最小值: 0.00 单位: V 最大值: 10.00 数据类型: 有符号16位 默认值: 10.00 10.00 更改方式: 实时更改 **设定值:** 0.00V~10.00V **设定说明** AO1曲线E3-08对应最大输入点的y轴,即AO1曲线最大输出对应设定值。 **E3-17 AO1零偏系数** 通讯地址: 0xE311 生效方式: 最小值:  $-100$  单位: 9% 最大值: 100.0 数据类型: 有符号16位 默认值: 0.0 0.0 要改方式: 实时更改 **设定值:** -100%~100.0% **设定说明** 在AO输出曲线中,若零偏用"b"表示,增益用k表示,实际输出用Y表示,标准输出用X表示,则实际输 出为:Y=kX+b。其中,AO1的零偏系数100%对应10V(或者20mA),标准输出是指在无零偏及增益修 正下,输出0V~10V (或者0mA ~20mA) 对应模拟输出表示的量。 零偏= 零偏系数×10v( 或者20mA) 变频器支持1路AO输出,AO1 可用于模拟量方式指示内部运行参数,所指示的参数属性通过参数E3-00来 选择。 **E3-18 AO1增益** 通讯地址: 0xE312 生效方式: -最小值: -10 单位: -最大值: 10.00 数据类型: 有符号16位 默认值: 1.00 1.00 更改方式: 实时更改 **设定值:** -10~10.00 **设定说明** 在AO输出曲线中,若零偏用"b"表示,增益用k表示,实际输出用Y表示,标准输出用X表示,则实际输 出为: Y=kX+b。其中,AO1的零偏系数100%对应10V(或者20mA),标准输出是指在无零偏及增益修 正下,输出0V~10V (或者0mA ~20mA) 对应模拟输出表示的量。 零偏= 零偏系数×10v( 或者20mA)

变频器支持1路AO输出,AO1 可用于模拟量方式指示内部运行参数,所指示的参数属性通过参数E3-00来 选择。

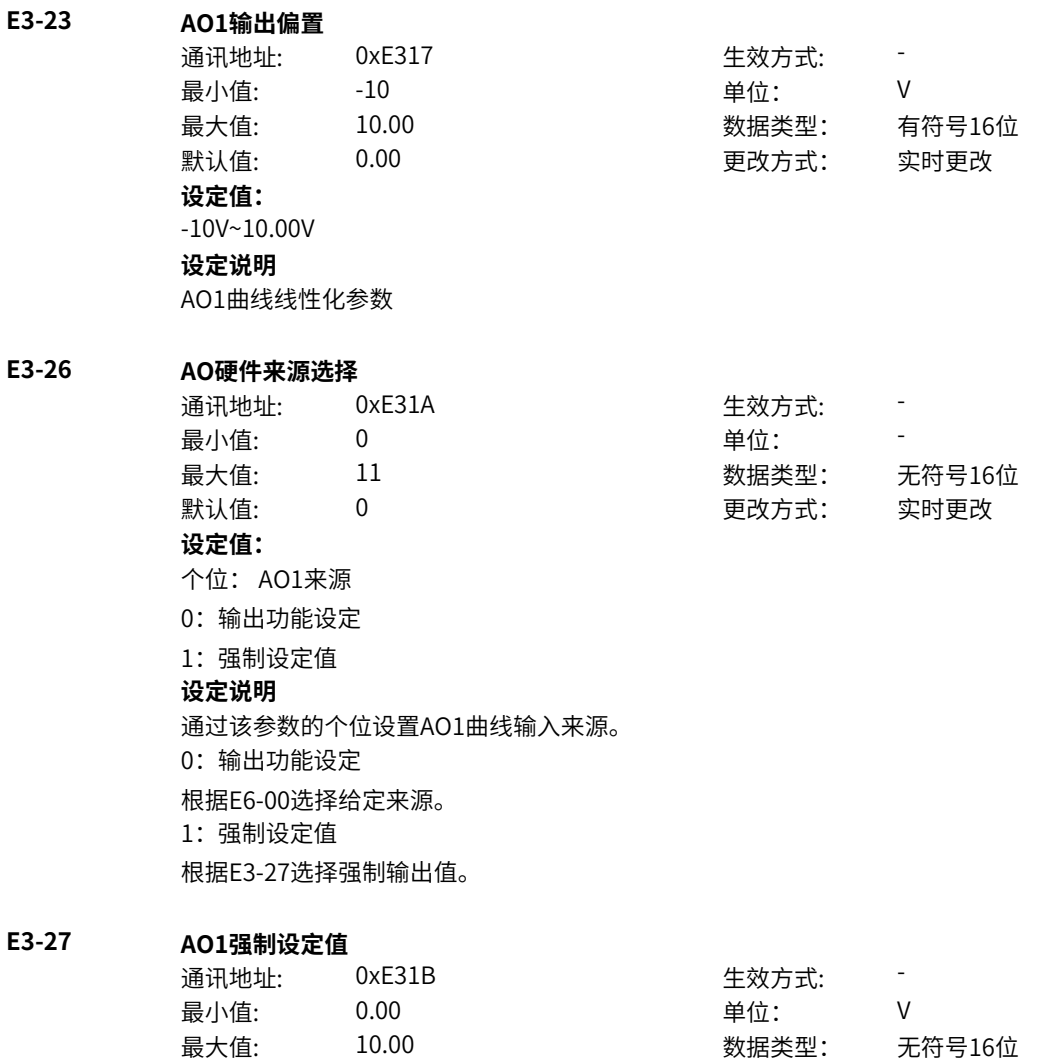

# **11.38 E4 HDI**

**设定值:** 0.00V~10.00V **设定说明**

**E4-00 DI4/HDI端子类型选择** 通讯地址: 0xE400 生效方式: -

AO1强制输出值0~10V

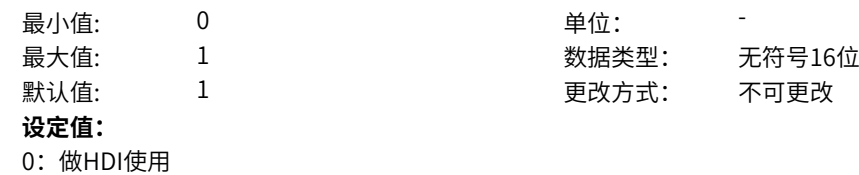

默认值: 0.00 00 更改方式: 实时更改

1:做DI使用 **设定说明**

选择DI4功能作为普通DI口或HDI口使用

**E4-01 HDI输入使能** 通讯地址: 0xE401 生效方式: -最小值: 0 0 单位: 最大值: 1 数据类型: 无符号16位 默认值: 0 0 0 更改方式: 不可更改 **设定值:** 0:禁止 1:使能 其他: B连接器 **设定说明** HDI输入是否有效开始 **E4-02 HDI硬件来源选择** 通讯地址: 0xE402 生效方式: 最小值: 0 9 单位: 最大值: 1 数据类型: 无符号16位 默认值: 0 0 0 更改方式: 实时更改 **设定值:** 0:硬件采样 1:强制设定值 **设定说明** HDI输入来源选取,0:硬件DI4口输入;1:强制设定采样值 **E4-03 HDI强制设定值** 通讯地址: 0xE403 生效方式: -最小值: 0.00 单位: kHz 最大值: 100.00 数据类型: 无符号16位 默认值: 1.00 1.00 更改方式: 实时更改 **设定值:** 0.00kHz~100.00kHz **设定说明** HDI强制输入设定频率值 **E4-07 HDI曲线设置** 通讯地址: 0xE407 牛效方式: -最小值: 0 单位: - 最大值: 1 1 3 3 3 3 3 3 3 3 3 3 4 3 3 3 4 3 3 4 3 4 3 4 3 4 3 4 3 4 3 4 3 4 3 4 3 4 3 4 3 4 3 4 3 4 3 4 3 4 3 4 3 4 4 3 4 3 4 3 4 3 4 3 4 3 4 3 4 3 4 3 4 3 4 3 4 3 4 3 4 3 4 3 4 3 4 3 4 3 4 3 4 3 4 3 4 3 4 3 4 3 4 3 4 3 4 3 4 默认值: 0 0 0 更改方式: 实时更改 **设定值:** 个位: HDI曲线选择 0:两点曲线 1:四点曲线 **设定说明** HDI选择曲线类型,曲线坐标轴上对应两点或四点曲线。(注:当相邻两个点之间输入相等时,保留左测 输入值) **E4-08 HDI两点曲线最小输入** 通讯地址: 0xE408 生效方式: -最小值: 0.00 单位: kHz 最大值: E4-10 E4-10 数据类型: 无符号16位 默认值: 0.00 0.00 更改方式: 实时更改 **设定值:**

0.00kHz~E4-10kHz **设定说明** 当通过端子DI4高速脉冲作为主频率给定时,需要定义脉冲频率与设定频率的对应关系曲线,其中,设定 频率是相对额定频率(C4-06)的百分比。该曲线的x轴表示DI4脉冲频率,y轴表示相对额定频率 (C4‑06)的百分比。该曲线为2点直线式,曲线上有2个点,分别为:HDI两点曲线最小输入和HDI两点 曲线最大输入。 E4‑08对应脉冲最小输入点的x轴,即脉冲最小输入频率。 **E4-09 HDI两点曲线最小输入对应设定** 通讯地址: 0xE409 生效方式: -最小值: 300 - 300 - 单位: 9% 最大值: 800.0 数据类型: 有符号16位  $\exists$ 默认值: 0.0 0.0 0.0 要对方式: 实时更改 **设定值:** -800%~800.0% **设定说明** E4‑09对应脉冲最小输入点的y轴,即脉冲最小输入设定量。 **E4-10 HDI两点曲线最大输入** 通讯地址: 0xE40A 生效方式: 最小值: E4-08 单位: kHz 最大值: 20.00 数据类型: 无符号16位 默认值: 20.00 20.00 更改方式: 实时更改 **设定值:** E4-08kHz~20.00kHz **设定说明** E4‑10对应脉冲最大输入点的x轴,即脉冲最大输入频率。 **E4-11 HDI两点曲线最大输入对应设定** 通讯地址: 0xE40B 生效方式: 最小值: 300 - 300 - 单位: 9 最大值: 800.0 数据类型: 有符号16位 默认值: 100.0 100.0 更改方式: 实时更改 **设定值:** -800%~800.0% **设定说明** E4‑11对应脉冲最大输入点的y轴,即脉冲最大输入设定量。 **E4-12 HDI四点曲线最小输入** 通讯地址: 0xE40C 生效方式: -最小值: 0.00 单位: kHz 最大值: E4-14 E4-14 数据类型: 无符号16位 默认值: 0.00 0.00 更改方式: 实时更改 **设定值:** 0.00kHz~E4-14kHz **设定说明** HDI四点脉冲曲线对应最小输入点的x轴,即脉冲最小输入频率。 **E4-13 HDI四点曲线最小输入对应设定** 通讯地址: 0xE40D 生效方式: -

最小值: 300 - 300 - 单位: 9

最大值: 800.0 数据类型: 有符号16位

默认值: -100 - - - - - - - 更改方式: 实时更改 **设定值:** -800%~800.0% **设定说明** HDI四点脉冲曲线对应最小输入点的y轴,即脉冲最小输入对应设定量。

# **E4-14 HDI四点曲线拐点1输入**

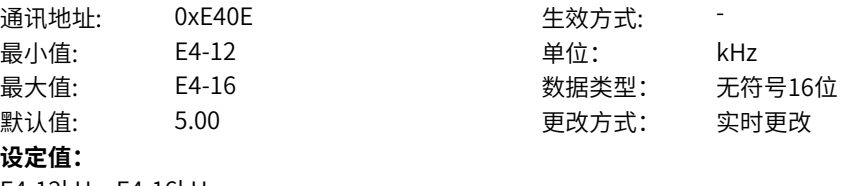

E4-12kHz~E4-16kHz

**设定说明**

HDI四点脉冲曲线对应拐点1输入点的x轴,即拐点1输入频率。

# **E4-15 HDI四点曲线拐点1输入对应设定**

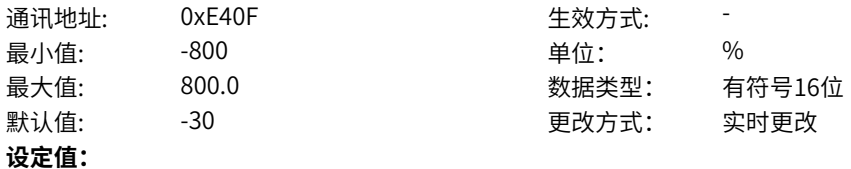

-800%~800.0%

**设定说明**

HDI四点脉冲曲线对应拐点1输入点的y轴,即拐点1输入对应设定量。

#### **E4-16 HDI四点曲线拐点2输入**

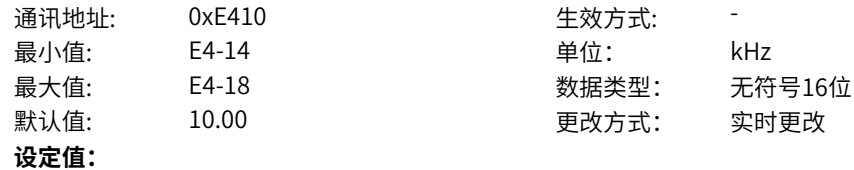

E4-14kHz~E4-18kHz

**设定说明**

HDI四点脉冲曲线对应拐点2输入点的x轴,即拐点2输入频率。

# **E4-17 HDI四点曲线拐点2输入对应设定**

通讯地址: 0xE411 生效方式: -最小值: 300 - 200 单位: 9 最大值: 800.0 数据类型: 有符号16位 默认值: 30.0 30.0 更改方式: 实时更改 **设定值:**

-800%~800.0%

**设定说明**

HDI四点脉冲曲线对应拐点2输入点的v轴,即拐点2输入对应设定量。

# **E4-18 HDI四点曲线最大输入**

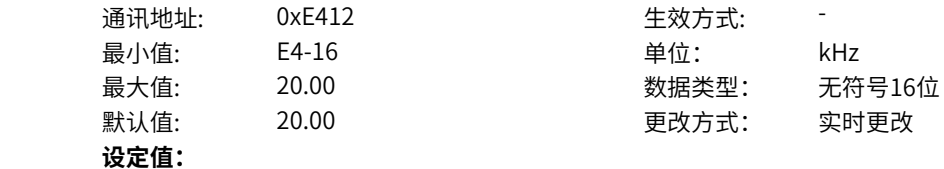

E4-16kHz~20.00kHz **设定说明** HDI四点脉冲曲线对应最大输入点的x轴,即脉冲最大输入频率。

# **E4-19 HDI四点曲线最大输入对应设定**

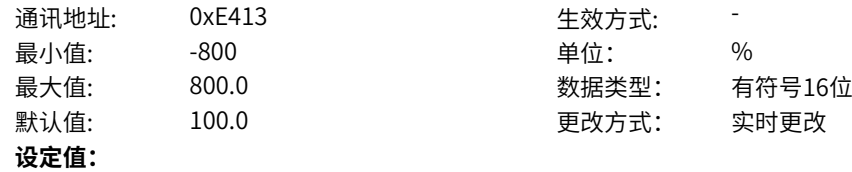

-800%~800.0%

**设定说明**

HDI四点脉冲曲线对应最大输入点的y轴,即脉冲最大输入对应设定量。

### **E4-32 HDI滤波时间**

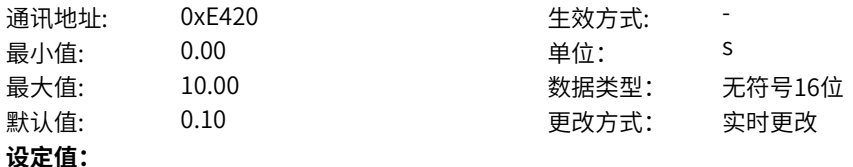

0.00s~10.00s

**设定说明**

脉冲曲线滤波处理的时间系数设置

# **E4-33 HDI极性选择**

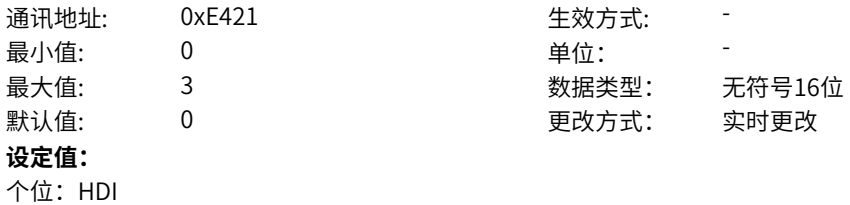

0:正常

1:绝对值

2:取反

3:绝对值取反

### **设定说明**

选择HDI对采样值处理方式, 0: 取正常值; 1: 取采样绝对值; 2: 取采样负值; 3: 对采样值取绝对值再 取反;

# **E4-34 HDI去噪阈值**

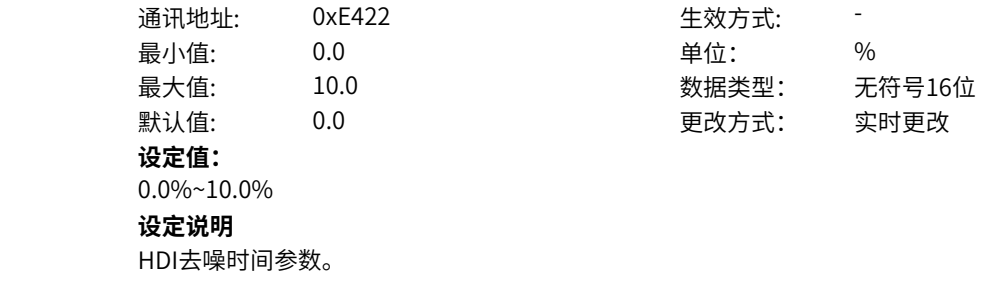

# **E4-35 HDI曲线上下限选择**

通讯地址: 0xE423 生效方式: -

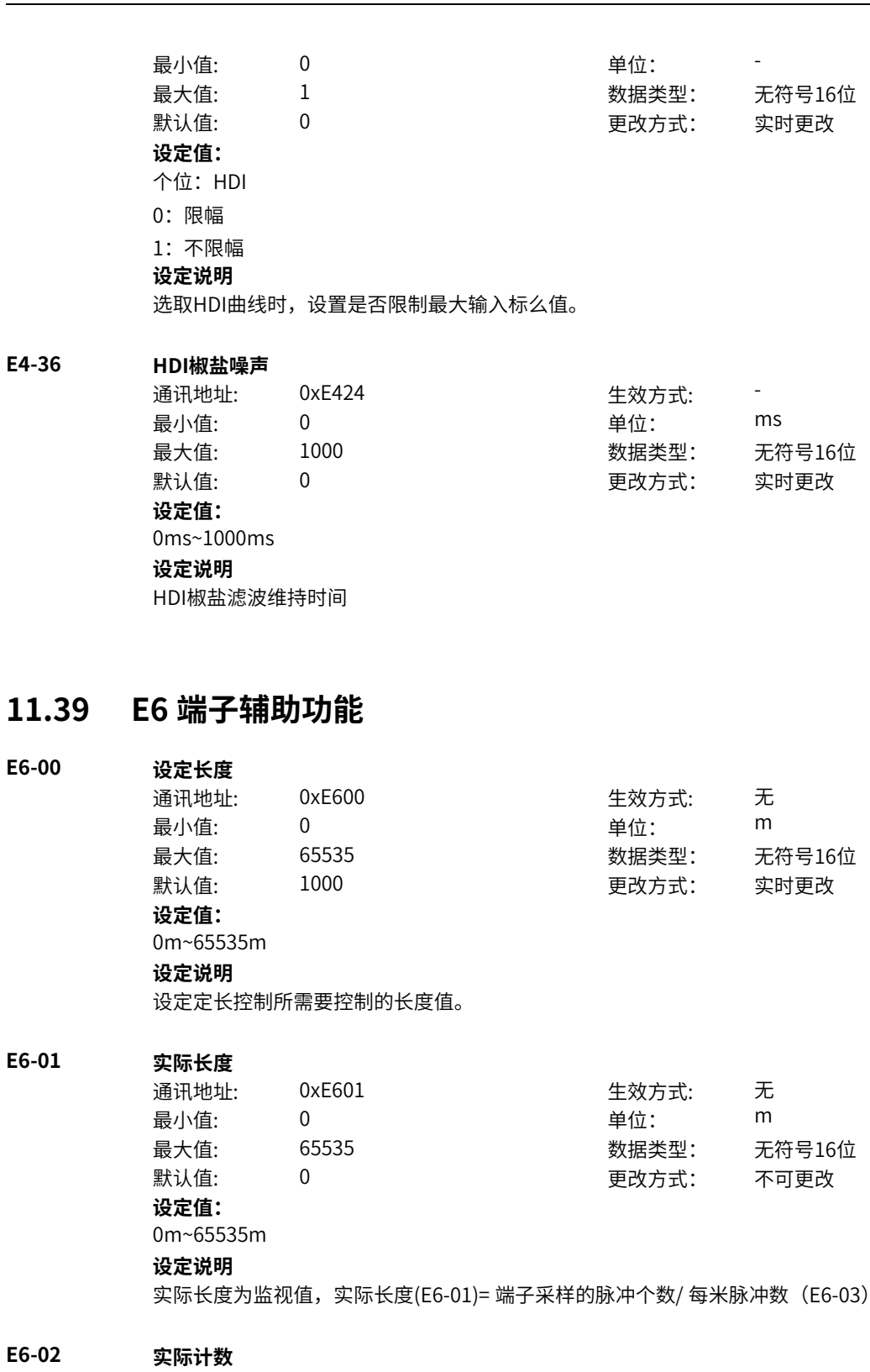

# **E6-02 实际计数**

**E4-36 HDI椒盐噪声**

**E6-00 设定长度**

**E6-01 实际长度**

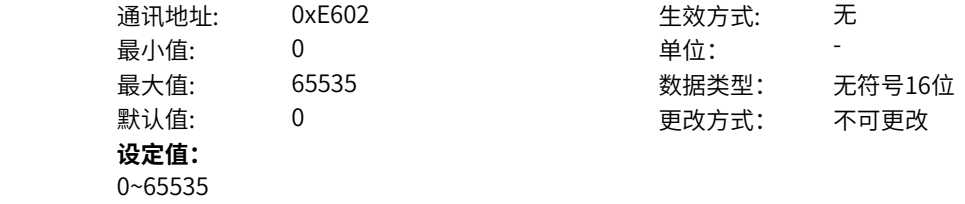

 $\circ$ 

#### **设定说明**

实际计数为监视值,掉电记忆。

#### **E6-03 每米脉冲数**

通讯地址: 0xE603 生效方式: 无 最小值: 0.1 单位: 最大值: 6553.5 数据类型: 无符号16位 默认值: 100.0 100.0 更改方式: 实时更改 **设定值:**

0.1~6553.5

#### **设定说明**

长度为1米时所输出的脉冲数,长度脉冲通过DI4端子采集,要将DI4端子功能选择设置长度计数输入  $(E3-03=27)$ 。

#### **E6-04 设定计数值**

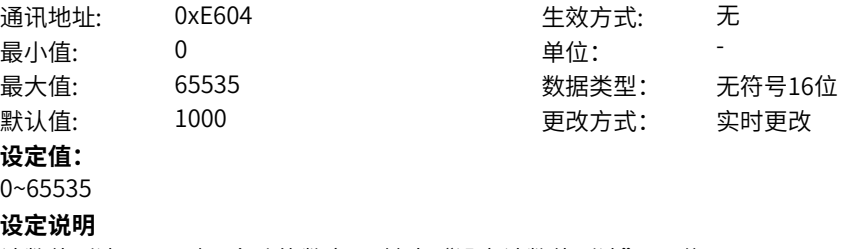

计数值到达E6-04时, 多功能数字DO输出"设定计数值到达"ON信号。

#### **E6-05 指定计数值**

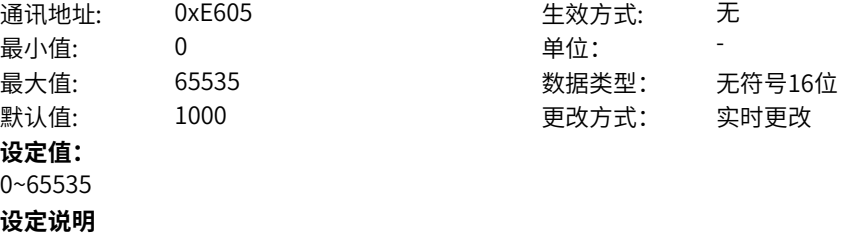

计数值到达E6‑05时,多功能数字DO输出"指定计数值到达"ON信号,E6‑05应小于或等于E6‑04(设定 计数值)。

# **E6-06 DIO边沿计数复位选择**

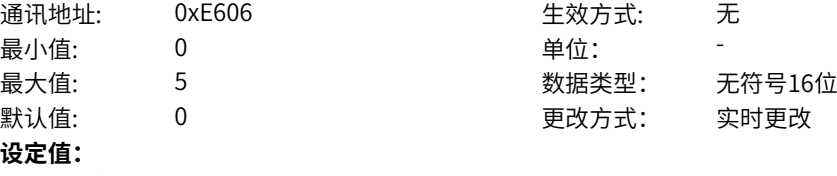

# 0:不复位

- 1:第一个计数模块
- 2:第二个计数模块
- 3:第三个计数模块
- 4:第四个计数模块
- 5:所有计数模块

#### **设定说明**

当某个计数模块需要复位时,可以通过该功能码选择相应的值,来执行清零操作。 注意:复位之后,需要重新设置。

**E6-07 DIO边沿计数通道选择1**

| DIO边沿计数通道选择1 |                 |        |
|--------------|-----------------|--------|
|              | 通讯地址:           | 0xE607 |
| 最小值:         |                 | 0      |
| 最大值:         |                 | 32     |
| 默认值:         |                 | 0      |
| 设定值:         |                 |        |
| 0:无          |                 |        |
| 1: DI1       |                 |        |
| 2:DI2        |                 |        |
| 3: DI3       |                 |        |
| 4: DI4       |                 |        |
|              | 5: DI5(MD600A)  |        |
|              | 11: VDI1        |        |
|              | 12: VDI2        |        |
|              | 13: VDI3        |        |
|              | 14: VDI4        |        |
|              | 15: VDI5        |        |
|              | 16: VDI6        |        |
|              | 17: R01         |        |
|              | 21: DO1(MD600A) |        |
|              | 22: DO2(MD600A) |        |
|              | 27: VDO1        |        |
|              | 28: VDO2        |        |
|              | 29: VDO3        |        |
|              | 30: VDO4        |        |

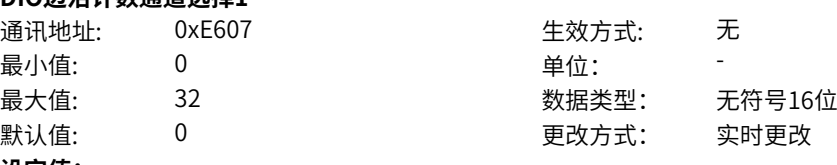

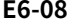

# **E6-08 DIO边沿计数通道选择2**

第一个计数模块,通道选择设置(即计数对象)

31: VDO5 32: VDO6 **设定说明**

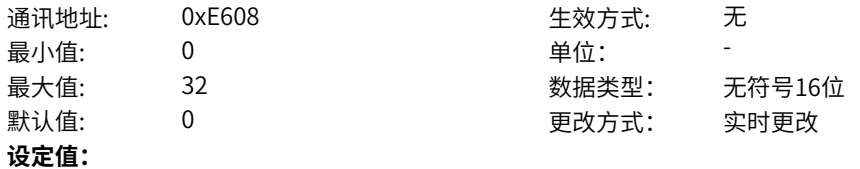

- 0:无
- 1: DI1
- 2: DI2
- 3:DI3
- 4:DI4

5: DI5(MD600A)

- 11: VDI1
- 12: VDI2
- 13: VDI3
- 14: VDI4
- 15: VDI5
- 16: VDI6
- 17: R01
- 21: DO1(MD600A)
- 22:DO2(MD600A)
- 27: VDO1
- 28:VDO2
- 29: VDO3
- 30: VDO4
- 31: VDO5
- 32: VDO6

#### **设定说明**

第二个计数模块,通道选择设置(即计数对象)

# **E6-09 DIO边沿计数通道选择3**

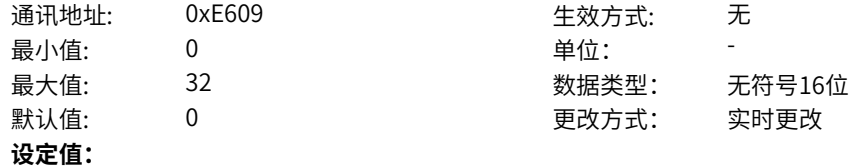

- 0:无
- 1:DI1
- 2: DI2
- 3:DI3
- 4:DI4

5: DI5(MD600A)

- 11: VDI1
- 12: VDI2
- 13: VDI3
- 14: VDI4
- 15: VDI5
- 16: VDI6
- 17: R01
- 21: DO1(MD600A)
- 22:DO2(MD600A)
- 27: VDO1
- 28:VDO2
- 29: VDO3
- 30: VDO4
- 31: VDO5
- 32: VDO6

#### **设定说明**

第三个计数模块,通道选择设置(即计数对象)

# **E6-10 DIO边沿计数通道选择4**

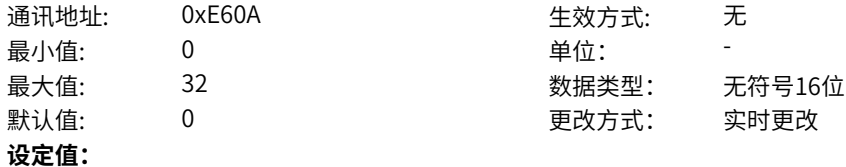

- 0:无
- 1:DI1
- 2: DI2
- 3:DI3
- 4:DI4

5: DI5(MD600A)

- 11: VDI1
- 12: VDI2
- 13: VDI3
- 14: VDI4
- 15: VDI5
- 16: VDI6
- 17: R01
- 21: DO1(MD600A)
- 22:DO2(MD600A)
- 27: VDO1
- 28:VDO2
- 29: VDO3
- 30: VDO4
- 31: VDO5
- 32: VDO6
- **设定说明**

第四个计数模块,通道选择设置(即计数对象)

# **E6-11 DIO边沿计数比较值设置1**

**E6-12 DIO边沿计数比较值设置2**

**E6-13 DIO边沿计数比较值设置3**

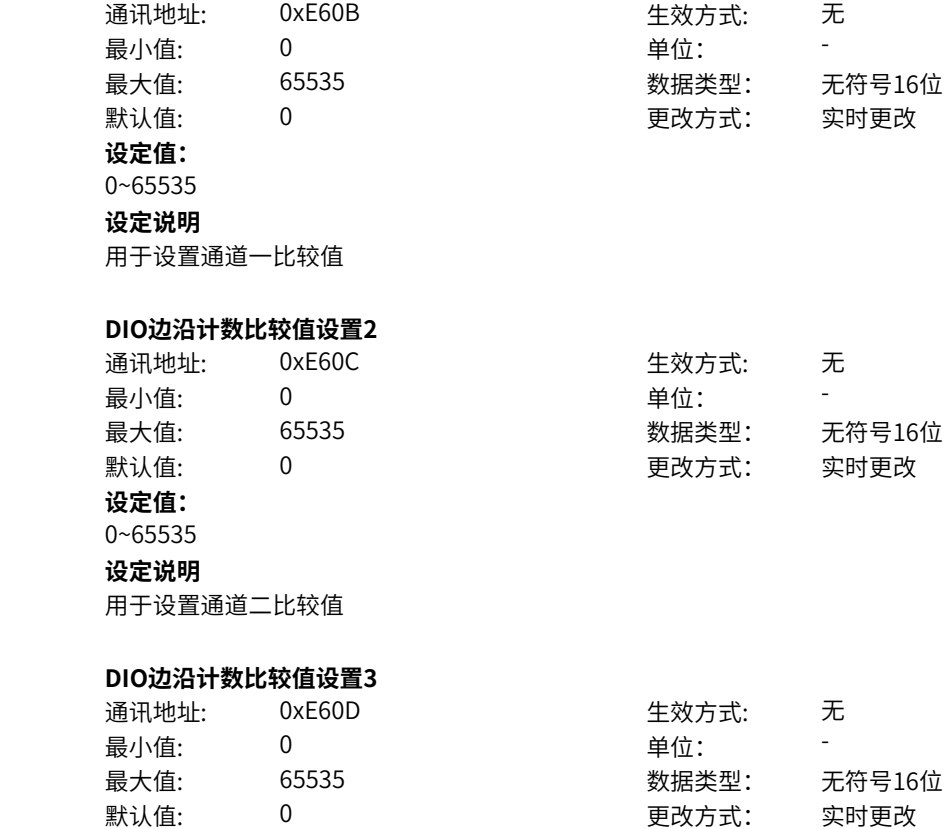

**设定值:** 0~65535 **设定说明** 用于设置通道三比较值 **E6-14 DIO边沿计数比较值设置4** 通讯地址: 0xE60E 生效方式: 无 最小值: 0 单位: 最大值: 65535 数据类型: 无符号16位 默认值: 0 0 0 0 更改方式: 实时更改 **设定值:** 0~65535 **设定说明** 用于设置通道四比较值 **E6-15 DIO边沿计数值1** 通讯地址: 0xE60F 生效方式: 无 最小值: 0 0 单位: 最大值: 65535 数据类型: 无符号16位 默认值: 0 0 0 更改方式: 不可更改 **设定值:** 0~65535 **设定说明** 用于显示通道一当前计数值 **E6-16 DIO边沿计数值2** 通讯地址: 0xE610 生效方式: 无 最小值: 0 9 单位: 最大值: 65535 数据类型: 无符号16位 默认值: 0 0 0 0 更改方式: 不可更改 **设定值:** 0~65535 **设定说明** 用于显示通道二当前计数值 **E6-17 DIO边沿计数值3** 通讯地址: 0xE611 生效方式: 无 ール<br>最小値: **0 の** のはのは、 インスタンの単位: キャンプ <mark>単位: キャンプ かんじょう の</mark> 最大值: 65535 数据类型: 无符号16位 默认值: 0 0 0 0 更改方式: 不可更改 **设定值:** 0~65535 **设定说明**

用于显示通道三当前计数值

# **E6-18 DIO边沿计数值4**

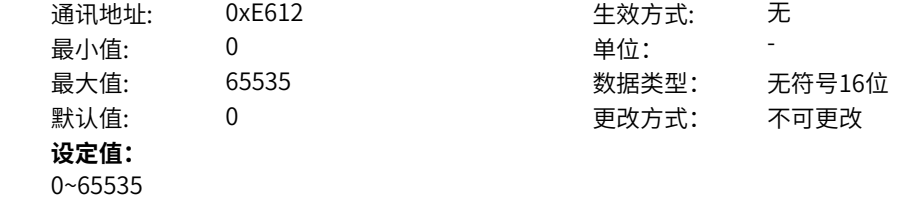

#### **设定说明**

用于显示通道四当前计数值

### **E6-19 DI强制功能**

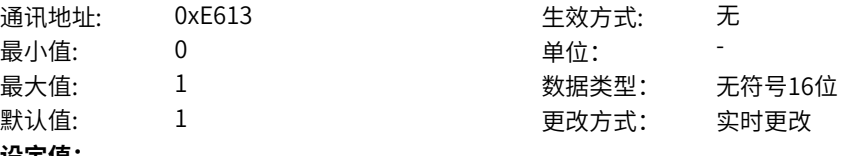

#### **设定值:**

0:b9组等功能选DI端子强制优先

1:E0组等DI选功能强制优先

#### **设定说明**

当同一功能x被同时选择时,设置DI功能强制优先权

0:E0组等DI选功能非强制(需要DI选功能生效,需要在对应功能连接参数设置为2:端子功能输入,否 则以连接器参数生效为准)

1:E0组等DI选功能强制优先,当DI选择了功能x,等效功能x的连接器参数也选择了,以E0组等DI选功能 x为最终生效;若功能x未被DI选择,则连接器参数为最终生效

# **11.40 EE 输入输出校正(用户)**

#### **EE-00 AI1实测电压1**

通讯地址: 0xEE00 生效方式: 无 最小值: -10 单位: V 默认值: 2.000 2.000 要改方式: 停机更改 **设定值:**

最大值: 10.000 数据类型: 有符号16位

# -10V~10.000V

#### **设定说明**

对AI1端子进行模拟量电压校正时,通过2个点形成一条校正的曲线,每个点对应一个实测电压和显示电 压。实测电压是仪表实际测量的电压值,显示电压是显示的AI1校正前电压(U0‑21)。

#### **EE-01 AI1显示电压1**

通讯地址: 0xEE01 生效方式: 无 最小值: -10 -10 单位: V 最大值: 10.000 数据类型: 有符号16位 默认值: 2.000 2.000 要改方式: 停机更改 **设定值:**

-10V~10.000V

#### **设定说明**

对AI1端子进行模拟量电压校正时,通过2个点形成一条校正的曲线,每个点对应一个实测电压和显示电 压。实测电压是仪表实际测量的电压值,显示电压是显示的AI1校正前电压(U0‑21)。

## **EE-02 AI1实测电压2**

**设定值:**

通讯地址: 0xEE02 生效方式: 无 最小值: -10 单位: V 最大值: 10.000 数据类型: 有符号16位 默认值: 8.000 3.000 更改方式: 停机更改

-10V~10.000V

#### **设定说明**

对AI1端子进行模拟量电压校正时,通过2个点形成一条校正的曲线,每个点对应一个实测电压和显示电 压。实测电压是仪表实际测量的电压值,显示电压是显示的AI1校正前电压(U0‑21)。

## **EE-03 AI1显示电压2**

通讯地址: 0xEE03 生效方式: 无 最小值: -10 -10 单位: V

最大值: 10.000 数据类型: 有符号16位 默认值: 8.000 3.000 更改方式: 停机更改 **设定值:** -10V~10.000V

#### **设定说明**

对AI1端子进行模拟量电压校正时,通过2个点形成一条校正的曲线,每个点对应一个实测电压和显示电 压。实测电压是仪表实际测量的电压值,显示电压是显示的AI1校正前电压(U0‑21)。

#### **EE-12 AO1目标电压1**

通讯地址: 0xEE0C 生效方式: 无 最小值: -10 单位: V 最大值: 10.000 数据类型: 有符号16位 默认值: 2.000 2.000 要改方式: 停机更改 **设定值:**

-10V~10.000V

#### **设定说明**

对AO1端子进行模拟量电压校正时,通过2个点形成一条校正的曲线,每个点对应一个目标电压和实测电 压。目标电压是预期输出电压,实测电压是实际测量的输出电压。

#### **EE-13 AO1实测电压1**

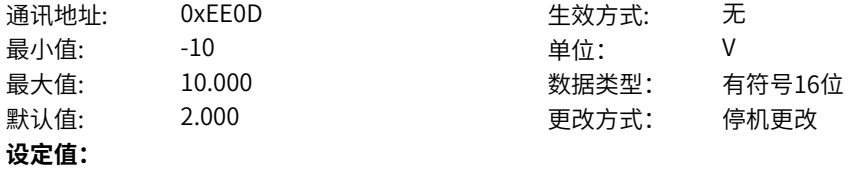

-10V~10.000V

#### **设定说明**

对AO1端子进行模拟量电压校正时,通过2个点形成一条校正的曲线,每个点对应一个目标电压和实测电 压。目标电压是预期输出电压,实测电压是实际测量的输出电压。

# **EE-14 AO1目标电压2**

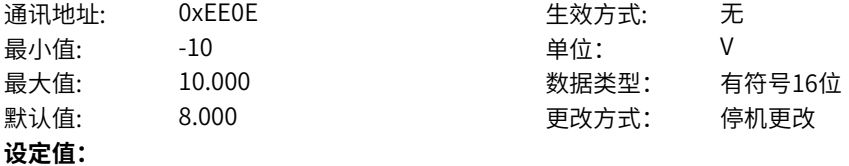

-10V~10.000V

#### **设定说明**

对AO1端子进行模拟量电压校正时,通过2个点形成一条校正的曲线,每个点对应一个目标电压和实测电 压。目标电压是预期输出电压,实测电压是实际测量的输出电压。

## **EE-15 AO1实测电压2**

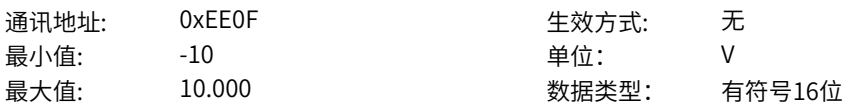

默认值: 8.000 3000 更改方式: 停机更改 **设定值:** -10V~10.000V **设定说明** 对AO1端子进行模拟量电压校正时,通过2个点形成一条校正的曲线,每个点对应一个目标电压和实测电 压。目标电压是预期输出电压,实测电压是实际测量的输出电压。

# **11.41 EF 输入输出校正(厂家)**

**EF-00 AI1实测电压1**

通讯地址: 0xEF00 生效方式: 无 最小值:  $-10$  -10 单位: V 默认值: 2.000 2.000 更改方式: 停机更改 **设定值:**

最大值: 10.000 数据类型: 有符号16位

-10V~10.000V

#### **设定说明**

对AI1端子进行模拟量电压校正时,通过2个点形成一条校正的曲线,每个点对应一个实测电压和显示电 压。实测电压是仪表实际测量的电压值,显示电压是显示的AI1校正前电压(U0‑21)。

#### **EF-01 AI1显示电压1**

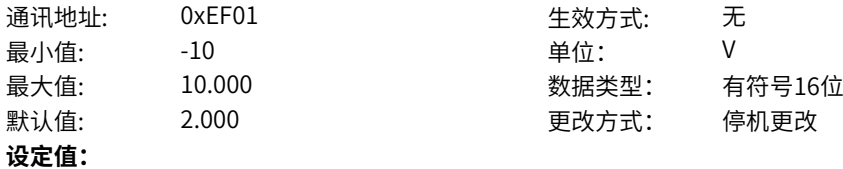

-10V~10.000V

#### **设定说明**

对AI1端子进行模拟量电压校正时,通过2个点形成一条校正的曲线,每个点对应一个实测电压和显示电 压。实测电压是仪表实际测量的电压值,显示电压是显示的AI1校正前电压(U0‑21)。

#### **EF-02 AI1实测电压2**

通讯地址: 0xEF02 生效方式: 无 最小值: -10 单位: V 最大值: 10.000 数据类型: 有符号16位 默认值: 8.000 3.000 更改方式: 停机更改 **设定值:** -10V~10.000V

**设定说明** 对AI1端子进行模拟量电压校正时,通过2个点形成一条校正的曲线,每个点对应一个实测电压和显示电 压。实测电压是仪表实际测量的电压值,显示电压是显示的AI1校正前电压(U0‑21)。

# **EF-03 AI1显示电压2**

通讯地址: 0xEF03 生效方式: 无 最小值: -10 单位: V **设定值:** -10V~10.000V

最大值: 10.000 数据类型: 有符号16位 默认值: 8.000 3.000 更改方式: 停机更改

#### **设定说明**

对AI1端子进行模拟量电压校正时,通过2个点形成一条校正的曲线,每个点对应一个实测电压和显示电 压。实测电压是仪表实际测量的电压值,显示电压是显示的AI1校正前电压(U0‑21)。

# **EF-12 AO1目标电压1**

通讯地址: 0xEF0C 生效方式: 无 最小值: -10 -10 单位: V 最大值: 10.000 数据类型: 有符号16位 默认值: 2.000 2.000 更改方式: 停机更改 **设定值:**

-10V~10.000V

#### **设定说明**

对AO1端子进行模拟量电压校正时,通过2个点形成一条校正的曲线,每个点对应一个目标电压和实测电 压。目标电压是预期输出电压,实测电压是实际测量的输出电压。

### **EF-13 AO1实测电压1**

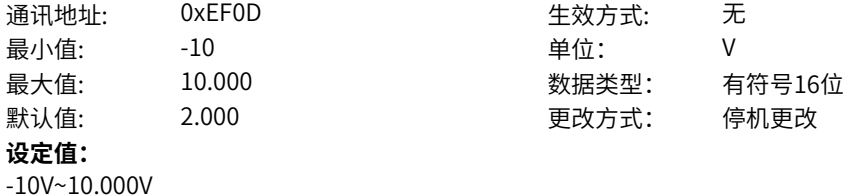

#### **设定说明**

对AO1端子进行模拟量电压校正时,通过2个点形成一条校正的曲线,每个点对应一个目标电压和实测电 压。目标电压是预期输出电压,实测电压是实际测量的输出电压。

# **EF-14 AO1目标电压2**

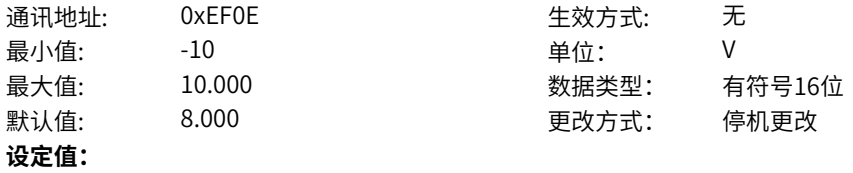

-10V~10.000V

#### **设定说明**

对AO1端子进行模拟量电压校正时,通过2个点形成一条校正的曲线,每个点对应一个目标电压和实测电 压。目标电压是预期输出电压,实测电压是实际测量的输出电压。

# **EF-15 AO1实测电压2**

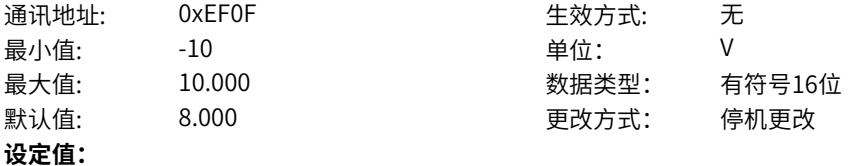

-10V~10.000V

#### **设定说明**

对AO1端子进行模拟量电压校正时,通过2个点形成一条校正的曲线,每个点对应一个目标电压和实测电 压。目标电压是预期输出电压,实测电压是实际测量的输出电压。

# **11.42 H1 故障等级设置**

**H1-00 故障保护动作选择0** 通讯地址: 0x8100 生效方式: 无 ール<br>最小值: インコンコンコンコンコンコンロート 単位: キャンキン <mark>単位: キャンキン の</mark> 最大值: 0 数据类型: 无符号16位 默认值: 0 0 0 0 更改方式: 实时更改 **设定值:** 个位:过流(Err02) 0000H:自由停车 十位:过压(Err05) 0000H:自由停车 百位:接触器动作频繁(Err08) 0000H:自由停车 千位: 欠压 (Err09) 0000H:自由停车 **设定说明** 通过该参数的个位、十位、百位、千位分别设置不同故障类型的故障保护动作。 0000H:自由停车 发生故障时变频器显示E,自由停车。 0001H:最大能力停车 发生故障时变频器显示E,按照最大能力停车。 0002H:快速停车 发生故障时变频器显示E,快速停车。 0003H:减速停车 发生故障时变频器显示E,减速停车。 0009H:限速运行 变频器显示L,限制速度继续运行。 000AH:限制功率 变频器显示L,限制功率继续运行。 000BH:限电流运行 变频器显示L,限制电流继续运行。 000CH:限转矩运行 变频器显示L,限制转矩继续运行。 000DH:显示警告 变频器显示警告A,对运行无影响。 000EH:提示 变频器显示提示N,对运行无影响。 000FH:忽略 变频器屏蔽此故障 **H1-01 故障保护动作选择1**

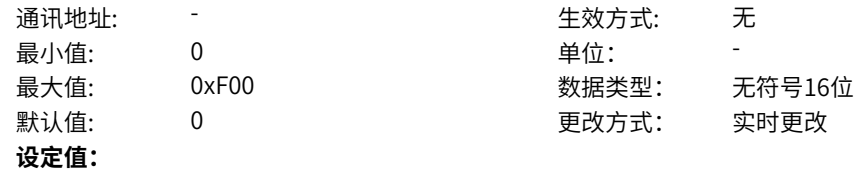

个位:逆变器过载(Err10) 0000H:自由停车 十位:电机过载(Err11) 0000H:自由停车 百位:输入侧缺相故障(Err12) 0000H:自由停车 0001H:最大能力停车 0002H: 快速停车 0003H:减速停车 0009H:限速运行 000AH:限制功率 000BH:限电流运行 000CH:限转矩运行 000DH:显示警告 000EH:提示 000FH:忽略 千位:输出缺相(Err13) 0000H:自由停车 **设定说明** 通过该参数的个位、十位、百位、千位分别设置不同故障类型的故障保护动作。 0000H:自由停车 发生故障时变频器显示E,自由停车。 0001H:最大能力停车 发生故障时变频器显示E,按照最大能力停车。 0002H:快速停车 发生故障时变频器显示E,快速停车。 0003H:减速停车 发生故障时变频器显示E,减速停车。 0009H:限速运行 变频器显示L,限制速度继续运行。 000AH:限制功率 变频器显示L,限制功率继续运行。 000BH:限电流运行 变频器显示L,限制电流继续运行。 000CH:限转矩运行 变频器显示L,限制转矩继续运行。 000DH:显示警告 变频器显示警告A,对运行无影响。 000EH:提示 变频器显示提示N,对运行无影响。 000FH:忽略 变频器屏蔽此故障

# **H1-02 故障保护动作选择2**

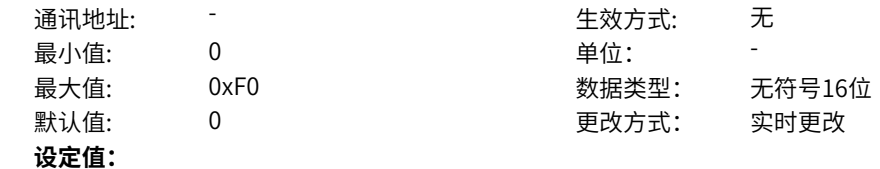

个位:模块过温(Err14) 0000H:自由停车 十位:外部故障(Err15) 0000H:自由停车 0001H:最大能力停车 0002H: 快速停车 0003H:减速停车 0009H:限速运行 000AH:限制功率 000BH:限电流运行 000CH:限转矩运行 000DH:显示警告 000EH:提示 000FH:忽略 百位:保留 0000H:自由停车 千位:电流采样异常(Err18) 0000H:自由停车 **设定说明** 通过该参数的个位、十位、百位、千位分别设置不同故障类型的故障保护动作。 0000H:自由停车 发生故障时变频器显示E,自由停车。 0001H:最大能力停车 发生故障时变频器显示E,按照最大能力停车。 0002H:快速停车 发生故障时变频器显示E,快速停车。 0003H:减速停车 发生故障时变频器显示E,减速停车。 0009H:限速运行 变频器显示L,限制速度继续运行。 000AH:限制功率 变频器显示L,限制功率继续运行。 000BH:限电流运行 变频器显示L,限制电流继续运行。 000CH:限转矩运行 变频器显示L,限制转矩继续运行。 000DH:显示警告 变频器显示警告A,对运行无影响。 000EH:提示 变频器显示提示N,对运行无影响。 000FH:忽略 变频器屏蔽此故障

# **H1-03 故障保护动作选择3**

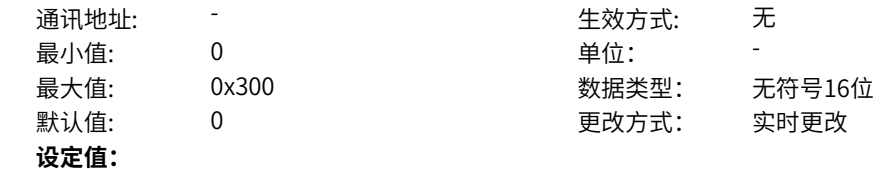

```
个位:参数辨识异常(Err19)
0000H:自由停车
十位:保留
0000H:自由停车
百位:EEPROM故障(Err21)
0000H:自由停车
0001H:最大能力停车
0002H:快速停车
0003H:减速停车
千位:保留
0000H:自由停车
设定说明
通过该参数的个位、十位、百位、千位分别设置不同故障类型的故障保护动作。
0000H:自由停车
发生故障时变频器显示E,自由停车。
0001H:最大能力停车
发生故障时变频器显示E,按照最大能力停车。
0002H: 快速停车
发生故障时变频器显示E,快速停车。
0003H:减速停车
发生故障时变频器显示E,减速停车。
0009H:限速运行
变频器显示L,限制速度继续运行。
000AH:限制功率
变频器显示L,限制功率继续运行。
000BH:限电流运行
变频器显示L,限制电流继续运行。
000CH:限转矩运行
变频器显示L,限制转矩继续运行。
000DH:显示警告
变频器显示警告A,对运行无影响。
000EH:提示
变频器显示提示N,对运行无影响。
000FH:忽略
变频器屏蔽此故障
```
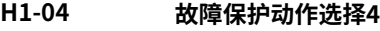

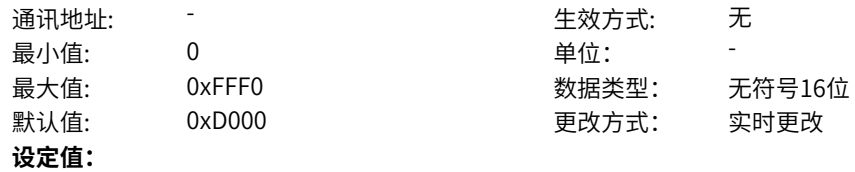

个位:输出对地短路(Err23) 0000H:自由停车 十位:累计运行时间到达(Err26) 0000H:自由停车 0001H:最大能力停车 0002H: 快速停车 0003H:减速停车 0009H:限速运行 000AH:限制功率 000BH:限电流运行 000CH:限转矩运行 000DH:显示警告 000EH:提示 000FH:忽略 百位:自定义故障(Err27) 0000H:自由停车 0001H:最大能力停车 0002H:快速停车 0003H:减速停车 0009H:限速运行 000AH:限制功率 000BH:限电流运行 000CH:限转矩运行 000DH:显示警告 000EH:提示 000FH:忽略 千位: 自定义警告 (Err28) 0000H:自由停车 0001H:最大能力停车 0002H: 快速停车 0003H:减速停车 0009H:限速运行 000AH:限制功率 000BH:限电流运行 000CH:限转矩运行 000DH:显示警告 000EH:提示 000FH:忽略 **设定说明** 通过该参数的个位、十位、百位、千位分别设置不同故障类型的故障保护动作。 0000H:自由停车 发生故障时变频器显示E,自由停车。 0001H:最大能力停车 发生故障时变频器显示E,按照最大能力停车。 0002H:快速停车 发生故障时变频器显示E,快速停车。

0003H:减速停车 发生故障时变频器显示E,减速停车。 0009H:限速运行 变频器显示L,限制速度继续运行。 000AH:限制功率 变频器显示L,限制功率继续运行。 000BH:限电流运行 变频器显示L,限制电流继续运行。 000CH:限转矩运行 变频器显示L,限制转矩继续运行。 000DH:显示警告 变频器显示警告A,对运行无影响。 000EH:提示 变频器显示提示N,对运行无影响。 000FH:忽略 变频器屏蔽此故障

#### **H1-05 故障保护动作选择5**

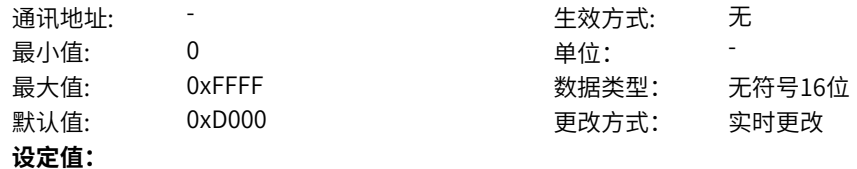

个位:累计上电时间到达故障(Err29) 0000H:自由停车 0001H:最大能力停车 0002H:快速停车 0003H:减速停车 0009H:限速运行 000AH:限制功率 000BH:限电流运行 000CH:限转矩运行 000DH:显示警告 000EH:提示 000FH:忽略 十位:三相缺相(Err30) 0000H:自由停车 0001H:最大能力停车 0002H: 快速停车 0003H:减速停车 0009H:限速运行 000AH:限制功率 000BH:限电流运行 000CH:限转矩运行 000DH:显示警告 000EH:提示 000FH:忽略 百位:PID故障反馈丢失(Err31) 0000H:自由停车 0001H:最大能力停车 0002H: 快速停车 0003H:减速停车 0009H:限速运行 000AH:限制功率 000BH:限电流运行 000CH:限转矩运行 000DH:显示警告 000EH:提示 000FH:忽略 千位:参数异常(Err32) 0000H:自由停车 0001H:最大能力停车 0002H:快速停车 0003H:减速停车 0009H:限速运行 000AH:限制功率 000BH:限电流运行 000CH:限转矩运行 000DH:显示警告 000EH:提示

000FH:忽略

#### **设定说明**

通过该参数的个位、十位、百位、千位分别设置不同故障类型的故障保护动作。 0000H:自由停车 发生故障时变频器显示E,自由停车。 0001H:最大能力停车 发生故障时变频器显示E,按照最大能力停车。 0002H:快速停车 发生故障时变频器显示E,快速停车。 0003H:减速停车 发生故障时变频器显示E,减速停车。 0009H:限速运行 变频器显示L,限制速度继续运行。 000AH:限制功率 变频器显示L,限制功率继续运行。 000BH:限电流运行 变频器显示L,限制电流继续运行。 000CH:限转矩运行 变频器显示L,限制转矩继续运行。 000DH:显示警告 变频器显示警告A,对运行无影响。 000EH:提示 变频器显示提示N,对运行无影响。 000FH:忽略 变频器屏蔽此故障

#### **H1-06 故障保护动作选择6**

**设定值:**

#### 通讯地址: 最小值: 0

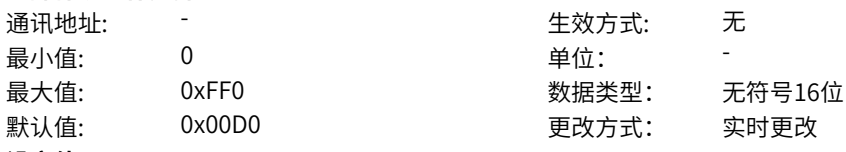

个位:保留 0000H:自由停车 十位:速度偏差过大(Err42) 0000H:自由停车 0001H:最大能力停车 0002H: 快速停车 0003H:减速停车 0009H:限速运行 000AH:限制功率 000BH:限电流运行 000CH:限转矩运行 000DH:显示警告 000EH:提示 000FH:忽略 百位:电机速度超过限制(Err43) 0000H:自由停车 0001H:最大能力停车 0002H:快速停车 0003H:减速停车 0009H:限速运行 000AH:限制功率 000BH:限电流运行 000CH:限转矩运行 000DH:显示警告 000EH:提示 000FH:忽略 千位:保留 0000H:自由停车 **设定说明** 通过该参数的个位、十位、百位、千位分别设置不同故障类型的故障保护动作。 0000H:自由停车 发生故障时变频器显示E,自由停车。 0001H:最大能力停车 发生故障时变频器显示E,按照最大能力停车。 0002H:快速停车 发生故障时变频器显示E,快速停车。 0003H:减速停车 发生故障时变频器显示E,减速停车。 0009H:限速运行 变频器显示L,限制速度继续运行。 000AH:限制功率 变频器显示L,限制功率继续运行。 000BH:限电流运行 变频器显示L,限制电流继续运行。 000CH:限转矩运行 变频器显示L,限制转矩继续运行。 000DH:显示警告 变频器显示警告A,对运行无影响。

000EH:提示 变频器显示提示N,对运行无影响。 000FH:忽略 变频器屏蔽此故障

#### **H1-07 故障保护动作选择7**

通讯地址: そのことにはない - インディング - インディング 生效方式: インディング ール<br>最小値: **0 の** のはのは、 インタンの単位: キャンプ <mark>単位: キャンプ かんじょう の</mark> 最大值: 0x0 0x0 数据类型: 无符号16位 默认值: 0x0 0x0 更改方式: 实时更改 **设定值:** 个位: 保留 0000H:自由停车 十位:保留 0000H:自由停车 百位:辨识磁极位置出错(Err51) 0000H:自由停车 千位:保留 0000H:自由停车 **设定说明** 通过该参数的个位、十位、百位、千位分别设置不同故障类型的故障保护动作。 0000H:自由停车 发生故障时变频器显示E,自由停车。 0001H:最大能力停车 发生故障时变频器显示E,按照最大能力停车。 0002H:快速停车 发生故障时变频器显示E,快速停车。 0003H:减速停车 发生故障时变频器显示E,减速停车。 0009H:限速运行 变频器显示L,限制速度继续运行。 000AH:限制功率 变频器显示L,限制功率继续运行。 000BH:限电流运行 变频器显示L,限制电流继续运行。 000CH:限转矩运行 变频器显示L,限制转矩继续运行。 000DH:显示警告 变频器显示警告A,对运行无影响。 000EH:提示 变频器显示提示N,对运行无影响。 000FH:忽略 变频器屏蔽此故障

# **H1-08 故障保护动作选择8**

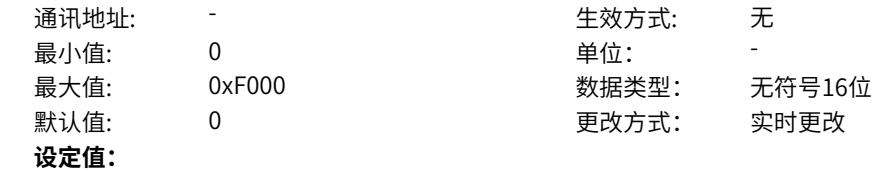

个位: 自检故障1(Err56) 0000H:自由停车 十位:自检故障2(Err57) 0000H:自由停车 百位:自检故障3(Err58) 0000H:自由停车 千位: 自检故障4 (Err59) 0000H:自由停车 0001H:最大能力停车 0002H: 快速停车 0003H:减速停车 0009H:限速运行 000AH:限制功率 000BH:限电流运行 000CH:限转矩运行 000DH:显示警告 000EH:提示 000FH:忽略 **设定说明** 通过该参数的个位、十位、百位、千位分别设置不同故障类型的故障保护动作。 0000H:自由停车 发生故障时变频器显示E,自由停车。 0001H:最大能力停车 发生故障时变频器显示E,按照最大能力停车。 0002H:快速停车 发生故障时变频器显示E,快速停车。 0003H:减速停车 发生故障时变频器显示E,减速停车。 0009H:限速运行 变频器显示L,限制速度继续运行。 000AH:限制功率 变频器显示L,限制功率继续运行。 000BH:限电流运行 变频器显示L,限制电流继续运行。 000CH:限转矩运行 变频器显示L,限制转矩继续运行。 000DH:显示警告 变频器显示警告A,对运行无影响。 000EH:提示 变频器显示提示N,对运行无影响。 000FH:忽略 变频器屏蔽此故障

# **H1-09 故障保护动作选择9**

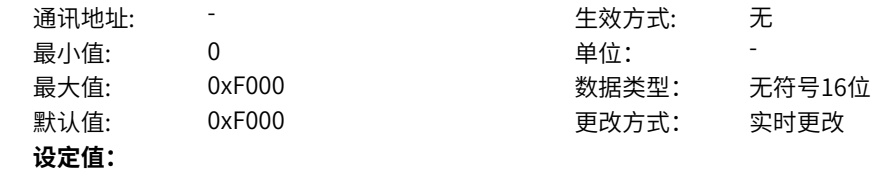

个位: 保留 0000H:自由停车 十位:保留 0000H:自由停车 百位:保留 0000H:自由停车 千位:风扇故障(Err80) 0000H:自由停车 0001H:最大能力停车 0002H:快速停车 0003H:减速停车 0009H:限速运行 000AH:限制功率 000BH:限电流运行 000CH:限转矩运行 000DH:显示警告 000EH:提示 000FH:忽略 **设定说明** 通过该参数的个位、十位、百位、千位分别设置不同故障类型的故障保护动作。 0000H:自由停车 发生故障时变频器显示E,自由停车。 0001H:最大能力停车 发生故障时变频器显示E,按照最大能力停车。 0002H:快速停车 发生故障时变频器显示E,快速停车。 0003H:减速停车 发生故障时变频器显示E,减速停车。 0009H:限速运行 变频器显示L,限制速度继续运行。 000AH:限制功率 变频器显示L,限制功率继续运行。 000BH:限电流运行 变频器显示L,限制电流继续运行。 000CH:限转矩运行 变频器显示L,限制转矩继续运行。 000DH:显示警告 变频器显示警告A,对运行无影响。 000EH:提示 变频器显示提示N,对运行无影响。 000FH:忽略 变频器屏蔽此故障

# **H1-10 故障保护动作选择10**

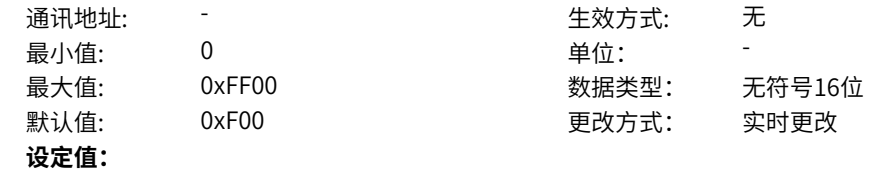

个位: 保留 0000H:自由停车 十位:保留 0000H:自由停车 百位: 时序故障 (Err85) 0000H:自由停车 0001H:最大能力停车 0002H:快速停车 0003H:减速停车 0009H:限速运行 000AH:限制功率 000BH:限电流运行 000CH:限转矩运行 000DH:显示警告 000EH:提示 000FH:忽略 千位:电机控制异常1(Err93) 0000H:自由停车 0001H:最大能力停车 0002H:快速停车 0003H:减速停车 0009H:限速运行 000AH:限制功率 000BH:限电流运行 000CH:限转矩运行 000DH:显示警告 000EH:提示 000FH:忽略 **设定说明** 通过该参数的个位、十位、百位、千位分别设置不同故障类型的故障保护动作。 0000H:自由停车 发生故障时变频器显示E,自由停车。 0001H:最大能力停车 发生故障时变频器显示E,按照最大能力停车。 0002H:快速停车 发生故障时变频器显示E,快速停车。 0003H:减速停车 发生故障时变频器显示E,减速停车。 0009H:限速运行 变频器显示L,限制速度继续运行。 000AH:限制功率 变频器显示L,限制功率继续运行。 000BH:限电流运行 变频器显示L,限制电流继续运行。 000CH:限转矩运行 变频器显示L,限制转矩继续运行。 000DH:显示警告

变频器显示警告A,对运行无影响。

000EH:提示 变频器显示提示N,对运行无影响。 000FH:忽略 变频器屏蔽此故障

# **H1-11 故障保护动作选择11**

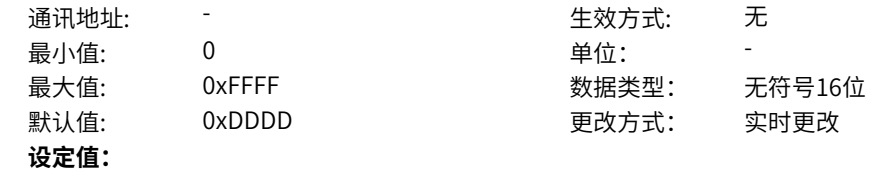

个位: 电机控制异常2(Err94) 0000H:自由停车 0001H:最大能力停车 0002H:快速停车 0003H:减速停车 0009H:限速运行 000AH:限制功率 000BH:限电流运行 000CH:限转矩运行 000DH:显示警告 000EH:提示 000FH:忽略 十位:变频器预过载(Err110) 0000H:自由停车 0001H:最大能力停车 0002H: 快速停车 0003H:减速停车 0009H:限速运行 000AH:限制功率 000BH:限电流运行 000CH:限转矩运行 000DH:显示警告 000EH:提示 000FH:忽略 百位:电机预过载(Err111) 0000H:自由停车 0001H:最大能力停车 0002H:快速停车 0003H:减速停车 0009H:限速运行 000AH:限制功率 000BH:限电流运行 000CH:限转矩运行 000DH:显示警告 000EH:提示 000FH:忽略 千位:模块预过温(Err114) 0000H:自由停车 0001H:最大能力停车 0002H:快速停车 0003H:减速停车 0009H:限速运行 000AH:限制功率 000BH:限电流运行 000CH:限转矩运行 000DH:显示警告 000EH:提示 000FH:忽略

### **设定说明**

通过该参数的个位、十位、百位、千位分别设置不同故障类型的故障保护动作。 0000H:自由停车 发生故障时变频器显示E,自由停车。 0001H:最大能力停车 发生故障时变频器显示E,按照最大能力停车。 0002H:快速停车 发生故障时变频器显示E,快速停车。 0003H:减速停车 发生故障时变频器显示E,减速停车。 0009H:限速运行 变频器显示L,限制速度继续运行。 000AH:限制功率 变频器显示L,限制功率继续运行。 000BH:限电流运行 变频器显示L,限制电流继续运行。 000CH:限转矩运行 变频器显示L,限制转矩继续运行。 000DH:显示警告 变频器显示警告A,对运行无影响。 000EH:提示 变频器显示提示N,对运行无影响。 000FH:忽略 变频器屏蔽此故障

#### **H1-12 故障保护动作选择12**

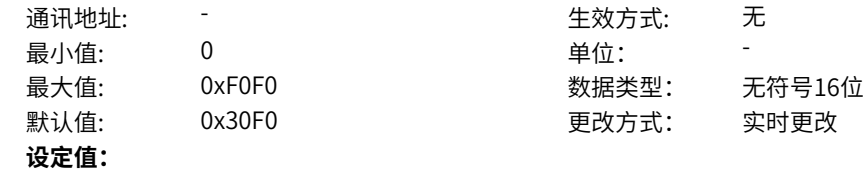

个位: 保留 0000H:自由停车 十位:AI/HDI断线故障(Err154) 0000H:自由停车 0001H:最大能力停车 0002H: 快速停车 0003H:减速停车 0009H:限速运行 000AH:限制功率 000BH:限电流运行 000CH:限转矩运行 000DH:显示警告 000EH:提示 000FH:忽略 百位: 故障自动复位失败故障(Err159) 0000H:自由停车 千位: Modbus通信超时故障(Err160) 0000H:自由停车 0001H:最大能力停车 0002H:快速停车 0003H:减速停车 0009H:限速运行 000AH:限制功率 000BH:限电流运行 000CH:限转矩运行 000DH:显示警告 000EH:提示 000FH:忽略 **设定说明** 通过该参数的个位、十位、百位、千位分别设置不同故障类型的故障保护动作。 0000H:自由停车 发生故障时变频器显示E,自由停车。 0001H:最大能力停车 发生故障时变频器显示E,按照最大能力停车。 0002H:快速停车 发生故障时变频器显示E,快速停车。 0003H:减速停车 发生故障时变频器显示E,减速停车。 0009H:限速运行 变频器显示L,限制速度继续运行。 000AH:限制功率 变频器显示L,限制功率继续运行。 000BH:限电流运行 变频器显示L,限制电流继续运行。 000CH:限转矩运行 变频器显示L,限制转矩继续运行。 000DH:显示警告

变频器显示警告A,对运行无影响。

000EH:提示 变频器显示提示N,对运行无影响。 000FH:忽略 变频器屏蔽此故障

### **H1-13 故障保护动作选择13**

通讯地址: そのことにはない - インディング - インディング 生效方式: インディング ール<br>最小値: **0 の** のはのは、 インタンの単位: キャンプ <mark>単位: キャンプ かんじょう の</mark> 最大值: 0xFF 30xFF 数据类型: 无符号16位 默认值: 0x33 0x33 更改方式: 实时更改 **设定值:** 十位:CANopen故障(Err161) 0000H:自由停车 0001H:最大能力停车 0002H: 快速停车 0003H:减速停车 0009H:限速运行 000AH:限制功率 000BH:限电流运行 000CH:限转矩运行 000DH:显示警告 000EH:提示 000FH:忽略 十位:CANlink故障(Err162) 0000H:自由停车 0001H:最大能力停车 0002H: 快速停车 0003H:减速停车 0009H:限速运行 000AH:限制功率 000BH:限电流运行 000CH:限转矩运行 000DH:显示警告 000EH:提示 000FH:忽略 百位:保留 0000H:自由停车 千位:保留 0000H:自由停车 **设定说明** 通过该参数的个位、十位、百位、千位分别设置不同故障类型的故障保护动作。 0000H:自由停车 发生故障时变频器显示E,自由停车。 0001H:最大能力停车 发生故障时变频器显示E,按照最大能力停车。 0002H:快速停车 发生故障时变频器显示E,快速停车。
0003H:减速停车 发生故障时变频器显示E,减速停车。 0009H:限速运行 变频器显示L,限制速度继续运行。 000AH:限制功率 变频器显示L,限制功率继续运行。 000BH:限电流运行 变频器显示L,限制电流继续运行。 000CH:限转矩运行 变频器显示L,限制转矩继续运行。 000DH:显示警告 变频器显示警告A,对运行无影响。 000EH:提示 变频器显示提示N,对运行无影响。 000FH:忽略 变频器屏蔽此故障

#### **H1-30 第一组异常码设置**

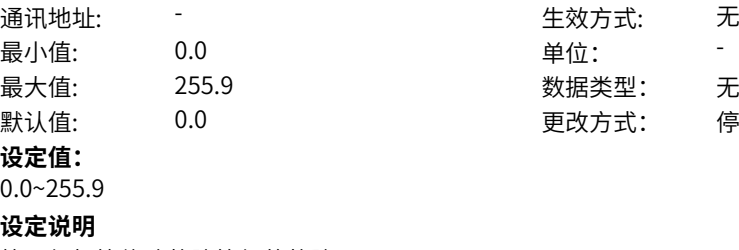

无符号16位 停机更改

第一组打算修改故障等级的故障码。

#### **H1-31 第一组异常等级设置**

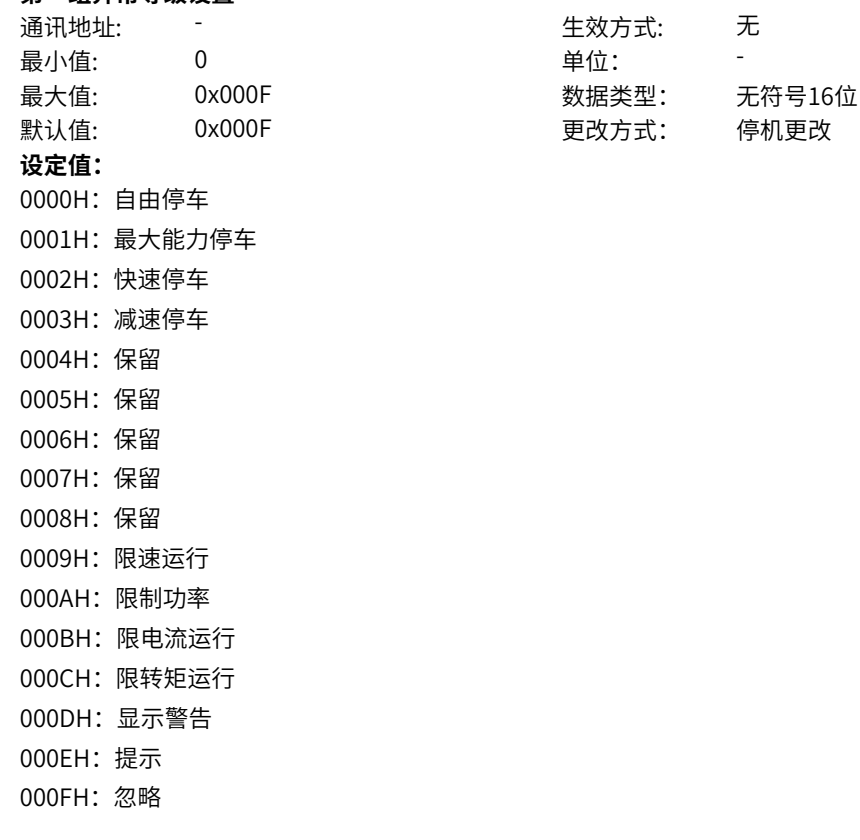

该参数为第一组故障码故障等级设置。当设置完异常码后,该功能码会自动变成当前生效的故障动作。异 常等级设置采用白名单方式,只能设置允许的等级。

通讯地址: そのことにはない - インディング - インディング - 生效方式: インディング

最小值: 0.0 00 单位:

#### **H1-32 第二组异常码设置**

最大值: 255.9 数据类型: 无符号16位 默认值: 0.0 0 0 0 更改方式: 停机更改 **设定值:**

0.0~255.9

**设定说明**

第二组打算修改故障等级的故障码。

**H1-33 第二组异常等级设置**

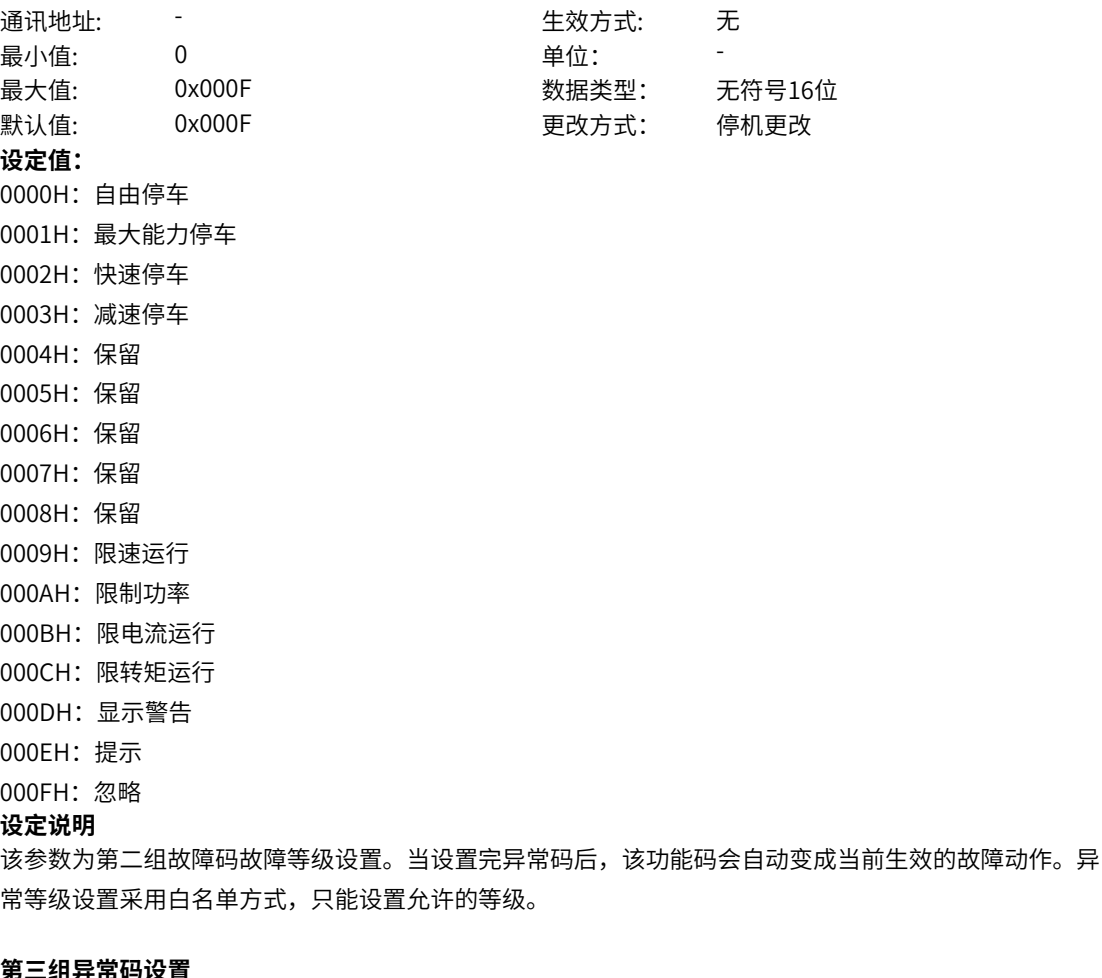

**H1-34 第三组异常码设置**

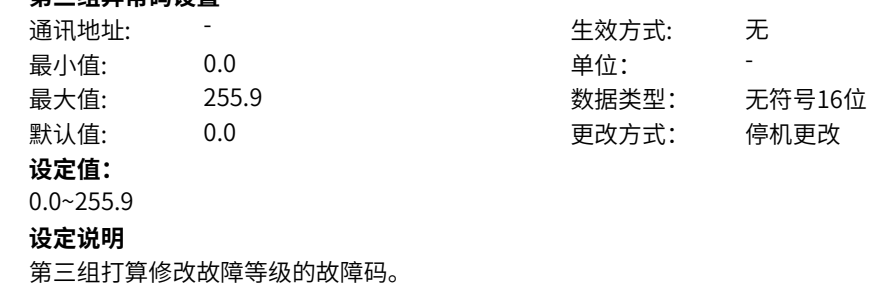

#### **H1-35 第三组异常等级设置**

通讯地址: そのことにはない - インディング - インディング - 生效方式: インディング 最小值: 0 0 单位: **设定值:** 0000H:自由停车 0001H:最大能力停车 0002H:快速停车 0003H:减速停车 0004H:保留 0005H:保留 0006H:保留 0007H:保留 0008H:保留 0009H:限速运行 000AH:限制功率 000BH:限电流运行 000CH:限转矩运行 000DH:显示警告 000EH:提示 000FH:忽略 **设定说明**

# 最大值: 0x000F 数据类型: 无符号16位 默认值: 0x000F 更改方式: 停机更改

# **H1-36 第四组异常码设置**

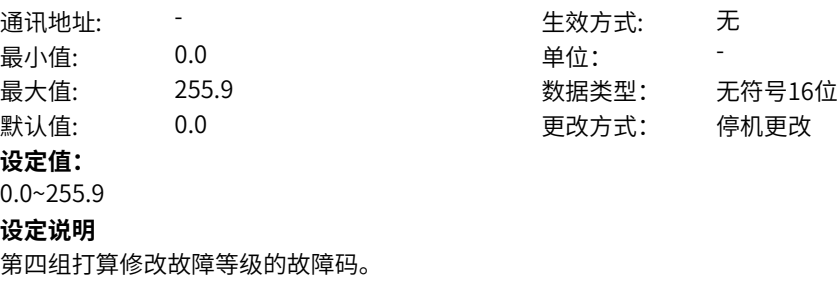

常等级设置采用白名单方式,只能设置允许的等级。

该参数为第三组故障码故障等级设置。当设置完异常码后,该功能码会自动变成当前生效的故障动作。异

#### **H1-37 第四组异常等级设置**

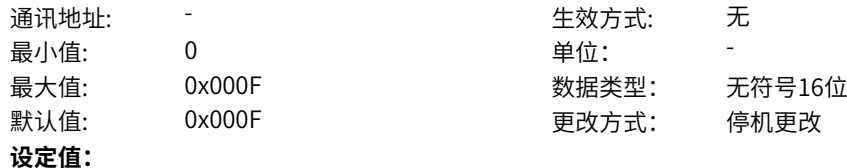

0000H:自由停车 0001H:最大能力停车 0002H:快速停车 0003H: 减速停车 0004H:保留 0005H:保留 0006H:保留

0007H:保留

0008H:保留

0009H:限速运行

000AH:限制功率

000BH:限电流运行

000CH:限转矩运行

000DH:显示警告

000EH:提示

000FH:忽略

#### **设定说明**

该参数为第四组故障码故障等级设置。当设置完异常码后,该功能码会自动变成当前生效的故障动作。异 常等级设置采用白名单方式,只能设置允许的等级。

#### **H1-38 第五组异常码设置**

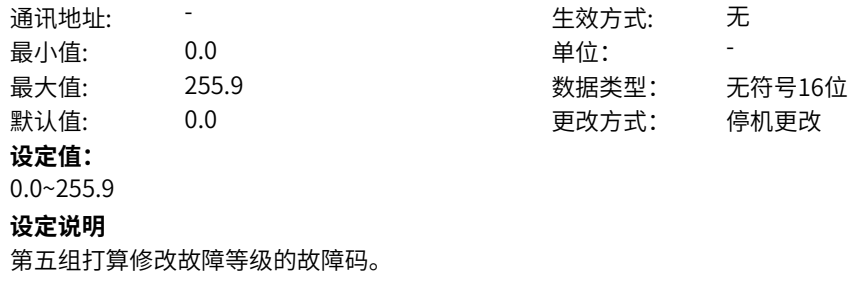

#### **H1-39 第五组异常等级设置**

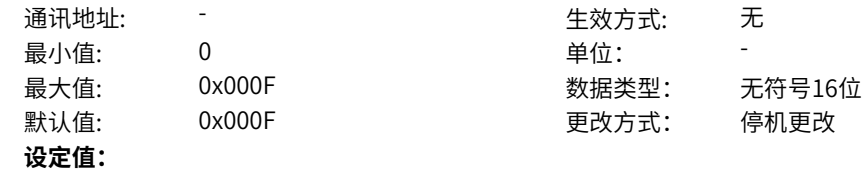

0000H:自由停车 0001H:最大能力停车 0002H:快速停车 0003H: 减速停车 0004H:保留 0005H:保留 0006H:保留 0007H:保留 0008H:保留 0009H:限速运行 000AH:限制功率 000BH:限电流运行 000CH:限转矩运行 000DH:显示警告 000EH:提示 000FH:忽略

#### **设定说明**

该参数为第五组故障码故障等级设置。当设置完异常码后,该功能码会自动变成当前生效的故障动作。异 常等级设置采用白名单方式,只能设置允许的等级。

#### **H1-40 第六组异常码设置**

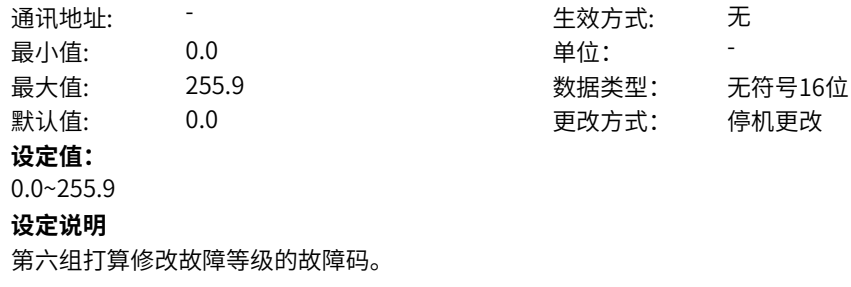

#### **H1-41 第六组异常等级设置**

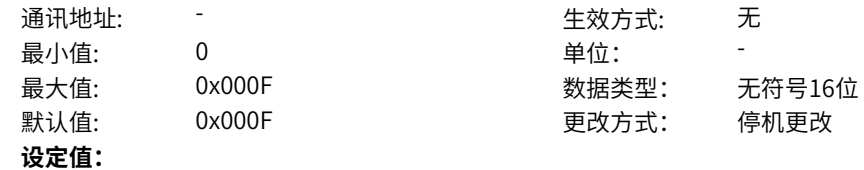

0000H:自由停车 0001H:最大能力停车 0002H:快速停车 0003H: 减速停车 0004H:保留 0005H:保留 0006H:保留

0007H:保留

0008H:保留

0009H:限速运行 000AH:限制功率

000BH:限电流运行

000CH:限转矩运行

000DH:显示警告

000EH:提示

000FH:忽略

### **设定说明**

该参数为第六组故障码故障等级设置。当设置完异常码后,该功能码会自动变成当前生效的故障动作。异 常等级设置采用白名单方式,只能设置允许的等级。

#### **H1-42 第七组异常码设置**

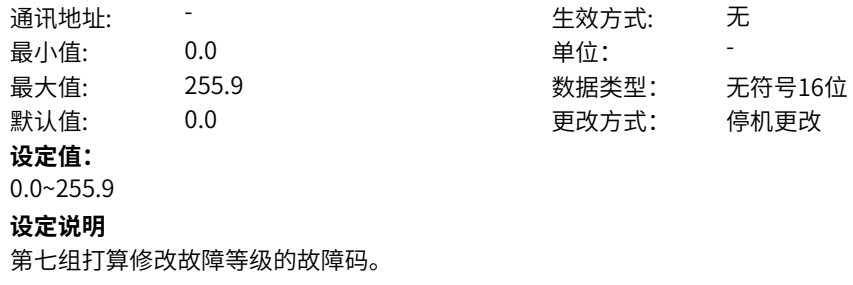

#### **H1-43 第七组异常等级设置**

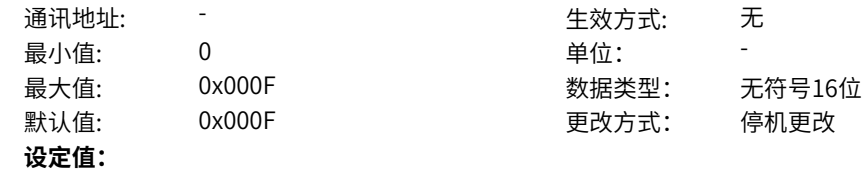

0000H:自由停车 0001H:最大能力停车 0002H:快速停车 0003H: 减速停车 0004H:保留 0005H:保留 0006H:保留 0007H:保留 0008H:保留 0009H:限速运行 000AH:限制功率 000BH:限电流运行 000CH:限转矩运行 000DH:显示警告 000EH:提示 000FH:忽略

#### **设定说明**

该参数为第七组故障码故障等级设置。当设置完异常码后,该功能码会自动变成当前生效的故障动作。异 常等级设置采用白名单方式,只能设置允许的等级。

#### **H1-44 第八组异常码设置**

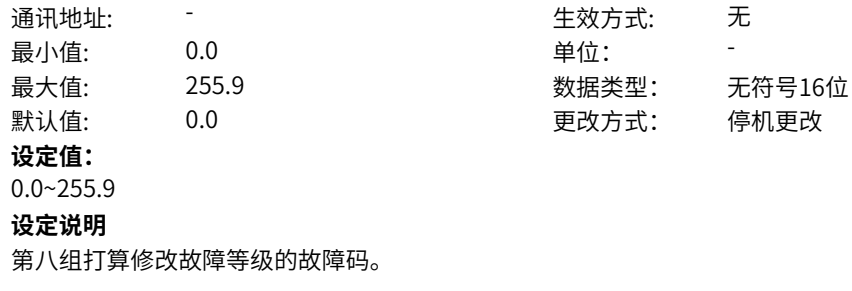

#### **H1-45 第八组异常等级设置**

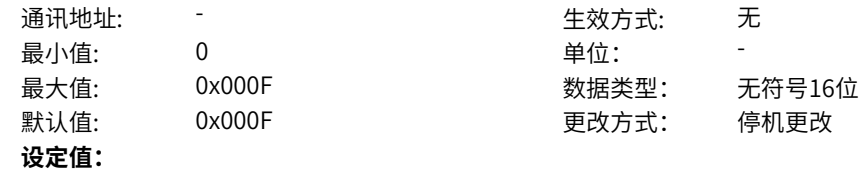

0000H:自由停车 0001H:最大能力停车 0002H:快速停车 0003H: 减速停车 0004H:保留

0005H:保留 0006H:保留

0007H:保留

0008H:保留

0009H:限速运行

000AH:限制功率

000BH:限电流运行

000CH:限转矩运行

000DH:显示警告

000EH:提示

000FH:忽略

#### **设定说明**

该参数为第八组故障码故障等级设置。当设置完异常码后,该功能码会自动变成当前生效的故障动作。异 常等级设置采用白名单方式,只能设置允许的等级。

#### **H1-46 第九组异常码设置**

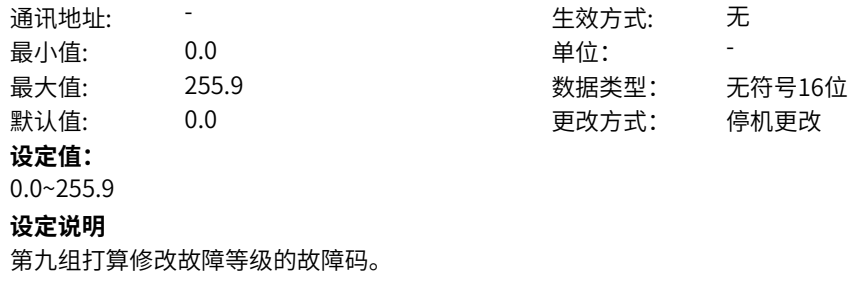

#### **H1-47 第九组异常等级设置**

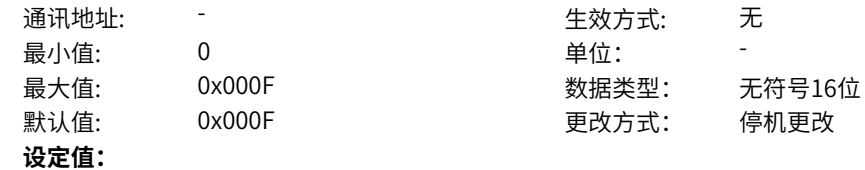

0000H:自由停车 0001H:最大能力停车 0002H:快速停车 0003H: 减速停车 0004H:保留 0005H:保留 0006H:保留 0007H:保留 0008H:保留 0009H:限速运行 000AH:限制功率 000BH:限电流运行 000CH:限转矩运行 000DH:显示警告 000EH:提示 000FH:忽略

#### **设定说明**

该参数为第九组故障码故障等级设置。当设置完异常码后,该功能码会自动变成当前生效的故障动作。异 常等级设置采用白名单方式,只能设置允许的等级。

#### **H1-48 第十组异常码设置**

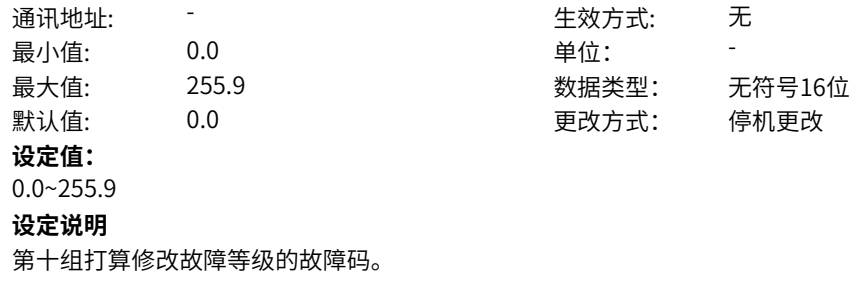

#### **H1-49 第十组异常等级设置**

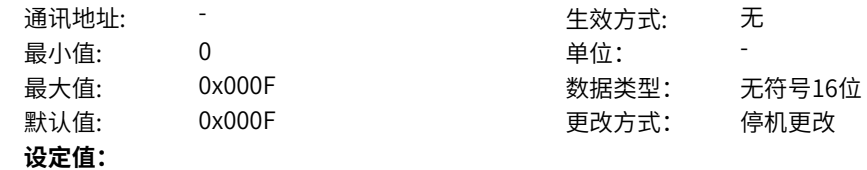

0000H:自由停车

- 0001H:最大能力停车
- 0002H: 快速停车
- 0003H:减速停车
- 0004H:保留
- 0005H:保留
- 0006H:保留
- 0007H:保留
- 
- 0008H:保留
- 0009H:限速运行
- 000AH:限制功率
- 000BH:限电流运行
- 000CH:限转矩运行
- 000DH:显示警告
- 000EH:提示
- 000FH:忽略

#### **设定说明**

该参数为第十组故障码故障等级设置。当设置完异常码后,该功能码会自动变成当前生效的故障动作。异 常等级设置采用白名单方式,只能设置允许的等级。

#### **H1-60 限制速度运行模式**

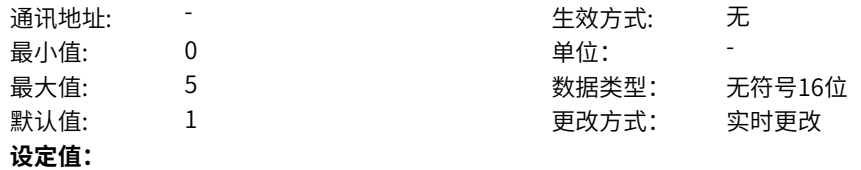

#### 0:限制频率运行

- 1: 故障时运行频率运行
- 2:指定安全频率运行
- 3:以设定频率运行
- 4:以当前方向上限频率运行
- 5:以当前方向下限频率运行

#### **设定说明**

0:限制频率运行

- 限制运行发生时,以H1-62和H1-63限制最大运行频率;
- 1: 故障时运行频率运行

限制运行发生时,故障时运行频率运行;

- 2:指定安全频率运行
- 限制运行发生时,以H1-61指定安全频率运行;

3:以设定频率运行

限制运行发生时,以设定频率运行;

4:以当前方向上限频率运行

限制运行发生时,以当前方向上限频率运行;

5:以当前方向下限频率运行

限制运行发生时,以当前方向下限频率运行;

#### **H1-61 指定安全运行频率**

通讯地址: そのことにはない - インディング - インディング 生效方式: インディング

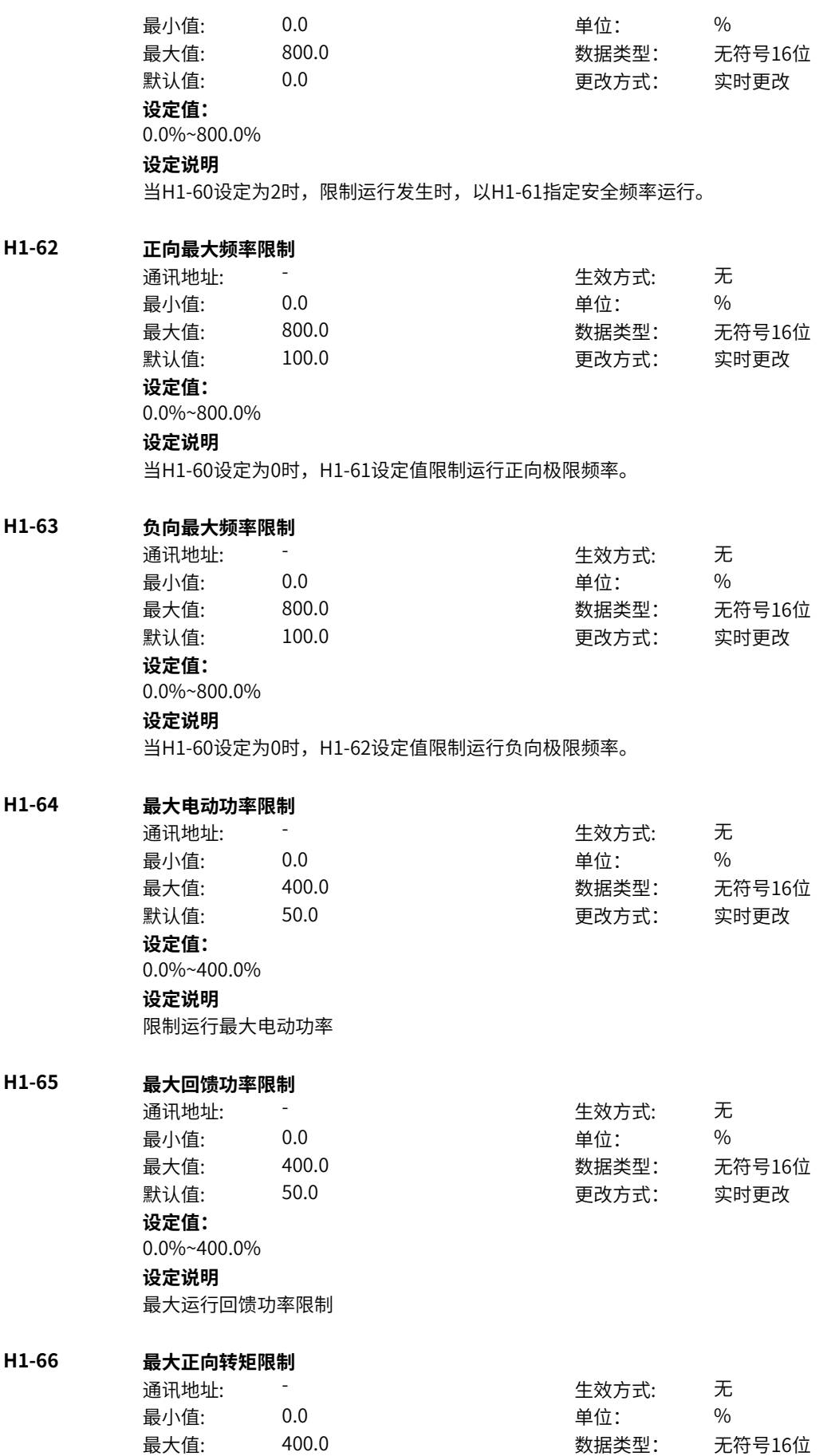

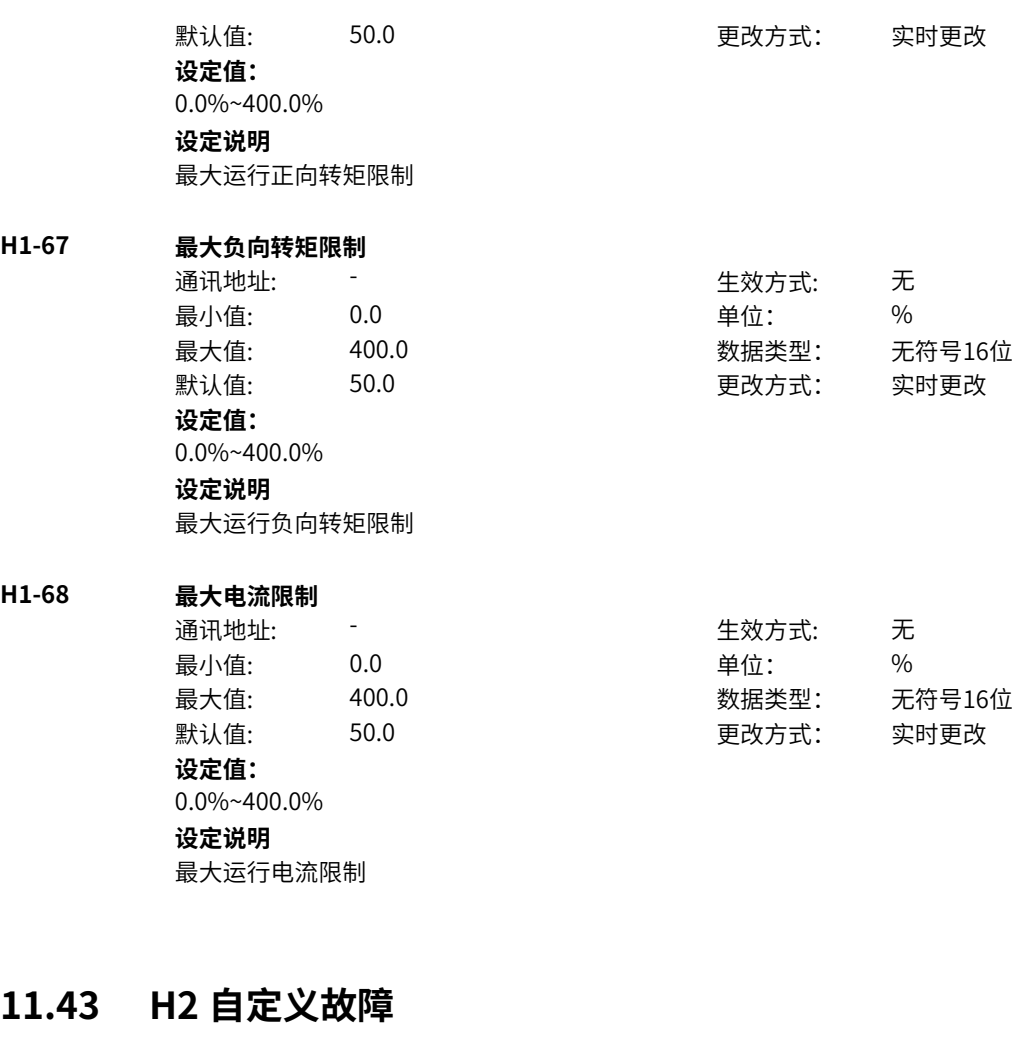

**H2-00 外部故障1(常开)来源** 通讯地址: 0x8200 between the discreption of the discreption of the discreption of the discreption of the discreptio<br>
and the discreption of the discreption of the discreption of the discreption of the discreption of the discr 最小值: 0 0 单位: 最大值: 1 数据类型: 无符号16位 默认值: 0 0 0 更改方式: 实时更改 **设定值:** 0:无效 1:有效 其他: B连接器 **设定说明** 外部故障1(常开)来源设置,有效时报E15.1故障。当有DI端子功能选择为11外部故障常开输入,以DI为 准。 **H2-01 外部故障2(常闭)来源** 通讯地址: 0x8201 生效方式: 无 最小值: 0 9 单位: 最大值: 1 数据类型: 无符号16位 默认值: 1 1 2 2 2 2 2 2 2 更改方式: 实时更改 **设定值:** 0:无效 1:有效 其他: B连接器

外部故障1(常开)来源设置,有效时报E15.2故障。当有DI端子功能选择为33外部故障常闭输入,以DI为 准。

#### **H2-02 自定义故障1来源**

**设定值:** 0:无效 1:有效

通讯地址: 0x8202 生效方式: 无 ール<br>最小值: インコンコンコンコンコンコンロート 単位: キャンキン <mark>単位: キャンキン の</mark>

最大值: 1 数据类型: 无符号16位 默认值: 0 0 0 更改方式: 实时更改

其他: B连接器 **设定说明** 自定义故障1来源设置,有效时报E27.1故障。当有DI端子功能选择为44用户自定义故障1时,以DI为准。

#### **H2-03 自定义故障2来源**

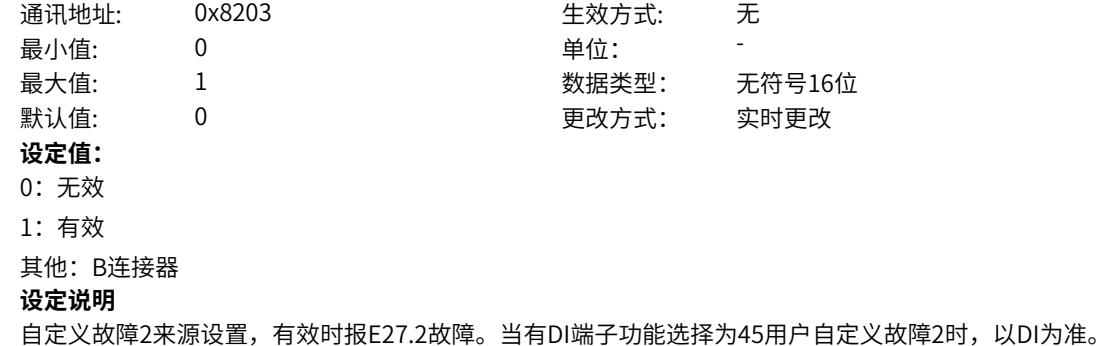

#### **H2-04 自定义故障3来源**

 $H2-05$ 

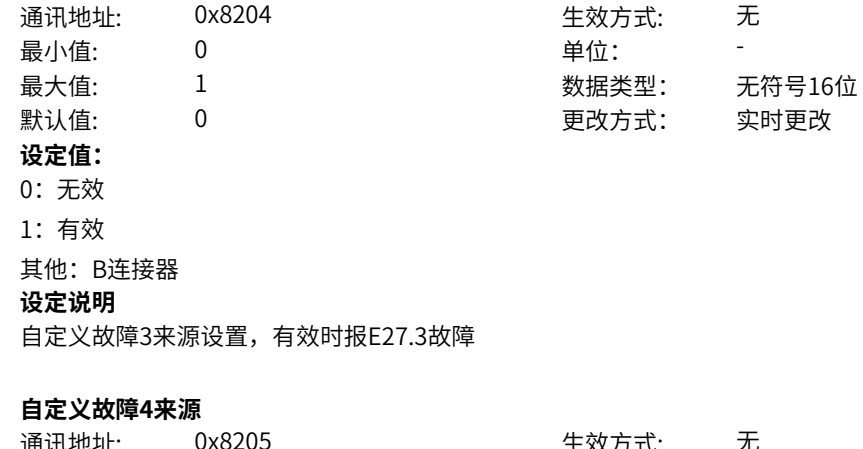

通讯地址: 0x8205 生效方式: 无 ール<br>最小値: **0 の** のはのは、 インタンの単位: キャンプ <mark>単位: キャンプ かんじょう の</mark> 最大值: 1 数据类型: 无符号16位 默认值: 0 0 0 更改方式: 实时更改 **设定值:** 0:无效 1:有效 其他: B连接器 **设定说明** 自定义故障4来源设置,有效时报E27.4故障

**H2-06 自定义故障5来源** 通讯地址: 0x8206 生效方式: 无 最小值: 0 0 单位: 最大值: 1 数据类型: 无符号16位 默认值: 0 0 0 更改方式: 实时更改 **设定值:** 0:无效 1:有效 其他: B连接器 **设定说明** 自定义故障5来源设置,有效时报E27.5故障 **H2-07 自定义故障6来源** 通讯地址: 0x8207 生效方式: 无 最小值: 0 9 单位: 最大值: 1 数据类型: 无符号16位 默认值: 0 0 0 更改方式: 实时更改 **设定值:** 0:无效 1:有效 其他: B连接器 **设定说明** 自定义故障6来源设置,有效时报E27.6故障 **H2-08 自定义故障7来源** 通讯地址: 0x8208 生效方式: 无 最小值: 0 9 单位: 最大值: 1 数据类型: 无符号16位 默认值: 0 0 0 0 更改方式: 实时更改 **设定值:** 0:无效 1:有效 其他: B连接器 **设定说明** 自定义故障7来源设置,有效时报E27.7故障 **H2-09 自定义故障8来源** 通讯地址: 0x8209 生效方式: 无 最小值: 0 9 单位: 最大值: 1 数据类型: 无符号16位 默认值: 0 0 0 更改方式: 实时更改 **设定值:** 0:无效 1:有效 其他: B连接器 **设定说明** 自定义故障8来源设置,有效时报E27.8故障 **H2-10 自定义警告1来源** 通讯地址: 0x820A または 10x820A または 生效方式: 无 最小值: 0 9 单位:

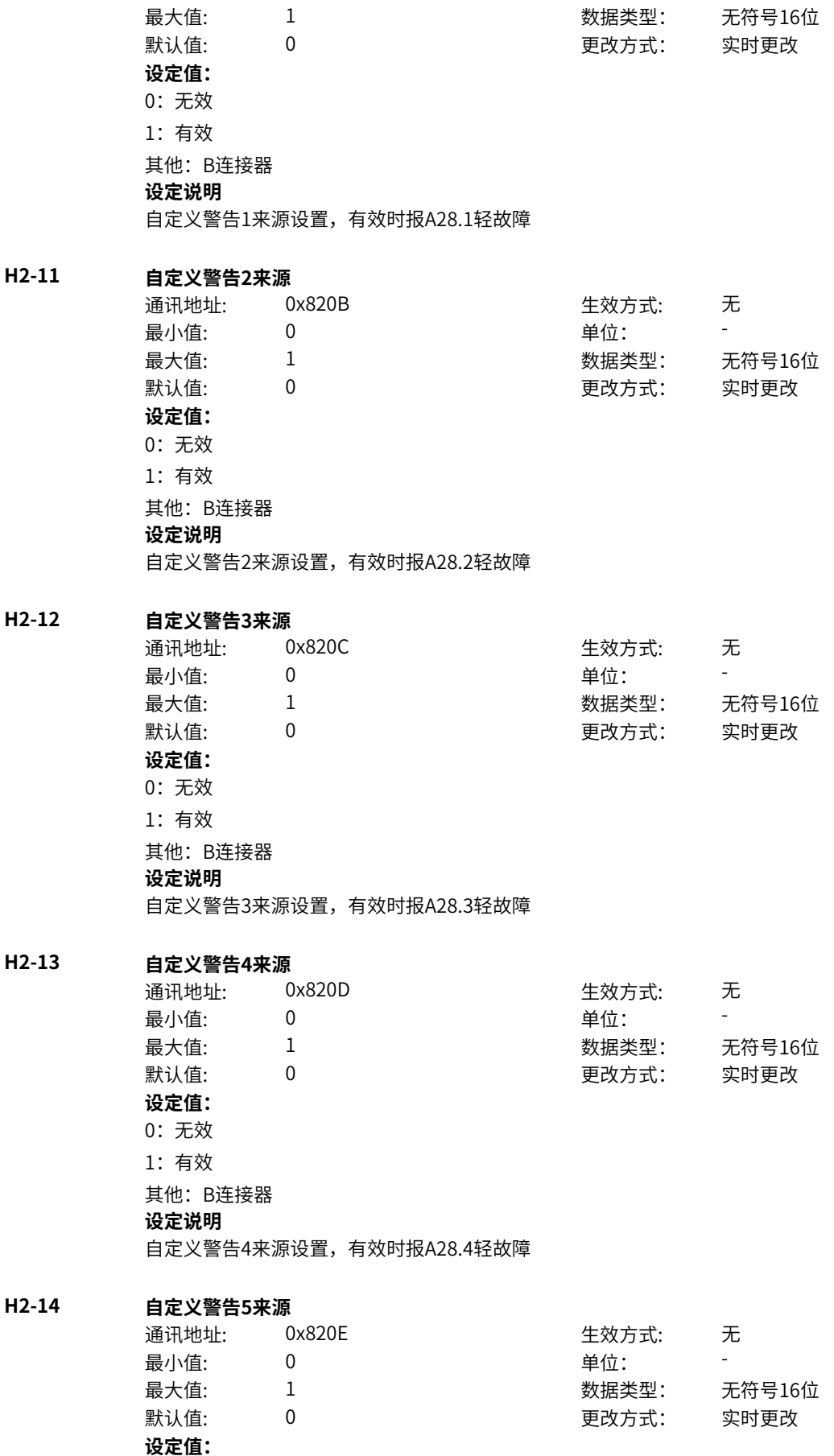

0:无效 1:有效 其他: B连接器 **设定说明** 自定义警告5来源设置,有效时报A28.5轻故障

#### **H2-15 自定义警告6来源**

通讯地址: 0x820F または 生效方式: 无 最小值: 0 9 单位: 最大值: 1 数据类型: 无符号16位 默认值: 0 0 0 0 更改方式: 实时更改 **设定值:** 0:无效 1:有效 其他: B连接器 **设定说明** 自定义警告6来源设置,有效时报A28.6轻故障

#### **H2-16 自定义警告7来源**

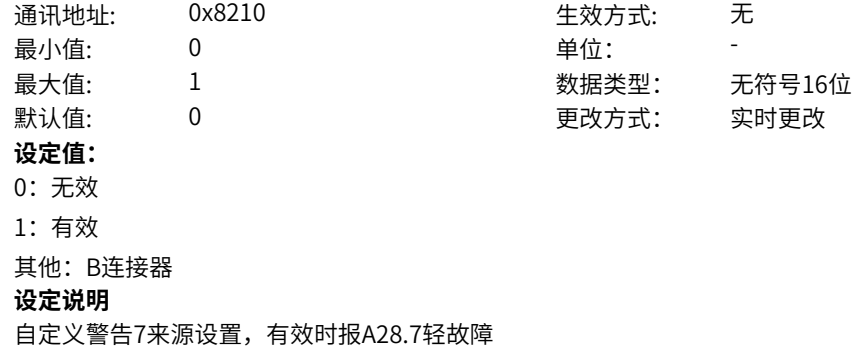

#### **H2-17 自定义警告8来源**

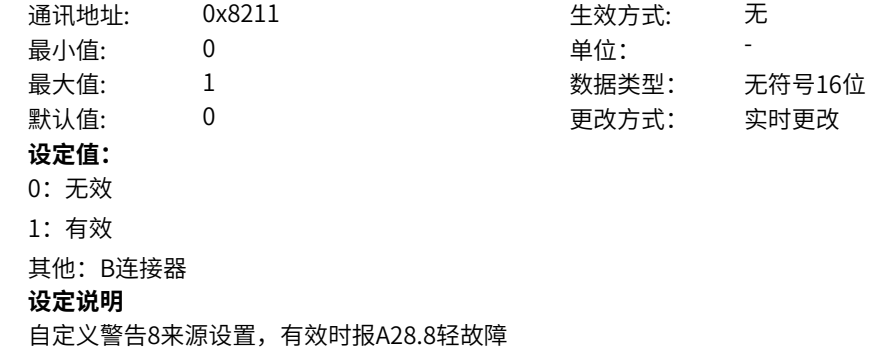

# **11.44 H3 故障自动复位/重启**

**H3-00 故障自动复位使能**

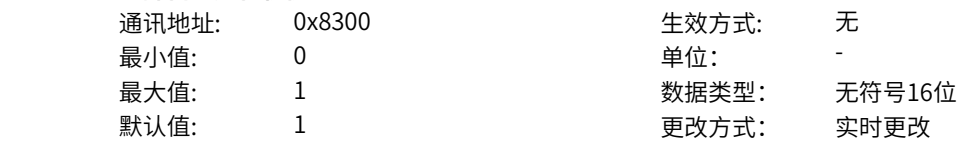

**设定值:**  $0 - 1$ **设定说明** 故障自动复位使能参数 **H3-01 故障自动复位次数** 通讯地址: 0x8301 生效方式: 无 最小值: 0 0 单位: 最大值: 100 数据类型: 无符号16位 默认值: 0 0 0 更改方式: 实时更改 **设定值:** 0~100 **设定说明** 驱动器故障自动复位的次数。超过此次数后,变频器保持故障状态。 **H3-02 故障自动复位间隔时间** 通讯地址: 0x8302 生效方式: 无 最小值: 0.1 单位: <sup>S</sup> 最大值: 600.0 数据类型: 无符号16位 默认值: 1.0 更改方式: 实时更改 **设定值:** 0.1s~600.0s **设定说明** 从驱动器故障报警到故障自动复位之间的等待时间。 **H3-03 手动复位终止自动复位** 通讯地址: 0x8303 生效方式: 无 最小值: 0 9 单位: 最大值: 1 数据类型: 无符号16位 默认值: 1 更改方式: 实时更改 **设定值:** 0:取消自动复位 1:继续自动复位 **设定说明** 设置在故障自动复位期间,手动复位是否终止自动复位。 **H3-04 故障自动复位次数恢复的时间** 通讯地址: 0x8304 生效方式: 无 最小值: 0 单位: min 最大值: 6000 数据类型: 无符号16位 默认值: 10 10 更改方式: 实时更改 **设定值:** 0min~6000min **设定说明** 设置恢复自动复位次数时间,当设置为0时,可以一直恢复故障自动复位次数。 **H3-05 当前已产生故障复位次数** 通讯地址: 0x8305 生效方式: 无 最小值: 0 9 单位: 最大值: 65535 数据类型: 无符号16位 默认值: 0 0 0 0 更改方式: 不可更改 **设定值:**

0~65535

#### **设定说明**

显示已经产生的故障复位次数,不能更改。当手动复位和恢复自动复位次数时间到达时,自动清零。

#### **H3-06 故障复位次数用尽恢复选择**

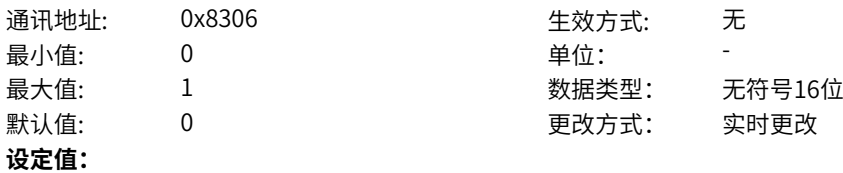

0:恢复自动复位次数

1:不恢复自动复位次数

#### **设定说明**

设置故障复位次数用尽恢复选择,设置为0时,当故障自动复位次数用尽后,恢复自动复位次数时间到达 后,会自动恢复故障自动复位次数。设置为1时,当故障自动复位次数用尽后,不会自动恢复故障自动复 位次数。

#### **H3-07 故障标志输出选择**

 $H3-13$ 

 $H3-14$ 

 $H3-15$ 

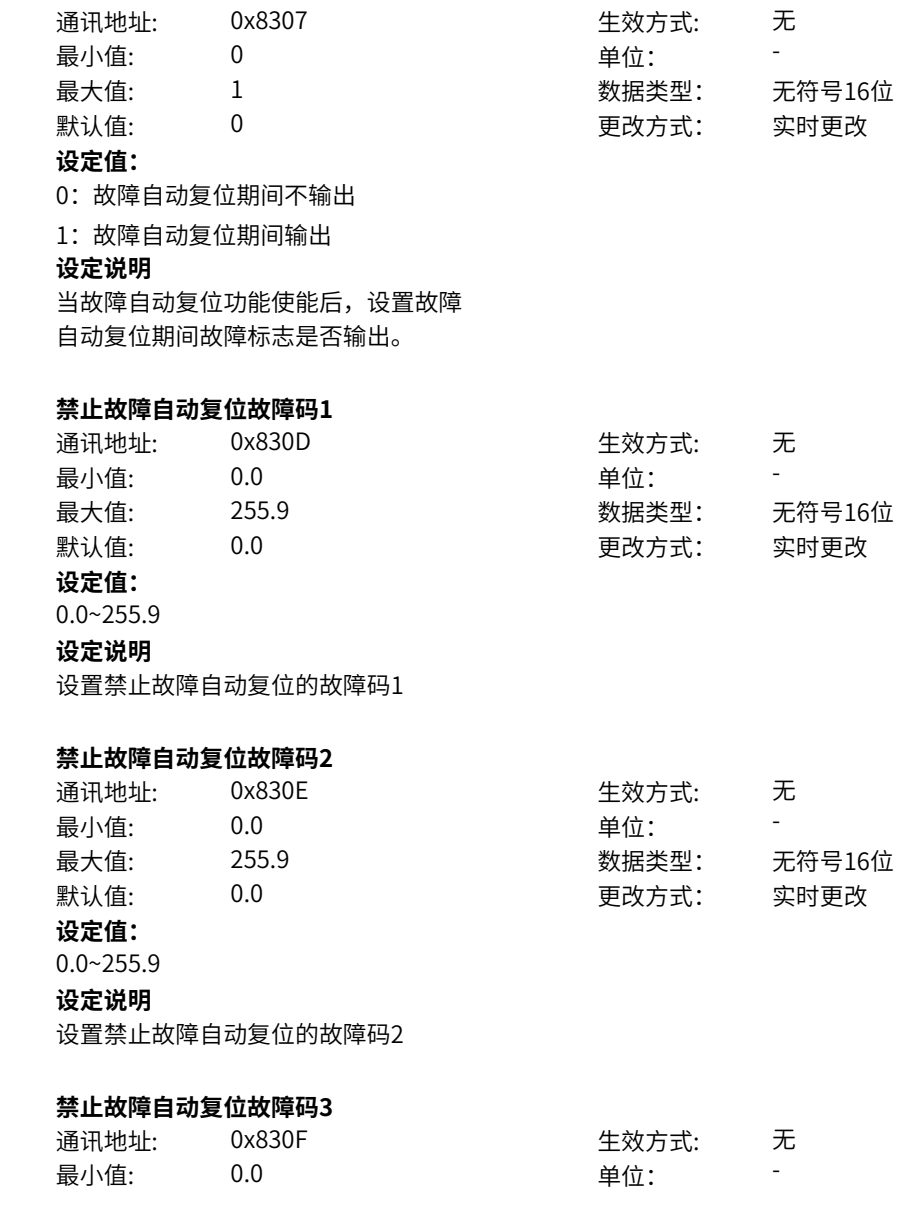

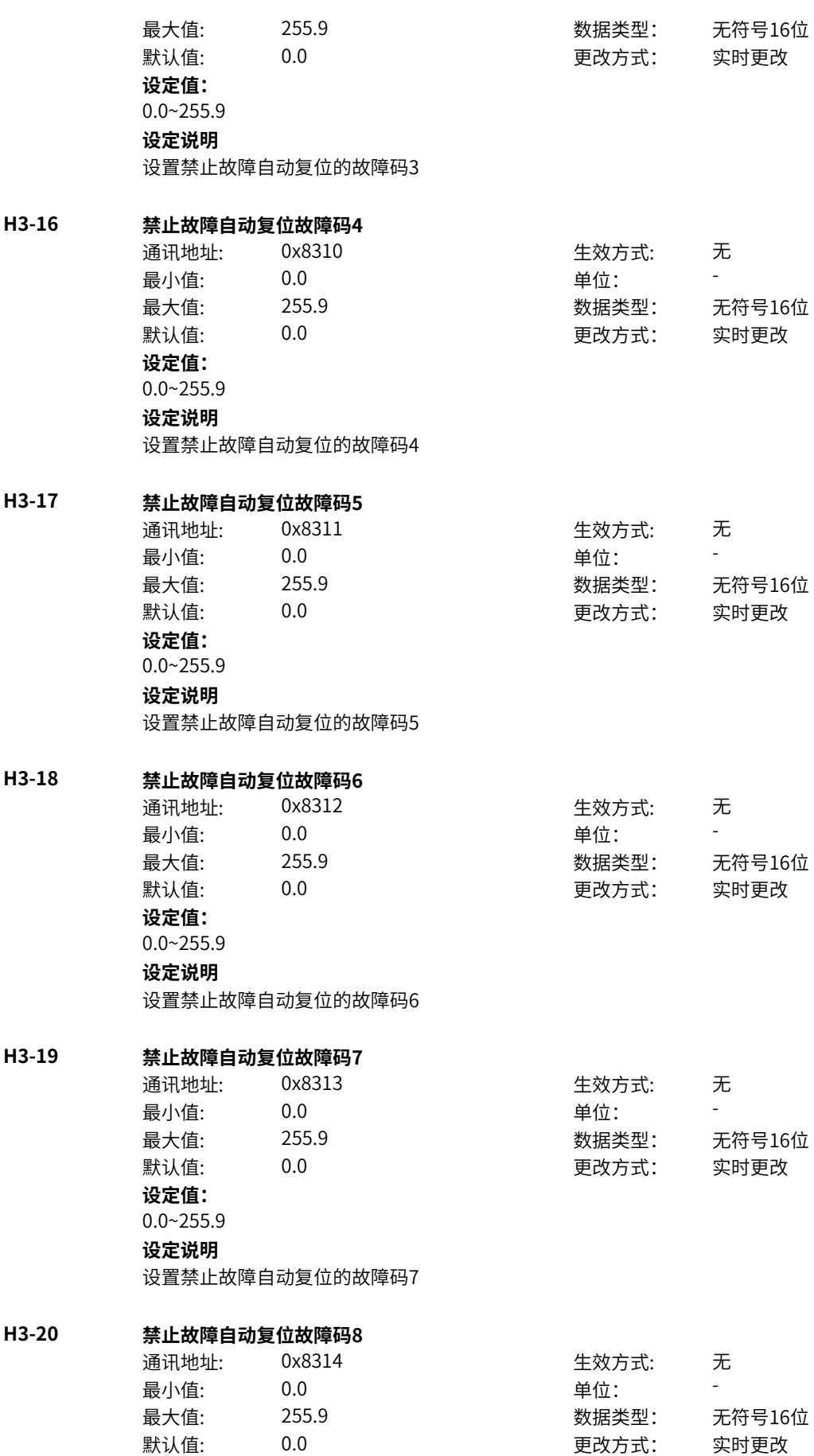

**设定值:** 0.0~255.9 **设定说明** 设置禁止故障自动复位的故障码8 **H3-21 禁止故障自动复位故障码9** 通讯地址: 0x8315 生效方式: 无 最小值: 0.0 0.0 单位: 最大值: 255.9 数据类型: 无符号16位 默认值: 0.0 0 0 0 0 更改方式: 实时更改 **设定值:** 0.0~255.9 **设定说明** 设置禁止故障自动复位的故障码9 **H3-22 禁止故障自动复位故障码10** 通讯地址: 0x8316 生效方式: 无 最小值: 0.0 0.0 单位: 最大值: 255.9 数据类型: 无符号16位 默认值:  $0.0$  and  $0.0$  and  $\overline{p}$ 改方式: 实时更改 **设定值:** 0.0~255.9 **设定说明** 设置禁止故障自动复位的故障码10 **H3-28 故障自动复位后重启使能** 通讯地址: 0x831C 生效方式: 无 最小值: 0 9 单位: 最大值: 1 数据类型: 无符号16位 默认值: 0 0 0 更改方式: 实时更改 **设定值:**  $0 - 1$ **设定说明** 该参数为故障自动复位后自动重启使能,默认不使能。 **H3-29 故障自动复位后重启延时时间** 通讯地址: 0x831D 生效方式: 无 最小值: 0.0 0.0 单位: 5 最大值: 600.0 数据类型: 无符号16位 默认值: 0.5 0.5 要改方式: 实时更改 **设定值:** 0.0S~600.0S **设定说明** 设置故障自动复位到自动重启的等待时间。 **H3-30 故障自动复位后强制转速追踪运行** 通讯地址: 0x831E 生效方式: 无 最小值: 0 9 单位: 最大值: 1 数据类型: 无符号16位 默认值: 0 0 0 0 更改方式: 实时更改 **设定值:**  $0~1$ 

设置故障自动重启是否转速跟踪启动。

#### **H3-31 允许故障自动复位后重启类型**

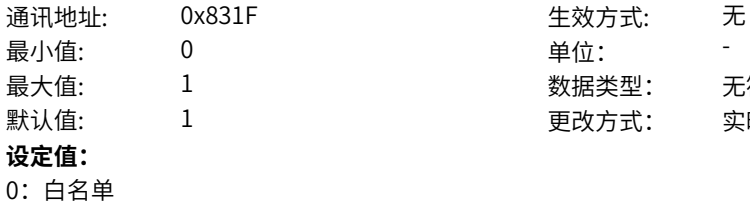

最大值: 1 1 3 3 3 3 3 3 数据类型: 无符号16位 默认值: 1 更改方式: 实时更改

### 1:黑名单

#### **设定说明**

设置允许重启的异常来源,当设置为0时,只有下面6组名单里设置的故障才允许自动重启。当设置为1 时,除了下面设置的6组故障以外,都允许自动重启。

#### **H3-34 指定故障码1**

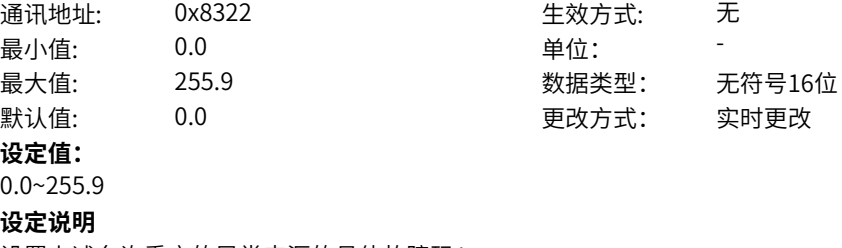

设置上述允许重启的异常来源的具体故障码1

#### **H3-35 指定故障码2**

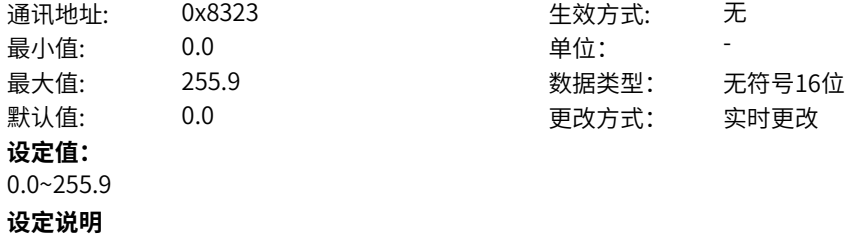

设置上述允许重启的异常来源的具体故障码2

#### **H3-36 指定故障码3**

**设定值:** 0.0~255.9

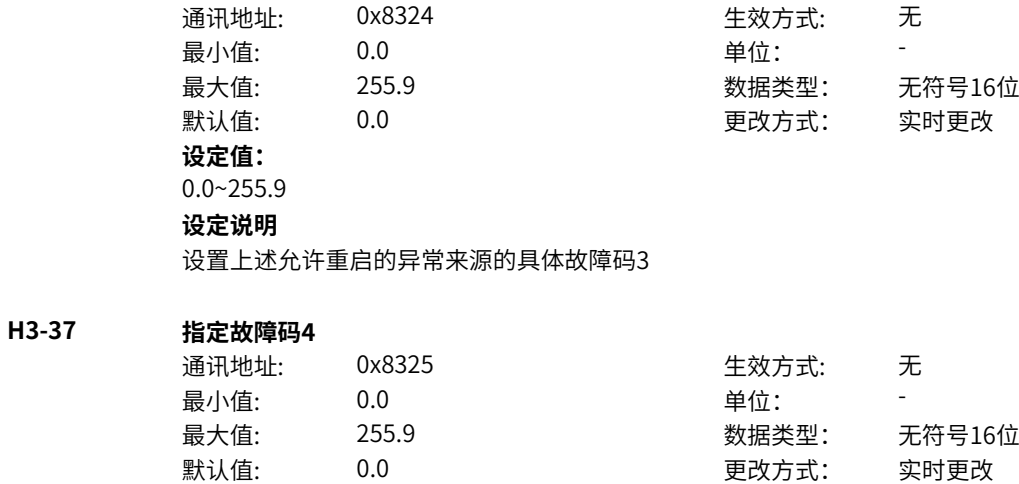

设置上述允许重启的异常来源的具体故障码4

#### **H3-38 指定故障码5**

 $H3-39$ 

| 通讯地址:         | 0x8326               | 牛效方式: | 无      |
|---------------|----------------------|-------|--------|
| 最小值:          | 0.0                  | 单位:   |        |
| 最大值:          | 255.9                | 数据类型: | 无符号16位 |
| 默认值:          | 0.0                  | 更改方式: | 实时更改   |
| 设定值:          |                      |       |        |
| $0.0 - 255.9$ |                      |       |        |
| 设定说明          |                      |       |        |
|               | 设置上述允许重启的异常来源的具体故障码5 |       |        |
|               |                      |       |        |
| 指定故障码6        |                      |       |        |
| 通讯地址:         | 0x8327               | 生效方式: | 无      |
| 最小值:          | 0.0                  | 单位:   |        |
| 最大值:          | 255.9                | 数据类型: | 无符号16位 |
| 默认值:          | 0.0                  | 更改方式: | 实时更改   |

**设定值:** 0.0~255.9 **设定说明**

设置上述允许重启的异常来源的具体故障码6

## **11.45 H6 历史故障记录1**

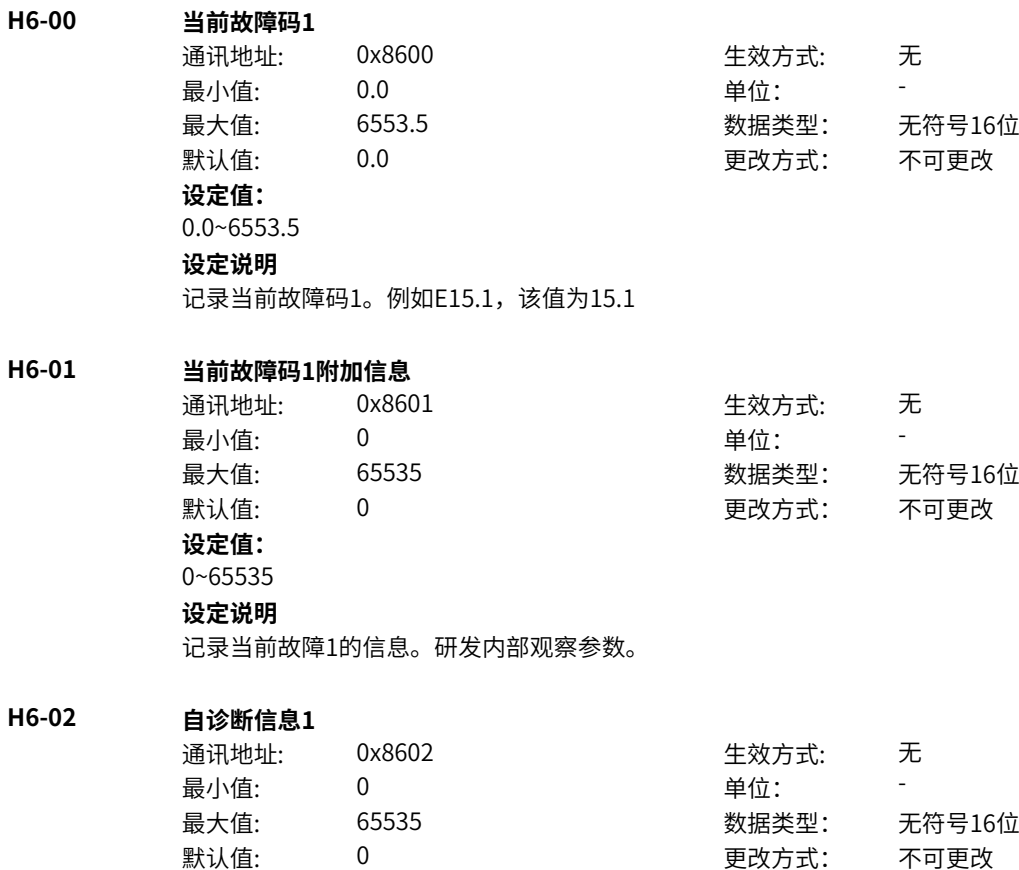

**设定值:** 0~65535 **设定说明** 记录当前故障1的自诊断信息。研发内部观察参数。 **H6-03 自诊断信息2** 通讯地址: 0x8603 生效方式: 无 最小值: 0 0 单位: 最大值: 65535 数据类型: 无符号16位 默认值: 0 0 0 更改方式: 不可更改 **设定值:** 0~65535 **设定说明** 记录当前故障1的自诊断信息。研发内部观察参数。 **H6-04 自诊断信息3** 通讯地址: 0x8604 生效方式: 无 最小值: 0 0 单位: 最大值: 65535 数据类型: 无符号16位  $\mathbb{R}$ 认值: 0 0 0 0 0 0 更改方式: 不可更改 **设定值:** 0~65535 **设定说明** 记录当前故障1的自诊断信息。研发内部观察参数。 **H6-05 自诊断信息4** 通讯地址: 0x8605 生效方式: 无 最小值: 0 9 单位: 最大值: 65535 数据类型: 无符号16位 默认值: 0 0 0 0 更改方式: 不可更改 **设定值:** 0~65535 **设定说明** 记录当前故障1的自诊断信息。研发内部观察参数。 **H6-06 当前故障码2** 通讯地址: 0x8606 生效方式: 无 最小值: 0.0 单位: <sup>-</sup> 最大值: 6553.5 数据类型: 无符号16位 默认值: 0.0 0 0 0 更改方式: 不可更改 **设定值:** 0.0~6553.5 **设定说明** 记录当前故障码2。例如E15.1,该值为15.1 **H6-07 当前故障码2附加信息** 通讯地址: 0x8607 生效方式: 无 最小值: 0 9 单位: 最大值: 65535 数据类型: 无符号16位 默认值: 0 0 0 更改方式: 不可更改 **设定值:** 0~65535

记录当前故障2的信息。研发内部观察参数。

#### **H6-08 自诊断信息1**

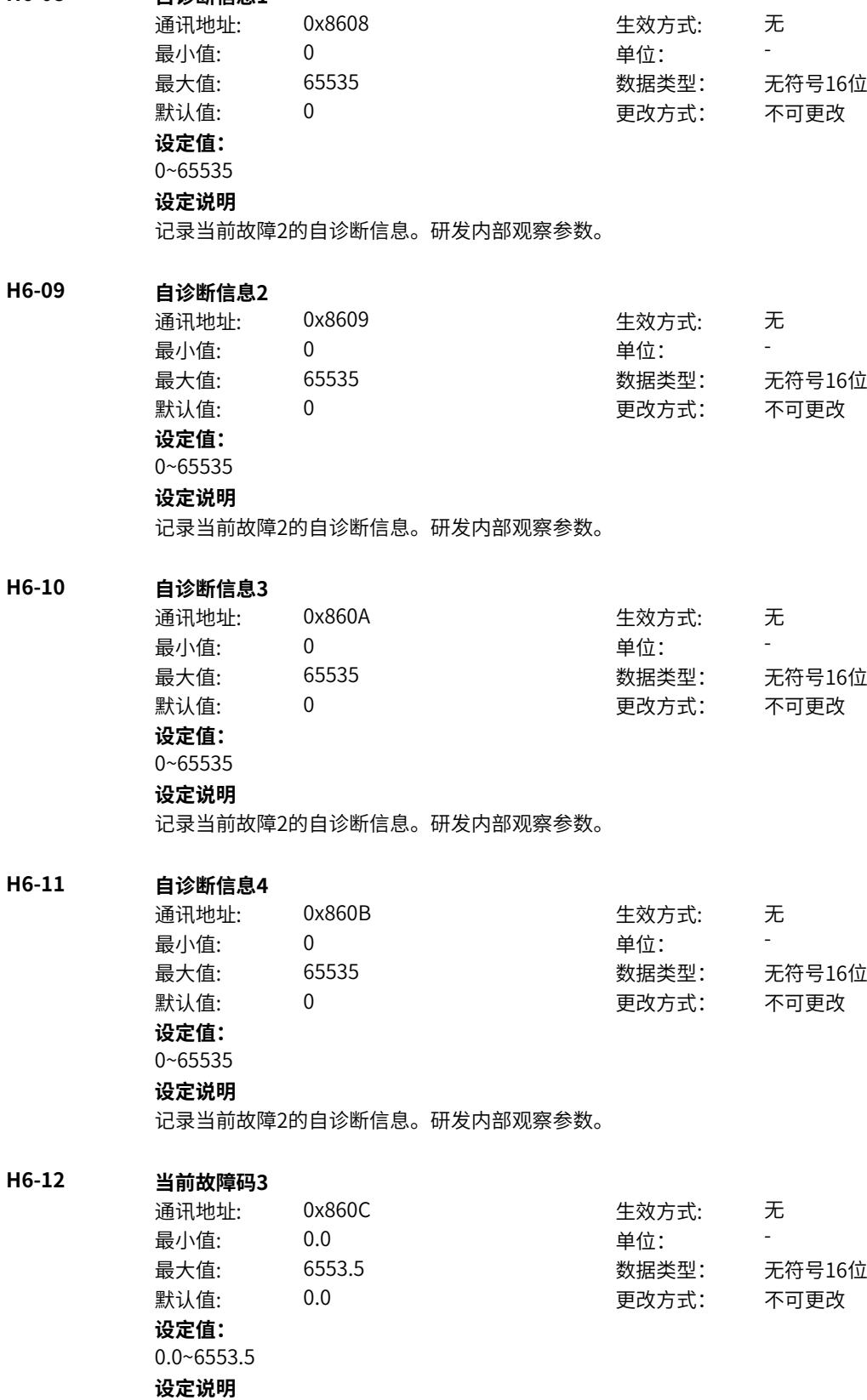

记录当前故障码3。例如E15.1,该值为15.1

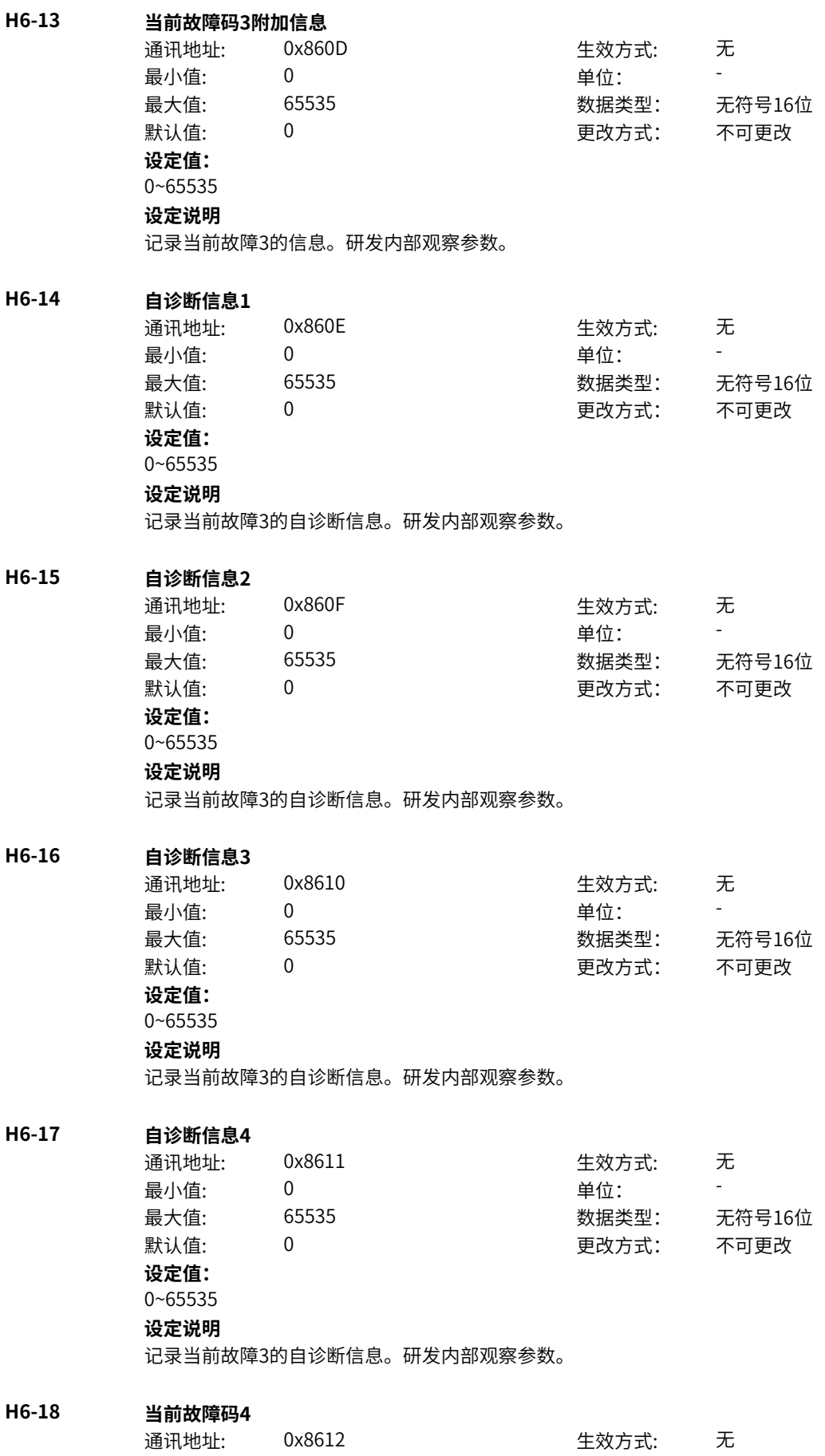

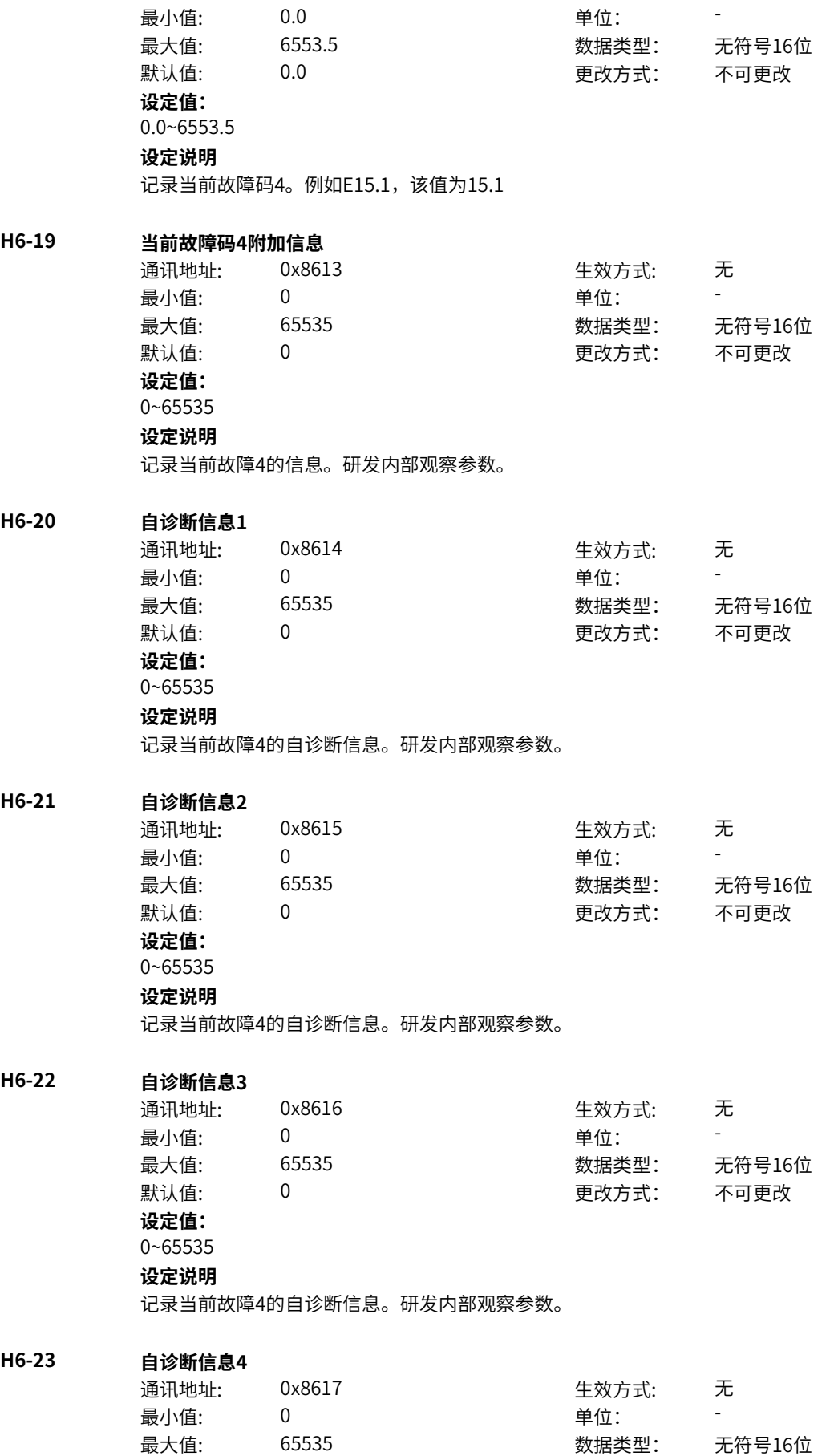

默认值: 0 0 0 0 更改方式: 不可更改 **设定值:** 0~65535 **设定说明** 记录当前故障4的自诊断信息。研发内部观察参数。 **H6-24 当前故障码5** 通讯地址: 0x8618 19 生效方式: 无 最小值: 0.0 中位: 最大值: 6553.5 数据类型: 无符号16位 默认值: 0.0 00 00 更改方式: 不可更改 **设定值:** 0.0~6553.5 **设定说明** 记录当前故障码5。例如E15.1,该值为15.1 **H6-25 当前故障码5附加信息** 通讯地址: 0x8619 生效方式: 无 最小值: 0 单位: 最大值: 65535 数据类型: 无符号16位 默认值: 0 0 0 0 更改方式: 不可更改 **设定值:** 0~65535 **设定说明** 记录当前故障5的信息。研发内部观察参数。 **H6-26 自诊断信息1** 通讯地址: 0x861A または 10 生效方式: 无 最小值: 0 9 单位: 最大值: 65535 数据类型: 无符号16位 默认值: 0 0 0 0 0 更改方式: 不可更改 **设定值:** 0~65535 **设定说明** 记录当前故障5的自诊断信息。研发内部观察参数。 **H6-27 自诊断信息2** 通讯地址: 0x861B 生效方式: 无 最小值: 0 0 单位: 最大值: 65535 数据类型: 无符号16位 默认值: 0 0 0 0 更改方式: 不可更改 **设定值:** 0~65535 **设定说明** 记录当前故障5的自诊断信息。研发内部观察参数。 **H6-28 自诊断信息3** 通讯地址: 0x861C 生效方式: 无 最小值:  $0$  单位: 最大值: 65535 数据类型: 无符号16位 默认值: 0 0 0 0 更改方式: 不可更改 **设定值:**

0~65535 **设定说明** 记录当前故障5的自诊断信息。研发内部观察参数。 **H6-29 自诊断信息4** 通讯地址: 0x861D 生效方式: 无 最小值: 0 0 单位: 最大值: 65535 数据类型: 无符号16位 默认值: 0 0 0 0 更改方式: 不可更改 **设定值:** 0~65535 **设定说明** 记录当前故障5的自诊断信息。研发内部观察参数。 **H6-30 当前故障码6** 通讯地址: 0x861E 生效方式: 无 最小值: 0.0 中位: 最大值: 6553.5 数据类型: 无符号16位 默认值: 0.0 0.0 要改方式: 不可更改 **设定值:** 0.0~6553.5 **设定说明** 记录当前故障码6。例如E15.1,该值为15.1 **H6-31 当前故障码6附加信息** 通讯地址: 0x861F または 生效方式: 无 最小值: 0 9 单位: 最大值: 65535 65535 数据类型: 无符号16位 默认值: 0 0 0 0 更改方式: 不可更改 **设定值:** 0~65535

#### **设定说明**

记录当前故障6的信息。研发内部观察参数。

#### **H6-32 自诊断信息1**

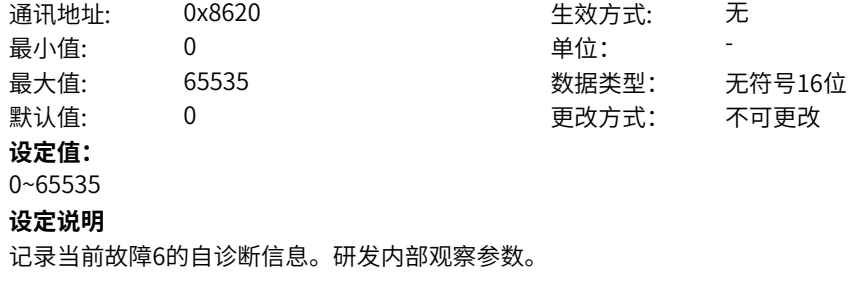

#### **H6-33 自诊断信息2**

通讯地址: 0x8621 生效方式: 无 最小值: 0 9 单位: 最大值: 65535 数据类型: 无符号16位 默认值: 0 0 0 0 更改方式: 不可更改 **设定值:** 0~65535

 $H6-35$ 

**H6-36 当前故障时频率**

**H6-37 当前故障时电流**

**H6-38 当前故障时母线电压**

#### **设定说明**

记录当前故障6的自诊断信息。研发内部观察参数。

#### **H6-34 自诊断信息3**

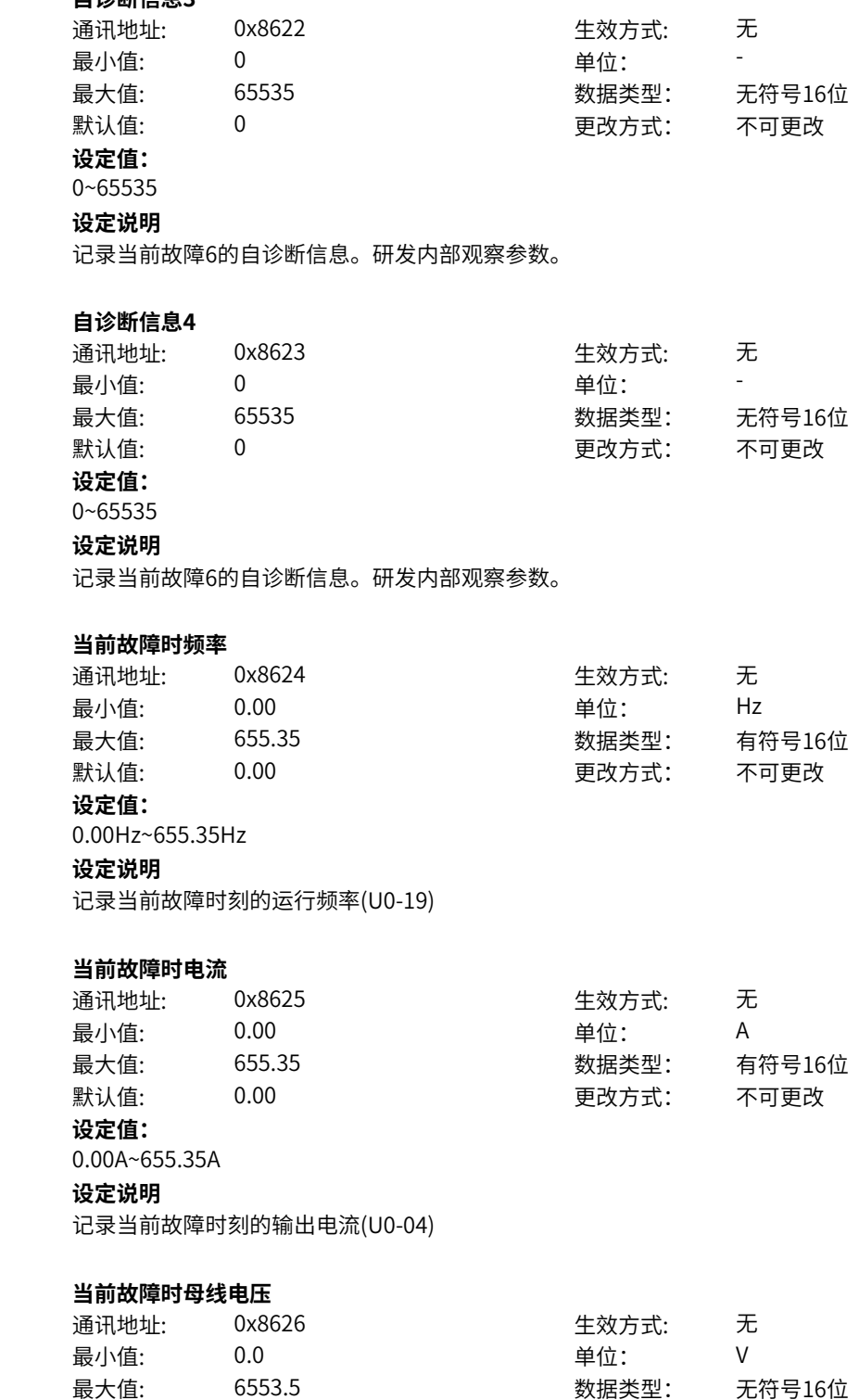

**设定值:** 0.0V~6553.5V

**设定说明**

记录当前故障时刻的母线电压(U0-02)

默认值: 0.0 00 00 更改方式: 不可更改

#### **H6-39 当前故障时输入端子状态**

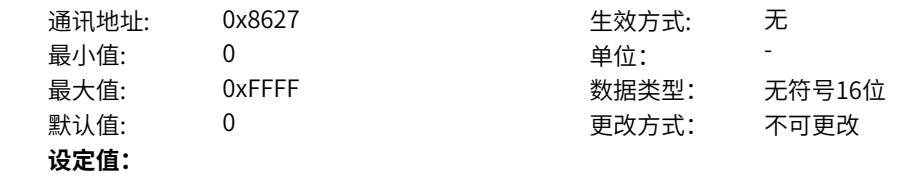

bit0: DI1状态 0:低电平 1:高电平 bit1: DI2状态 0:低电平 1:高电平 bit2: DI3状态 0:低电平 1:高电平 bit3: DI4/HDI状态 0:低电平 1:高电平 bit4: DI5状态(MD600A) 0:低电平 1:高电平 bit5:保留 0:低电平 1:高电平 bit6:保留 0:低电平 1:高电平 bit7:保留 0:低电平 1:高电平 bit8:保留 0:低电平 1:高电平 bit9:保留 0:低电平 1:高电平 bit10: VDI1状态 0:低电平 1:高电平 bit11: VDI2状态 0:低电平 1:高电平 bit12: VDI3状态 0:低电平 1:高电平 bit13: VDI4状态 0:低电平 1:高电平 bit14: VDI5状态 0:低电平 1:高电平 bit15: VDI6状态 0:低电平 1:高电平

记录当前故障时刻的输入端子状态

#### **H6-40 当前故障时输出端子状态**

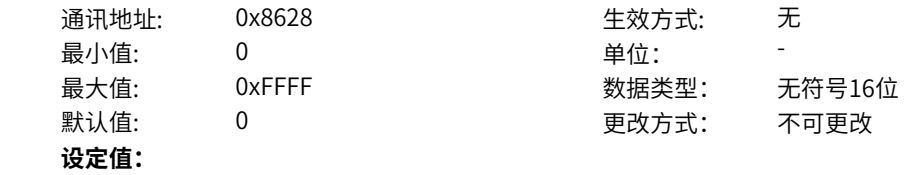

bit0: RO1状态 0:低电平 1:高电平 bit1: 保留 0:低电平 1:高电平 bit2: 保留 0:低电平 1:高电平 bit3: 保留 0:低电平 1:高电平 bit4: DO1状态(MD600A) 0:低电平 1:高电平 bit5: DO2状态(MD600A) 0:低电平 1:高电平 bit6: 保留 0:低电平 1:高电平 bit7: 保留 0:低电平 1:高电平 bit8: 保留 0:低电平 1:高电平 bit9: 保留 0:低电平 1:高电平 bit10: VDO1状态 0:低电平 1:高电平 bit11: VDO2状态 0:低电平 1:高电平 bit12: VDO3状态 0:低电平 1:高电平 bit13: VDO4状态 0:低电平 1:高电平 bit14: VDO5状态 0:低电平 1:高电平 bit15: VDO6状态 0:低电平 1:高电平

记录当前故障时刻的输出端子状态

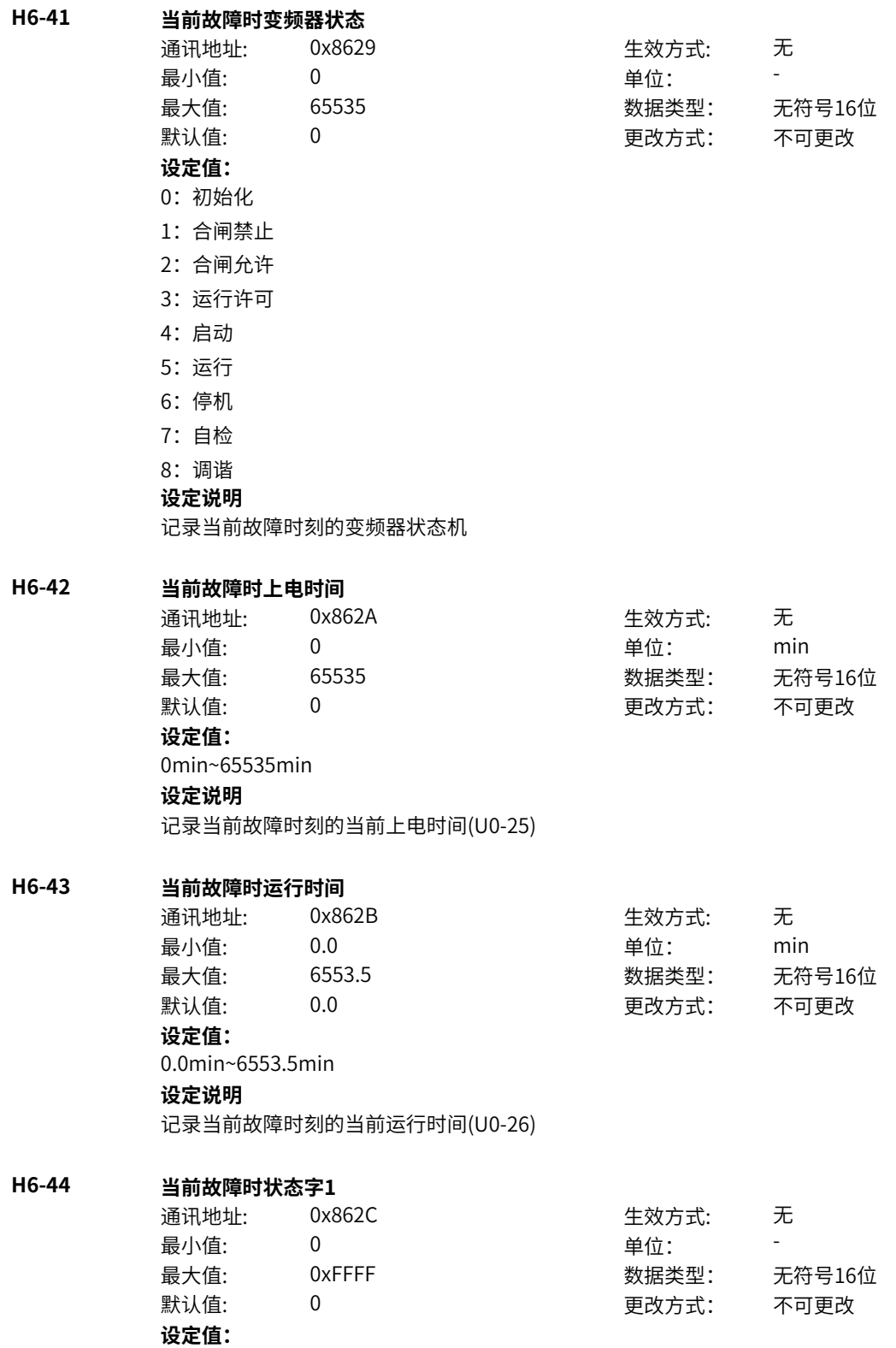

bit0:开机准备 bit1: 运行准备 bit2: 运行 bit3: 故障 bit4: OFF2停机 bit5: OFF3停机 bit6:开机封锁 bit7:警告/限制运行 bit8:速度没有偏差 bit9:本地/远程 bit10:目标速度到达 bit11: 转矩限幅 bit12: 正向速度 bit13: 负向速度 bit14: 运行(发波) bit15: 用户设定状态0 **设定说明** bit0:开机准备 0-无效 1-有效 bit1: 运行准备 0-无效 1-有效 bit2: 运行 0-无效 1-有效 bit3: 故障 0-无效 1-有效 bit4:OFF2停机 0-无效 1-有效 bit5:OFF3停机 0-无效 1-有效 bit6:开机封锁 0-无效 1-有效 bit7:警告/限制运行 0-无效 1-有效 bit8:速度没有偏差 0-无效 1-有效 bit9:本地/远程 0-本地 1-远程 bit10:目标速度到达 0-无效 1-有效 bit11:转矩限幅 0-无效 1-有效 bit12: 正向速度 0-无效 1-有效 bit13:负向速度 0-无效 1-有效 bit14:运行(发波) 0-无效 1-有效 bit15:用户设定状态0 0-无效 1-有效

#### **H6-45 当前故障时状态字2**

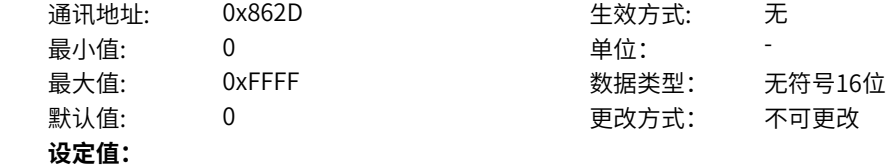

bit0:自检 bit1:参数辨识 bit2: 轻故障状态 bit3:警告状态 bit4: 速度模式 bit5: 转矩模式 bit6: 位置模式 bit7: RFG使能 bit8: RFG运行 bit9: 故障停机 bit10: 非点动运行 bit11: 点动运行 bit12: 减速停机 bit13:保留 bit14:端子控制 bit15: 用户设定状态1 **设定说明** bit0:自检 bit1:参数辨识 bit2: 轻故障状态 bit3:警告状态 bit4: 速度模式 bit5: 转矩模式 bit6: 位置模式 bit7: RFG使能 bit8: RFG运行 bit9: 故障停机 bit10: 非点动运行 bit11: 点动运行 bit12: 减速停机 bit13:保留 bit14:端子控制 bit15: 用户设定状态1

#### **H6-46 当前故障时命令字**

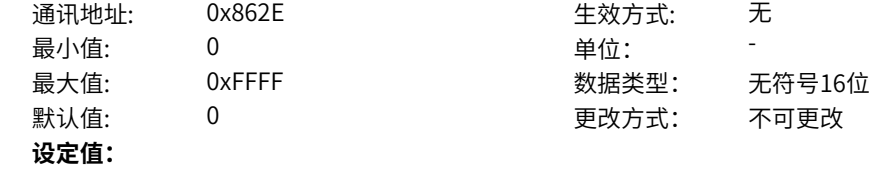
bit0: off1停机 0->1:运行 bit1: off2停机 bit2: off3停机 bit3: 运行允许 bit4: RFG输出强制为0 bit5: RFG暂停 bit6: RFG输入强制为0 bit7: 故障复位 bit8:点动1jog1 bit9: 点动2jog2 bit10:远程控制 预留 bit11: 速度取反 bit12: 启动信号 bit13: 内部启动命令 **设定说明** bit0: off1停机 0->1:运行 bit1:off2停机 0激活 1正常 bit2:off3停机 0激活 1正常 bit3:0:不允许运行 1:运行允许 bit4:0:正常,1:RFG输出强制为0 bit5:0:正常,1:RFG暂停 bit6:0:正常,1:RFG输入强制为0 bit7: 故障复位0->1 有效 bit8:点动1jog1,0无效,1有效 bit9:点动2jog2,0无效,1有效 bit10:1:远程控制 预留 bit11:0:速度不取反,1:速度取反 bit12: 启动信号, 0无效 1有效 bit13: 内部启动命令, 0无效 1有效 **H6-47 当前故障时RFG状态字** 通讯地址: 0x862F また 生效方式: 无 最小值: 0 单位: **设定值:**

最大值: 65535 65535 数据类型: 无符号16位 默认值: 0 0 0 0 更改方式: 不可更改 bit0-1: 加减速状态,0预留,1恒速,2加速,3减速 bit2-3: 加减速圆弧状态,0恒速,1开始段,2恒加速,3结束段 bit8-9: 上一拍加减速状态

# **11.46 H7 历史故障记录2**

0~65535 **设定说明**

bit4\_7: 预留

bit12-15:预留

bit10-11: 上一拍圆弧状态

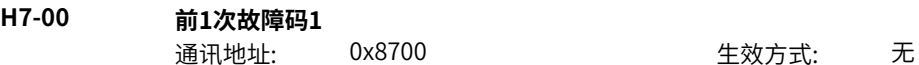

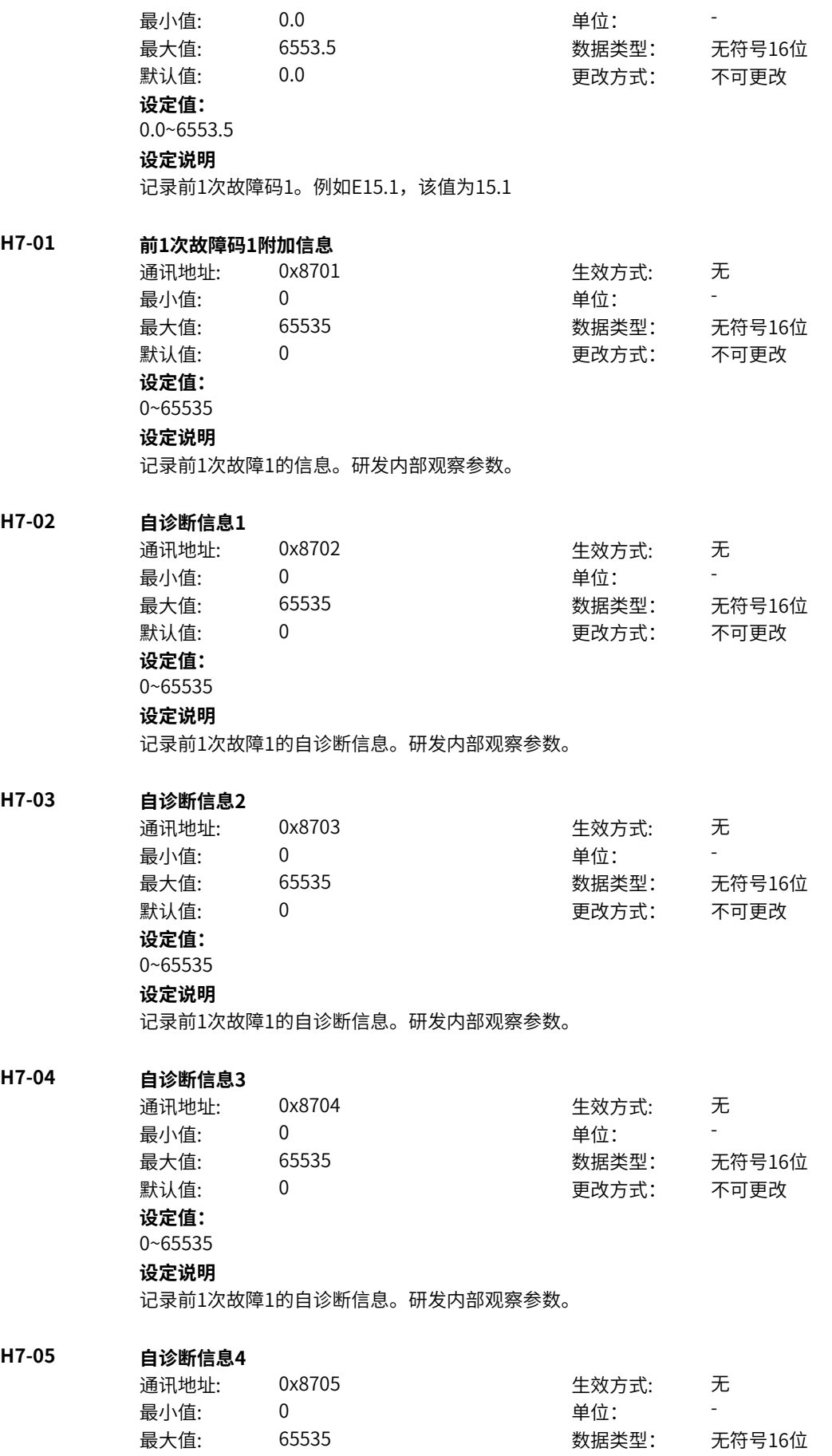

默认值: 0 0 0 0 更改方式: 不可更改 **设定值:** 0~65535 **设定说明** 记录前1次故障1的自诊断信息。研发内部观察参数。 **H7-06 前1次故障码2** 通讯地址: 0x8706 生效方式: 无 最小值: 0.0 单位: -最大值: 6553.5 数据类型: 无符号16位 默认值: 0.0 00 00 更改方式: 不可更改 **设定值:** 0.0~6553.5 **设定说明** 记录前1次故障码2。例如E15.1,该值为15.1 **H7-07 前1次故障码2附加信息** 通讯地址: 0x8707 生效方式: 无 最小值: 0 单位: 最大值: 65535 数据类型: 无符号16位 默认值: 0 0 0 0 更改方式: 不可更改 **设定值:** 0~65535 **设定说明** 记录前1次故障2的信息。研发内部观察参数。 **H7-08 自诊断信息1** 通讯地址: 0x8708 生效方式: 无 最小值: 0 0 单位: 最大值: 65535 数据类型: 无符号16位 默认值: 0 0 0 0 0 更改方式: 不可更改 **设定值:** 0~65535 **设定说明** 记录前1次故障2的自诊断信息。研发内部观察参数。 **H7-09 自诊断信息2** 通讯地址: 0x8709 生效方式: 无 最小值: 0 0 单位: 最大值: 65535 数据类型: 无符号16位 默认值: 0 0 0 0 更改方式: 不可更改 **设定值:** 0~65535 **设定说明** 记录前1次故障2的自诊断信息。研发内部观察参数。 **H7-10 自诊断信息3** 通讯地址: 0x870A または 生效方式: 无 最小值:  $0$  单位: 最大值: 65535 数据类型: 无符号16位 默认值: 0 0 0 0 更改方式: 不可更改 **设定值:**

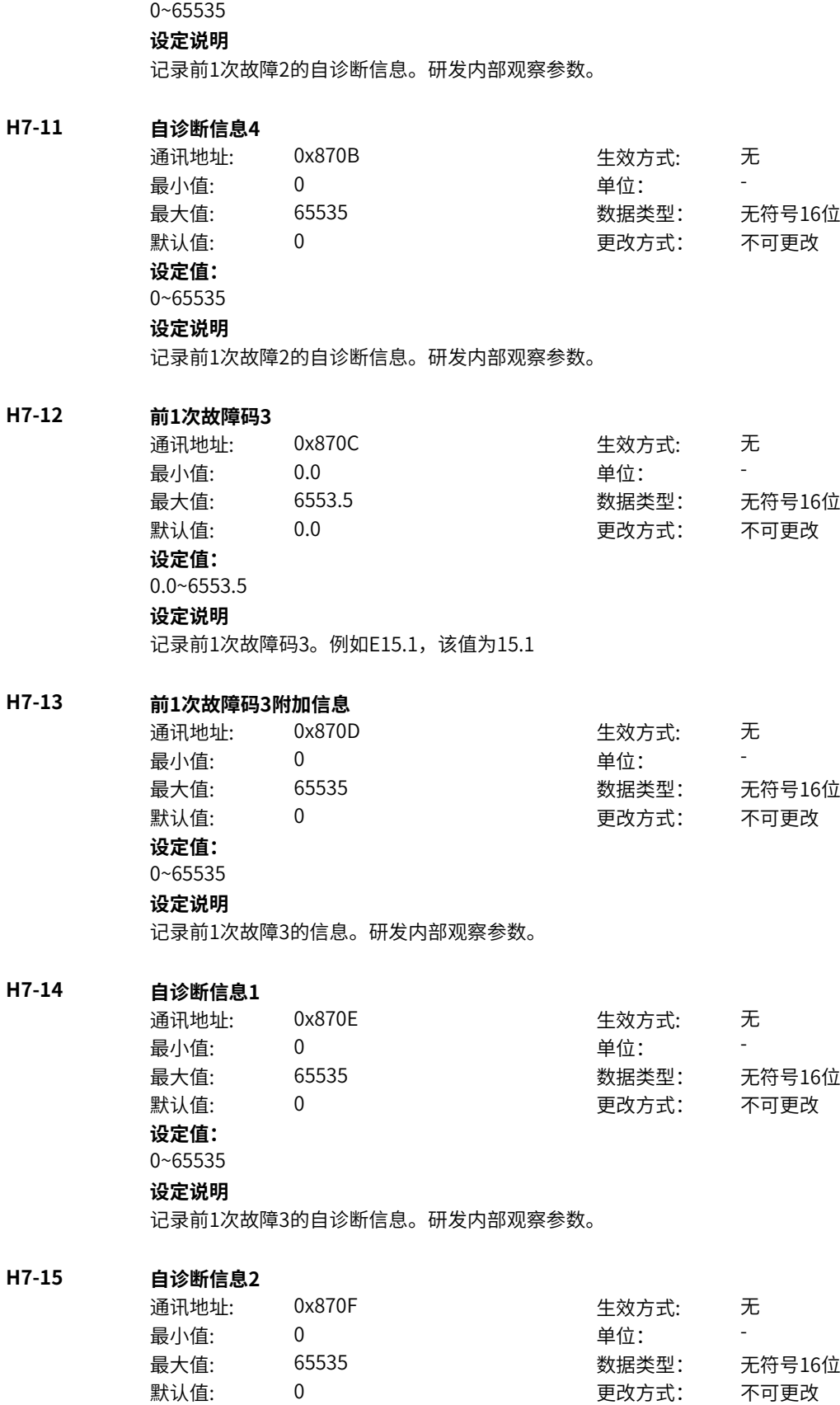

**设定值:** 0~65535

**H7-17** 

**H7-18** 

 $H7-19$ 

# **设定说明**

记录前1次故障3的自诊断信息。研发内部观察参数。

# **H7-16 自诊断信息3**

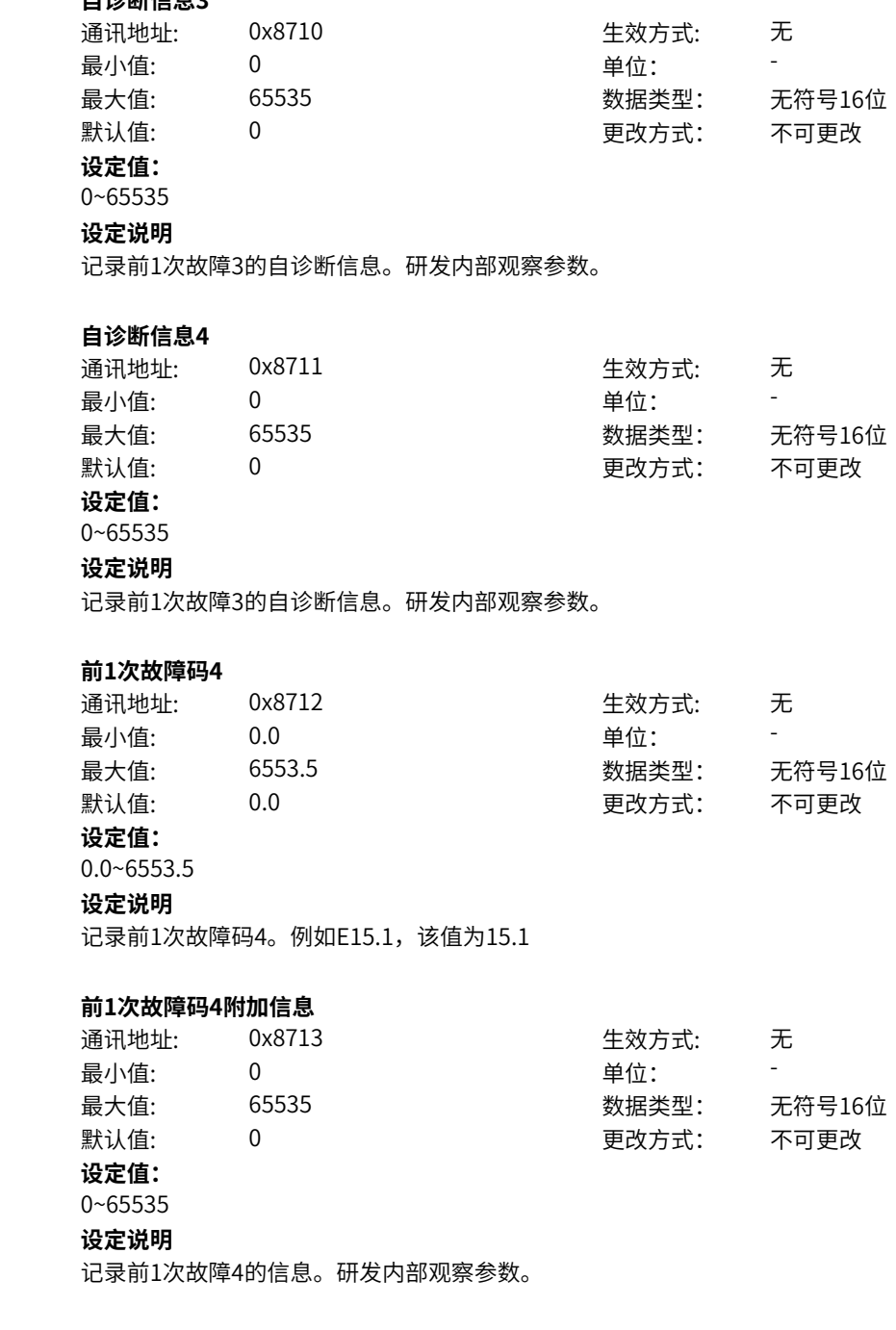

**H7-20 自诊断信息1**

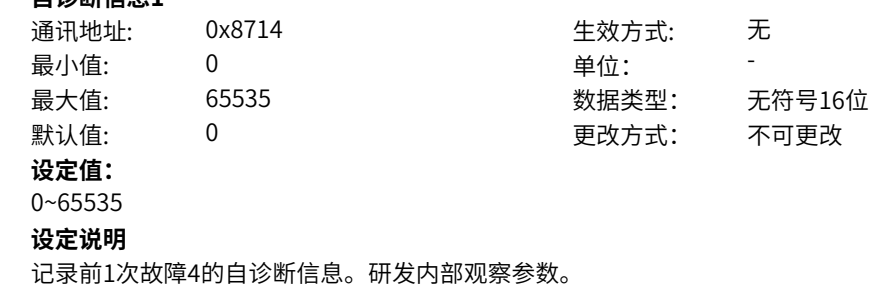

**H7-21 自诊断信息2** 通讯地址: 0x8715 2000 0x8715 2000 0x8715 2000 0x8715 2000 0x8 2000 0x8 2000 0x8 2000 0x8 2000 0x8 2000 0x8 200 最小值: 0 0 单位: 最大值: 65535 数据类型: 无符号16位 默认值: 0 0 0 更改方式: 不可更改 **设定值:** 0~65535 **设定说明** 记录前1次故障4的自诊断信息。研发内部观察参数。 **H7-22 自诊断信息3** 通讯地址: 0x8716 2000 0x8716 最小值: 0 0 单位: -最大值: 65535 数据类型: 无符号16位 默认值: 0 0 0 0 更改方式: 不可更改 **设定值:** 0~65535 **设定说明** 记录前1次故障4的自诊断信息。研发内部观察参数。 **H7-23 自诊断信息4** 通讯地址: 0x8717 - 生效方式: 无 最小值: 0 9 单位: 最大值: 65535 数据类型: 无符号16位  $\exists$ 默认值: 0 0 0 0 0 0 0 0 更改方式: 不可更改 **设定值:** 0~65535 **设定说明** 记录前1次故障4的自诊断信息。研发内部观察参数。 **H7-24 前1次故障码5** 通讯地址: 0x8718 2000 0x8718 最小值: 0.0 中位: 最大值: 6553.5 数据类型: 无符号16位 默认值: 0.0 00 00 更改方式: 不可更改 **设定值:** 0.0~6553.5 **设定说明** 记录前1次故障码5。例如E15.1,该值为15.1 **H7-25 前1次故障码5附加信息** 通讯地址: 0x8719 生效方式: 无 ール<br>最小値: **0 の** のはのは、 インスタンの 単位: キャンプ <mark>単位: キャンプ の</mark> 最大值: 65535 65535 数据类型: 无符号16位 默认值: 0 0 0 0 更改方式: 不可更改 **设定值:** 0~65535 **设定说明** 记录前1次故障5的信息。研发内部观察参数。 **H7-26 自诊断信息1** 通讯地址: 0x871A または 1 生效方式: 无

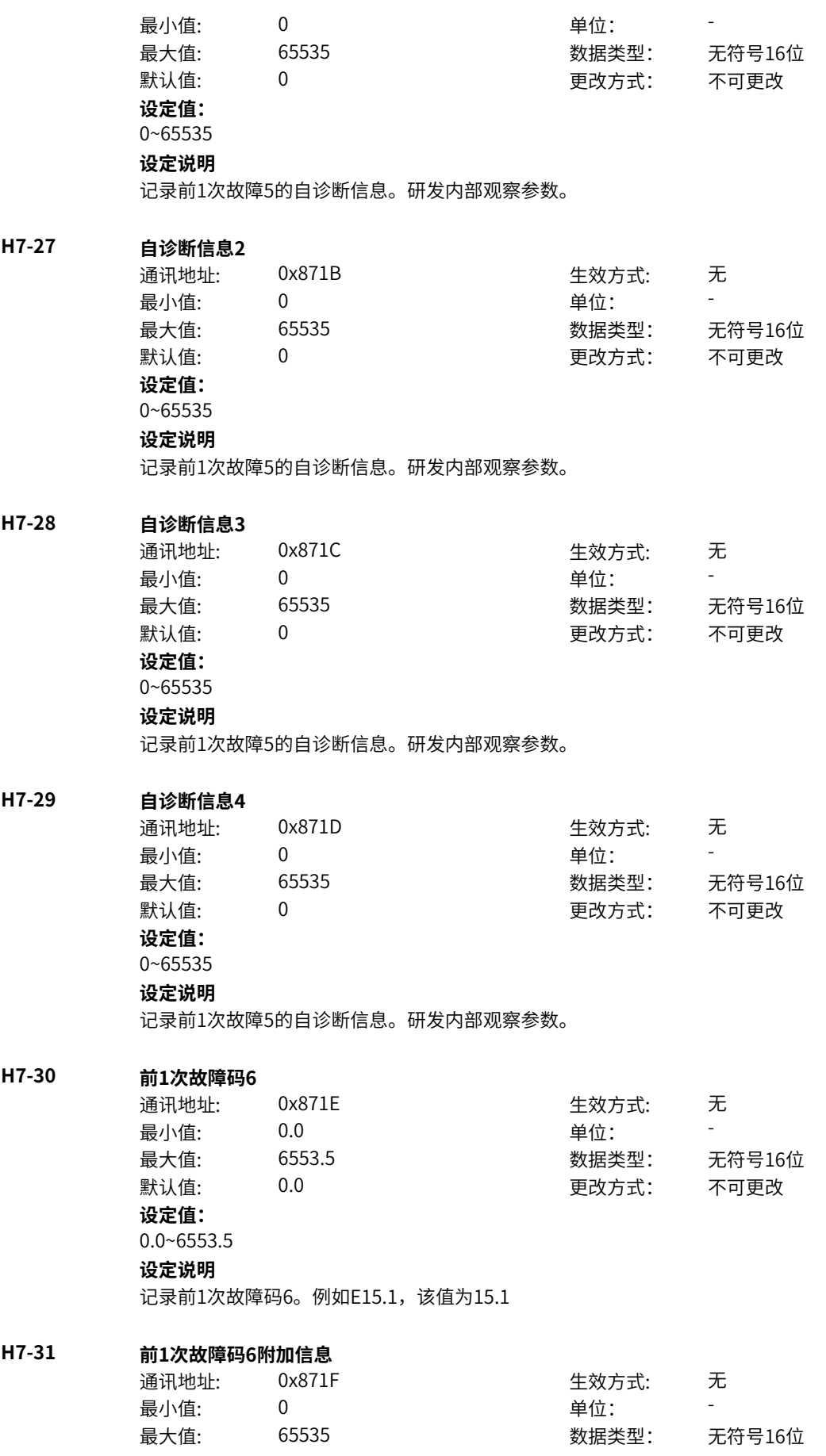

默认值: 0 0 0 0 更改方式: 不可更改 **设定值:** 0~65535 **设定说明** 记录前1次故障6的信息。研发内部观察参数。

### **H7-32 自诊断信息1**

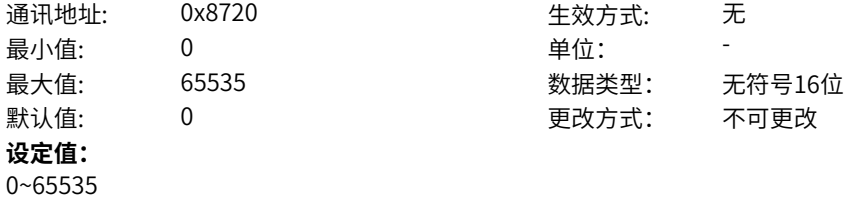

#### **设定说明**

记录前1次故障6的自诊断信息。研发内部观察参数。

#### **H7-33 自诊断信息2**

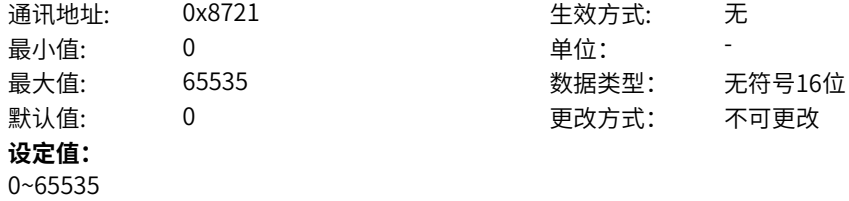

#### **设定说明**

记录前1次故障6的自诊断信息。研发内部观察参数。

# **H7-34 自诊断信息3**

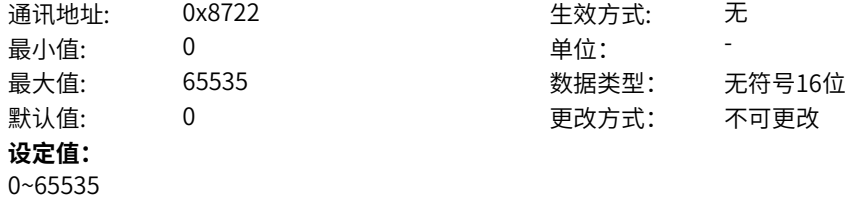

**设定说明**

记录前1次故障6的自诊断信息。研发内部观察参数。

#### **H7-35 自诊断信息4**

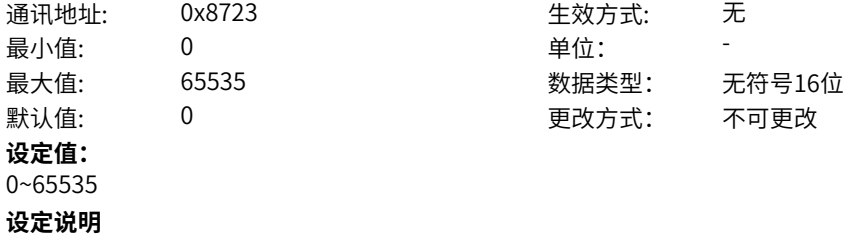

记录前1次故障6的自诊断信息。研发内部观察参数。

# **H7-36 前1次故障时频率**

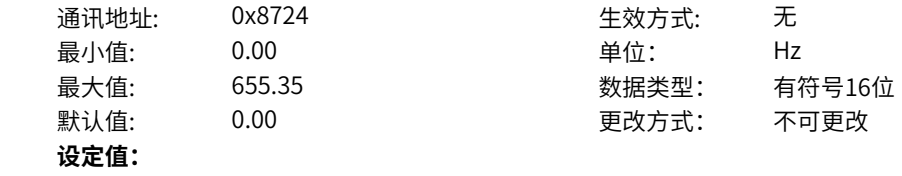

0.00Hz~655.35Hz **设定说明** 记录前1次故障时刻的运行频率(U0-19)

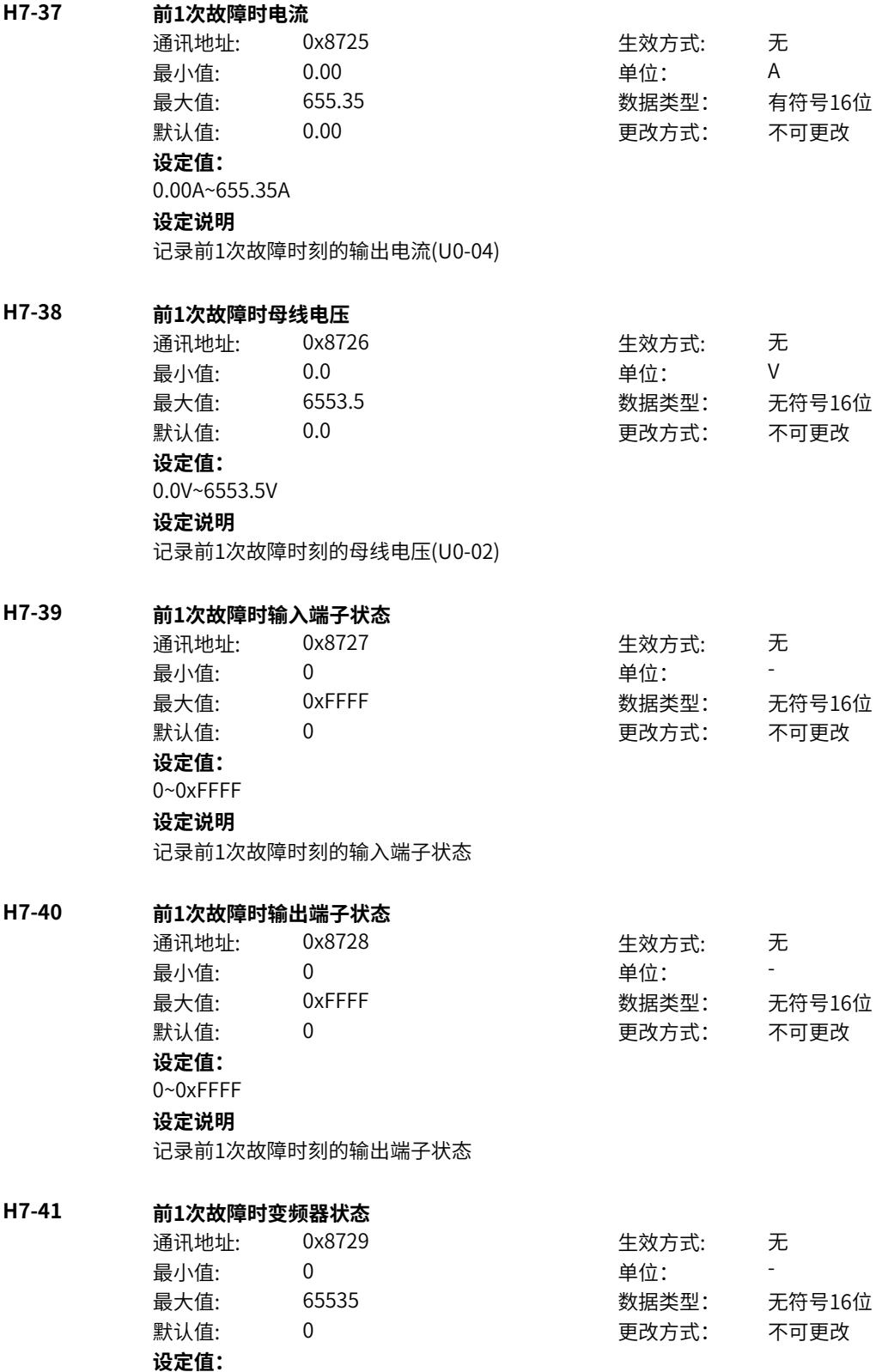

- 0:初始化
- 1:合闸禁止
- 2:合闸允许
- 3:运行许可
- 4:启动
- 5:运行
- 6:停机
- 7:自检
- 8:调谐
- **设定说明**

```
记录故障时刻的变频器状态机
```
# **H7-42 前1次故障时上电时间**

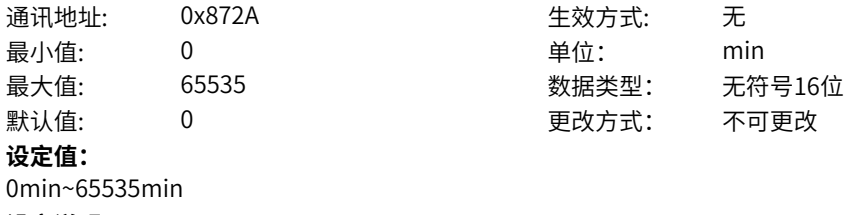

# **设定说明**

记录故障时刻的当前上电时间(U0-25)

### **H7-43 前1次故障时运行时间**

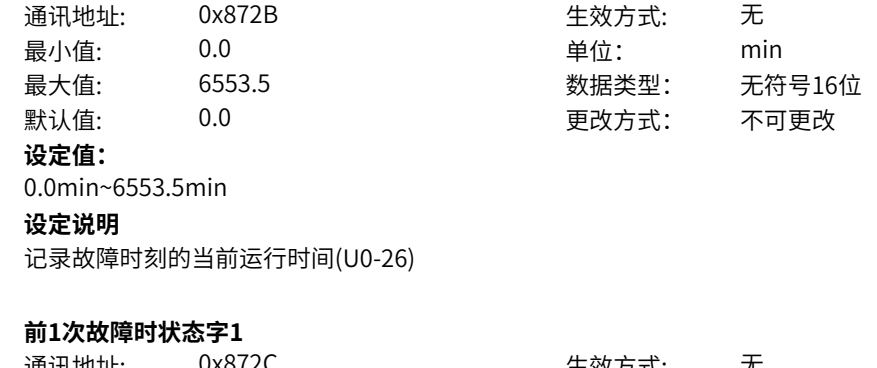

# **H7-44**

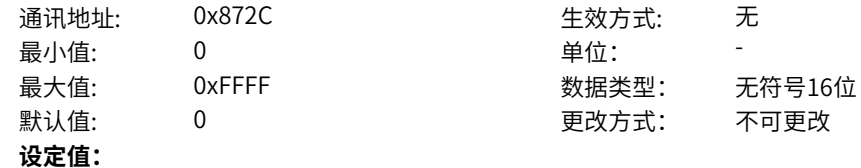

bit0:开机准备 bit1: 运行准备 bit2: 运行 bit3: 故障 bit4: OFF2停机 bit5: OFF3停机 bit6:开机封锁 bit7:警告/限制运行 bit8:速度没有偏差 bit9:本地/远程 bit10:目标速度到达 bit11: 转矩限幅 bit12: 正向速度 bit13: 负向速度 bit14: 运行(发波) bit15: 用户设定状态0 **设定说明** bit0:开机准备 0-无效 1-有效 bit1: 运行准备 0-无效 1-有效 bit2: 运行 0-无效 1-有效 bit3: 故障 0-无效 1-有效 bit4:OFF2停机 0-无效 1-有效 bit5:OFF3停机 0-无效 1-有效 bit6:开机封锁 0-无效 1-有效 bit7:警告/限制运行 0-无效 1-有效 bit8:速度没有偏差 0-无效 1-有效 bit9:本地/远程 0-本地 1-远程 bit10:目标速度到达 0-无效 1-有效 bit11:转矩限幅 0-无效 1-有效 bit12: 正向速度 0-无效 1-有效 bit13:负向速度 0-无效 1-有效 bit14:运行(发波) 0-无效 1-有效 bit15:用户设定状态0 0-无效 1-有效

# **H7-45 前1次故障时状态字2**

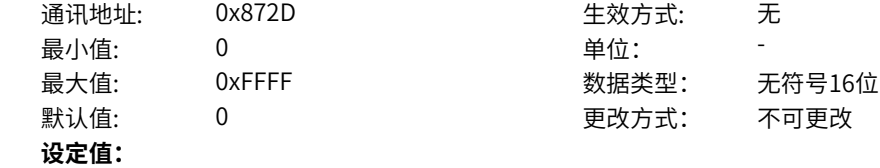

bit0:自检 bit1:参数辨识 bit2: 轻故障状态 bit3:警告状态 bit4: 速度模式 bit5: 转矩模式 bit6: 位置模式 bit7: RFG使能 bit8: RFG运行 bit9: 故障停机 bit10: 非点动运行 bit11: 点动运行 bit12: 减速停机 bit13:保留 bit14:端子控制 bit15: 用户设定状态1 **设定说明** bit0:自检 bit1:参数辨识 bit2: 轻故障状态 bit3:警告状态 bit4: 速度模式 bit5: 转矩模式 bit6: 位置模式 bit7: RFG使能 bit8: RFG运行 bit9: 故障停机 bit10: 非点动运行 bit11: 点动运行 bit12: 减速停机 bit13:保留 bit14:端子控制 bit15: 用户设定状态1

# **H7-46 前1次故障时命令字**

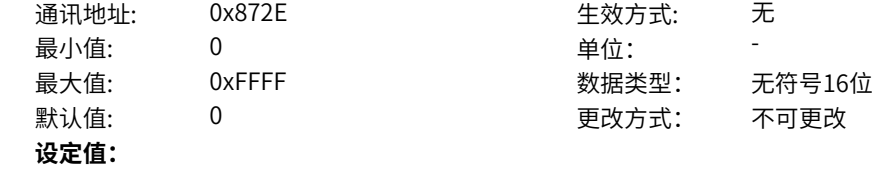

bit0: off1停机 0->1:运行 bit1: off2停机 bit2: off3停机 bit3: 运行允许 bit4: RFG输出强制为0 bit5: RFG暂停 bit6: RFG输入强制为0 bit7: 故障复位 bit8:点动1jog1 bit9: 点动2jog2 bit10:远程控制 预留 bit11: 速度取反 bit12: 启动信号 bit13: 内部启动命令 **设定说明** bit0: off1停机 0->1:运行 bit1:off2停机 0激活 1正常 bit2:off3停机 0激活 1正常 bit3:0:不允许运行 1:运行允许 bit4:0:正常,1:RFG输出强制为0 bit5:0:正常,1:RFG暂停 bit6:0:正常,1:RFG输入强制为0 bit7: 故障复位0->1 有效 bit8:点动1jog1,0无效,1有效 bit9:点动2jog2,0无效,1有效 bit10:1:远程控制 预留 bit11:0:速度不取反,1:速度取反 bit12: 启动信号, 0无效 1有效 bit13: 内部启动命令, 0无效 1有效 **H7-47 前1次故障时RFG状态字** 通讯地址: 0x872F または 生效方式: 无 最小值: 0 单位: 最大值: 65535 65535 数据类型: 无符号16位 默认值: 0 0 0 0 更改方式: 不可更改 **设定值:**

bit0-1: 加减速状态,0预留,1恒速,2加速,3减速

bit2-3: 加减速圆弧状态,0恒速,1开始段,2恒加速,3结束段

# **11.47 H8 历史故障记录3**

0~65535 **设定说明**

bit4\_7: 预留

bit12-15:预留

bit8-9: 上一拍加减速状态 bit10-11: 上一拍圆弧状态

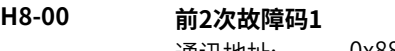

通讯地址: 0x8800 生效方式: 无

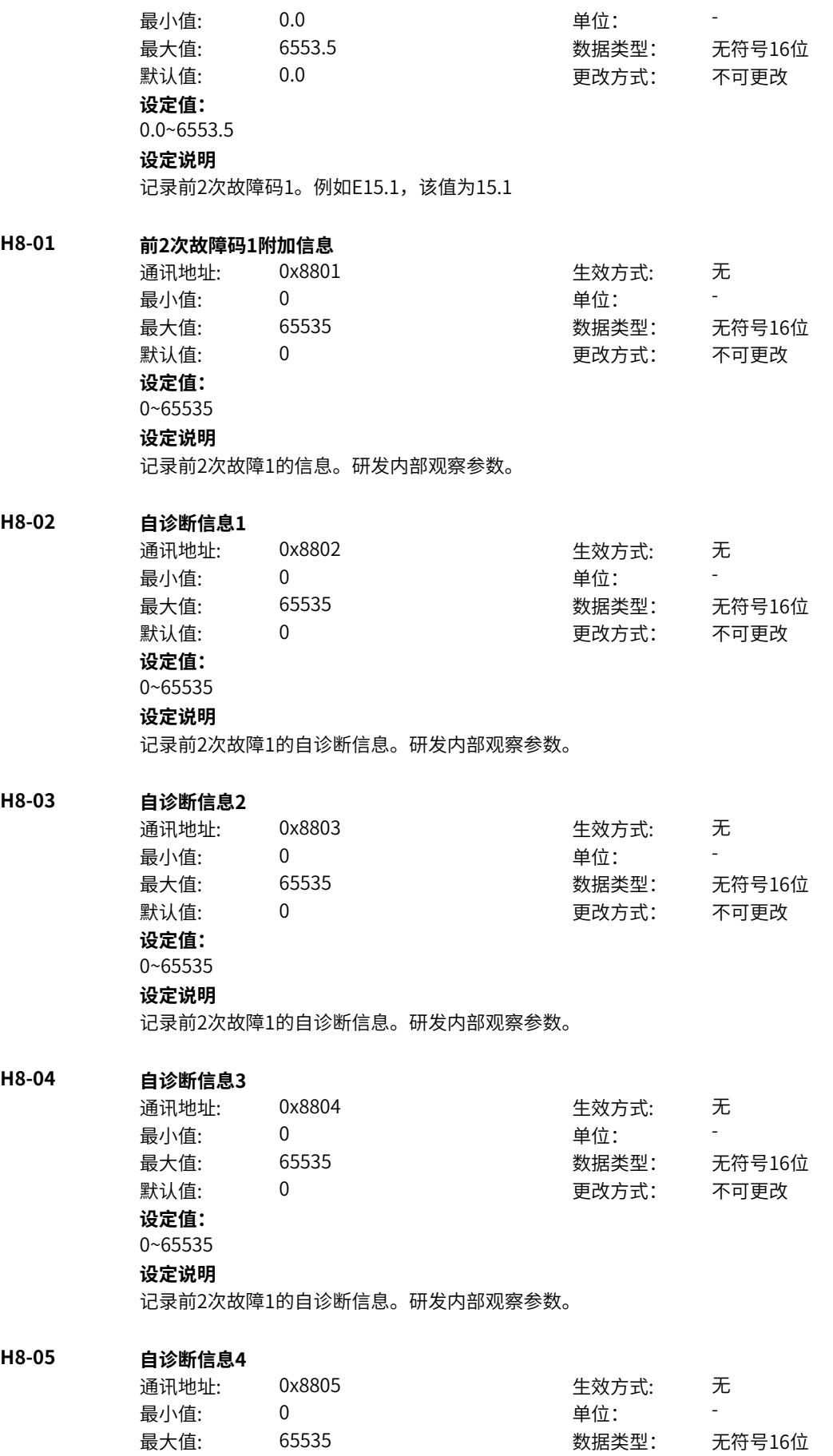

默认值: 0 0 0 0 更改方式: 不可更改 **设定值:** 0~65535 **设定说明** 记录前2次故障1的自诊断信息。研发内部观察参数。 **H8-06 前2次故障码2** 通讯地址: 0x8806 生效方式: 无 最小值: 0.0 单位: -最大值: 6553.5 数据类型: 无符号16位 默认值: 0.0 00 00 更改方式: 不可更改 **设定值:** 0.0~6553.5 **设定说明** 记录前2次故障码2。例如E15.1,该值为15.1 **H8-07 前2次故障码2附加信息** 通讯地址: 0x8807 生效方式: 无 最小值: 0 单位: 最大值: 65535 数据类型: 无符号16位 默认值: 0 0 0 0 更改方式: 不可更改 **设定值:** 0~65535 **设定说明** 记录前2次故障2的信息。研发内部观察参数。 **H8-08 自诊断信息1** 通讯地址: 0x8808 生效方式: 无 最小值: 0 0 单位: 最大值: 65535 数据类型: 无符号16位 默认值: 0 0 0 0 0 更改方式: 不可更改 **设定值:** 0~65535 **设定说明** 记录前2次故障2的自诊断信息。研发内部观察参数。 **H8-09 自诊断信息2** 通讯地址: 0x8809 生效方式: 无 最小值: 0 0 单位: 最大值: 65535 数据类型: 无符号16位 默认值: 0 0 0 0 更改方式: 不可更改 **设定值:** 0~65535 **设定说明** 记录前2次故障2的自诊断信息。研发内部观察参数。 **H8-10 自诊断信息3** 通讯地址: 0x880A または 10x880A または 生效方式: 无 最小值:  $0$  单位: 最大值: 65535 数据类型: 无符号16位 默认值: 0 0 0 0 更改方式: 不可更改 **设定值:**

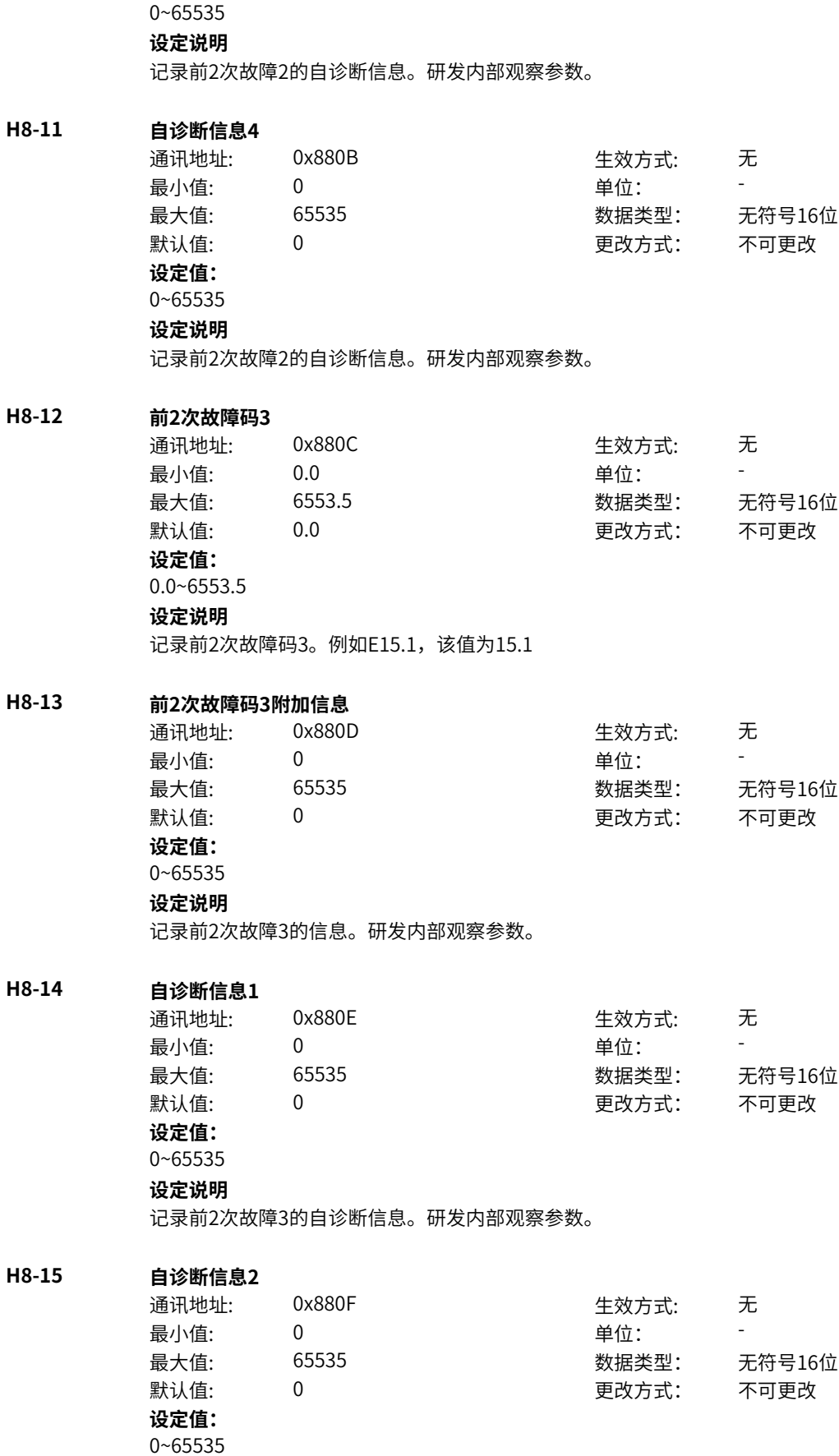

‑555‑

 $H8-17$ 

**H8-18** 

 $H8-19$ 

# **设定说明**

记录前2次故障3的自诊断信息。研发内部观察参数。

## **H8-16 自诊断信息3**

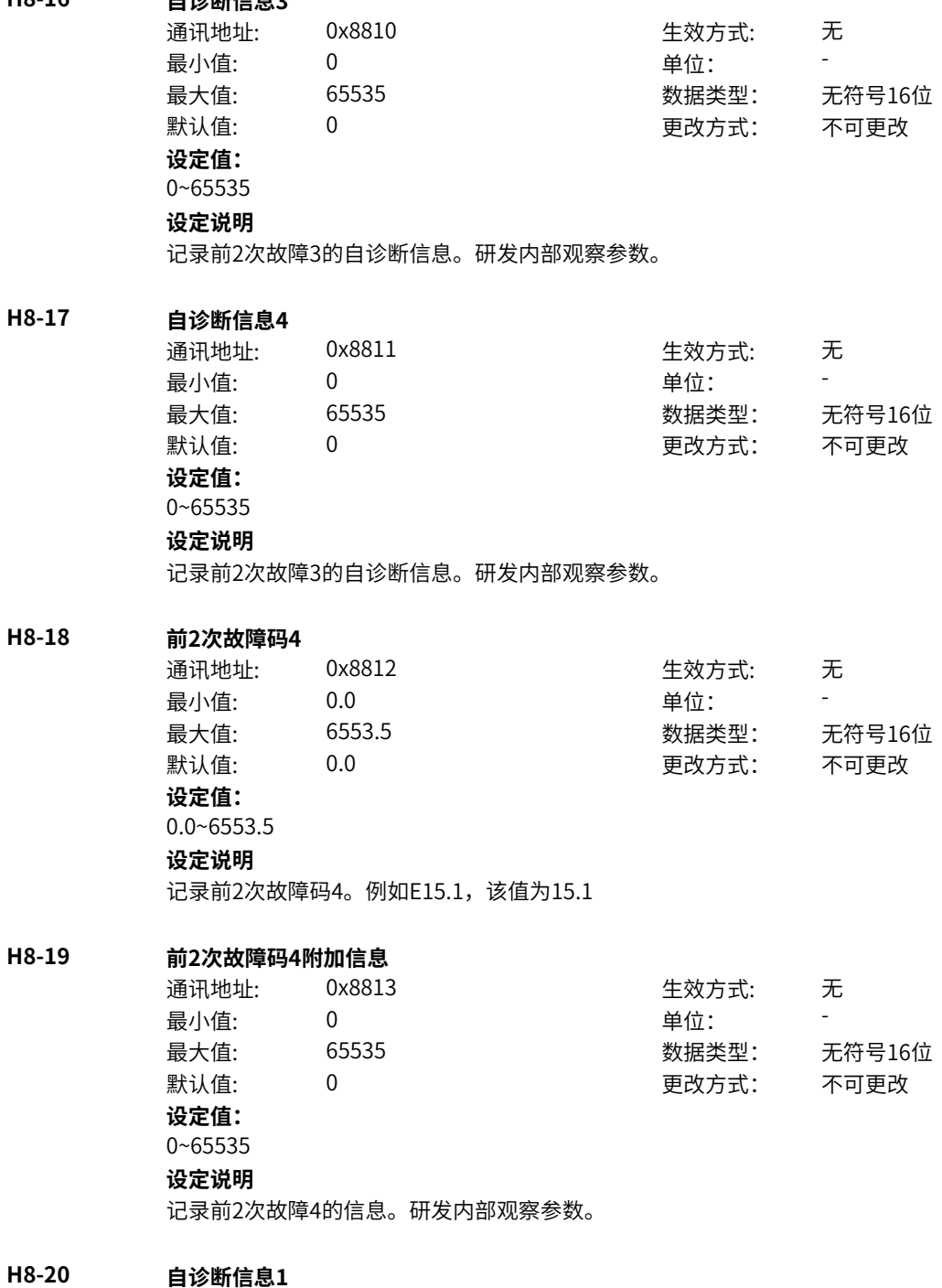

通讯地址: 0x8814 生效方式: 无 最小值: 0 单位: -最大值: 65535 数据类型: 无符号16位 默认值: 0 0 0 0 更改方式: 不可更改 **设定值:** 0~65535 **设定说明** 记录前2次故障4的自诊断信息。研发内部观察参数。

**H8-21 自诊断信息2** 通讯地址: 0x8815 2000 0x8815 最小值: 0 0 单位: 最大值: 65535 数据类型: 无符号16位 默认值: 0 0 0 更改方式: 不可更改 **设定值:** 0~65535 **设定说明** 记录前2次故障4的自诊断信息。研发内部观察参数。 **H8-22 自诊断信息3** 通讯地址: 0x8816 2000 0x8816 最小值: 0 0 单位: -最大值: 65535 数据类型: 无符号16位 默认值: 0 0 0 0 0 更改方式: 不可更改 **设定值:** 0~65535 **设定说明** 记录前2次故障4的自诊断信息。研发内部观察参数。 **H8-23 自诊断信息4** 通讯地址: 0x8817 + 本效方式: 无 最小值: 0 9 单位: 最大值: 65535 数据类型: 无符号16位  $\exists$ 默认值: 0 0 0 0 0 0 0 0 更改方式: 不可更改 **设定值:** 0~65535 **设定说明** 记录前2次故障4的自诊断信息。研发内部观察参数。 **H8-24 前2次故障码5** 通讯地址: 0x8818 2000 0x8818 最小值: 0.0 中位: 最大值: 6553.5 数据类型: 无符号16位 默认值: 0.0 00 00 更改方式: 不可更改 **设定值:** 0.0~6553.5 **设定说明** 记录前2次故障码5。例如E15.1,该值为15.1 **H8-25 前2次故障码5附加信息** 通讯地址: 0x8819 生效方式: 无 ール<br>最小値: **0 の** のはのは、 インスタンの 単位: キャンプ <mark>単位: キャンプ の</mark> 最大值: 65535 65535 数据类型: 无符号16位 默认值: 0 0 0 0 更改方式: 不可更改 **设定值:** 0~65535 **设定说明** 记录前2次故障5的信息。研发内部观察参数。 **H8-26 自诊断信息1** 通讯地址: 0x881A または 10x881A または 生效方式: 无

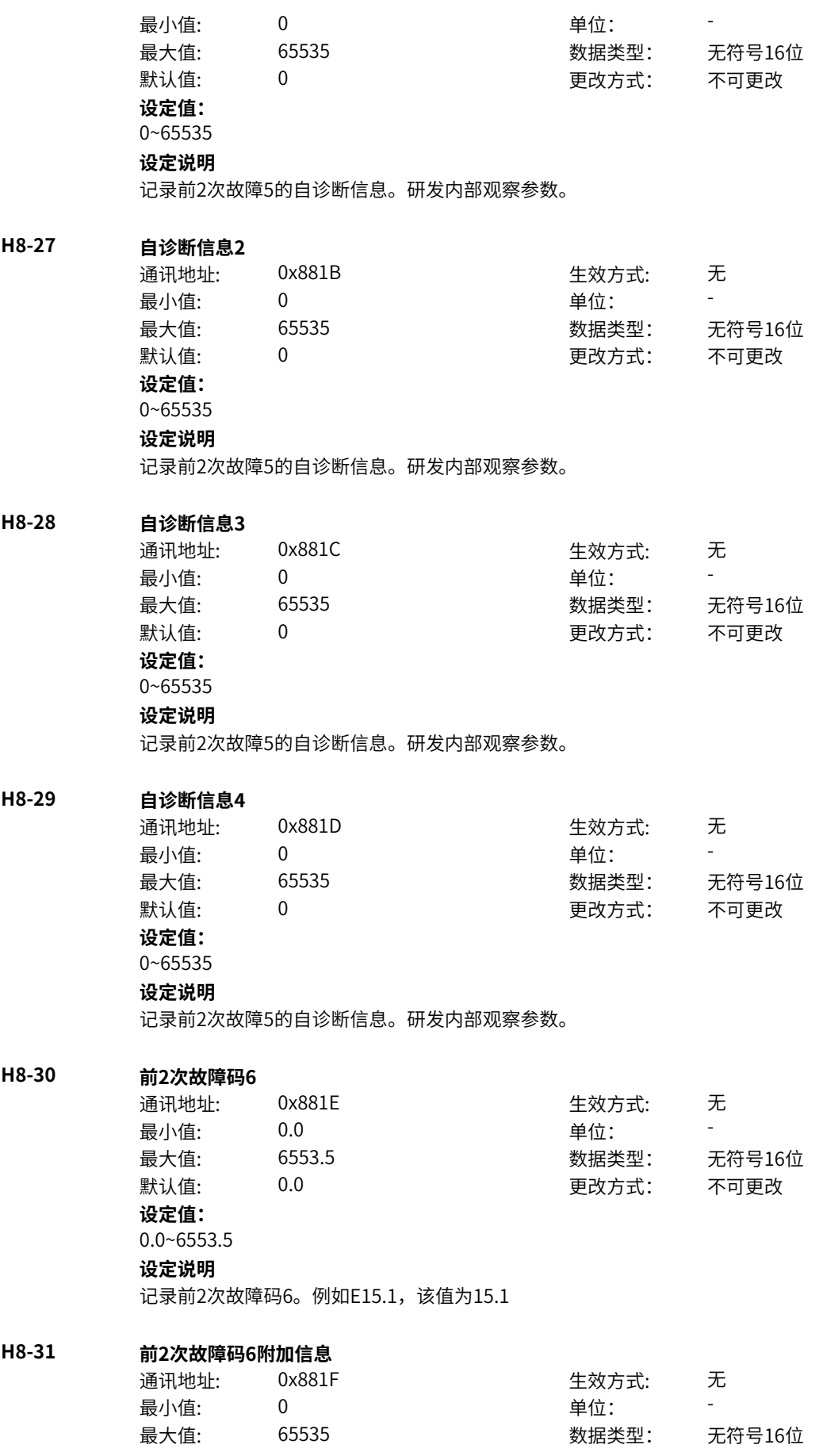

默认值: 0 0 0 0 更改方式: 不可更改 **设定值:** 0~65535 **设定说明** 记录前2次故障6的信息。研发内部观察参数。

### **H8-32 自诊断信息1**

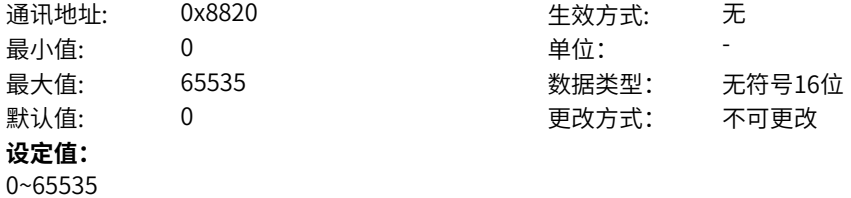

#### **设定说明**

记录前2次故障6的自诊断信息。研发内部观察参数。

#### **H8-33 自诊断信息2**

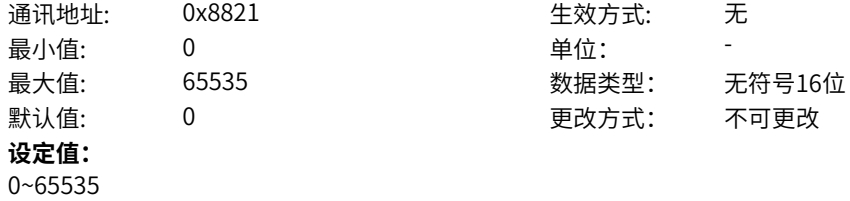

#### **设定说明**

记录前2次故障6的自诊断信息。研发内部观察参数。

# **H8-34 自诊断信息3**

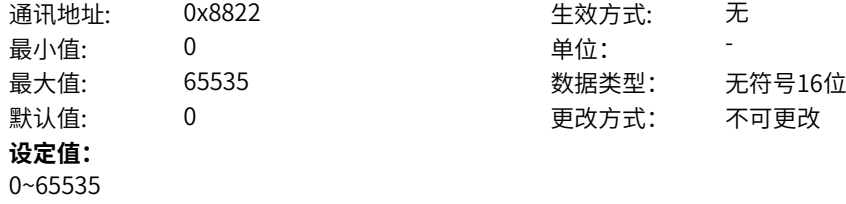

#### **设定说明**

记录前2次故障6的自诊断信息。研发内部观察参数。

#### **H8-35 自诊断信息4**

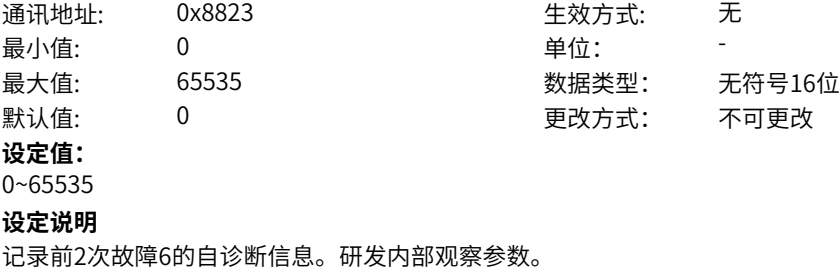

### **H8-36 前2次故障时频率**

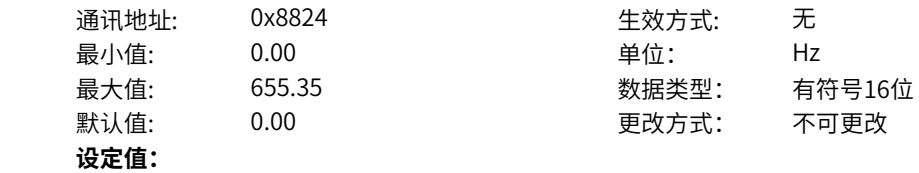

0.00Hz~655.35Hz **设定说明** 记录前2次故障时刻的运行频率(U0-19)

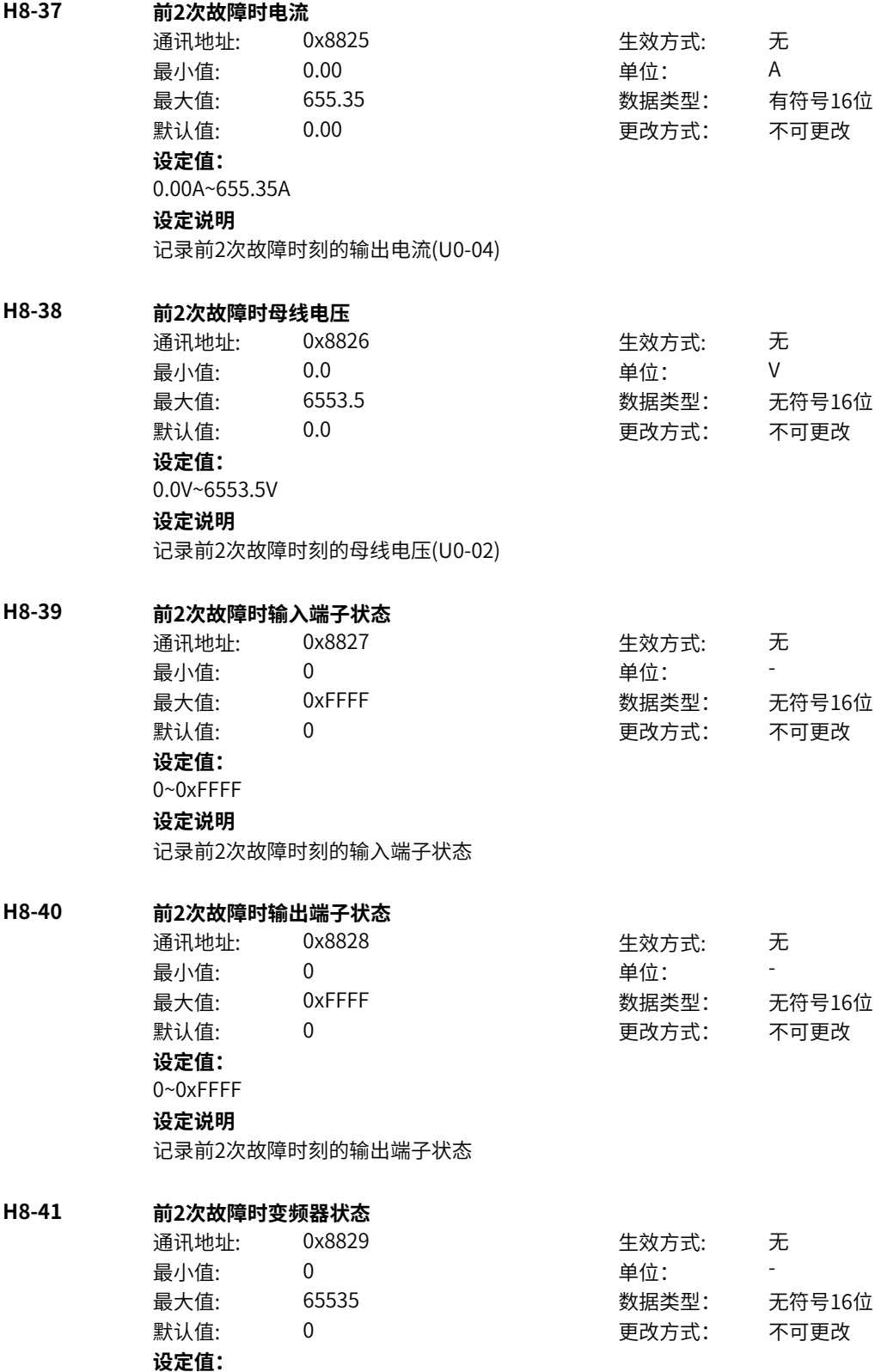

- 0:初始化
- 1:合闸禁止
- 2:合闸允许
- 3:运行许可
- 4:启动
- 5:运行
- 6:停机
- 7:自检
- 8:调谐

# **设定说明**

```
记录故障时刻的变频器状态机
```
# **H8-42 前2次故障时上电时间**

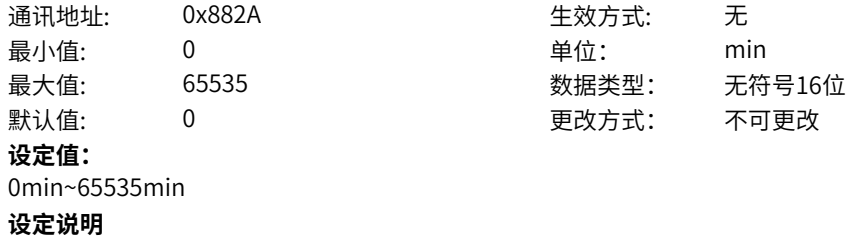

记录故障时刻的当前上电时间(U0-25)

### **H8-43 前2次故障时运行时间**

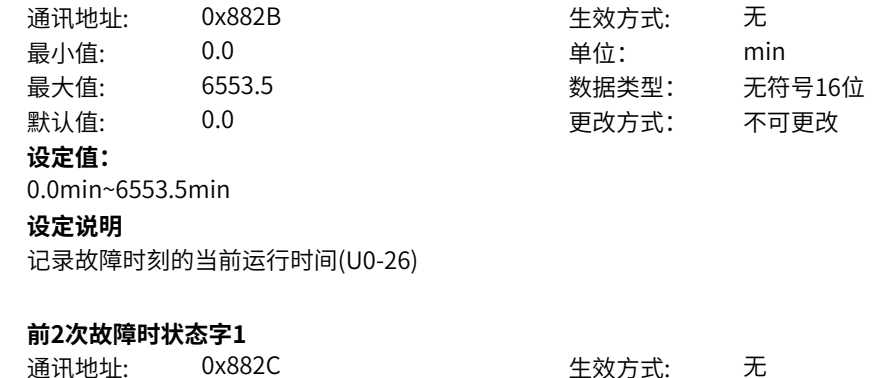

# **H8-44**

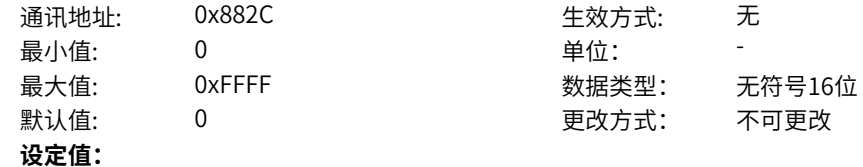

bit0:开机准备 bit1: 运行准备 bit2: 运行 bit3: 故障 bit4: OFF2停机 bit5: OFF3停机 bit6:开机封锁 bit7:警告/限制运行 bit8:速度没有偏差 bit9:本地/远程 bit10:目标速度到达 bit11: 转矩限幅 bit12: 正向速度 bit13: 负向速度 bit14: 运行(发波) bit15: 用户设定状态0 **设定说明** bit0:开机准备 0-无效 1-有效 bit1: 运行准备 0-无效 1-有效 bit2: 运行 0-无效 1-有效 bit3: 故障 0-无效 1-有效 bit4:OFF2停机 0-无效 1-有效 bit5:OFF3停机 0-无效 1-有效 bit6:开机封锁 0-无效 1-有效 bit7:警告/限制运行 0-无效 1-有效 bit8:速度没有偏差 0-无效 1-有效 bit9:本地/远程 0-本地 1-远程 bit10:目标速度到达 0-无效 1-有效 bit11:转矩限幅 0-无效 1-有效 bit12: 正向速度 0-无效 1-有效 bit13:负向速度 0-无效 1-有效 bit14:运行(发波) 0-无效 1-有效 bit15:用户设定状态0 0-无效 1-有效

# **H8-45 前2次故障时状态字2**

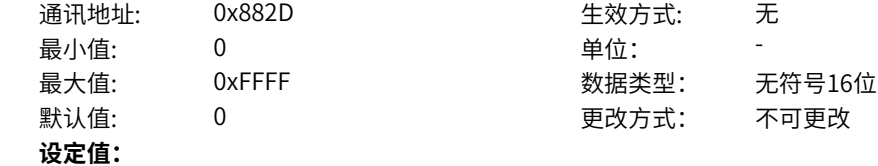

bit0:自检 bit1:参数辨识 bit2: 轻故障状态 bit3:警告状态 bit4: 速度模式 bit5: 转矩模式 bit6: 位置模式 bit7: RFG使能 bit8: RFG运行 bit9: 故障停机 bit10: 非点动运行 bit11: 点动运行 bit12: 减速停机 bit13:保留 bit14:端子控制 bit15: 用户设定状态1 **设定说明** bit0:自检 bit1:参数辨识 bit2: 轻故障状态 bit3:警告状态 bit4: 速度模式 bit5: 转矩模式 bit6: 位置模式 bit7: RFG使能 bit8: RFG运行 bit9: 故障停机 bit10: 非点动运行 bit11: 点动运行 bit12: 减速停机 bit13:保留 bit14:端子控制 bit15: 用户设定状态1

# **H8-46 前2次故障时命令字**

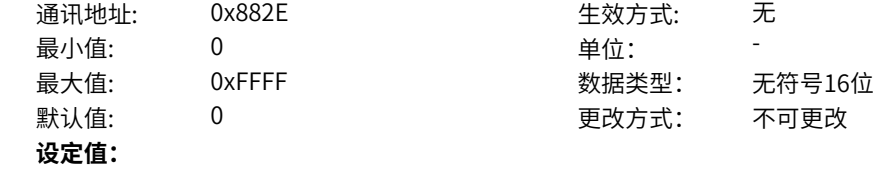

bit0: off1停机 0->1:运行 bit1: off2停机 bit2: off3停机 bit3: 运行允许 bit4: RFG输出强制为0 bit5: RFG暂停 bit6: RFG输入强制为0 bit7: 故障复位 bit8:点动1jog1 bit9: 点动2jog2 bit10:远程控制 预留 bit11: 速度取反 bit12: 启动信号 bit13: 内部启动命令 **设定说明** bit0: off1停机 0->1:运行 bit1:off2停机 0激活 1正常 bit2:off3停机 0激活 1正常 bit3:0:不允许运行 1:运行允许 bit4:0:正常,1:RFG输出强制为0 bit5:0:正常,1:RFG暂停 bit6:0:正常,1:RFG输入强制为0 bit7: 故障复位0->1 有效 bit8:点动1jog1,0无效,1有效 bit9:点动2jog2,0无效,1有效 bit10:1:远程控制 预留 bit11:0:速度不取反,1:速度取反 bit12: 启动信号, 0无效 1有效 bit13: 内部启动命令, 0无效 1有效 **H8-47 前2次故障时RFG状态字** 通讯地址: 0x882F また 生效方式: 无 最小值: 0 单位: 最大值: 65535 65535 数据类型: 无符号16位 默认值: 0 0 0 0 更改方式: 不可更改 **设定值:** 0~65535 **设定说明**

bit0-1: 加减速状态,0预留,1恒速,2加速,3减速 bit2-3: 加减速圆弧状态,0恒速,1开始段,2恒加速,3结束段 bit4\_7: 预留 bit8-9: 上一拍加减速状态 bit10-11: 上一拍圆弧状态 bit12-15:预留

# **11.48 H9 历史故障记录4**

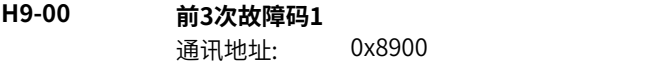

生效方式: 无

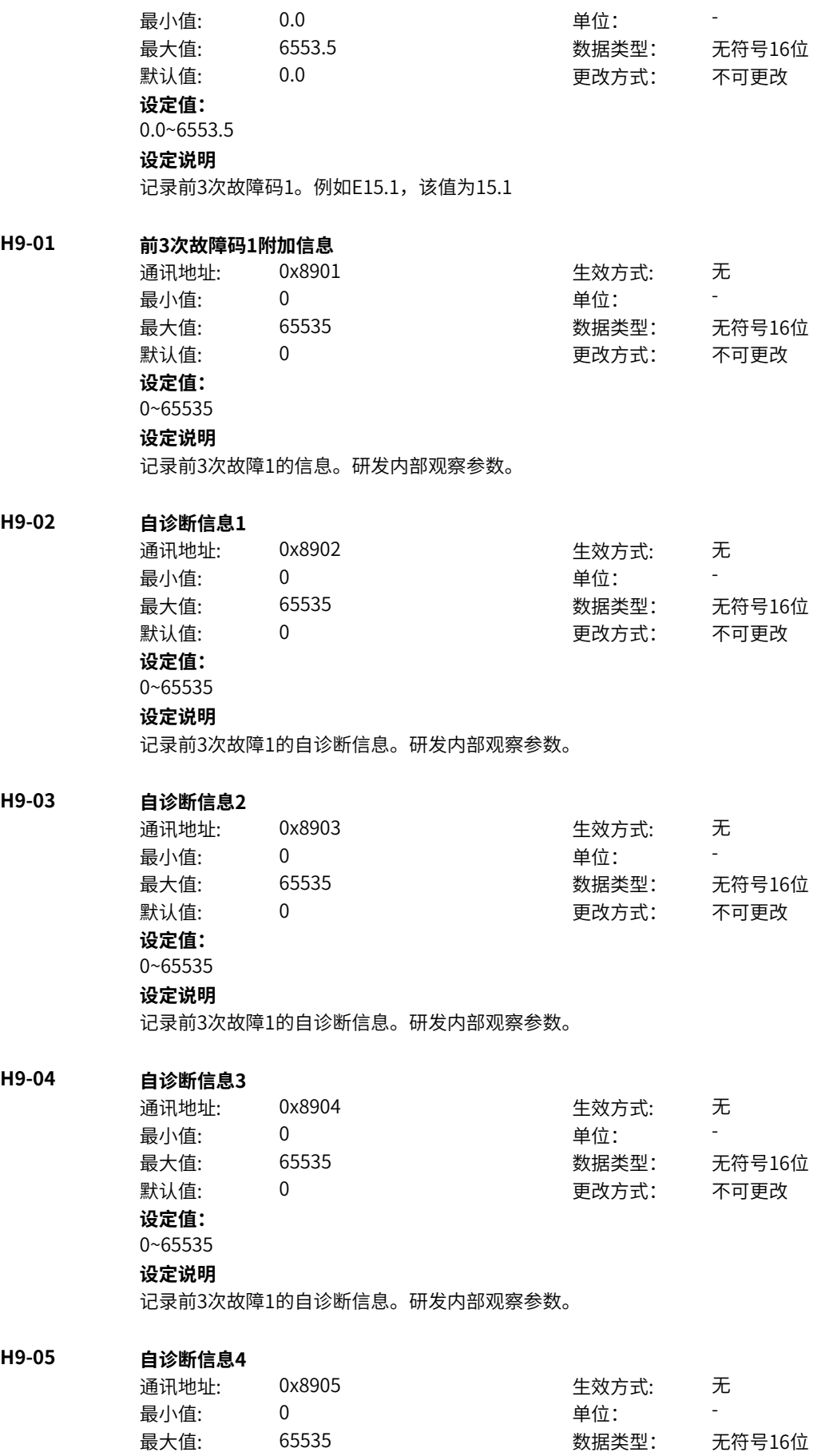

默认值: 0 0 0 0 更改方式: 不可更改 **设定值:** 0~65535 **设定说明** 记录前3次故障1的自诊断信息。研发内部观察参数。 **H9-06 前3次故障码2** 通讯地址: 0x8906 生效方式: 无 最小值: 0.0 中位: 最大值: 6553.5 数据类型: 无符号16位 默认值: 0.0 00 00 更改方式: 不可更改 **设定值:** 0.0~6553.5 **设定说明** 记录前3次故障码2。例如E15.1,该值为15.1 **H9-07 前3次故障码2附加信息** 通讯地址: 0x8907 生效方式: 无 最小值: 0 9 单位: 最大值: 65535 数据类型: 无符号16位 默认值: 0 0 0 0 更改方式: 不可更改 **设定值:** 0~65535 **设定说明** 记录前3次故障2的信息。研发内部观察参数。 **H9-08 自诊断信息1** 通讯地址: 0x8908 生效方式: 无 最小值: 0 0 单位: 最大值: 65535 数据类型: 无符号16位 默认值: 0 0 0 0 0 更改方式: 不可更改 **设定值:** 0~65535 **设定说明** 记录前3次故障2的自诊断信息。研发内部观察参数。 **H9-09 自诊断信息2** 通讯地址: 0x8909 生效方式: 无 最小值: 0 0 单位: 最大值: 65535 数据类型: 无符号16位 默认值: 0 0 0 0 更改方式: 不可更改 **设定值:** 0~65535 **设定说明** 记录前3次故障2的自诊断信息。研发内部观察参数。 **H9-10 自诊断信息3** 通讯地址: 0x890A また 生效方式: 无 最小值:  $0$  单位: 最大值: 65535 数据类型: 无符号16位 默认值: 0 0 0 0 更改方式: 不可更改 **设定值:**

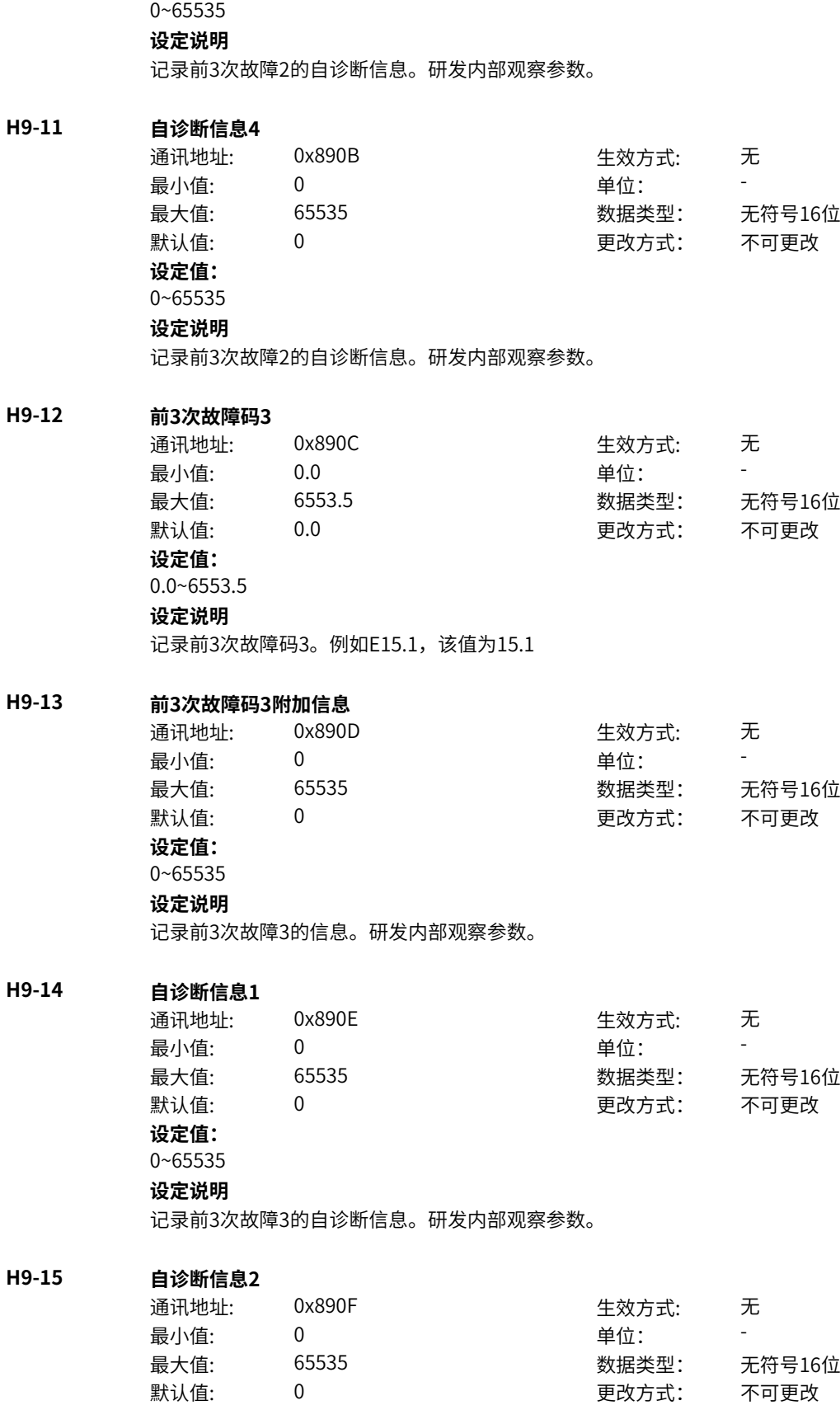

**设定值:** 0~65535

 $H9-17$ 

 $H9-18$ 

 $H9-19$ 

**H9-20 自诊断信息1**

# **设定说明**

记录前3次故障3的自诊断信息。研发内部观察参数。

## **H9-16 自诊断信息3**

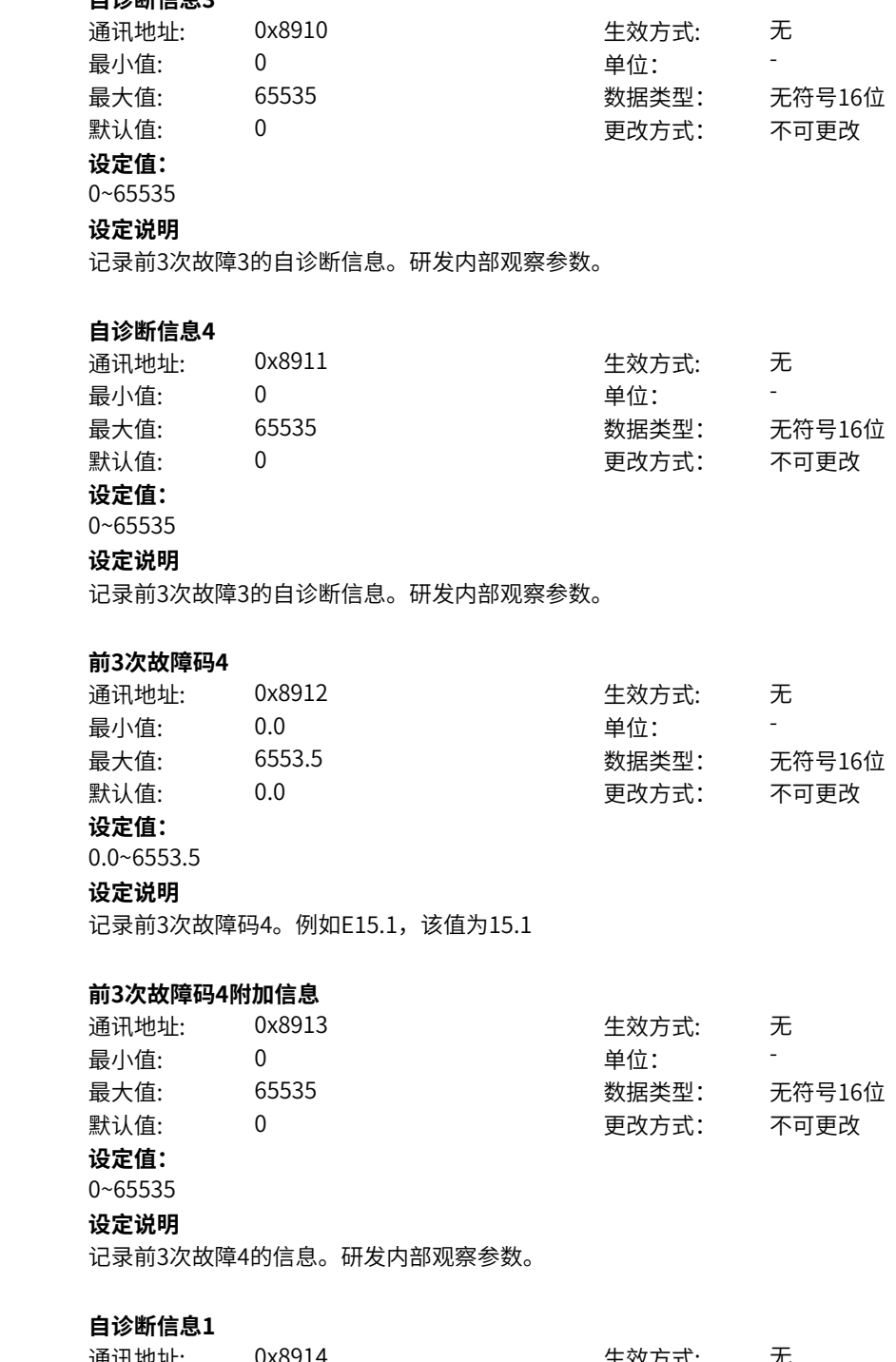

通讯地址: 0x8914 生效方式: 无 最小值: 0 单位: -最大值: 65535 数据类型: 无符号16位 默认值: 0 0 0 0 更改方式: 不可更改 **设定值:** 0~65535 **设定说明**

记录前3次故障4的自诊断信息。研发内部观察参数。

**H9-21 自诊断信息2** 通讯地址: 0x8915 3 生效方式: 无 最小值: 0 0 单位: 最大值: 65535 数据类型: 无符号16位 默认值: 0 0 0 更改方式: 不可更改 **设定值:** 0~65535 **设定说明** 记录前3次故障4的自诊断信息。研发内部观察参数。 **H9-22 自诊断信息3** 通讯地址: 0x8916 2000 0x8916 最小值: 0 0 单位: -最大值: 65535 数据类型: 无符号16位 默认值: 0 0 0 0 0 更改方式: 不可更改 **设定值:** 0~65535 **设定说明** 记录前3次故障4的自诊断信息。研发内部观察参数。 **H9-23 自诊断信息4** 通讯地址: 0x8917 + 本效方式: 无 最小值: 0 0 单位: 最大值: 65535 数据类型: 无符号16位  $\exists$ 默认值: 0 0 0 0 0 0 0 0 更改方式: 不可更改 **设定值:** 0~65535 **设定说明** 记录前3次故障4的自诊断信息。研发内部观察参数。 **H9-24 前3次故障码5** 通讯地址: 0x8918 生效方式: 无 最小值: 0.0 中位: 最大值: 6553.5 数据类型: 无符号16位 默认值: 0.0 00 00 更改方式: 不可更改 **设定值:** 0.0~6553.5 **设定说明** 记录前3次故障码5。例如E15.1,该值为15.1 **H9-25 前3次故障码5附加信息** 通讯地址: 0x8919 生效方式: 无 ール<br>最小値: **0 の** のはのは、 インスタンの 単位: キャンプ <mark>単位: キャンプ の</mark> 最大值: 65535 65535 数据类型: 无符号16位 默认值: 0 0 0 0 更改方式: 不可更改 **设定值:** 0~65535 **设定说明** 记录前3次故障5的信息。研发内部观察参数。 **H9-26 自诊断信息1** 通讯地址: 0x891A または 1 生效方式: 无

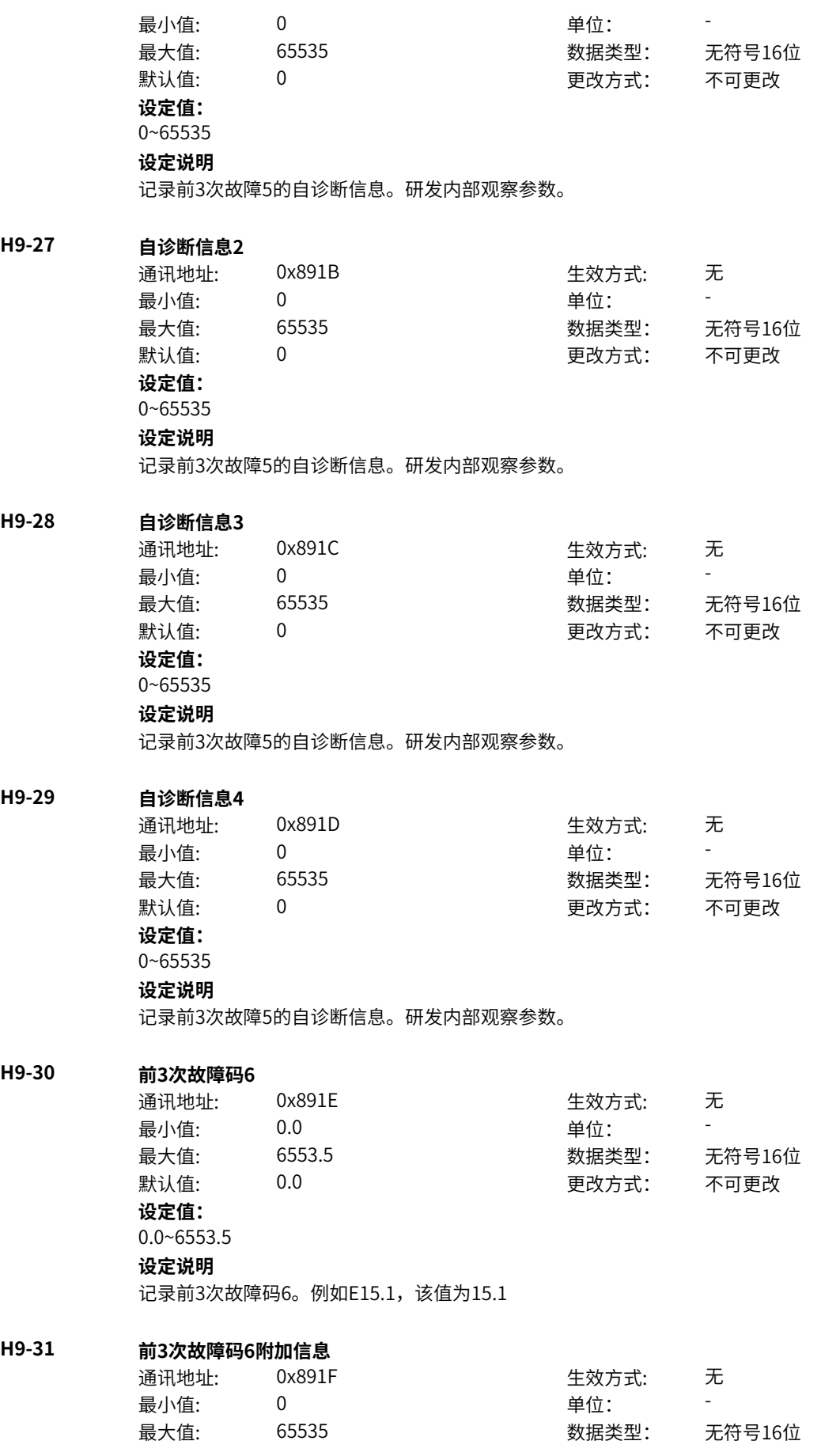

默认值: 0 0 0 0 更改方式: 不可更改 **设定值:** 0~65535 **设定说明** 记录前3次故障6的信息。研发内部观察参数。

### **H9-32 自诊断信息1**

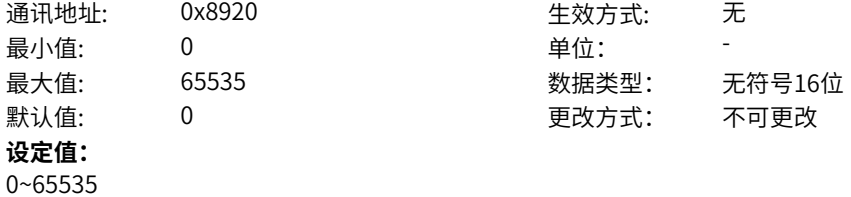

#### **设定说明**

记录前3次故障6的自诊断信息。研发内部观察参数。

#### **H9-33 自诊断信息2**

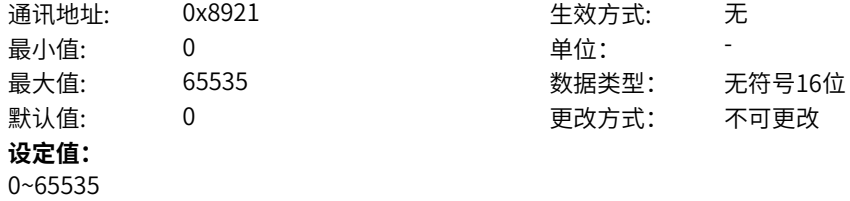

#### **设定说明**

记录前3次故障6的自诊断信息。研发内部观察参数。

### **H9-34 自诊断信息3**

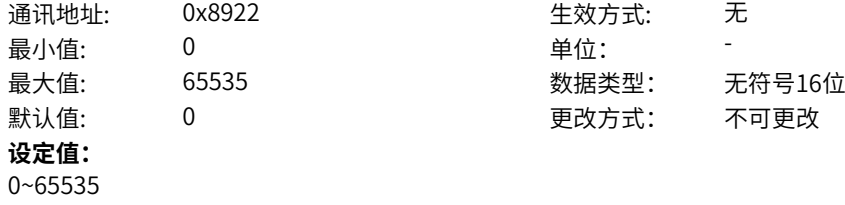

#### **设定说明**

记录前3次故障6的自诊断信息。研发内部观察参数。

#### **H9-35 自诊断信息4**

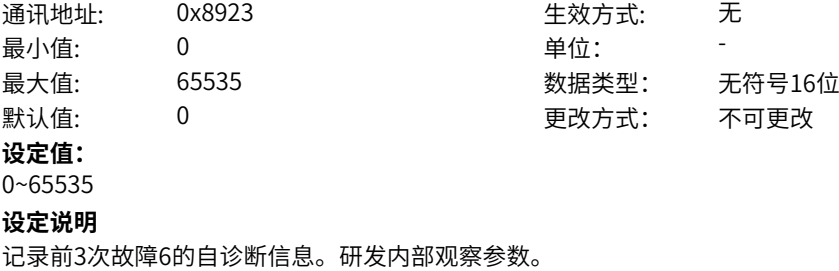

### **H9-36 前3次故障时频率**

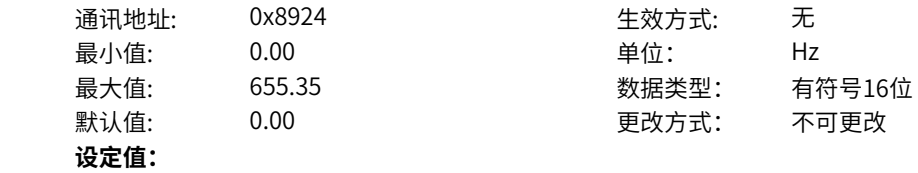

0.00Hz~655.35Hz **设定说明** 记录前3次故障时刻的运行频率(U0-19)

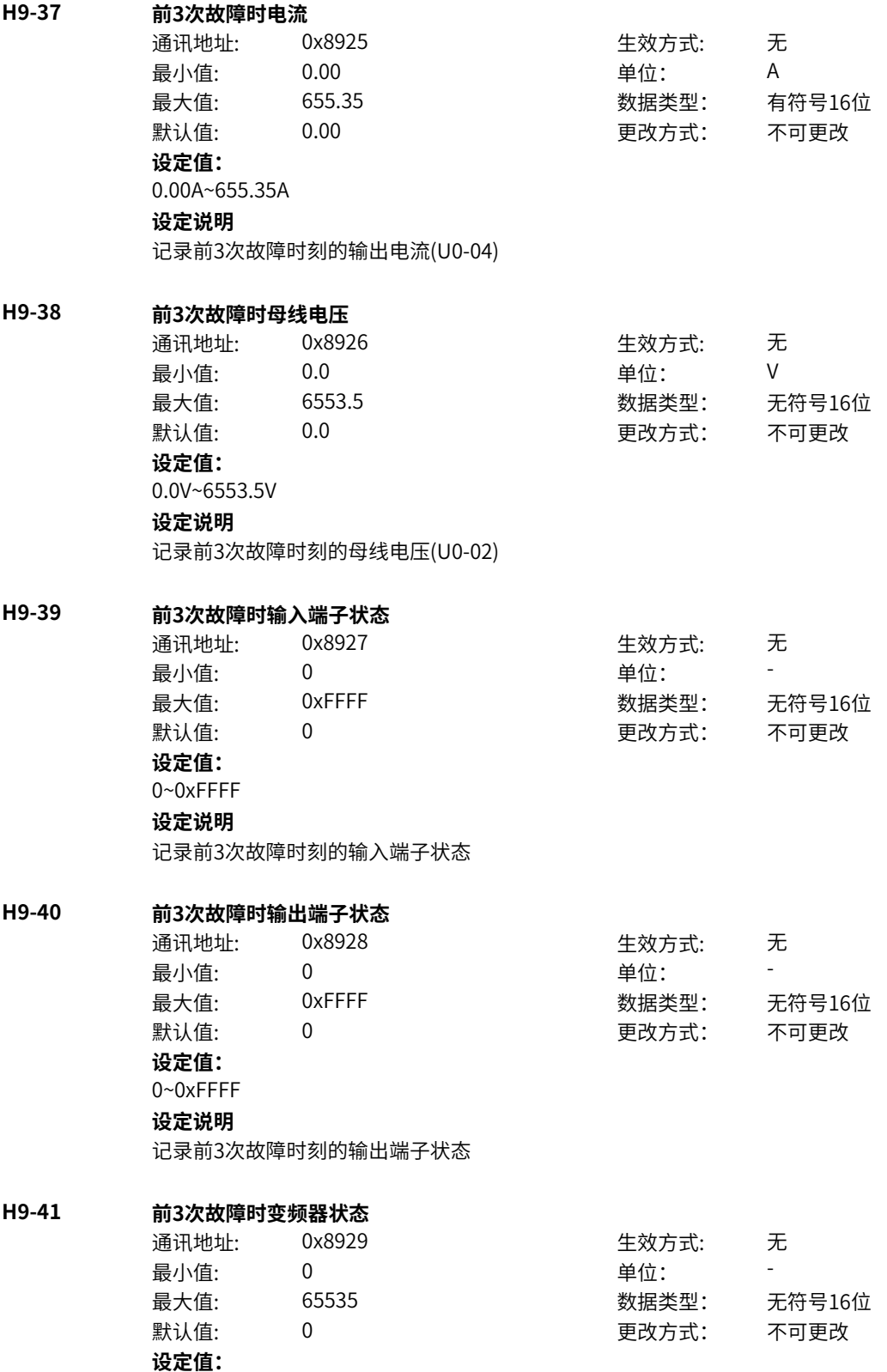

- 0:初始化
- 1:合闸禁止
- 2:合闸允许
- 3:运行许可
- 4:启动
- 5:运行
- 6:停机
- 7:自检
- 8:调谐

# **设定说明**

```
记录故障时刻的变频器状态机
```
# **H9-42 前3次故障时上电时间**

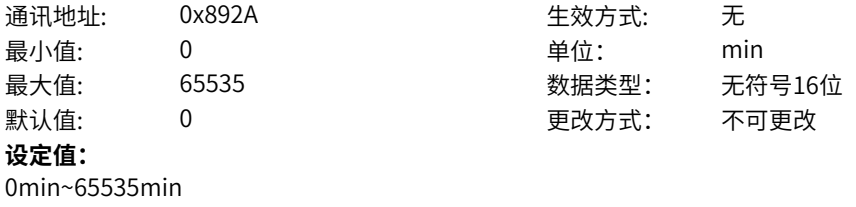

## **设定说明**

记录故障时刻的当前上电时间(U0-25)

### **H9-43 前3次故障时运行时间**

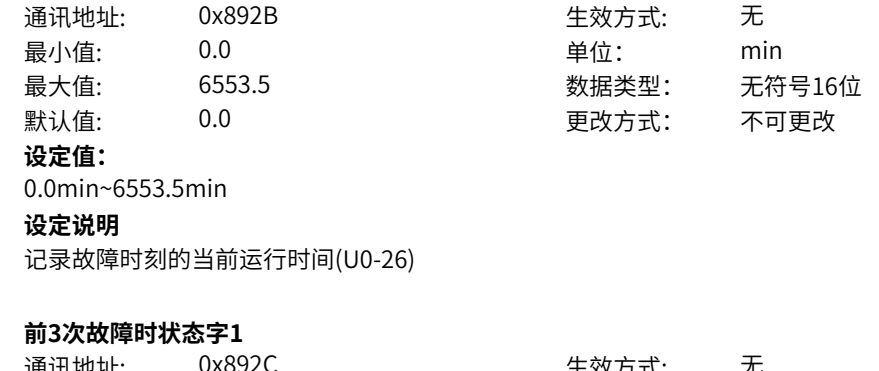

# **H9-44**

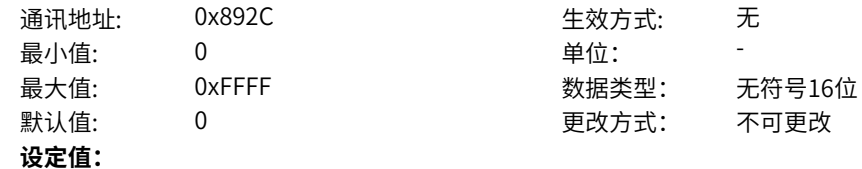

bit0:开机准备 bit1: 运行准备 bit2: 运行 bit3: 故障 bit4: OFF2停机 bit5: OFF3停机 bit6:开机封锁 bit7:警告/限制运行 bit8:速度没有偏差 bit9:本地/远程 bit10:目标速度到达 bit11: 转矩限幅 bit12: 正向速度 bit13: 负向速度 bit14: 运行(发波) bit15: 用户设定状态0 **设定说明** bit0:开机准备 0-无效 1-有效 bit1: 运行准备 0-无效 1-有效 bit2: 运行 0-无效 1-有效 bit3: 故障 0-无效 1-有效 bit4:OFF2停机 0-无效 1-有效 bit5:OFF3停机 0-无效 1-有效 bit6:开机封锁 0-无效 1-有效 bit7:警告/限制运行 0-无效 1-有效 bit8:速度没有偏差 0-无效 1-有效 bit9:本地/远程 0-本地 1-远程 bit10:目标速度到达 0-无效 1-有效 bit11:转矩限幅 0-无效 1-有效 bit12: 正向速度 0-无效 1-有效 bit13:负向速度 0-无效 1-有效 bit14:运行(发波) 0-无效 1-有效 bit15:用户设定状态0 0-无效 1-有效

# **H9-45 前3次故障时状态字2**

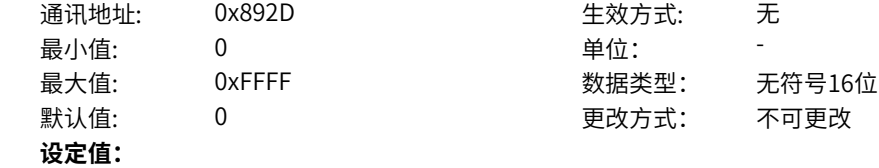

bit0:自检 bit1:参数辨识 bit2: 轻故障状态 bit3:警告状态 bit4: 速度模式 bit5: 转矩模式 bit6: 位置模式 bit7: RFG使能 bit8: RFG运行 bit9: 故障停机 bit10: 非点动运行 bit11: 点动运行 bit12: 减速停机 bit13:保留 bit14: 端子控制 bit15: 用户设定状态1 **设定说明** bit0:自检 bit1:参数辨识 bit2: 轻故障状态 bit3:警告状态 bit4: 速度模式 bit5: 转矩模式 bit6: 位置模式 bit7: RFG使能 bit8: RFG运行 bit9: 故障停机 bit10: 非点动运行 bit11: 点动运行 bit12: 减速停机 bit13:保留 bit14:端子控制 bit15: 用户设定状态1

# **H9-46 前3次故障时命令字**

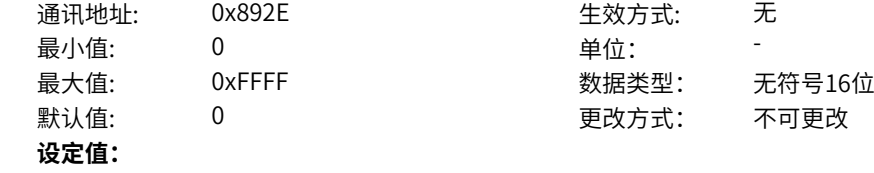
bit0: off1停机 0->1:运行 bit1: off2停机 bit2: off3停机 bit3: 运行允许 bit4: RFG输出强制为0 bit5: RFG暂停 bit6: RFG输入强制为0 bit7: 故障复位 bit8:点动1jog1 bit9: 点动2jog2 bit10:远程控制 预留 bit11: 速度取反 bit12: 启动信号 bit13: 内部启动命令 **设定说明** bit0: off1停机 0->1:运行 bit1:off2停机 0激活 1正常 bit2:off3停机 0激活 1正常 bit3:0:不允许运行 1:运行允许 bit4:0:正常,1:RFG输出强制为0 bit5:0:正常,1:RFG暂停 bit6:0:正常,1:RFG输入强制为0 bit7: 故障复位0->1 有效 bit8:点动1jog1,0无效,1有效 bit9:点动2jog2,0无效,1有效 bit10:1:远程控制 预留 bit11:0:速度不取反,1:速度取反 bit12: 启动信号, 0无效 1有效 bit13: 内部启动命令, 0无效 1有效 **H9-47 前3次故障时RFG状态字** 通讯地址: 0x892F また 生效方式: 无 最小值: 0 单位: 最大值: 65535 65535 数据类型: 无符号16位 默认值: 0 0 0 0 更改方式: 不可更改 **设定值:** 0~65535 **设定说明**

bit0-1: 加减速状态,0预留,1恒速,2加速,3减速 bit2-3: 加减速圆弧状态,0恒速,1开始段,2恒加速,3结束段 bit4\_7: 预留 bit8-9: 上一拍加减速状态 bit10-11: 上一拍圆弧状态 bit12-15:预留

### **11.49 HA 历史故障记录5**

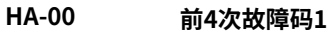

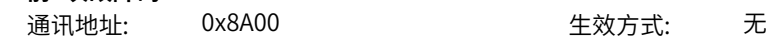

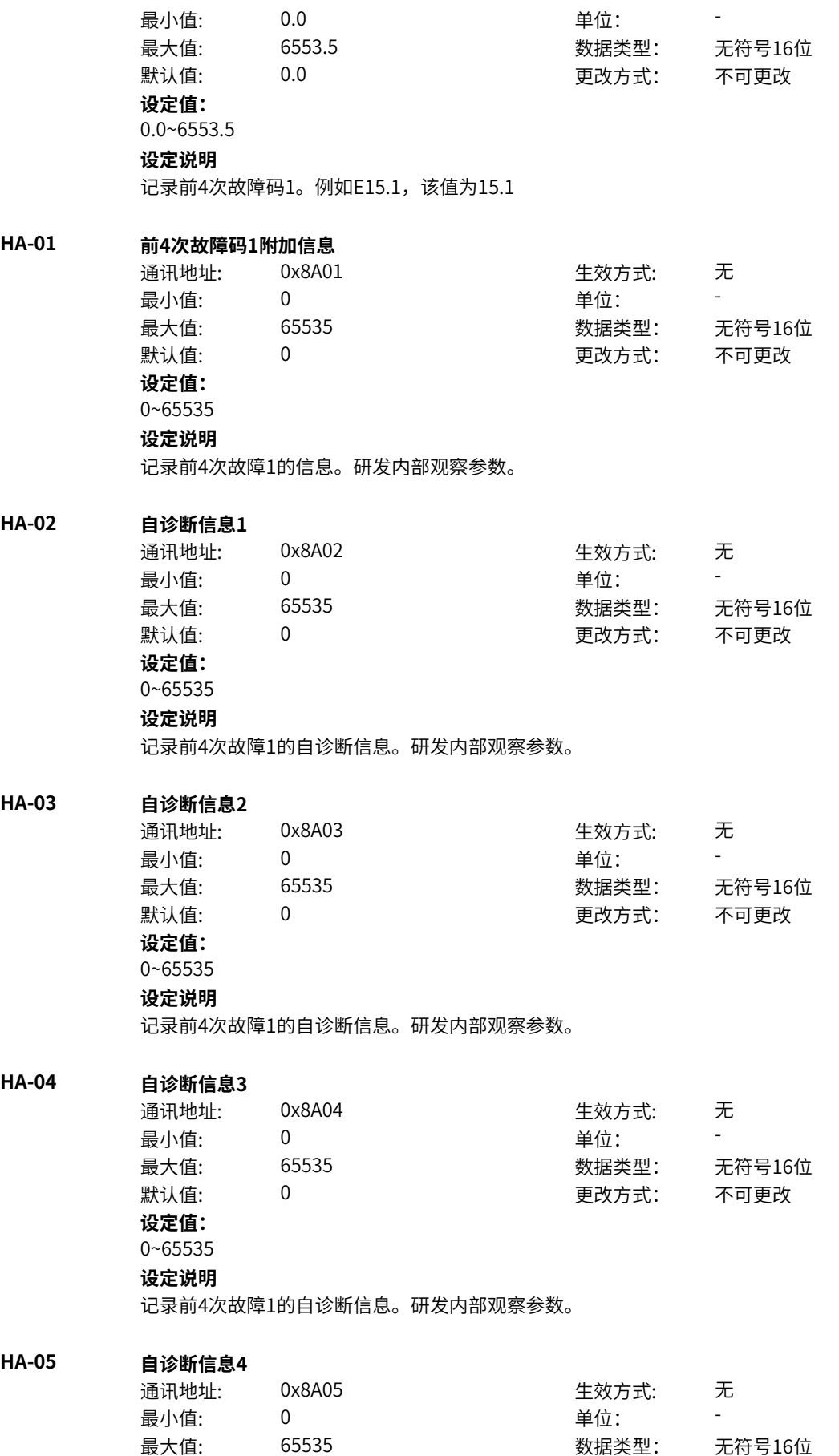

默认值: 0 0 0 0 更改方式: 不可更改 **设定值:** 0~65535 **设定说明** 记录前4次故障1的自诊断信息。研发内部观察参数。 **HA-06 前4次故障码2** 通讯地址: 0x8A06 生效方式: 无 最小值: 0.0 中位: 最大值: 6553.5 数据类型: 无符号16位 默认值: 0.0 00 00 更改方式: 不可更改 **设定值:** 0.0~6553.5 **设定说明** 记录前4次故障码2。例如E15.1,该值为15.1 **HA-07 前4次故障码2附加信息** 通讯地址: 0x8A07 生效方式: 无 最小值: 0 单位: 最大值: 65535 数据类型: 无符号16位 默认值: 0 0 0 0 更改方式: 不可更改 **设定值:** 0~65535 **设定说明** 记录前4次故障2的信息。研发内部观察参数。 **HA-08 自诊断信息1** 通讯地址: 0x8A08 生效方式: 无 最小值: 0 0 单位: 最大值: 65535 数据类型: 无符号16位 默认值: 0 0 0 0 0 更改方式: 不可更改 **设定值:** 0~65535 **设定说明** 记录前4次故障2的自诊断信息。研发内部观察参数。 **HA-09 自诊断信息2** 通讯地址: 0x8A09 生效方式: 无 最小值: 0 0 单位: 最大值: 65535 数据类型: 无符号16位 默认值: 0 0 0 0 更改方式: 不可更改 **设定值:** 0~65535 **设定说明** 记录前4次故障2的自诊断信息。研发内部观察参数。 **HA-10 自诊断信息3** 通讯地址: 0x8A0A または 10 生效方式: 无 最小值:  $0$  单位: 最大值: 65535 数据类型: 无符号16位 默认值: 0 0 0 0 更改方式: 不可更改 **设定值:**

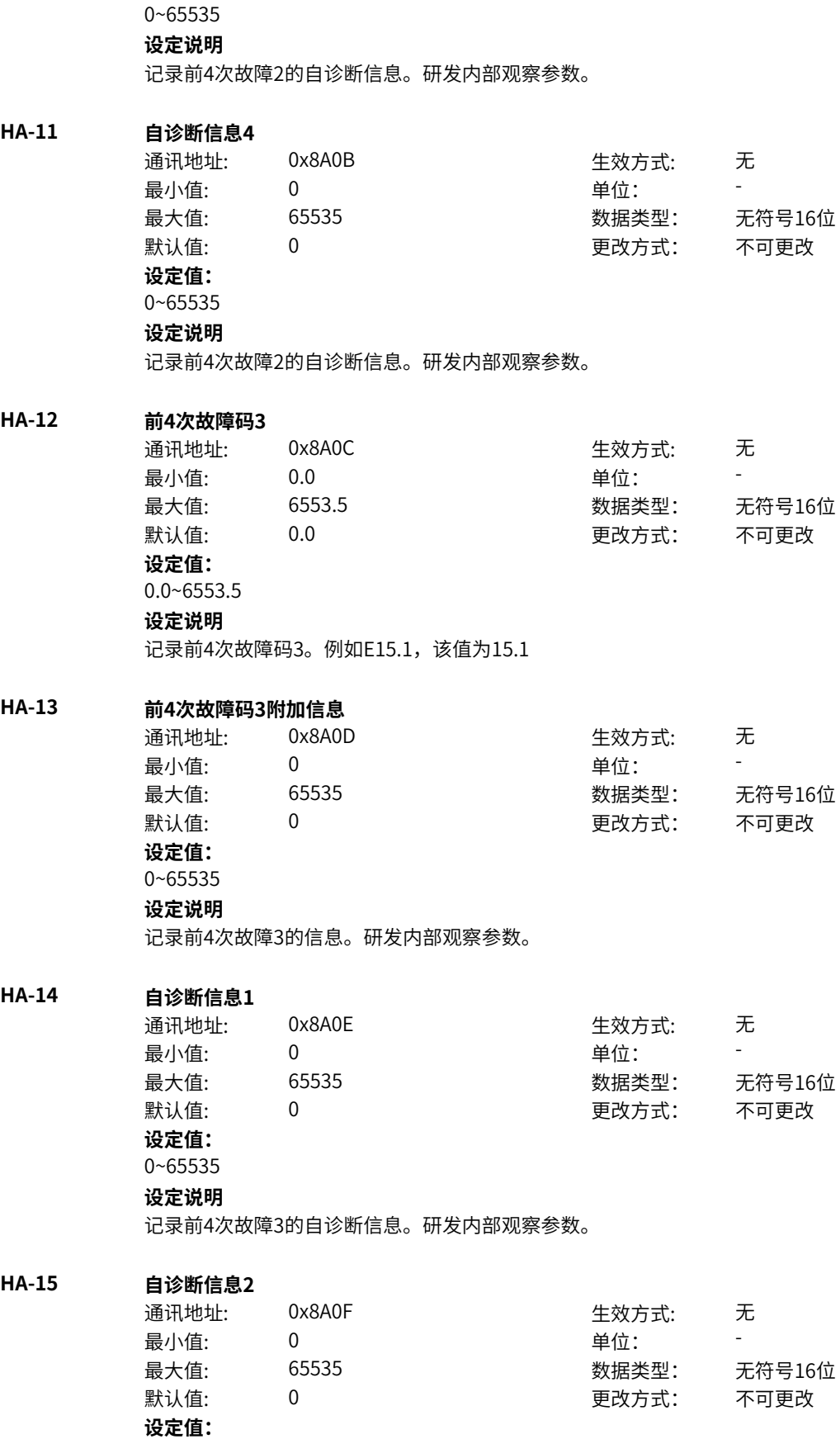

**HA-17** 

**HA-18** 

 $HA-19$ 

**HA-20 自诊断信息1**

## **设定说明**

记录前4次故障3的自诊断信息。研发内部观察参数。

### **HA-16 自诊断信息3**

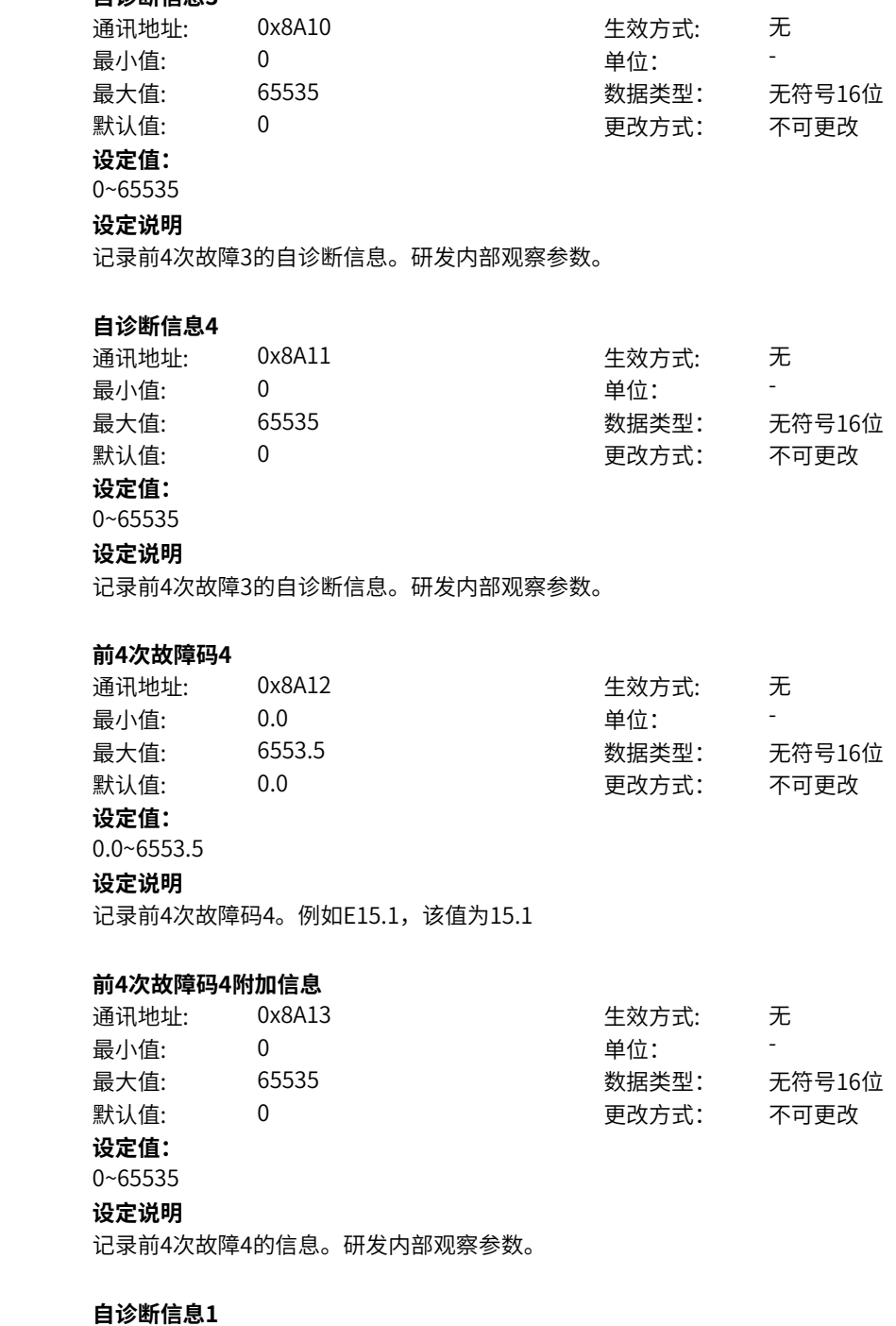

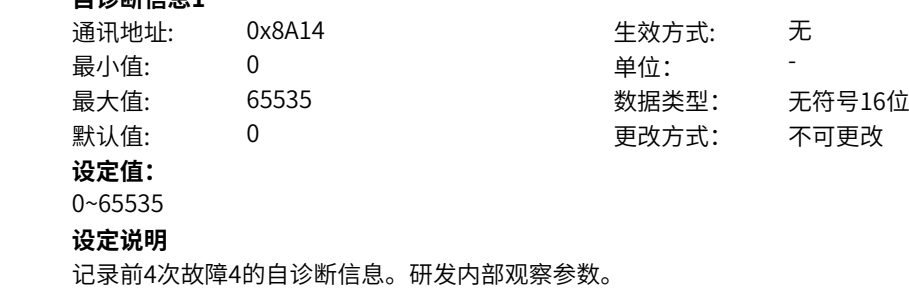

**HA-21 自诊断信息2** 通讯地址: 0x8A15 生效方式: 无 最小值: 0 0 单位: 最大值: 65535 数据类型: 无符号16位 默认值: 0 0 0 更改方式: 不可更改 **设定值:** 0~65535 **设定说明** 记录前4次故障4的自诊断信息。研发内部观察参数。 **HA-22 自诊断信息3** 通讯地址: 0x8A16 生效方式: 无 最小值: 0 0 单位: -最大值: 65535 数据类型: 无符号16位 默认值: 0 0 0 0 更改方式: 不可更改 **设定值:** 0~65535 **设定说明** 记录前4次故障4的自诊断信息。研发内部观察参数。 **HA-23 自诊断信息4** 通讯地址: 0x8A17 生效方式: 无 最小值: 0 9 单位: 最大值: 65535 数据类型: 无符号16位  $\exists$ 默认值: 0 0 0 0 0 0 0 0 更改方式: 不可更改 **设定值:** 0~65535 **设定说明** 记录前4次故障4的自诊断信息。研发内部观察参数。 **HA-24 前4次故障码5** 通讯地址: 0x8A18 生效方式: 无 最小值: 0.0 00 单位: 最大值: 6553.5 数据类型: 无符号16位 默认值: 0.0 00 00 更改方式: 不可更改 **设定值:** 0.0~6553.5 **设定说明** 记录前4次故障码5。例如E15.1,该值为15.1 **HA-25 前4次故障码5附加信息** 通讯地址: 0x8A19 生效方式: 无 ール<br>最小値: **0 の** のはのは、 インスタンの 単位: キャンプ <mark>単位: キャンプ の</mark> 最大值: 65535 65535 数据类型: 无符号16位 默认值: 0 0 0 0 更改方式: 不可更改 **设定值:** 0~65535 **设定说明** 记录前4次故障5的信息。研发内部观察参数。 **HA-26 自诊断信息1** 通讯地址: 0x8A1A または 10x8A1A または 生效方式: 无

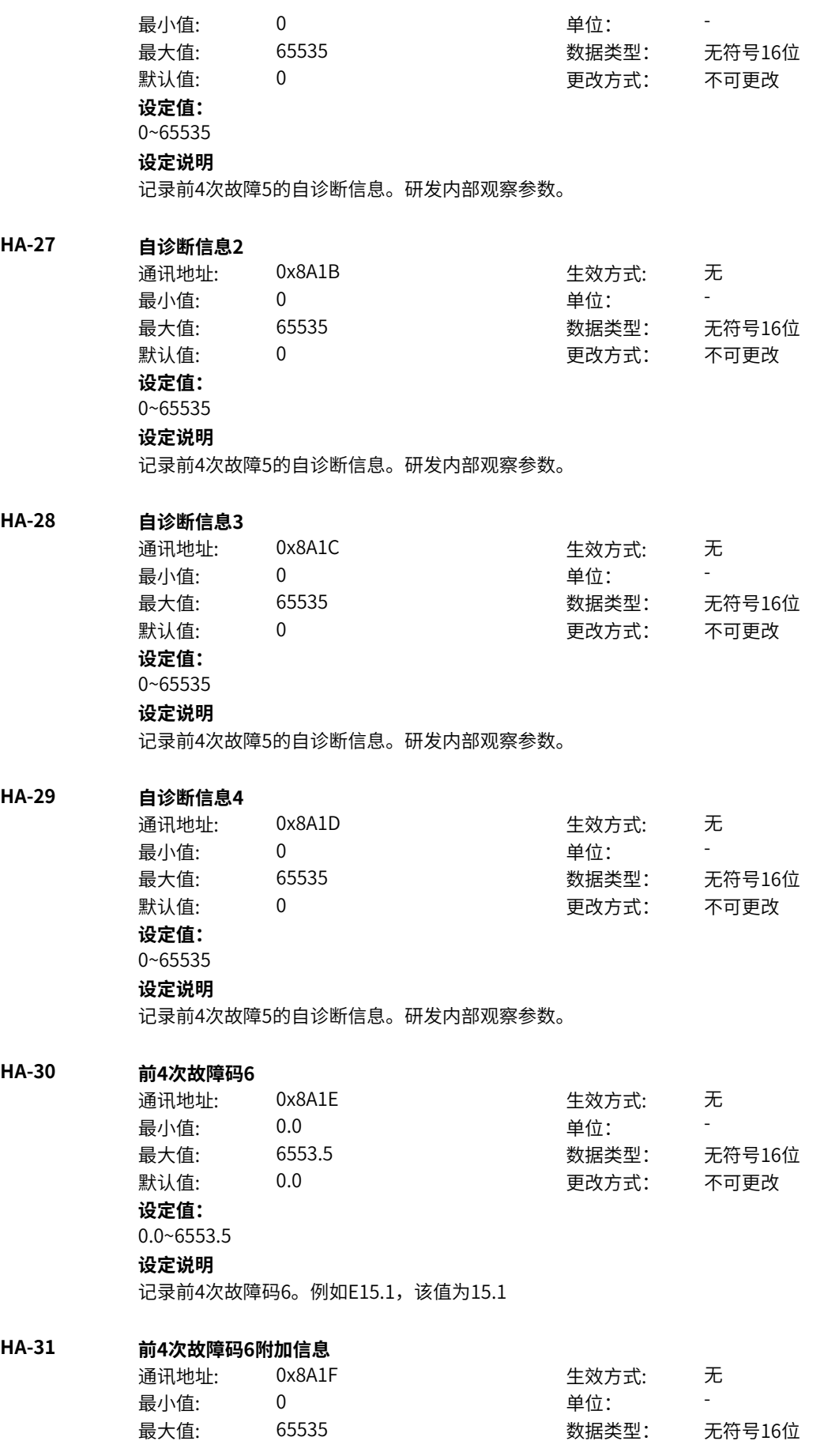

默认值: 0 0 0 0 更改方式: 不可更改 **设定值:** 0~65535 **设定说明** 记录前4次故障6的信息。研发内部观察参数。

### **HA-32 自诊断信息1**

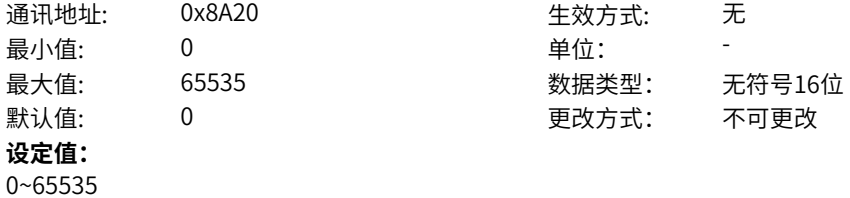

### **设定说明**

记录前4次故障6的自诊断信息。研发内部观察参数。

### **HA-33 自诊断信息2**

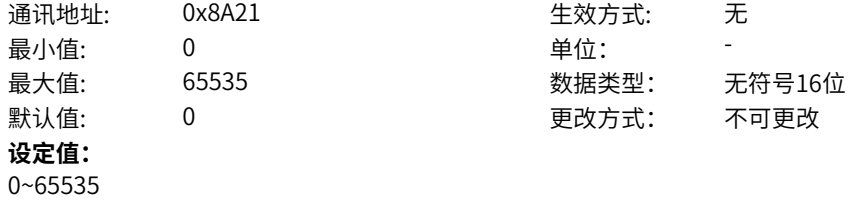

### **设定说明**

记录前4次故障6的自诊断信息。研发内部观察参数。

### **HA-34 自诊断信息3**

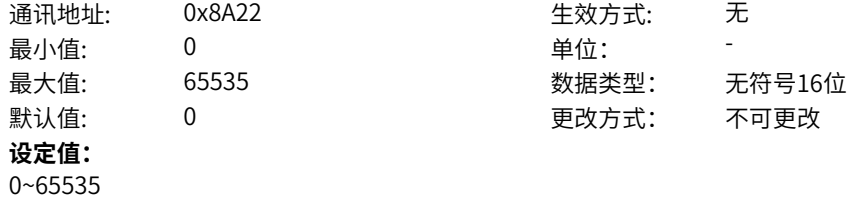

### **设定说明**

记录前4次故障6的自诊断信息。研发内部观察参数。

### **HA-35 自诊断信息4**

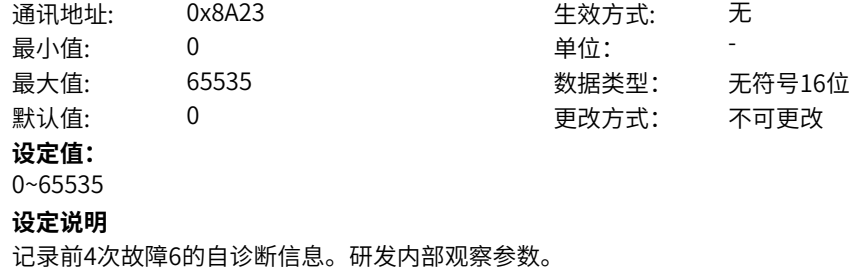

### **HA-36 前4次故障时频率**

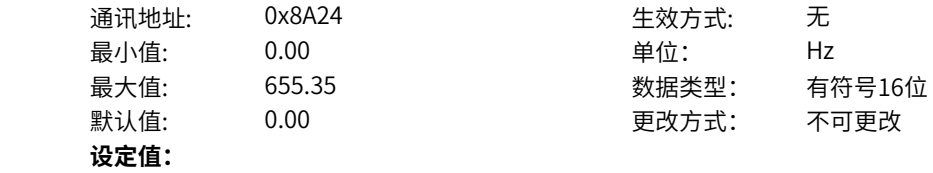

0.00Hz~655.35Hz **设定说明** 记录前4次故障时刻的运行频率(U0-19)

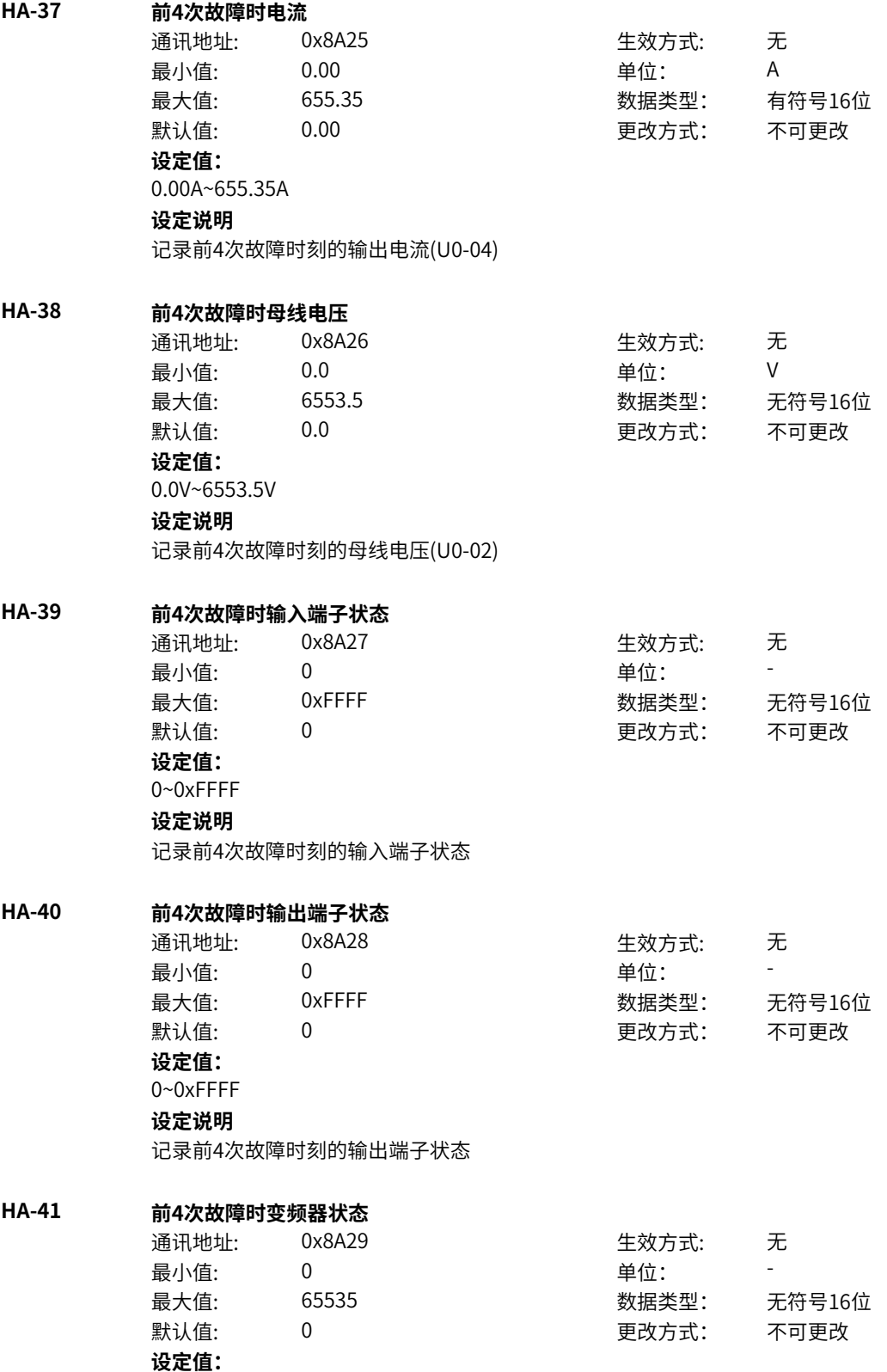

- 0:初始化
- 1:合闸禁止
- 2:合闸允许
- 3:运行许可
- 4:启动
- 5:运行
- 6:停机
- 7:自检
- 8:调谐

### **设定说明**

```
记录故障时刻的变频器状态机
```
### **HA-42 前4次故障时上电时间**

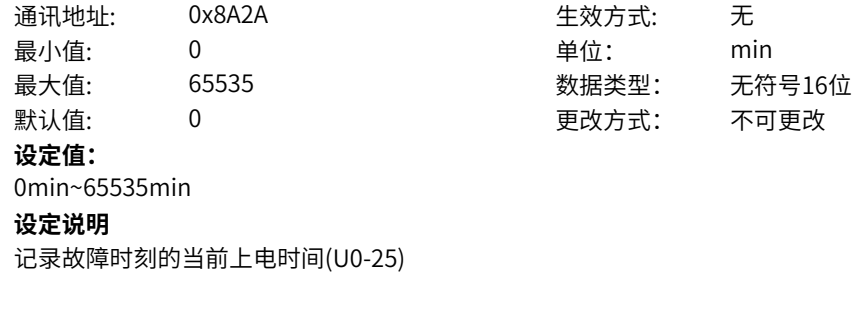

### **HA-43 前4次故障时运行时间**

**HA-44** 

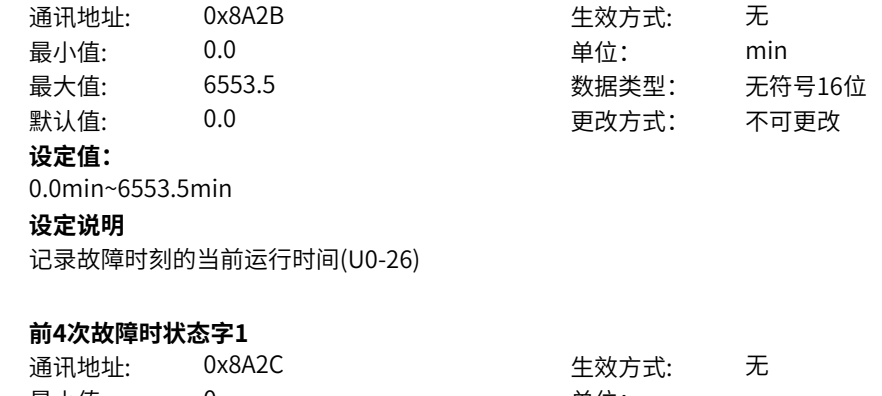

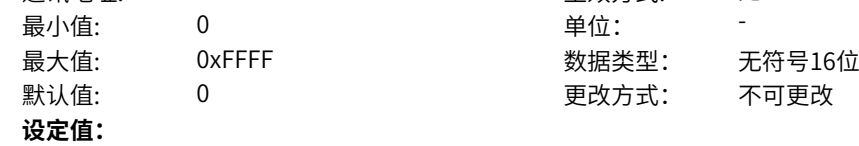

bit0:开机准备 bit1: 运行准备 bit2: 运行 bit3: 故障 bit4: OFF2停机 bit5: OFF3停机 bit6:开机封锁 bit7:警告/限制运行 bit8:速度没有偏差 bit9:本地/远程 bit10:目标速度到达 bit11: 转矩限幅 bit12: 正向速度 bit13: 负向速度 bit14: 运行(发波) bit15: 用户设定状态0 **设定说明** bit0:开机准备 0-无效 1-有效 bit1: 运行准备 0-无效 1-有效 bit2: 运行 0-无效 1-有效 bit3: 故障 0-无效 1-有效 bit4:OFF2停机 0-无效 1-有效 bit5:OFF3停机 0-无效 1-有效 bit6:开机封锁 0-无效 1-有效 bit7:警告/限制运行 0-无效 1-有效 bit8:速度没有偏差 0-无效 1-有效 bit9:本地/远程 0-本地 1-远程 bit10:目标速度到达 0-无效 1-有效 bit11:转矩限幅 0-无效 1-有效 bit12: 正向速度 0-无效 1-有效 bit13:负向速度 0-无效 1-有效 bit14:运行(发波) 0-无效 1-有效 bit15:用户设定状态0 0-无效 1-有效

### **HA-45 前4次故障时状态字2**

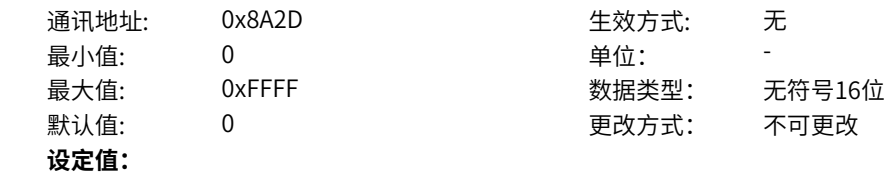

bit0:自检 bit1:参数辨识 bit2: 轻故障状态 bit3:警告状态 bit4: 速度模式 bit5: 转矩模式 bit6: 位置模式 bit7: RFG使能 bit8: RFG运行 bit9: 故障停机 bit10: 非点动运行 bit11: 点动运行 bit12: 减速停机 bit13:保留 bit14: 端子控制 bit15: 用户设定状态1 **设定说明** bit0:自检 bit1:参数辨识 bit2: 轻故障状态 bit3:警告状态 bit4: 速度模式 bit5: 转矩模式 bit6: 位置模式 bit7: RFG使能 bit8: RFG运行 bit9: 故障停机 bit10: 非点动运行 bit11: 点动运行 bit12: 减速停机 bit13:保留 bit14:端子控制 bit15: 用户设定状态1

### **HA-46 前4次故障时命令字**

# 通讯地址: 0x8A2E 生效方式: 无

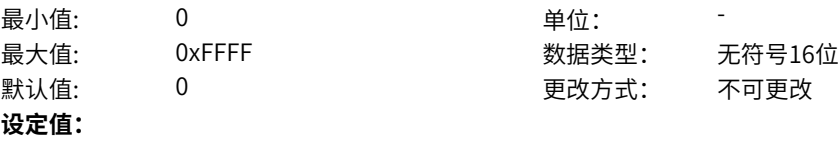

bit0: off1停机 0->1:运行 bit1: off2停机 bit2: off3停机 bit3: 运行允许 bit4: RFG输出强制为0 bit5: RFG暂停 bit6: RFG输入强制为0 bit7: 故障复位 bit8:点动1jog1 bit9: 点动2jog2 bit10:远程控制 预留 bit11: 速度取反 bit12: 启动信号 bit13: 内部启动命令 **设定说明** bit0: off1停机 0->1:运行 bit1:off2停机 0激活 1正常 bit2:off3停机 0激活 1正常 bit3:0:不允许运行 1:运行允许 bit4:0:正常,1:RFG输出强制为0 bit5:0:正常,1:RFG暂停 bit6:0:正常,1:RFG输入强制为0 bit7: 故障复位0->1 有效 bit8:点动1jog1,0无效,1有效 bit9:点动2jog2,0无效,1有效 bit10:1:远程控制 预留 bit11:0:速度不取反,1:速度取反 bit12: 启动信号, 0无效 1有效 bit13: 内部启动命令, 0无效 1有效 **HA-47 前4次故障时RFG状态字** 通讯地址: 0x8A2F または 10x8A2F または 生效方式: 无 最小值: 0 单位: 最大值: 65535 65535 数据类型: 无符号16位 默认值: 0 0 0 0 更改方式: 不可更改 **设定值:** 0~65535 **设定说明** bit0-1: 加减速状态,0预留,1恒速,2加速,3减速 bit2-3: 加减速圆弧状态,0恒速,1开始段,2恒加速,3结束段

bit4\_7: 预留 bit8-9: 上一拍加减速状态 bit10-11: 上一拍圆弧状态 bit12-15:预留

### **11.50 Hb 历史故障记录6**

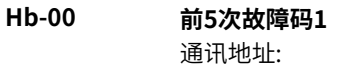

通讯地址: 0x8B00 生效方式: 无

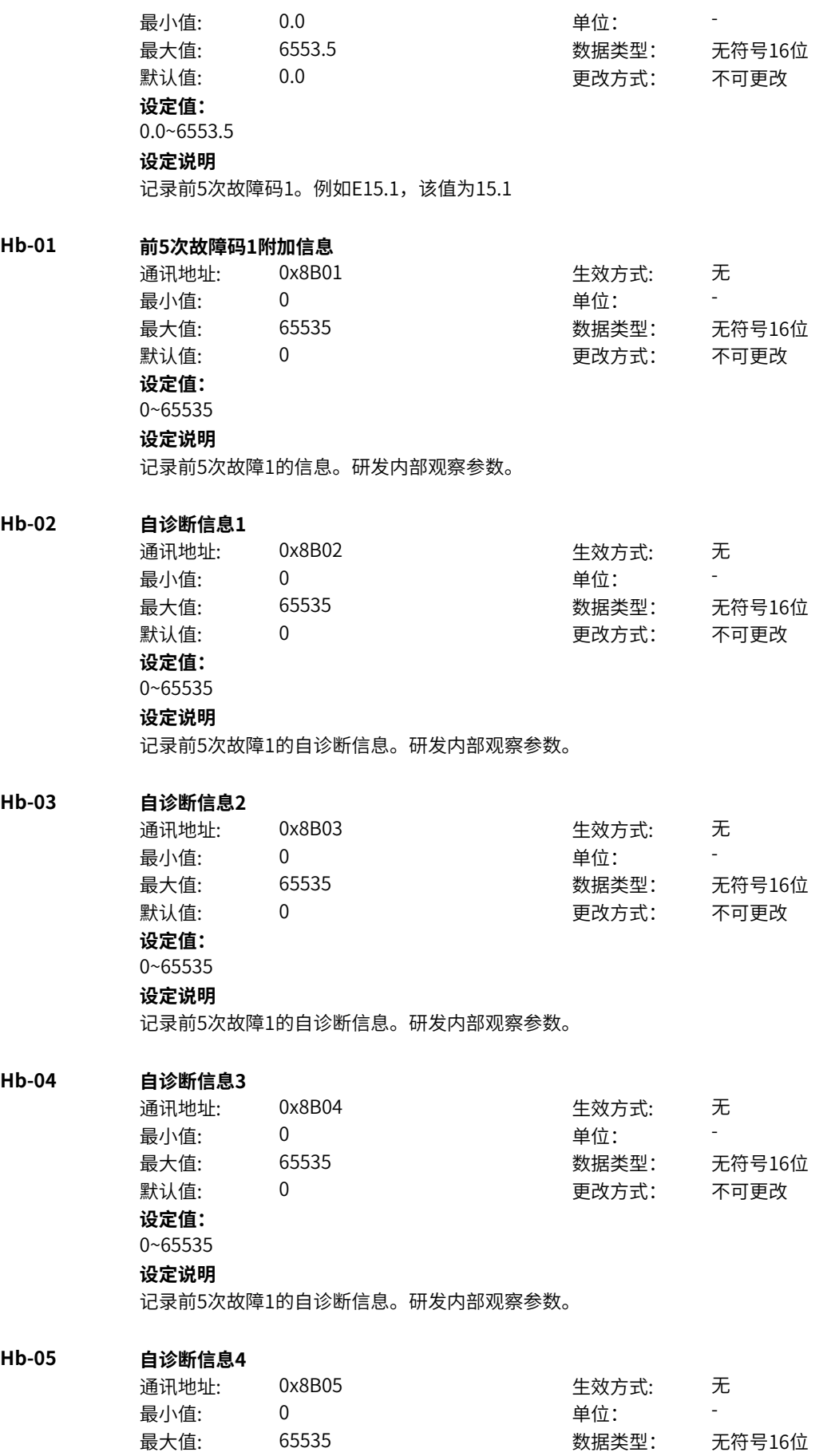

默认值: 0 0 0 0 更改方式: 不可更改 **设定值:** 0~65535 **设定说明** 记录前5次故障1的自诊断信息。研发内部观察参数。 **Hb-06 前5次故障码2** 通讯地址: 0x8B06 生效方式: 无 最小值: 0.0 中位: 最大值: 6553.5 数据类型: 无符号16位 默认值: 0.0 00 00 更改方式: 不可更改 **设定值:** 0.0~6553.5 **设定说明** 记录前5次故障码2。例如E15.1,该值为15.1 **Hb-07 前5次故障码2附加信息** 通讯地址: 0x8B07 生效方式: 无 最小值: 0 单位: 最大值: 65535 数据类型: 无符号16位 默认值: 0 0 0 0 更改方式: 不可更改 **设定值:** 0~65535 **设定说明** 记录前5次故障2的信息。研发内部观察参数。 **Hb-08 自诊断信息1** 通讯地址: 0x8B08 生效方式: 无 最小值: 0 0 单位: 最大值: 65535 数据类型: 无符号16位 默认值: 0 0 0 0 0 更改方式: 不可更改 **设定值:** 0~65535 **设定说明** 记录前5次故障2的自诊断信息。研发内部观察参数。 **Hb-09 自诊断信息2** 通讯地址: 0x8B09 生效方式: 无 最小值: 0 0 单位: 最大值: 65535 数据类型: 无符号16位 默认值: 0 0 0 0 更改方式: 不可更改 **设定值:** 0~65535 **设定说明** 记录前5次故障2的自诊断信息。研发内部观察参数。 **Hb-10 自诊断信息3** 通讯地址: 0x8B0A または 10 生效方式: 无 最小值:  $0$  单位: 最大值: 65535 数据类型: 无符号16位 默认值: 0 0 0 0 更改方式: 不可更改 **设定值:**

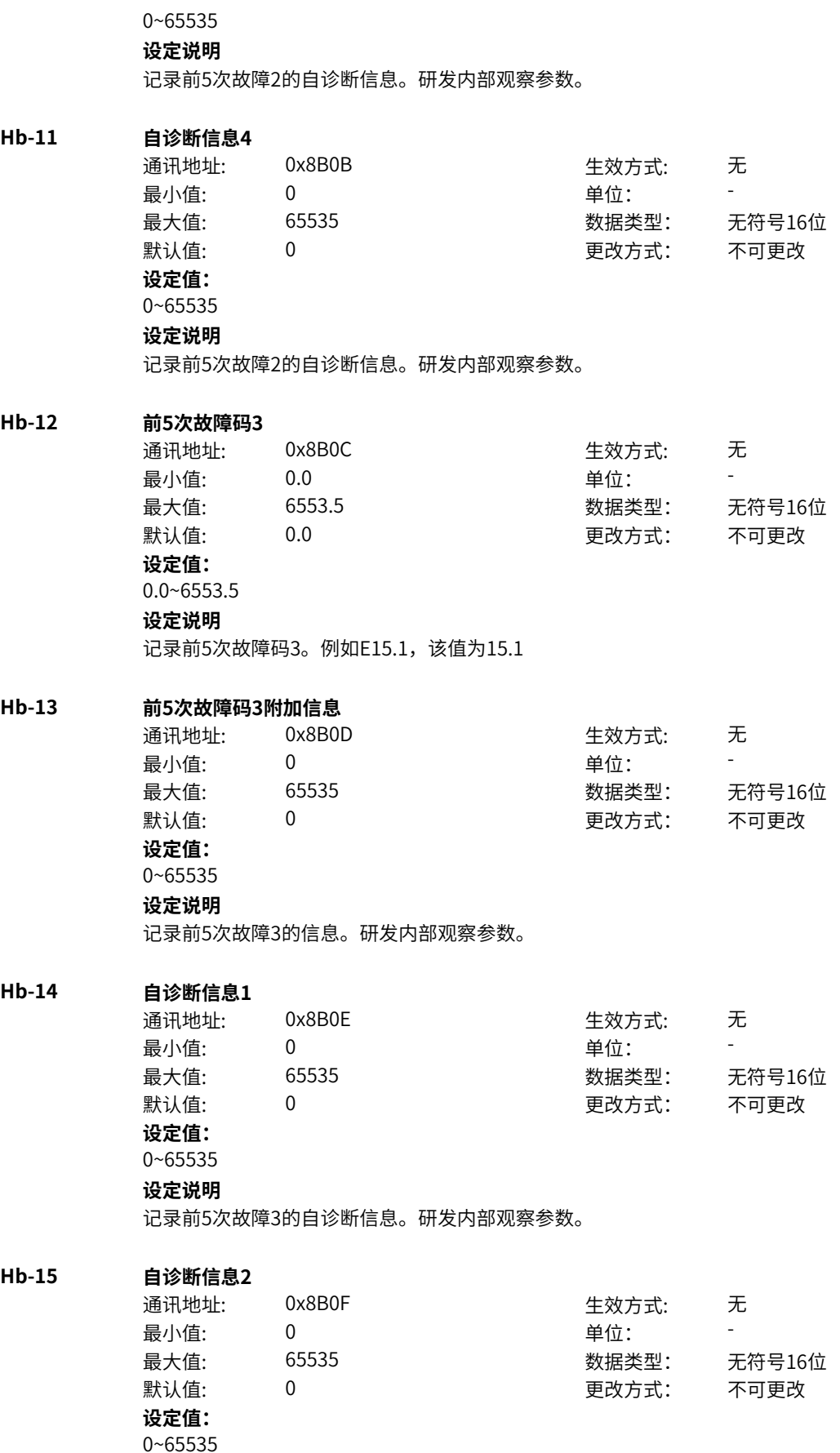

# **设定说明**

记录前5次故障3的自诊断信息。研发内部观察参数。

### **Hb-16 自诊断信息3**

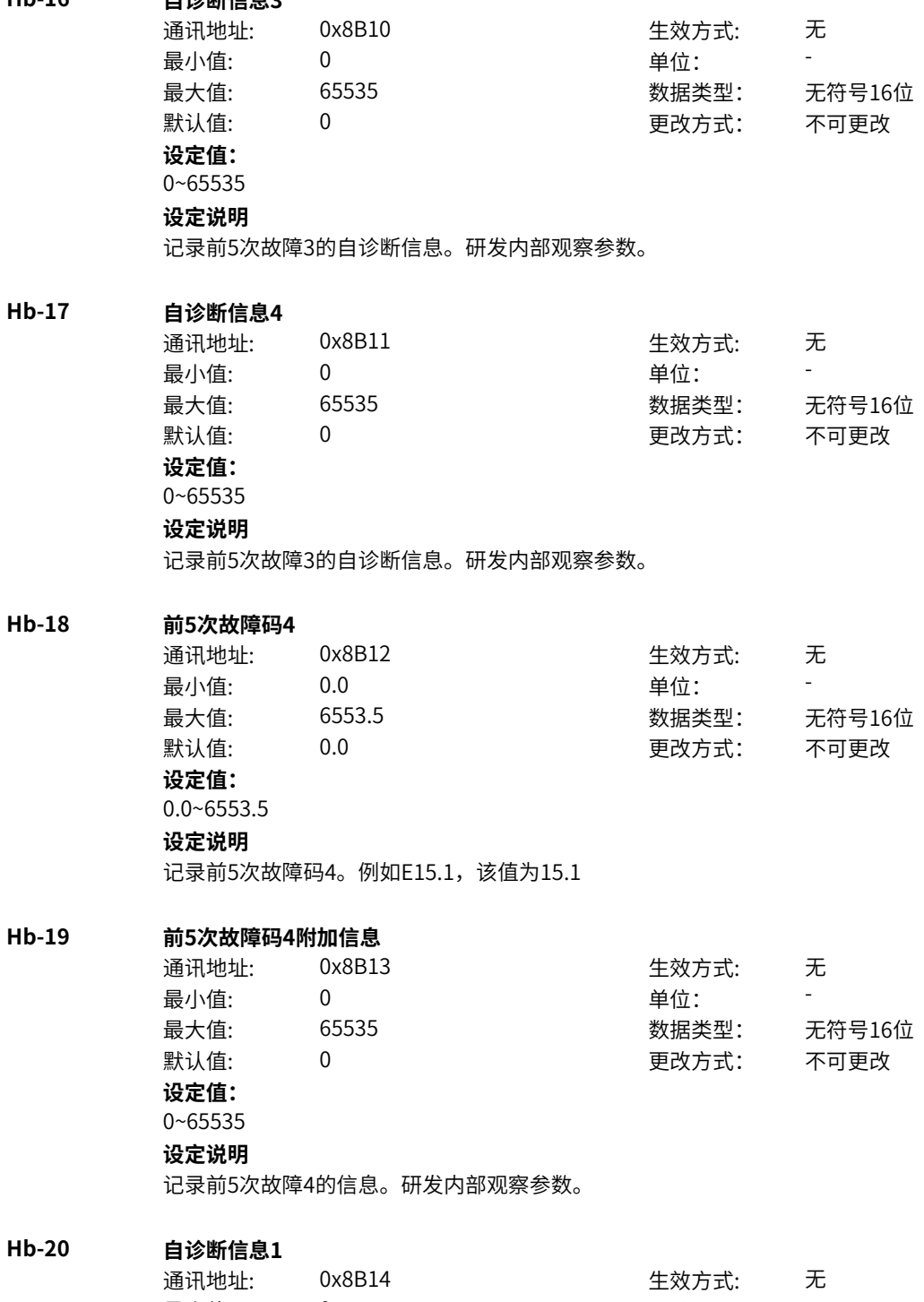

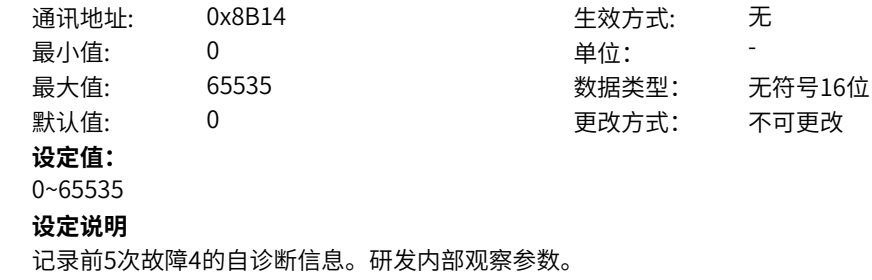

**Hb-21 自诊断信息2** 通讯地址: 0x8B15 生效方式: 无 最小值: 0 0 单位: 最大值: 65535 数据类型: 无符号16位 默认值: 0 0 0 更改方式: 不可更改 **设定值:** 0~65535 **设定说明** 记录前5次故障4的自诊断信息。研发内部观察参数。 **Hb-22 自诊断信息3** 通讯地址: 0x8B16 生效方式: 无 最小值: 0 0 单位: -最大值: 65535 数据类型: 无符号16位 默认值: 0 0 0 0 更改方式: 不可更改 **设定值:** 0~65535 **设定说明** 记录前5次故障4的自诊断信息。研发内部观察参数。 **Hb-23 自诊断信息4** 通讯地址: 0x8B17 生效方式: 无 最小值: 0 9 单位: 最大值: 65535 数据类型: 无符号16位  $\exists$ 默认值: 0 0 0 0 0 0 0 0 更改方式: 不可更改 **设定值:** 0~65535 **设定说明** 记录前5次故障4的自诊断信息。研发内部观察参数。 **Hb-24 前5次故障码5** 通讯地址: 0x8B18 生效方式: 无 最小值: 0.0 0.0 单位: 最大值: 6553.5 数据类型: 无符号16位 默认值: 0.0 00 00 更改方式: 不可更改 **设定值:** 0.0~6553.5 **设定说明** 记录前5次故障码5。例如E15.1,该值为15.1 **Hb-25 前5次故障码5附加信息** 通讯地址: 0x8B19 生效方式: 无 ール<br>最小値: **0 の** のはのは、 インスタンの単位: キャンプ <mark>単位: キャンプ かんじょう の</mark> 最大值: 65535 65535 数据类型: 无符号16位 默认值: 0 0 0 0 更改方式: 不可更改 **设定值:** 0~65535 **设定说明** 记录前5次故障5的信息。研发内部观察参数。 **Hb-26 自诊断信息1** 通讯地址: 0x8B1A または 10x8B1A または 生效方式: 无

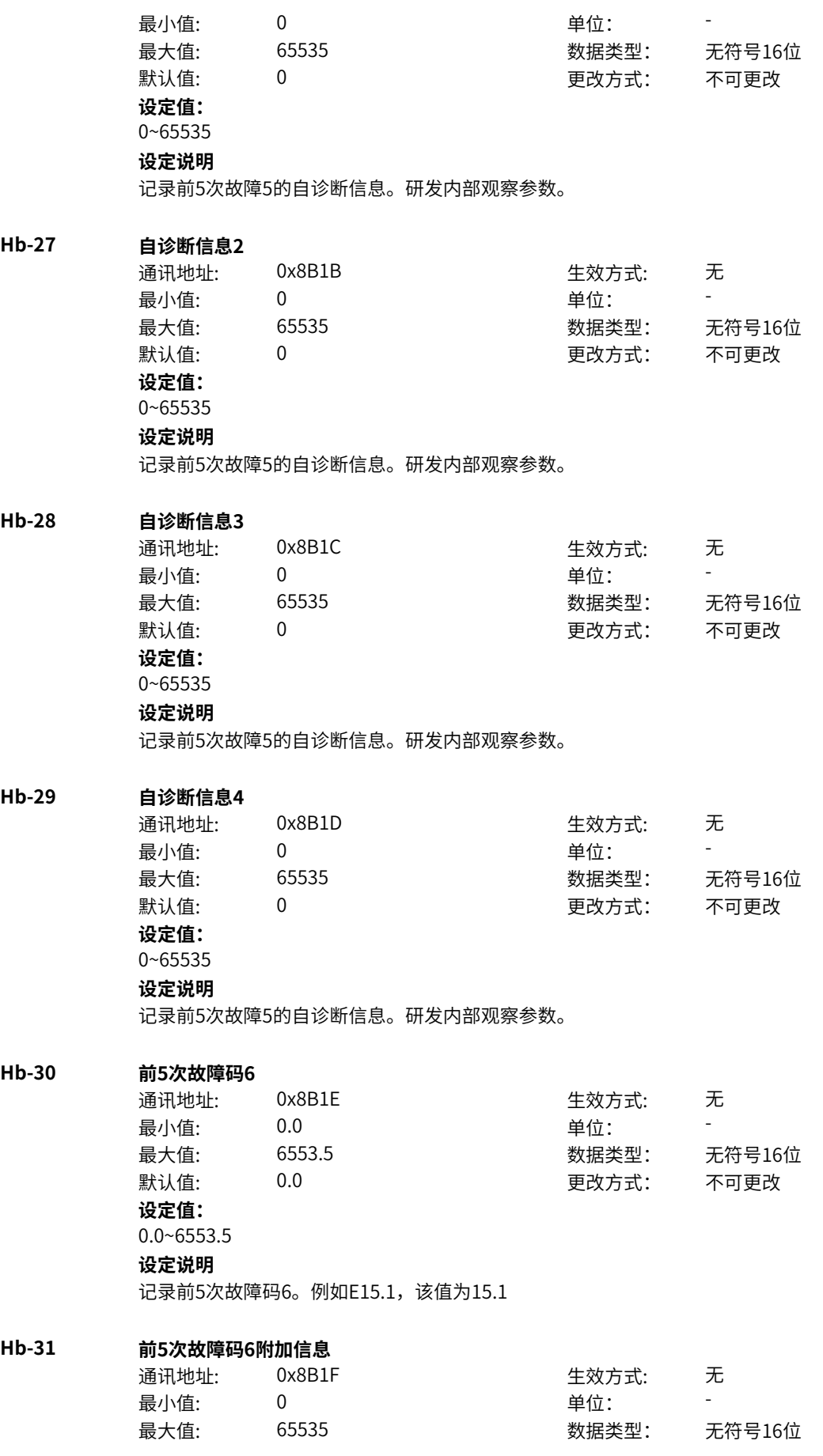

默认值: 0 0 0 0 更改方式: 不可更改 **设定值:** 0~65535 **设定说明** 记录前5次故障6的信息。研发内部观察参数。

### **Hb-32 自诊断信息1**

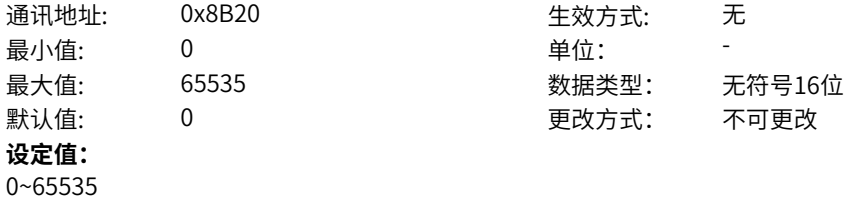

### **设定说明**

记录前5次故障6的自诊断信息。研发内部观察参数。

### **Hb-33 自诊断信息2**

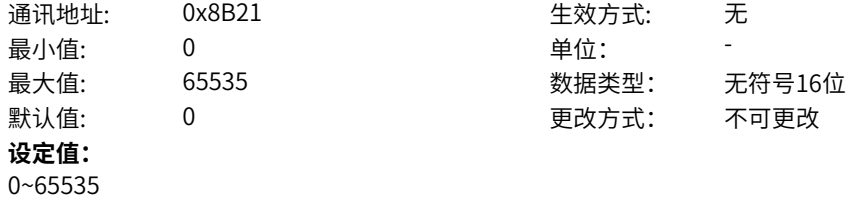

### **设定说明**

记录前5次故障6的自诊断信息。研发内部观察参数。

### **Hb-34 自诊断信息3**

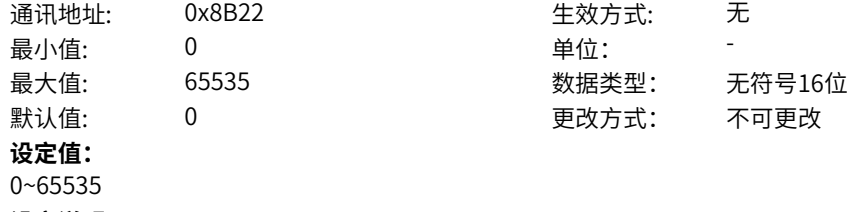

### **设定说明**

记录前5次故障6的自诊断信息。研发内部观察参数。

### **Hb-35 自诊断信息4**

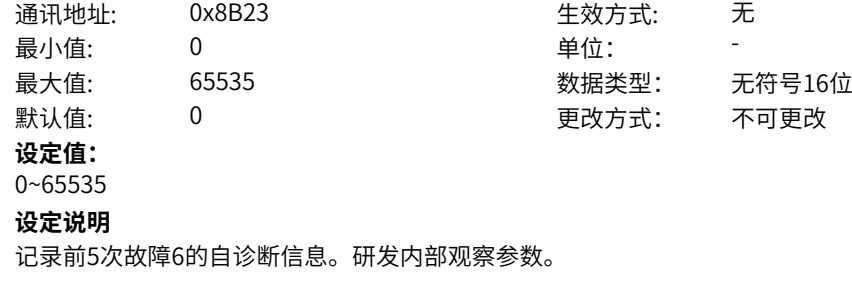

### **Hb-36 前5次故障时频率**

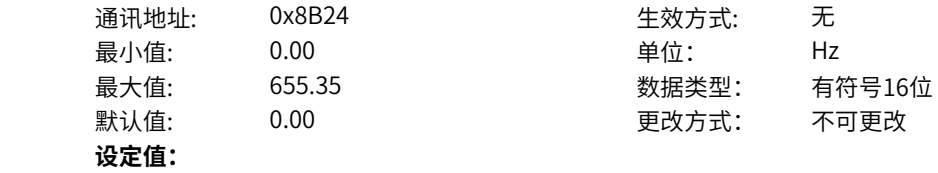

0.00Hz~655.35Hz **设定说明** 记录前5次故障时刻的运行频率(U0-19)

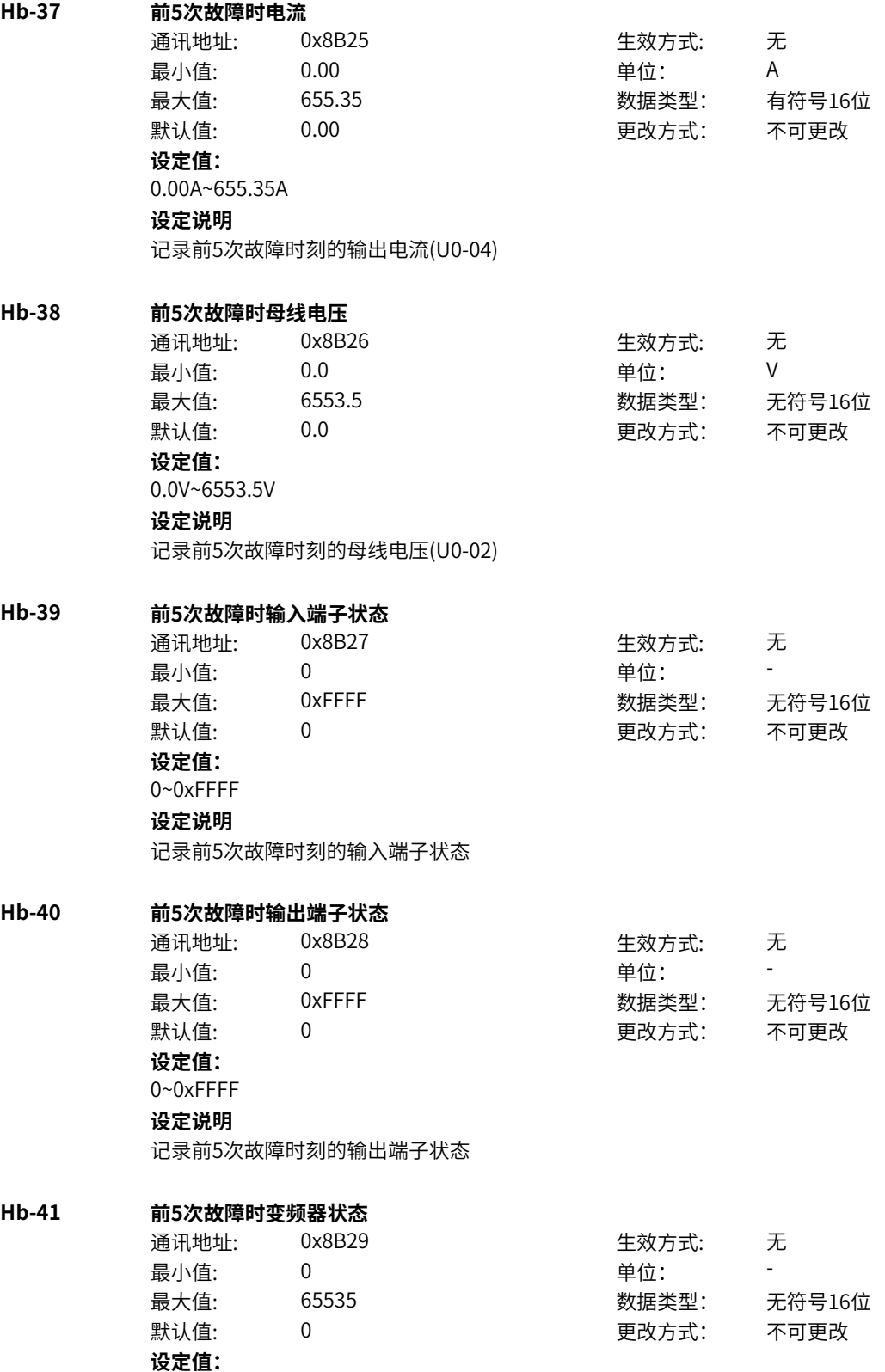

- 0:初始化
- 1:合闸禁止
- 2:合闸允许
- 3:运行许可
- 4:启动
- 5:运行
- 6:停机
- 7:自检
- 8:调谐

### **设定说明**

```
记录故障时刻的变频器状态机
```
### **Hb-42 前5次故障时上电时间**

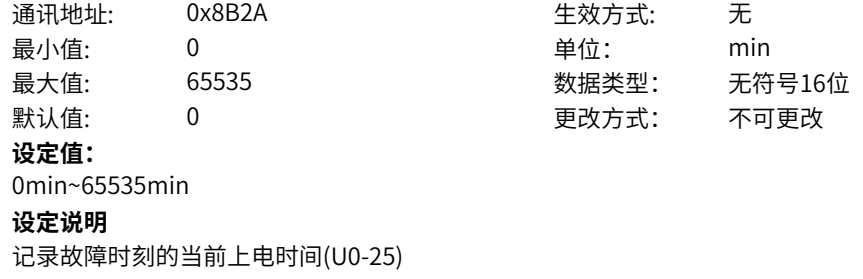

### **Hb-43 前5次故障时运行时间**

 $Hb-44$ 

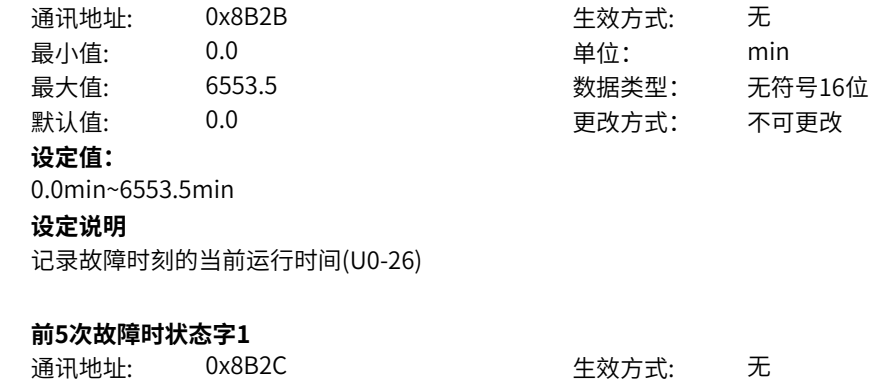

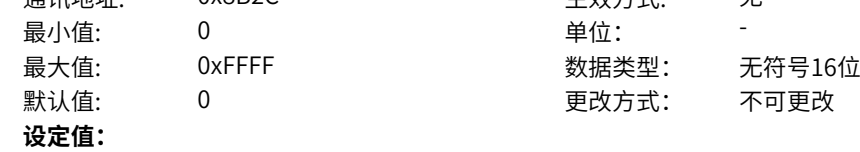

bit0:开机准备 bit1: 运行准备 bit2: 运行 bit3: 故障 bit4: OFF2停机 bit5: OFF3停机 bit6:开机封锁 bit7:警告/限制运行 bit8:速度没有偏差 bit9:本地/远程 bit10:目标速度到达 bit11: 转矩限幅 bit12: 正向速度 bit13: 负向速度 bit14: 运行(发波) bit15: 用户设定状态0 **设定说明** bit0:开机准备 0-无效 1-有效 bit1: 运行准备 0-无效 1-有效 bit2: 运行 0-无效 1-有效 bit3: 故障 0-无效 1-有效 bit4:OFF2停机 0-无效 1-有效 bit5:OFF3停机 0-无效 1-有效 bit6:开机封锁 0-无效 1-有效 bit7:警告/限制运行 0-无效 1-有效 bit8:速度没有偏差 0-无效 1-有效 bit9:本地/远程 0-本地 1-远程 bit10:目标速度到达 0-无效 1-有效 bit11:转矩限幅 0-无效 1-有效 bit12: 正向速度 0-无效 1-有效 bit13:负向速度 0-无效 1-有效 bit14:运行(发波) 0-无效 1-有效 bit15:用户设定状态0 0-无效 1-有效

### **Hb-45 前5次故障时状态字2**

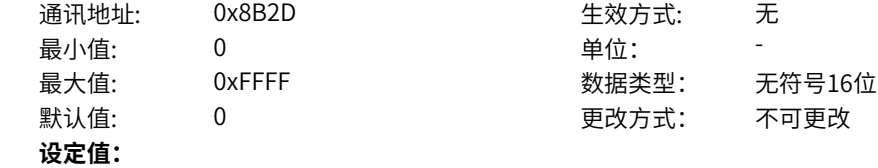

bit0:自检 bit1:参数辨识 bit2: 轻故障状态 bit3:警告状态 bit4: 速度模式 bit5: 转矩模式 bit6: 位置模式 bit7: RFG使能 bit8: RFG运行 bit9: 故障停机 bit10: 非点动运行 bit11: 点动运行 bit12: 减速停机 bit13:保留 bit14: 端子控制 bit15: 用户设定状态1 **设定说明** bit0:自检 bit1:参数辨识 bit2: 轻故障状态 bit3:警告状态 bit4: 速度模式 bit5: 转矩模式 bit6: 位置模式 bit7: RFG使能 bit8: RFG运行 bit9: 故障停机 bit10: 非点动运行 bit11: 点动运行 bit12: 减速停机 bit13:保留 bit14:端子控制 bit15: 用户设定状态1

### **Hb-46 前5次故障时命令字**

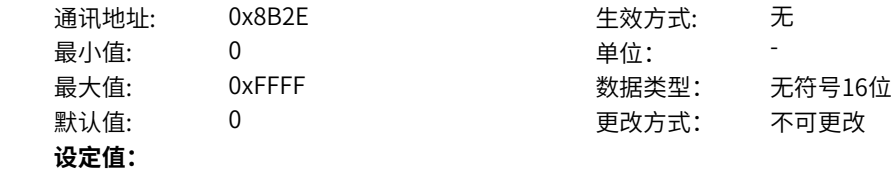

bit0: off1停机 0->1:运行 bit1: off2停机 bit2: off3停机 bit3: 运行允许 bit4: RFG输出强制为0 bit5: RFG暂停 bit6: RFG输入强制为0 bit7: 故障复位 bit8:点动1jog1 bit9: 点动2jog2 bit10:远程控制 预留 bit11: 速度取反 bit12: 启动信号 bit13: 内部启动命令 **设定说明** bit0: off1停机 0->1:运行 bit1:off2停机 0激活 1正常 bit2:off3停机 0激活 1正常 bit3:0:不允许运行 1:运行允许 bit4:0:正常,1:RFG输出强制为0 bit5:0:正常,1:RFG暂停 bit6:0:正常,1:RFG输入强制为0 bit7: 故障复位0->1 有效 bit8:点动1jog1,0无效,1有效 bit9:点动2jog2,0无效,1有效 bit10:1:远程控制 预留 bit11:0:速度不取反,1:速度取反 bit12: 启动信号, 0无效 1有效 bit13: 内部启动命令, 0无效 1有效 **Hb-47 前5次故障时RFG状态字** 通讯地址: 0x8B2F または 10x8B2F または 生效方式: 无 最小值: 0 单位: 最大值: 65535 65535 数据类型: 无符号16位 默认值: 0 0 0 0 更改方式: 不可更改 **设定值:** 0~65535 **设定说明** bit0-1: 加减速状态,0预留,1恒速,2加速,3减速 bit2-3: 加减速圆弧状态,0恒速,1开始段,2恒加速,3结束段 bit4\_7: 预留

> bit8-9: 上一拍加减速状态 bit10-11: 上一拍圆弧状态 bit12-15:预留

### **11.51 n0 通讯通用配置**

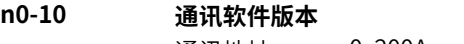

通讯地址: 0x200A また 生效方式: 无

最小值: 0.00 单位: - 最大值: 655.35 数据类型: 无符号16位 默认值: 0.00 00 更改方式: 不可更改 **设定值:** 0.00~655.35 **设定说明** 通讯软件版本监控 **n0-11 通讯状态** 通讯地址: 0x200B 牛效方式: 无 ール<br>最小值: インコンコンコンコンコンコンロート 単位: キャンキン <mark>単位: キャンキン の</mark> 最大值: 999 数据类型: 无符号16位 默认值: 0 0 0 0 0 更改方式: 不可更改 **设定值:** 0~999 **设定说明** 此参数用于监测通信状态,只读。 **n0-12 通信旧地址兼容** 通讯地址: 0x200C + 本效方式: 无 ール<br>最小値: **0 の** のはのは - インスタンの単位: キャンプ - キャンプ - キャンプ - キャンプ - キャンプ - キャンプ - キャンプ - キャンプ - キャンプ - キャンプ - キャンプ - キャンプ - キャンプ - キャンプ - キャンプ - キャンプ - キャンプ - キャンプ - キャンプ - キャンプ - キャンプ - キャンプ -最大值: 1 数据类型: 无符号16位 默认值: 1 更改方式: 停机更改 **设定值:** 0:不兼容 1:兼容 **设定说明** 设置是否能和老产品的通信地址通信。旧地址包括1000H~1020H,2000H~2004H,3000H, 8000H~8001H。 **n0-13 1000H设定速度选择** 通讯地址: 0x200D 生效方式: 无 ール<br>最小値: **0 の** のはのは - インスタンの単位: キャンプ - キャンプ - キャンプ - キャンプ - キャンプ - キャンプ - キャンプ - キャンプ - キャンプ - キャンプ - キャンプ - キャンプ - キャンプ - キャンプ - キャンプ - キャンプ - キャンプ - キャンプ - キャンプ - キャンプ - キャンプ - キャンプ -最大值: 2 2 2 2 2 数据类型: 无符号16位 默认值: 2 2 2 2 2 更改方式: 停机更改 **设定值:** 0:百分比(对应额定频率/1位小数点) 1:百分比(对应额定频率/2位小数点) 2:百分比(对应最大频率/2位小数点) **设定说明** 设置通讯通过1000H地址写入目标速度的含义。 当n0-13=0时,单位为百分比,有符号16位数,范围是-30000~30000,1个小数点,对频率量纲的数据, 该百分比是相对电机额定频率的百分数。如:写十进制1000,额定频率为50.00Hz,即频率给定为 50.00Hz。写十进制-5000,额定频率为50.00Hz,即频率给定为-250.00Hz。 当n0-13=1时,单位为百分比,有符号16位数,范围是-30000~30000,2个小数点,对频率量纲的数据, 该百分比是相对电机额定频率的百分数。如:写十进制1000,额定频率为50.00Hz,即频率给定为 5.00Hz。写十进制-10000,额定频率为50.00Hz,即频率给定为-50.00Hz。 当n0-13=2时,单位为百分比,有符号16位数,范围是-30000~30000,2个小数点,对频率量纲的数据, 该百分比是相对最大频率的百分数。如:写十进制1000,最大频率为100.00Hz,即频率给定为10.00Hz。 写十进制-10000,最大频率为100.00Hz,即频率给定为-100.00Hz。

### **n0-14 7310H设定速度选择**

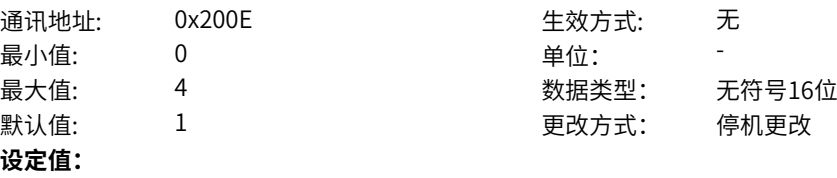

0:频率(无符号16位)

1:频率(有符号16位)

- 2:转速(有符号16位)
- 3:百分比(对应额定频率/有符号16位/2位小数)

4:百分比(对应最大频率/有符号16位/2位小数)

#### **设定说明**

设置通讯通过7310H地址写入目标速度的含义。

当n0-14=0时,单位为频率,无符号16位数,写入小数点和A0-11一致,如:写十进制1000,A0-11=2, 即频率给定为10.00Hz。写十进制40000,A0-11=1,即频率给定为4000.0Hz。

当n0-14=1时,单位为频率,有符号16位数,写入小数点和A0-11一致,如:写十进制-1000,A0-11=2, 即频率给定为-10.00Hz。写十进制20000,A0-11=1,即频率给定为2000.0Hz。

当n0-14=2时,单位为转速,有符号16位数,无小数点,如:写十进制1500,极对数为2,即频率给定为 50.00Hz。写十进制-3000,极对数为2,即频率给定为-100.00Hz。

当n0-14=3时,单位为百分比,有符号16位数,2个小数点,写入值对标额定频率。如:写十进制1000, 额定频率为50.00Hz,即频率给定为5.00Hz。写十进制-10000,额定频率为50.00Hz,即频率给定为-50.00Hz。

当n0-14=4时,单位为百分比,有符号16位数,2个小数点,写入值对标最大频率。如:写十进制1000, 额定频率为150.00Hz,即频率给定为15.00Hz。写十进制-10000,额定频率为150.00Hz,即频率给定为-150.00Hz。

### **n0-15 通讯写入参数保存使能(AE组)**

通讯地址: 0x200F 生效方式: 无 ール<br>最小值: インコンコンコンコンコンコンロート 単位: キャンキン <mark>単位: キャンキン の</mark> 最大值: 1 数据类型: 无符号16位 默认值: 0 0 0 0 更改方式: 实时更改 **设定值:** 0:无效 1:有效 **设定说明** 通过0x2FXX写入AE组映射时,是否保存EEPROM。

### **n0-16 通讯故障自动复位使能**

 $n0-17$ 

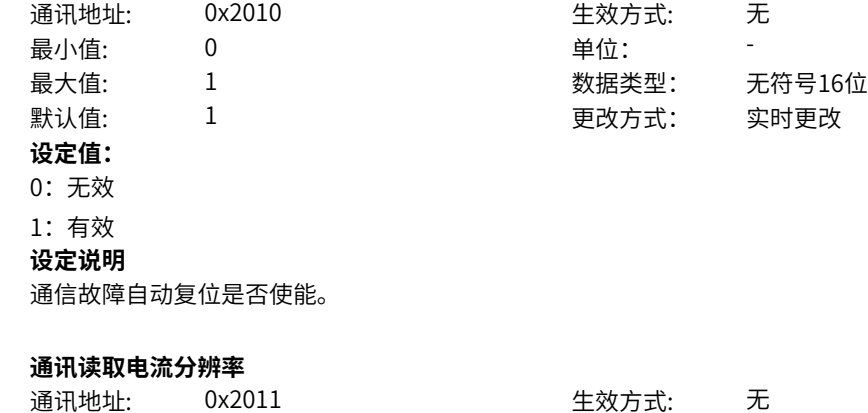

最小值: 0 0 单位:

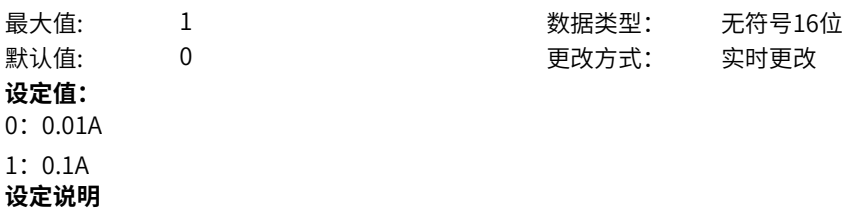

设置读取输出电流U0-04输出电流的分辨率。

### **11.52 n1 调测通讯**

**n1-00 调测波特率**

通讯地址: 0x2100 生效方式: 无 最小值: 5 默认值: 9 **设定值:** 5:9600BPS

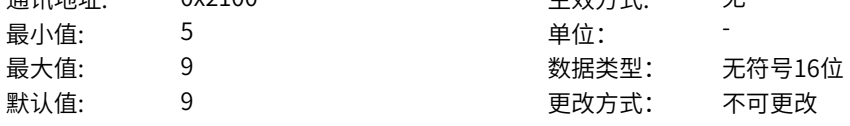

- 6:19200BPS
- 7:38400BPS
- 8:57600BPS

9:115200BPS

### **设定说明**

用于设定后台和sop20与变频器之间的数据传输速 率。波特率越大,通信速度越快。

### **n1-02 调测地址**

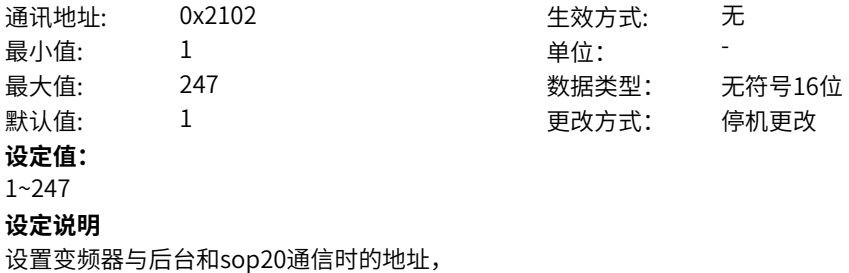

## **11.53 n2 Modbus通讯**

**设定值:**

**n2-00 Modbus波特率** 通讯地址: 0x2200 生效方式: 无 最小值: 0 0 单位:

最大值: 9 数据类型: 无符号16位 默认值: 5 5 更改方式: 停机更改

- 0:300BPS
- 1:600BPS
- 2:1200BPS
- 3:2400BPS
- 4:4800BPS
- 5:9600BPS
- 6:19200BPS
- 7:38400BPS
- 8:57600BPS
- 9:115200BPS

#### **设定说明**

用于设定上位机与变频器之间的数据传输速率。波特率越大,通信速度越快。 注意:上位机与变频器设定的波特率必须一致,否则,通信无法进行。

### **n2-01 Modbus数据格式**

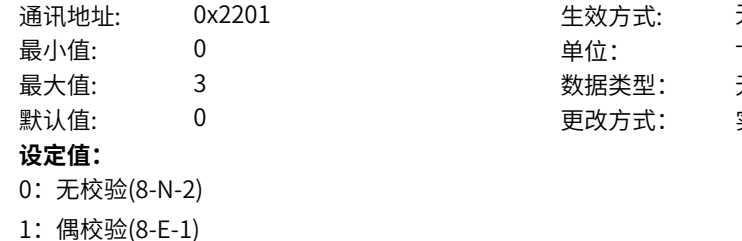

- 2:奇校验(8-O-1)
- 3:8-N-1
- **设定说明**

用于设定上位机与变频器之间的Modbus数据格式。上位机与变频器设定的数据格式必须一致,否则,通 信无法进行。

生效方式: 无

数据类型: 无符号16位 更改方式: 实时更改

### **n2-02 Modbus本机地址**

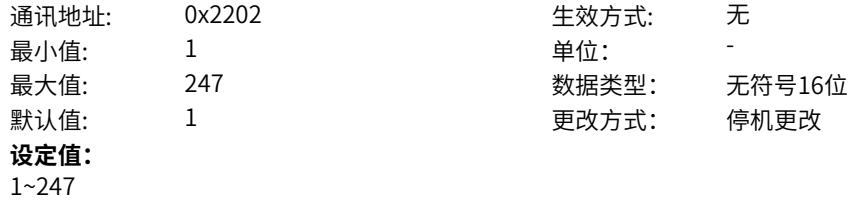

### **设定说明**

当本机地址设定为0 (广播地址) 时, 实现上位机广播功能。 当本地地址设定为1~247时,本机地址具有唯一性,是实现上位机与变频器点对点通信的基础。

### **n2-03 Modbus应答延迟**

通讯地址: 0x2203 牛效方式: 无 最小值: 0 单位: ms 最大值: 20 20 20 数据类型: 无符号16位 默认值: 2 2 2 2 2 2 更改方式: 实时更改 **设定值:**

0ms~20ms

#### **设定说明**

变频器接收数据结束到向上位机发送数据的中间间隔时间。

如果应答延时小于系统处理时间,则应答延时以系统处理时间为准,即系统处理完数据后向上位机发送数 据;如果应答延时大于系统处理时间,则系统处理完数据后,要延迟等待,直到到达应答延迟时间,才往 上位机发送数据。

### **n2-04 Modbus通讯超时时间**

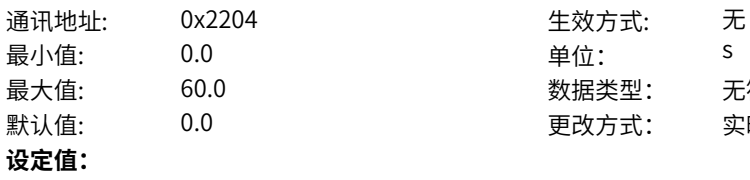

0.0s~60.0s

### **设定说明**

当设置为0.0s,Modbus通信超时时间无效。通常情况下,都将其设置成无效。在连续通信的系统中,此 参数可以监视通信状况。

数据类型: 无符号16位 默认值: 0.0 更改方式: 实时更改

设置成有效值时,如果本次通信与下一次通信的间隔时间超出n2-04(Modbus通信中断检测时间),系 统将报通信故障错误。

### **11.54 n3 CAN通讯**

#### **n3-00 CAN波特率**

**n3-02** 

**n3-04** 

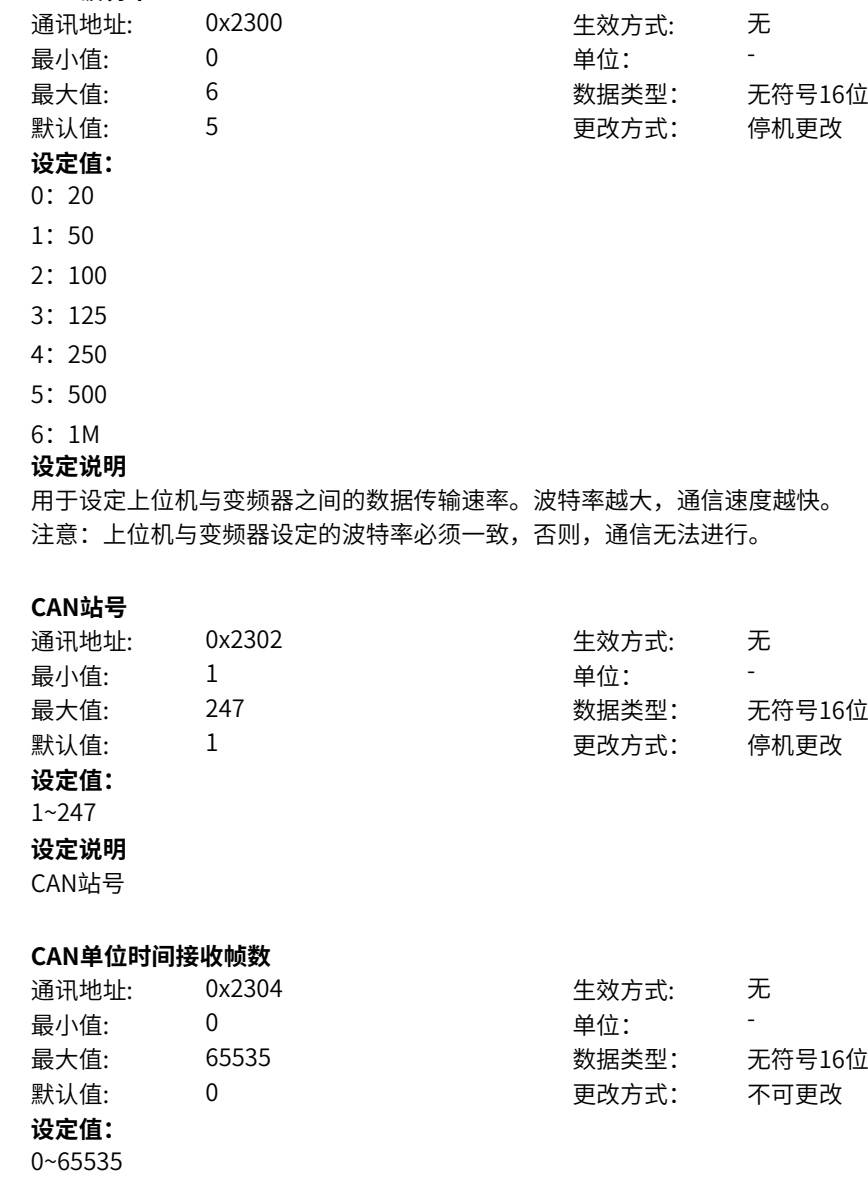

**n3-06** 

**n3-07** 

**n3-09** 

**n3-10** 

### **设定说明**

用于监测总线负载,此参数表示,每秒钟本站接收到的CAN 帧数目。

### **n3-05 CAN最大接收错误计数**

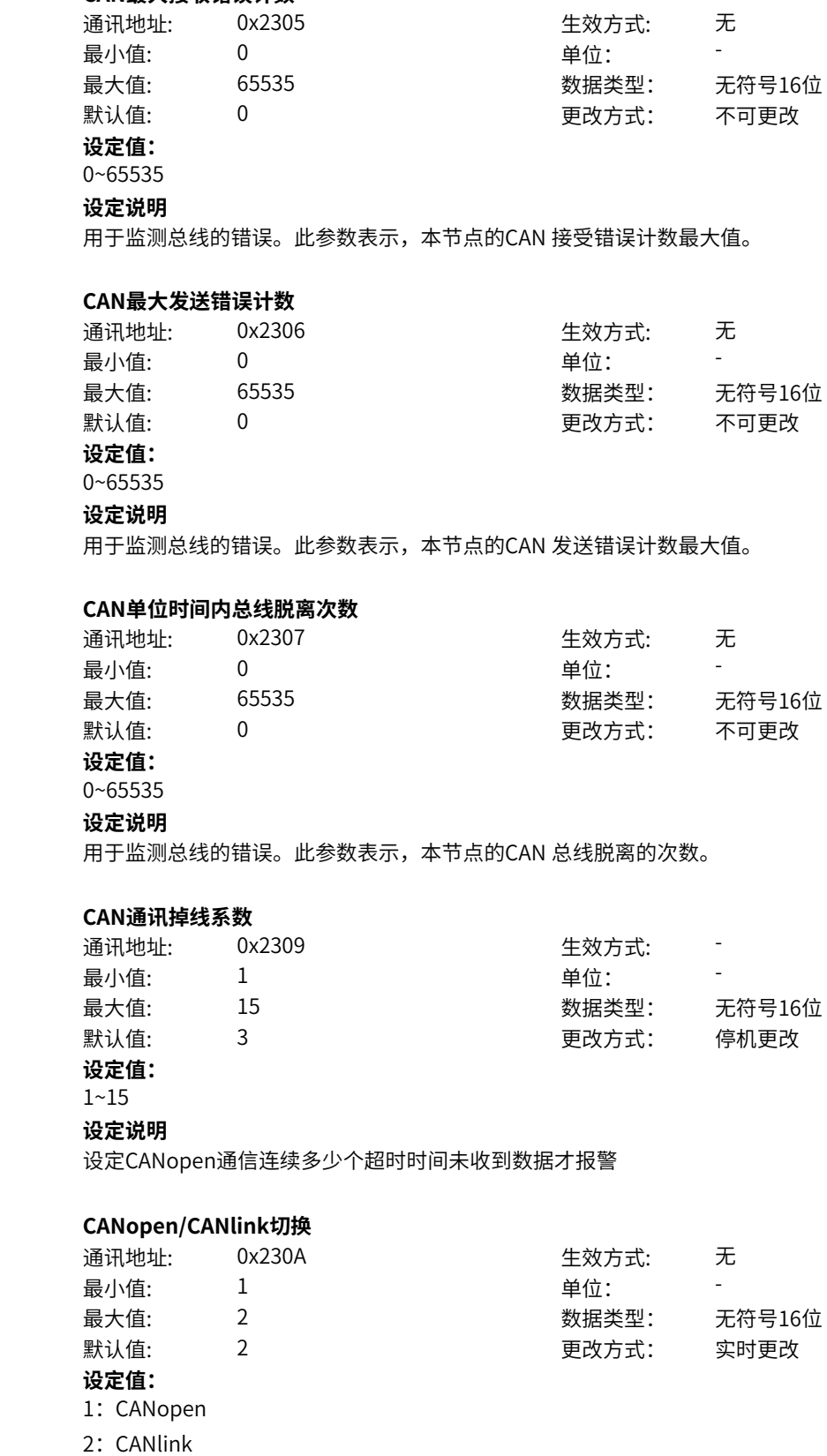

**设定说明**

CAN 通信协议选择: 设置为1,为CANopen 通信; 设置为2,为CANlink通信

### **n3-14 CANopen模式**

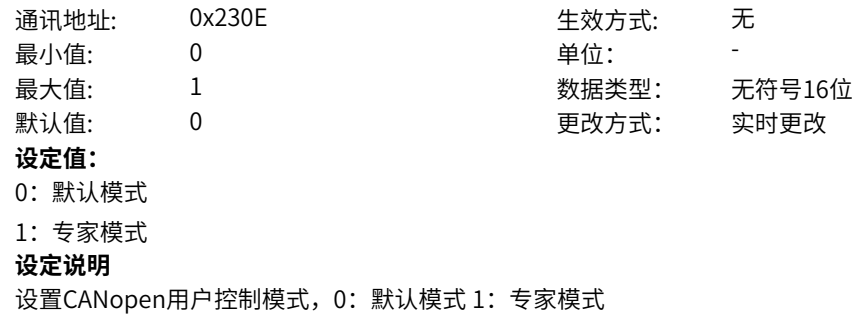

### **n3-15 CANopen禁止时间**

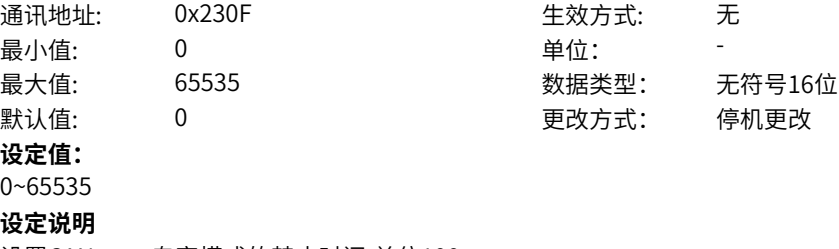

设置CANopen专家模式的禁止时间,单位100us

### **n3-16 CANopen事件时间**

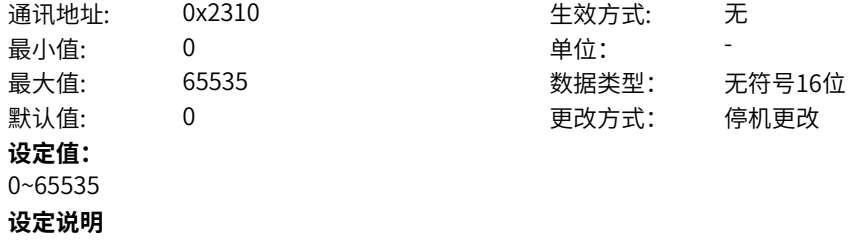

设置CANopen专家模式的事件时间,单位ms

### **11.55 nE 过程数据地址映射**

**nE-00 RPDO1-SubIndex0-H**

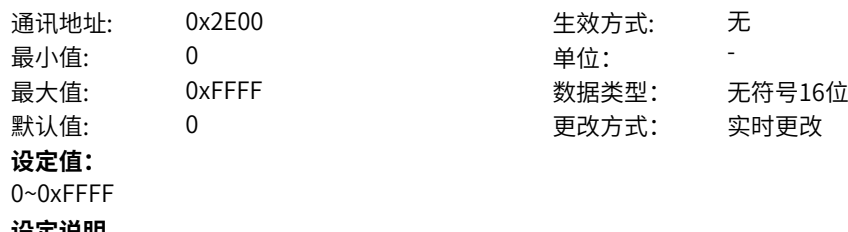

**设定说明**

过程数据RPDO1映射通道0,高位地址。上位机会自动映射,无需手动更改。

### **nE-01 RPDO1-SubIndex0-L**

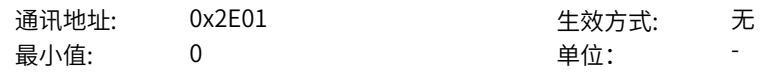

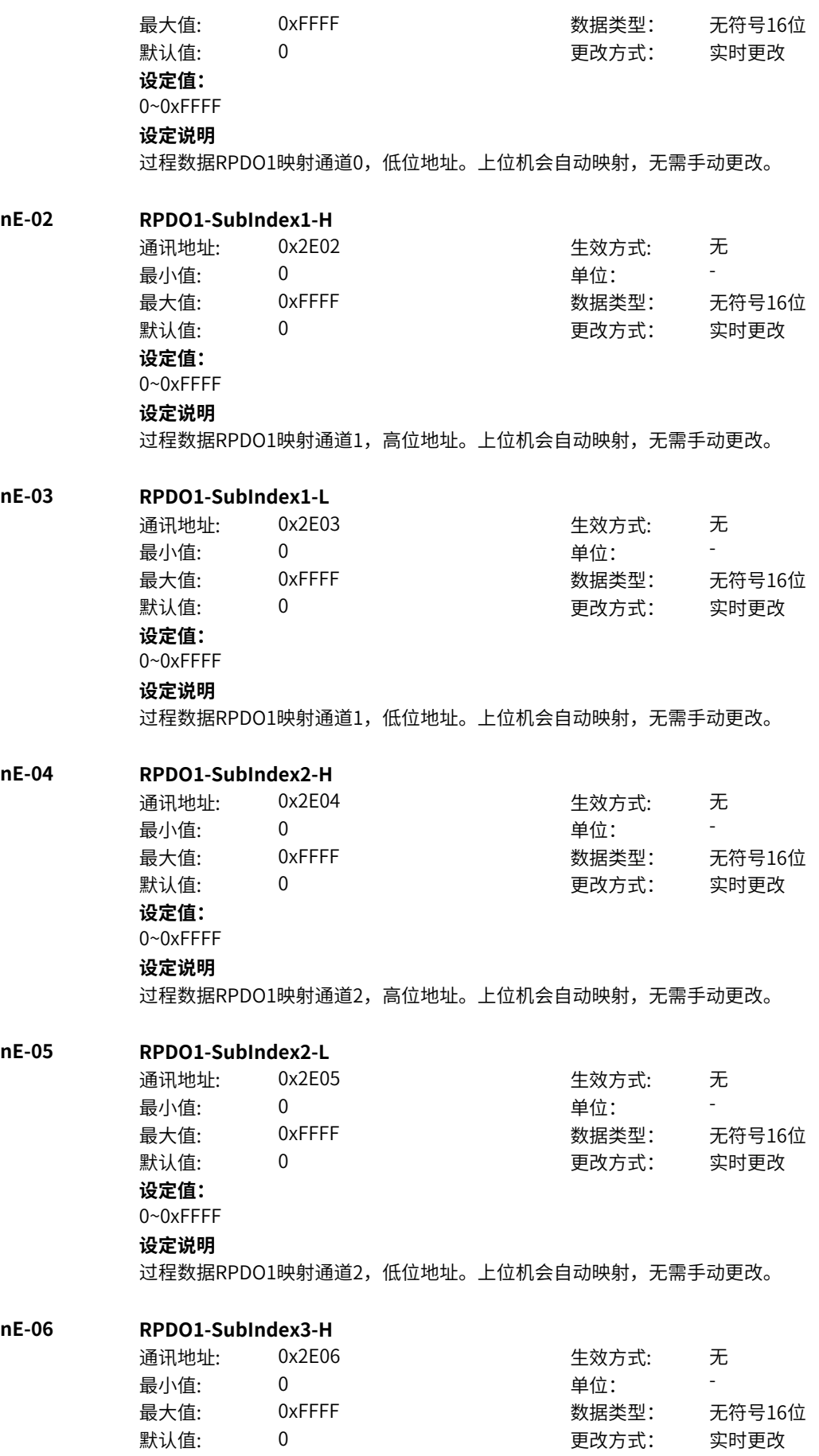

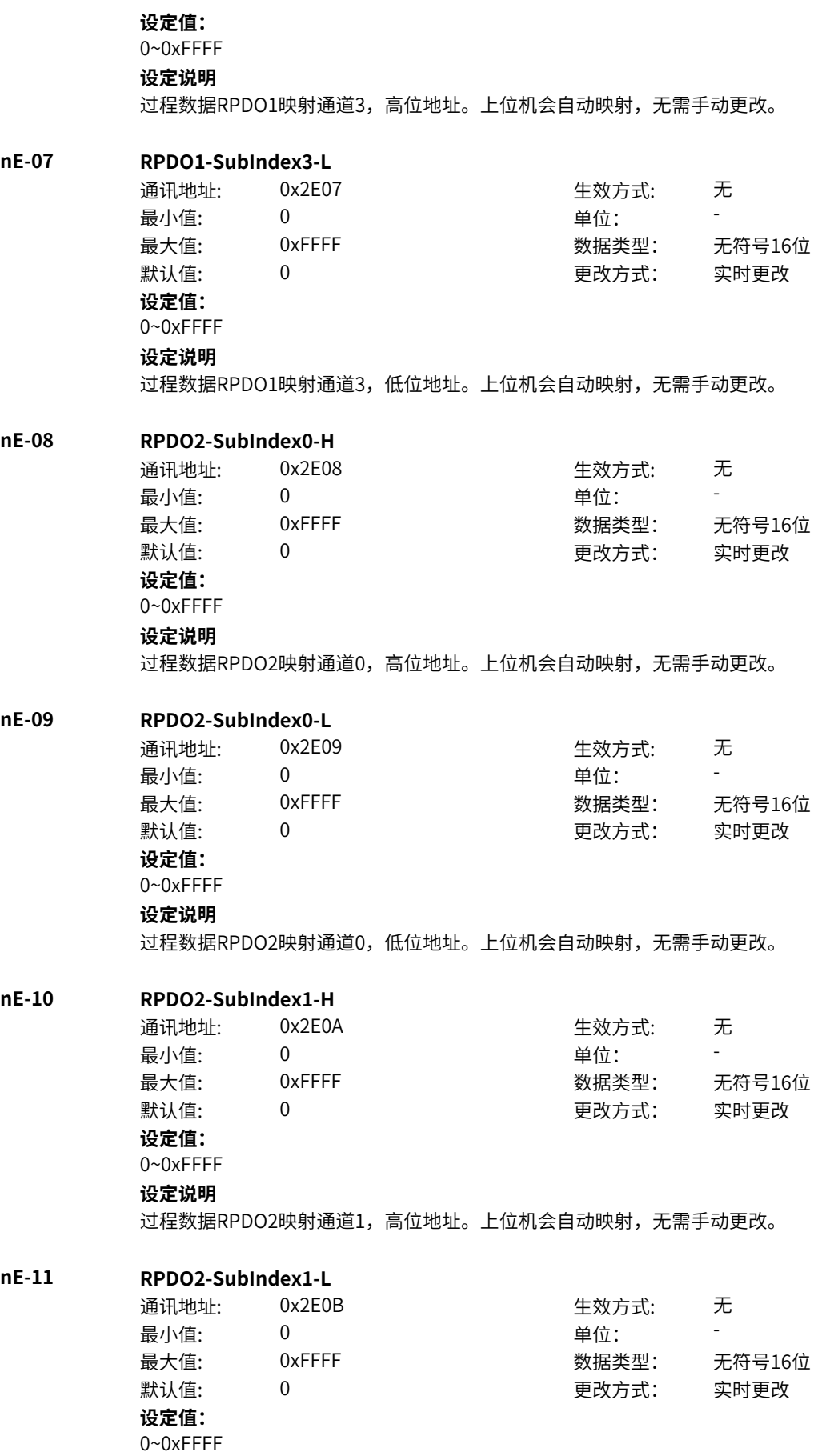

# **设定说明**

过程数据RPDO2映射通道1,低位地址。上位机会自动映射,无需手动更改。

# **nE-12 RPDO2-SubIndex2-H**<br><sup>343</sup> **RPDO2-SubIndex2-H**

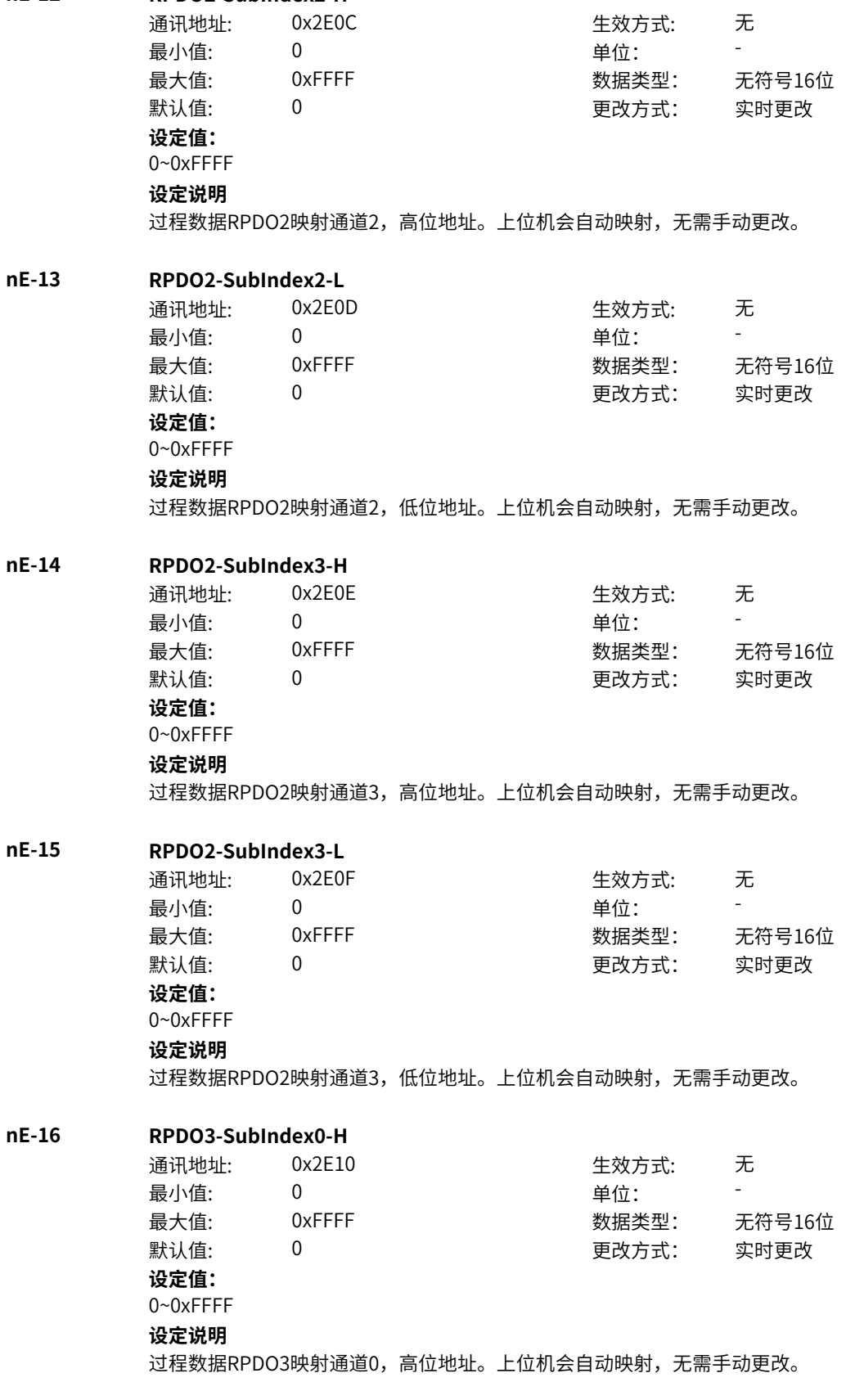

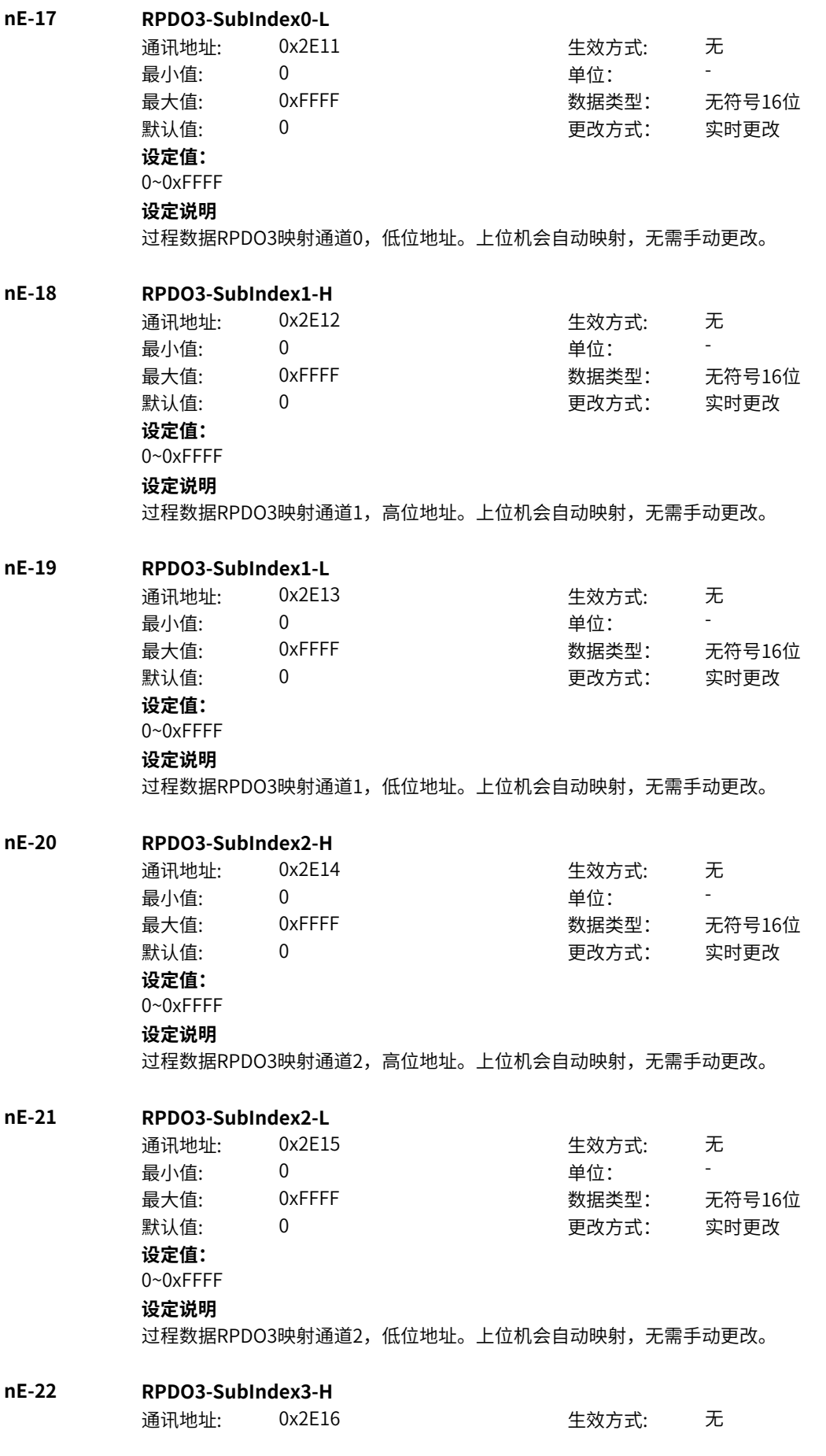
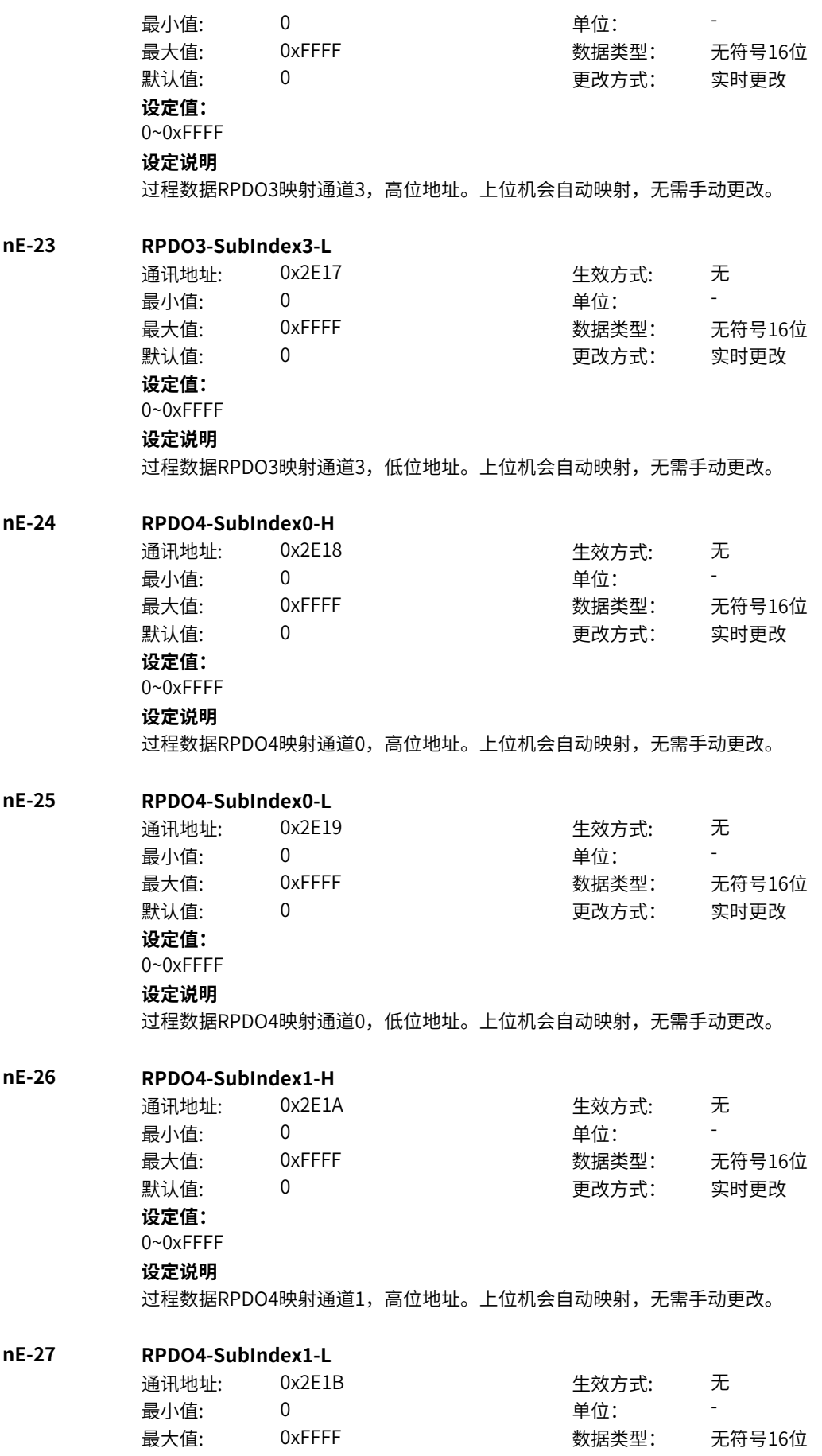

默认值: 0 0 0 0 更改方式: 实时更改 **设定值:** 0~0xFFFF **设定说明** 过程数据RPDO4映射通道1,低位地址。上位机会自动映射,无需手动更改。 **nE-28 RPDO4-SubIndex2-H** 通讯地址: 0x2E1C 生效方式: 无 ール<br>最小值: インコンコンコンコンコンコンロート 単位: キャンキン <mark>単位: キャンキン の</mark> 最大值: 0xFFFF 数据类型: 无符号16位 默认值: 0 0 0 0 0 更改方式: 实时更改 **设定值:** 0~0xFFFF **设定说明** 过程数据RPDO4映射通道2,高位地址。上位机会自动映射,无需手动更改。 **nE-29 RPDO4-SubIndex2-L** 通讯地址: 0x2E1D 生效方式: 无 最小值: 0 单位: 最大值: 0xFFFF 30 0xFFFF 30 数据类型: 无符号16位 默认值: 0 0 0 0 更改方式: 实时更改 **设定值:** 0~0xFFFF **设定说明** 过程数据RPDO4映射通道2,低位地址。上位机会自动映射,无需手动更改。 **nE-30 RPDO4-SubIndex3-H** 通讯地址: 0x2E1E 生效方式: 无 最小值: 0 9 单位: 最大值: 0xFFFF 30 0xFFFF 30 数据类型: 无符号16位  $\exists$ 默认值: 0 0 0 0 0 0 0 更改方式: 实时更改 **设定值:** 0~0xFFFF **设定说明** 过程数据RPDO4映射通道3,高位地址。上位机会自动映射,无需手动更改。 **nE-31 RPDO4-SubIndex3-L** 通讯地址: 0x2E1F または 10x2E1F または 生效方式: 无 最小值: 0 0 单位: 最大值: 0xFFFF 数据类型: 无符号16位 默认值: 0 0 0 0 更改方式: 实时更改 **设定值:** 0~0xFFFF **设定说明** 过程数据RPDO4映射通道3,低位地址。上位机会自动映射,无需手动更改。 **nE-32 TPDO1-SubIndexO-H** 通讯地址: 0x2E20 生效方式: 无 ール<br>最小值: インコンコンコンコンコンコンロート 単位: キャンキン <mark>単位: キャンキン の</mark> 最大值: 0xFFFF 数据类型: 无符号16位 默认值: 0 0 0 0 更改方式: 实时更改 **设定值:**

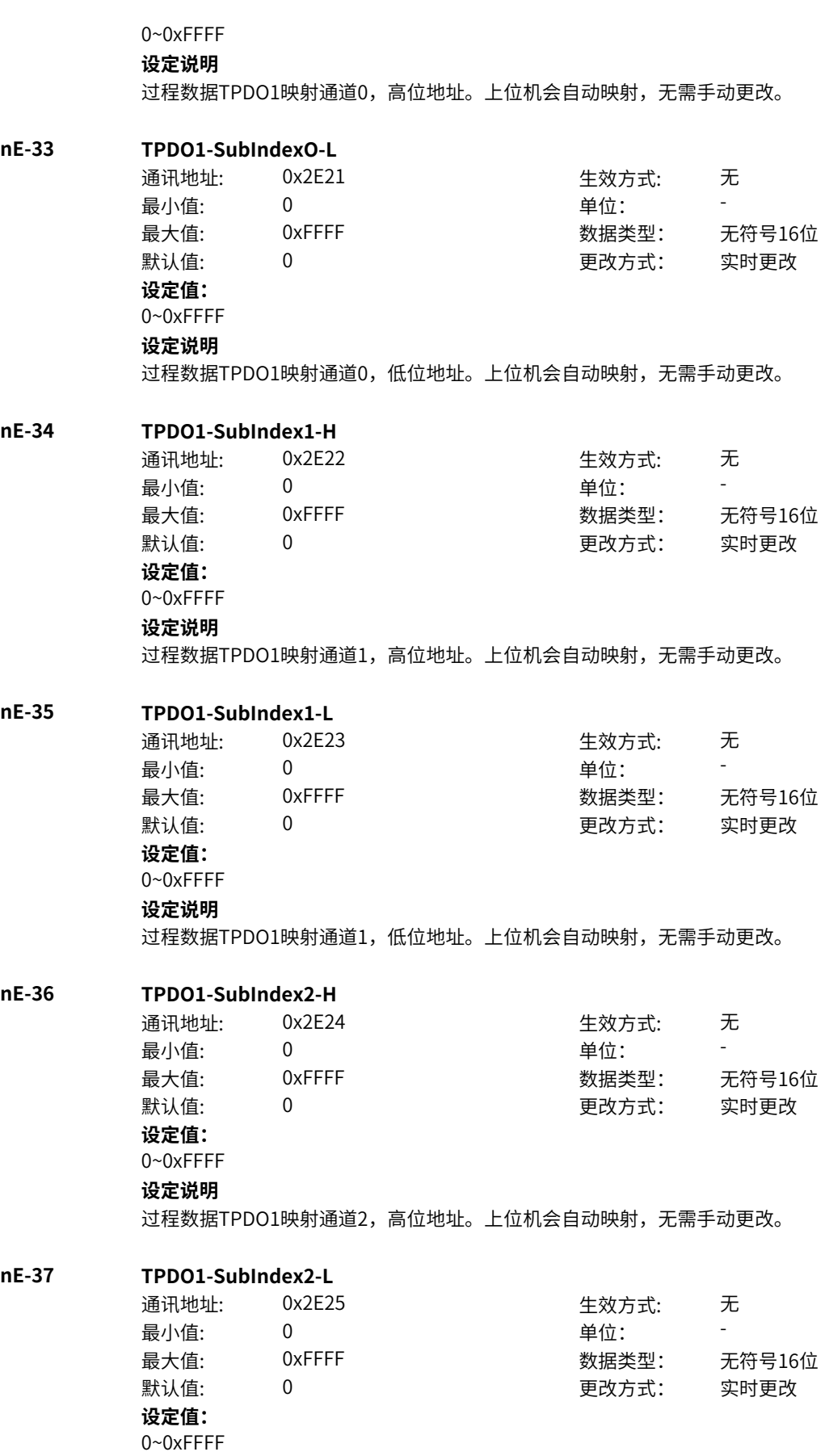

过程数据TPDO1映射通道2,低位地址。上位机会自动映射,无需手动更改。

### **nE-38 TPDO1-SubIndex3-H**

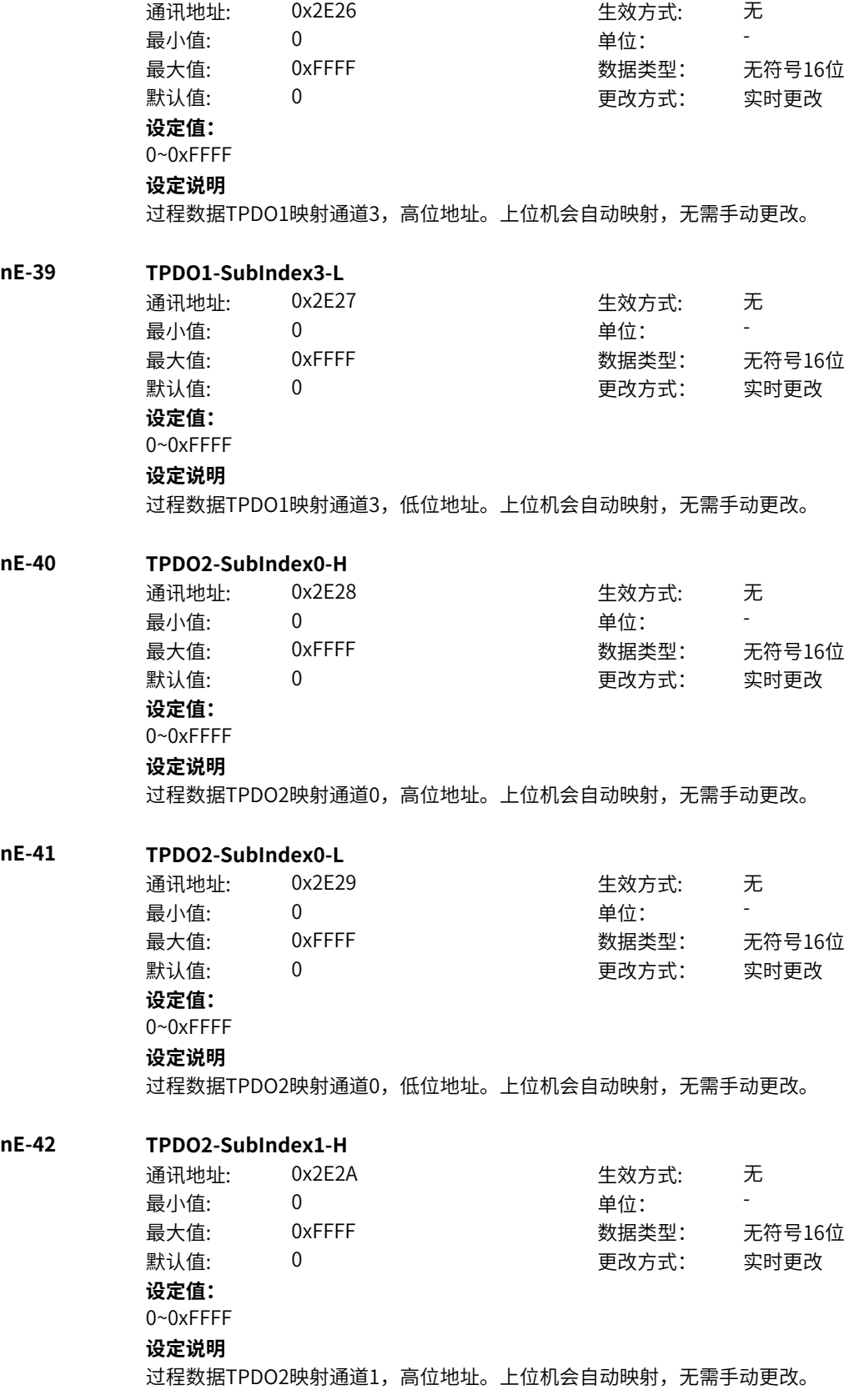

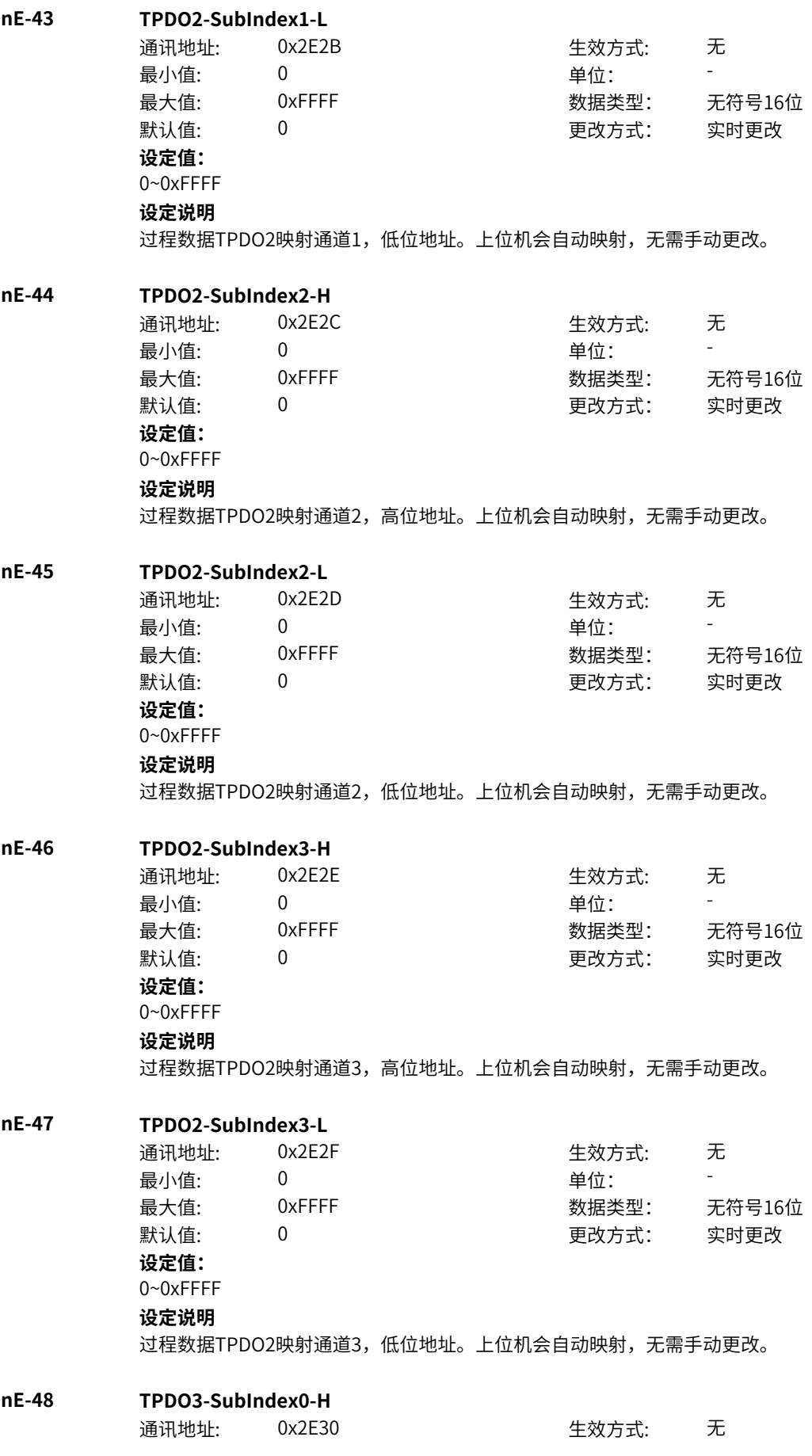

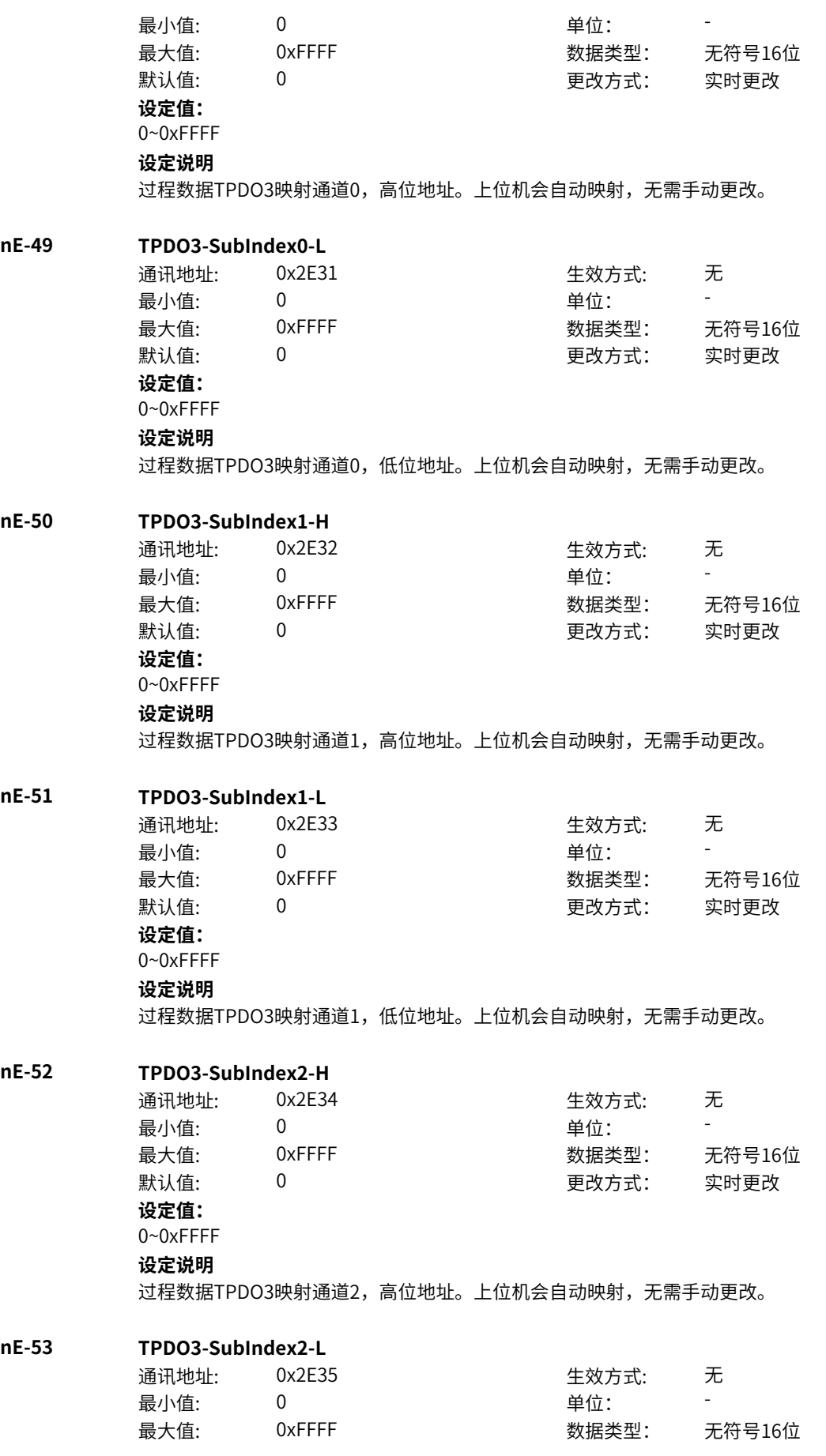

默认值: 0 0 0 0 更改方式: 实时更改 **设定值:** 0~0xFFFF **设定说明** 过程数据TPDO3映射通道2,低位地址。上位机会自动映射,无需手动更改。 **nE-54 TPDO3-SubIndex3-H** 通讯地址: 0x2E36 生效方式: 无 ール<br>最小值: インコンコンコンコンコンコンロート 単位: キャンキン <mark>単位: キャンキン の</mark> 最大值: 0xFFFF 30 0xFFFF 30 数据类型: 无符号16位 默认值: 0 0 0 0 0 更改方式: 实时更改 **设定值:** 0~0xFFFF **设定说明** 过程数据TPDO3映射通道3,高位地址。上位机会自动映射,无需手动更改。 **nE-55 TPDO3-SubIndex3-L** 通讯地址: 0x2E37 生效方式: 无 最小值: 0 单位: 最大值: 0xFFFF 30 0xFFFF 30 数据类型: 无符号16位 默认值: 0 0 0 0 更改方式: 实时更改 **设定值:** 0~0xFFFF **设定说明** 过程数据TPDO3映射通道3,低位地址。上位机会自动映射,无需手动更改。 **nE-56 TPDO4-SubIndex0-H** 通讯地址: 0x2E38 生效方式: 无 最小值: 0 9 单位: 最大值: 0xFFFF 30 0xFFFF 30 数据类型: 无符号16位  $\exists$ 默认值: 0 0 0 0 0 0 0 更改方式: 实时更改 **设定值:** 0~0xFFFF **设定说明** 过程数据TPDO4映射通道0,高位地址。上位机会自动映射,无需手动更改。 **nE-57 TPDO4-SubIndex0-L** 通讯地址: 0x2E39 生效方式: 无 最小值: 0 0 单位: 最大值: 0xFFFF 数据类型: 无符号16位  $\exists$ 默认值: 0 0 0 0 0 0 更改方式: 实时更改 **设定值:** 0~0xFFFF **设定说明** 过程数据TPDO4映射通道0,低位地址。上位机会自动映射,无需手动更改。 **nE-58 TPDO4-SubIndex1-H** 通讯地址: 0x2E3A または 生效方式: 无 ール<br>最小値: **0 の** のはのは - インスタンの単位: キャンプ - キャンプ - キャンプ - キャンプ - キャンプ - キャンプ - キャンプ - キャンプ - キャンプ - キャンプ - キャンプ - キャンプ - キャンプ - キャンプ - キャンプ - キャンプ - キャンプ - キャンプ - キャンプ - キャンプ - キャンプ - キャンプ -最大值: 0xFFFF 数据类型: 无符号16位 默认值: 0 0 0 0 更改方式: 实时更改 **设定值:**

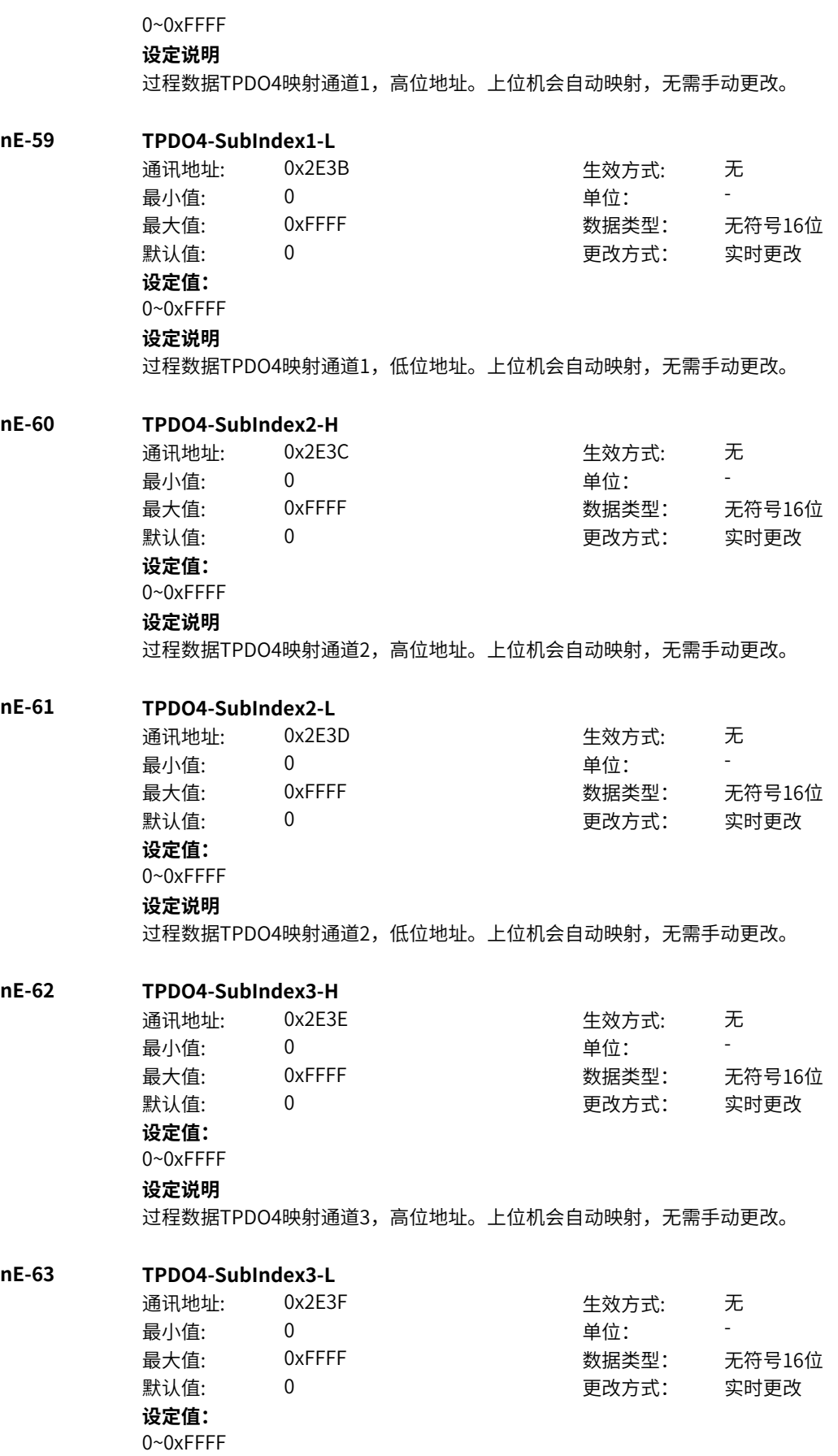

过程数据TPDO4映射通道3,低位地址。上位机会自动映射,无需手动更改。

#### **nE-66 RPDO有效个数**

通讯地址: 0x2E42 生效方式: 无 最小值: 0 9 单位: 最大值: 0xFFFF 数据类型: 无符号16位 默认值: 0 0 0 更改方式: 不可更改 **设定值:** 0~0xFFFF **设定说明** R映射通道个数显示

**nE-67 TPDO有效个数** 通讯地址: 0x2E43 最小值: 0 默认值:  $0$ **设定值:** 0~0xFFFF **设定说明** T映射通道个数显示

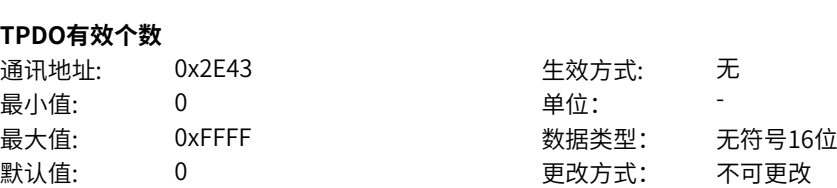

# **11.56 o0 通讯适配**

**o0-00 通讯映射使能选择** 通讯地址: 0x5000 生效方式: 无 最小值: 0 0 单位: 最大值: 1 数据类型: 无符号16位 默认值: 0 0 0 更改方式: 实时更改 **设定值:** 0:禁止 1:使能 **设定说明** 设置是否使能通讯映射功能

#### **o0-01 自动地址检测选择**

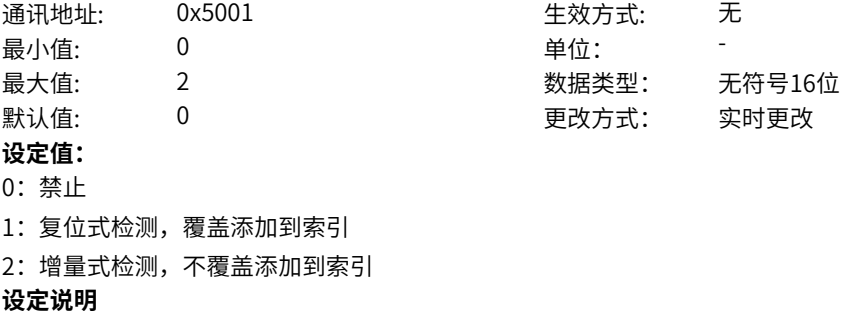

设置为0,不使能通讯地址自动检测功能。

设置为1,复位式通讯 地址检测,当通讯自动检测时,会自动清空所有配置的读写索引1~10,读写子索引 1~10。重新根据上位机读写地址进行映射。 设置为2,不会清空之前配置的读写索引和子索引。会从索引1~10查询,在没有配置索引的位置进行配 置。

#### **o0-02 自动检测地址时间**

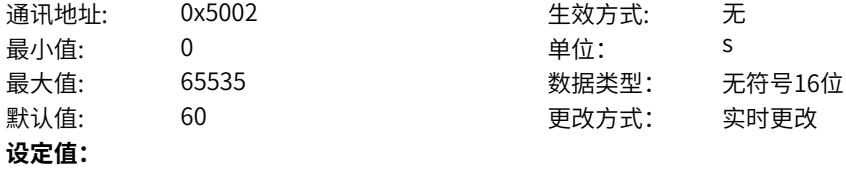

0s~65535s

**设定说明**

设置通讯地址自动检测的时间。

#### **o0-03 自动地址检测确认**

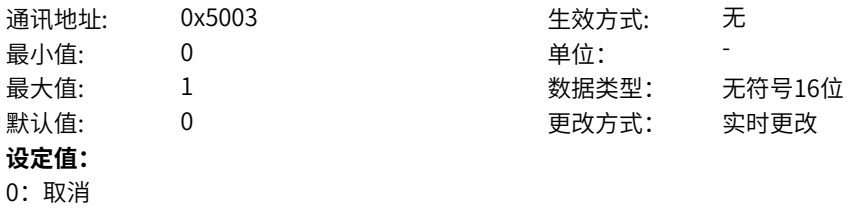

1:确认

#### **设定说明**

当o0-01设置不为0时,通过该功能码开启

自动地址检测功能,此时开始计时,当计时达到自动检测时间时,该功能码会自动变成0,同时会将o0- 01自动地址检测选择更改为禁止。注意:当开启自动地址检测时,不要用后台和SOP20读写功能码,如 果用后台和SOP20读写功能码,会把读写地址也配置到读写索引上。

#### **o0-04 数据传送大小端模式**

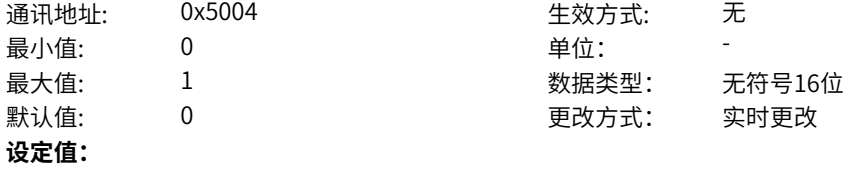

个位:接收数据

0:先低字节后高字节

1:先高字节后低字节

#### **设定说明**

通过个位设置数据传送大小端的模式。 当设置为0时,小端模式,例如:当数据是0x1234时,则读写16位数据的值是0x1234。 当设置为1时,大端模式,例如:当数据是0x12345678时,则读写32位数据的值是0x78563421。

#### **o0-05 读数据类型选择1**

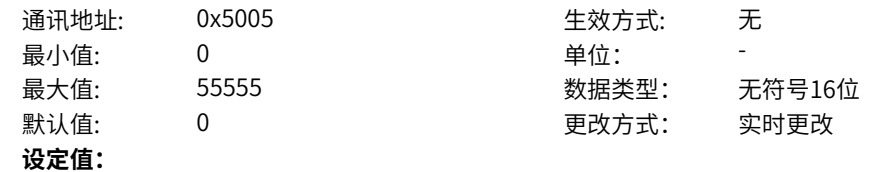

个位:读索引1 0:16位无符号整形 1:16位有符号整形 2:32位无符号整形 3:32位有符号整形 4:32位无符号实型 5:32位有符号实型 十位:读索引2 0:16位无符号整形 1:16位有符号整形 2:32位无符号整形 3:32位有符号整形 4:32位无符号实型 5:32位有符号实型 百位:读索引3 0:16位无符号整形 1:16位有符号整形 2:32位无符号整形 3:32位有符号整形 4:32位无符号实型 5:32位有符号实型 千位:读索引4 0:16位无符号整形 1:16位有符号整形 2:32位无符号整形 3:32位有符号整形 4:32位无符号实型 5:32位有符号实型 万位:读索引5 0:16位无符号整形 1:16位有符号整形 2:32位无符号整形 3:32位有符号整形 4:32位无符号实型 5:32位有符号实型 **设定说明** 设置读取数据的类型。 个十百千万位分别对应索引1~5。 **o0-06 读数据类型选择2** 通讯地址: 最小值:

> 默认值: **设定值:**

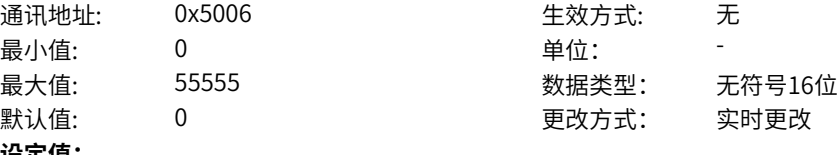

- 个位:读索引6
- 0:16位无符号整形
- 1:16位有符号整形
- 2:32位无符号整形
- 3:32位有符号整形
- 4:32位无符号实型
- 5:32位有符号实型
- 十位:读索引7
- 0:16位无符号整形
- 1:16位有符号整形
- 2:32位无符号整形
- 3:32位有符号整形
- 4:32位无符号实型
- 5:32位有符号实型

百位:读索引8

- 0:16位无符号整形
- 1:16位有符号整形
- 2:32位无符号整形
- 3:32位有符号整形
- 4:32位无符号实型
- 5:32位有符号实型
- 千位:读索引9
- 0:16位无符号整形
- 1:16位有符号整形
- 2:32位无符号整形
- 3:32位有符号整形
- 4:32位无符号实型
- 5:32位有符号实型
- 万位:读索引10
- 0:16位无符号整形
- 1:16位有符号整形
- 2:32位无符号整形
- 3:32位有符号整形
- 4:32位无符号实型
- 5:32位有符号实型

#### **设定说明**

设置读取数据的类型。

个十百千万位分别对应索引6~10。

#### **o0-07 读数据缩放系数选择1**

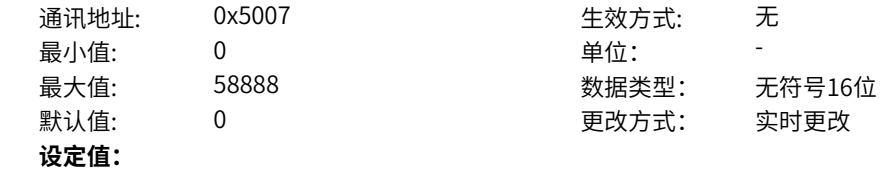

个位:读索引1  $0: \times1$  $1: \times 0.1$  $2: \times 0.01$  $3: \times 0.001$ 4:  $\times 10$ 5: ×100 6:  $\times 1000$  $7: \times 0.0001$ 8: ×10000 十位:读索引2 0: ×1  $1: \times 0.1$  $2: \times 0.01$  $3: \times 0.001$ 4:×10 5:  $\times$ 100  $6: \times 1000$  $7: \times 0.0001$ 8: ×10000 百位:读索引3  $0: \times1$  $1: \times 0.1$  $2: \times 0.01$  $3: \times 0.001$ 4:×10 5:  $\times$ 100  $6: \times 1000$  $7: \times 0.0001$  $8: \times 10000$ 千位:读索引4  $0: \times1$  $1: \times 0.1$  $2: \times 0.01$  $3: \times 0.001$ 4:  $\times 10$  $5: \times 100$ 6:  $\times 1000$  $7: \times 0.0001$ 8: ×10000 万位:读索引5  $0: \times1$  $1: \times 0.1$  $2: \times 0.01$  $3: \times 0.001$ 4:  $\times 10$ 5: ×100

‑624 ‑

对通过地址映射后读取的数据进行缩放, 个十百千万位分别对应索引1~5。

# **o0-08 读数据缩放系数选择2**

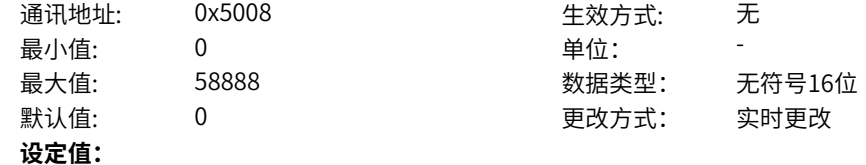

个位:读索引6  $0: \times1$  $1: \times 0.1$  $2: \times 0.01$  $3: \times 0.001$ 4:  $\times 10$ 5: ×100  $6: \times 1000$  $7: \times 0.0001$ 8: ×10000 十位:读索引7 0: ×1  $1: \times 0.1$  $2: \times 0.01$  $3: \times 0.001$ 4:×10 5:  $\times$ 100  $6: \times 1000$  $7: \times 0.0001$ 8: ×10000 百位:读索引8  $0: \times1$  $1: \times 0.1$  $2: \times 0.01$  $3: \times 0.001$ 4:×10 5:  $\times$ 100  $6: \times 1000$  $7: \times 0.0001$  $8: \times 10000$ 千位:读索引9  $0: \times1$  $1: \times 0.1$  $2: \times 0.01$  $3: \times 0.001$ 4:  $\times 10$  $5: \times 100$ 6:  $\times 1000$  $7: \times 0.0001$ 8: ×10000 万位:读索引10  $0: \times1$  $1: \times 0.1$  $2: \times 0.01$  $3: \times 0.001$ 4:  $\times 10$ 5: ×100

对通过地址映射后读取的数据进行缩放, 个十百千万位分别对应索引6~10。

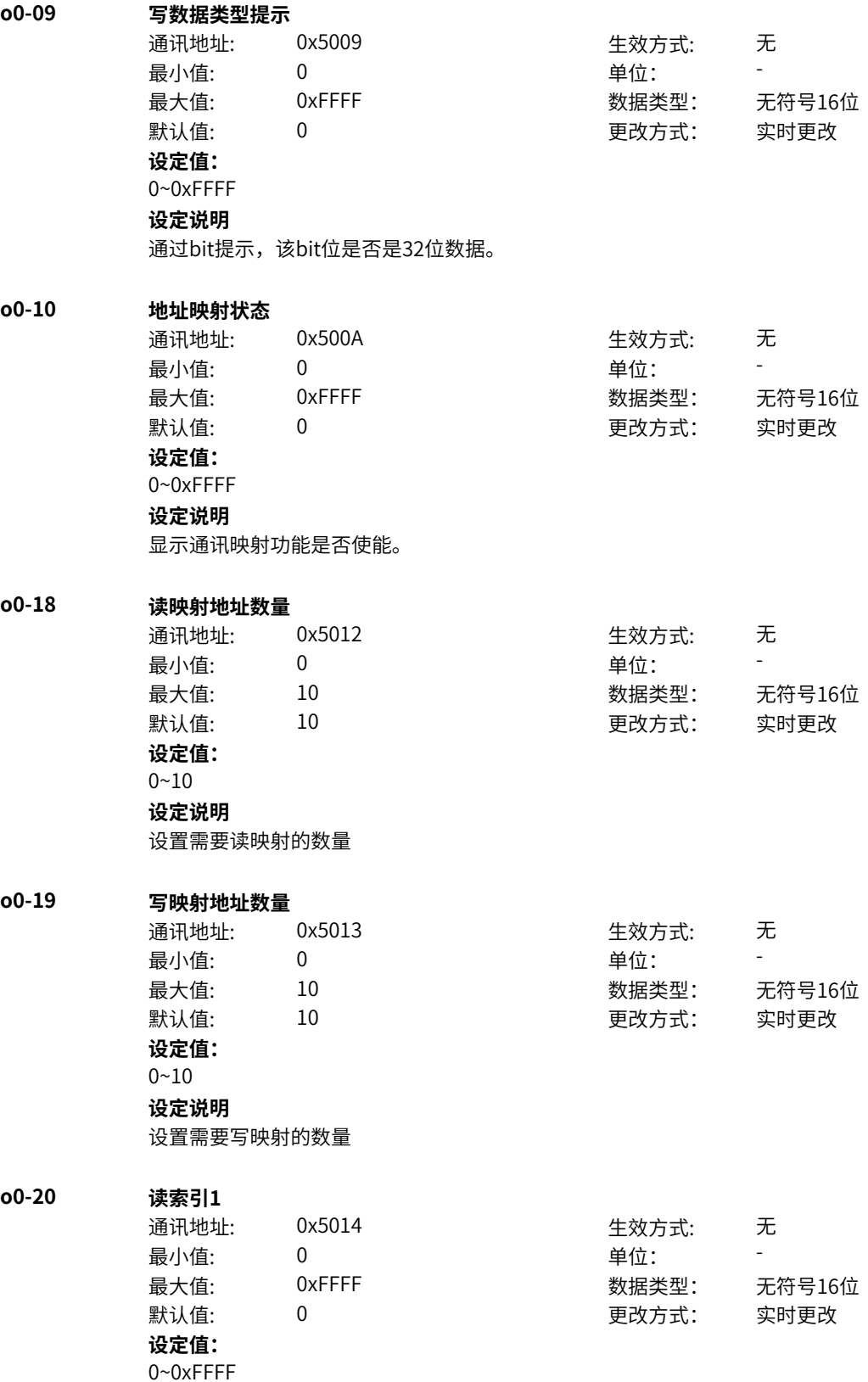

设置上位机下发的读索引1,比如上位机发送地址为0x1234,则该值设置为0x2012(0x2000+上位机地址 高8位)。

#### **o0-21 读子索引1**

通讯地址: 0x5015 生效方式: 无 最小值: 0 0 单位: 最大值: 0xFFFF 数据类型: 无符号16位 默认值: 0 0 0 更改方式: 实时更改 **设定值:** 0~0xFFFF

### **设定说明**

设置上位机下发的读子索引1,比如上位机发送地址为0x1234,则该值设置为0x0035(上位机地址低8位  $+1$ )。

#### **o0-22 读映射内部地址索引1**

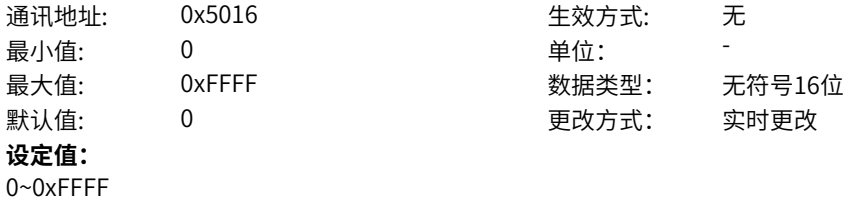

#### **设定说明**

设置对应的变频器内部地址索引1,比如需要写入到变频器通讯地址为0x1000,则该值设置为0x2010 (0x2000+变频器内部地址高8位)。

### **o0-23 读映射内部地址子索引1**

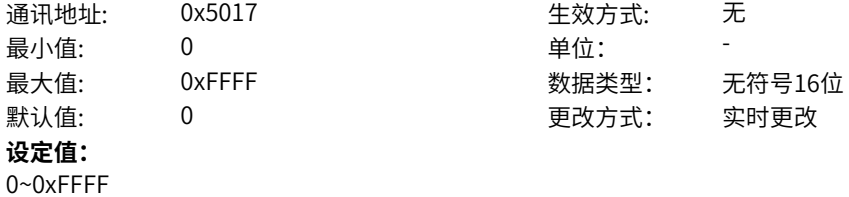

#### **设定说明**

设置对应的变频器内部地址子索引1,比如需要写入到变频器通讯地址为0x1000,则该值设置为0x0001 (变频器内部地址低8位+1)。

#### **o0-24 读索引2**

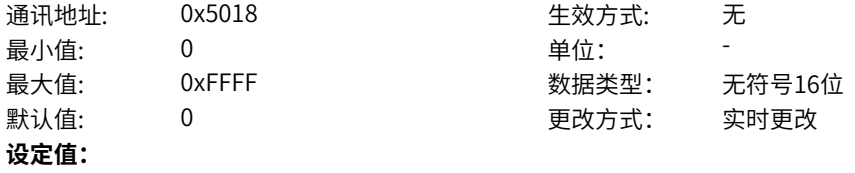

### 0~0xFFFF

### **设定说明**

设置上位机下发的读索引2,比如上位机发送地址为0x1234,则该值设置为0x2012(0x2000+上位机地址 高8位)。

#### **o0-25 读子索引2**

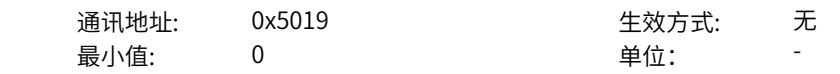

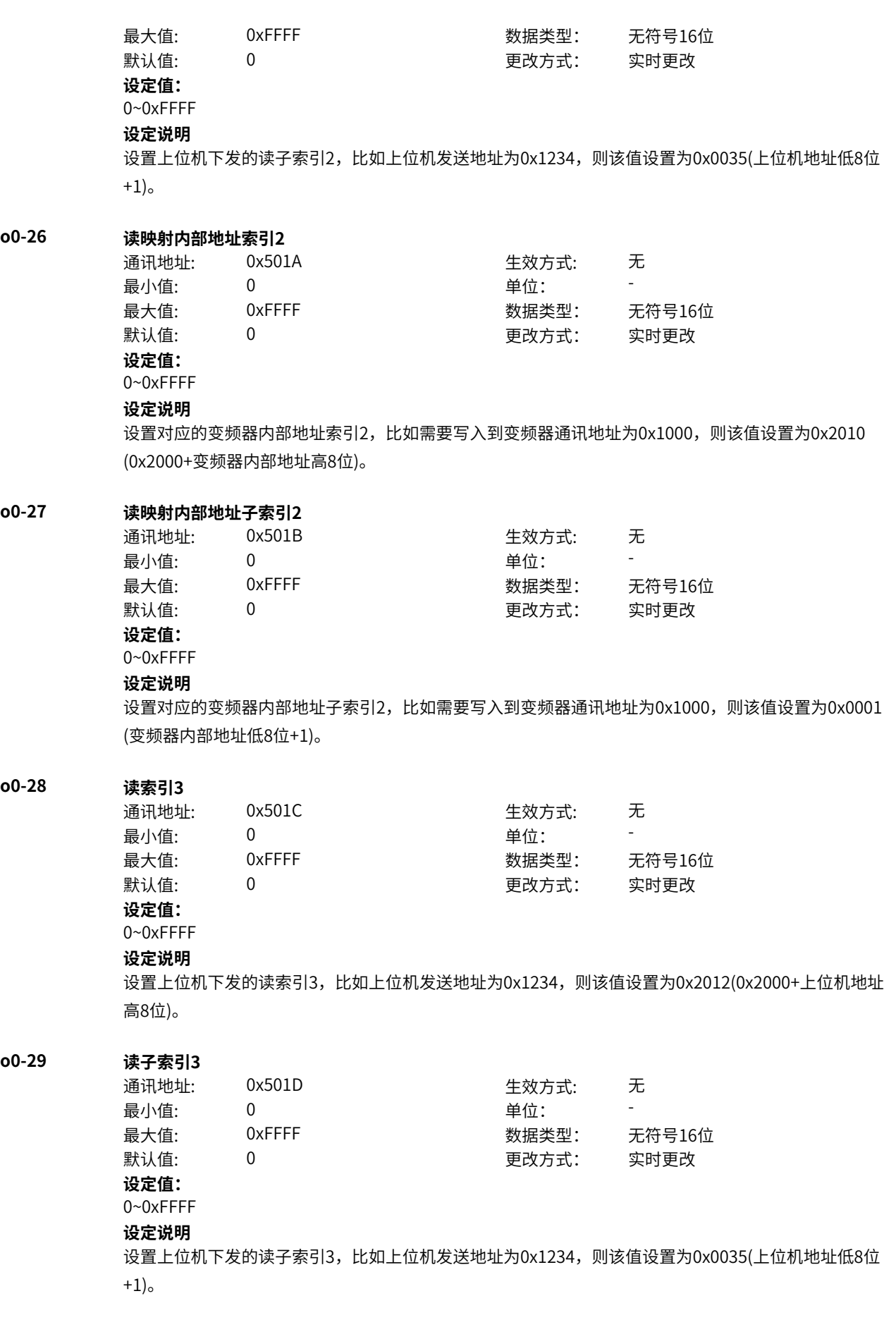

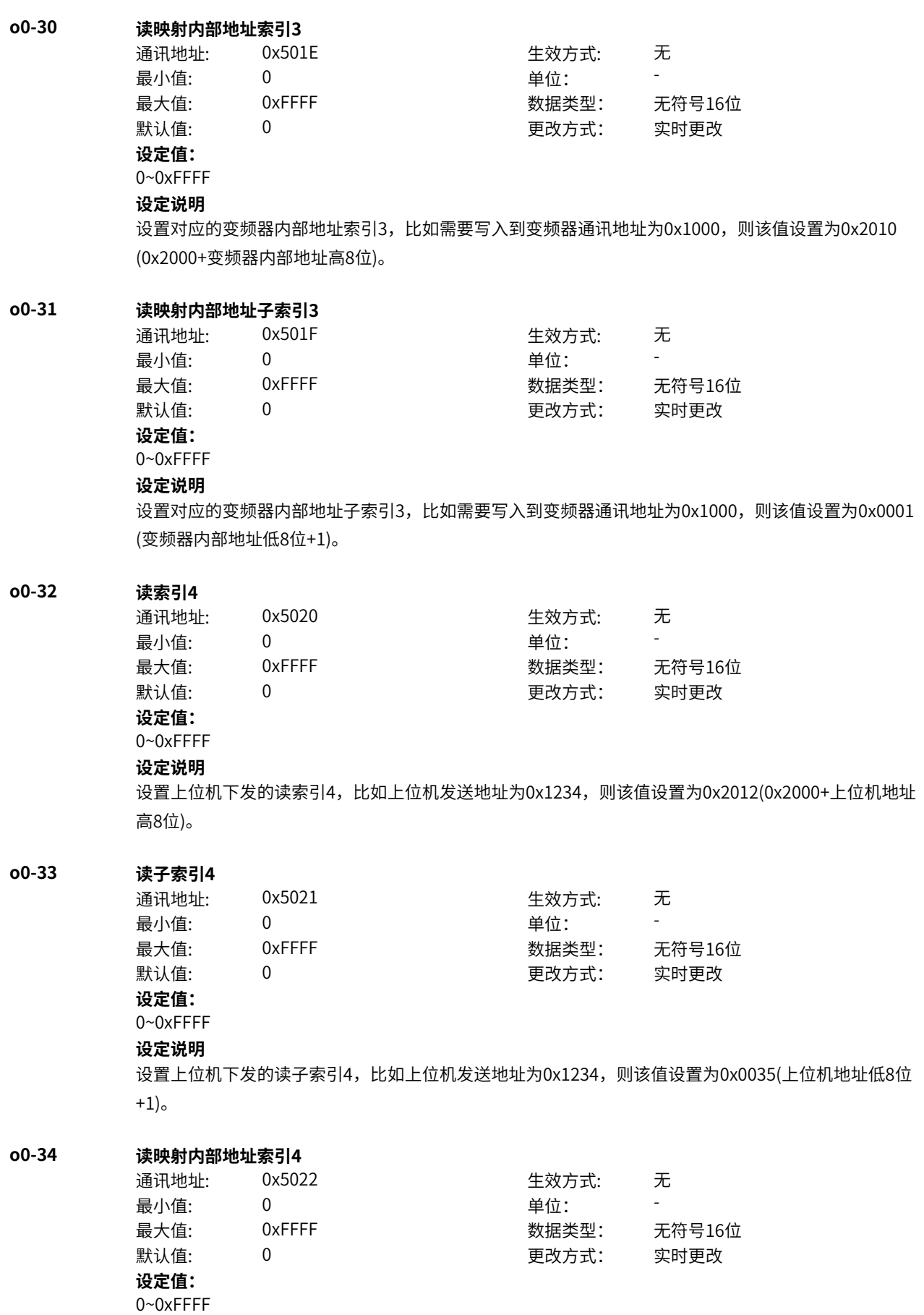

设置对应的变频器内部地址索引4,比如需要写入到变频器通讯地址为0x1000,则该值设置为0x2010 (0x2000+变频器内部地址高8位)。

#### **o0-35 读映射内部地址子索引4**

通讯地址: 0x5023 生效方式: 无 最小值: 0 9 单位: 最大值: 0xFFFF 数据类型: 无符号16位 默认值: 0 0 0 更改方式: 实时更改 **设定值:** 0~0xFFFF

#### **设定说明**

设置对应的变频器内部地址子索引4,比如需要写入到变频器通讯地址为0x1000,则该值设置为0x0001 (变频器内部地址低8位+1)。

#### **o0-36 读索引5**

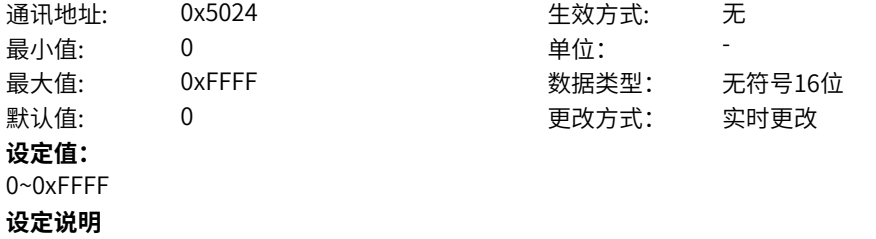

设置上位机下发的读索引5,比如上位机发送地址为0x1234,则该值设置为0x2012(0x2000+上位机地址 高8位)。

#### **o0-37 读子索引5**

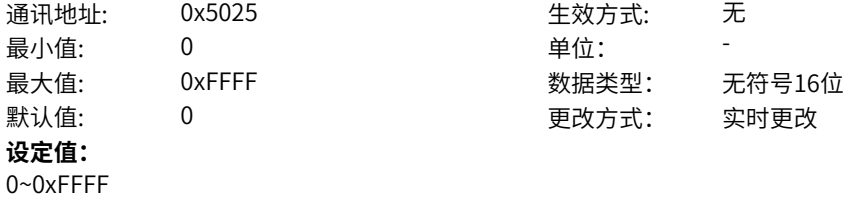

### **设定说明**

设置上位机下发的读子索引5,比如上位机发送地址为0x1234,则该值设置为0x0035(上位机地址低8位  $+1$ )。

### **o0-38 读映射内部地址索引5**

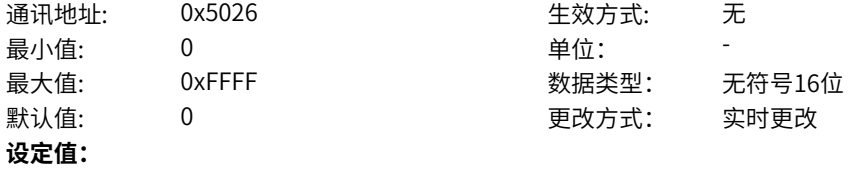

0~0xFFFF

#### **设定说明**

设置对应的变频器内部地址索引5,比如需要写入到变频器通讯地址为0x1000,则该值设置为0x2010 (0x2000+变频器内部地址高8位)。

#### **o0-39 读映射内部地址子索引5**

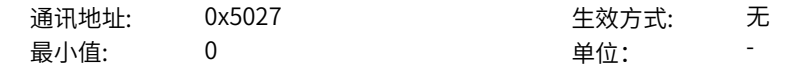

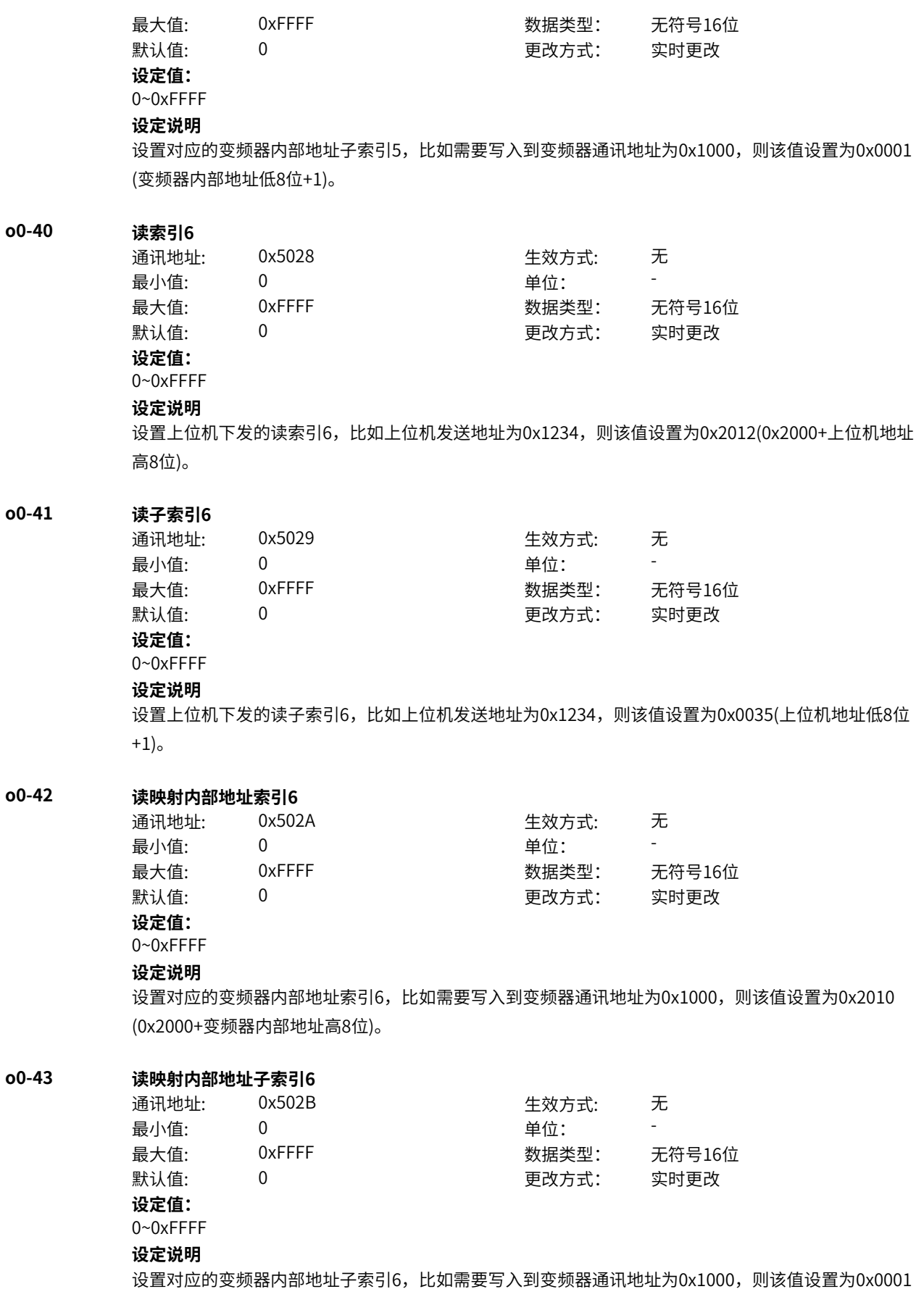

(变频器内部地址低8位+1)。

**o0-44 读索引7**

通讯地址: 0x502C 生效方式: 无 最小值: 0 单位: 最大值: 0xFFFF 数据类型: 无符号16位 默认值: 0 0 0 更改方式: 实时更改

**设定值:**

### 0~0xFFFF

**设定说明**

设置上位机下发的读索引7,比如上位机发送地址为0x1234,则该值设置为0x2012(0x2000+上位机地址 高8位)。

#### **o0-45 读子索引7**

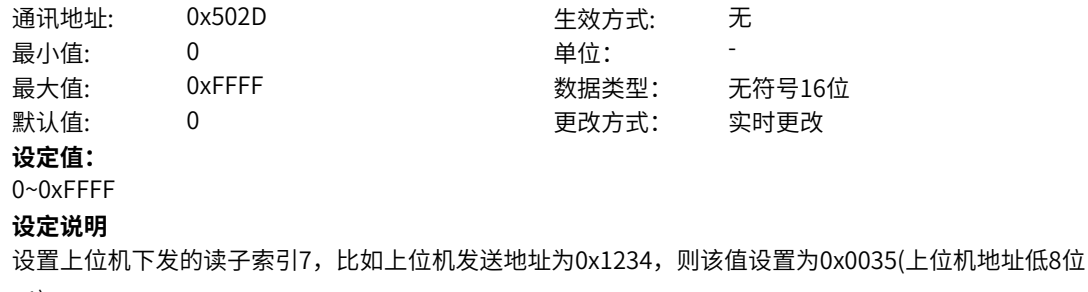

 $+1$ )。

### **o0-46 读映射内部地址索引7**

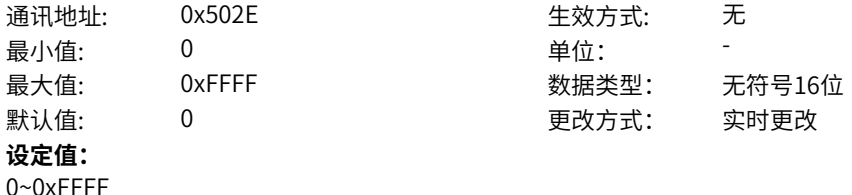

#### **设定说明**

设置对应的变频器内部地址索引7,比如需要写入到变频器通讯地址为0x1000,则该值设置为0x2010 (0x2000+变频器内部地址高8位)。

### **o0-47 读映射内部地址子索引7**

通讯地址:  $0x502F$  example and the set of the set of the set of the set of the set of the set of the set of the set of the set of the set of the set of the set of the set of the set of the set of the set of the set of the se 最小值: 0 0 单位: 最大值: 0xFFFF 数据类型: 无符号16位 默认值: 0 0 0 0 更改方式: 实时更改 **设定值:**

0~0xFFFF

#### **设定说明**

设置对应的变频器内部地址子索引7,比如需要写入到变频器通讯地址为0x1000,则该值设置为0x0001 (变频器内部地址低8位+1)。

#### **o0-48 读索引8**

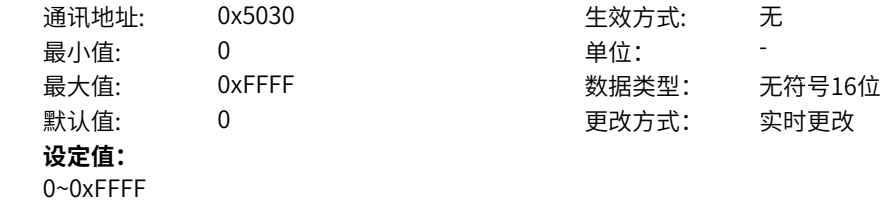

设置上位机下发的读索引8,比如上位机发送地址为0x1234,则该值设置为0x2012(0x2000+上位机地址 高8位)。

#### **o0-49 读子索引8**

通讯地址: 0x5031 生效方式: 无 最小值: 0 0 单位: 最大值: 0xFFFF 数据类型: 无符号16位 默认值: 0 0 0 更改方式: 实时更改 **设定值:** 0~0xFFFF

#### **设定说明**

设置上位机下发的读子索引8,比如上位机发送地址为0x1234,则该值设置为0x0035(上位机地址低8位  $+1$ )。

#### **o0-50 读映射内部地址索引8**

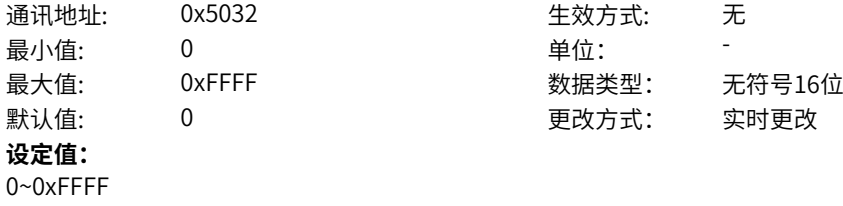

#### **设定说明**

设置对应的变频器内部地址索引8,比如需要写入到变频器通讯地址为0x1000,则该值设置为0x2010 (0x2000+变频器内部地址高8位)。

### **o0-51 读映射内部地址子索引8**

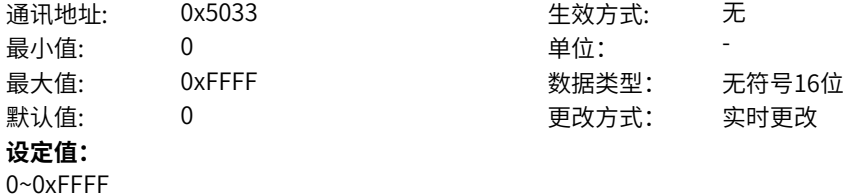

### **设定说明**

设置对应的变频器内部地址子索引8,比如需要写入到变频器通讯地址为0x1000,则该值设置为0x0001 (变频器内部地址低8位+1)。

#### **o0-52 读索引9**

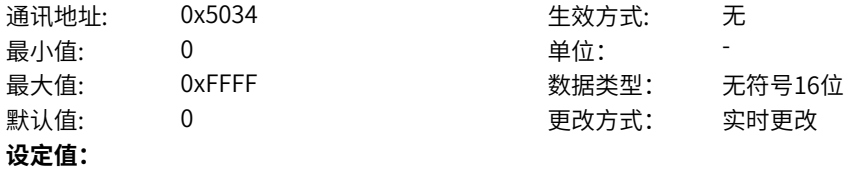

0~0xFFFF

### **设定说明**

设置上位机下发的读索引9,比如上位机发送地址为0x1234,则该值设置为0x2012(0x2000+上位机地址 高8位)。

#### **o0-53 读子索引9**

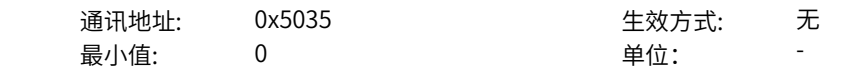

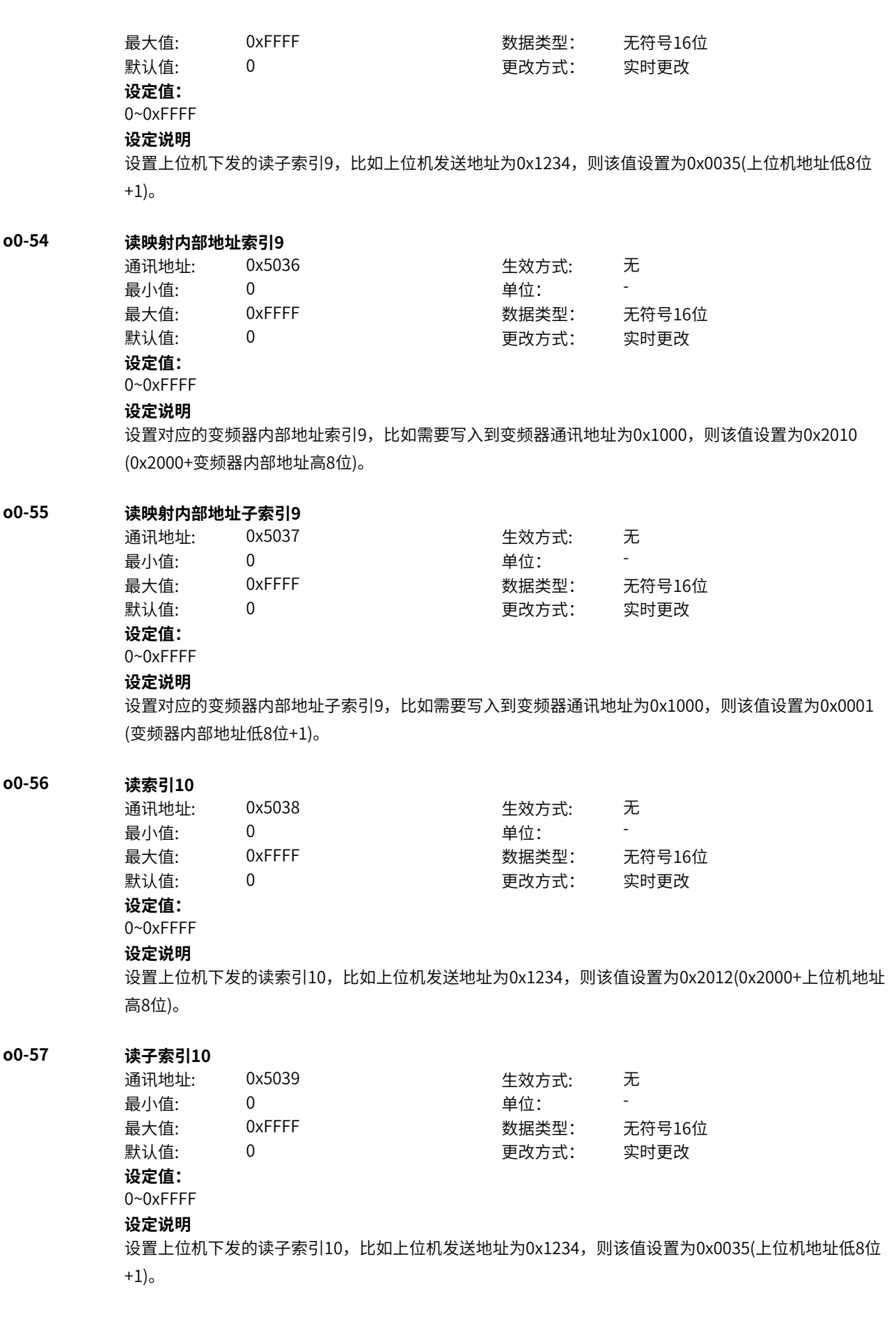

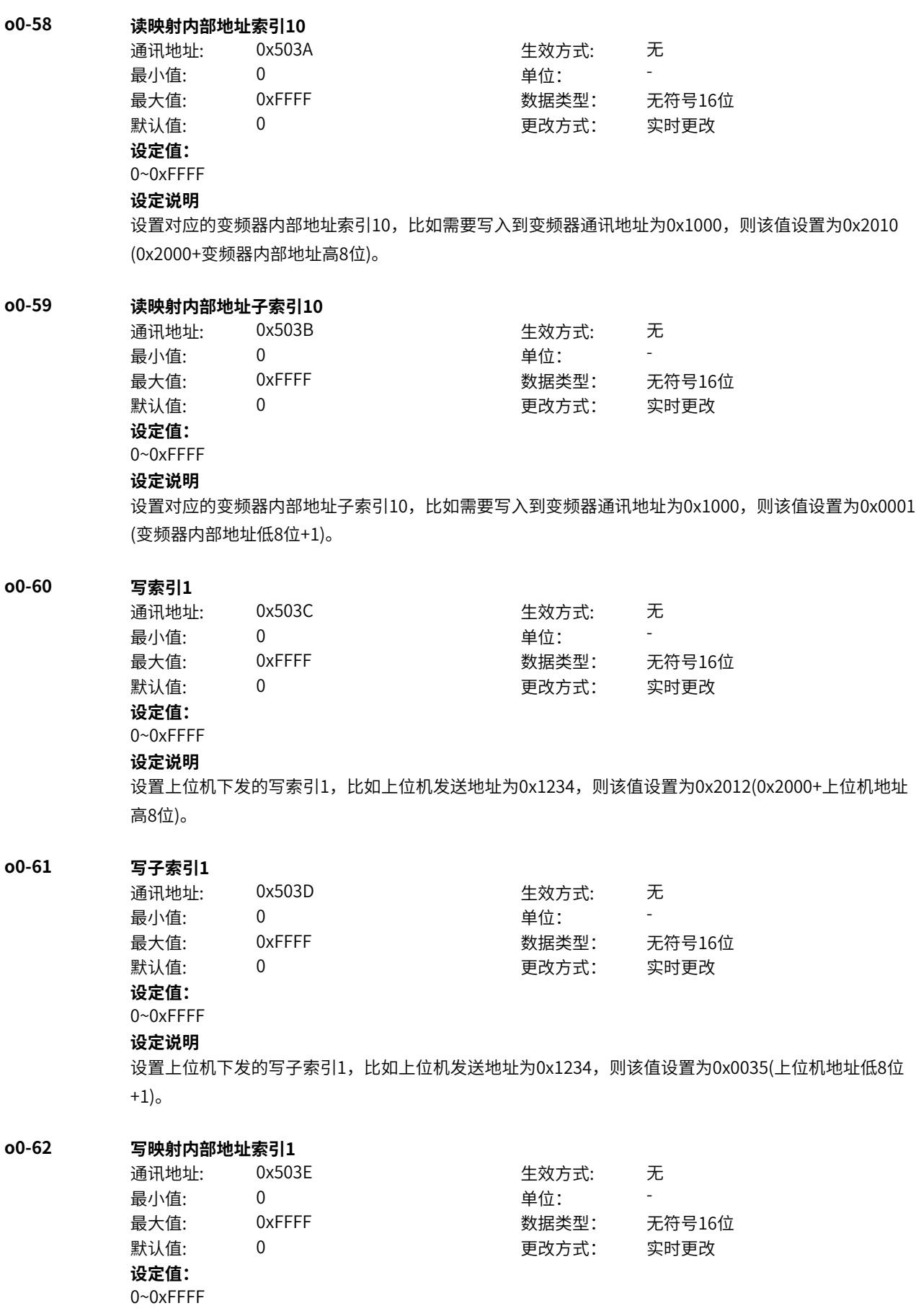

设置对应的变频器内部地址索引1,比如需要写入到变频器通讯地址为0x1000,则该值设置为0x2010 (0x2000+变频器内部地址高8位)。

#### **o0-63 写映射内部地址子索引1**

通讯地址: 0x503F または 生效方式: 无 最小值: 0 9 单位: 最大值: 0xFFFF 数据类型: 无符号16位 默认值: 0 0 0 更改方式: 实时更改

**设定值:**

0~0xFFFF

#### **设定说明**

设置对应的变频器内部地址子索引1,比如需要写入到变频器通讯地址为0x1000,则该值设置为0x0001 (变频器内部地址低8位+1)。

#### **o0-64 写索引2**

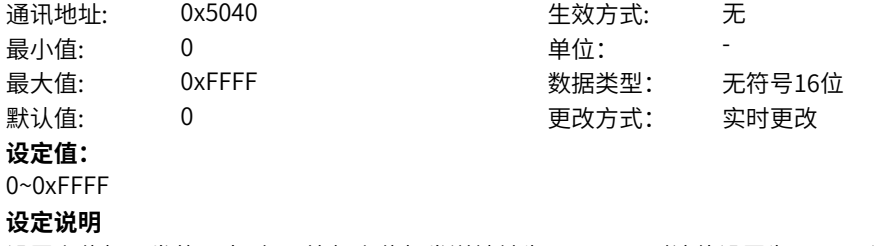

设置上位机下发的写索引2,比如上位机发送地址为0x1234,则该值设置为0x2012(0x2000+上位机地址 高8位)。

生效方式: 无

数据类型: 无符号16位 更改方式: 实时更改

#### **o0-65 写子索引2**

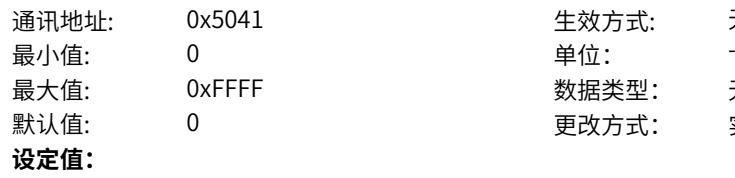

0~0xFFFF

#### **设定说明**

设置上位机下发的写子索引2,比如上位机发送地址为0x1234,则该值设置为0x0035(上位机地址低8位  $+1$ )。

### **o0-66 写映射内部地址索引2**

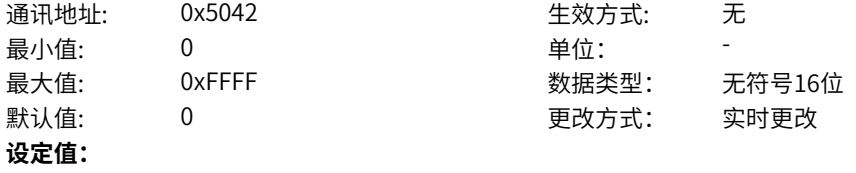

### 0~0xFFFF

### **设定说明**

设置对应的变频器内部地址索引2,比如需要写入到变频器通讯地址为0x1000,则该值设置为0x2010 (0x2000+变频器内部地址高8位)。

#### **o0-67 写映射内部地址子索引2**

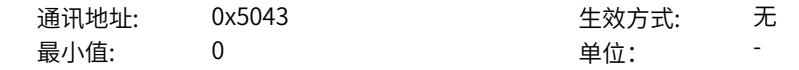

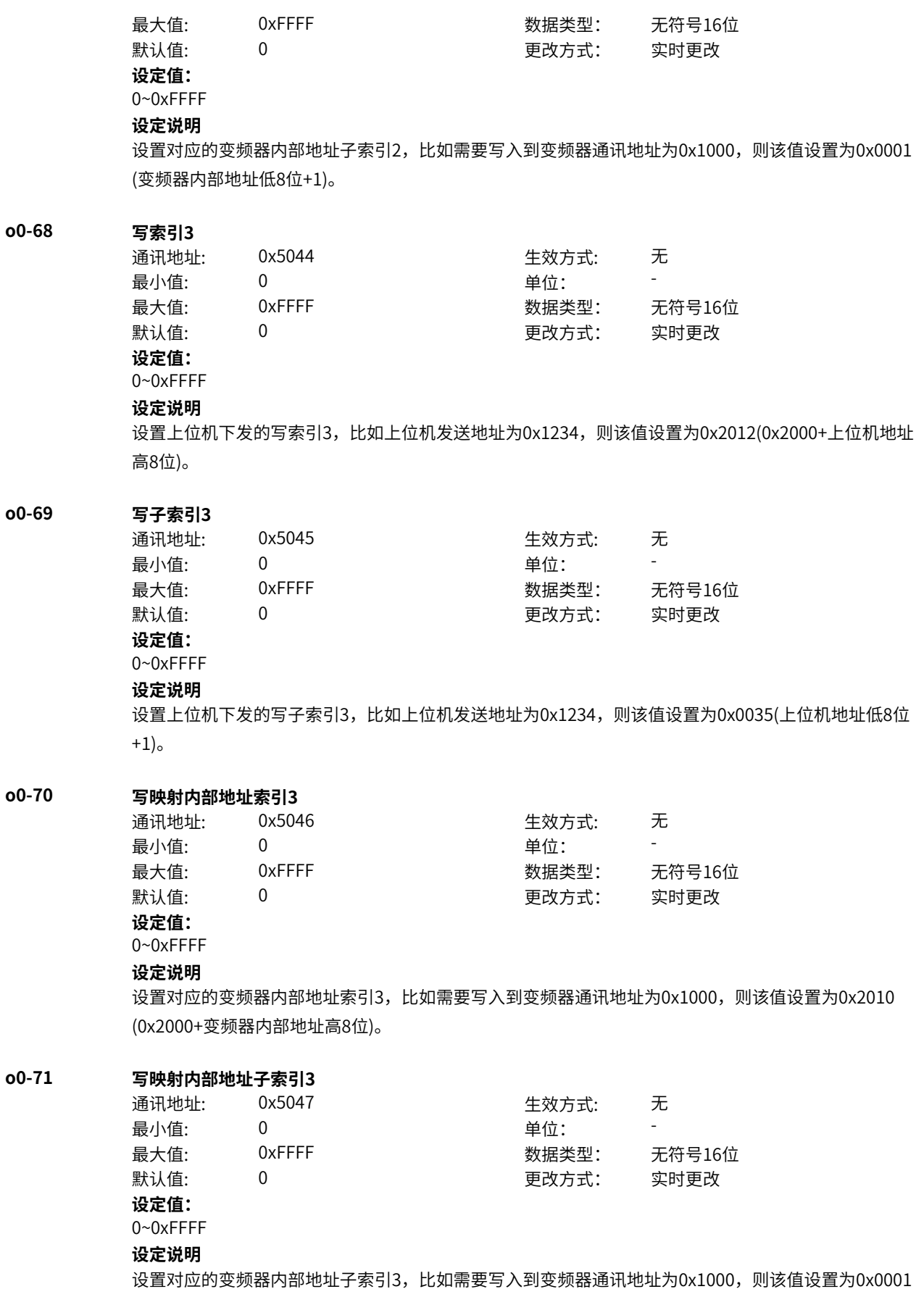

(变频器内部地址低8位+1)。

#### **o0-72 写索引4**

通讯地址: 0x5048 生效方式: 无 最小值: 0 单位: 最大值: 0xFFFF 数据类型: 无符号16位 默认值: 0 0 0 更改方式: 实时更改

**设定值:**

### 0~0xFFFF

**设定说明**

设置上位机下发的写索引4,比如上位机发送地址为0x1234,则该值设置为0x2012(0x2000+上位机地址 高8位)。

#### **o0-73 写子索引4**

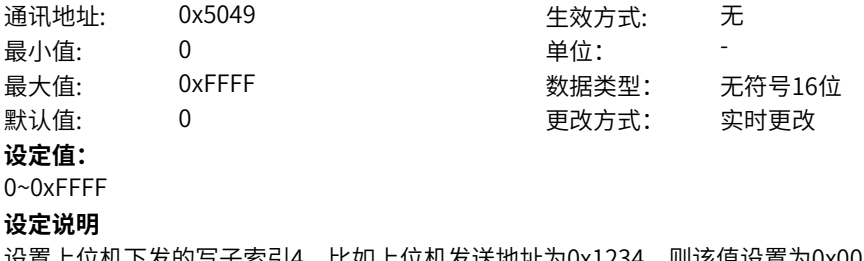

设置上位机下发的写子索引4,比如上位机发送地址为0x1234,则该值设置为0x0035(上位机地址低8位  $+1$ )。

### **o0-74 写映射内部地址索引4**

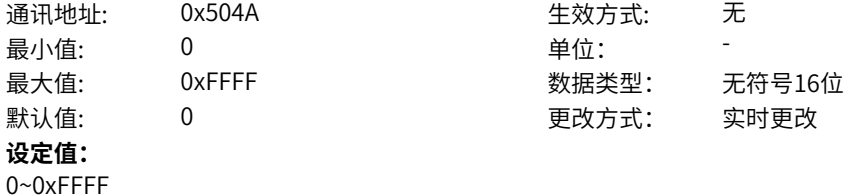

#### **设定说明**

设置对应的变频器内部地址索引4,比如需要写入到变频器通讯地址为0x1000,则该值设置为0x2010 (0x2000+变频器内部地址高8位)。

### **o0-75 写映射内部地址子索引4**

通讯地址: 0x504B 生效方式: 无 最小值: 0 9 单位: 最大值: 0xFFFF 数据类型: 无符号16位 默认值: 0 0 0 0 更改方式: 实时更改 **设定值:**

0~0xFFFF

#### **设定说明**

设置对应的变频器内部地址子索引4,比如需要写入到变频器通讯地址为0x1000,则该值设置为0x0001 (变频器内部地址低8位+1)。

#### **o0-76 写索引5**

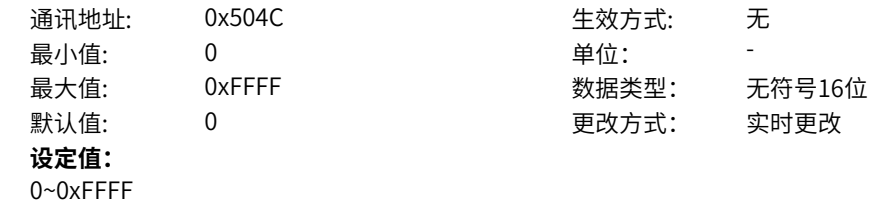

设置上位机下发的写索引5,比如上位机发送地址为0x1234,则该值设置为0x2012(0x2000+上位机地址 高8位)。

#### **o0-77 写子索引5**

最小值: 0 0 单位: 最大值: 0xFFFF 数据类型: 无符号16位 默认值: 0 0 0 更改方式: 实时更改 **设定值:** 0~0xFFFF

### **设定说明**

设置上位机下发的写子索引5,比如上位机发送地址为0x1234,则该值设置为0x0035(上位机地址低8位  $+1$ )。

#### **o0-78 写映射内部地址索引5**

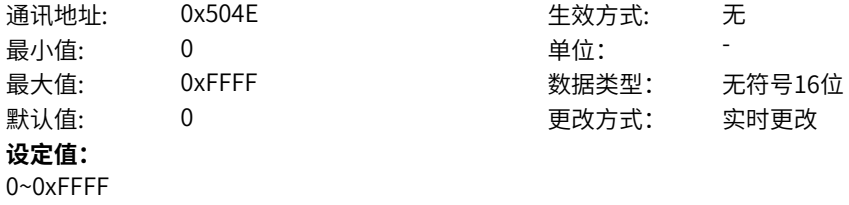

通讯地址: 0x504D 生效方式: 无

#### **设定说明**

设置对应的变频器内部地址索引5,比如需要写入到变频器通讯地址为0x1000,则该值设置为0x2010 (0x2000+变频器内部地址高8位)。

### **o0-79 写映射内部地址子索引5**

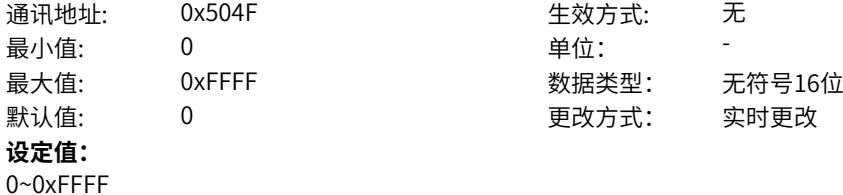

#### **设定说明**

设置对应的变频器内部地址子索引5,比如需要写入到变频器通讯地址为0x1000,则该值设置为0x0001 (变频器内部地址低8位+1)。

#### **o0-80 写索引6**

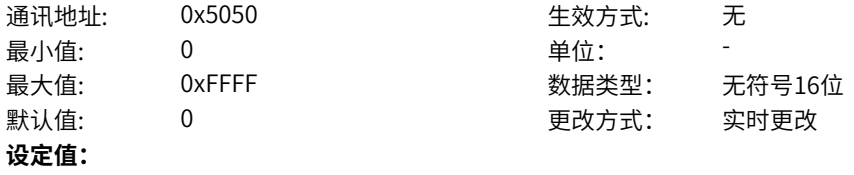

### 0~0xFFFF

### **设定说明**

设置上位机下发的写索引6,比如上位机发送地址为0x1234,则该值设置为0x2012(0x2000+上位机地址 高8位)。

#### **o0-81 写子索引6**

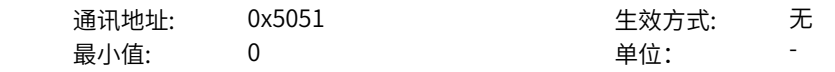

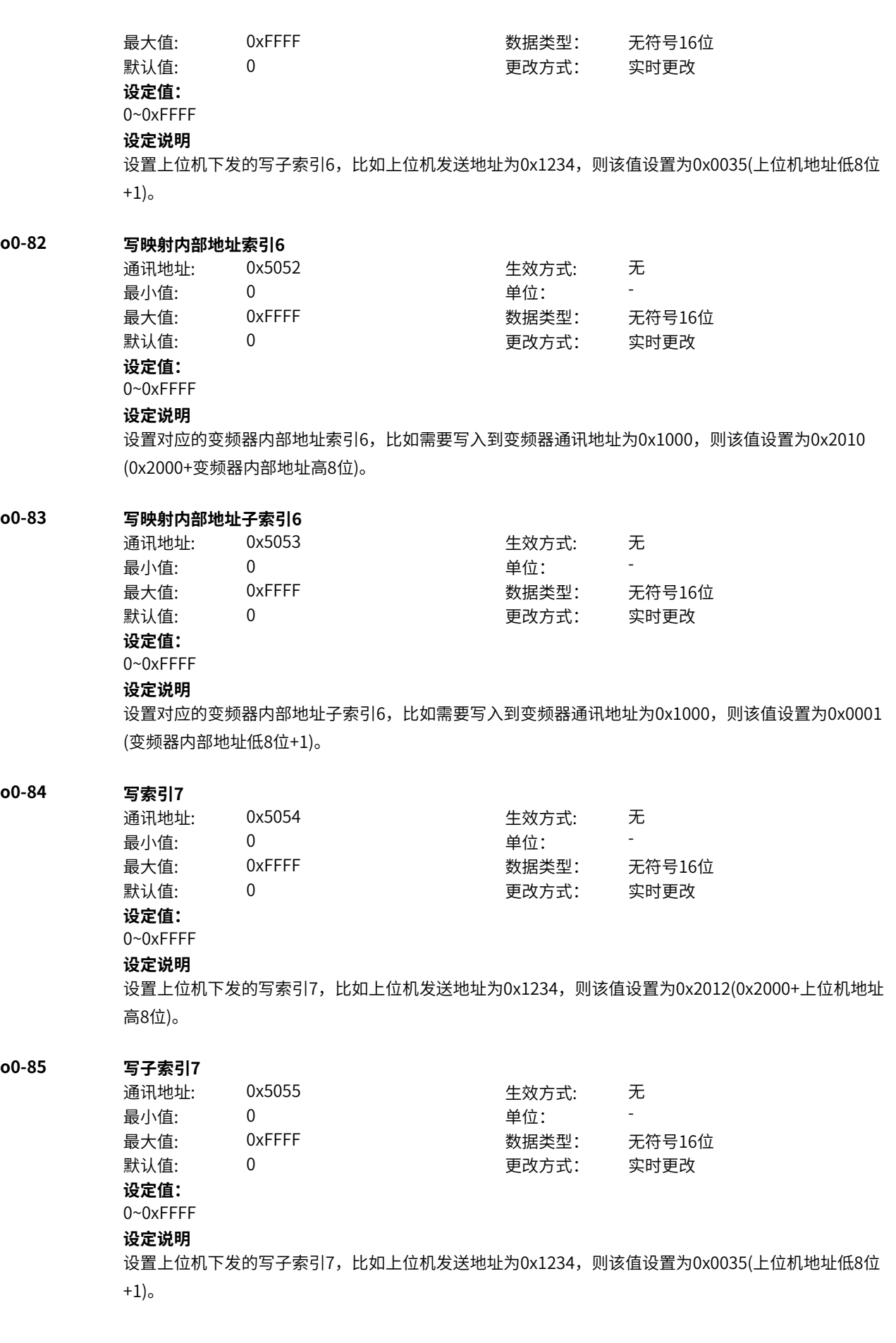

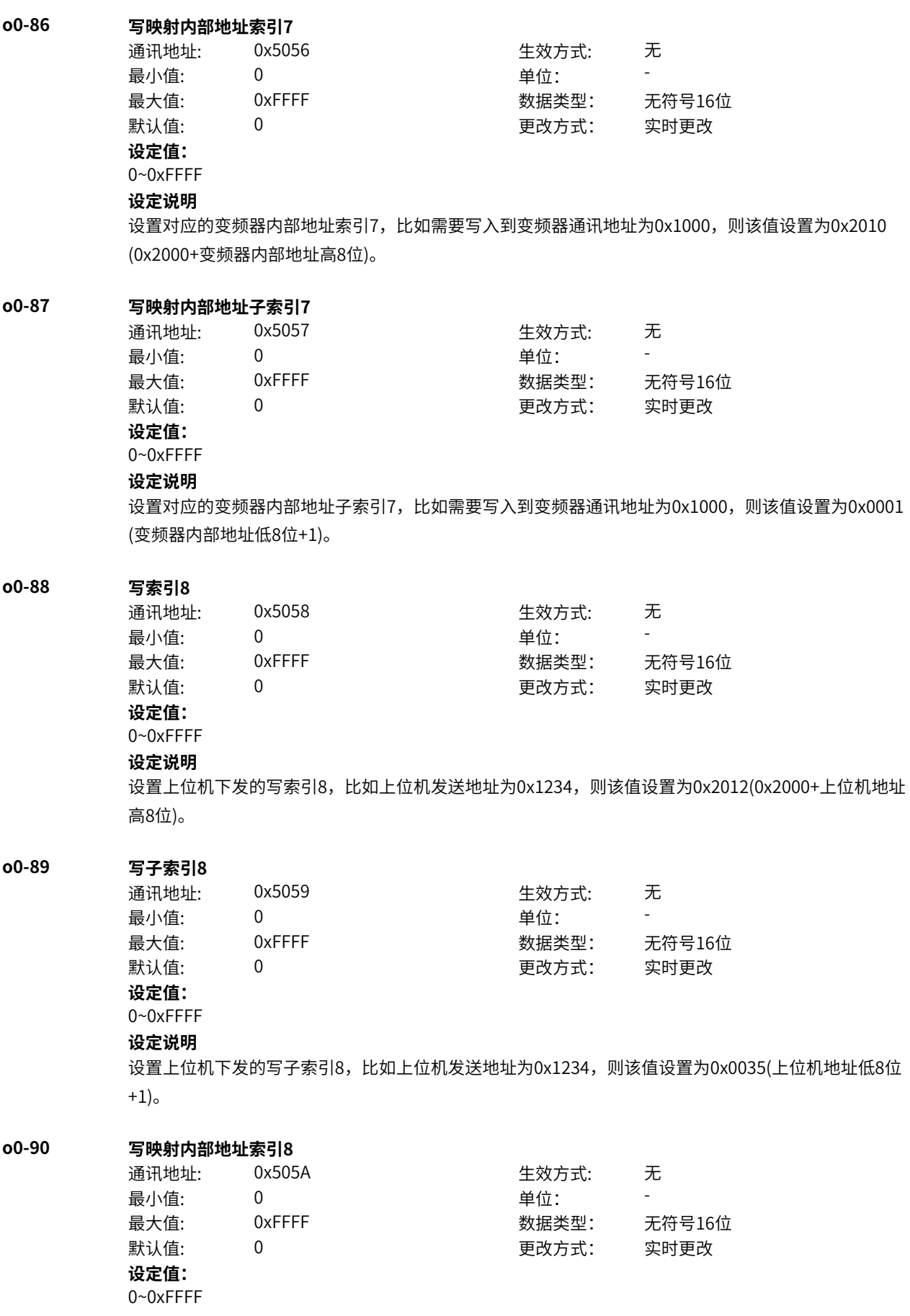

设置对应的变频器内部地址索引8,比如需要写入到变频器通讯地址为0x1000,则该值设置为0x2010 (0x2000+变频器内部地址高8位)。

#### **o0-91 写映射内部地址子索引8**

通讯地址: 0x505B 生效方式: 无 最小值: 0 9 单位: 最大值: 0xFFFF 数据类型: 无符号16位 默认值: 0 0 0 更改方式: 实时更改 **设定值:** 0~0xFFFF

### **设定说明**

设置对应的变频器内部地址子索引8,比如需要写入到变频器通讯地址为0x1000,则该值设置为0x0001 (变频器内部地址低8位+1)。

#### **o0-92 写索引9**

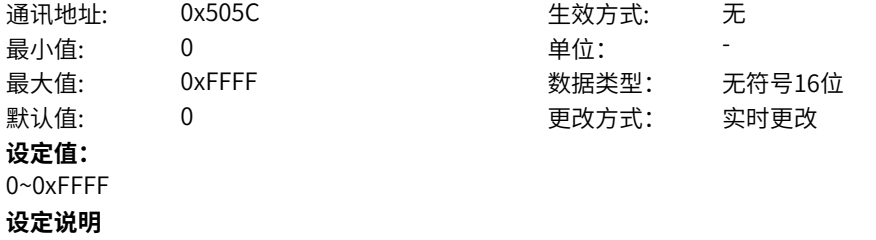

设置上位机下发的写索引9,比如上位机发送地址为0x1234,则该值设置为0x2012(0x2000+上位机地址 高8位)。

#### **o0-93 写子索引9**

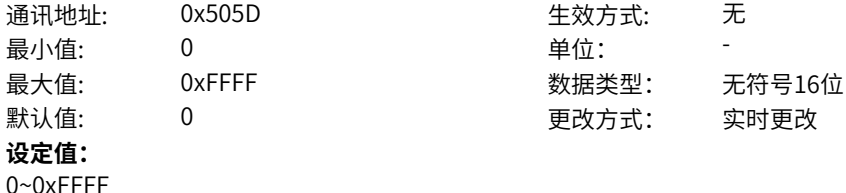

#### **设定说明**

设置上位机下发的写子索引9,比如上位机发送地址为0x1234,则该值设置为0x0035(上位机地址低8位  $+1$ )。

### **o0-94 写映射内部地址索引9**

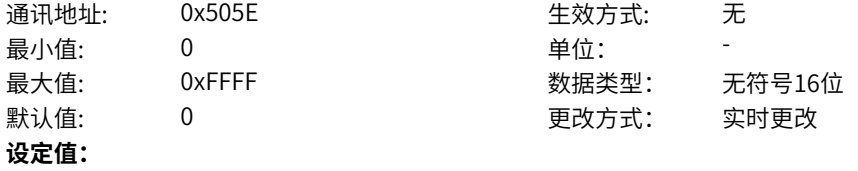

0~0xFFFF

#### **设定说明**

设置对应的变频器内部地址索引9,比如需要写入到变频器通讯地址为0x1000,则该值设置为0x2010 (0x2000+变频器内部地址高8位)。

#### **o0-95 写映射内部地址子索引9**

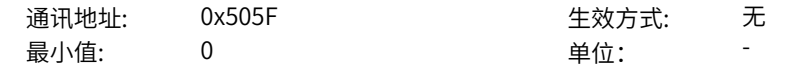

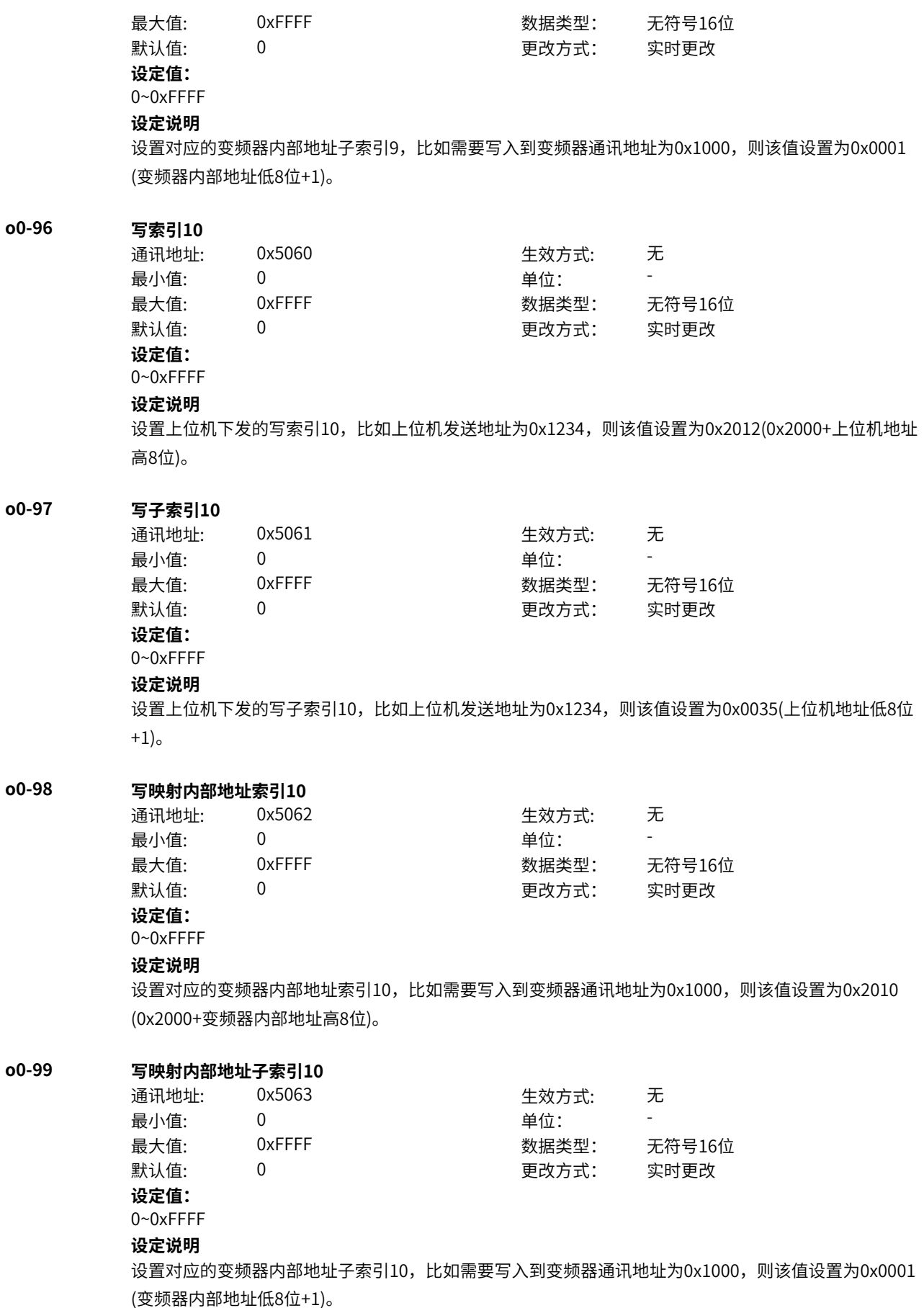

# **11.57 o6 逻辑运算1**

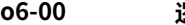

**o6-02 逻辑与/或模块A输入2**

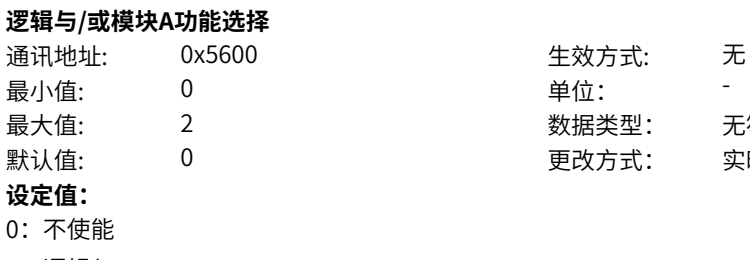

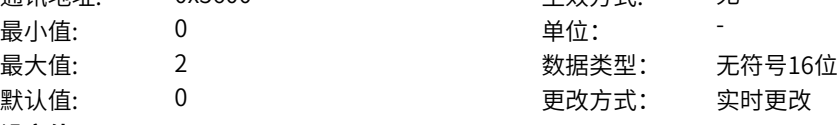

1:逻辑与

2:逻辑或

### **设定说明**

- 0:模块不使能,输出为0。
- 1:模块功能为与,将输入1、2、3、4进行与运算后输出。
- 2:模块功能为或,将输入1、2、3、4进行或运算后输出。

### **o6-01 逻辑与/或模块A输入1**

**设定值:**

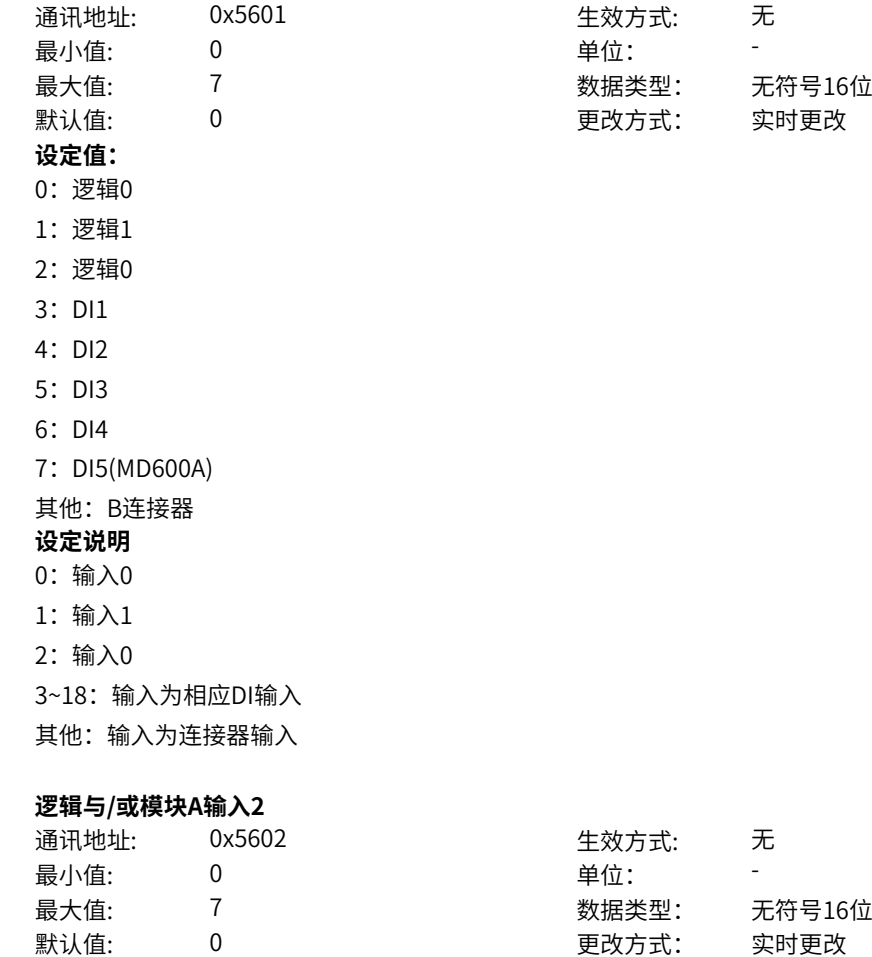

- 0:逻辑0
- 1:逻辑1
- 2:逻辑0
- 3: DI1
- 4:DI2
- 5:DI3
- 6:DI4
- 7: DI5(MD600A)
- 其他: B连接器
- **设定说明**
- 0:输入0
- 1:输入1
- 2:输入0
- 3~18:输入为相应DI输入
- 其他:输入为连接器输入

### **o6-03 逻辑与/或模块A输入3**

通讯地址: 0x5603 最小值: 0 最大值: 7 默认值:  $0$ **设定值:** 0:逻辑0 1:逻辑1 2:逻辑0 3: DI1 4:DI2 5:DI3 6:DI4 7: DI5(MD600A) 其他: B连接器 **设定说明** 0:输入0 1:输入1 2:输入0 3~18:输入为相应DI输入 其他:输入为连接器输入 **o6-04 逻辑与/或模块A输入4** 通讯地址: 0x5604 生效方式: 无 最小值: 0 单位: -最大值: 7 数据类型: 无符号16位

**设定值:**

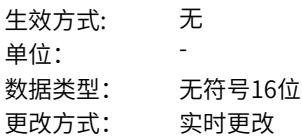

默认值: 0 0 0 更改方式: 实时更改

- 0:逻辑0
- 1:逻辑1
- 2:逻辑0
- 3: DI1
- 4: DI2
- 5: DI3
- 6:DI4
- 7: DI5(MD600A)
- 其他: B连接器
- **设定说明**
- 0:输入0
- 1:输入1
- 2:输入0

3~18:输入为相应DI输入

其他:输入为连接器输入

### **o6-05 逻辑与/或模块B功能选择**

**o6-06 逻辑与/或模块B输入1**

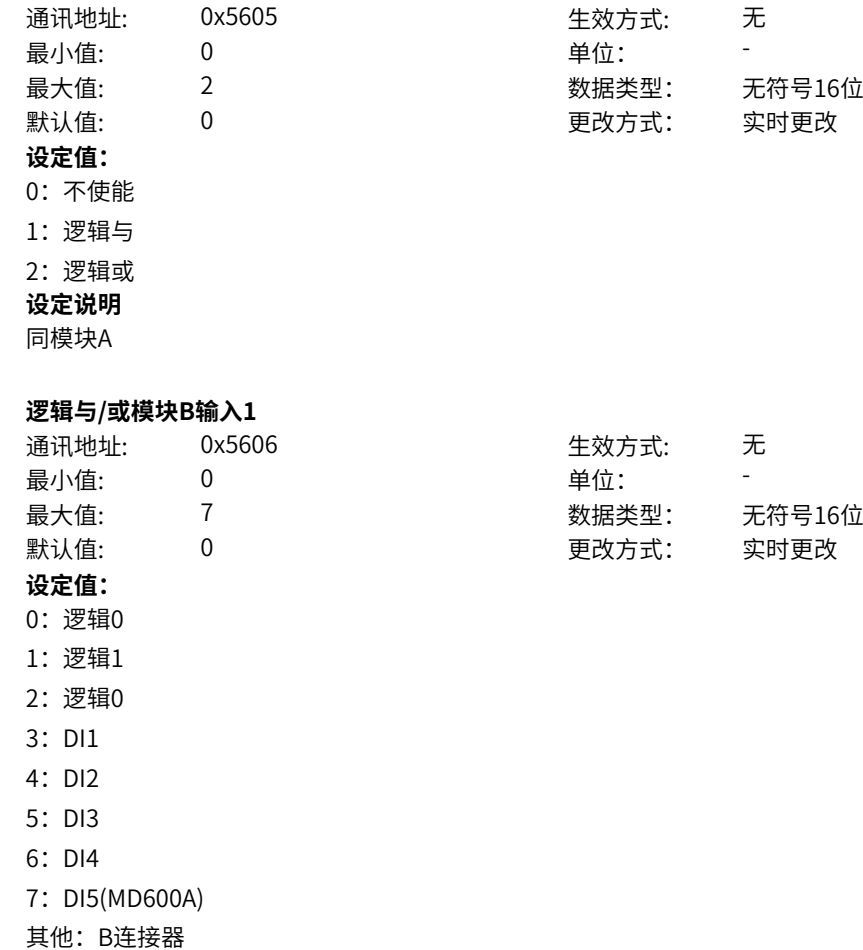

**设定说明**

## 同模块A

# **o6-07 逻辑与/或模块B输入2**

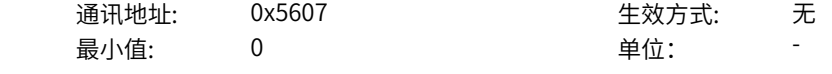
**o6-08 逻辑与/或模块B输入3**

**o6-09 逻辑与/或模块B输入4**

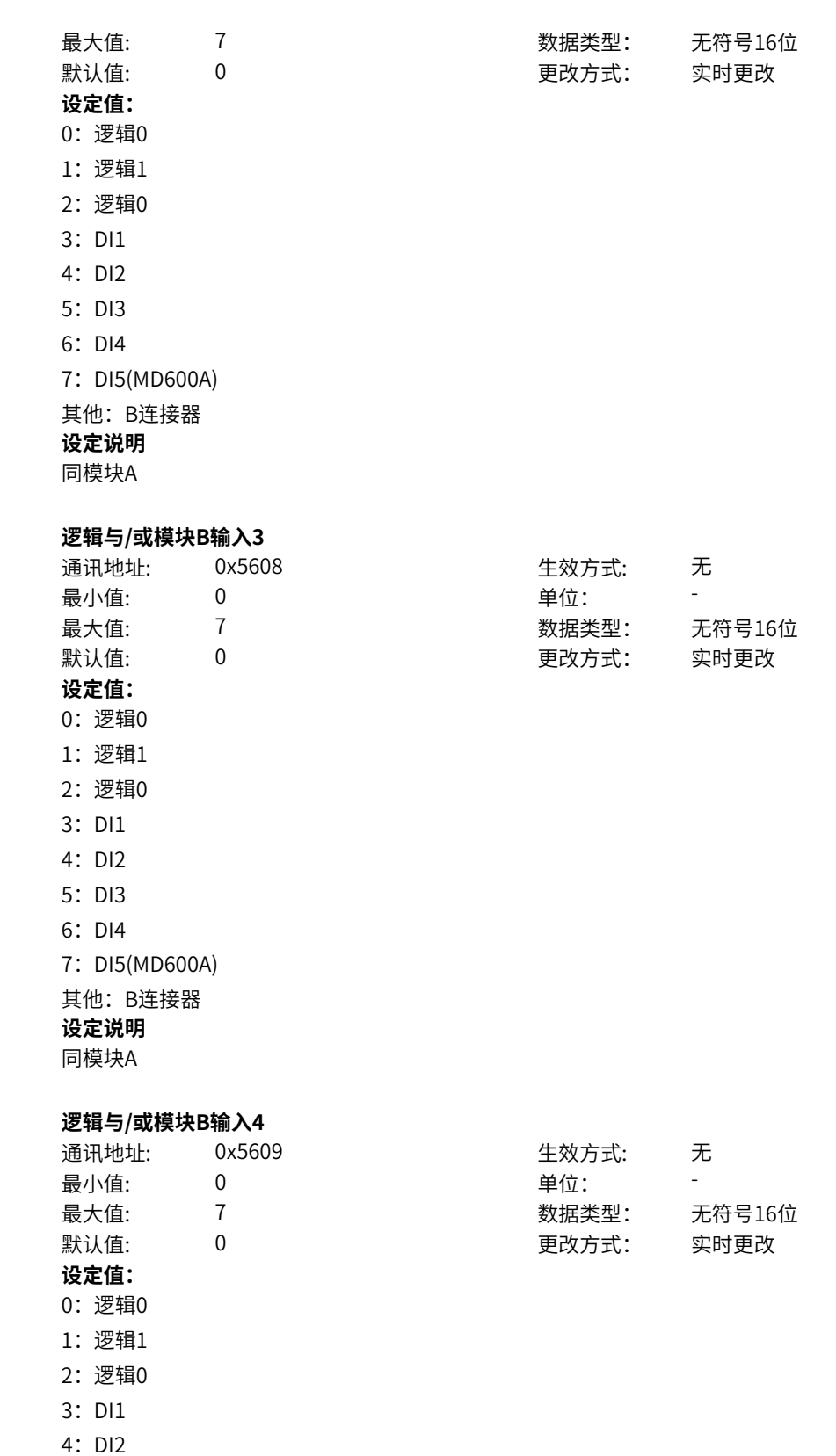

- 5: DI3
- 6:DI4

7: DI5(MD600A)

其他: B连接器

## **设定说明**

同模块A

## **o6-10 逻辑与/或模块C功能选择** 通讯地址: 0x560A またのは 生效方式: 无 最小值: 0 9 单位: 最大值: 2 2 2 2 2 2 数据类型: 无符号16位 默认值: 0 0 0 更改方式: 实时更改 **设定值:** 0:不使能 1:逻辑与 2:逻辑或 **设定说明** 同模块A **o6-11 逻辑与/或模块C输入1** 通讯地址: 0x560B 生效方式: 无 ール<br>最小值: インコンコンコンコンコンコンロート 単位: キャンプ <mark>単位: キャンプ きょうしょう しゅうしょう きんちょう しゅうしょう</mark> 最大值: 7 数据类型: 无符号16位 默认值: 0 0 0 更改方式: 实时更改 **设定值:** 0:逻辑0 1:逻辑1 2:逻辑0 3: DI1 4:DI2 5: DI3 6:DI4 7: DI5(MD600A) 其他: B连接器 **设定说明** 同模块A **o6-12 逻辑与/或模块C输入2** 通讯地址: 0x560C 生效方式: 无 最小值: 0 9 单位: 最大值: 7 数据类型: 无符号16位 默认值: 0 0 0 更改方式: 实时更改 **设定值:** 0:逻辑0 1:逻辑1 2:逻辑0 3: DI1 4:DI2 5:DI3 6:DI4 7: DI5(MD600A)

其他: B连接器

# **设定说明**

同模块A

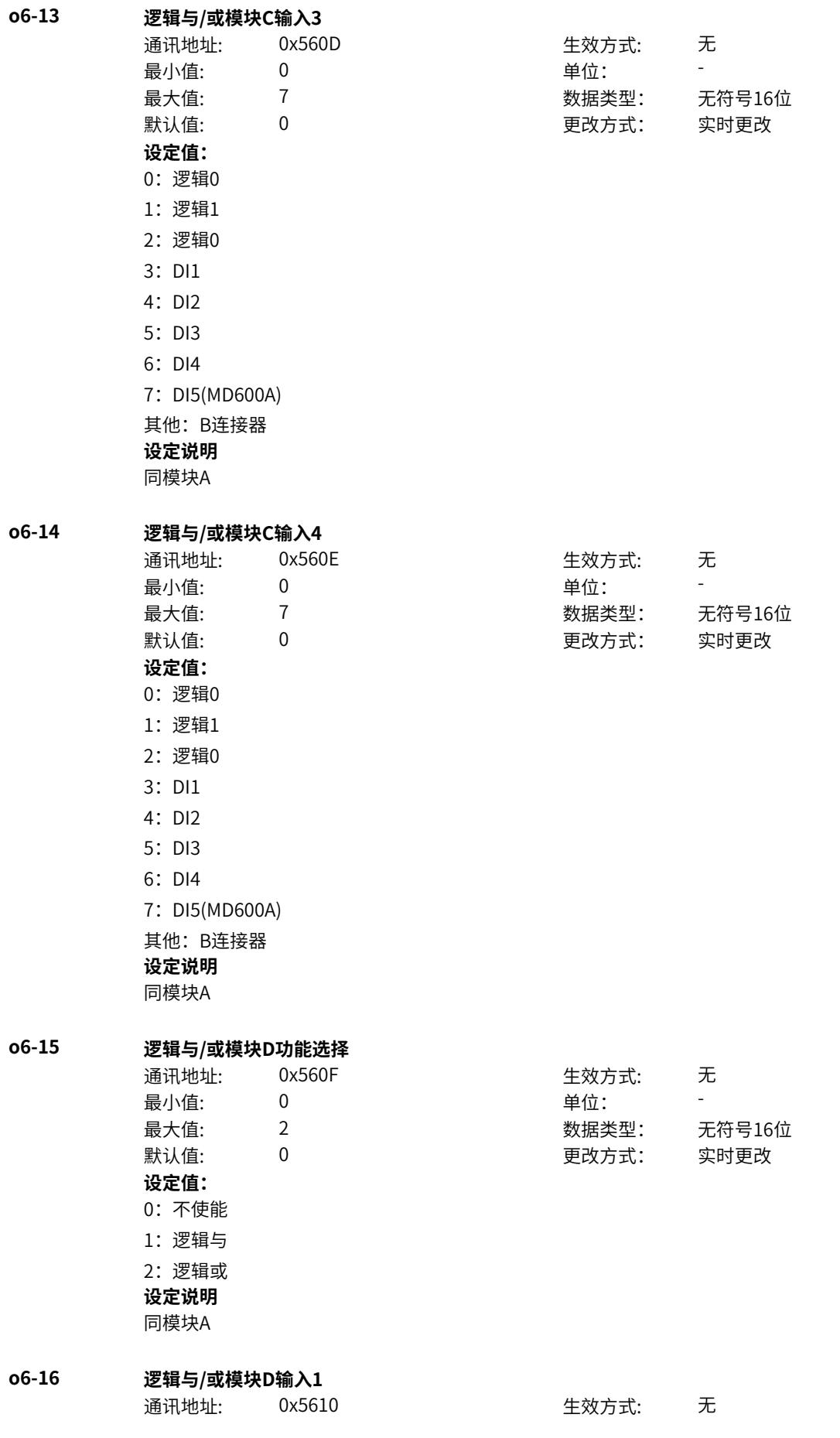

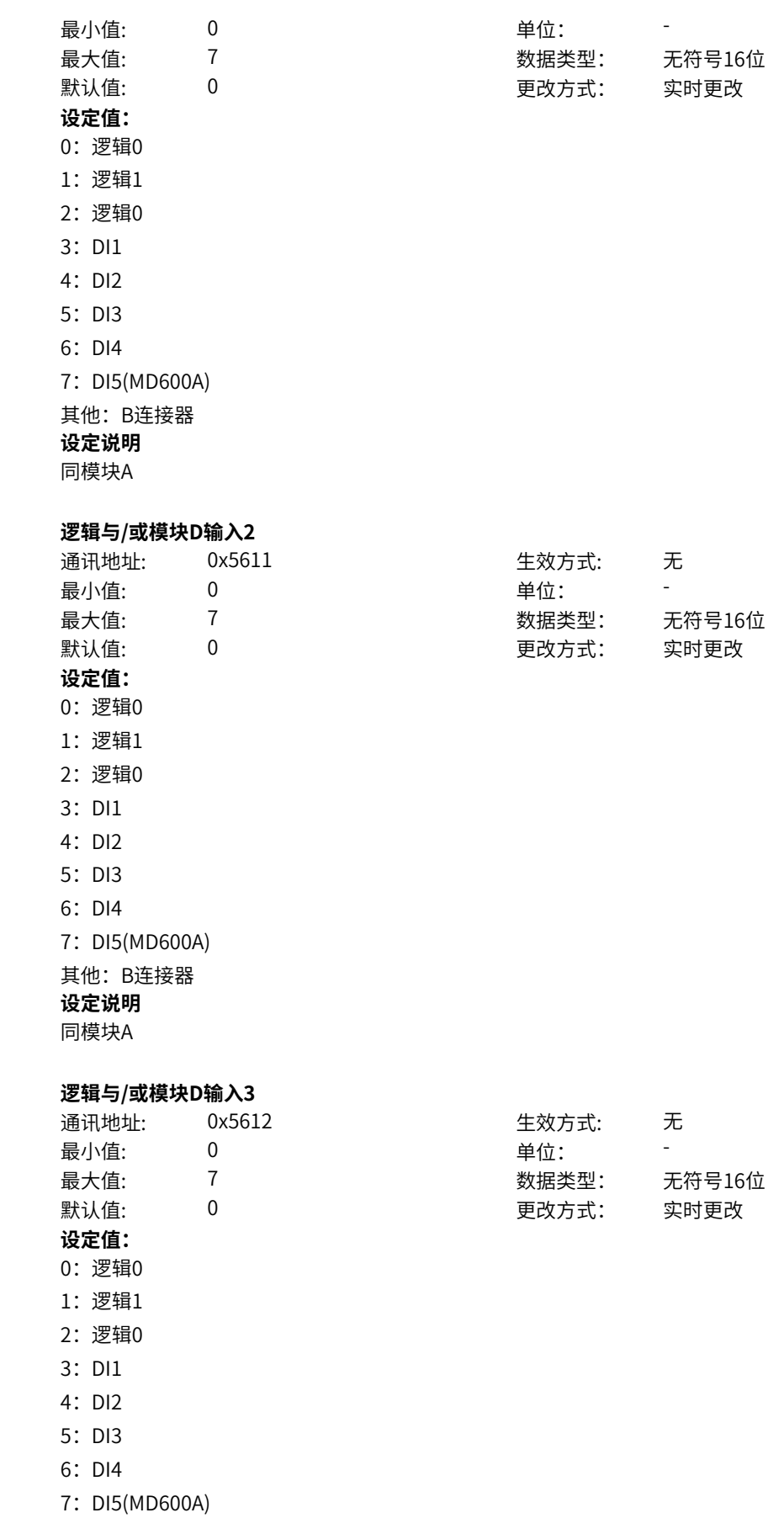

其他:B连接器

**o**6-17

**o6-18 逻辑与/或模块D输入3**

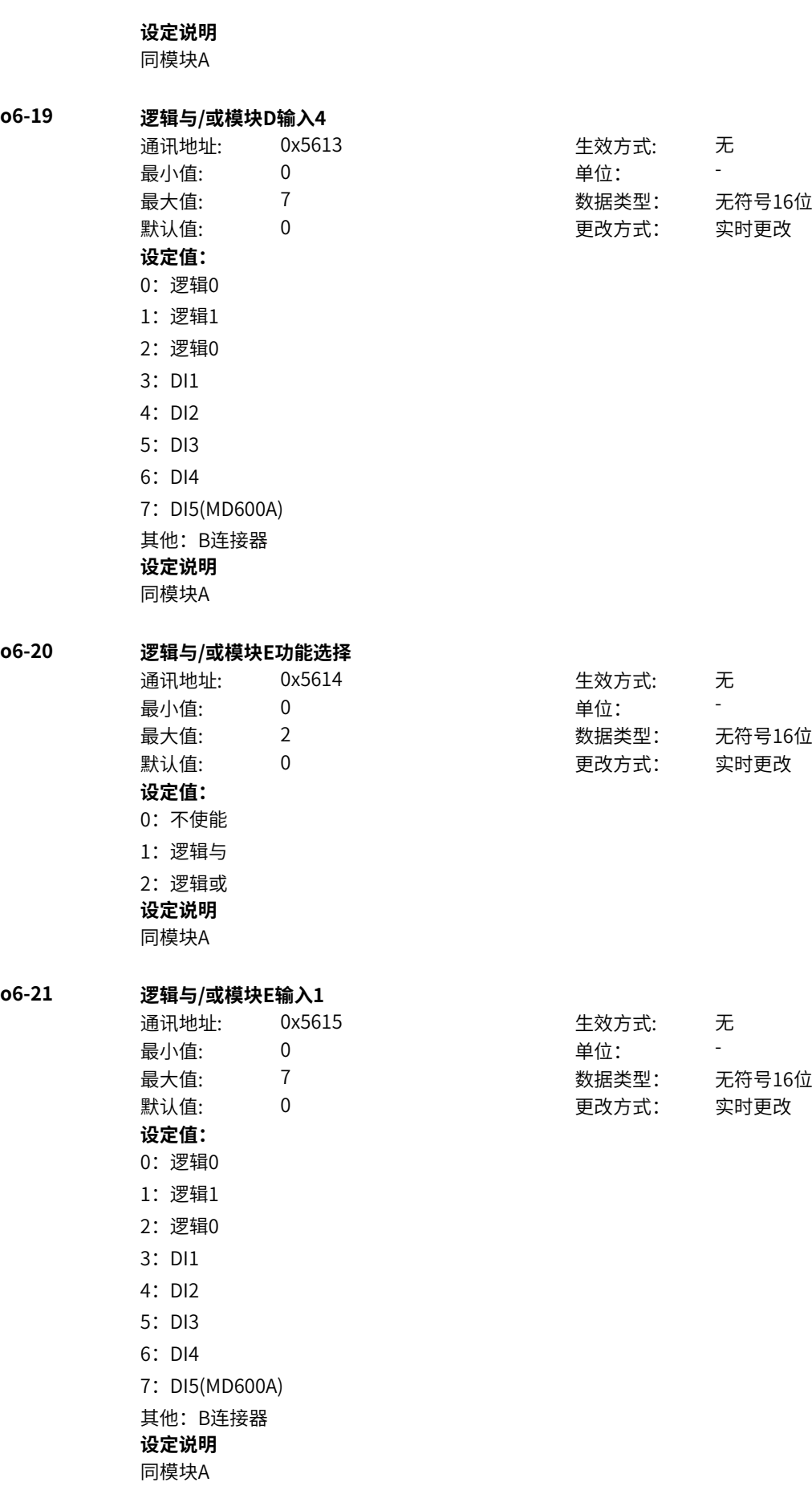

**o6-22 逻辑与/或模块E输入2**

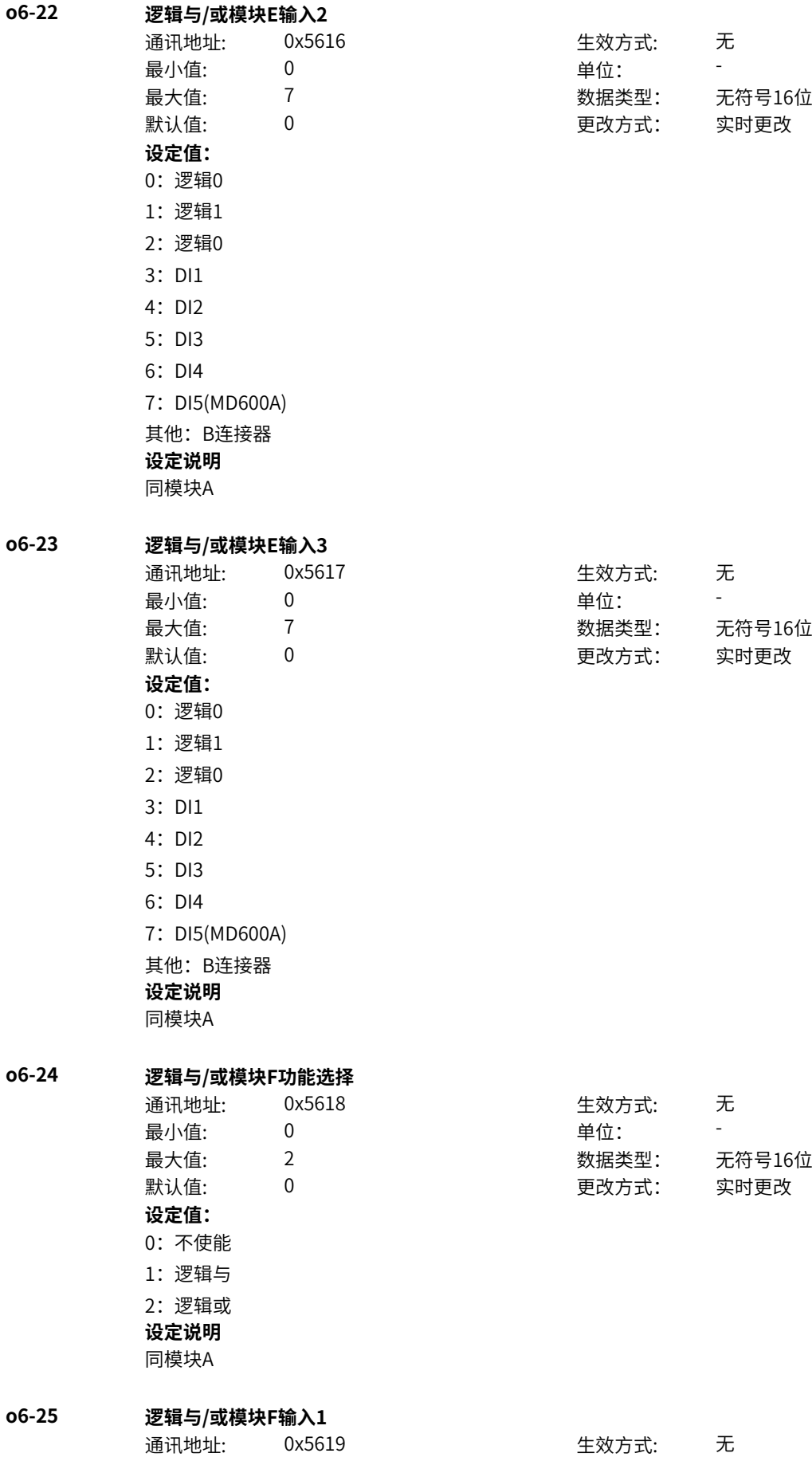

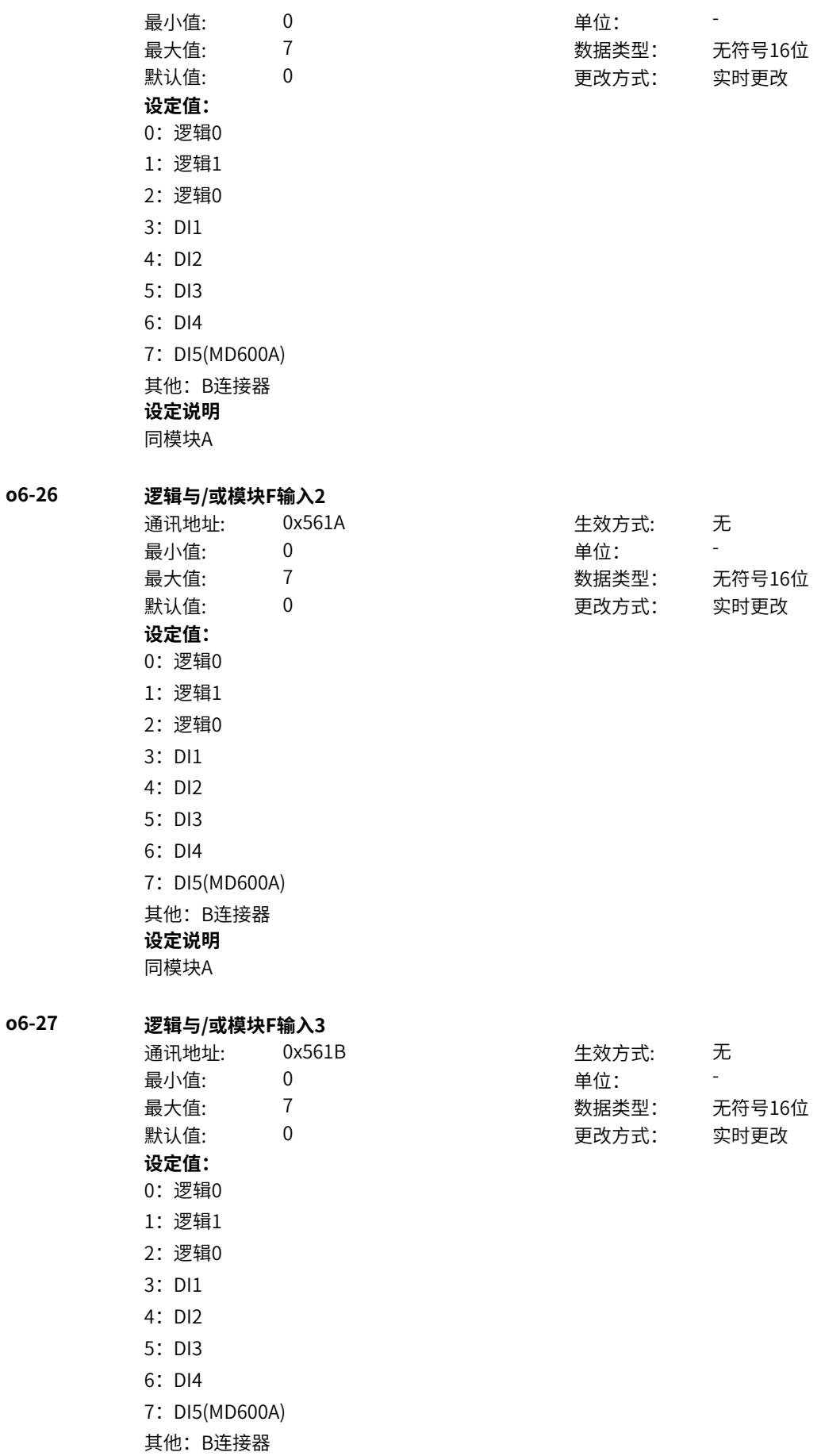

## **设定说明**

同模块A

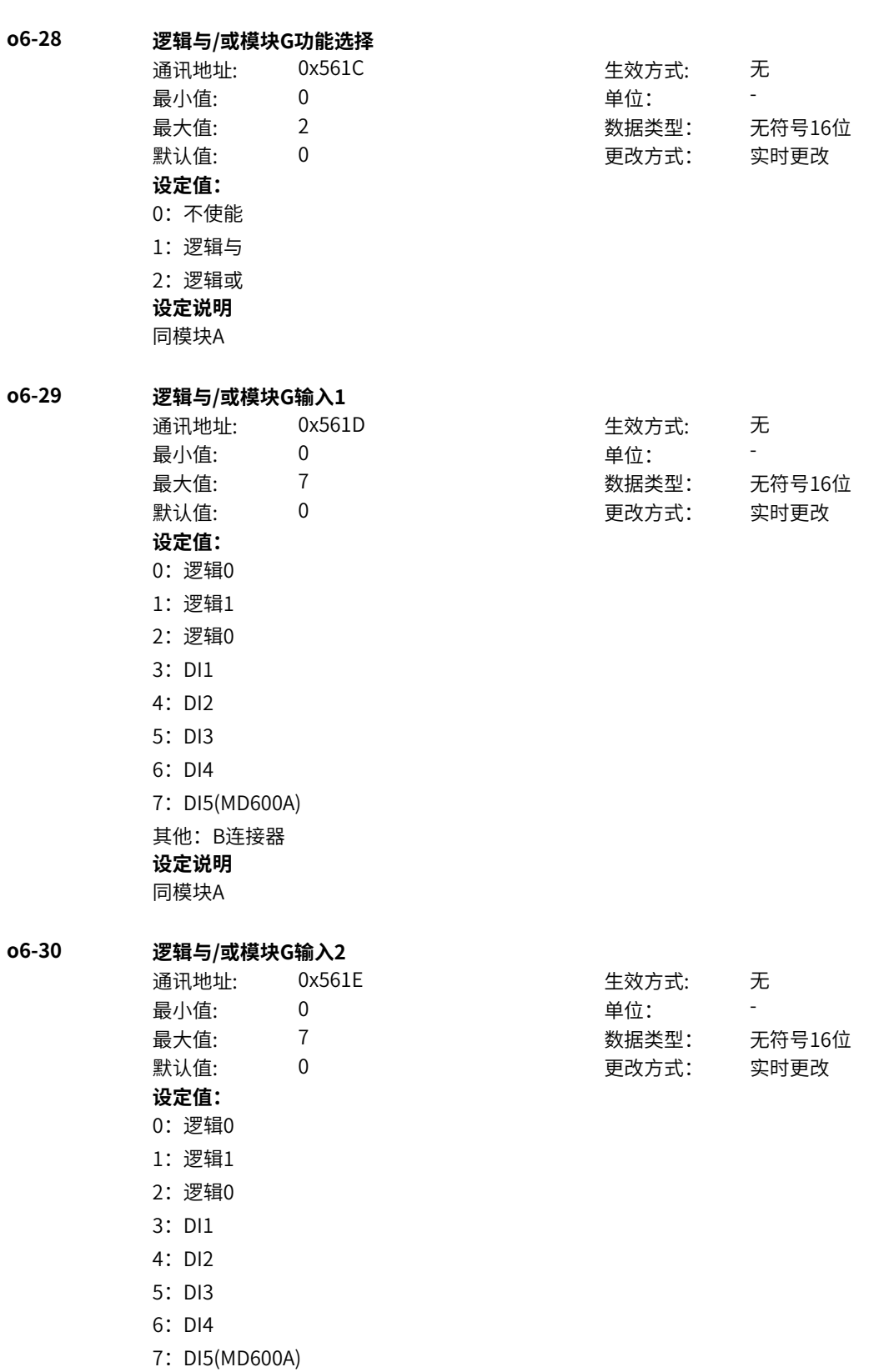

其他: B连接器

# **设定说明**

同模块A

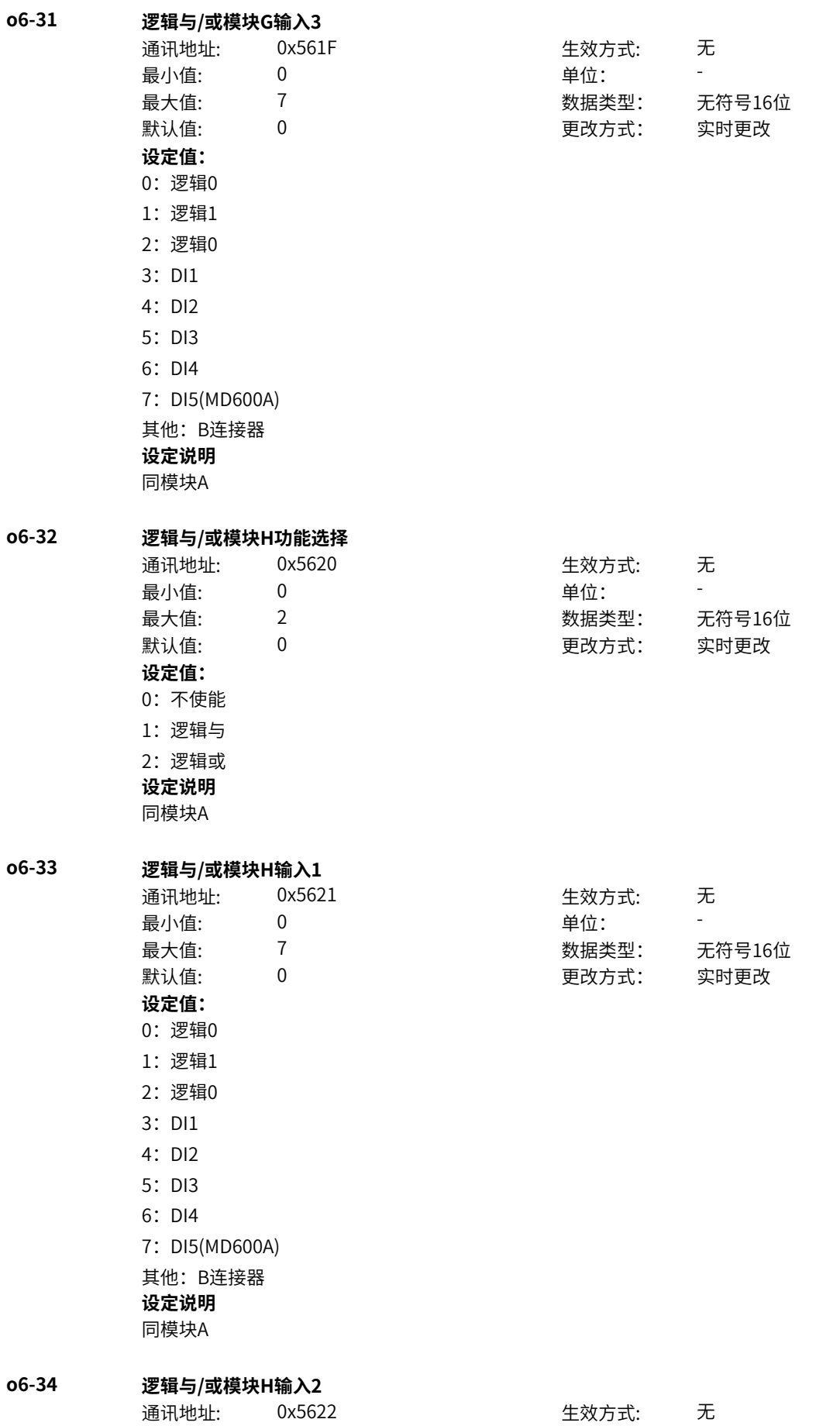

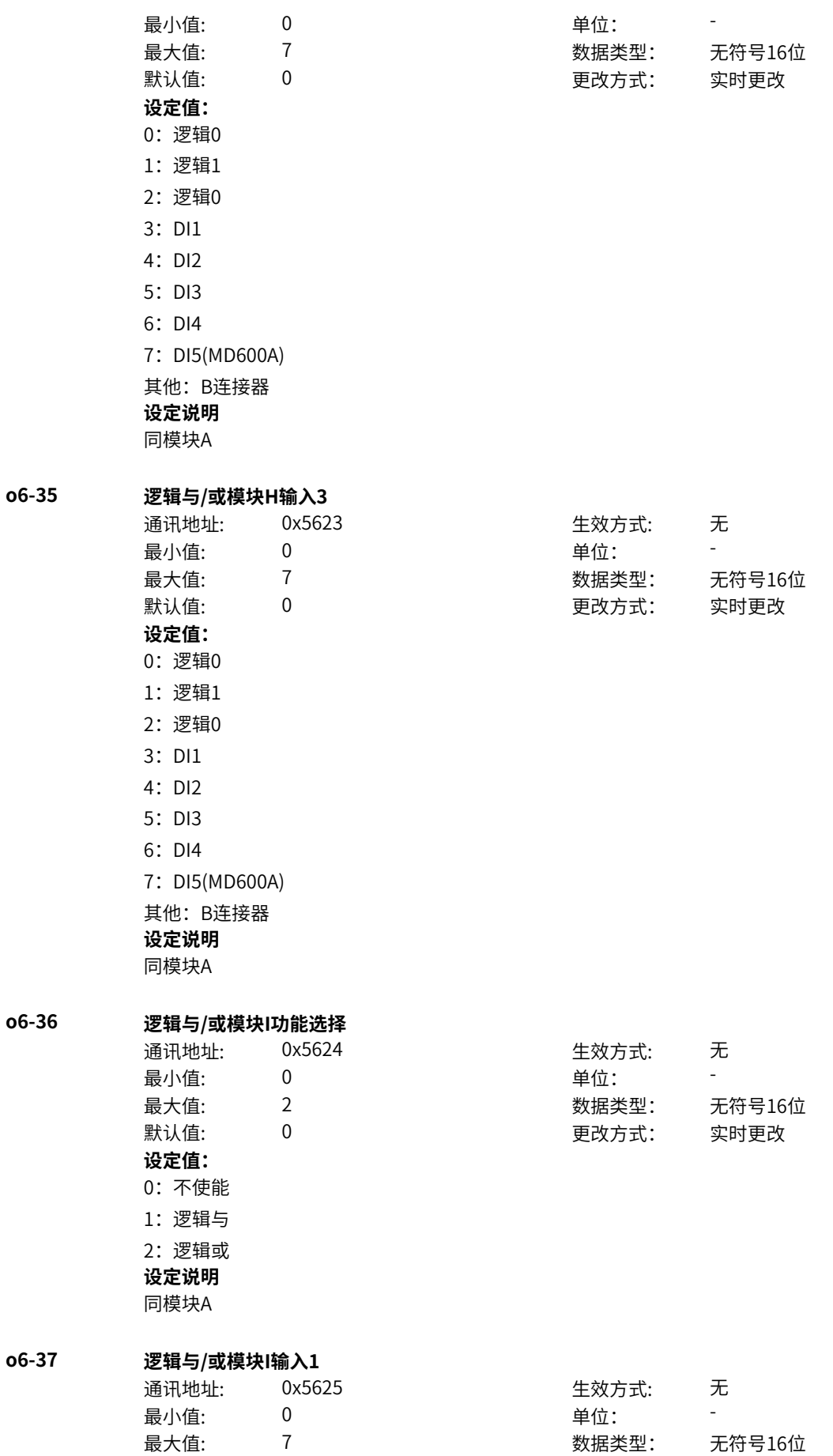

**o6-38 逻辑与/或模块I输入2**

**o6-39 逻辑与/或模块I输入3**

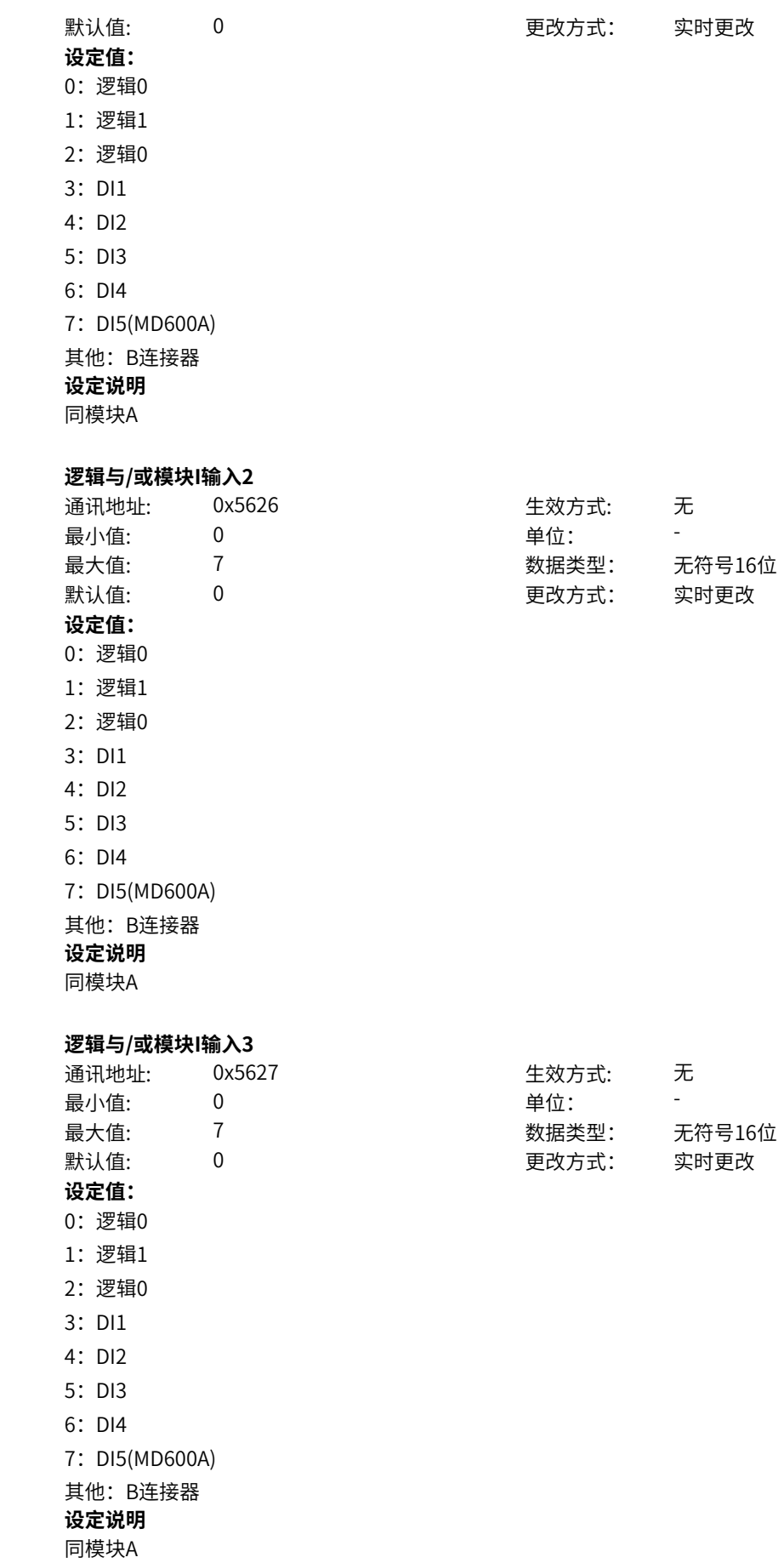

‑658‑

无

-

**o6-40 逻辑与/或模块J功能选择** 通讯地址: 0x5628 世对方式: 最小值:

|      | 最大值:  |  |  |  |  |
|------|-------|--|--|--|--|
|      | 默认值:  |  |  |  |  |
| 设定值: |       |  |  |  |  |
|      | 0:不使能 |  |  |  |  |
|      | 1:逻辑与 |  |  |  |  |
|      | 2:逻辑或 |  |  |  |  |
| 设定说明 |       |  |  |  |  |

同模块A

# **o6-41 逻辑与/或模块J输入1**

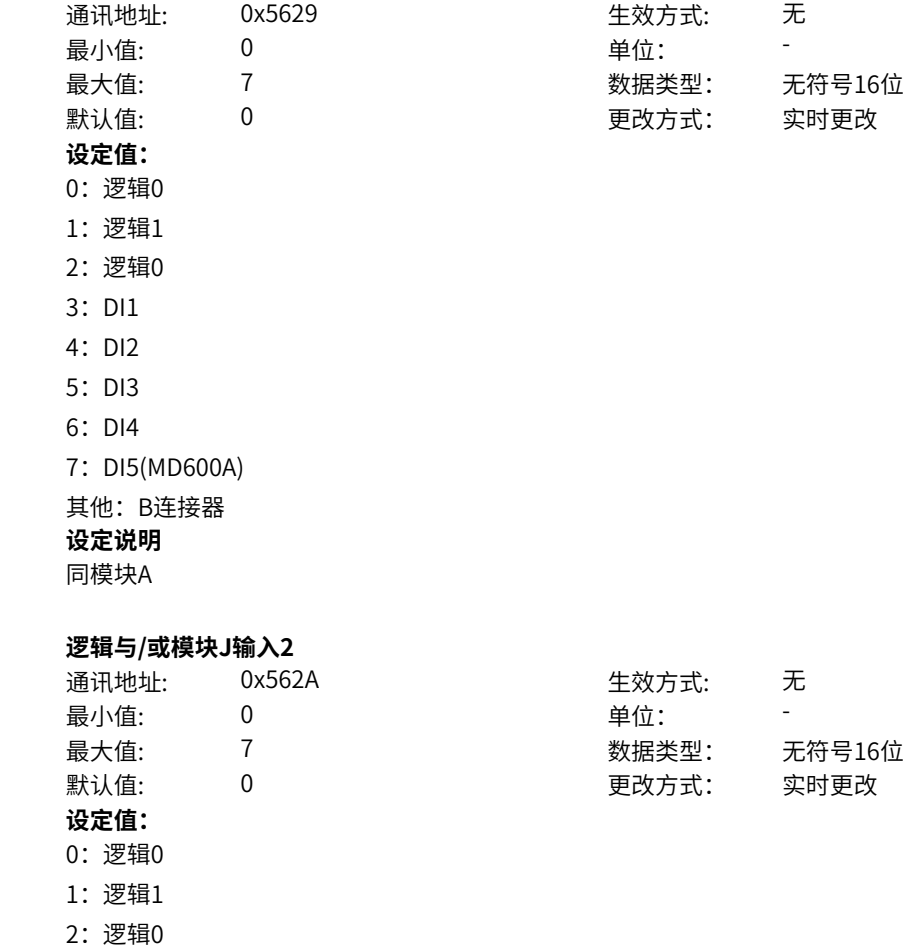

0 单位:

2 数据类型: 无符号16位

0 更改方式: 实时更改

**o6-42 逻辑与/或模块J输入2**

- 3: DI1
- 4: DI2
- 5: DI3
- 6:DI4

7:DI5(MD600A)

其他: B连接器

#### **设定说明** 同模块A

## **o6-43 逻辑与/或模块J输入3**

通讯地址: 0x562B 生效方式:

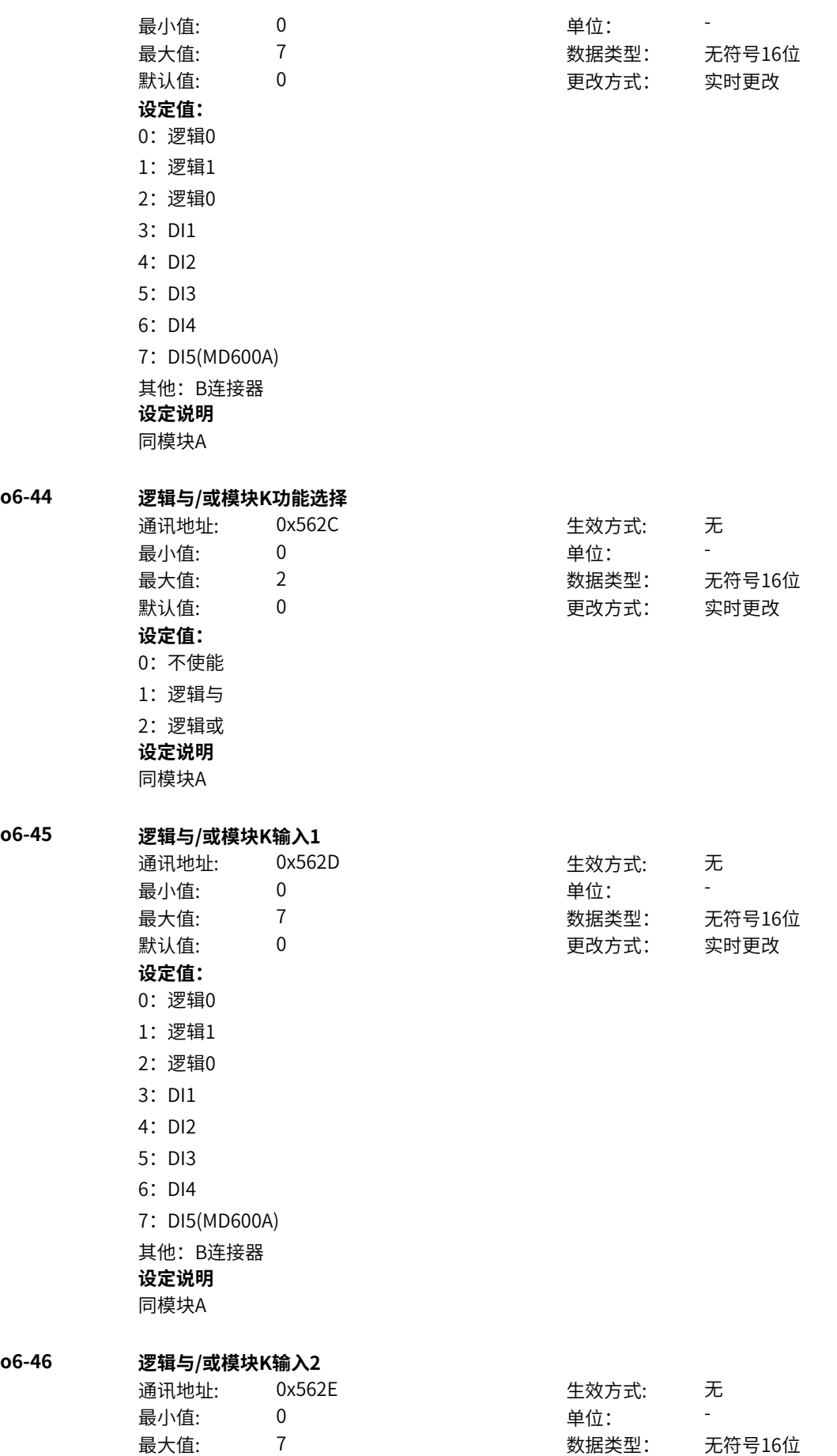

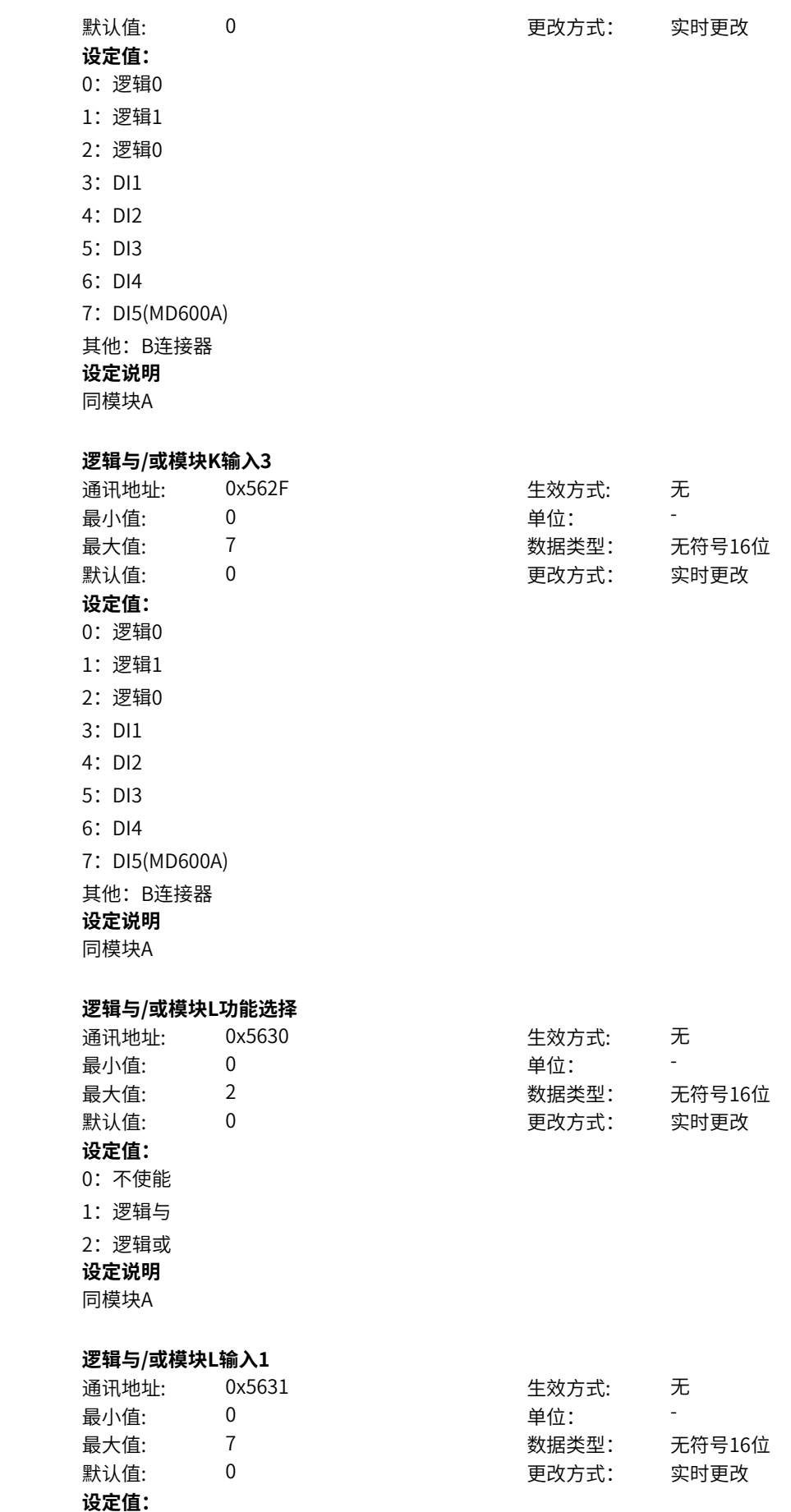

**o6-47 逻辑与/或模块K输入3**

**o6-48 逻辑与/或模块L功能选择**

**o6-49 逻辑与/或模块L输入1**

0:逻辑0 1:逻辑1 2:逻辑0 3: DI1 4:DI2 5: DI3 6:DI4 7: DI5(MD600A) 其他: B连接器 **设定说明** 同模块A **o6-50 逻辑与/或模块L输入2** 通讯地址: 0x5632 最小值: 0 最大值: 7  $\exists$ 默认值:  $\qquad \qquad$  0 **设定值:** 0:逻辑0 1:逻辑1 2:逻辑0 3: DI1 4: DI2 5: DI3 6:DI4 7: DI5(MD600A) 其他: B连接器 **设定说明** 同模块A **设定值:** 0:逻辑0 1:逻辑1 2:逻辑0 3: DI1 4:DI2 5: DI3 6:DI4 7:DI5(MD600A) 其他: B连接器

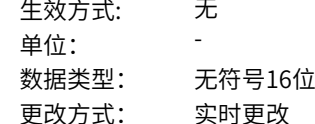

#### **o6-51 逻辑与/或模块L输入3**

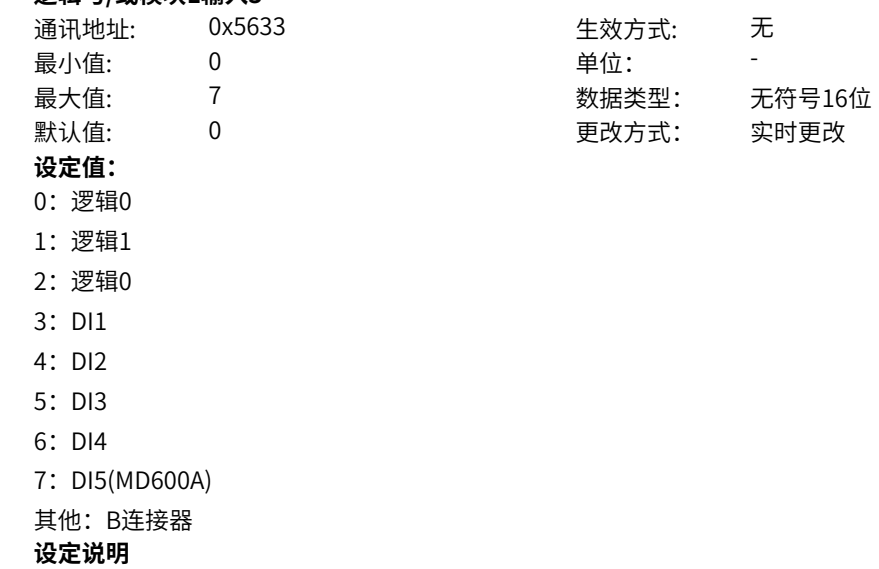

同模块A

**o6-80 逻辑非模块A输入**

| 逻辑非模块A输入<br>通讯地址: | 0x5650         | 生效方式: | 无                        |
|-------------------|----------------|-------|--------------------------|
| 最小值:              | 0              | 单位:   | $\overline{\phantom{0}}$ |
| 最大值:              | 7              | 数据类型: | 无符号16位                   |
| 默认值:              | $\Omega$       | 更改方式: | 实时更改                     |
| 设定值:              |                |       |                          |
| 0: 不使能            |                |       |                          |
| 1: 逻辑1            |                |       |                          |
| 2: 逻辑0            |                |       |                          |
| $3:$ DI1          |                |       |                          |
| 4:DI2             |                |       |                          |
| 5: DI3            |                |       |                          |
| 6:DI4             |                |       |                          |
| 7: DI5(MD600A)    |                |       |                          |
| 其他: B连接器          |                |       |                          |
| 设定说明              |                |       |                          |
|                   | 模块对输入进行非运算后输出。 |       |                          |
| 0: 模块不使能, 输出为0    |                |       |                          |
| 1: 模块输入1          |                |       |                          |
| 2: 模块输入0          |                |       |                          |
| 3~18: 输入为相应DI输入   |                |       |                          |
| 其他: 输入为连接器输入      |                |       |                          |
| 逻辑非模块B输入          |                |       |                          |
| 通讯地址:             | 0x5651         | 生效方式: | 无                        |
| 最小值:              | 0              | 单位:   | $\overline{a}$           |
| 最大值:              | $\overline{7}$ | 数据类型: | 无符号16位                   |
| 默认值:              | $\mathbf{0}$   | 更改方式: | 实时更改                     |
| 设定值:              |                |       |                          |
| 0: 不使能            |                |       |                          |
| 1: 逻辑1            |                |       |                          |
| 2: 逻辑0            |                |       |                          |
| 3: DI1            |                |       |                          |
| 4: DI2            |                |       |                          |
| 5: DI3            |                |       |                          |
| 6:DI4             |                |       |                          |
| 7: DI5(MD600A)    |                |       |                          |
| 其他: B连接器          |                |       |                          |
| 设定说明              |                |       |                          |

同模块A

**o6-81 逻辑非模块B输入**

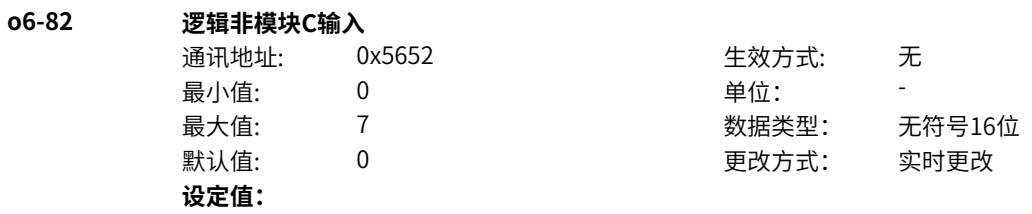

0:不使能 1:逻辑1 2:逻辑0 3: DI1 4:DI2 5:DI3 6:DI4 7: DI5(MD600A) 其他: B连接器 **设定说明** 同模块A **o6-83 逻辑非模块D输入** 通讯地址: 0x5653 最小值: 0  $\exists$ 默认值:  $\qquad \qquad$  0 **设定值:** 0:不使能 1:逻辑1 2:逻辑0 3: DI1 4: DI2 5: DI3 6:DI4 7: DI5(MD600A) 其他: B连接器 **设定说明** 同模块A **o6-84 逻辑非模块E输入** 通讯地址: 0x5654 生效方式: 无 最小值: 0 0 单位: 最大值: 7 数据类型: 无符号16位 默认值: 0 0 0 更改方式: 实时更改 **设定值:** 0:不使能 1:逻辑1

> 2:逻辑0 3: DI1 4:DI2 5: DI3 6:DI4

7: DI5(MD600A) 其他: B连接器 **设定说明** 同模块A

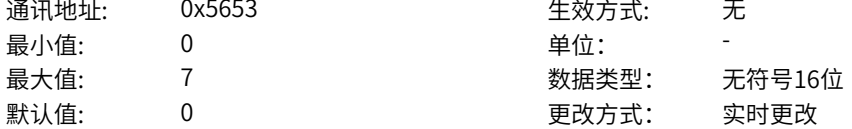

**o6-85 逻辑非模块F输入** 通讯地址: 0x5655 生效方式: 无 最小值: 0 9 单位: 最大值: 7 数据类型: 无符号16位

# 默认值: 0 0 0 更改方式: 实时更改

**设定值:**

- 0:不使能
- 1:逻辑1
- 2:逻辑0
- 3: DI1
- 4:DI2
- 5: DI3
- 6:DI4
- 7: DI5(MD600A) 其他: B连接器
- **设定说明**
- 同模块A

#### **o6-86 逻辑非模块G输入**

**o6-87 逻辑非模块H输入**

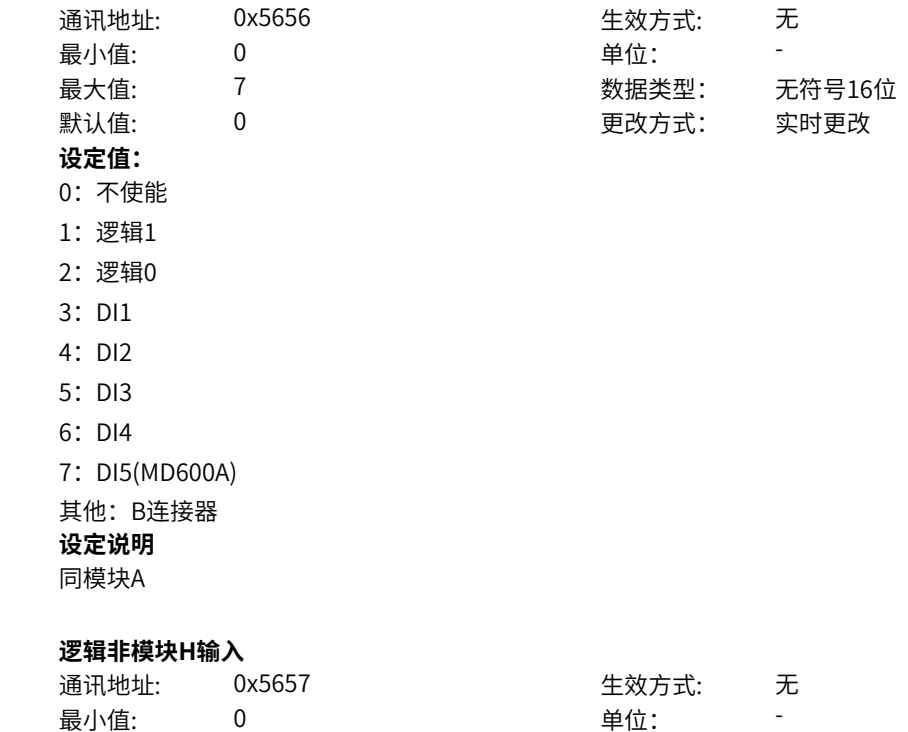

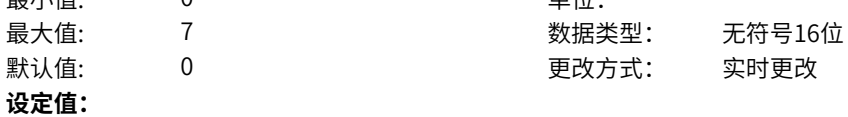

0:不使能 1:逻辑1 2:逻辑0 3: DI1 4:DI2 5: DI3 6:DI4 7: DI5(MD600A) 其他: B连接器 **设定说明** 同模块A **o6-88 逻辑非模块I输入** 通讯地址: 0x5658 生效方式: 无 最小值: 0 最大值: 7  $\exists$ 默认值:  $\qquad \qquad$  0 **设定值:** 0:不使能 1:逻辑1 2:逻辑0 3: DI1 4: DI2 5: DI3 6:DI4 7: DI5(MD600A) 其他: B连接器 **设定说明** 同模块A **o6-89 逻辑非模块J输入** 通讯地址: 0x5659 生效方式: 无 最小值: 0 0 单位: 最大值: 7 数据类型: 无符号16位 默认值: 0 0 0 更改方式: 实时更改 **设定值:** 0:不使能 1:逻辑1 2:逻辑0 3: DI1 4:DI2 5: DI3 6:DI4

7: DI5(MD600A)

其他: B连接器

**设定说明**

同模块A

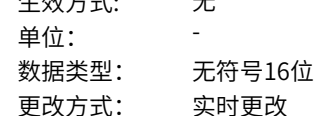

**o6-90 逻辑非模块K输入**

**o6-91 逻辑非模块L输入**

**o6-92 逻辑非模块M输入**

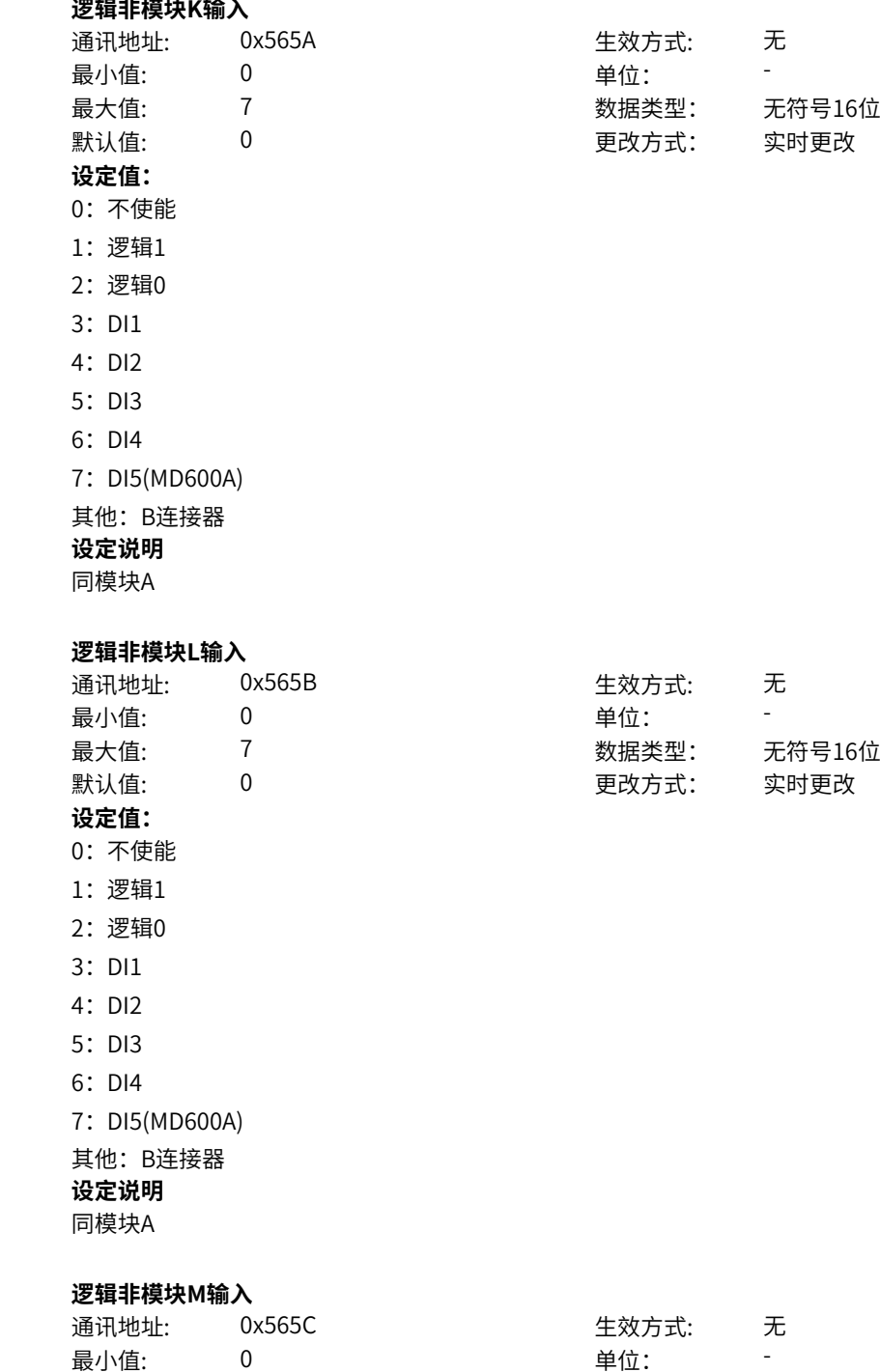

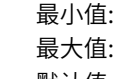

**设定值:**

最大值: 7 数据类型: 无符号16位 默认值: 0 0 0 0 更改方式: 实时更改

0:不使能 1:逻辑1 2:逻辑0 3: DI1 4:DI2 5: DI3 6:DI4 7: DI5(MD600A) 其他: B连接器 **设定说明** 同模块A **o6-93 逻辑非模块N输入** 通讯地址: 0x565D 最小值: 0  $\mathbb{R}$ 认值:  $\qquad \qquad 0$ **设定值:** 0:不使能 1:逻辑1 2:逻辑0 3: DI1 4: DI2 5: DI3 6:DI4 7: DI5(MD600A) 其他: B连接器 **设定说明** 同模块A **设定值:** 0:不使能 1:逻辑1

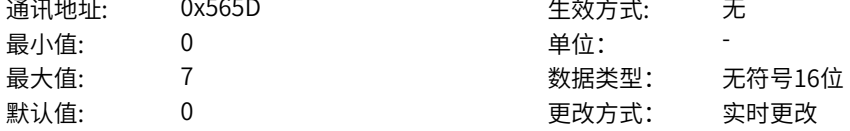

#### **o6-94 逻辑非模块O输入**

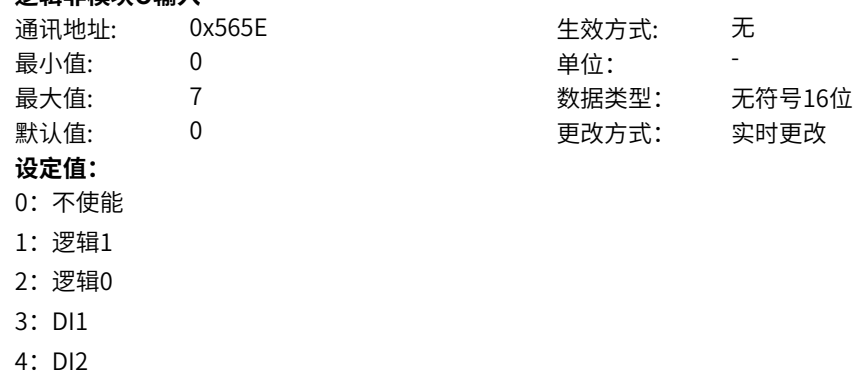

- 5: DI3
- 6:DI4

7: DI5(MD600A)

其他: B连接器

**设定说明**

同模块A

**o6-95 逻辑非模块P输入** 通讯地址: 0x565F 生效方式: 无 最小值: 0 0 单位: 最大值: 7 数据类型: 无符号16位 默认值: 0 0 0 更改方式: 实时更改 **设定值:** 0:不使能 1:逻辑1 2:逻辑0 3: DI1

- 4:DI2 5: DI3
- 6:DI4

7:DI5(MD600A)

其他: B连接器

**设定说明**

同模块A

# **11.58 o7 逻辑运算2**

# **o7-00 逻辑异/同或模块A功能选择**

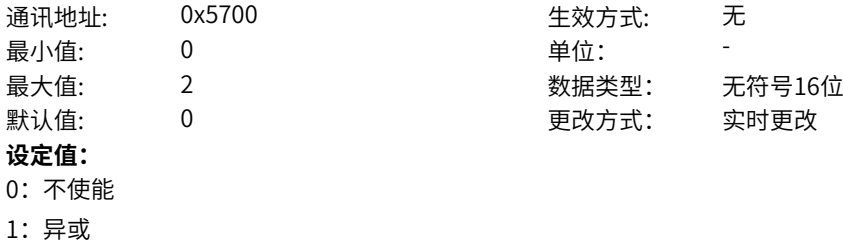

2:同或

## **设定说明**

- 0:模块不使能,输出为0。
- 1:模块功能为异或,将输入1、2进行异或运算后输出。
- 2:模块功能为同或,将输入1、2进行同或运算后输出。

## **o7-01 逻辑异/同或模块A输入1**

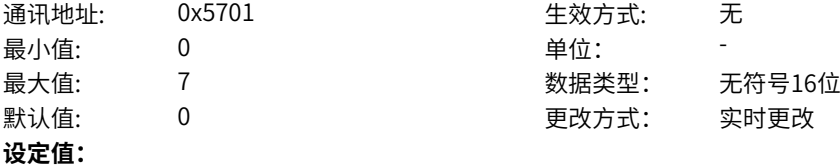

- 0:逻辑0
- 1:逻辑1
- 2:逻辑0
- 3: DI1
- 4:DI2
- 5:DI3
- 6:DI4
- 7:DI5(MD600A)
- 其他: B连接器
- **设定说明**
- 0:输入0
- 1:输入1
- 2:输入0
- 3~18:输入为相应DI输入
- 其他:输入为连接器输入

#### **o7-02 逻辑异/同或模块A输入2**

最小值: 0 单位: **设定值:** 0:逻辑0 1:逻辑1 2:逻辑0 3: DI1 4:DI2 5:DI3 6:DI4 7:DI5(MD600A) 其他: B连接器 **设定说明** 0:输入0 1:输入1 2:输入0 3~18: 输入为相应DI输入 其他:输入为连接器输入 **o7-03 逻辑异/同或模块B功能选择** 通讯地址: 0x5703 生效方式: 无 最小值: 0 单位: 最大值: 2 2 2 2 2 2 数据类型: 无符号16位 默认值: 0 0 0 更改方式: 实时更改

> **设定值:** 0:不使能 1:异或 2:同或 **设定说明** 同模块A

通讯地址: 0x5702 生效方式: 无 最大值: 7 数据类型: 无符号16位 默认值: 0 0 0 更改方式: 实时更改

‑670‑

**o7-04 逻辑异/同或模块B输入1**

| o7-04 | 逻辑异/同或模块B输入1               |                  |       |                          |  |  |
|-------|----------------------------|------------------|-------|--------------------------|--|--|
|       | 通讯地址:                      | 0x5704           | 生效方式: | 无                        |  |  |
|       | 最小值:                       | 0                | 单位:   | $\overline{\phantom{a}}$ |  |  |
|       | 最大值:                       | 7                | 数据类型: | 无符号16位                   |  |  |
|       | 默认值:                       | 0                | 更改方式: | 实时更改                     |  |  |
|       | 设定值:                       |                  |       |                          |  |  |
|       | 0: 逻辑0                     |                  |       |                          |  |  |
|       | 1: 逻辑1                     |                  |       |                          |  |  |
|       | 2: 逻辑0                     |                  |       |                          |  |  |
|       | 3: DI1                     |                  |       |                          |  |  |
|       | 4: DI2                     |                  |       |                          |  |  |
|       | 5: DI3                     |                  |       |                          |  |  |
|       | 6:DI4                      |                  |       |                          |  |  |
|       | 7: DI5(MD600A)<br>其他: B连接器 |                  |       |                          |  |  |
|       |                            |                  |       |                          |  |  |
|       | 设定说明                       |                  |       |                          |  |  |
|       | 同模块A                       |                  |       |                          |  |  |
| o7-05 | 逻辑异/同或模块B输入2               |                  |       |                          |  |  |
|       | 通讯地址:                      | 0x5705           | 生效方式: | 无                        |  |  |
|       | 最小值:                       | $\boldsymbol{0}$ | 单位:   | $\overline{\phantom{0}}$ |  |  |
|       | 最大值:                       | $\overline{7}$   | 数据类型: | 无符号16位                   |  |  |
|       | 默认值:                       | $\mathbf 0$      | 更改方式: | 实时更改                     |  |  |
|       | 设定值:                       |                  |       |                          |  |  |
|       | 0: 逻辑0                     |                  |       |                          |  |  |
|       | 1: 逻辑1                     |                  |       |                          |  |  |
|       | 2: 逻辑0                     |                  |       |                          |  |  |
|       | 3: DI1                     |                  |       |                          |  |  |
|       | 4: DI2                     |                  |       |                          |  |  |
|       | 5: DI3                     |                  |       |                          |  |  |
|       | 6:DI4                      |                  |       |                          |  |  |
|       | 7: DI5(MD600A)             |                  |       |                          |  |  |
|       | 其他: B连接器                   |                  |       |                          |  |  |
|       | 设定说明                       |                  |       |                          |  |  |
|       | 同模块A                       |                  |       |                          |  |  |
| o7-06 | 逻辑异/同或模块C功能选择              |                  |       |                          |  |  |
|       | 通讯地址:                      | 0x5706           | 生效方式: | 无                        |  |  |
|       | 最小值:                       | 0                | 单位:   | $\overline{\phantom{a}}$ |  |  |
|       | 最大值:                       | 2                | 数据类型: | 无符号16位                   |  |  |
|       | 默认值:                       | 0                | 更改方式: | 实时更改                     |  |  |
|       | 设定值:                       |                  |       |                          |  |  |
|       | 0: 不使能                     |                  |       |                          |  |  |
|       | 1: 异或                      |                  |       |                          |  |  |
|       | 2: 同或                      |                  |       |                          |  |  |
|       | 设定说明                       |                  |       |                          |  |  |
|       | 同模块A                       |                  |       |                          |  |  |
| o7-07 | 逻辑异/同或模块C输入1               |                  |       |                          |  |  |

通讯地址: 0x5707 生效方式: 无

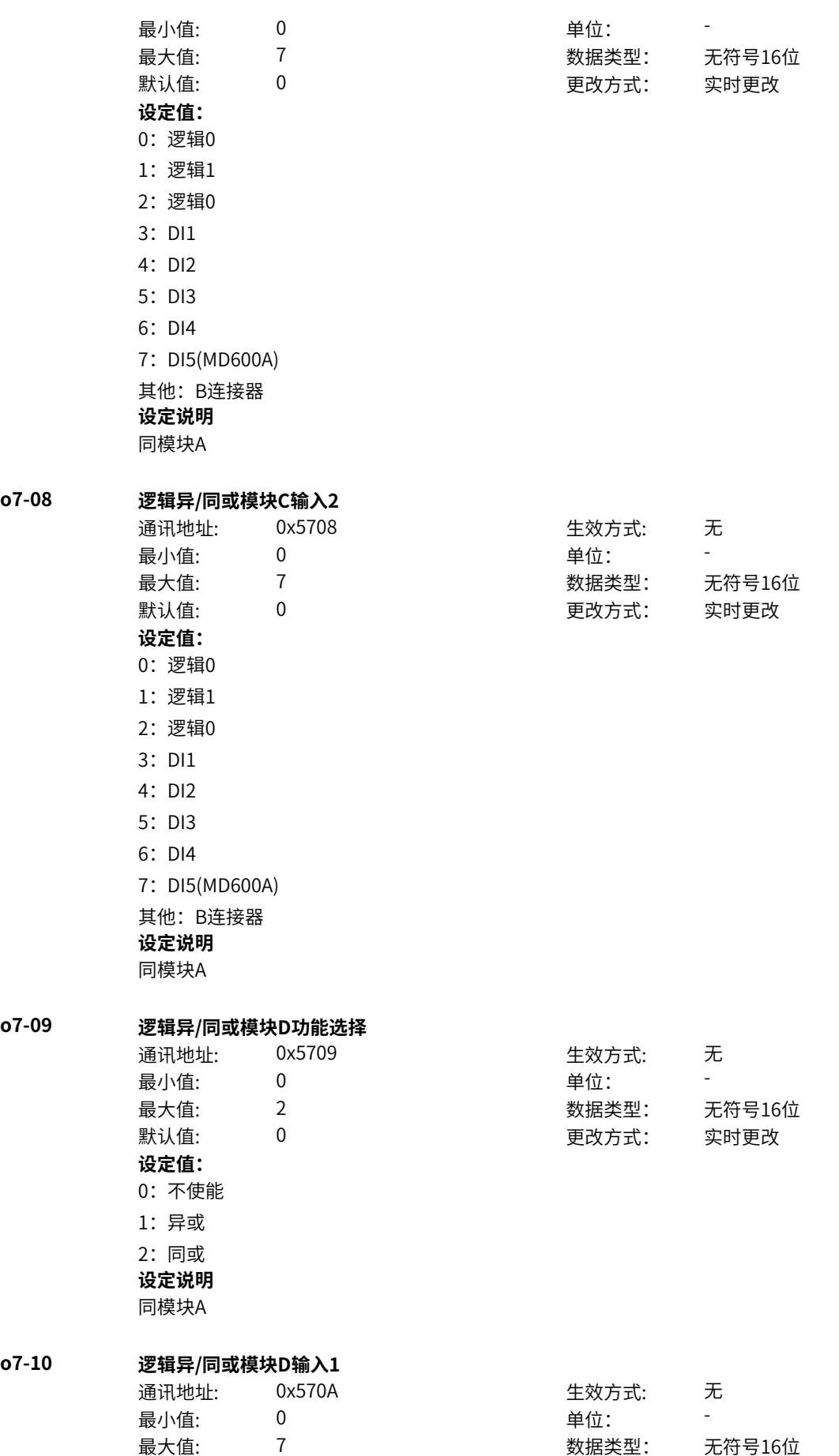

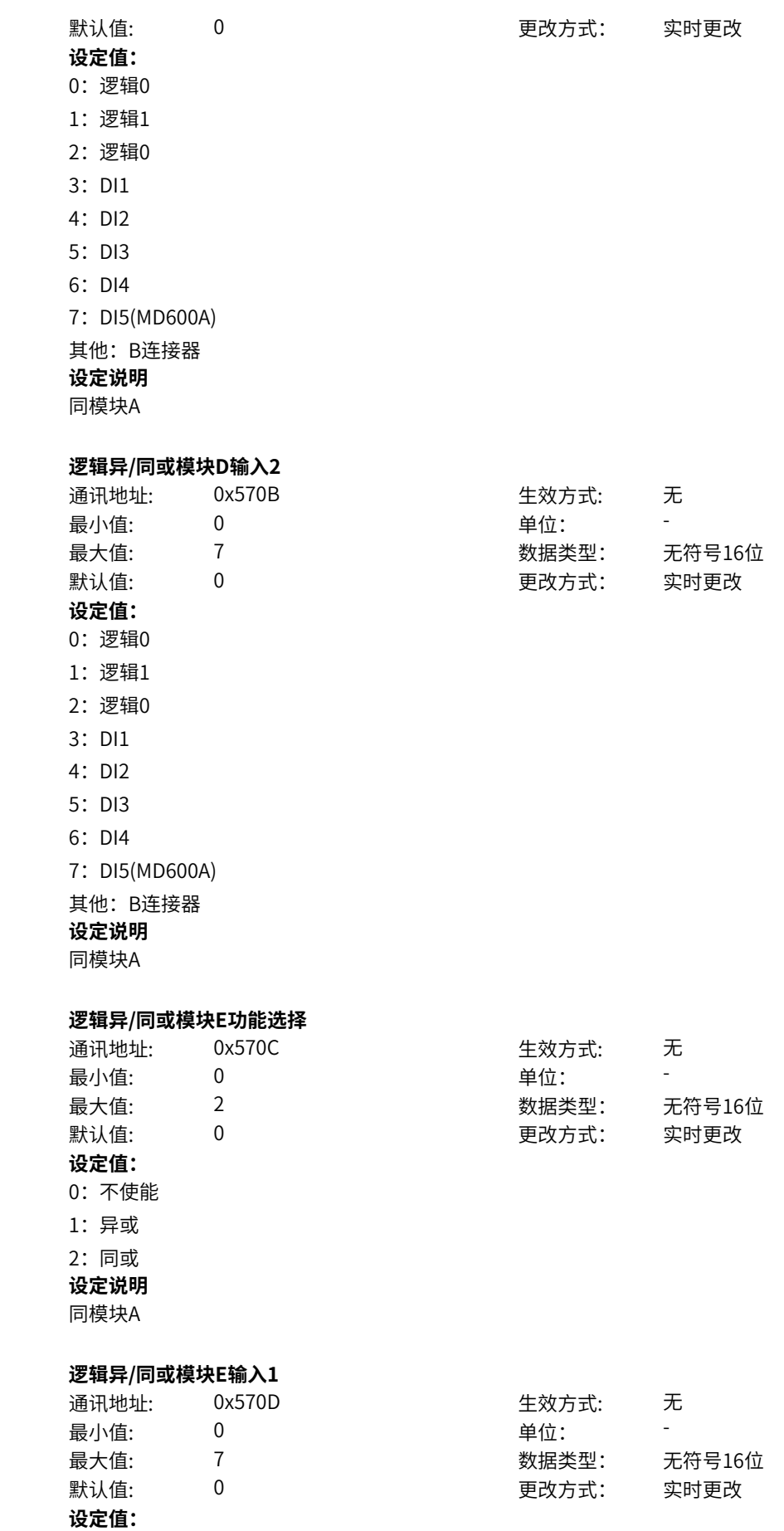

**o7-11** 

**o7-12 逻辑异/同或模块E功能选择**

**o7-13** 

0:逻辑0 1:逻辑1 2:逻辑0 3: DI1 4:DI2 5:DI3 6:DI4 7:DI5(MD600A) 其他: B连接器 **设定说明** 同模块A **o7-14 逻辑异/同或模块E输入2** 通讯地址: 0x570E 生效方式: 无 最小值: 0 单位: 最大值: 7 数据类型: 无符号16位 默认值: 0 0 0 0 更改方式: 实时更改 **设定值:** 0:逻辑0 1:逻辑1 2:逻辑0 3: DI1 4:DI2 5:DI3 6:DI4 7: DI5(MD600A) 其他: B连接器 **设定说明** 同模块A **o7-15 逻辑异/同或模块F功能选择** 通讯地址: 0x570F 生效方式: 无 最小值: 0 9 单位: 最大值: 2 2 2 2 2 2 数据类型: 无符号16位 默认值: 0 0 0 0 更改方式: 实时更改 **设定值:** 0:不使能 1:异或 2:同或 **设定说明** 同模块A **o7-16 逻辑异/同或模块F输入1** 通讯地址: 0x5710 生效方式: 无 ール<br>最小值: インコンコンコンコンコンコンロート 単位: キャンプ <mark>単位: キャンプ きょうしょう しゅうしょう きんちょう しゅうしょう</mark> 最大值: 7 数据类型: 无符号16位 默认值: 0 0 0 更改方式: 实时更改 **设定值:**

0:逻辑0 1:逻辑1 2:逻辑0 3: DI1 4:DI2 5:DI3 6:DI4 7:DI5(MD600A) 其他: B连接器 **设定说明** 同模块A **o7-17 逻辑异/同或模块F输入2** 通讯地址: 0x5711 生效方式: 无 最小值: 0 单位: 最大值: 7 数据类型: 无符号16位 默认值: 0 0 0 0 更改方式: 实时更改 **设定值:** 0:逻辑0 1:逻辑1 2:逻辑0 3: DI1 4:DI2 5:DI3 6:DI4 7: DI5(MD600A) 其他: B连接器 **设定说明** 同模块A **o7-18 逻辑异/同或模块G功能选择** 通讯地址: 0x5712 生效方式: 无 最小值: 0 0 单位: 最大值: 2 2 2 2 2 2 数据类型: 无符号16位 默认值: 0 0 0 更改方式: 实时更改 **设定值:** 0:不使能 1:异或 2:同或 **设定说明** 同模块A **o7-19 逻辑异/同或模块G输入1** 通讯地址: 0x5713 生效方式: 无 ール<br>最小值: インコンコンコンコンコンコンロート 単位: キャンプ <mark>単位: キャンプ きょうしょう しゅうしょう きんちょう しゅうしょう</mark> 最大值: 7 数据类型: 无符号16位 默认值: 0 0 0 更改方式: 实时更改 **设定值:**

0:逻辑0 1:逻辑1 2:逻辑0 3: DI1 4:DI2 5:DI3 6:DI4 7:DI5(MD600A) 其他: B连接器 **设定说明** 同模块A **o7-20 逻辑异/同或模块G输入2** 通讯地址: 0x5714 生效方式: 无 最小值: 0 单位: 最大值: 7 数据类型: 无符号16位 默认值: 0 0 0 0 更改方式: 实时更改 **设定值:** 0:逻辑0 1:逻辑1 2:逻辑0 3: DI1 4:DI2 5:DI3 6:DI4 7: DI5(MD600A) 其他: B连接器 **设定说明** 同模块A **o7-21 逻辑异/同或模块H功能选择** 通讯地址: 0x5715 生效方式: 无 最小值: 0 9 单位: 最大值: 2 2 2 2 2 2 数据类型: 无符号16位 默认值: 0 0 0 更改方式: 实时更改 **设定值:** 0:不使能 1:异或 2:同或 **设定说明** 同模块A **o7-22 逻辑异/同或模块H输入1** 通讯地址: 0x5716 生效方式: 无 ール<br>最小值: インコンコンコンコンコンコンロート 単位: キャンプ <mark>単位: キャンプ きょうしょう しゅうしょう きんちょう しゅうしょう</mark> 最大值: 7 数据类型: 无符号16位 默认值: 0 0 0 更改方式: 实时更改 **设定值:**

0:逻辑0 1:逻辑1 2:逻辑0 3: DI1 4: DI2 5: DI3 6:DI4 7: DI5(MD600A) 其他: B连接器 **设定说明** 同模块A **o7-23 逻辑异/同或模块H输入2**

通讯地址: 0x5717 生效方式: 无 最小值: 0 最大值: 7  $\exists$ 默认值:  $\qquad \qquad$  0 **设定值:** 0:逻辑0 1:逻辑1 2:逻辑0 3: DI1 4: DI2 5: DI3 6:DI4 7: DI5(MD600A) 其他: B连接器 **设定说明** 同模块A

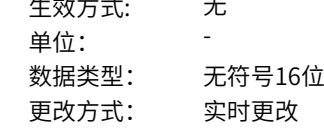

# **11.59 o8 算数运算1**

**o8-00 浮点加减模块A输入1**

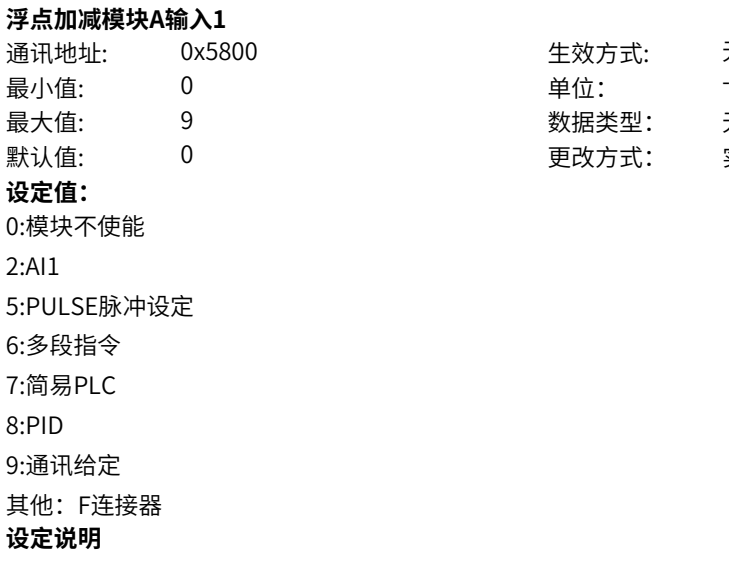

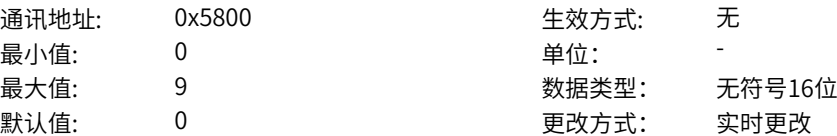

模块输出的值为输入1、输入2、输入3的和减去输入4 0:模块不使能,输出为0。 1~8:输入值为相应项的值 其他:输入值为连接器值 **o8-01 加减模块A输入2(加)** 通讯地址: The most controlled to the controlled to the the top of the top of the top of the top of the top of the t<br>
in the top of the top of the top of the top of the top of the top of the top of the top of the top of the top 最小值: 0 9 单位: 最大值: 9 数据类型: 无符号16位 默认值: 0 0 0 更改方式: 实时更改 **设定值:** 0:数值0 2:AI1 5:PULSE脉冲设定 6:多段指令 7:简易PLC 8:PID 9:通讯给定 其他:F连接器 **设定说明** 0:输入数值0 1~8:输入值为相应项的值 其他:输入值为连接器值 **o8-02 加减模块A输入3(加)** 通讯地址: 1999年11月11日 - 1999年11月11日 - 生效方式: 元 最小值: 0 9 单位: 最大值: 9 数据类型: 无符号16位 默认值: 0 0 0 0 更改方式: 实时更改 **设定值:** 0:数值0 2:AI1 5:PULSE脉冲设定 6:多段指令 7:简易PLC 8:PID 9:通讯给定 其他:F连接器 **设定说明** 0:输入数值0 1~8:输入值为相应项的值 其他:输入值为连接器值 **o8-03 加减模块A输入4(减)** 通讯地址: 1 - 1 - 1 - 1 - 1 - 生效方式: 无 最小值: 0 0 单位: 最大值: 9 数据类型: 无符号16位 默认值: 0 0 0 0 更改方式: 实时更改 **设定值:**

0:数值0 2:AI1 5:PULSE脉冲设定 6:多段指令 7:简易PLC 8:PID 9:通讯给定 其他:F连接器 **设定说明** 0:输入数值0 1~8:输入值为相应项的值 其他:输入值为连接器值 **o8-04 浮点加减模块B输入1** 通讯地址: そのことにはない - インディング - インディング - 生效方式: インディング 最小值: 0 单位: 最大值: 9 数据类型: 无符号16位 默认值: 0 0 0 更改方式: 实时更改 **设定值:** 0:模块不使能 2:AI1 5:PULSE脉冲设定 6:多段指令 7:简易PLC 8:PID 9:通讯给定 其他:F连接器 **设定说明** 同模块A **o8-05 加减模块B输入2(加)** 通讯地址: そのことにはない - インディング - インディング - 生效方式: インディング 最小值: 0 0 单位: 最大值: 9 数据类型: 无符号16位 默认值: 0 0 0 更改方式: 实时更改 **设定值:** 0:数值0 2:AI1 5:PULSE脉冲设定 6:多段指令 7:简易PLC 8:PID 9:通讯给定 其他:F连接器 **设定说明** 同模块A **o8-06 加减模块B输入3(加)**

通讯地址: またま こうしょう エンストリック 生效方式: チンコ 无

最小值: 0 最大值: 9 默认值:  $0$ **设定值:** 0:数值0 2:AI1 5:PULSE脉冲设定 6:多段指令 7:简易PLC 8:PID 9:通讯给定 其他:F连接器 **设定说明** 同模块A

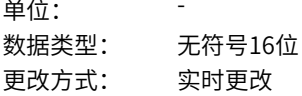

**o8-07 加减模块B输入4(减)**

**o8-08 浮点加减模块C输入1**

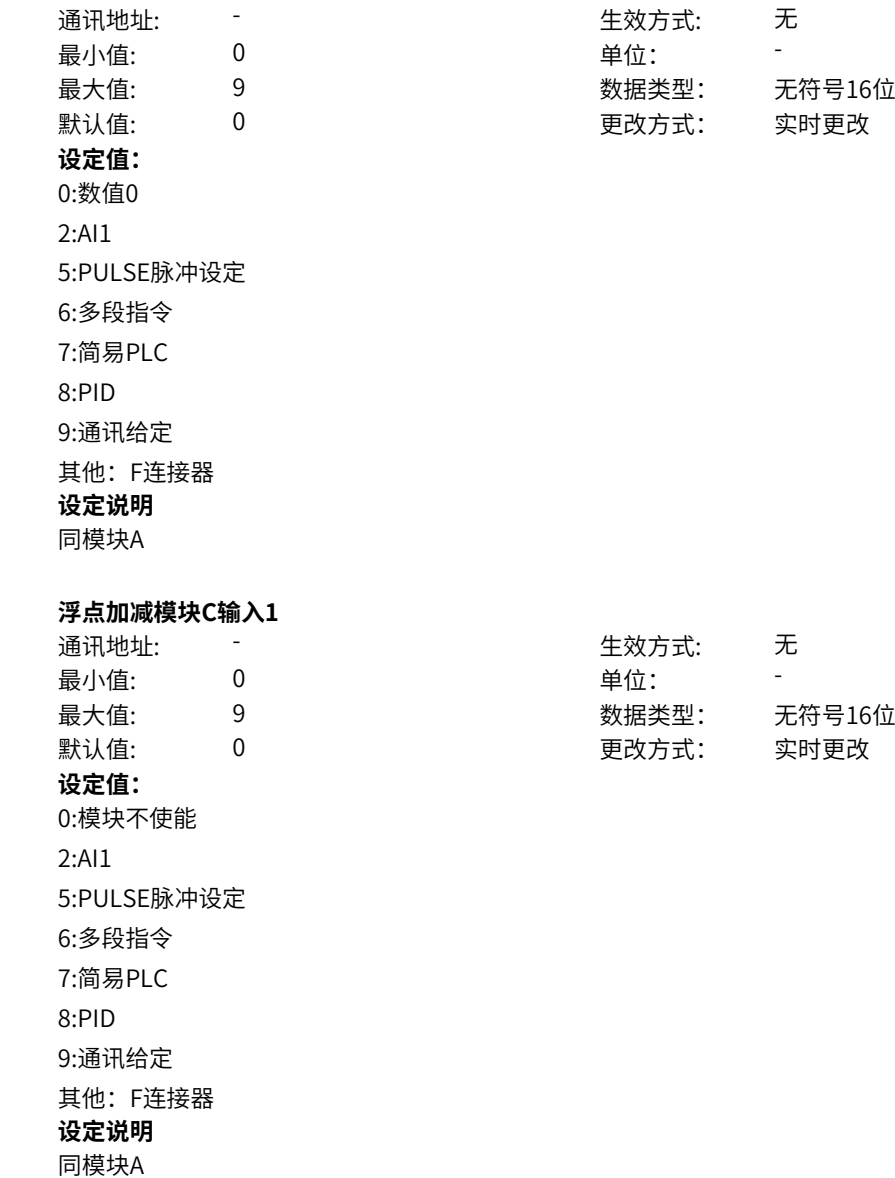

**o8-09 加减模块C输入2(加)**

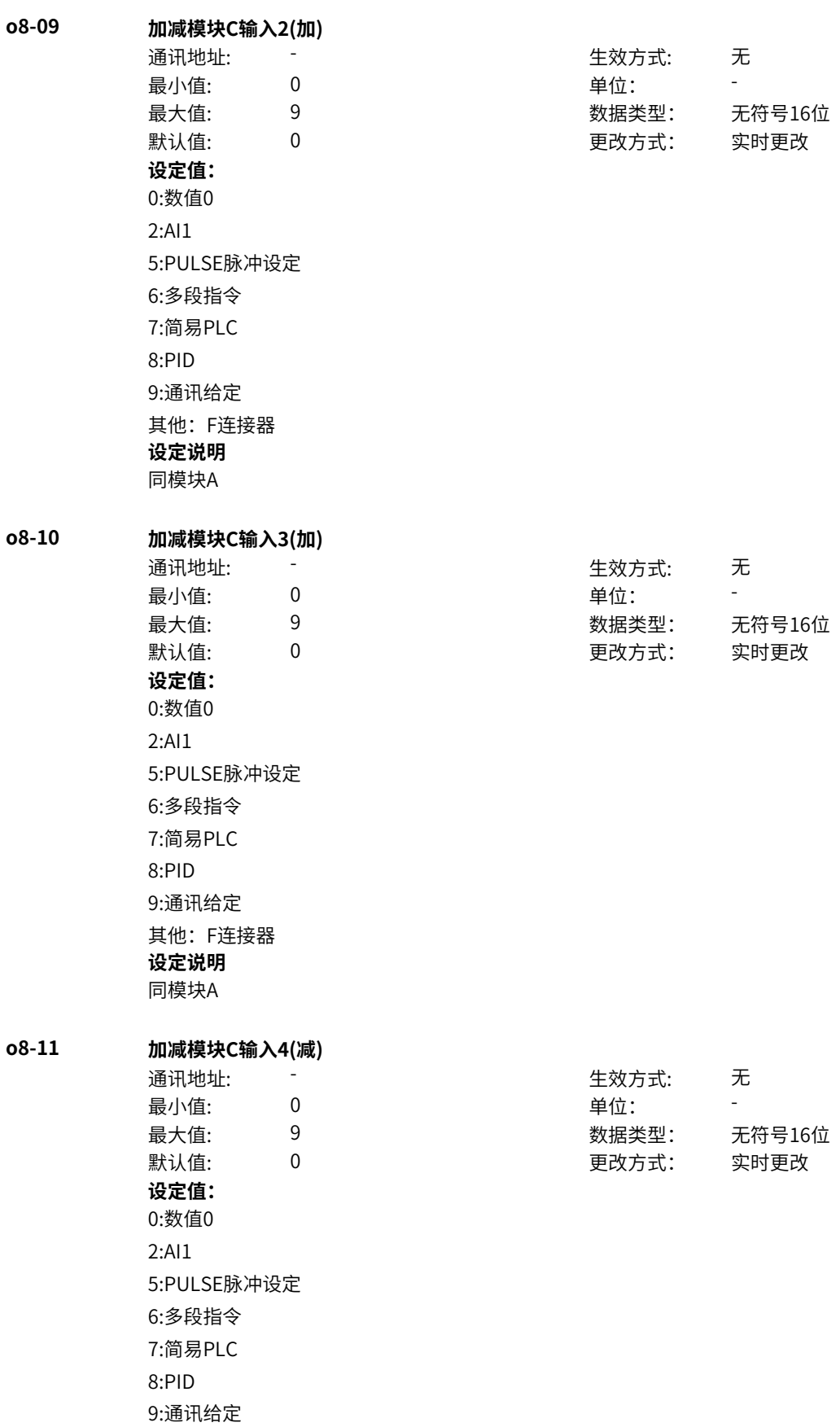

其他:F连接器

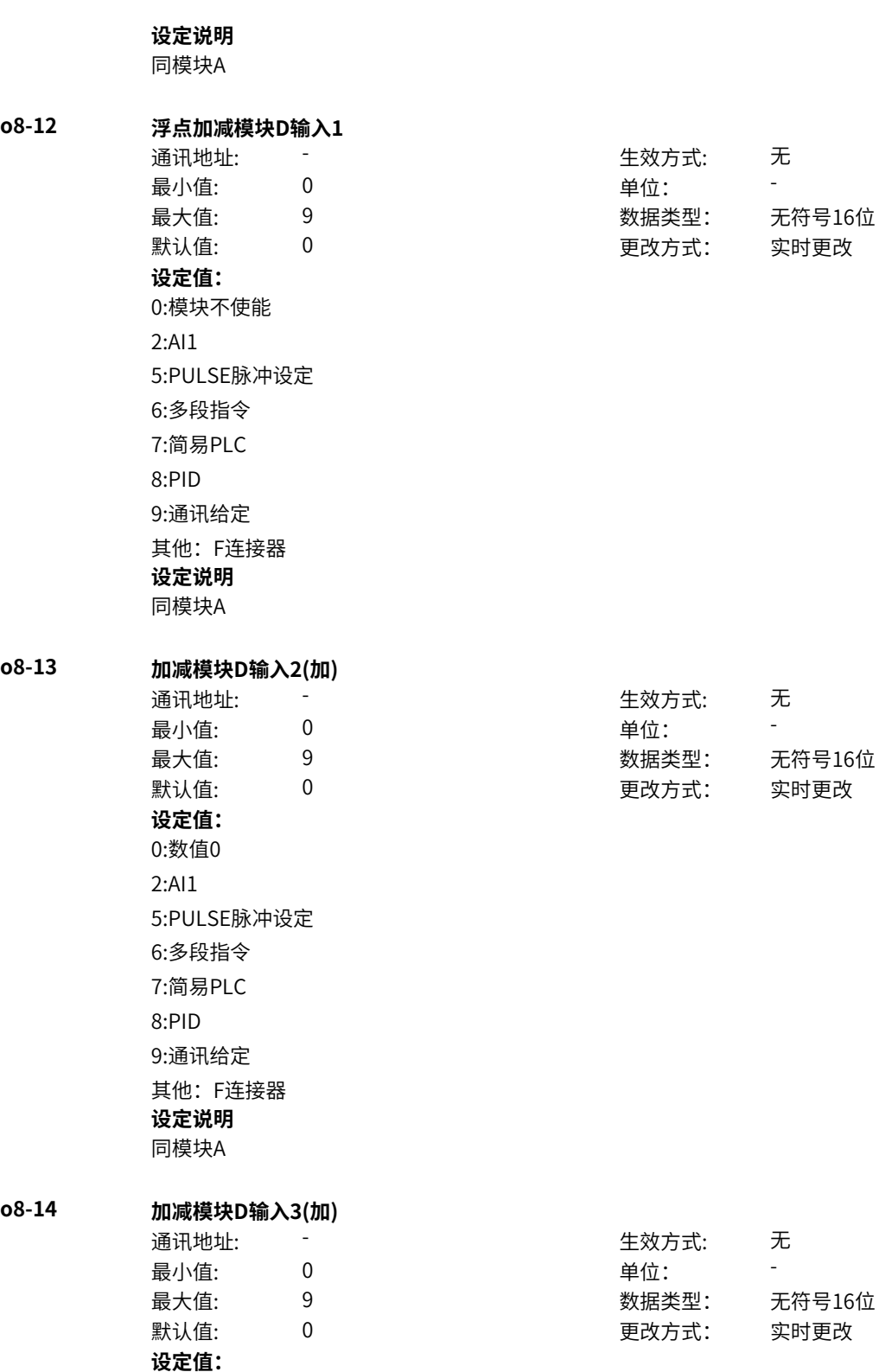

0:数值0 2:AI1 5:PULSE脉冲设定 6:多段指令 7:简易PLC 8:PID 9:通讯给定 其他:F连接器 **设定说明** 同模块A **o8-15 加减模块D输入4(减)** 通讯地址: 生效方式: 无 最小值: 0 单位: - 最大值: 9 数据类型: 无符号16位 默认值: 0 更改方式: 实时更改 **设定值:** 0:数值0 2:AI1 5:PULSE脉冲设定 6:多段指令 7:简易PLC 8:PID 9:通讯给定 其他:F连接器 **设定说明** 同模块A **o8-16 浮点加减模块E输入1** 通讯地址: 生效方式: 无 最小值: 0 单位: - 最大值: 9 数据类型: 无符号16位 默认值: 0 更改方式: 实时更改 **设定值:** 0:模块不使能 2:AI1 5:PULSE脉冲设定 6:多段指令 7:简易PLC 8:PID 9:通讯给定 其他:F连接器 **设定说明** 同模块A **o8-17 加减模块E输入2(加)** 通讯地址: 生效方式: 无 最小值:  $0$  单位: - 最大值: 9 数据类型: 无符号16位
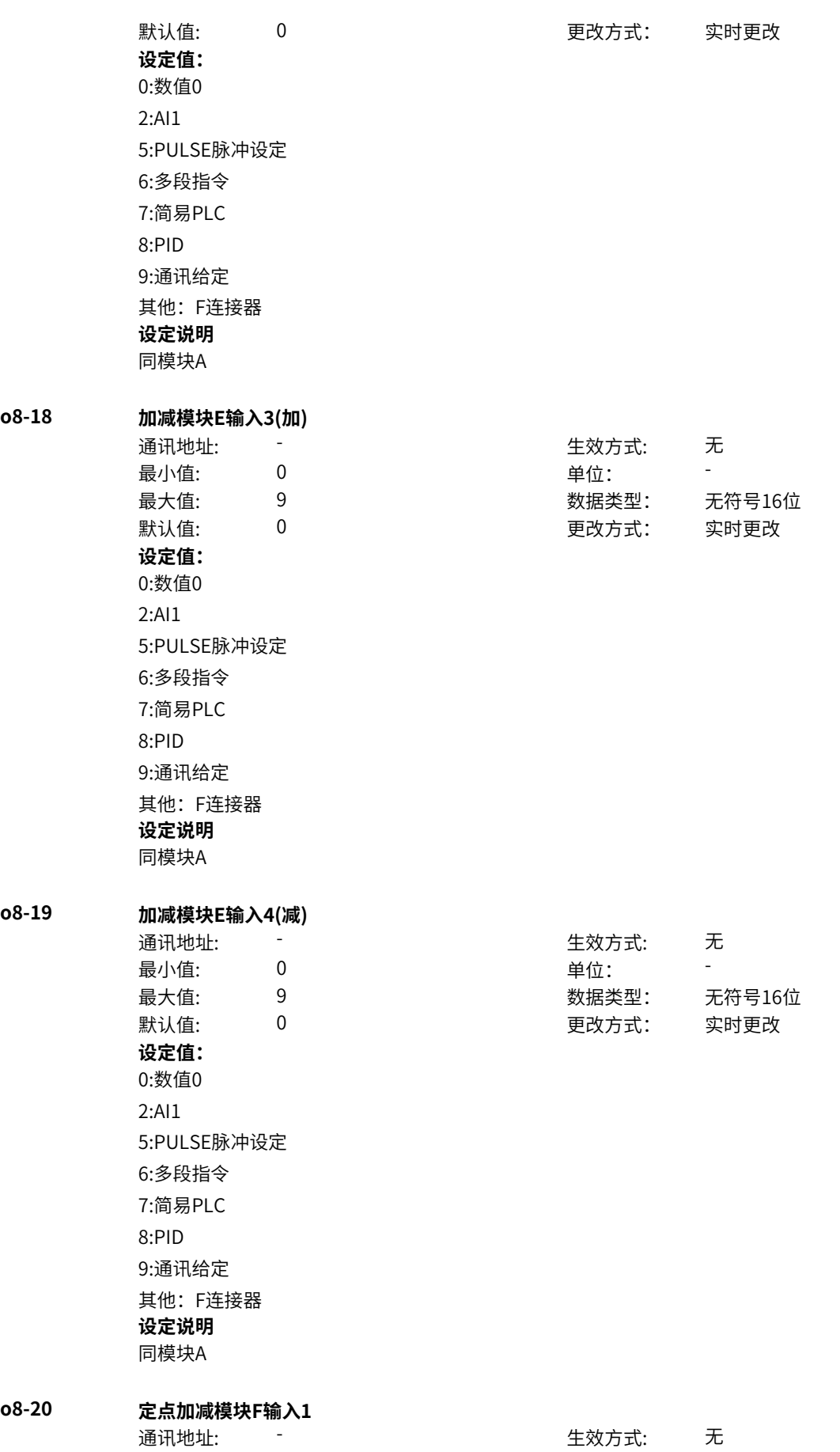

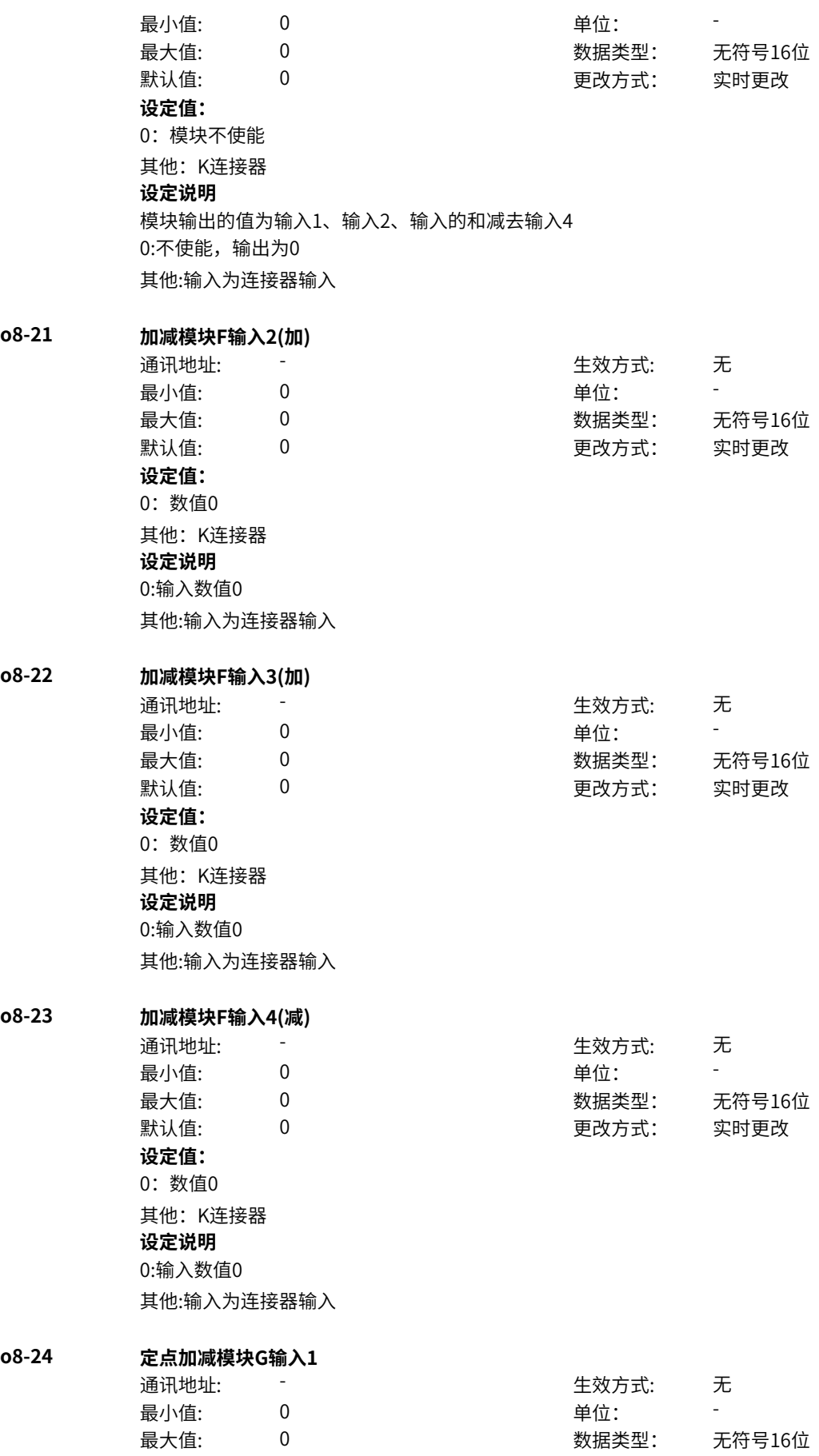

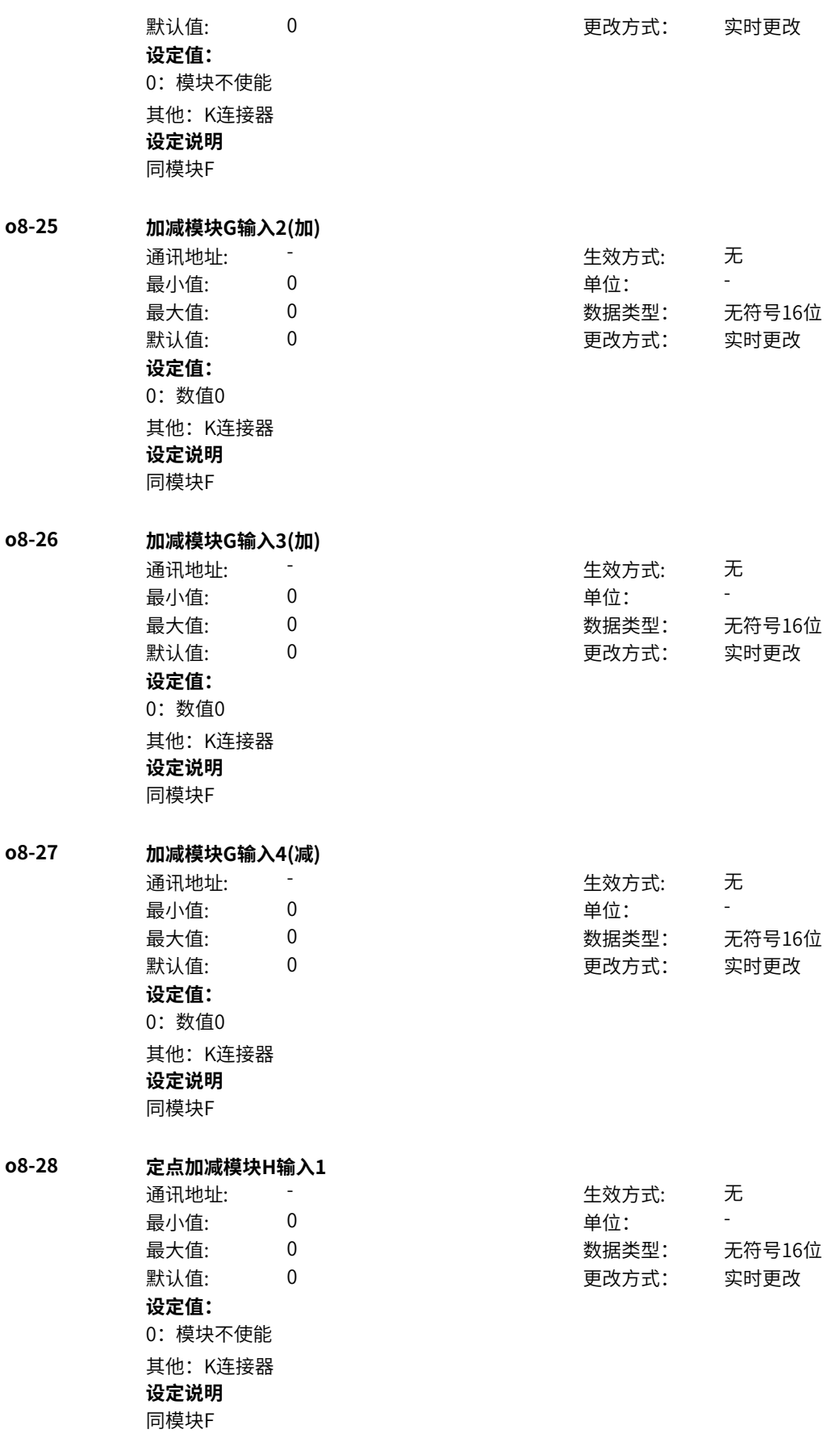

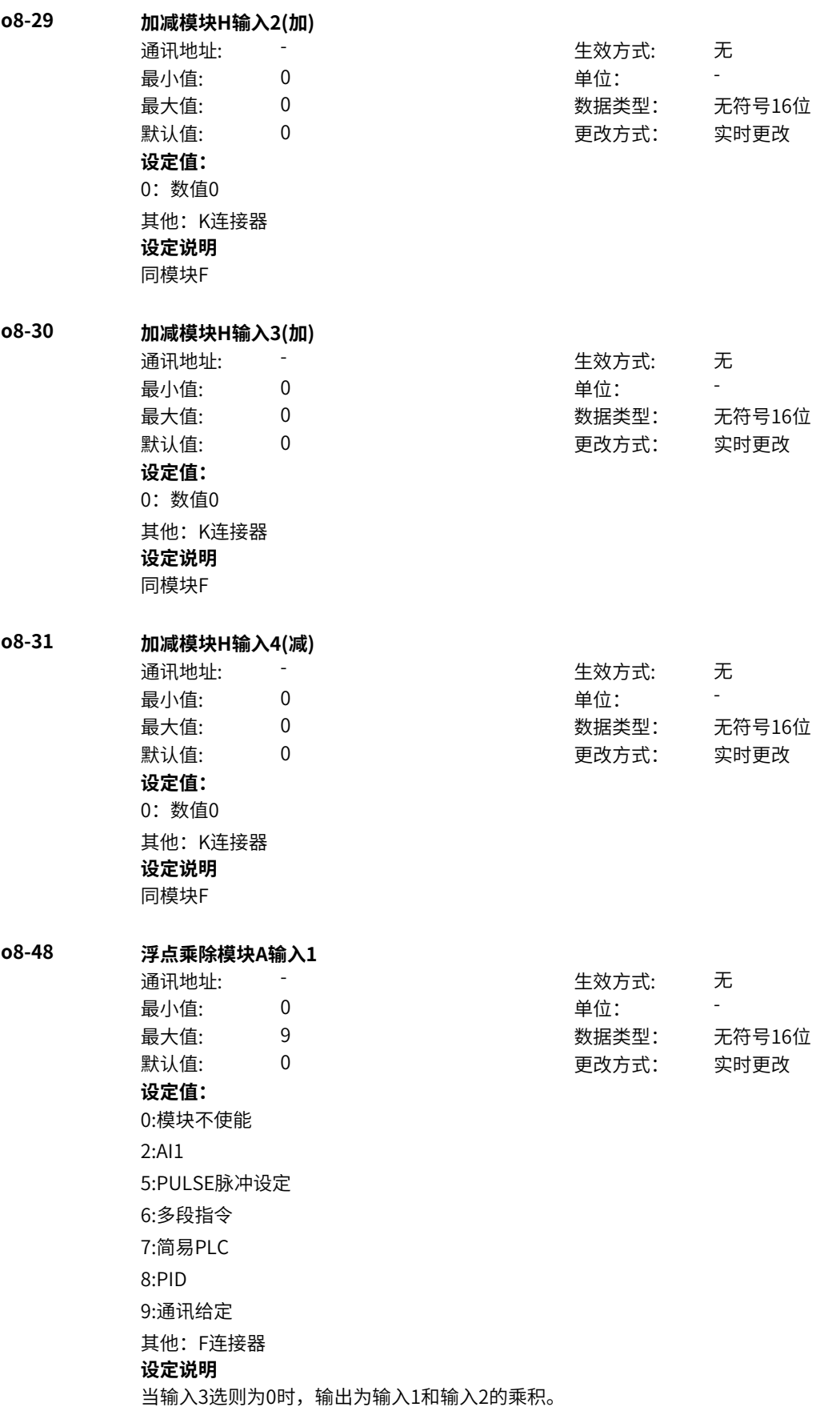

当I3选择为其他选项时,如果输入3输入值为0,则输出为0,除数为零标志位为1;如果输入3输入值不为 零,则输出为输入1和输入2的乘积除以输入3,除数为零标志位为0。 0:模块不使能,输出为0。 1~8:输入为相应的输入 其他:输入为连接器输入 **o8-49 乘除模块A输入2(乘)** 通讯地址: The mode of the control of the control of the control of the control of the control of the control of th<br>The control of the control of the control of the control of the control of the control of the control of the c 最小值: 0 单位: 最大值: 9 数据类型: 无符号16位 默认值: 0 0 0 更改方式: 实时更改 **设定值:** 0:数值1 2:AI1 5:PULSE脉冲设定 6:多段指令 7:简易PLC 8:PID 9:通讯给定 其他:F连接器 **设定说明** 0:输入数值1 1~8:输入值为相应项的值 其他:输入值为连接器值 **o8-50 乘除模块A输入3(除)** 通讯地址: またま - インディング - インディング - 生效方式: カンデオン 最小值: 0 0 单位: 最大值: 9 数据类型: 无符号16位 默认值: 0 0 0 0 更改方式: 实时更改 **设定值:** 0:数值1 2:AI1 5:PULSE脉冲设定 6:多段指令 7:简易PLC 8:PID 9:通讯给定 其他:F连接器 **设定说明** 0:输入数值1 1~8:输入值为相应项的值 其他:输入值为连接器值 **o8-51 浮点乘除模块B输入1** 通讯地址: またま - インディング - インディング - 生效方式: カンデオン 最小值: 0 9 单位: 最大值: 9 数据类型: 无符号16位 默认值: 0 0 0 0 更改方式: 实时更改

**设定值:** 0:模块不使能 2:AI1 5:PULSE脉冲设定 6:多段指令 7:简易PLC 8:PID 9:通讯给定 其他:F连接器 **设定说明** 同模块A **o8-52 乘除模块B输入2(乘)** 通讯地址: 生效方式: 无 最小值: 0 单位: - 最大值: 9 数据类型: 无符号16位 默认值: 0 更改方式: 实时更改 **设定值:** 0:数值1 2:AI1 5:PULSE脉冲设定 6:多段指令 7:简易PLC 8:PID 9:通讯给定 其他:F连接器 **设定说明** 同模块A **o8-53 乘除模块B输入3(除)** 通讯地址: 生效方式: 无 最小值: 0 单位: - 最大值: 9 数据类型: 无符号16位 默认值: 0 更改方式: 实时更改 **设定值:** 0:数值1 2:AI1 5:PULSE脉冲设定 6:多段指令 7:简易PLC 8:PID 9:通讯给定 其他:F连接器 **设定说明** 同模块A **o8-54 浮点乘除模块C输入1** 通讯地址: 生效方式: 无

最小值:

-

0 单位:

**o8-55 乘除模块C输入2(乘)**

**o8-56 乘除模块C输入3(除)**

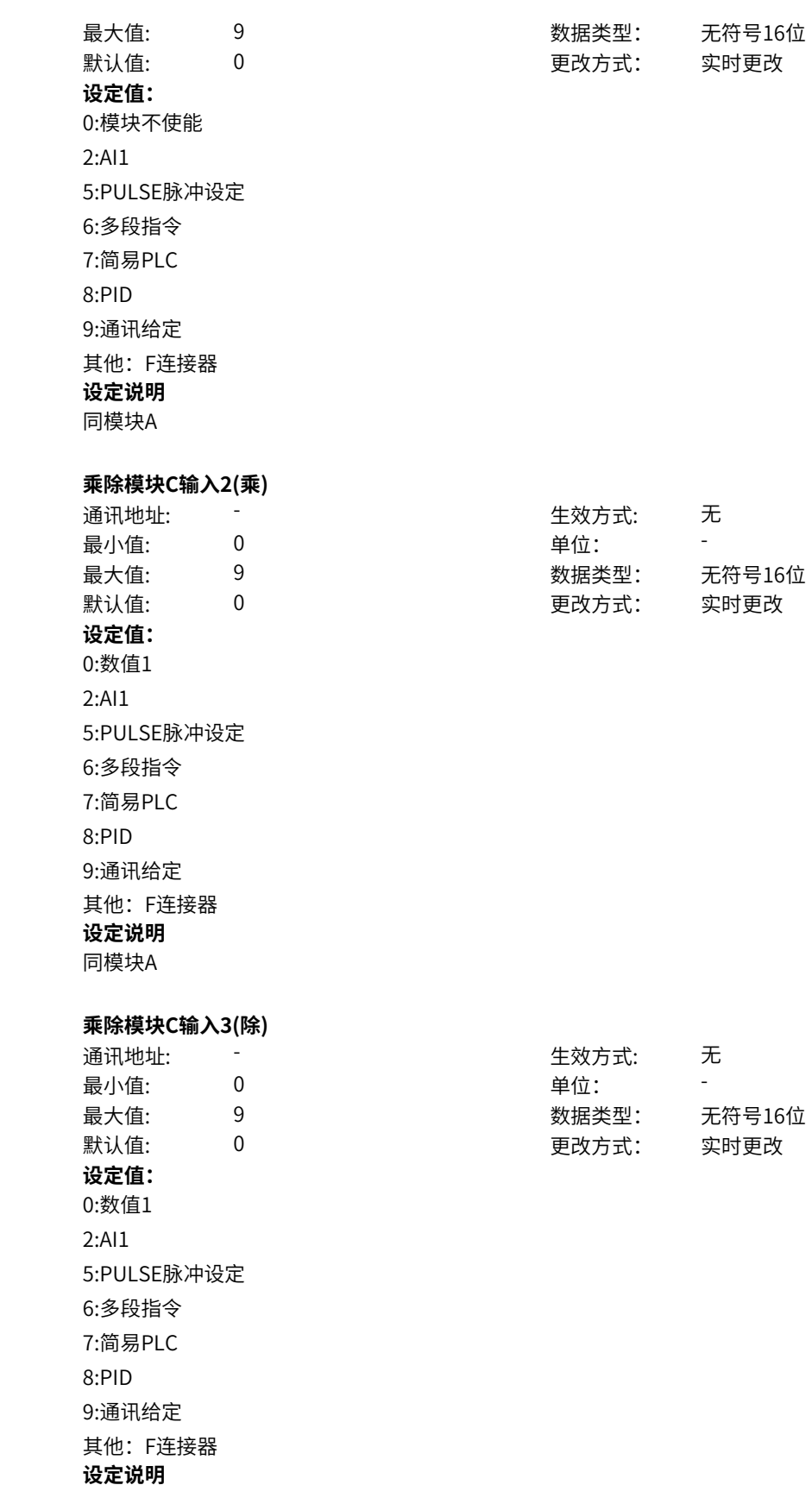

同模块A

‑690‑

**o8-57 浮点乘除模块D输入1**

通讯地址: 最小值: 0 单位: 最大值: 9 数据类型: 无符号16位 默认值: 0 **D** 更改方式: 实时更改 **设定值:** 0:模块不使能 2:AI1 5:PULSE脉冲设定 6:多段指令 7:简易PLC 8:PID 9:通讯给定 其他:F连接器 **设定说明**

同模块A

# **o8-58 乘除模块D输入2(乘)**

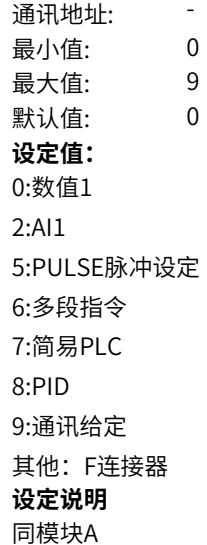

**o8-59 乘除模块D输入3(除)** 通讯地址: 最小值: 最大值: 默认值: **设定值:** 0:数值1 2:AI1 5:PULSE脉冲设定 6:多段指令 7:简易PLC 8:PID 9:通讯给定 其他:F连接器

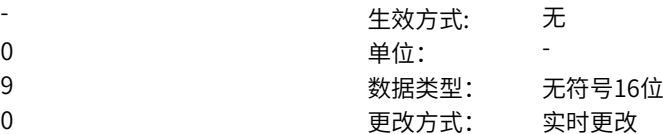

生效方式:

生效方式:

单位:

无

无

-

9 数据类型: 无符号16位

0 更改方式: 实时更改

-

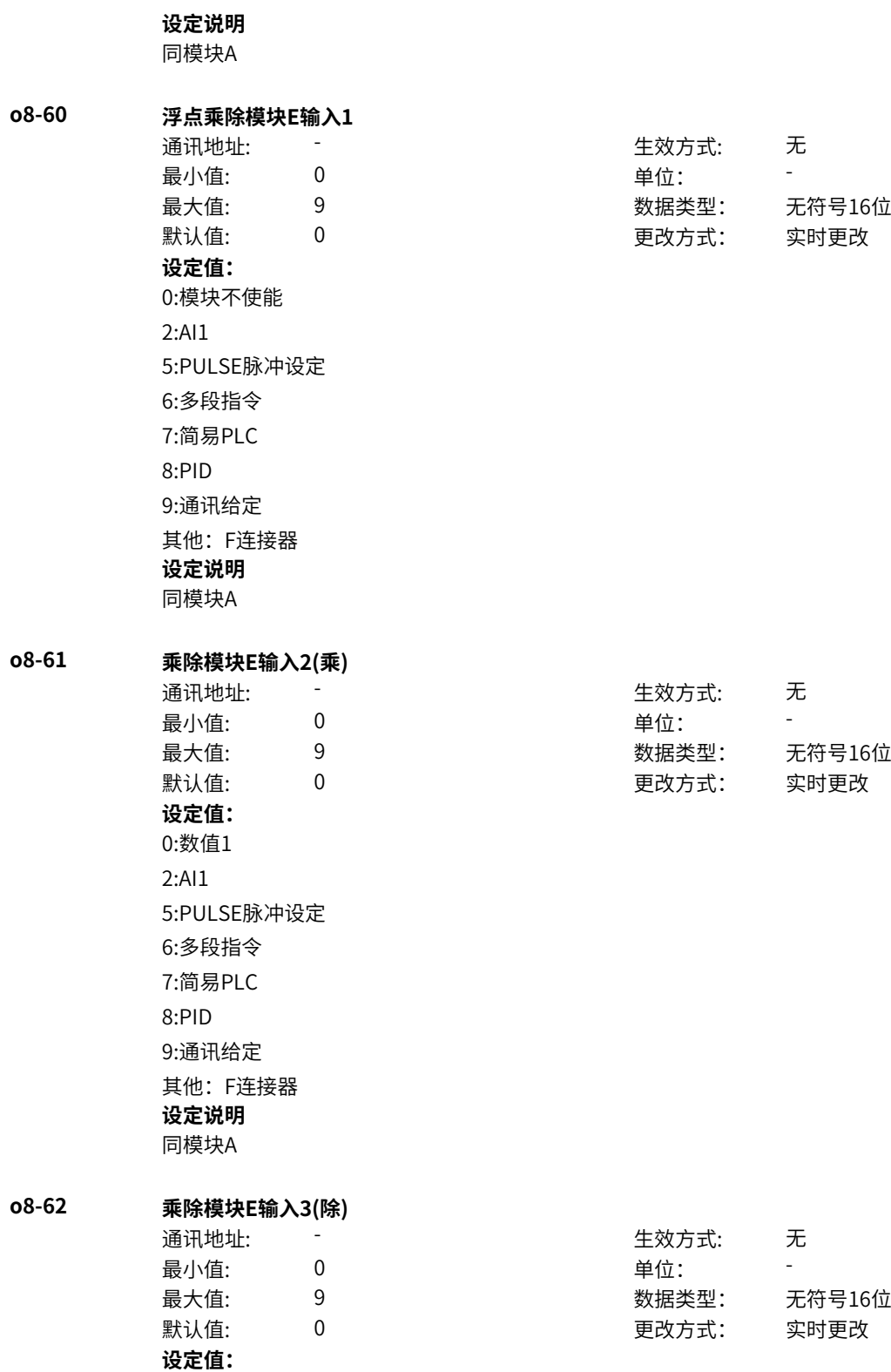

0:数值1 2:AI1 5:PULSE脉冲设定 6:多段指令 7:简易PLC 8:PID 9:通讯给定 其他:F连接器 **设定说明** 同模块A **o8-63 定点乘除模块F输入1** 通讯地址: そのことにはない - インディング - 生效方式: カンディング 最小值: 0 9 单位: 最大值: 0 0 3 3 3 3 3 3 数据类型: 无符号16位 默认值: 0 0 0 更改方式: 实时更改 **设定值:** 0:模块不使能 其他: K连接器 **设定说明** 当输入3选则为0时,输出为输入1和输入2的乘积。 当输入3选择为其他选项时,如果输入3输入值为0,则输出为0,除数为零标志位为1;如果输入3输入值 不为零,则输 出为输入1和输入2的乘积除以输入3,除数为零标志位为0。 0:不使能,输出为0 其他:输入为连接器输入 **o8-64 乘除模块F输入2(乘)** 通讯地址: またま - インディング - インディング - 生效方式: カンデオン 最小值: 0 单位: 最大值: 0 数据类型: 无符号16位 默认值: 0 0 0 更改方式: 实时更改 **设定值:** 0:数值1 其他: K连接器 **设定说明** 0:输入数值1 其他:输入为连接器输入 **o8-65 乘除模块F输入3(除)** 通讯地址: またま すいしん エンストリック 生效方式: チンコ 无 最小值: 0 单位: 最大值: 0 0 3 3 3 3 3 3 数据类型: 无符号16位 默认值: 0 0 0 更改方式: 实时更改 **设定值:** 0:数值1 其他: K连接器 **设定说明** 0:输入数值1 其他:输入为连接器输入

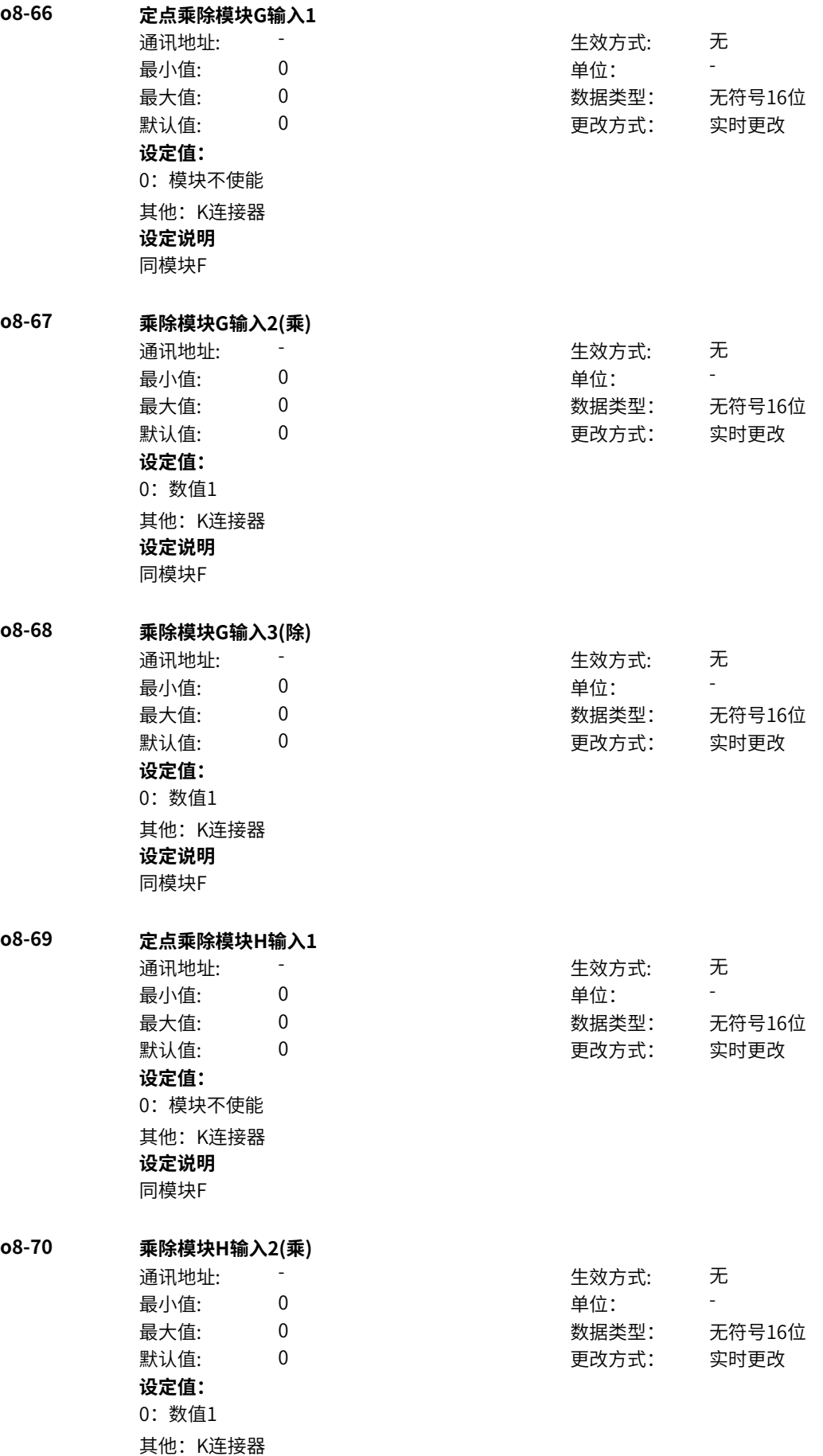

# **设定说明**

同模块F

# **o8-71 乘除模块H输入3(除)**

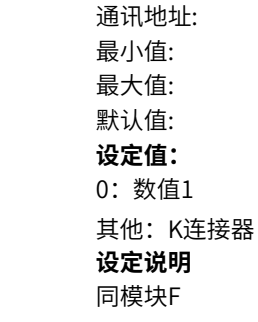

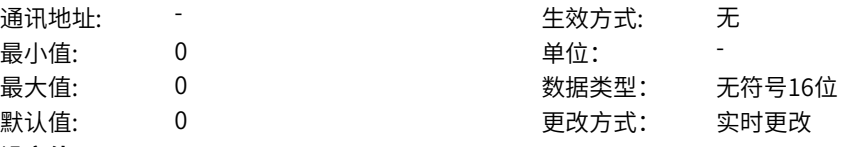

# **11.60 o9 算数运算2**

**o9-01 浮点绝对值模块B输入**

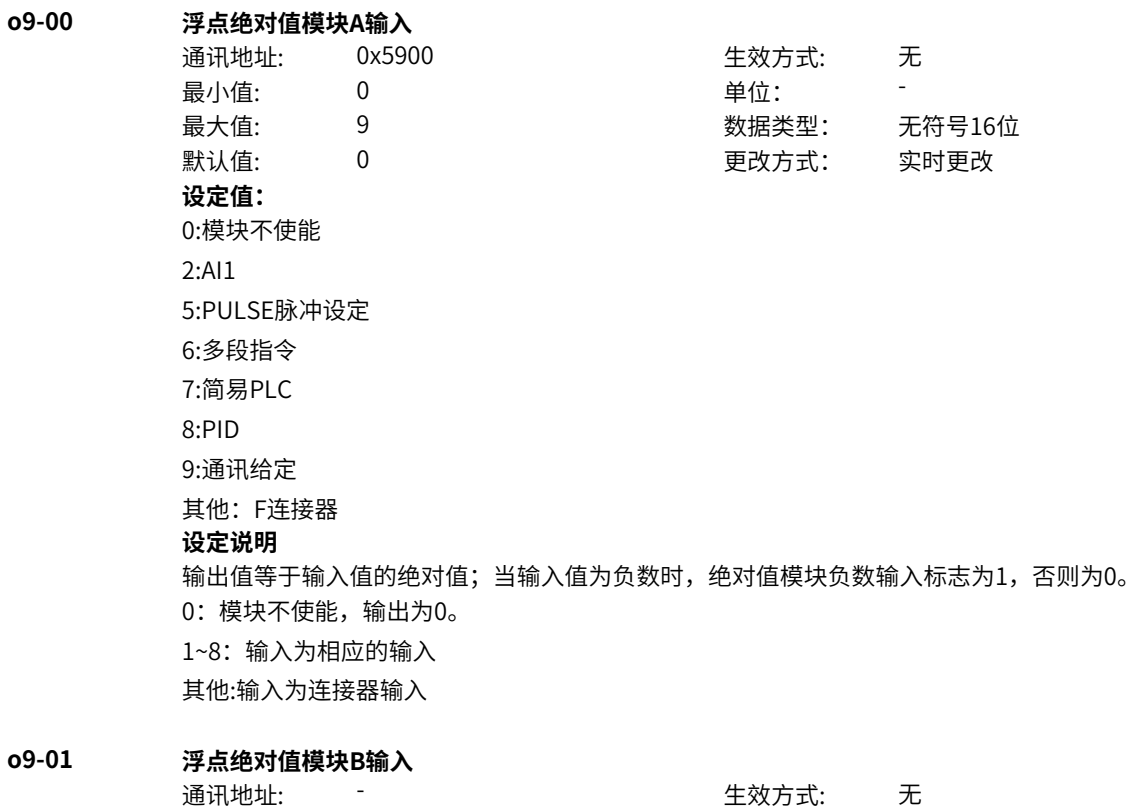

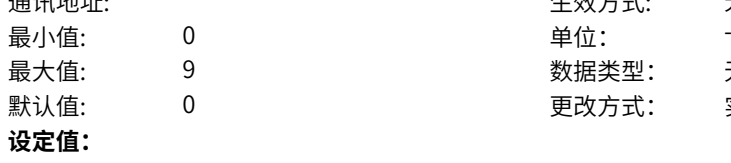

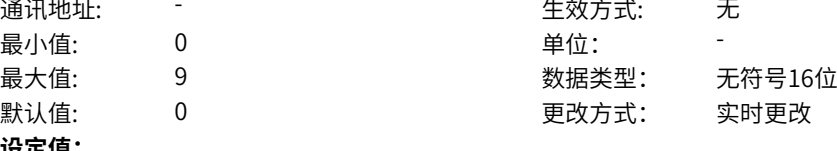

0:模块不使能 2:AI1 5:PULSE脉冲设定 6:多段指令 7:简易PLC 8:PID 9:通讯给定 其他:F连接器 **设定说明** 同模块A **o9-02 浮点绝对值模块C输入** 通讯地址: そのことにはない - インディング - 生效方式: カンディング 最小值: 0 9 单位: 最大值: 9 数据类型: 无符号16位 默认值: 0 0 0 0 更改方式: 实时更改 **设定值:** 0:模块不使能 2:AI1 5:PULSE脉冲设定 6:多段指令 7:简易PLC 8:PID 9:通讯给定 其他:F连接器 **设定说明** 同模块A **o9-03 浮点绝对值模块D输入** 通讯地址: このことにはない - インディング - 生效方式: カンディング 最小值: 0 9 单位: 最大值: 9 数据类型: 无符号16位 默认值: 0 0 0 更改方式: 实时更改 **设定值:** 0:模块不使能 2:AI1 5:PULSE脉冲设定 6:多段指令 7:简易PLC 8:PID 9:通讯给定 其他:F连接器 **设定说明** 同模块A **o9-04 浮点绝对值模块E输入** 通讯地址: またに これには これには エストリック 生效方式: これに 无 最小值: 0 9 单位: 最大值: 9 数据类型: 无符号16位

默认值: 0 0 0 0 更改方式: 实时更改 **设定值:** 0:模块不使能 2:AI1 5:PULSE脉冲设定 6:多段指令 7:简易PLC 8:PID 9:通讯给定 其他:F连接器 **设定说明** 同模块A **o9-05 定点绝对值模块F输入** 通讯地址: またま - インディング - インディング - 生效方式: カンデオン 最小值: 0 0 单位: 最大值: 0 0 3 3 3 3 3 3 数据类型: 无符号16位 默认值: 0 0 0 0 更改方式: 实时更改 **设定值:** 0:不使能 其他: K连接器 **设定说明** 输出值等于输入值的绝对值;当输入值为负数时,模块负数输入标志为1,否则为0。 0:不使能,输出为0 其他:输入为连接器输入 **o9-06 定点绝对值模块G输入** 通讯地址: The mode of the control of the control of the top of the top of the control of the control of the control of the control of the control of the control of the control of the control of the control of the control of th ール<br>最小值: インコンコンコンコンコンコンロート 単位: キャンキン <mark>単位: キャンキン の</mark> 最大值: 0 0 3 3 3 3 3 3 数据类型: 无符号16位 默认值: 0 0 0 更改方式: 实时更改 **设定值:** 0:不使能 其他: K连接器 **设定说明** 同模块F **o9-07 定点绝对值模块H输入** 通讯地址: そのような - インクリット - キ效方式: 不 最小值: 0 0 单位: 最大值: 0 数据类型: 无符号16位 默认值: 0 0 0 更改方式: 实时更改 **设定值:** 0:不使能 其他: K连接器 **设定说明** 同模块F **o9-16 浮点比较模块A功能选择** 通讯地址: そのことにはない - インディング - インディング 生效方式: インディング 最小值: 0 9 单位:

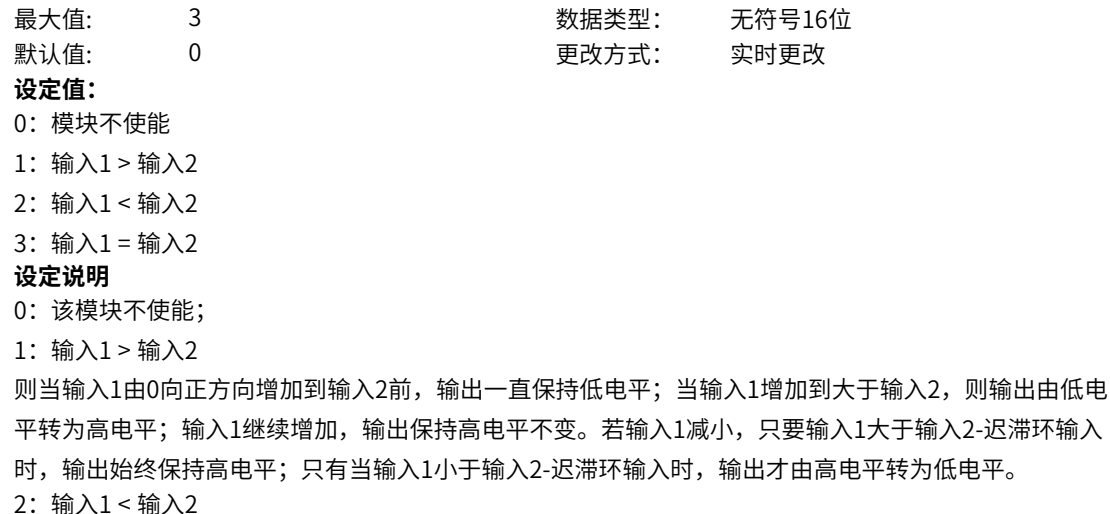

当输入1由0向正方向增加到输入2+迟滞环输入前,输出一直保持高电平;当输入1增加到大于输入2+迟滞 环输入,则输出由高电平转为低电平;输入1继续增加,输出保持低电平不变。若输入1减小,只要输入1 大于输入2时,输出始终保持低电平;只有当输入1小于输入2时,输出才由低电平转为高电平。 3:输入1 = 输入2

当输入1处于输入2-迟滞环输入/2到输入2+迟滞环输入/2的范围内时,输出为高电平,否则均为低电平。

# **o9-17 浮点比较模块A输入1**

**o9-18 浮点比较模块A输入2**

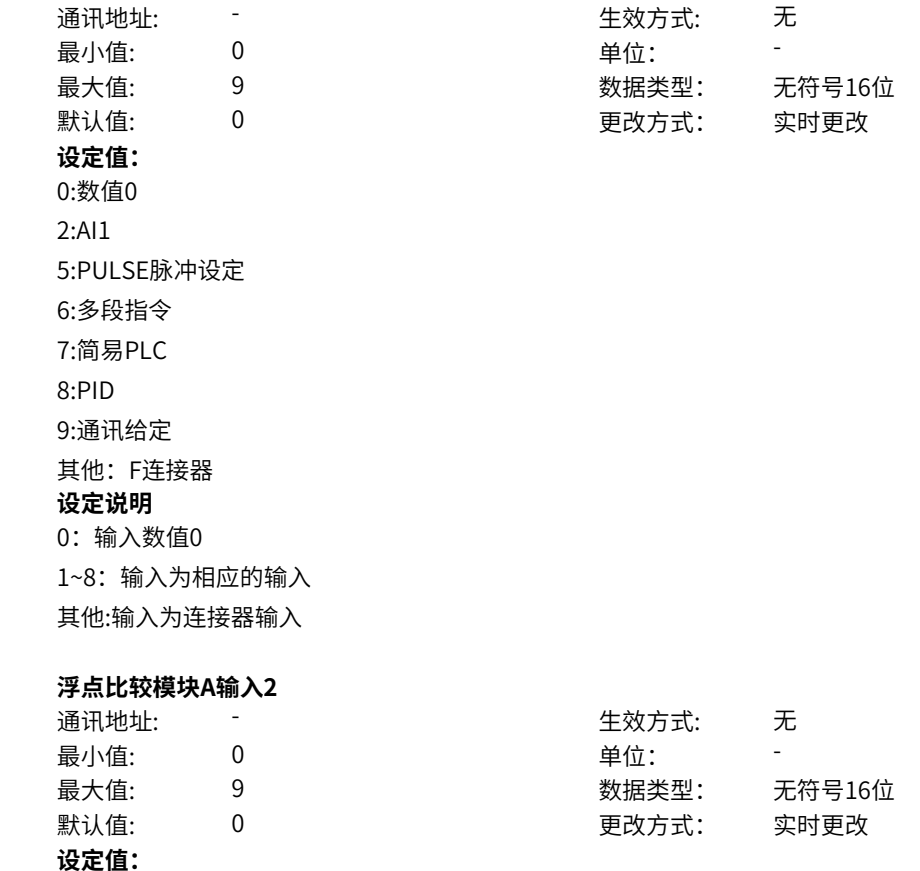

0:数值0 2:AI1 5:PULSE脉冲设定 6:多段指令 7:简易PLC 8:PID 9:通讯给定 其他:F连接器 **设定说明** 0:输入数值0 1~8:输入为相应的输入 其他:输入为连接器输入

# **o9-19 浮点比较模块A滞环输入**

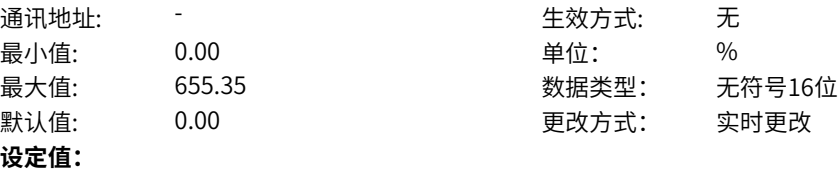

# **设定说明**

0.00%~655.35%

滞环输入实现对频繁通断的抑制。

# **o9-20 浮点比较模块B功能选择**

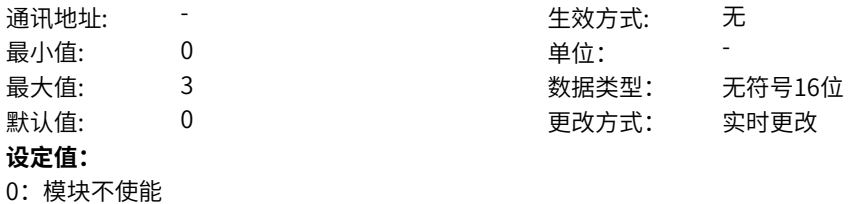

# 3:输入1 = 输入2 **设定说明**

1:输入1 > 输入2 2:输入1 < 输入2

同模块A

**o9-21 浮点比较模块B输入1**

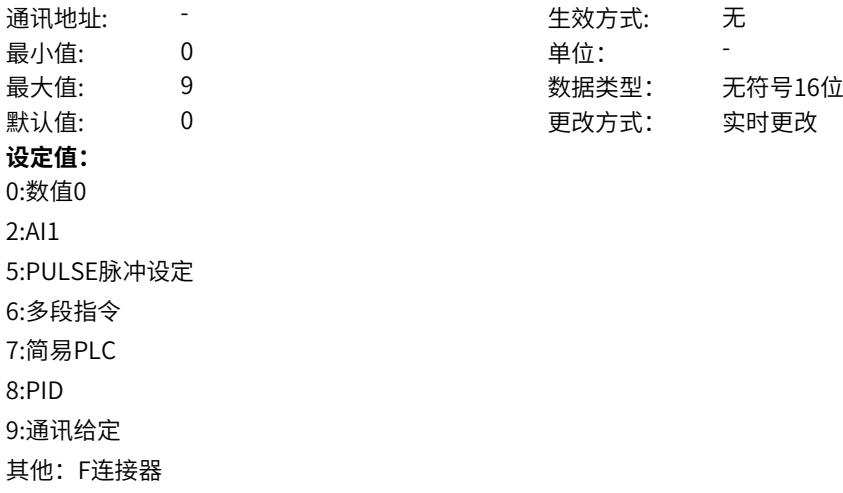

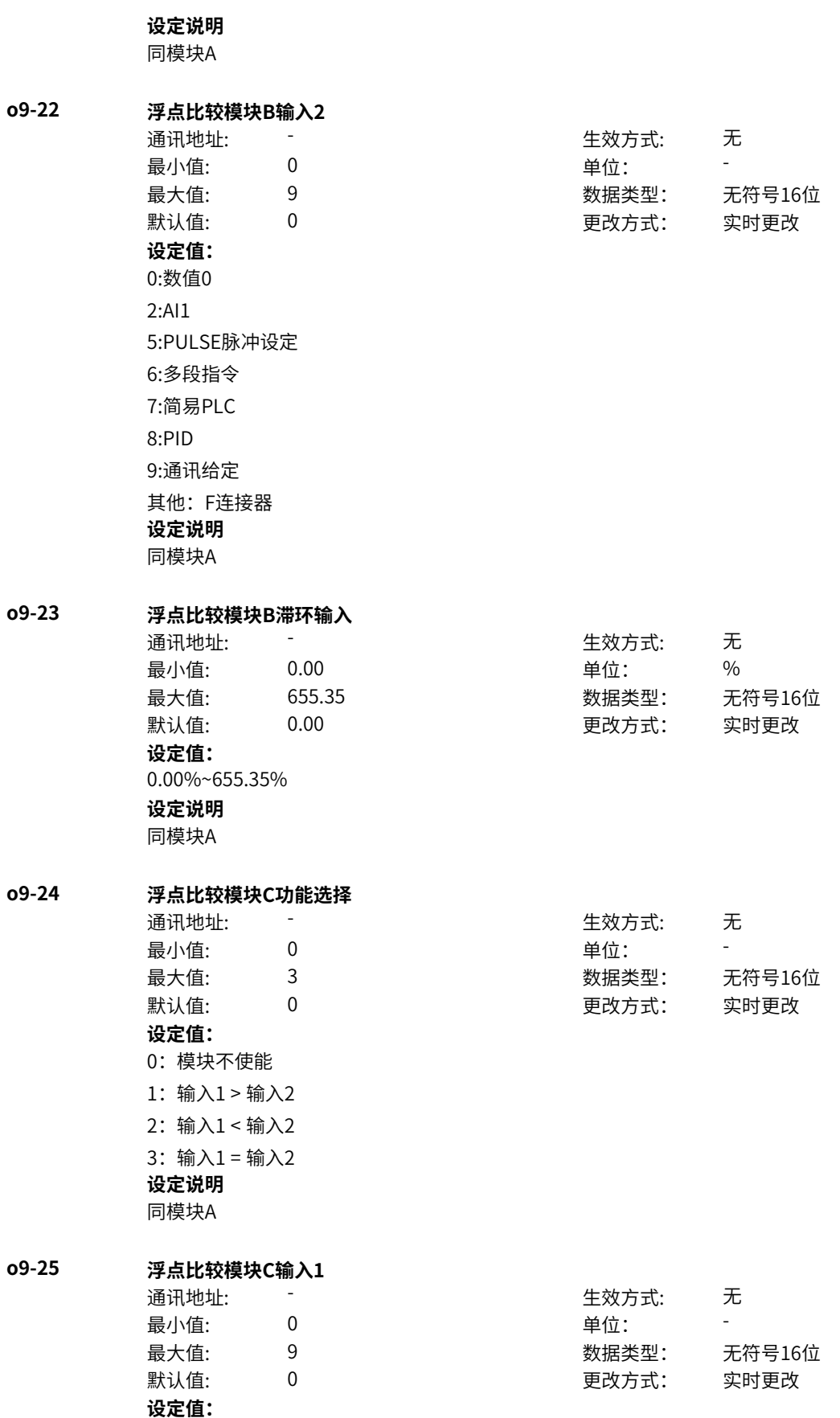

0:数值0 2:AI1 5:PULSE脉冲设定 6:多段指令 7:简易PLC 8:PID 9:通讯给定 其他:F连接器 **设定说明** 同模块A **o9-26 浮点比较模块C输入2** 通讯地址: そのことにはない - インディング - 生效方式: カンディング 最小值: 0 9 单位: 最大值: 9 数据类型: 无符号16位 默认值: 0 0 0 0 更改方式: 实时更改 **设定值:** 0:数值0 2:AI1 5:PULSE脉冲设定 6:多段指令 7:简易PLC 8:PID 9:通讯给定 其他:F连接器 **设定说明** 同模块A **o9-27 浮点比较模块C滞环输入** 通讯地址: このことにはない - インディング - 生效方式: カンディング 最小值: 0.00 单位: 9 % 最大值: 655.35 数据类型: 无符号16位 默认值: 0.00 00 更改方式: 实时更改 **设定值:** 0.00%~655.35% **设定说明** 同模块A **o9-28 浮点比较模块D功能选择** 通讯地址: またま こうしょう エンストリック 生效方式: この无 最小值: 0 0 单位: 最大值: 3 3 3 3 3 3 数据类型: 无符号16位 默认值: 0 0 0 0 更改方式: 实时更改 **设定值:** 0:模块不使能 1:输入1 > 输入2 2:输入1 < 输入2 3:输入1 = 输入2 **设定说明** 同模块A

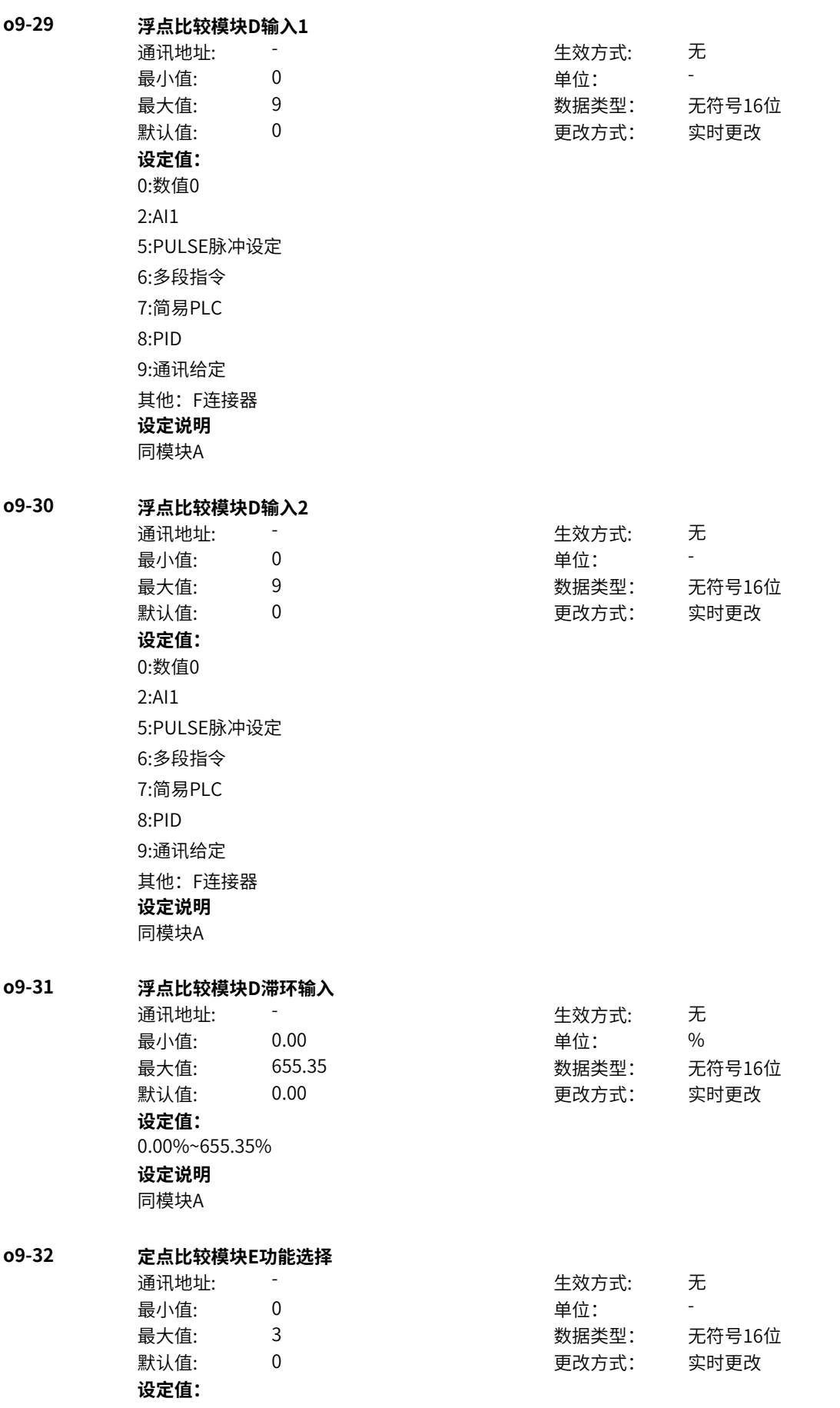

- 0:模块不使能
- 1: 输入1 > 输入2
- 2:输入1 < 输入2
- 3:输入1 = 输入2

#### **设定说明**

- 0:该模块不使能;
- 1: 输入1 > 输入2

则当输入1由0向正方向增加到输入2前,输出一直保持低电平;当输入1增加到大于输入2,则输出由低电 平转为高电平;输入1继续增加,输出保持高电平不变。若输入1减小,只要输入1大于输入2-迟滞环输入 时,输出始终保持高电平;只有当输入1小于输入2-迟滞环输入时,输出才由高电平转为低电平。 2:输入1 < 输入2

当输入1由0向正方向增加到输入2+迟滞环输入前,输出一直保持高电平;当输入1增加到大于输入2+迟滞 环输入,则输出由高电平转为低电平;输入1继续增加,输出保持低电平不变。若输入1减小,只要输入1 大于输入2时,输出始终保持低电平;只有当输入1小于输入2时,输出才由低电平转为高电平。 3:输入1 = 输入2

当输入1处于输入2-迟滞环输入/2到输入2+迟滞环输入/2的范围内时,输出为高电平,否则均为低电平。

# **o9-33 定点比较模块E输入1**

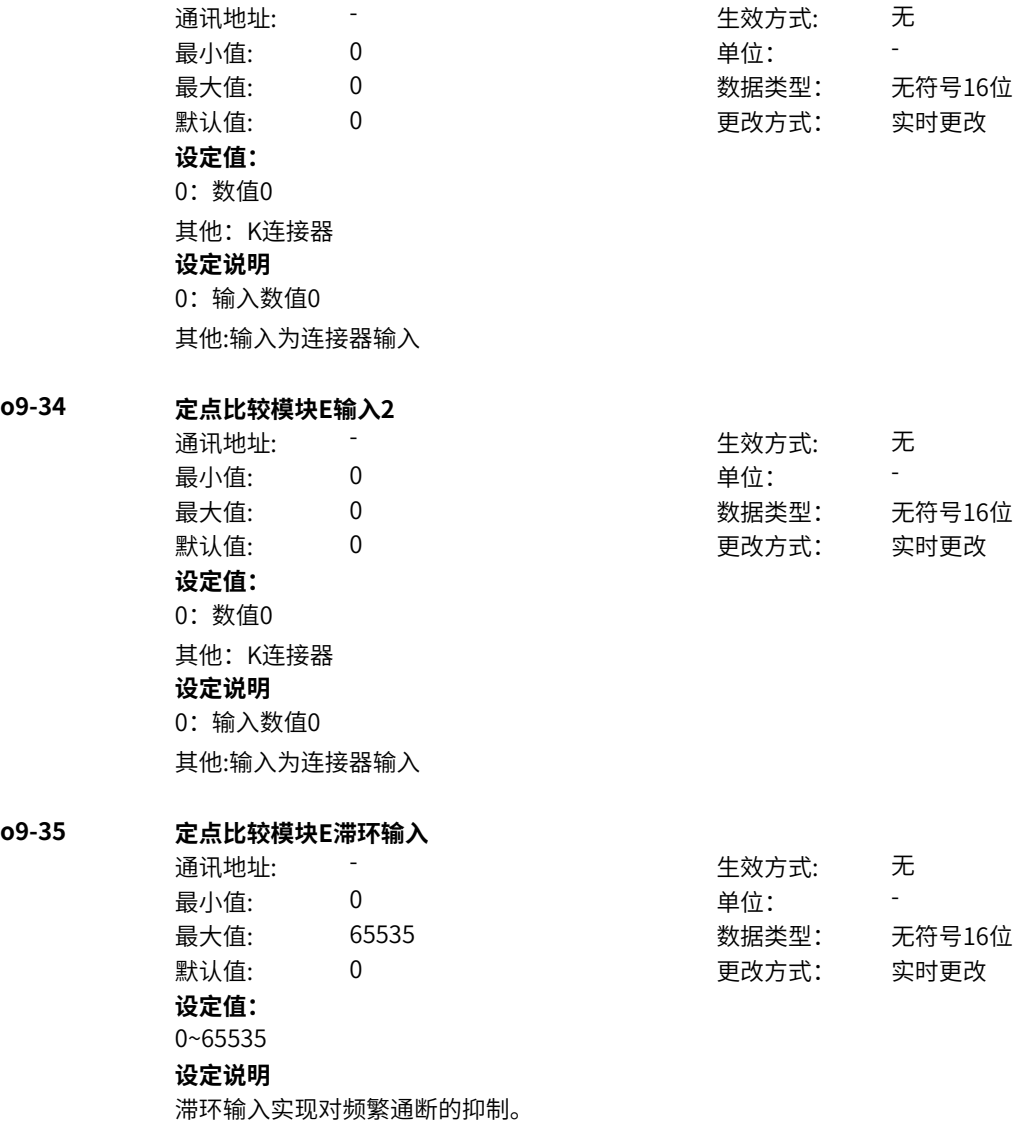

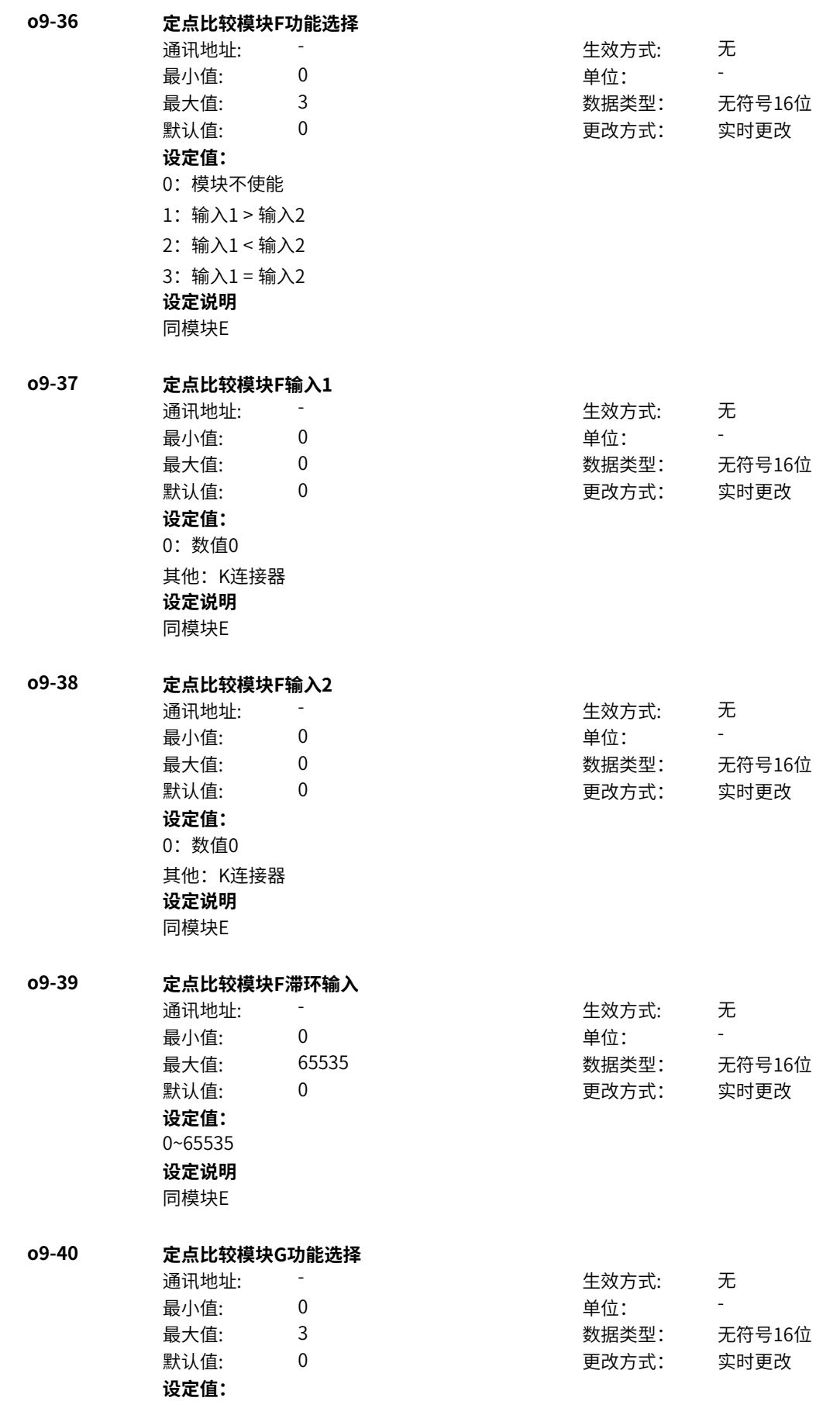

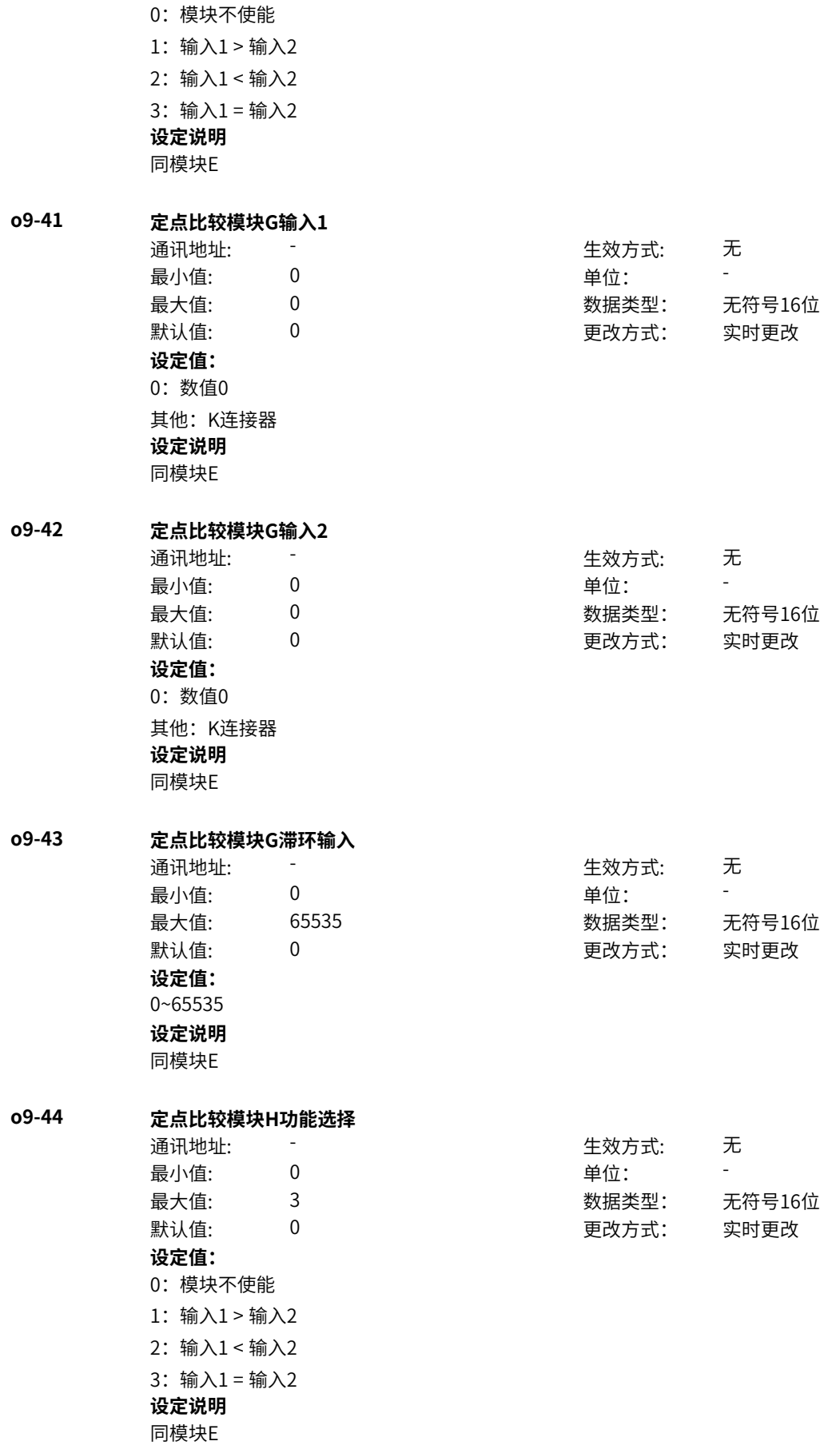

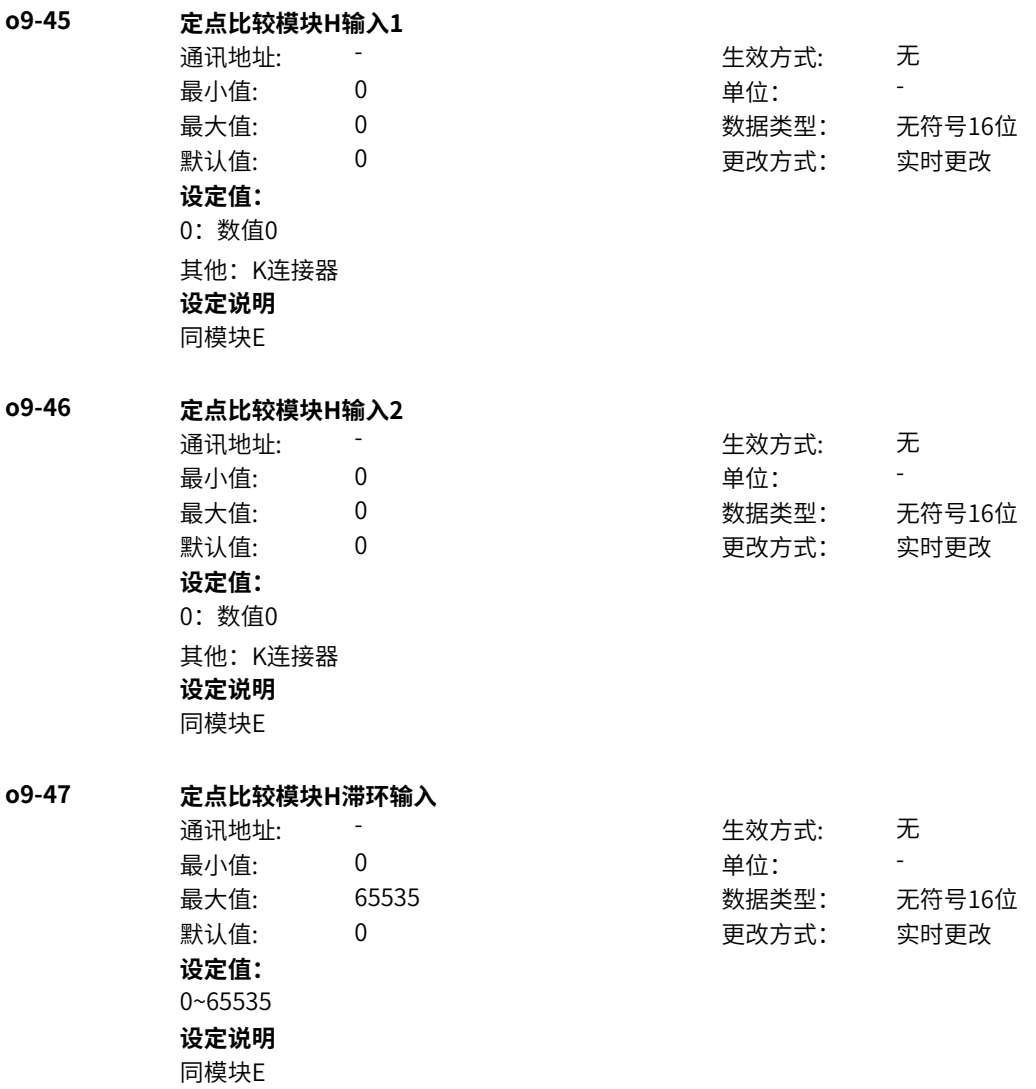

# **11.61 P0 辅助功能**

**P0-01 摆频设定方式** 通讯地址: 0x6001 生效方式: 无 最小值: 0 单位: 最大值: 1 数据类型: 无符号16位 默认值: 0 0 0 0 更改方式: 实时更改 **设定值:** 0:相对于中心频率 1:相对于最大频率 **设定说明**

0:相对中心频率(目标频率),为变摆幅系统,摆幅随中心频率(目标频率)的变化而变化; 1:相对最大频率(A2-17最大频率),为:定摆幅系统,摆幅按最大频率值计算,为固定值。

# **P0-02 摆频幅度**

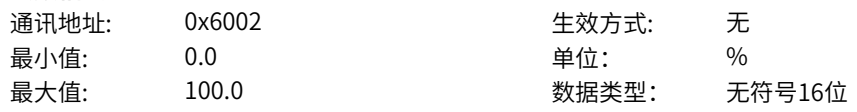

默认值: 0.0 0.0 要改方式: 实时更改 **设定值:** 0.0%~100.0% **设定说明** P0-02设为0时摆幅为0,此时摆频不起作用。

# **P0-03 突跳频率幅度**

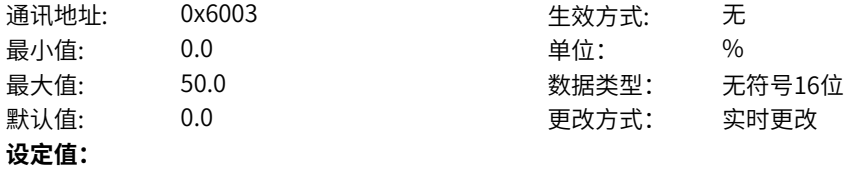

0.0%~50.0%

#### **设定说明**

确定摆幅值及突跳频率的值。摆频运行频率,受上限频率和下限频率的约束。

#### **P0-04 摆频周期**

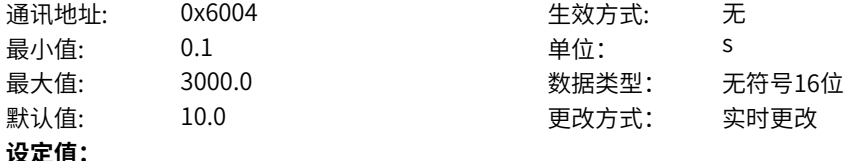

0.1s~3000.0s

### **设定说明**

一个完整的摆频周期的时间值。

# **P0-05 摆频的三角波上升时间**

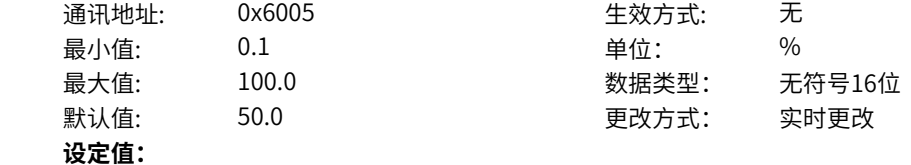

0.1%~100.0%

#### **设定说明**

三角波上升时间系数,是三角波上升时间相对摆频周期P0-04的百分比。

#### **P0-06 跳跃频率1**

通讯地址: 0x6006 生效方式: 无 最小值: 0.0 0.0 单位: Hz 最大值: 800.0 数据类型: 无符号16位 默认值: 0.0 0 0 0 更改方式: 实时更改 **设定值:** 0.0Hz~800.0Hz

# **设定说明**

通过设置跳跃频率,可以使变频器避开负载的机械共振点。该参数是第一个跳跃频率点,设为0,则第一 个跳跃频率功能取消。

# **P0-07 跳跃频率2**

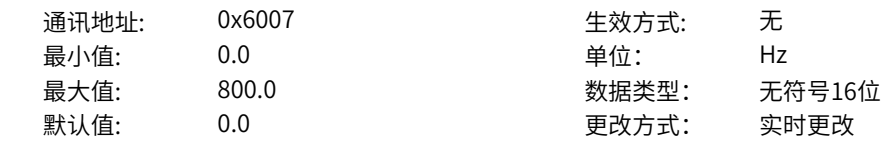

#### **设定值:**

0.0Hz~800.0Hz

#### **设定说明**

通过设置跳跃频率,可以使变频器避开负载的机械共振点。该参数是第二个跳跃频率点,设为0,则第二 个跳跃频率功能取消。

#### **P0-08 跳跃频率3**

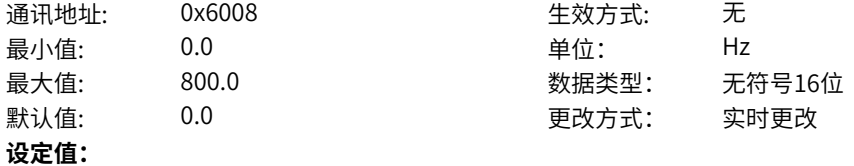

0.0Hz~800.0Hz

#### **设定说明**

通过设置跳跃频率,可以使变频器避开负载的机械共振点。该参数是第三个跳跃频率点,设为0,则第三 个跳跃频率功能取消。

### **P0-09 跳跃频率4**

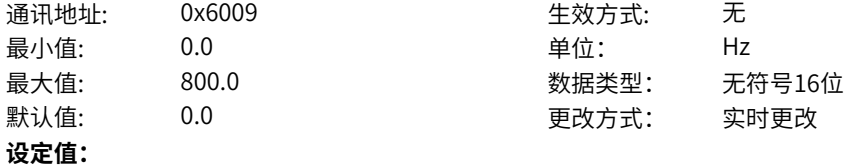

0.0Hz~800.0Hz

#### **设定说明**

通过设置跳跃频率,可以使变频器避开负载的机械共振点。该参数是第四个跳跃频率点,设为0,则第四 个跳跃频率功能取消。

#### **P0-10 跳跃频率幅度**

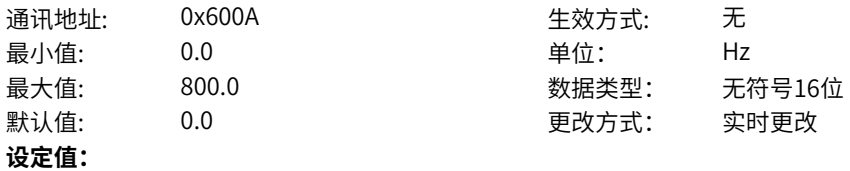

0.0Hz~800.0Hz

#### **设定说明**

在加速过程中,运行频率加速到跳跃频率边界,变频器会以当前的运行频率运行一段时间,然后运行频率 会跳过跳跃频率, 跳跃幅度为2倍的P0-10 (跳跃频率幅度);

在减速过程中,运行频率减速到跳跃频率边界,变频器会以当前的运行频率运行一段时间,然后运行频率 会跳过跳跃频率, 跳跃幅度为2倍的P0-10 (跳跃频率幅度)。

### **P0-11 设定频率低于电机最小频率运行模式**

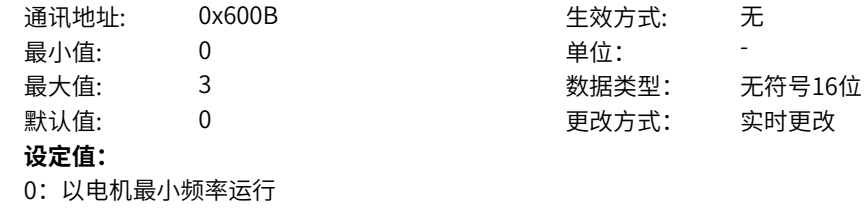

- 1:停机
- 2:零速运行
- 3:自由停机

# **设定说明**

0:以电机最小频率运行

如果设定频率低于电机最小频率,则变频器将以大于等于电机最小频率运行,最终运行频率受到下限频率 和最小频率的综合限制。

1:停机

如果设定频率低于设置的电机最小频率,则变频器将减速停机。

2:零速运行

如果设定频率低于电机最小频率,则变频器以零速运行。

3:自由停机

如果设定频率低于设置的电机最小频率,则变频器将自由停机。

#### **P0-13 定时功能选择**

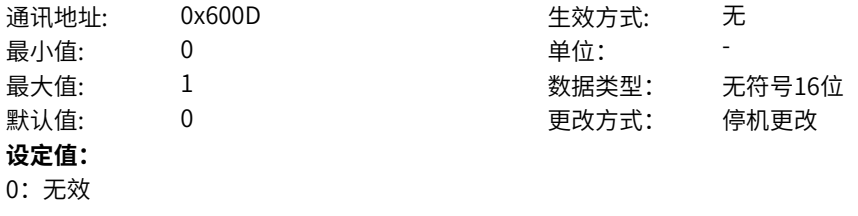

1:有效

 $\overline{0}$ 

# **设定说明**

该参数用来使能驱动器定时运行功能。

P0-13定时功能选择有效时,驱动器启动时开始计时,到达设定定时运行时间后,驱动器自动停机,同时 多功能数字DO端子输出ON信号。

定时运行时间有P0-13、P0-14设置,时间单位为min。驱动器每次启动时,都从0开始计时,定时剩余运 行时间可通过U2-25查看。

#### **P0-14 定时运行时间选择**

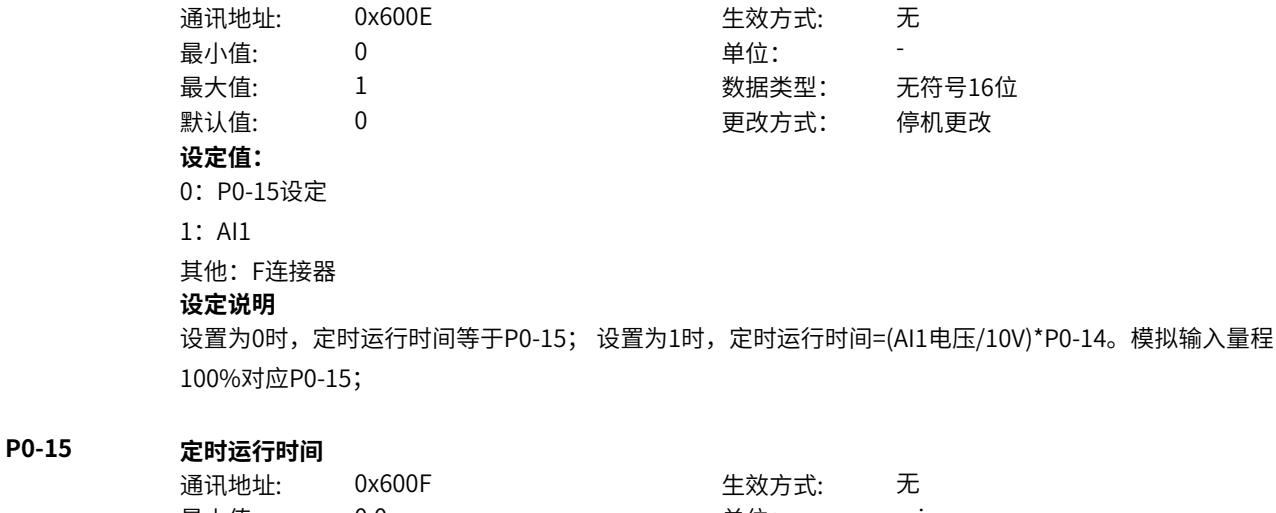

数据类型: 无符号16位 更改方式: 停机更改

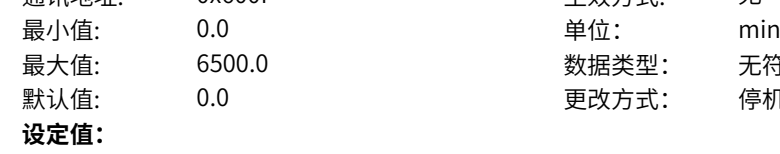

0.0min~6500.0min

#### **设定说明**

定时运行时间由P0-14、P0-15设置。

# **P0-16 设定上电到达时间小时**

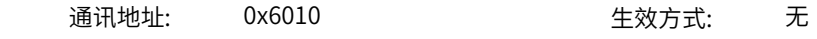

**P0-17 设定运行到达时间小时**

**P0-18 设定上电到达时间秒**

**P0-19 设定运行到达时间秒**

**P0-20 本次运行到达时间设定**

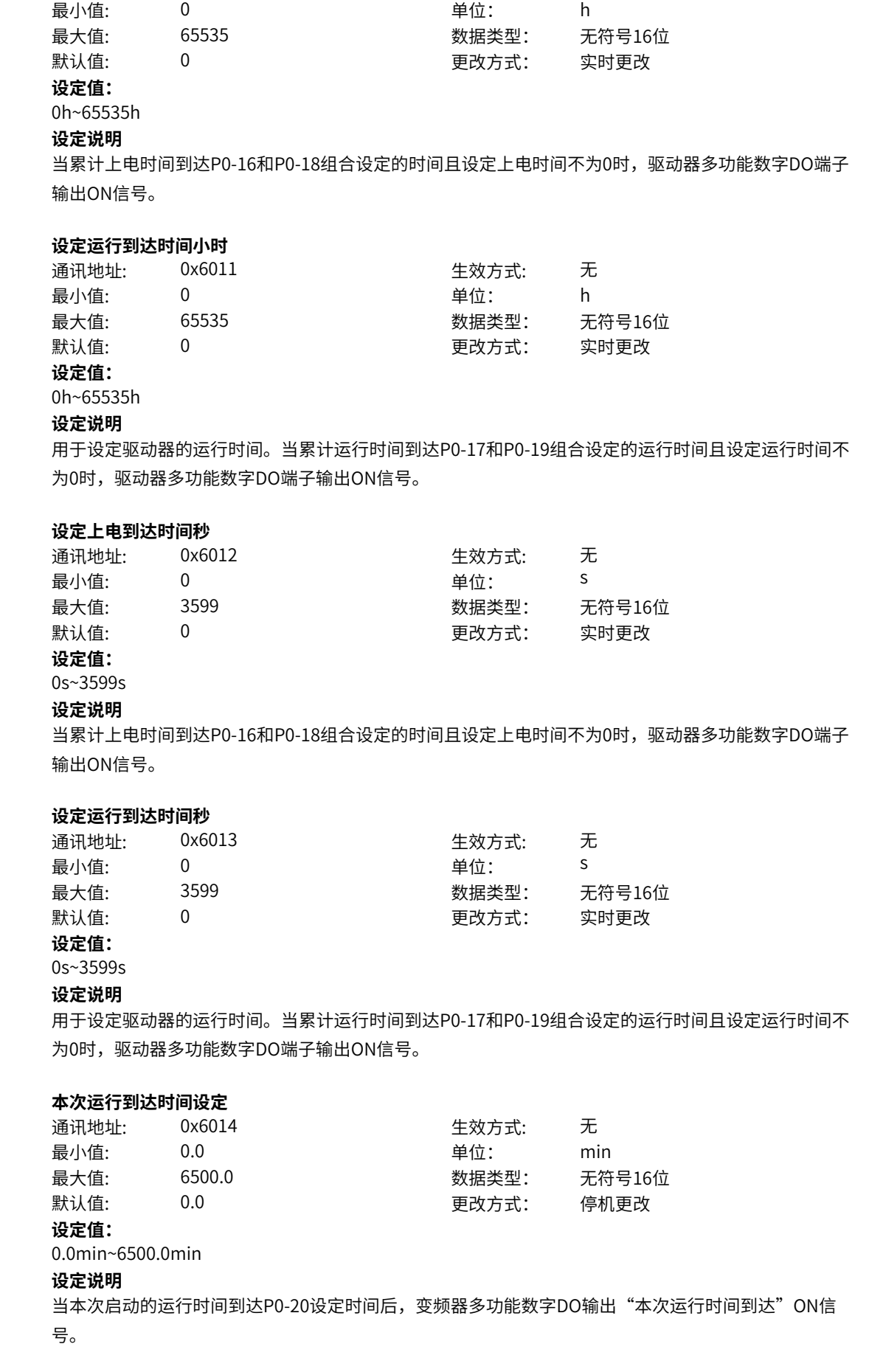

#### **P0-21 启动保护选择**

通讯地址: 0x6015 1 生效方式: 无

最小值: 0 0 单位: 最大值: 1 数据类型: 无符号16位

默认值: 1 更改方式: 实时更改

**设定值:**

# 0:不保护

1:保护

# **设定说明**

用于驱动器的安全保护功能。该参数设为1时,如果驱动器上电时刻运行命令有效(例如端子运行命令上 电前为闭合状态),则驱动器不响应运行命令,必须先将运行命令撤除一次,运行命令再次有效后驱动器 才响应。

另外,该参数设为1时,如果驱动器故障复位时刻运行命令有效,驱动器也不响应运行命令,必须先将运 行命令撤除才能消除运行保护状态。

#### **P0-22 唤醒频率**

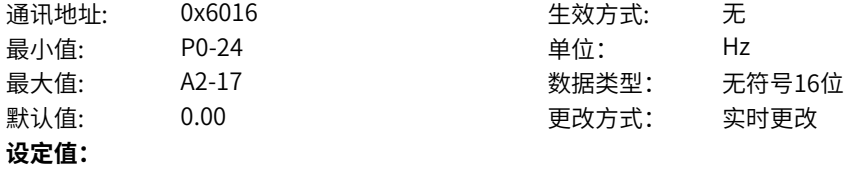

P0-24Hz~A2-17Hz

#### **设定说明**

若变频器处于休眠状态,且当前运行命令有效时,当设定频率大于等于P0-22(唤醒频率),经过P0-23 (唤醒延迟时间)后,变频器直接启动。

#### **P0-23 唤醒延迟时间**

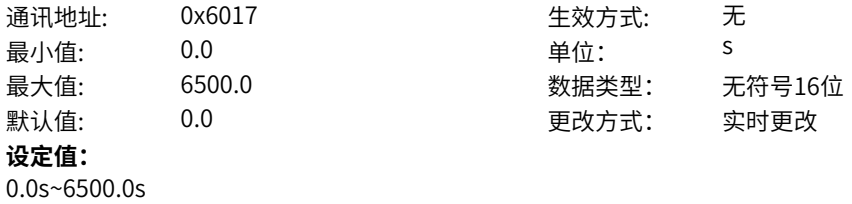

# **设定说明**

若变频器处于休眠状态,且当前运行命令有效时,当设定频率大于等于P0-22(唤醒频率),经过P0-23 (唤醒延迟时间)后,变频器直接启动。

# **P0-24 休眠频率**

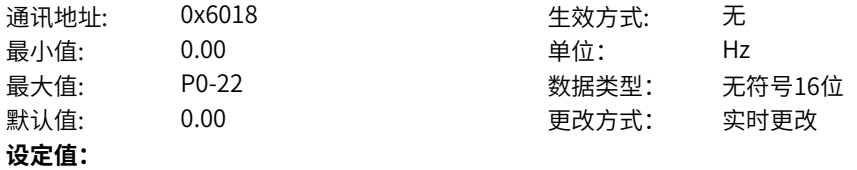

0.00Hz~P0-22Hz

#### **设定说明**

若变频器处于运行状态,当设定频率小于等于P0-24(休眠频率),经过P0-25(休眠延迟时间)后,变 频器进入休眠状态,并减速停机。

#### **P0-25 休眠延迟时间**

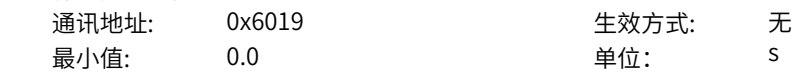

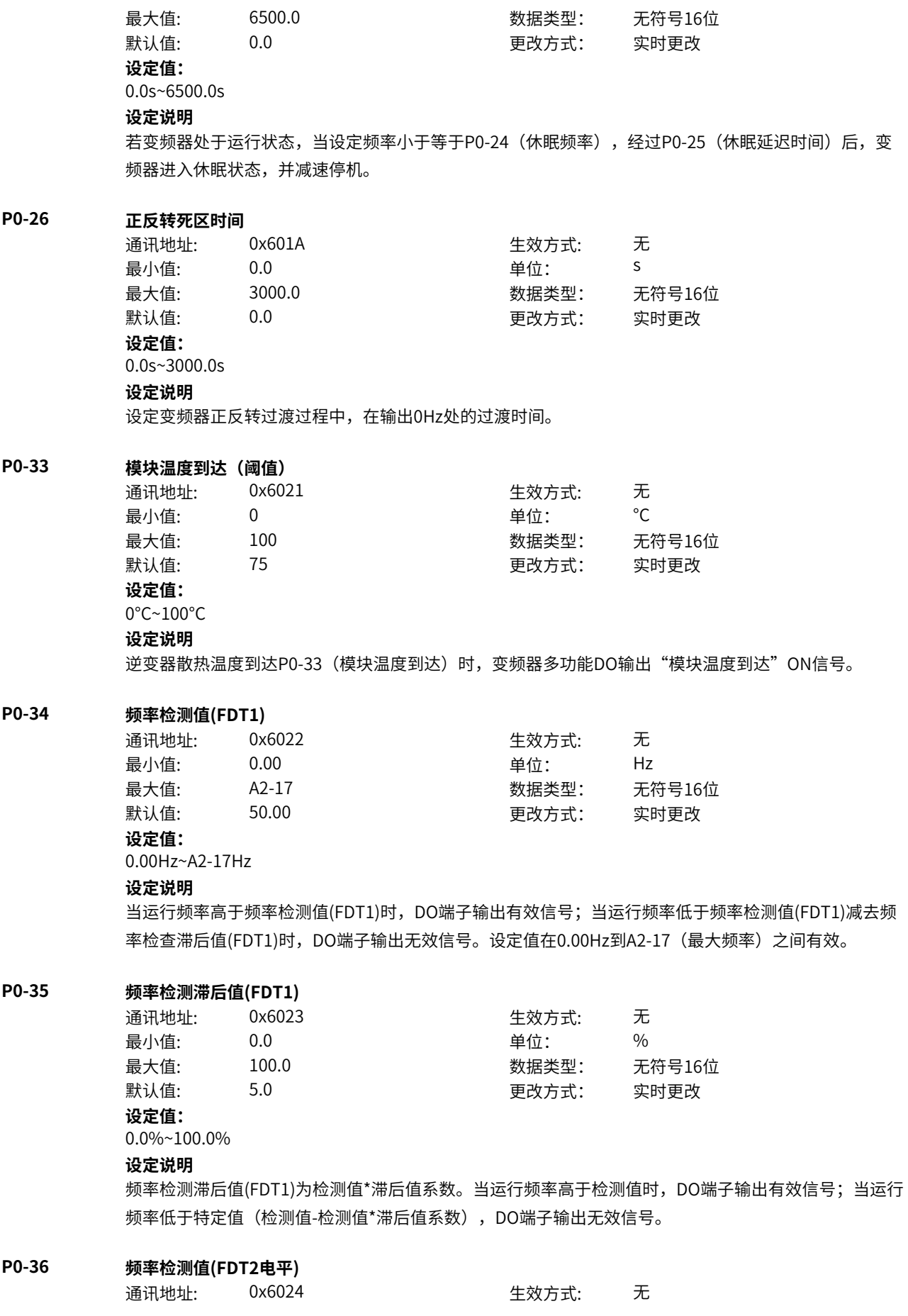

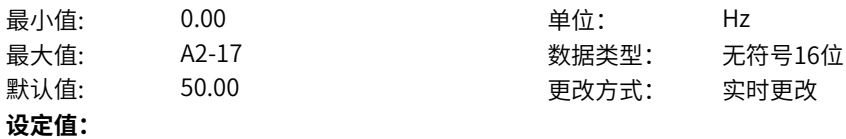

0.00Hz~A2-17Hz

#### **设定说明**

当运行频率高于频率检测值(FDT2)时,DO端子输出有效信号;当运行频率低于频率检测值(FDT1)减去频 率检查滞后值(FDT1)时,DO端子输出无效信号。设定值在0.00Hz到A2-17(最大频率)之间有效。

### **P0-37 频率检测滞后值(FDT2)**

通讯地址: 0x6025 生效方式: 无 最小值: 0.0 0.0 单位: 9%

最大值: 100.0 数据类型: 无符号16位 默认值: 5.0 5.0 要改方式: 实时更改

# **设定值:**

0.0%~100.0%

#### **设定说明**

频率检测滞后值(FDT2)为检测值\*滞后值系数。当运行频率高于检测值时,DO端子输出有效信号;当运行 频率低于特定值(检测值-检测值\*滞后值系数),DO端子输出无效信号。

#### **P0-38 频率到达检出宽度**

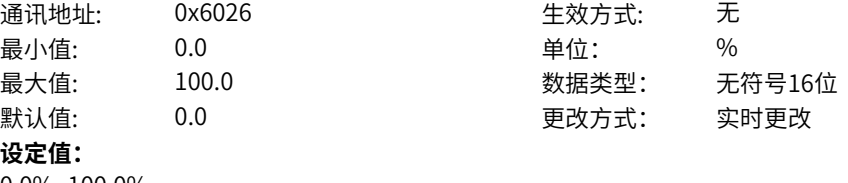

0.0%~100.0%

# **设定说明**

百分比基数是A2-04标幺频率。 变频器的运行频率处于目标频率± 标幺频率\*系数(频率检测幅度) 范围内时,DO 端子输出有效信号。

### **P0-39 频率到达检测值1**

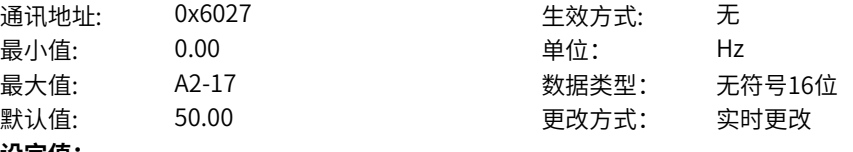

# **设定值:**

0.00Hz~A2-17Hz **设定说明**

当变频器的运行频率,处于任意到达频率检查值1± 任意到达频率检出幅度1范围内时,DO 端子输出有效 信号。

# **P0-40 频率到达检出幅度1**

通讯地址: 0x6028 生效方式: 无 最小值: 0.1 0.1 单位: 9 最大值: 100.0 数据类型: 无符号16位 默认值: 0.1 0.1 要改方式: 实时更改 **设定值:** 0.1%~100.0%

# **设定说明**

当变频器的运行频率,处于任意到达频率检查值1± 任意到达频率检出幅度1范围内时,DO 端子输出有效 信号。

# **P0-41 频率到达检测值2**

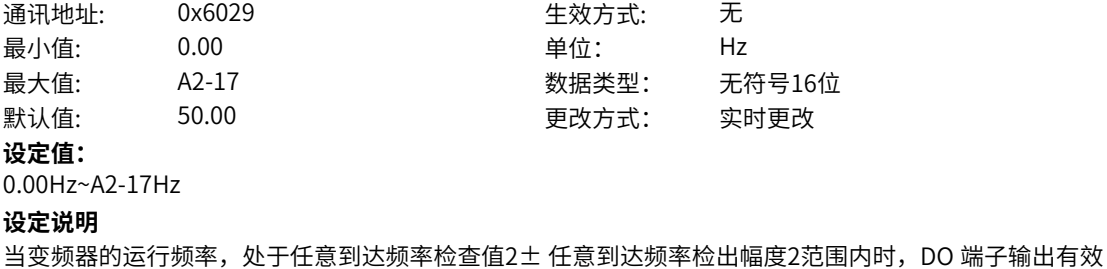

信号。

# **P0-42 频率到达检出幅度2**

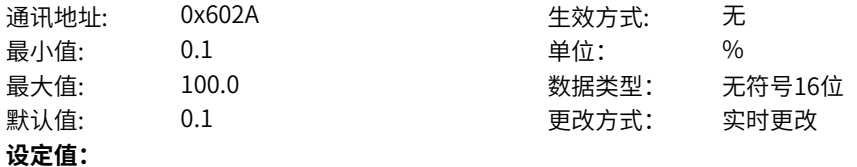

0.1%~100.0%

### **设定说明**

当变频器的运行频率,处于任意到达频率检查值2± 任意到达频率检出幅度2范围内时,DO 端子输出有效 信号。

# **P0-43 任意到达电流1**

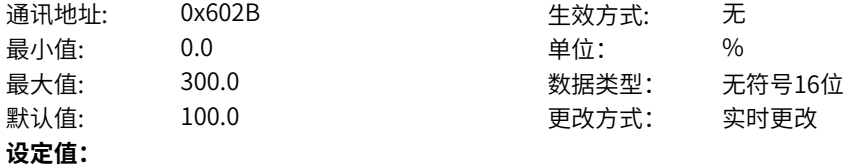

0.0%~300.0%

#### **设定说明**

当变频器的输出电流,在(任意到达电流1± 任意到达电流1 宽度)\* 电机额定电流范围内时,DO 端子输 出有效信号。

生效方式: 无

数据类型: 无符号16位 默认值: 0.0 更改方式: 实时更改

# **P0-44 任意到达电流1宽度**

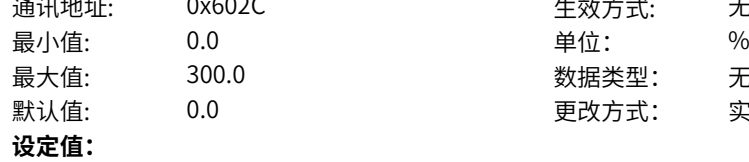

0.0%~300.0%

#### **设定说明**

当变频器的输出电流,在(任意到达电流1± 任意到达电流1 宽度)\* 电机额定电流范围内时,DO 端子输 出有效信号。

## **P0-45 任意到达电流2**

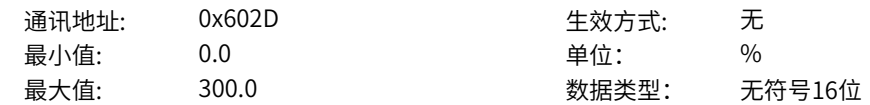

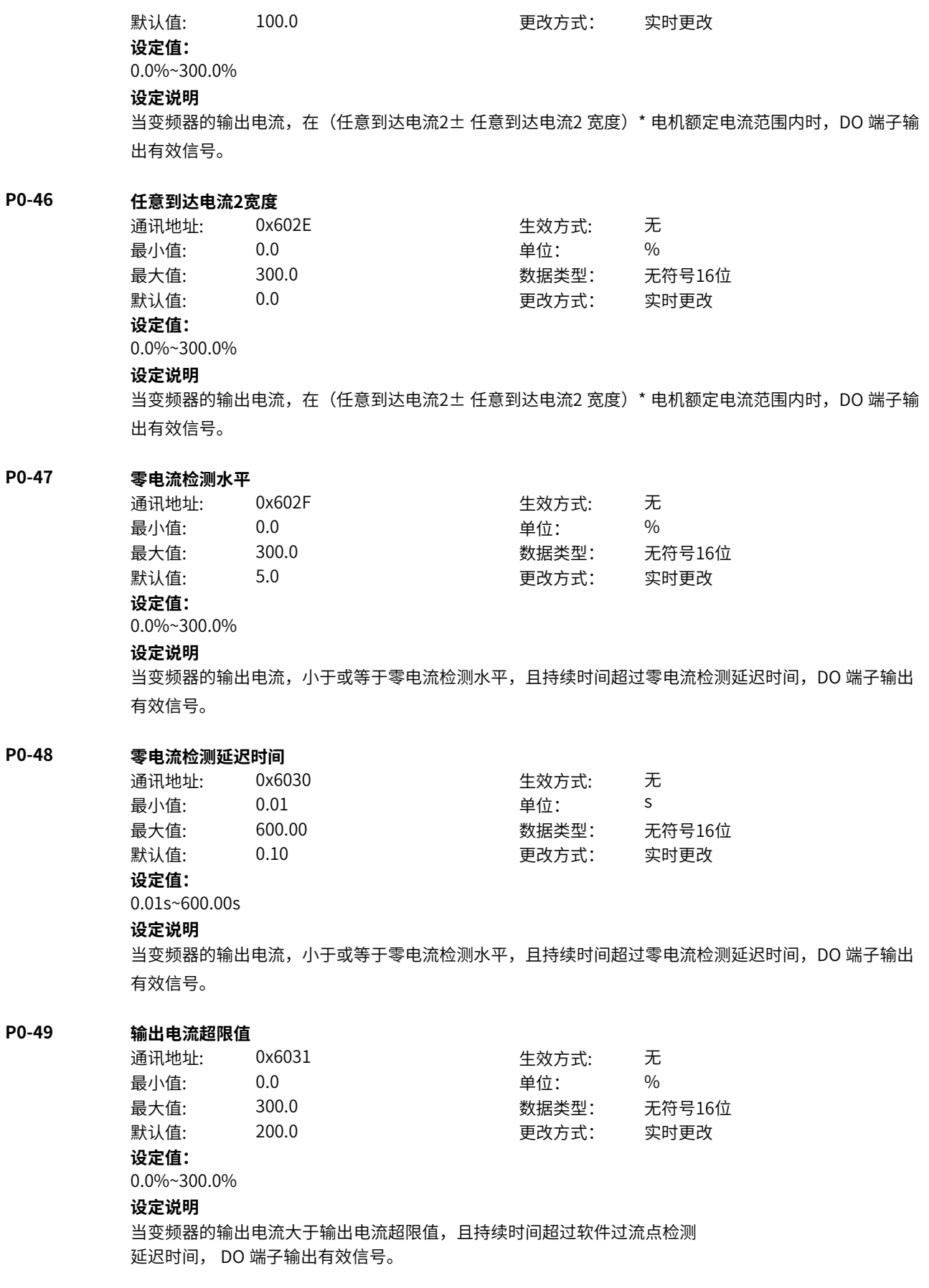

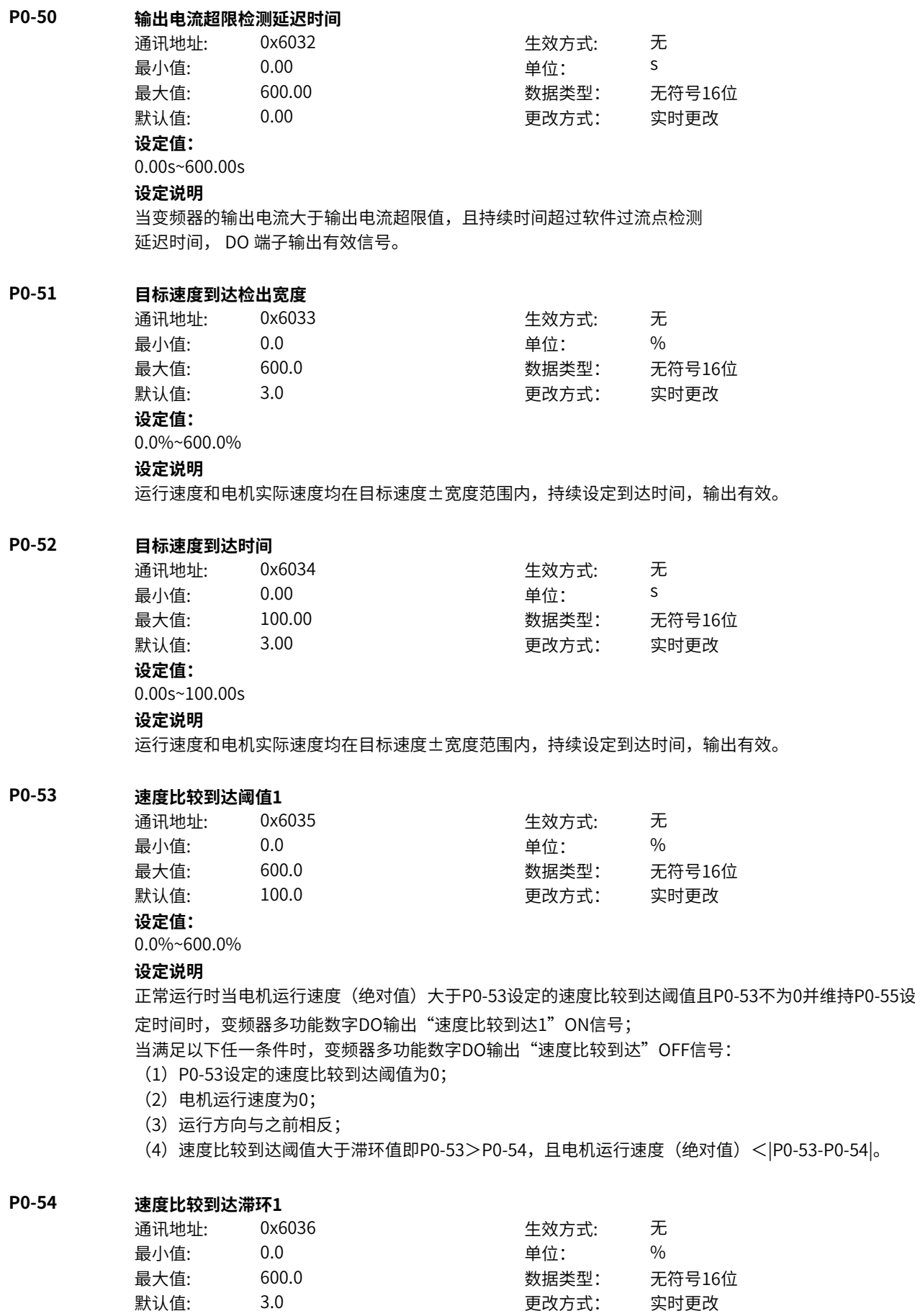

#### **设定值:**

0.0%~600.0%

#### **设定说明**

正常运行时当电机运行速度(绝对值)大于P0-53设定的速度比较到达阈值且P0-53不为0并维持P0-55设 定时间时,变频器多功能数字DO输出"速度比较到达1"ON信号;

当满足以下任一条件时,变频器多功能数字DO输出"速度比较到达"OFF信号:

- (1)P0-53设定的速度比较到达阈值为0;
- (2)电机运行速度为0;
- (3)运行方向与之前相反;
- (4)速度比较到达阈值大于滞环值即P0-53>P0-54,且电机运行速度(绝对值)<|P0-53-P0-54|。

### **P0-55 速度比较到达时间1**

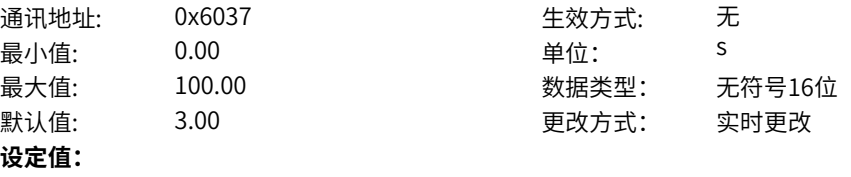

0.00s~100.00s

#### **设定说明**

正常运行时当电机运行速度(绝对值)大于P0-53设定的速度比较到达阈值且P0-53不为0并维持P0-55设 定时间时,变频器多功能数字DO输出"速度比较到达1"ON信号;

当满足以下任一条件时,变频器多功能数字DO输出"速度比较到达"OFF信号:

- (1)P0-53设定的速度比较到达阈值为0;
- (2)电机运行速度为0;
- (3)运行方向与之前相反;
- (4)速度比较到达阈值大于滞环值即P0-53>P0-54,且电机运行速度(绝对值)<|P0-53-P0-54|

# **P0-56 速度比较到达阈值2**

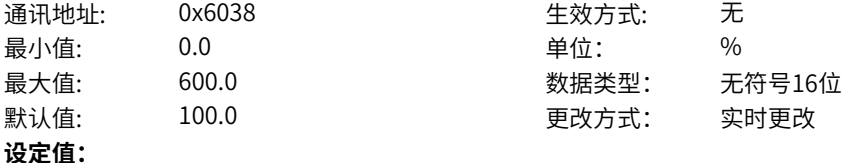

0.0%~600.0%

#### **设定说明**

正常运行时当电机运行速度(绝对值)大于P0-56设定的速度比较到达阈值且P0-56不为0并维持P0-58设 定时间时,变频器多功能数字DO输出"速度比较到达1"ON信号;

当满足以下任一条件时,变频器多功能数字DO输出"速度比较到达"OFF信号:

- (1)P0-56设定的速度比较到达阈值为0;
- (2)电机运行速度为0;
- (3)运行方向与之前相反;
- (4)速度比较到达阈值大于滞环值即P0-56>P0-57,且电机运行速度(绝对值)<|P0-56-P0-57|。

#### **P0-57 速度比较到达滞环2**

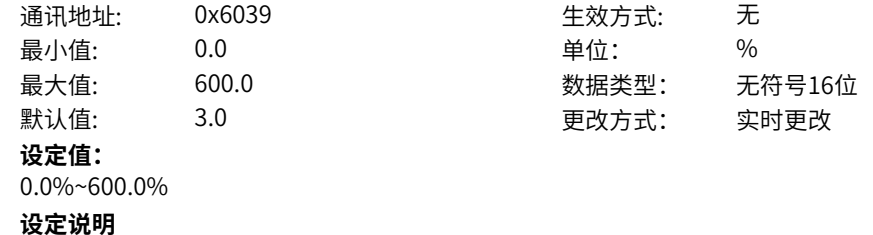

正常运行时当电机运行速度(绝对值)大于P0-56设定的速度比较到达阈值且P0-56不为0并维持P0-58设 定时间时,变频器多功能数字DO输出"速度比较到达1"ON信号;

当满足以下任一条件时,变频器多功能数字DO输出"速度比较到达"OFF信号:

(1)P0-56设定的速度比较到达阈值为0;

(2)电机运行速度为0;

(3)运行方向与之前相反;

(4)速度比较到达阈值大于滞环值即P0-56>P0-57,且电机运行速度(绝对值)<|P0-56-P0-57|。

#### **P0-58 速度比较到达时间2**

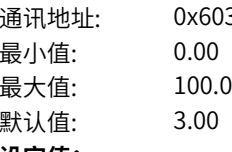

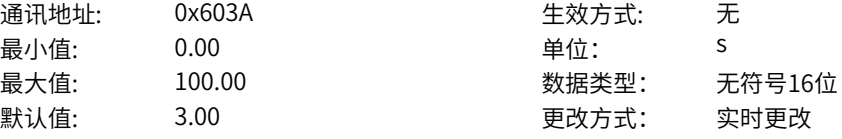

**设定值:** 0.00s~100.00s

#### **设定说明**

正常运行时当电机运行速度(绝对值)大于P0-56设定的速度比较到达阈值且P0-56不为0并维持P0-58设 定时间时,变频器多功能数字DO输出"速度比较到达1"ON信号;

当满足以下任一条件时,变频器多功能数字DO输出"速度比较到达"OFF信号:

(1)P0-56设定的速度比较到达阈值为0;

- (2)电机运行速度为0;
- (3)运行方向与之前相反;
- (4)速度比较到达阈值大于滞环值即P0-56>P0-57,且电机运行速度(绝对值)<|P0-56-P0-57|。

#### **P0-59 主状态设定字1**

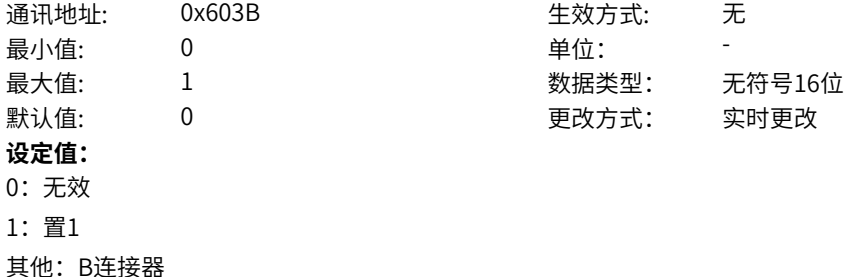

# **设定说明**

该参数可选择主状态字1用户设定Bit位是否有效。选择0为无效,选择1为有效,选择其他则由所选择的连 接器决定。

# **P0-60 主状态设定字2**

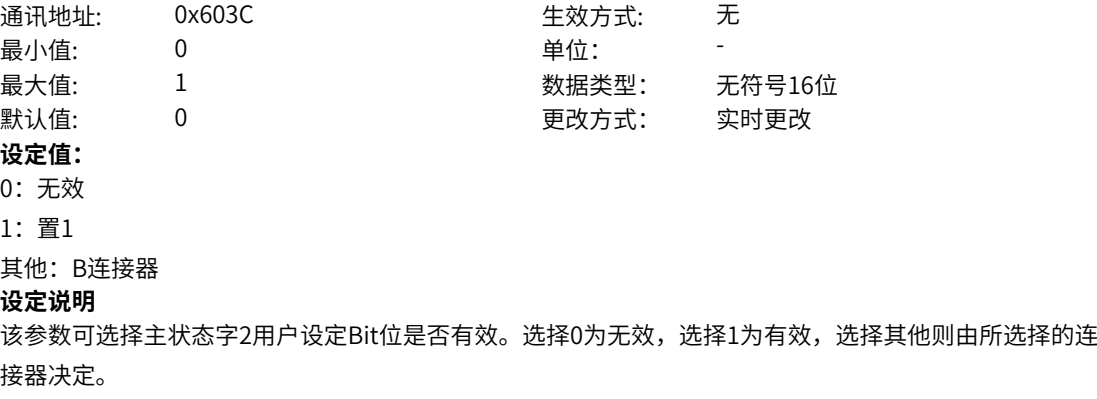

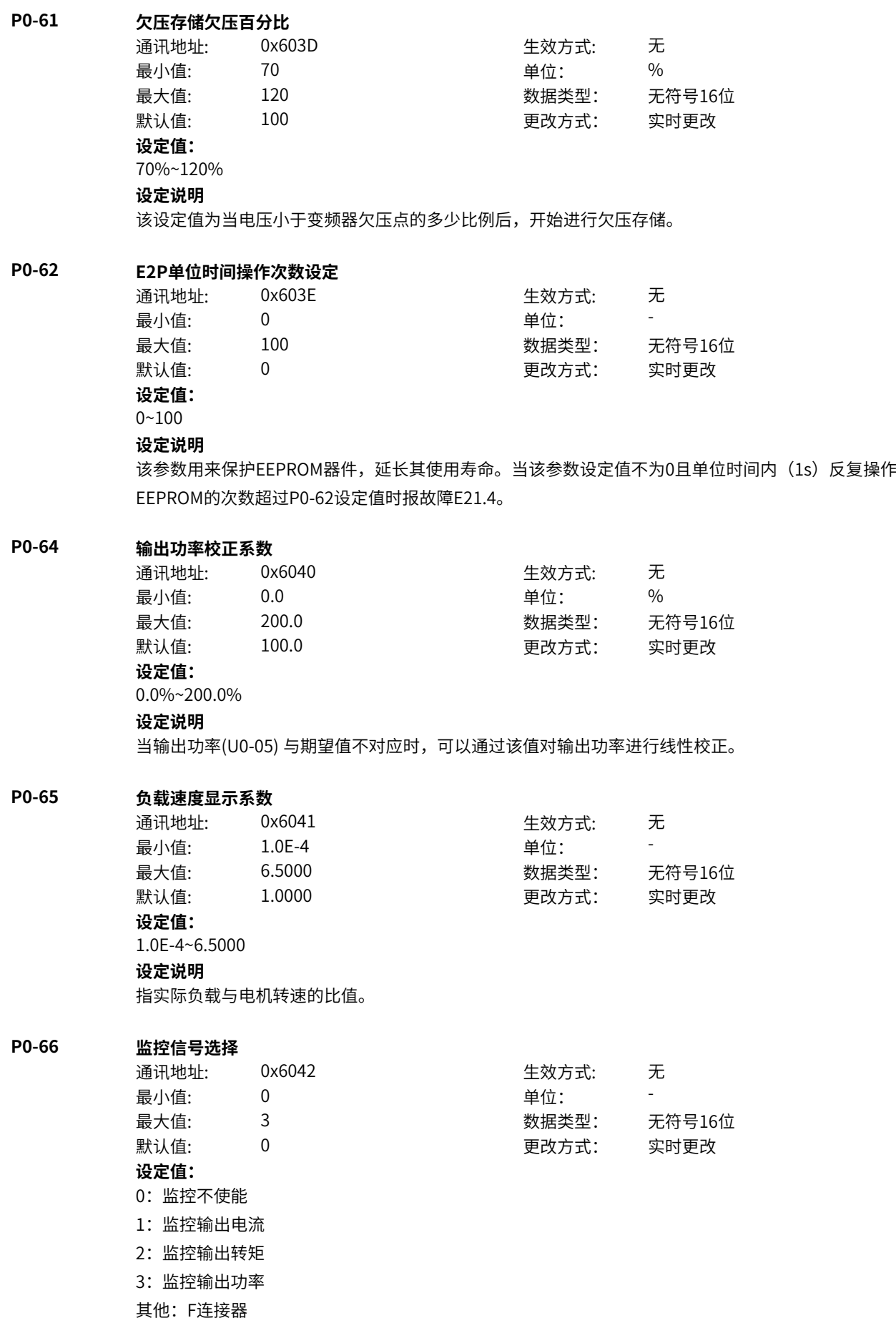
监控信号选择,输出电流/转矩/功率等均可作为监控变量,可依据实际应用进行设置

### **P0-67 监控信号状态**

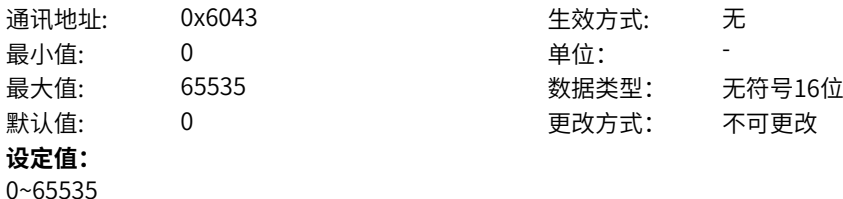

#### **设定说明**

监控信号状态,0表示监控信号在设置正常区域内,1表示监控信号在设定正常区域上方(过载),4表示 监控信号在正常区域下方(掉载)。

### **P0-68 负载监控过载动作**

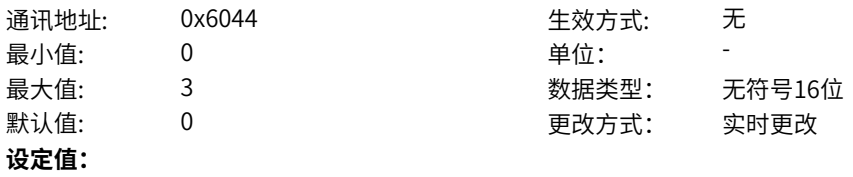

- 0:无警告/无故障
- 1:警告
- 2:故障
- 3:警告/故障

# **设定说明**

监控到过载的响应动作设置

[无故障/无警告]:忽略,不报出警告/故障;

[警告]:监控信号高于设定过载曲线时间大于P0-85值报出过载警告Err46.2;

[故障]: 监控信号高于设定过载曲线时间大于P0-85值报出过载故障Err46.1;

[警告/故障]:监控信号高于设定过载曲线时间大于P0-85值的一半报出过载警告Err46.2,大于等于P0-85值 报出过载故障Err46.1。

### **P0-69 负载监控掉载动作**

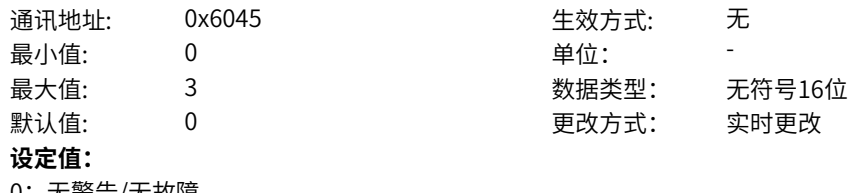

0:无警告/无故障

- 1:警告
- 2:故障
- 3:警告/故障

### **设定说明**

监控到掉载的响应动作设置 [无故障/无警告]:忽略,不报出警告/故障; [警告]:监控信号低于设定掉载曲线时间大于P0-86值报出掉载警告Err46.4; [故障]: 监控信号低于设定掉载曲线时间大于P0-86值报出掉载故障Err46.3; [警告/故障]:监控信号低于设定掉载曲线时间大于P0-86值的一半报出掉载警告Err46.4,大于等于P0-86值 报出掉载故障Err46.3。

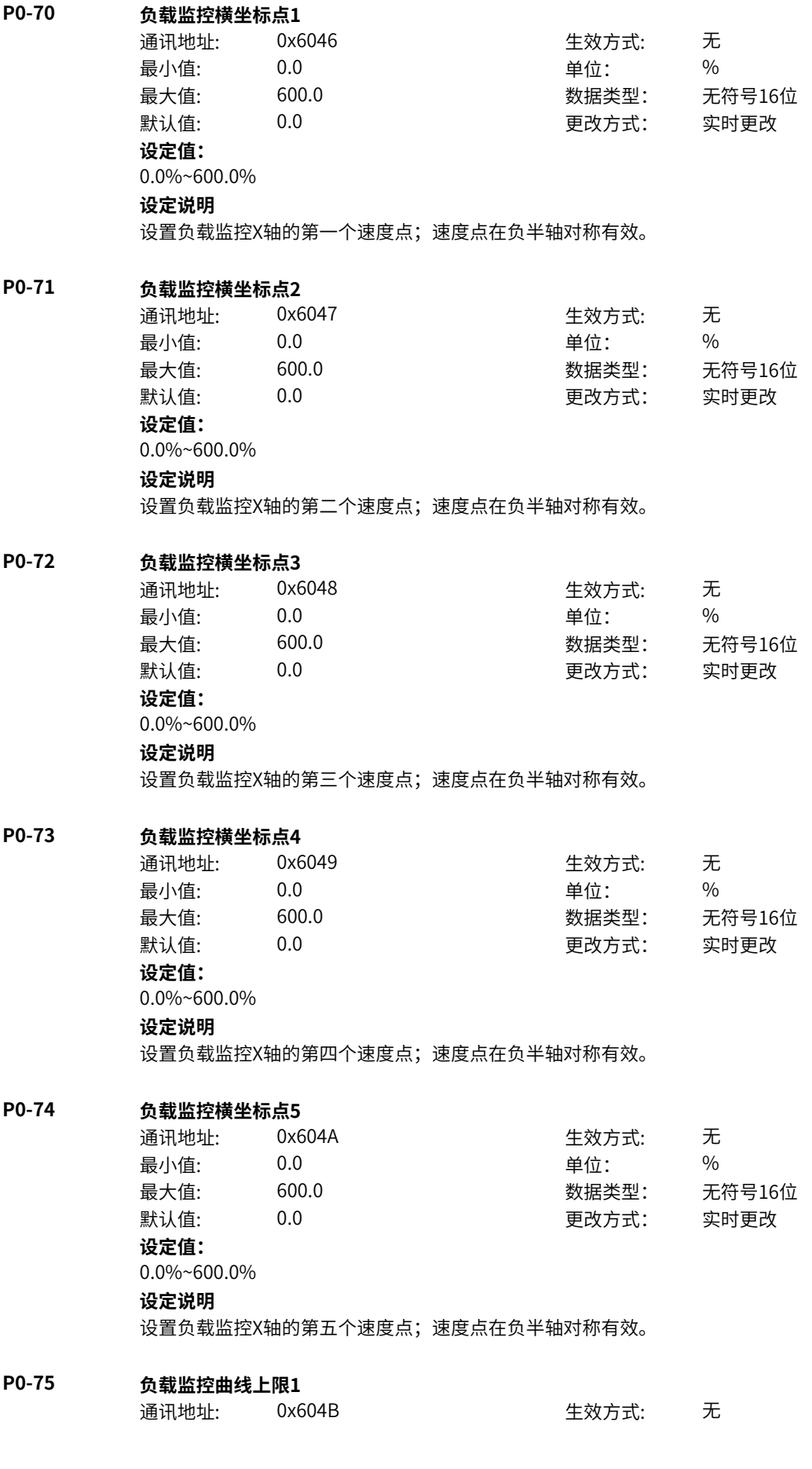

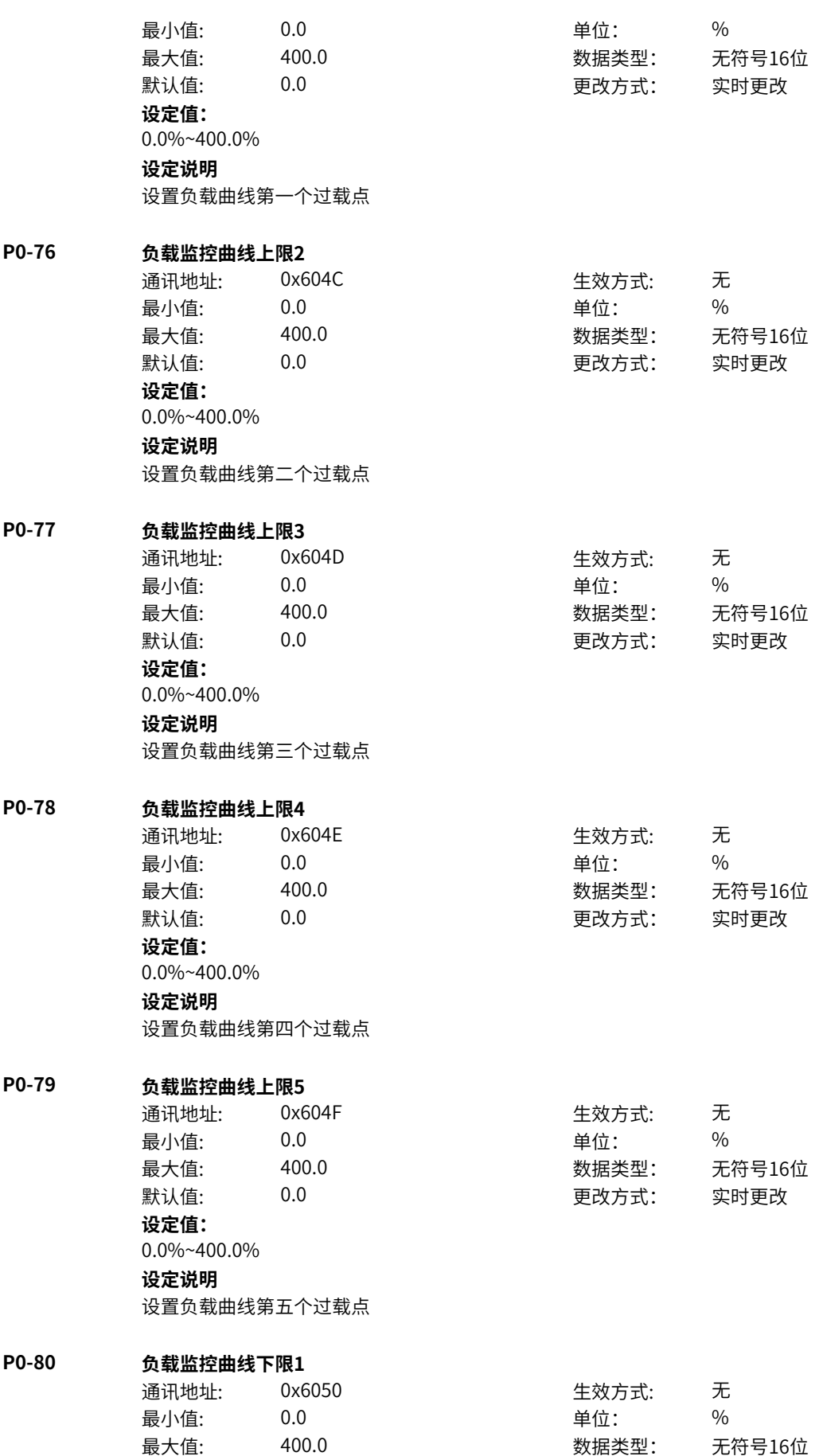

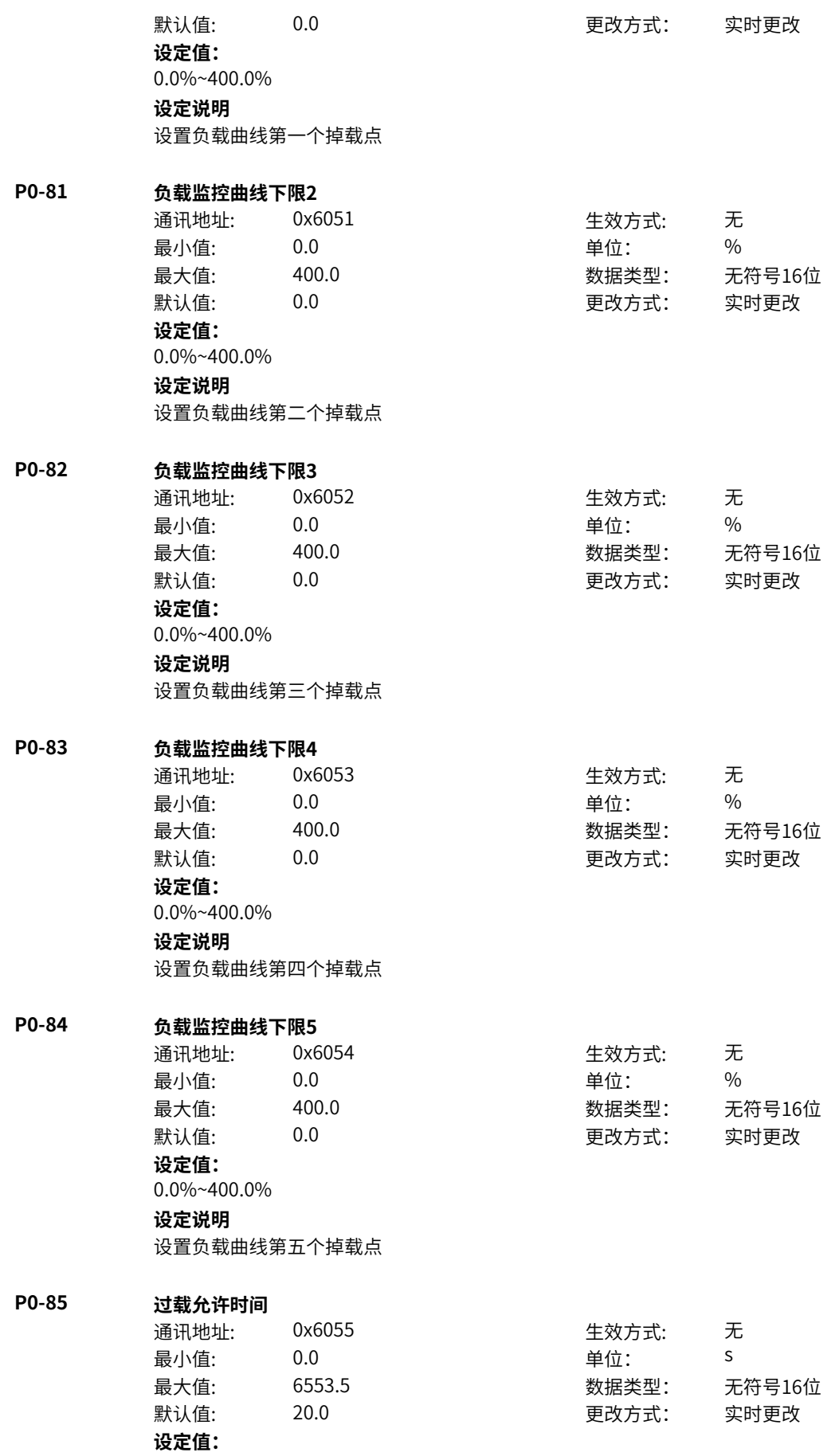

0.0s~6553.5s **设定说明** 监控信号处于过载状态到P0-68动作响应延时。

### **P0-86 掉载允许时间**

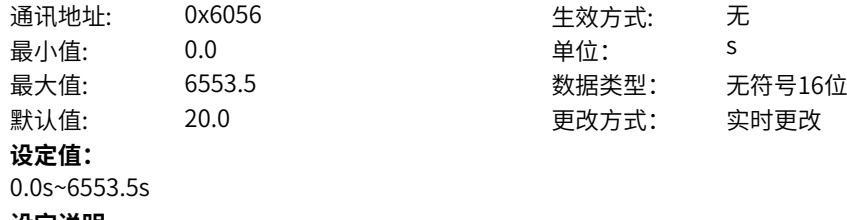

**设定说明**

监控信号处于过载状态到P0-69动作响应延时。

# **P0-87 运行时UpDown基准**

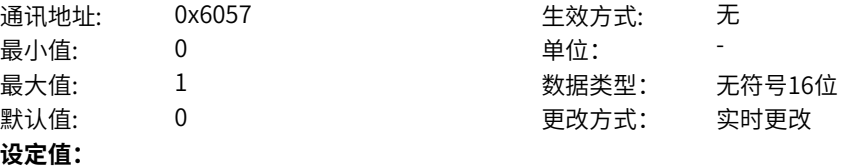

0:运行频率

1:设定频率

### **设定说明**

运行过程中进行UpDown调整时,采用何种方式修正设定频率,即目标频率是在运行频率基础上增减,还 是在设定频率基础上增减。

# **P0-88 UpDown停机记忆选择**

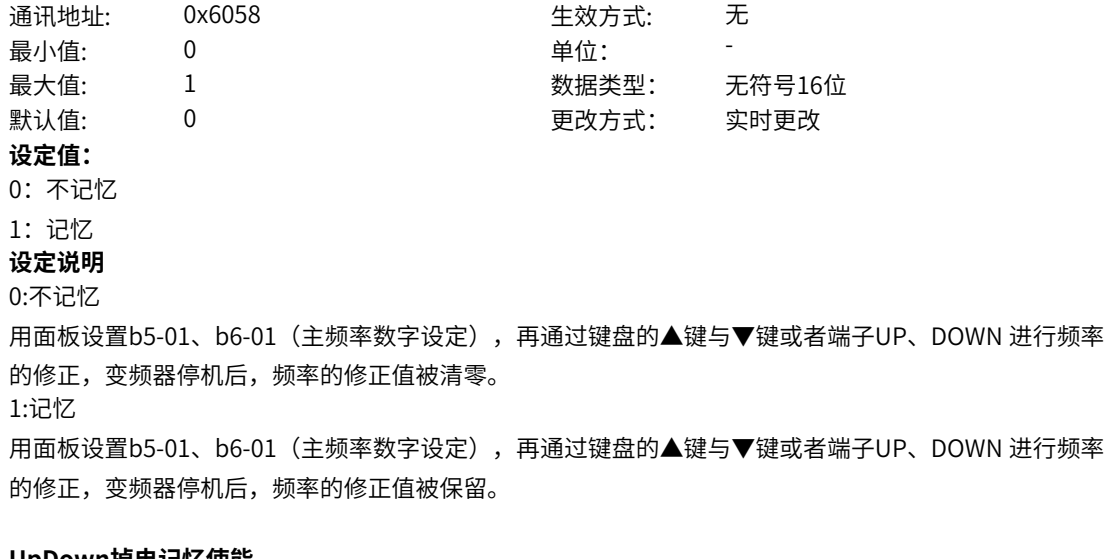

# **P0-89 UpDown掉电记忆使能**

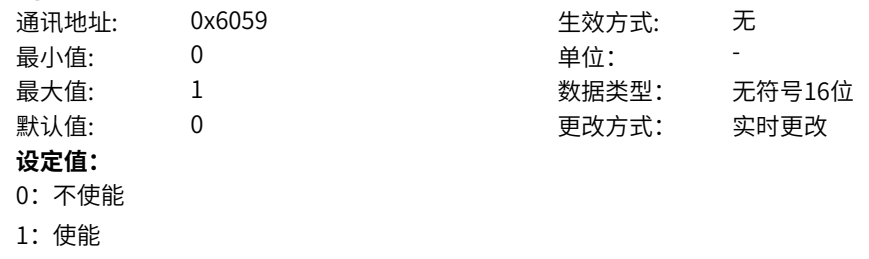

简易UpDown调节偏置量是否掉电记忆

# **11.62 P1 简易PLC**

### **P1-00 简易PLC模块使能**

- 
- 通讯地址: 0x6100 生效方式: 无 **设定值:** 0:不使能

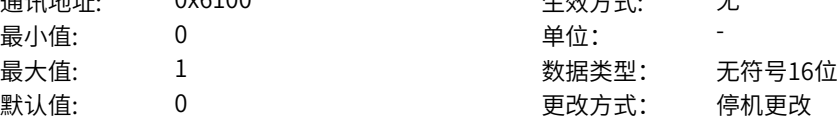

设置简易PLC模块是否使能。

0:不使能

1:使能 **设定说明**

不使能简易PLC模块,则简易PLC当前STEP、当前STEP运行时间小时和秒计数、简易PLC步骤标幺后的 值都输出为0。

1:使能

使能简易PLC模块,如果简易PLC的计算使能来源为有效,则简易PLC模块按照简易PLC的运行方式运 行,依照运行时间计算当前STEP,并输出显示当前STEP及当前STEP的运行时间、当前步骤标幺后的值 等;如果简易PLC的计算使能来源为无效,则简易PLC当前STEP、当前STEP运行时间小时和秒计数输出 为0,简易PLC步骤标幺后的值输出为第0段多段速的值。

### **P1-01 简易PLC计算使能来源**

- 通讯地址: 0x6101 生效方式: 无 ール<br>最小値: **0 の** のはのは、 インスタンの 単位: キャンプ <mark>単位: キャンプ の</mark> 最大值: 7 数据类型: 无符号16位 默认值: 1126 2000 年改方式: 停机更改 **设定值:** 0:无效 1:有效 3:DI1
- 4:DI2
- 5: DI3
- 6:DI4
- 7:DI5(MD600A)

其他: B连接器

### **设定说明**

如果简易PLC的计算使能来源为有效,则简易PLC模块按照简易PLC的运行方式运行,依照运行时间计算 当前STEP,并输出显示当前STEP及当前STEP的运行时间、当前步骤标幺后的值等;如果简易PLC的计算 使能来源为无效,则简易PLC当前STEP、当前STEP运行时间小时和秒计数输出为停止计算时值,简易 PLC步骤标幺后的值输出为停止计算时多段速的值。

### **P1-02 简易PLC运行方式**

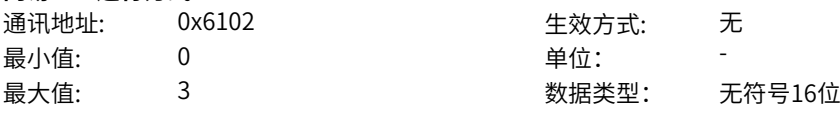

- 0:单次运行结束保持第0段输出
- 1:单次运行结束保持终值输出
- 2:一直循环
- 3:单次运行结束后输出0

### **设定说明**

设置简易PLC的运行方式

0:单次运行结束保持第0段输出

简易PLC模块单次循环运行结束后,保持第0段的多段速输出,并且单次运行结束标志置1,简易PLC单次 停机命令输出10ms的高电平,简易PLC循环完成标志输出250ms的高电平;

1:单次运行结束保持终值输出

简易PLC单次循环运行结束后,保持终值输出,并且单次运行结束标志置1,简易PLC单次停机命令输出 10ms的高电平,简易PLC循环完成标志输出250ms的高电平;

2:一直循环

简易PLC完成一次循环后,会从第一阶段重新开始运行。每完成一次循环后,简易PLC循环完成标志输出 250ms的高电平;

3:单次运行结束后输出0

简易PLC模块单次循环运行结束后,PLC步骤标幺后的值输出为0,并且单次运行结束标志置1,简易PLC 单次停机命令输出10ms的高电平,简易PLC循环完成标志输出250ms的高电平;

### **P1-03 简易PLC功能选择**

通讯地址: 0x6103 生效方式: 无 ール<br>最小値: **0 の** のはのは、 インスタンの 単位: キャンプ <mark>単位: キャンプ の</mark> 最大值: 11 数据类型: 无符号16位

默认值: 0 0 0 更改方式: 实时更改

# **设定值:**

个位:掉电记忆选择

- 0:掉电不记忆
- 1:掉电记忆
- 十位:计算使能配置选择
- 0:无效时保持当前段,有效时重新计算
- 1:无效时保持当前段,有效时继续运行

### **设定说明**

简易PLC功能选择

- 个位:掉电记忆选择
- 0:掉电不记忆

掉电的时候不记忆简易PLC当前STEP、简易PLC当前STEP运行时间;

1:掉电记忆

当十位也选择1,掉电的时候记忆简易PLC当前STEP、简易PLC当前STEP运行时间;

- 十位:计算使能配置选择
- 0:无效时保持当前段,有效时重新计算
- 无效时保持当前段,有效时从STEP 0 、依据运行时间重新计算。
- 1:无效时保持当前段,有效时继续运行

无效时保持当前段,有效时继续从当前段的运行时间继续运行

### **P1-04 简易PLC状态复位**

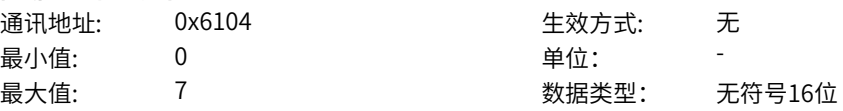

 $\mathbb{R}$ 认值: 0 0 0 0 0 0 更改方式: 实时更改

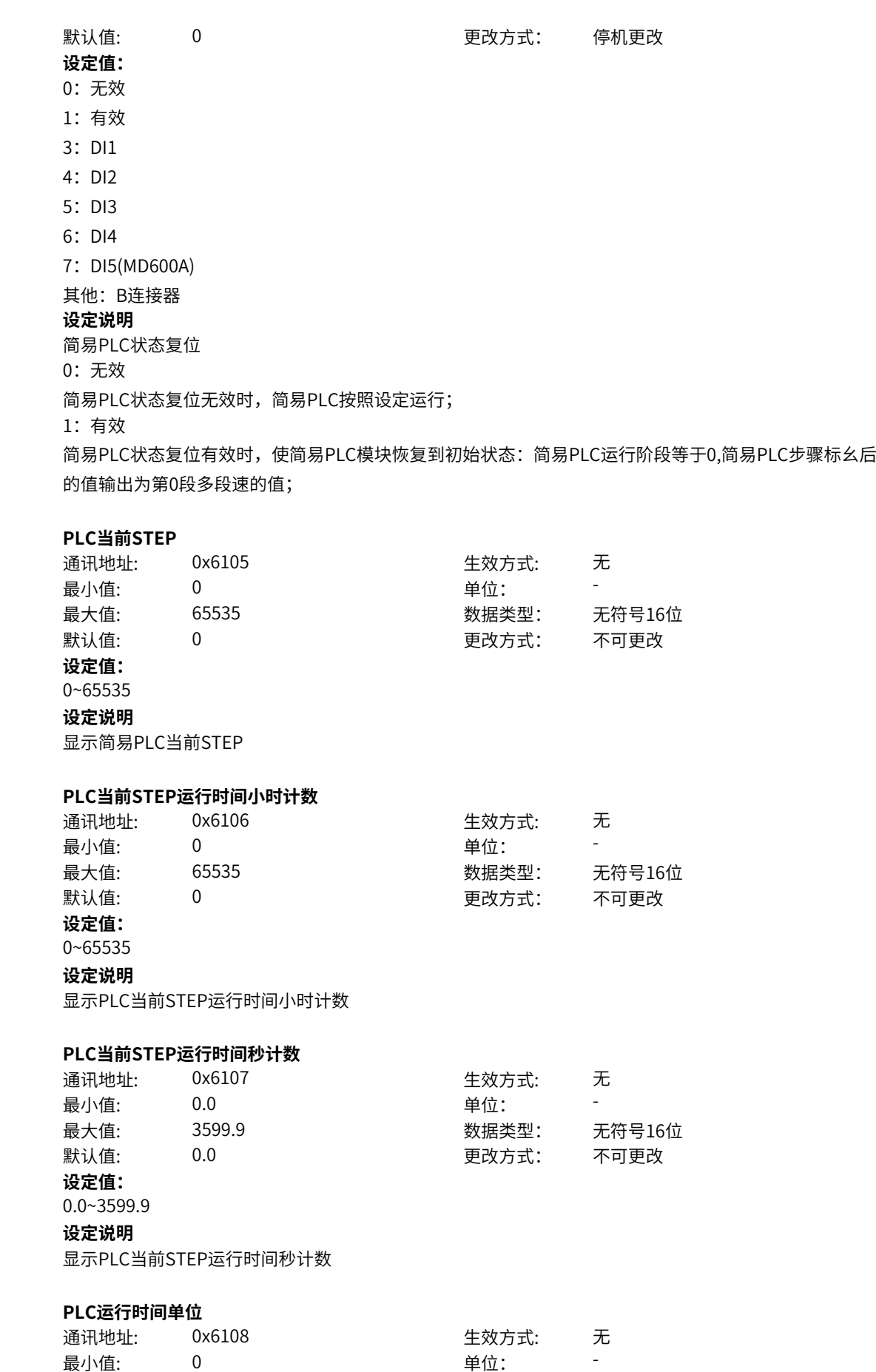

**P1-05** 

**P1-06** 

**P1-07** 

**P1-08** 

默认值: 0 0 0 更改方式: 实时更改 **设定值:** 0:s(秒) 1:h(小时) **设定说明** 设置简易PLC运行时间单位 0:s(秒) 设置简易PLC运行时间的单位为s(秒); 1:h(小时) 设置简易PLC运行时间的单位为h (小时);

最大值: 1 数据类型: 无符号16位

### **P1-09 PLC第0段运行时间**

通讯地址: 0x6109 生效方式: 无 **设定值:**

最小值: 0.0 0.0 单位: 5(h) 最大值: 6553.5 数据类型: 无符号16位 默认值: 0.0 0 0 0 更改方式: 实时更改

0.0s(h)~6553.5s(h)

### **设定说明**

每个简易PLC阶段包括运行时间和加减速时间的设定,每段速的运行时间是加速或减速时间,和按恒速目 标频率运行时间的总和,因此建议运行时间的设置需要大于加减速时间。

### **P1-10 PLC第0段加减速时间选择**

 $P1-11$ 

 $P1-12$ 

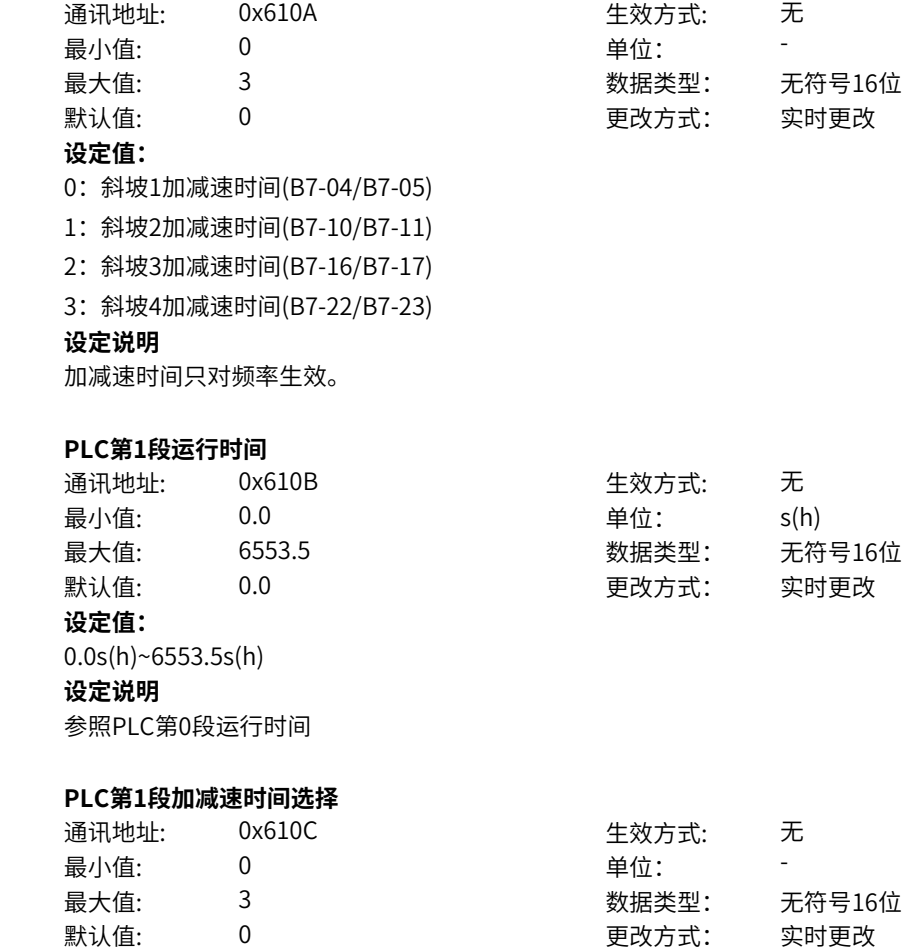

0:斜坡1加减速时间(B7-04/B7-05)

1:斜坡2加减速时间(B7-10/B7-11)

2:斜坡3加减速时间(B7-16/B7-17)

3:斜坡4加减速时间(B7-22/B7-23)

### **设定说明**

参照PLC第0段加减速时间选择

### **P1-13 PLC第2段运行时间**

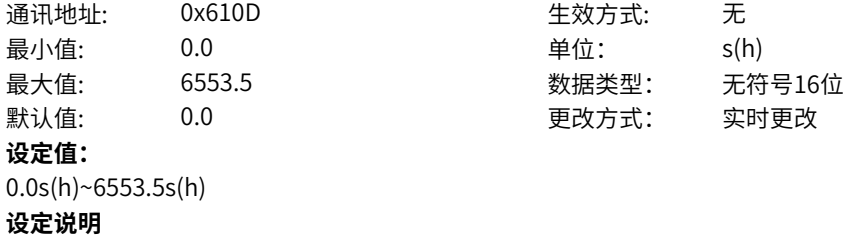

参照PLC第0段运行时间

# **P1-14 PLC第2段加减速时间选择**

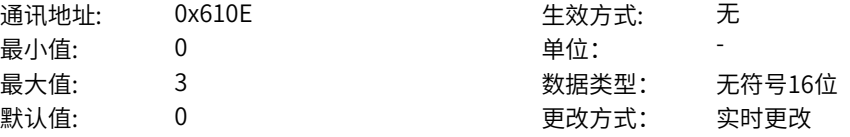

### **设定值:**

0:斜坡1加减速时间(B7-04/B7-05)

1:斜坡2加减速时间(B7-10/B7-11)

2:斜坡3加减速时间(B7-16/B7-17)

3:斜坡4加减速时间(B7-22/B7-23)

### **设定说明**

参照PLC第0段加减速时间选择

### **P1-15 PLC第3段运行时间**

**设定值:**

 $P1-16$ 

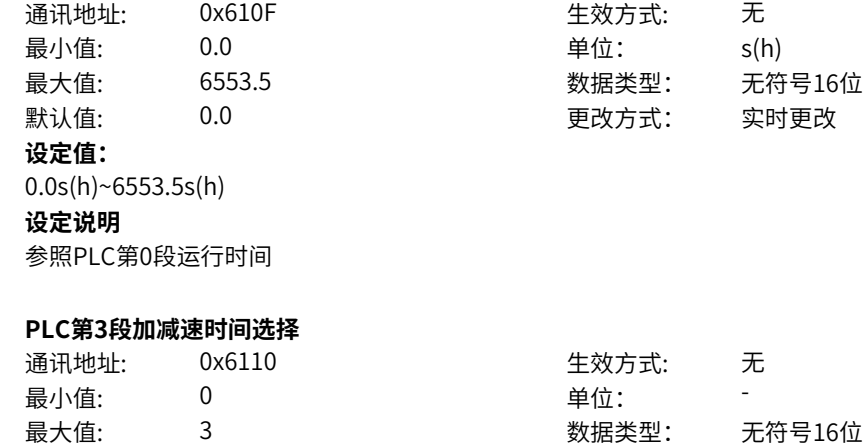

默认值: 0 0 0 更改方式: 实时更改

0:斜坡1加减速时间(B7-04/B7-05)

1:斜坡2加减速时间(B7-10/B7-11)

2:斜坡3加减速时间(B7-16/B7-17)

3:斜坡4加减速时间(B7-22/B7-23)

参照PLC第0段加减速时间选择

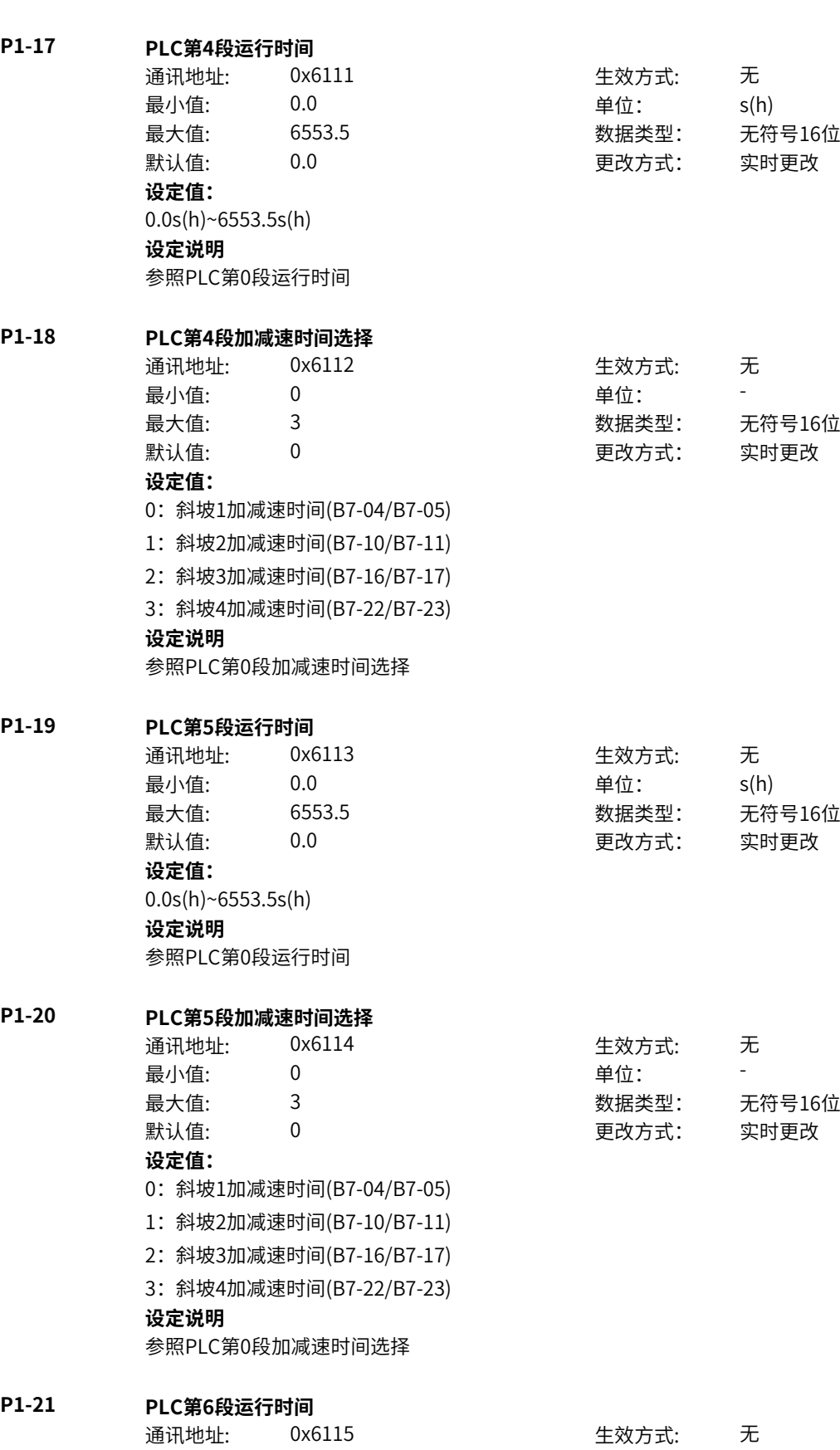

最小值: 20.0 20 单位: 20.0 s(h) 最大值: 6553.5 数据类型: 无符号16位 默认值: 0.0 0.0 要改方式: 实时更改 **设定值:** 0.0s(h)~6553.5s(h) **设定说明** 参照PLC第0段运行时间 **P1-22 PLC第6段加减速时间选择** 通讯地址: 0x6116 生效方式: 无 ール<br>最小値: **0 の** のはのは、 しんじゃく 単位: キャンプ のはんじゃく かんしゃ 最大值: 3 3 3 3 3 3 3 数据类型: 无符号16位 默认值: 0 0 0 更改方式: 实时更改 **设定值:** 0:斜坡1加减速时间(B7-04/B7-05) 1:斜坡2加减速时间(B7-10/B7-11) 2:斜坡3加减速时间(B7-16/B7-17) 3:斜坡4加减速时间(B7-22/B7-23) **设定说明** 参照PLC第0段加减速时间选择 **P1-23 PLC第7段运行时间** 通讯地址: 0x6117 - 本文方式: 无 最小值: 0.0 0.0 单位: 5(h) 最大值: 6553.5 数据类型: 无符号16位 默认值: 0.0 0.0 要改方式: 实时更改 **设定值:** 0.0s(h)~6553.5s(h) **设定说明** 参照PLC第0段运行时间 **P1-24 PLC第7段加减速时间选择** 通讯地址: 0x6118 1 生效方式: 无 ール<br>最小值: インコンコンコンコンコンコンロート 単位: キャンキン キャンチ <mark>単位: キャンキン ランキン しゅうかん しゅうかん きんじゅうか</mark>ん 最大值: 3 3 3 3 3 数据类型: 无符号16位 默认值: 0 0 0 更改方式: 实时更改 **设定值:** 0:斜坡1加减速时间(B7-04/B7-05) 1:斜坡2加减速时间(B7-10/B7-11) 2:斜坡3加减速时间(B7-16/B7-17) 3:斜坡4加减速时间(B7-22/B7-23) **设定说明** 参照PLC第0段加减速时间选择 **P1-25 PLC第8段运行时间** 通讯地址: 0x6119 生效方式: 无 最小值: 0.0 单位: s(h) 最大值: 6553.5 数据类型: 无符号16位 默认值: 0.0 00 00 更改方式: 实时更改 **设定值:** 0.0s(h)~6553.5s(h)

参照PLC第0段运行时间

# **P1-26 PLC第8段加减速时间选择** 通讯地址: 0x611A または 生效方式: 无 最小值: 0 9 单位: 最大值: 3 3 3 3 3 数据类型: 无符号16位 默认值: 0 0 0 更改方式: 实时更改

### **设定值:**

- 0:斜坡1加减速时间(B7-04/B7-05)
- 1:斜坡2加减速时间(B7-10/B7-11)
- 2:斜坡3加减速时间(B7-16/B7-17)
- 3:斜坡4加减速时间(B7-22/B7-23)

### **设定说明**

参照PLC第0段加减速时间选择

# **P1-27 PLC第9段运行时间**

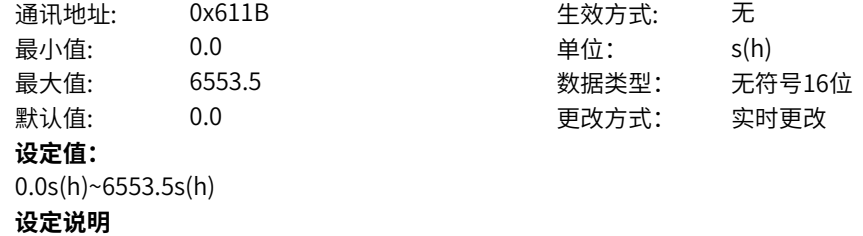

参照PLC第0段运行时间

### **P1-28 PLC第9段加减速时间选择**

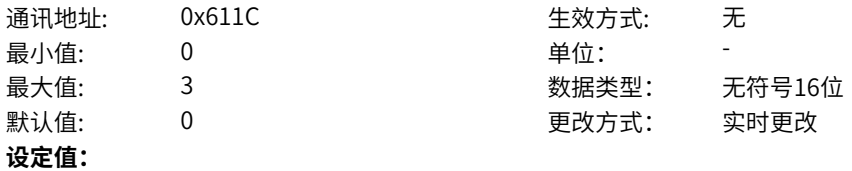

0:斜坡1加减速时间(B7-04/B7-05) 1:斜坡2加减速时间(B7-10/B7-11) 2:斜坡3加减速时间(B7-16/B7-17)

# 3:斜坡4加减速时间(B7-22/B7-23)

# **设定说明**

参照PLC第0段加减速时间选择

**P1-29 PLC第10段运行时间** 通讯地址: 0x611D 牛效方式: 无

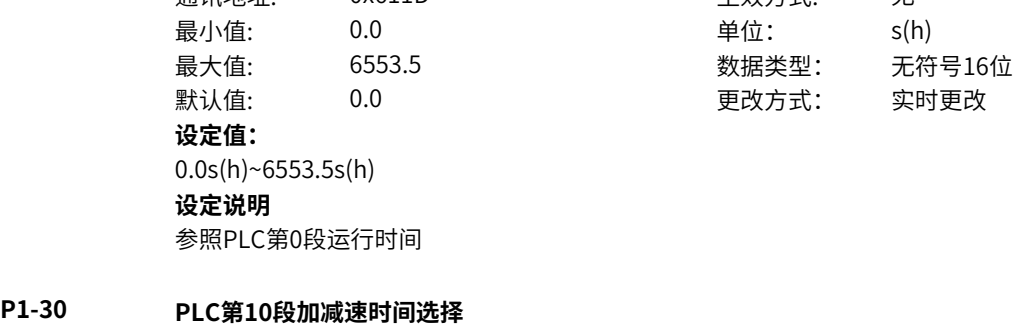

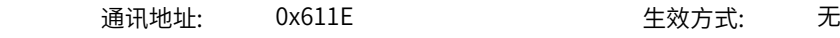

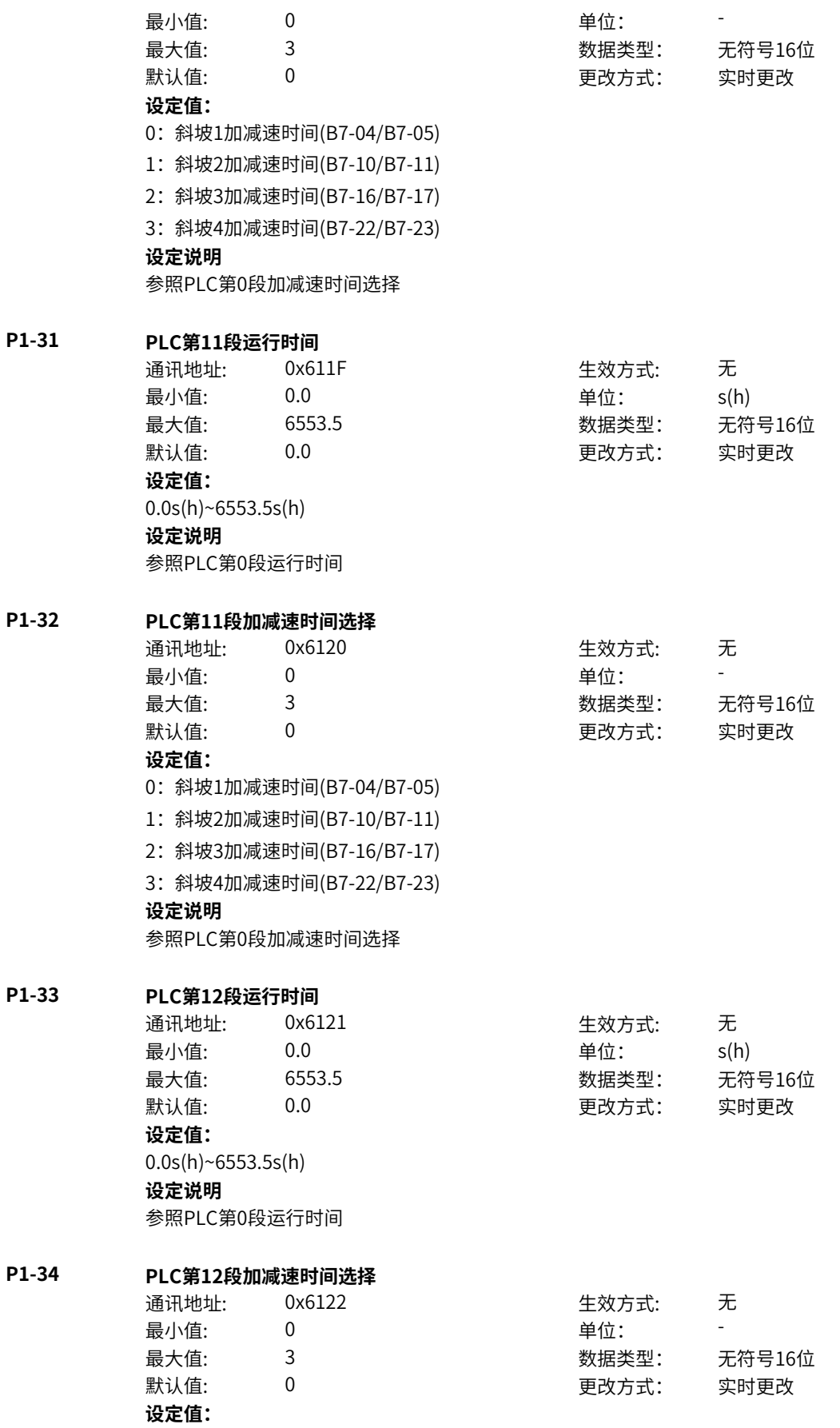

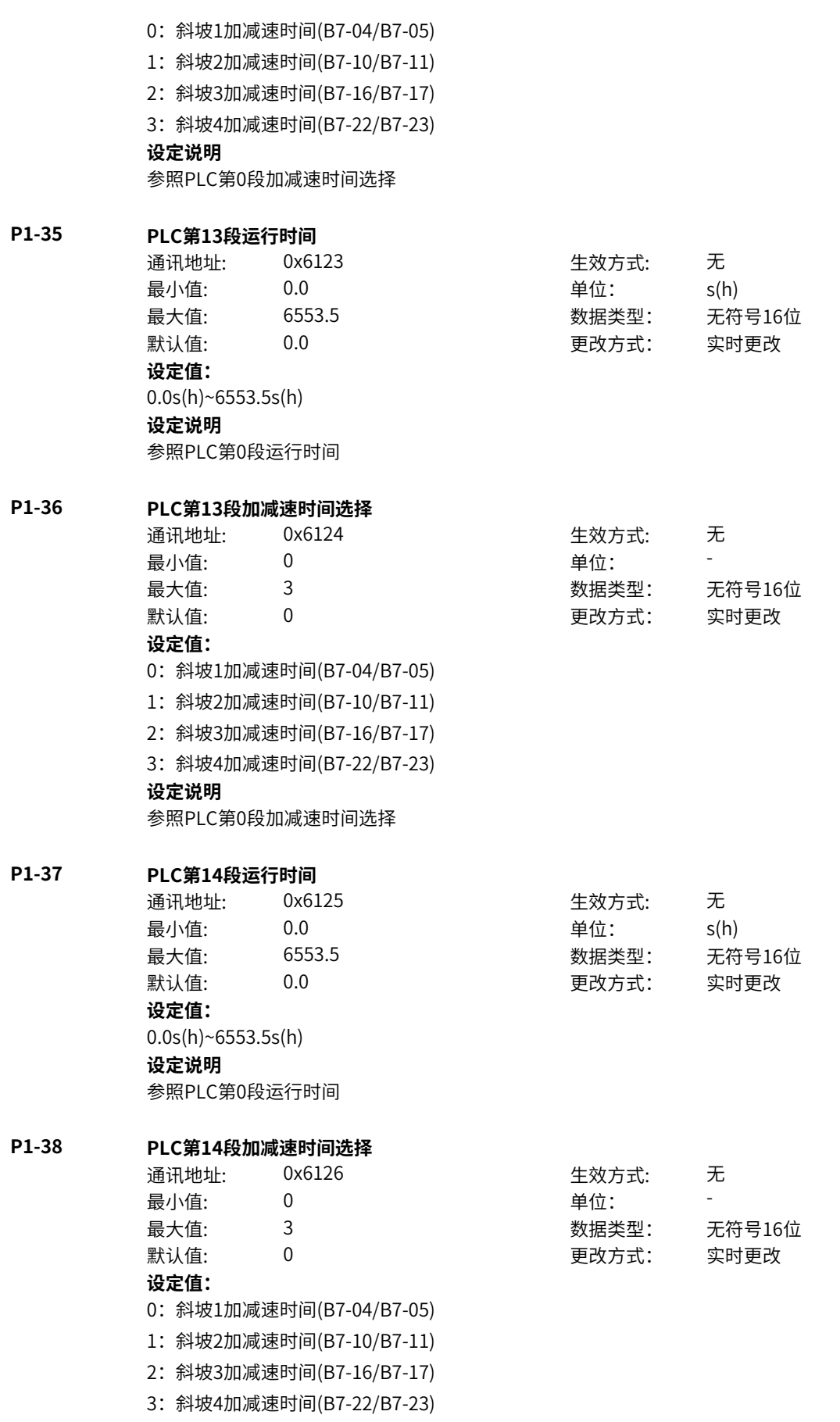

参照PLC第0段加减速时间选择

# **P1-39 PLC第15段运行时间**

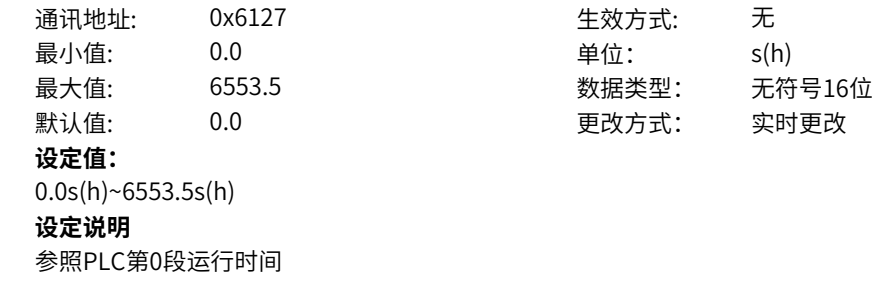

# **P1-40 PLC第15段加减速时间选择**

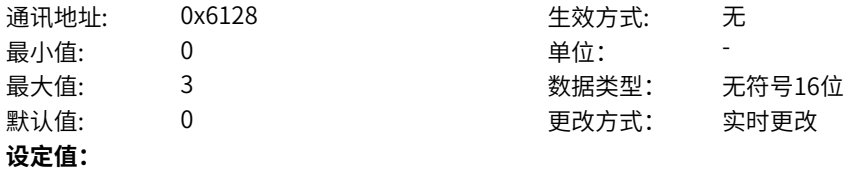

- 0:斜坡1加减速时间(B7-04/B7-05)
- 1:斜坡2加减速时间(B7-10/B7-11)
- 2:斜坡3加减速时间(B7-16/B7-17)
- 3:斜坡4加减速时间(B7-22/B7-23)

### **设定说明**

参照PLC第0段加减速时间选择

# **11.63 P2 过程PID**

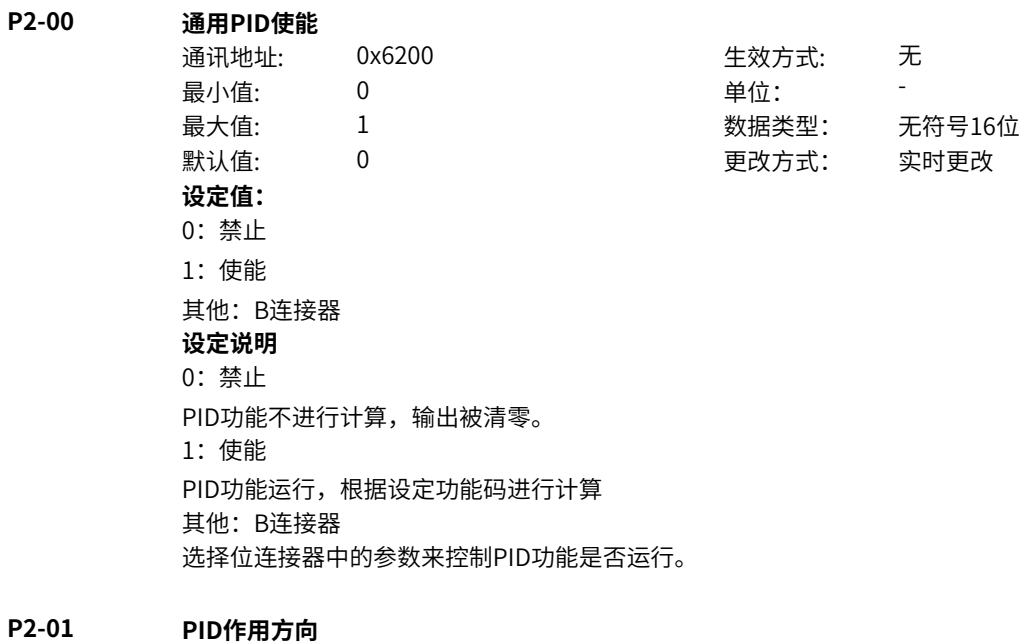

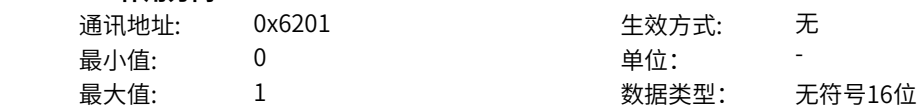

默认值: 0 0 0 0 更改方式: 实时更改 **设定值:** 0:正作用 1:反作用 其他: B连接器 **设定说明** 0:正作用 如果反馈信号小于PID的给定信号,变频器输出频率上升。 1:反作用 如果反馈信号小于PID的给定信号,变频器输出频率下降。 其他: B连接器 选择位连接器中的参数来控制PID作用方向。(0代表正作用1代表反作用) **P2-02 PID给定源** 通讯地址: 0x6202 生效方式: 无 ール<br>最小値: **0 の** のはのは - インスタンの単位: キャンプ - キャンプ - キャンプ - キャンプ - キャンプ - キャンプ - キャンプ - キャンプ - キャンプ - キャンプ - キャンプ - キャンプ - キャンプ - キャンプ - キャンプ - キャンプ - キャンプ - キャンプ - キャンプ - キャンプ - キャンプ - キャンプ -最大值: 8 3 3 3 3 3 3 3 数据类型: 无符号16位 默认值: 0 0 0 更改方式: 实时更改 **设定值:** 0: PID数值给定 1:AI1 4:PULSE脉冲设定 5:多段指令 6:简易PLC 8:通信给定 其他:F连接器 **设定说明** 用于选择PID的目标量给定通道。PID的设定目标量为相对值,设定的100%对应于被控系统的反馈信号的 100%。 0: PID数值给定 PID目标给定值为P2-03(PID数值给定)的值。 1:AI1 PID目标量给定通道为模拟量输入端子AI1输入。 4:脉冲设定(DI5) PID目标量给定通道通过DI输入端子(DI5)脉冲频率来给定,根据脉冲频率与运行频率的对应关系曲线 计算出对应的频率值。 5:多段指令给定 选择多段指令做PID目标量给定时,需要通过数字量输入DI端子的不同状态组合,对应不同的设定频率 值。4个多段指令端子,可以组合为16 种状态,这16个状态对应16个目标频率值。注意:P2-00 选择6(多 段速)时,b8-08(多段指令0给定方式)不能选择5(PID给定)。 6:简易PLC给定 PID目标量给定通道为简易PLC给定。 8:通信给定 PID目标量给定通道为通信给定,可通过远程通信输入PID目标量。 其他:F连接器 选择浮点连接器中的参数作为PID目标给定值。 **P2-03 PID数值给定** 通讯地址: 0x6203 生效方式: 无 最小值: 0.0 0.0 单位: 9 9 年

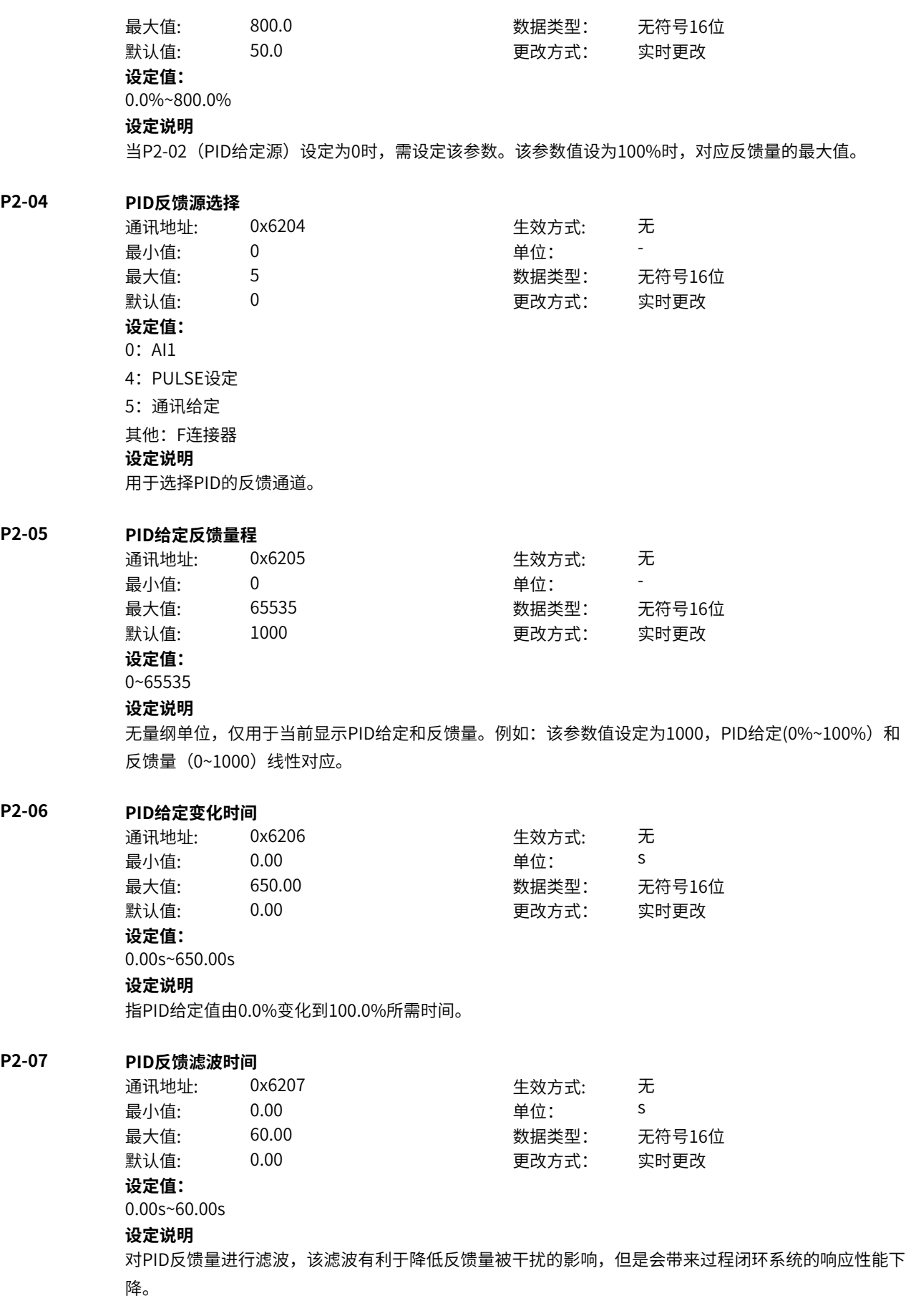

# **P2-08 PID输出滤波时间** 通讯地址: 0x6208 生效方式: 无 最小值: 0.00 单位: <sup>S</sup> 最大值: 60.00 数据类型: 无符号16位 默认值: 0.00 00 更改方式: 实时更改 **设定值:** 0.00s~60.00s **设定说明** 对PID输出值进行滤波,该滤波有利于平滑输出,但是会造成闭环响应性能下降。 **P2-09 PID反转截止频率** 通讯地址: 0x6209 生效方式: 无 最小值: 0.00 单位: Hz 最大值: A2-17 数据类型: 无符号16位 默认值: 2.00 2.00 更改方式: 实时更改 **设定值:** 0.00Hz~A2-17Hz **设定说明** 当频率源为纯PID时,PID反向截止频率为当前PID输出最小值;当频率源为主+PID时,P2‑09对主+PID整 体进行作用,输出"主+PID"运算后的频率最小值。当P2-09=0时不生效。注意:使用该功能时还设置 PID输出最小值来源于Ld-98。 **P2-11 PID参数切换条件** 通讯地址: 0x620B 生效方式: 无 ール<br>最小値: **0 の** のはのは、 しんじゃく 単位: キャンプ のはんじゃく かんしゃ 最大值: 3 数据类型: 无符号16位 默认值: 0 0 0 0 更改方式: 实时更改 **设定值:** 0: 不切换, PID环路1 1:通过DI端子切换 2:根据偏差自动切换 3:根据运行频率自动切换 **设定说明** 用于两组PID参数切换。 0:不切换 不进行切换。 1:通过DI端子切换 DI端子功能选择要设置为43 (PID参数切换端子), 当该端子无效时选择参数组1 (P2-14~P2-16), 端子 有效时选择参数组2(P2‑17~P2‑19)。 2:根据偏差自动切换 给定与反馈之间偏差绝对值小于P2‑12(PID参数切换偏差1),PID选择参数组1;给定与反馈之间偏差绝 对值大于P2-13(PID参数切换偏差2),PID选择参数组2;给定与反馈之间偏差绝对值处于P2-12(PID 参数切换偏差1)和P2-13(PID参数切换偏差2)之间时,PID参数为两组PID参数线性插补值。 3:根据运行频率切换 根据变频器的运行频率自动切换。 **P2-12 PID参数切换偏差1** 通讯地址: 0x620C 生效方式: 无 最小值: 0.0 0.0 单位: 9 9 0.0 最大值: P2-13 P2-13 数据类型: 无符号16位

默认值: 20.0 20.0 更改方式: 实时更改

0.0%~P2-13%

#### **设定说明**

该参数值设为100%时,对应给定与反馈的最大偏差值。设定范围为0.0%~P2-13 (PID参数切换偏差2)

### **P2-13 PID参数切换偏差2**

通讯地址: 0x620D 生效方式: 无 最小值: P2-12 单位: % 最大值: 800.0 数据类型: 无符号16位 默认值: 80.0 30.0 更改方式: 实时更改 **设定值:**

P2-12%~800.0%

#### **设定说明**

该参数值设为100%时,对应给定与反馈的最大偏差值。设定范围为P2-12 (PID参数切换偏差1)  $~100.0\%$ 

### **P2-14 比例增益KP1**

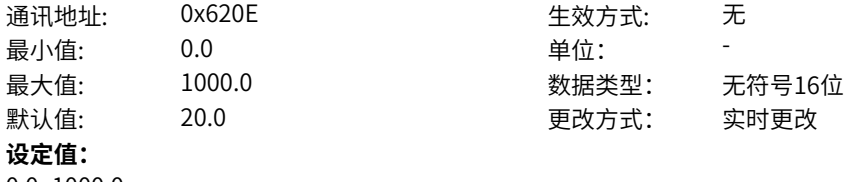

0.0~1000.0

### **设定说明**

PID控制中的比列增益Kp。偏差减小的速度取决于比例系数Kp,Kp越大偏差减小的越快,但是容易引起 振荡,尤其是在迟滞环节比较大的情况下,Kp减小,发生振荡的可能性减小,但是调节速度变慢。

# **P2-15 积分时间TI1**

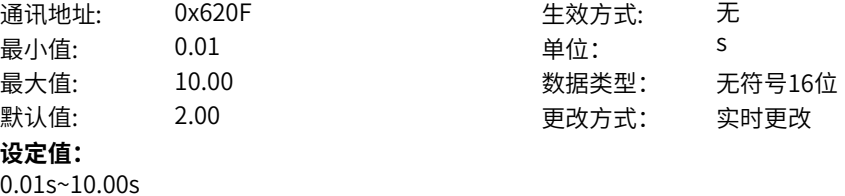

#### **设定说明**

PID控制中的积分时间Ti。决定PID调节器积分调节的强度。积分时间越短调节强度越大。

# **P2-16 微分时间TD1**

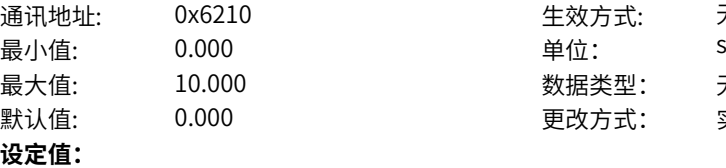

0.000s~10.000s

### **设定说明**

PID控制中的微分时间Td。决定PID调节器对偏差变化率调节的强度。微分时间越长调节强度越大。

生效方式: 无

数据类型: 无符号16位 更改方式: 实时更改

### **P2-17 比例增益KP2**

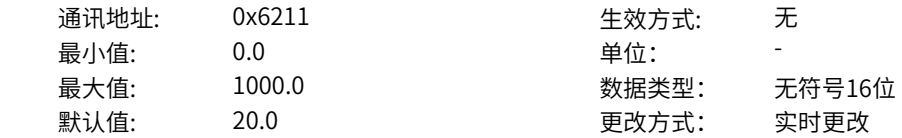

 $0.0~1000.0$ 

### **设定说明**

PID控制中的比列增益Kp。偏差减小的速度取决于比例系数Kp,Kp越大偏差减小的越快,但是容易引起 振荡,尤其是在迟滞环节比较大的情况下,Kp减小,发生振荡的可能性减小,但是调节速度变慢。

### **P2-18 积分时间TI2**

通讯地址: 0x6212 - 生效方式: 无 最小值: 0.01 单位: s 最大值: 10.00 数据类型: 无符号16位 默认值: 2.00 2.00 更改方式: 实时更改 **设定值:** 0.01s~10.00s

### **设定说明**

PID控制中的积分时间Ti。决定PID调节器积分调节的强度。积分时间越短调节强度越大。

### **P2-19 微分时间TD2**

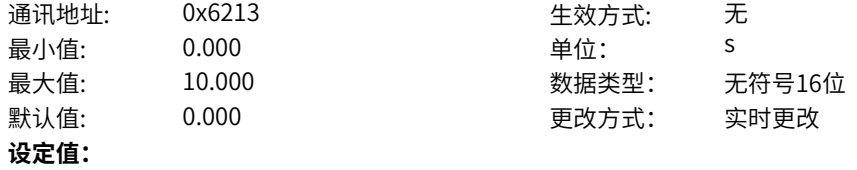

0.000s~10.000s

### **设定说明**

PID控制中的微分时间Td。决定PID调节器对偏差变化率调节的强度。微分时间越长调节强度越大。

### **P2-20 PID初值**

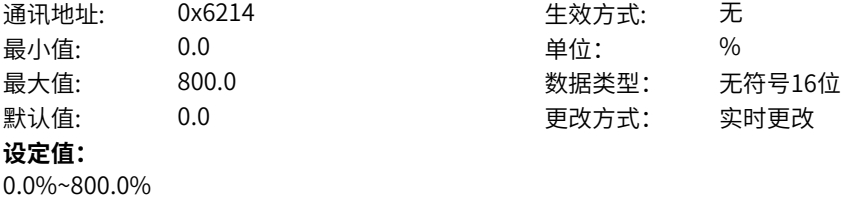

### **设定说明**

变频器启动时,PID输出PID初值且持续时间超过PID初值保持时间后,PID才开始闭环调节运算。

### **P2-21 PID初值保持时间**

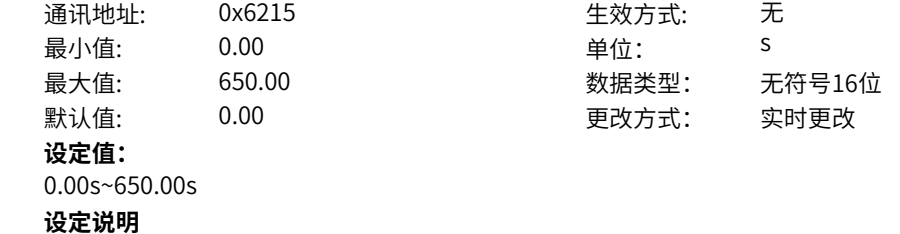

变频器启动时,PID输出PID初值且持续时间超过PID初值保持时间后,PID才开始闭环调节运算。

### **P2-22 PID偏差死区**

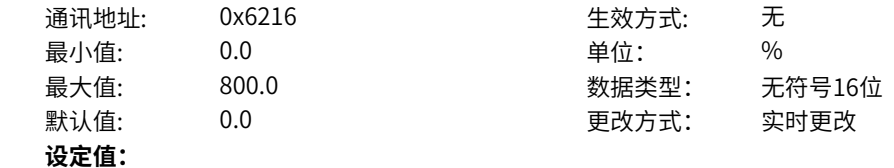

0.0%~800.0%

#### **设定说明**

当偏差值在PID偏差极限之内时,不用进行调节。该参数有助于兼顾系统输出的精度和稳定度。

### **P2-23 PID微分限幅**

通讯地址: 0x6217 生效方式: 无 最小值: 0.00 0.00 单位: 9% 最大值: 600.00 数据类型: 无符号16位 默认值: 0.10 0.10 更改方式: 实时更改 **设定值:**

0.00%~600.00%

# **设定说明**

PID调节器中,微分很容易造成系统振荡,因此,一般把PID微分作用限制在一个较小范围,P2-23是用来 设置PID微分输出的范围。

# **P2-26 输出最大值来源选择**

**P2-27 输出最小值来源选择**

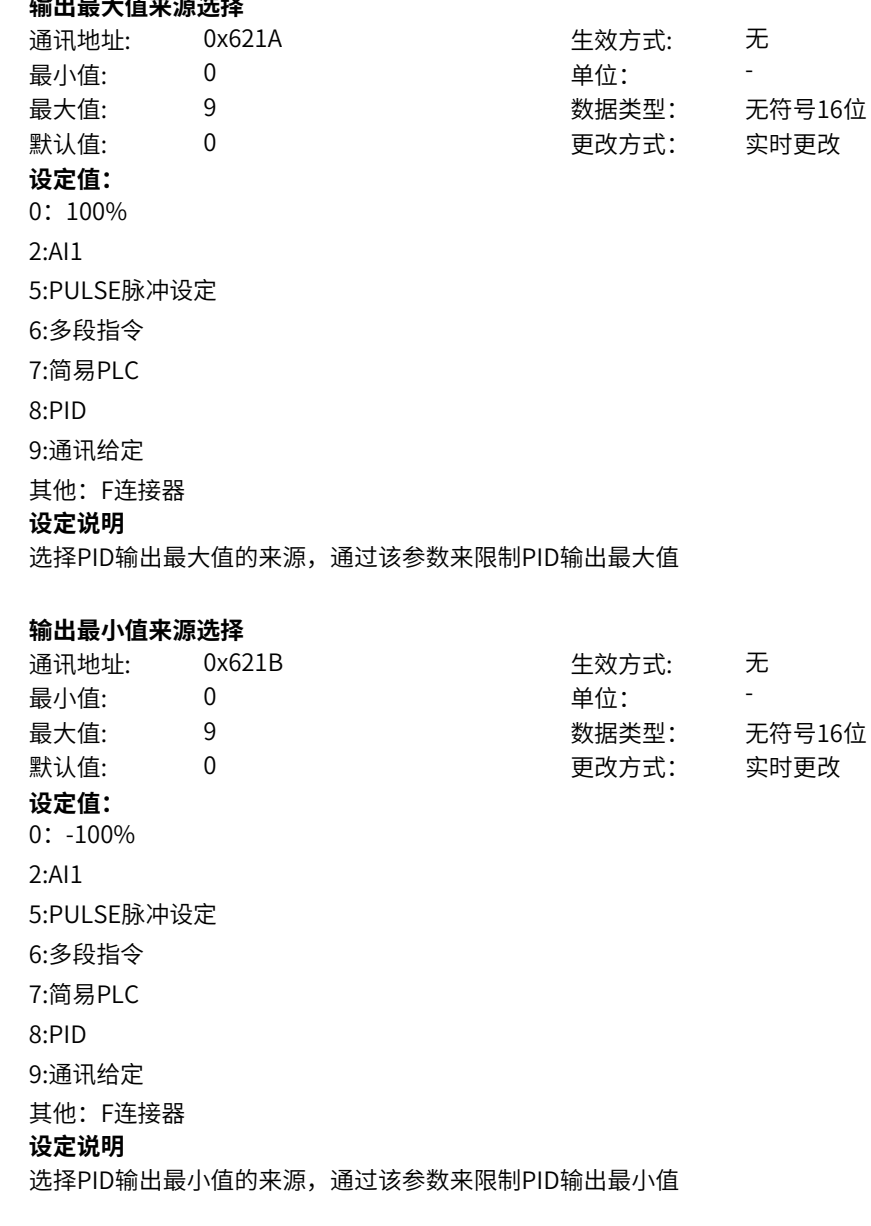

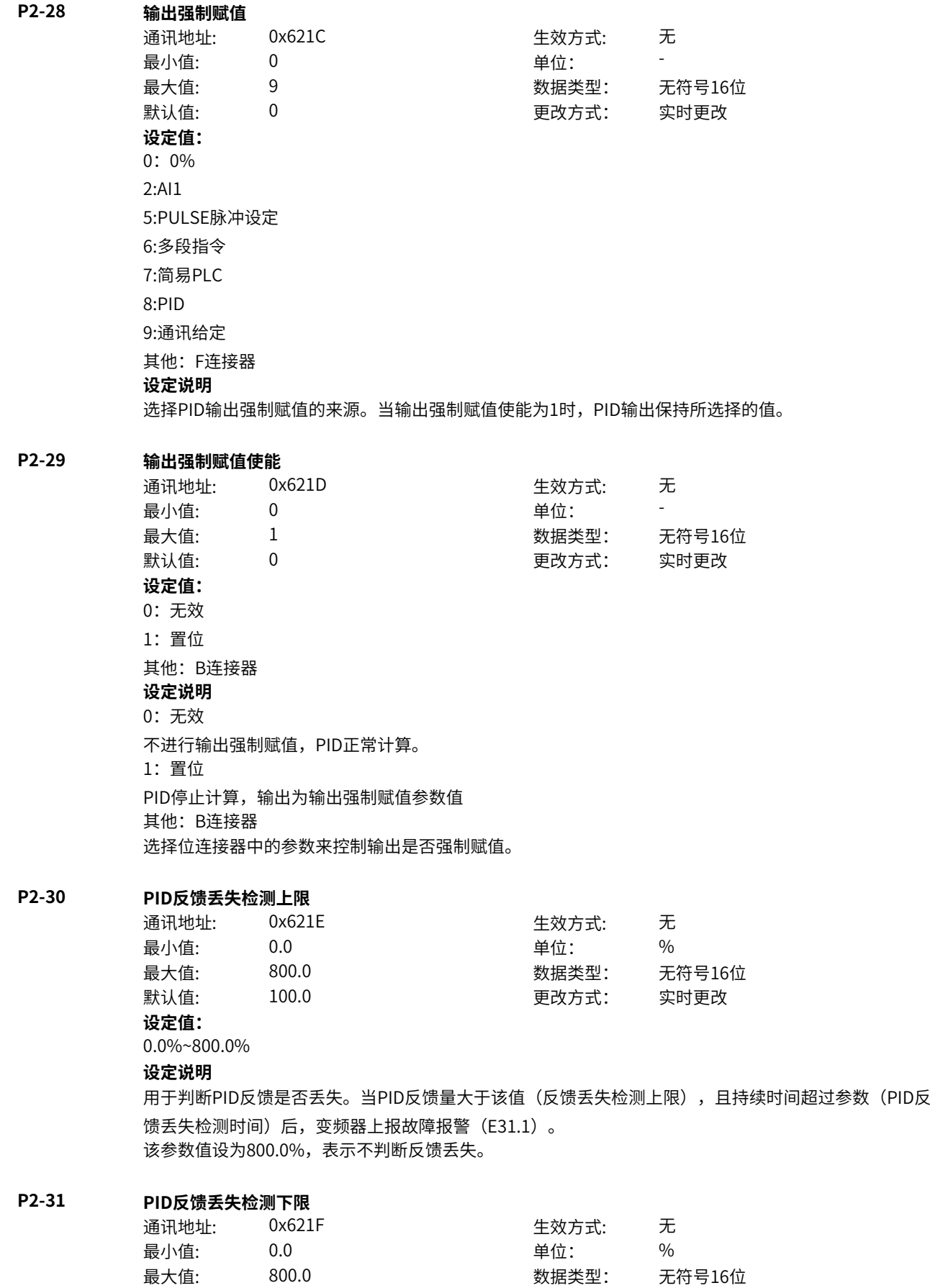

默认值: 0.0 00 00 更改方式: 实时更改

0.0%~800.0%

### **设定说明**

用于判断PID反馈是否丢失。当PID反馈量小于该值(反馈丢失检测下限),且持续时间超过参数(PID反 馈丢失检测时间)后,变频器上报故障报警(E31.1)。 该参数值设为0,表示不判断反馈丢失。

# **P2-32 PID反馈丢失检测时间**

通讯地址: 0x6220 生效方式: 无 最小值: 0.0 0.0 单位: 5 最大值: 20.0 数据类型: 无符号16位 默认值: 0.0 0 0 0 更改方式: 实时更改 **设定值:**

0.0s~20.0s

#### **设定说明**

用于判断PID反馈是否丢失。当PID反馈量小于参数(反馈丢失检测下限)或大于参数(反馈丢失检测上 限),且持续时间超过该值(PID反馈丢失检测时间)后,变频器上报故障报警(E31.1)。

### **P2-33 PID停机运算选择**

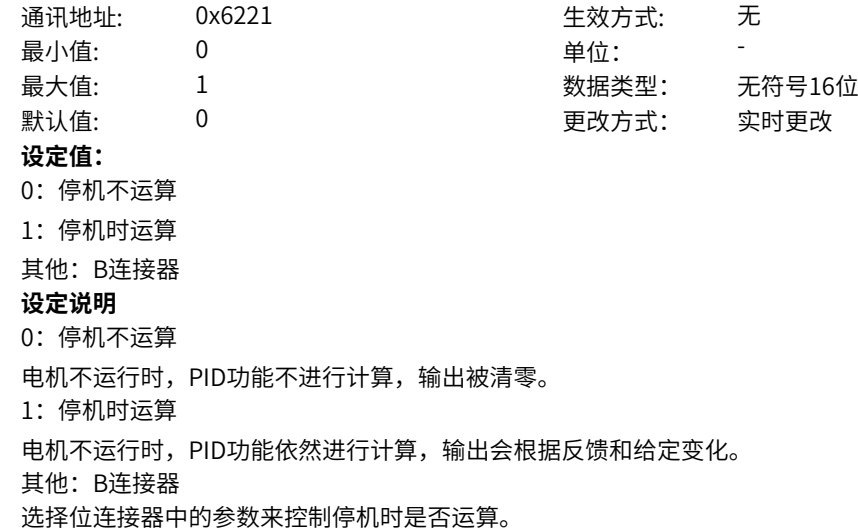

### **P2-34 PID积分属性**

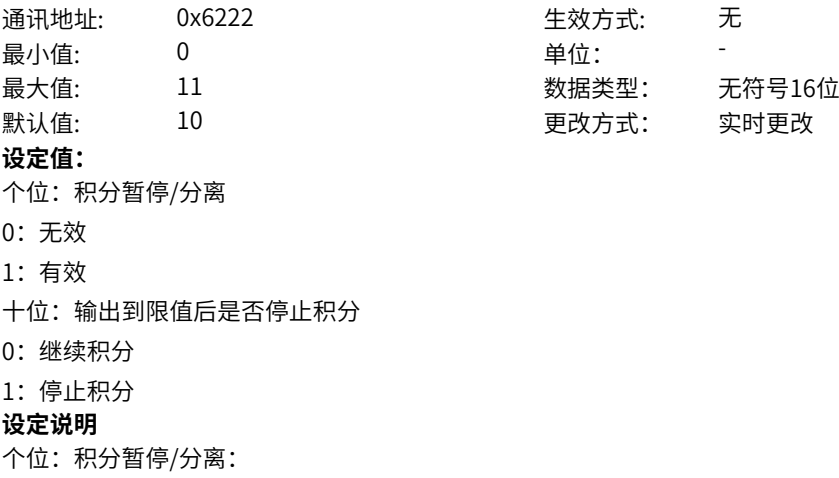

0:无效:积分暂停分离无效时,无论多功能数字DI是否有效,积分暂停都无效。 1: 有效: 积分暂停分离有效时,当DI端子设为PID暂停功能有效时(如设为22),PID积分停止运算,此 时仅PID比例和微分作用有效。 十位:输出到限值后是否停止积分 在PID 运算输出到达最大值或最小值后,可以选择是否停止积分作用。若选择为停止积分,则此时PID 积 分停止计算,这可能有助于降低PID 的超调量。

# **11.64 L0 位连接器1**

**L0-00 DI1驱动采样状态** 通讯地址: 0x9000 生效方式: 无 ール<br>最小值: インコンコンコンコンコンコンロート 単位: キャンキン キャンチ <mark>単位: キャンキン ランキン しゅうかん しゅうかん きんじゅうか</mark>ん 最大值: 65535 数据类型: 无符号16位 默认值: 0 0 0 更改方式: 不可更改 **设定值:** 0~65535 **设定说明** DI1驱动端口采样电平 **L0-01 DI2驱动采样状态** 通讯地址: 0x9001 生效方式: 无 ール<br>最小值: インコンコンコンコンコンコンロート 単位: キャンキン キャンチ <mark>単位: キャンキン ランキン しゅうかん しゅうかん きんじゅうか</mark>ん 最大值: 65535 数据类型: 无符号16位 默认值: 0 0 0 0 更改方式: 不可更改 **设定值:** 0~65535 **设定说明** DI2驱动端口采样电平 **L0-02 DI3驱动采样状态** 通讯地址: 0x9002 牛效方式: 无 最小值: 0 9 单位: 最大值: 65535 数据类型: 无符号16位 默认值: 0 0 0 0 更改方式: 不可更改 **设定值:** 0~65535 **设定说明** DI3驱动端口采样电平 **L0-03 DI4驱动采样状态** 通讯地址: 0x9003 生效方式: 无 最小值: 0 9 单位: 最大值: 65535 数据类型: 无符号16位 默认值: 0 0 0 更改方式: 不可更改 **设定值:** 0~65535 **设定说明** DI4驱动端口采样电平

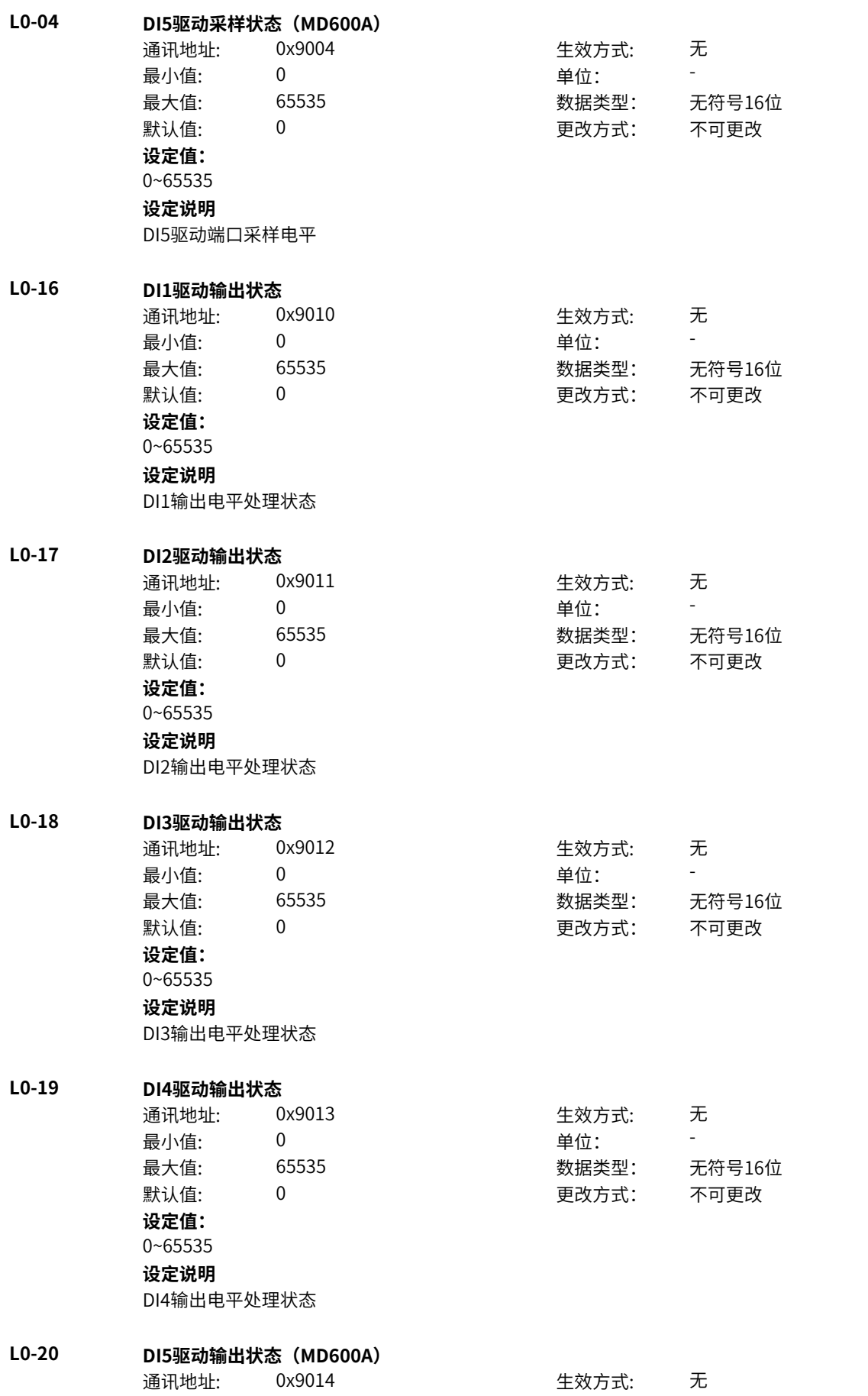

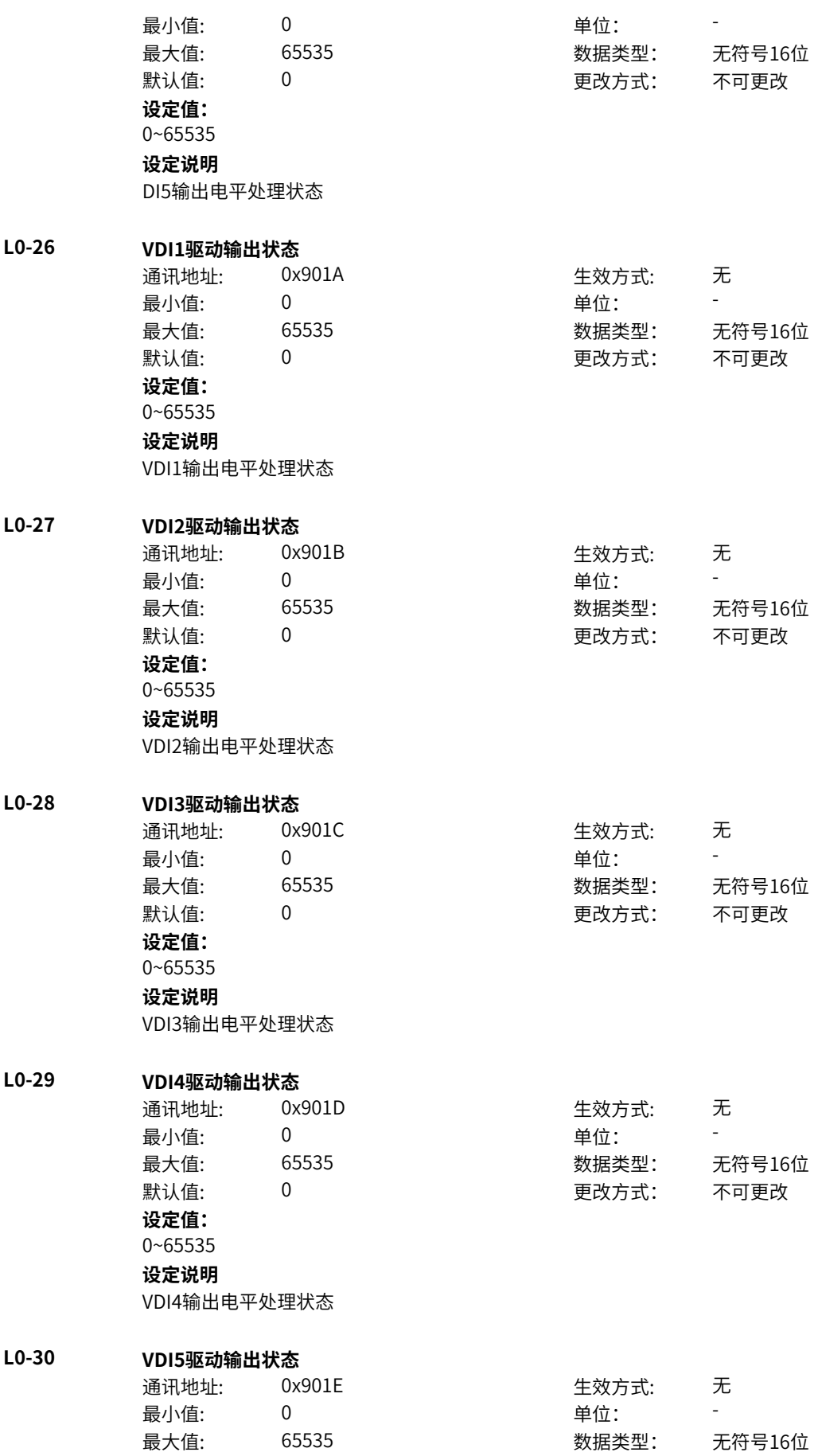

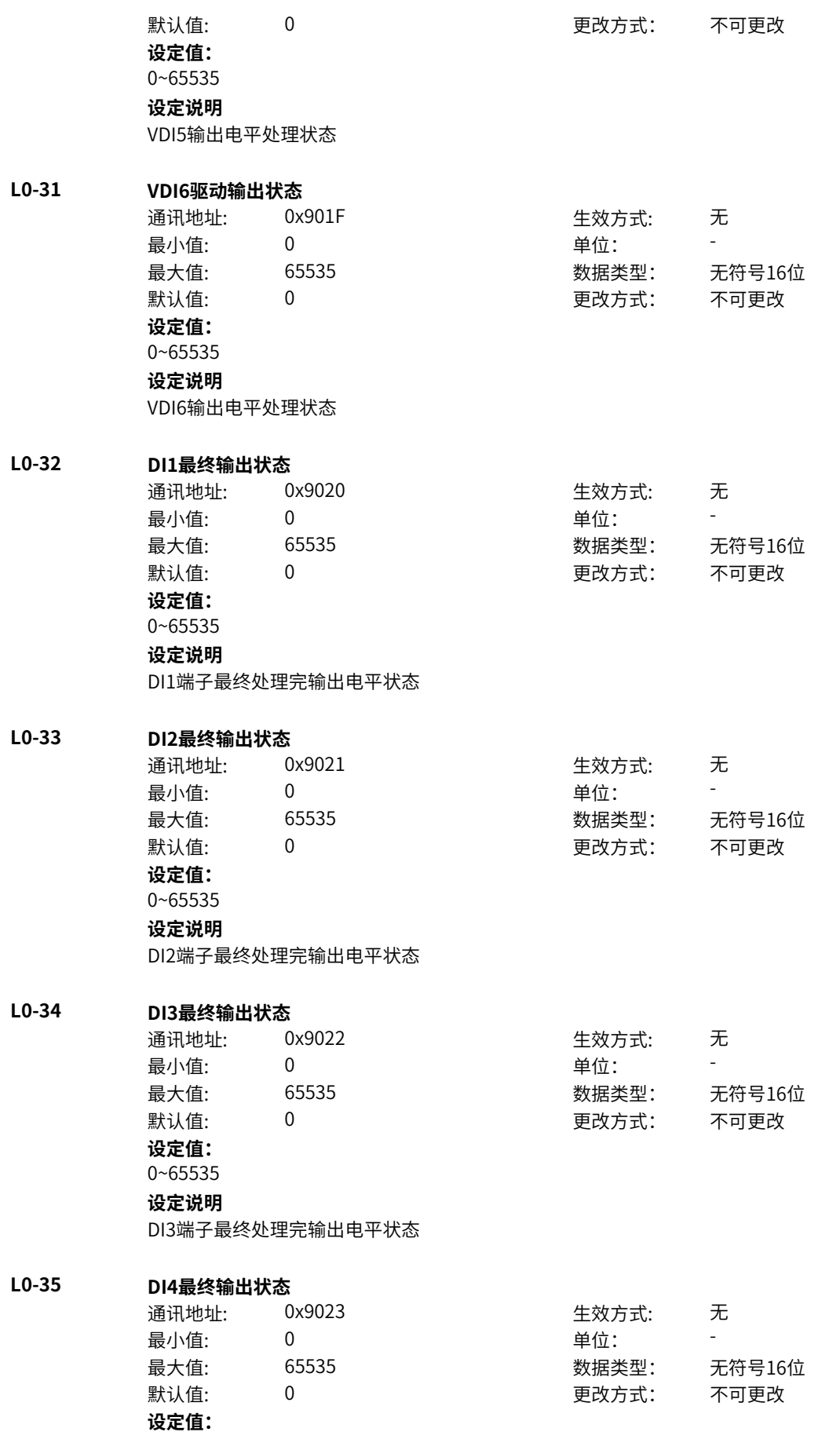

0~65535 **设定说明** DI4端子最终处理完输出电平状态

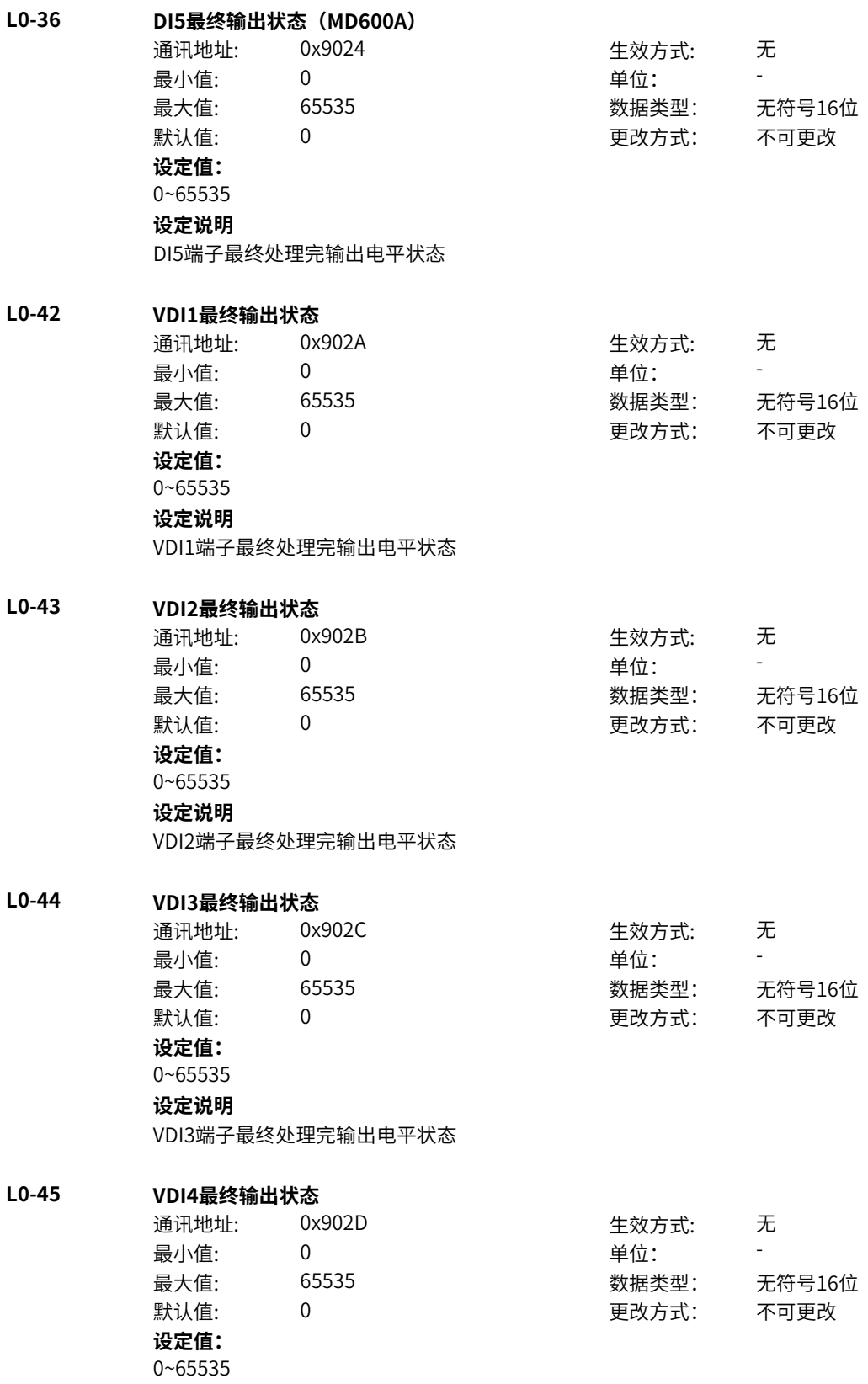

VDI4端子最终处理完输出电平状态

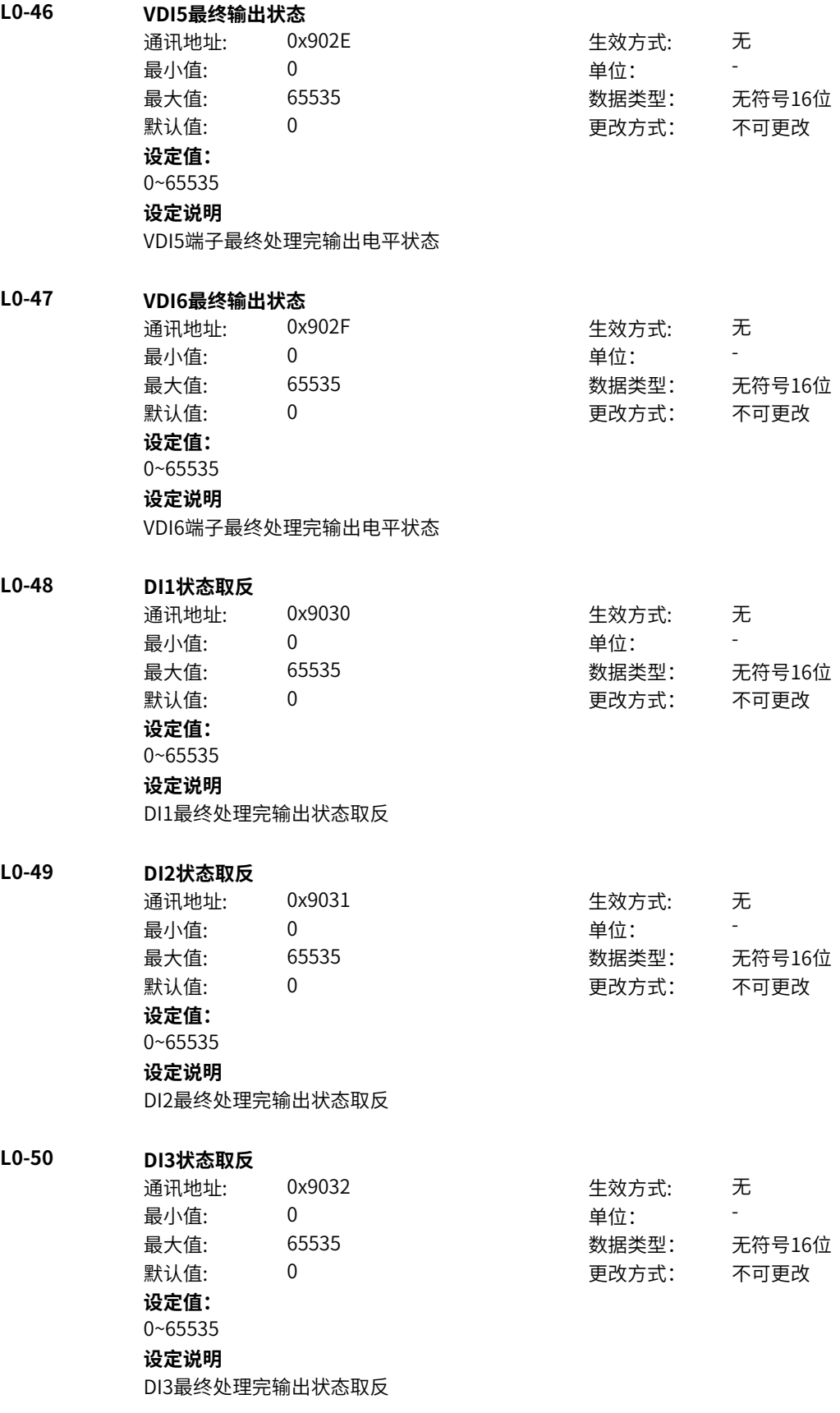

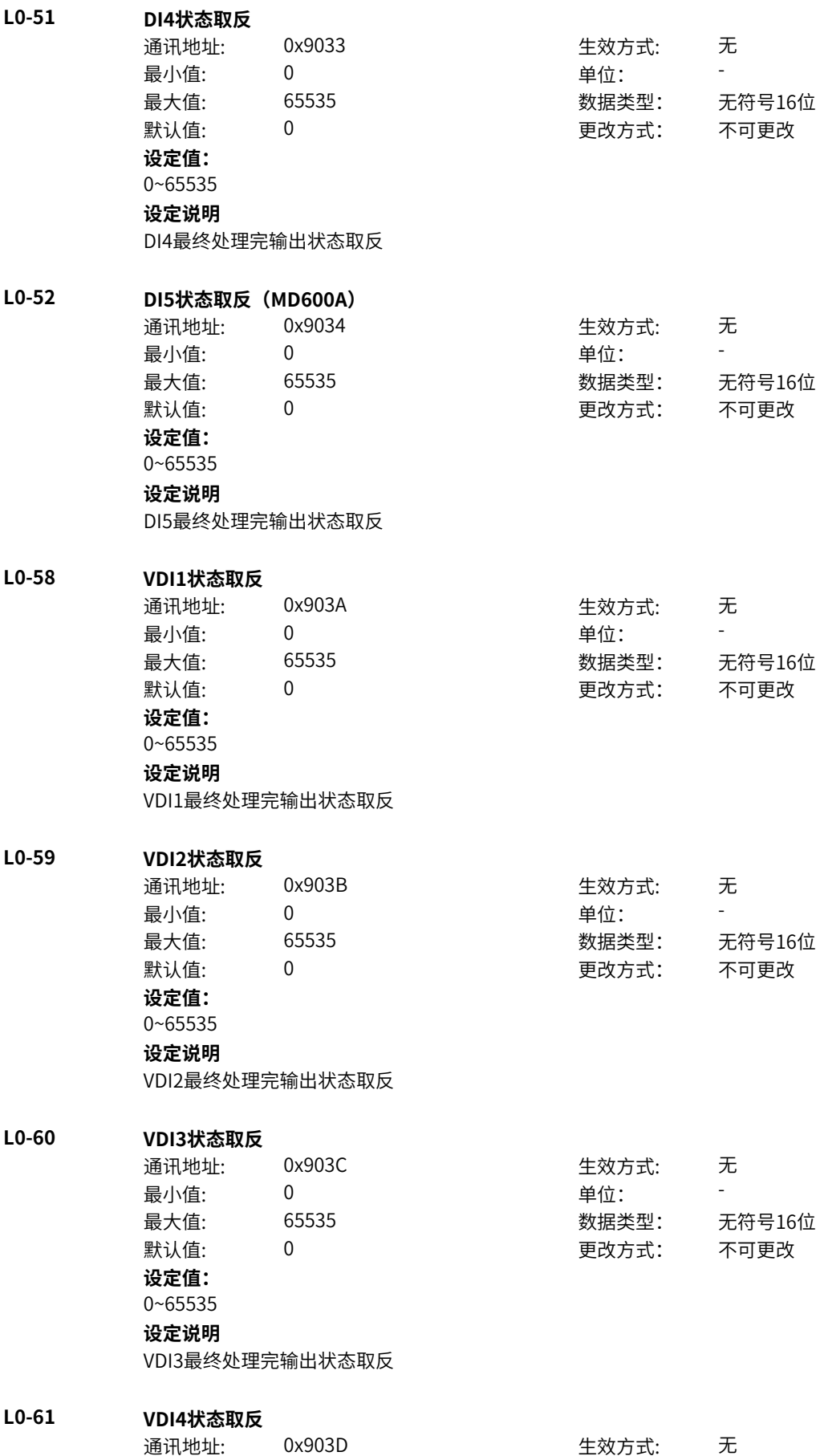

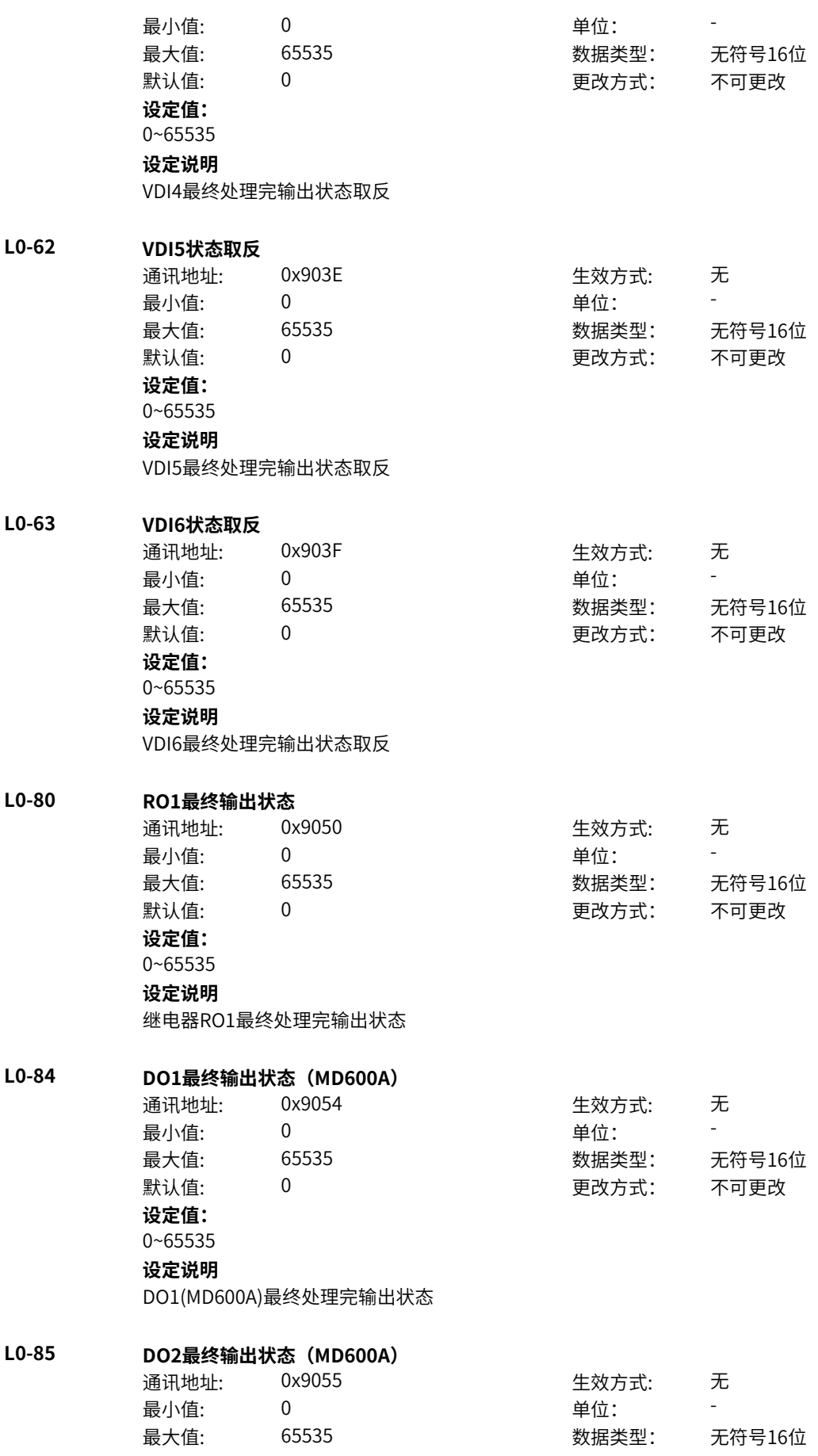

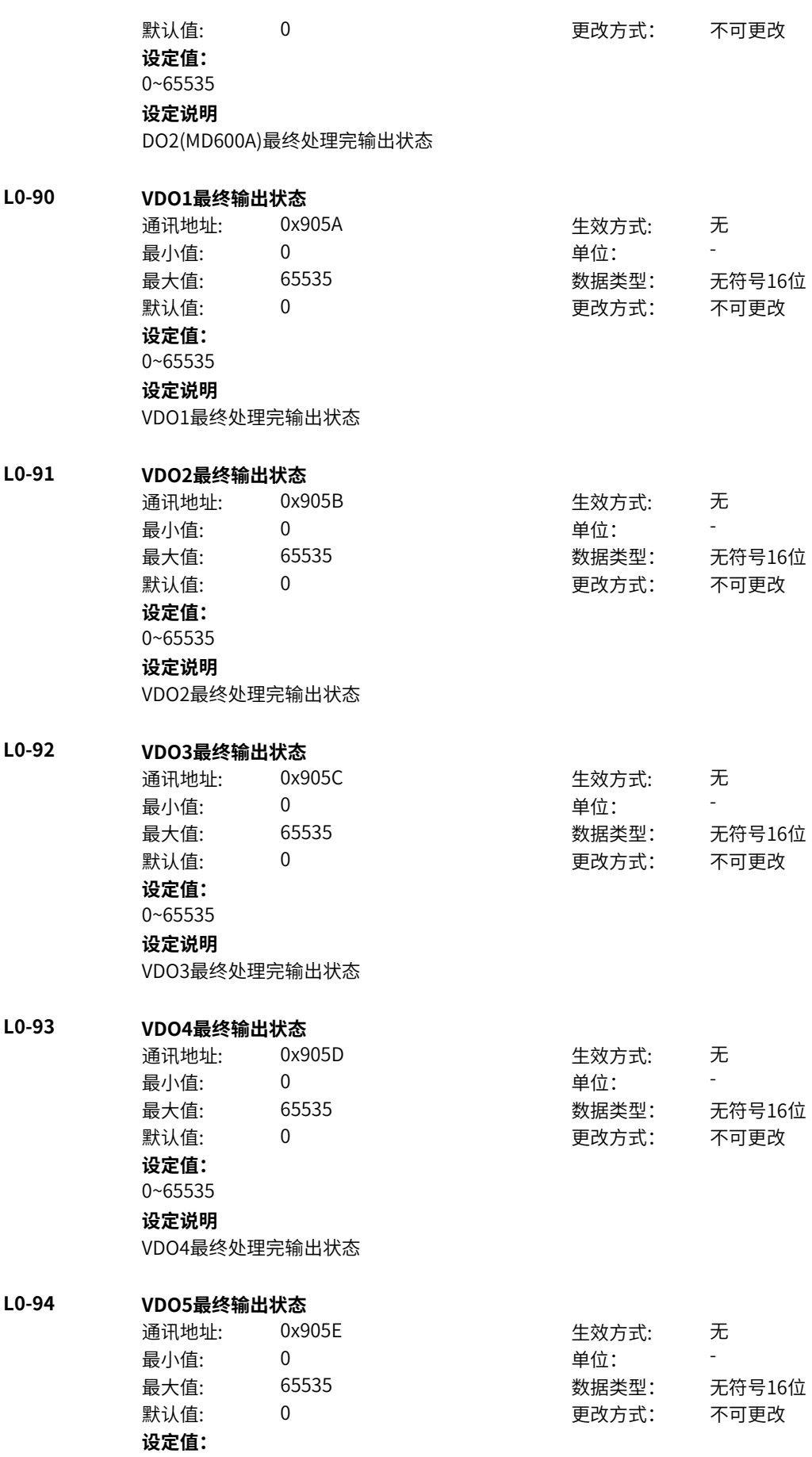

# 0~65535

**设定说明**

VDO5最终处理完输出状态

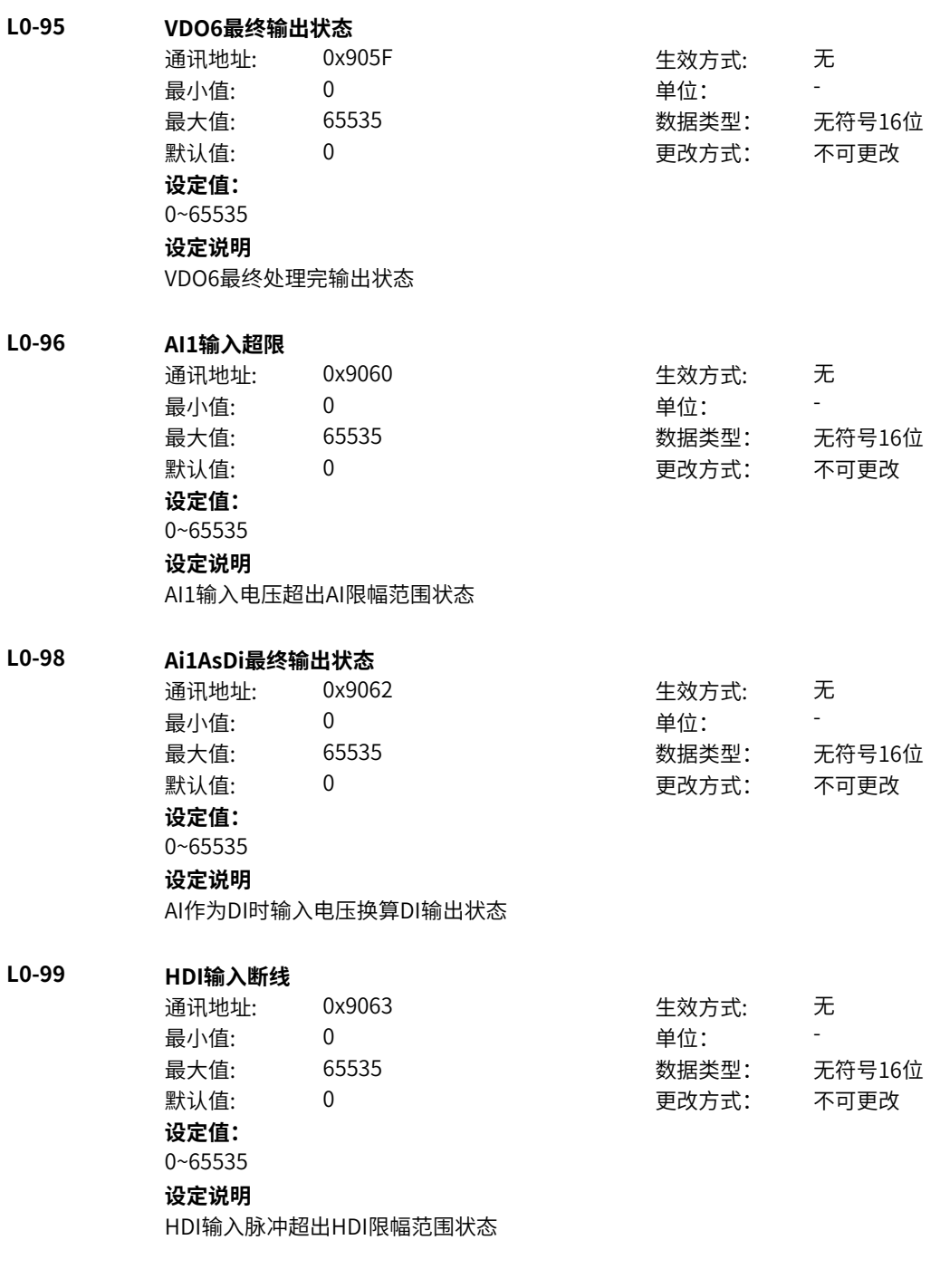

# **11.65 L1 位连接器2**

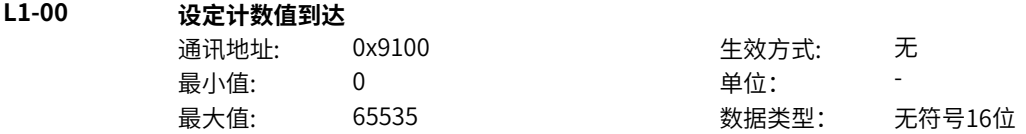

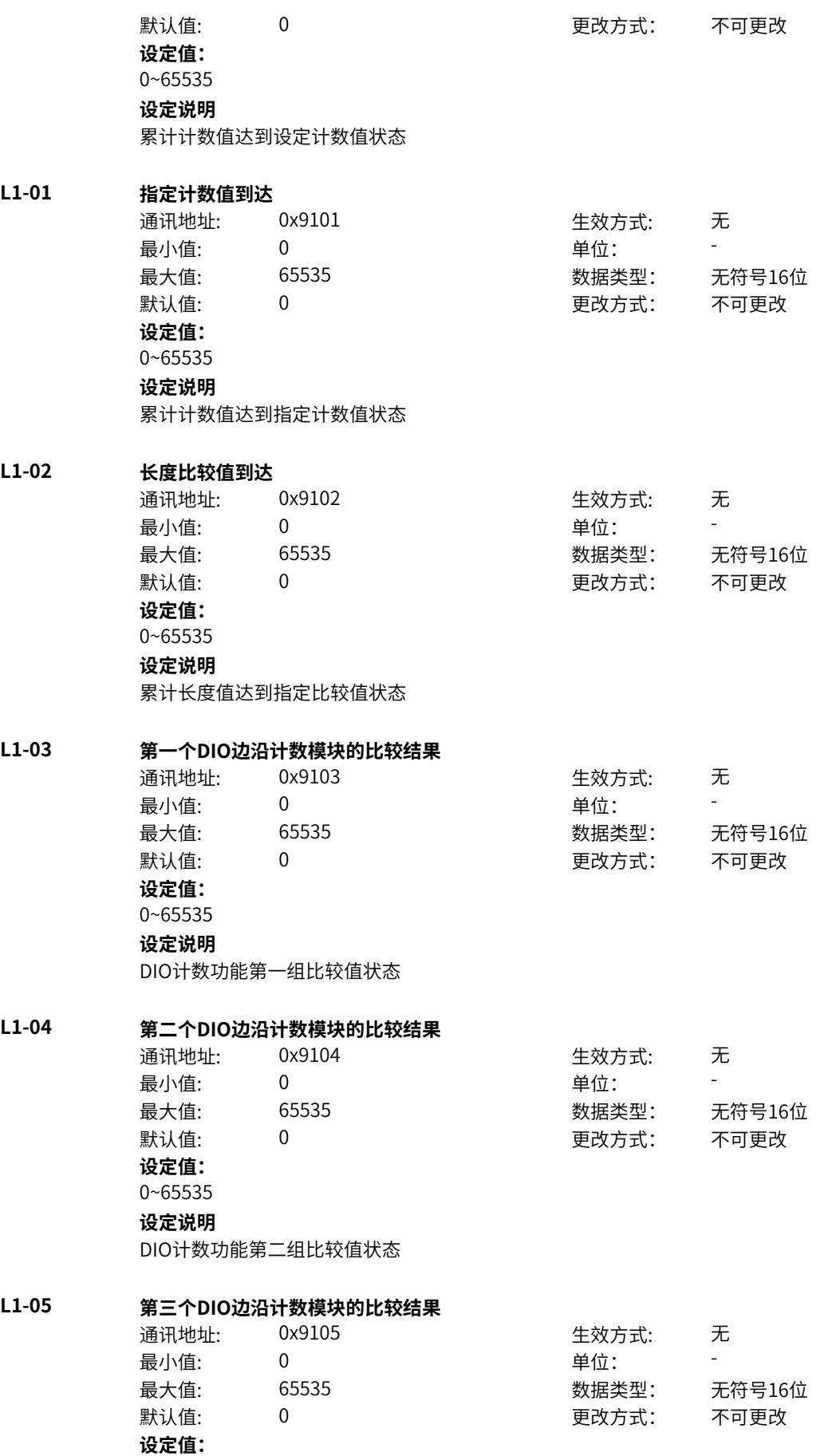

# 0~65535 **设定说明** DIO计数功能第三组比较值状态

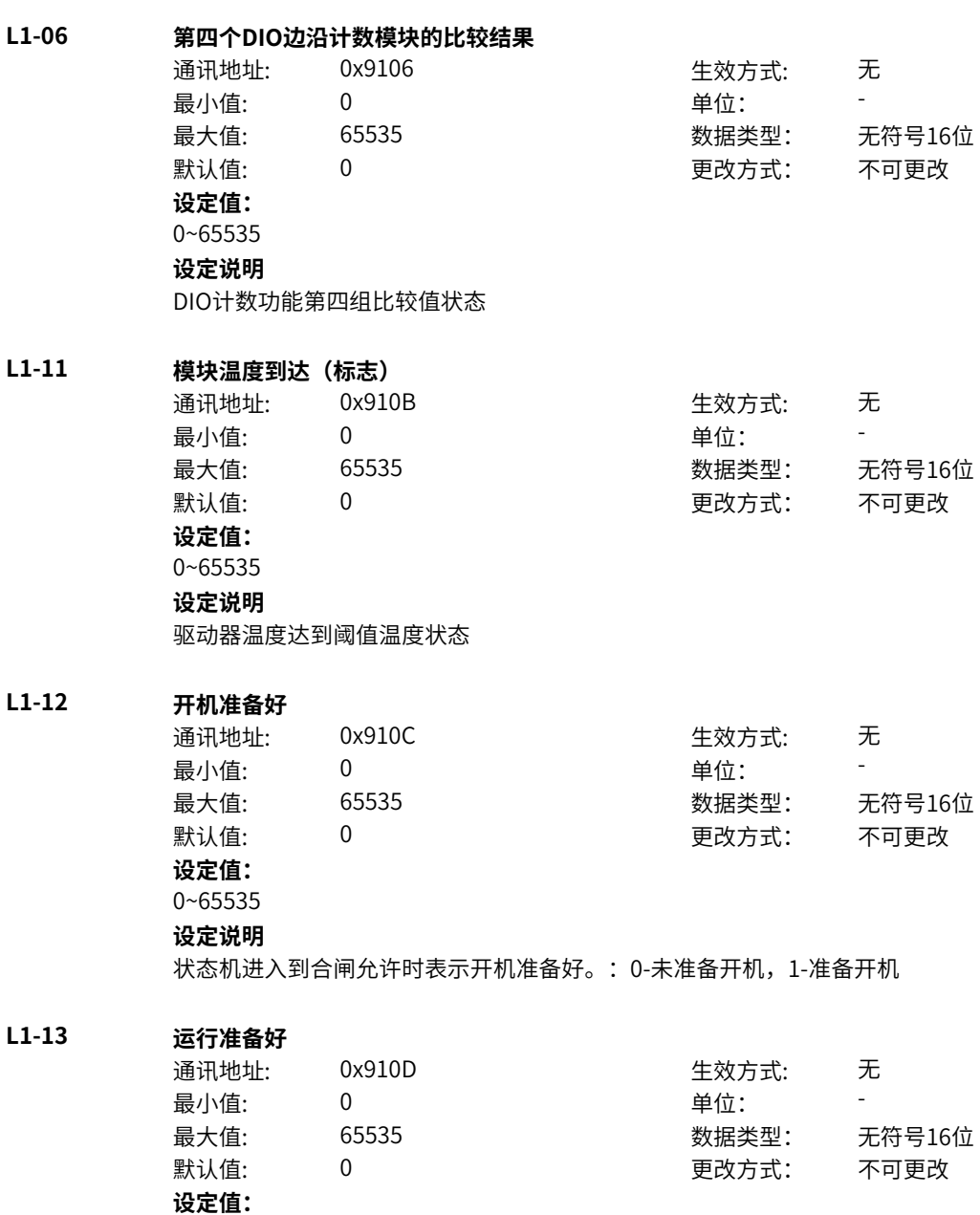

# 0~65535 **设定说明**

状态机进入到合闸允许后表示运行准备好:0-未准备运行,1-准备运行

# **L1-14 正运行**

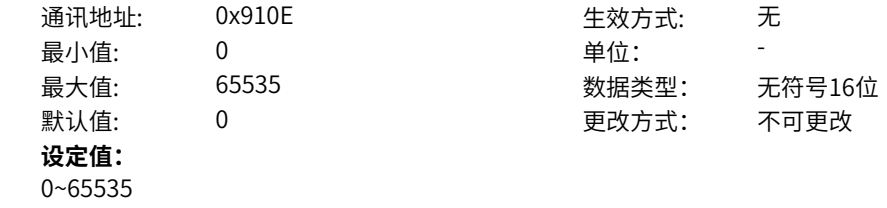

1-准备开机
**设定说明** 状态机进入到运行状态标识表示运行:0-未运行,1-运行 **L1-15 故障** 通讯地址: 0x910F または 10x910F または 生效方式: 无 ール<br>最小值: インコンコンコンコンコンコンロート 単位: キャンキン <mark>単位: キャンキン の</mark> 最大值: 65535 数据类型: 无符号16位 默认值: 0 0 0 0 更改方式: 不可更改 **设定值:** 0:无故障 1:有故障 **设定说明** 故障标志:0-无故障,1-有故障 **L1-16 OFF2无效** 通讯地址: 0x9110 生效方式: 无 最小值: 0 9 单位: 最大值: 65535 数据类型: 无符号16位 默认值: 0 0 0 0 更改方式: 不可更改 **设定值:** 0:有效(OFF2=0) 1:无效(OFF2=1) **设定说明** OFF2停机标志:0-无效,1有效 **L1-17 OFF3无效** 通讯地址: 0x9111 生效方式: 无 最小值: 0 9 单位: 最大值: 65535 数据类型: 无符号16位 默认值: 0 0 0 0 更改方式: 不可更改 **设定值:** 0:有效(OFF3=0) 1:无效(OFF3=1) **设定说明** OFF3停机标志:0-无效,1有效 **L1-18 开机封锁** 通讯地址: 0x9112 また 生效方式: 无 最小值: 0 0 单位: 最大值: 65535 数据类型: 无符号16位 默认值: 0 0 0 更改方式: 不可更改 **设定值:** 0~65535 **设定说明** 状态机进入到合闸禁止时表示开机封锁:0-未开机封锁,1-开机封锁 **L1-19 告警/轻故障激活** 通讯地址: 0x9113 生效方式: 无 ール<br>最小値: **0 の** のはのは、 インスタンの単位: キャンプ <mark>単位: キャンプ かんじょう の</mark> 最大值: 65535 数据类型: 无符号16位 默认值: 0 0 0 更改方式: 不可更改 **设定值:**

0~65535 **设定说明**

轻故障/告警标志:0-无轻故障/告警,1-有轻故障/告警

# **L1-20 实际速度跟随给定速度**

L1-21

L1-22

**L1-23 转矩到达限幅**

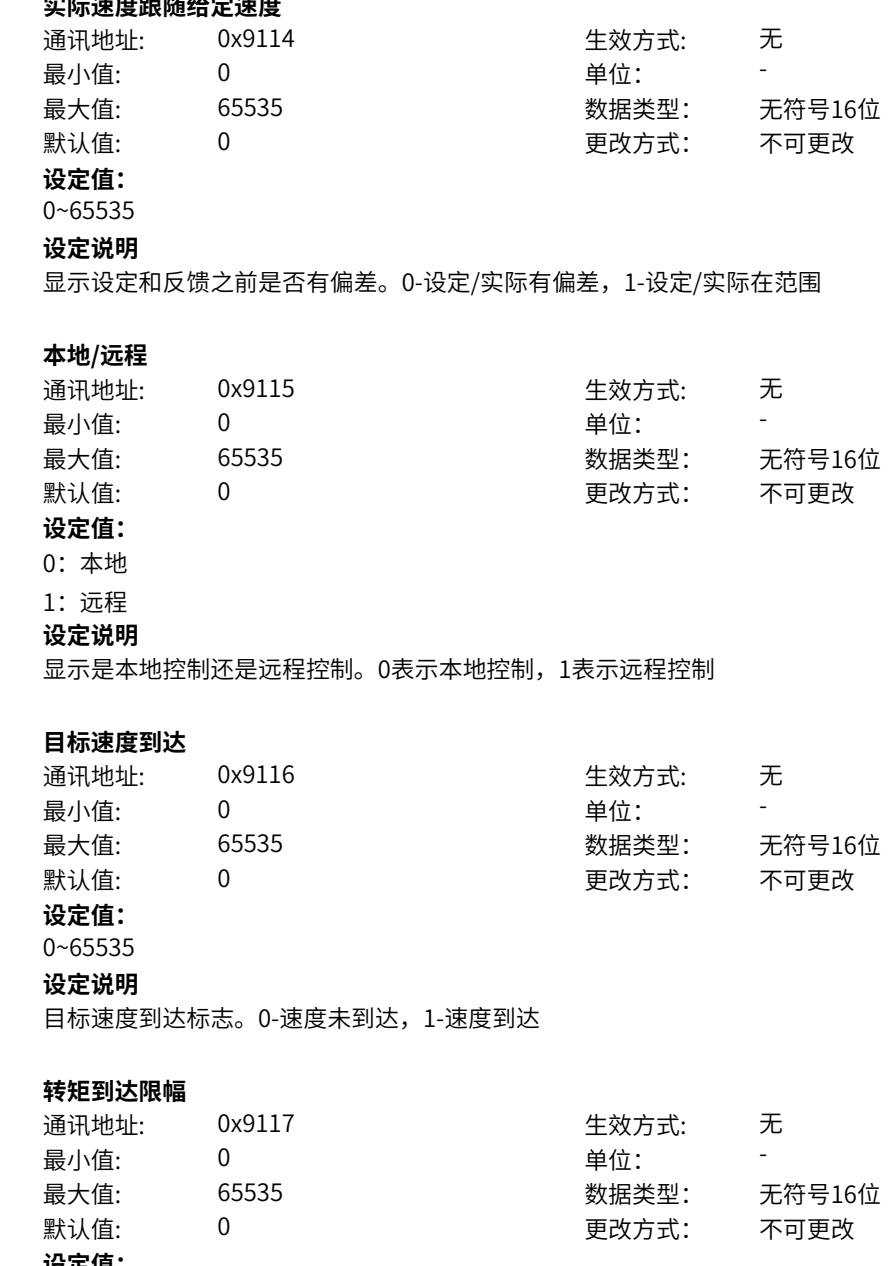

**设定值:** 0~65535

**设定说明**

转矩/电流限幅标志。0-转矩/电流限制,1-转矩/电流未限制

## **L1-24 正向速度**

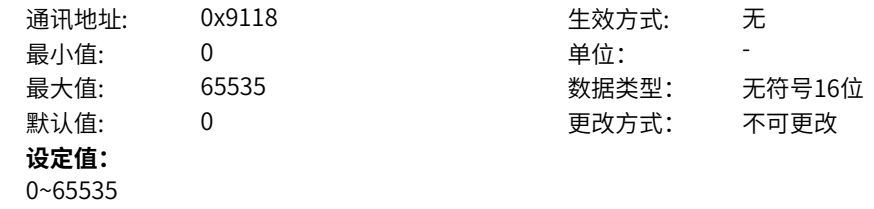

**设定说明** 显示速度的方向。0-负方向,1-正方向 **L1-25 负向速度** 通讯地址: 0x9119 生效方式: 无 最小值: 0 0 单位: 最大值: 65535 数据类型: 无符号16位 默认值: 0 0 0 0 更改方式: 不可更改 **设定值:** 0~65535 **设定说明** 显示速度的方向。0-正方向,1-反方向 **L1-26 电机运行标志** 通讯地址: 0x911A または 生效方式: 无 最小值: 0 9 单位: 最大值: 65535 数据类型: 无符号16位 默认值: 0 0 0 更改方式: 不可更改 **设定值:** 0:停机 1:运行(发波) **设定说明** 显示电机运行状态,0-停机,1-运行(包括减速运行) **L1-27 用户设定0** 通讯地址: 0x911B 生效方式: 无 最小值:  $0$  单位: 最大值: 65535 数据类型: 无符号16位 默认值: 0 0 0 0 更改方式: 不可更改 **设定值:** 0~65535 **设定说明** 用户设置的主状态设定字1 **L1-28 自检** 通讯地址: 0x911C 生效方式: 无 最小值:  $\qquad \qquad 0$  , and  $\qquad \qquad \qquad$  单位: 最大值: 65535 数据类型: 无符号16位 默认值: 0 0 0 更改方式: 不可更改 **设定值:** 0~65535 **设定说明** 表示状态机进入到自检状态。 **L1-29 调谐** 通讯地址: 0x911D 生效方式: 无 ール<br>最小值: インコンコンコンコンコンコンロート 単位: キャンキン <mark>単位: キャンキン の</mark> 最大值: 65535 数据类型: 无符号16位 默认值: 0 0 0 0 更改方式: 不可更改 **设定值:** 0~65535

调谐状态显示,1-正在调谐

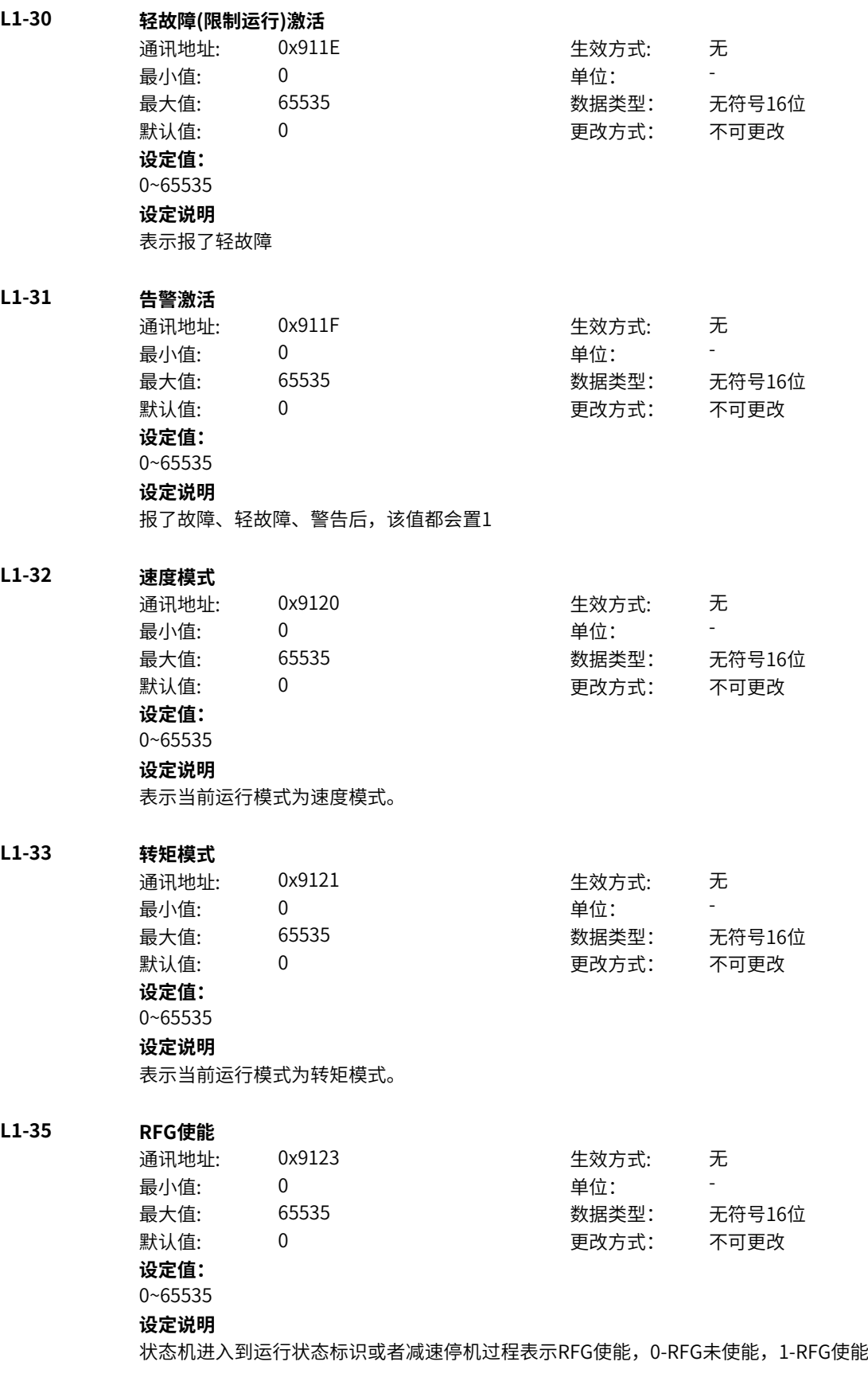

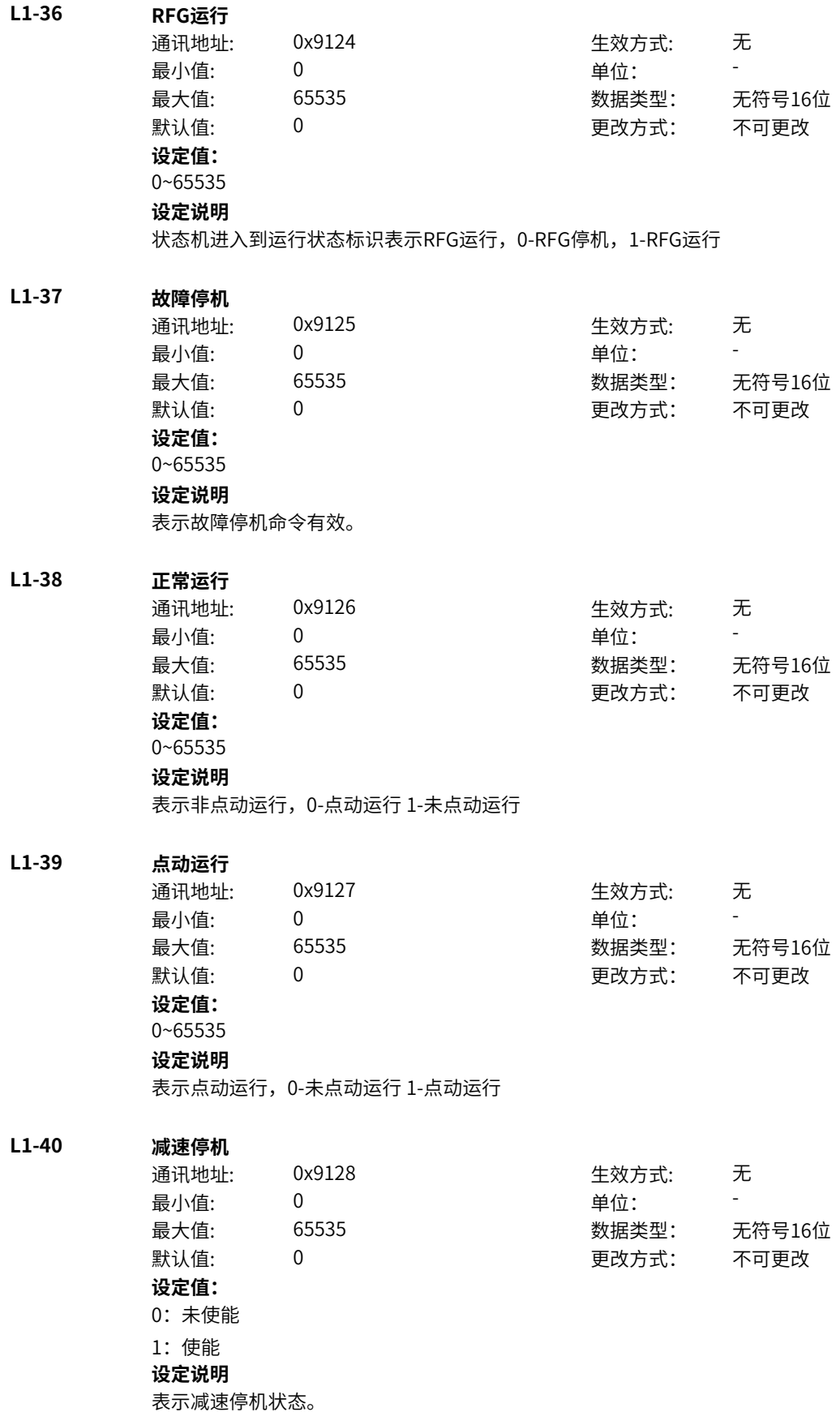

**L1-42 端子控制标志** 通讯地址: 0x912A または 女方式: 无 最小值: 0 0 单位: 最大值: 65535 数据类型: 无符号16位 默认值: 0 0 0 更改方式: 不可更改 **设定值:** 0~65535 **设定说明** 表示命令源为端子控制。0:端子控制无效,1:端子控制 **L1-43 用户设定1** 通讯地址: 0x912B 生效方式: 无 最小值: 0 单位: 最大值: 65535 数据类型: 无符号16位 默认值: 0 0 0 0 更改方式: 不可更改 **设定值:** 0~65535 **设定说明** 用户设置的主状态设定字2 **L1-44 控制通道选择** 通讯地址: 0x912C 生效方式: 无 最小值: 0 9 单位: 最大值: 65535 数据类型: 无符号16位  $\exists$ 默认值: 0 0 0 0 0 0 0 0 更改方式: 不可更改 **设定值:** 0:控制通道1 1:控制通道2 **设定说明** 表示当前生效的控制通道,0-控制通道1,1-控制通道2 **L1-45 设定值通道选择** 通讯地址: 0x912D 生效方式: 无 最小值: 0 9 单位: 最大值: 65535 数据类型: 无符号16位 默认值: 0 0 0 0 更改方式: 不可更改 **设定值:** 0:设定值通道1 1:设定值通道2 **设定说明** 表示当前生效的设定值通道,0-设定值通道1,1-设定值通道2 **L1-46 电机参数组选择低位** 通讯地址: 0x912E 生效方式: 无 ール<br>最小值: インコンコンコンコンコンコンロート 単位: キャンキン <mark>単位: キャンキン の</mark> 最大值: 65535 数据类型: 无符号16位 默认值: 0 0 0 0 更改方式: 不可更改 **设定值:** 0~65535 **设定说明** 表示当前生效的电机参数组,0:电机1, 1: 电机2, 2: 电机3, 3: 电机4

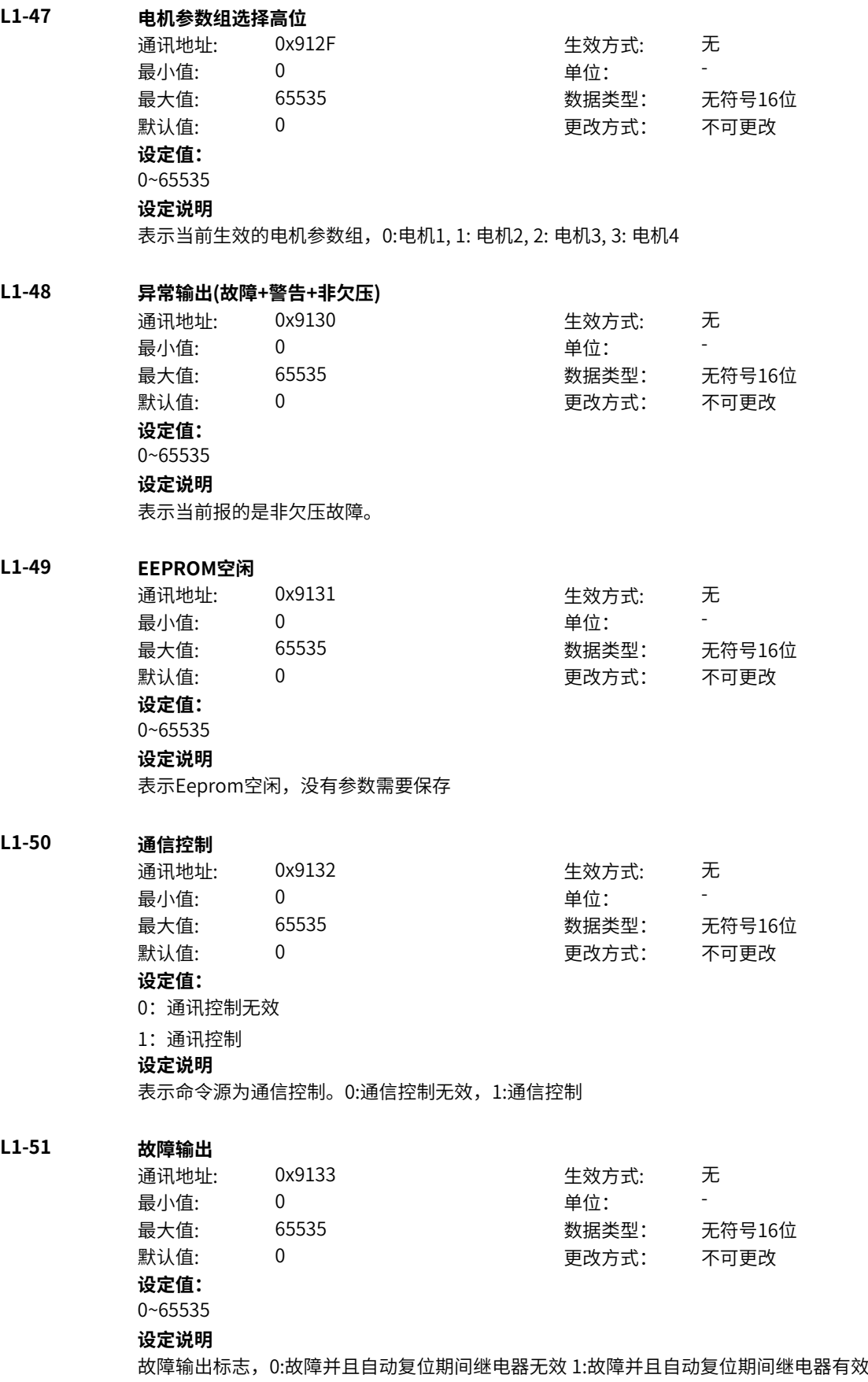

**L1-55 母线电压正常** 通讯地址: 0x9137 生效方式: 无 最小值: 0 0 单位: 最大值: 65535 数据类型: 无符号16位 默认值: 0 0 0 更改方式: 不可更改 **设定值:** 0~65535 **设定说明** 指示母线电压状态及上电准备好状态 **L1-60 速度偏差过大** 通讯地址: 0x913C 生效方式: 无 最小值: 0 0 单位: -最大值: 65535 数据类型: 无符号16位 默认值: 0 0 0 0 更改方式: 不可更改 **设定值:** 0~65535 **设定说明** 表示电机速度偏差大标志。 **L1-61 过速度** 通讯地址: 0x913D 生效方式: 无 最小值: 0 0 单位: 最大值: 65535 数据类型: 无符号16位  $\mathbb{R}$ 认值: 0 0 0 0 0 0 0 更改方式: 不可更改 **设定值:** 0~65535 **设定说明** 表示电机速度过大标志。 **L1-62 目标速度到达** 通讯地址: 0x913E 生效方式: 无 最小值: 0 9 单位: 最大值: 65535 数据类型: 无符号16位 默认值: 0 0 0 更改方式: 不可更改 **设定值:** 0~65535 **设定说明** 表示目标速度到达标志。 **L1-63 速度比较到达1** 通讯地址: 0x913F または 生效方式: 无 ール<br>最小値: **0 の** のはのは、 インスタンの 単位: キャンプ <mark>単位: キャンプ の</mark> 最大值: 65535 65535 数据类型: 无符号16位 默认值: 0 0 0 0 更改方式: 不可更改 **设定值:** 0~65535 **设定说明** 表示比较速度到达0标志。 **L1-64 速度比较到达2** 通讯地址: 0x9140 生效方式: 无

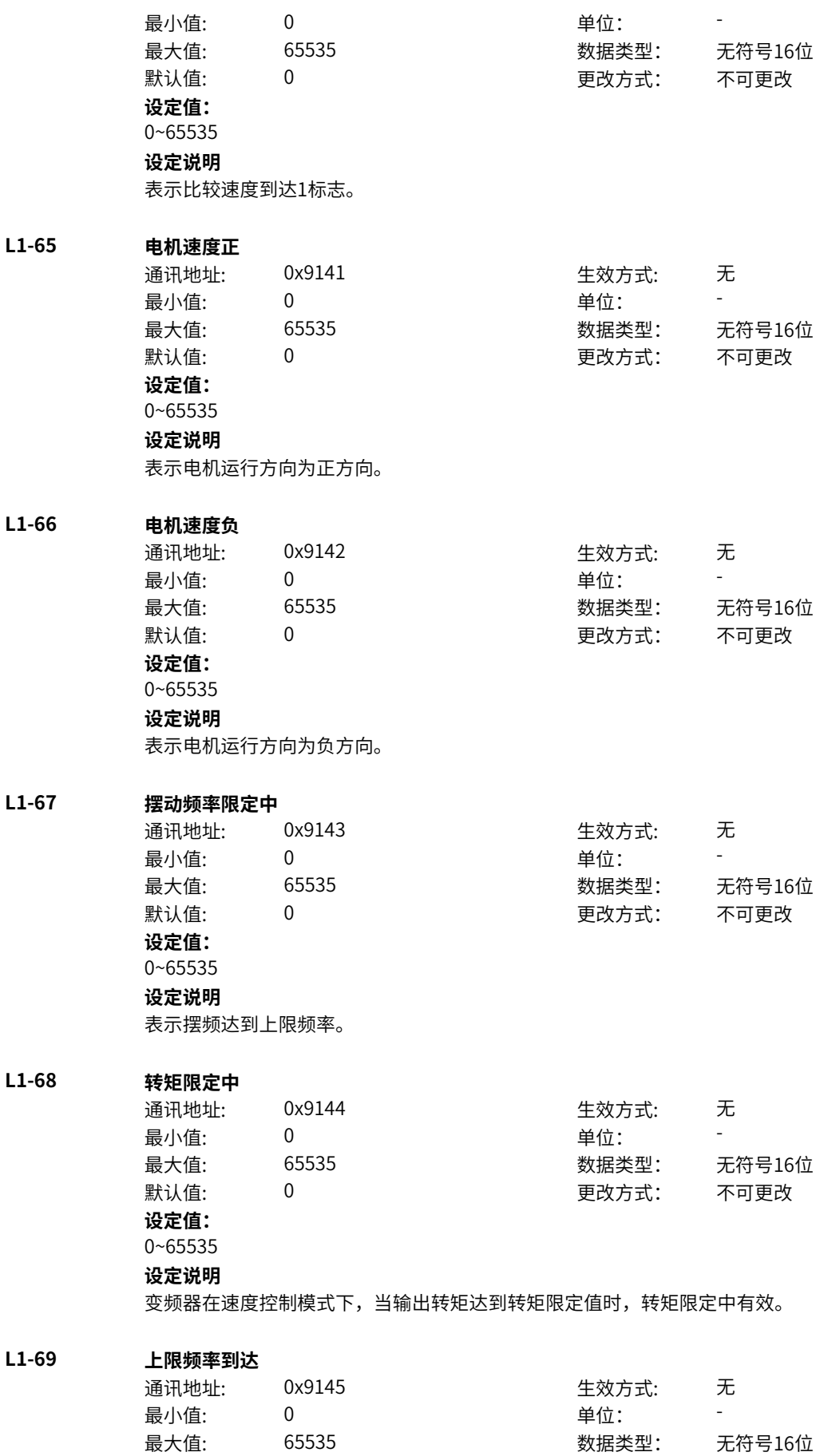

默认值: 0 0 0 0 更改方式: 不可更改 **设定值:** 0~65535 **设定说明** 当运行频率到达上限频率时,输出"有效"信号。

### **L1-70 下限频率到达(停机OFF)**

通讯地址: 0x9146 生效方式: 无 ール<br>最小值: インコンコンコンコンコンコンロート 単位: キャンキン <mark>単位: キャンキン の</mark> 最大值: 65535 数据类型: 无符号16位  $\mathbb{R}$ 认值: 0 0 0 0 0 0 更改方式: 不可更改 **设定值:** 0~65535

#### **设定说明**

当P0-11(给定频率低于下限频率运行模式)设置为1(停机)时,无论运行频率是否到达下限频率,都 输出"无效"信号。 当P0-11 (给定频率低于下限频率运行模式) 设置为0 (以下限频率运行) 或者2 (零速运行) 时, 且运行 频率到达下限频率时,输出"有效"信号。

### **L1-71 反向运行中**

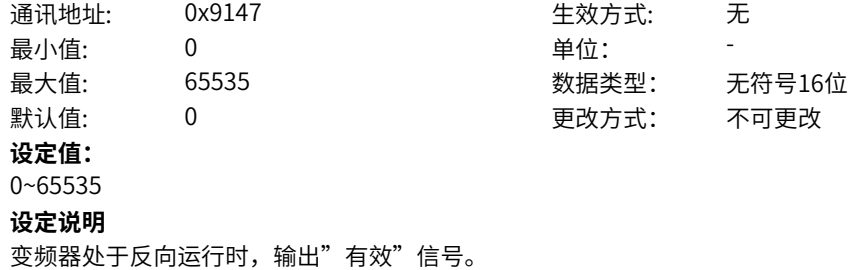

### **L1-72 下限频率到达(停机ON)**

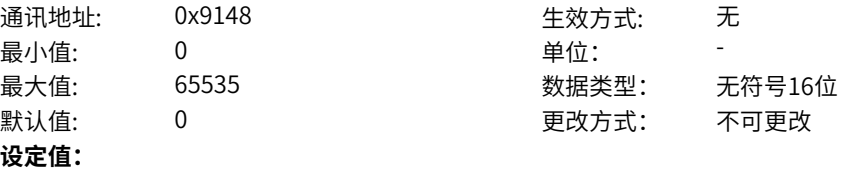

### 0~65535

#### **设定说明**

当运行频率到达下限频率(C4-08)时,该标志有效。在停机状态时,该标志也有效。

## **L1-73 频率到达**

通讯地址: 0x9149 生效方式: 无 最小值:  $0$  单位:

最大值: 65535 数据类型: 无符号16位 默认值: 0 更改方式: 不可更改

**设定值:** 0~65535

# **设定说明**

变频器的运行频率,处于目标频率一定范围内(目标频率±P0-38 的设定值与设定频率的和),该标志有 效。

### **L1-74 频率到达1**

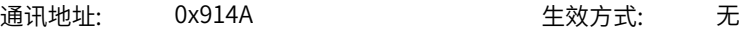

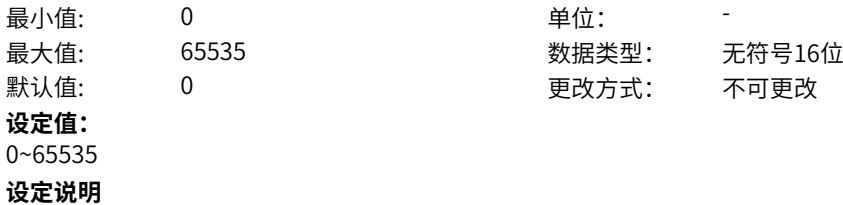

变频器的运行频率,处于P0-39 (任意到达频率检测值1) 频率检出范围内, DO 输出"有效"信号。 频 率检出范围:(P0-39-P0-40)×C4-06(额定频率)~(P0-39+P0-40)×C4-06

## **L1-75 频率到达2**

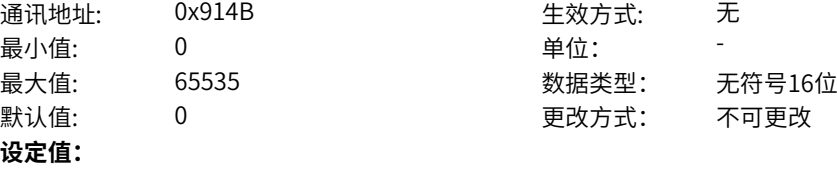

0~65535

### **设定说明**

变频器的运行频率,处于P0-41 (任意到达频率检测值2)频率检出范围内,DO 输出"有效"信号。 频 率检出范围:(P0-41-P0-42)×C4-06(额定频率)~ (P0-41+P0-42)×C4-06。

# **11.66 L3 位连接器4**

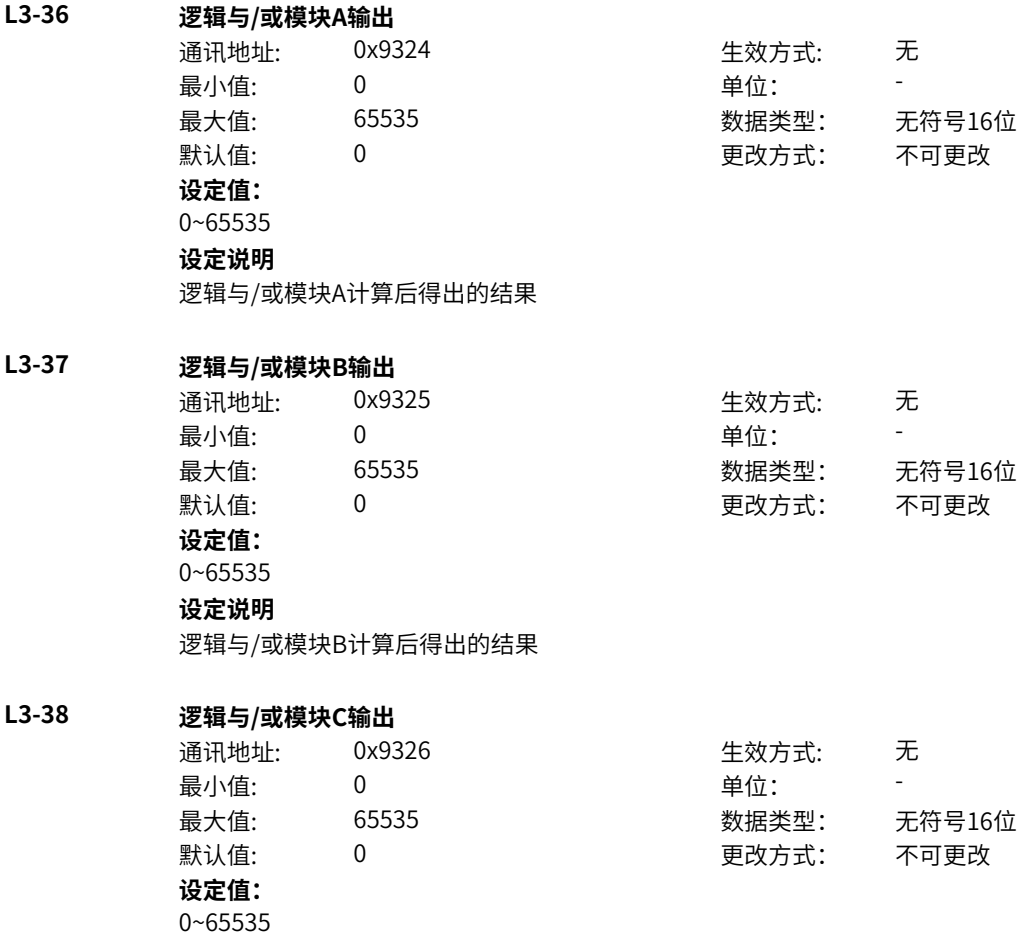

逻辑与/或模块C计算后得出的结果

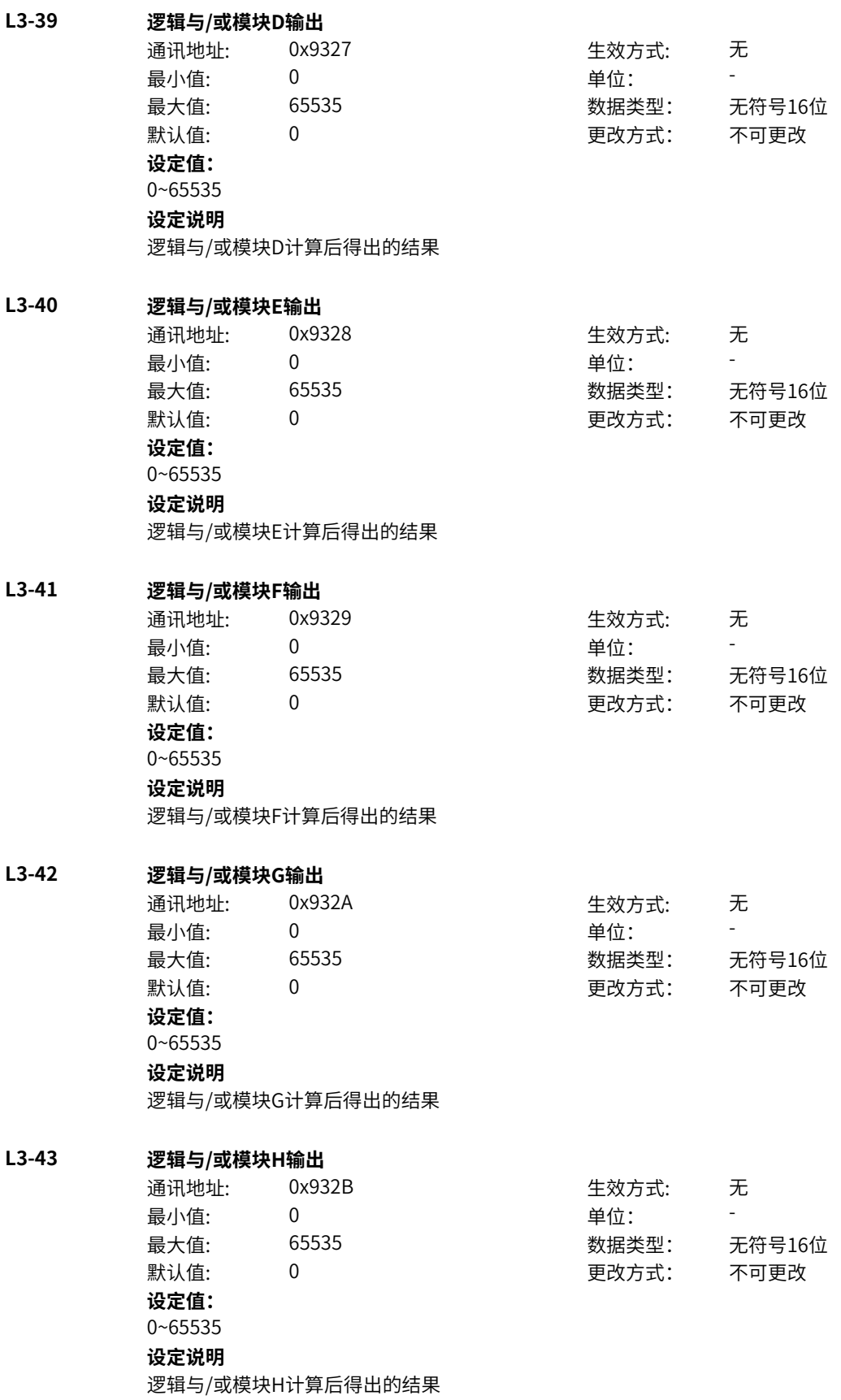

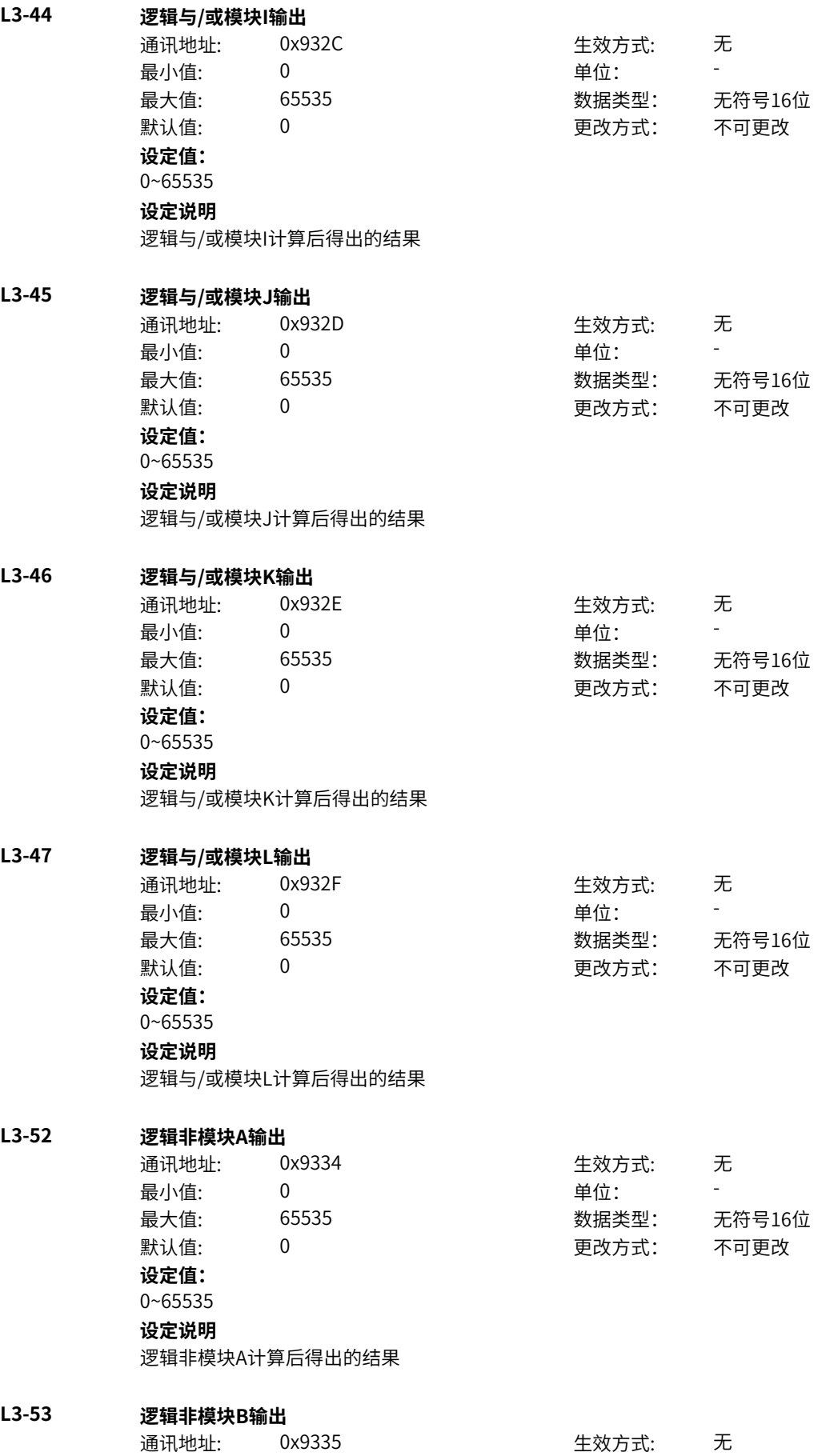

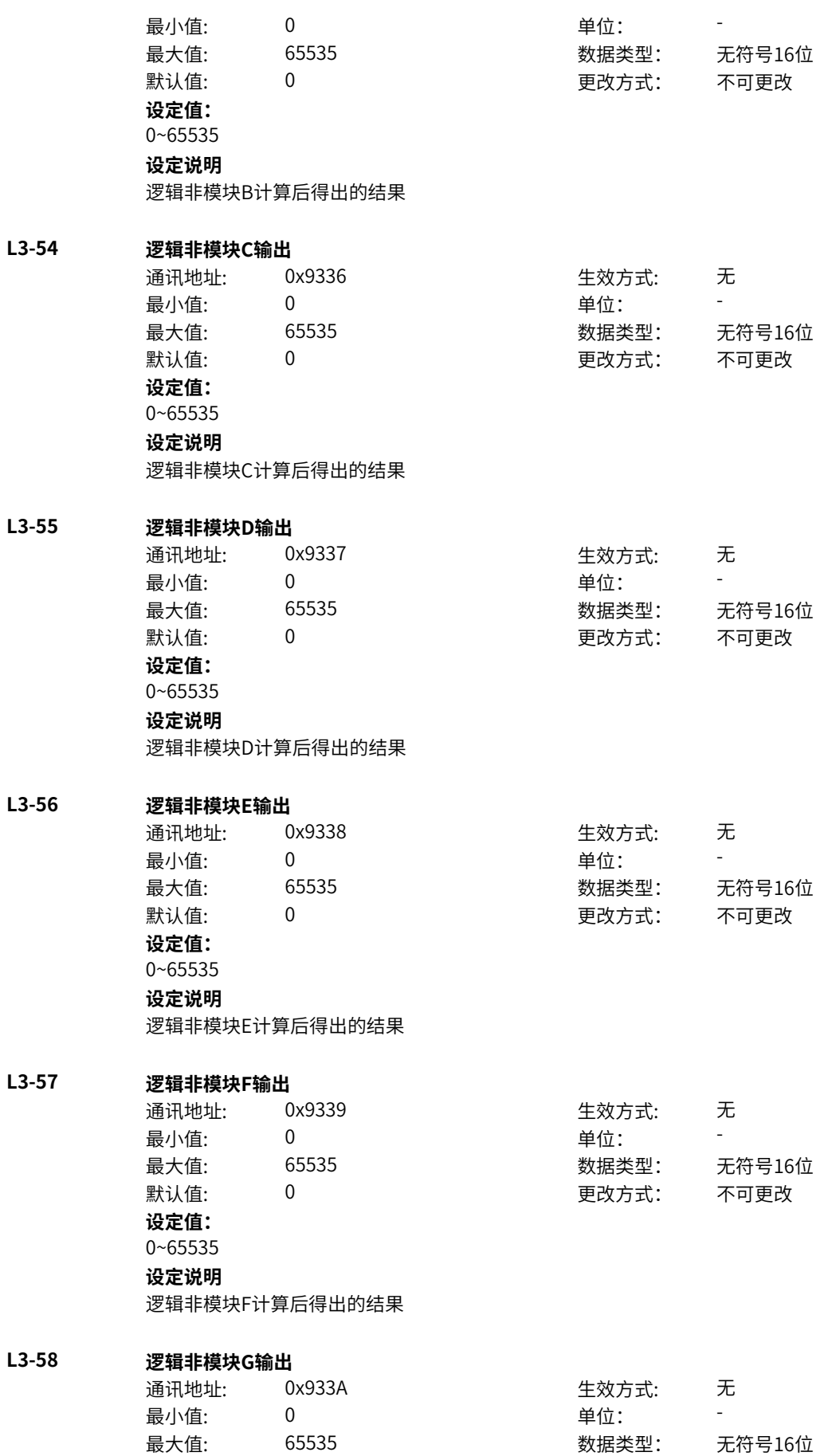

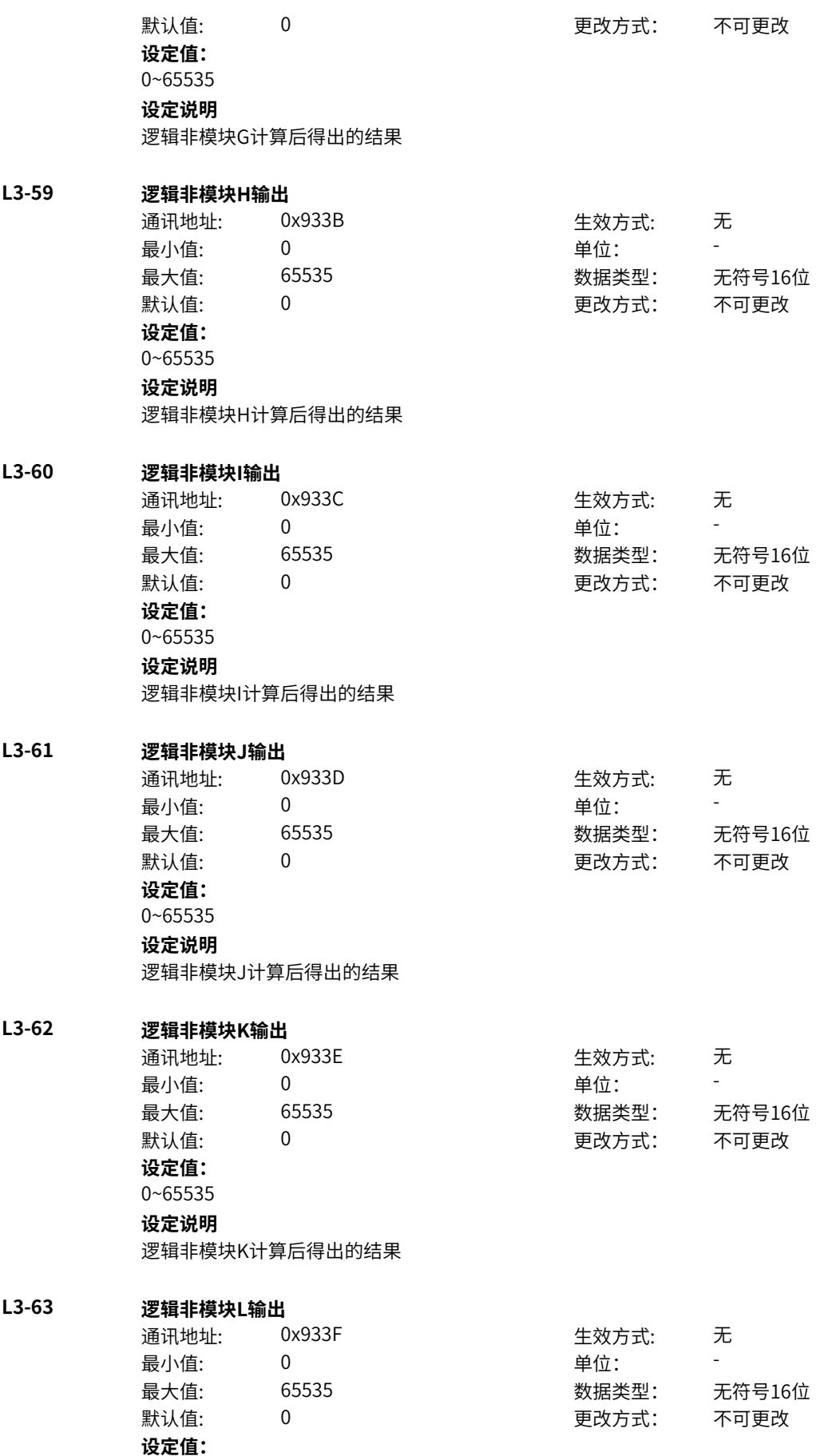

## 0~65535 **设定说明** 逻辑非模块L计算后得出的结果

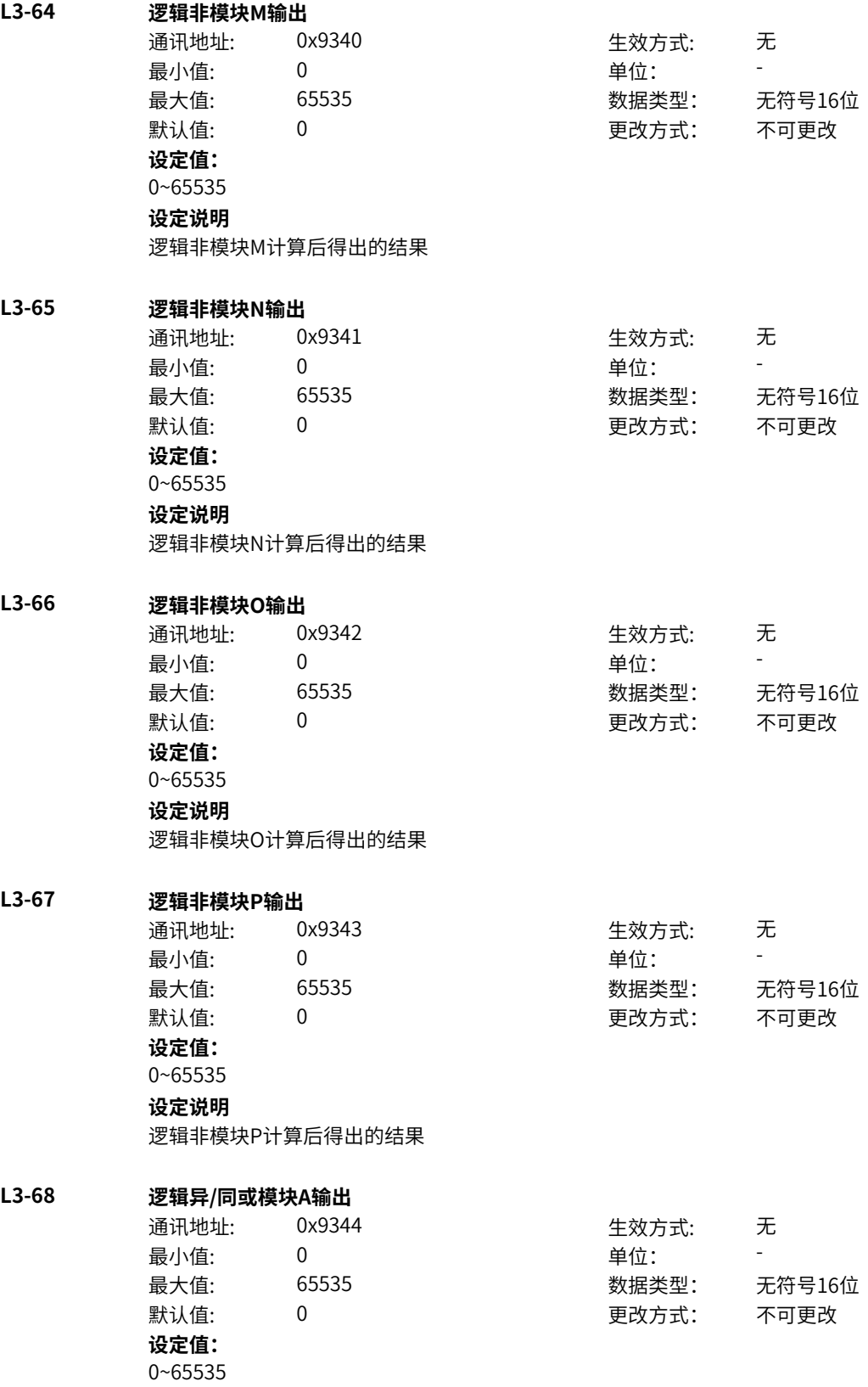

逻辑异/同或模块A计算后得出的结果

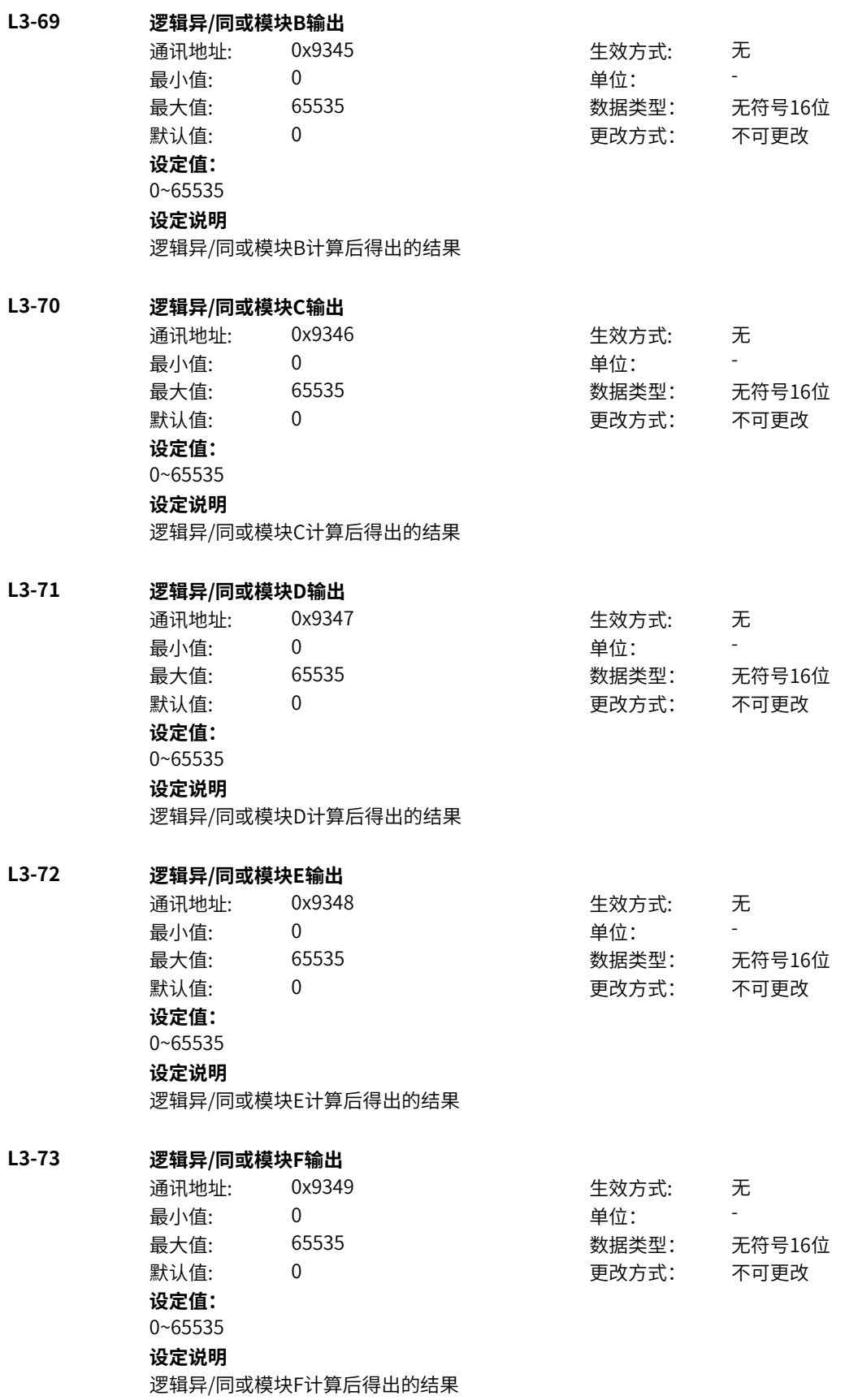

### **L3-74 逻辑异/同或模块G输出**

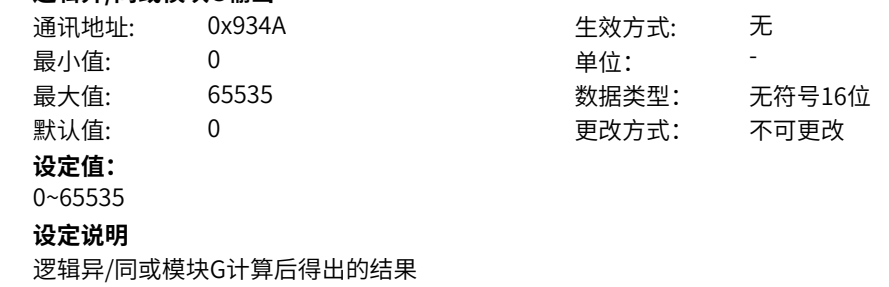

## **L3-75 逻辑异/同或模块H输出**

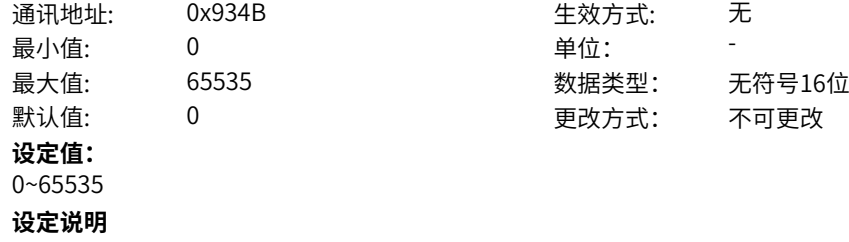

逻辑异/同或模块H计算后得出的结果

# **11.67 L4 位连接器5**

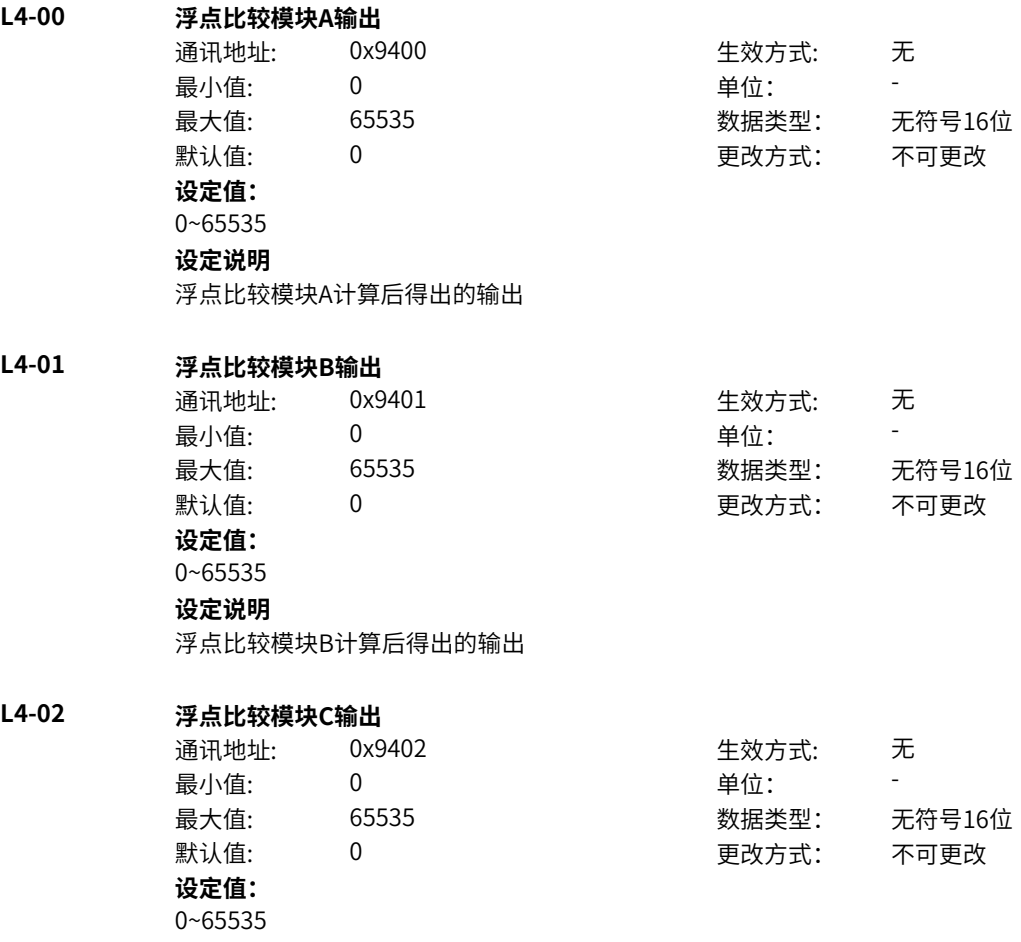

**设定说明** 浮点比较模块C计算后得出的输出 **L4-03 浮点比较模块D输出** 通讯地址: 0x9403 生效方式: 无 最小值: 0 0 单位: 最大值: 65535 数据类型: 无符号16位 默认值: 0 0 0 0 更改方式: 不可更改 **设定值:** 0~65535 **设定说明** 浮点比较模块D计算后得出的输出 **L4-04 定点比较模块E输出** 通讯地址: 0x9404 生效方式: 无 最小值: 0 0 单位: 最大值: 65535 数据类型: 无符号16位 默认值: 0 0 0 0 更改方式: 不可更改 **设定值:** 0~65535 **设定说明** 定点比较模块E计算后得出的输出 **L4-05 定点比较模块F输出** 通讯地址: 0x9405 生效方式: 无 ール<br>最小値: **0 の** のはのは - インスタンの単位: キャンプ - キャンプ - キャンプ - キャンプ - キャンプ - キャンプ - キャンプ - キャンプ - キャンプ - キャンプ - キャンプ - キャンプ - キャンプ - キャンプ - キャンプ - キャンプ - キャンプ - キャンプ - キャンプ - キャンプ - キャンプ - キャンプ -最大值: 65535 数据类型: 无符号16位 默认值: 0 0 0 0 更改方式: 不可更改 **设定值:** 0~65535 **设定说明** 定点比较模块F计算后得出的输出 **L4-06 定点比较模块G输出** 通讯地址: 0x9406 2000 0x9406 2000 0x9406 最小值: 0 9 单位: 最大值: 65535 数据类型: 无符号16位 默认值: 0 0 0 0 0 更改方式: 不可更改 **设定值:** 0~65535 **设定说明** 定点比较模块G计算后得出的输出 **L4-07 定点比较模块H输出** 通讯地址: 0x9407 生效方式: 无 最小值: 0 单位: 最大值: 65535 数据类型: 无符号16位 默认值: 0 0 0 更改方式: 不可更改 **设定值:** 0~65535

**设定说明**

定点比较模块H计算后得出的输出

无

-

无

无

无符号16位

不可更改

-

无

无

-

无符号16位

不可更改

-

无符号16位

不可更改

-

无符号16位

0 更改方式: 不可更改

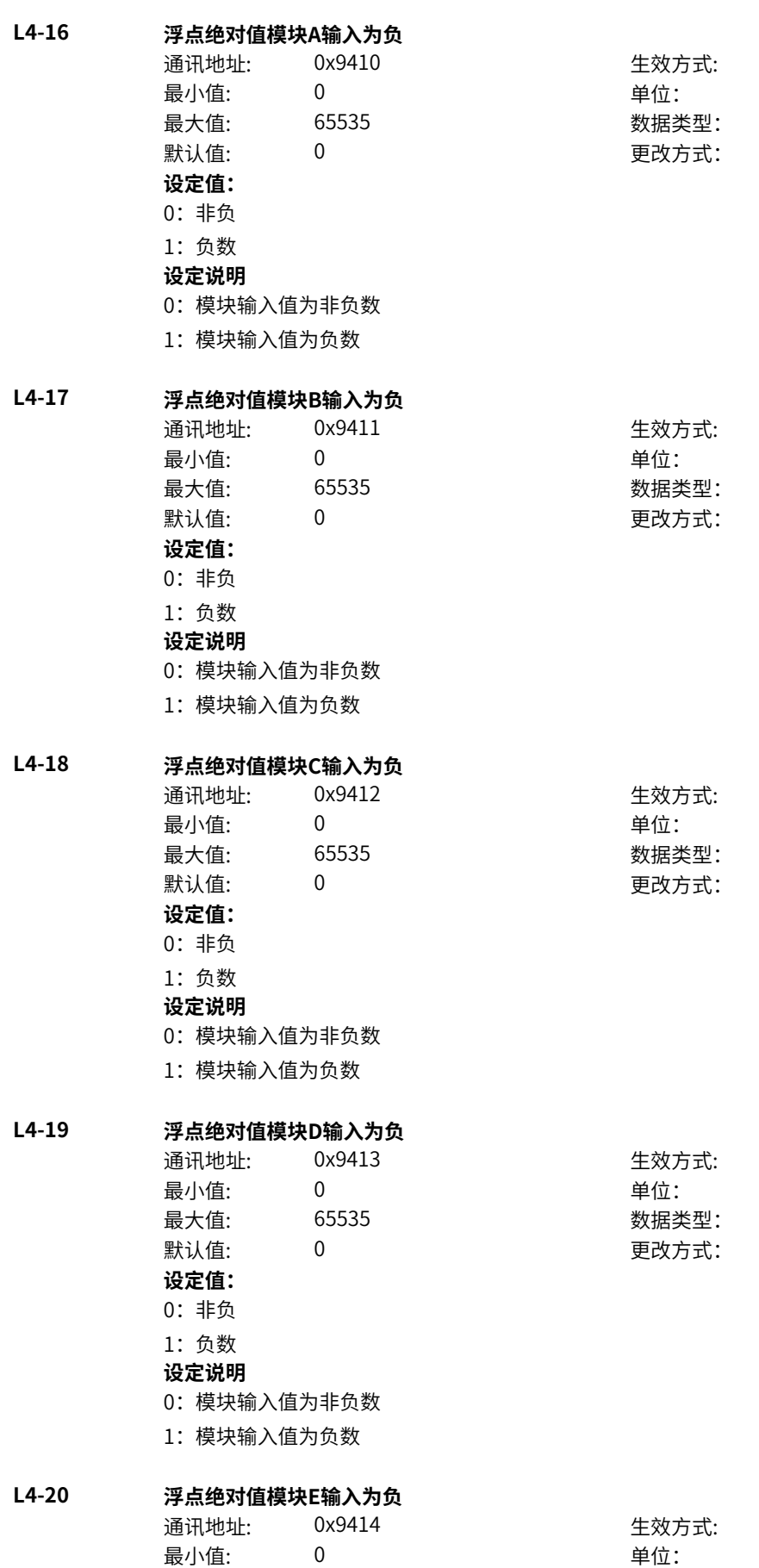

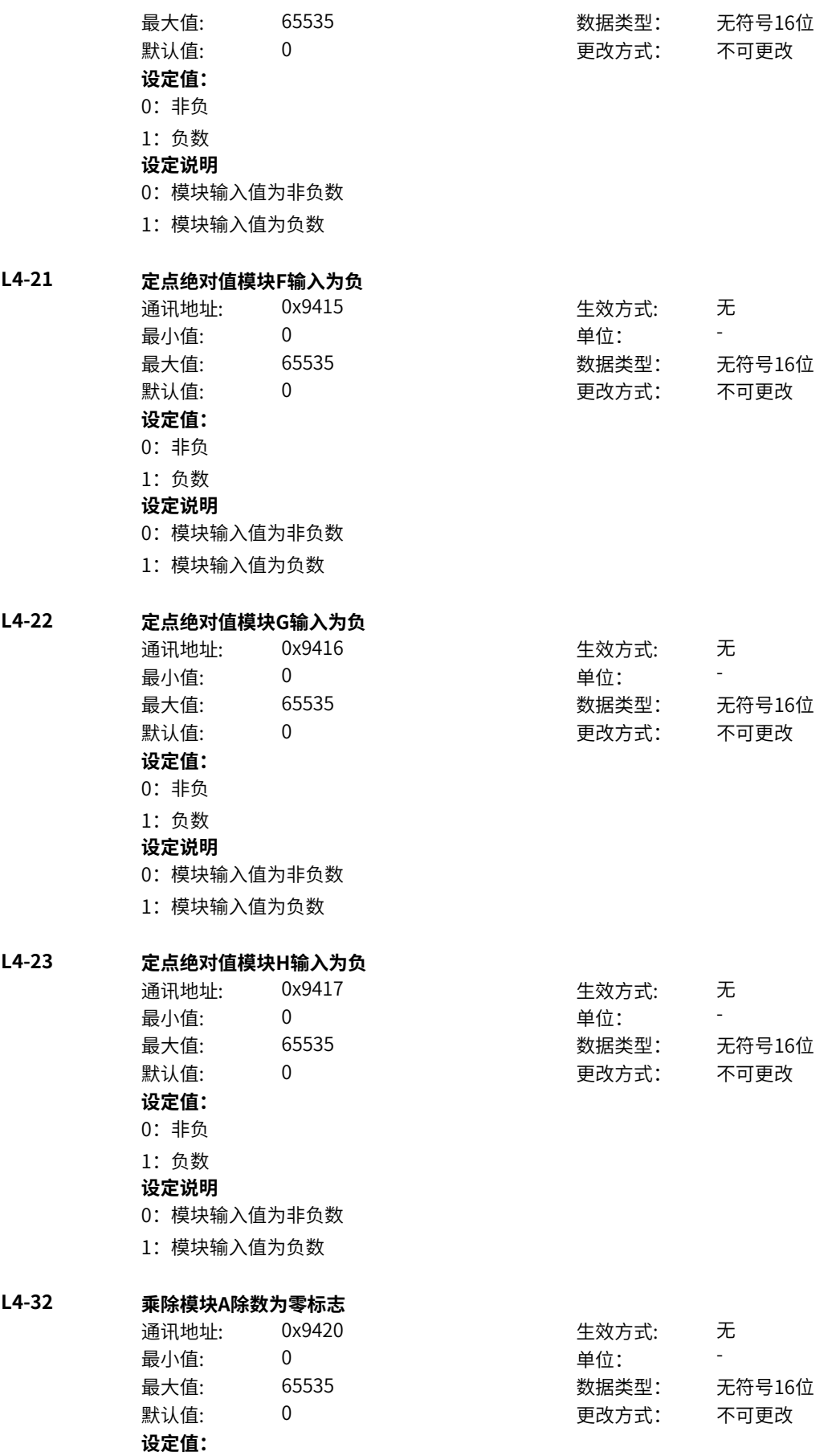

1:为零 **设定说明** 0:模块输入值为非零 1:模块输入值为零 **L4-33 乘除模块B除数为零标志** 通讯地址: 0x9421 + 本效方式: 无 最小值: 0 9 单位: 最大值: 65535 数据类型: 无符号16位 默认值: 0 0 0 更改方式: 不可更改 **设定值:** 0:非零 1:为零 **设定说明** 0:模块输入值为非零 1:模块输入值为零 **L4-34 乘除模块C除数为零标志** 通讯地址: 0x9422 生效方式: 无 最小值: 0 0 单位: 最大值: 65535 数据类型: 无符号16位 默认值: 0 0 0 更改方式: 不可更改 **设定值:** 0:非零 1:为零 **设定说明** 0:模块输入值为非零 1:模块输入值为零 **L4-35 乘除模块D除数为零标志** 通讯地址: 0x9423 生效方式: 无 ール<br>最小値: **0 の** のはのは - インスタンの単位: キャンプ - キャンプ - キャンプ - キャンプ - キャンプ - キャンプ - キャンプ - キャンプ - キャンプ - キャンプ - キャンプ - キャンプ - キャンプ - キャンプ - キャンプ - キャンプ - キャンプ - キャンプ - キャンプ - キャンプ - キャンプ - キャンプ -最大值: 65535 数据类型: 无符号16位  $\exists$ 默认值: 0 0 0 0 0 0 0 0 更改方式: 不可更改 **设定值:** 0:非零 1:为零 **设定说明** 0:模块输入值为非零 1:模块输入值为零 **L4-36 乘除模块E除数为零标志** 通讯地址: 0x9424 生效方式: 无 最小值: 0 0 单位: 最大值: 65535 数据类型: 无符号16位  $\mathbb{R}$ 认值: 0 0 0 0 0 0 更改方式: 不可更改 **设定值:** 0:非零

0:非零

1:为零

0:模块输入值为非零 1:模块输入值为零

### **L4-37 乘除模块F除数为零标志**

- 通讯地址: 0x9425 生效方式: 无 ール<br>最小值: インコンコンコンコンコンコンロート 単位: キャンキン <mark>単位: キャンキン の</mark> 最大值: 65535 数据类型: 无符号16位 默认值: 0 0 0 更改方式: 不可更改 **设定值:** 0:非零 1:为零 **设定说明**
	- 0:模块输入值为非零

1:模块输入值为零

## **L4-38 乘除模块G除数为零标志**

通讯地址: 0x9426 生效方式: 无 最小值: 0 0 单位: 最大值: 65535 数据类型: 无符号16位 默认值: 0 0 0 0 更改方式: 不可更改 **设定值:** 0:非零 1:为零 **设定说明** 0:模块输入值为非零

1:模块输入值为零

### **L4-39 乘除模块H除数为零标志**

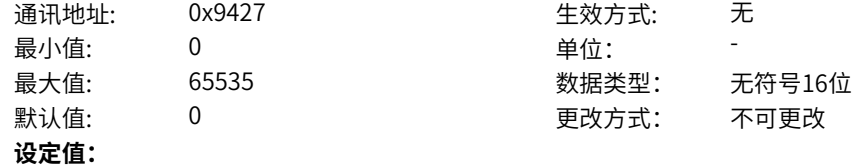

## 0:非零 1:为零

- **设定说明**
- 0:模块输入值为非零
- 1:模块输入值为零

## **L4-64 休眠唤醒休眠生效**

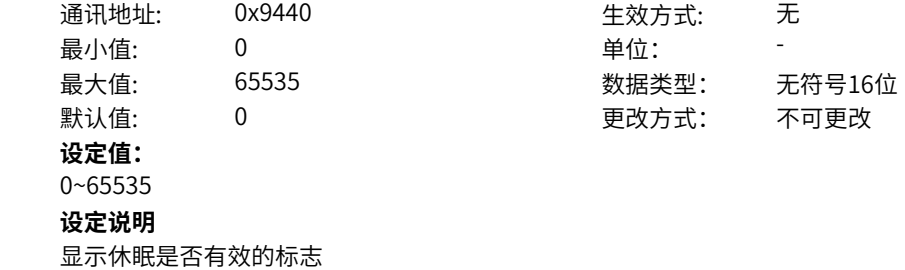

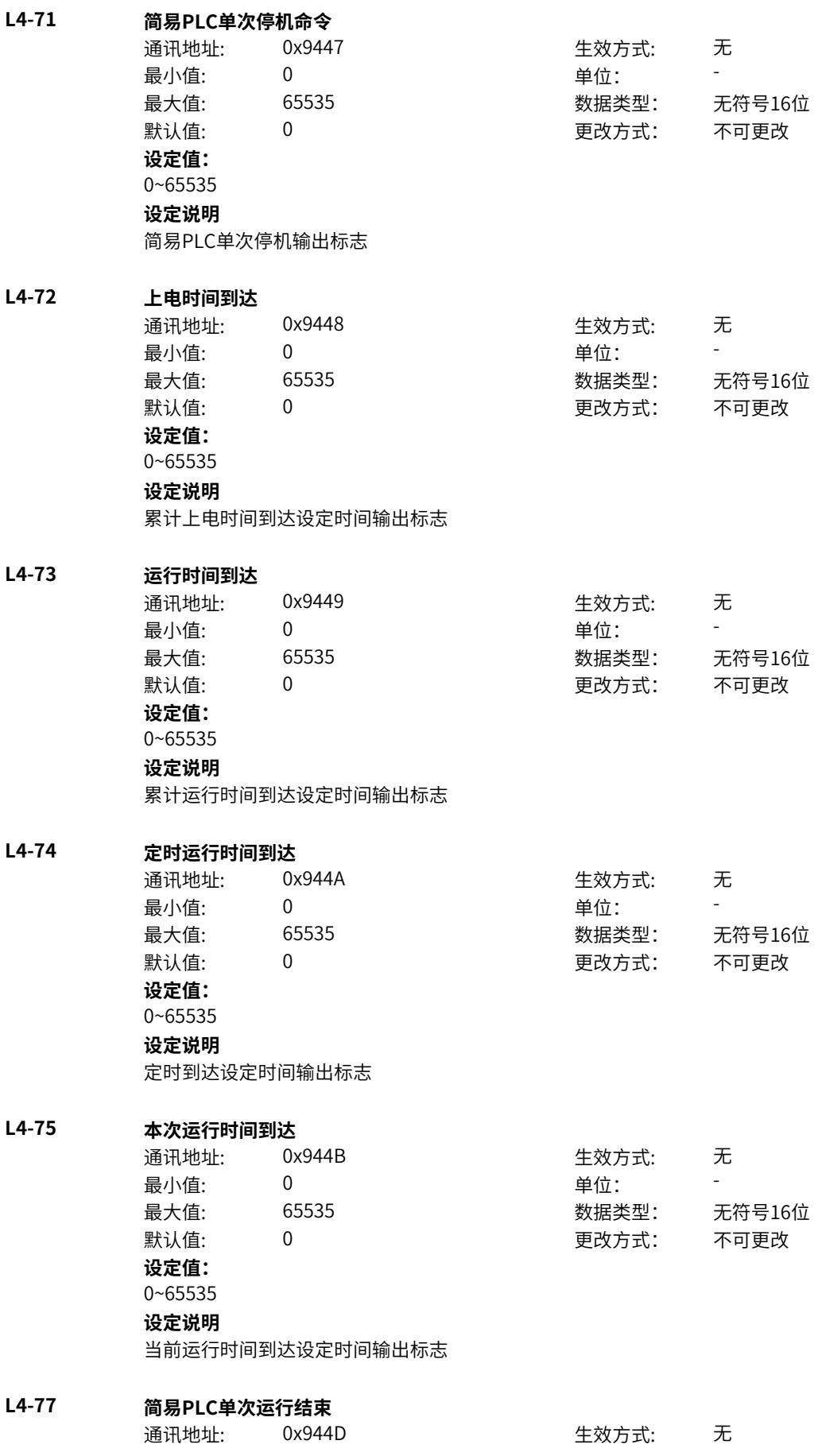

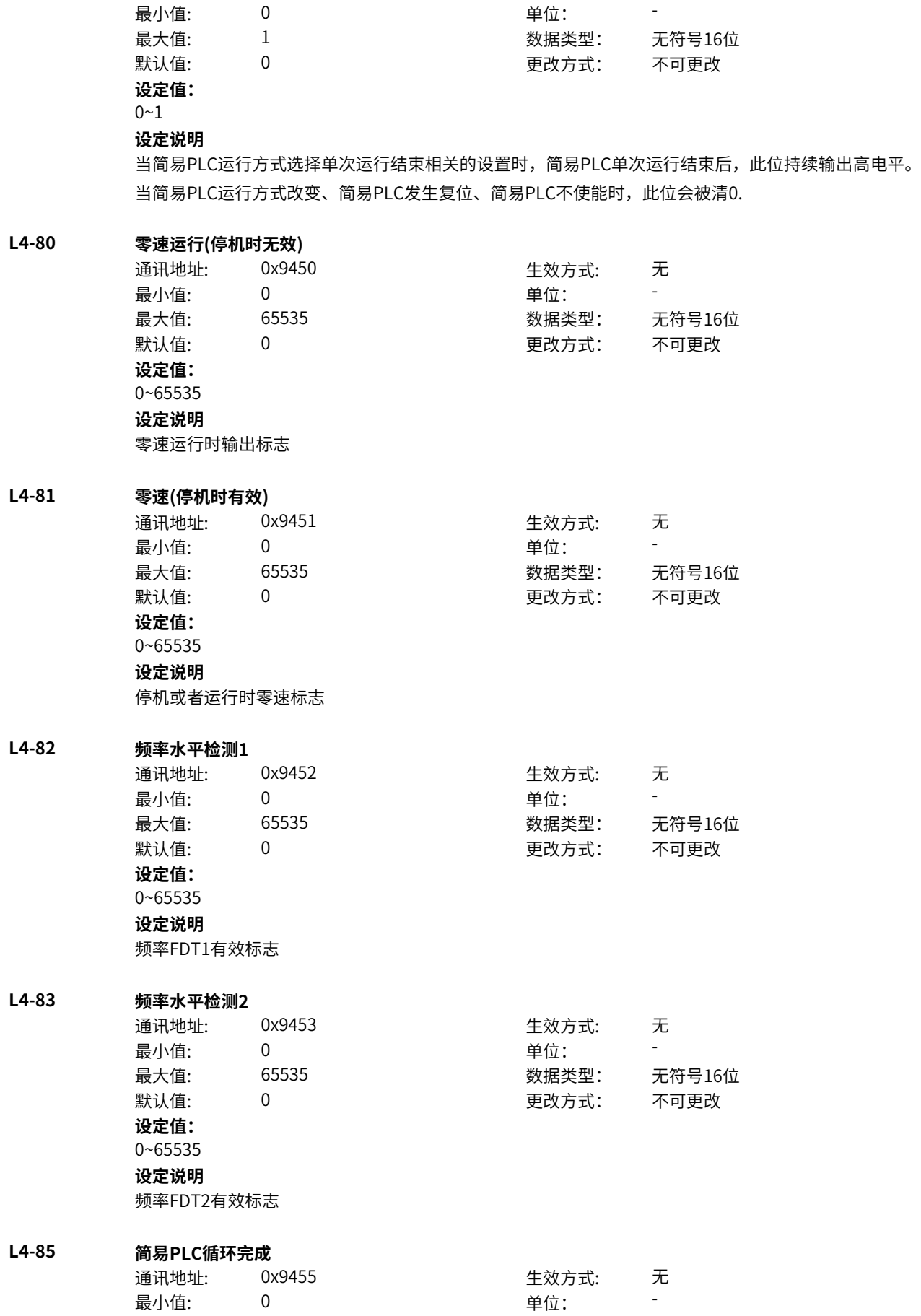

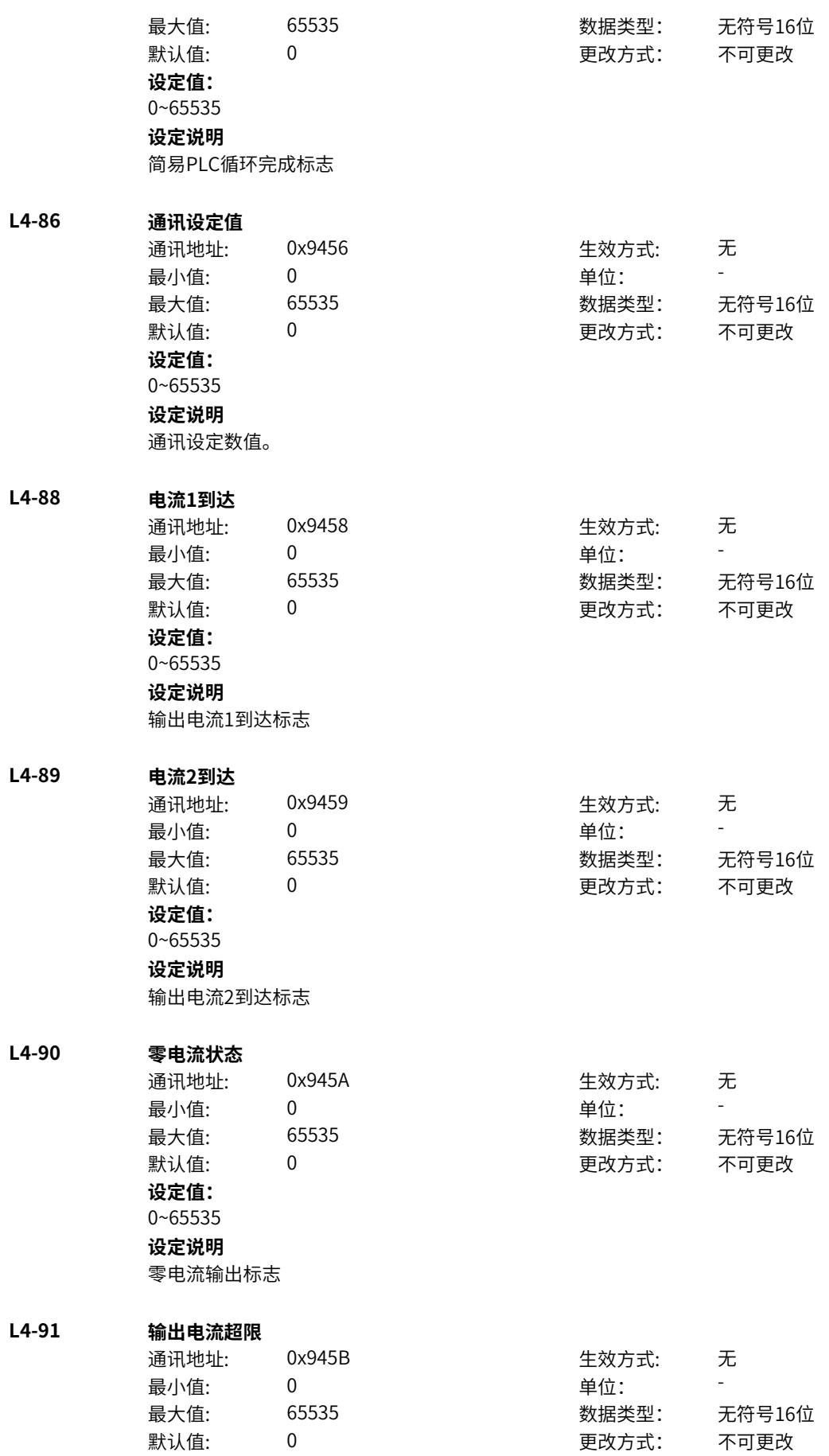

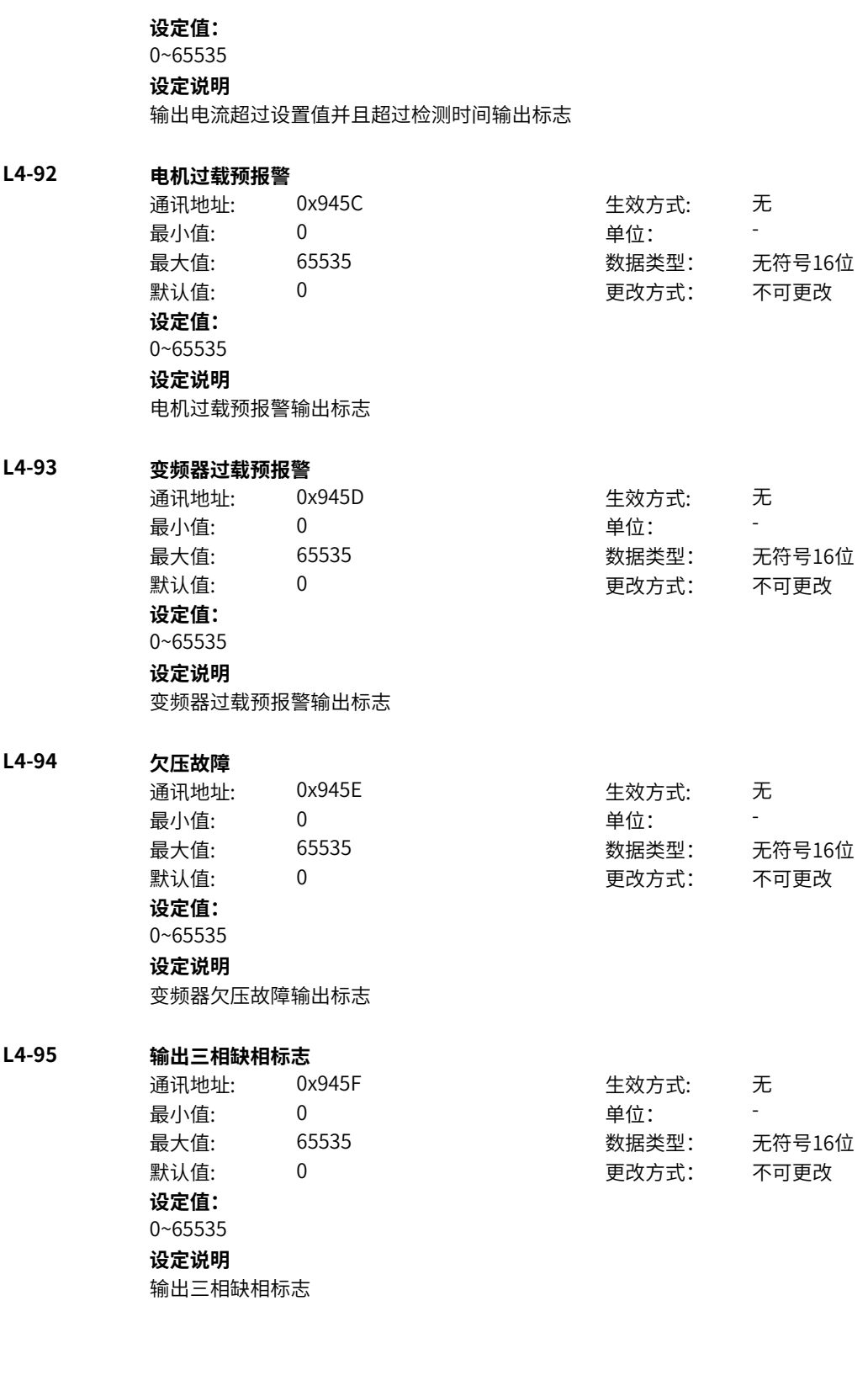

# **11.68 L5 字连接器1**

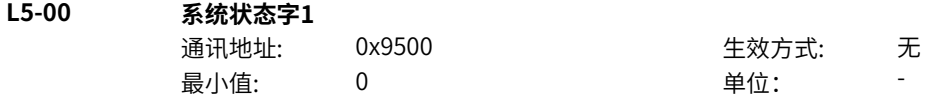

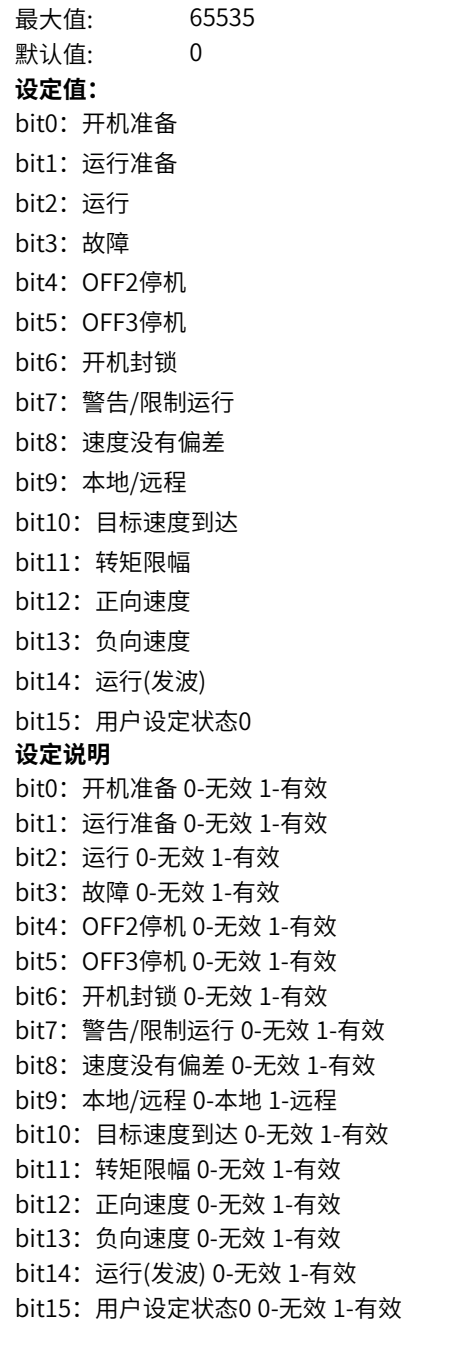

## **L5-01 系统状态字2**

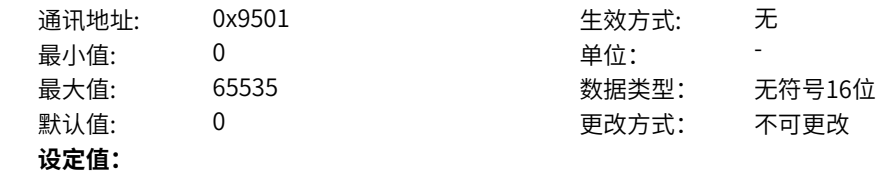

bit0:自检 bit1:参数辨识 bit2: 轻故障状态 bit3:警告状态 bit4: 速度模式 bit5: 转矩模式 bit6: 位置模式 bit7: RFG使能 bit8: RFG运行 bit9: 故障停机 bit10:正常运行 bit11: 点动运行 bit12: 减速停机 bit13:保留 bit14:端子控制 bit15: 用户设定状态1 **设定说明** bit0:自检 bit1:参数辨识 bit2: 轻故障状态 bit3:警告状态 bit4: 速度模式 bit5:转矩模式 bit6: 位置模式 bit7: RFG使能 bit8: RFG运行 bit9: 故障停机 bit10:正常运行 bit11: 点动运行 bit12: 减速停机 bit13:保留 bit14: 端子控制 bit15: 用户设定状态1

#### **L5-02 驱动器主状态字**

通讯地址: 0x9502 生效方式: 无 最小值: 0 0 单位: 最大值: 65535 数据类型: 无符号16位 默认值: 0 0 0 更改方式: 不可更改 **设定值:** 0~65535 **设定说明** bit1、0:0-初始化 1-采样准备 2-欠压 3-准备完成 bit2:硬件信息状况 0-未准备好 1-准备好 bit3: 运行停机状态 0-停机 1-运行 bit4: 故障强制封锁输出 0-无效 1-有效 bit5:母线欠压状态 0-无效 1-有效

### **L5-03 驱动器辅状态字(预留)**

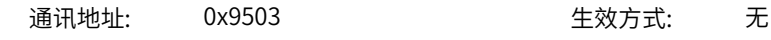

ール<br>最小值: インコンコンコンコンコンコンロート 単位: キャンキン <mark>単位: キャンキン の</mark> 最大值: 65535 数据类型: 无符号16位 默认值: 0 0 0 0 更改方式: 不可更改 **设定值:** 0~65535 **设定说明** 驱动器对象辅助状态字 **L5-04 电机主状态字** 通讯地址: 0x9504 牛效方式: 无 ール<br>最小值: インコンコンコンコンコンコンロート 単位: キャンキン <mark>単位: キャンキン の</mark> 最大值: 65535 数据类型: 无符号16位 默认值: 0 0 0 0 0 更改方式: 不可更改 **设定值:** 0~65535 **设定说明** bit0-3:运行模式:0-停机 1-正常运行 2-特殊运行 3-辨识 4-自检 bit4-6:控制方法:0-SVC 1-FVC 2-VF bit7-8:控制目标::0-速度 1-转矩 2-位置 bit9:电机信息状况:0-未准备好 1-准备好 bit10:电机运行允许:0-未准备好 1-准备好 bit11:强制速度模式运行:0-无效 1-有效 bit12:强制减速运行:0-无效 1-有效 bit13:保留 bit14:保留 bit15:保留 **L5-05 电机辅状态字** 通讯地址: 0x9505 生效方式: 无 最小值: 0 单位: 最大值: 65535 数据类型: 无符号16位 默认值: 0 0 0 0 更改方式: 不可更改 **设定值:** bit0:转速追踪进行中 bit1:转速追踪完成 bit2:预励磁进行中 bit3:预励磁完成 bit4:直流制动进行中 bit5-6:直流制动完成 bit7: IF控制进行中 bit8:短接制动进行中 bit9:短接制动完成 bit10: 初始磁极位置辨识完成 bit11:上电电感等参数计算完成 bit12: 快速编码零点位置角辨识 bit13: 同步电机转速跟踪成功标志 bit14: 预定位完成 bit14:保留 **设定说明** 0-无效 1-有效 bit0:转速追踪进行中

**L5-06 系统状态机当前状态**

1:合闸禁止 2:合闸允许 3:运行许可 4:启动 5:运行 6:停机 7:自检 8:调谐 **设定说明** 0:初始化 1:合闸禁止 2:合闸允许 3:运行许可 4:启动 5:运行 6:停机 7:自检 8:调谐

**L5-07 系统状态机切换命令**

**设定值:**

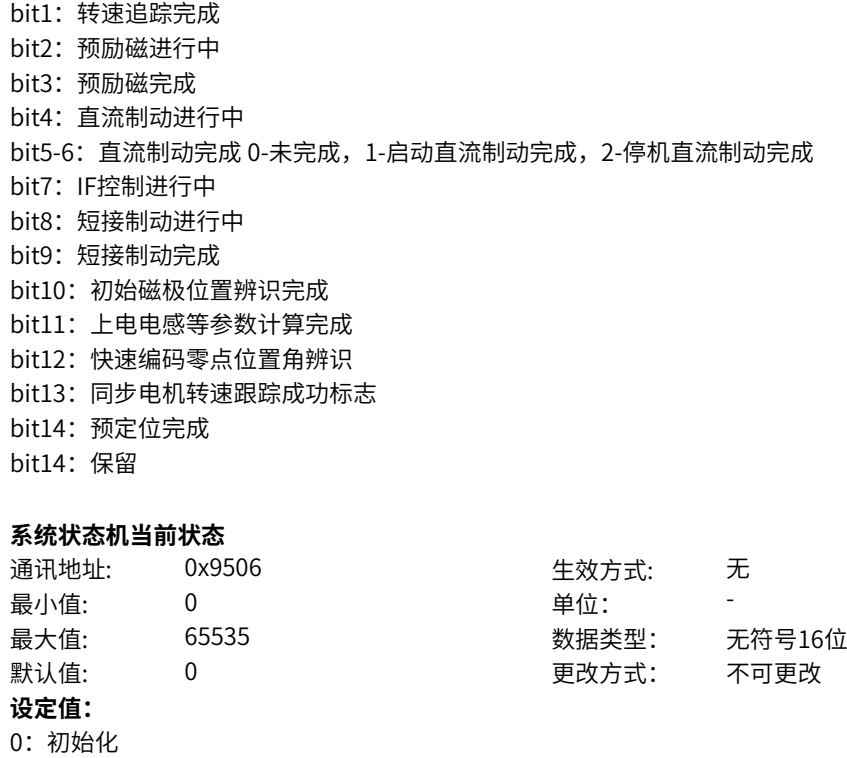

‑786‑

通讯地址: 0x9507 生效方式: 无

最大值: 65535 数据类型: 无符号16位 默认值: 0 0 0 0 更改方式: 不可更改

最小值: 0 0 单位:

- bit0: 启动有效
- bit1:停机有效
- bit2: Off2停机有效
- bit3: Off3停机有效
- bit4: 运行允许有效(目前为非休眠状态)
- bit5: 运行禁止有效
- bit6:停机故障有效

- bit0: 启动有效
- bit1:停机有效
- bit2: Off2停机有效
- bit3: Off3停机有效
- bit4: 运行允许有效(目前为非休眠状态)
- bit5: 运行禁止有效
- bit6:停机故障有效

# **L5-08 系统运行状态**

**L5-09 当前停机方式**

**L5-10 减速停车/直流制动状态**

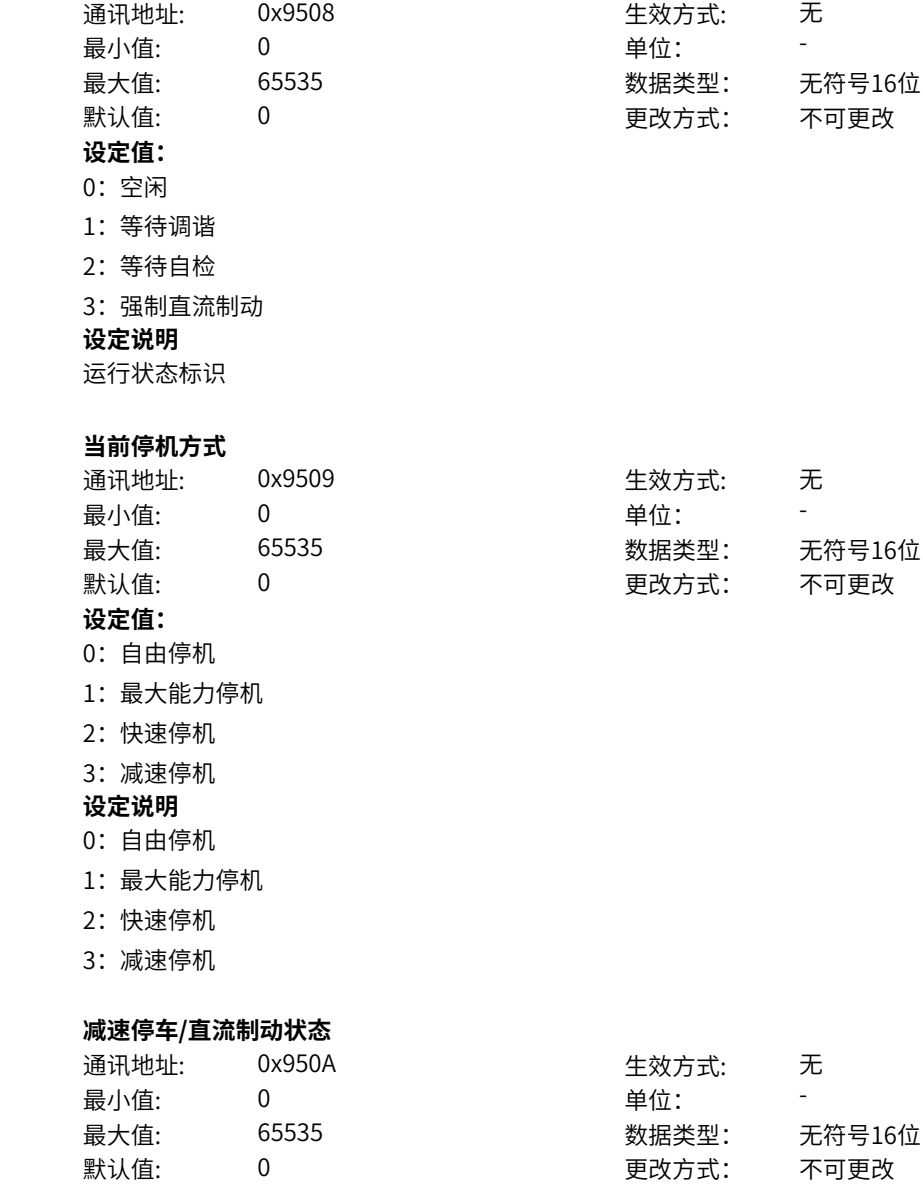

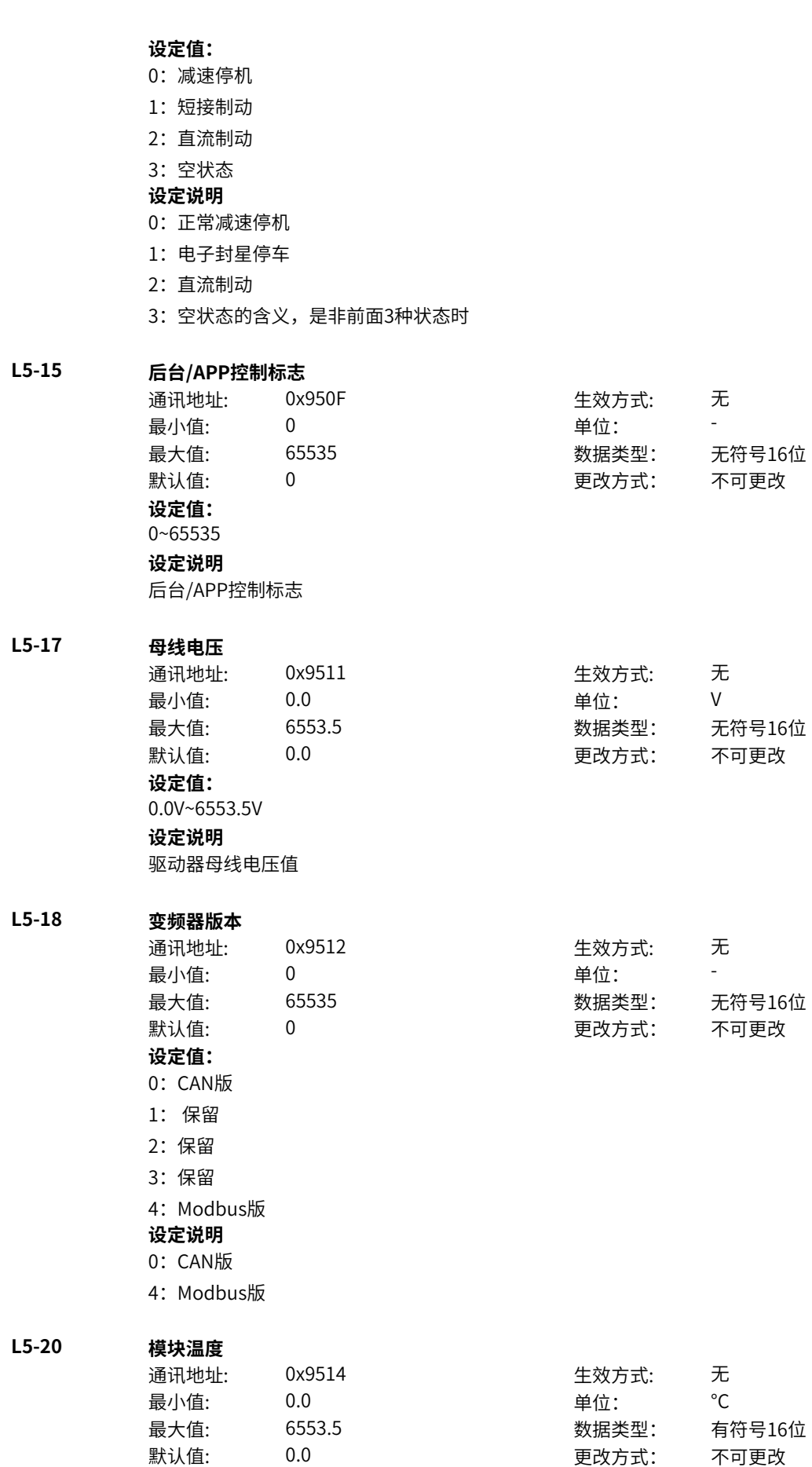

## **设定值:**

0.0°C~6553.5°C **设定说明** 驱动器散热器模块温度

## **L5-21 LED控制字**

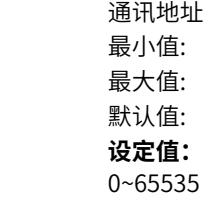

## **设定说明**

bit00 1:启动 bit01 1:停机 bit02 1: 点动1 bit03 1:本地控制 bit04 1:复位 bit05 1: 点动2 bit06 1: 方向切换

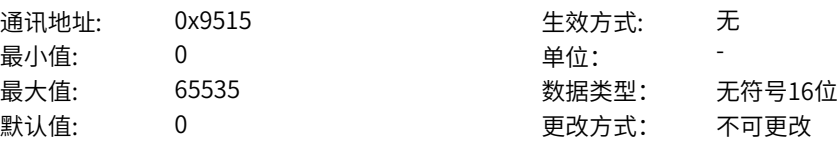

## **L5-22 IDS控制字**

L5-23

0~65535 **设定说明** bit00 1:启动 bit01 1:停机 bit02 1:点动1 bit03 1: 点动2 bit04 1:复位

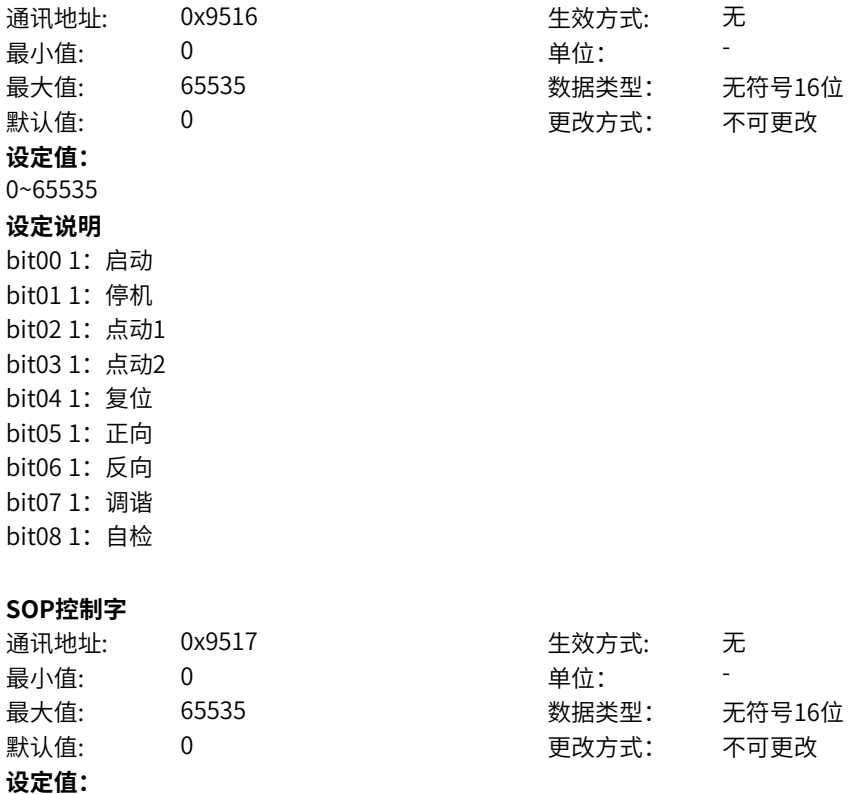

bit05 1: 正向 bit06 1: 反向 bit07 1:调谐 bit08 1: 自检 **L5-24 命令通道系统命令** 通讯地址: 0x9518 生 最小值:  $\qquad \qquad 0$ 最大值: 65535 数据类型: 无符号16位 默认值: 0 更改方式: 不可更改 **设定值:** bit0: off1停机 0->1:运行 bit1: off2停机 bit2: off3停机 bit3: 运行允许 bit4: RFG输出强制为0 bit5: RFG暂停 bit6: RFG输入强制为0 bit7: 故障复位 bit8: 点动1jog1 bit9: 点动2jog2 bit10:远程控制 预留 bit11: 速度取反 bit12: 启动信号 bit13: 内部启动命令 **设定说明** bit0: off1停机 0->1:运行 bit1:off2停机 0激活 1正常 bit2:off3停机 0激活 1正常 bit3:0:不允许运行 1:运行允许 bit4:0:正常,1:RFG输出强制为0 bit5:0:正常,1:RFG暂停 bit6:0:正常,1:RFG输入强制为0 bit7: 故障复位0->1 有效 bit8:点动1jog1,0无效,1有效 bit9:点动2jog2,0无效,1有效 bit10:1:远程控制 预留 bit11:0:速度不取反,1:速度取反 bit12: 启动信号, 0无效 1有效 bit13: 内部启动命令, 0无效 1有效 **L5-25 LED命令清除标志** 通讯地址: 0x9519 生效方式: 无 最小值: 0 单位: 最大值: 65535 数据类型: 无符号16位 默认值: 0 0 0 0 更改方式: 不可更改 **设定值:** 0~65535 **设定说明** 0:无效

1:有效

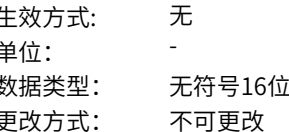

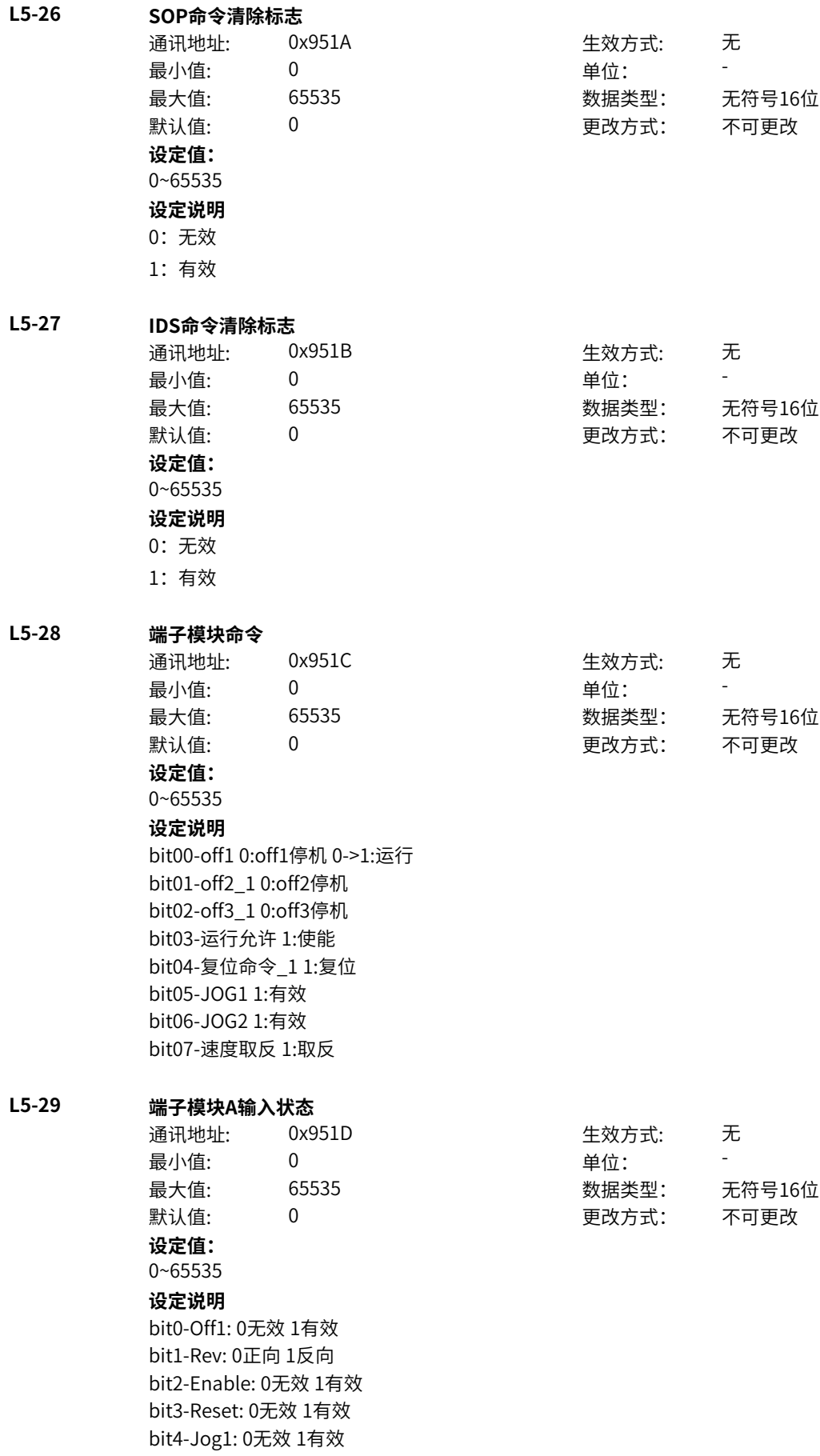
bit5-Jog2: 0无效 1有效 bit6-Rsvd1 :0无效 1有效 bit7-In1: 0无效 1有效 bit8-In2: 0无效 1有效 bit9-In3: 0无效 1有效 **L5-30 端子模块B输入状态** 通讯地址: 0x951E 生效方式: 无 ール<br>最小值: インコンコンコンコンコンコンロート 単位: キャンキン <mark>単位: キャンキン の</mark> 最大值: 65535 数据类型: 无符号16位 默认值: 0 0 0 0 更改方式: 不可更改 **设定值:** 0~65535 **设定说明** bit0-Off1: 0无效 1有效 bit1-Rev: 0正向 1反向 bit2-Enable: 0无效 1有效 bit3-Reset: 0无效 1有效 bit4-Jog1: 0无效 1有效 bit5-Jog2: 0无效 1有效 bit6-Rsvd1 :0无效 1有效 bit7-In1: 0无效 1有效 bit8-In2: 0无效 1有效 bit9-In3: 0无效 1有效 **L5-31 运行模式(正常/点动)** 通讯地址: 0x951F または 生效方式: 无 最小值: 0 0 单位: 最大值: 65535 数据类型: 无符号16位 默认值: 0 0 0 0 0 0 更改方式: 不可更改 **设定值:** 0~65535 **设定说明** 0:正常模式 1:点动模式 **L5-32 点动源1/2** 通讯地址: 0x9520 生效方式: 无 最小值: 0 0 单位: 最大值: 65535 数据类型: 无符号16位 默认值: 0 0 0 0 更改方式: 不可更改 **设定值:** 0:点动源1 1:点动源2 **设定说明** 点动源 **L5-33 控制目标** 通讯地址: 0x9521 生效方式: 无 最小值: 0 9 单位: 最大值: 65535 数据类型: 无符号16位 默认值: 0 0 0 0 更改方式: 不可更改

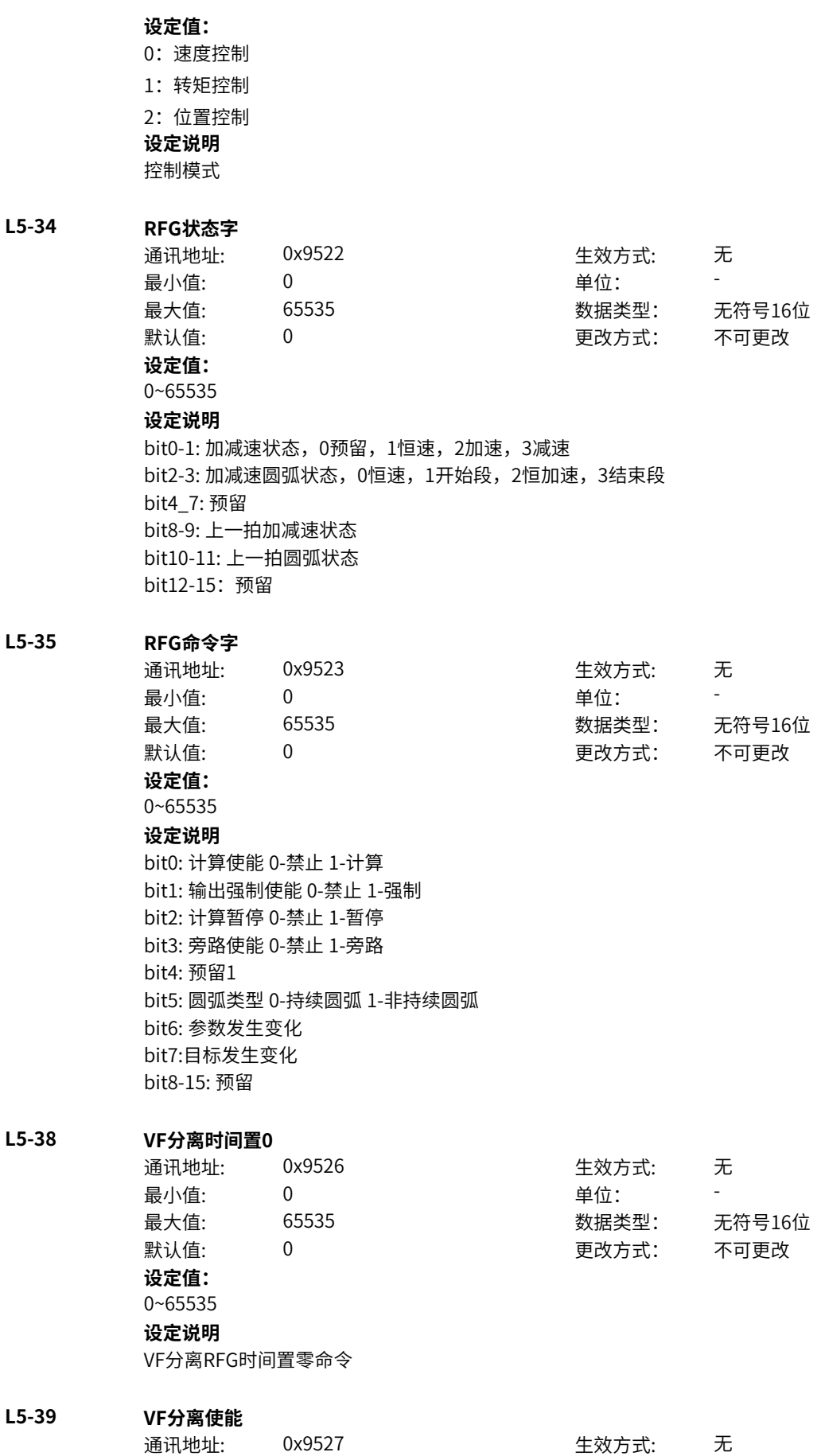

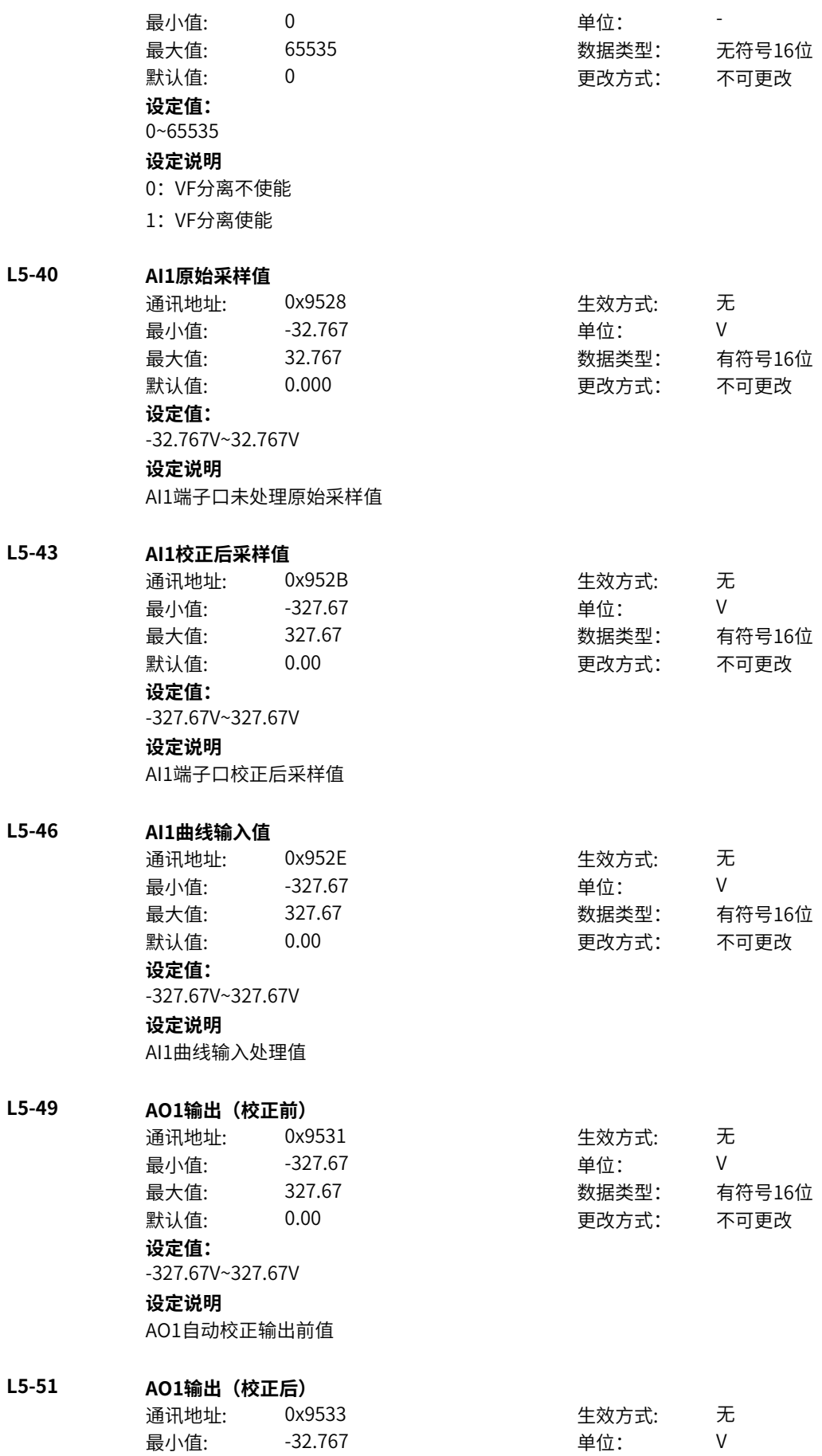

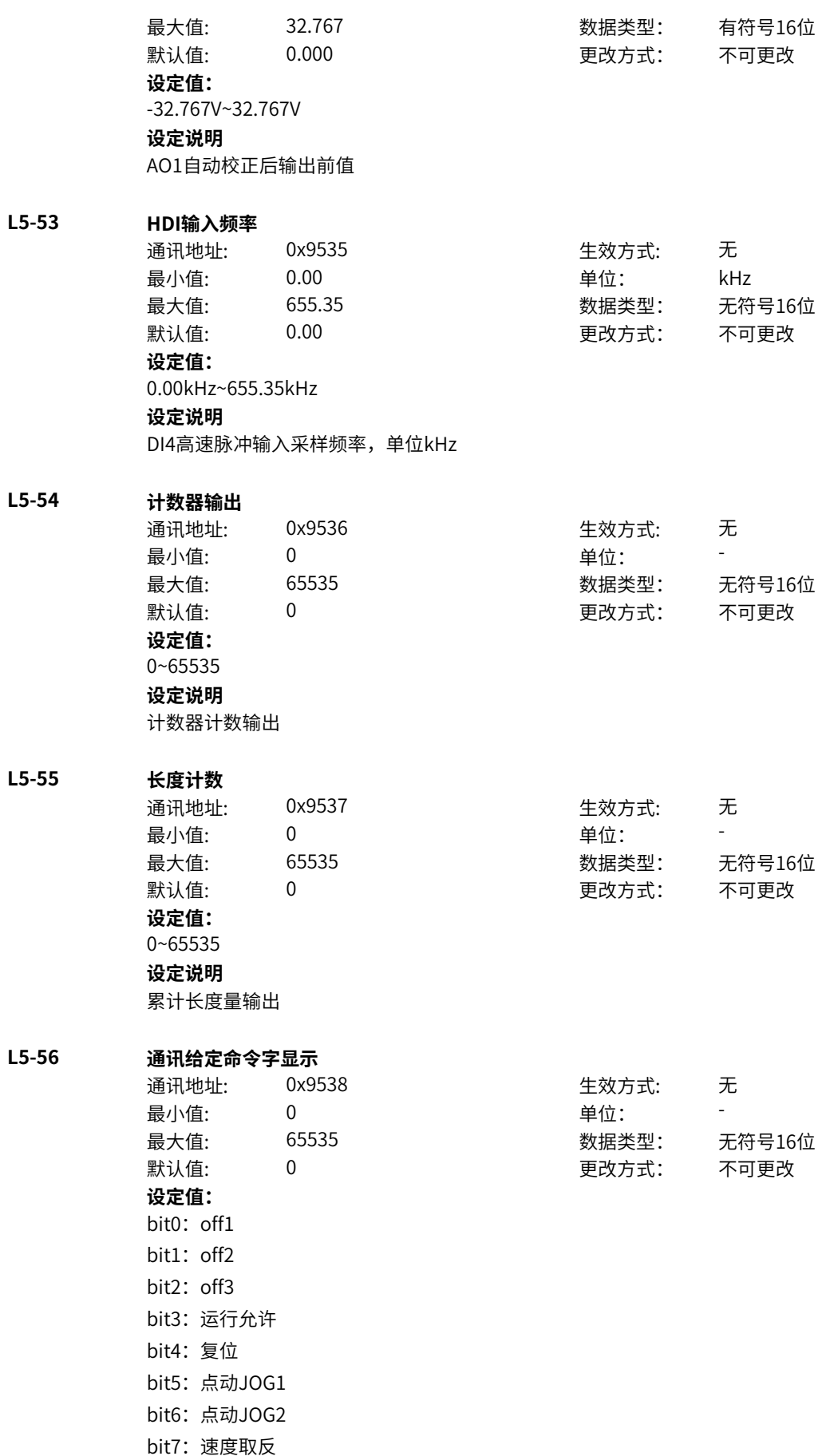

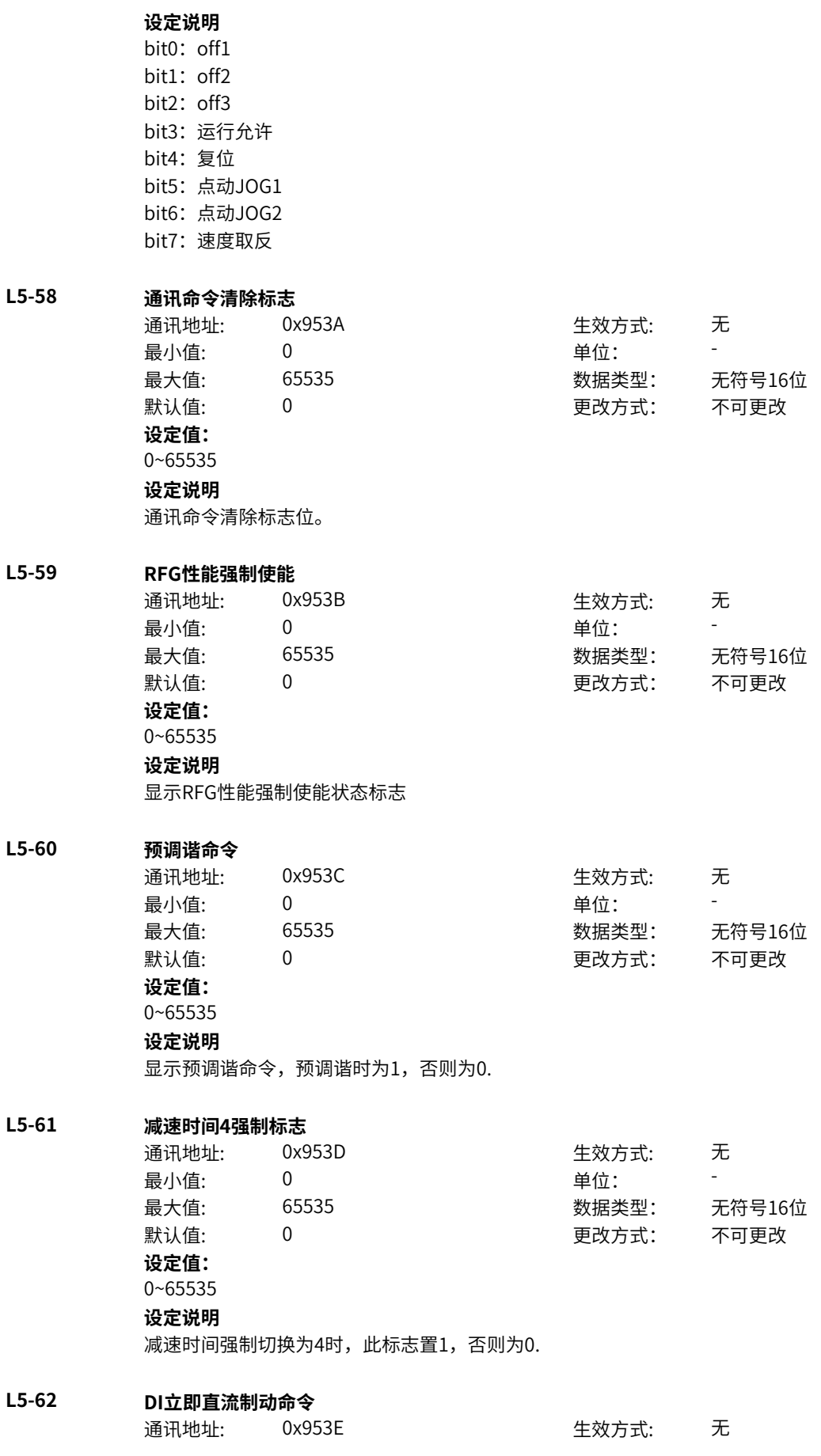

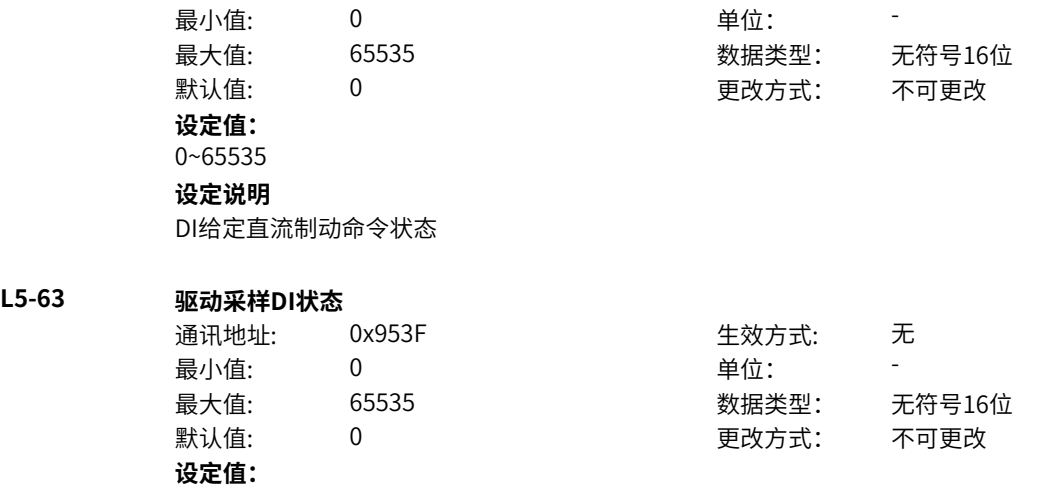

bit0: DI1状态 0:低电平 1:高电平 bit1: DI2状态 0:低电平 1:高电平 bit2: DI3状态 0:低电平 1:高电平 bit3: DI4/HDI状态 0:低电平 1:高电平 bit4: DI5状态(MD600A) 0:低电平 1:高电平 bit5:保留 0:低电平 1:高电平 bit6:保留 0:低电平 1:高电平 bit7:保留 0:低电平 1:高电平 bit8:保留 0:低电平 1:高电平 bit9:保留 0:低电平 1:高电平 bit10: VDI1状态 0:低电平 1:高电平 bit11: VDI2状态 0:低电平 1:高电平 bit12: VDI3状态 0:低电平 1:高电平 bit13: VDI4状态 0:低电平 1:高电平 bit14: VDI5状态 0:低电平 1:高电平 bit15: VDI6状态 0:低电平 1:高电平

DI端子采样输出状态字

# **L5-64 驱动输出DI状态**

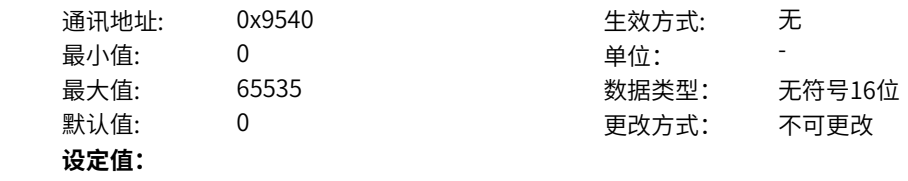

bit0: DI1状态 0:低电平 1:高电平 bit1: DI2状态 0:低电平 1:高电平 bit2: DI3状态 0:低电平 1:高电平 bit3: DI4/HDI状态 0:低电平 1:高电平 bit4: DI5状态(MD600A) 0:低电平 1:高电平 bit5:保留 0:低电平 1:高电平 bit6:保留 0:低电平 1:高电平 bit7:保留 0:低电平 1:高电平 bit8:保留 0:低电平 1:高电平 bit9:保留 0:低电平 1:高电平 bit10: VDI1状态 0:低电平 1:高电平 bit11: VDI2状态 0:低电平 1:高电平 bit12: VDI3状态 0:低电平 1:高电平 bit13: VDI4状态 0:低电平 1:高电平 bit14: VDI5状态 0:低电平 1:高电平 bit15: VDI6状态 0:低电平 1:高电平

DI驱动输出采样状态字

# **L5-65 最终输出DI状态**

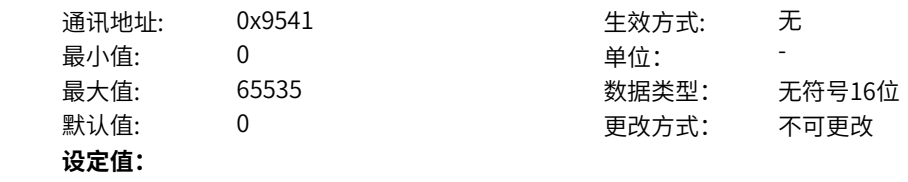

bit0: DI1状态 0:低电平 1:高电平 bit1: DI2状态 0:低电平 1:高电平 bit2: DI3状态 0:低电平 1:高电平 bit3: DI4/HDI状态 0:低电平 1:高电平 bit4: DI5状态(MD600A) 0:低电平 1:高电平 bit5:保留 0:低电平 1:高电平 bit6:保留 0:低电平 1:高电平 bit7:保留 0:低电平 1:高电平 bit8:保留 0:低电平 1:高电平 bit9:保留 0:低电平 1:高电平 bit10: VDI1状态 0:低电平 1:高电平 bit11: VDI2状态 0:低电平 1:高电平 bit12: VDI3状态 0:低电平 1:高电平 bit13: VDI4状态 0:低电平 1:高电平 bit14: VDI5状态 0:低电平 1:高电平 bit15: VDI6状态 0:低电平 1:高电平

DI最终输出状态字

# **L5-68 最终输出DO状态**

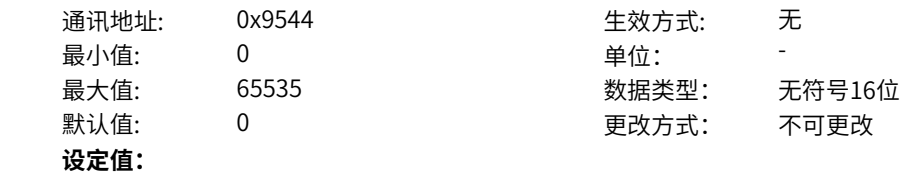

bit0: RO1状态 0:低电平 1:高电平 bit1: 保留 0:低电平 1:高电平 bit2: 保留 0:低电平 1:高电平 bit3: 保留 0:低电平 1:高电平 bit4: DO1状态(MD600A) 0:低电平 1:高电平 bit5: DO2状态(MD600A) 0:低电平 1:高电平 bit6: 保留 0:低电平 1:高电平 bit7: 保留 0:低电平 1:高电平 bit8: 保留 0:低电平 1:高电平 bit9: 保留 0:低电平 1:高电平 bit10: VDO1状态 0:低电平 1:高电平 bit11: VDO2状态 0:低电平 1:高电平 bit12: VDO3状态 0:低电平 1:高电平 bit13: VDO4状态 0:低电平 1:高电平 bit14: VDO5状态 0:低电平 1:高电平 bit15: VDO6状态 0:低电平 1:高电平

DO最终输出状态字

# **L5-69 IO监控状态**

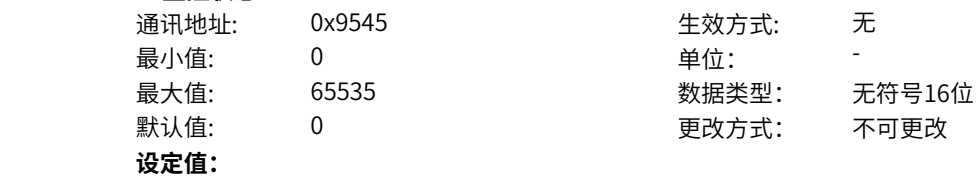

bit0: AI1断线超限状态 0:未超限 1:已超限 bit1: 保留 0:低电平 1:高电平 bit2: AiAsDi输出状态 0:低电平 1:高电平 bit3: HDI输入断线状态 0:未断线 1:已断线 bit4: 设定计数到达状态 0:未到达 1:已到达 bit5: 指定计数到达状态 0:未到达 1:已到达 bit6: 设定长度到达状态 0:未到达 1:已到达 bit7: DIO计数模块1比较结果 0:未到达 1:已到达 bit8: DIO计数模块2比较结果 0:未到达 1:已到达 bit9: DIO计数模块3比较结果 0:未到达 1:已到达 bit10: DIO计数模块4比较结果 0:未到达 1:已到达 bit11:保留 0:低电平 1:高电平 bit12:保留 0:低电平 1:高电平 bit13:保留 0:低电平 1:高电平 bit14:保留 0:低电平 1:高电平 bit15:模块温度到达 0:未到达 1:已到达

‑806‑

IO最终输出状态字

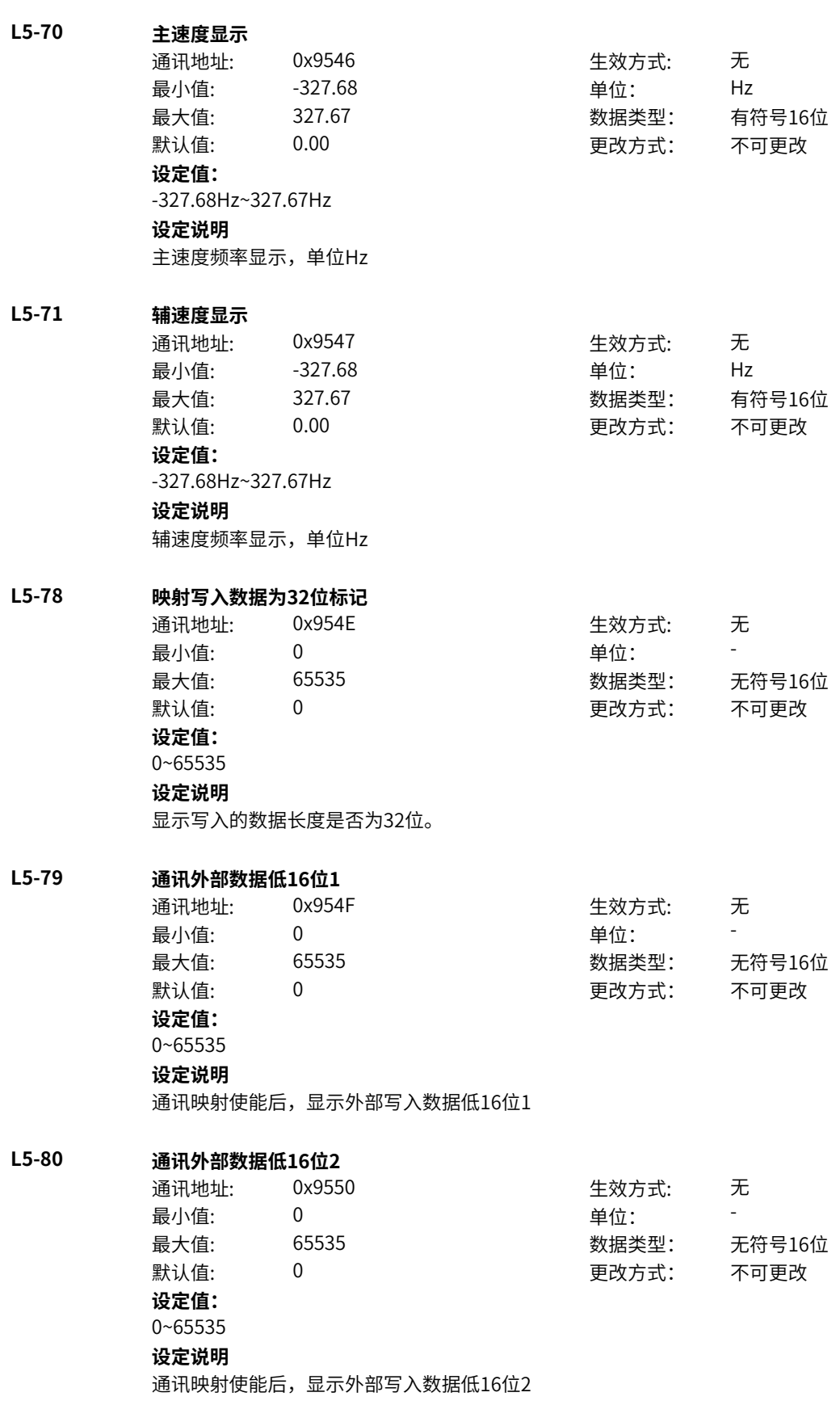

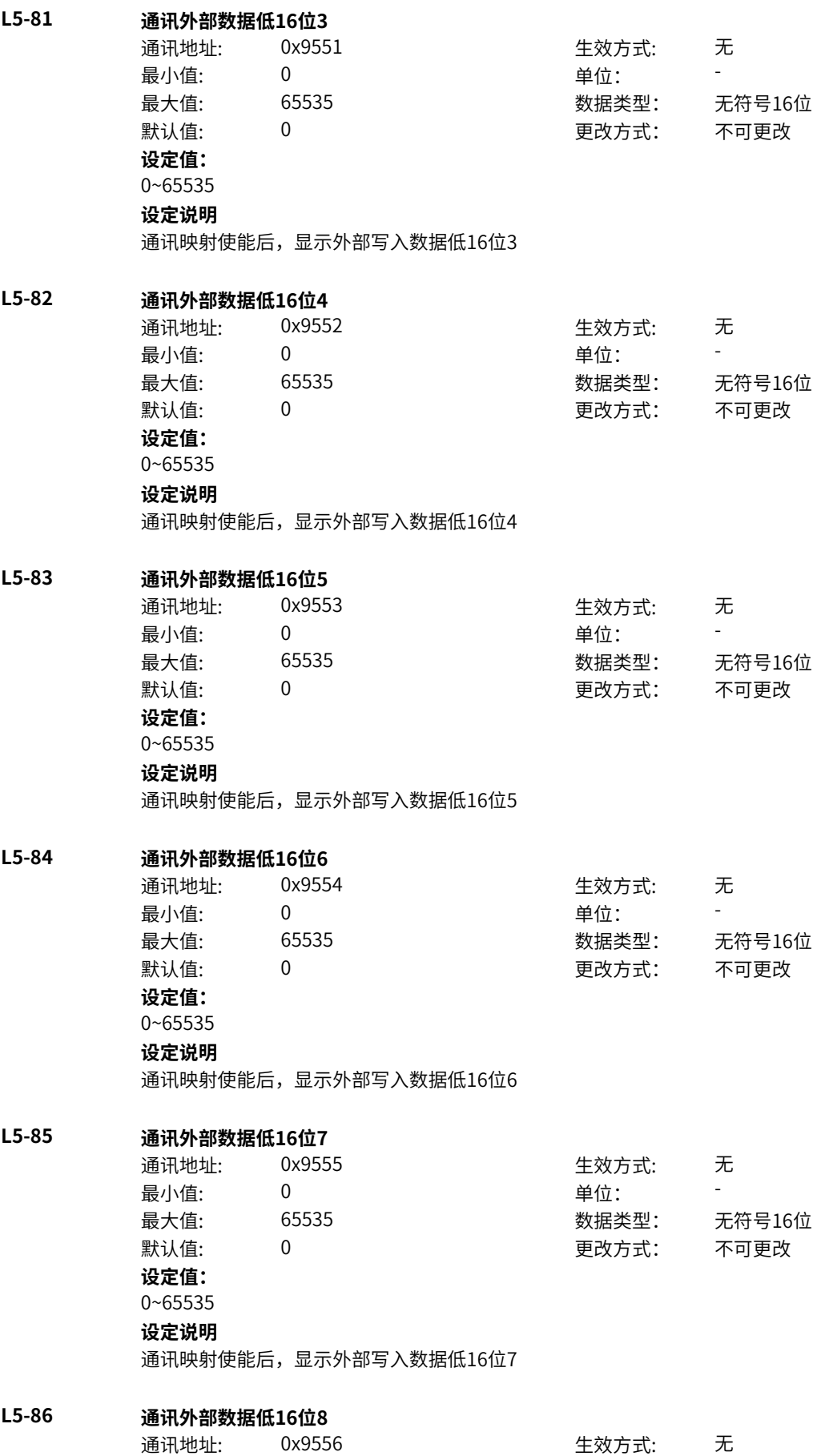

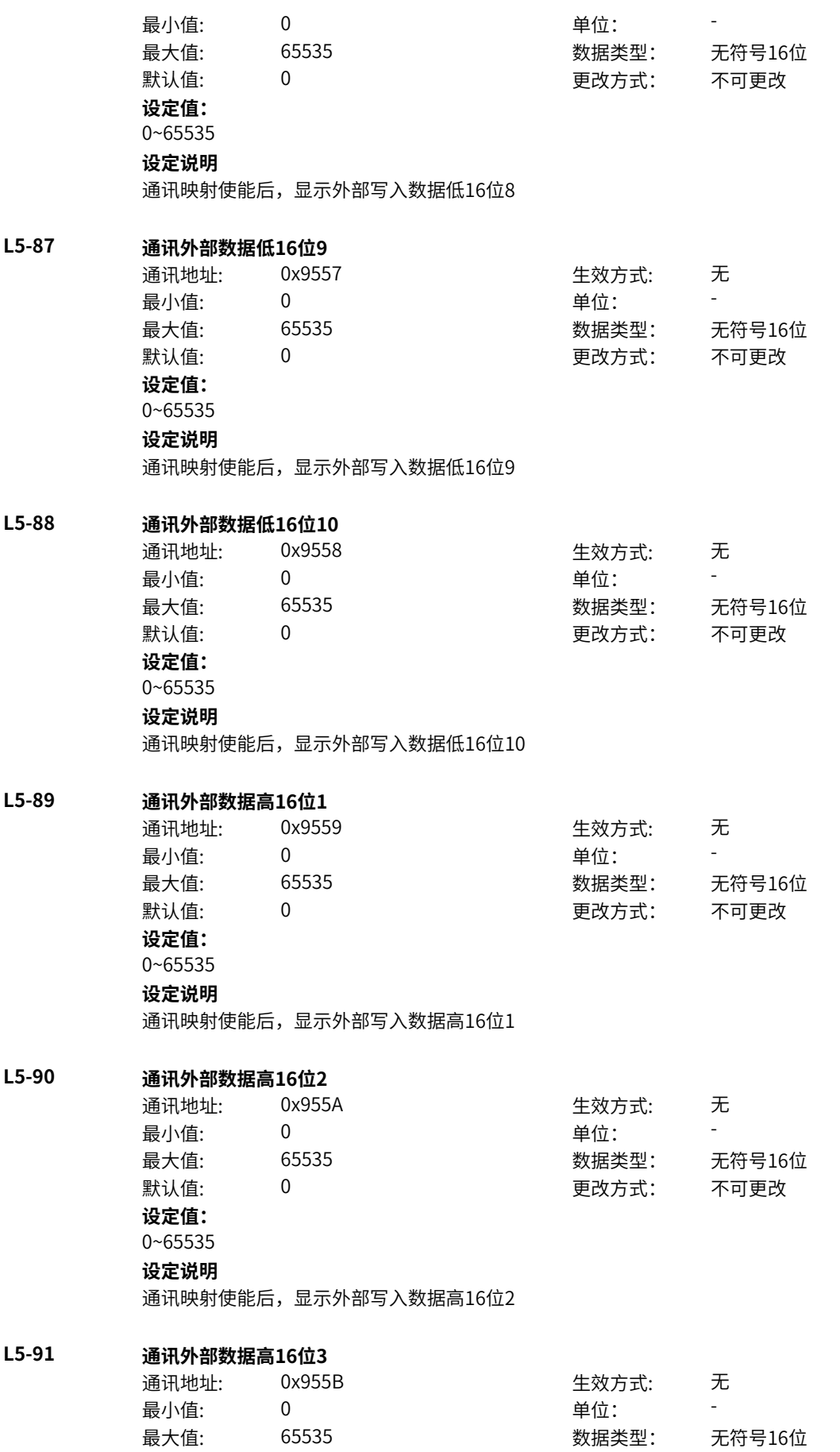

默认值: 0 0 0 0 更改方式: 不可更改 **设定值:** 0~65535 **设定说明** 通讯映射使能后,显示外部写入数据高16位3 **L5-92 通讯外部数据高16位4** 通讯地址: 0x955C 生效方式: 无 ール<br>最小值: インコンコンコンコンコンコンロート 単位: キャンキン <mark>単位: キャンキン の</mark> 最大值: 65535 数据类型: 无符号16位 默认值: 0 0 0 更改方式: 不可更改 **设定值:** 0~65535 **设定说明** 通讯映射使能后,显示外部写入数据高16位4 **L5-93 通讯外部数据高16位5** 通讯地址: 0x955D 生效方式: 无 最小值: 0 9 单位: 最大值: 65535 数据类型: 无符号16位 默认值: 0 0 0 0 更改方式: 不可更改 **设定值:** 0~65535 **设定说明** 通讯映射使能后,显示外部写入数据高16位5 **L5-94 通讯外部数据高16位6** 通讯地址: 0x955E 生效方式: 无 最小值: 0 9 单位: 最大值: 65535 数据类型: 无符号16位 默认值: 0 0 0 0 0 更改方式: 不可更改 **设定值:** 0~65535 **设定说明** 通讯映射使能后,显示外部写入数据高16位6 **L5-95 通讯外部数据高16位7** 通讯地址: 0x955F またのは 生效方式: 无 最小值: 0 0 单位: 最大值: 65535 数据类型: 无符号16位 默认值: 0 0 0 0 更改方式: 不可更改 **设定值:** 0~65535 **设定说明** 通讯映射使能后,显示外部写入数据高16位7 **L5-96 通讯外部数据高16位8** 通讯地址: 0x9560 生效方式: 无 最小值: 0 9 单位: 最大值: 65535 数据类型: 无符号16位 默认值: 0 0 0 0 更改方式: 不可更改 **设定值:**

0~65535 **设定说明** 通讯映射使能后,显示外部写入数据高16位8

**L5-97 通讯外部数据高16位9**

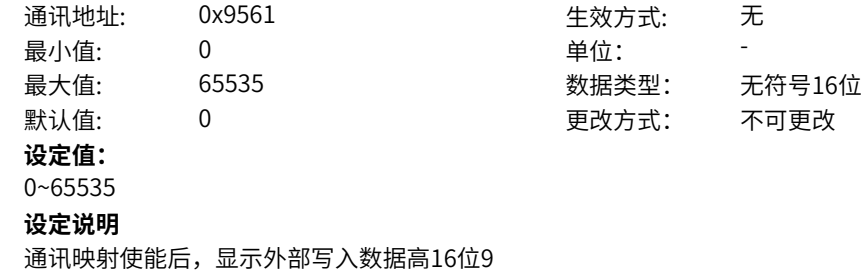

**L5-98 通讯外部数据高16位10**

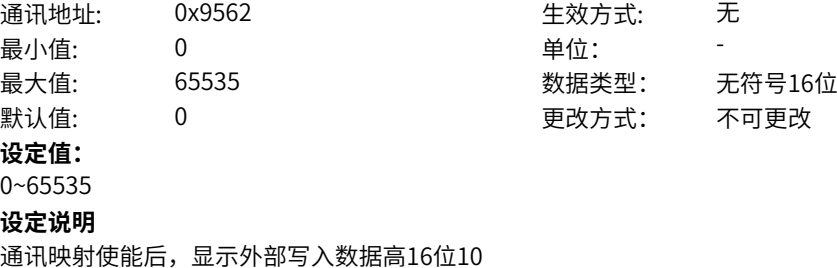

# **11.69 L6 字连接器2**

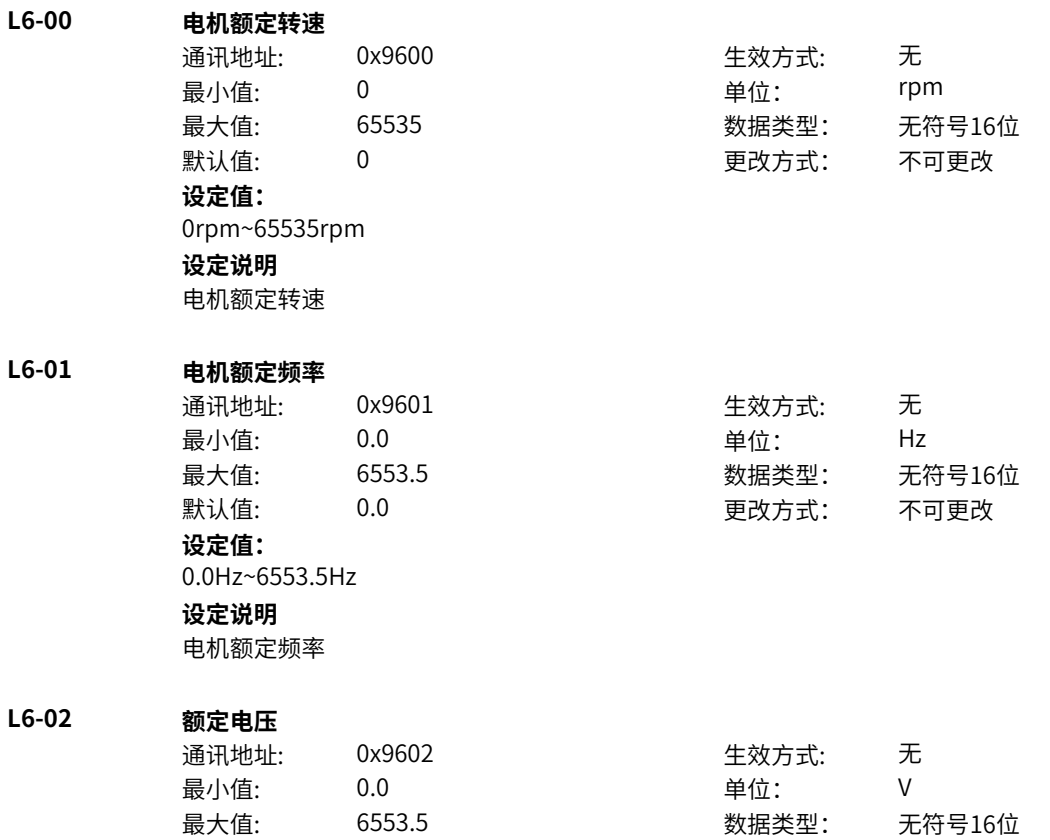

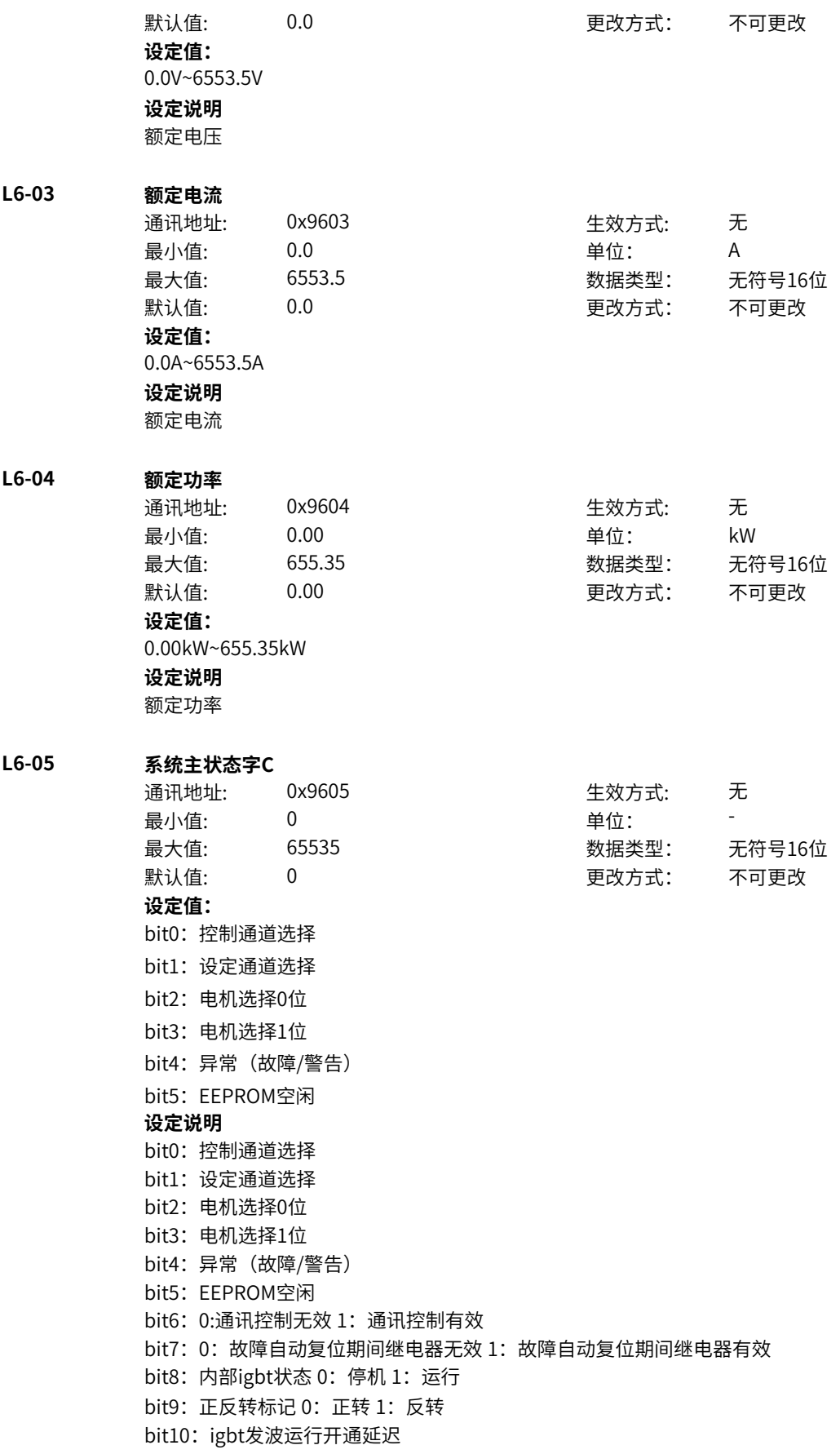

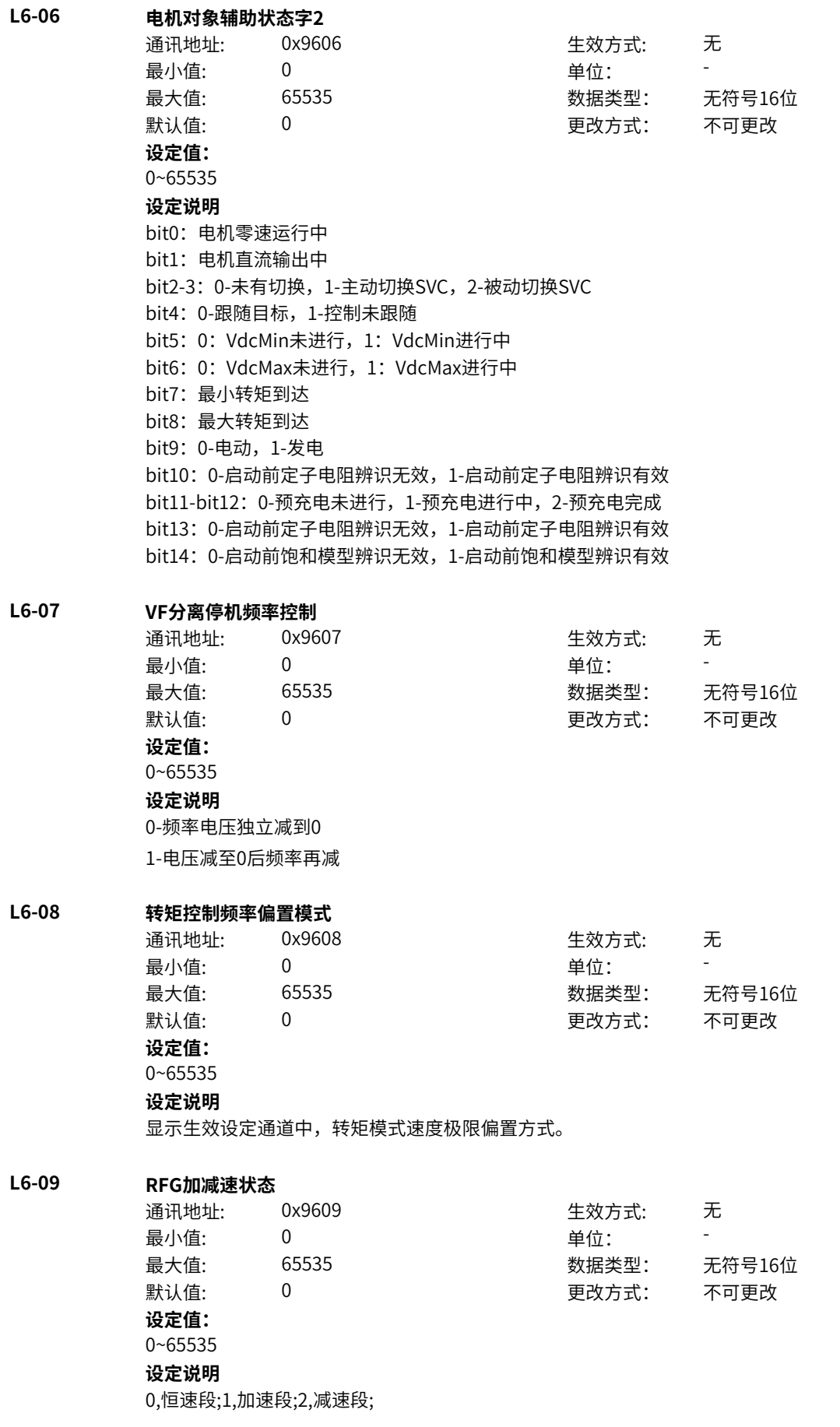

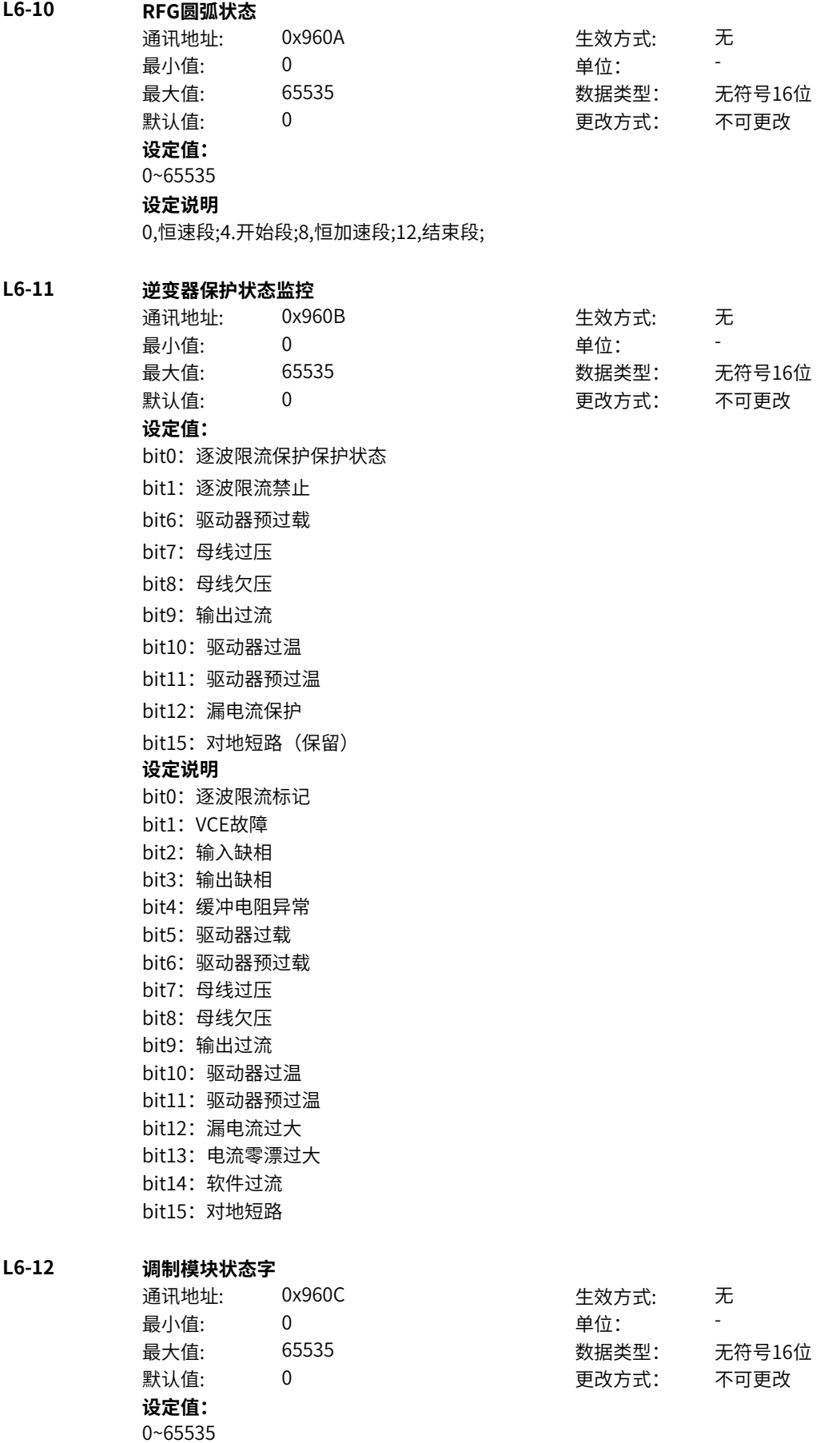

bit0:0:未过调制 1:过调制 bit1-3:0:七段发波 1:五段发波 bit4: 窄脉冲生效 bit5: 死区补偿生效 bit6: 随机PWM生效 bit7-8:0:异步调制 1:伪同步调制 bit9:0:载频强制未生效1:载频强制生效 bit10-11: 0-正常载频, 1-高载频等待确认, 3-高载频生效 bit12: 超时标记 bit13-15:保留

#### **L6-13 本体采样状态字**

通讯地址: 0x960D 生效方式: 无 最小值: 0 9 单位: 最大值: 65535 数据类型: 无符号16位 默认值: 0 0 0 0 更改方式: 不可更改 **设定值:** 0~65535

#### **设定说明**

bit0-bit2: (保留) bit3: (保留) bit4: 零漂过大 bit5: ADC校准状态标记 (保留) bit6: 零漂检测状态标记 0-进行中,1-已完成 bit7: 制动回路零漂检测状态标记 0-进行中,1-已完成 bit8:制动管零漂过大故障标记 bit9-bit15:保留

#### **L6-16 电机保护状态字**

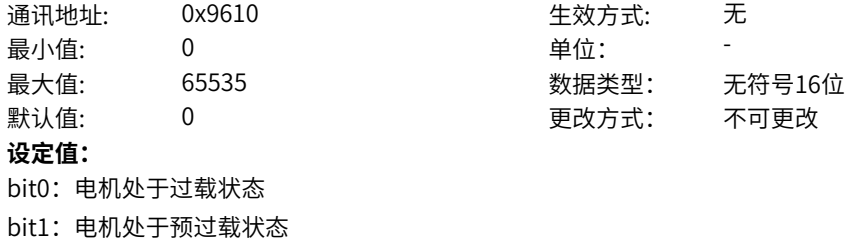

- bit2:处于三相缺相状态(保留)
- bit3:电机过热(保留)
- bit4:PG检测有故障(保留)
- bit5:电流控制错误
- bit6:电机堵转
- bit7:电机断线,两相或三相缺相
- bit8:电机恒流负载过大(保留)
- bit9:电机磁通异常导致VC运行失步
- bit10:测速波动异常 (保留)
- bit11:电机参数设置错误(保留)
- bit12: HSVM采样卡断线、错相 (保留)
- bit13: 同步电机过流 (保留)
- bit14:同步输出电压异常(保留)
- bit15:编码器断线(保留)

**设定说明** bit0:电机处于过载状态 bit1:电机处于预过载状态 bit2:处于三相缺相状态(保留) bit3:电机过热(保留) bit4:PG检测有故障(保留) bit5:电流控制错误 bit6: 电机堵转 bit7:电机断线,两相或三相缺相 bit8:电机恒流负载过大(保留) bit9:电机磁通异常导致VC运行失步 bit10:测速波动异常 (保留) bit11:电机参数设置错误(保留)

- bit12: HSVM采样卡断线、错相 (保留)
- bit13:同步电机过流(保留)
- bit14: 同步输出电压异常 (保留)
- bit15:编码器断线(保留)

#### **L6-17 转速控制器状态字**

通讯地址: 0x9611 生效方式: 无 ール<br>最小値: **0 の** のはのは、 インスタンの 単位: キャンプ <mark>単位: キャンプ のなる かんじょう かんじょう かんじょう かんじょう かんじょう かんじょう</mark> **设定值:** bit0: 速度环使能 bit1: 积分方式实际状态 bit6: 积分保持生效 bit7: 快速退积分激活 bit8: 抗负载扰动激活 bit9:保留 bit10:保留 bit11:保留 bit12:保留 bit13:保留 bit14:保留 bit15:保留 **设定说明** bit0: 速度环使能 bit1: 积分方式实际状态 bit6: 积分保持生效 bit7: 快速退积分激活 bit8: 抗负载扰动激活 bit9-15:保留

# 最大值: 65535 数据类型: 无符号16位 默认值: 0 0 0 0 更改方式: 不可更改

#### **L6-18 矢量Vdc状态字**

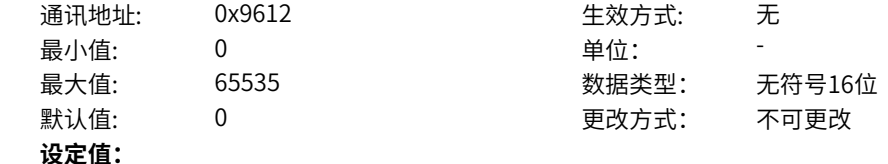

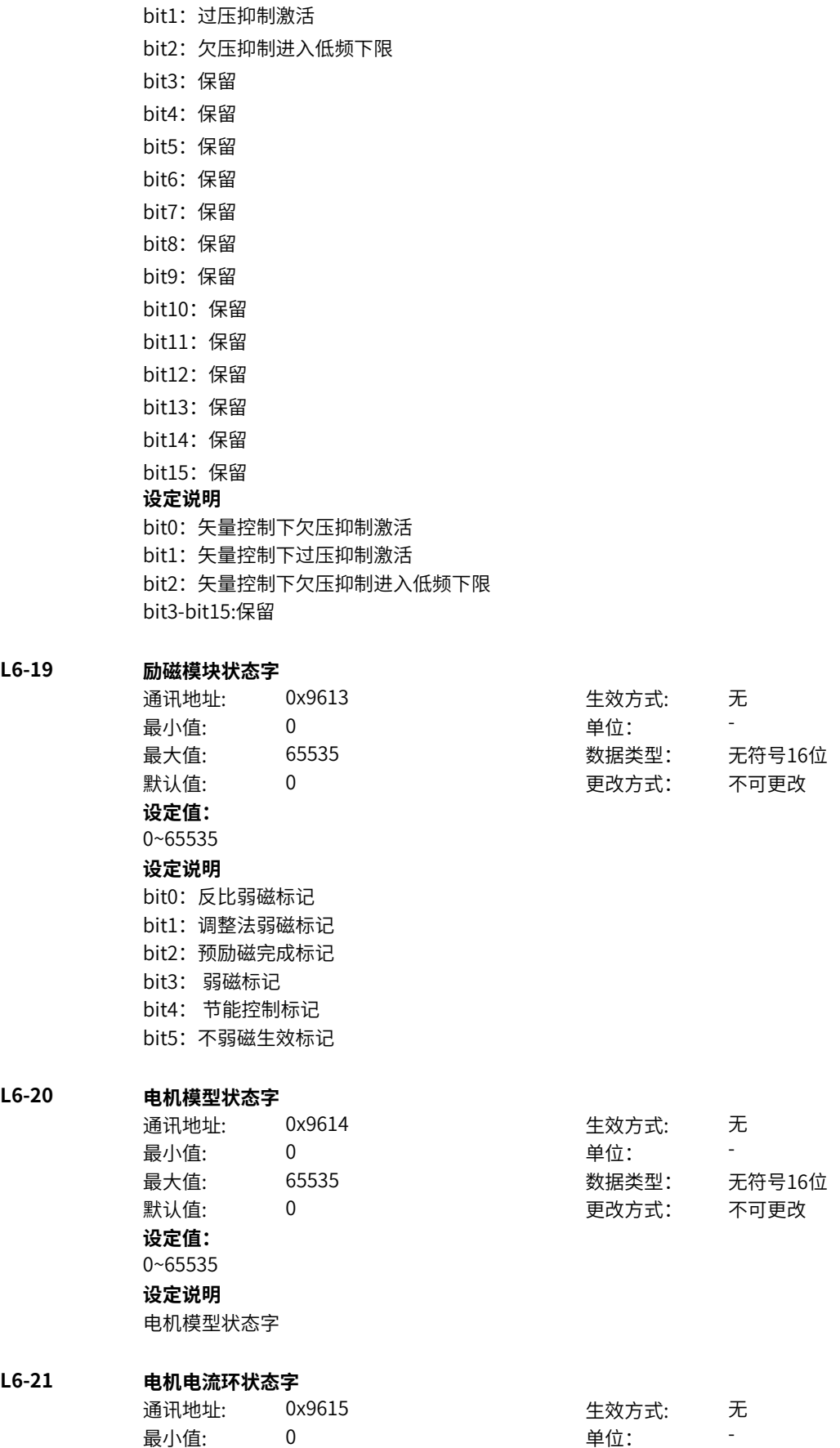

bit0:欠压抑制激活

**L6-22 电机VF控制状态字**

L6-27

**L6-33 生效的控制模式**

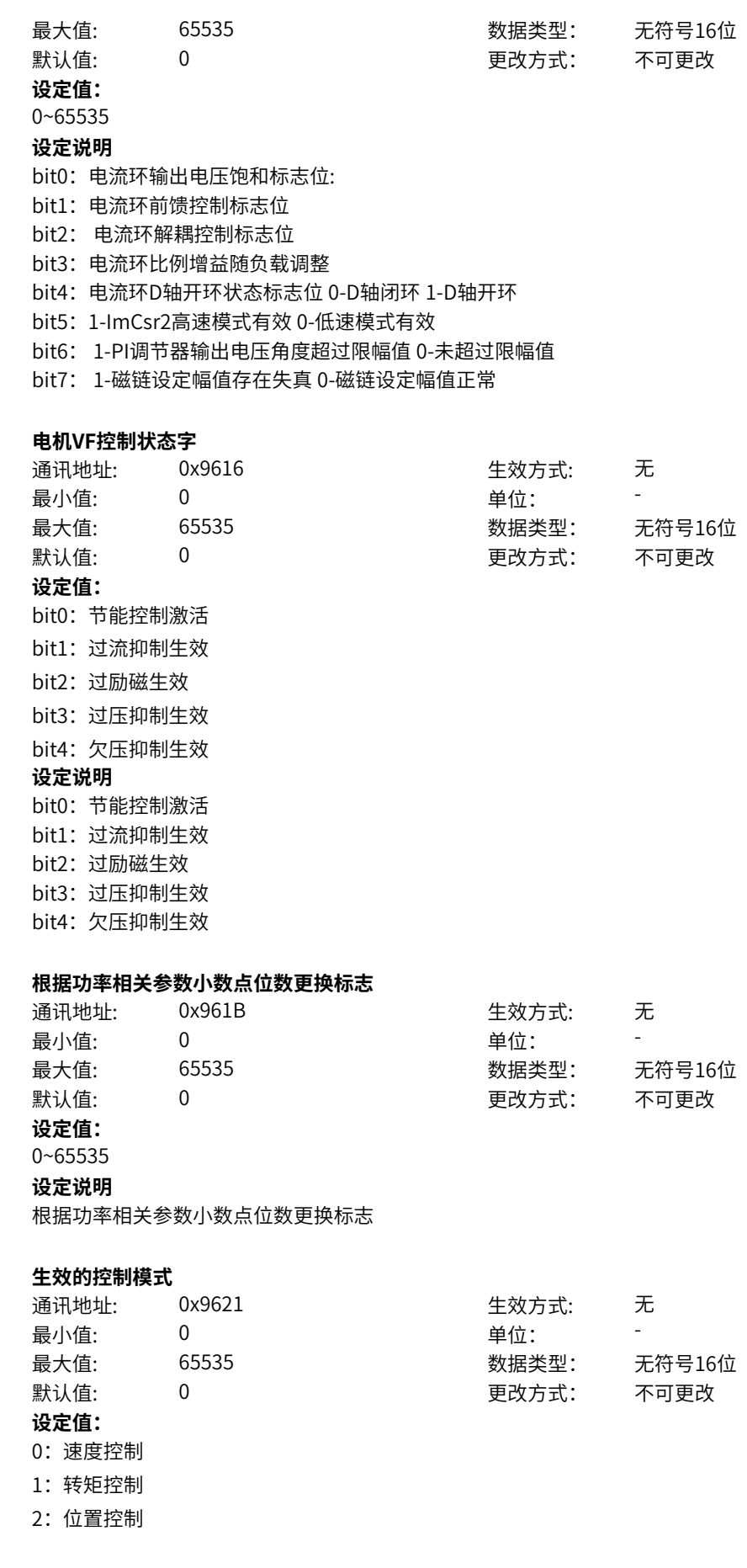

生效的外部设置控制目标 0速度控制、1转矩控制、2位置控制

通讯地址: 0x9623 生效方式: 无

数据类型: 无符号16位 更改方式: 不可更改

# **L6-35 系统主状态字D**

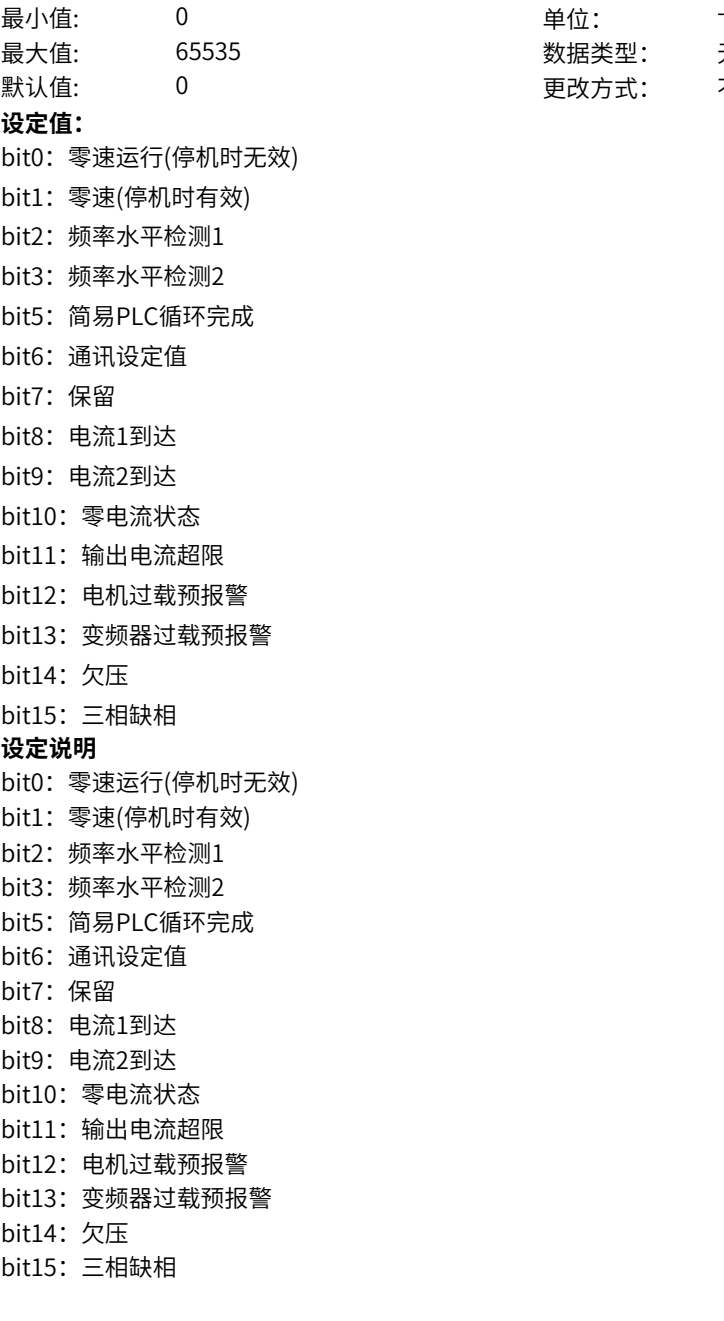

#### **L6-36 报欠压故障标志**

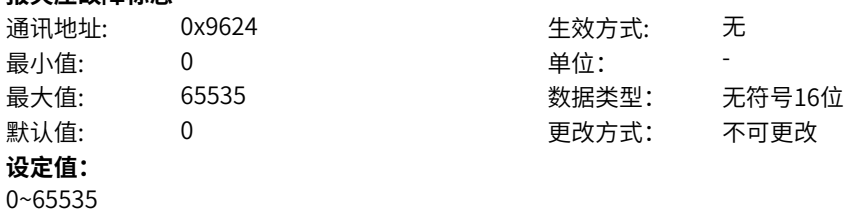

# **设定说明**

欠压故障标志位,DO/RO输出欠压状态

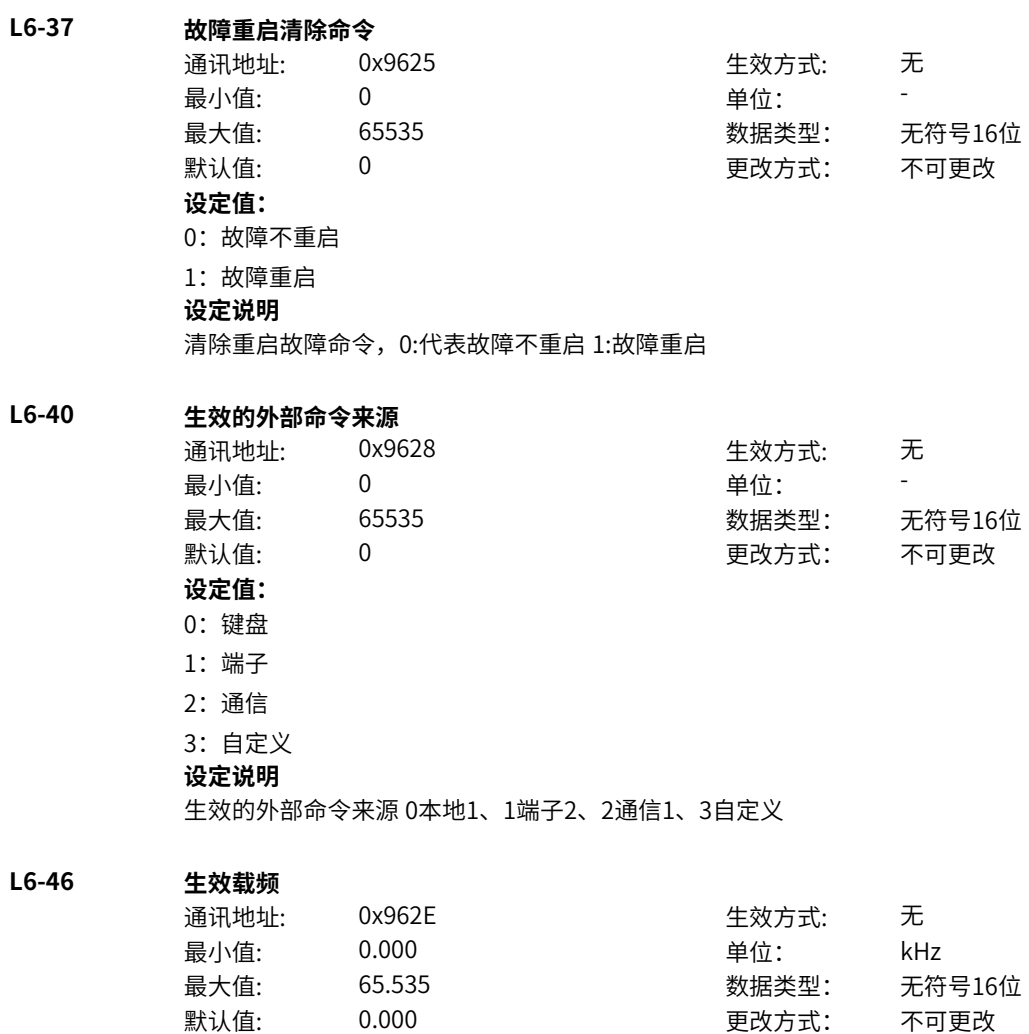

**设定值:** 0.000kHz~65.535kHz **设定说明** 生效载频

# **11.70 L7 字连接器3**

**L7-36 16位任意参数监控1** 通讯地址: 0x9724 生效方式: 无 最小值: 0 9 单位: 最大值: 65535 数据类型: 无符号16位 默认值: 0 0 0 更改方式: 不可更改 **设定值:**

0~65535 **设定说明**

内部RAM地址监控的无符号数据输出

# **L7-37 16位任意参数监控2**

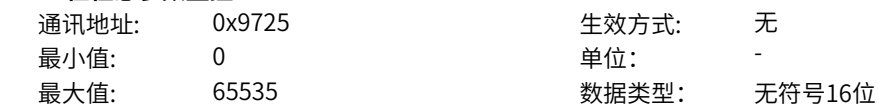

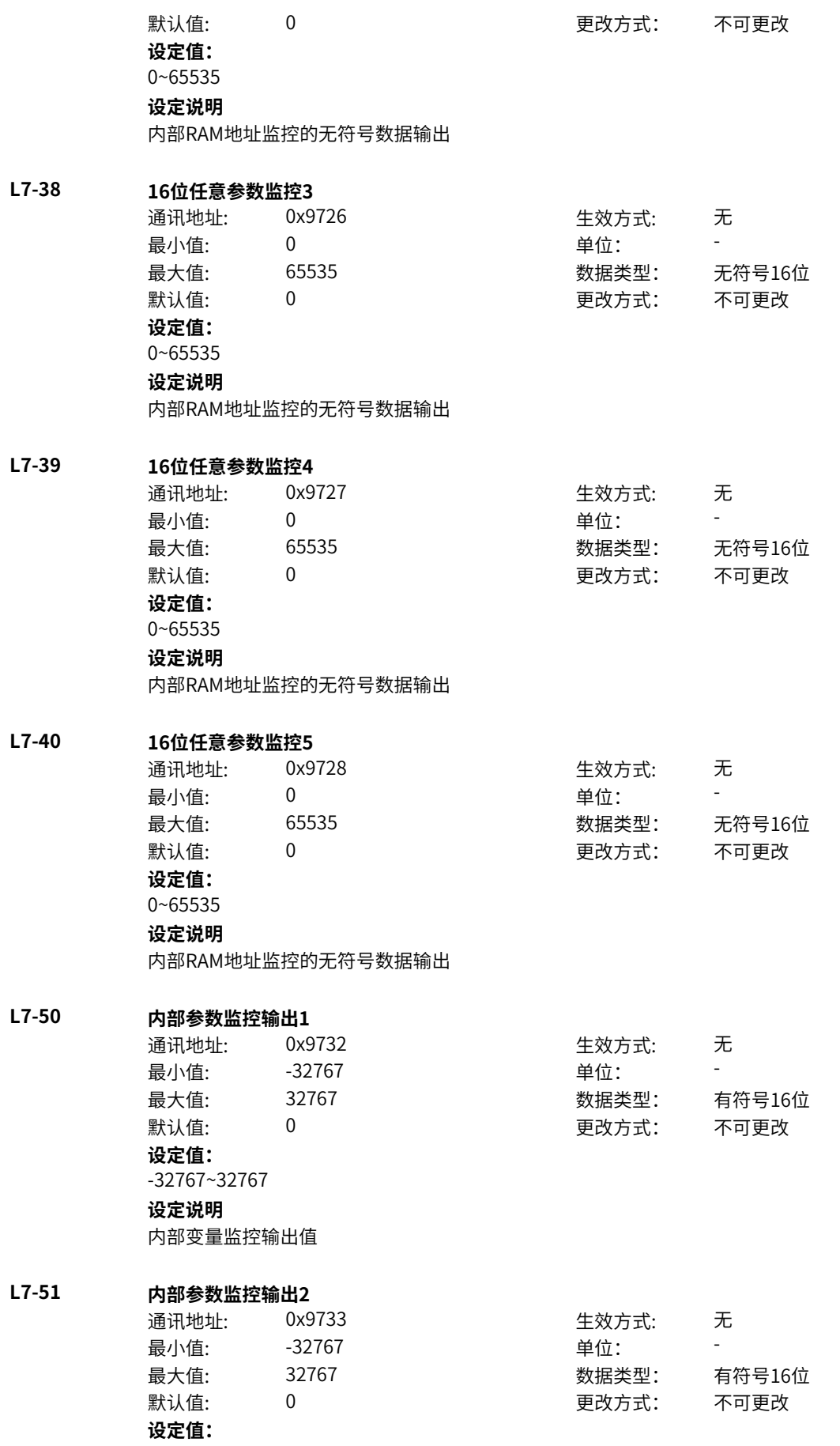

-32767~32767 **设定说明** 内部变量监控输出值 **L7-52 内部参数监控输出3** 通讯地址: 0x9734 生效方式: 无 最小值: -32767 单位: 最大值: 32767 数据类型: 有符号16位 默认值: 0 0 0 0 更改方式: 不可更改 **设定值:** -32767~32767 **设定说明** 内部变量监控输出值 **L7-53 内部参数监控输出4** 通讯地址: 0x9735 生效方式: 无 最小值: -32767 单位: - 最大值: 32767 数据类型: 有符号16位 默认值: 0 0 0 更改方式: 不可更改 **设定值:** -32767~32767 **设定说明** 内部变量监控输出值 **L7-54 内部参数监控输出5** 通讯地址: 0x9736 生效方式: 无 最小值: -32767 单位: 最大值: 32767 数据类型: 有符号16位 默认值: 0 0 0 0 更改方式: 不可更改 **设定值:** -32767~32767 **设定说明** 内部变量监控输出值 **L7-55 内部参数监控输出6** 通讯地址: 0x9737 生效方式: 无 最小值: -32767 单位: - 最大值: 32767 数据类型: 有符号16位 默认值: 0 0 0 0 更改方式: 不可更改 **设定值:** -32767~32767 **设定说明** 内部变量监控输出值 **L7-56 内部参数监控输出7** 通讯地址: 0x9738 生效方式: 无 最小值: -32767 - - - - - - 单位: 最大值: 32767 数据类型: 有符号16位 默认值: 0 0 0 0 更改方式: 不可更改 **设定值:**

-32767~32767

内部变量监控输出值

# **L7-57 内部参数监控输出8**

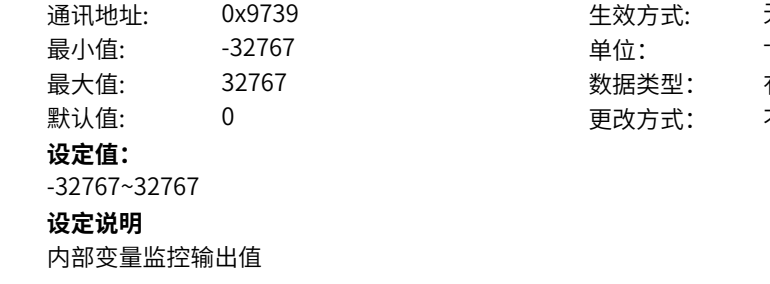

# **L7-61 用户负载曲线设置错误标记**

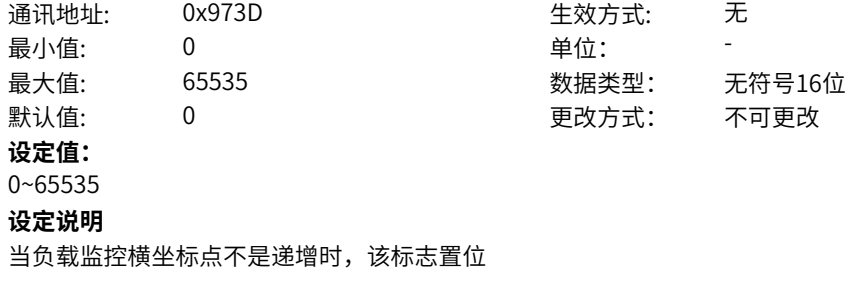

生效方式: 无

最大值: 32767 数据类型: 有符号16位 更改方式: 不可更改

# **11.71 L9 双字链接器1**

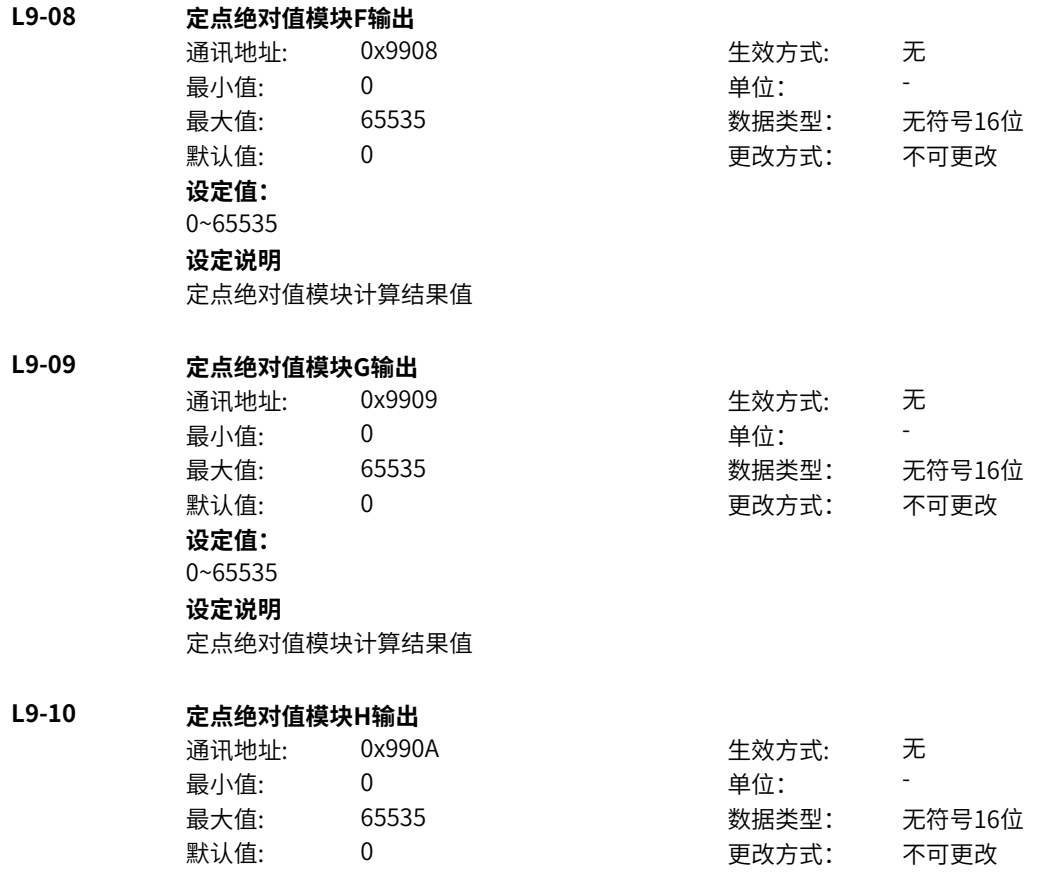

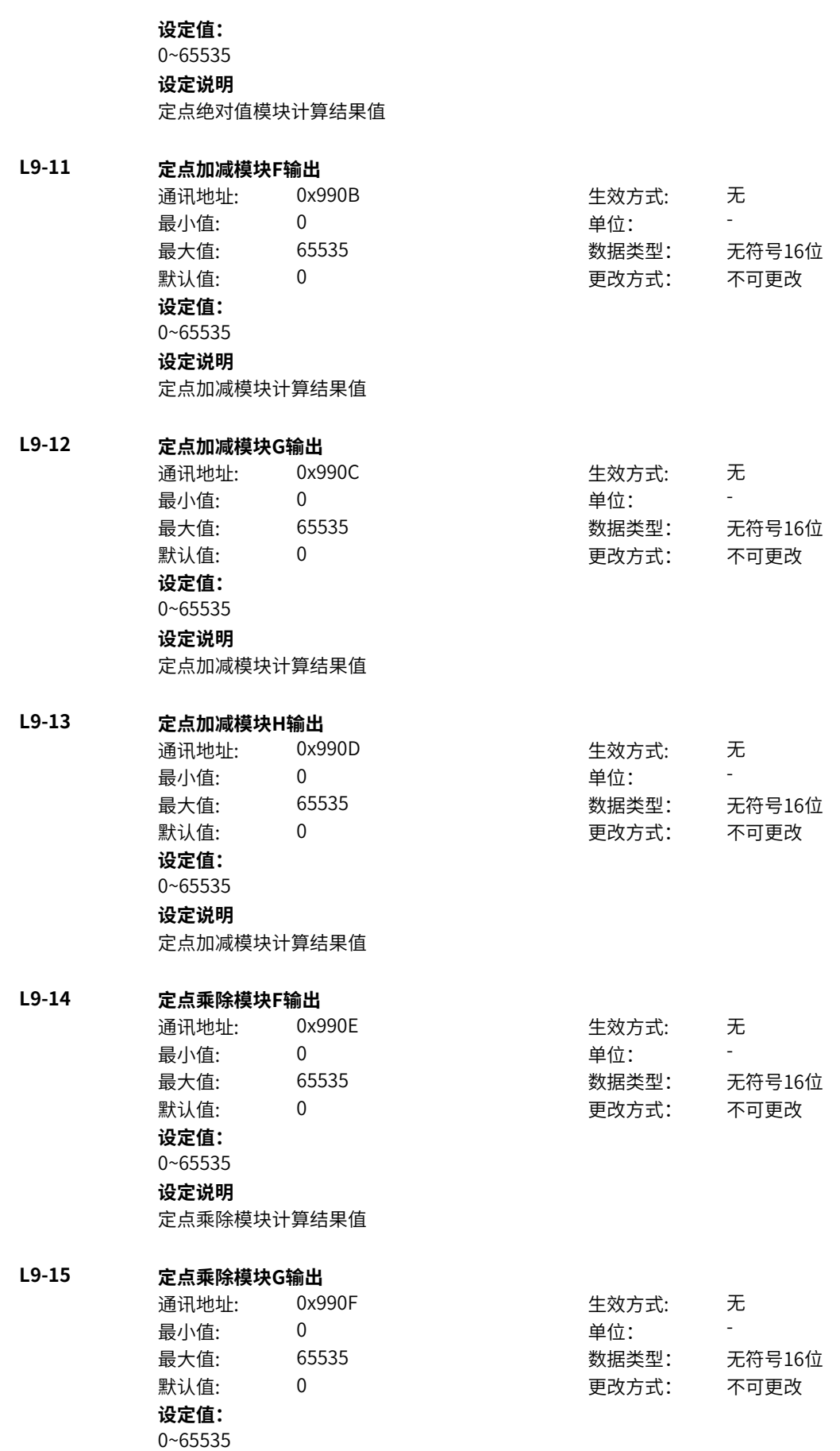

定点乘除模块计算结果值

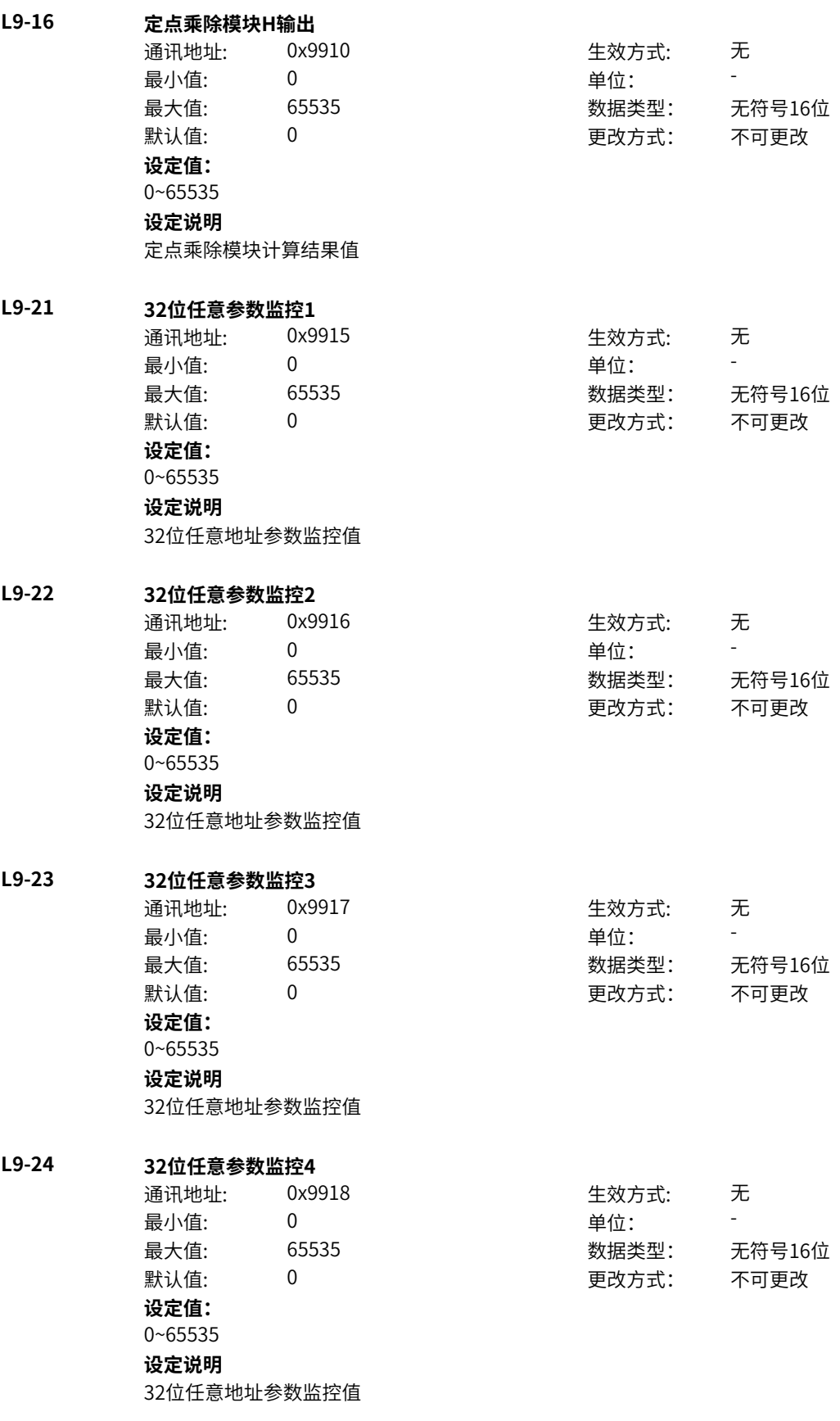

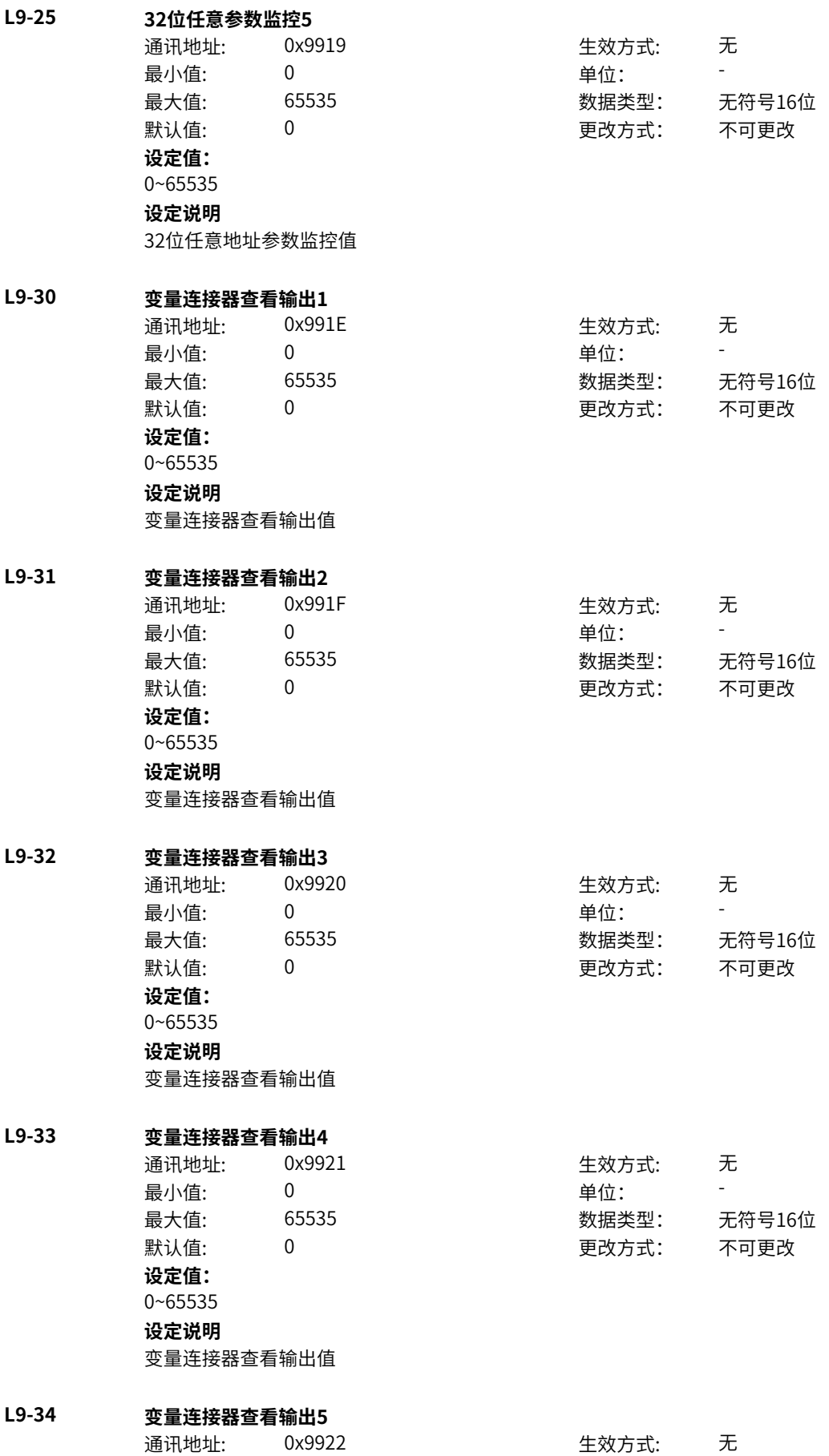

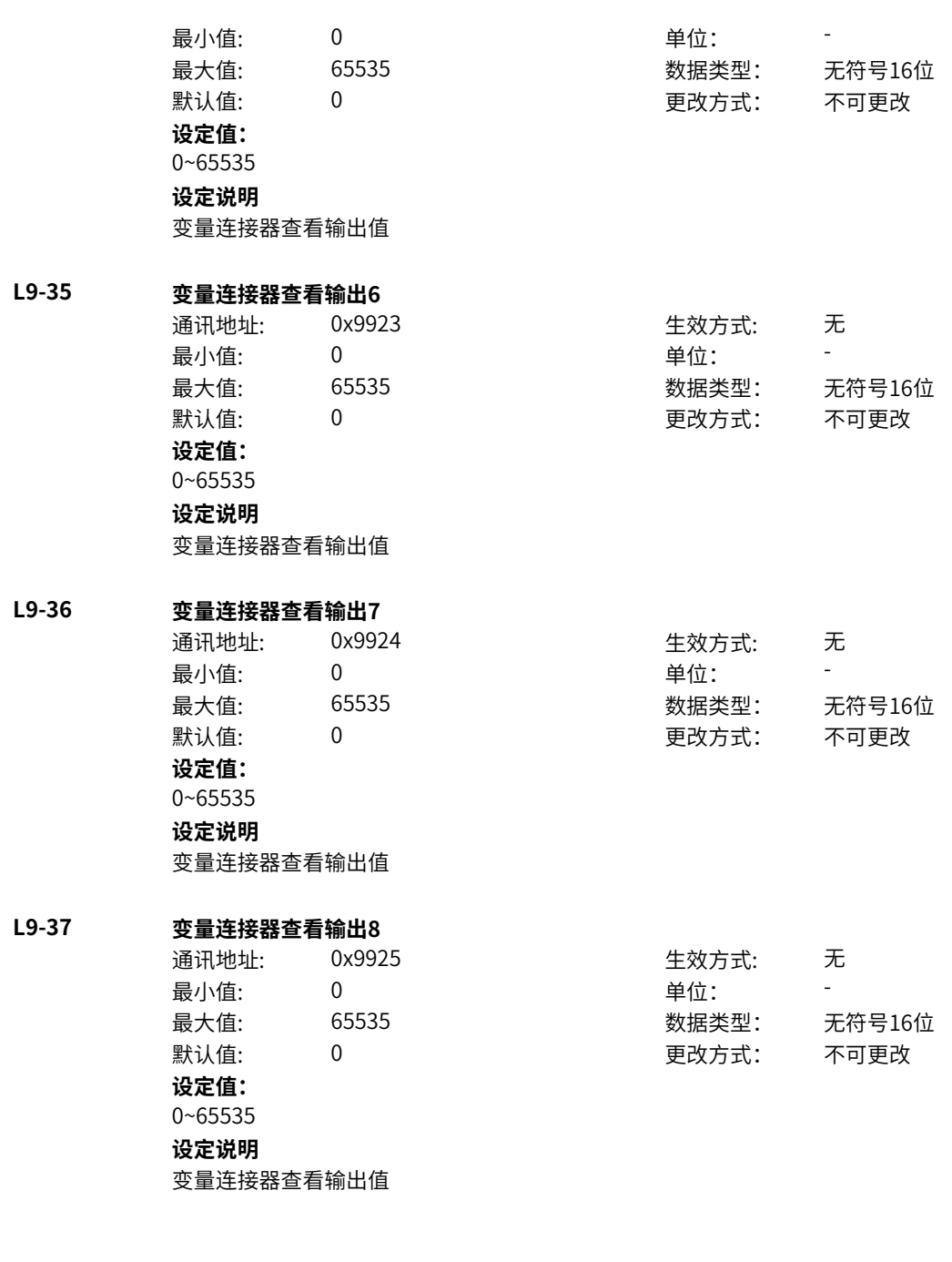

# **11.72 Lb 浮点连接器1**

#### **Lb-00 AI1输入标幺值**

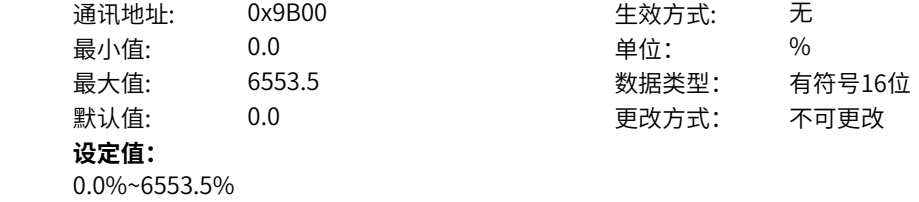

**设定说明**

显示AI1输入标幺值。
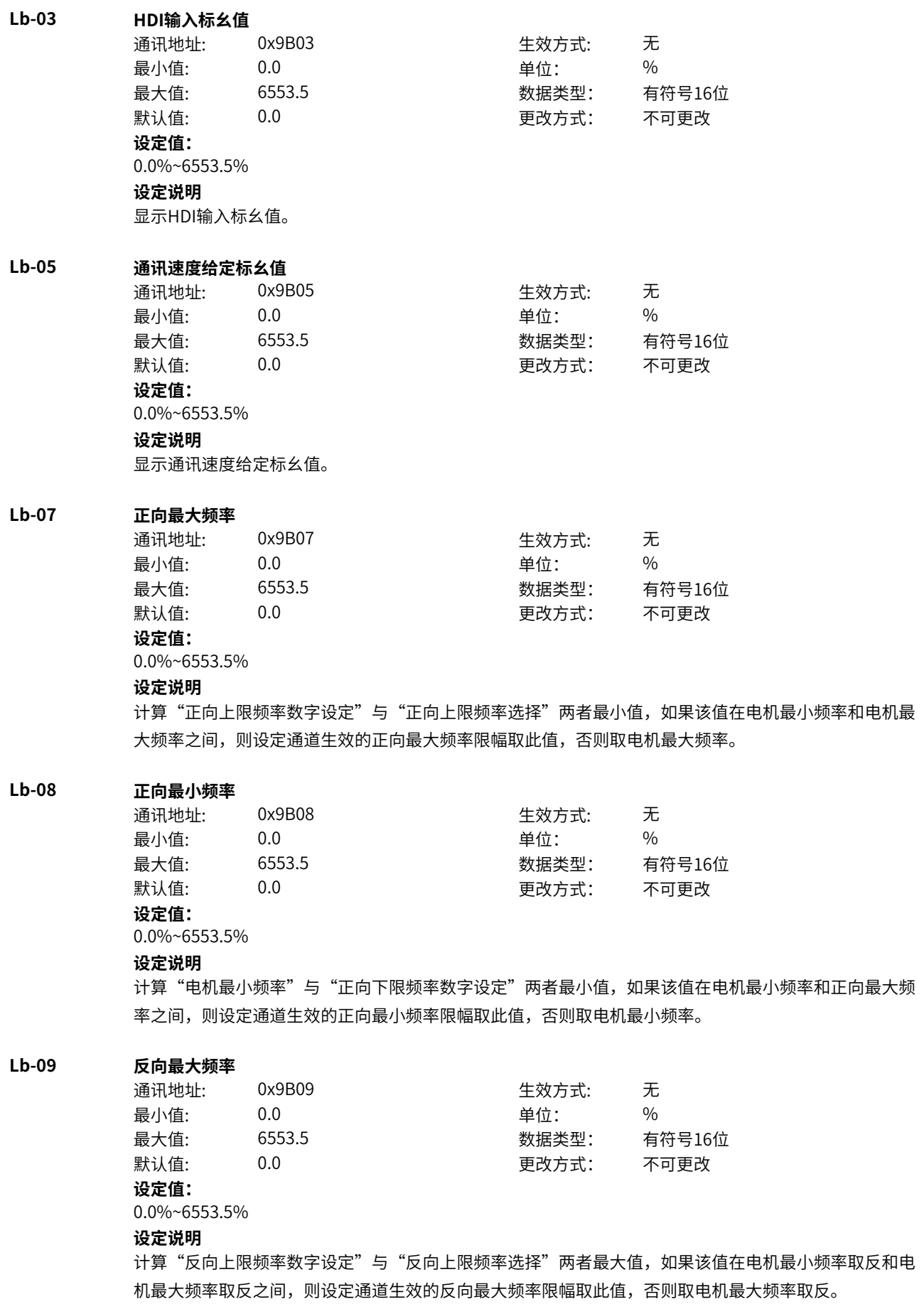

**Lb-10 反向最小频率** 通讯地址: 0x9B0A または 女方式: 无 最小值: 0.0 0.0 单位: 9% 最大值: 6553.5 数据类型: 有符号16位 默认值: 0.0 0.0 要改方式: 不可更改 **设定值:** 0.0%~6553.5% **设定说明** 计算"电机最小频率取反"与"反向下限频率数字设定"两者最大值,如果该值在电机最小频率取反和反 向最大频率之间,则设定通道生效的反向最小频率限幅取此值,否则取电机最小频率取反值。 **Lb-11 附加频率之后正向频率限幅** 通讯地址: 0x9B0B 生效方式: 无 最小值: 0.0 单位: % 最大值: 6553.5 数据类型: 有符号16位 默认值: 0.0 0.0 要改方式: 不可更改 **设定值:** 0.0%~6553.5% **设定说明** 该连接器的值为电机最大频率和正向上限频率数字设定两者最小值,用于附加频率之后频率的正向上限 幅。 **Lb-12 附加频率之后反向频率限幅** 通讯地址: 0x9B0C 生效方式: 无 最小值: 0.0 0.0 单位: 9 9 0.0 最大值: 6553.5 数据类型: 有符号16位  $\mathbb{R}$ 认值: 0.0 0.0 example in the part of the part of the part of the part of the part of the part of the part of the part of the part of the part of the part of the part of the part of the part of the part of the part **设定值:** 0.0%~6553.5% **设定说明** 该连接器的值为电机最大频率取反和反向上限频率数字设定两者最大值,用于附加频率之后频率的反向上 限幅。 **Lb-13 主频率** 通讯地址: 0x9B0D 生效方式: 无 最小值: 0.0 0.0 单位: 9 % 最大值: 6553.5 数据类型: 有符号16位 默认值: 0.0 0.0 要改方式: 不可更改 **设定值:** 0.0%~6553.5% **设定说明** 该连接器显示生效的设定通道,主频率与主频率增益系数相乘后的值。 **Lb-14 辅频率** 通讯地址: 0x9B0E 生效方式: 无 最小值: 0.0 单位: % 最大值: 6553.5 数据类型: 有符号16位 默认值: 0.0 0.0 要改方式: 不可更改 **设定值:** 0.0%~6553.5% **设定说明**

该连接器显示生效的设定通道,辅频率与辅频率增益系数相乘后的值。

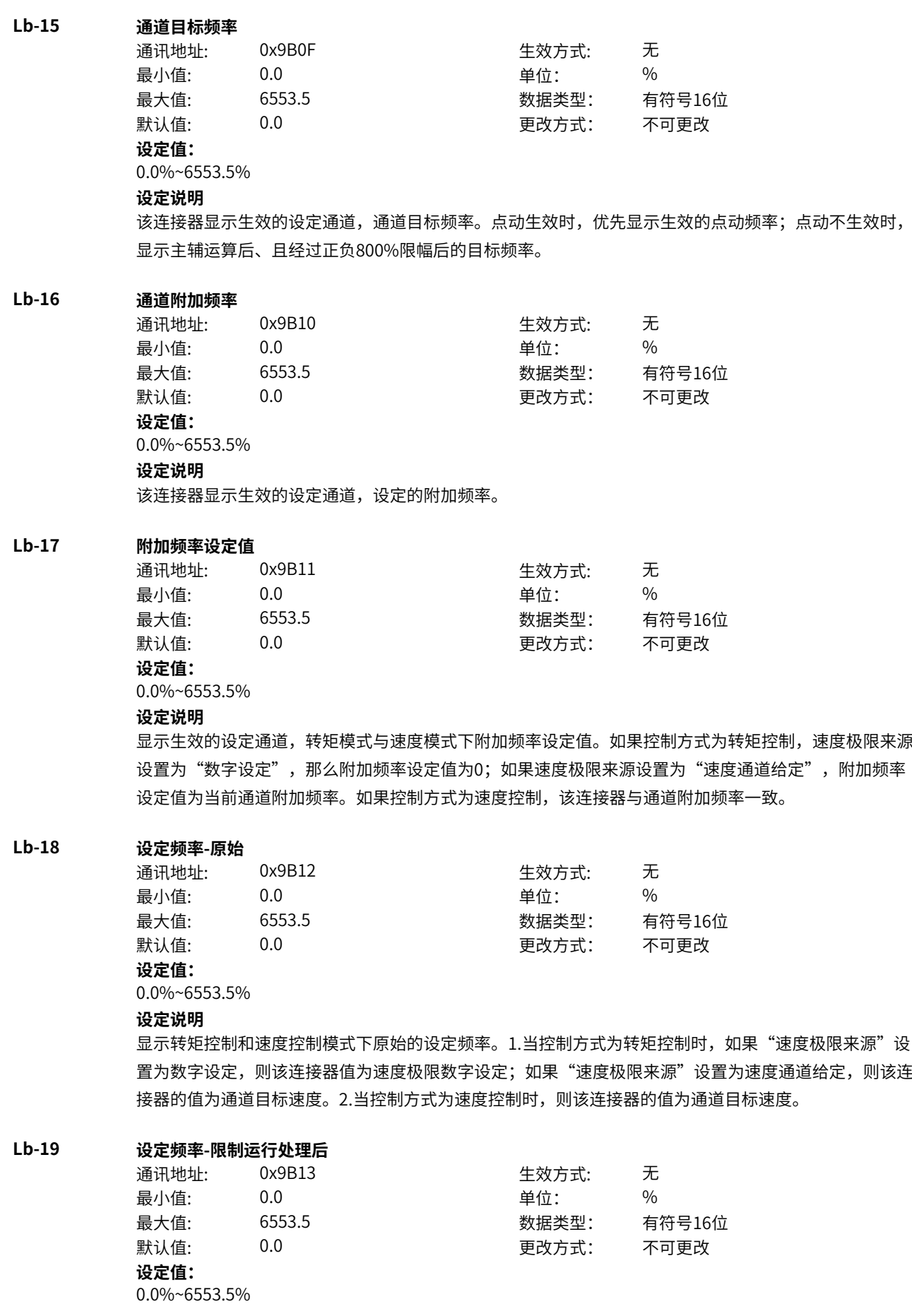

非限制频率运行时,该连接器值为设定频率原始值;当发生限制频率运行时,根据"速度限制模 式"、"指定安全运行频率"、"正向最大频率限制"、"负向最大频率限制:功能码设定,输出限制运 行处理后的设定频率。

## **Lb-20 设定频率-UpDn后**

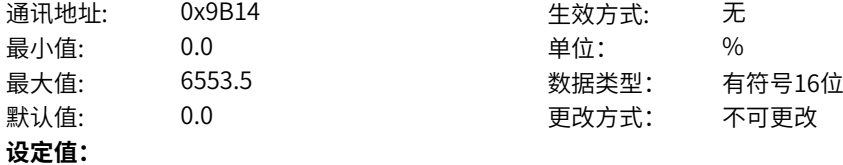

0.0%~6553.5%

**设定说明**

限制运行处理后的设定频率,叠加UpDown和摆频调节量的设定频率。

#### **Lb-21 设定频率-方向限幅后**

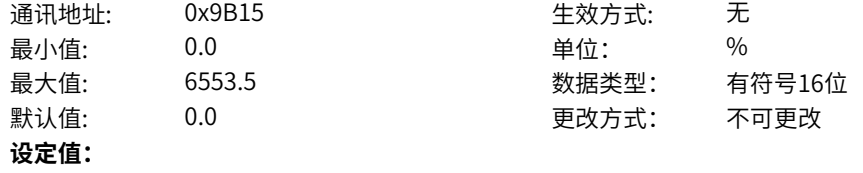

0.0%~6553.5%

### **设定说明**

叠加UpDown和摆频调节量的设定频率,经过正、负速度允许处理后的设定频率。

#### **Lb-22 设定频率-正负限幅后**

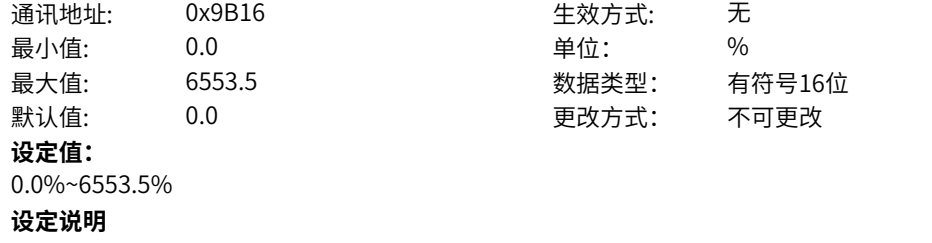

方向限幅后的设定频率,经过"正向最大频率"、"正向最小频率"、"反向最大频率"、"反向最小频 率"限幅处理后的设定频率。

## **Lb-23 设定频率-跳频后**

通讯地址: 0x9B17 生效方式: 无 最小值: 0.0 0.0 单位: 9% 最大值: 6553.5 数据类型: 有符号16位 默认值: 0.0 00 00 更改方式: 不可更改 **设定值:** 0.0%~6553.5%

**设定说明**

频率限幅后的设定频率,经过跳频处理后输出的设定频率。

### **Lb-24 设定频率-变坡后**

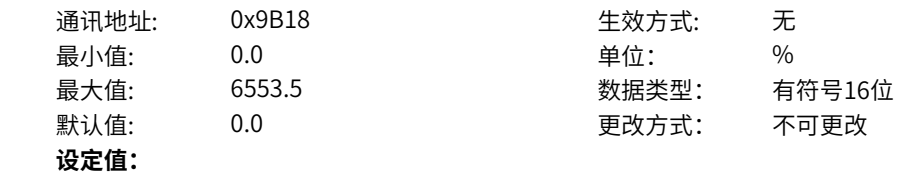

0.0%~6553.5% **设定说明** 跳频后的设定频率,经过变坡后输出的设定频率。

## **Lb-25 点动1频率**

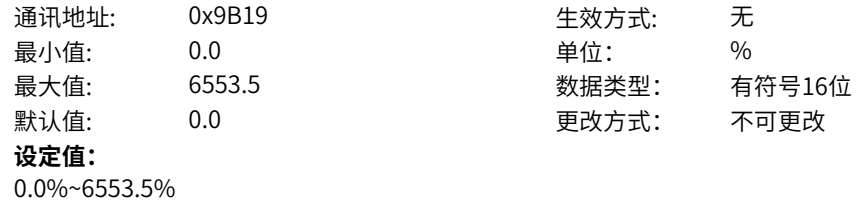

#### **设定说明**

生效的设定通道中,根据点动1频率来源选择和点动1频率设定功能码设置,得到的点动1频率。

## **Lb-26 点动2频率**

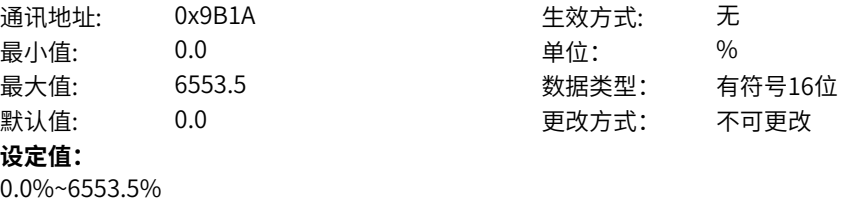

#### **设定说明**

生效的设定通道中,根据点动2频率来源选择和点动2频率设定功能码设置,得到的点动2频率。

## **Lb-27 UpDown偏置量**

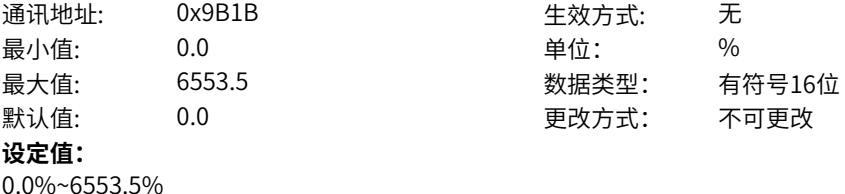

## **设定说明**

键盘或DI端子进行UpDown调节时,UpDown偏置频率。

## **Lb-28 UpDown上限**

通讯地址: 0x9B1C 生效方式: 无 最小值: 0.0 0.0 单位: 9 % 最大值: 6553.5 数据类型: 有符号16位 默认值: 0.0 0.0 要改方式: 不可更改

# **设定值:**

0.0%~6553.5%

### **设定说明**

根据正向、反向最大最小频率,及限制运行处理后的设定频率值大小及方向,计算UpDown上下限。例 如,当设定频率大于0时,利用正向最大最小频率,计算UpDown上限和下限。

## **Lb-29 UpDown下限**

通讯地址: 0x9B1D 最小值: 0.0 单位: % 默认值: 0.0 **设定值:**

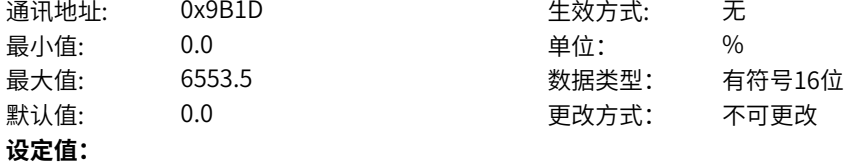

根据正向、反向最大最小频率,及限制运行处理后的设定频率值大小及方向,计算UpDown上下限。例 如,当设定频率大于0时,利用正向最大最小频率,计算UpDown上限和下限。

#### **Lb-30 正向最大转矩**

通讯地址: 0x9B1E 生效方式: 无 最小值: 0.0 0.0 单位: 9 % 最大值: 6553.5 あんちゃく 数据类型: 有符号16位 默认值: 0.0 00 更改方式: 不可更改 **设定值:**

0.0%~6553.5%

## **设定说明**

非转矩限制运行模式下,正向最大转矩为正向上限转矩数字设定、正向上限转矩选择的最小值;转矩限制 运行模式下,正向最大转矩为正向上限转矩数字设定、正向上限转矩选择、最大正向转矩限制的最小值。

#### **Lb-31 反向最大转矩**

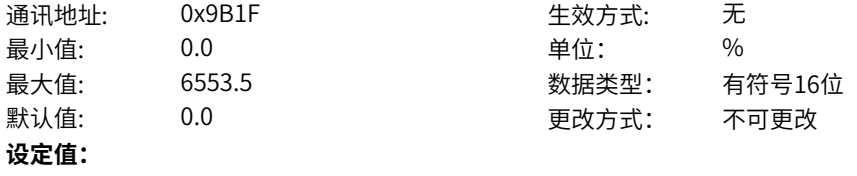

0.0%~6553.5%

### **设定说明**

非转矩限制运行模式下,反向最大转矩为反向上限转矩数字设定取反、反向上限转矩选择的最大值;转矩 限制运行模式下,反向最大转矩为反向上限转矩数字设定取反、反向上限转矩选择、最大负向转矩限制的 最大值。

#### **Lb-32 设定转矩**

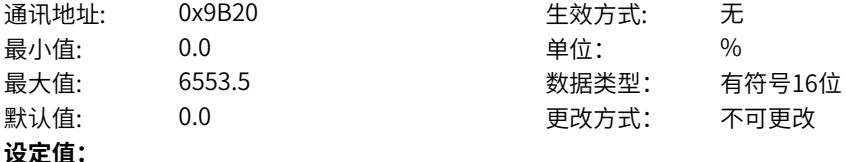

0.0%~6553.5%

#### **设定说明**

转矩给定乘以转矩增益系数后,经过最大转矩和最小转矩限幅后得到的设定转矩。

## **Lb-33 附加转矩**

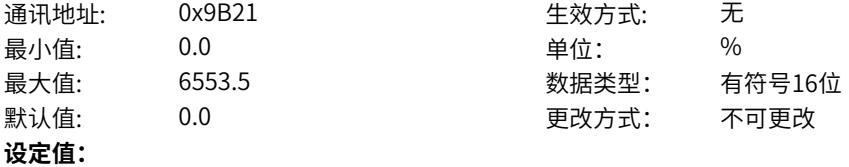

0.0%~6553.5%

#### **设定说明**

附加转矩1与附加转矩2叠加后,经过最大转矩和最小转矩限幅后得到的附加转矩。

#### **Lb-34 转矩设定滤波后**

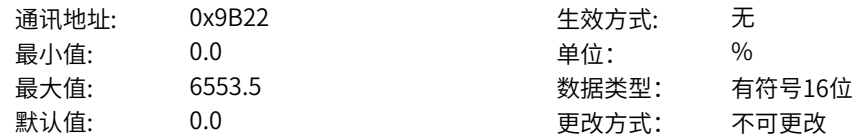

**设定值:**

0.0%~6553.5%

#### **设定说明**

"设定转矩"经过转矩滤波后的转矩。

#### **Lb-35 目标设定转矩**

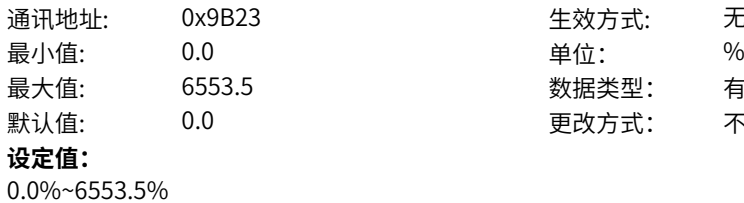

# **设定说明**

非运行模式下,目标设定转矩为0;运行模式下,为滤波后的转矩经过转矩加减速后实时目标设定转矩。

生效方式: 无

最大值: 6553.5 数据类型: 有符号16位 更改方式: 不可更改

## **Lb-36 转矩控制速度极限**

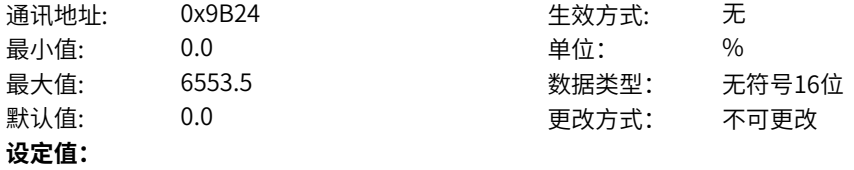

0.0%~6553.5%

#### **设定说明**

生效的设定通道下,转矩控制时,速度极限来源为数字设定时,转矩控制速度极限为速度极限数字设定; 速度极限来源为速度通道给定时,转矩控制速度极限为通道目标频率。

#### **Lb-37 转矩控制频率偏置**

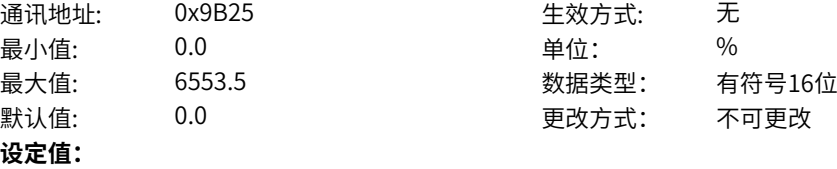

0.0%~6553.5%

## **设定说明**

生效的设定通道中,根据"速度极限偏置来源"、"速度极限偏置数字设定"功能码设置,得到转矩控制 速度极限偏置。

## **Lb-38 VF分离目标电压**

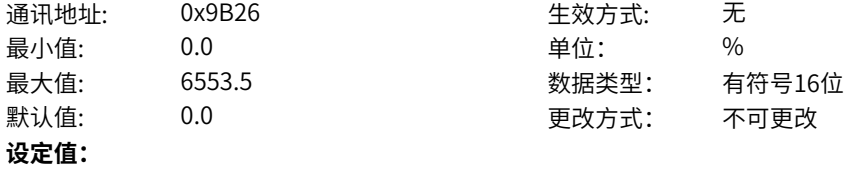

0.0%~6553.5%

#### **设定说明**

非运行状态下或VF分离模式未使能情况下,VF分离目标电压为0;当运行状态下,且VF分离使能(VF曲线 类型选择VF分离),VF分离目标电压为VF分离电压源选择、VF分离电压数字设定经过VF电压上限幅后输 出的值。

**Lb-39 VF分离电压输出**

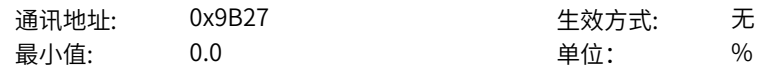

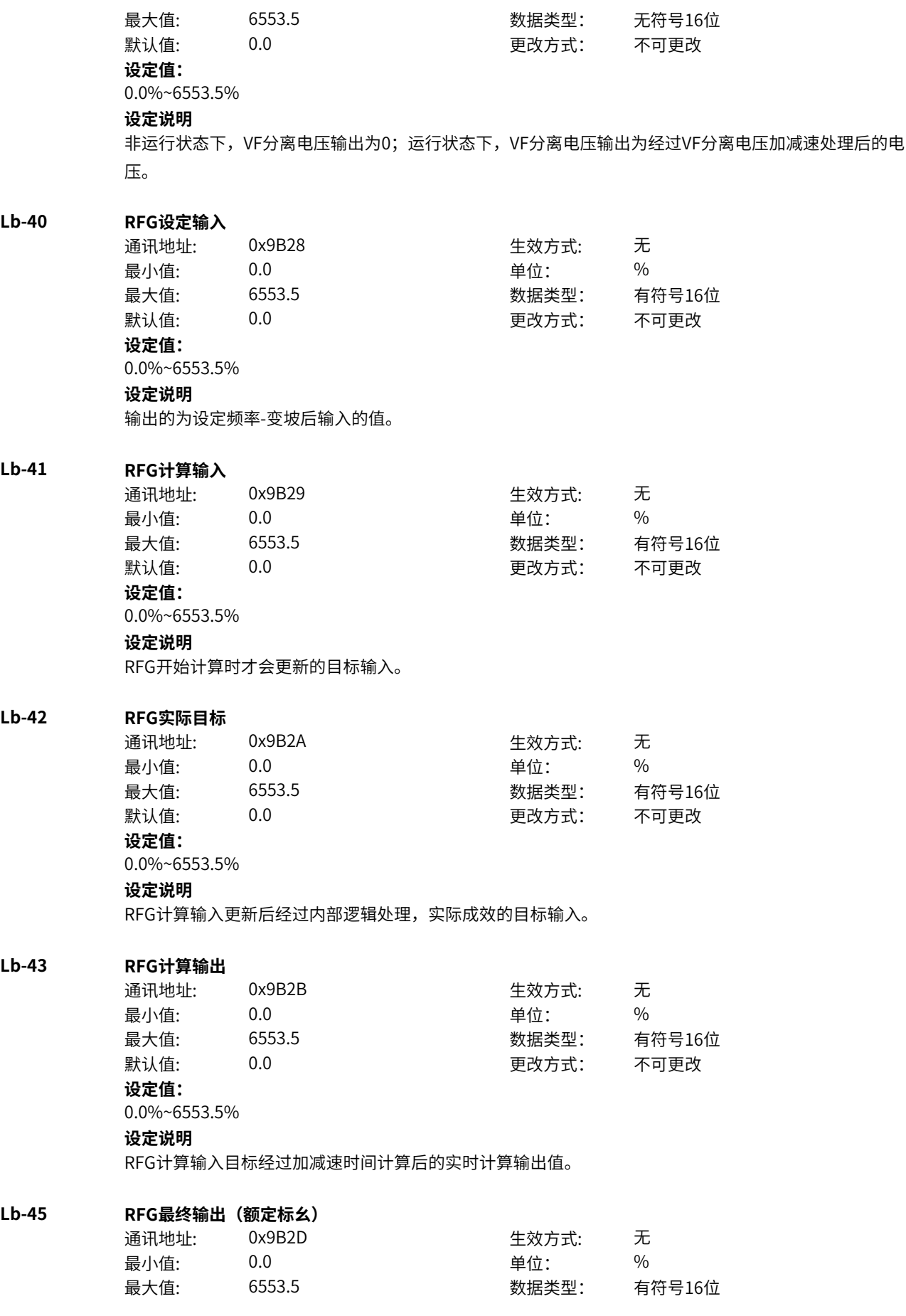

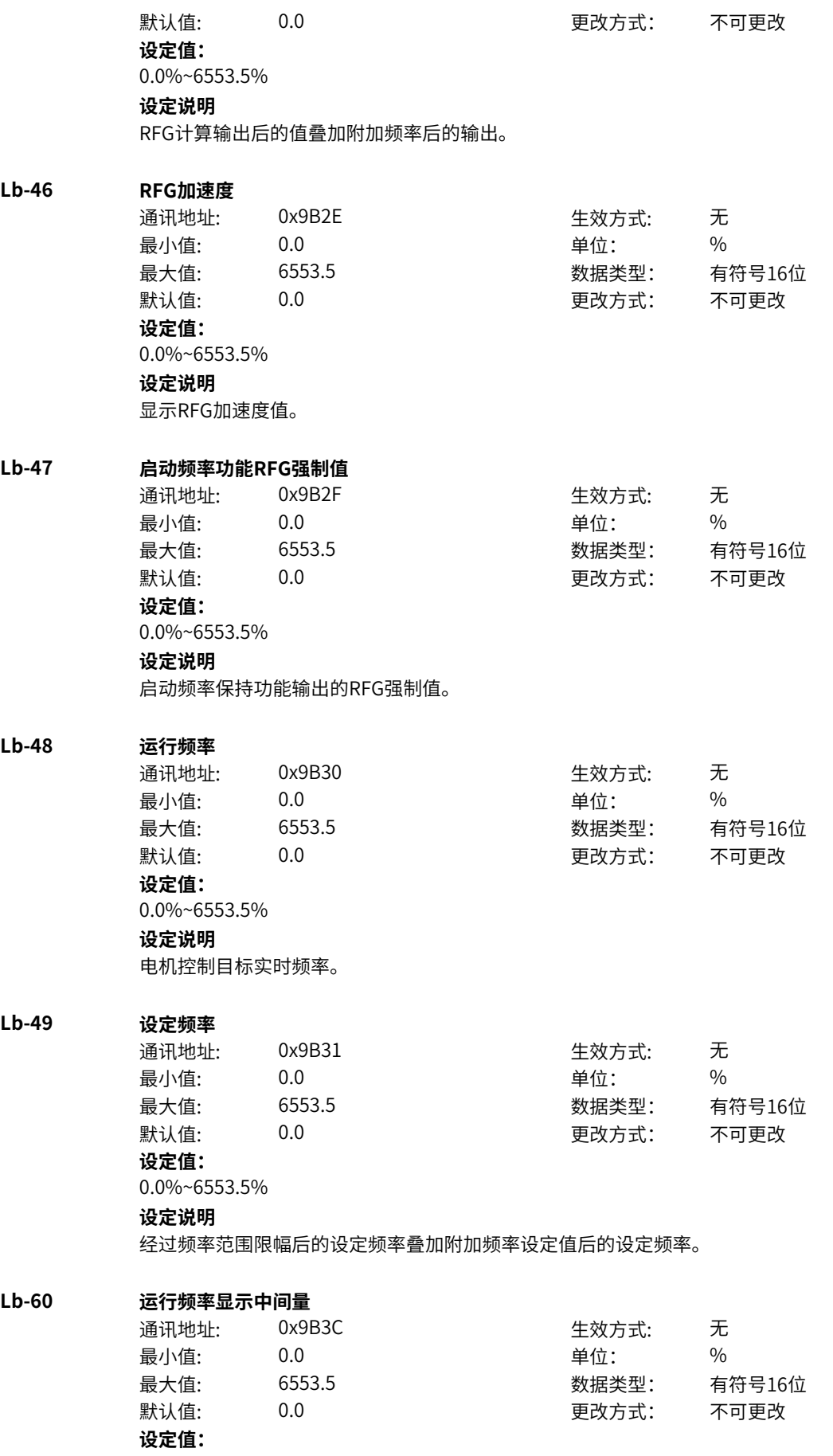

0.0%~6553.5% **设定说明** 转矩控制或者VF控制下,使用反馈频率,否则使用性能生效的控制目标。

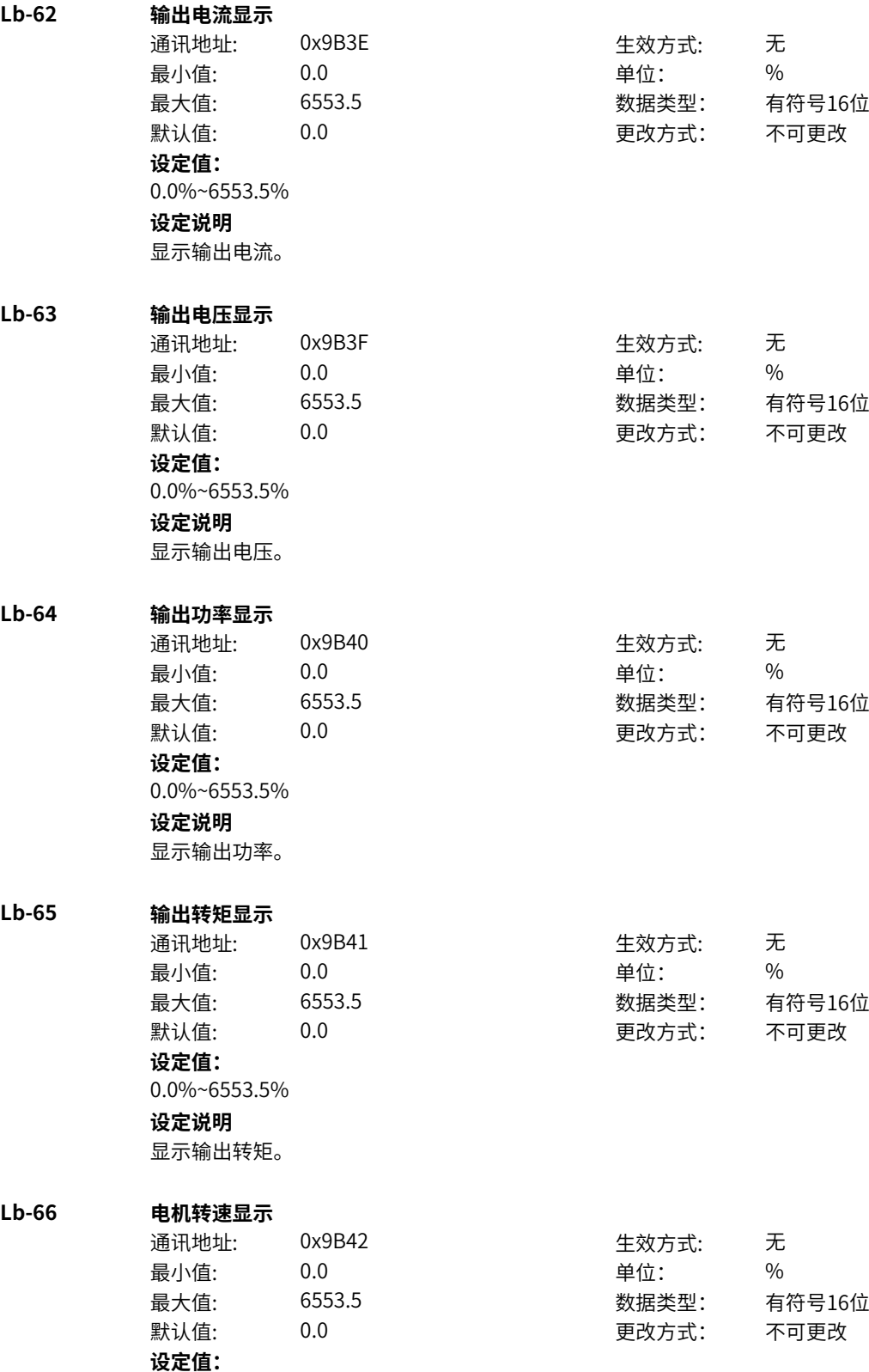

0.0%~6553.5%

**LC-00 控制最终设定频率**

**设定说明**

显示电机转速。

# **11.73 LC 浮点连接器2**

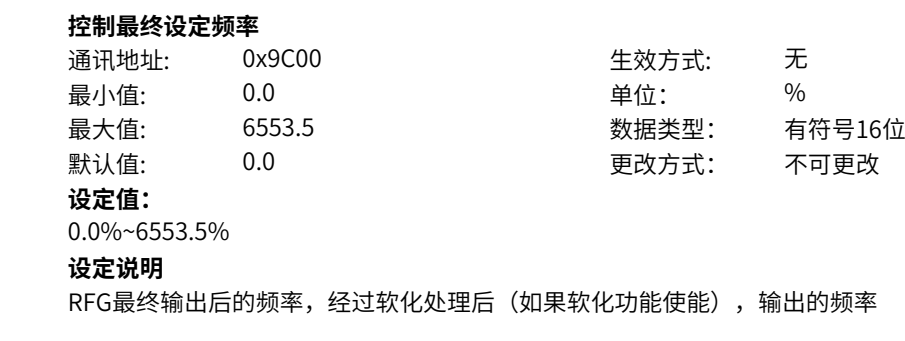

# **LC-01 控制最终设定电压**

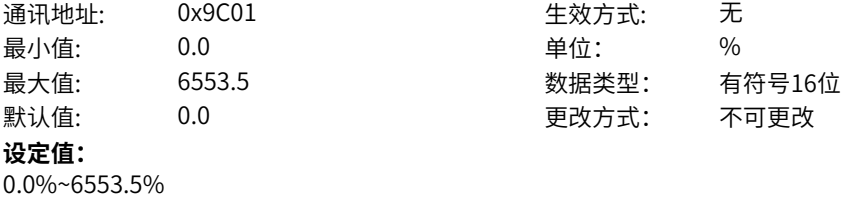

**设定说明**

矢量模式下的电流环输出经过限幅后电压

# **LC-02 不限幅的输出电压**

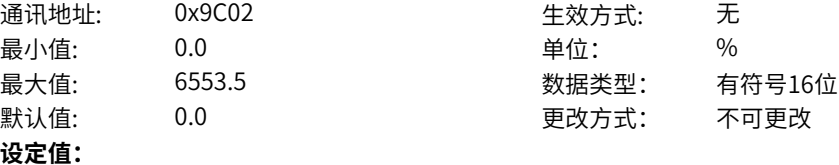

0.0%~6553.5%

**设定说明**

矢量模式下的电流环输出经过限幅前电压

## **LC-03 电压相位角**

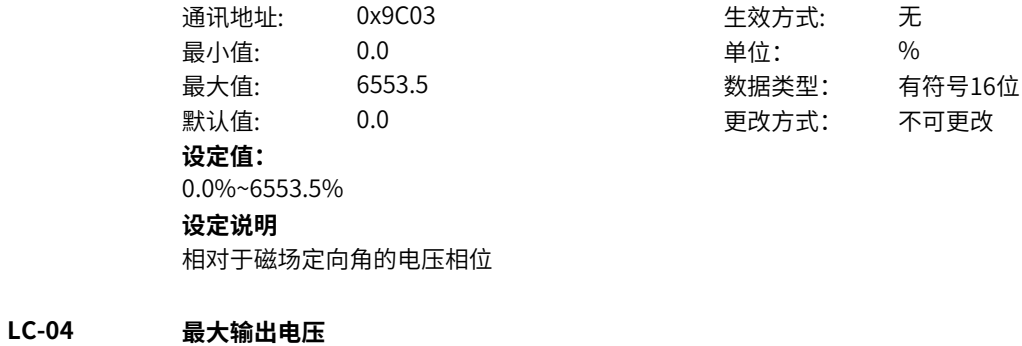

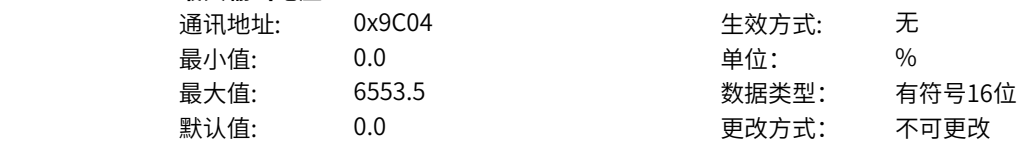

**设定值:** 0.0%~6553.5% **设定说明** 驱动器可输出的最大电压 **LC-05 电流环饱和电压** 通讯地址: 0x9C05 生效方式: 无 最小值: 0.0 单位: % 最大值: 6553.5 数据类型: 有符号16位 默认值: 0.0 00 00 更改方式: 不可更改 **设定值:** 0.0%~6553.5% **设定说明** 计算的ImCsr2模式电流环饱和电压 **LC-06 控制设定转矩** 通讯地址: 0x9C06 生效方式: 无 最小值: 0.0 0.0 单位: 9 单位: 9 % 最大值: 6553.5 数据类型: 有符号16位 默认值: 0.0 0 0 0 0 更改方式: 不可更改 **设定值:** 0.0%~6553.5% **设定说明** 矢量模式下的转矩设定值 **LC-07 控制最终设定磁通** 通讯地址: 0x9C07 生效方式: 无 最小值: 0.0 0.0 单位: 9% 最大值: 6553.5 数据类型: 有符号16位 默认值: 0.0 00 00 更改方式: 不可更改 **设定值:** 0.0%~6553.5% **设定说明** 矢量模式下的磁通设定值 **LC-08 设定励磁电流** 通讯地址: 0x9C08 生效方式: 无 最小值: 0.0 单位: % 最大值: 6553.5 数据类型: 有符号16位 默认值: 0.0 0.0 要改方式: 不可更改 **设定值:** 0.0%~6553.5% **设定说明** 矢量模式下的励磁电流设定值 **LC-09 设定力矩电流** 通讯地址: 0x9C09 生效方式: 无 最小值: 0.0 单位: % 最大值: 6553.5 数据类型: 有符号16位 默认值: 0.0 0.0 要改方式: 不可更改 **设定值:**

0.0%~6553.5%

矢量模式下的力矩电流设定值

# **LC-10 转子转速**

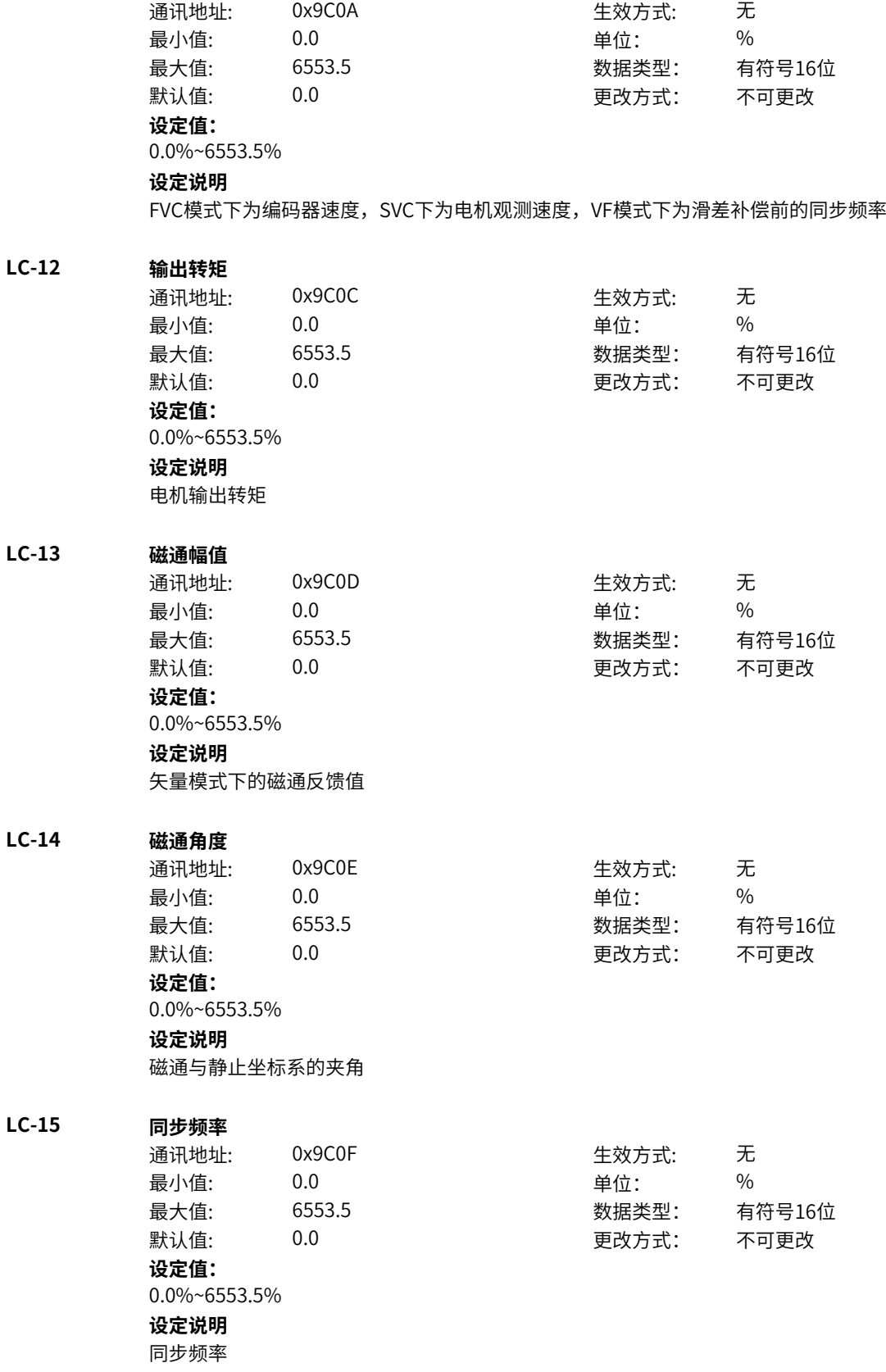

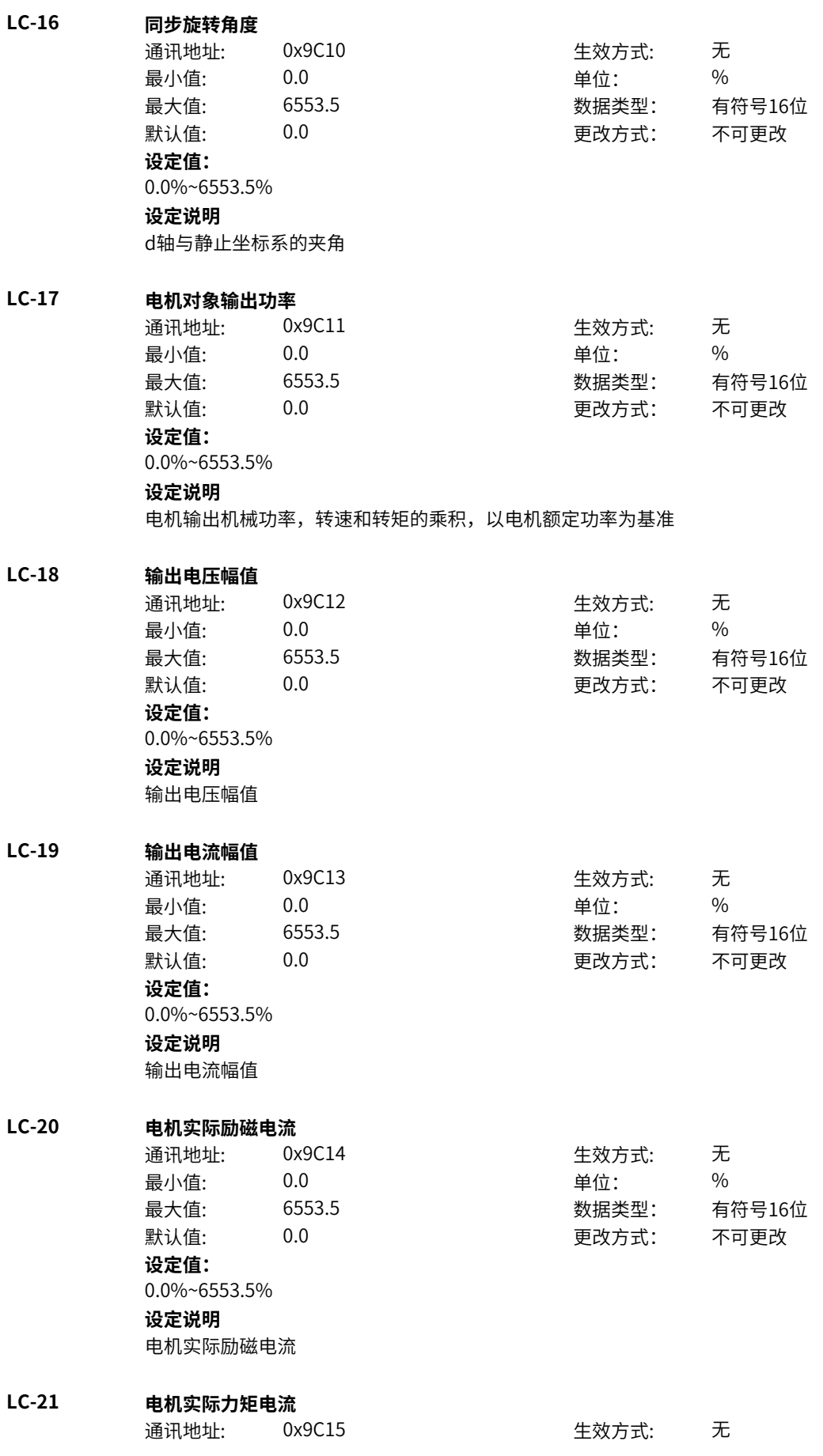

最小值: 0.0 0.0 单位: 9 % 最大值: 6553.5 数据类型: 有符号16位 默认值: 0.0 0.0 要改方式: 不可更改 **设定值:** 0.0%~6553.5% **设定说明** 电机实际力矩电流 **LC-22 输出电功率** 通讯地址: 0x9C16 牛效方式: 无 最小值: 0.0 单位: % 最大值: 6553.5 数据类型: 有符号16位 默认值: 0.0 0.0 要改方式: 不可更改 **设定值:** 0.0%~6553.5% **设定说明** 以变频器额定功率为基准 **LC-23 PWMU** 通讯地址: 0x9C17 - 生效方式: 无 最小值: 0.0 0.0 单位: 9 % 最大值: 6553.5 数据类型: 有符号16位 默认值: 0.0 00 00 更改方式: 不可更改 **设定值:** 0.0%~6553.5% **设定说明** U相电压 **LC-24 PWMV** 通讯地址: 0x9C18 生效方式: 无 最小值: 0.0 单位: % 最大值: 6553.5 数据类型: 有符号16位 默认值: 0.0 0.0 要改方式: 不可更改 **设定值:** 0.0%~6553.5% **设定说明** V相电压 **LC-25 PWMW** 通讯地址: 0x9C19 生效方式: 无 最小值: 0.0 单位: % 最大值: 6553.5 数据类型: 有符号16位 默认值: 0.0 0.0 要改方式: 不可更改 **设定值:** 0.0%~6553.5% **设定说明** W相电压 **LC-26 IU** 通讯地址: 0x9C1A または 生效方式: 无 最小值: 0.0 0.0 单位: 9 9 0.0 最大值: 6553.5 数据类型: 有符号16位

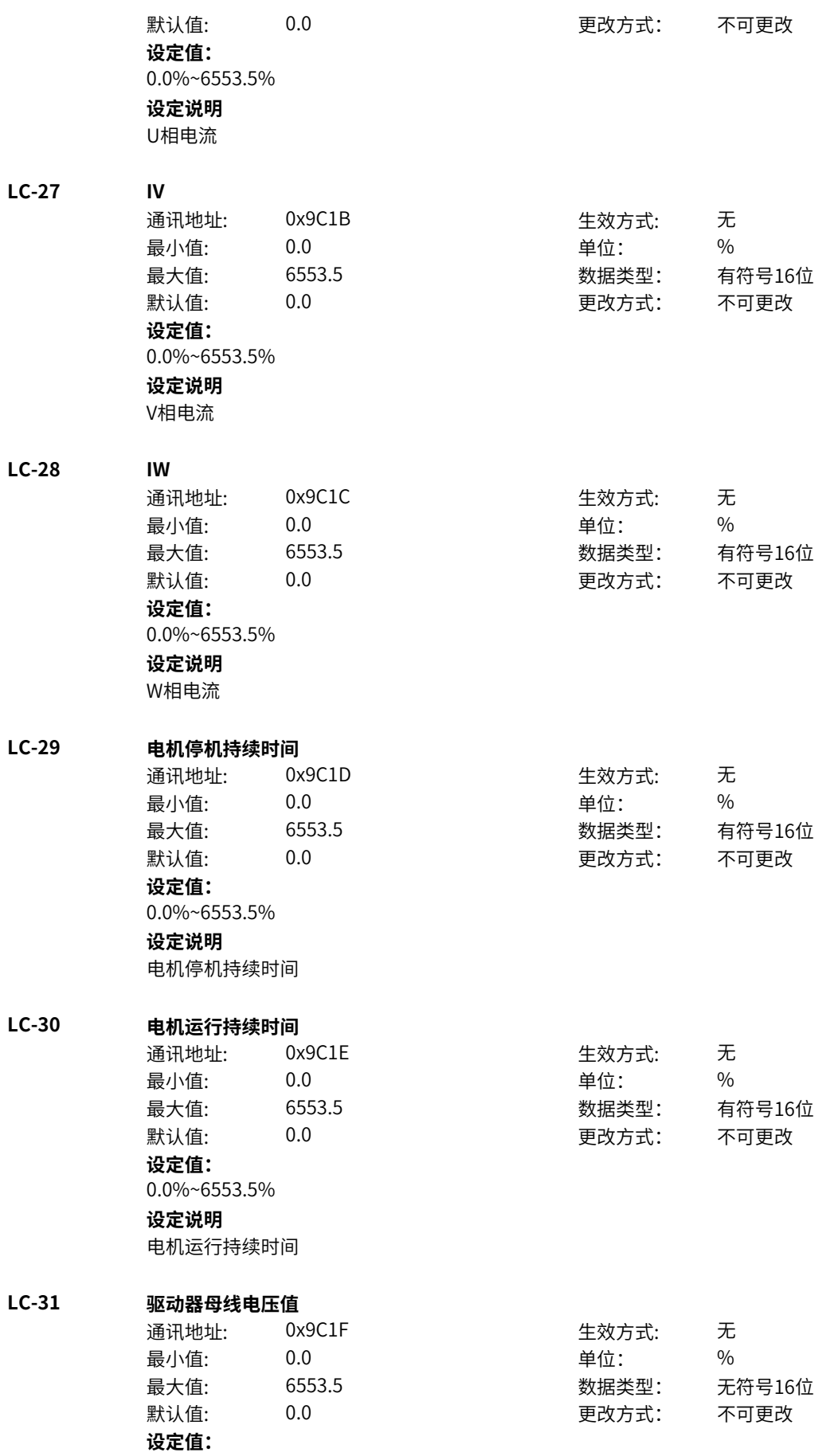

0.0%~6553.5% **设定说明** 驱动器母线电压值,无滤波

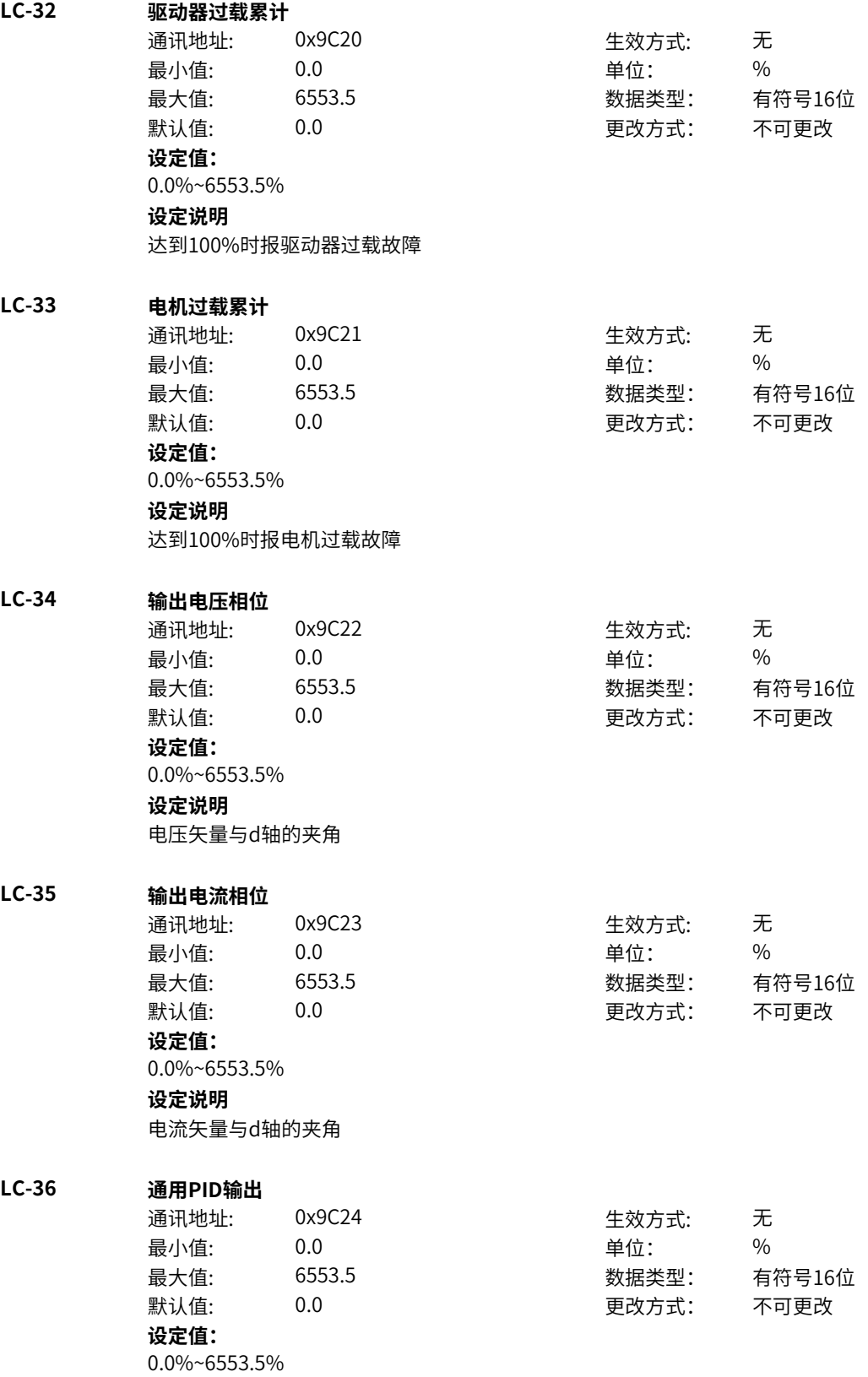

通用PID的总输出

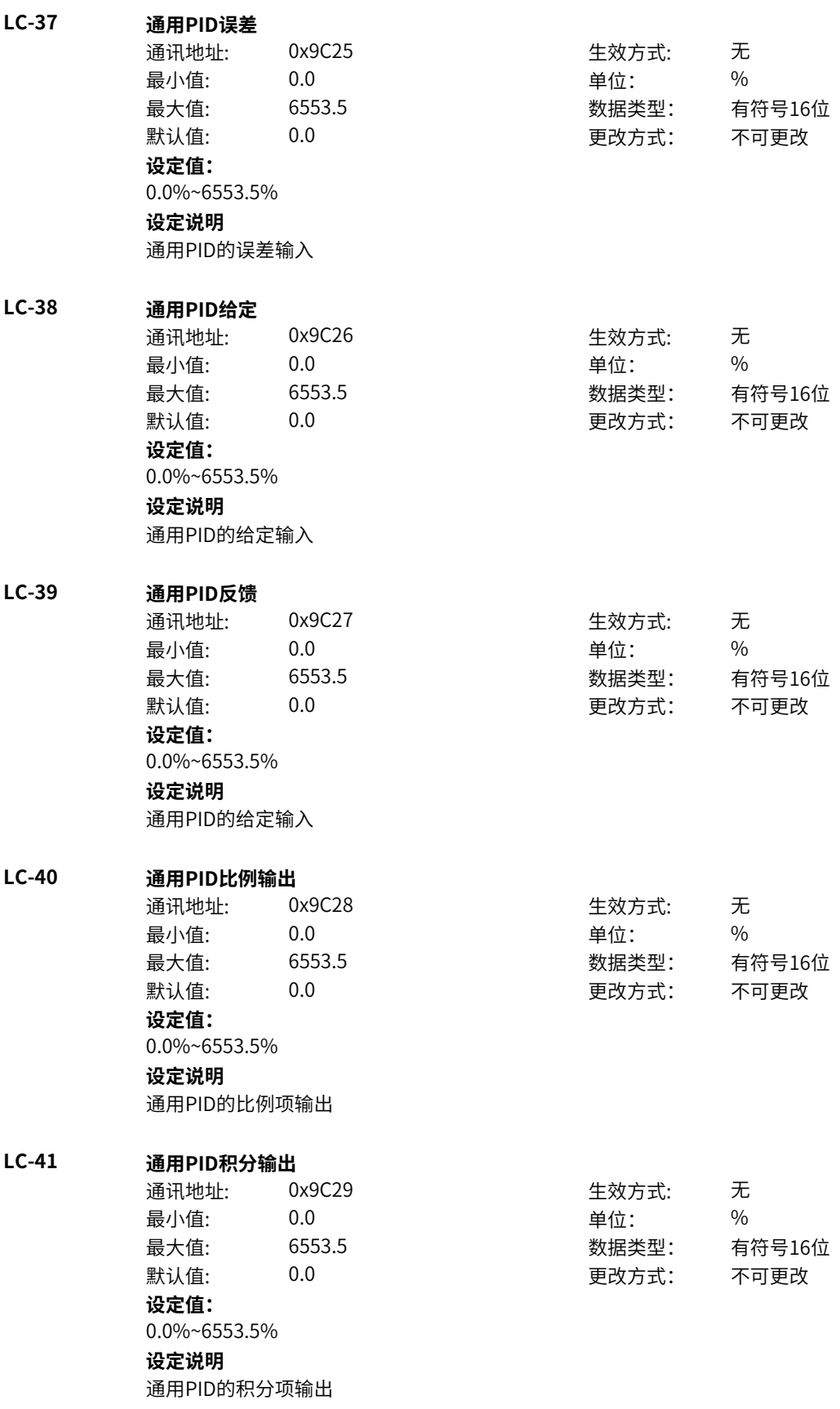

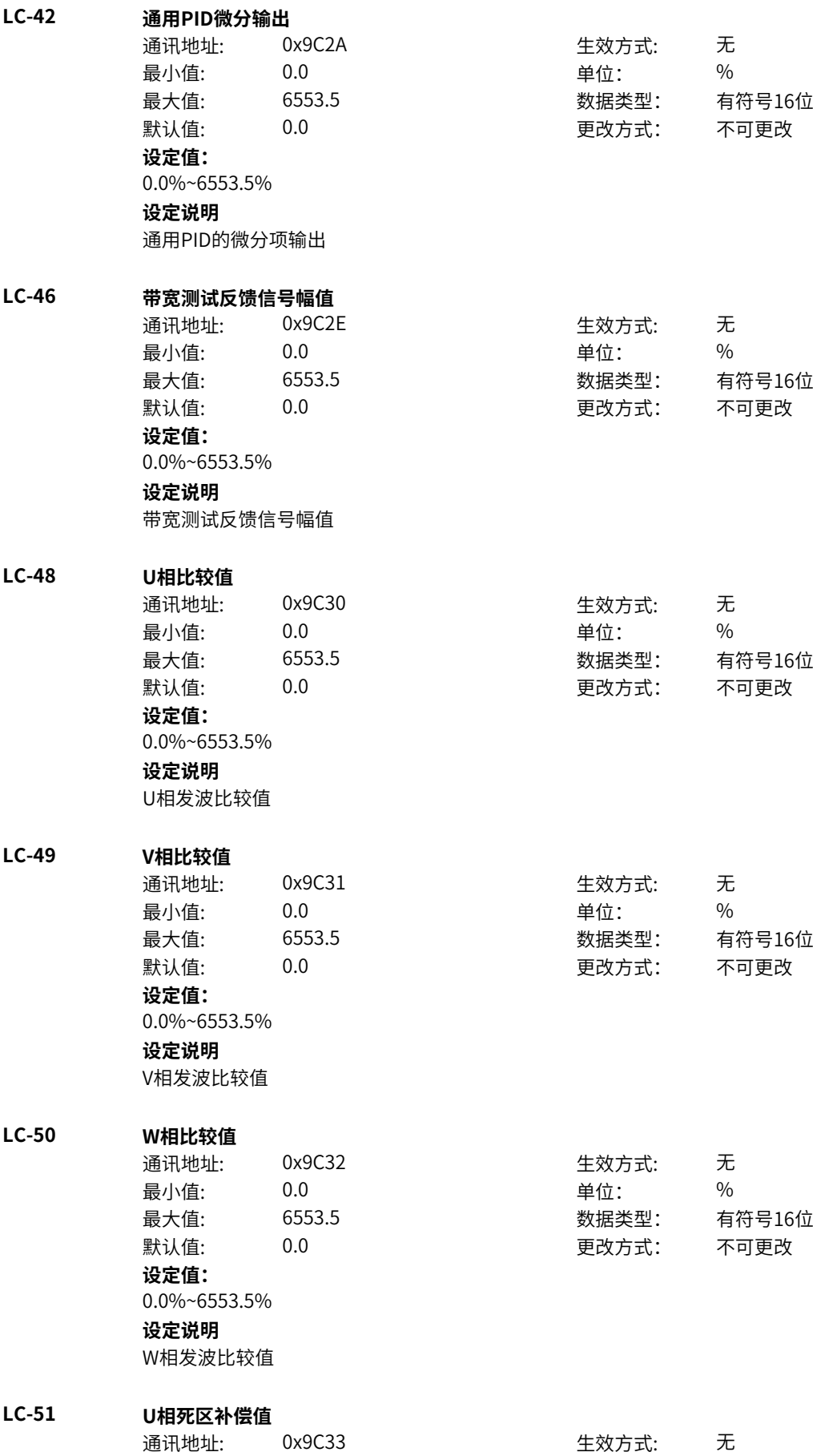

最小值: 0.0 单位: % 最大值: 6553.5 数据类型: 有符号16位 默认值: 0.0 0.0 要改方式: 不可更改 **设定值:** 0.0%~6553.5% **设定说明** U相死区补偿值 **LC-52 V相死区补偿值** 通讯地址: 0x9C34 生效方式: 无 最小值: 0.0 单位: % 最大值: 6553.5 数据类型: 有符号16位 默认值: 0.0 00 00 更改方式: 不可更改 **设定值:** 0.0%~6553.5% **设定说明** V相死区补偿值 **LC-53 W相死区补偿值** 通讯地址: 0x9C35 牛效方式: 无 最小值: 0.0 0.0 单位: 9 % 最大值: 6553.5 数据类型: 有符号16位 默认值: 0.0 0 0 0 更改方式: 不可更改 **设定值:** 0.0%~6553.5% **设定说明** W相死区补偿值 **LC-54 功率因素角** 通讯地址: 0x9C36 生效方式: 无 最小值: 0.0 单位: % 最大值: 6553.5 数据类型: 有符号16位 默认值: 0.0 0.0 要改方式: 不可更改 **设定值:** 0.0%~6553.5% **设定说明** 电压和电流的相位角 **LC-59 监控变量0** 通讯地址: 0x9C3B 生效方式: 无 最小值: 0.0 0.0 单位: 9 单位: 9 % 最大值: 6553.5 数据类型: 有符号16位 默认值: 0.0 0.0 要改方式: 不可更改 **设定值:** 0.0%~6553.5% **设定说明** 内部变量gShowData显示 **LC-60 监控变量1** 通讯地址: 0x9C3C 牛效方式: 无 最小值: 0.0 单位: % 最大值: 6553.5 数据类型: 有符号16位

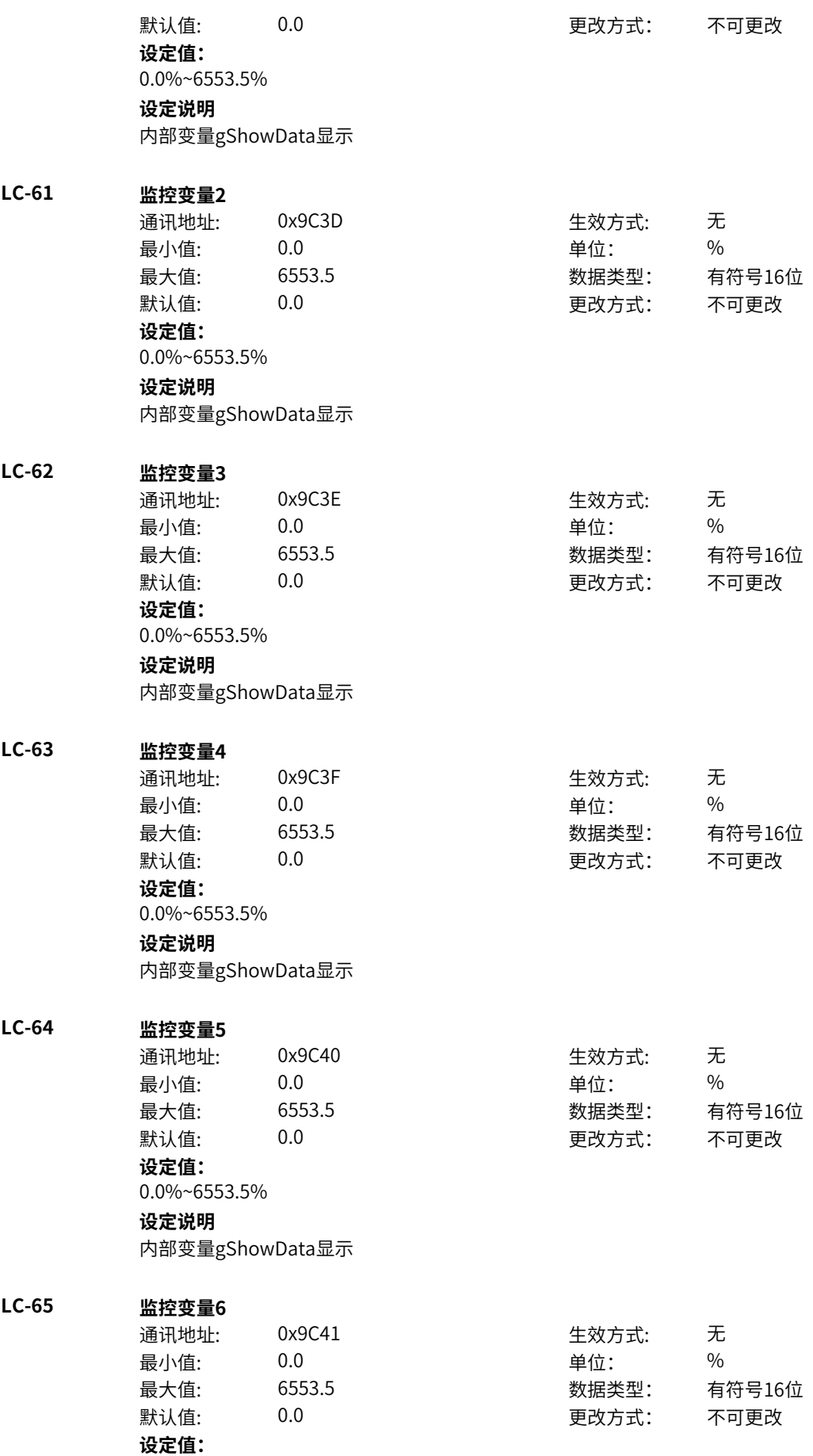

0.0%~6553.5% **设定说明** 内部变量gShowData显示

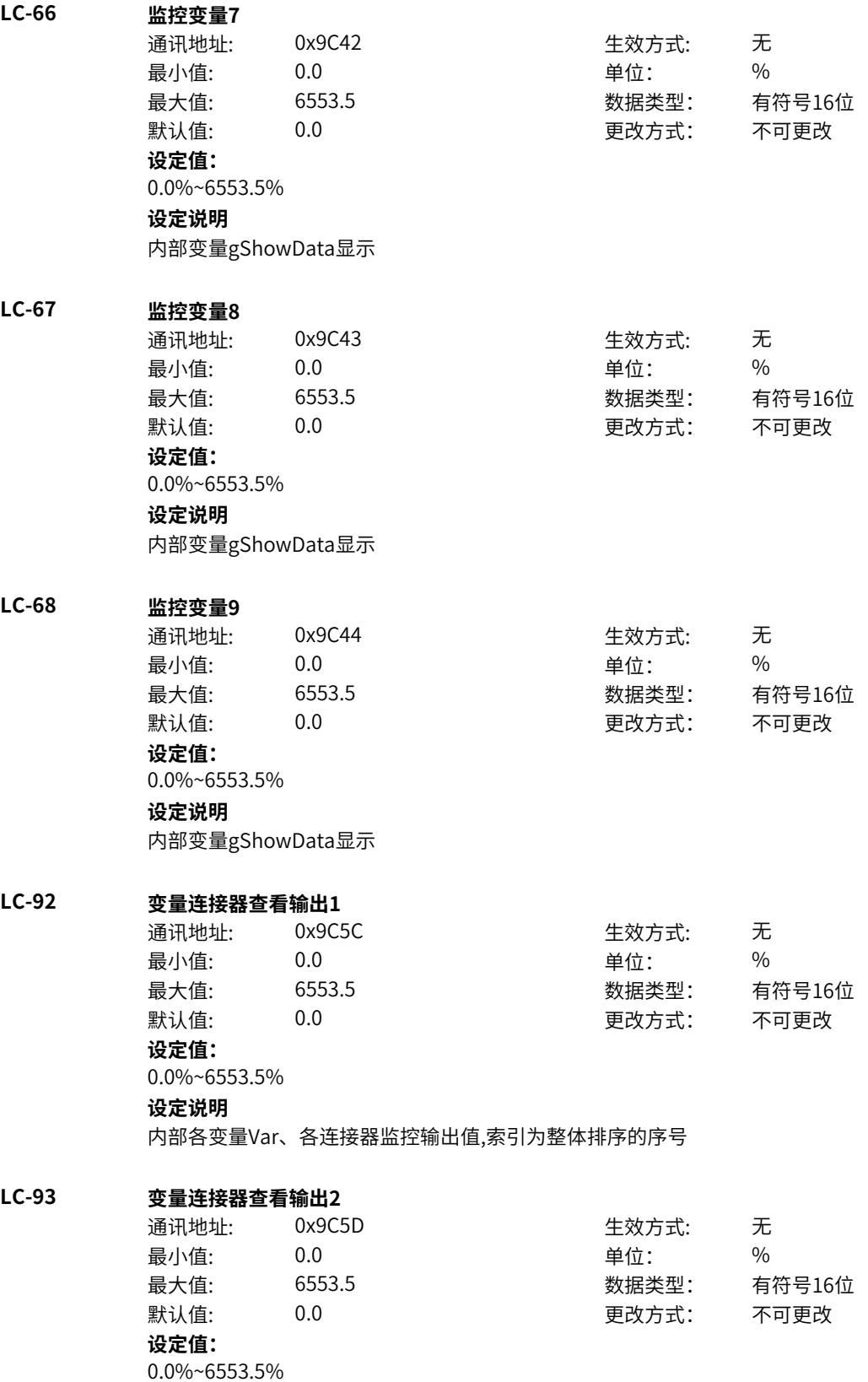

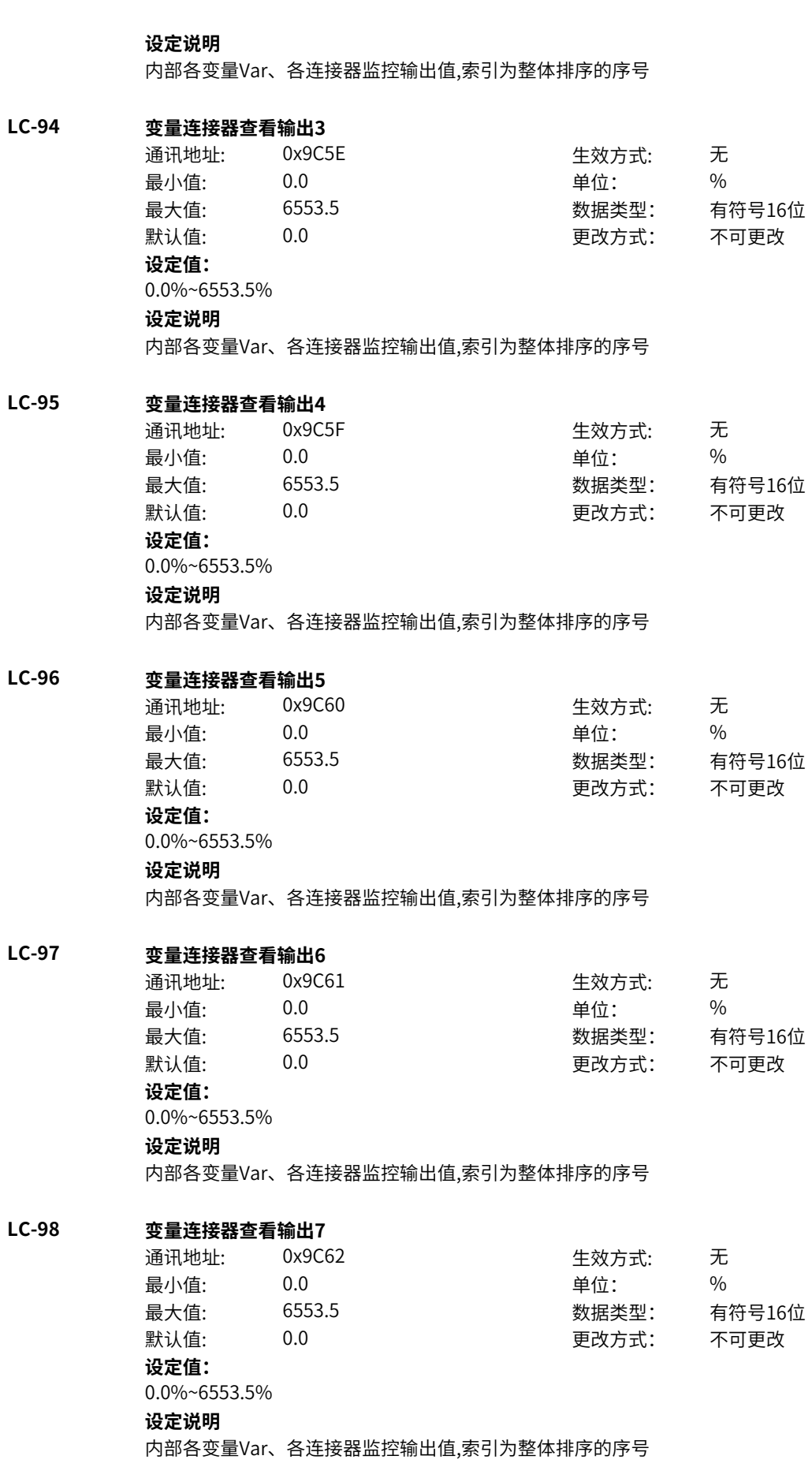

### **LC-99 变量连接器查看输出8**

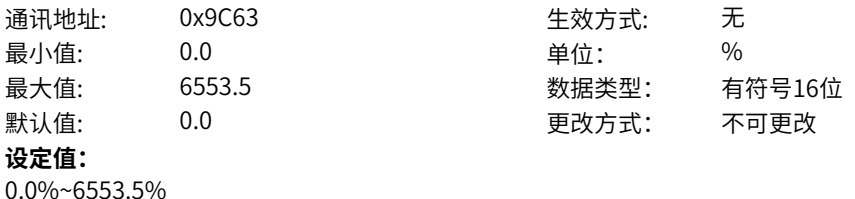

**设定说明**

内部各变量Var、各连接器监控输出值,索引为整体排序的序号

# **11.74 Ld 浮点连接器3**

**Ld-08 浮点绝对值模块A输出** 通讯地址: 0x9D08 牛效方式: 无 最小值: 0.0 单位: % 最大值: 6553.5 数据类型: 有符号16位 默认值: 0.0 00 00 更改方式: 不可更改 **设定值:** 0.0%~6553.5% **设定说明** 浮点绝对值模块A计算后得出的输出 **Ld-09 浮点绝对值模块B输出** 通讯地址: 0x9D09 生效方式: 无 最小值: 0.0 0.0 单位: 9% 最大值: 6553.5 数据类型: 有符号16位 默认值: 0.0 0.0 要改方式: 不可更改 **设定值:** 0.0%~6553.5% **设定说明** 浮点绝对值模块B计算后得出的输出 **Ld-10 浮点绝对值模块C输出** 通讯地址: 0x9D0A 生效方式: 无 最小值: 0.0 单位: % 最大值: 6553.5 数据类型: 有符号16位 默认值: 0.0 0.0 要改方式: 不可更改 **设定值:** 0.0%~6553.5% **设定说明** 浮点绝对值模块C计算后得出的输出 **Ld-11 浮点绝对值模块D输出** 通讯地址: 0x9D0B 生效方式: 无 最小值: 0.0 0.0 单位: 9 0.0 最大值: 6553.5 数据类型: 有符号16位 默认值: 0.0 0.0 要改方式: 不可更改 **设定值:**

0.0%~6553.5%

**设定说明** 浮点绝对值模块D计算后得出的输出 **Ld-12 浮点绝对值模块E输出** 通讯地址: 0x9D0C 牛效方式: 无 最小值: 0.0 0.0 单位: 9 9 年位: 9 9 年位: 9 20 年代: 20 20 年代: 20 20 年代: 20 20 年代: 20 20 年代: 20 20 年代: 20 20 年代: 20 20 年代: 20 20 年代: 20 20 年代: 20 20 年代: 20 20 年代: 20 20 年代: 20 20 年代: 20 20 年代: 20 20 年代: 20 20 20 20 20 20 20 20 20 20 最大值: 6553.5 数据类型: 有符号16位 默认值: 0.0 0.0 要改方式: 不可更改 **设定值:** 0.0%~6553.5% **设定说明** 浮点绝对值模块E计算后得出的输出 **Ld-13 浮点加减模块A输出** 通讯地址: 0x9D0D 生效方式: 无 最小值: 0.0 0.0 单位: 9% 最大值: 6553.5 数据类型: 有符号16位 默认值: 0.0 0.0 要改方式: 不可更改 **设定值:** 0.0%~6553.5% **设定说明** 浮点加减模块A计算后得出的输出 **Ld-14 浮点加减模块B输出** 通讯地址: 0x9D0E 生效方式: 无 最小值: 0.0 0.0 单位: 9 9 0.0 最大值: 6553.5 数据类型: 有符号16位 默认值: 0.0 0.0 要改方式: 不可更改 **设定值:** 0.0%~6553.5% **设定说明** 浮点加减模块B计算后得出的输出 **Ld-15 浮点加减模块C输出** 通讯地址: 0x9D0F 生效方式: 无 最小值: 0.0 0.0 单位: 9 9 年 最大值: 6553.5 数据类型: 有符号16位 默认值: 0.0 0.0 要改方式: 不可更改 **设定值:** 0.0%~6553.5% **设定说明** 浮点加减模块C计算后得出的输出 **Ld-16 浮点加减模块D输出** 通讯地址: 0x9D10 生效方式: 无 最小值: 0.0 0.0 单位: 9 9 0.0 最大值: 6553.5 数据类型: 有符号16位 默认值: 0.0 0.0 要改方式: 不可更改 **设定值:** 0.0%~6553.5% **设定说明**

浮点加减模块D计算后得出的输出

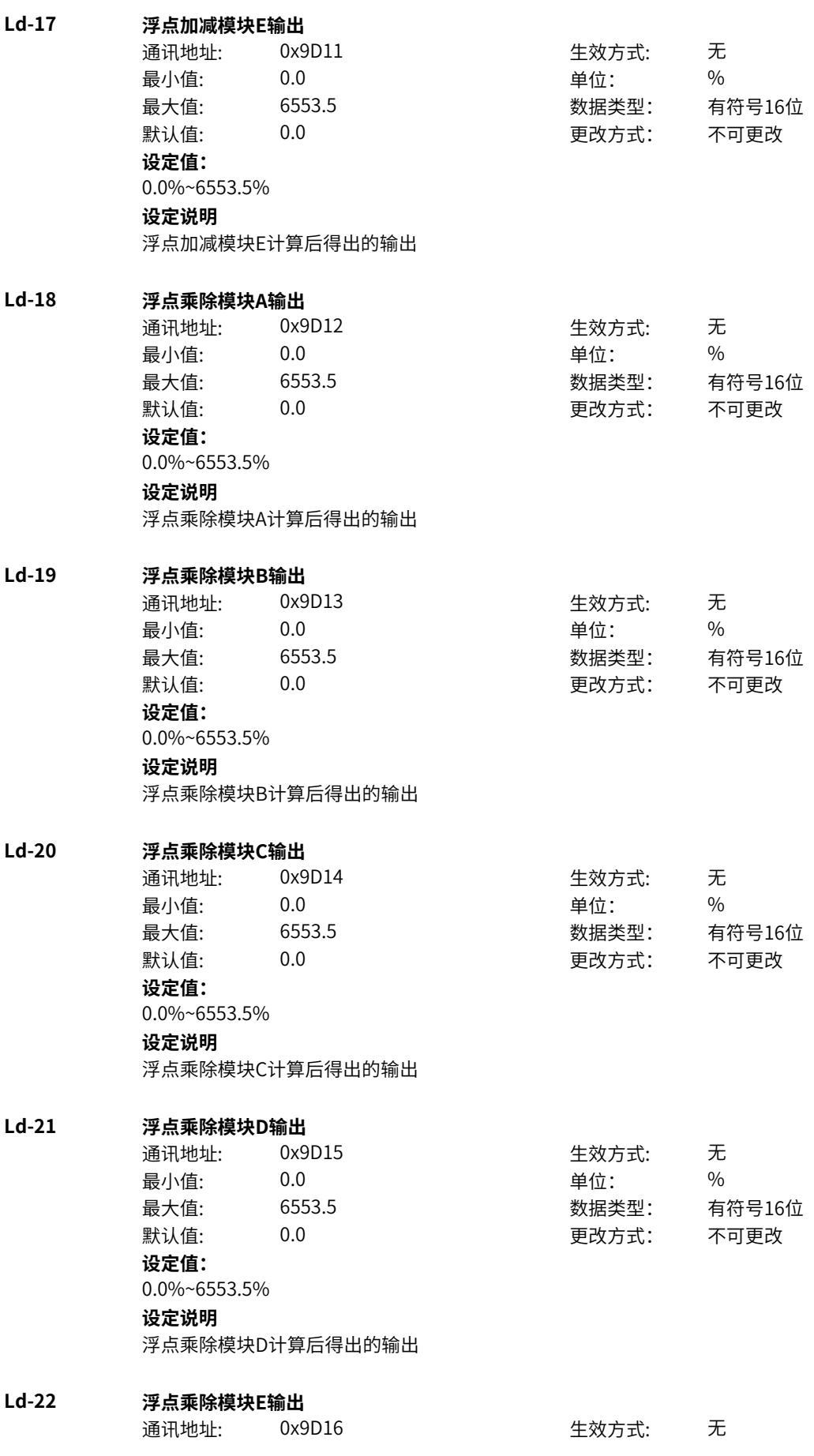

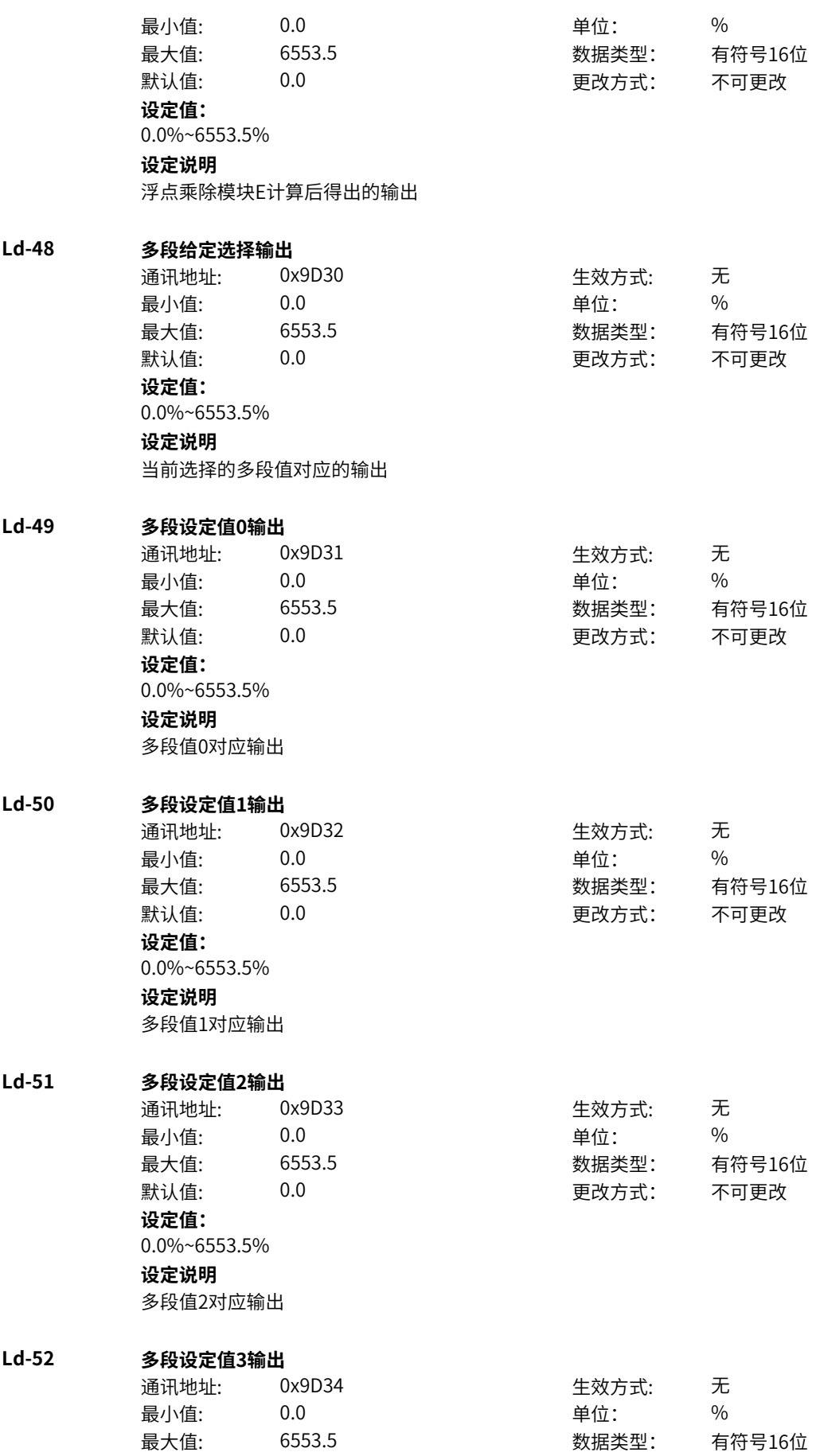

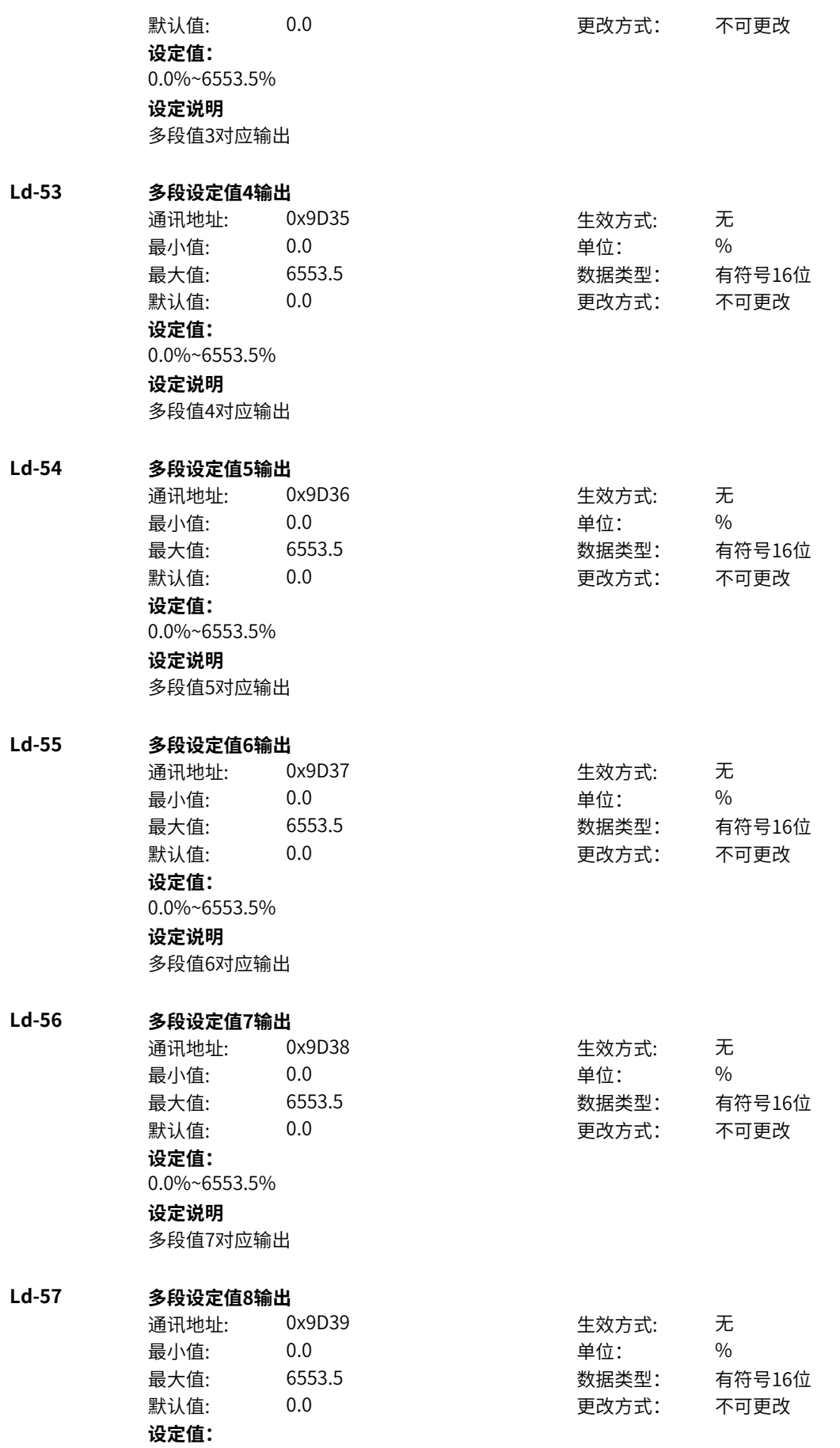

0.0%~6553.5% **设定说明** 多段值8对应输出 **Ld-58 多段设定值9输出** 通讯地址: 0x9D3A またのは 生效方式: 无 最小值: 0.0 0.0 单位: 9 0.0 最大值: 6553.5 数据类型: 有符号16位 默认值: 0.0 0 0 0 0 更改方式: 不可更改 **设定值:** 0.0%~6553.5% **设定说明** 多段值9对应输出 **Ld-59 多段设定值10输出** 通讯地址: 0x9D3B 生效方式: 无 最小值: 0.0 0.0 单位: 9 % 最大值: 6553.5 数据类型: 有符号16位 默认值: 0.0 0.0 要改方式: 不可更改 **设定值:** 0.0%~6553.5% **设定说明** 多段值10对应输出 **Ld-60 多段设定值11输出** 通讯地址: 0x9D3C 生效方式: 无 最小值: 0.0 0.0 单位: 9 % 最大值: 6553.5 数据类型: 有符号16位 默认值: 0.0 0.0 要改方式: 不可更改 **设定值:** 0.0%~6553.5% **设定说明** 多段值11对应输出 **Ld-61 多段设定值12输出** 通讯地址: 0x9D3D 生效方式: 无 最小值: 0.0 0.0 单位: 9 % 最大值: 6553.5 数据类型: 有符号16位 默认值: 0.0 0.0 要改方式: 不可更改 **设定值:** 0.0%~6553.5% **设定说明** 多段值12对应输出 **Ld-62 多段设定值13输出** 通讯地址: 0x9D3E 生效方式: 无 最小值: 0.0 单位: % 最大值: 6553.5 数据类型: 有符号16位 默认值: 0.0 0.0 要改方式: 不可更改 **设定值:**

0.0%~6553.5%

多段值13对应输出

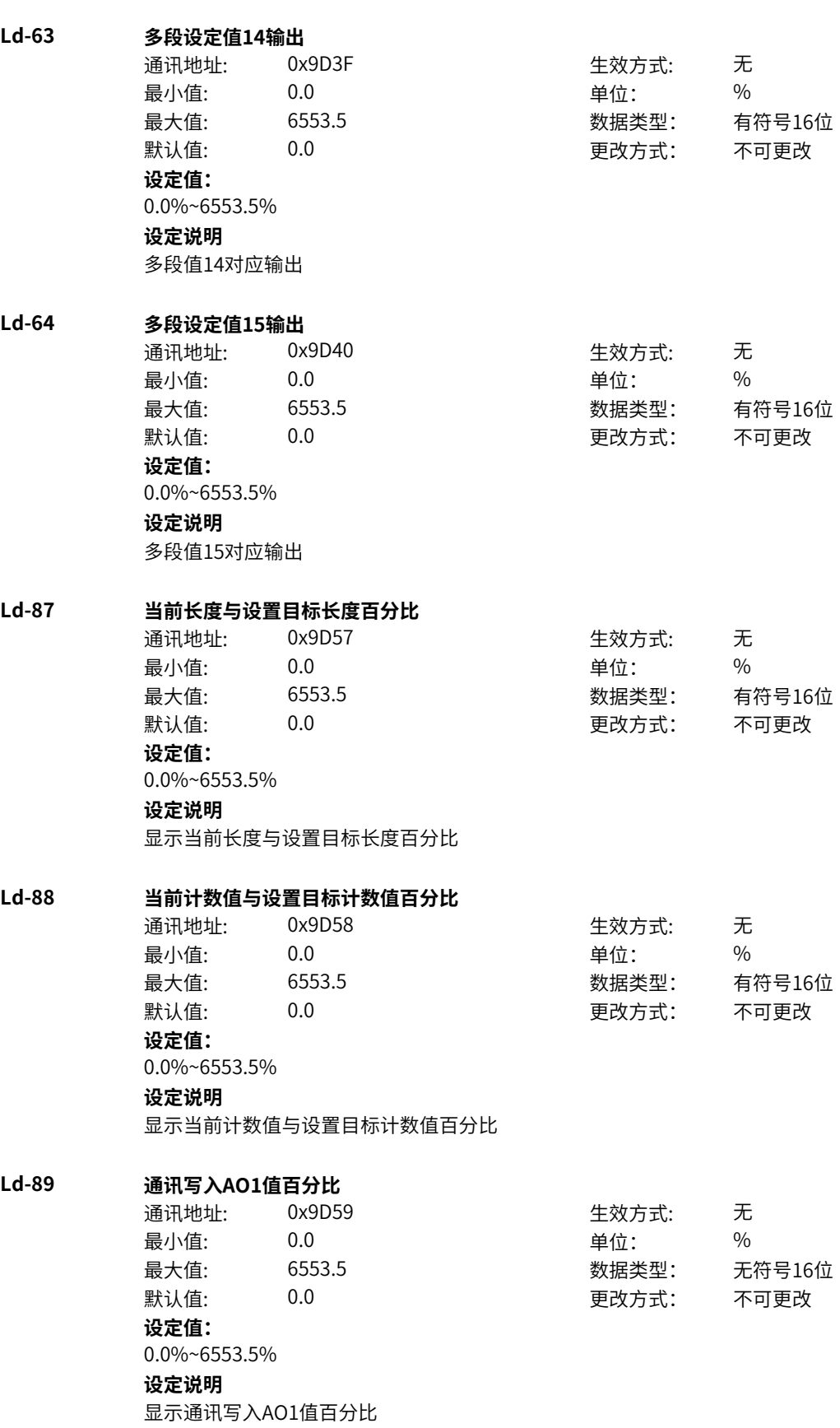

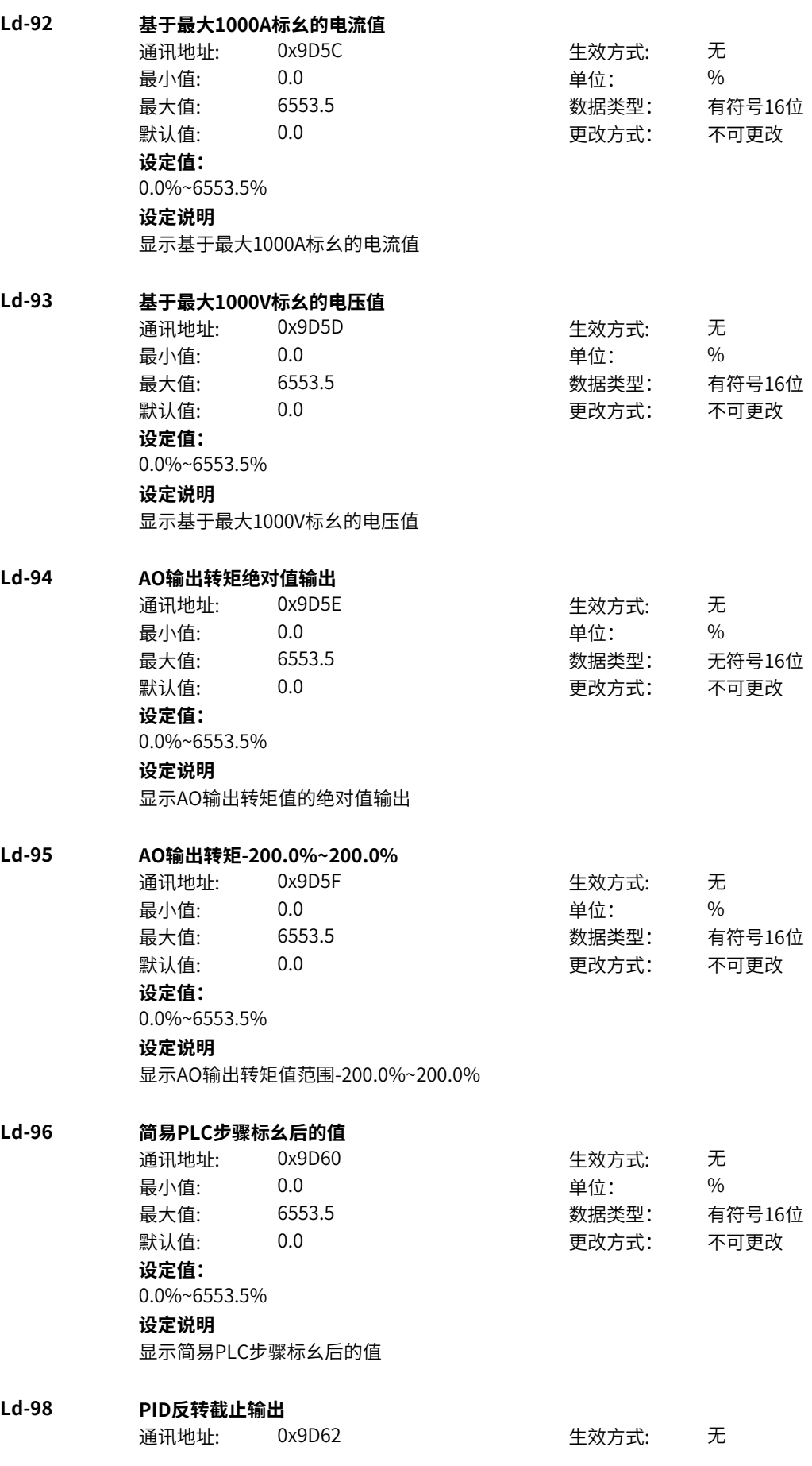

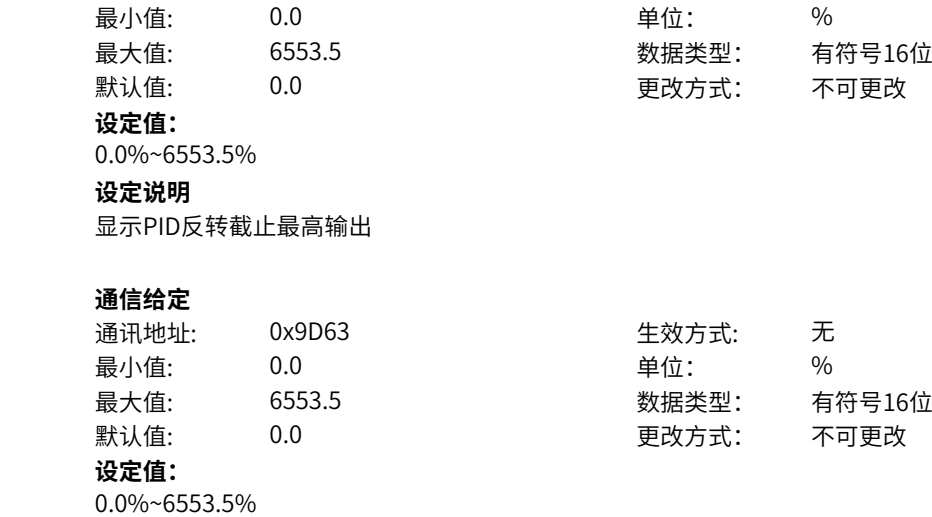

**Ld-99 通信给定**

显示通信给定

# **11.75 U0 常用监视参数0**

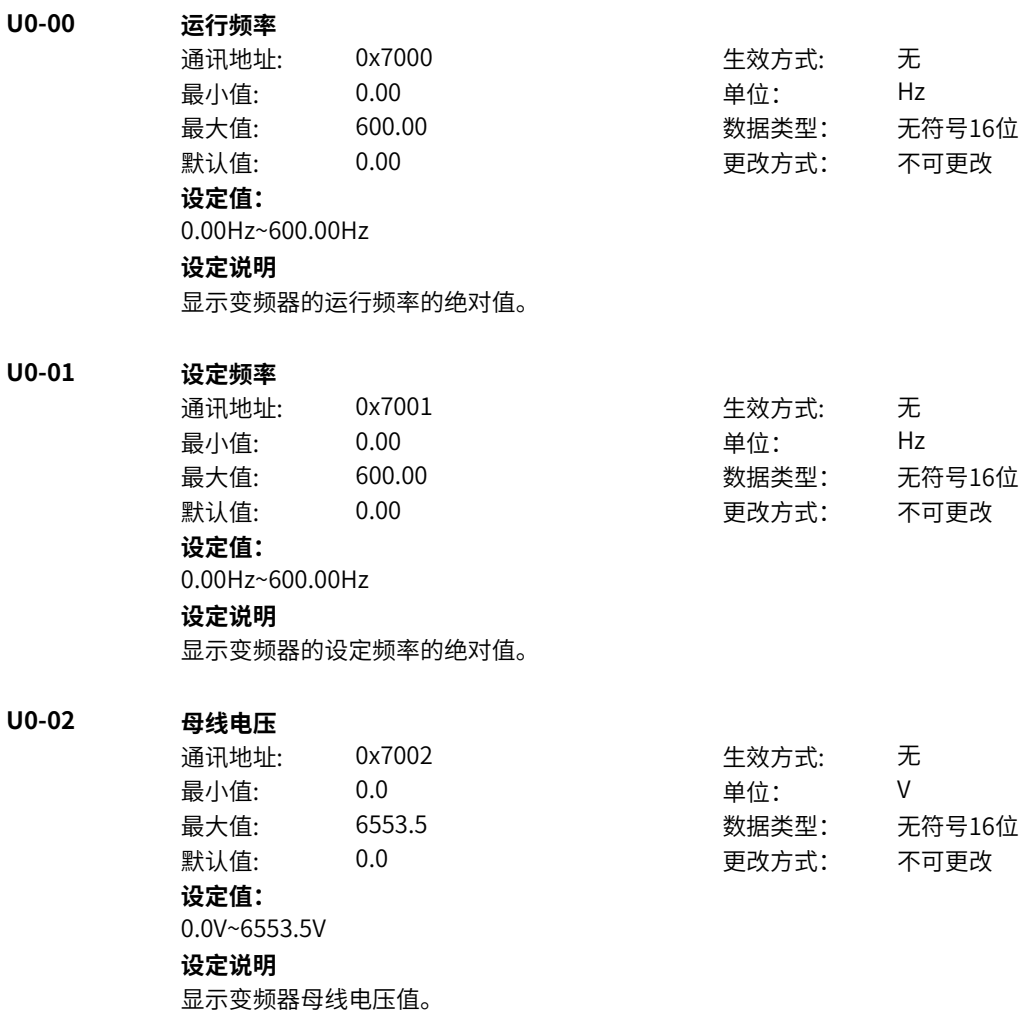

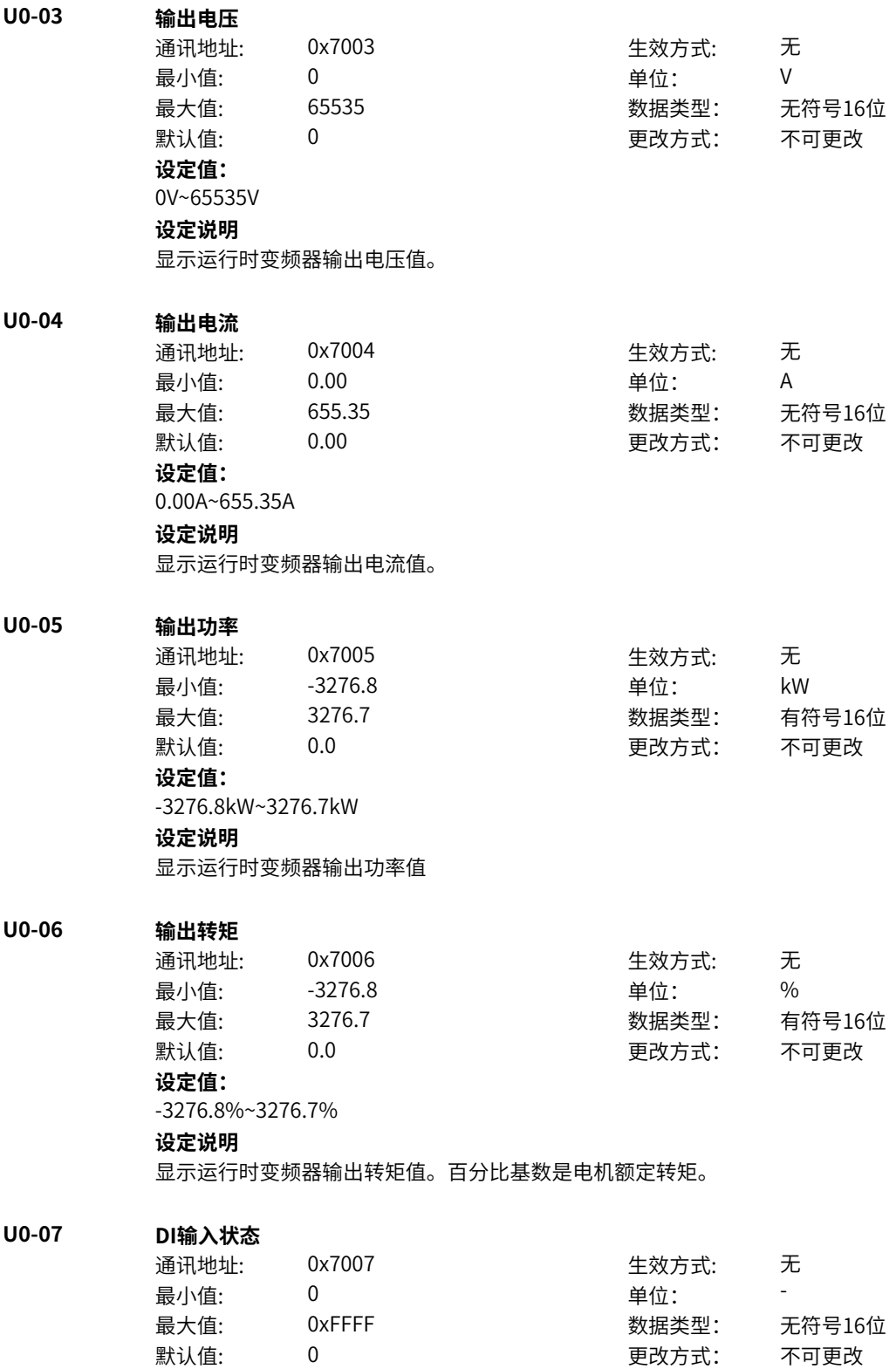

**设定值:**

‑860‑

bit0: DI1状态 0:低电平 1:高电平 bit1: DI2状态 0:低电平 1:高电平 bit2: DI3状态 0:低电平 1:高电平 bit3: DI4/HDI状态 0:低电平 1:高电平 bit4: DI5状态(MD600A) 0:低电平 1:高电平 bit5:保留 0:低电平 1:高电平 bit6:保留 0:低电平 1:高电平 bit7:保留 0:低电平 1:高电平 bit8:保留 0:低电平 1:高电平 bit9:保留 0:低电平 1:高电平 bit10: VDI1状态 0:低电平 1:高电平 bit11: VDI2状态 0:低电平 1:高电平 bit12: VDI3状态 0:低电平 1:高电平 bit13: VDI4状态 0:低电平 1:高电平 bit14: VDI5状态 0:低电平 1:高电平 bit15: VDI6状态 0:低电平 1:高电平

显示当前DI端子输入状态值。转化为二进制数据后,每个bit位对应一个DI输入信号。1表示输入为高电 平,0表示输入为低电平。

## **U0-08 DO输出状态**

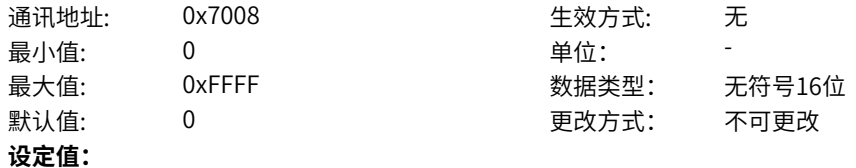

bit0: RO1状态 0:低电平 1:高电平 bit1: 保留 0:低电平 1:高电平 bit2: 保留 0:低电平 1:高电平 bit3: 保留 0:低电平 1:高电平 bit4: DO1状态(MD600A) 0:低电平 1:高电平 bit5: DO2状态(MD600A) 0:低电平 1:高电平 bit6: 保留 0:低电平 1:高电平 bit7: 保留 0:低电平 1:高电平 bit8: 保留 0:低电平 1:高电平 bit9: 保留 0:低电平 1:高电平 bit10: VDO1状态 0:低电平 1:高电平 bit11: VDO2状态 0:低电平 1:高电平 bit12: VDO3状态 0:低电平 1:高电平 bit13: VDO4状态 0:低电平 1:高电平 bit14: VDO5状态 0:低电平 1:高电平 bit15: VDO6状态 0:低电平 1:高电平
#### **设定说明**

显示当前DO端子输出状态值。转化为二进制数据后,每个bit位对应一个DO输出信号。1表示输出高电 平,0表示输出低电平。

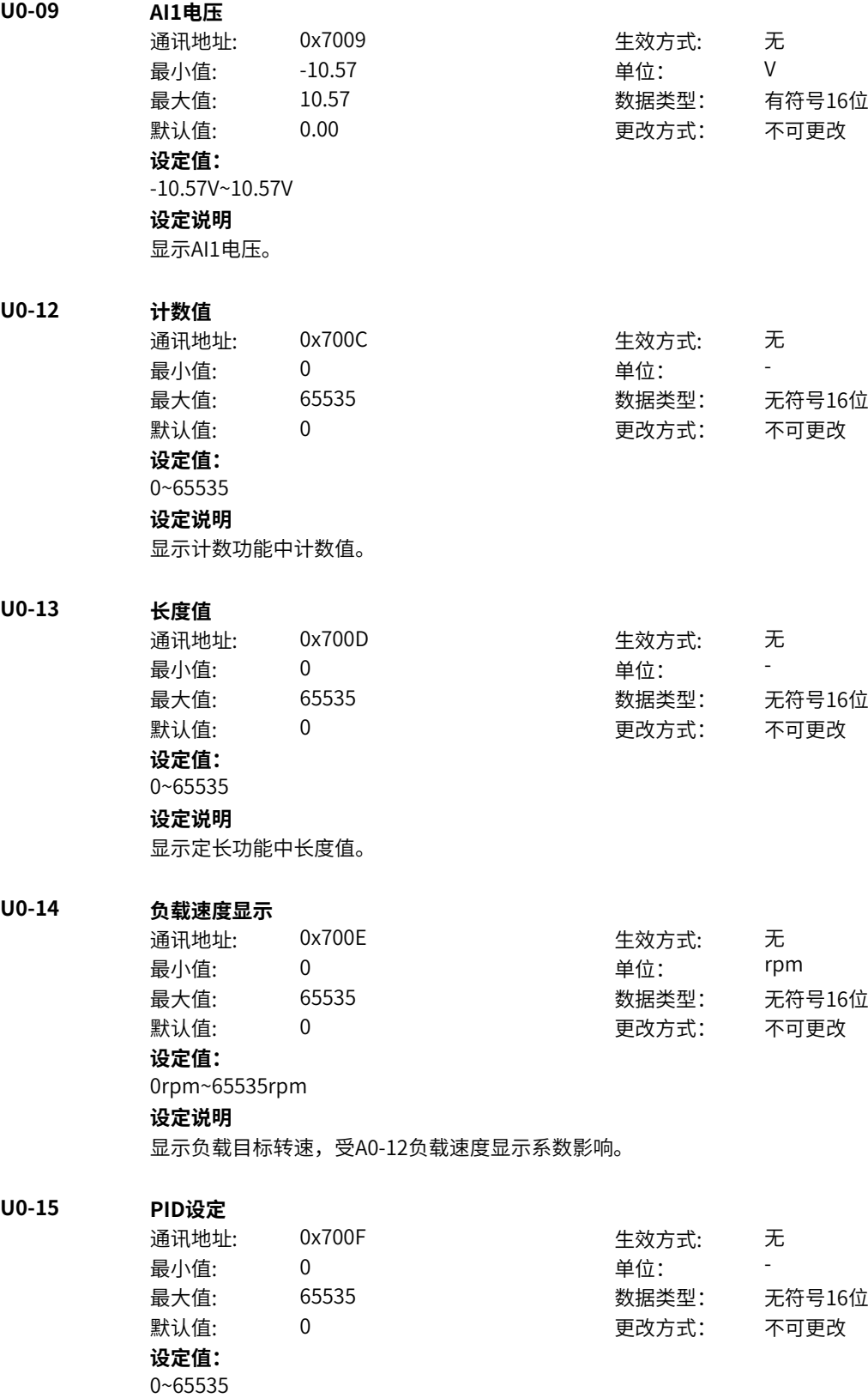

#### **设定说明**

PID设定 = PID设定(百分比) \*P2-05 (PID给定反馈量程)

## **U0-16 PID反馈**

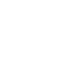

**U0-17** 

**U0-18 PULSE输入脉冲频率**

**U0-19 反馈速度**

**U0-20 定时剩余运行时间**

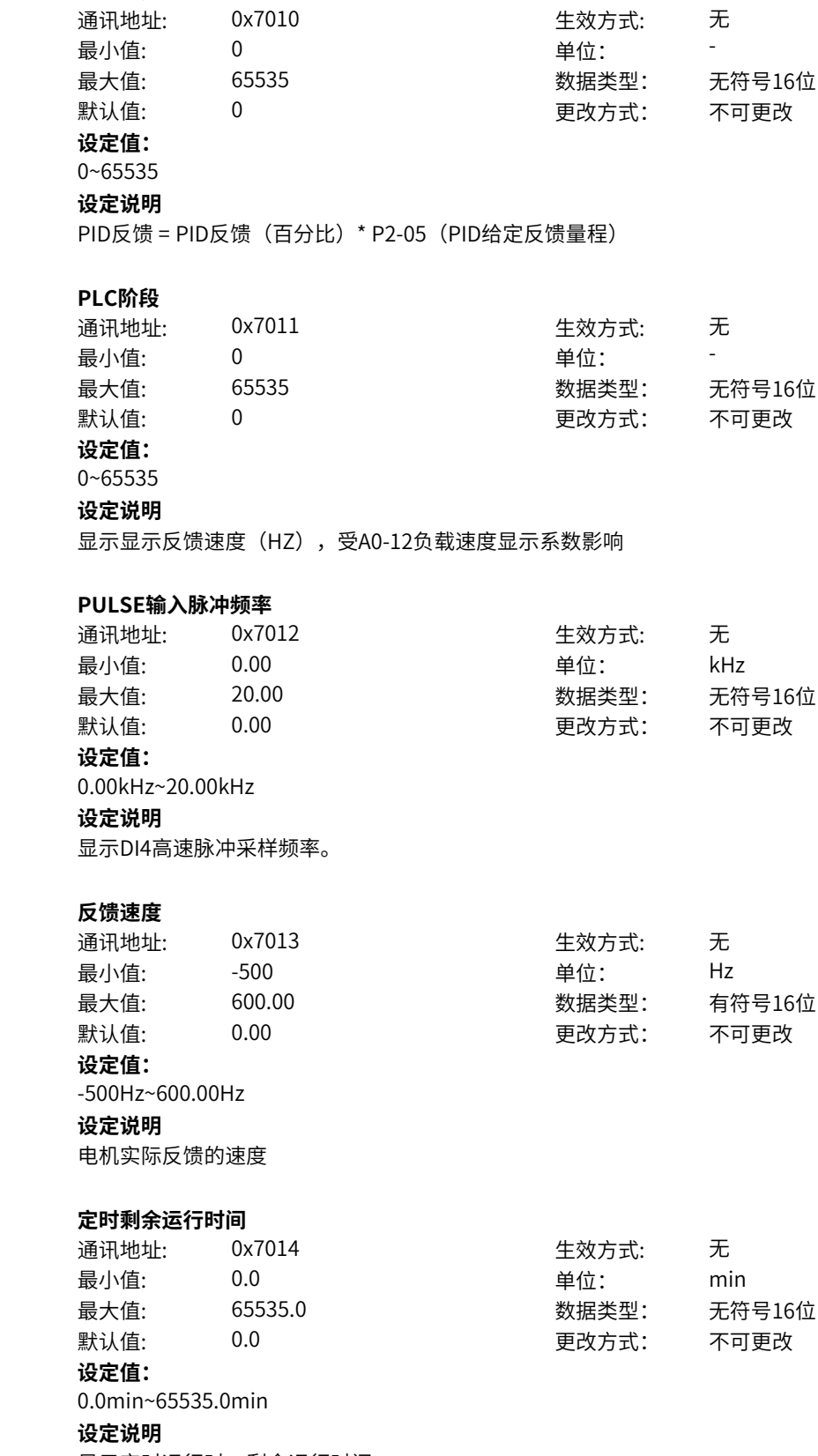

显示定时运行时,剩余运行时间。

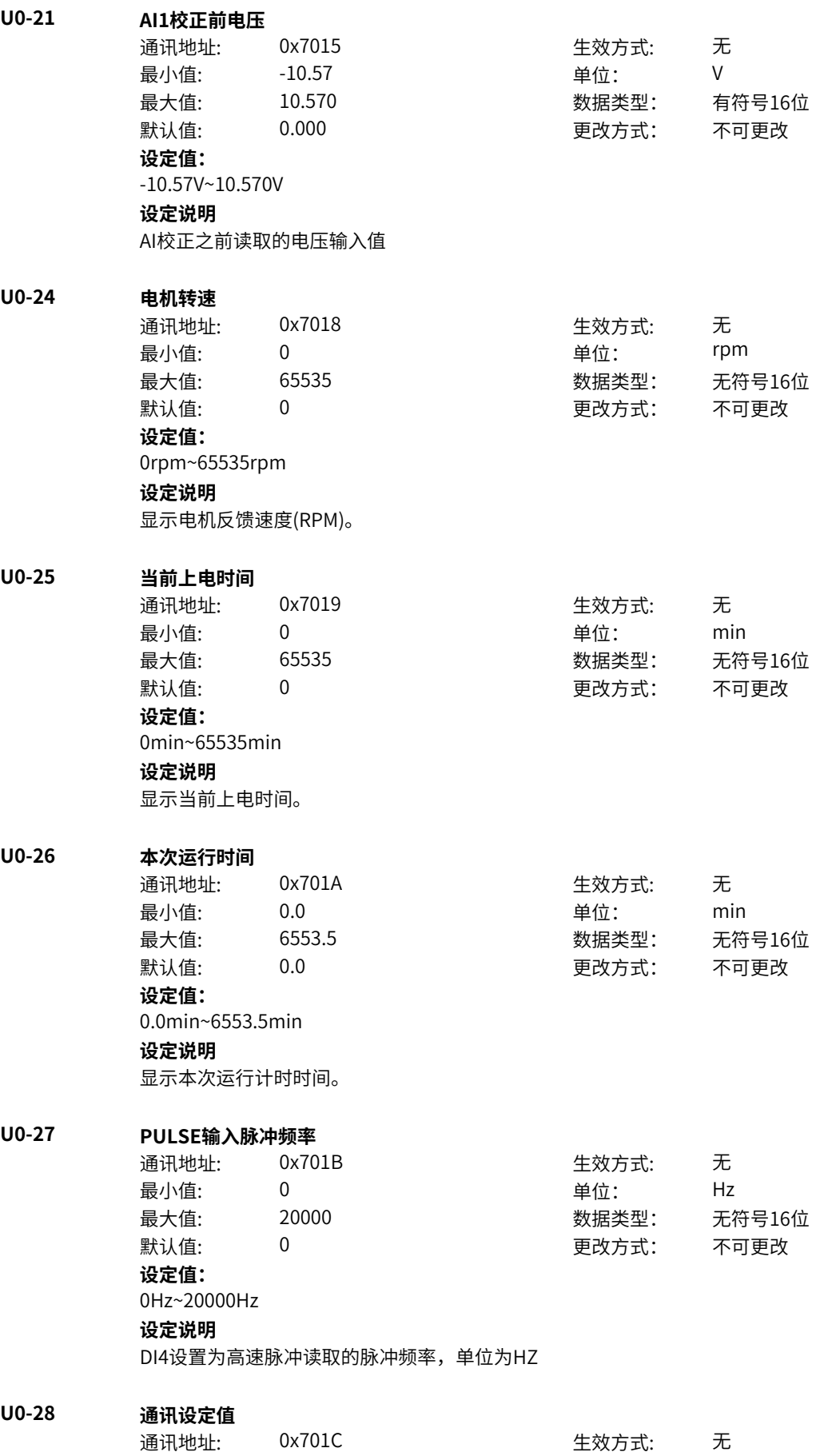

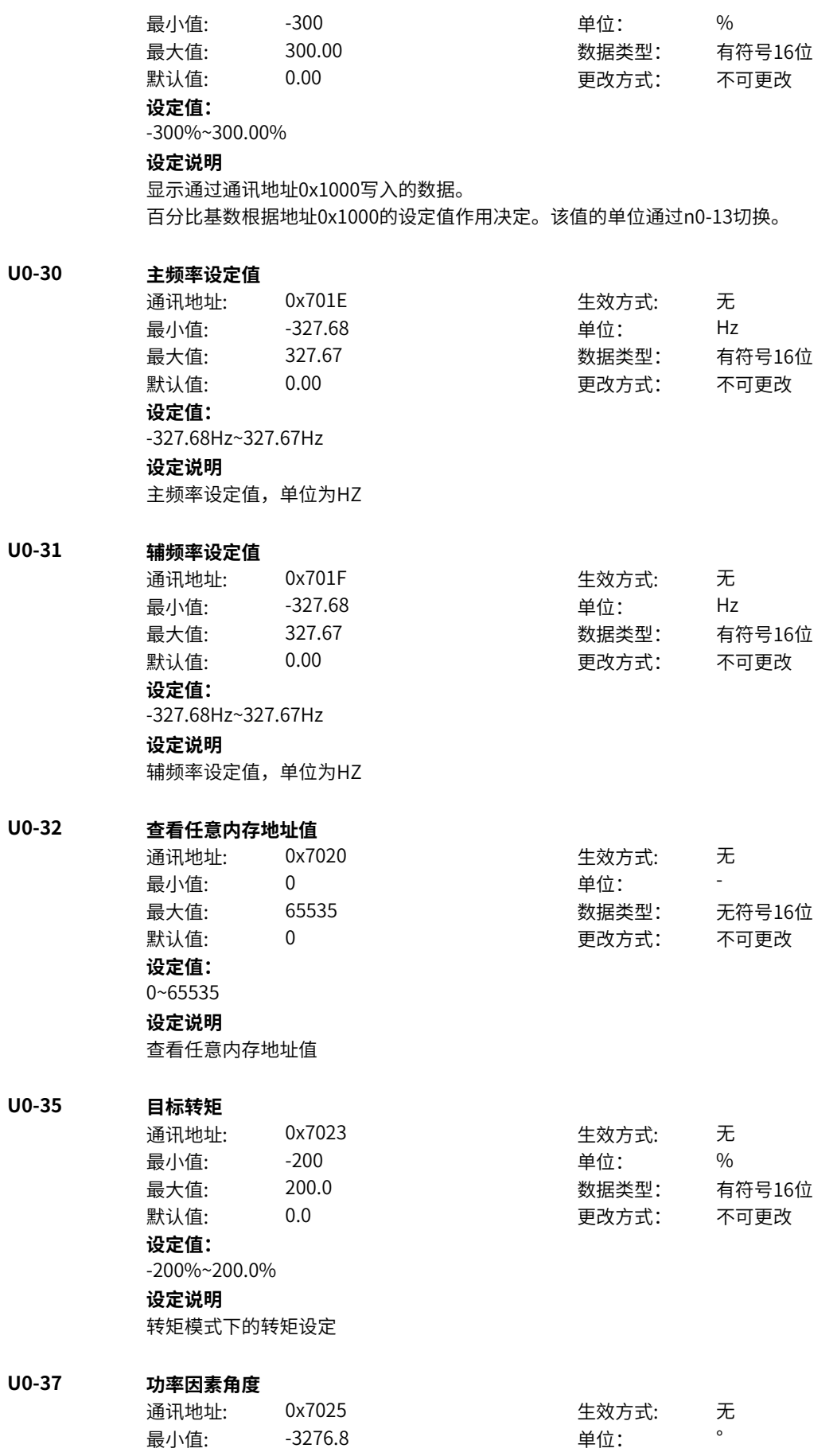

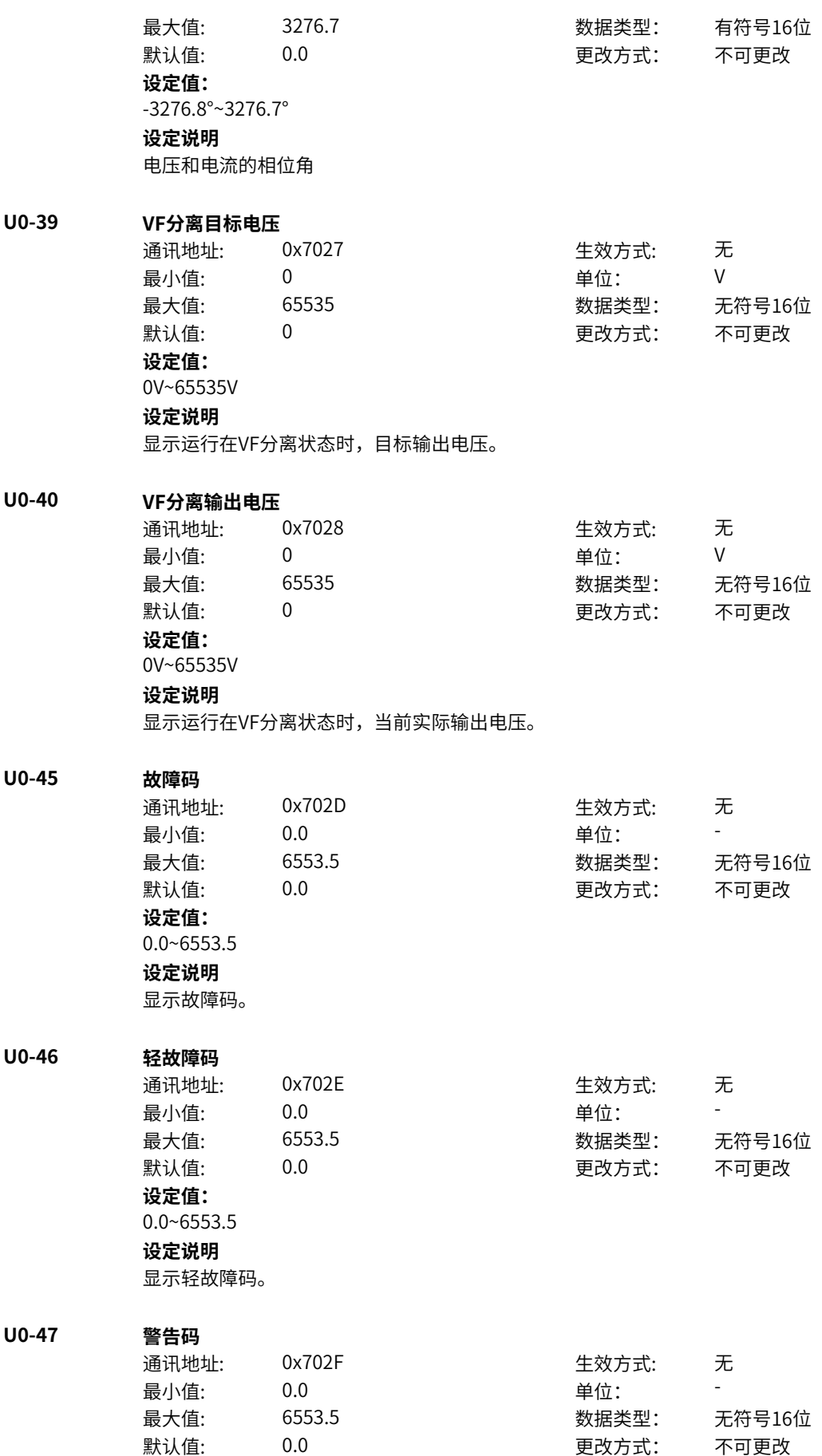

**设定值:** 0.0~6553.5 **设定说明** 显示警告码。

#### **U0-48 提示码**

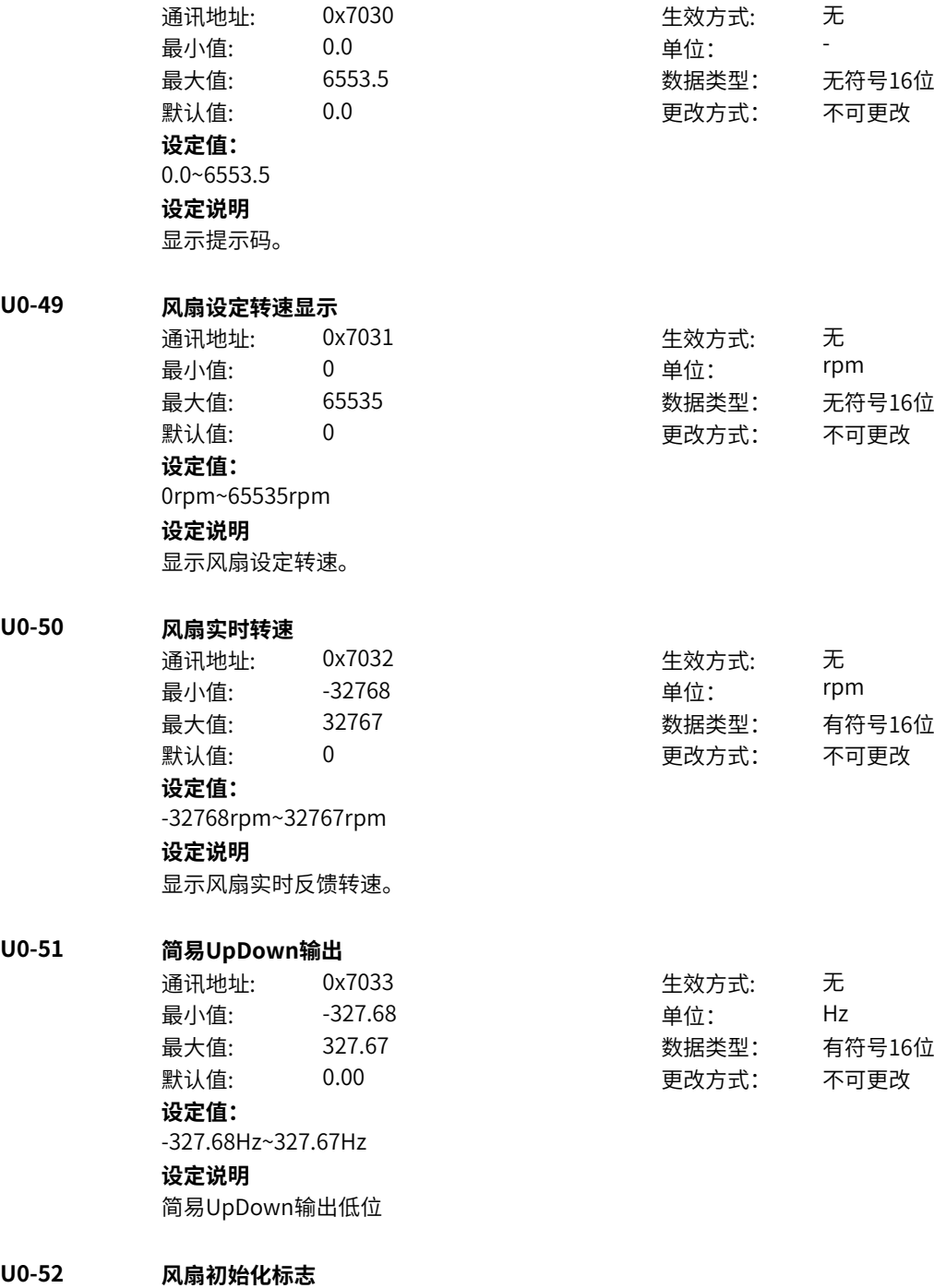

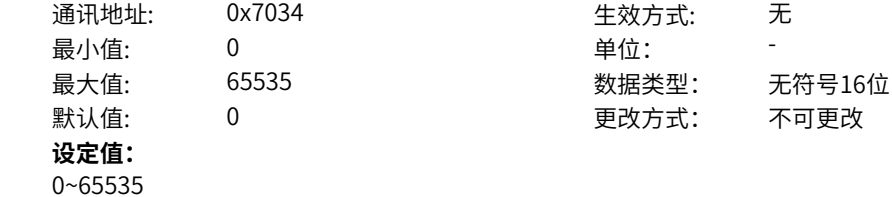

**设定说明** 显示风扇上电初始化失败次数。 **U0-59 设定频率** 通讯地址: 0x703B 生效方式: 无 最小值: -3276.8 重位: 中位: 半 最大值: 3276.7 数据类型: 有符号16位 默认值: 0.0 0.0 要改方式: 不可更改 **设定值:** -3276.8%~3276.7% **设定说明** 设定目标的频率标么值 **U0-60 运行频率** 通讯地址: 0x703C 生效方式: 无 最小值: -3276.8 单位: % 最大值: 3276.7 数据类型: 有符号16位 默认值: 0.0 0.0 要改方式: 不可更改 **设定值:** -3276.8%~3276.7% **设定说明** 实际运行的频率标么值 **U0-61 变频器状态1** 通讯地址: 0x703D 生效方式: 无 最小值: 0 单位: 最大值: 65535 数据类型: 无符号16位 默认值: 0 0 0 更改方式: 不可更改 **设定值:** 1:正转 2:反转 3:停机 4:调谐 5:故障 **设定说明** 显示当前变频器状态1 1:正转 2:反转 3:停机 4:调谐 5:故障 **U0-65 转矩上限** 通讯地址: 0x7041 生效方式: 无 最小值:  $-2000$  单位: 9% 最大值: 2000.0 数据类型: 有符号16位 默认值: 0.0 00 00 更改方式: 不可更改 **设定值:** -2000%~2000.0% **设定说明**

转矩上限标么值

无符号16位 不可更改

**U0-68 变频器状态2**

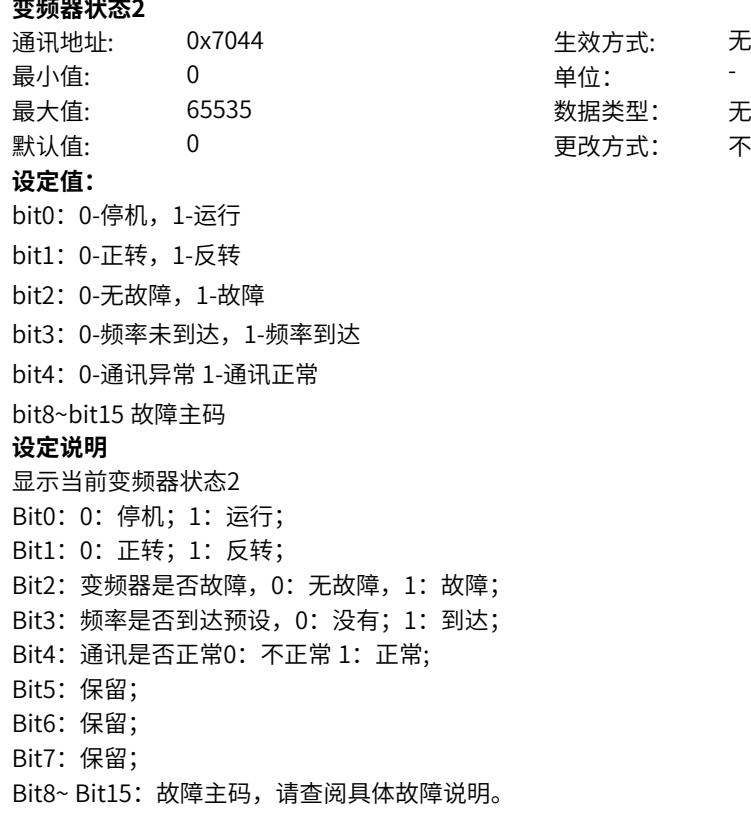

#### **U0-69 变频器运行频率2(有符号)**

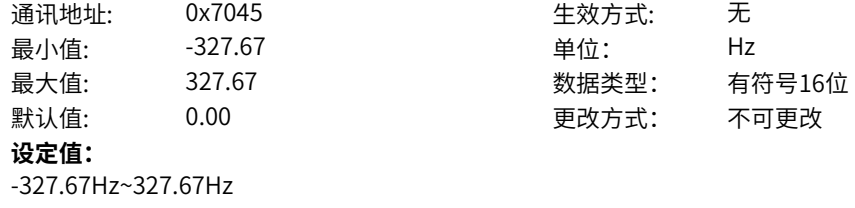

#### **设定说明**

显示变频器运行频率,有符号数据,频率小数点跟随A0-11变化。

#### **U0-70 电机运行转速2(有符号)**

**U0-71 输出电流显示2**

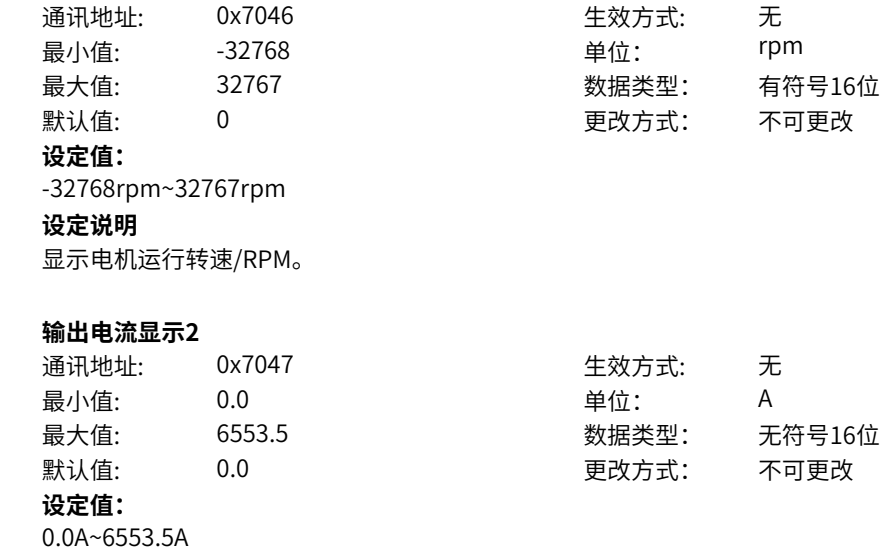

**设定说明** 显示输出电流,固定为1位小数点。 **U0-74 变频器输出转矩** 通讯地址: 0x704A また 生效方式: 无 最小值: 4200 - 200 年位: 中位: 4 最大值: 200.0 数据类型: 有符号16位 默认值: 0.0 0.0 要改方式: 不可更改 **设定值:** -200%~200.0% **设定说明** 显示变频器输出转矩。 **U0-75 变频器运行频率3(无符号)** 通讯地址: 0x704B + 本效方式: 无 最小值: 0.00 单位: Hz 最大值: 655.35 数据类型: 无符号16位 默认值: 0.00 00 更改方式: 不可更改 **设定值:** 0.00Hz~655.35Hz **设定说明** 显示变频器运行频率,无符号数据,频率小数点跟随A0-11变化。 **U0-76 累计耗电量低位** 通讯地址: 0x704C 生效方式: 无 最小值: 0.0 0.0 单位: W·h 最大值: 6553.5 数据类型: 无符号16位 默认值: 0.0 0 0 0 更改方式: 不可更改 **设定值:** 0.0kW·h~6553.5kW·h **设定说明** 显示累计耗电量低位。 **U0-77 累计耗电量高位** 通讯地址: 0x704D 生效方式: 无 最小值: 0 0 单位: kW·h 最大值: 65535 数据类型: 无符号16位 默认值: 0 0 0 0 0 更改方式: 不可更改 **设定值:** 0kW·h~65535kW·h **设定说明** 显示累计耗电量高位。 **11.76 U2 常用监视参数2**

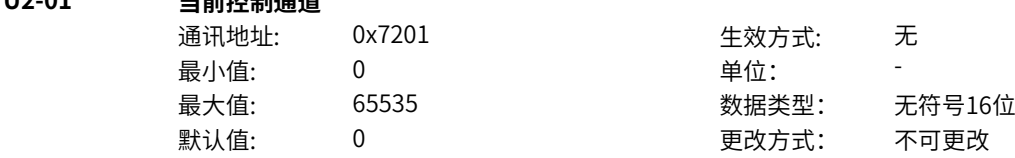

**U2-01 当前控制通道**

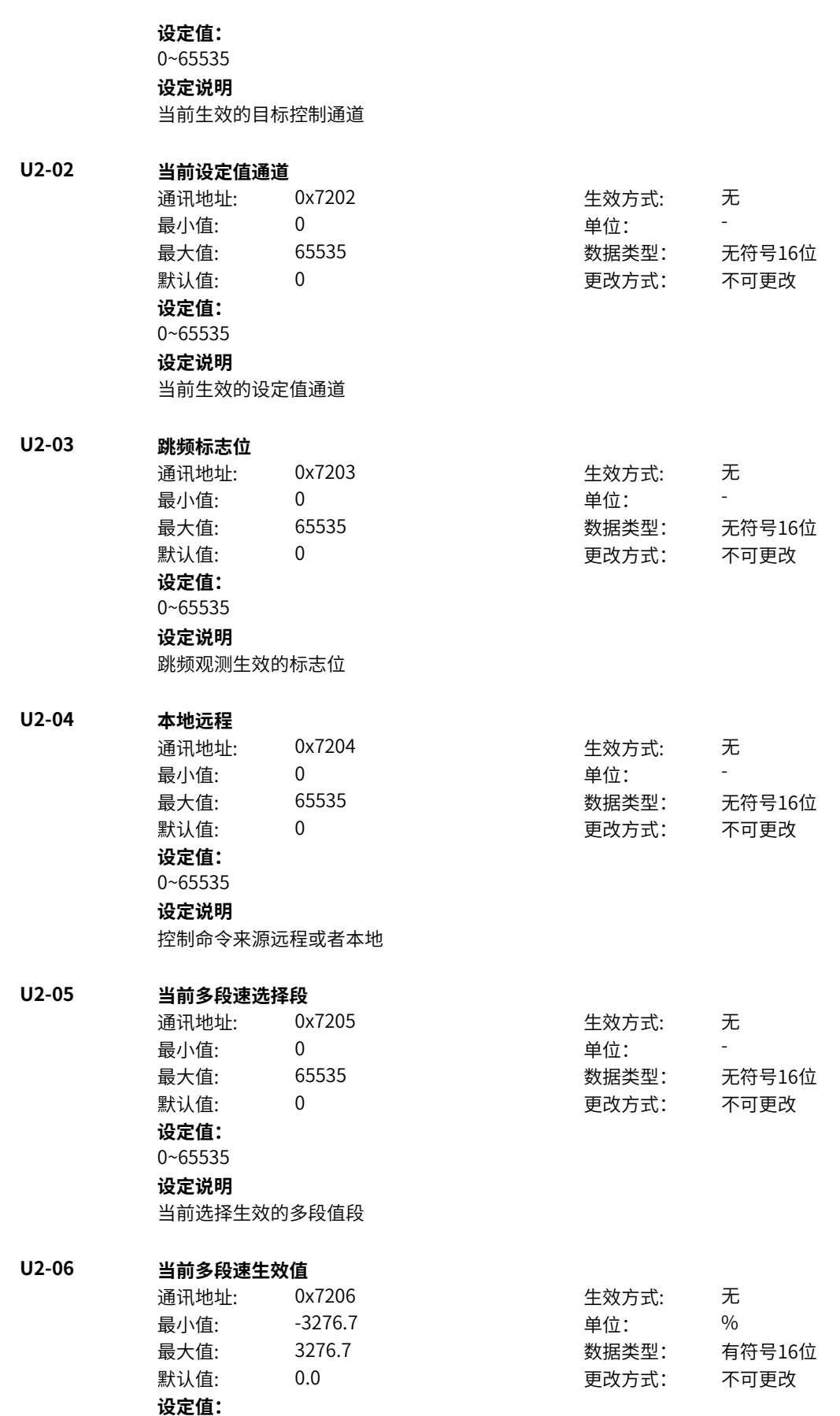

-3276.7%~3276.7%

**设定说明** 选择生效的多段值段的生效值 **U2-07 按键值** 通讯地址: 0x7207 - 生效方式: 无 最小值: 0 0 单位: 最大值: 65535 数据类型: 无符号16位 默认值: 0 0 0 0 更改方式: 不可更改 **设定值:** 0~65535 **设定说明** 功能码按键测试的输出值 **U2-08 断电时间显示** 通讯地址: 0x7208 生效方式: 无 最小值: 0 0 单位: 最大值: 65535 数据类型: 无符号16位 默认值: 0 0 0 0 更改方式: 不可更改 **设定值:** 0~65535 **设定说明** 断电所需要的时间 **U2-09 16位功能码错误索引菜单地址** 通讯地址: 0x7209 生效方式: 无 ール<br>最小値: **0 の** のはのは - インスタンの単位: キャンプ - キャンプ - キャンプ - キャンプ - キャンプ - キャンプ - キャンプ - キャンプ - キャンプ - キャンプ - キャンプ - キャンプ - キャンプ - キャンプ - キャンプ - キャンプ - キャンプ - キャンプ - キャンプ - キャンプ - キャンプ - キャンプ -最大值: 0xFFFF 数据类型: 无符号16位 默认值: 0 0 0 0 更改方式: 不可更改 **设定值:** 0~0xFFFF **设定说明** 参数错误变量偏移地址 **U2-10 16位功能码错误类型** 通讯地址: 0x720A またのは 生效方式: 无 最小值: 0 9 单位: 最大值: 65535 数据类型: 无符号16位 默认值: 0 0 0 0 0 更改方式: 不可更改 **设定值:** 0~65535 **设定说明** 参数校验异常,错误类型 **U2-11 32位功能码错误内部索引地址** 通讯地址: 0x720B 生效方式: 无 最小值: 0 单位: 最大值: 65535 数据类型: 无符号16位 默认值: 0 0 0 更改方式: 不可更改 **设定值:** 0~65535

**设定说明**

32位功能码错误内部索引地址1

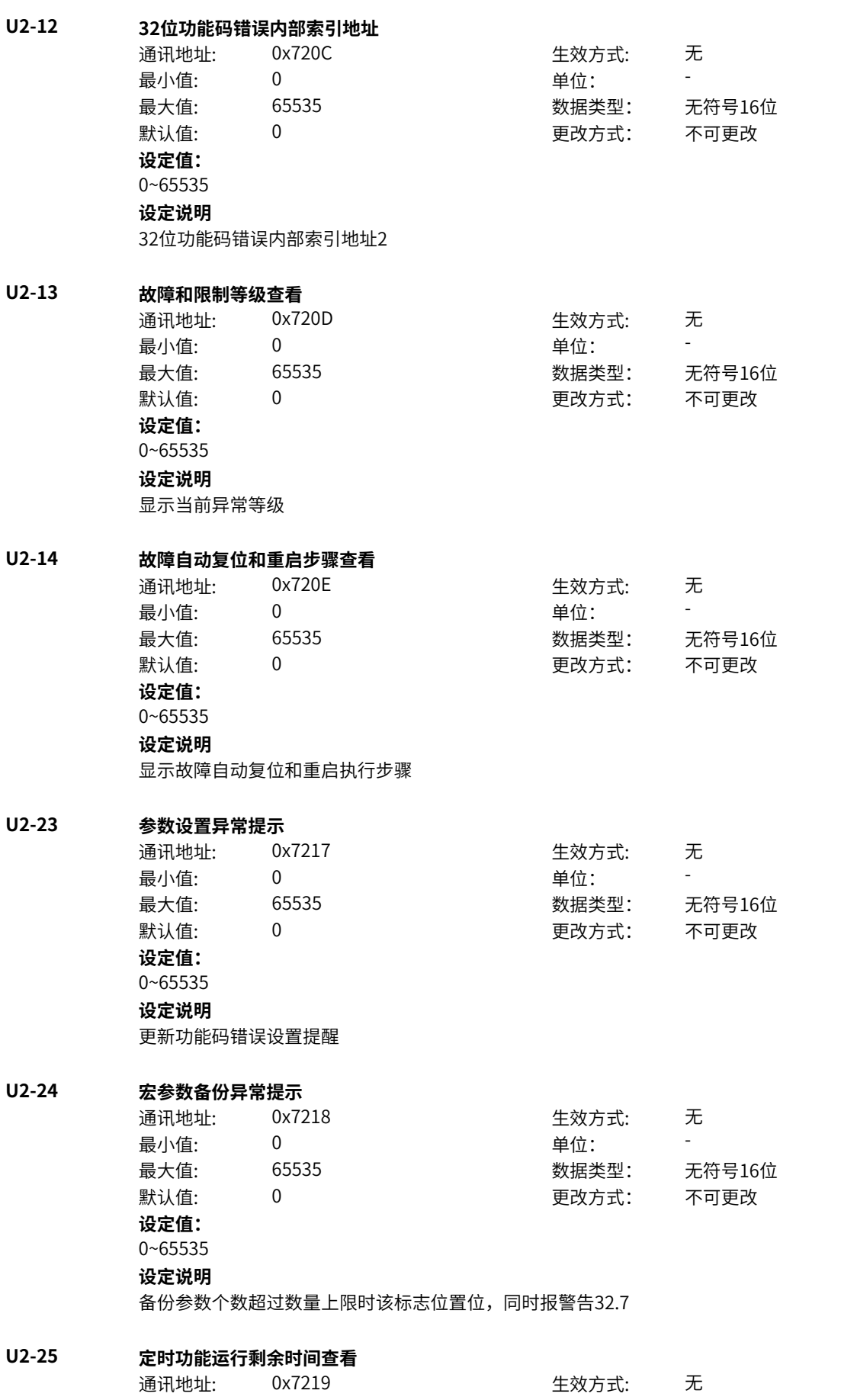

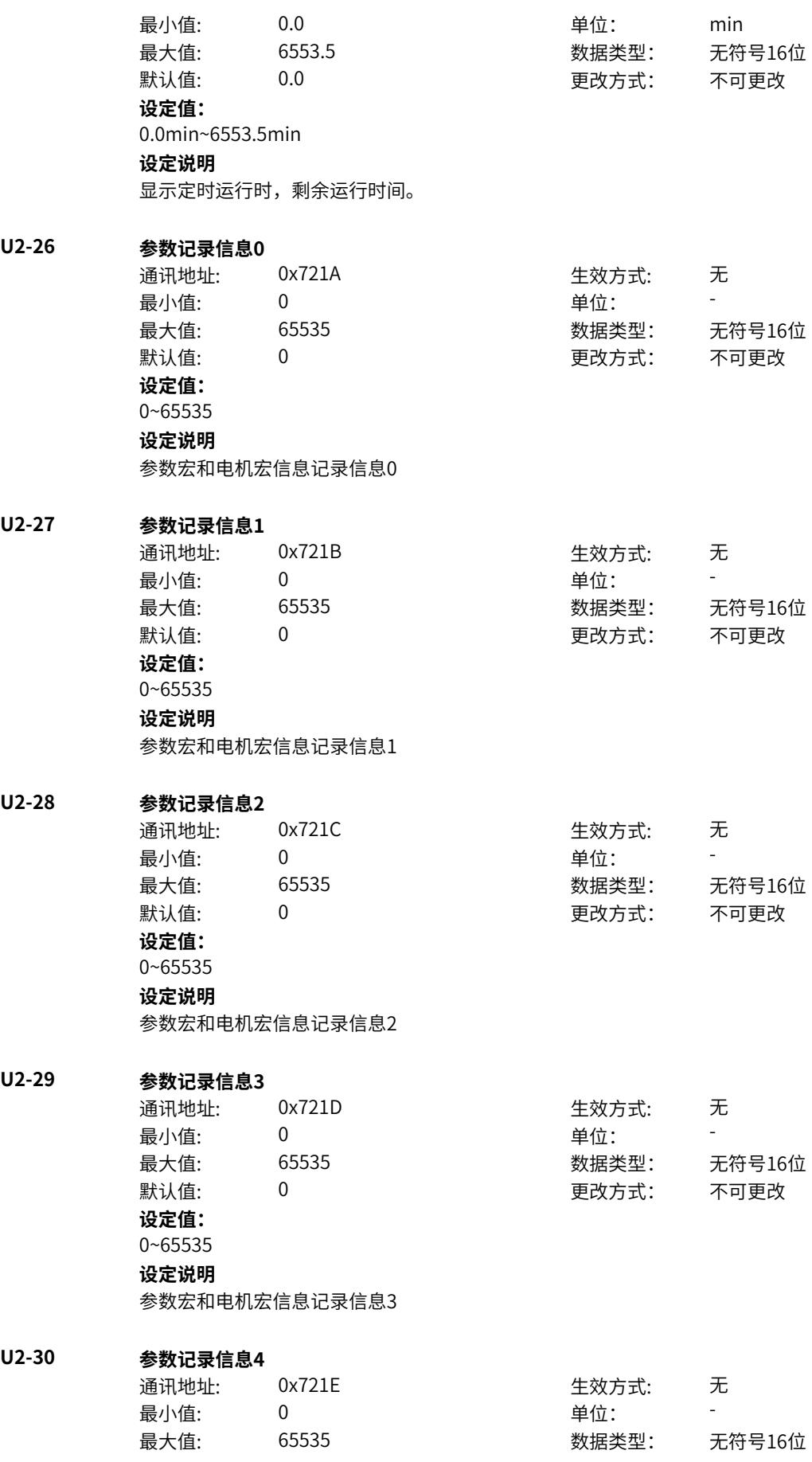

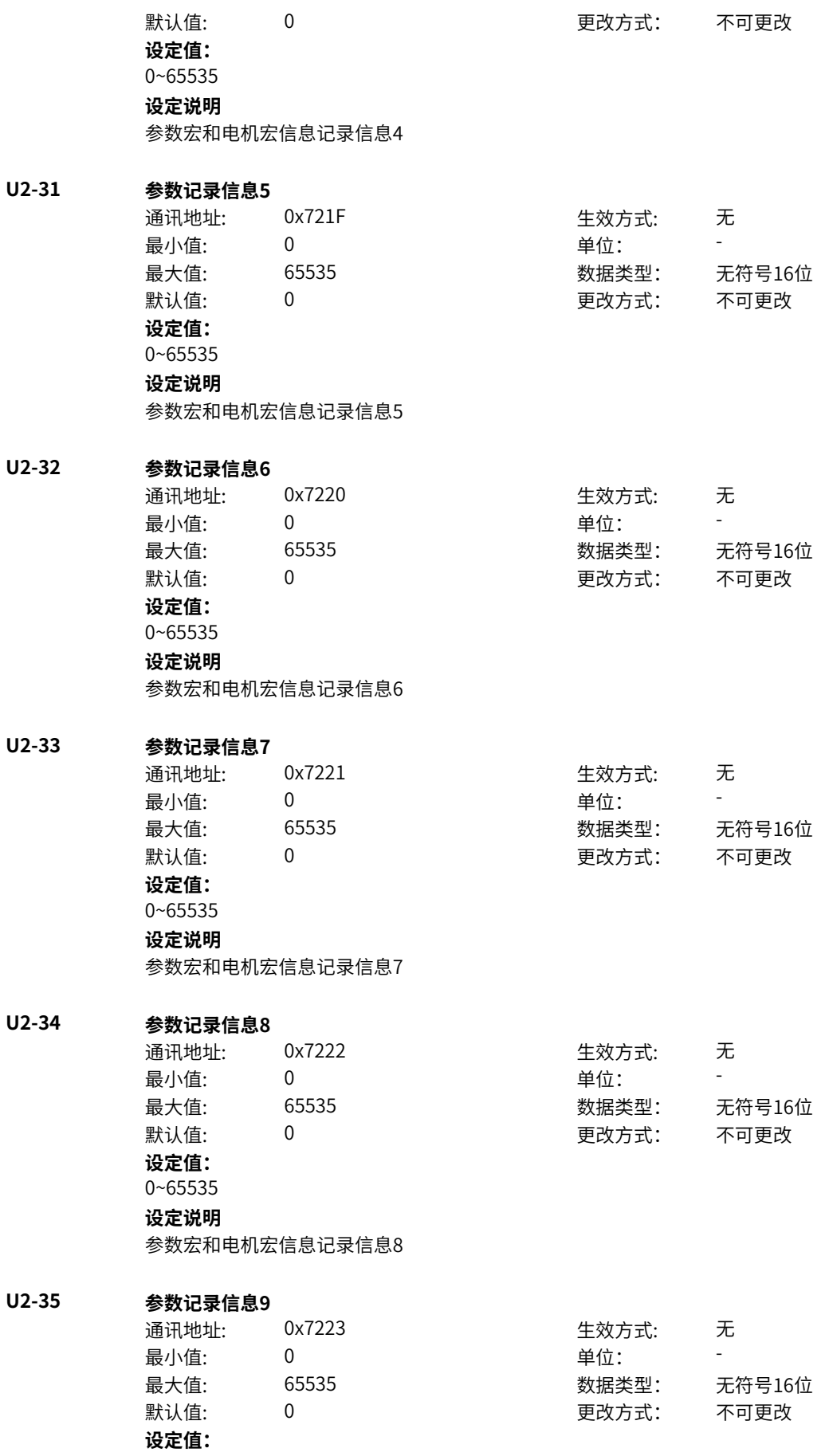

0~65535 **设定说明** 参数宏和电机宏信息记录信息9

**U2-36 参数记录信息10** 通讯地址: 0x7224 生效方式: 无 最小值: 0 9 单位: 最大值: 65535 数据类型: 无符号16位 默认值: 0 0 0 0 更改方式: 不可更改 **设定值:** 0~65535 **设定说明** 参数宏和电机宏信息记录信息10 **U2-37 参数记录信息11** 通讯地址: 0x7225 生效方式: 无 最小值: 0 9 单位: 最大值: 65535 数据类型: 无符号16位 默认值: 0 0 0 更改方式: 不可更改 **设定值:** 0~65535 **设定说明** 参数宏和电机宏信息记录信息11 **U2-38 参数记录信息12** 通讯地址: 0x7226 生效方式: 无 最小值: 0 9 单位: 最大值: 65535 65535 数据类型: 无符号16位 默认值: 0 0 0 更改方式: 不可更改 **设定值:** 0~65535 **设定说明** 参数宏和电机宏信息记录信息12 **U2-39 参数记录信息13** 通讯地址: 0x7227 生效方式: 无 最小值:  $0$  单位: 最大值: 65535 数据类型: 无符号16位 默认值: 0 0 0 0 更改方式: 不可更改 **设定值:** 0~65535 **设定说明** 参数宏和电机宏信息记录信息13 **U2-40 参数记录信息14** 通讯地址: 0x7228 生效方式: 无 最小值: 0 单位: 最大值: 65535 数据类型: 无符号16位 默认值: 0 0 0 0 更改方式: 不可更改 **设定值:**

0~65535

#### **设定说明**

参数宏和电机宏信息记录信息14

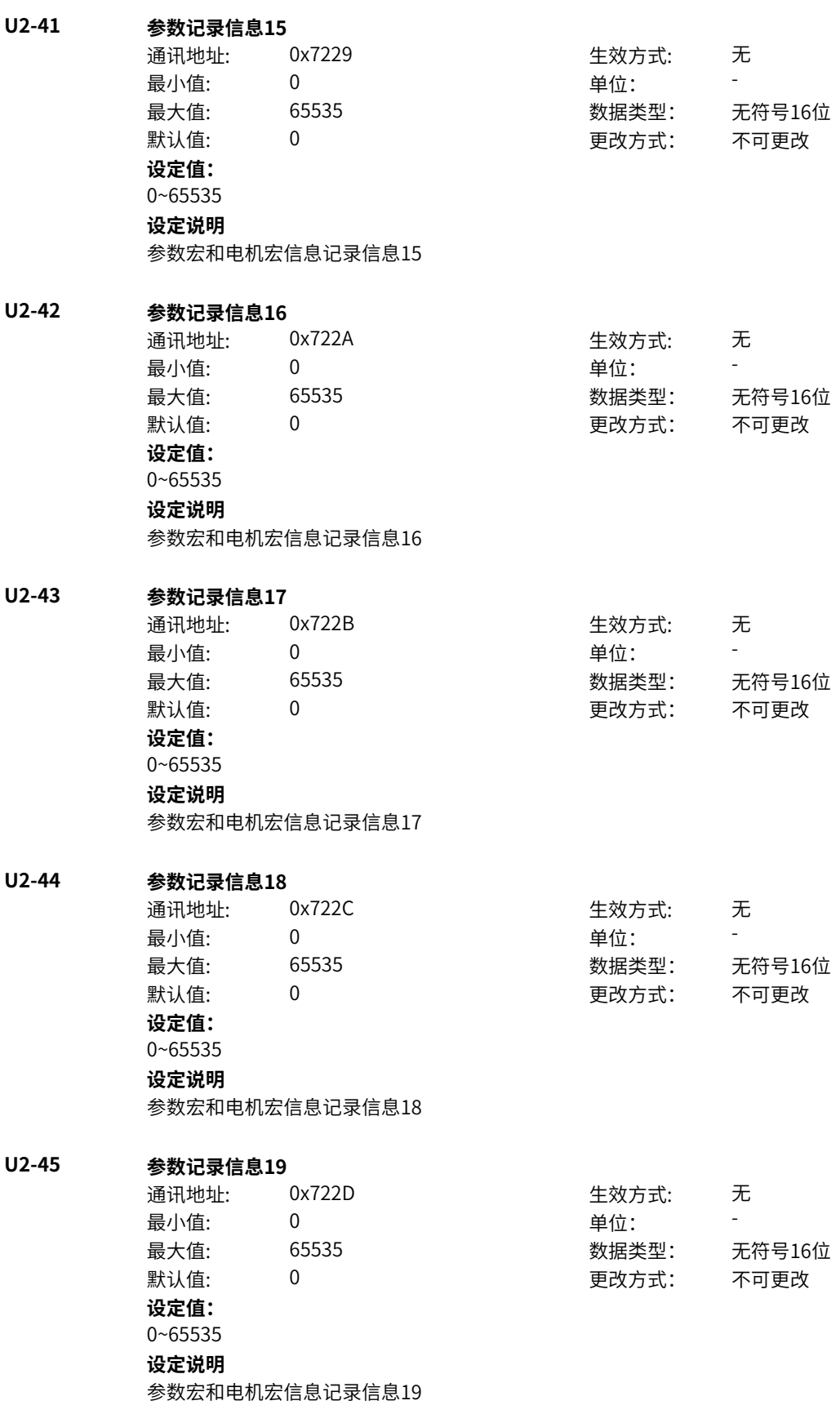

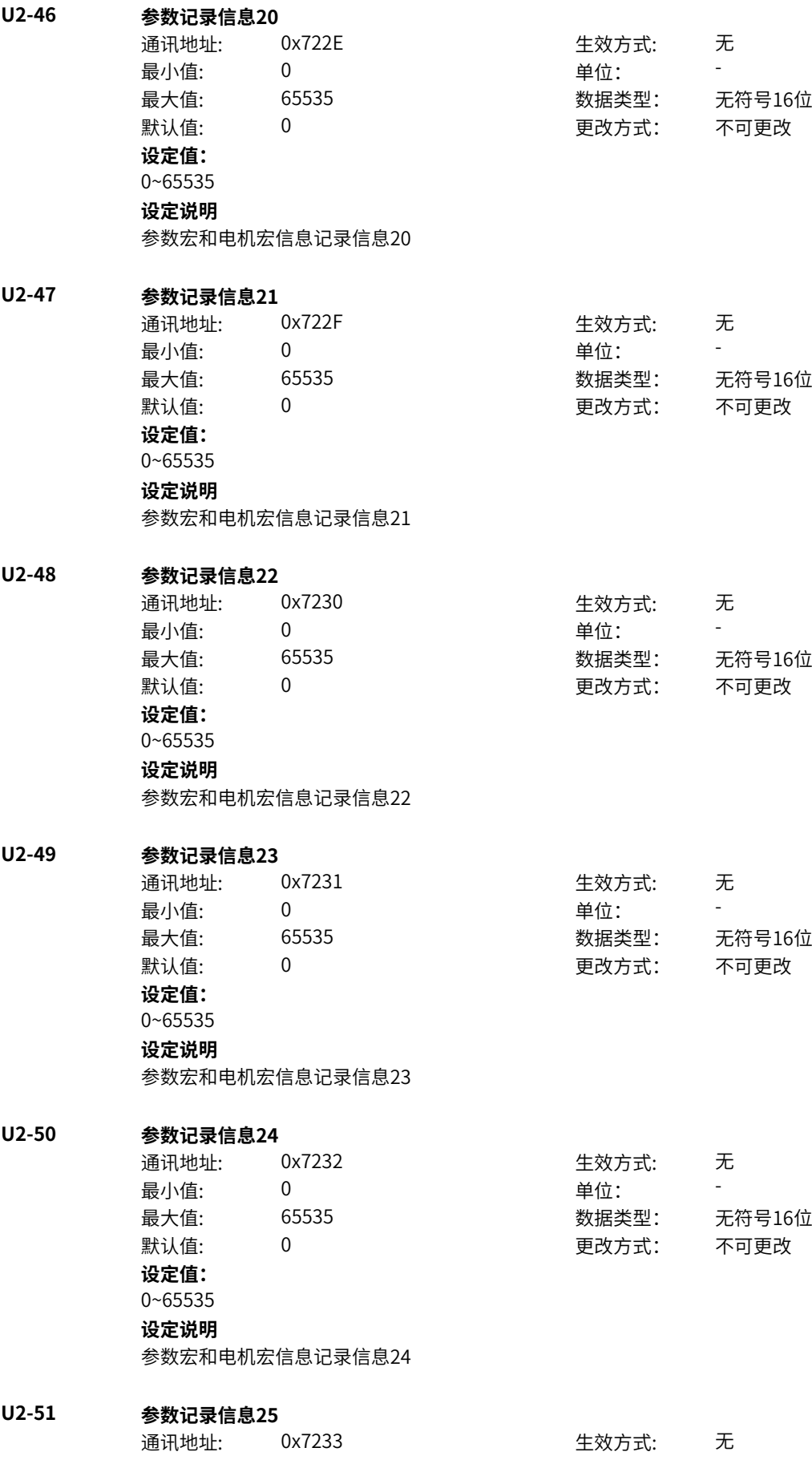

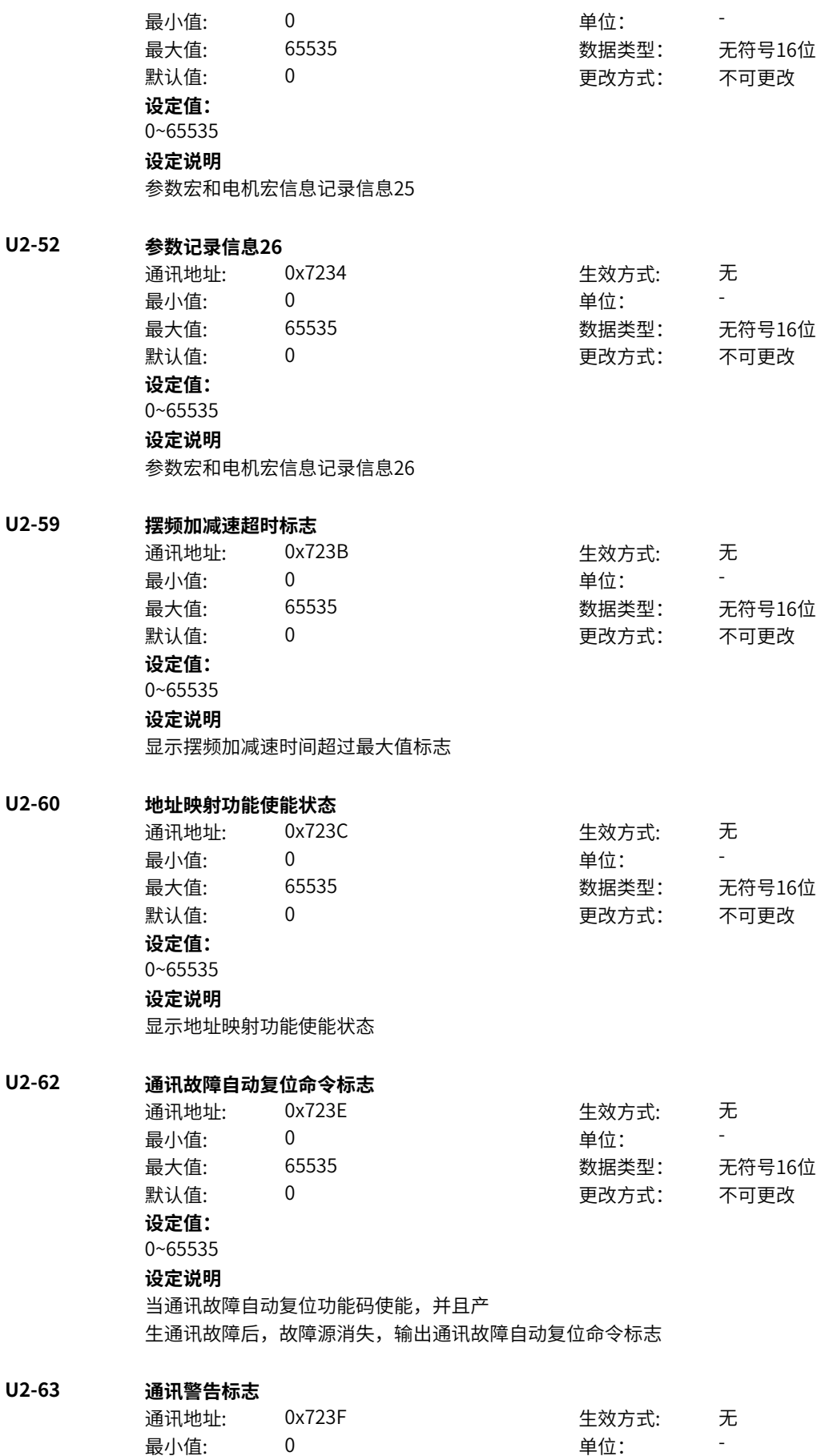

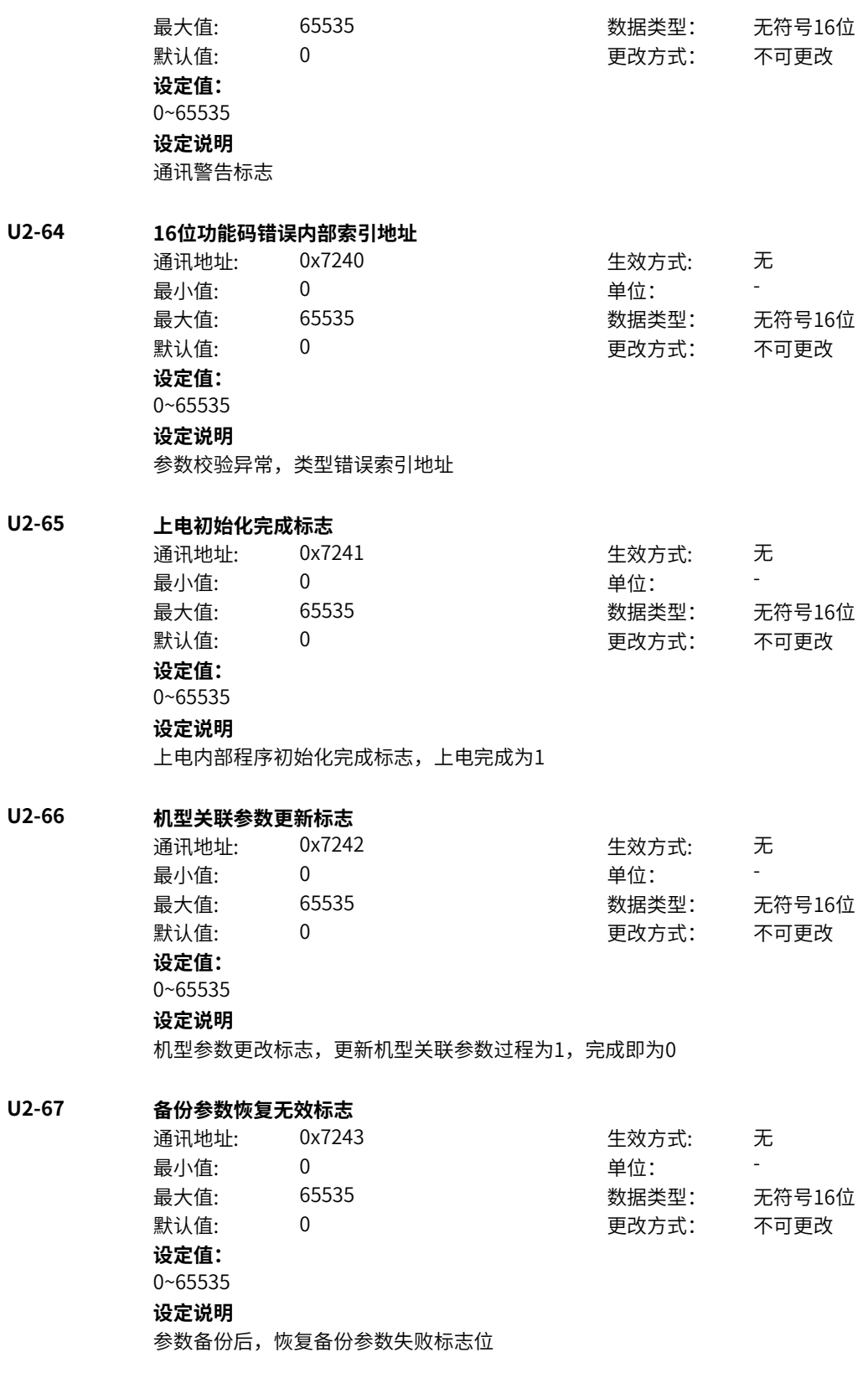

### **11.77 U3 常用监视参数3**

**U3-00 LCD命令字** 通讯地址: 0x7300 生效方式: 无 最小值: 0 单位: 最大值: 0xFFFF 30 0xFFFF 30 数据类型: 无符号16位 默认值: 0 0 0 0 更改方式: 不可更改 **设定值:** 0~0xFFFF **设定说明** LCD命令字 **U3-01 远程呼叫** 通讯地址: The most controlled to the controlled to the the theory of the theory of the the theory of the the theory of the the theory of the the theory of the the the theory of the the theory of the the theory of the the theor ール<br>最小值: インコンコンコンコンコンコンロート 単位: キャンキン <mark>単位: キャンキン の</mark> 最大值: 65535 数据类型: 无符号16位  $\mathbb{R}$ 认值: 0 0 0 0 0 0 更改方式: 不可更改 **设定值:** 0~65535 **设定说明** sop20 Loc/Rem按键功能地址 **U3-02 IDS命令字** 通讯地址: - 生效方式: 无 最小值: 0 9 单位: 最大值: 0xFFFF 30 0xFFFF 30 数据类型: 无符号16位 默认值: 0 0 0 0 更改方式: 不可更改 **设定值:** 0~0xFFFF **设定说明** IDS命令字 **U3-03 后台获取控制权限命令** 通讯地址: またま - インディング - インディング - 生效方式: カンデオン **最小值:** 0 单位: 最大值: 65535 数据类型: 无符号16位 默认值: 0 0 0 0 更改方式: 不可更改 **设定值:** 0~65535 **设定说明** 后台控制权限写入 **U3-07 LED控制字** 通讯地址: まずま すい こうしゃ エンジェン エングル 生效方式: この无 ール<br>最小値: **0 の** のはのは、 インスタンの単位: キャンプ <mark>単位: キャンプ かんじょう の</mark> 最大值: 0xFFFF 数据类型: 无符号16位  $\mathbb{R}$ 认值: 0 0 0 0 0 0 更改方式: 不可更改 **设定值:** 0~0xFFFF **设定说明** LED控制字显示。

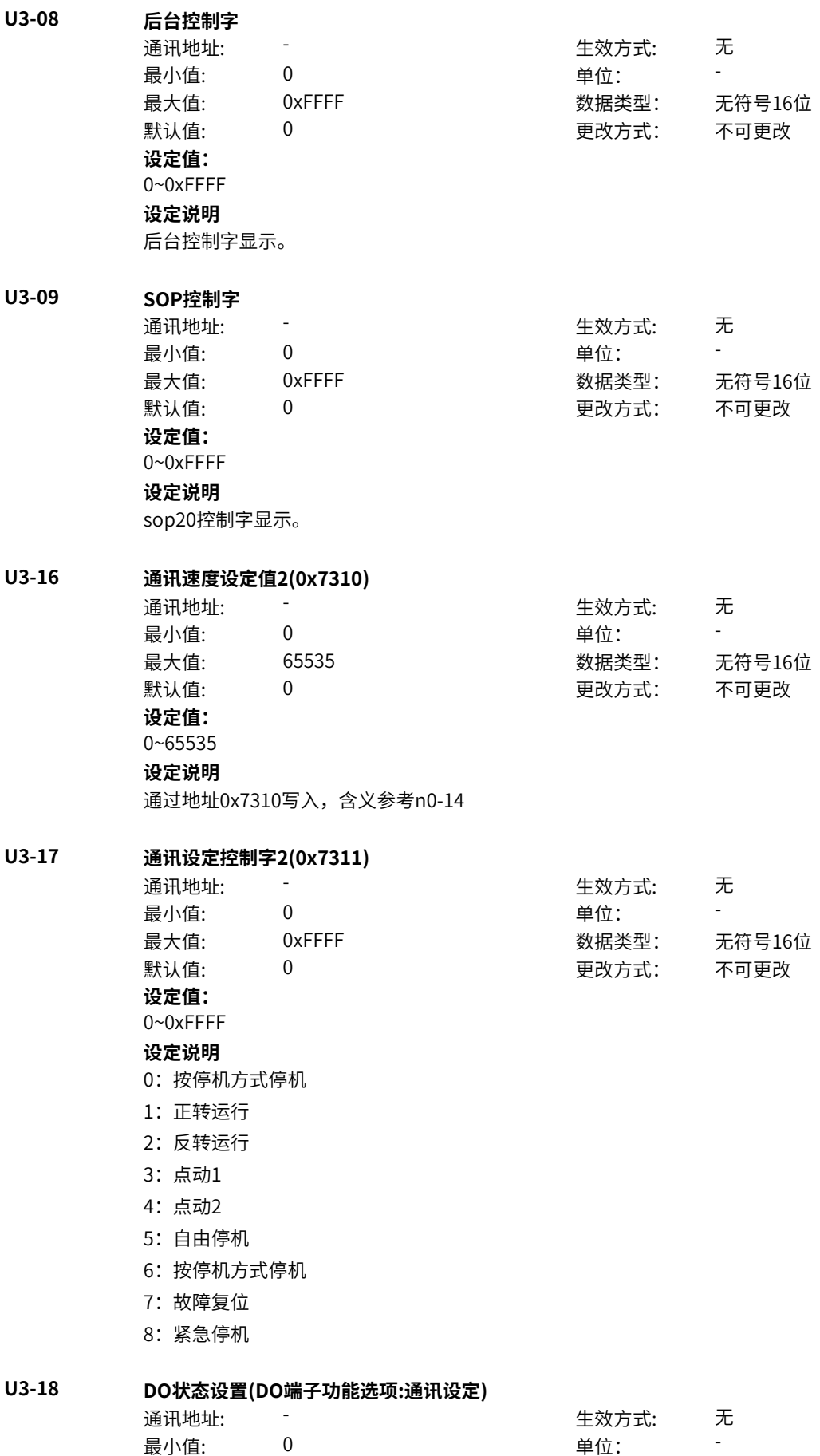

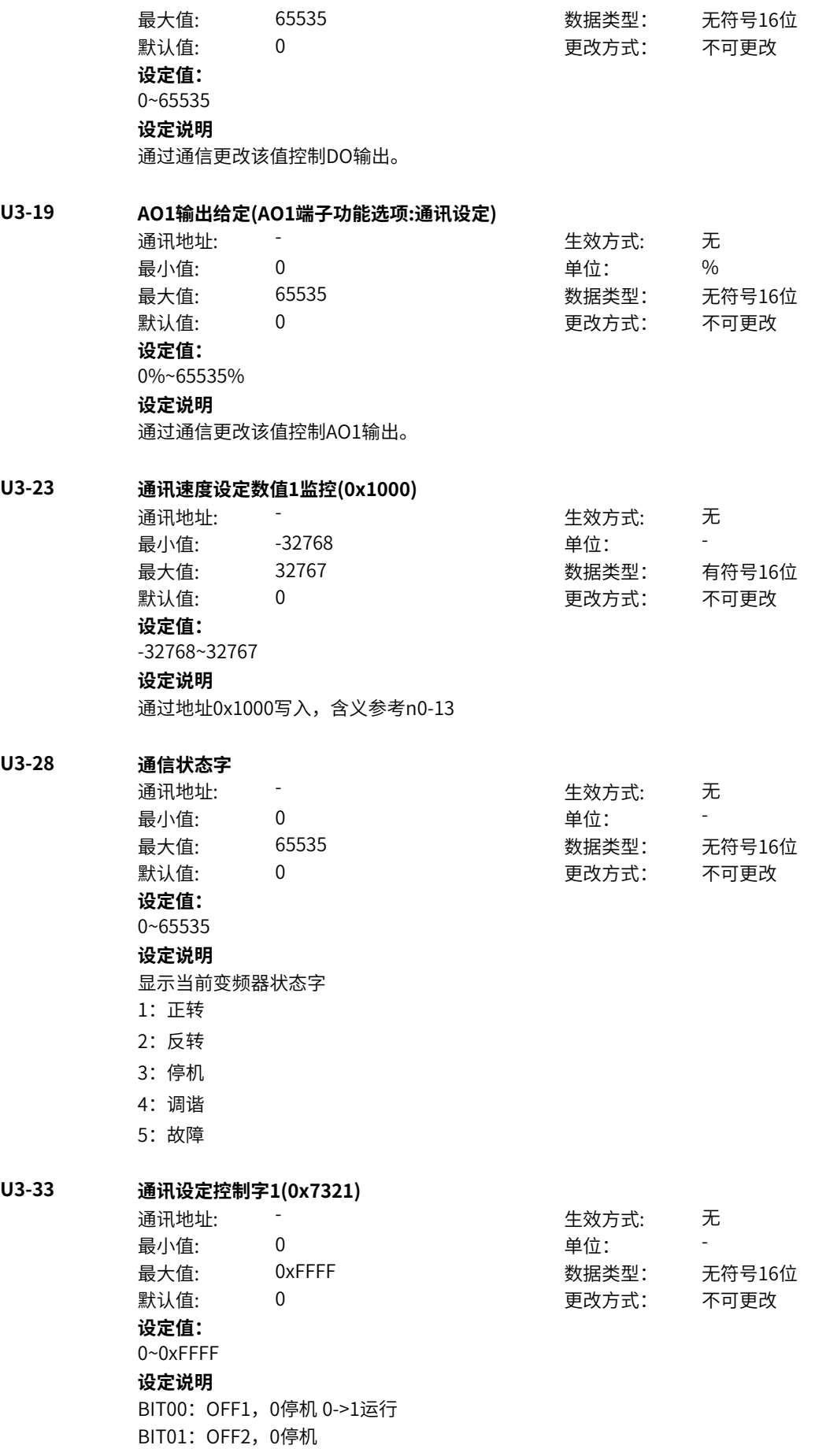

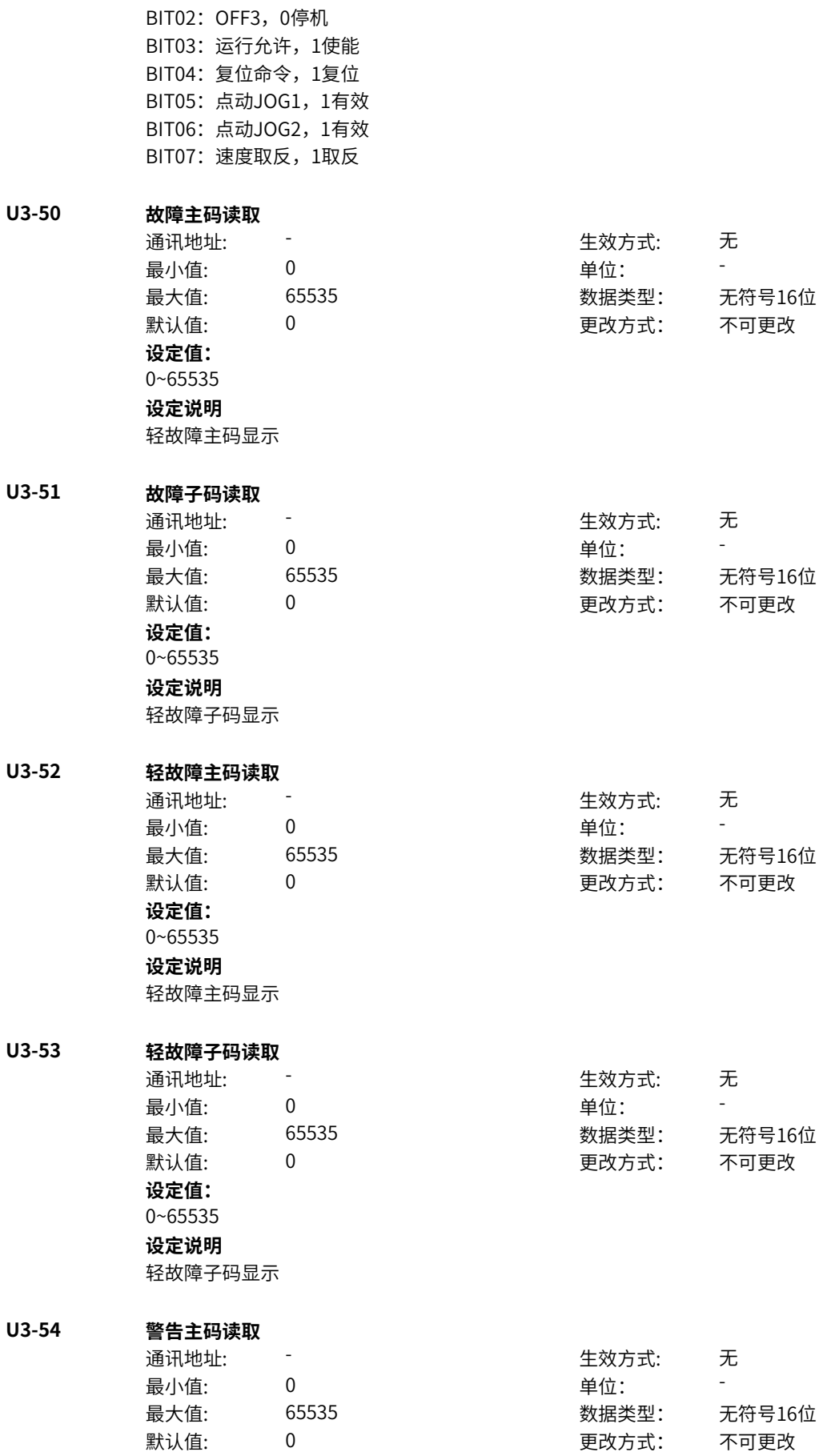

**设定值:** 0~65535 **设定说明**

警告主码显示

**U3-55 警告子码读取**

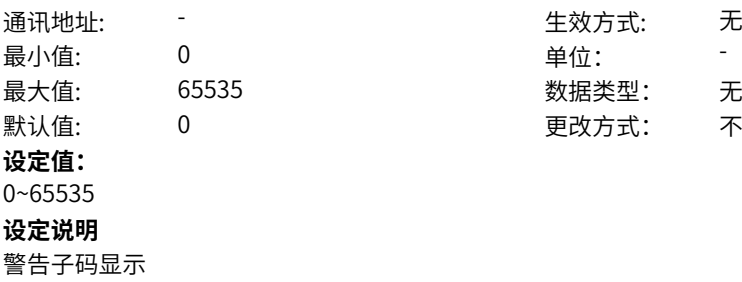

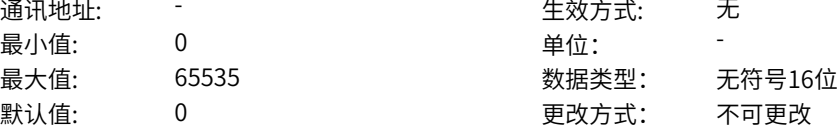

#### **U3-56 提示主码读取**

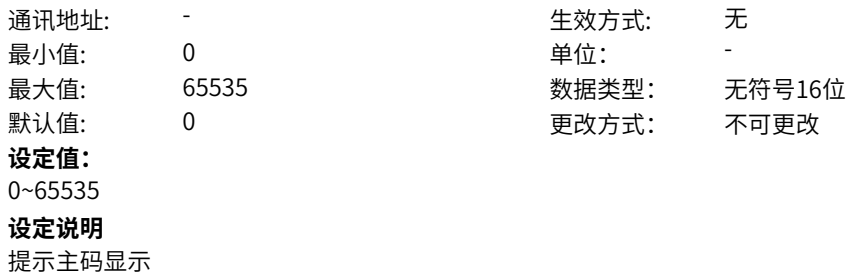

#### **U3-57 提示子码读取**

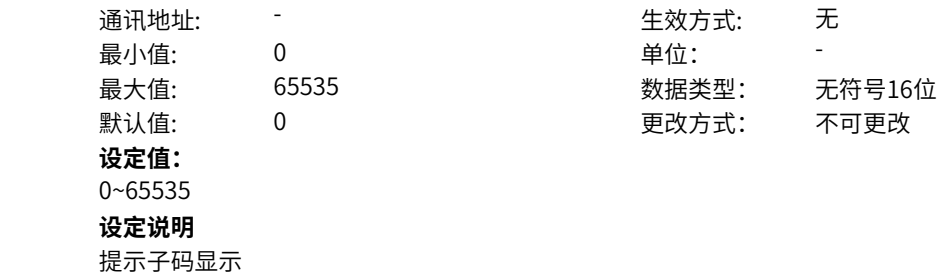

# <span id="page-888-0"></span>**12 参数一览表**

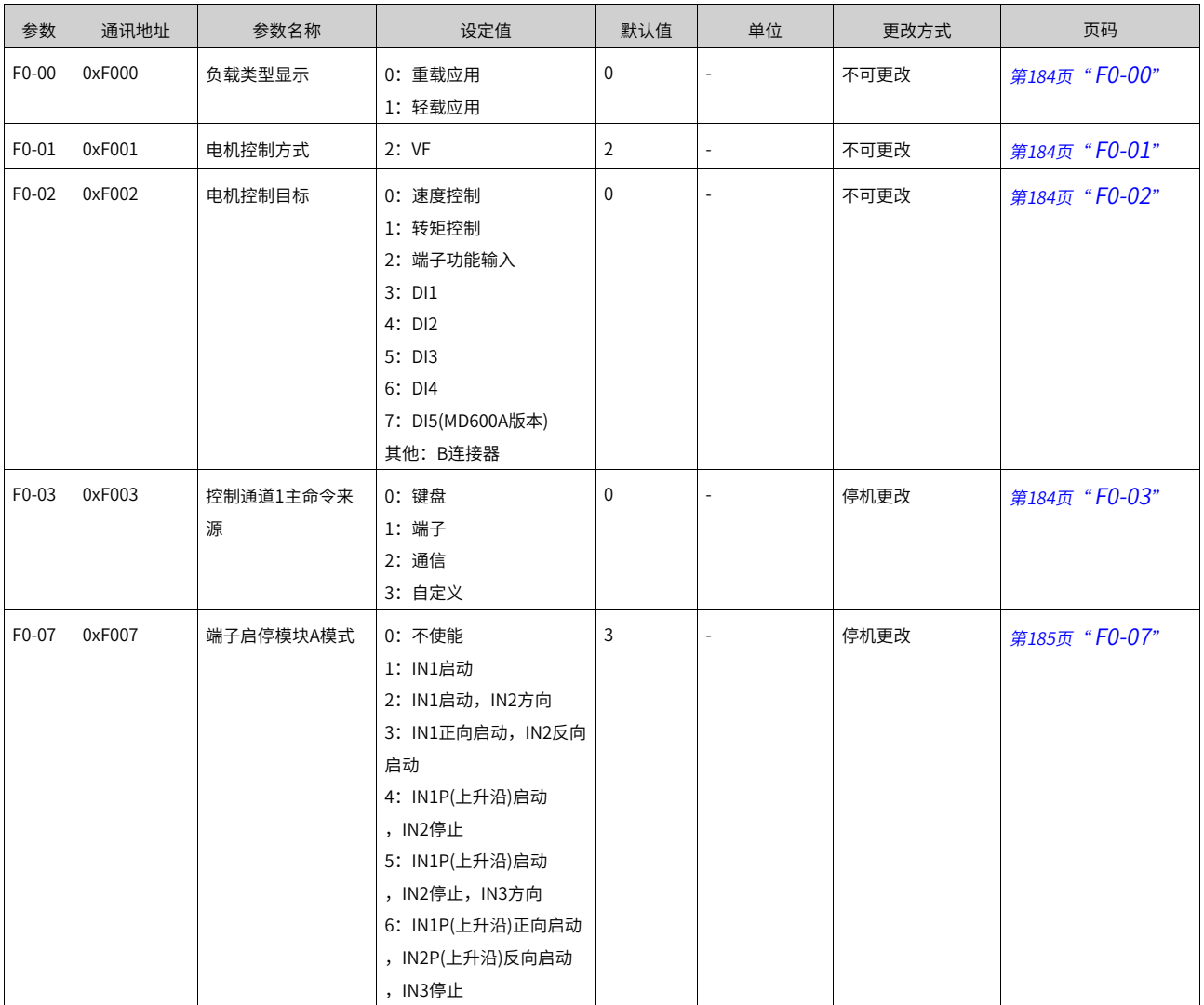

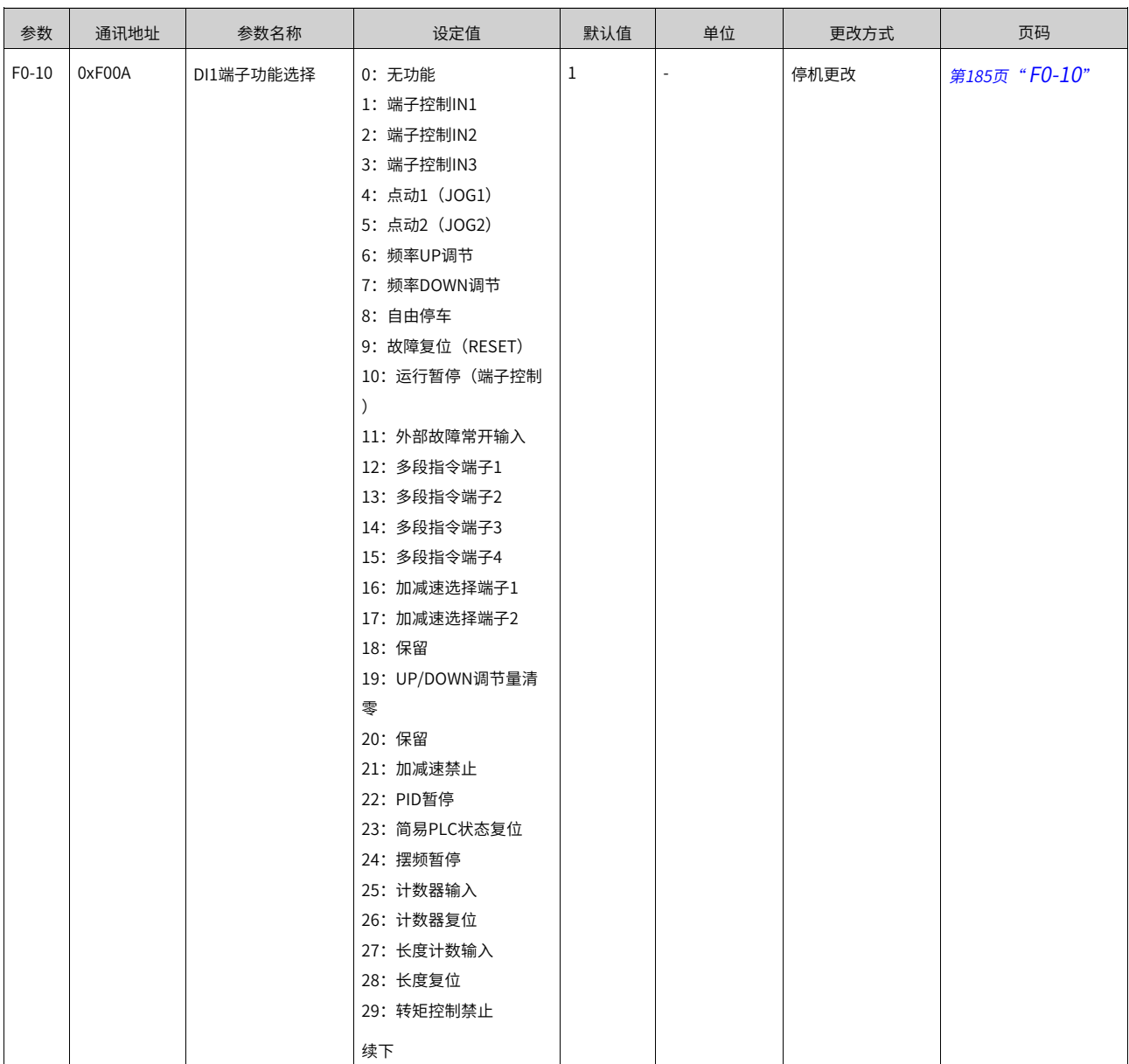

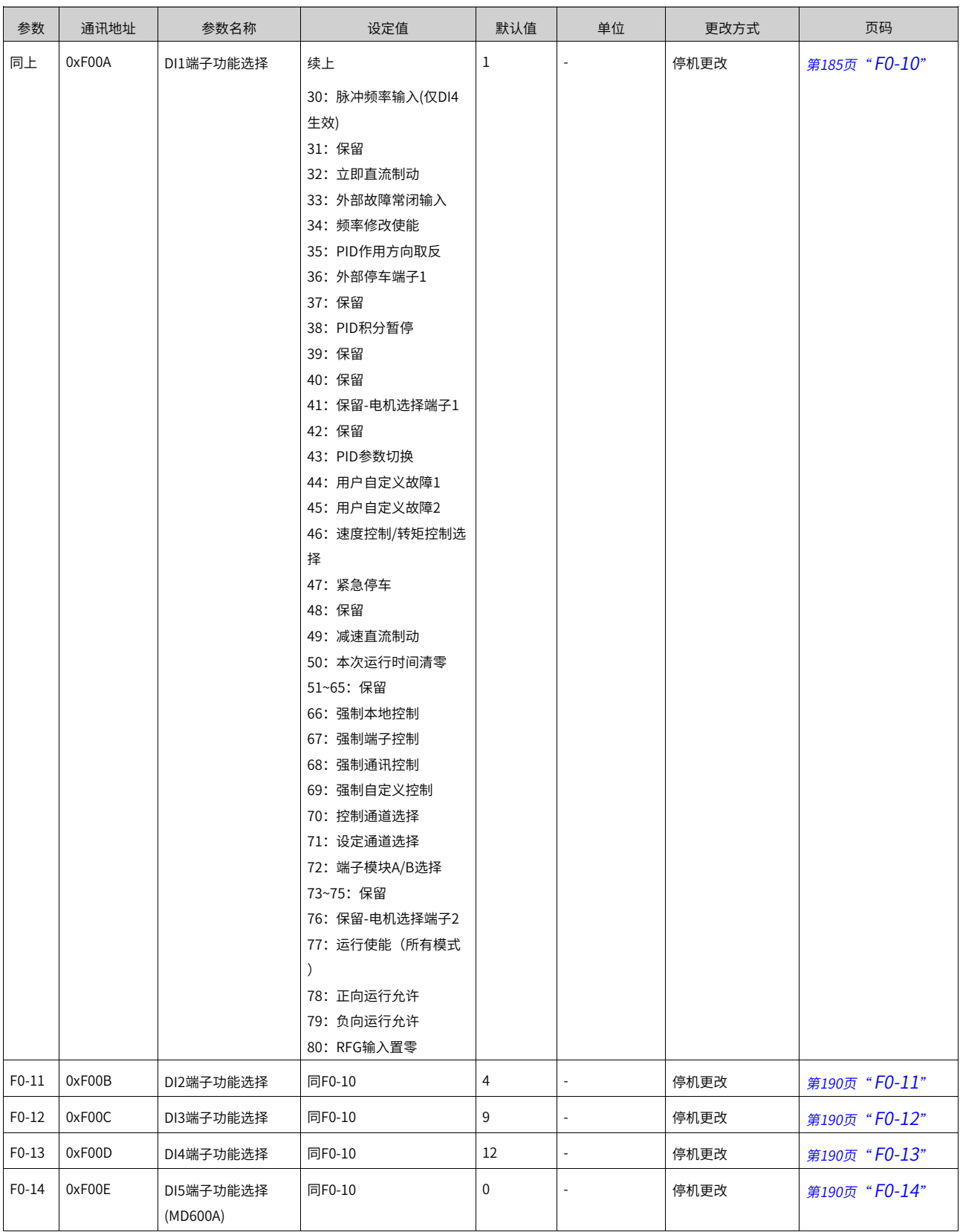

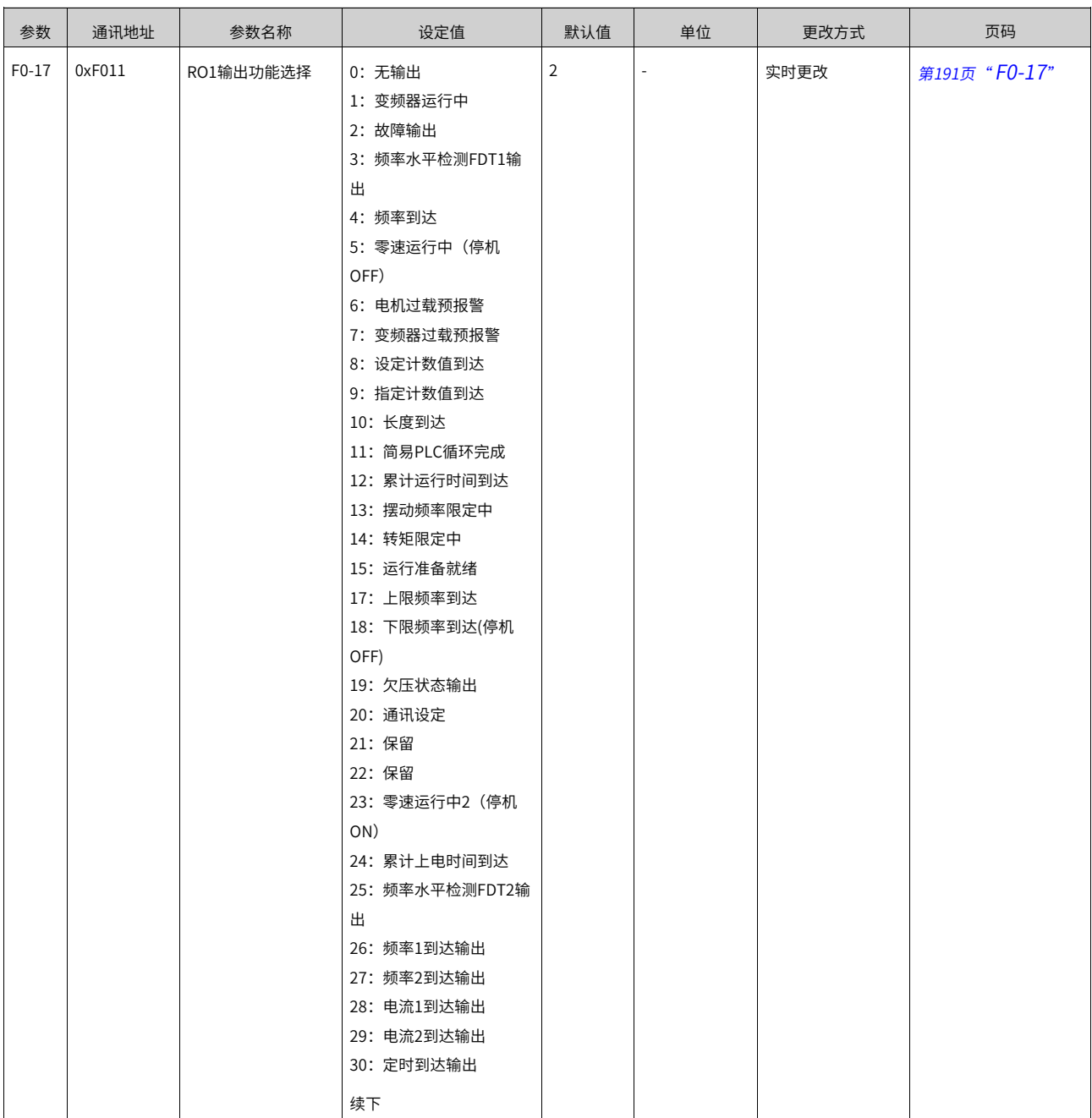

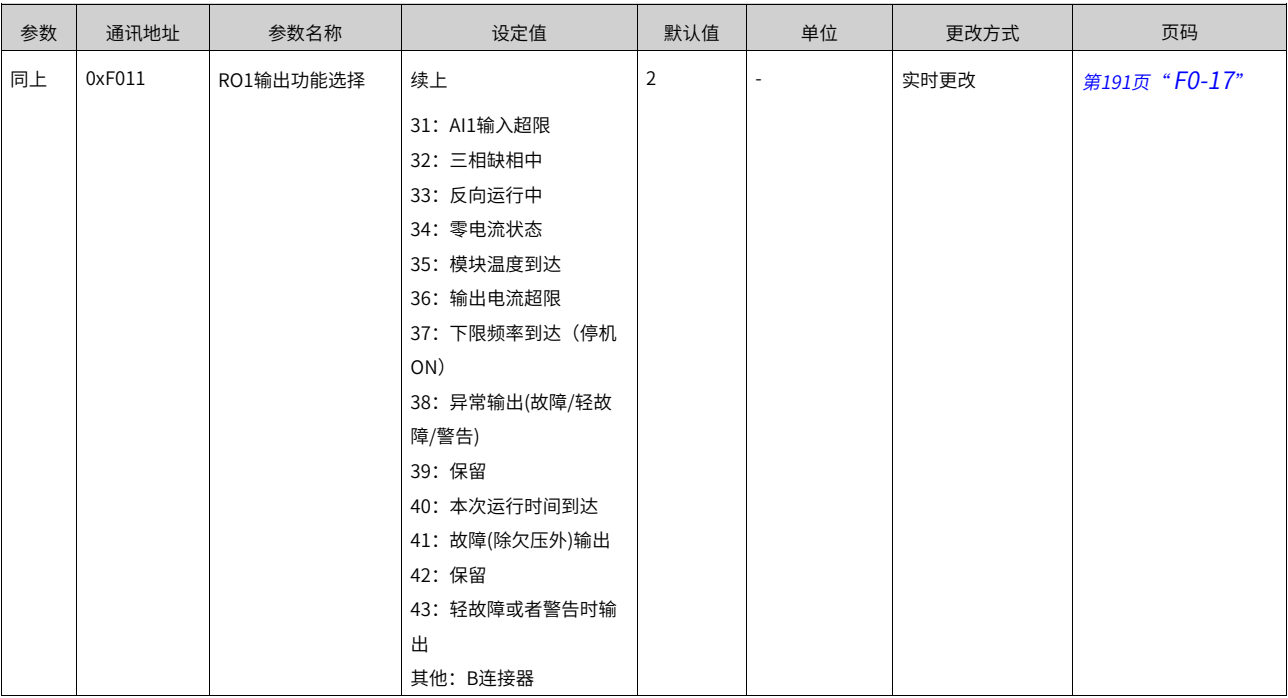

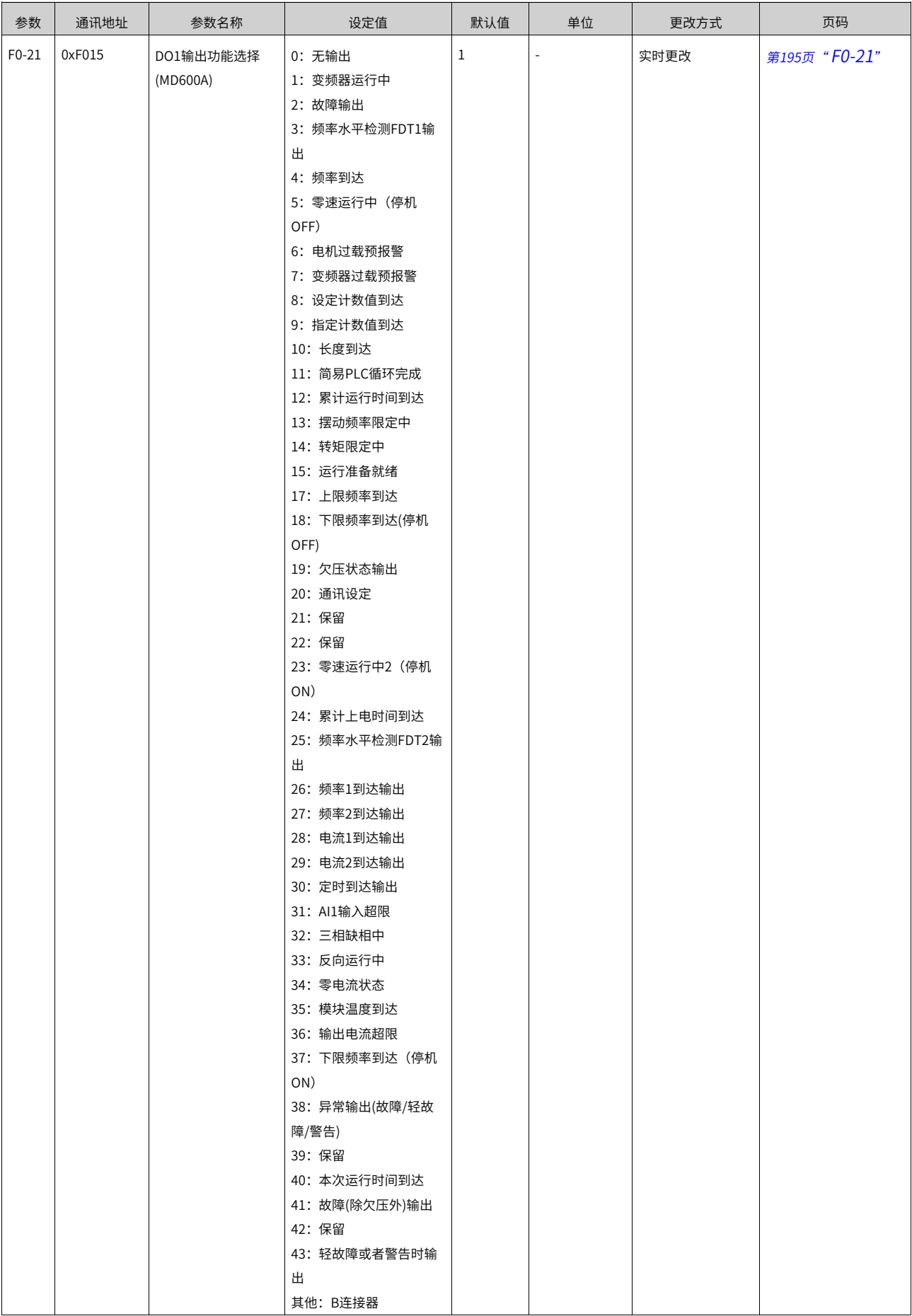

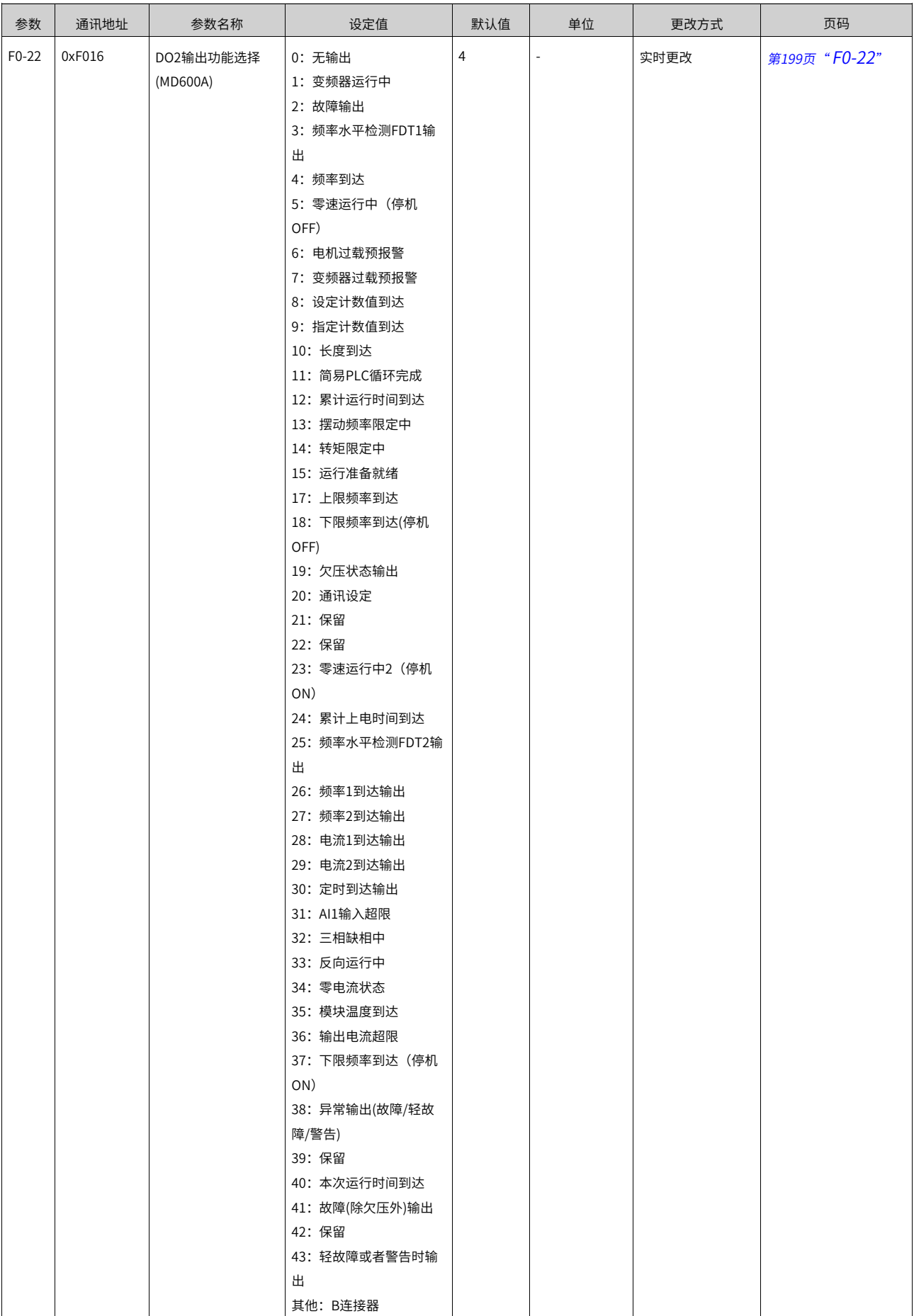

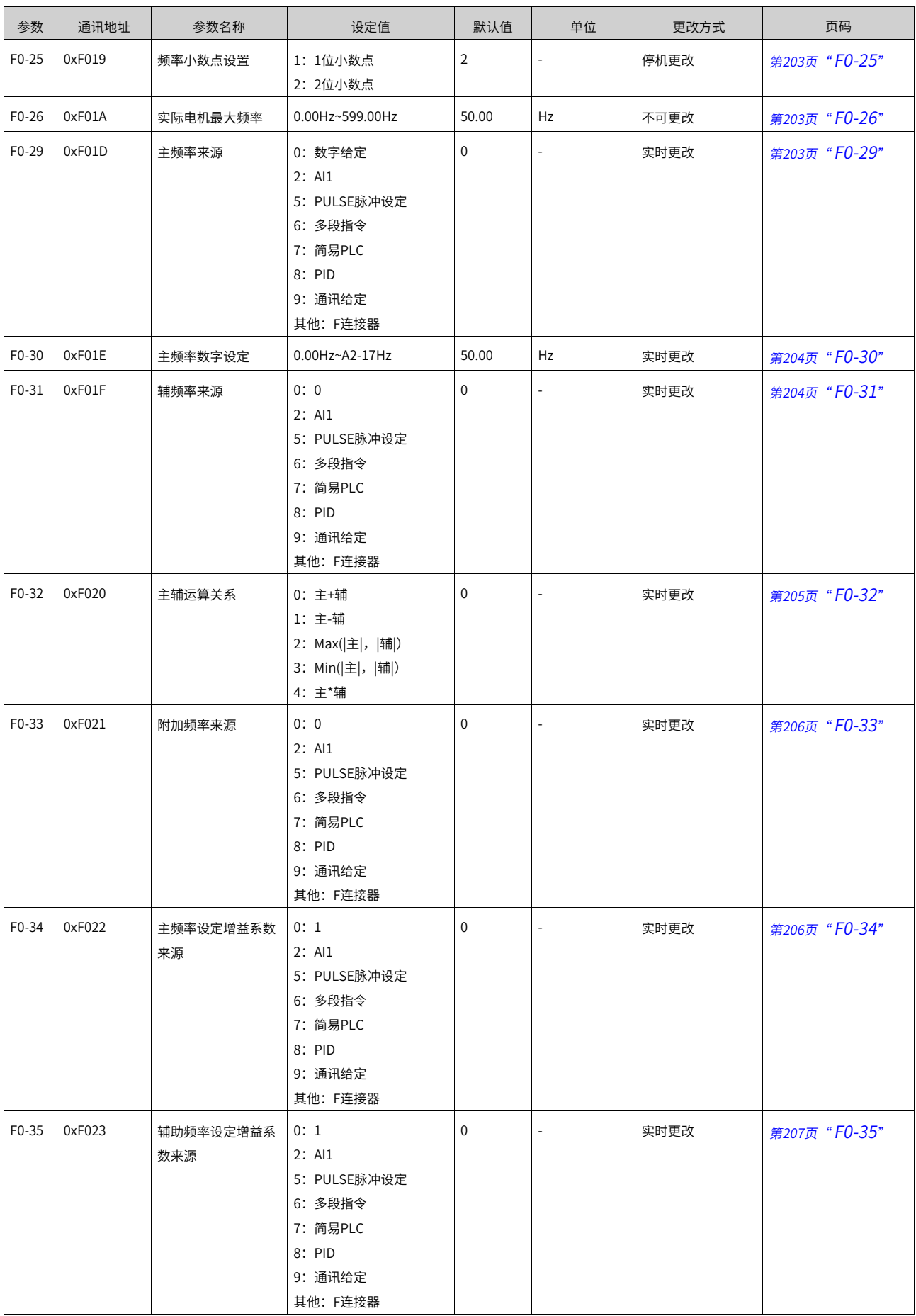

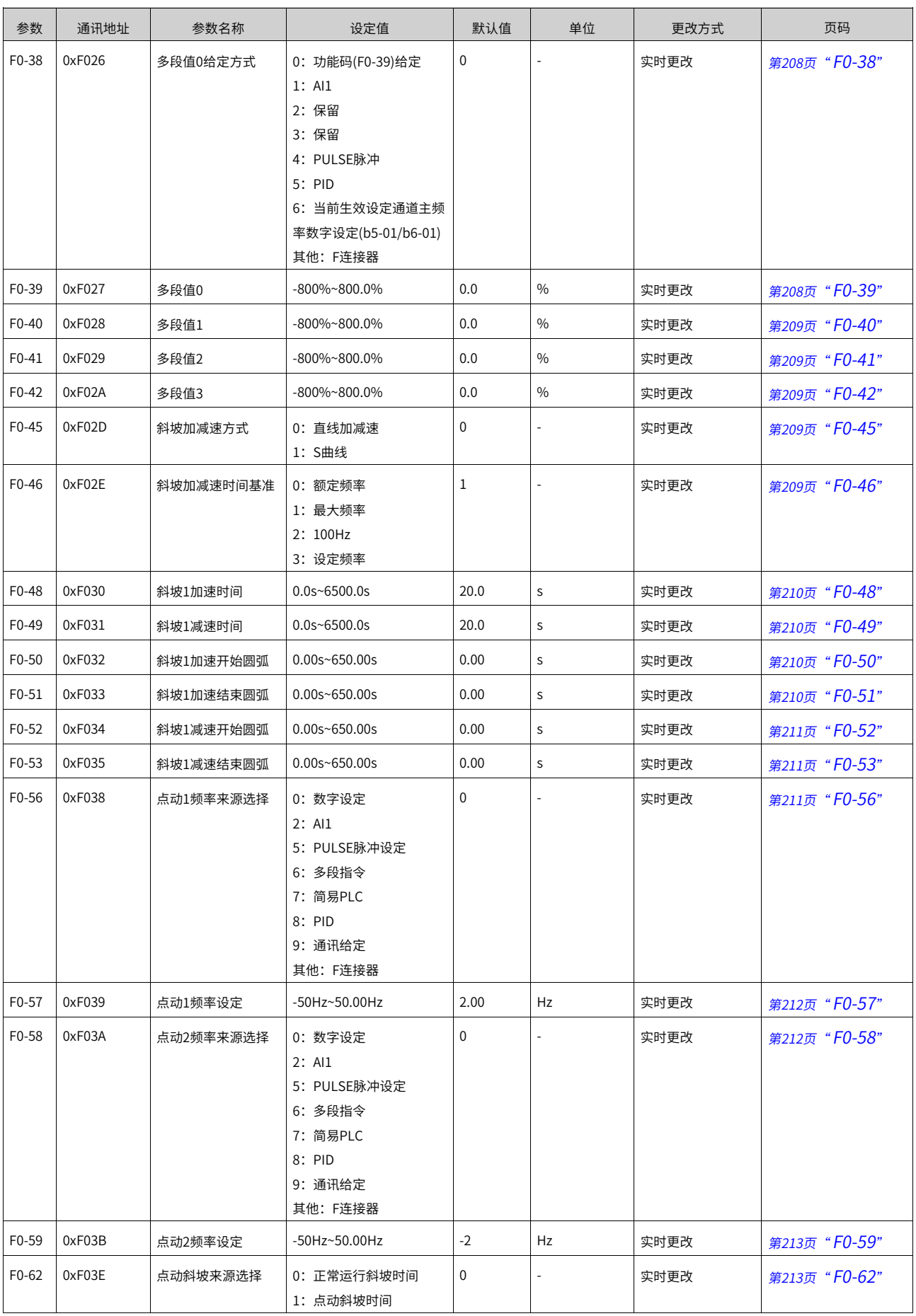

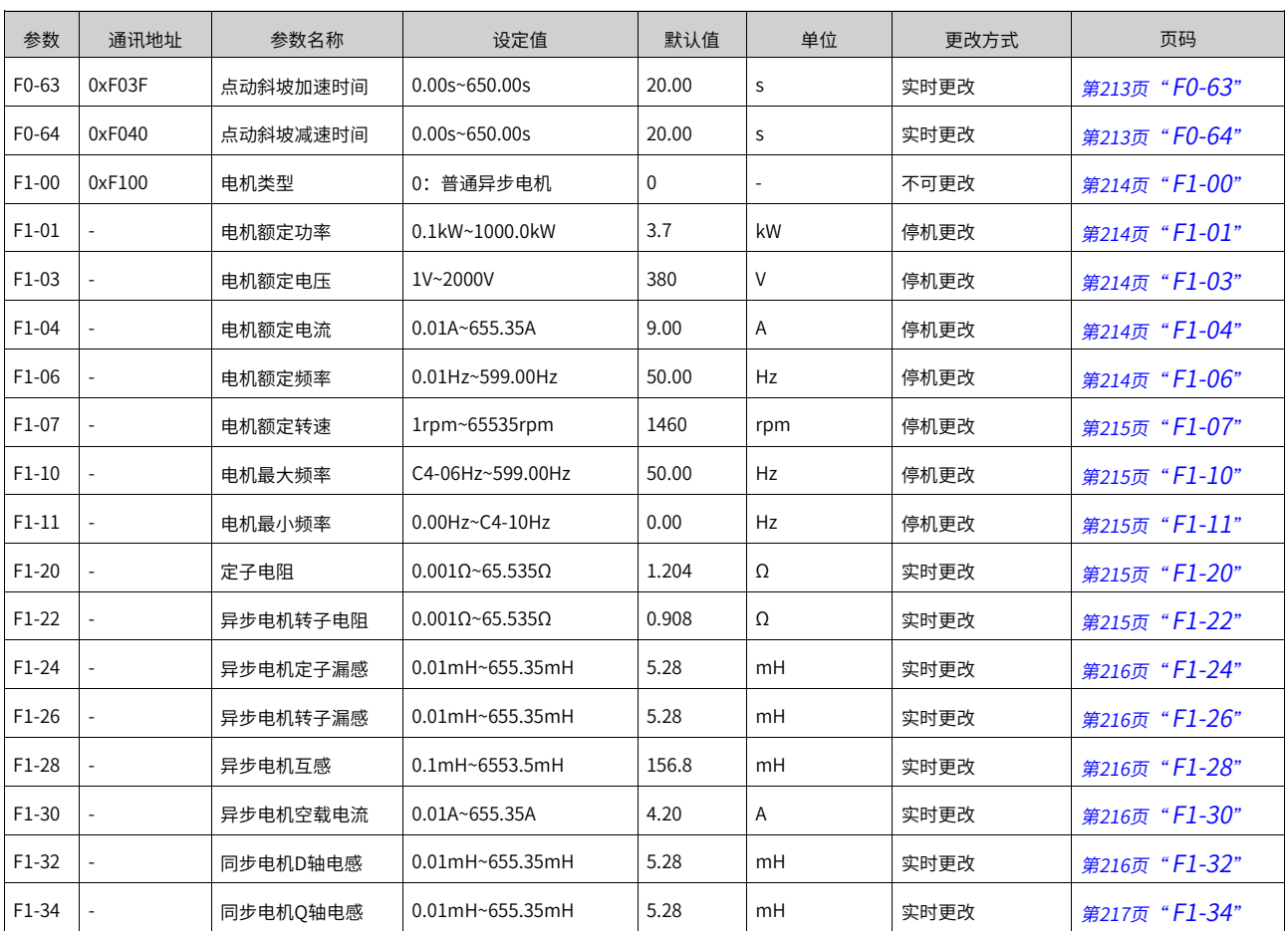

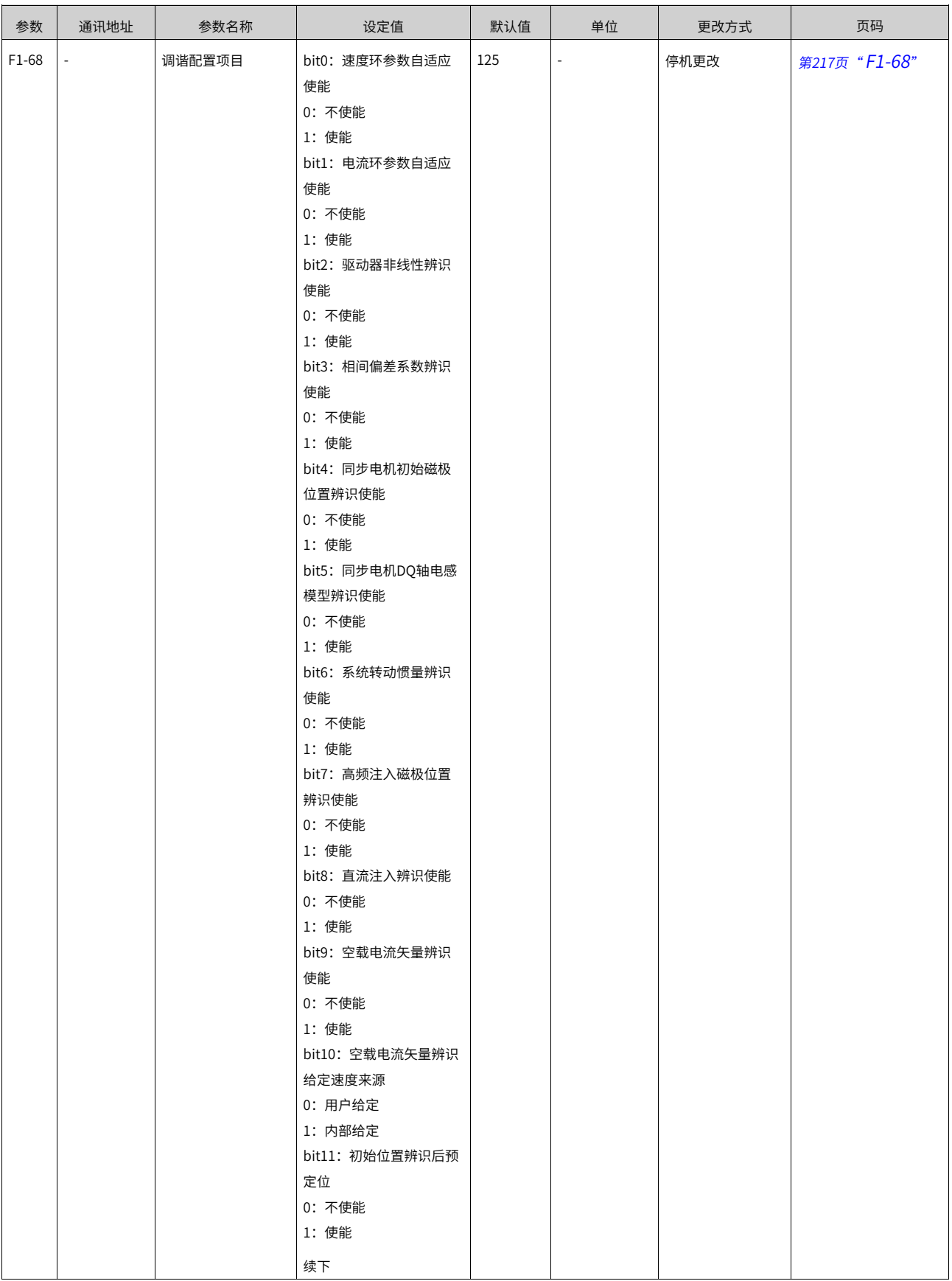

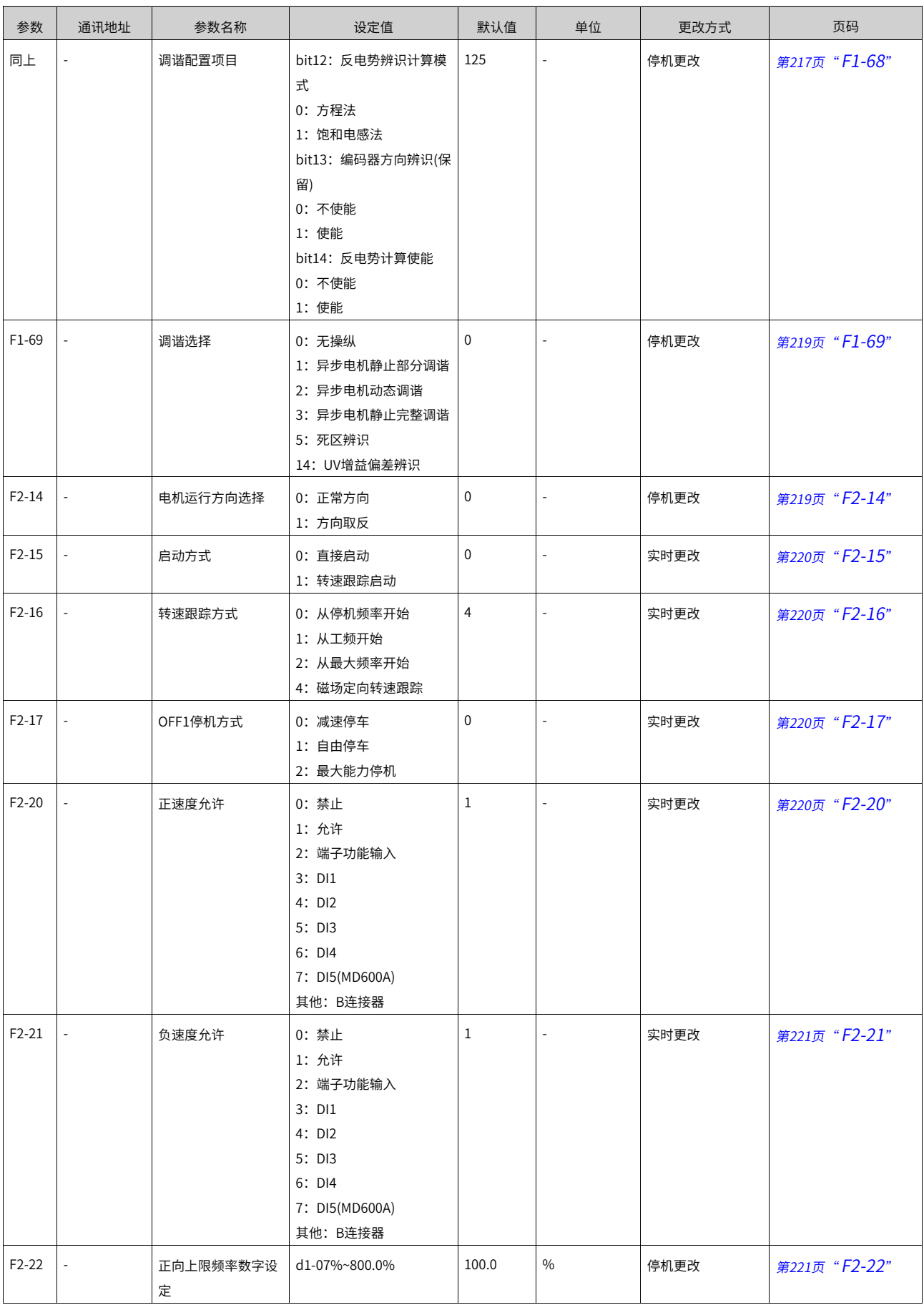
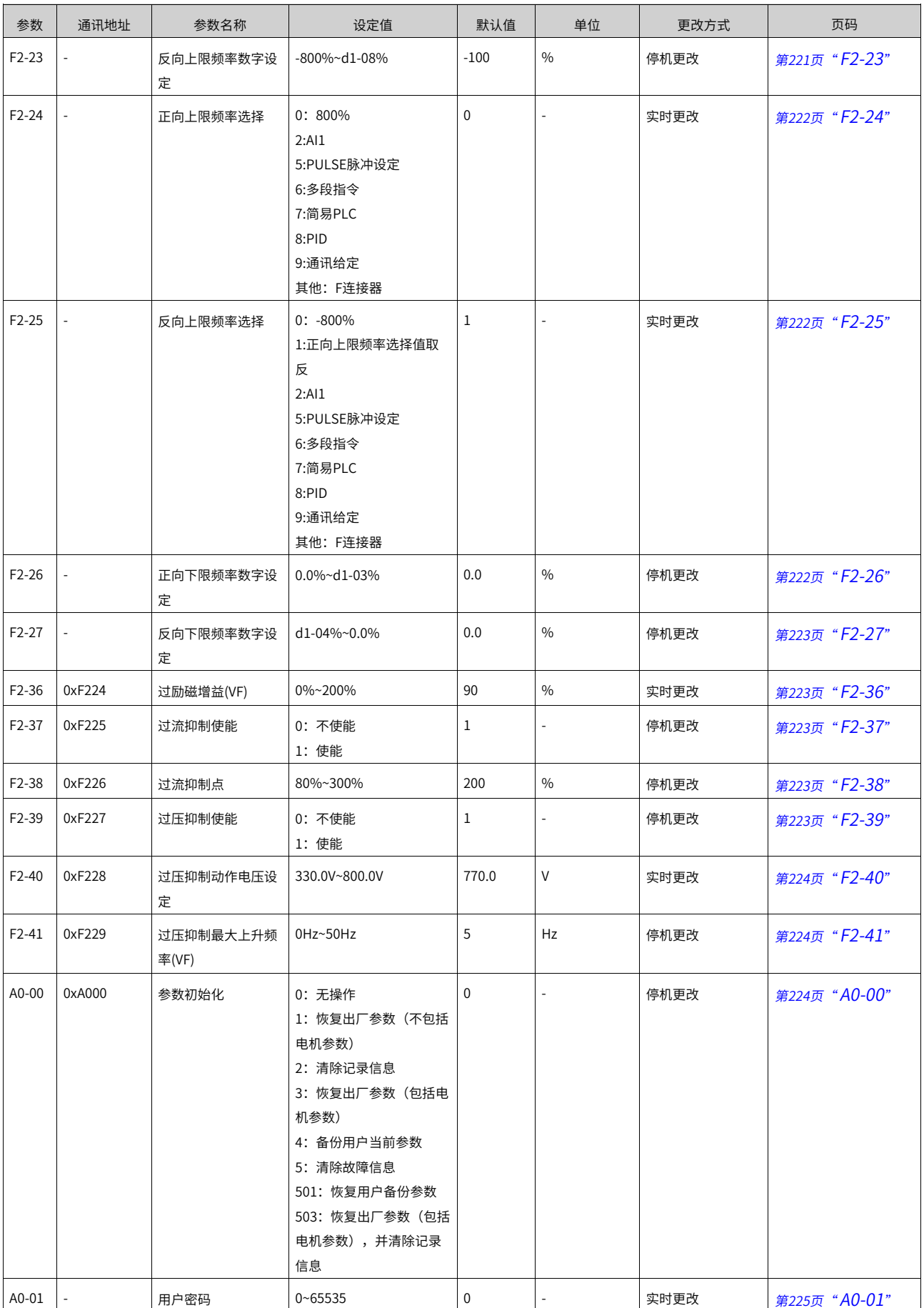

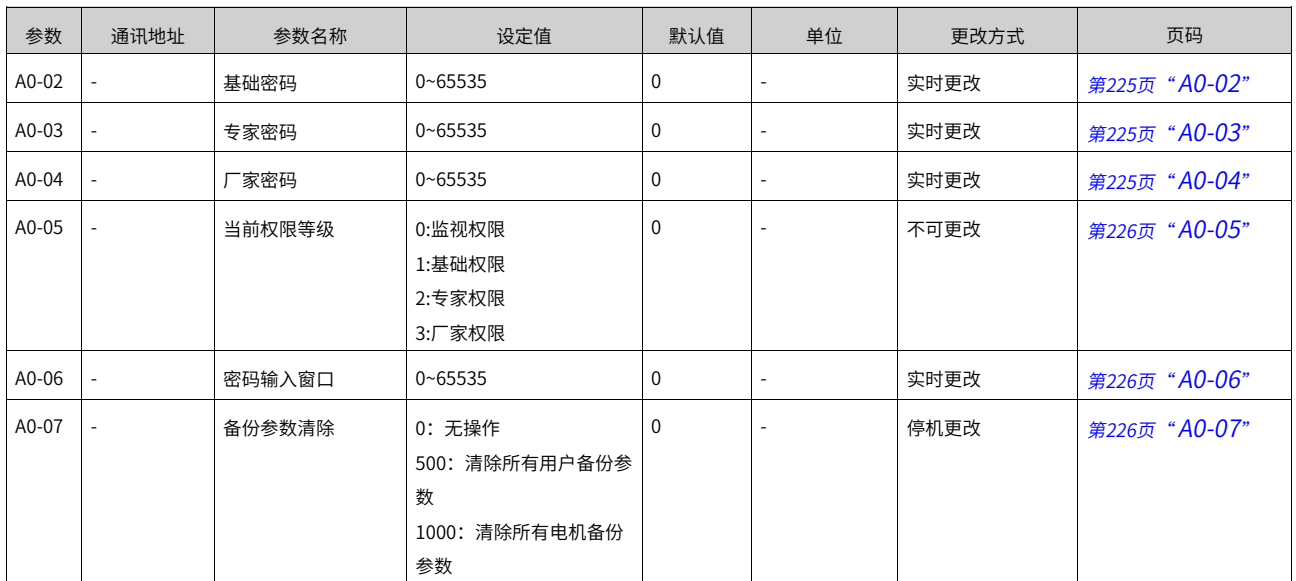

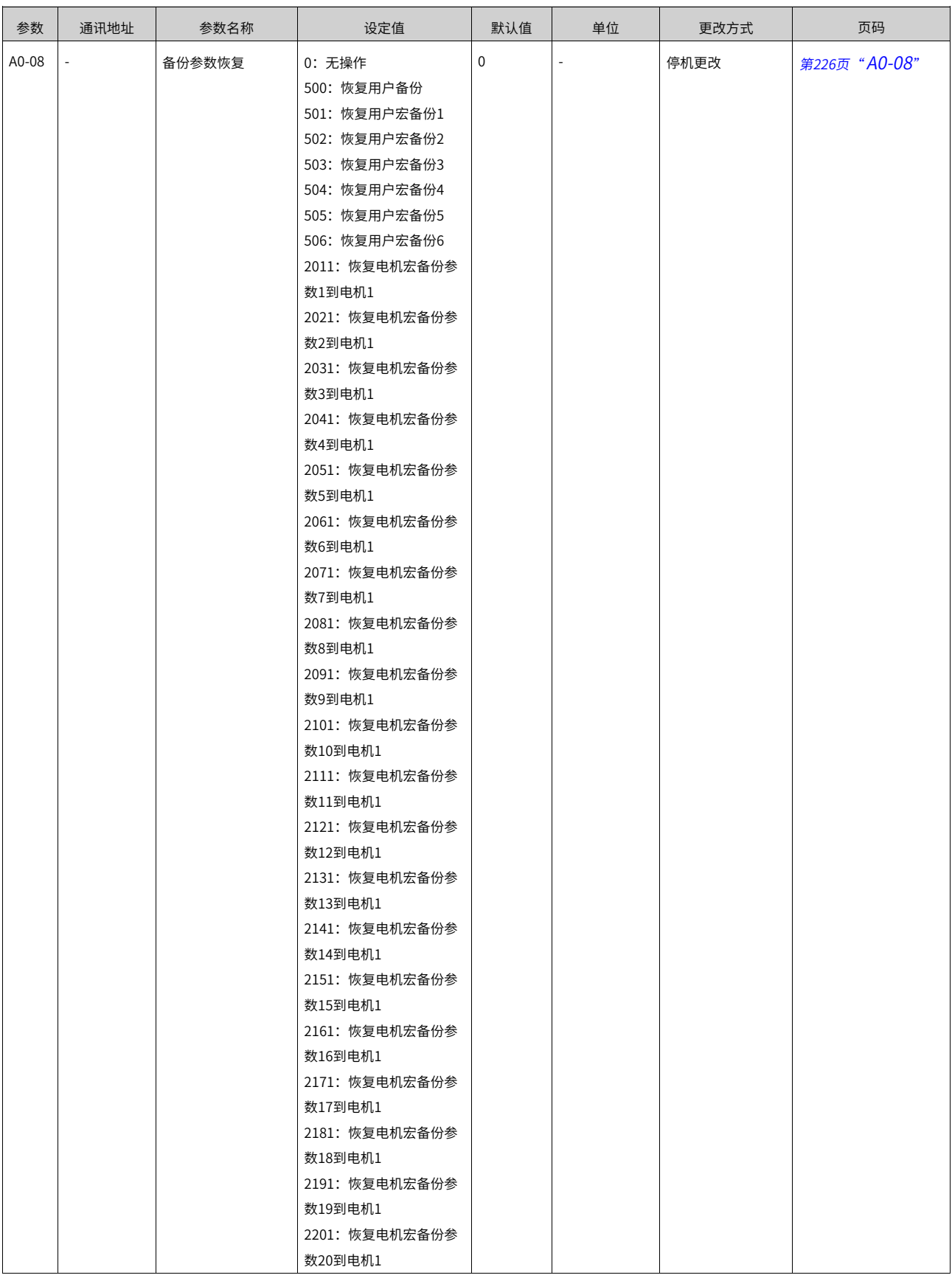

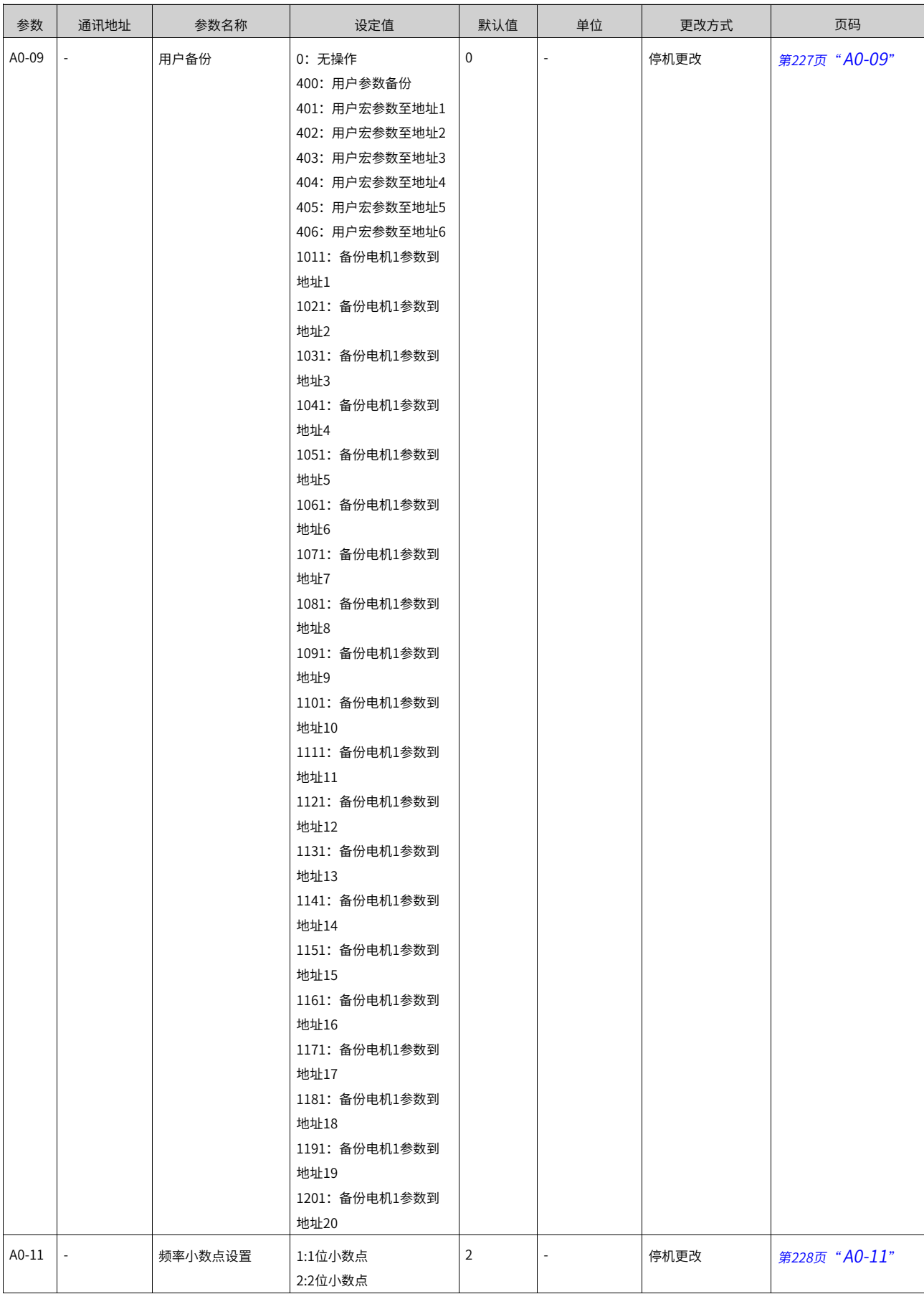

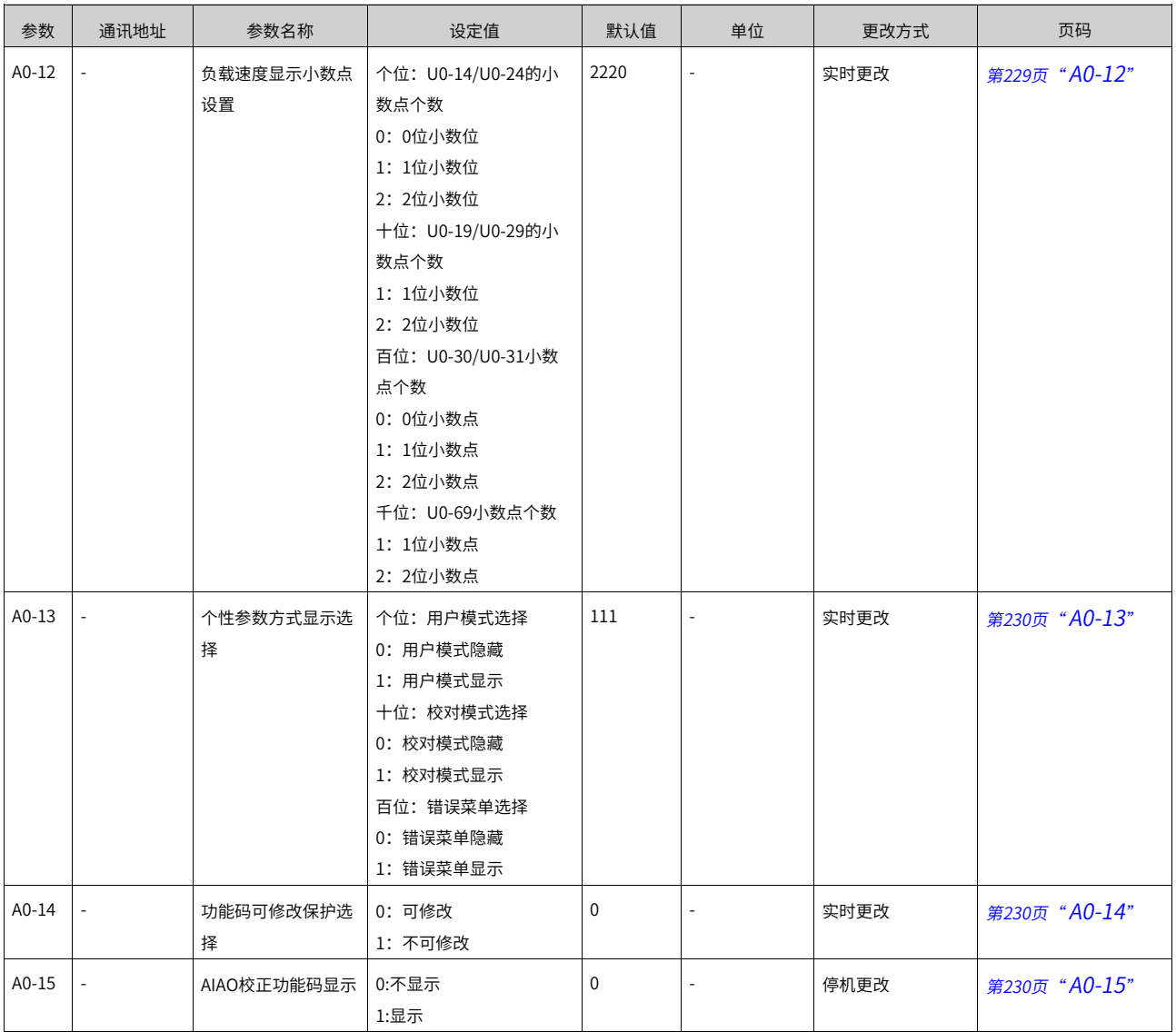

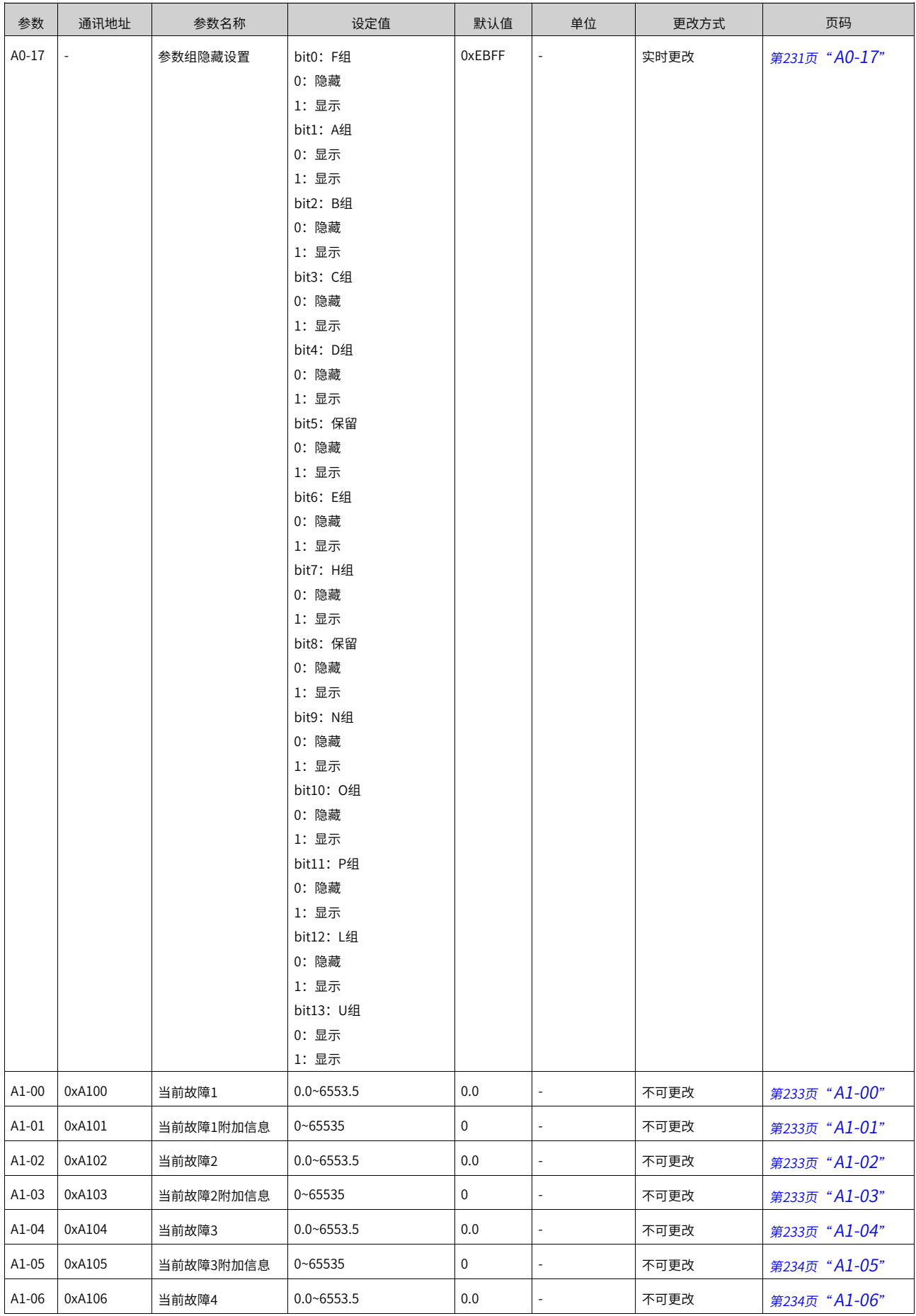

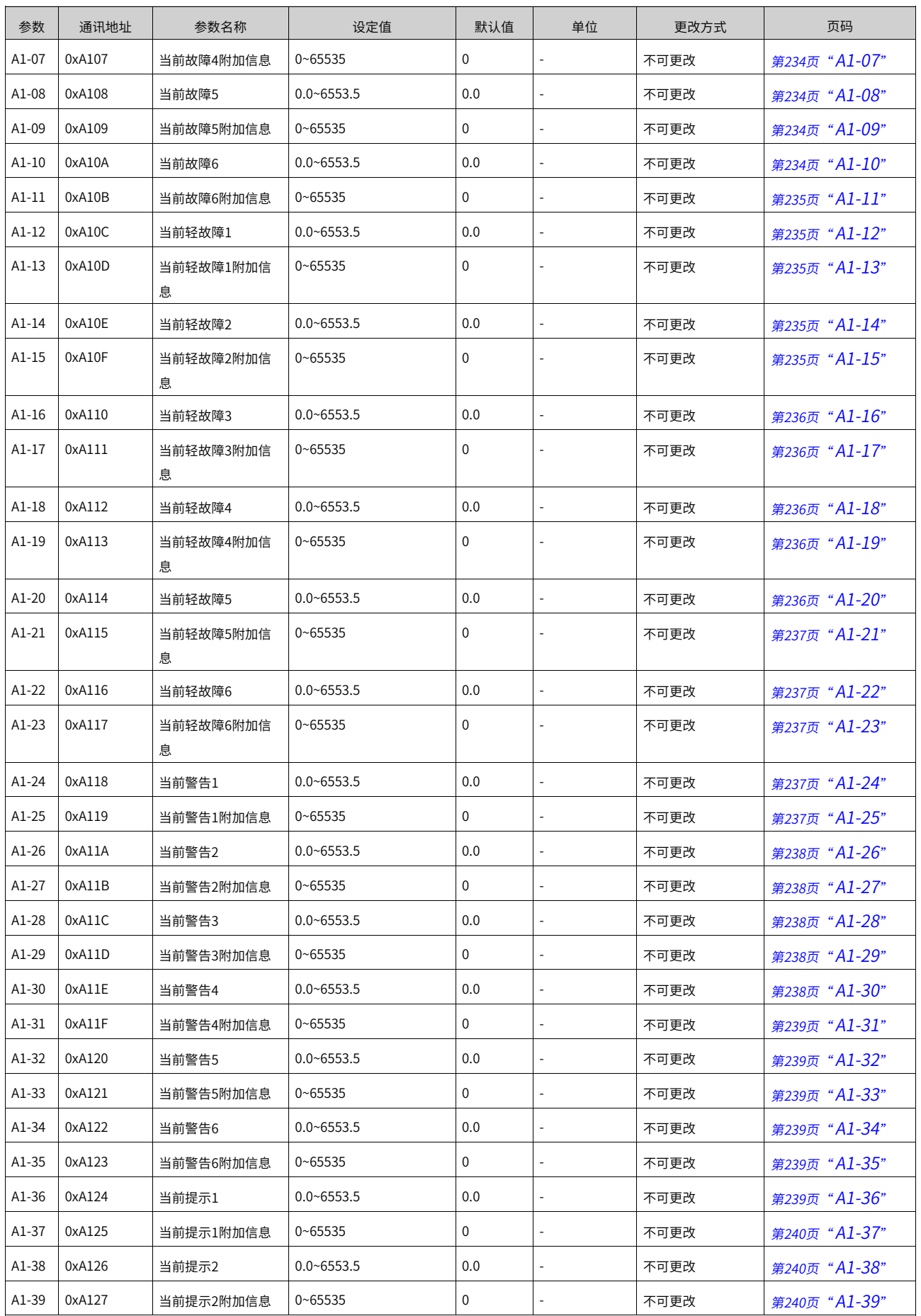

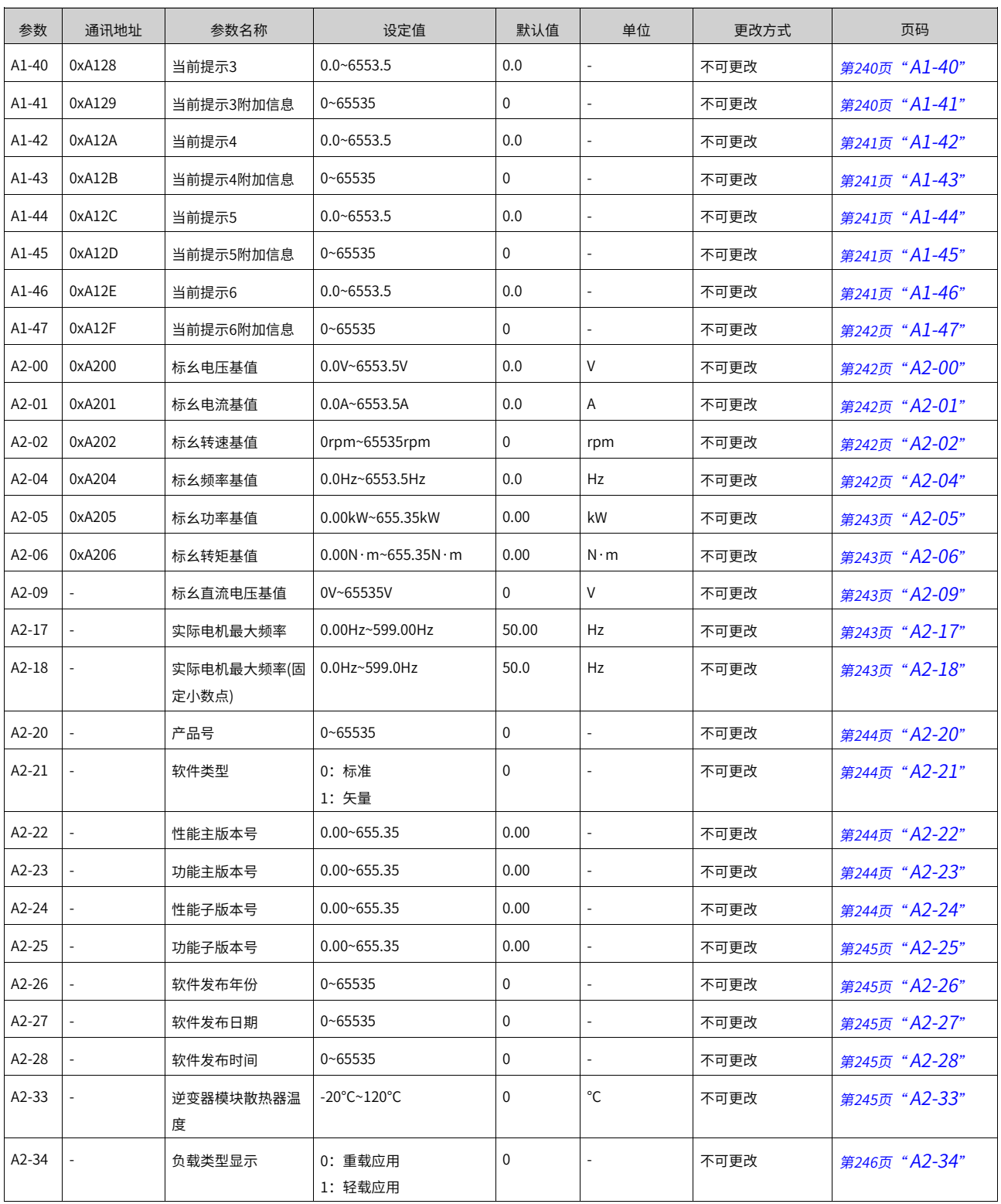

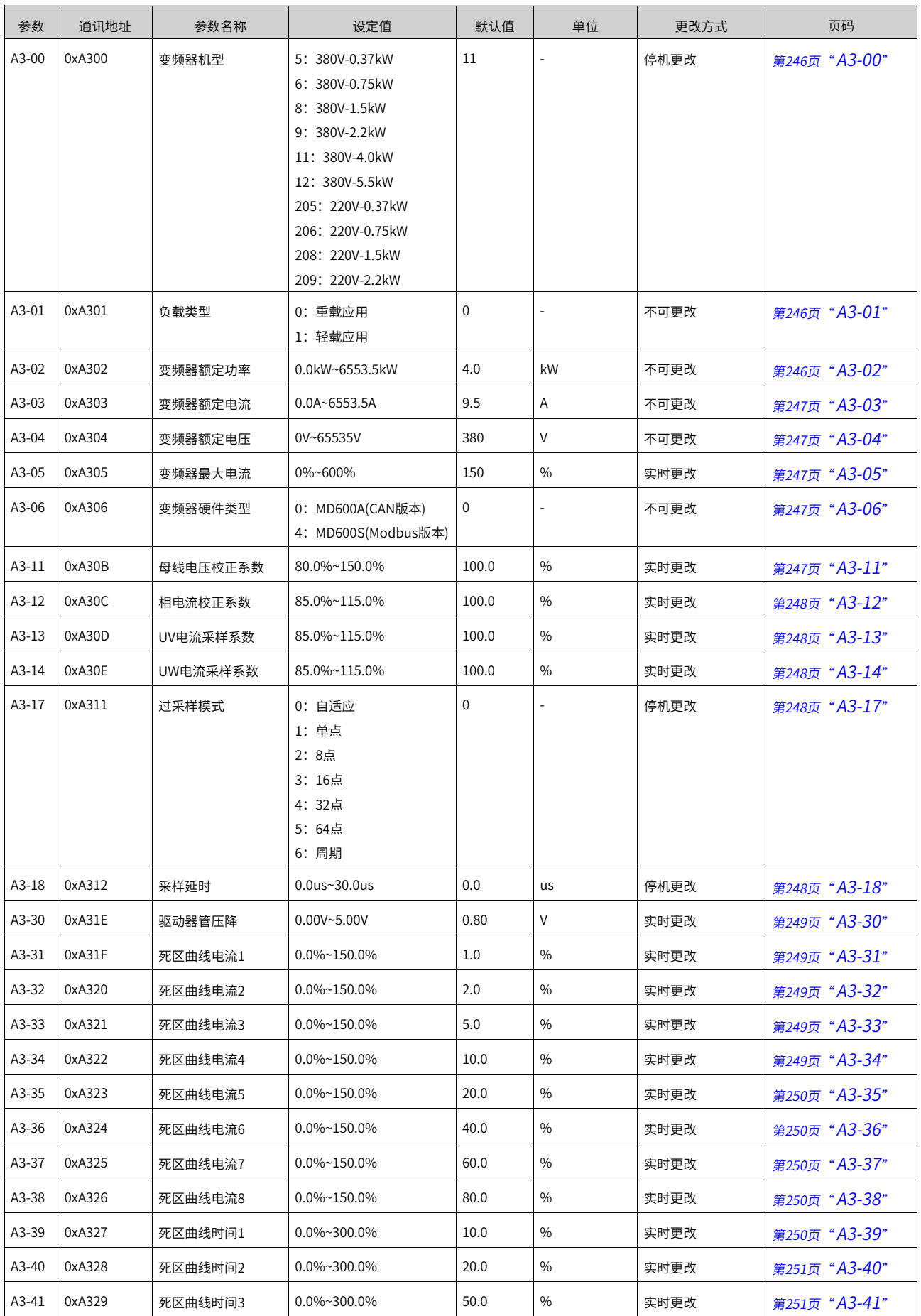

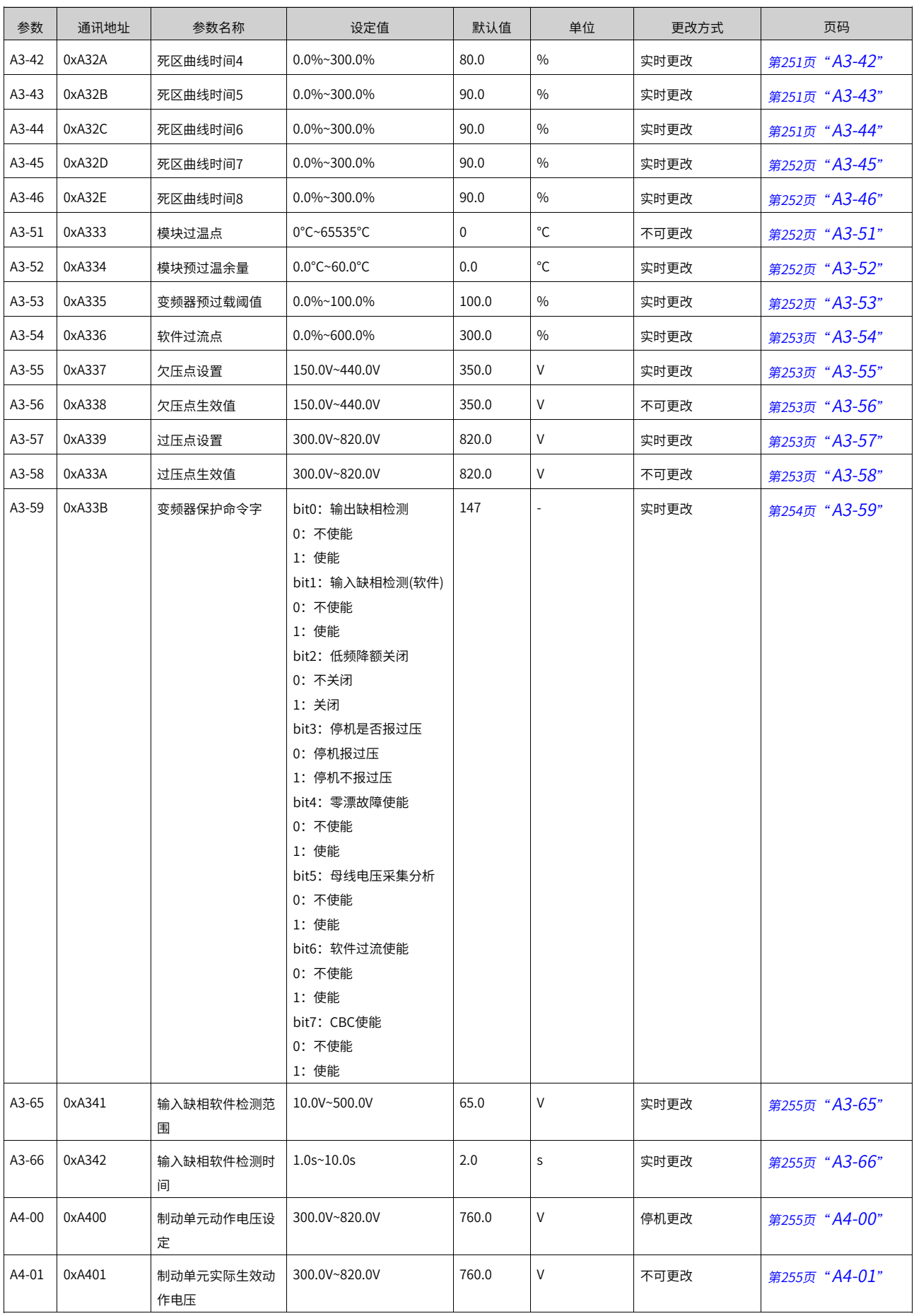

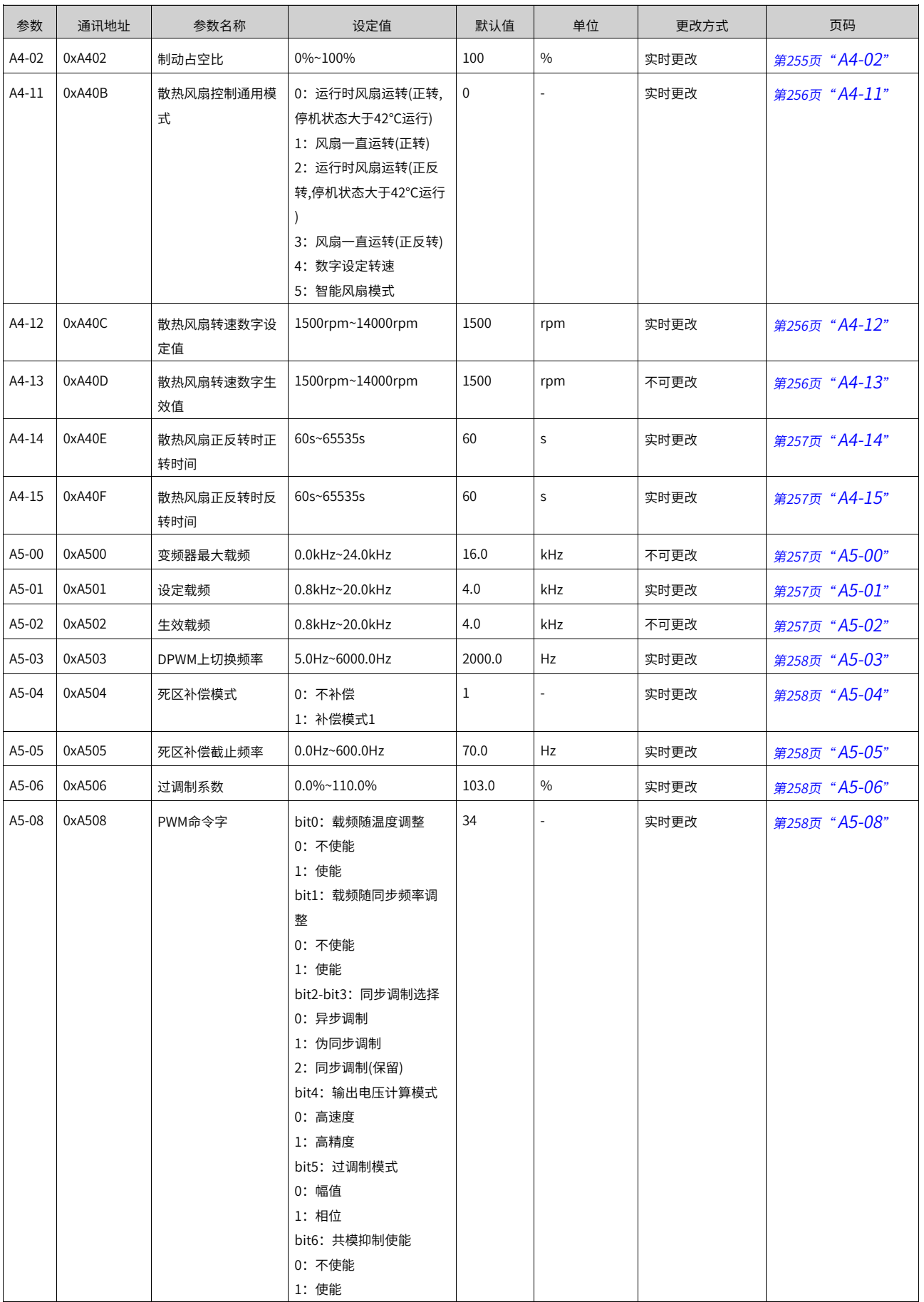

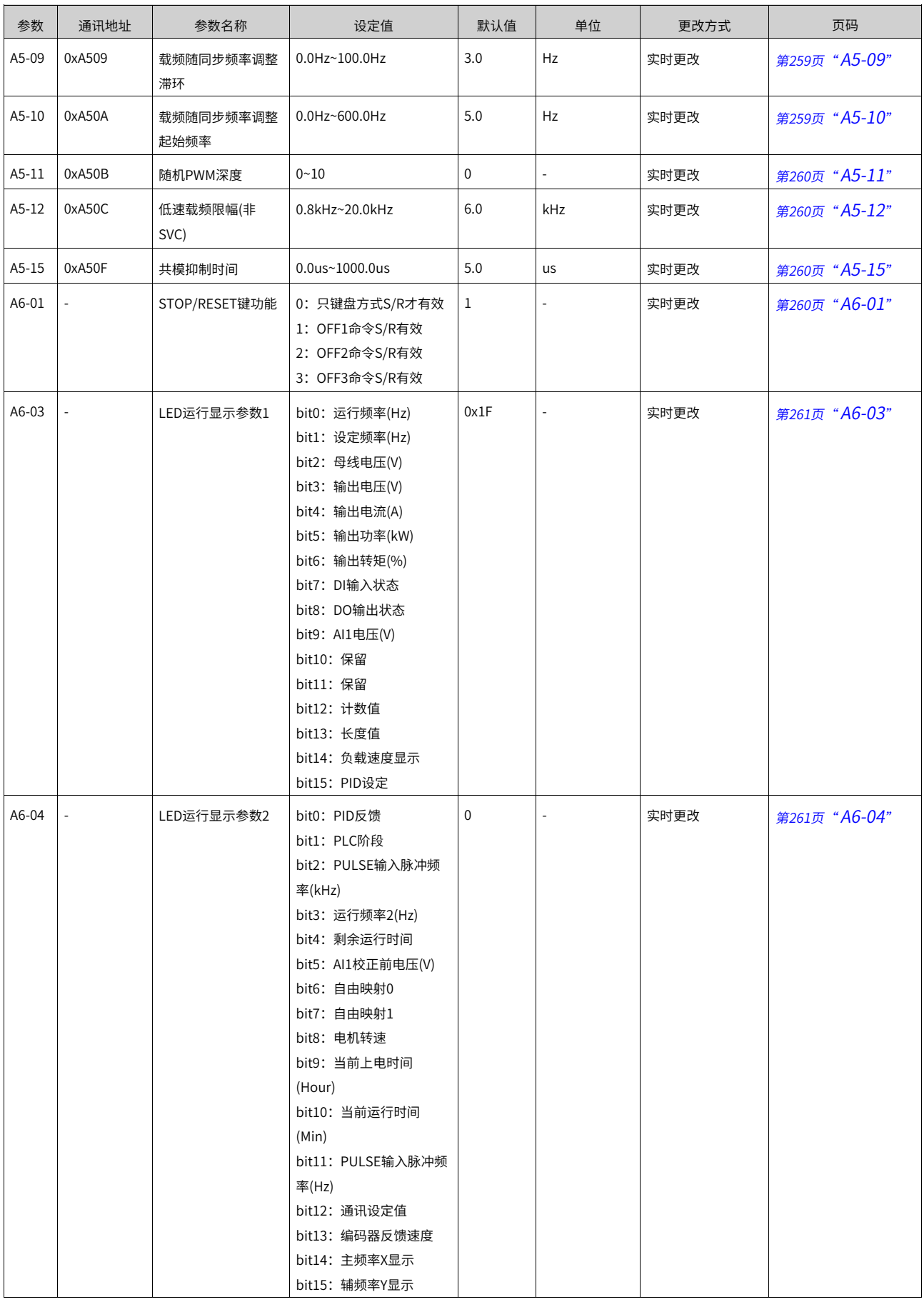

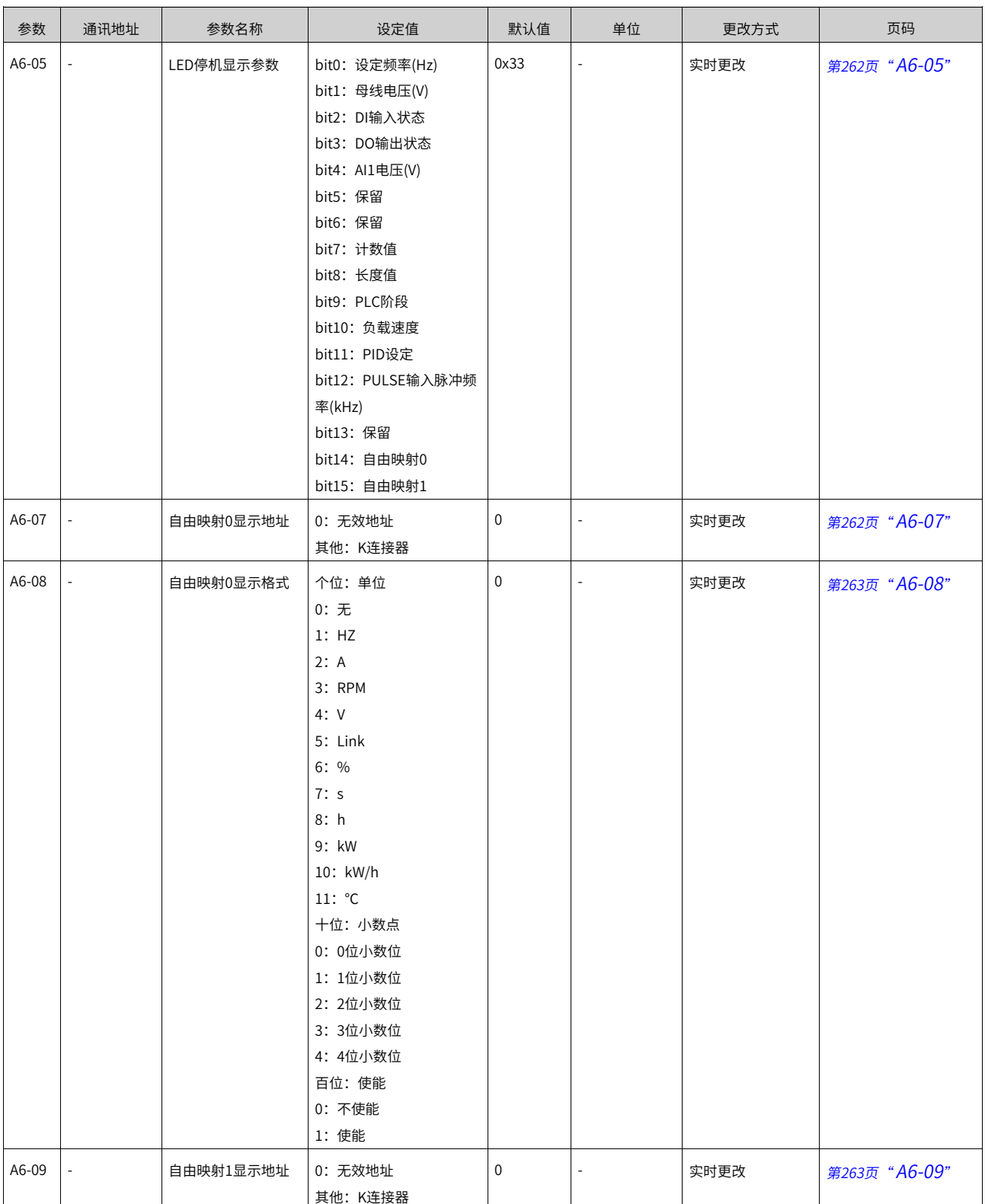

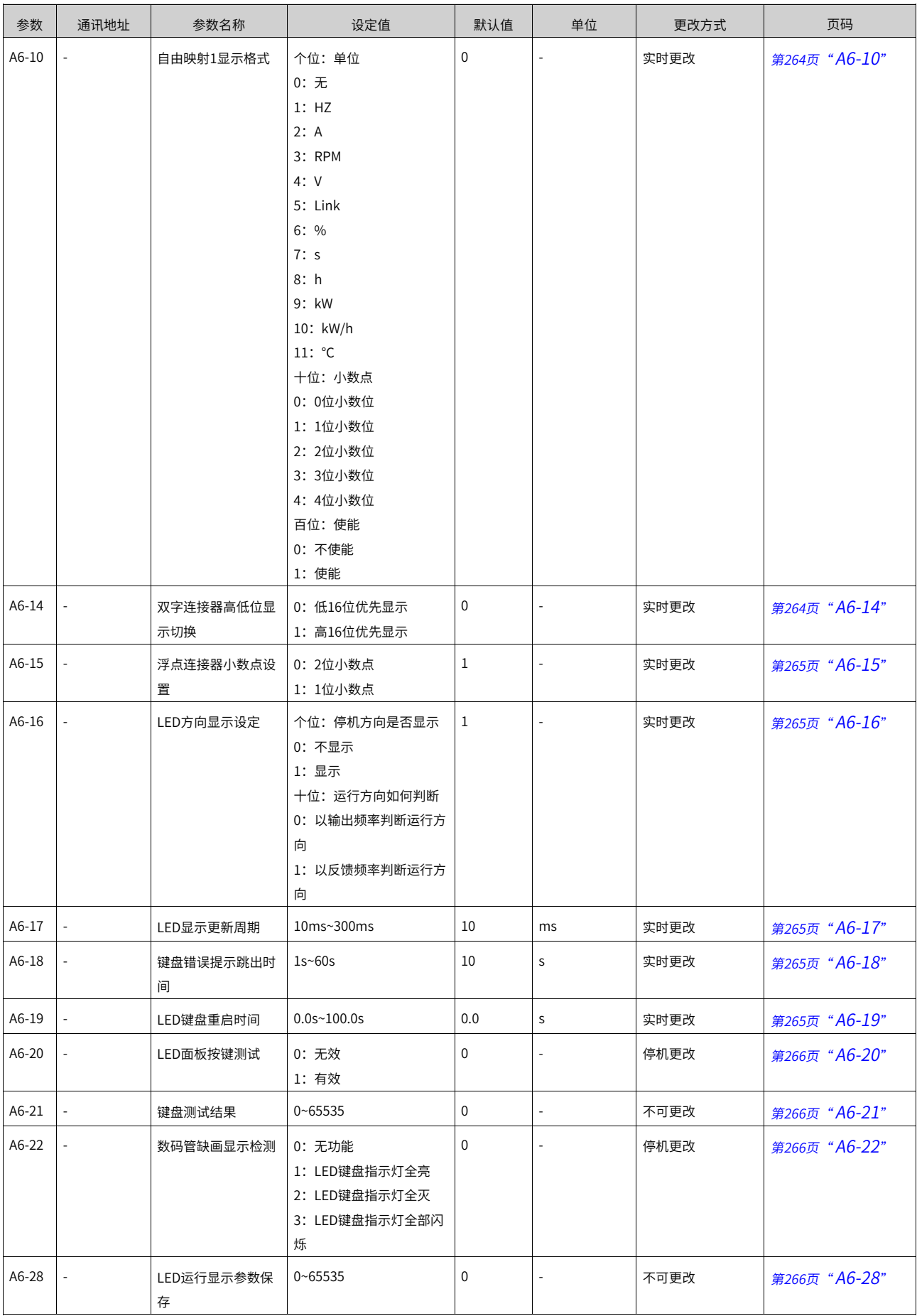

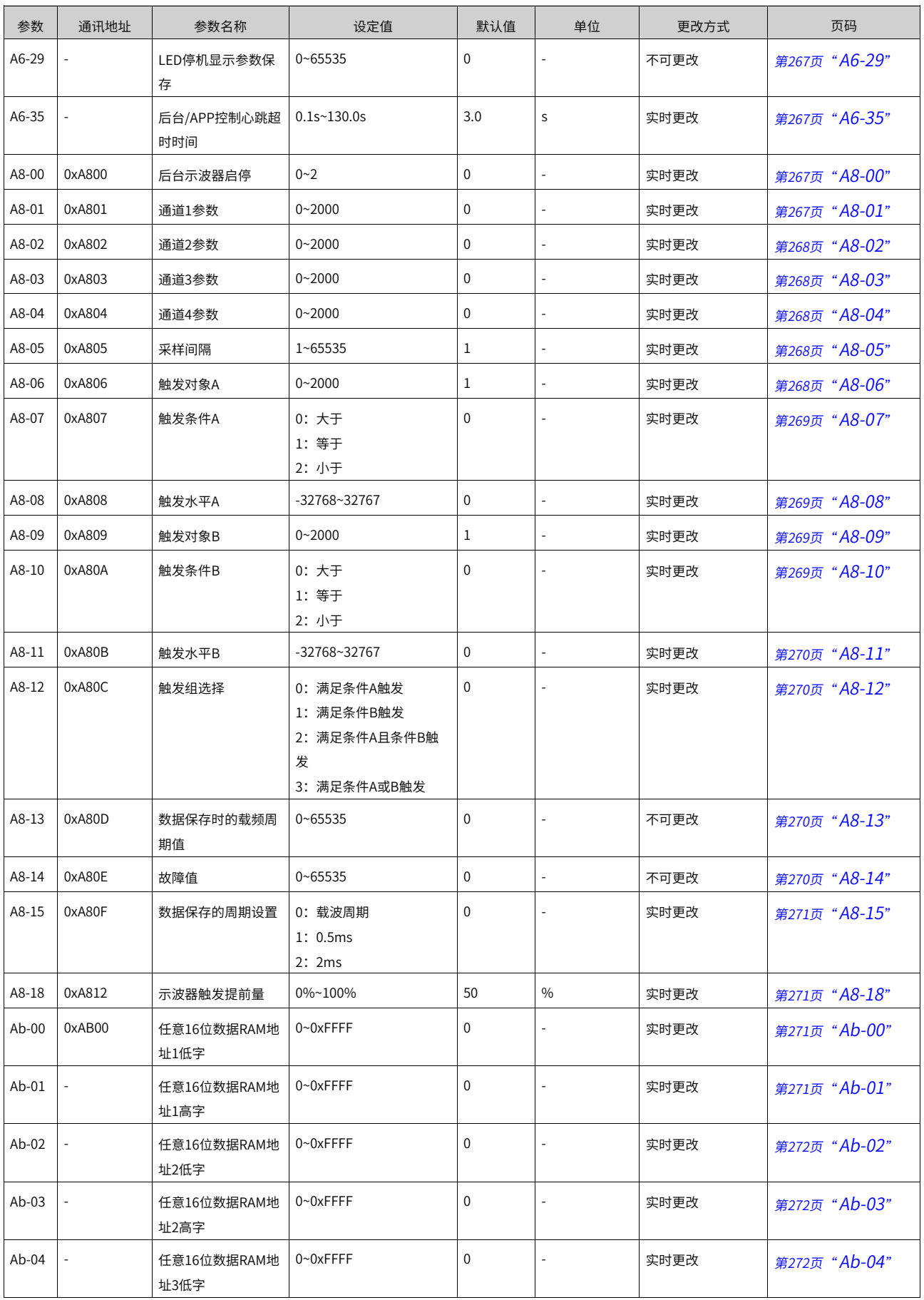

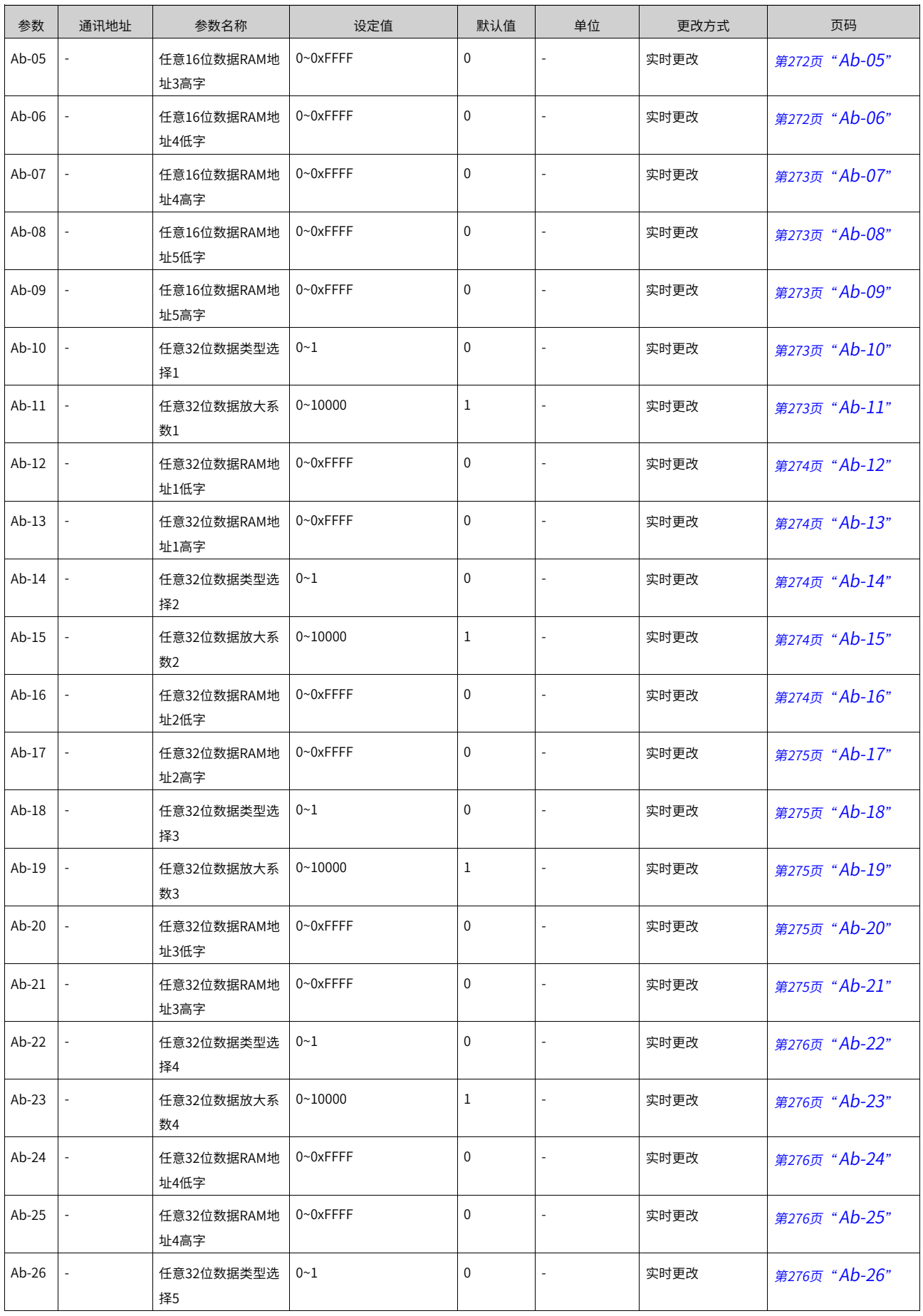

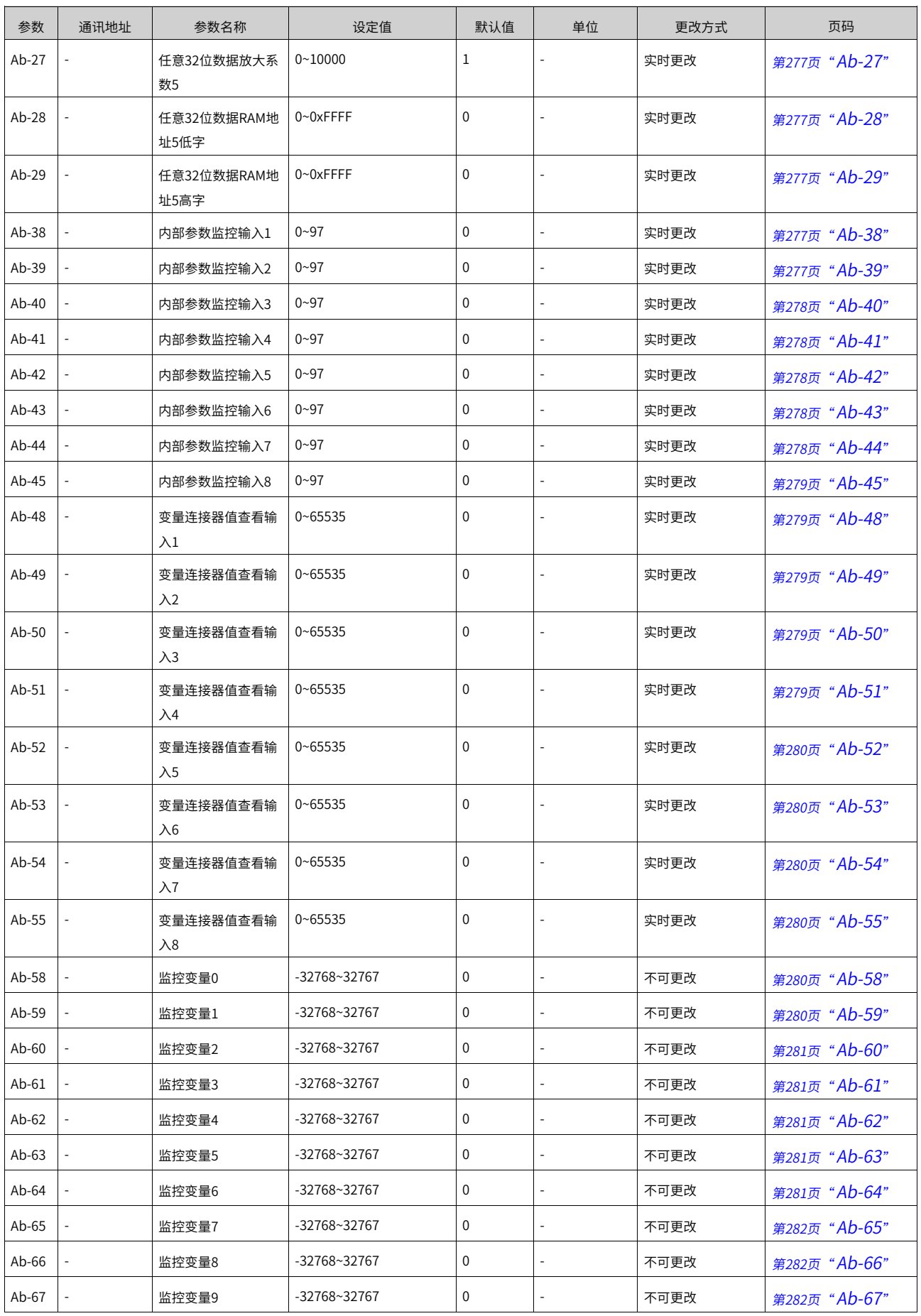

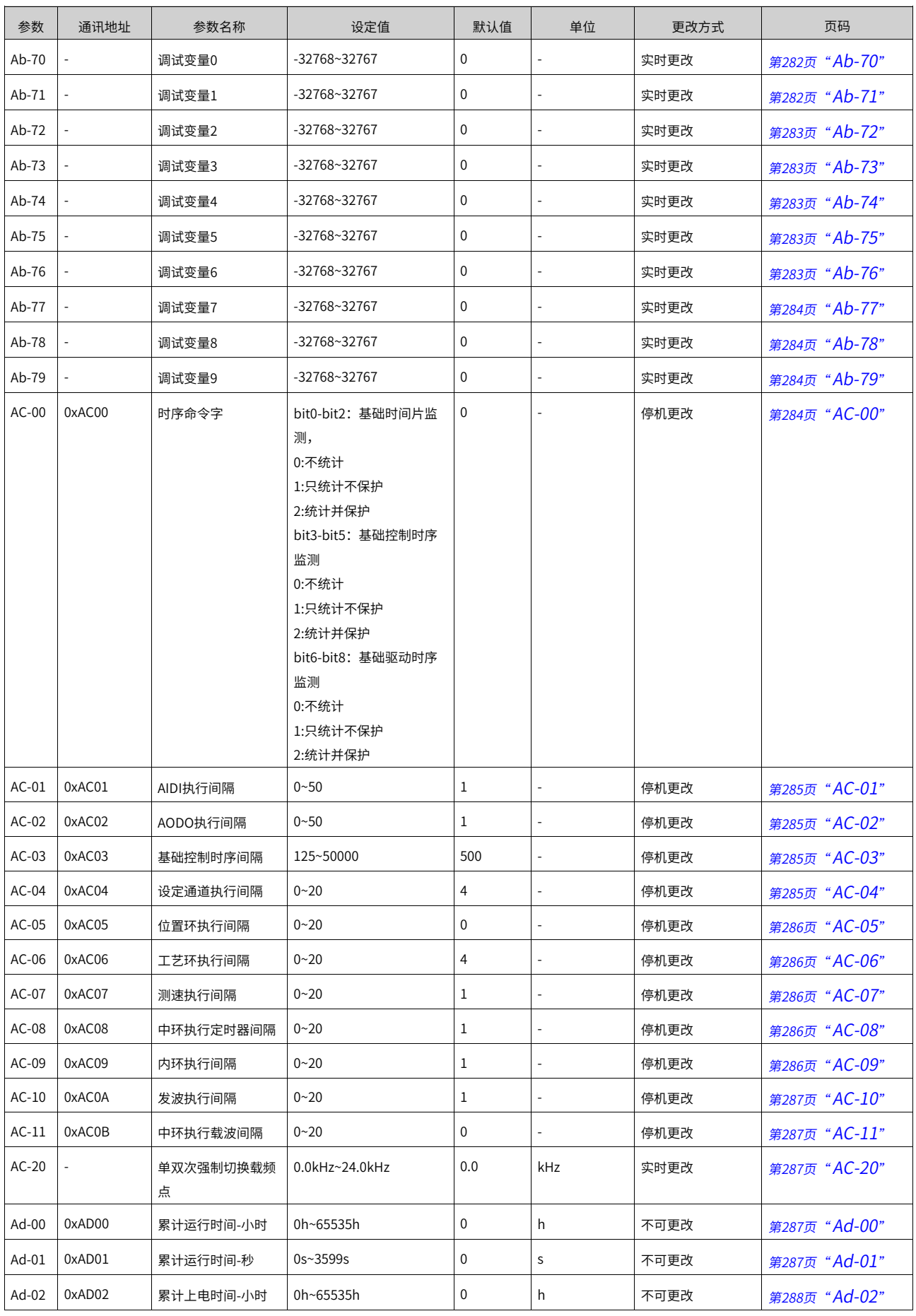

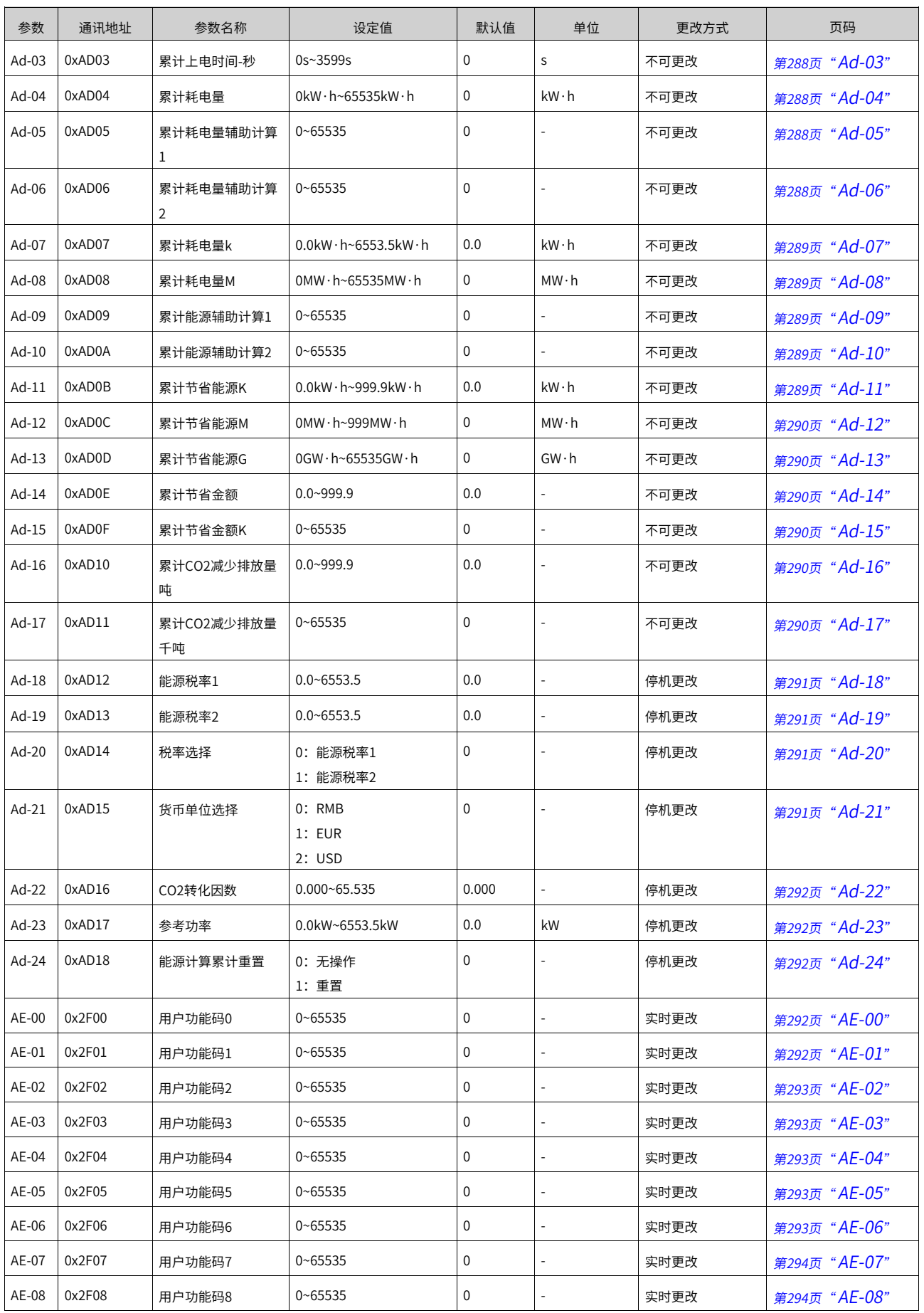

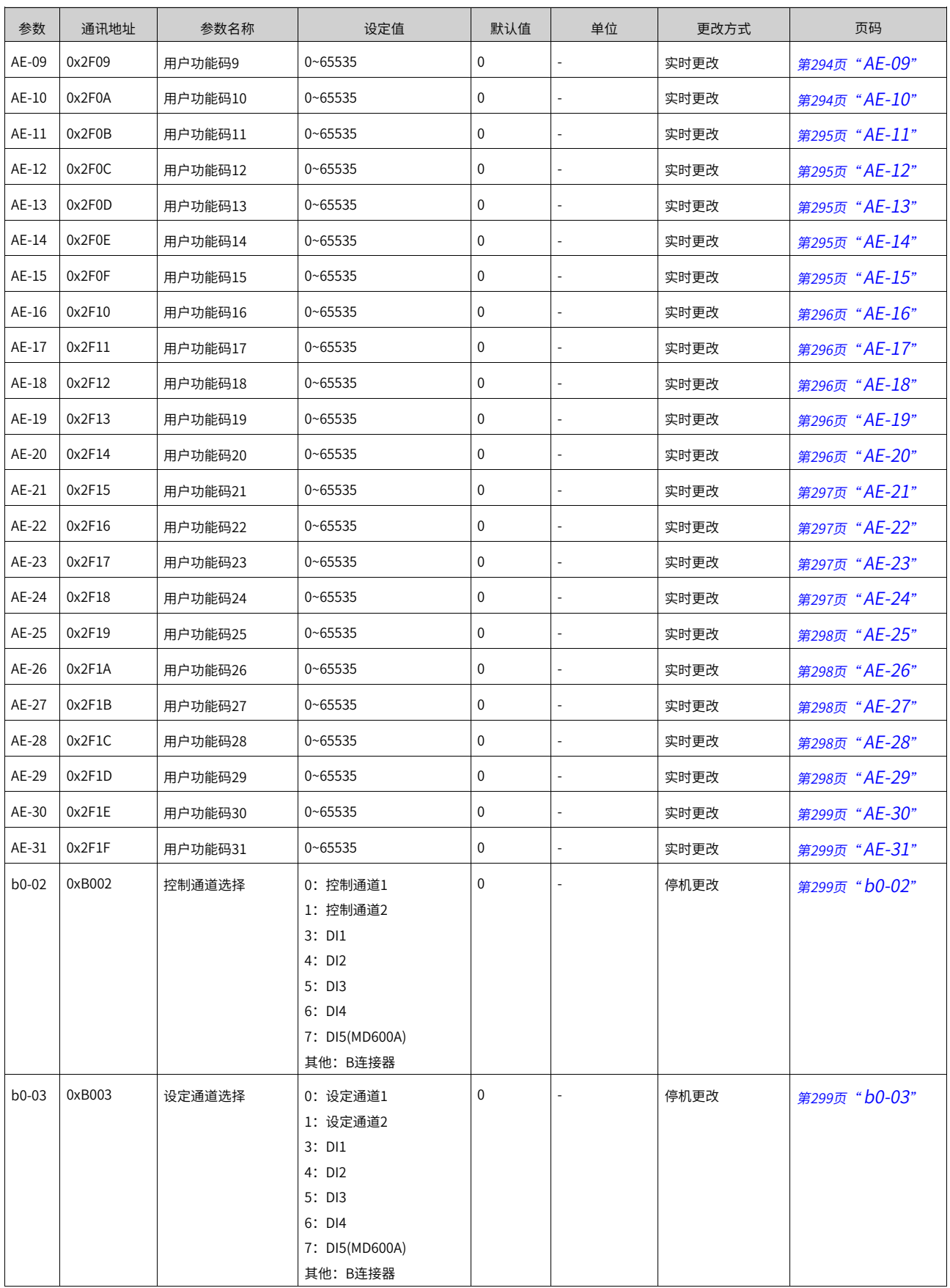

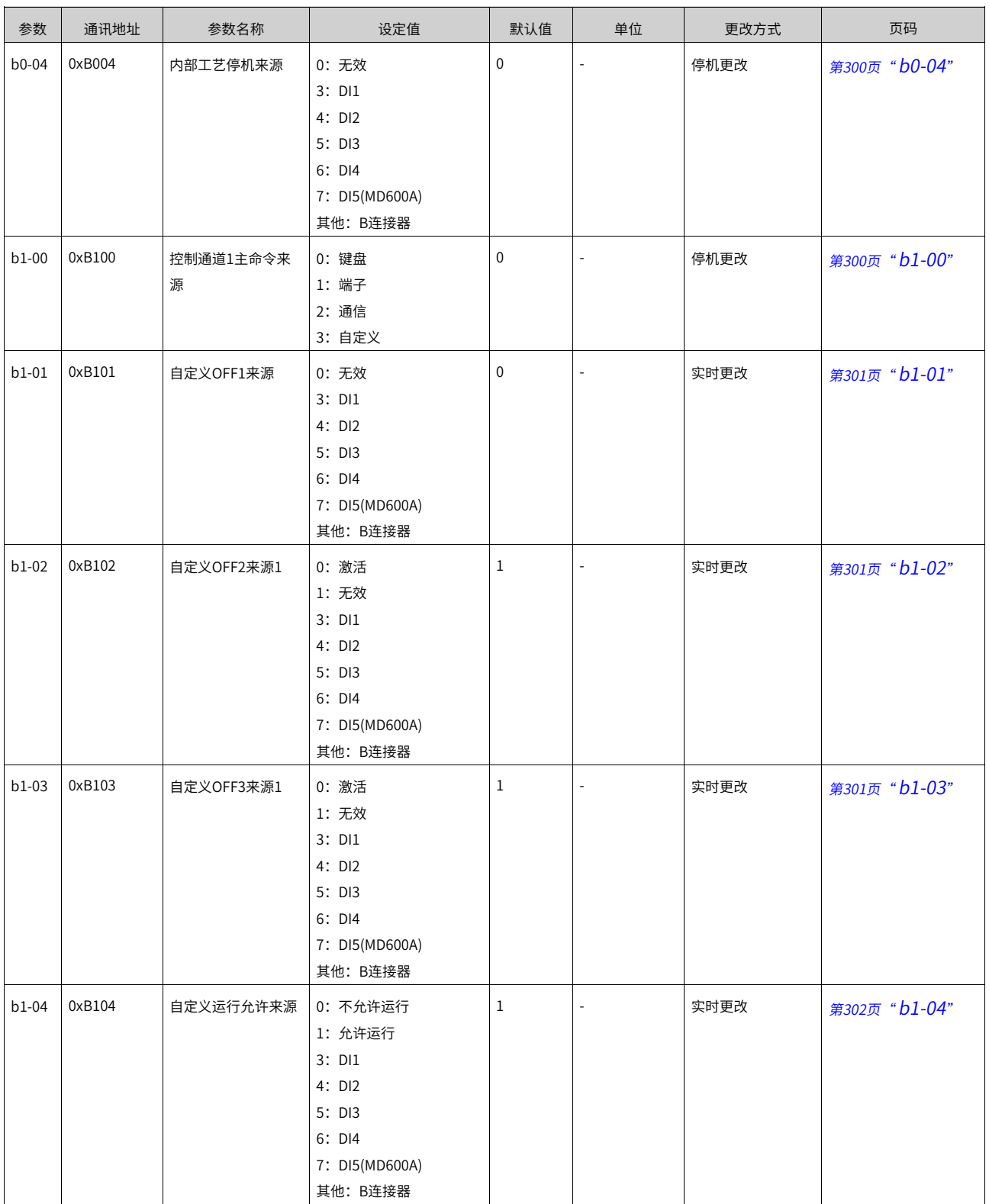

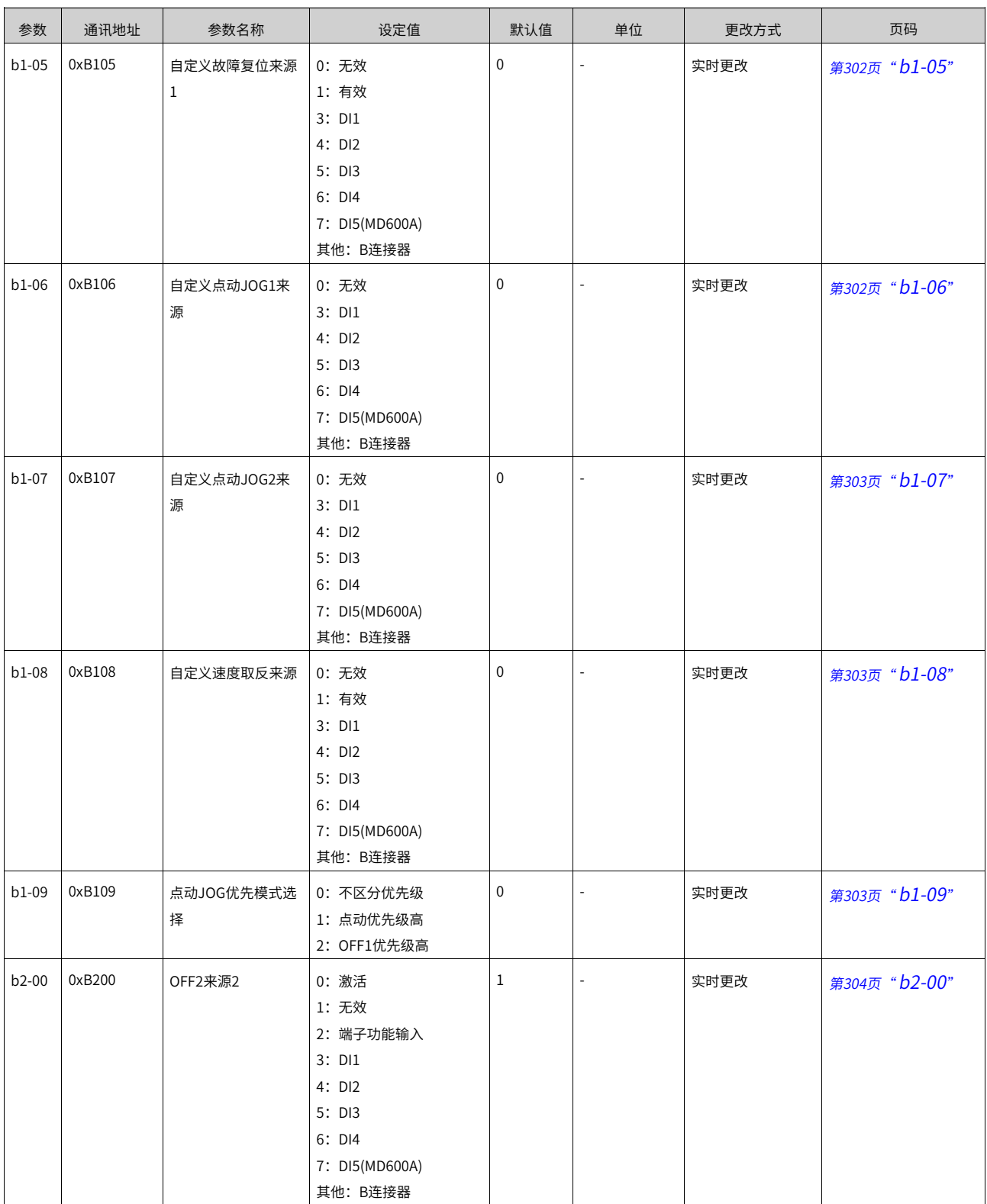

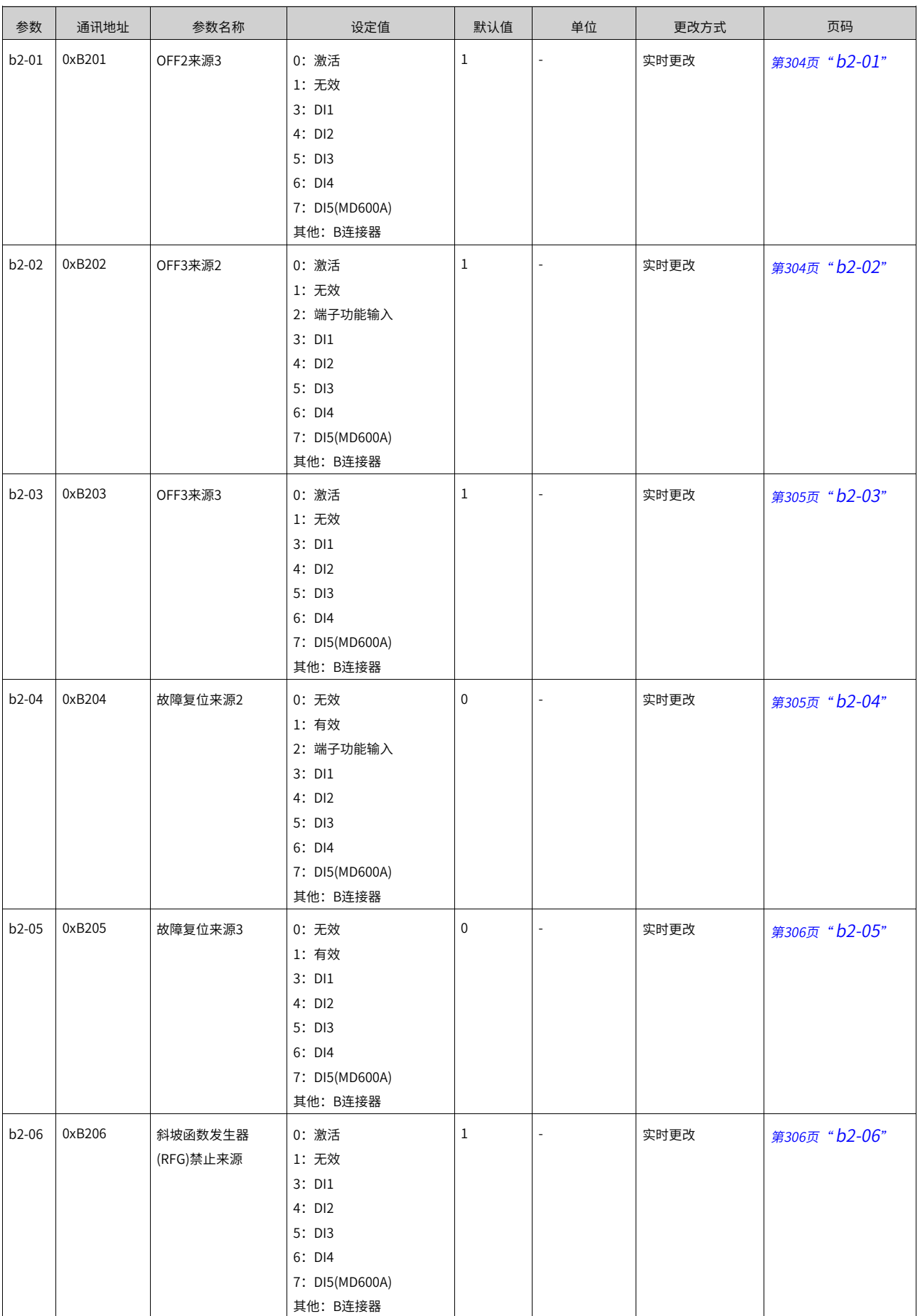

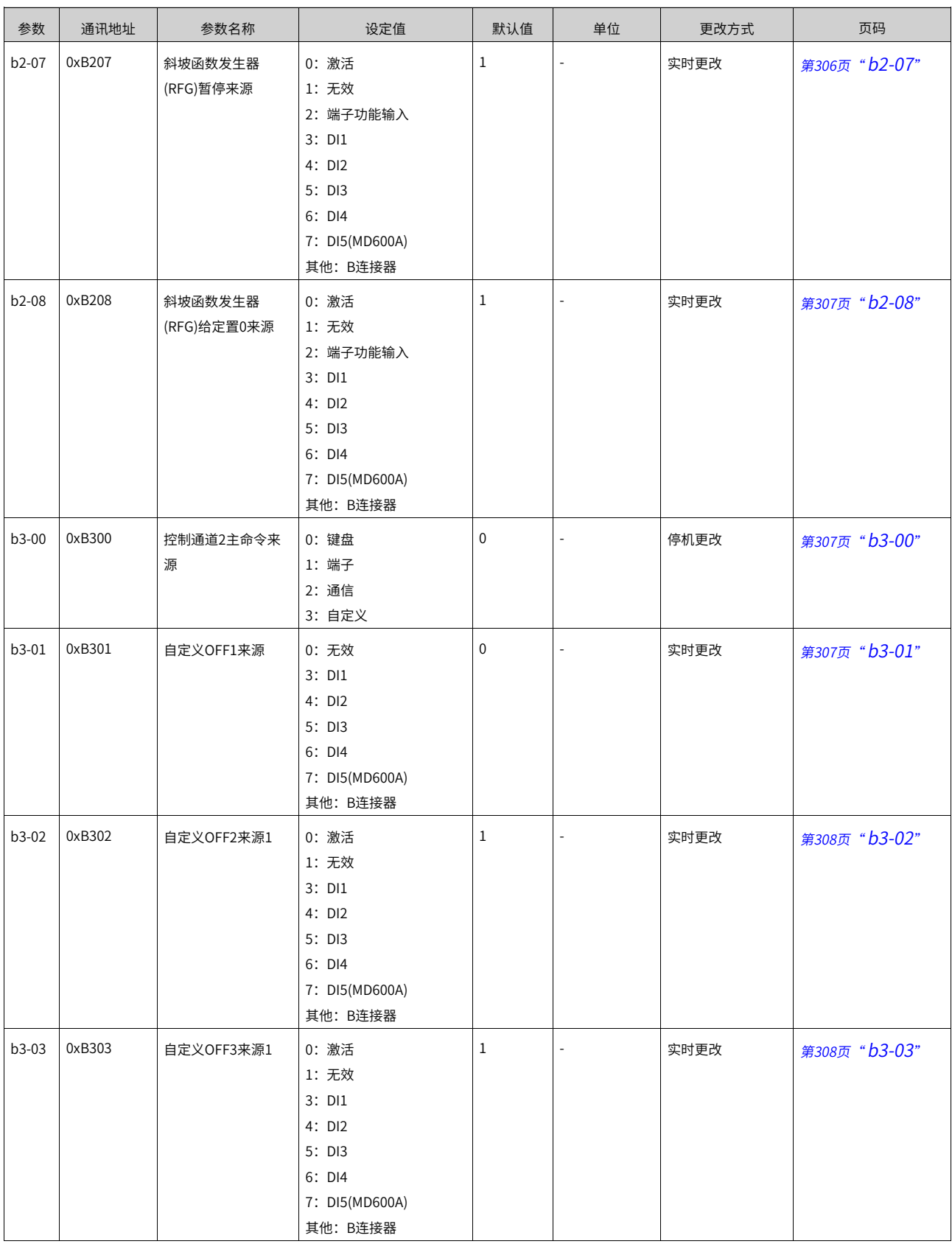

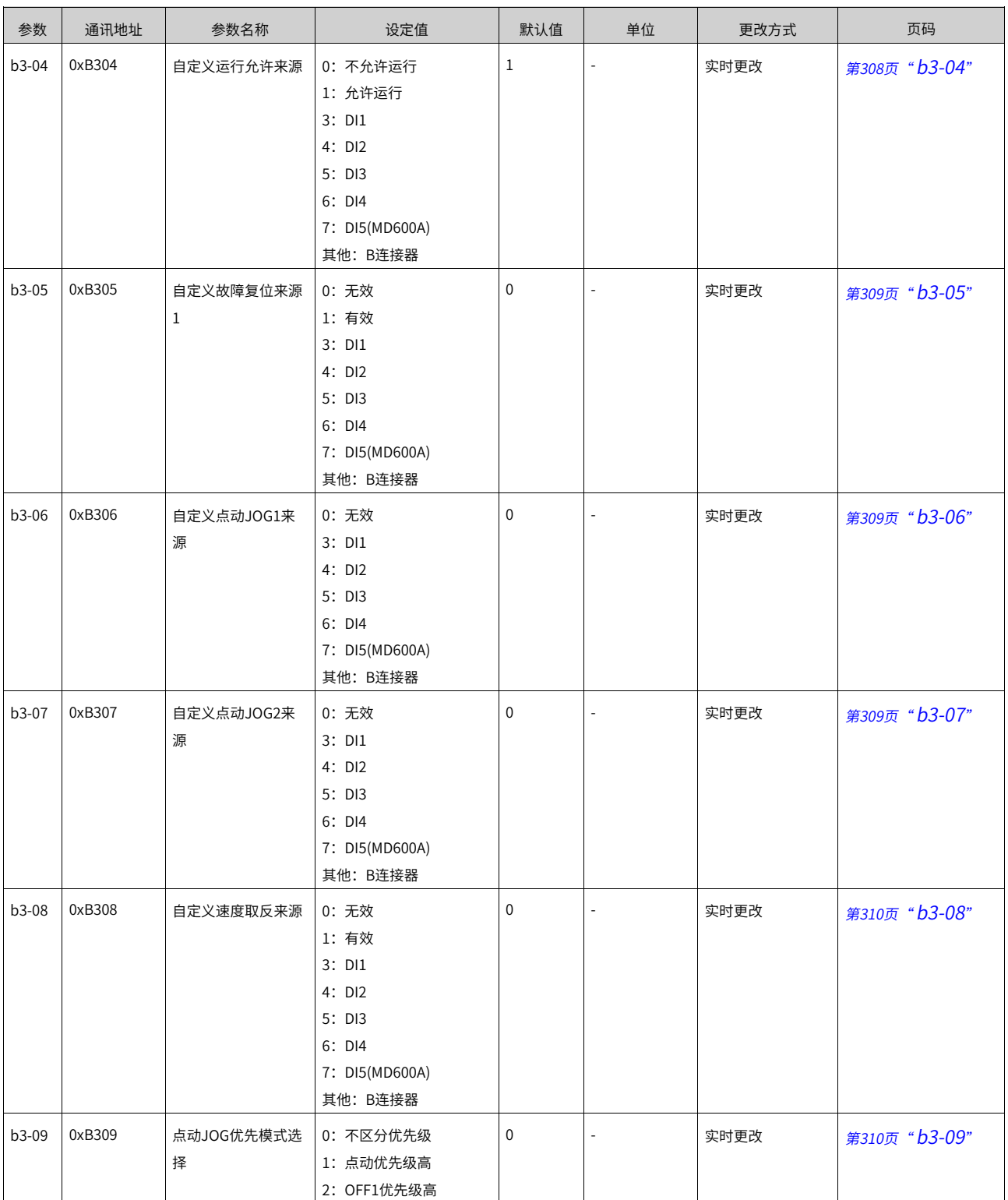

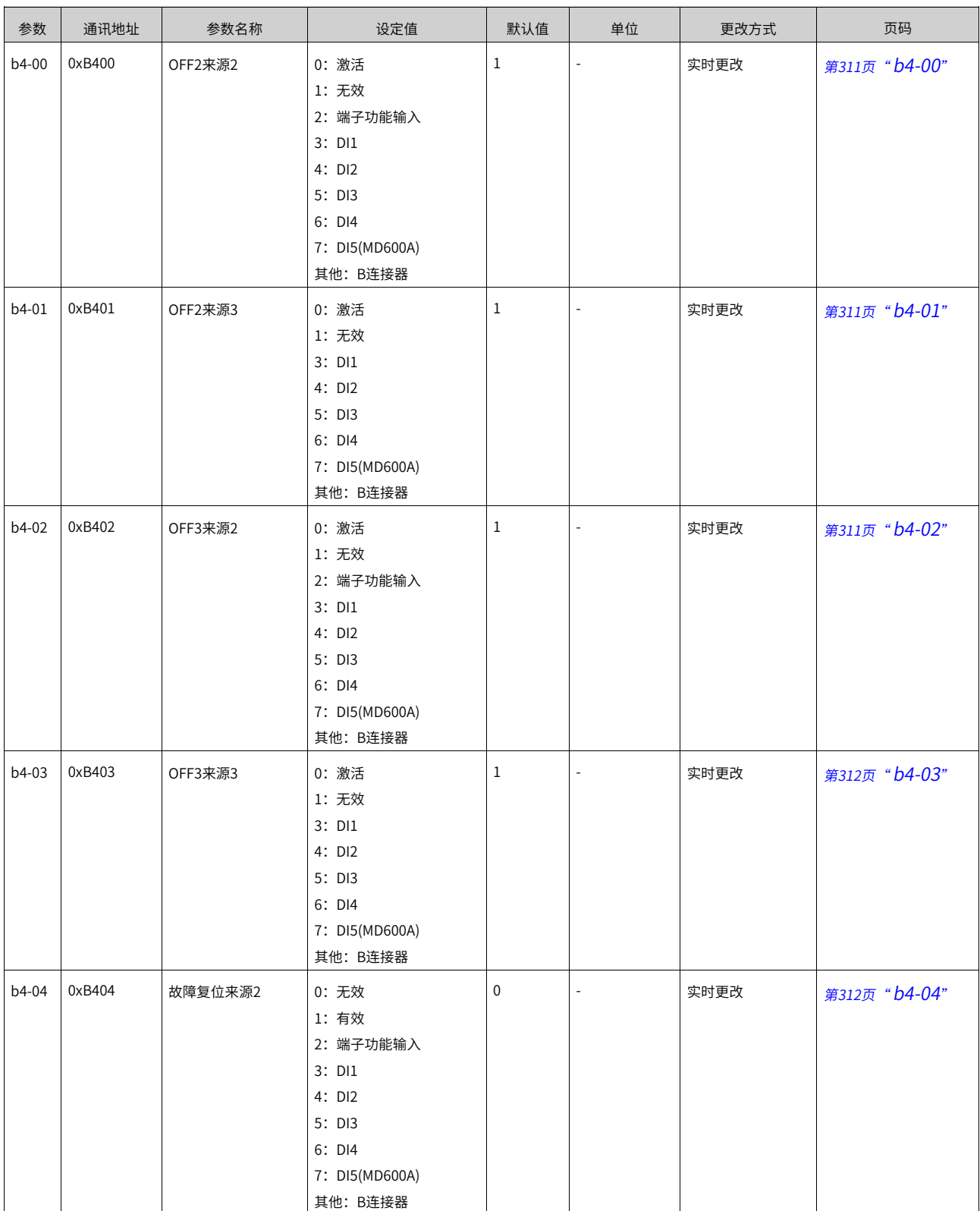

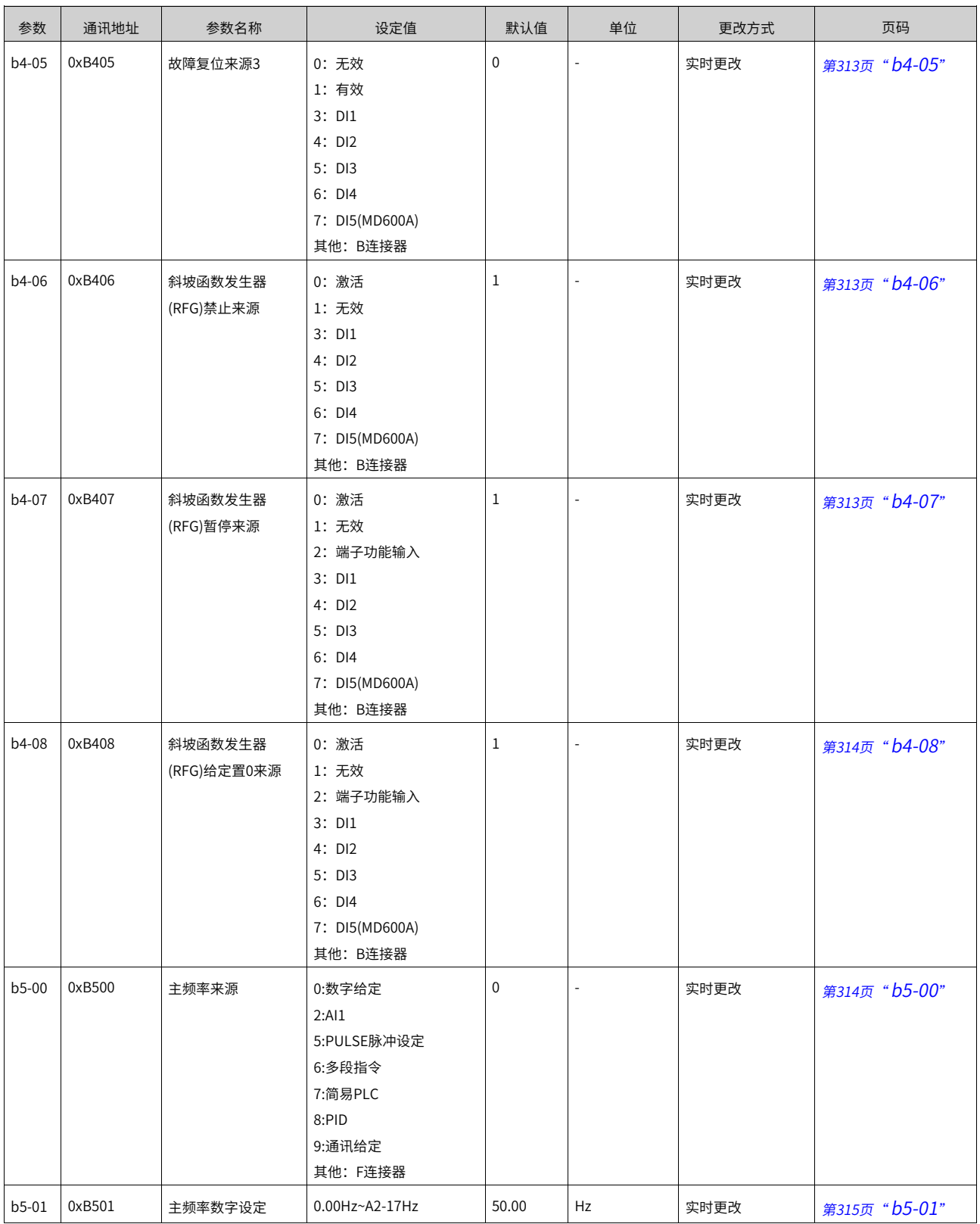

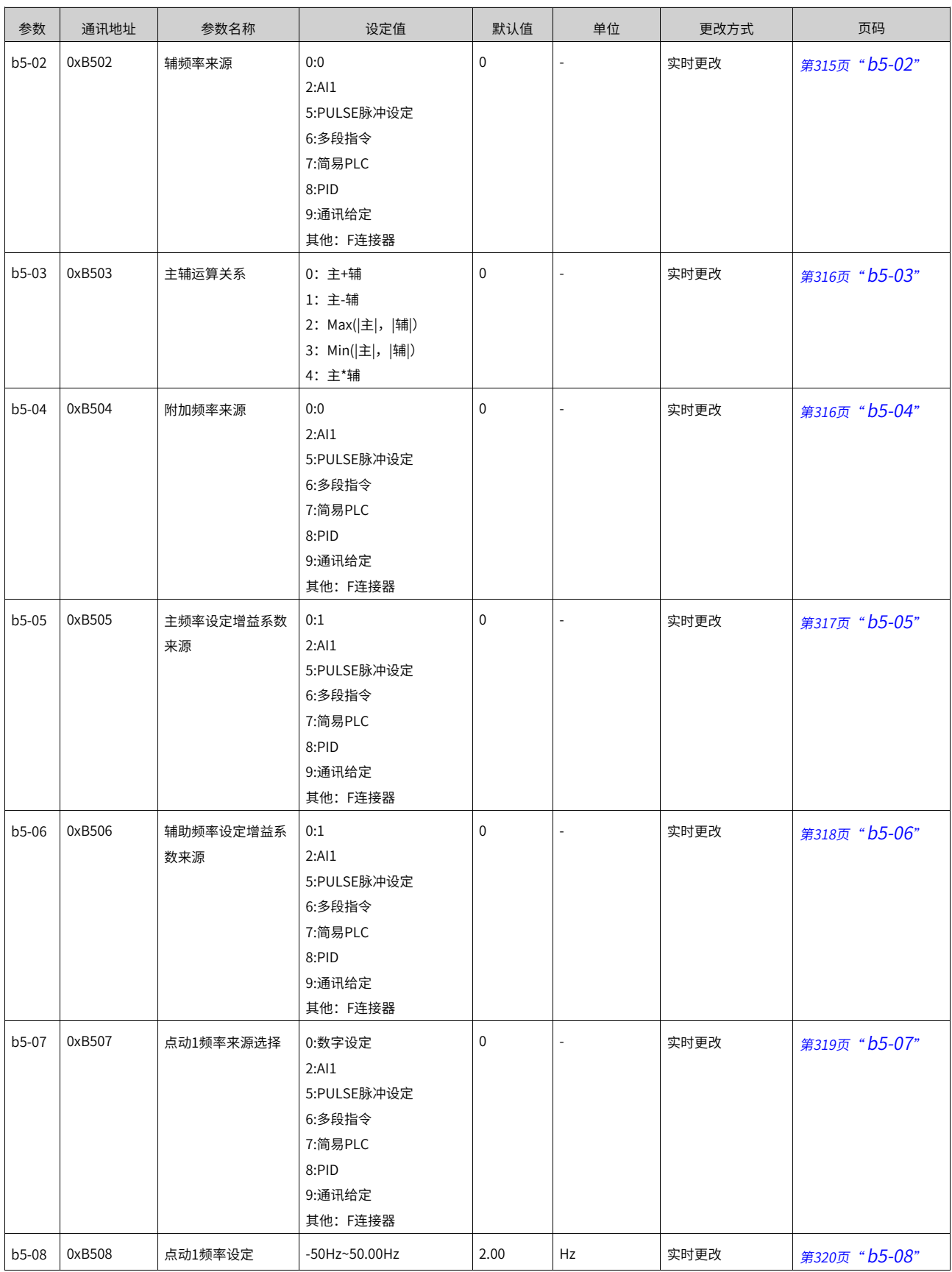

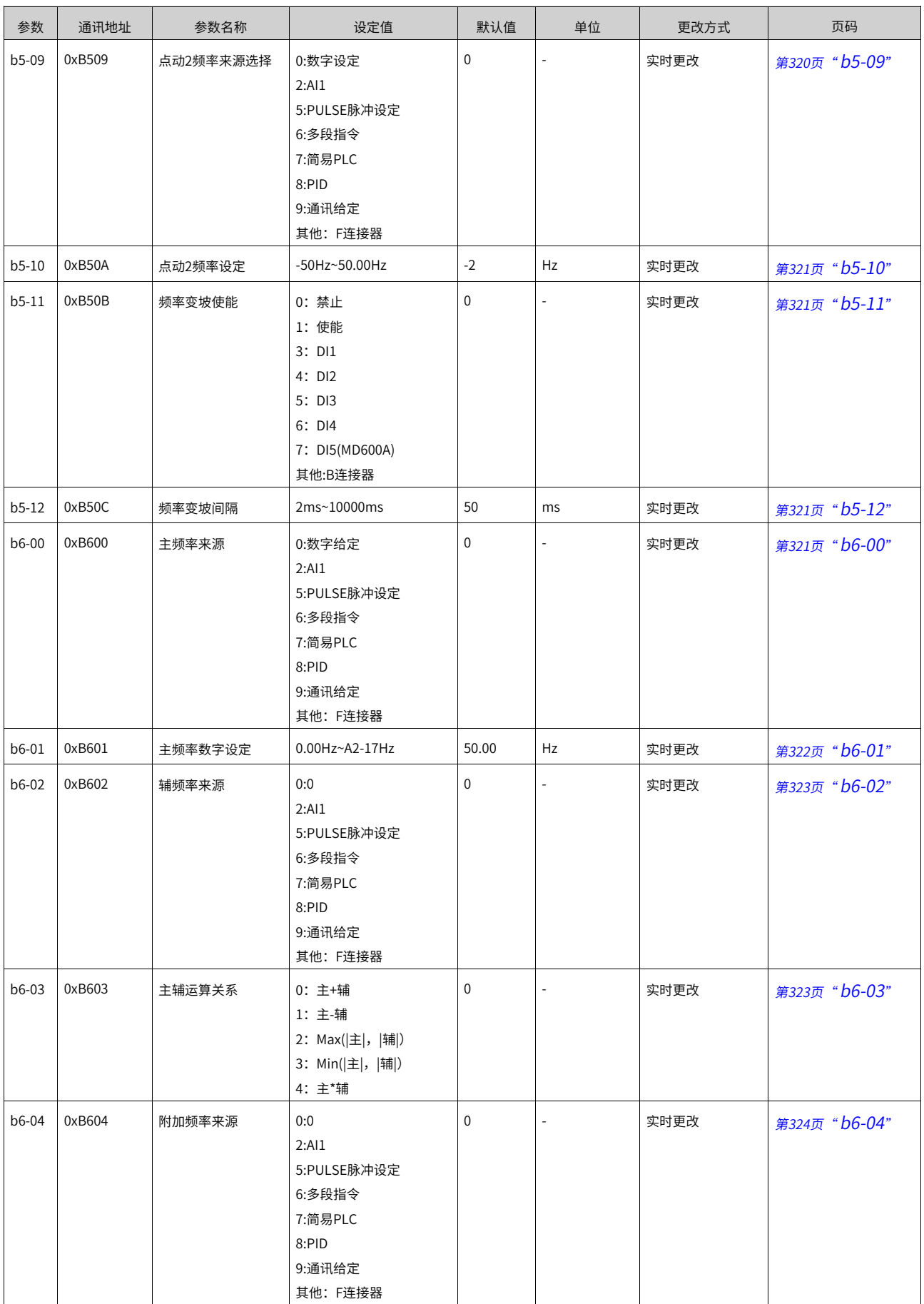

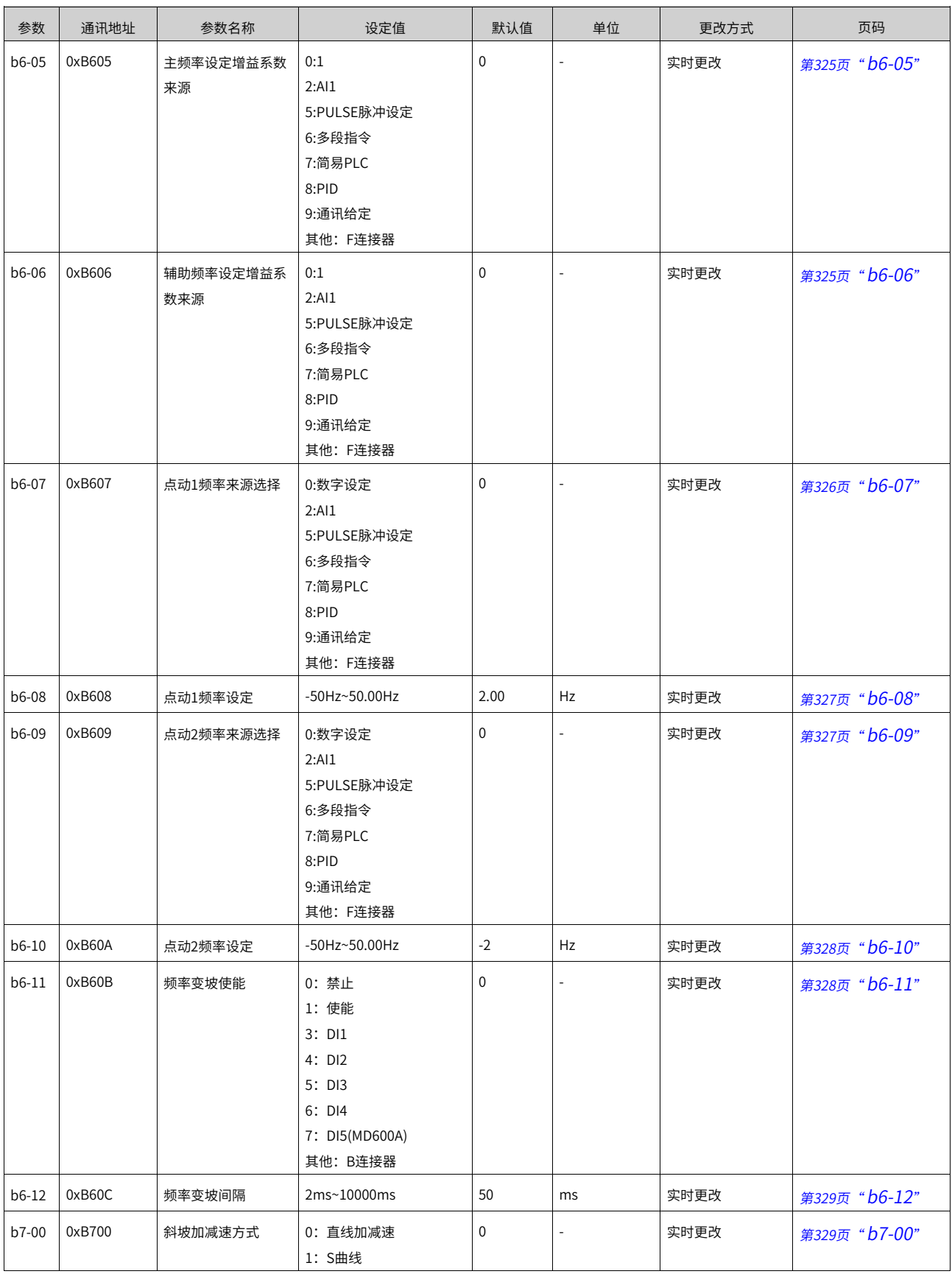

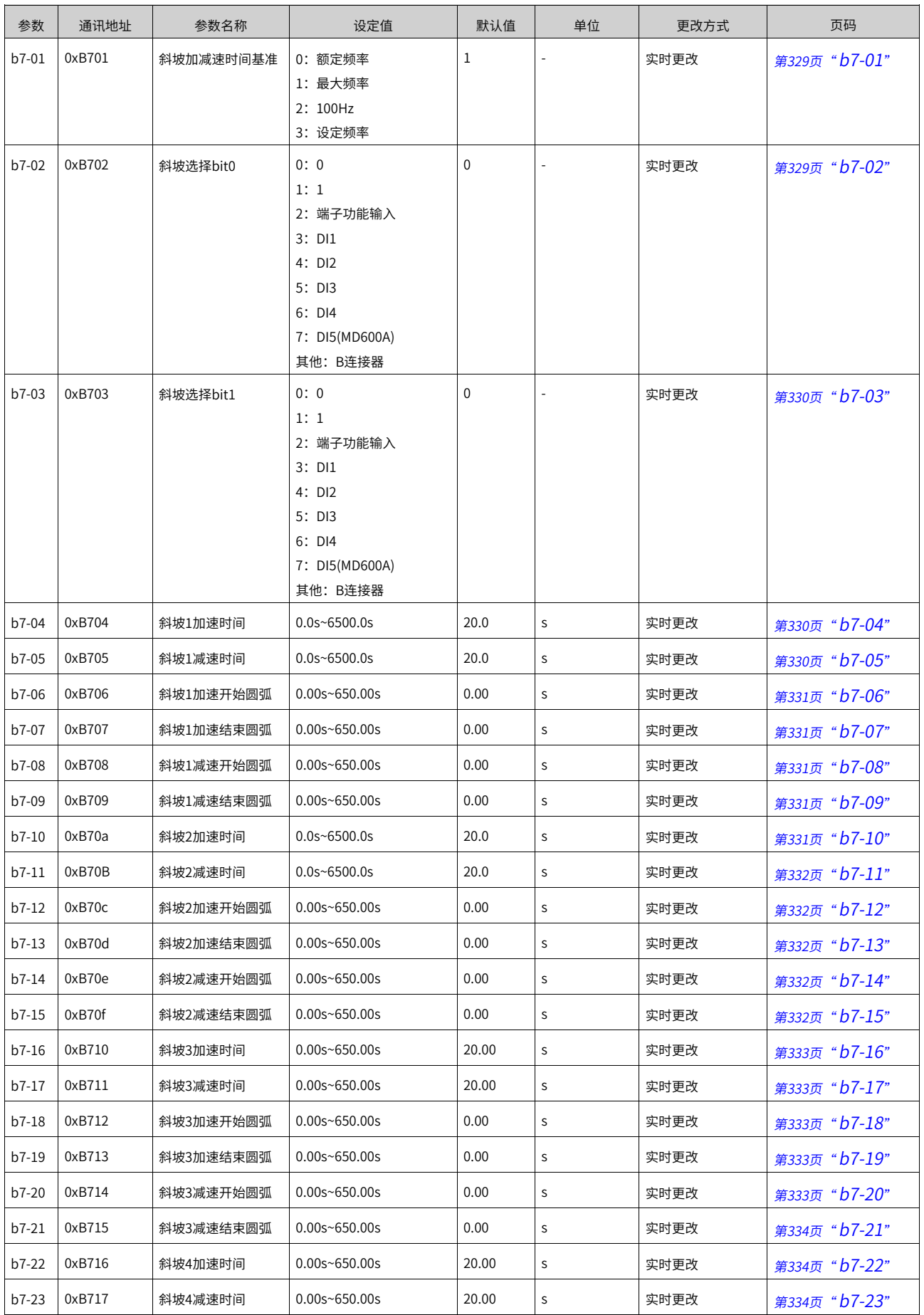

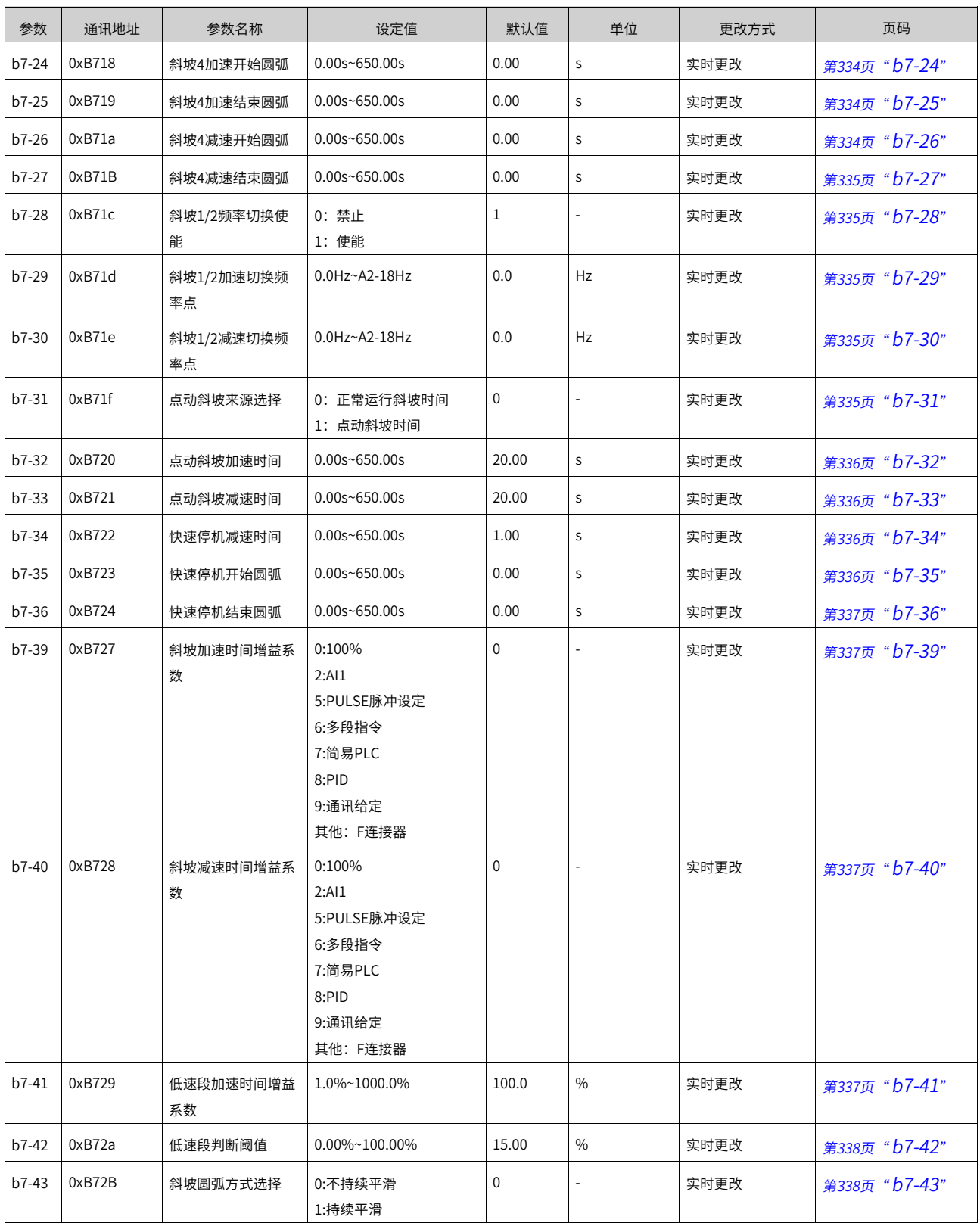

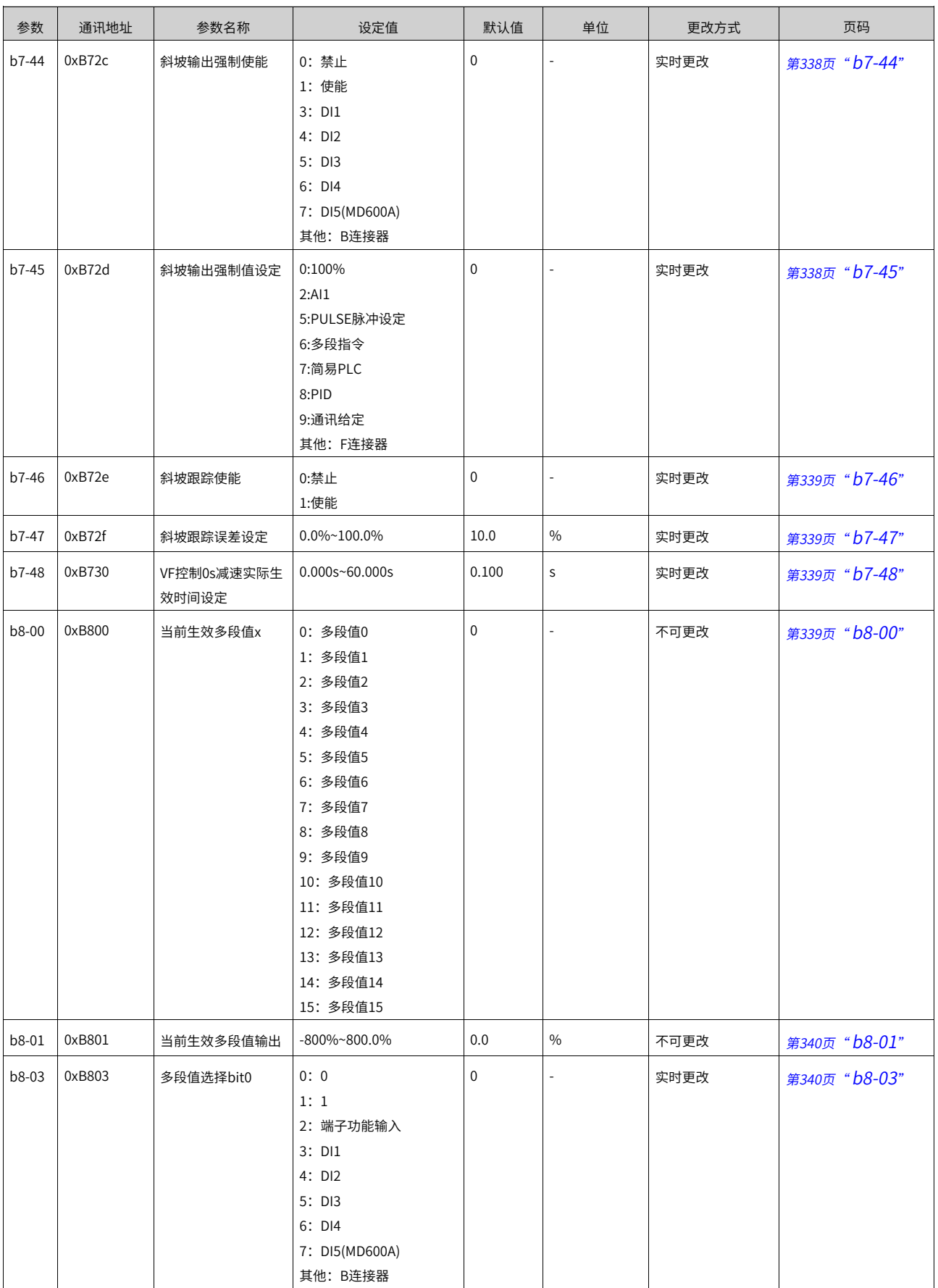

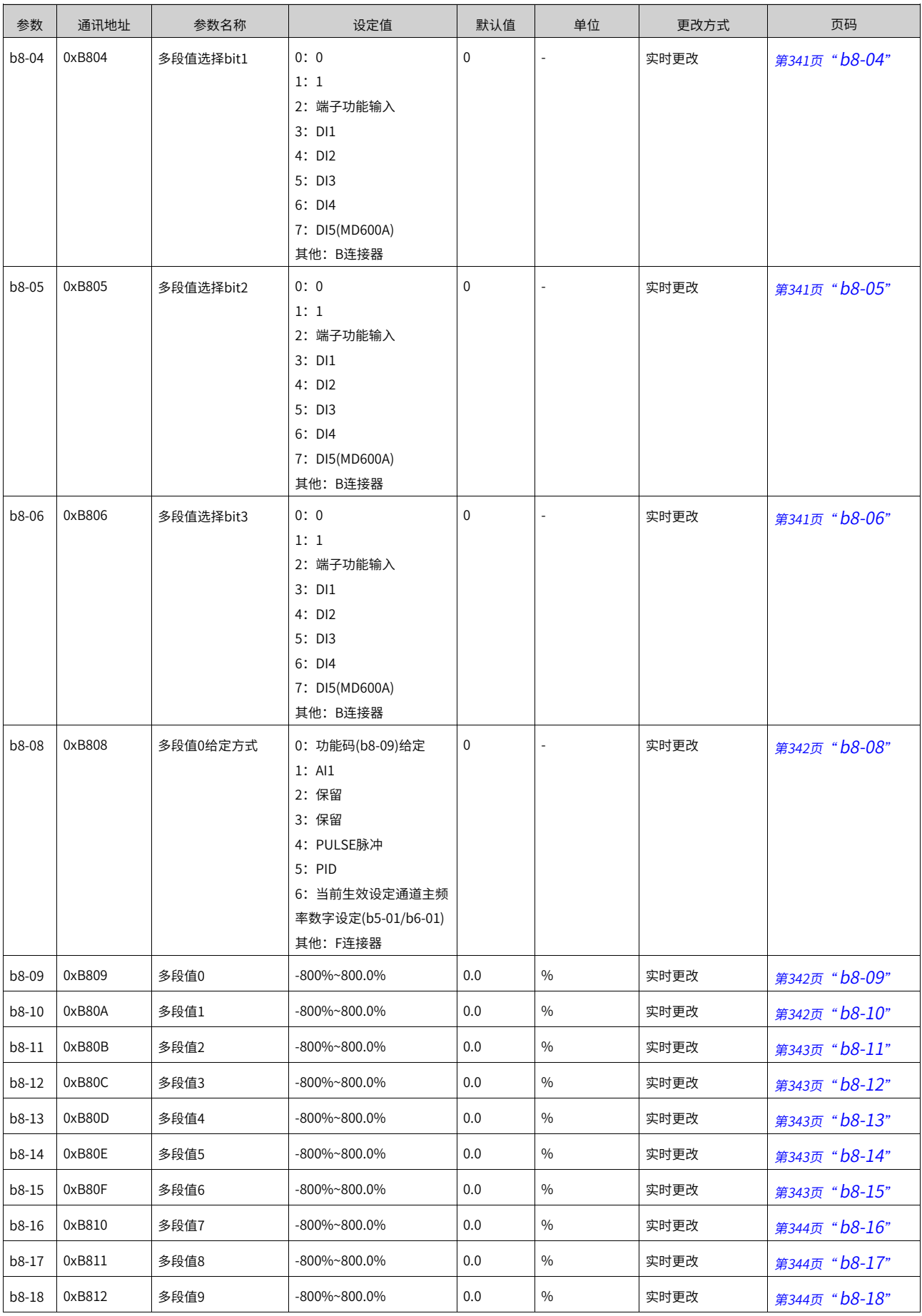

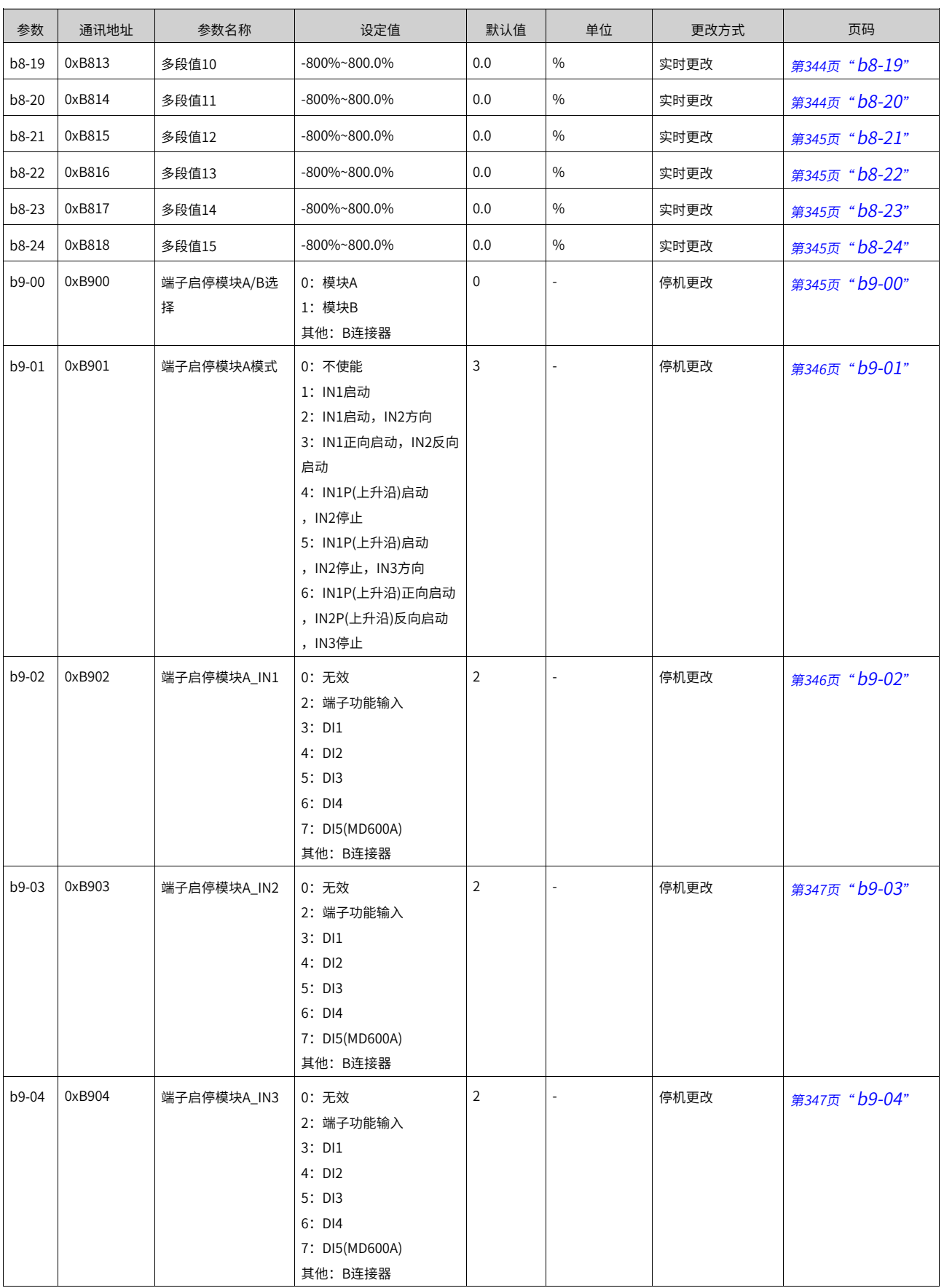

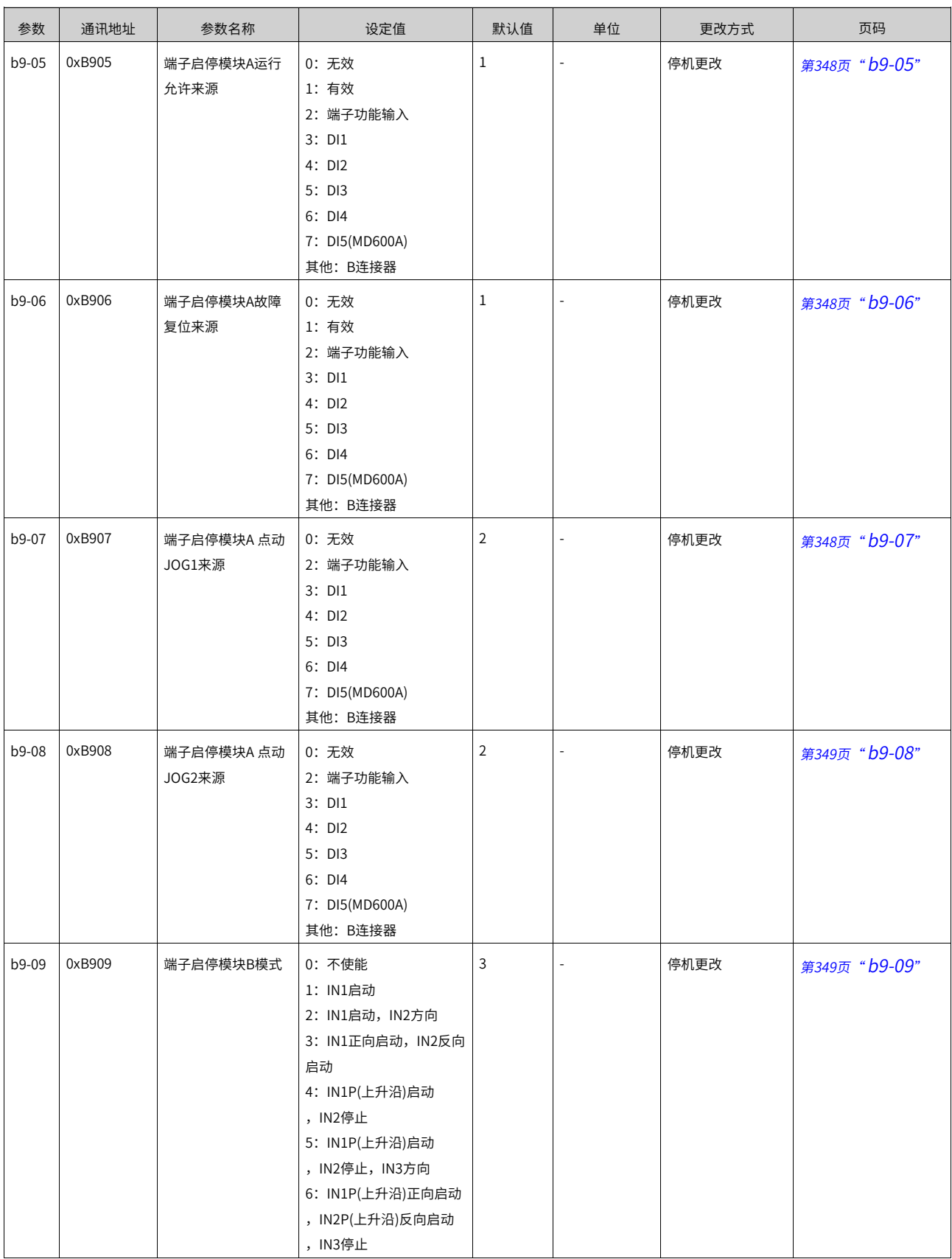
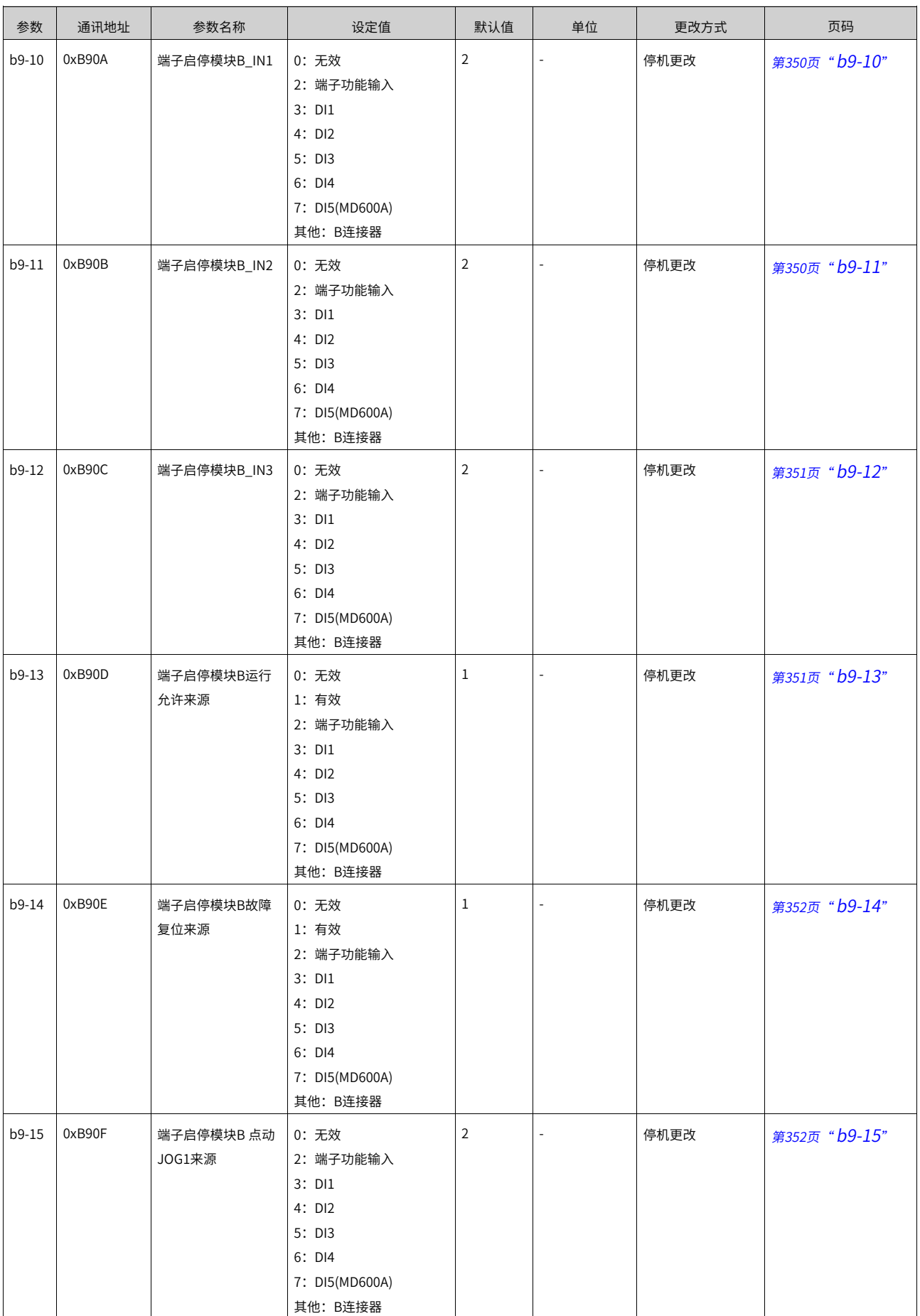

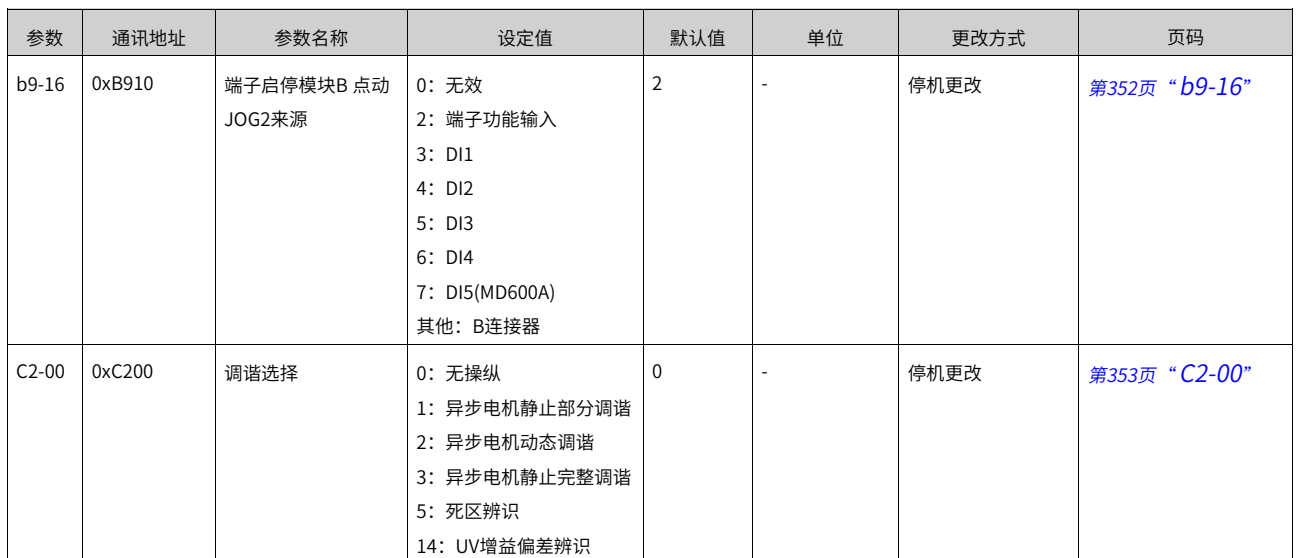

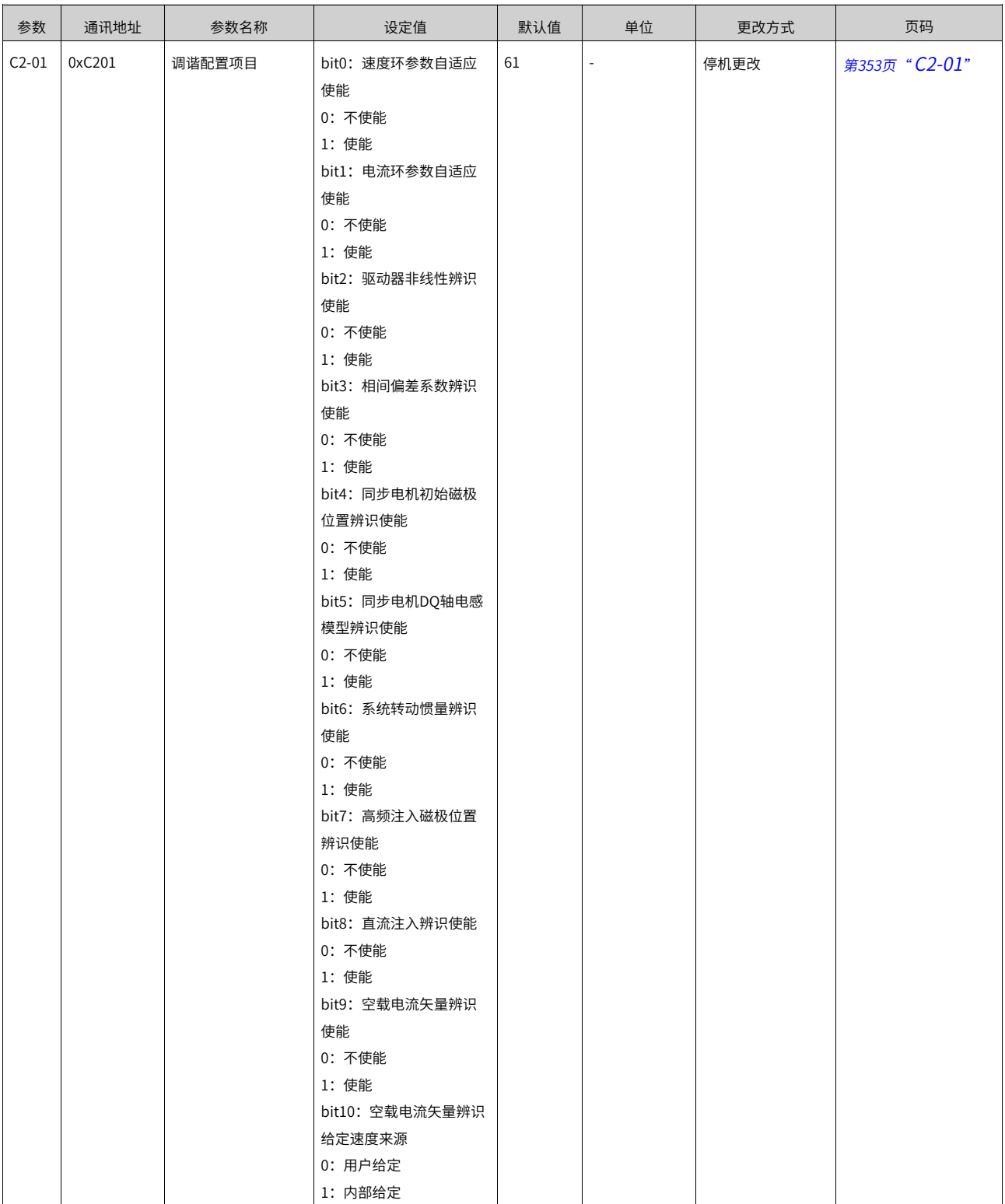

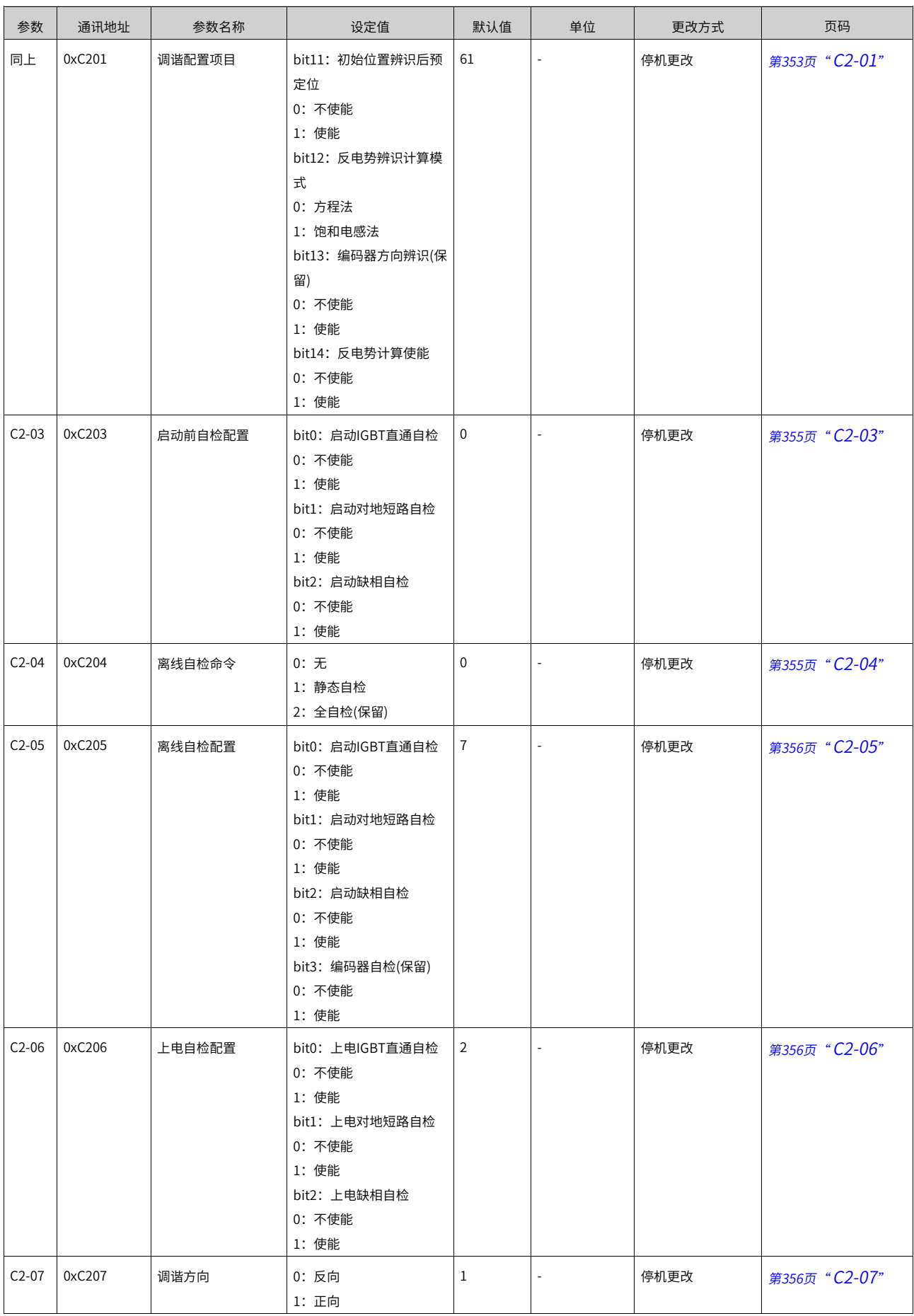

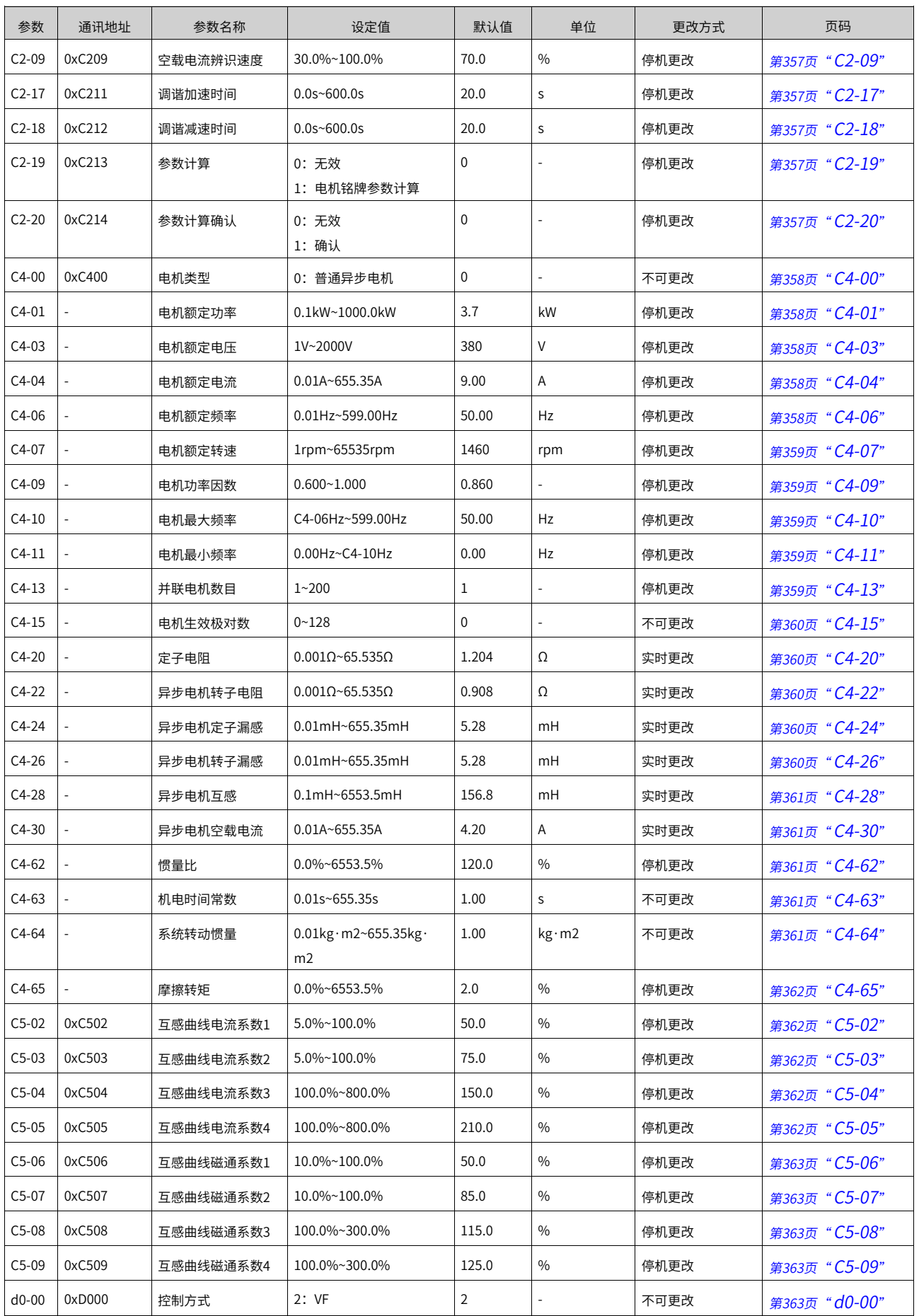

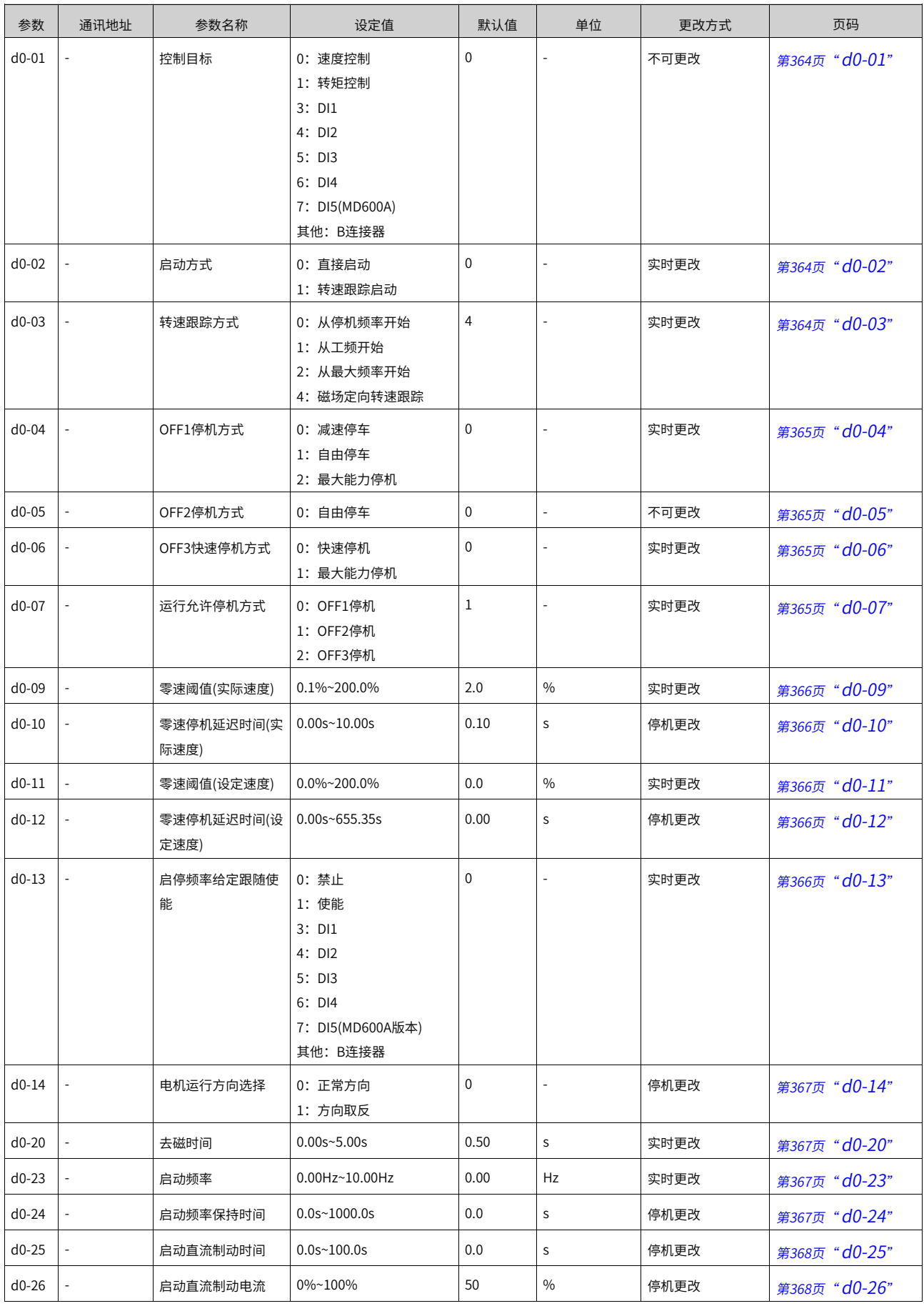

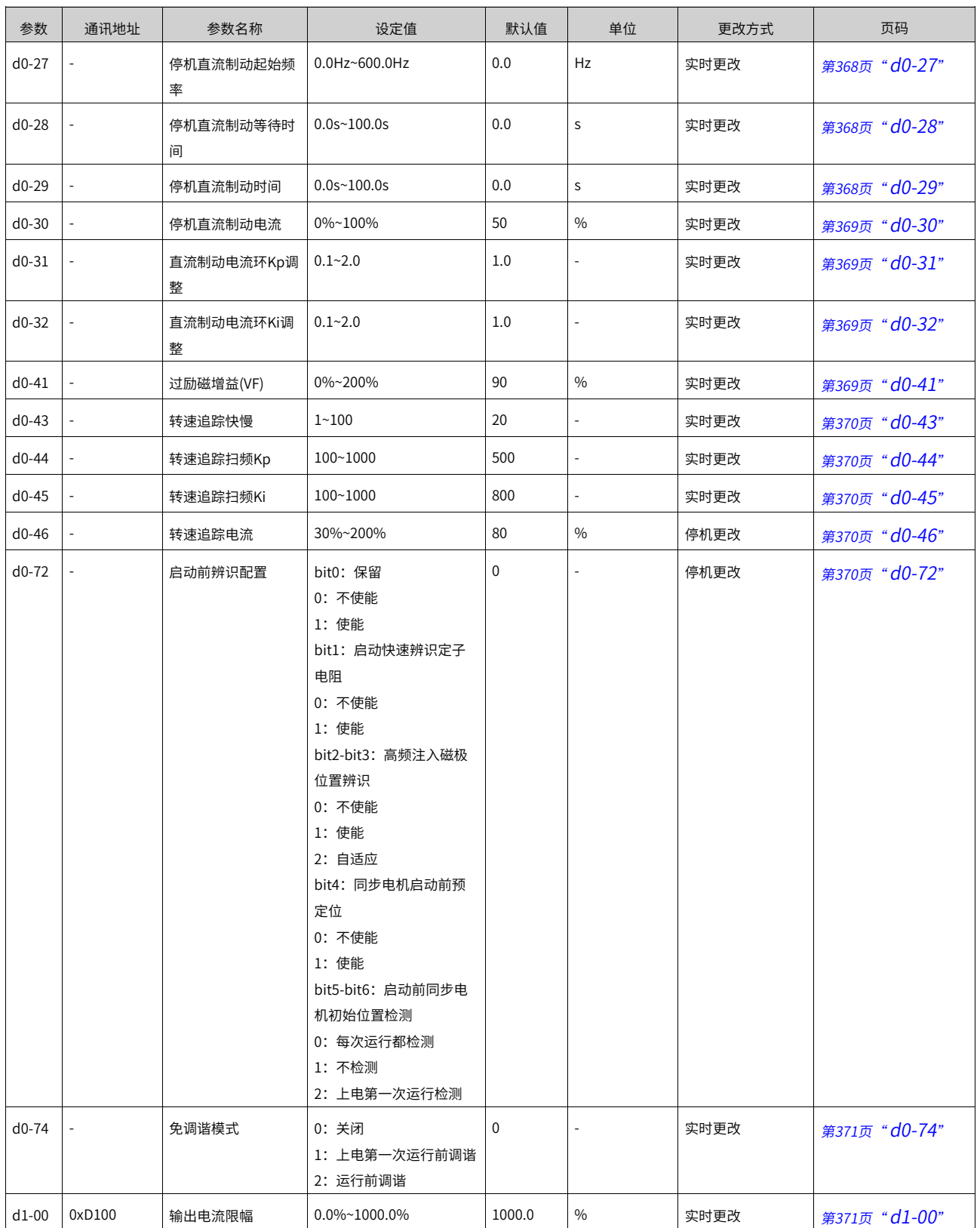

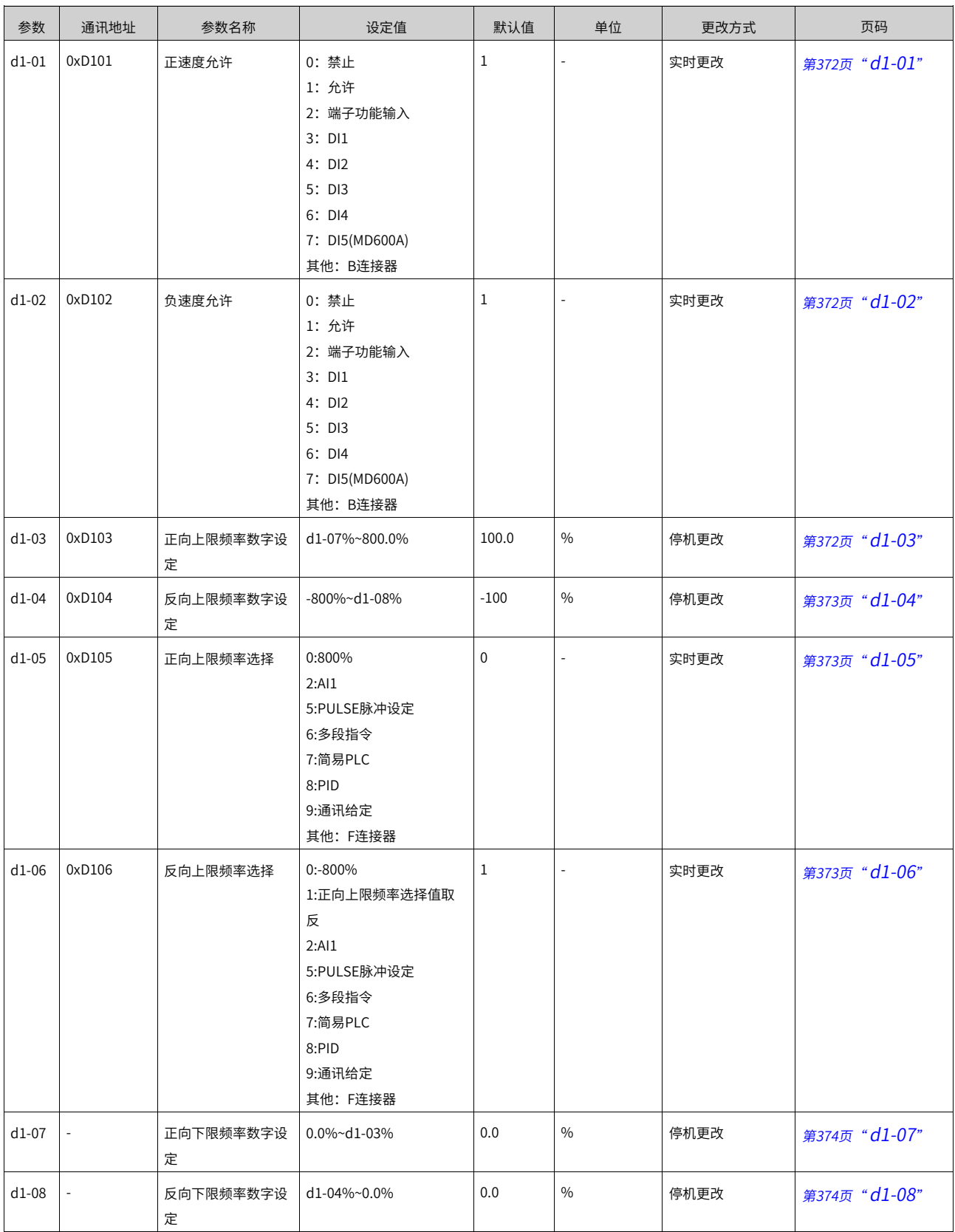

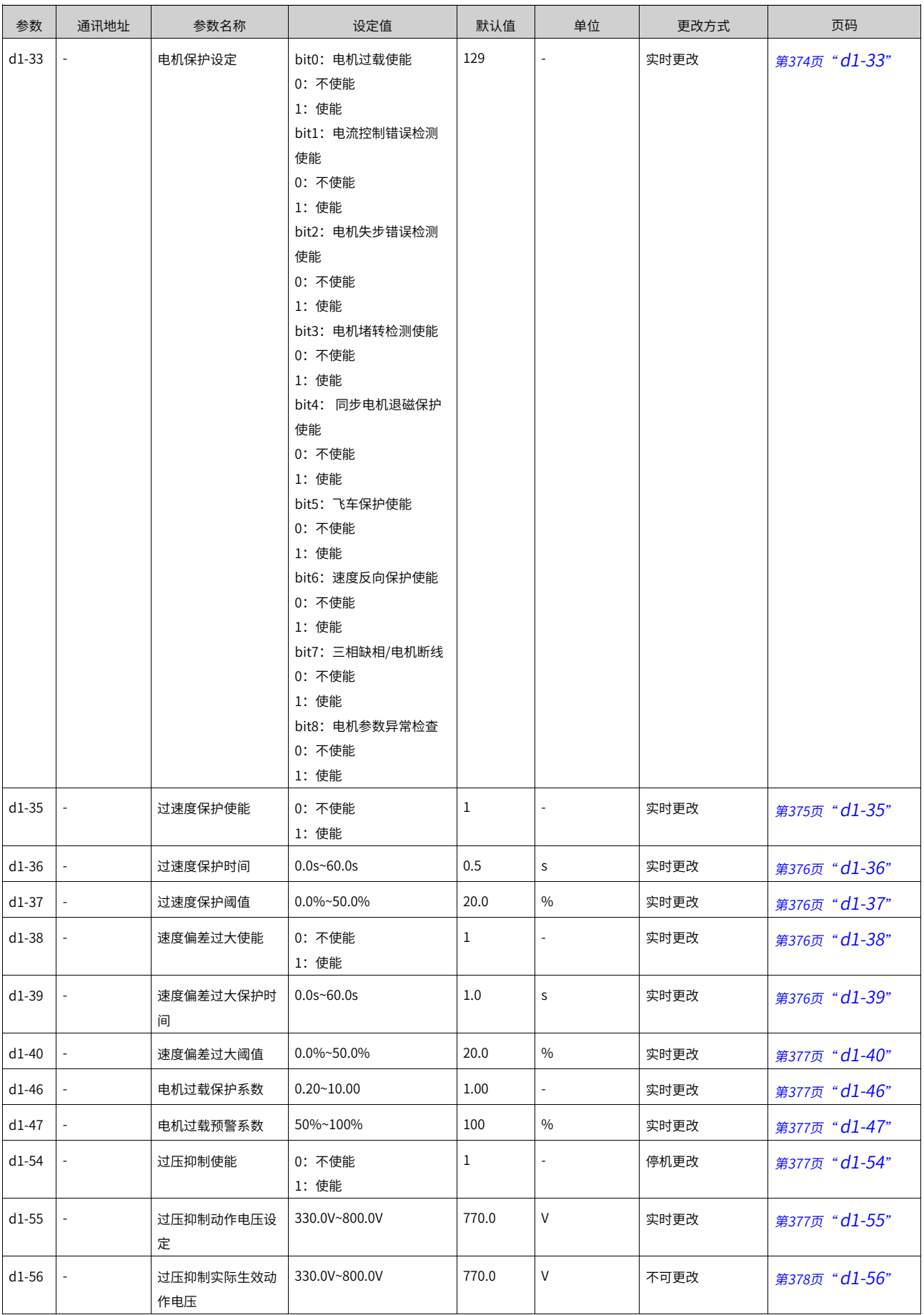

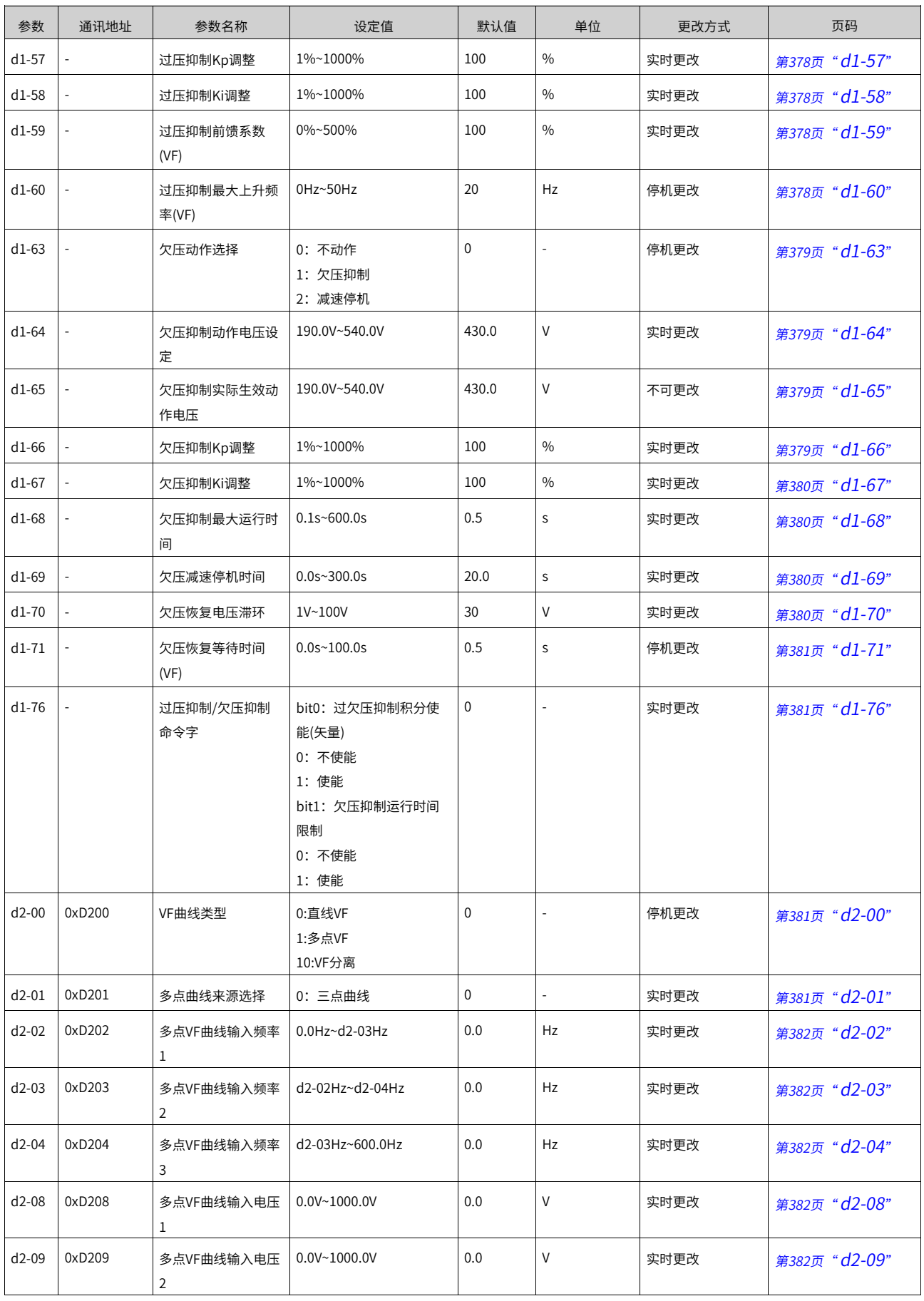

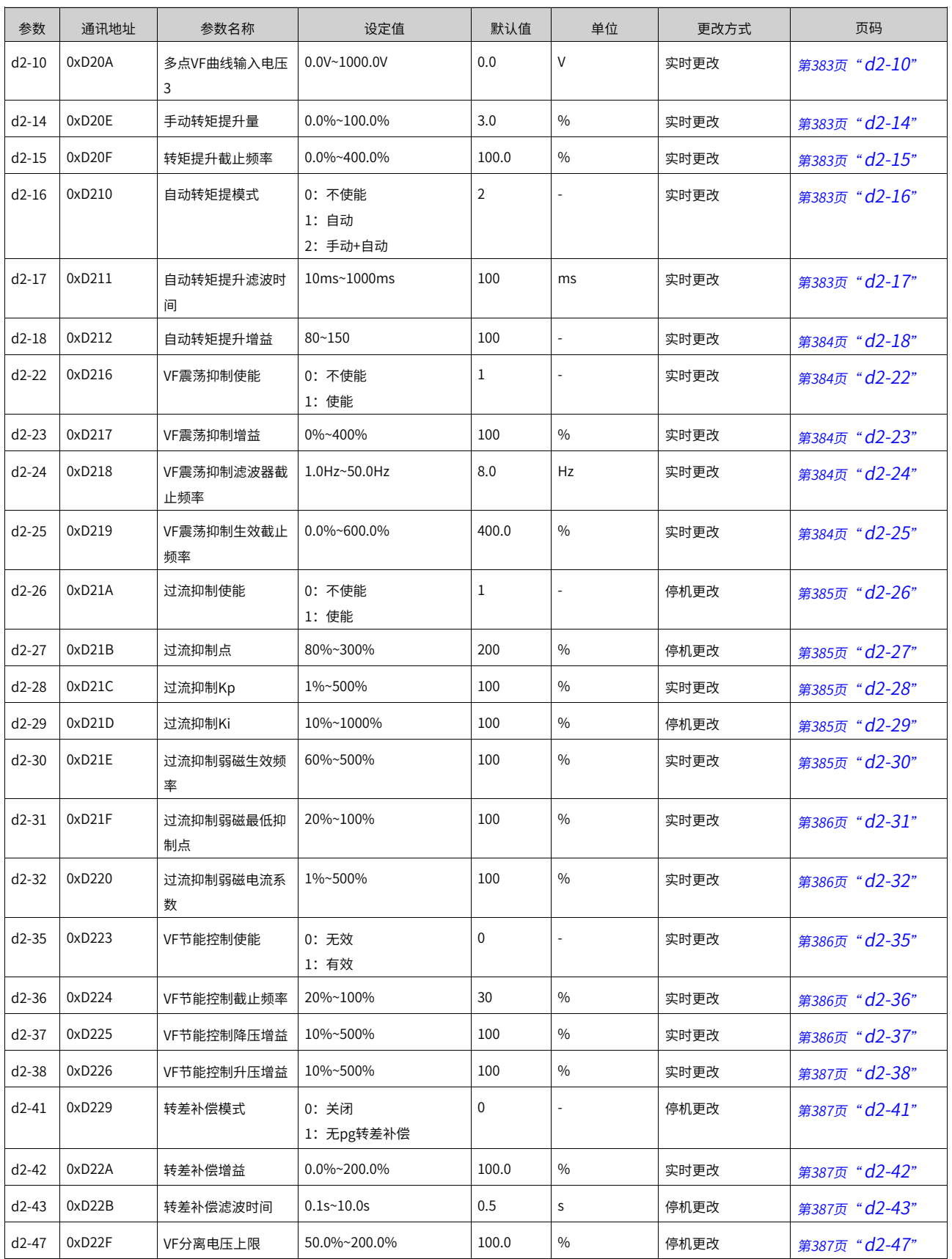

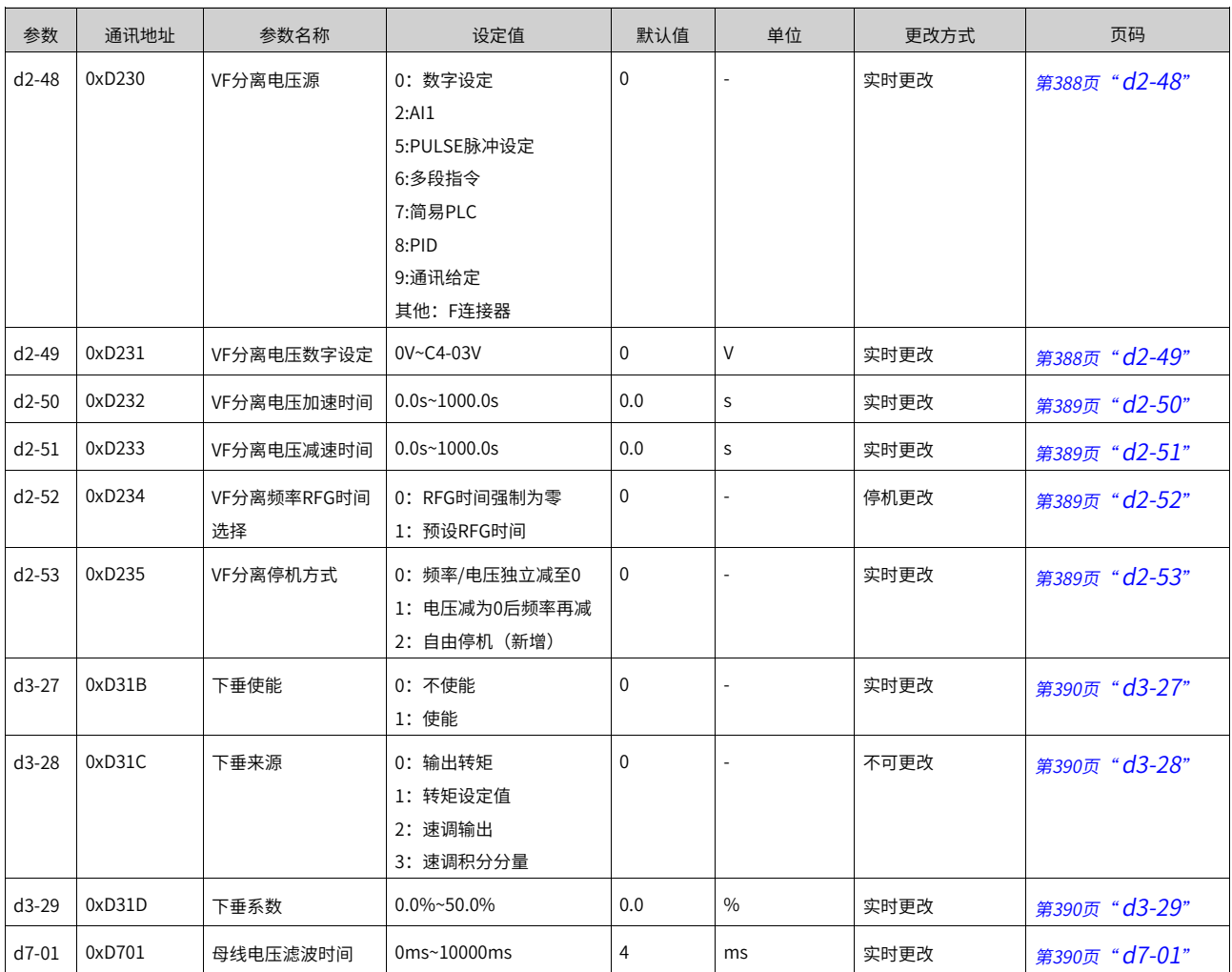

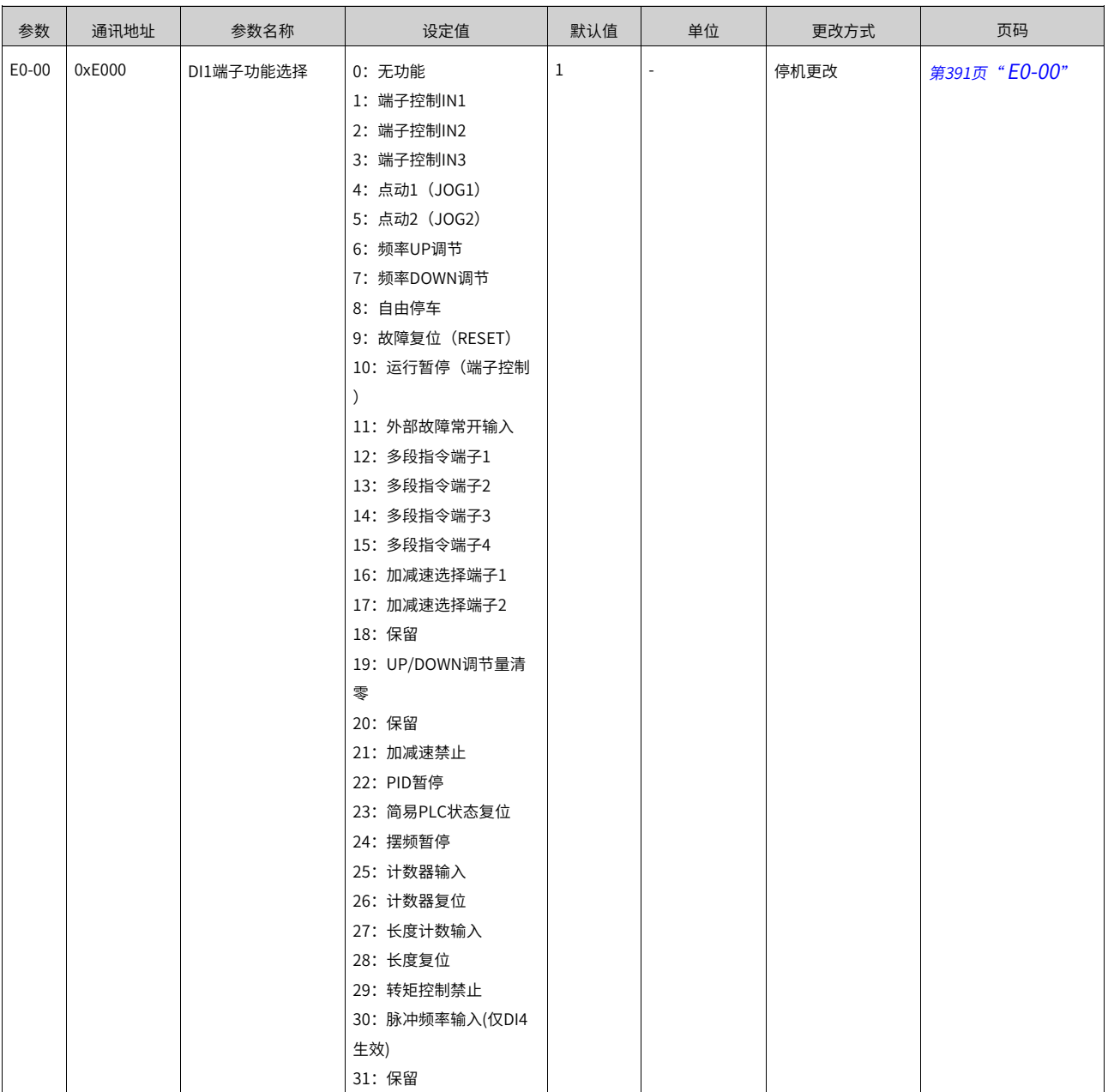

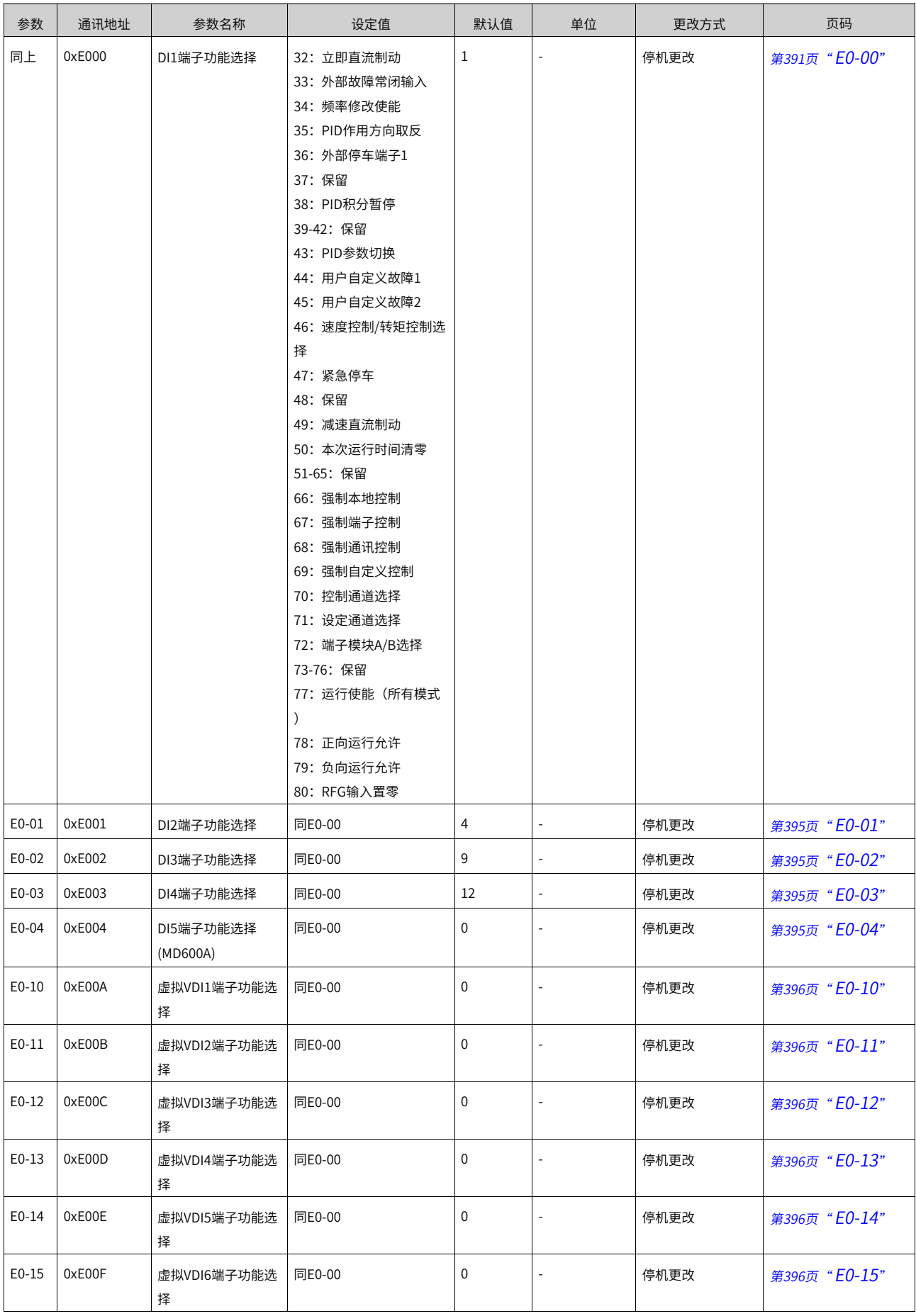

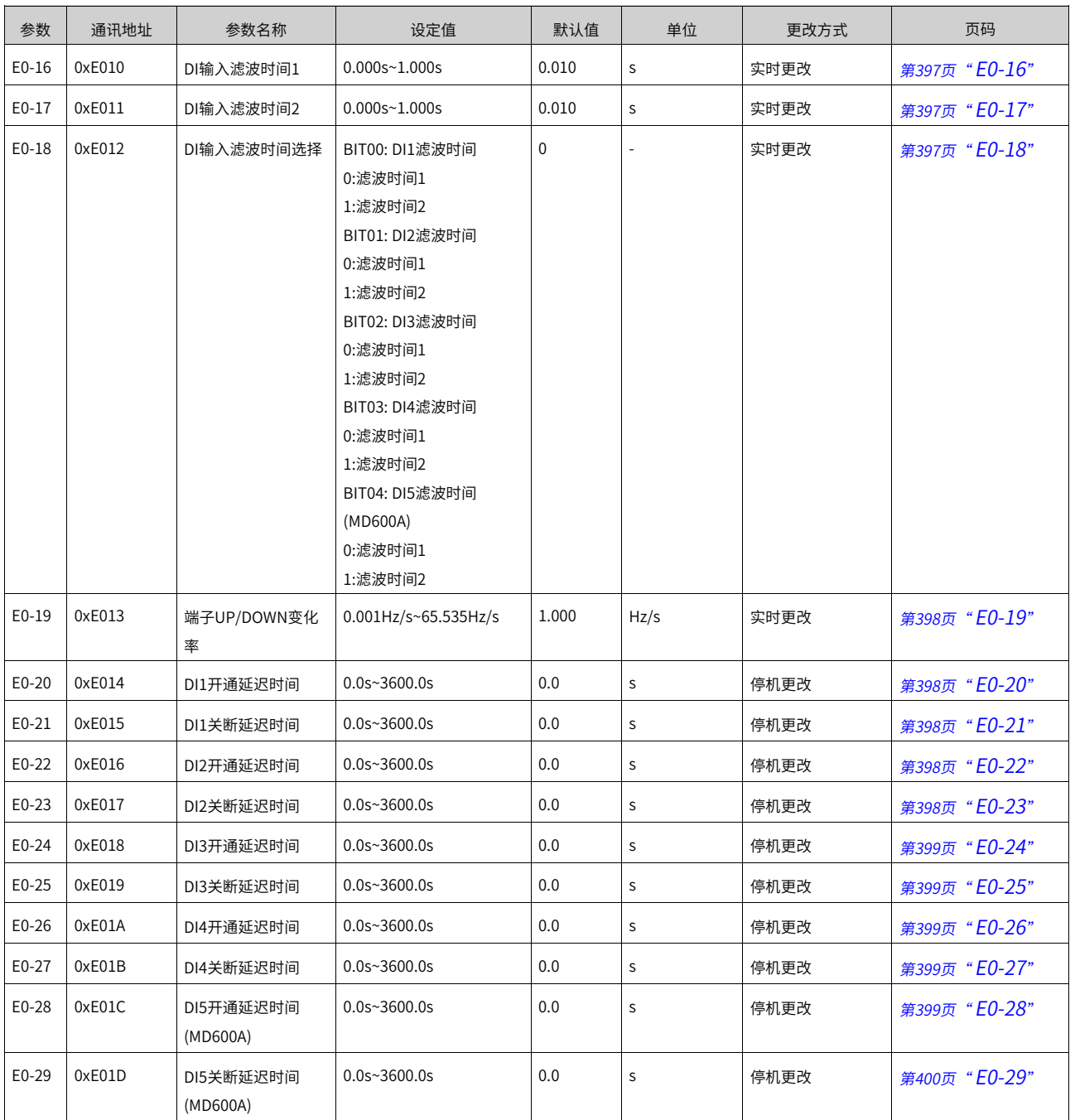

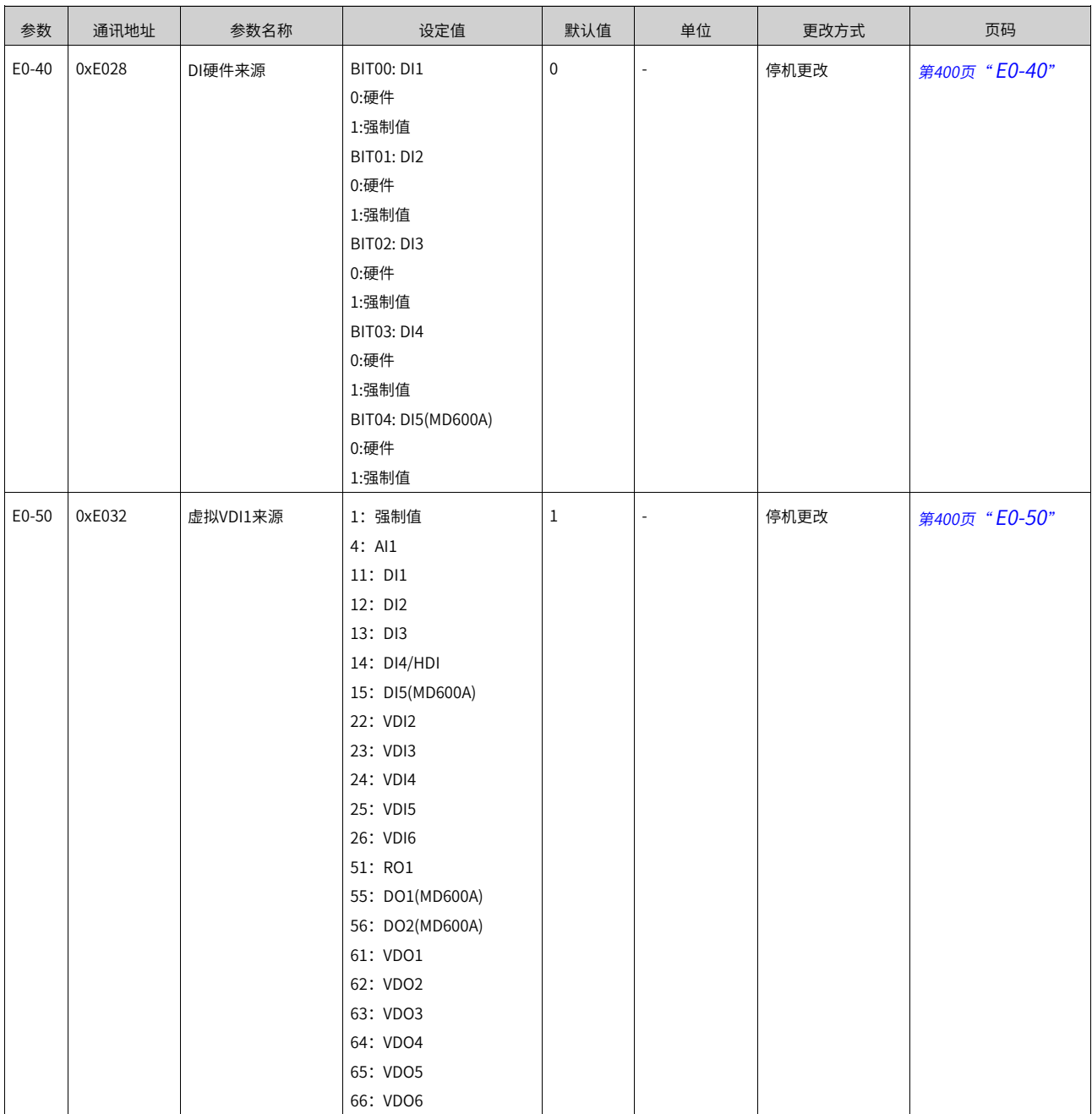

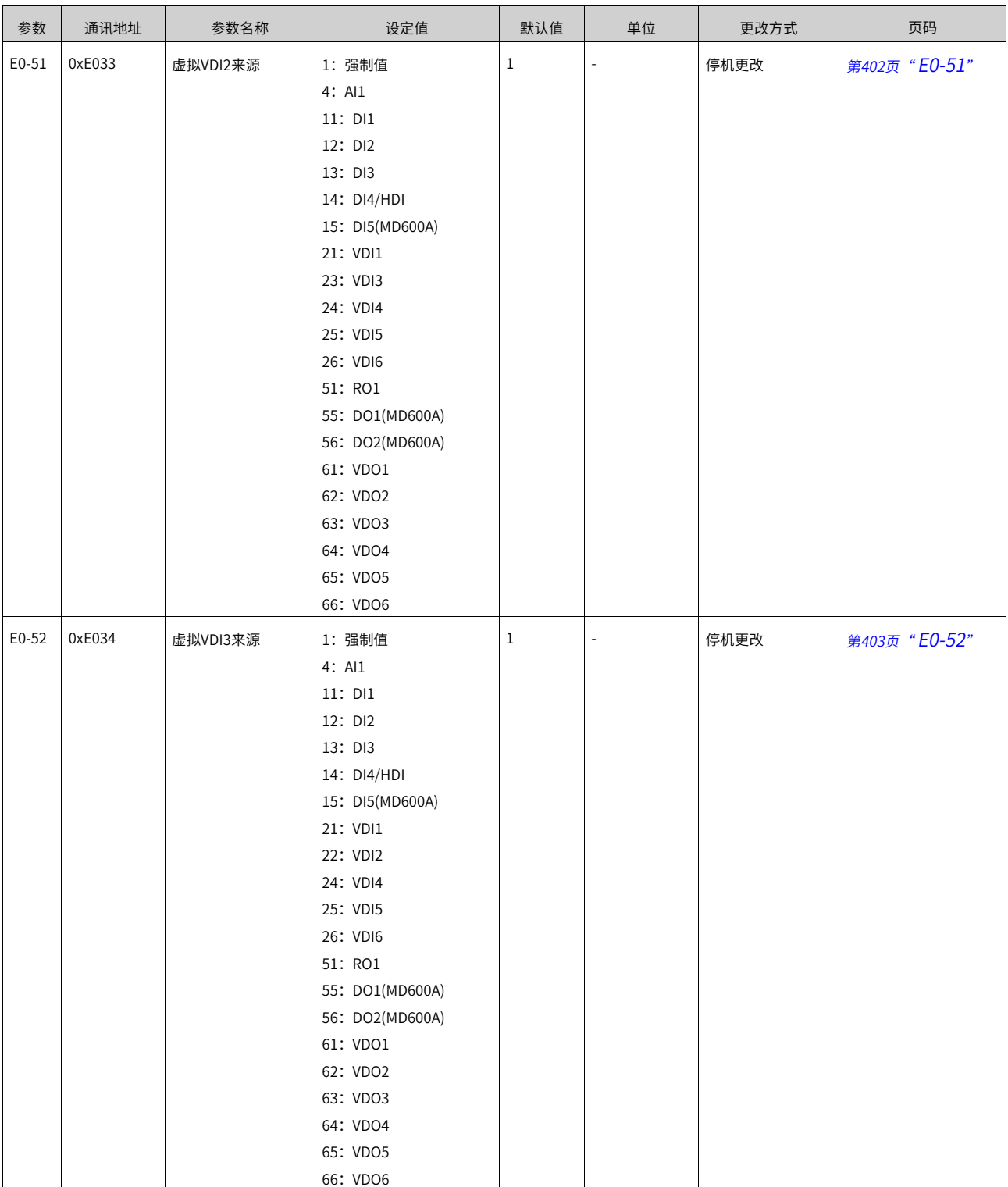

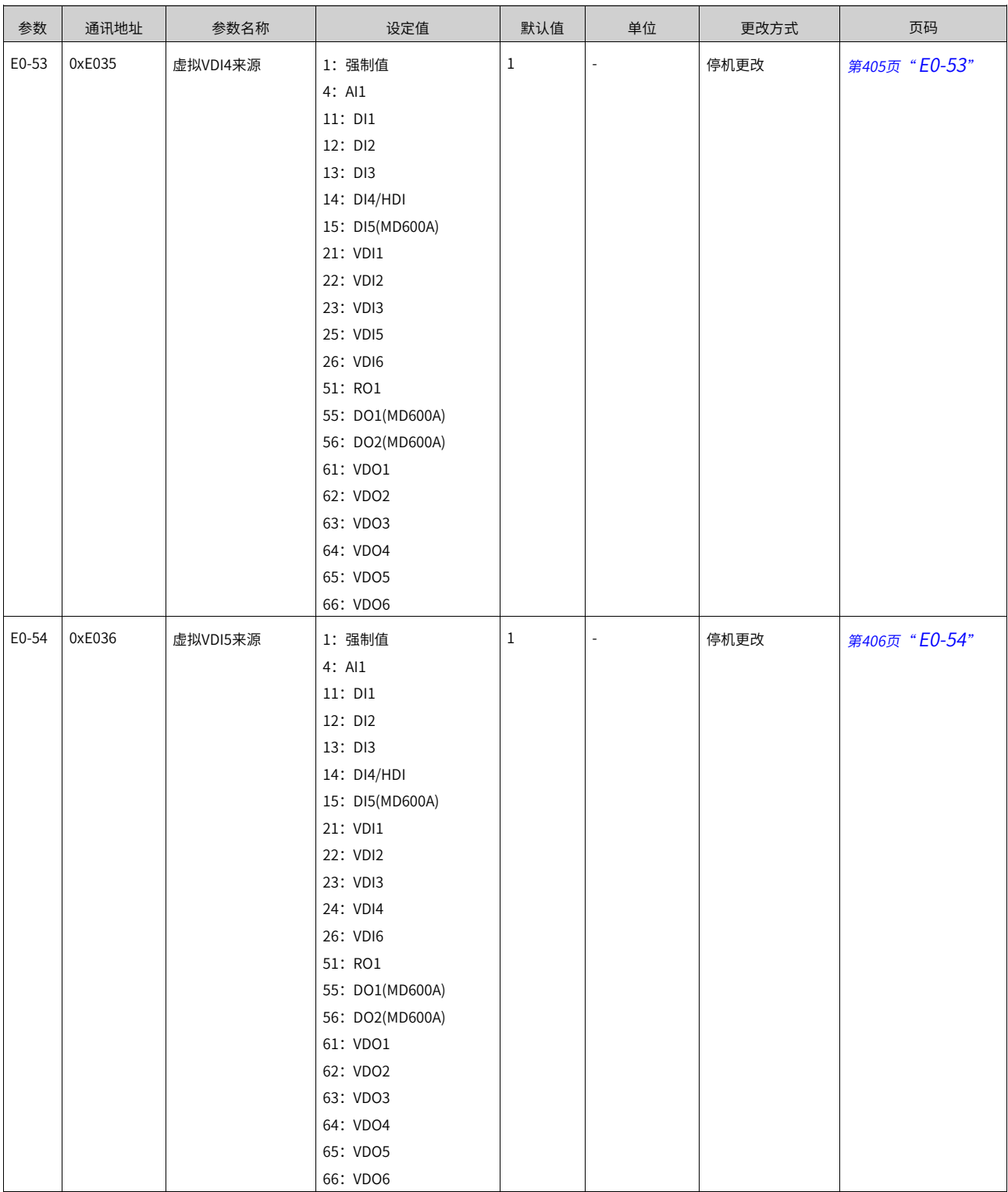

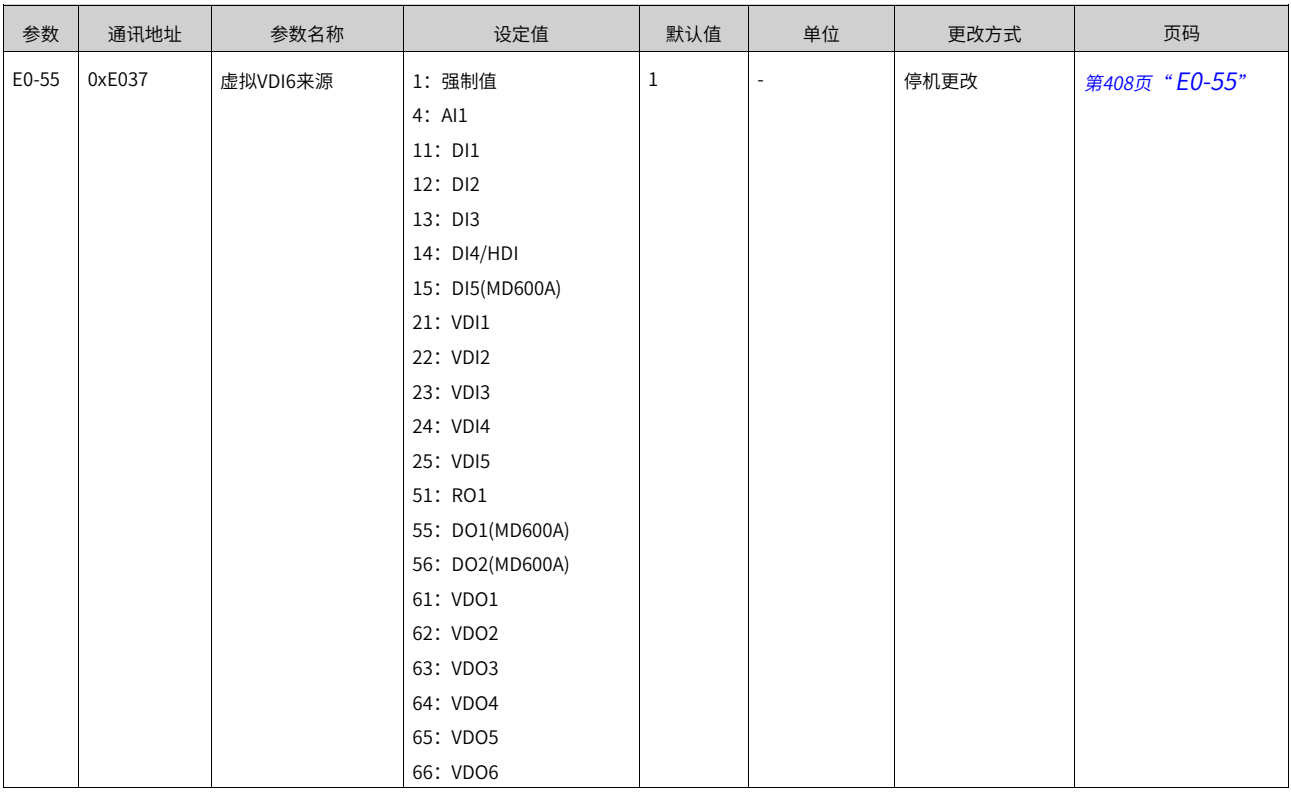

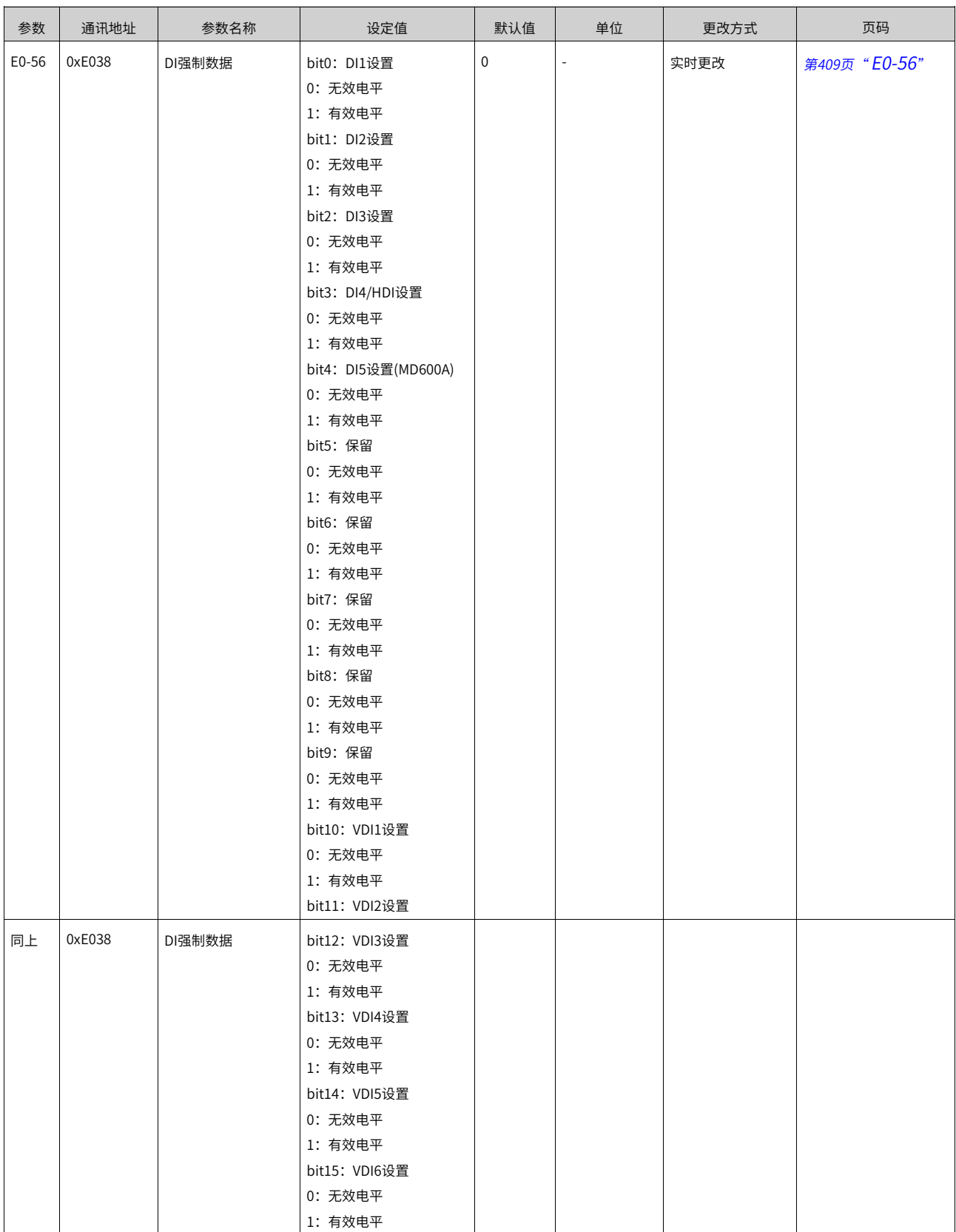

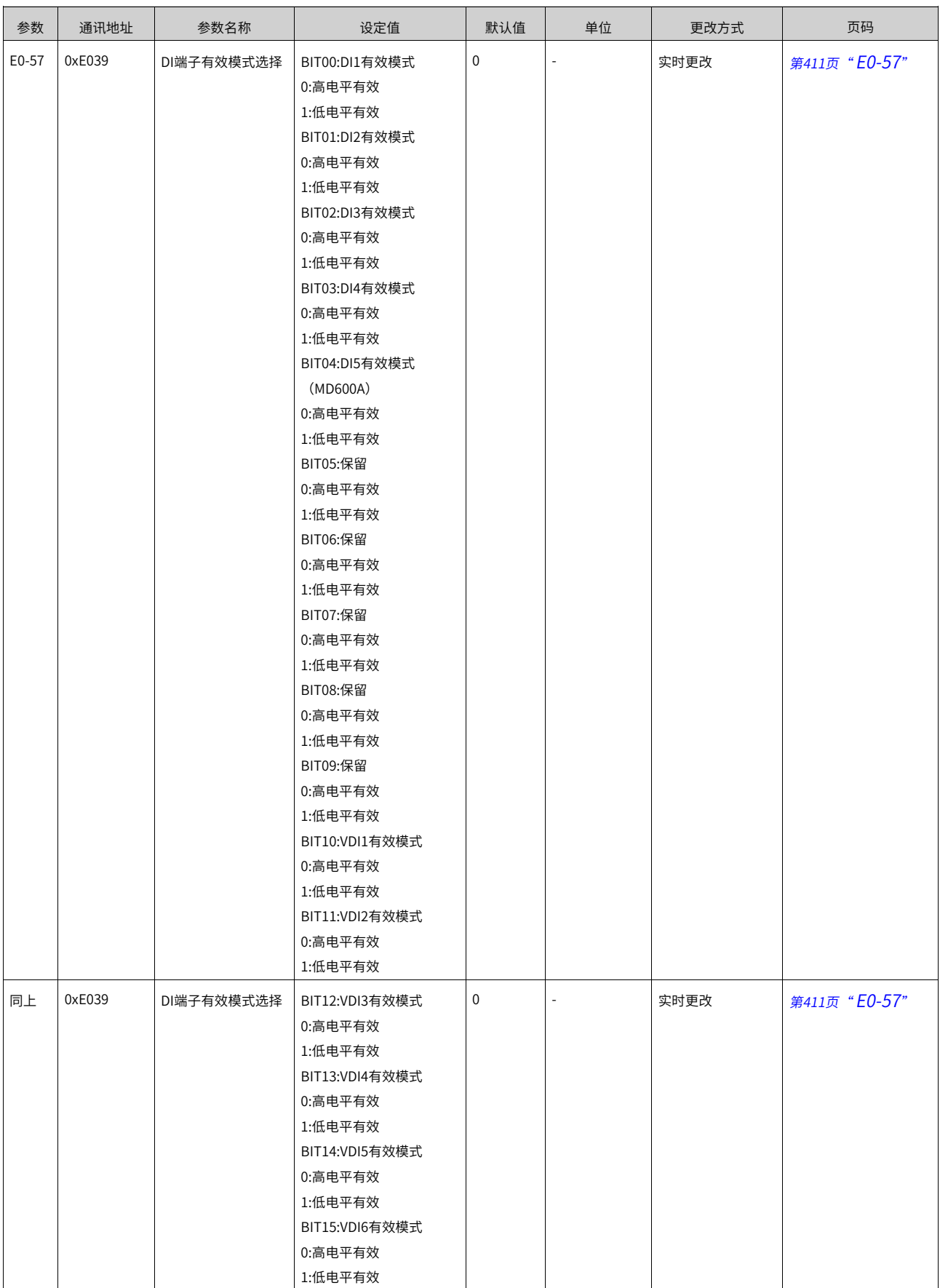

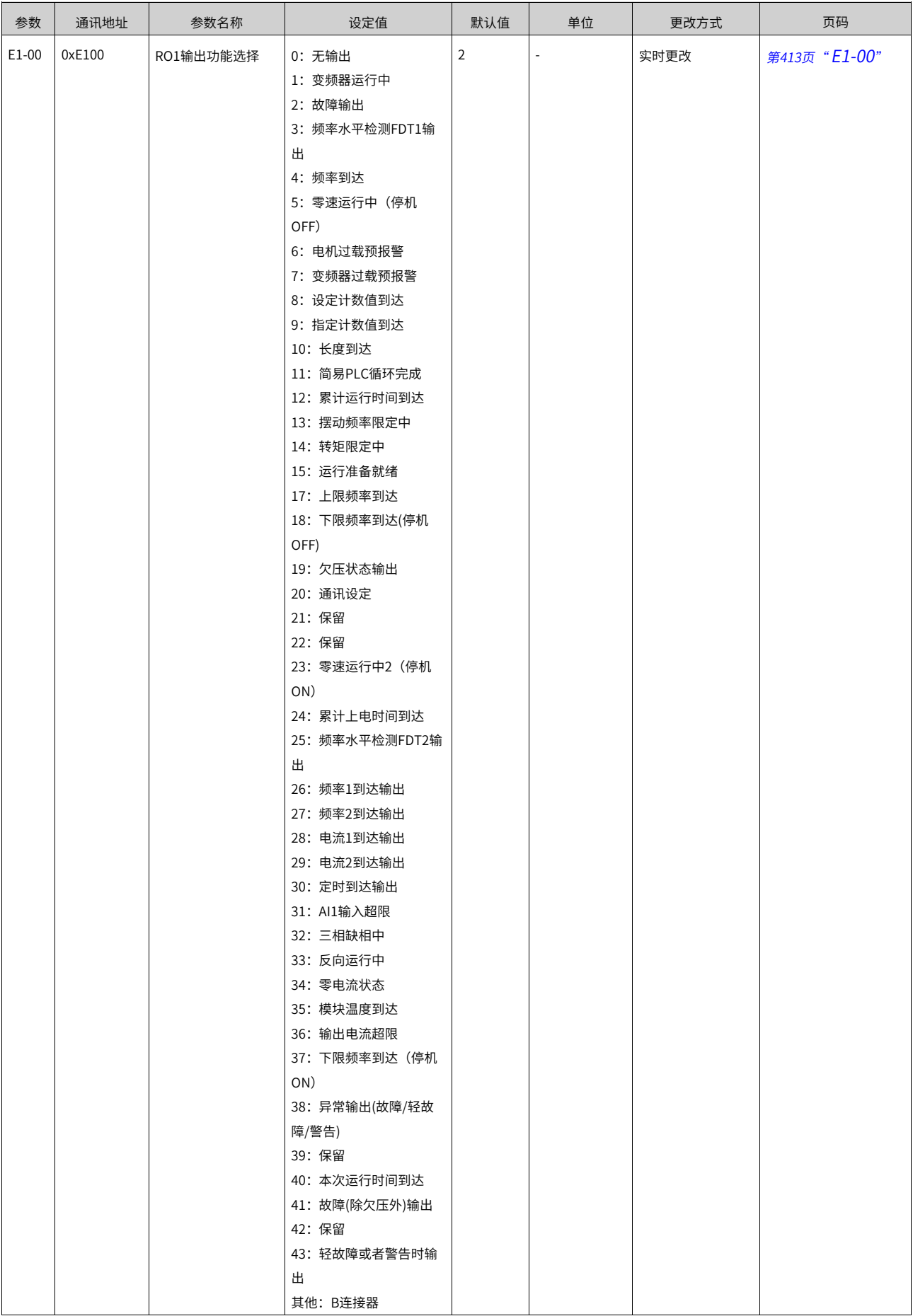

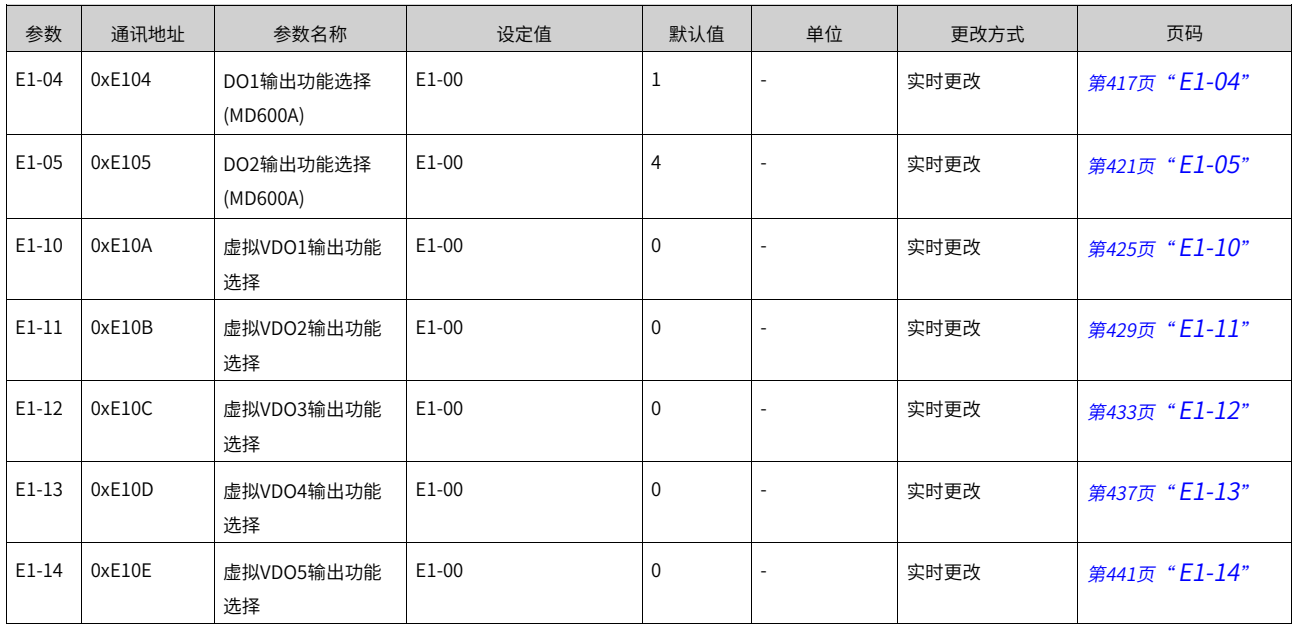

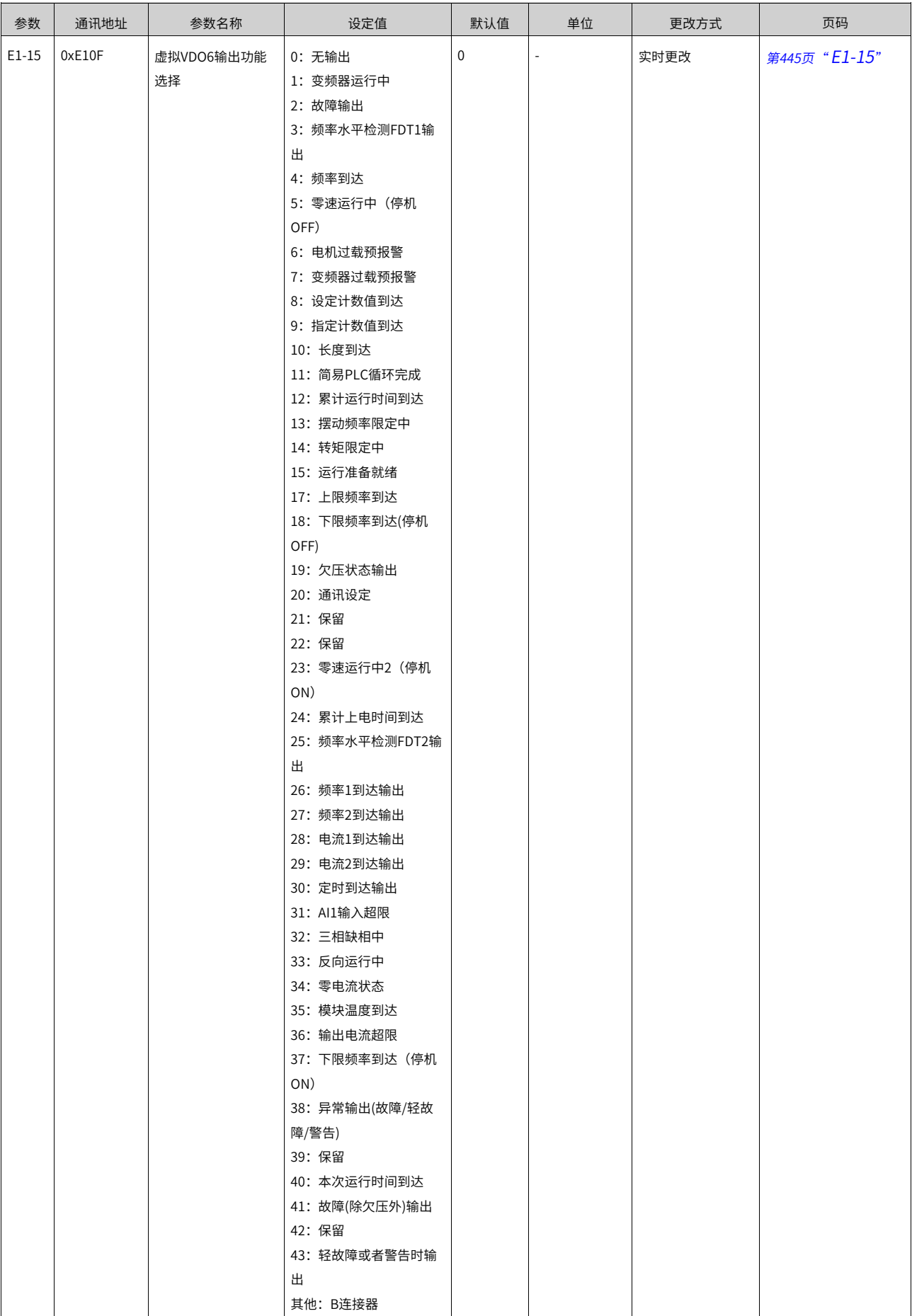

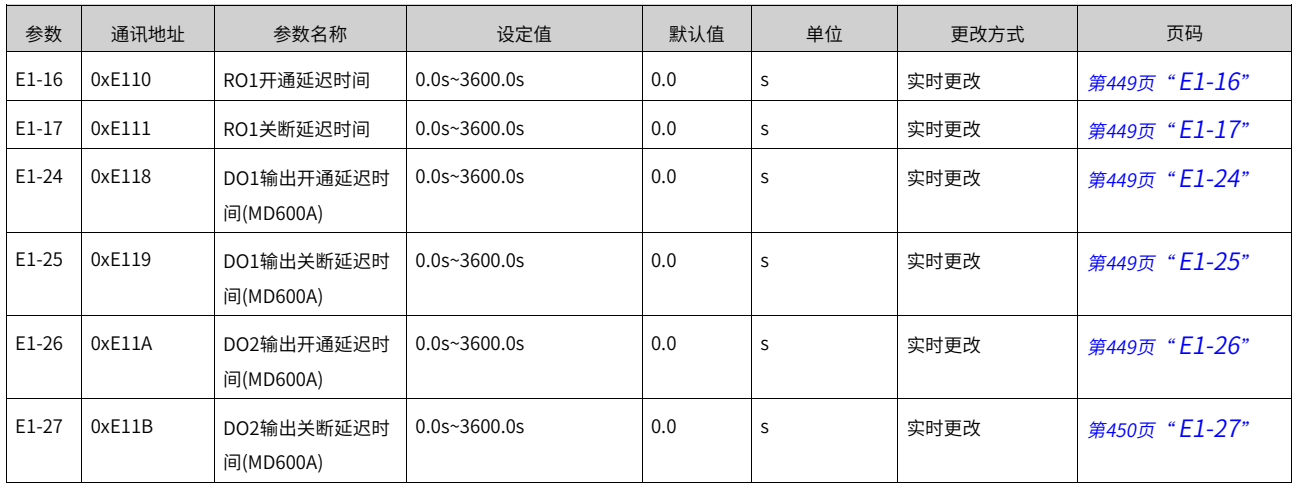

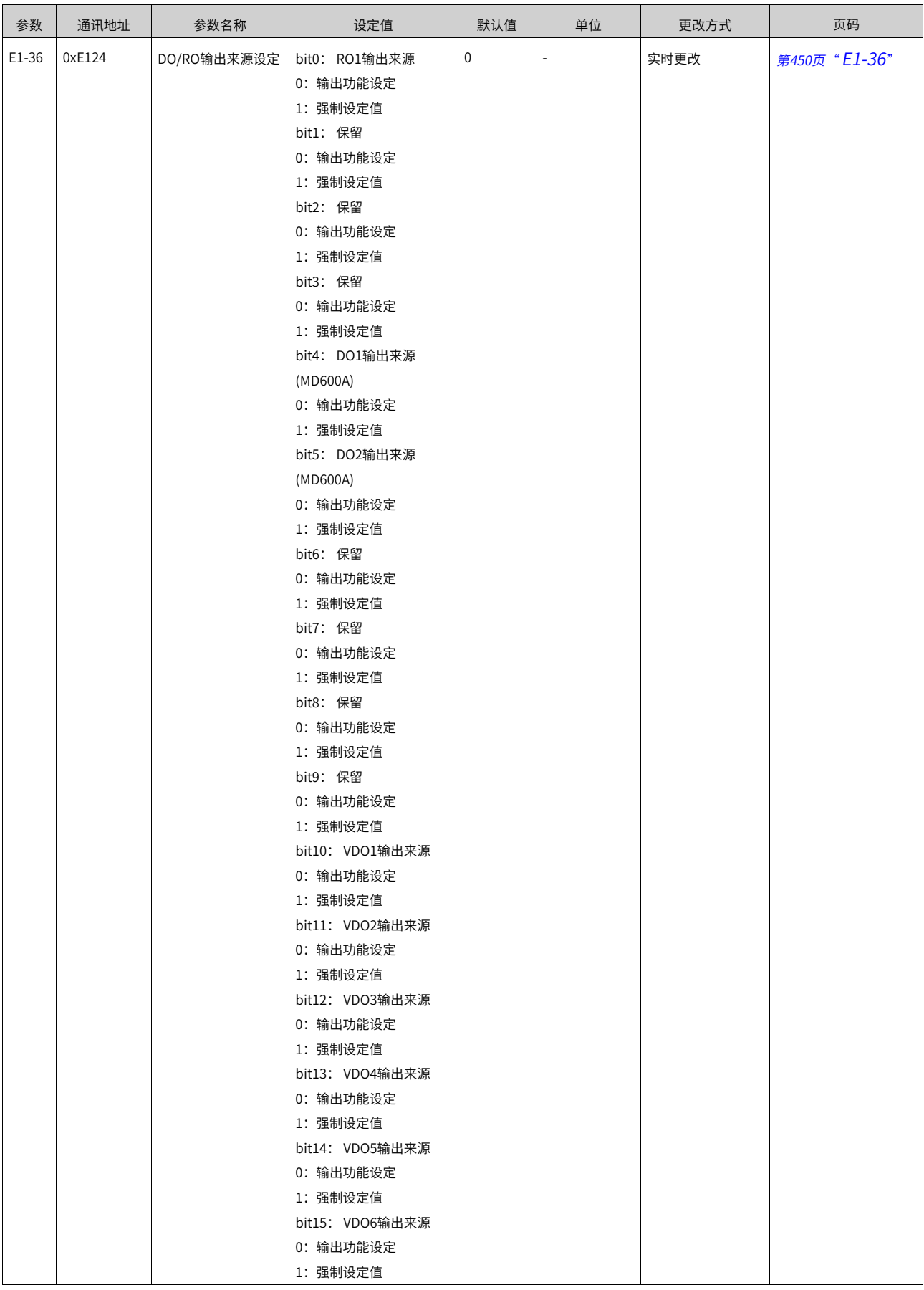

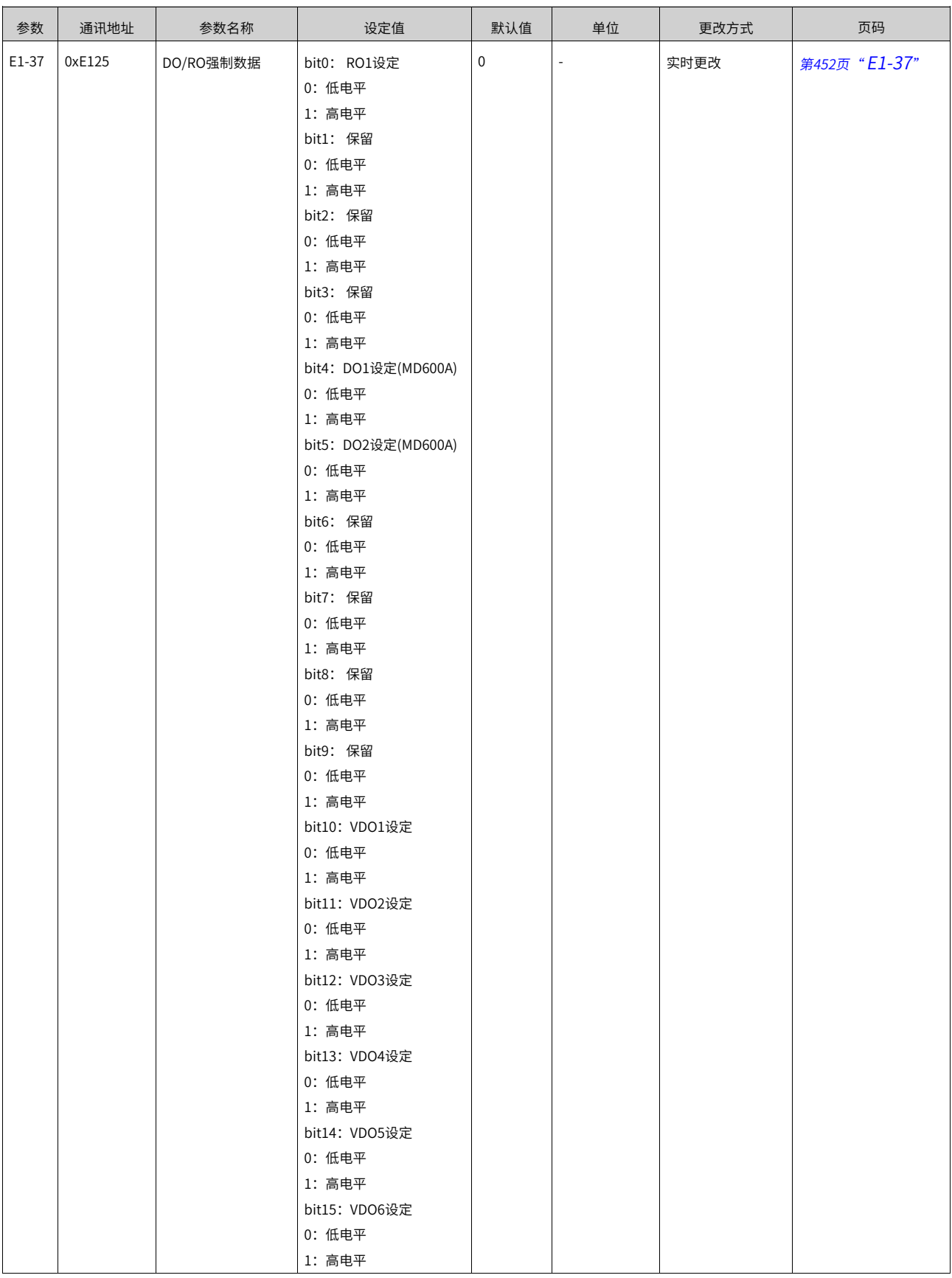

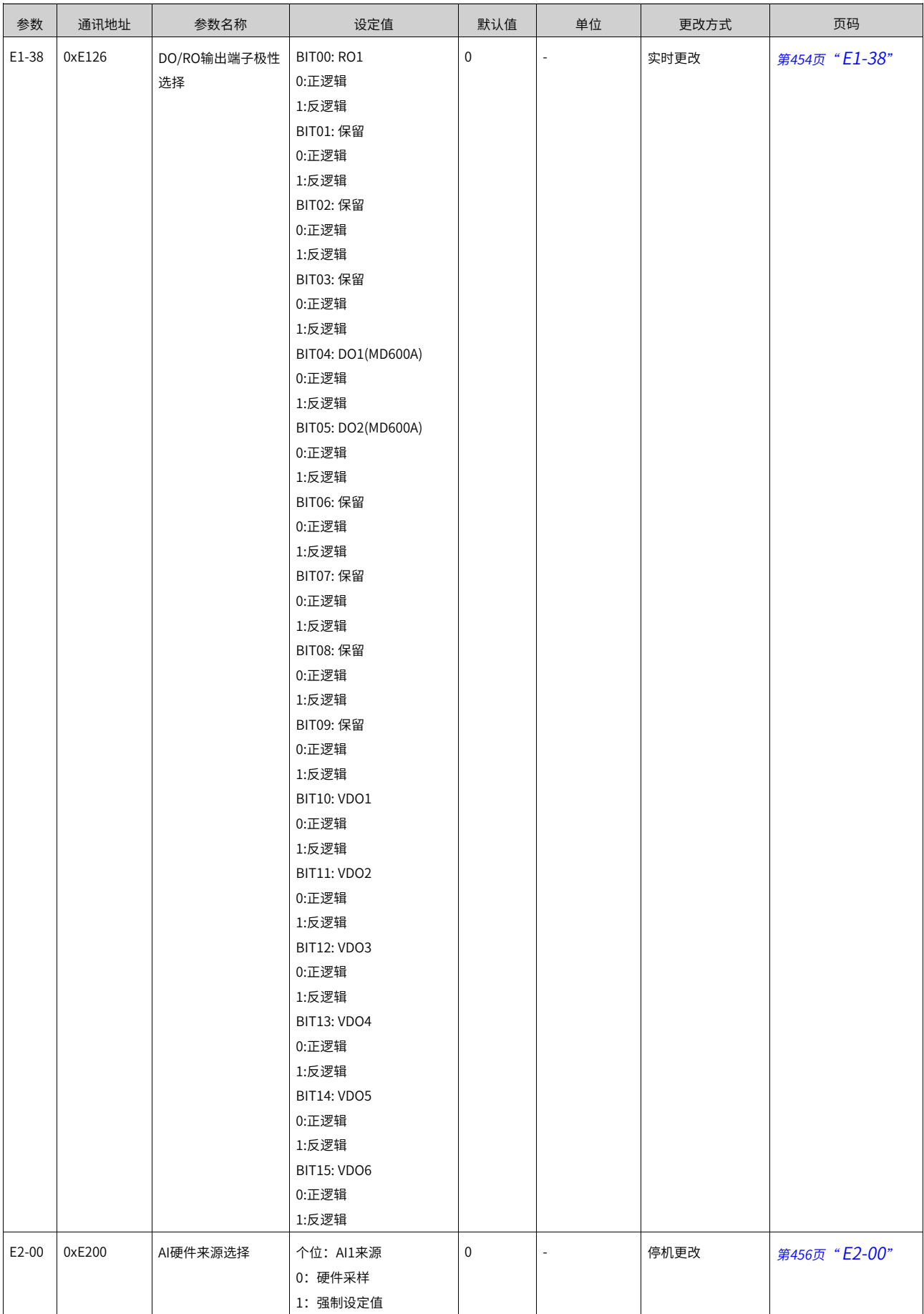

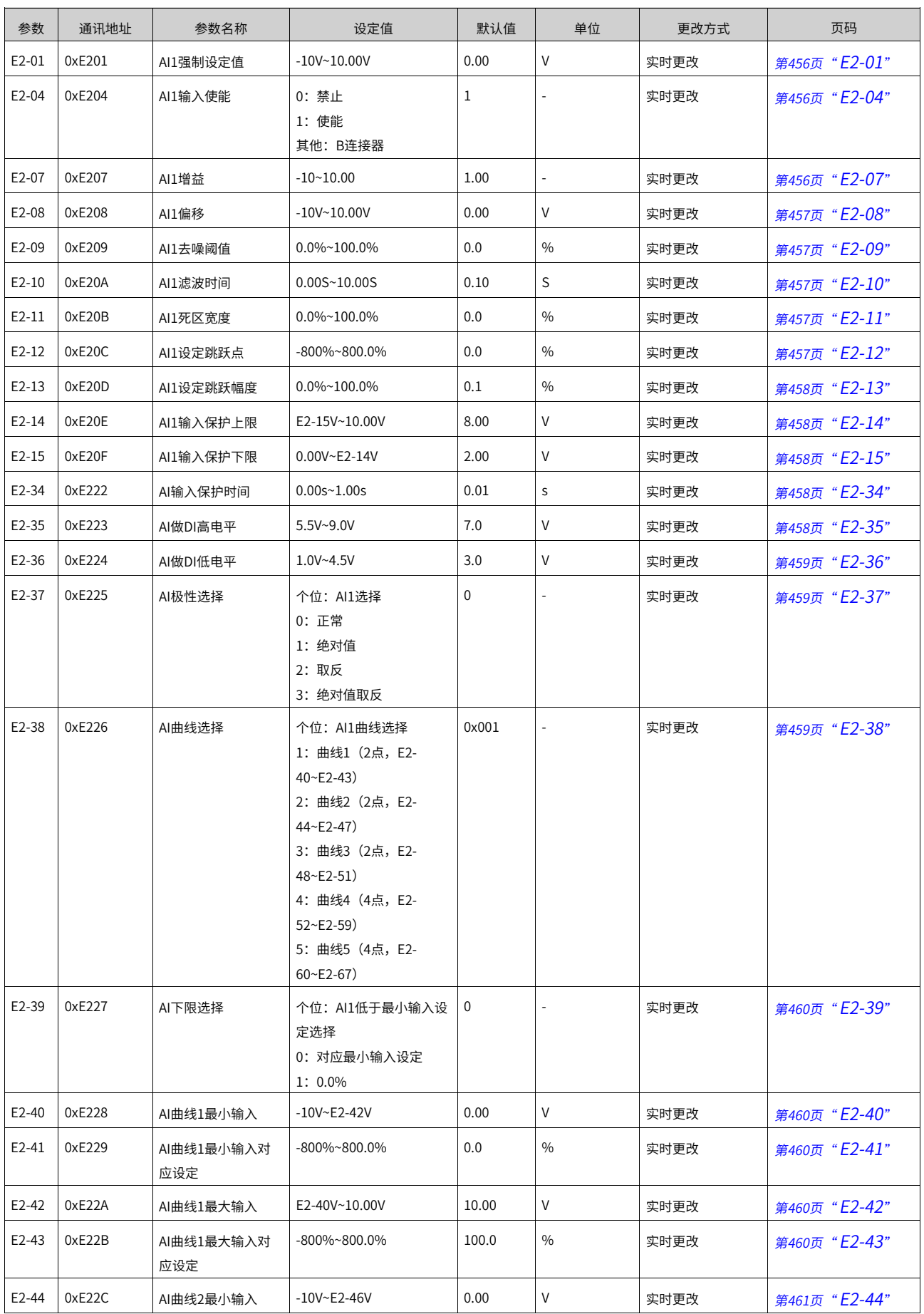

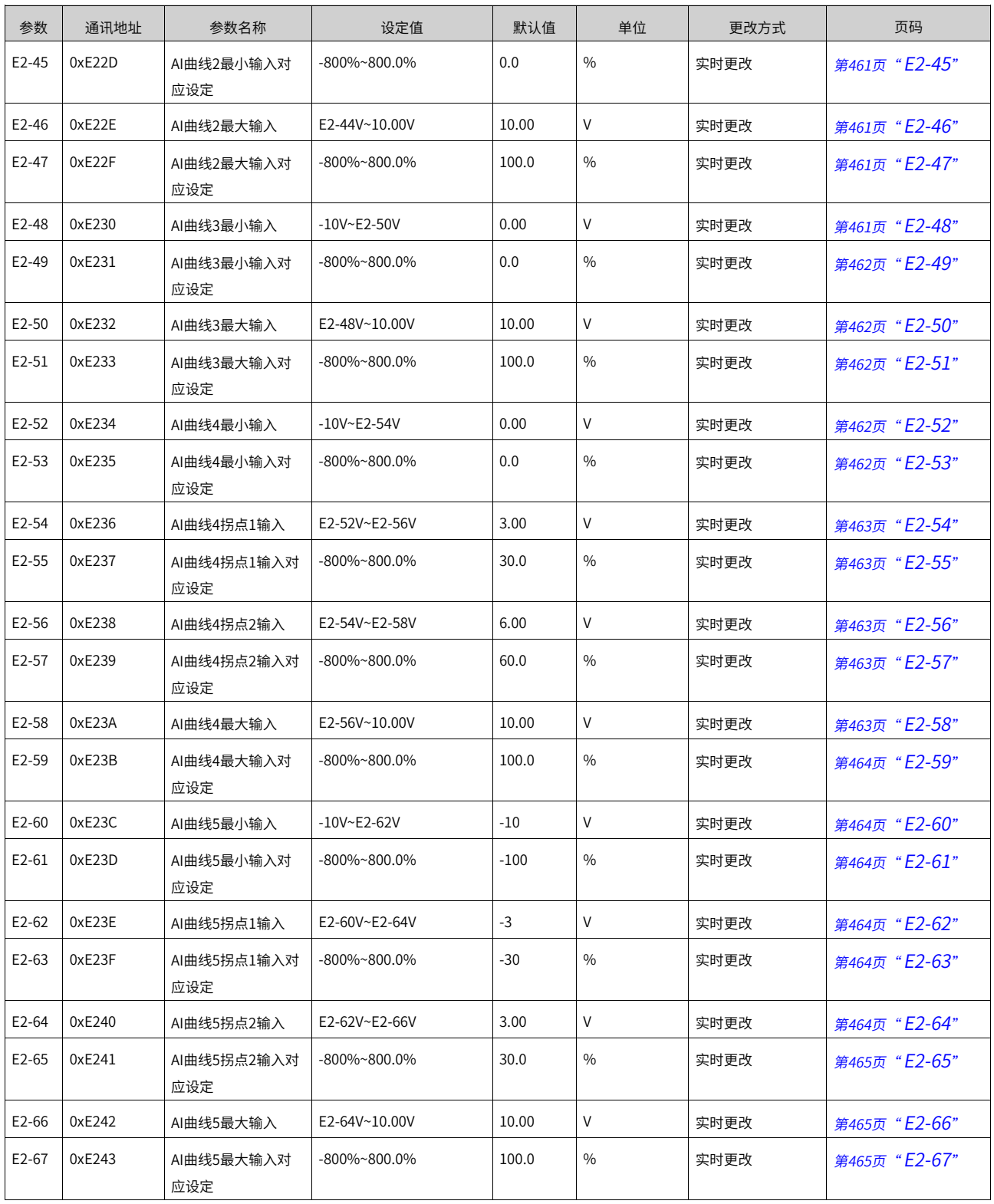

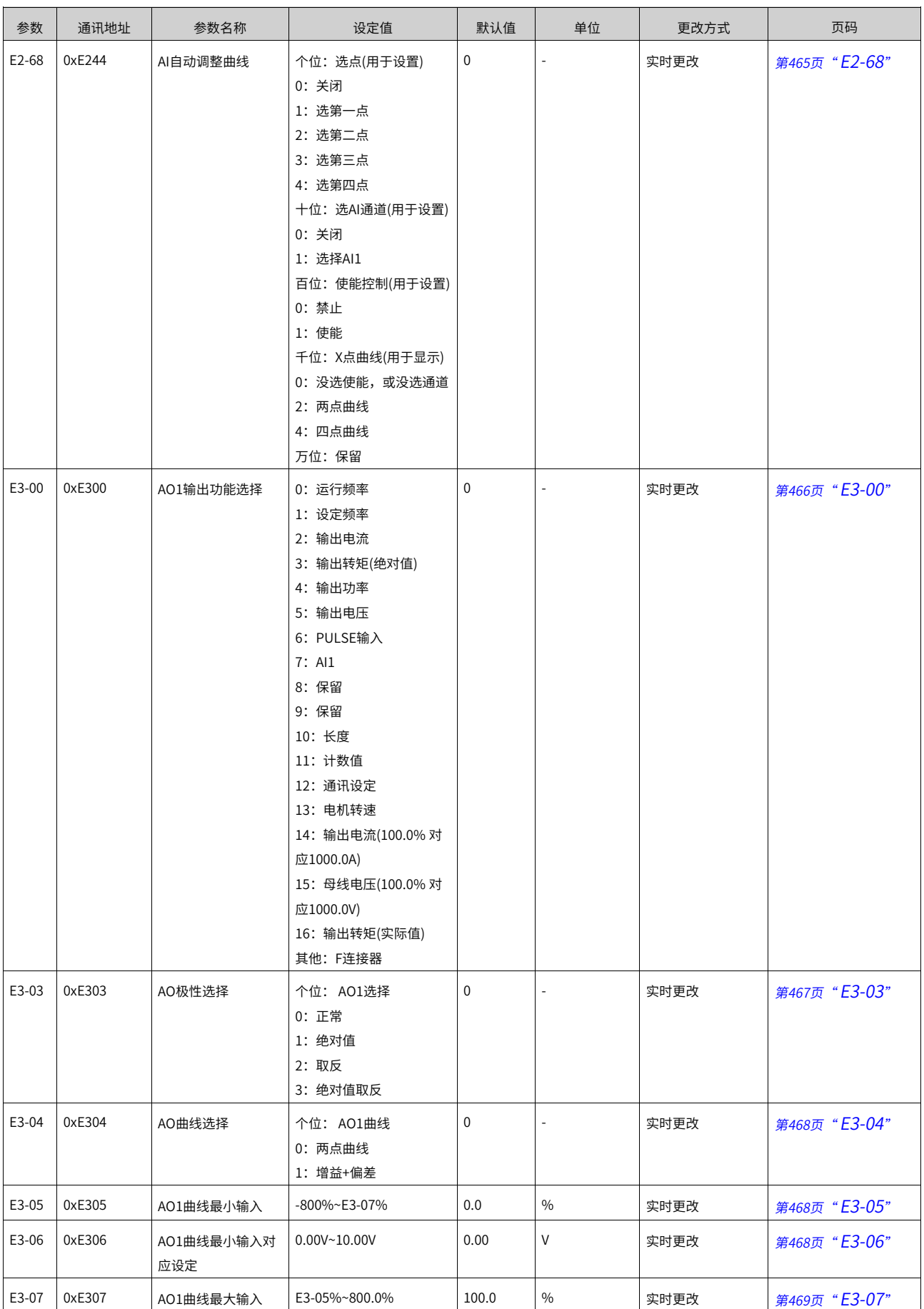

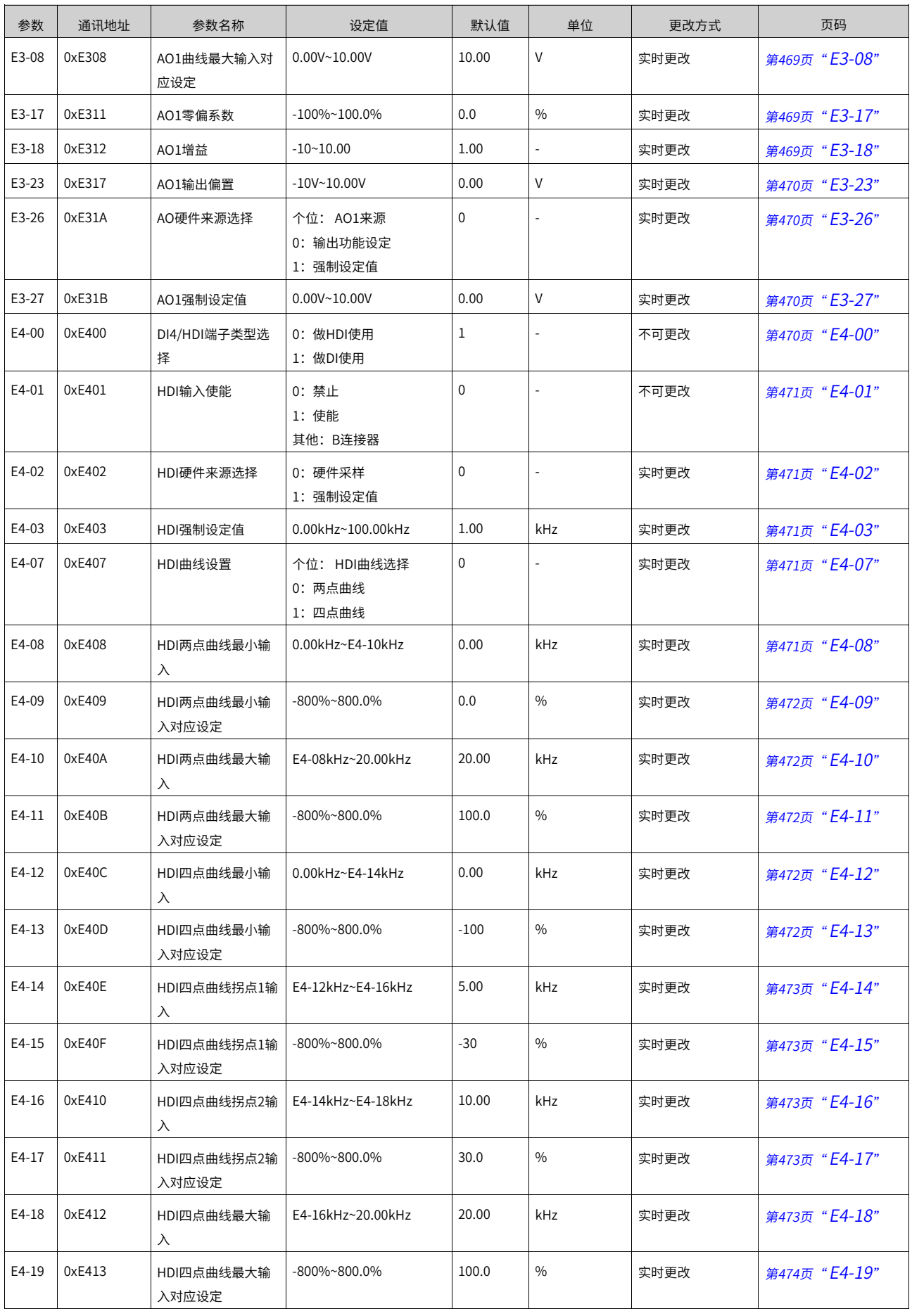

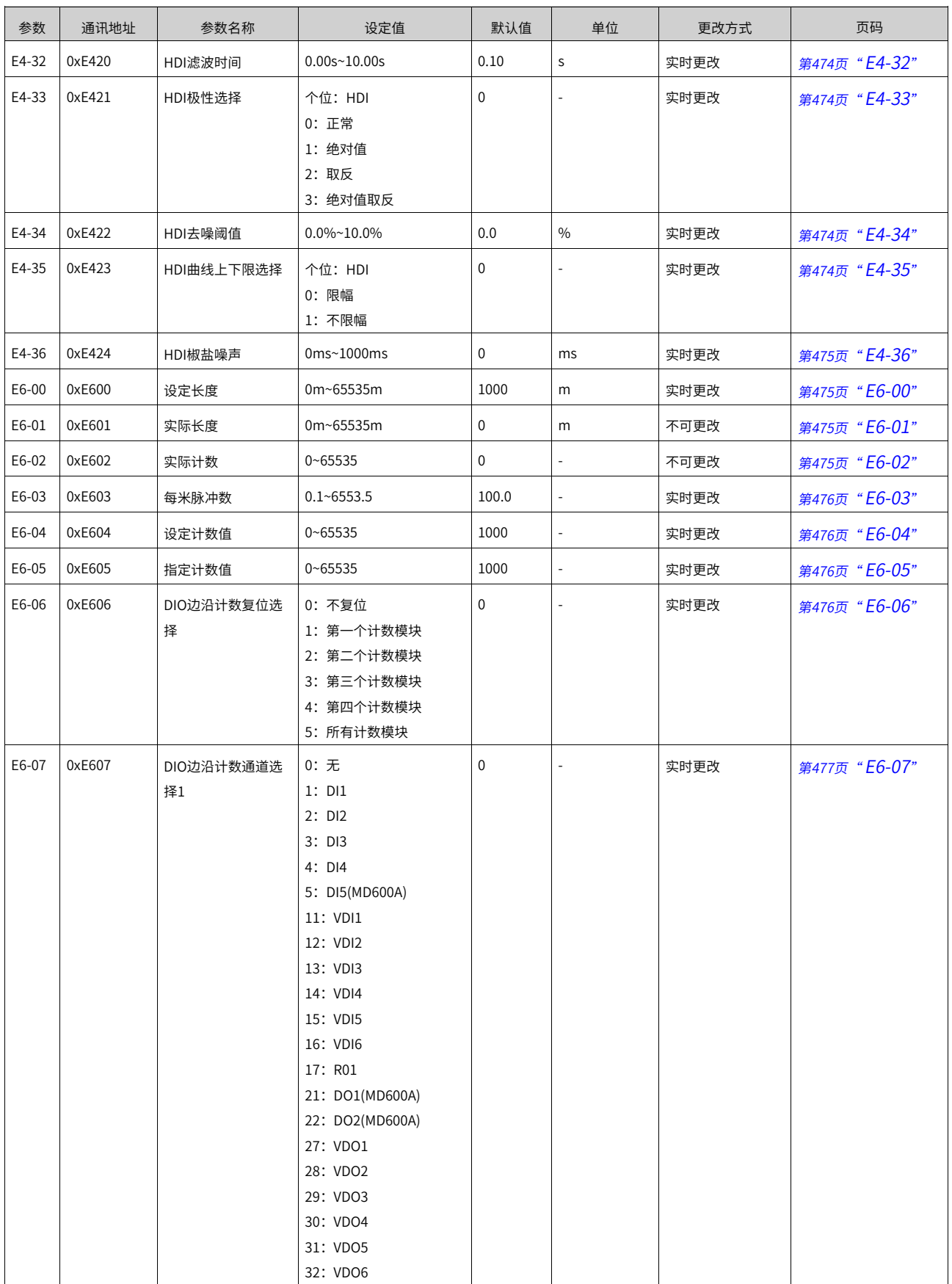

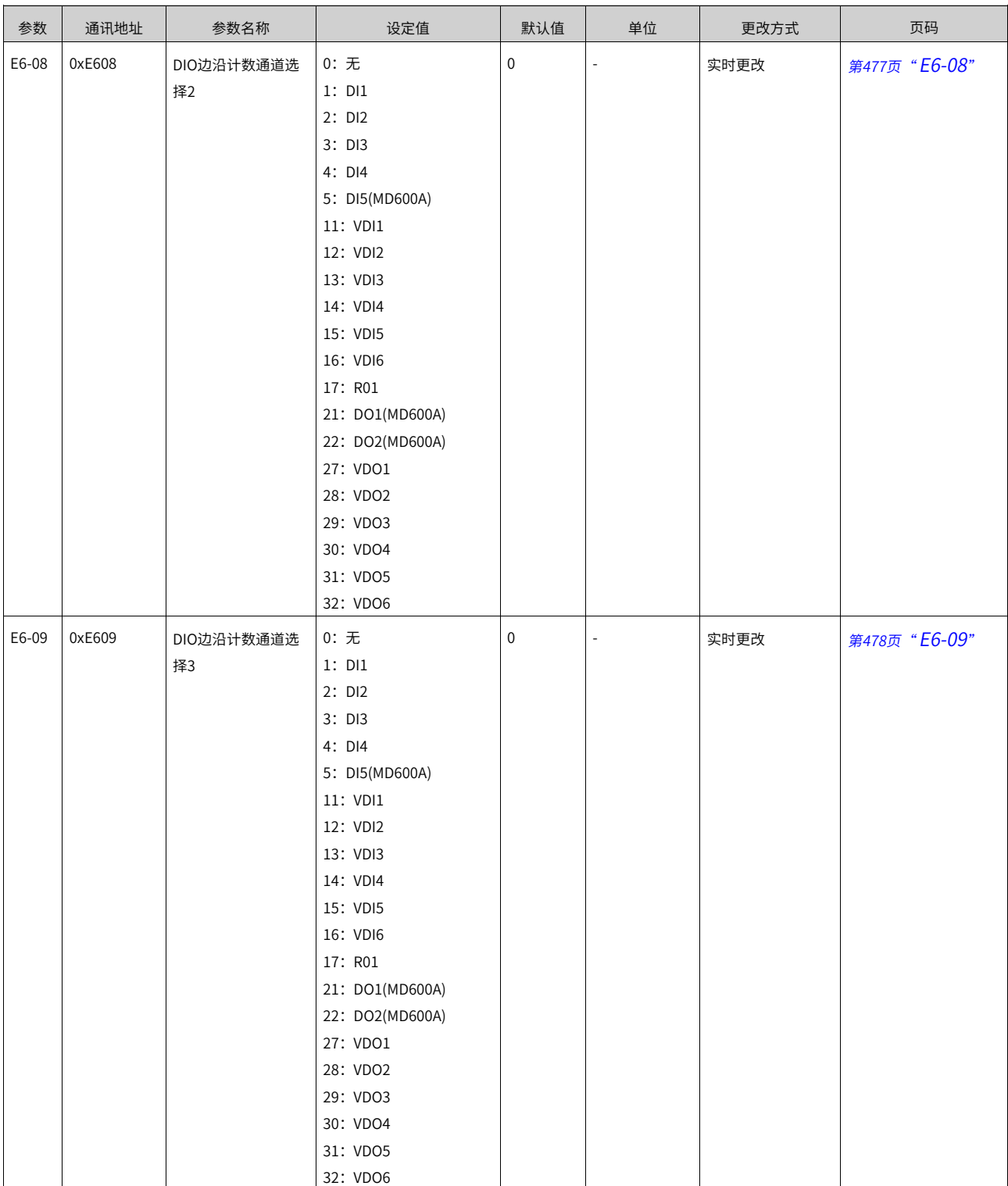

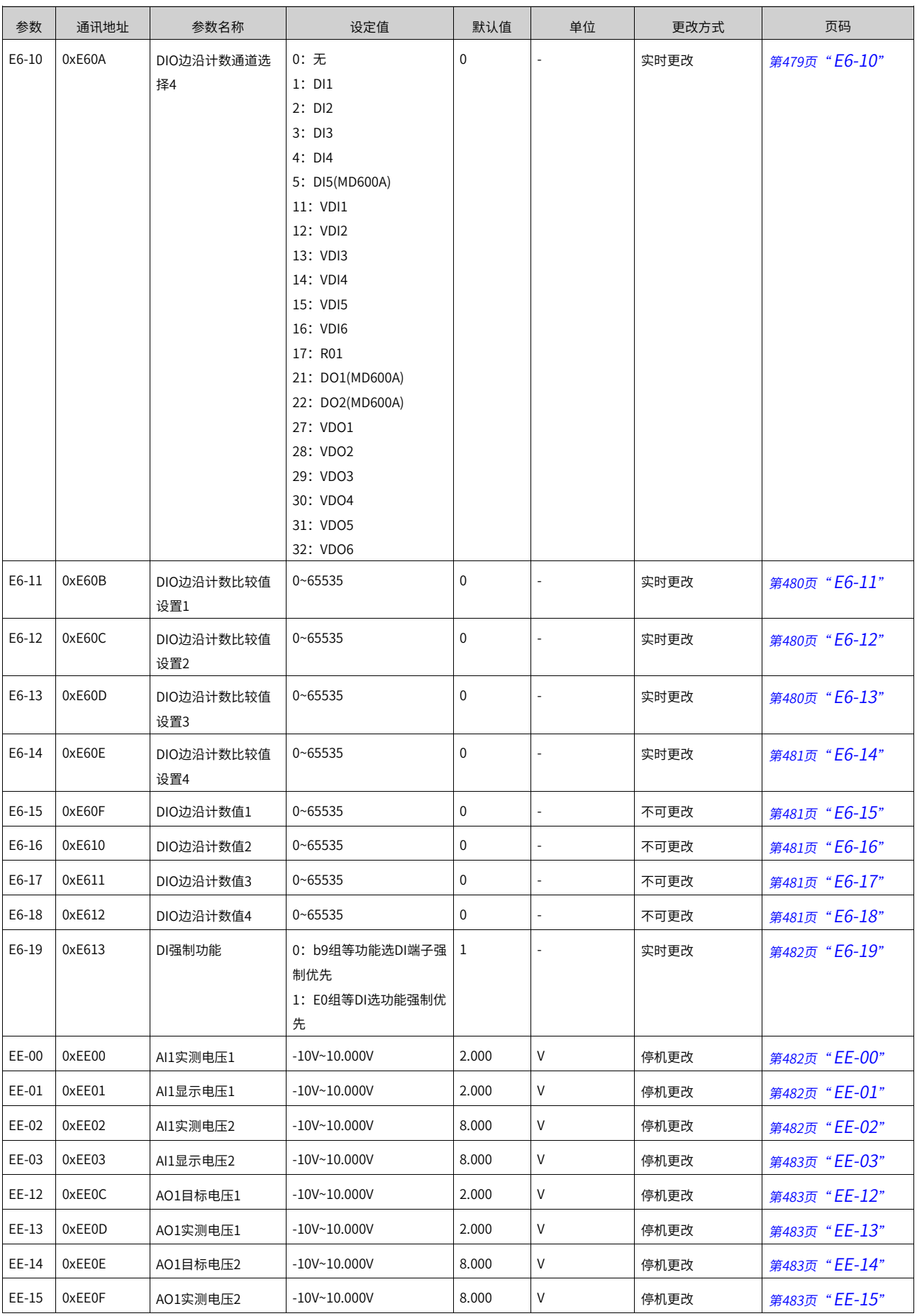

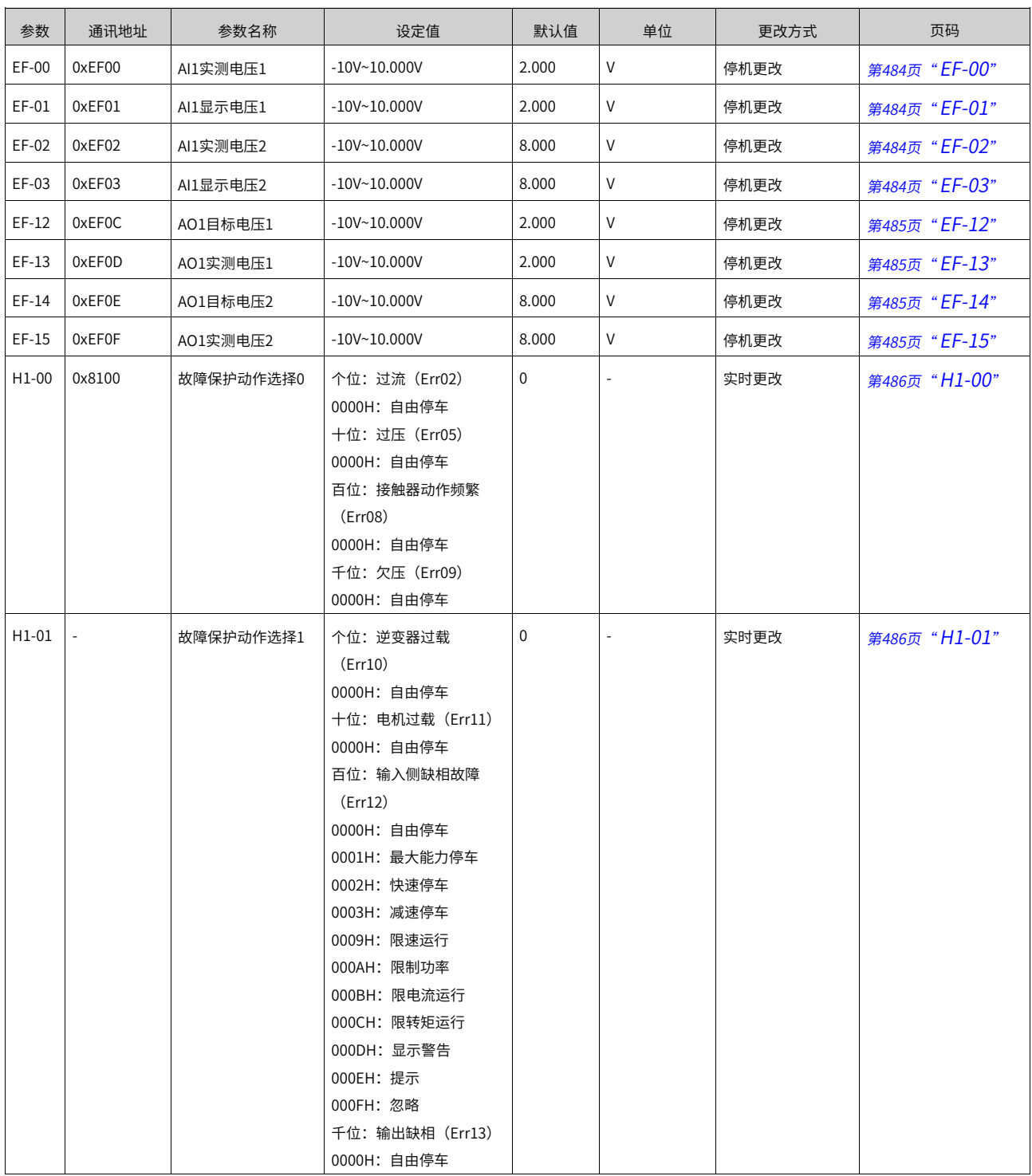
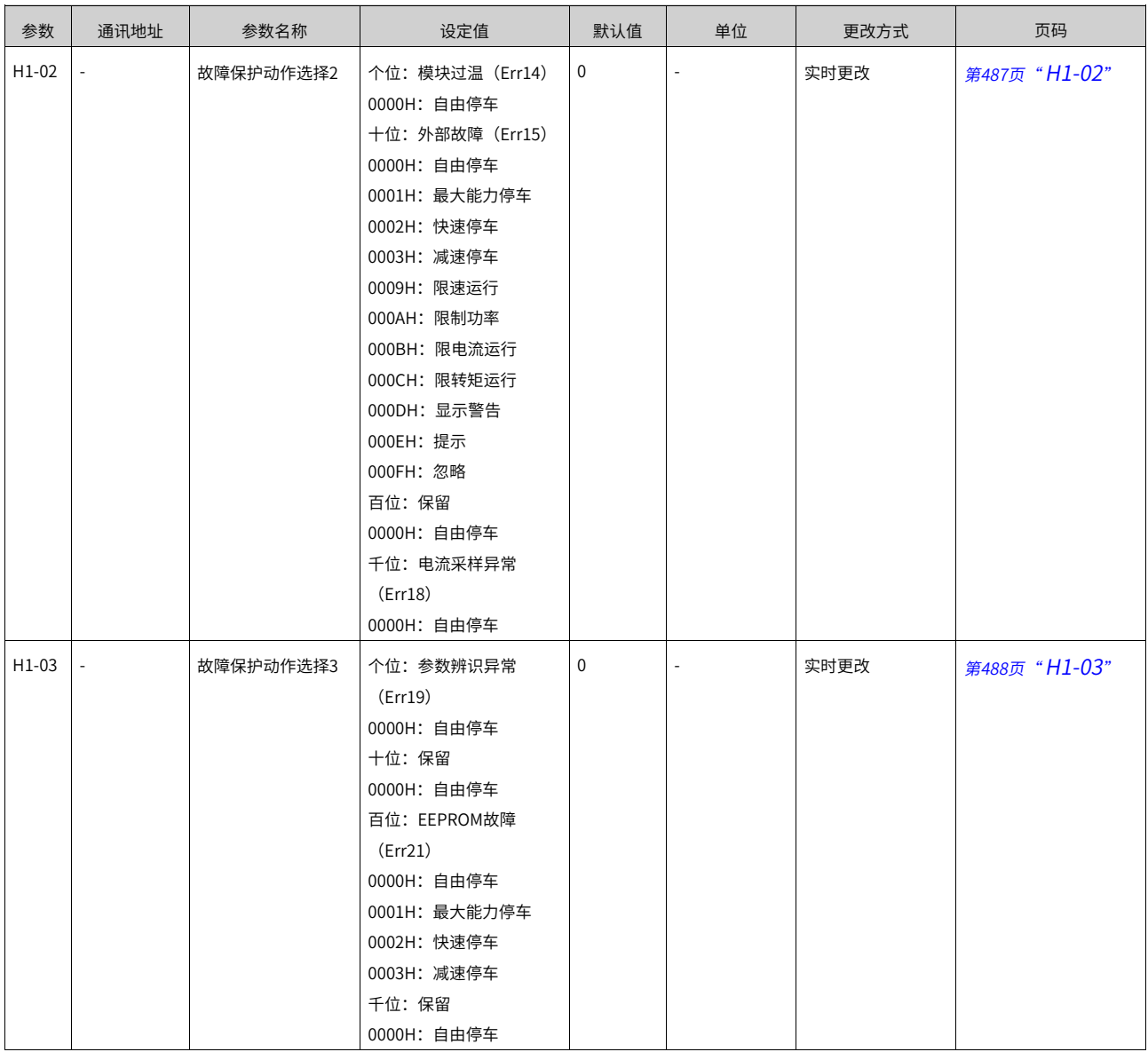

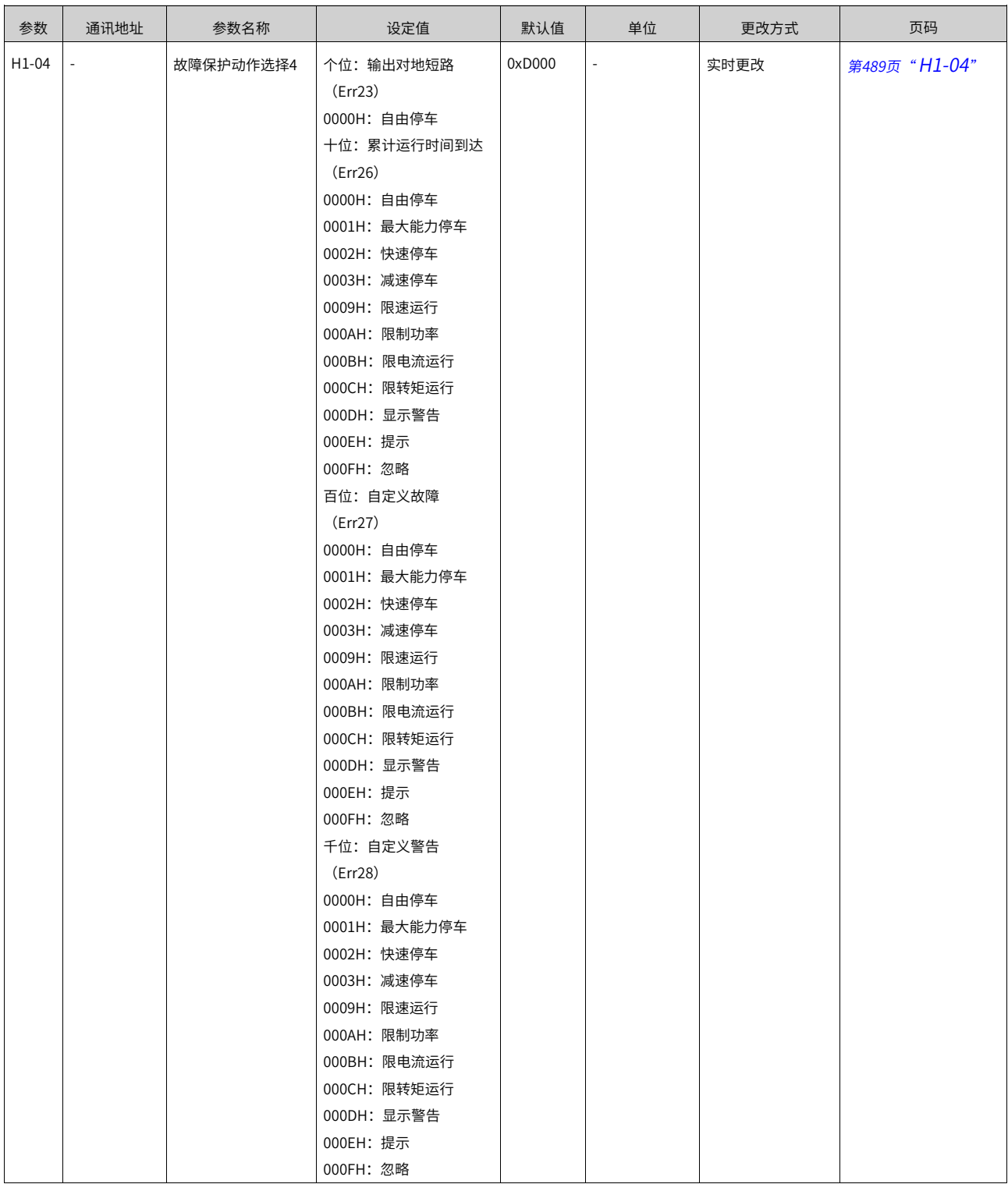

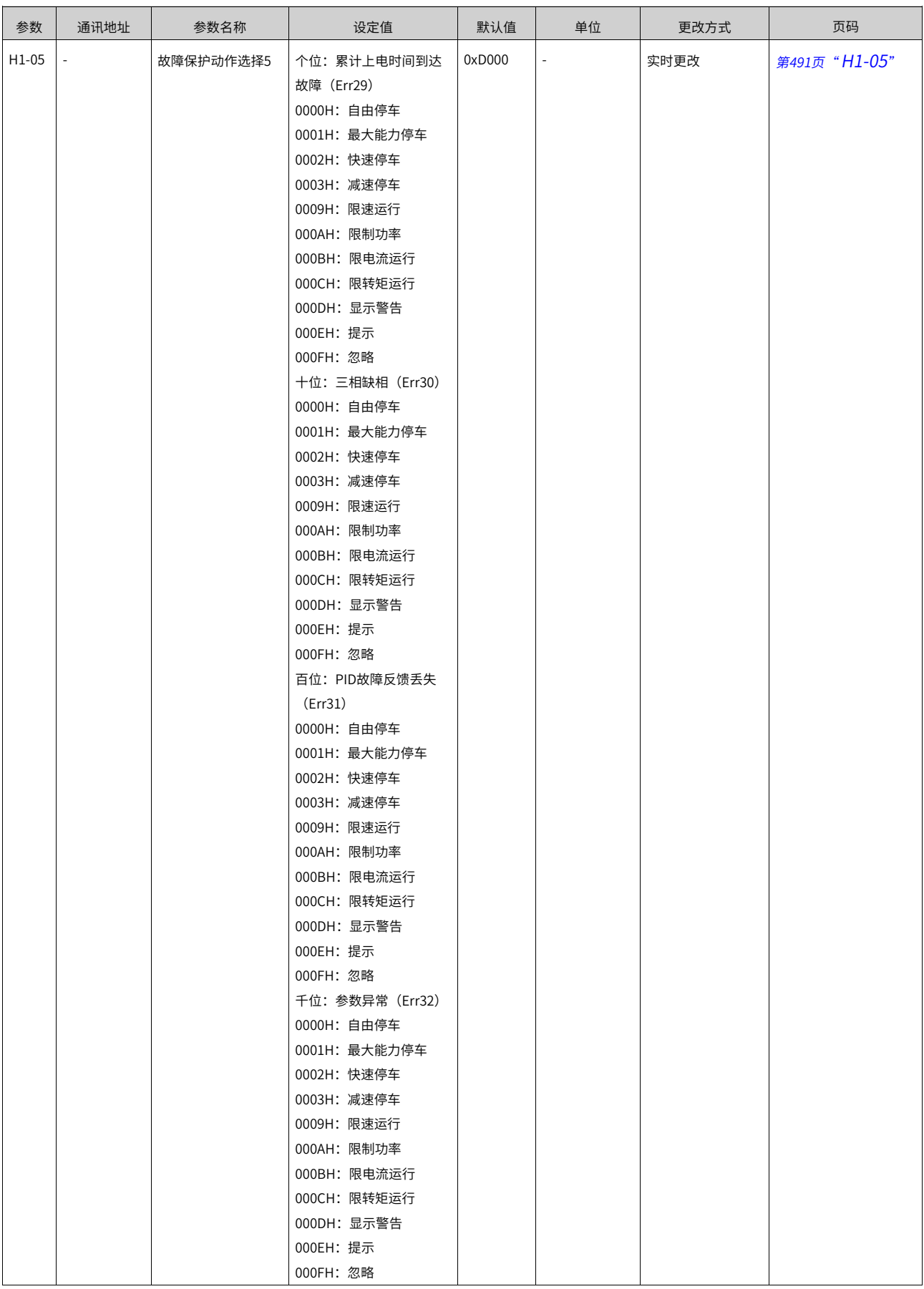

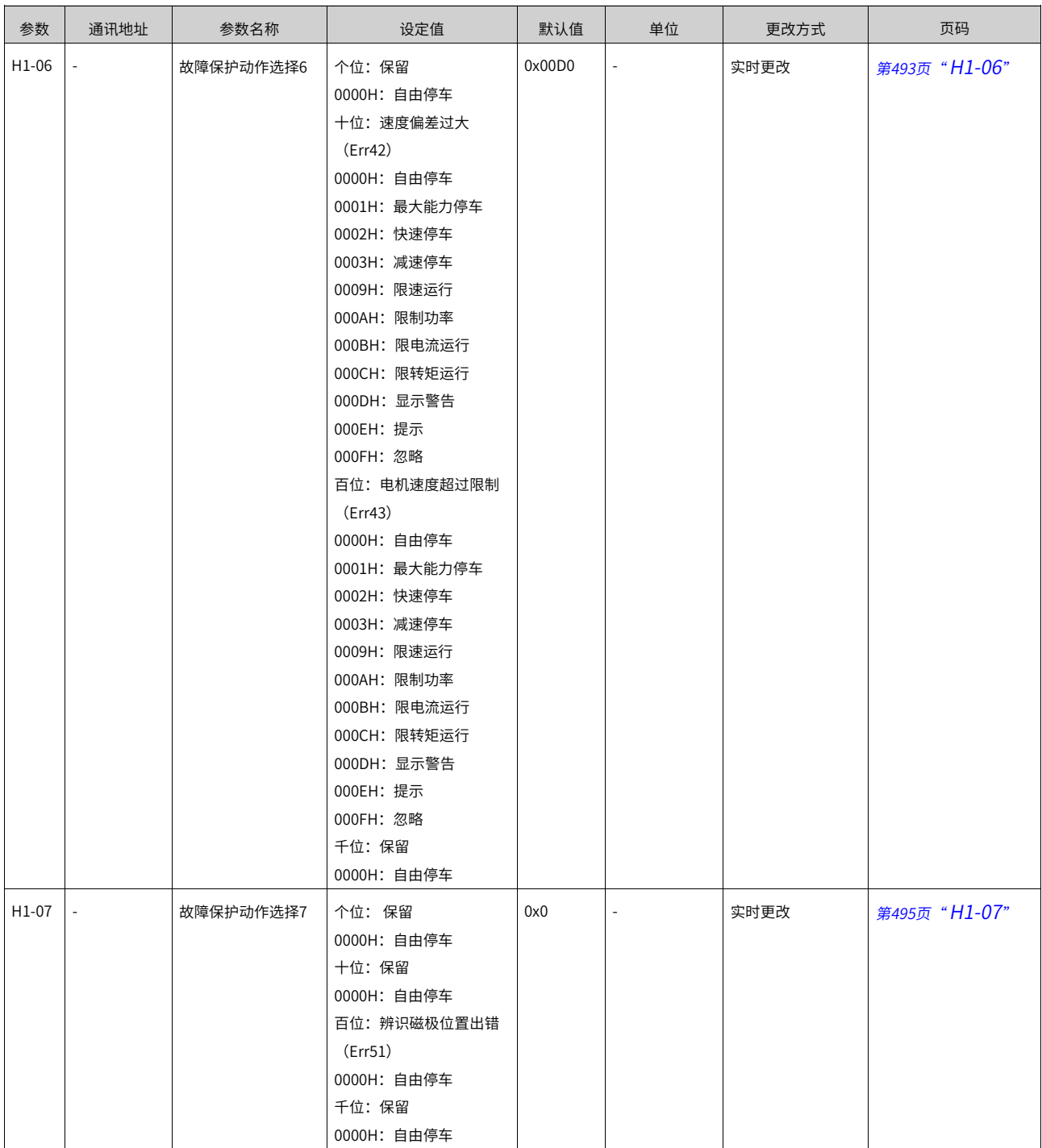

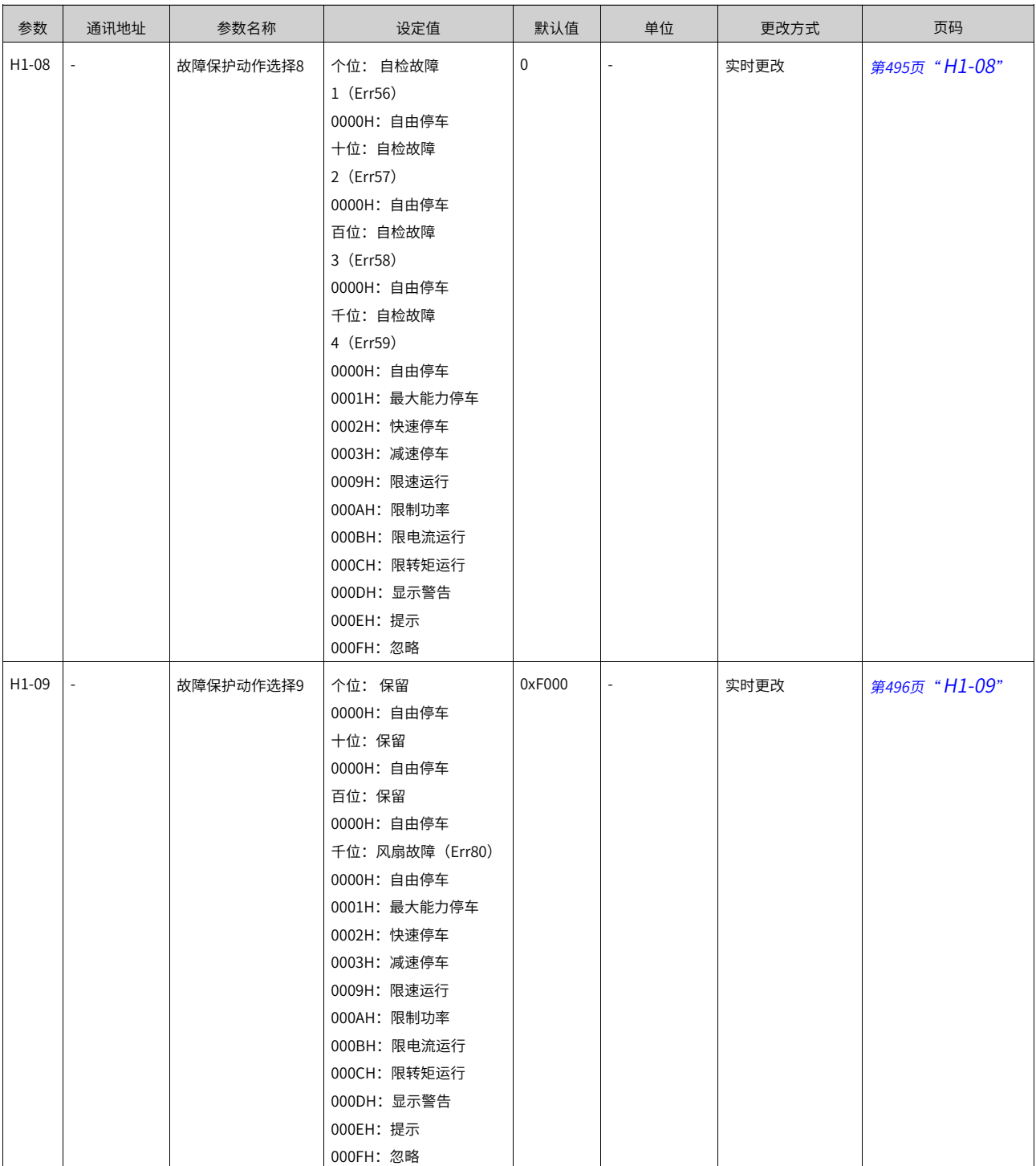

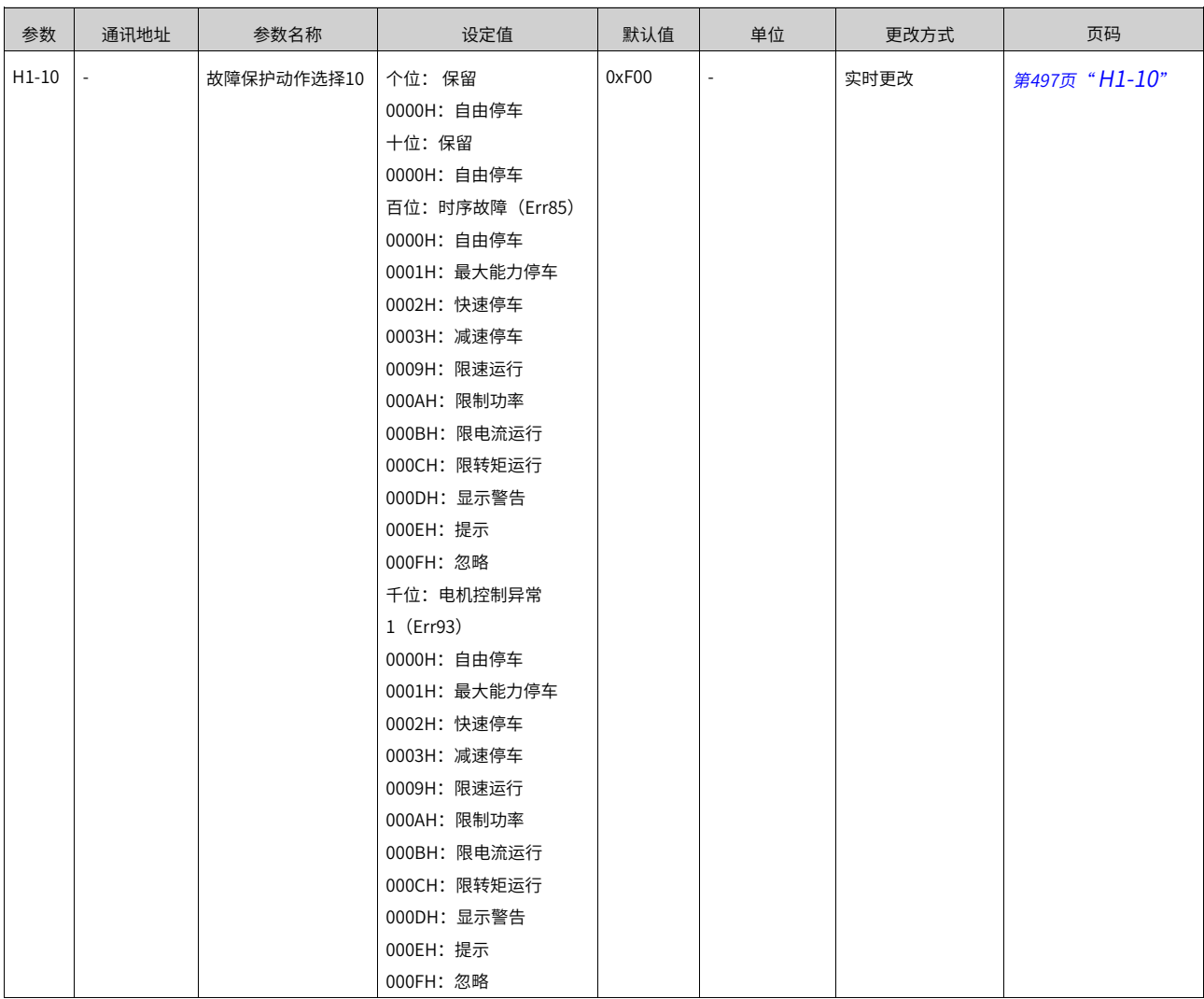

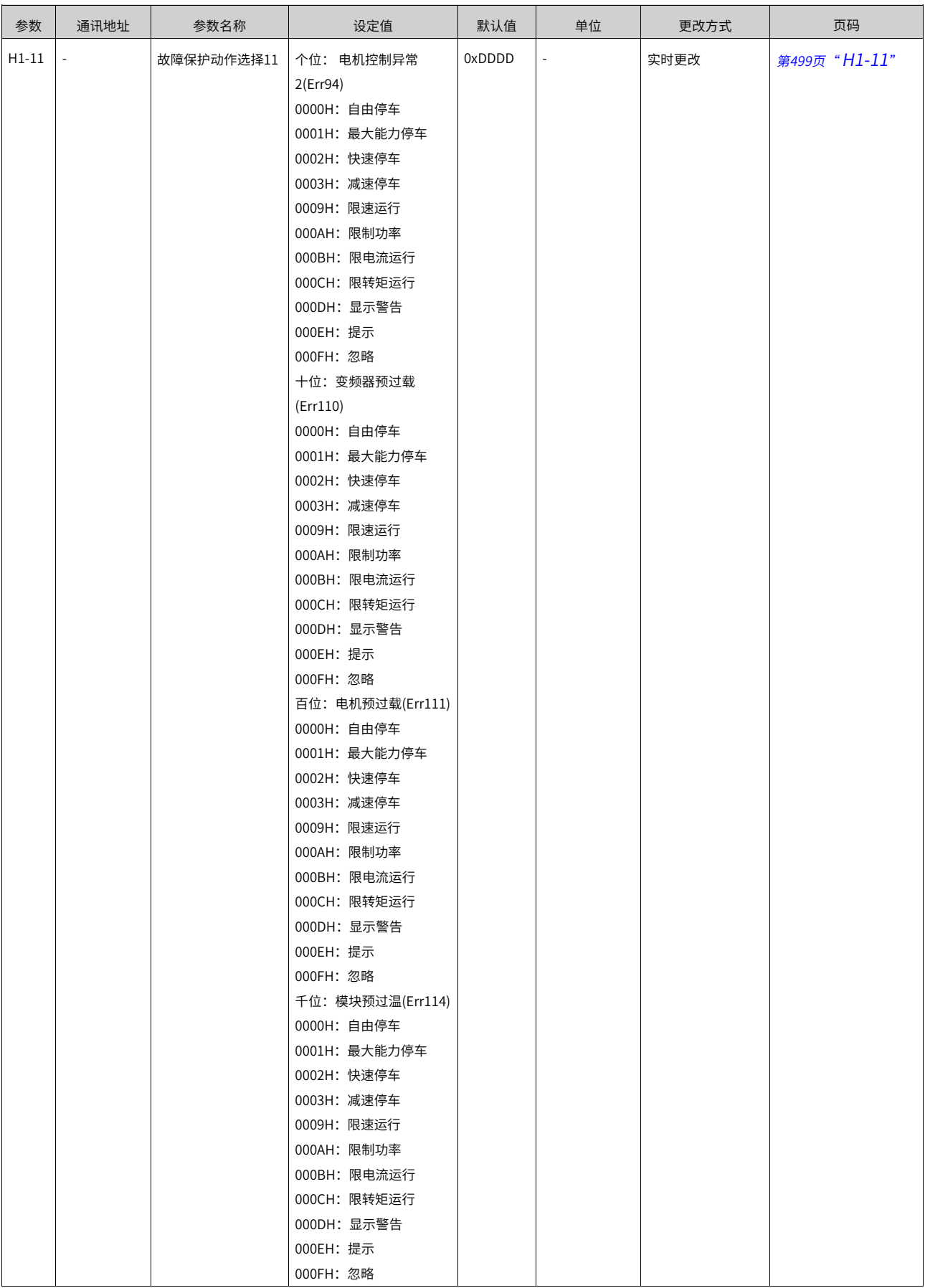

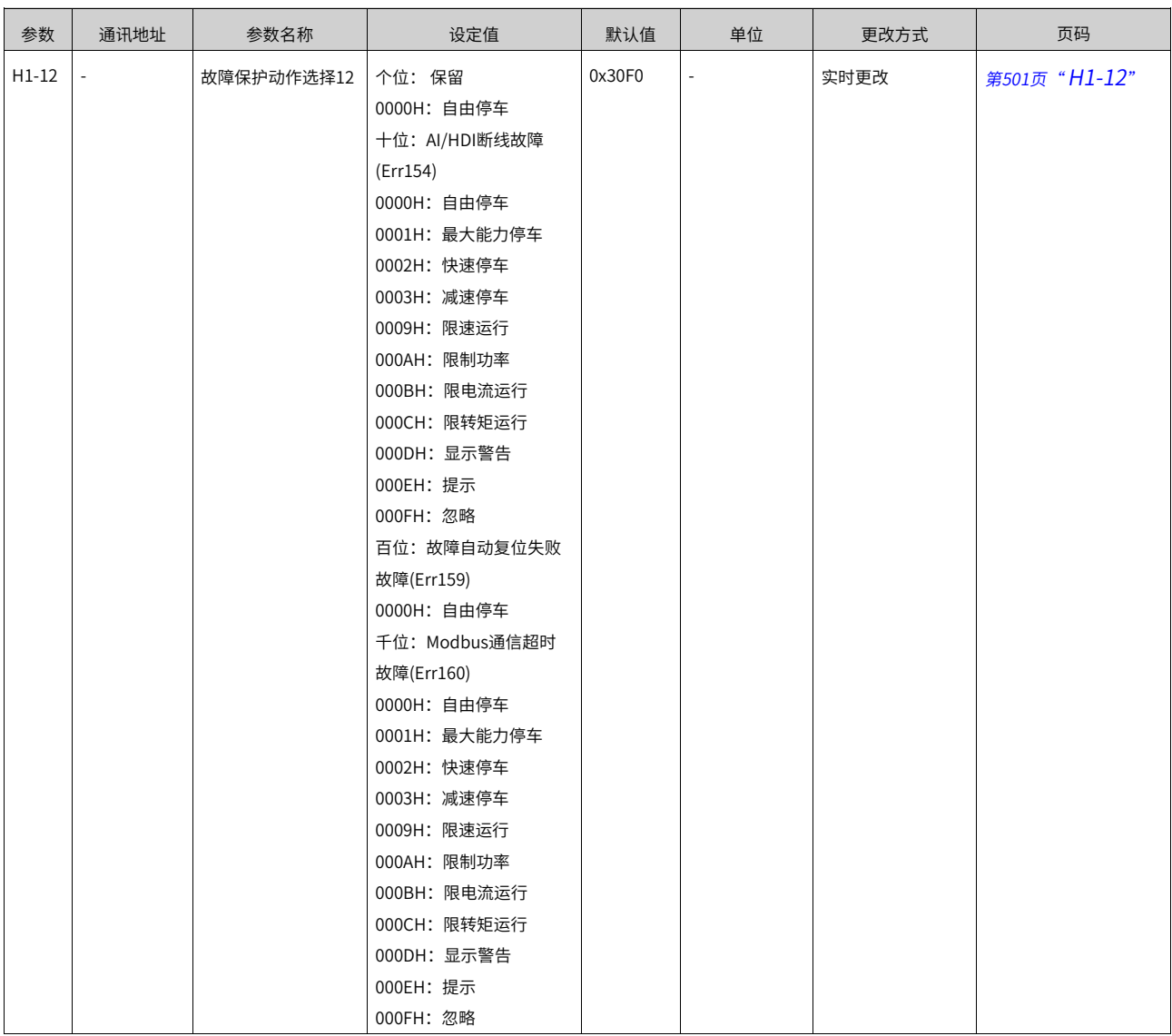

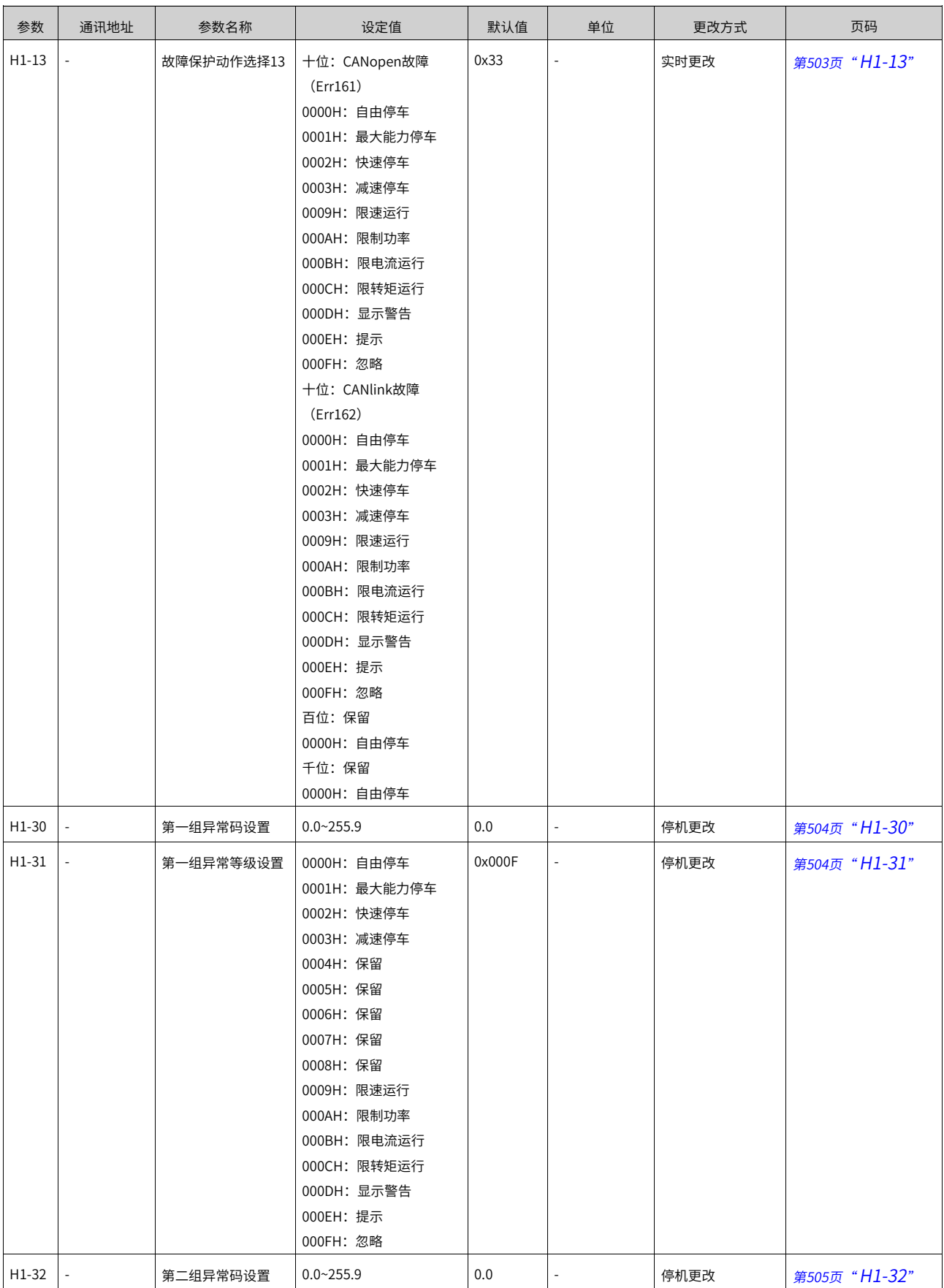

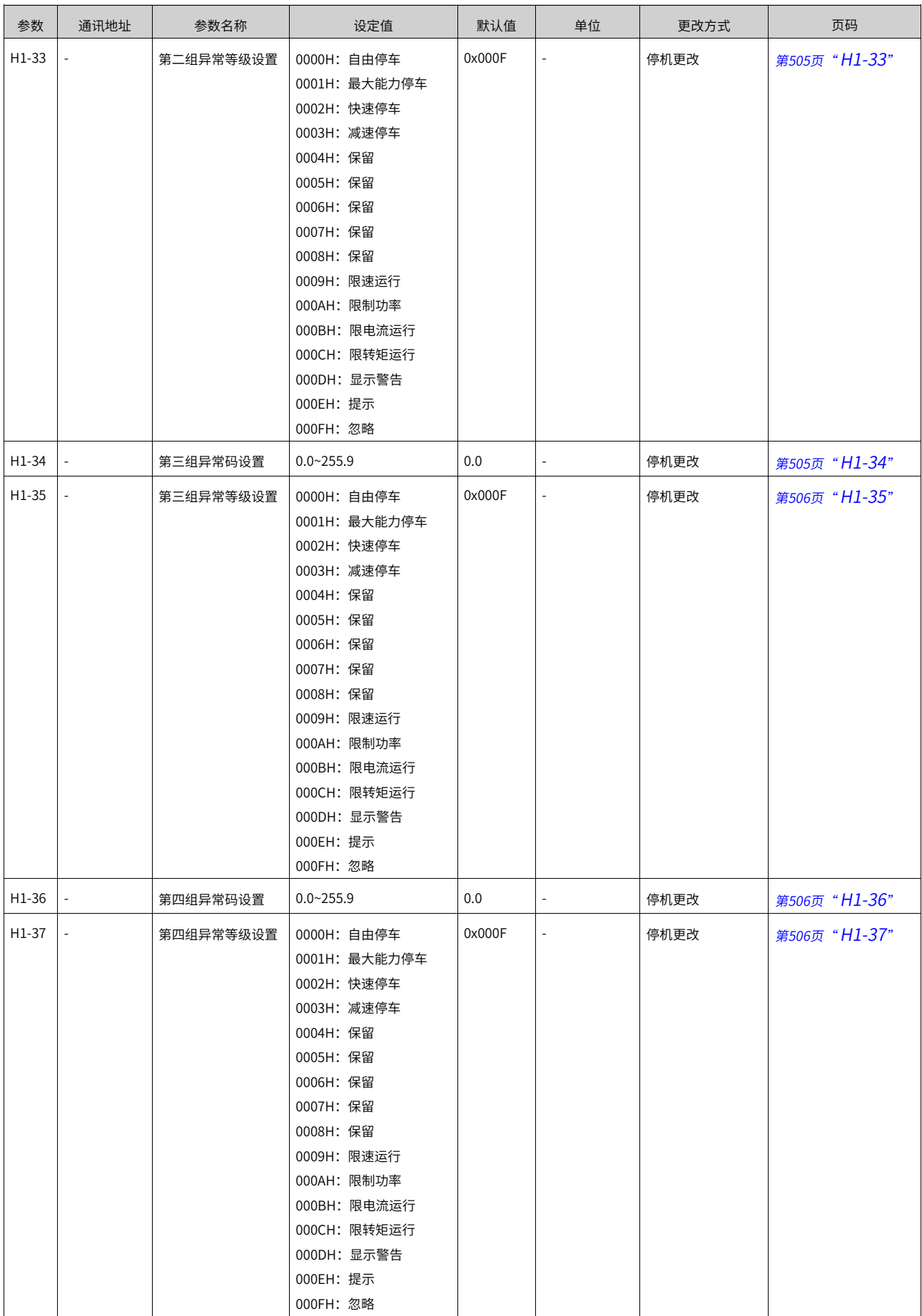

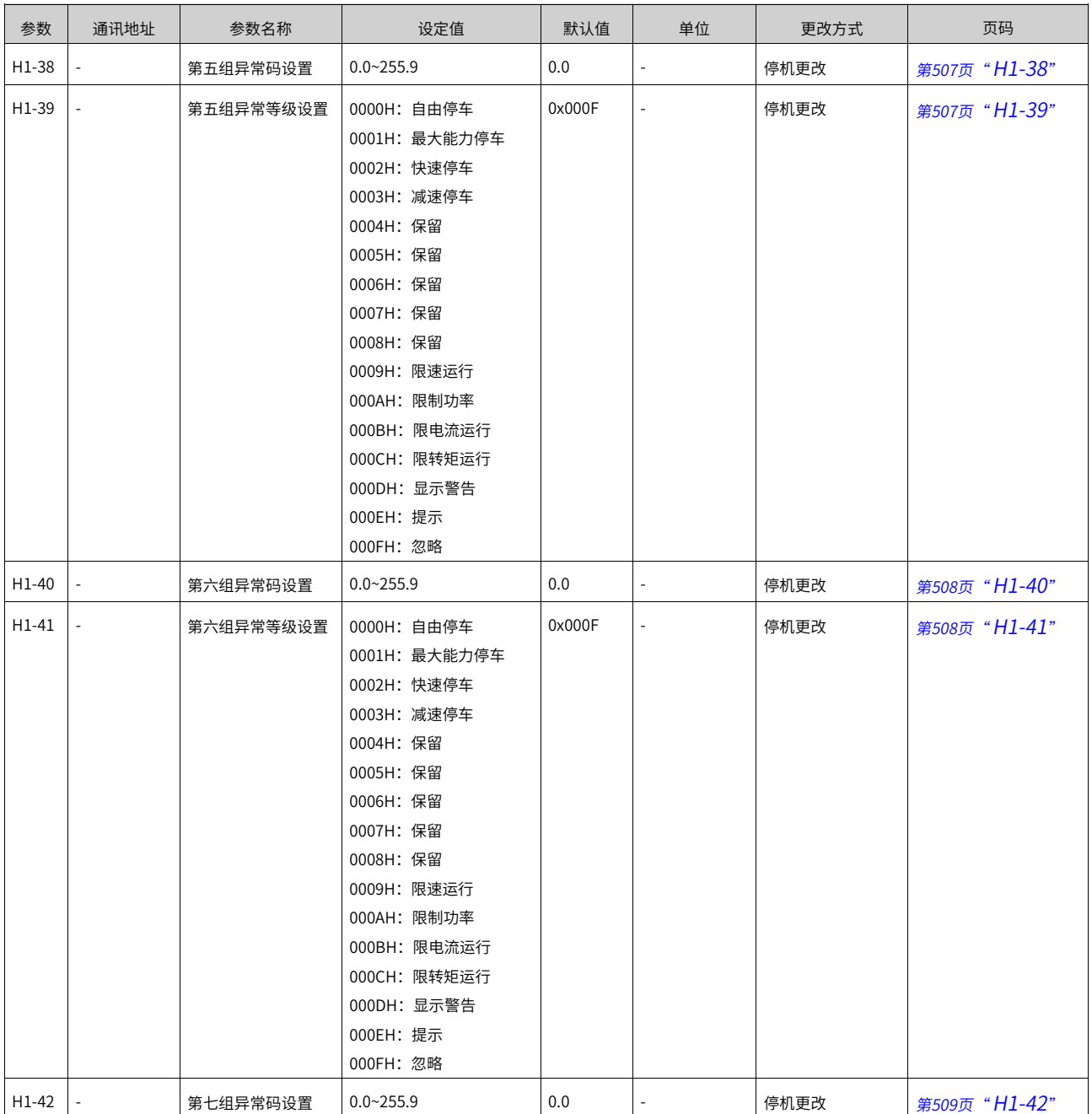

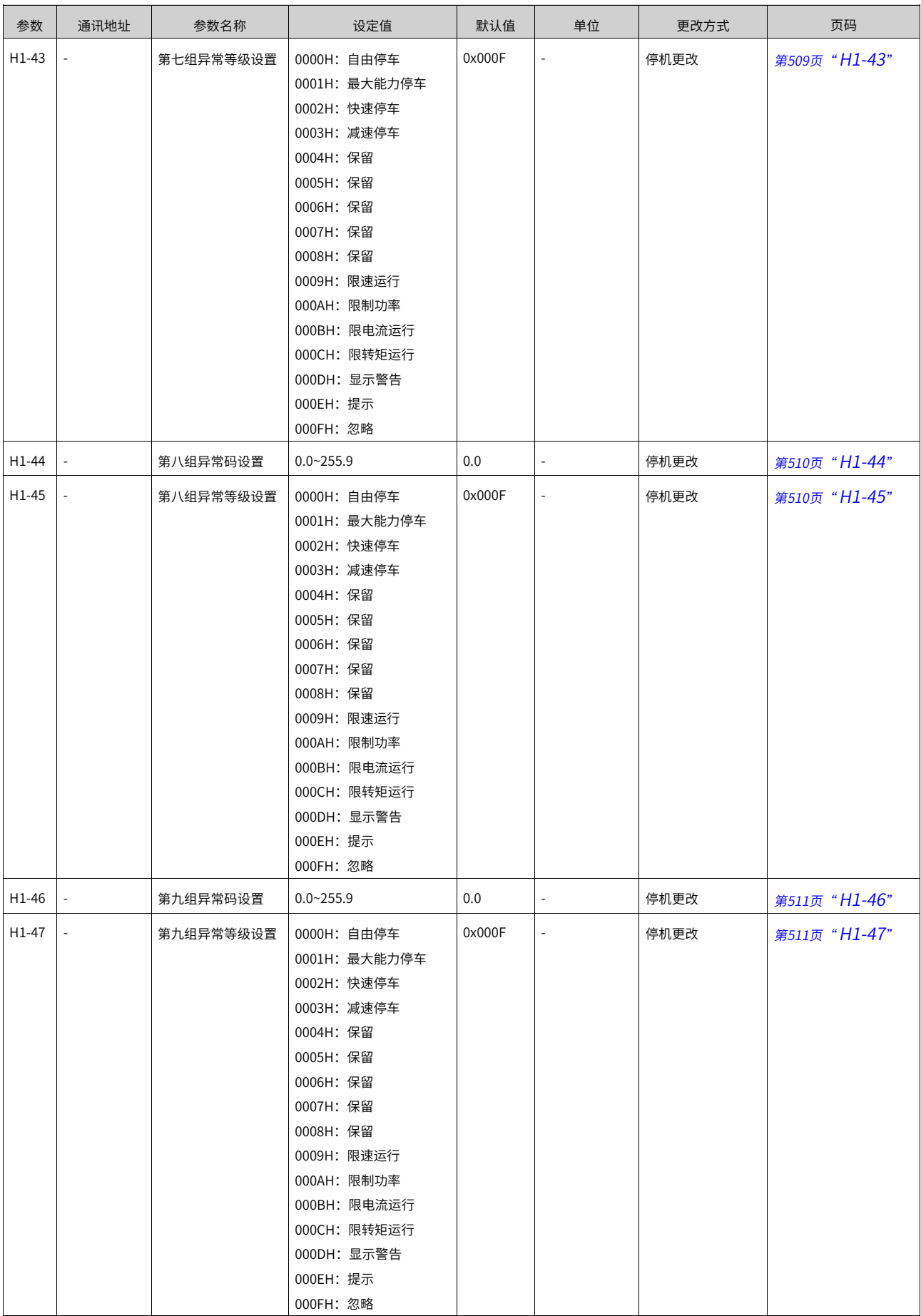

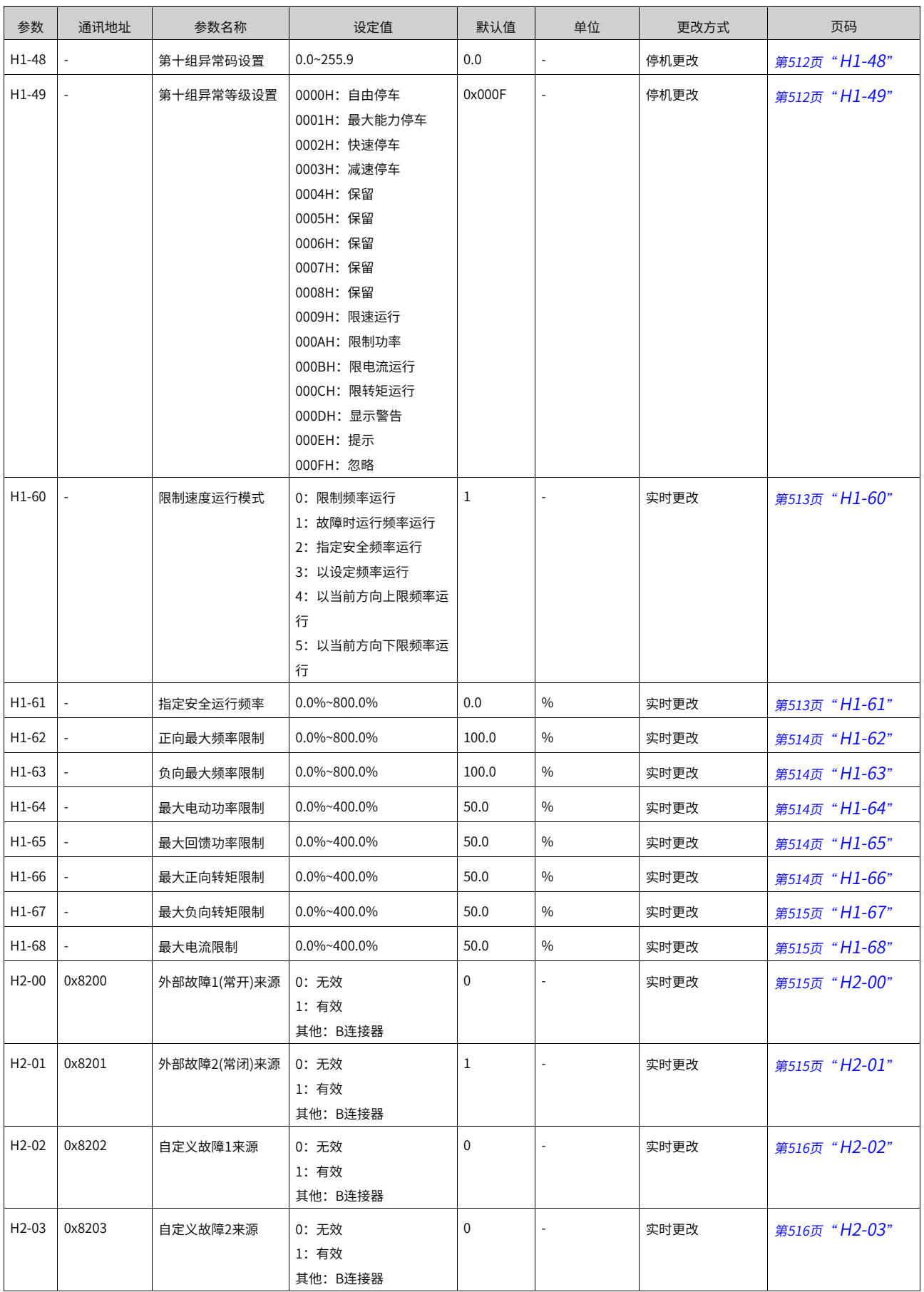

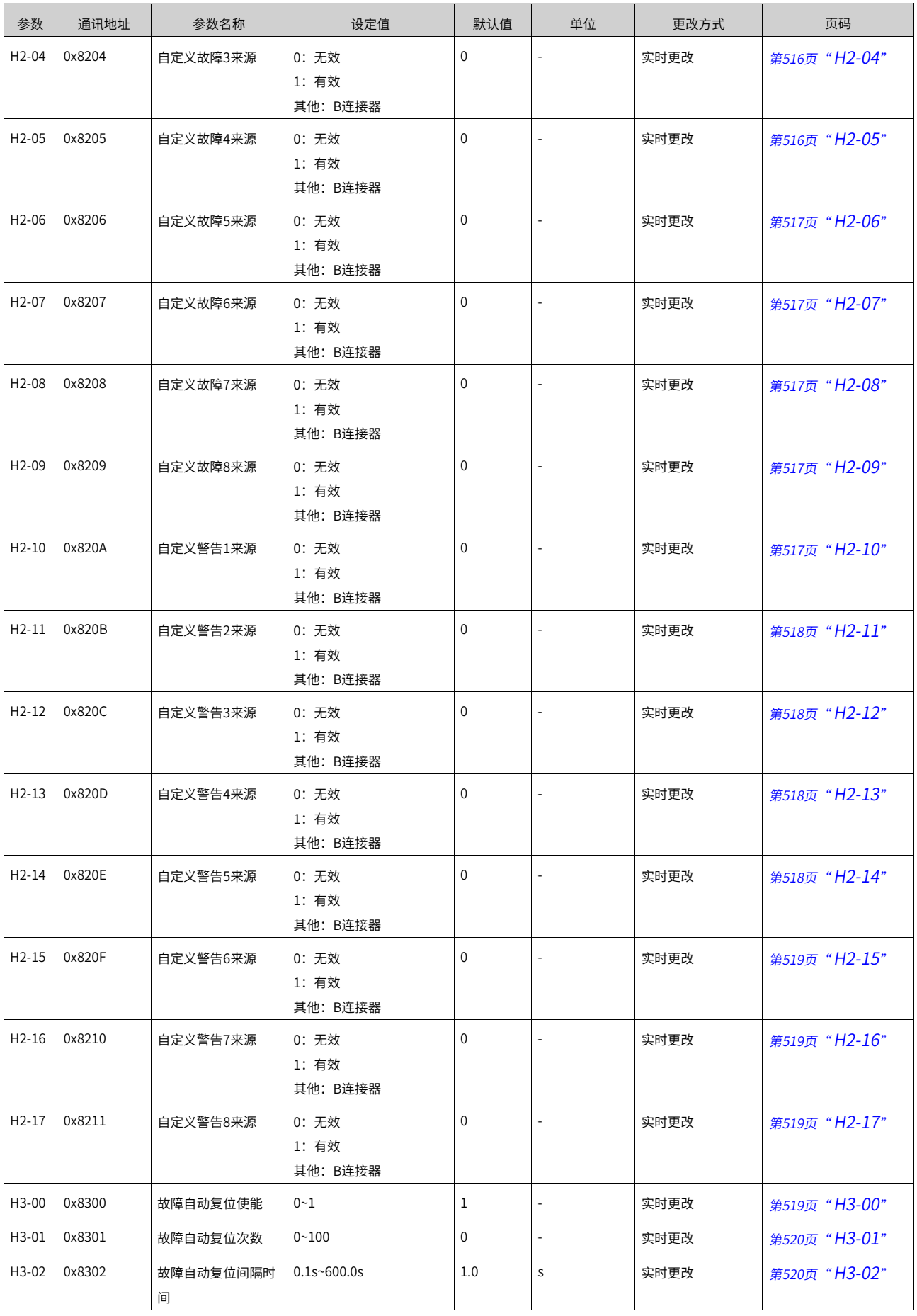

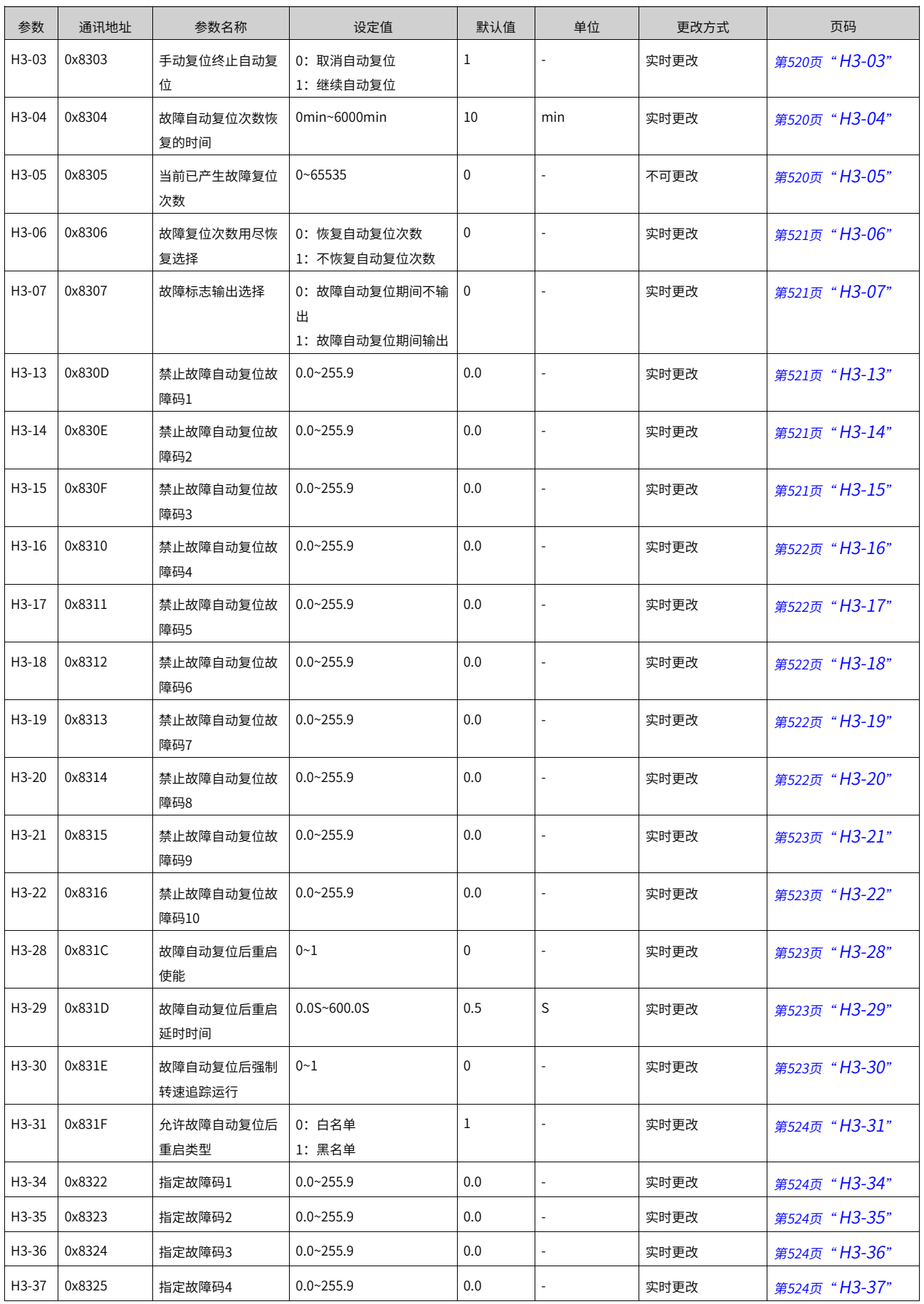

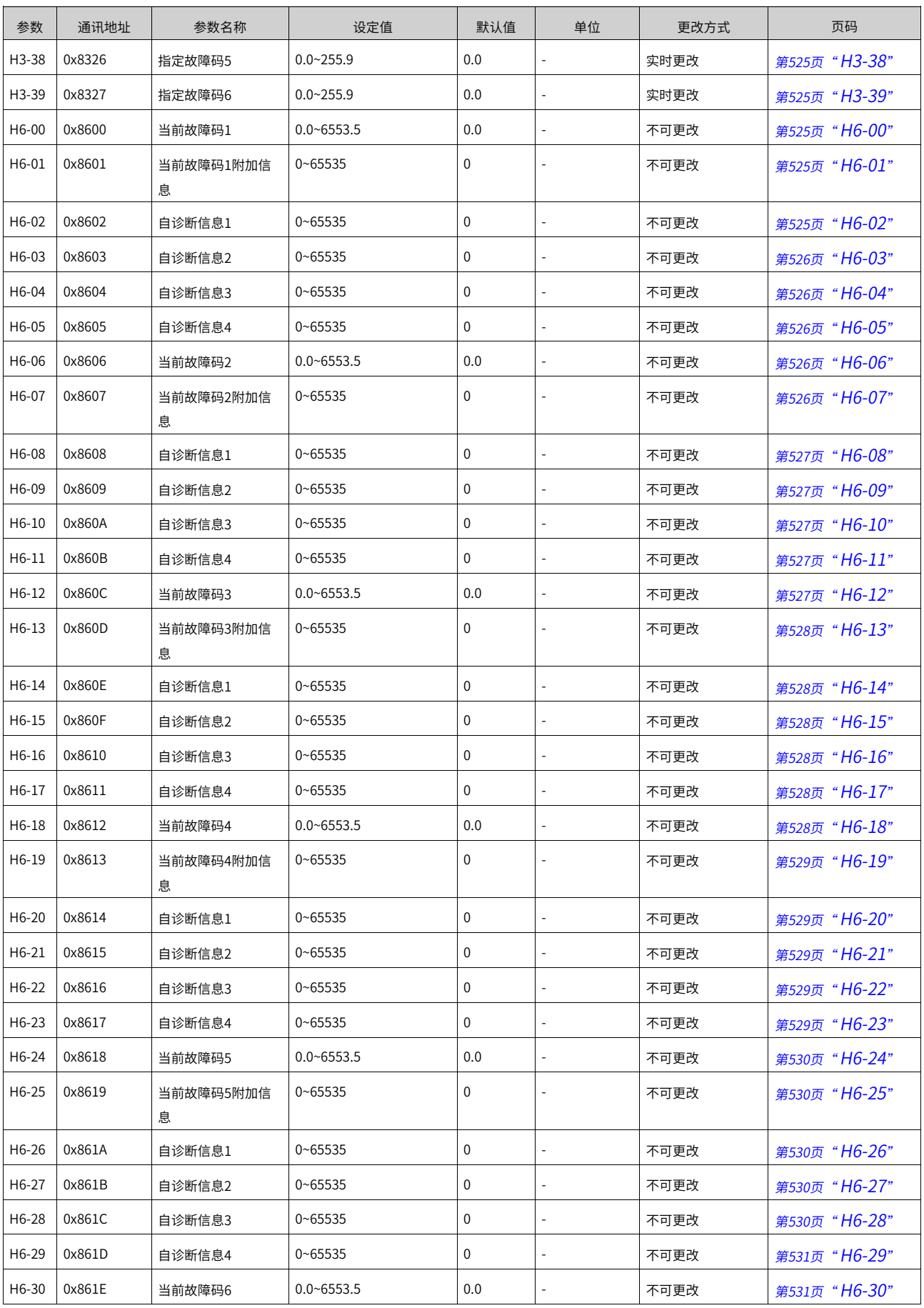

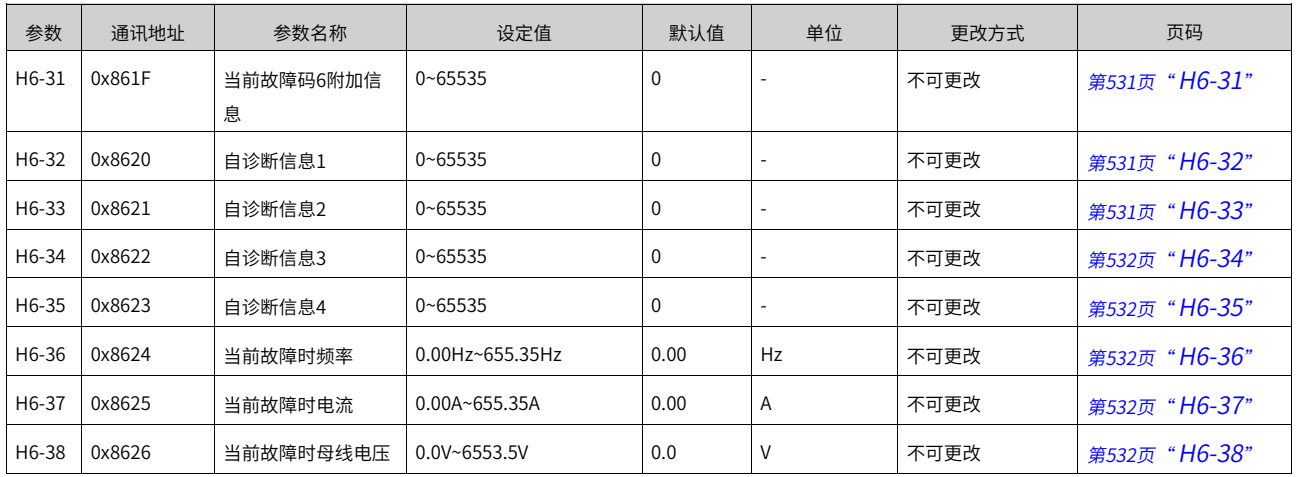

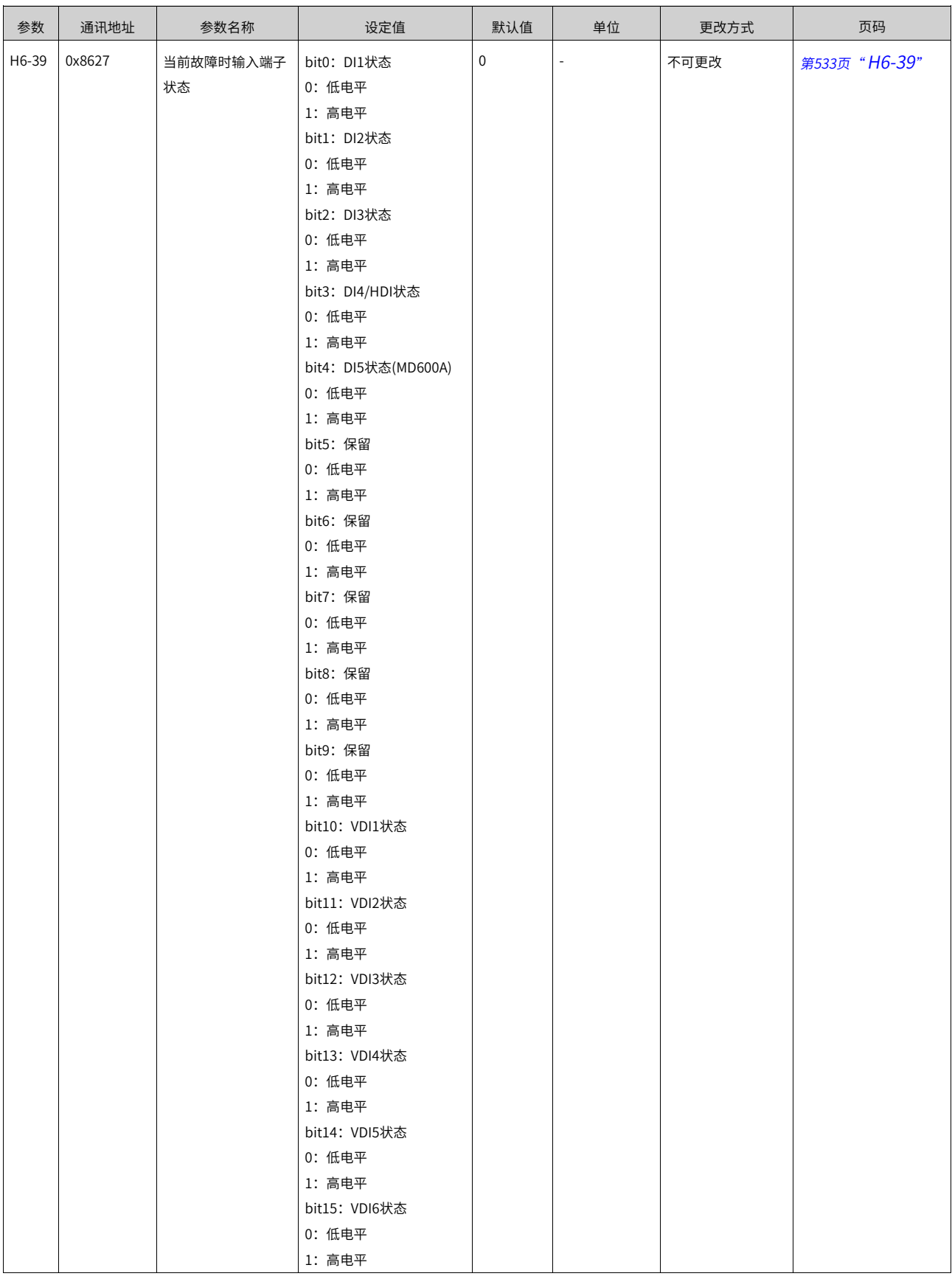

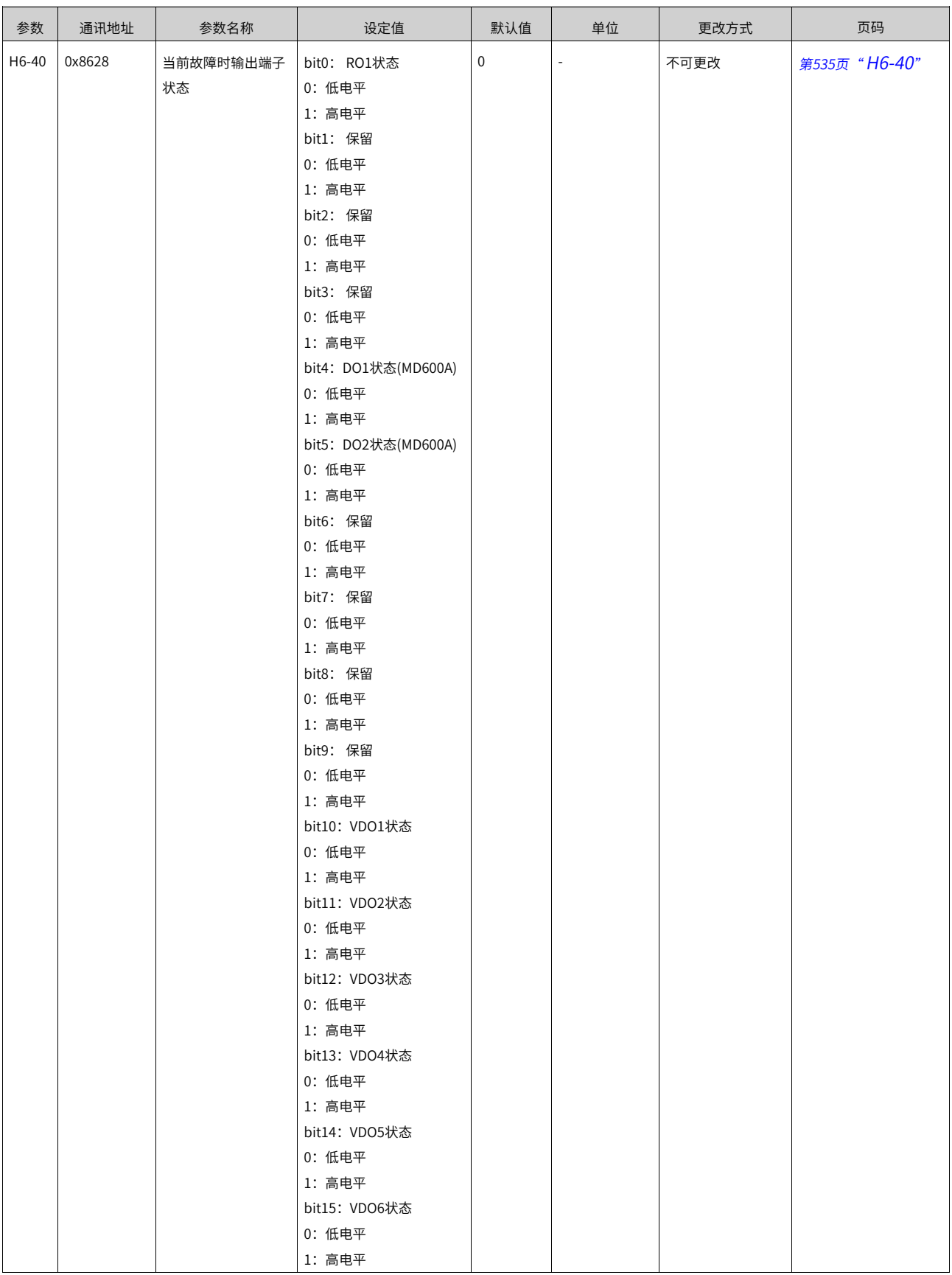

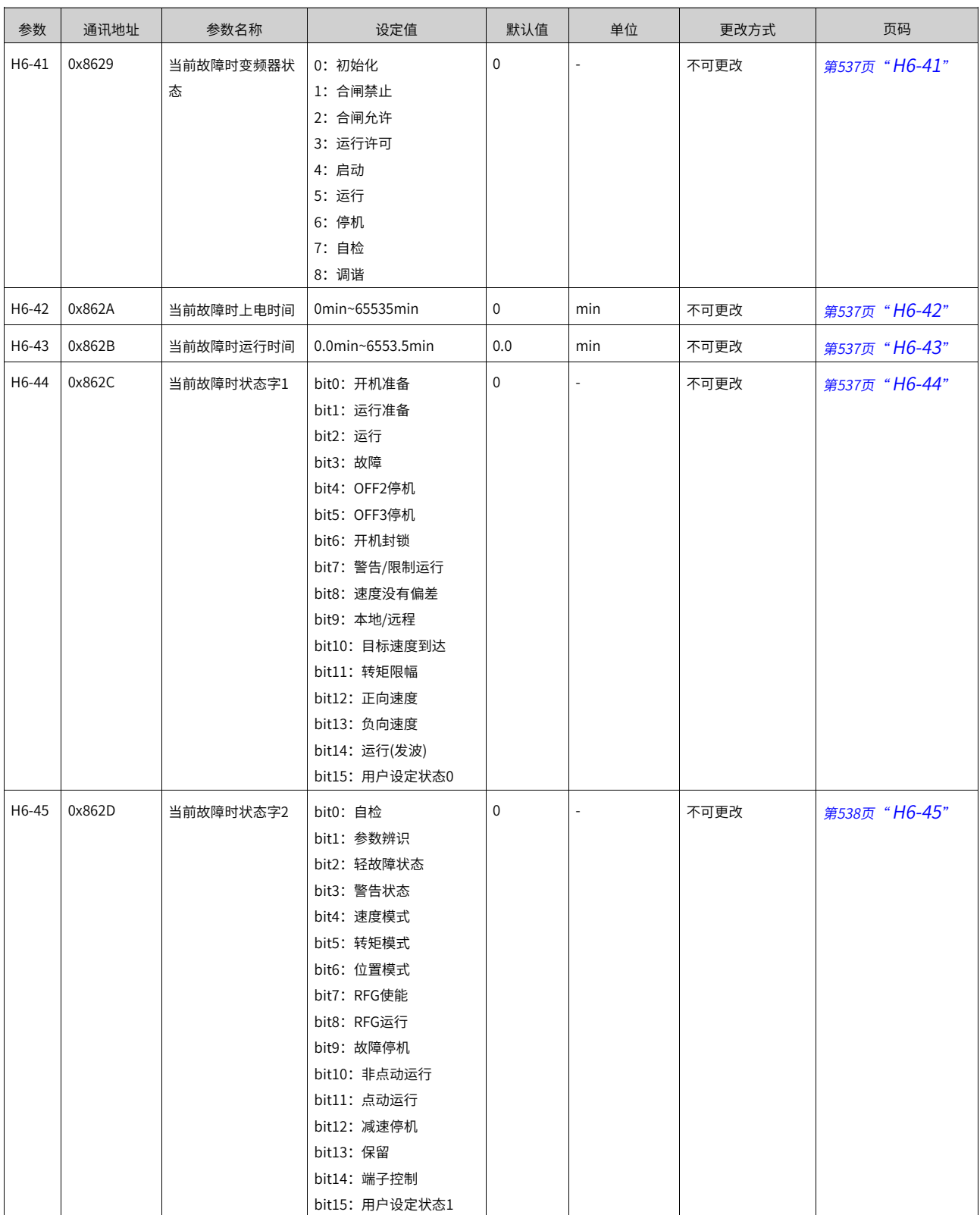

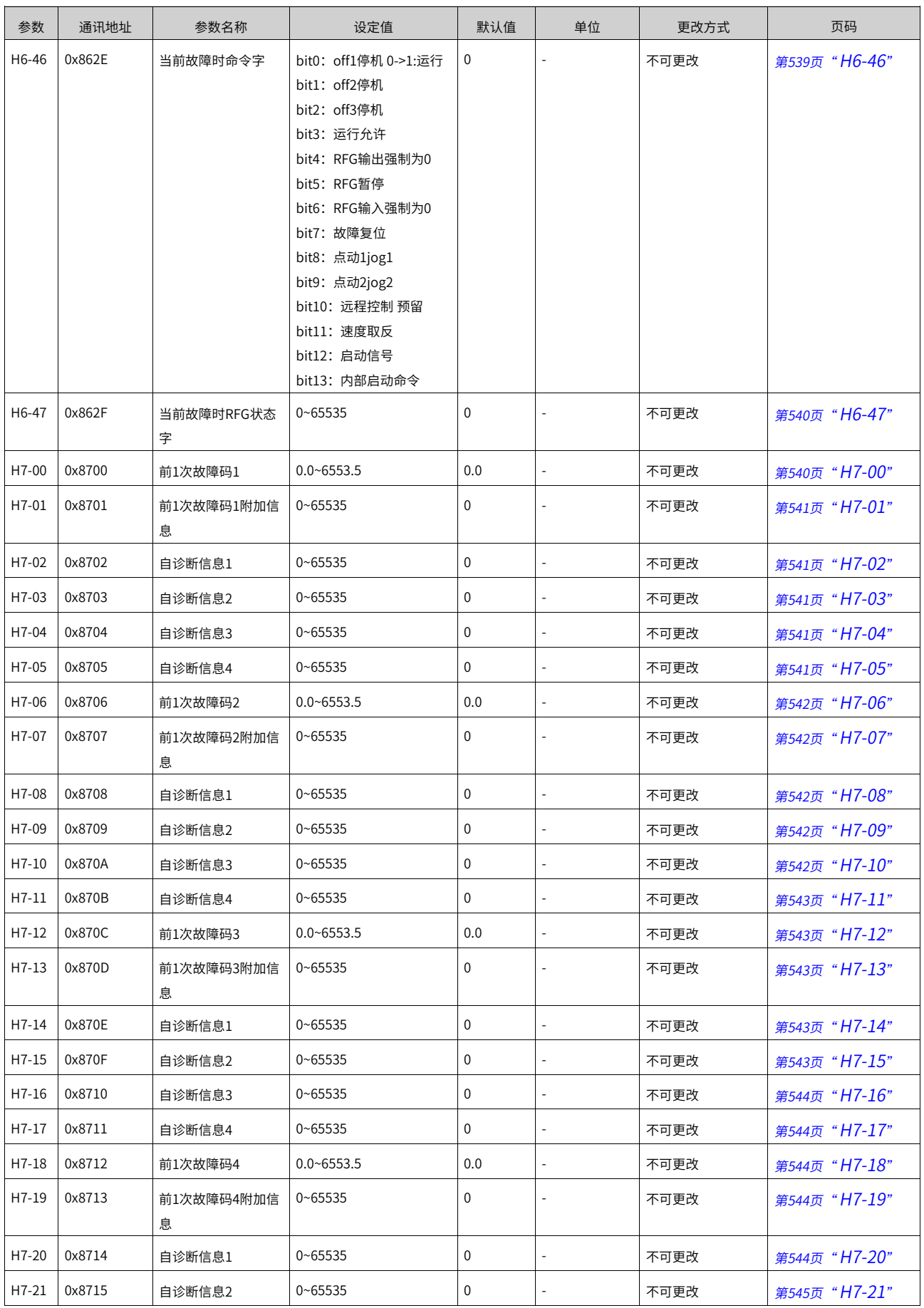

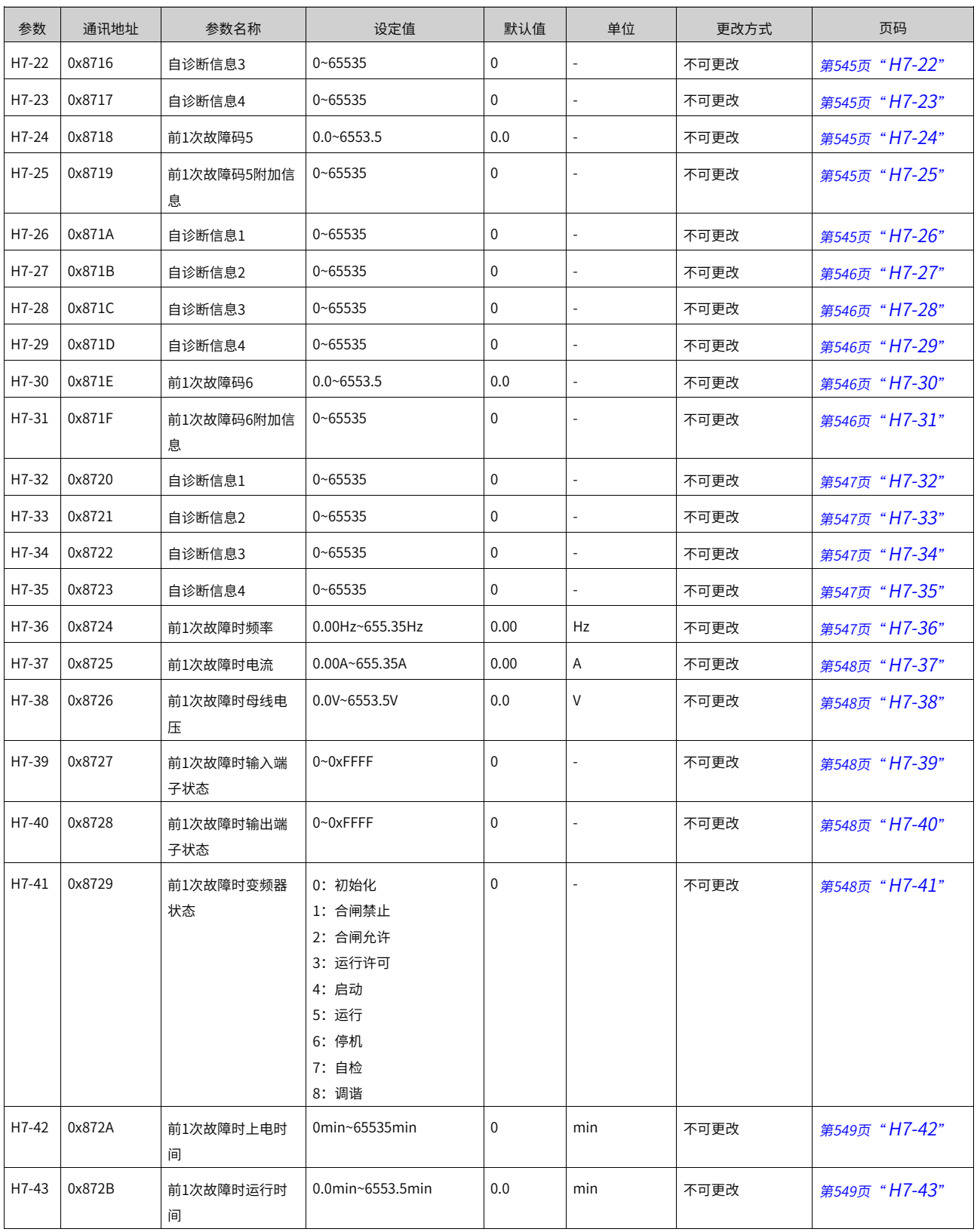

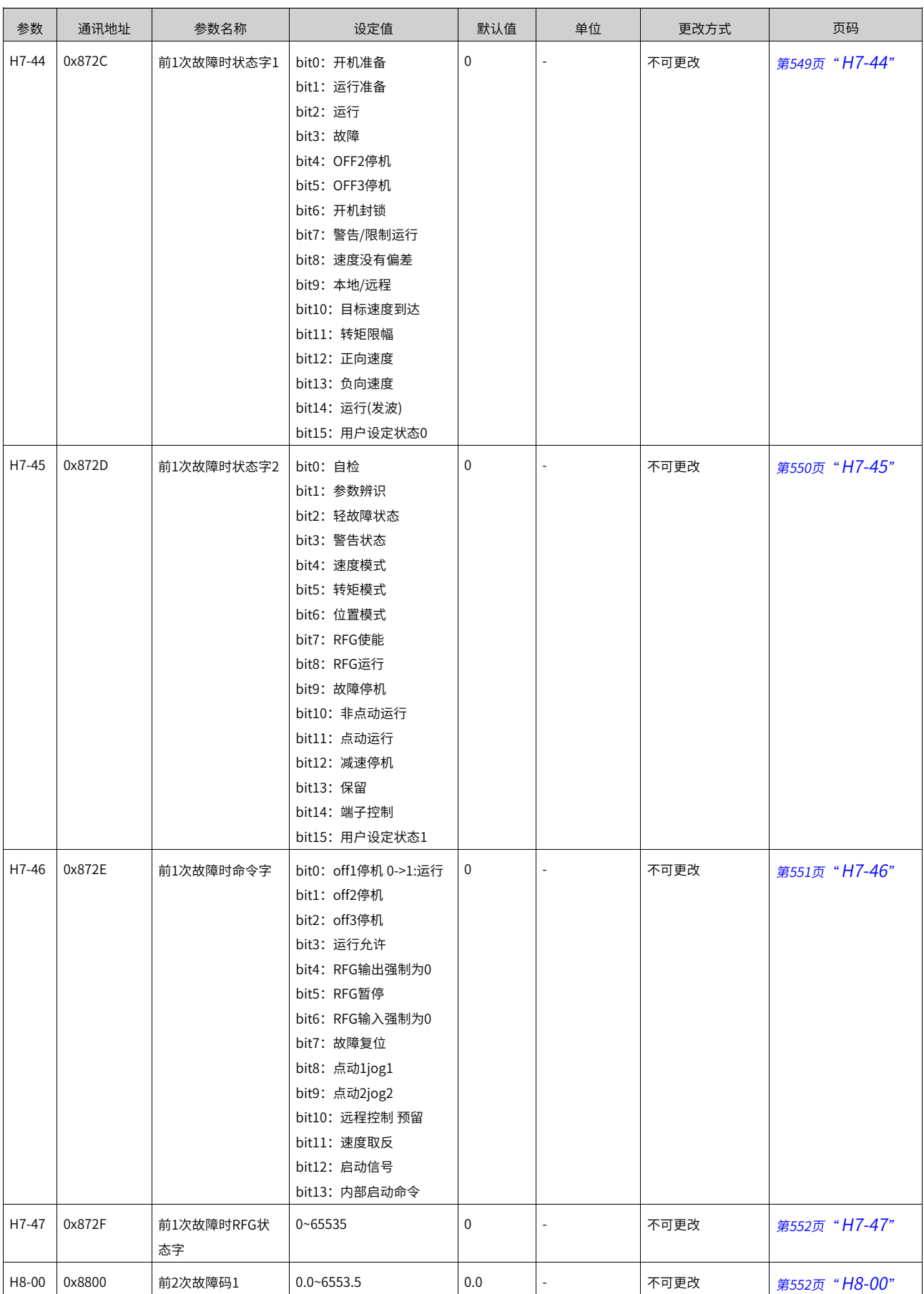

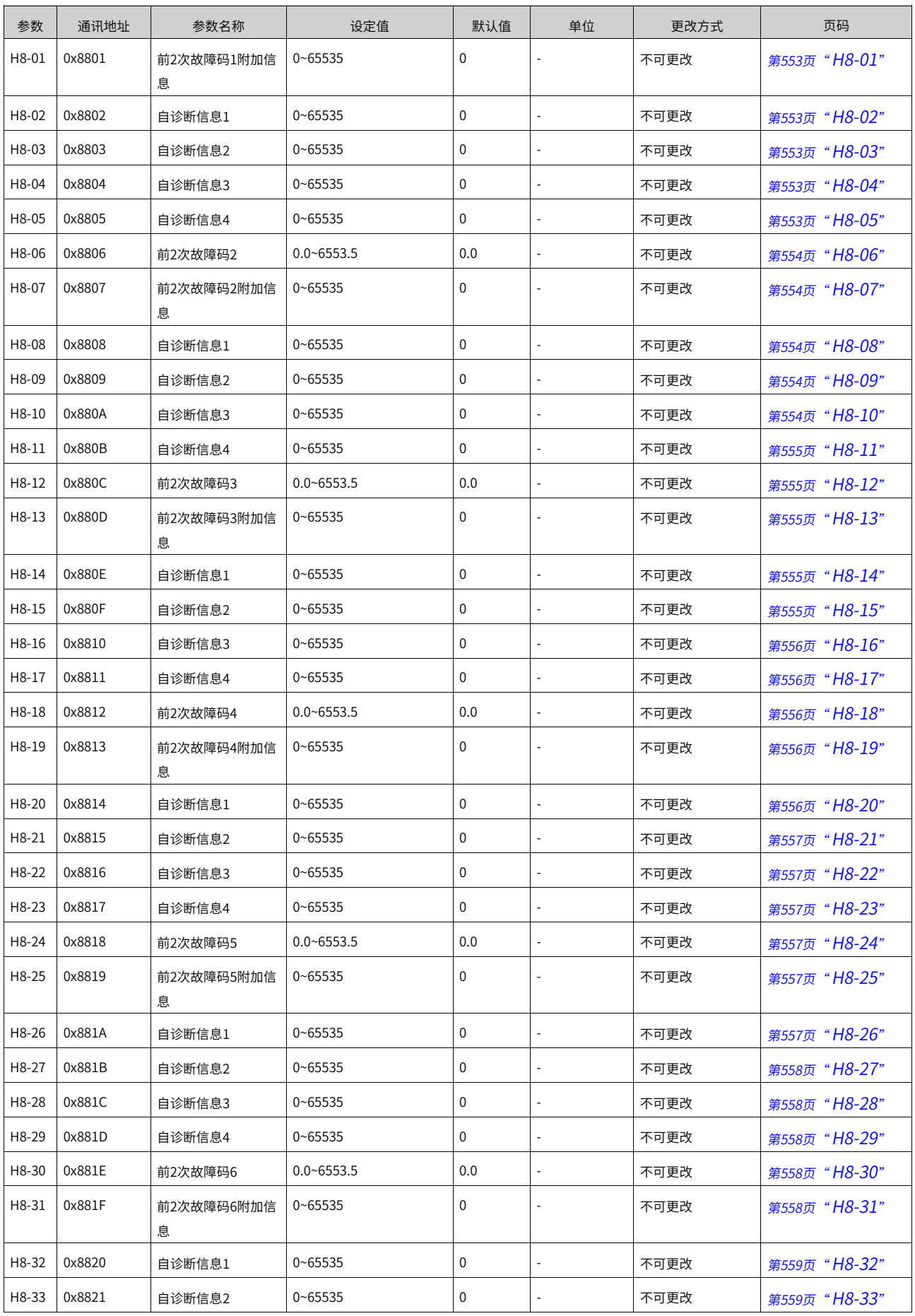

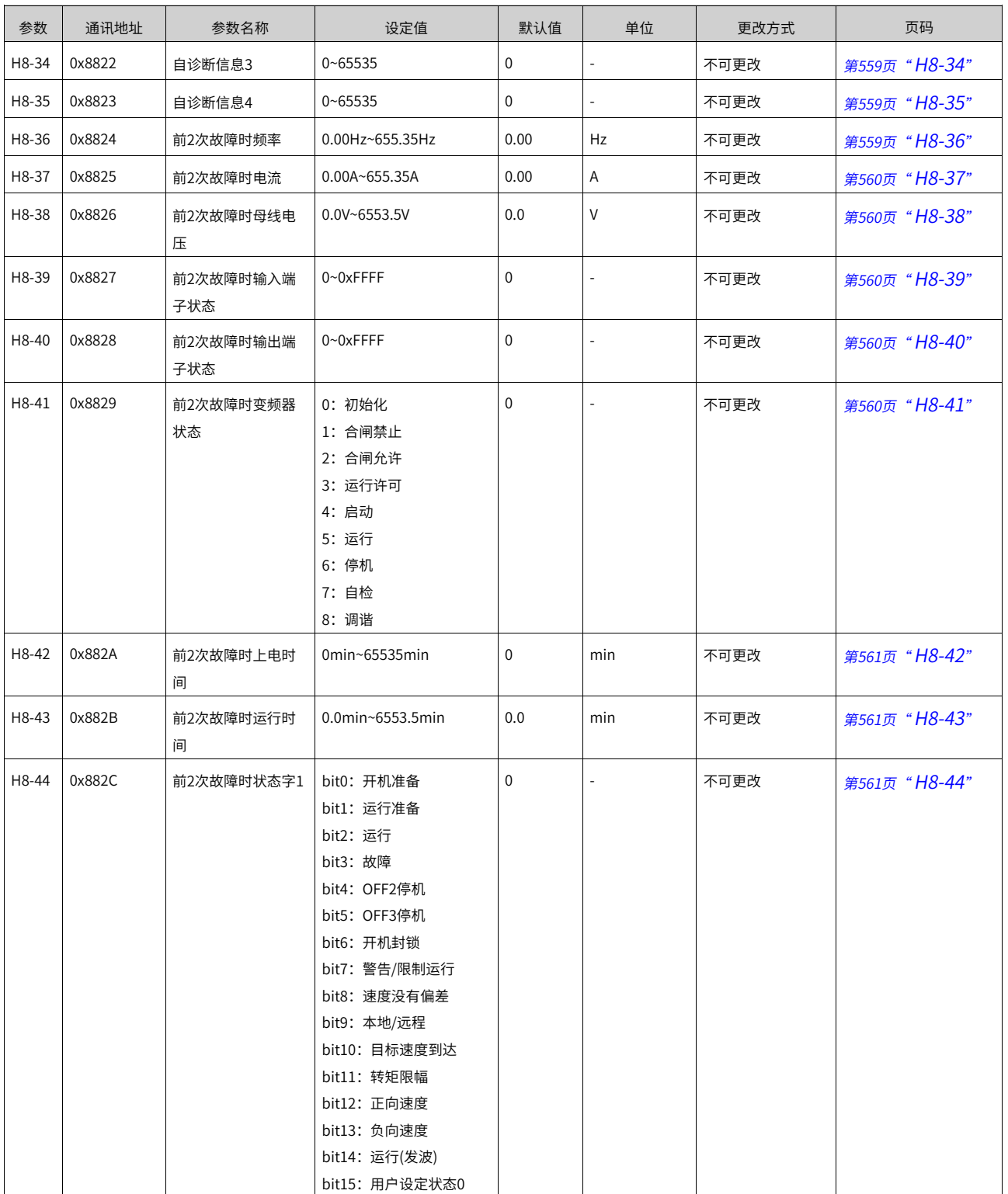

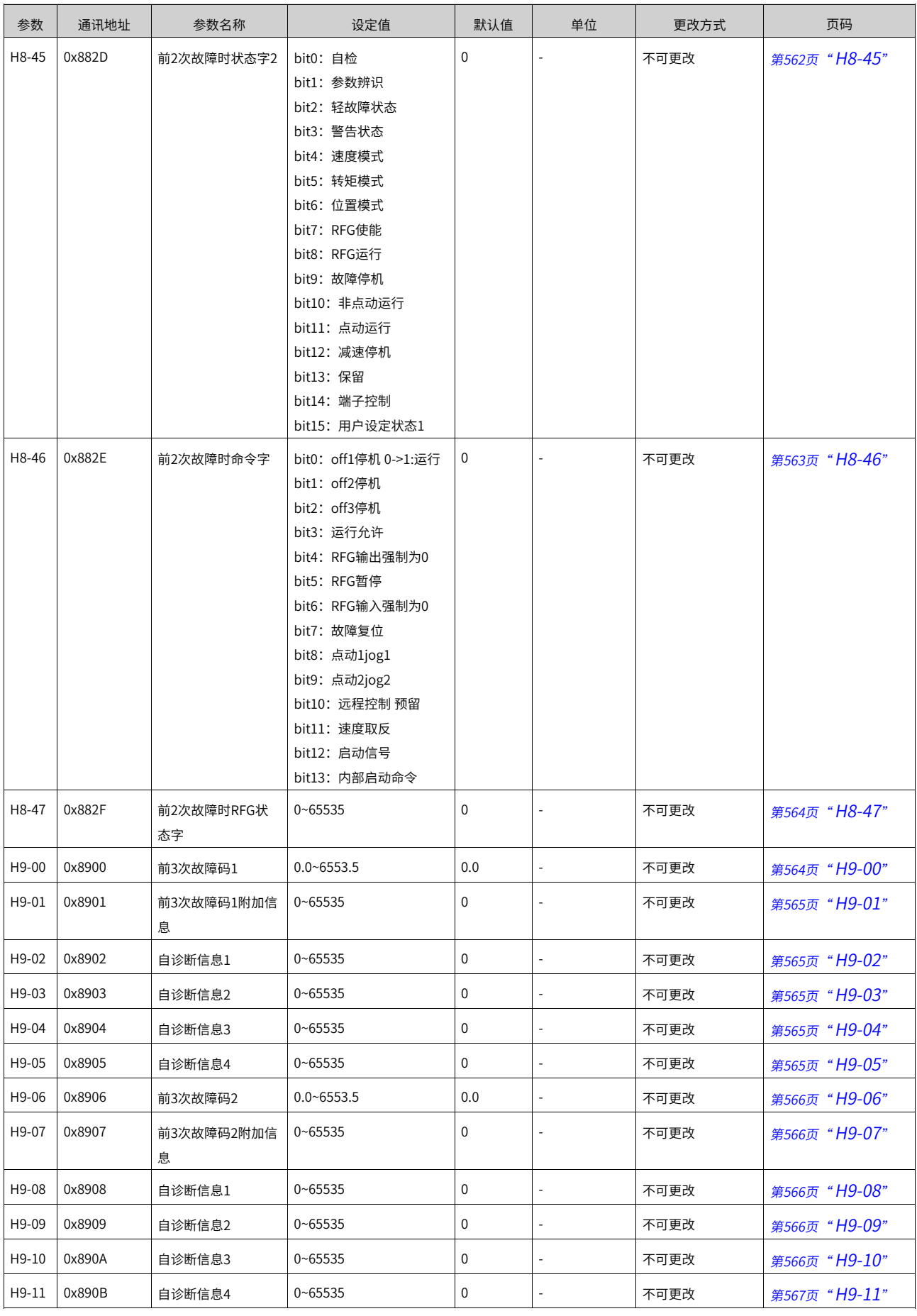

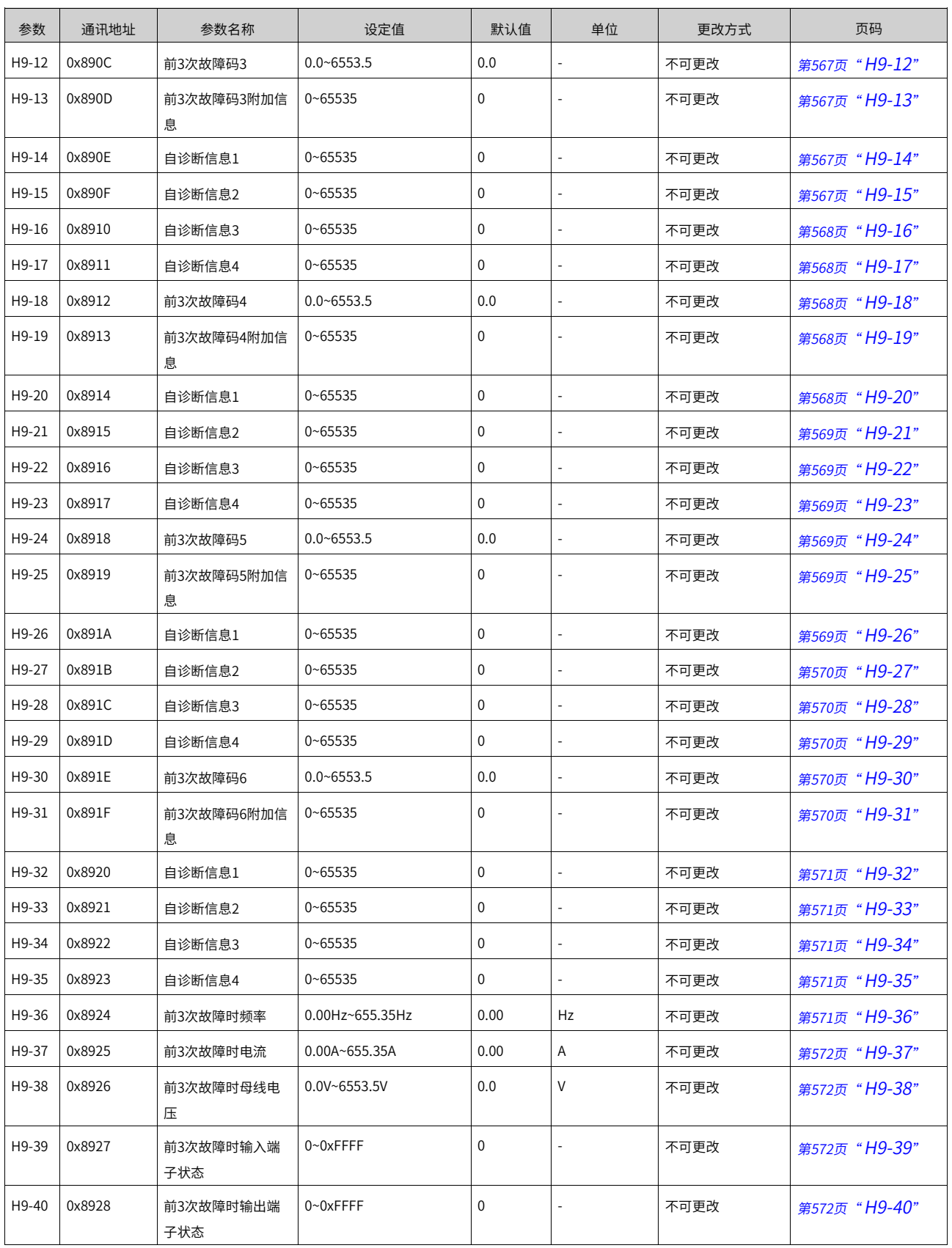

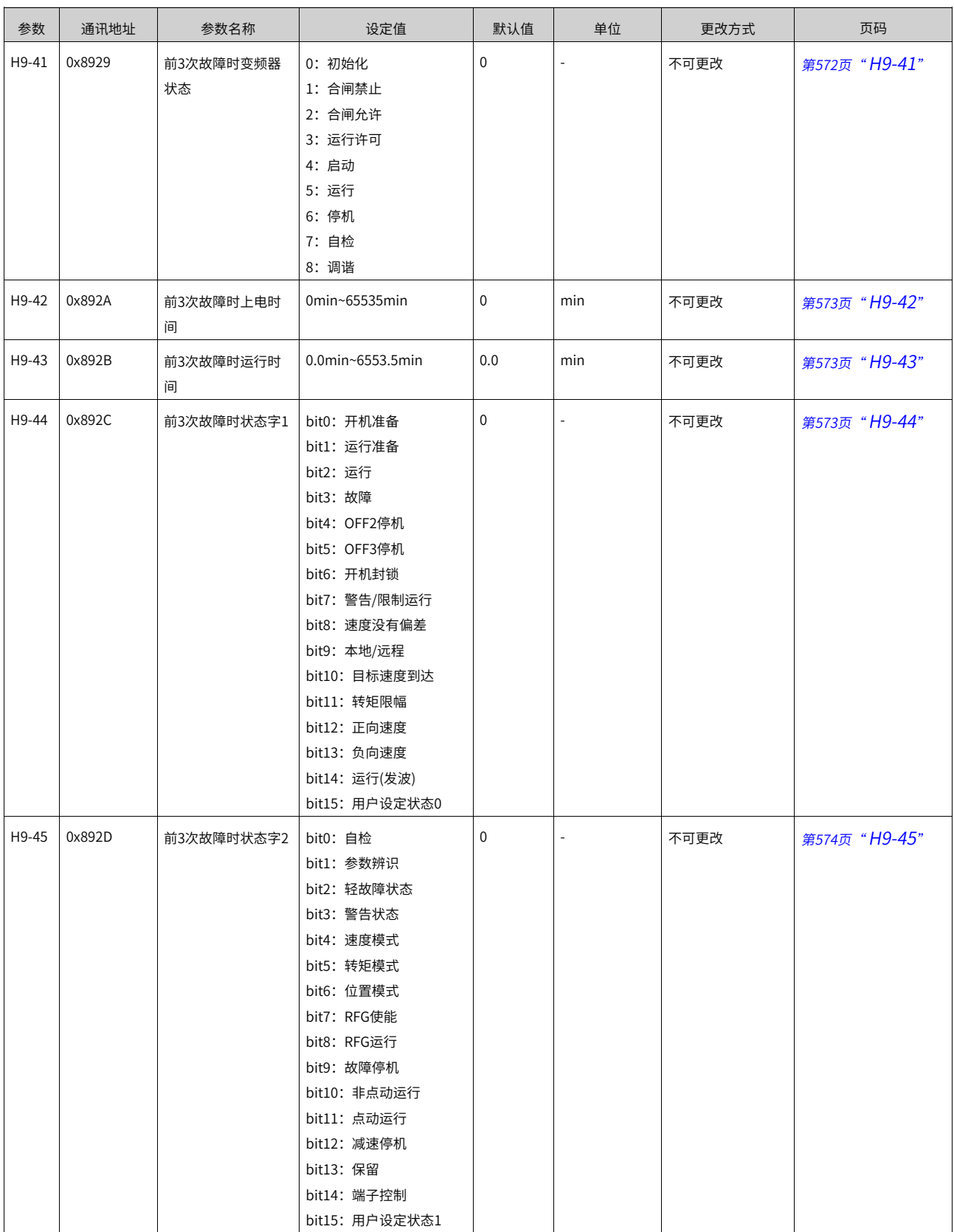

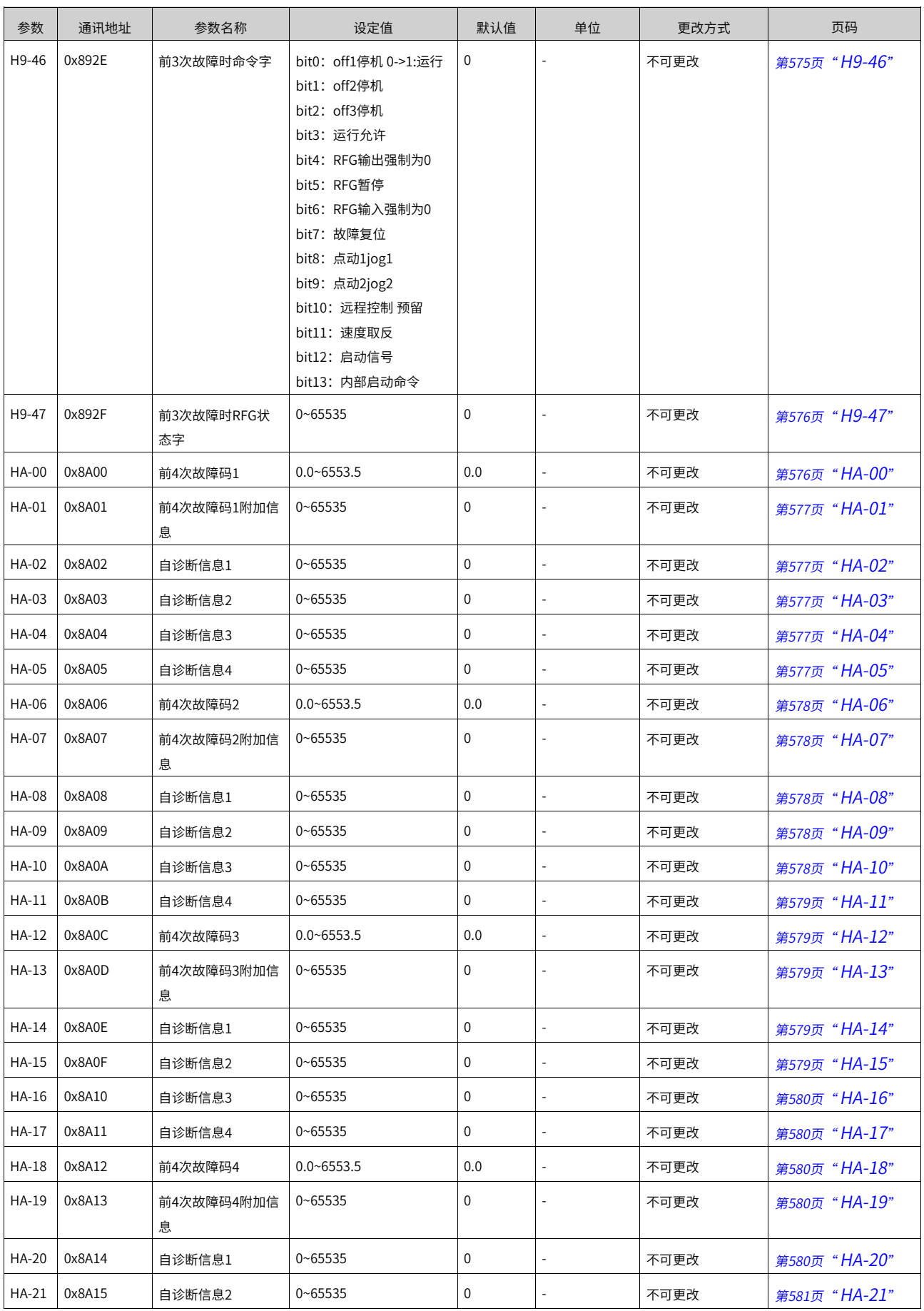

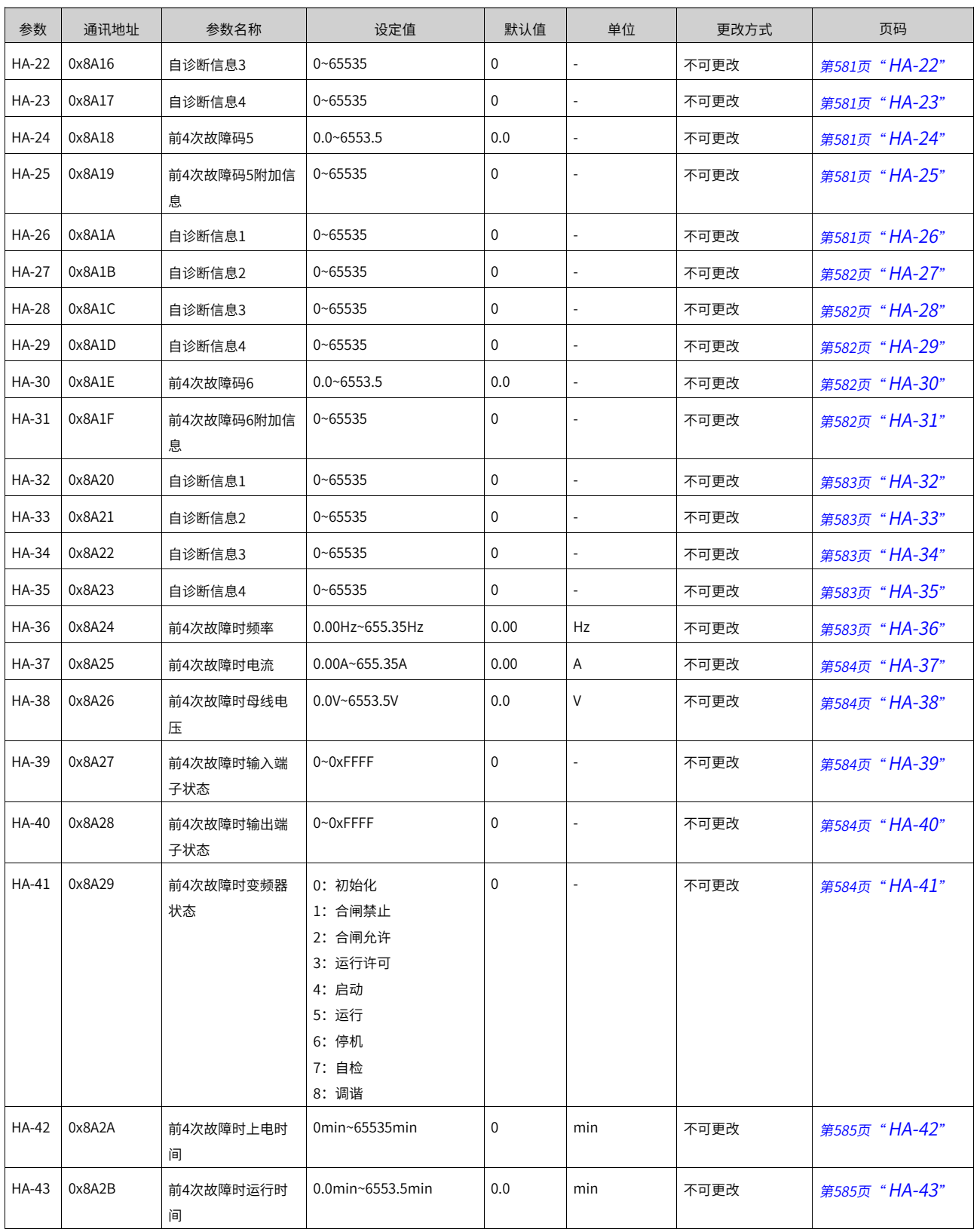

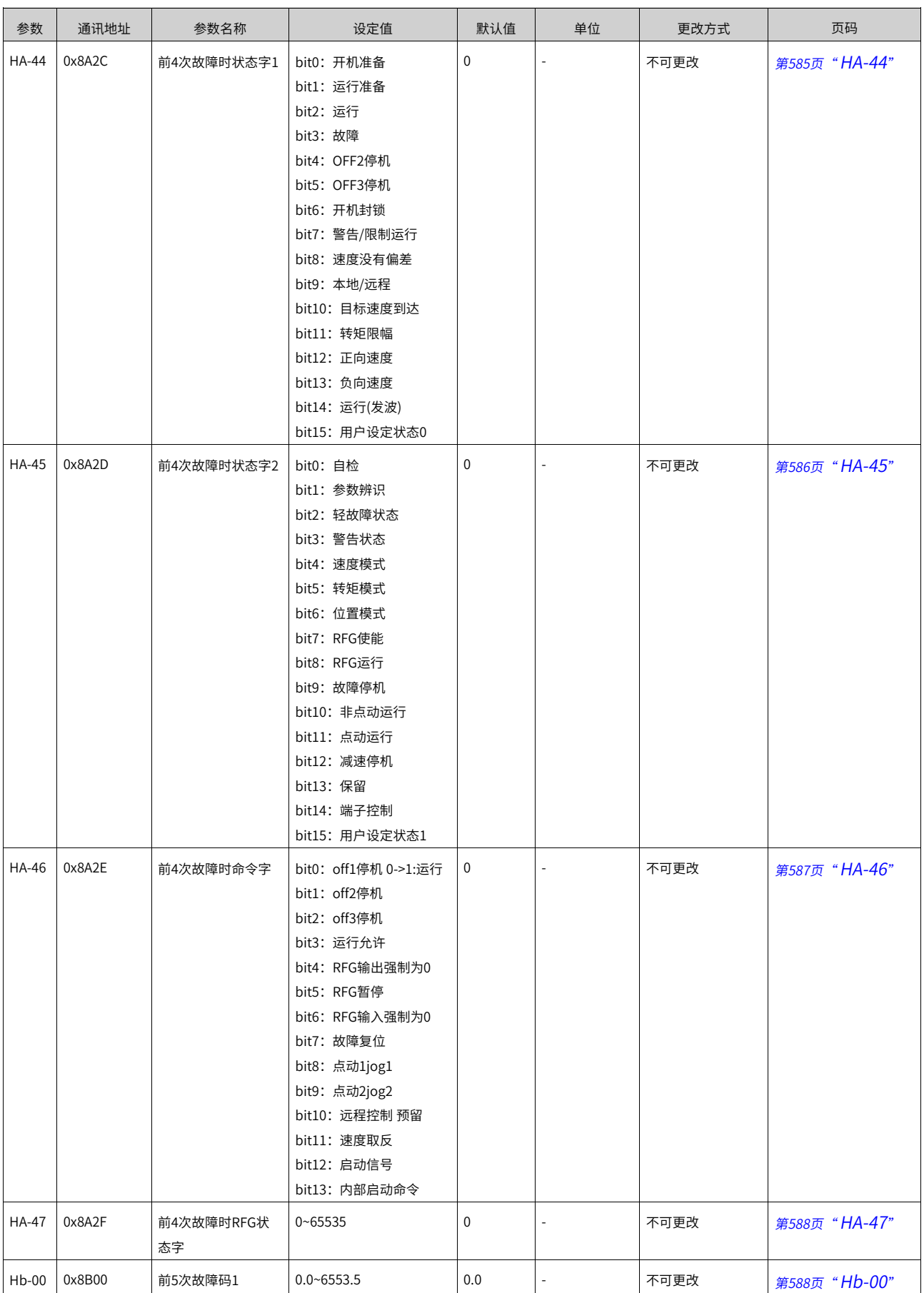

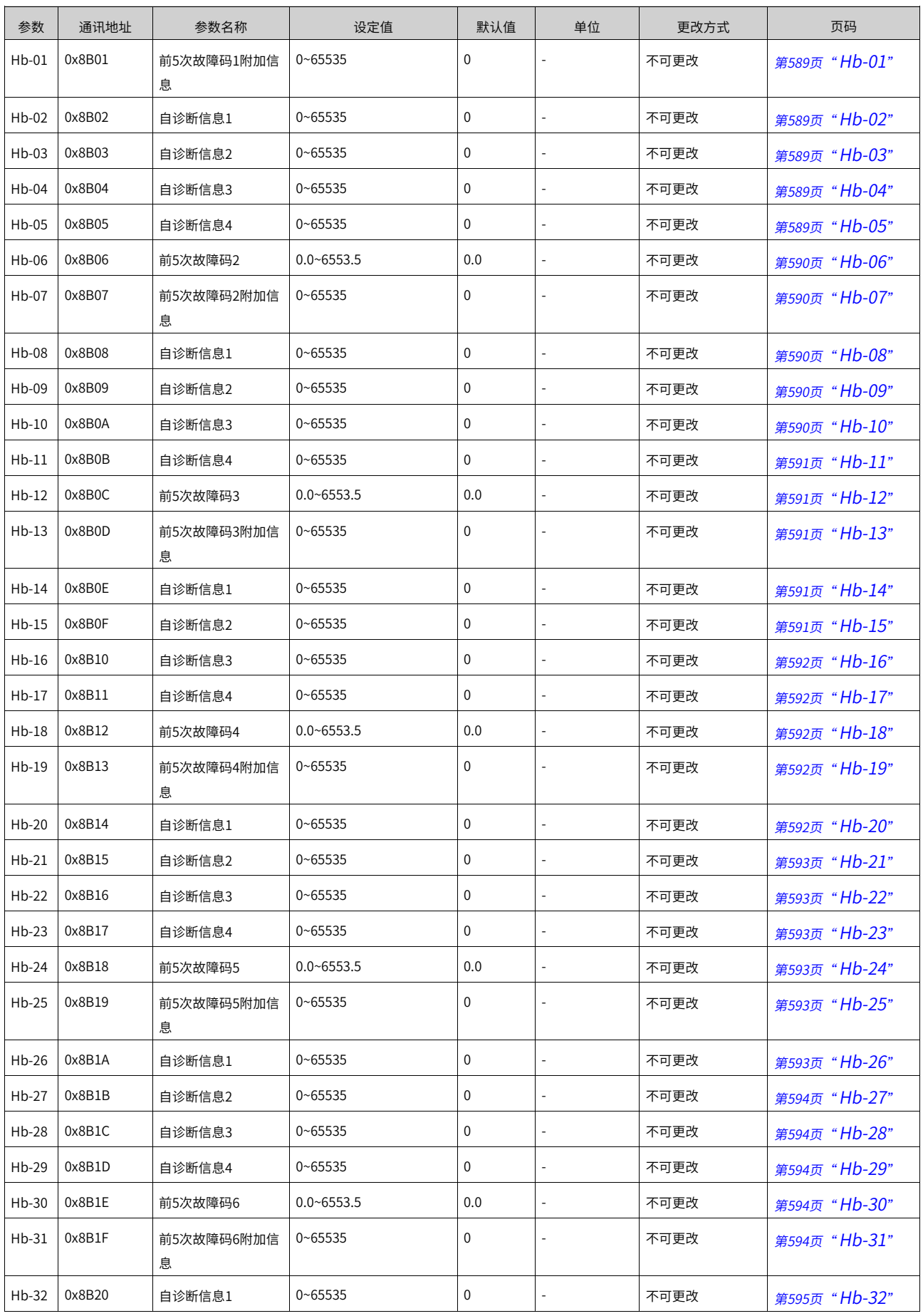

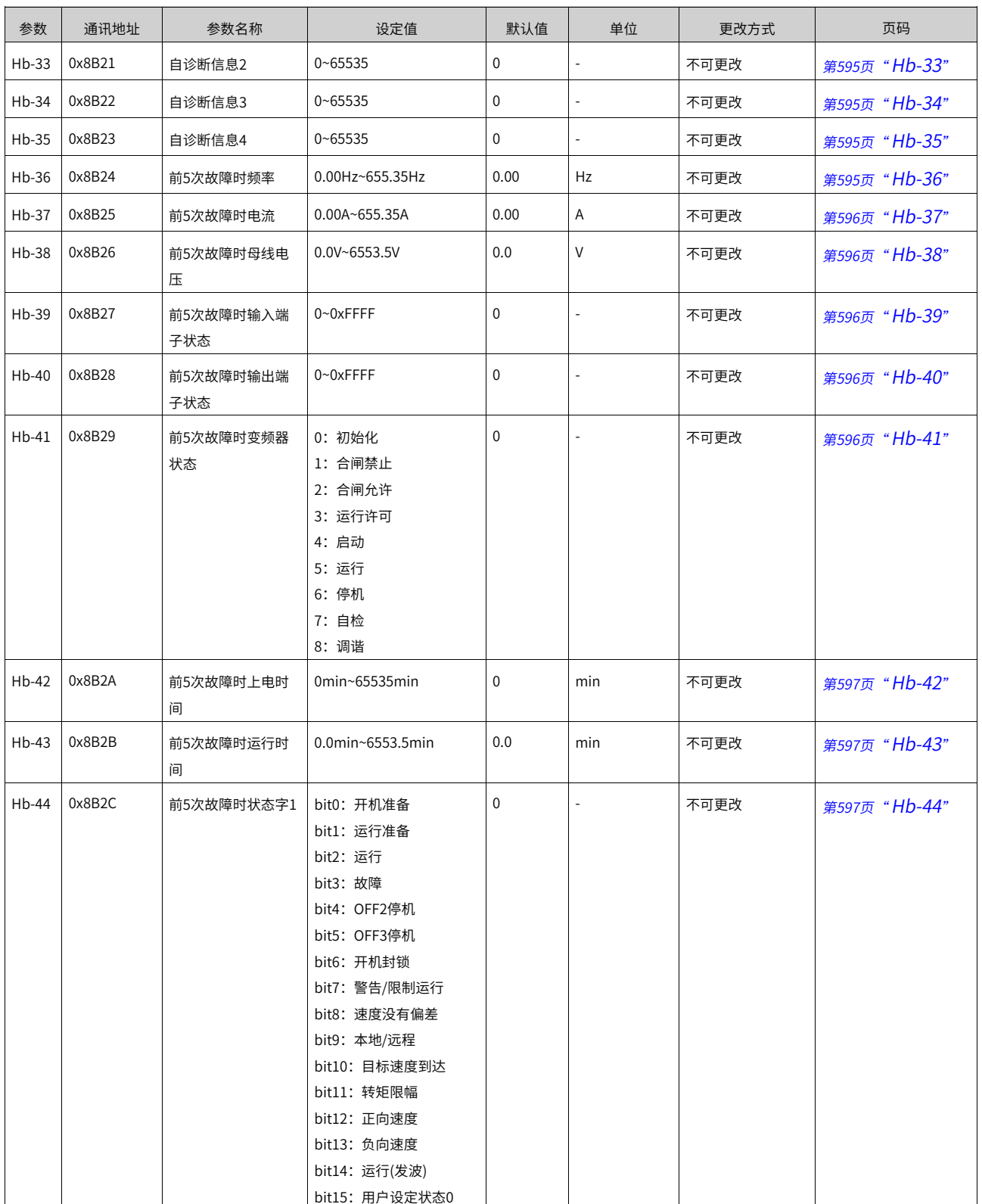

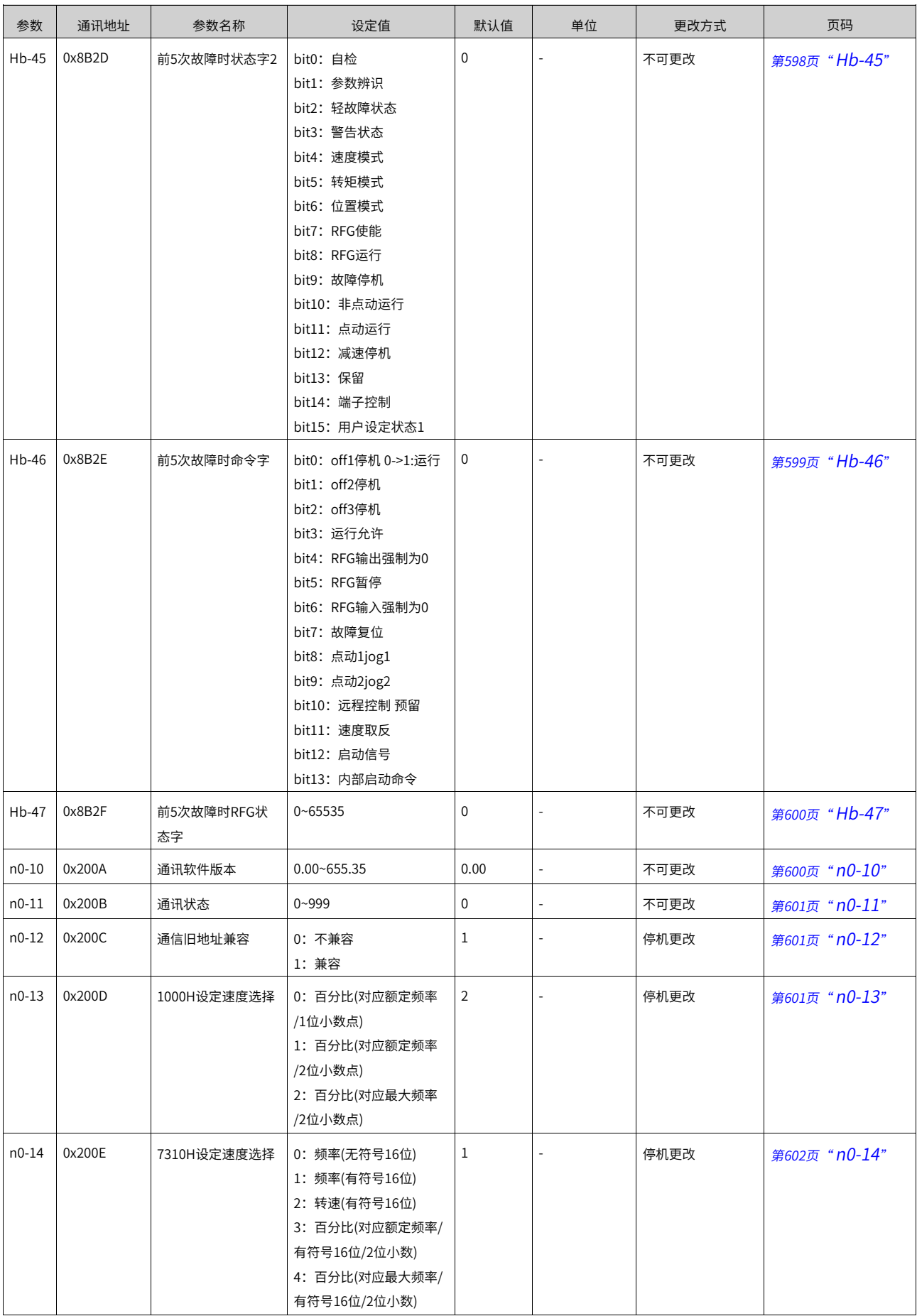

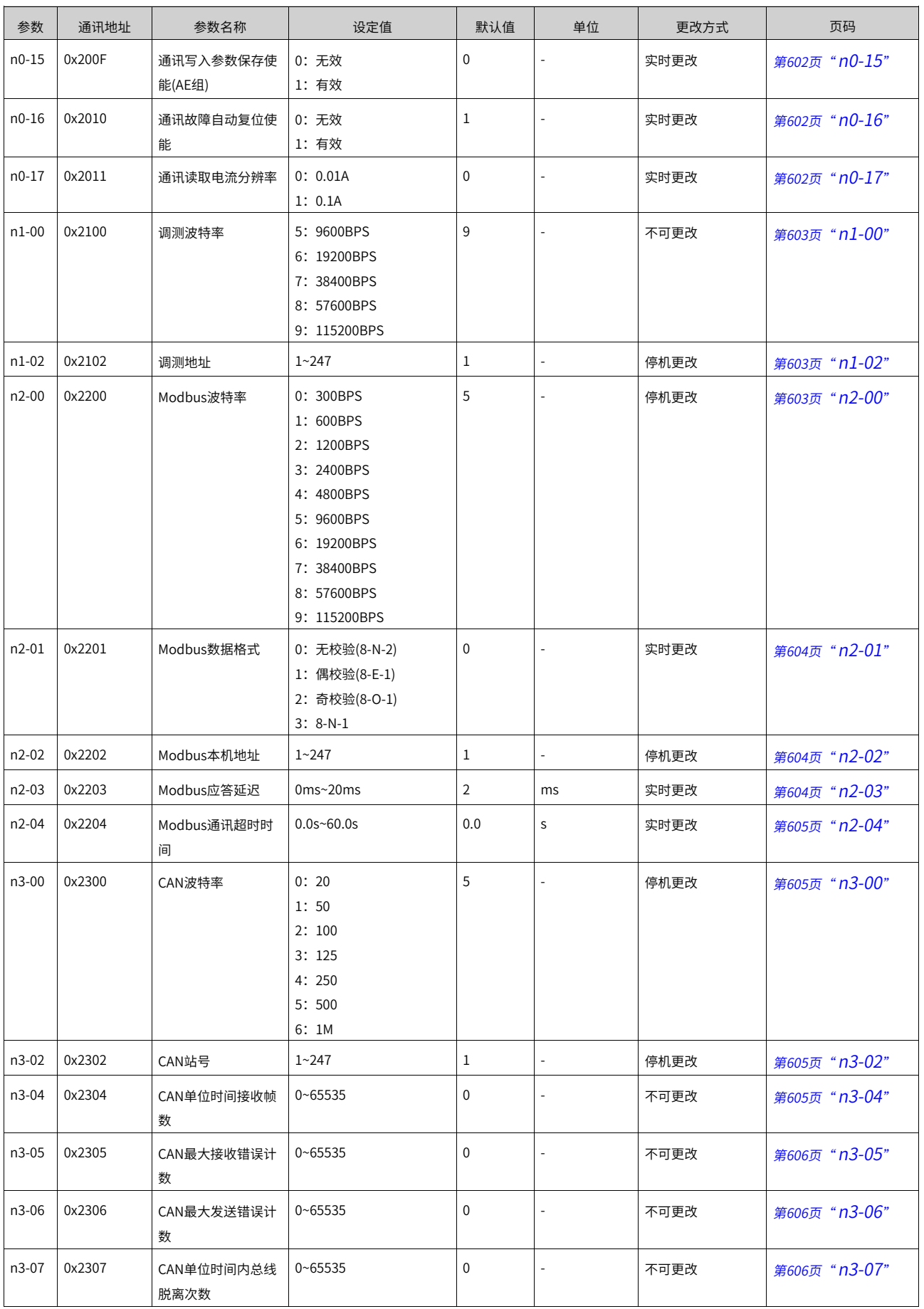

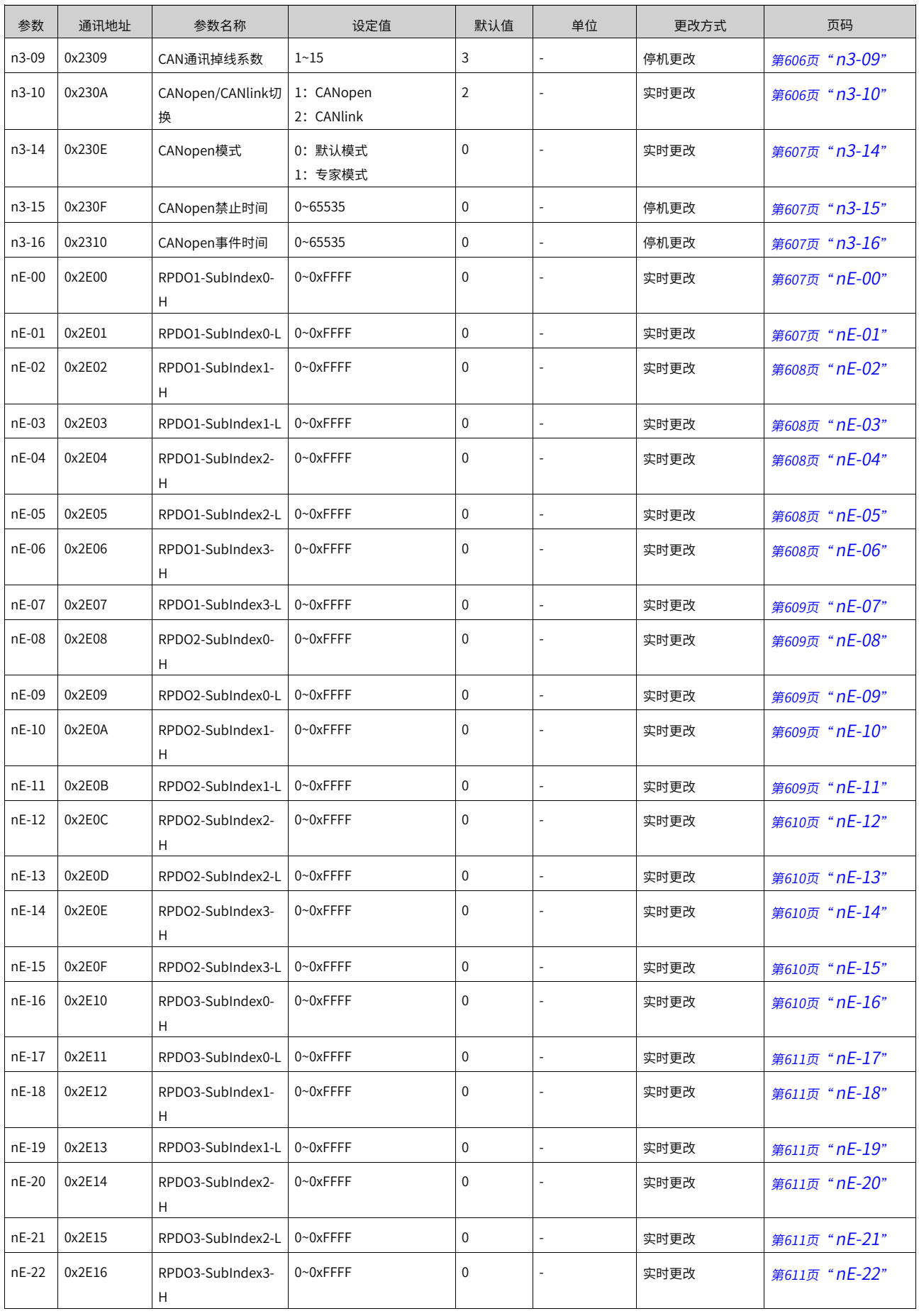
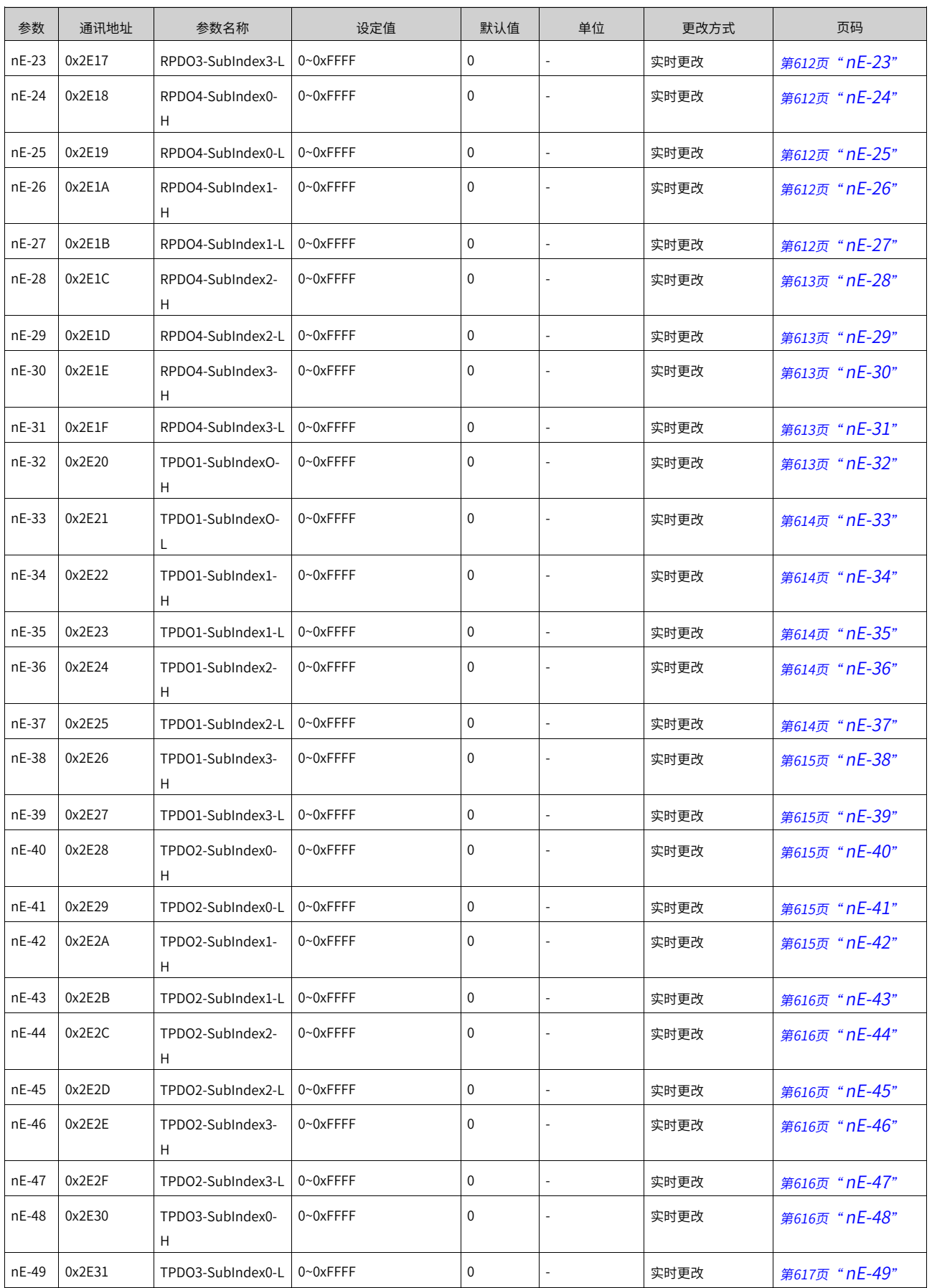

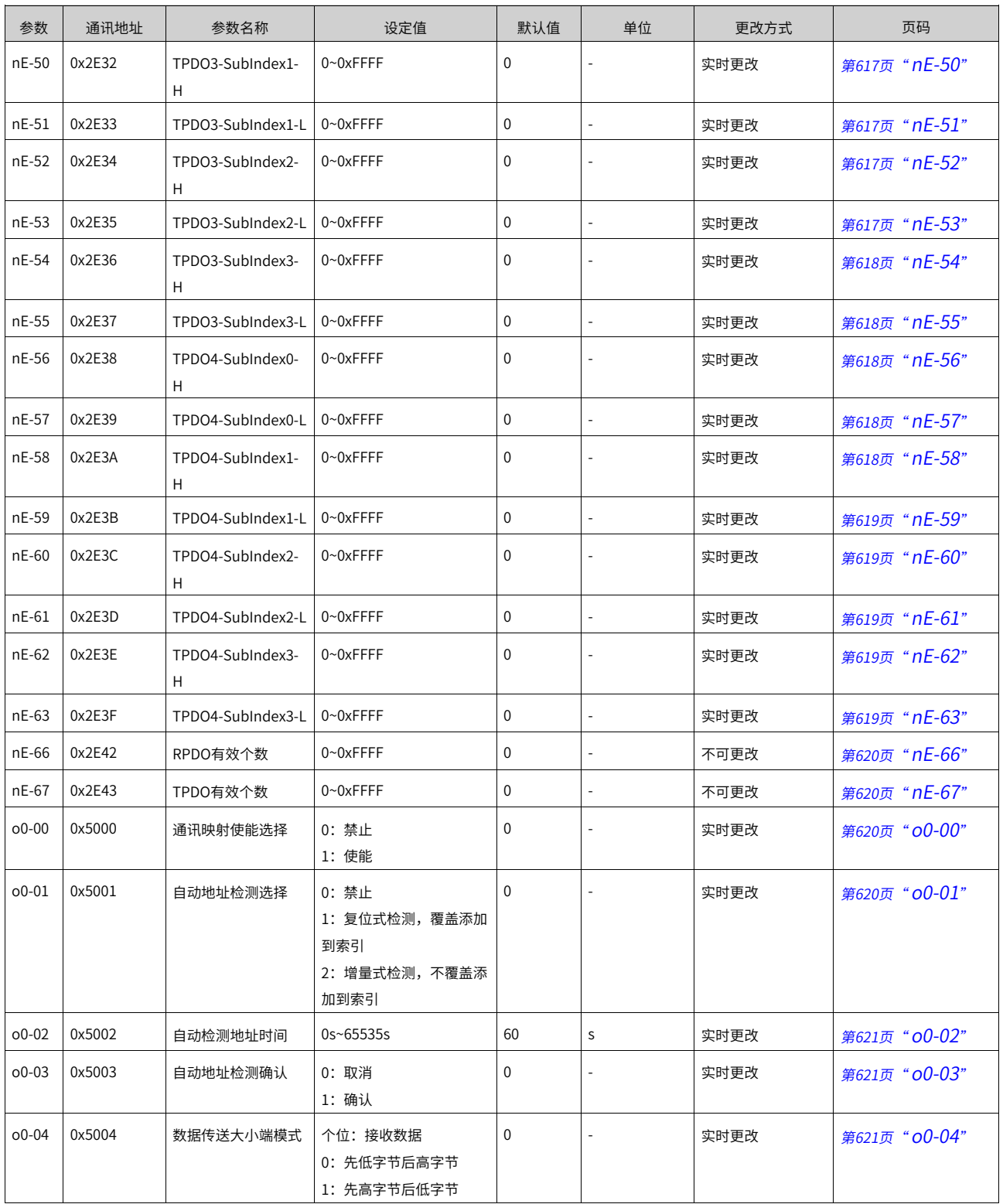

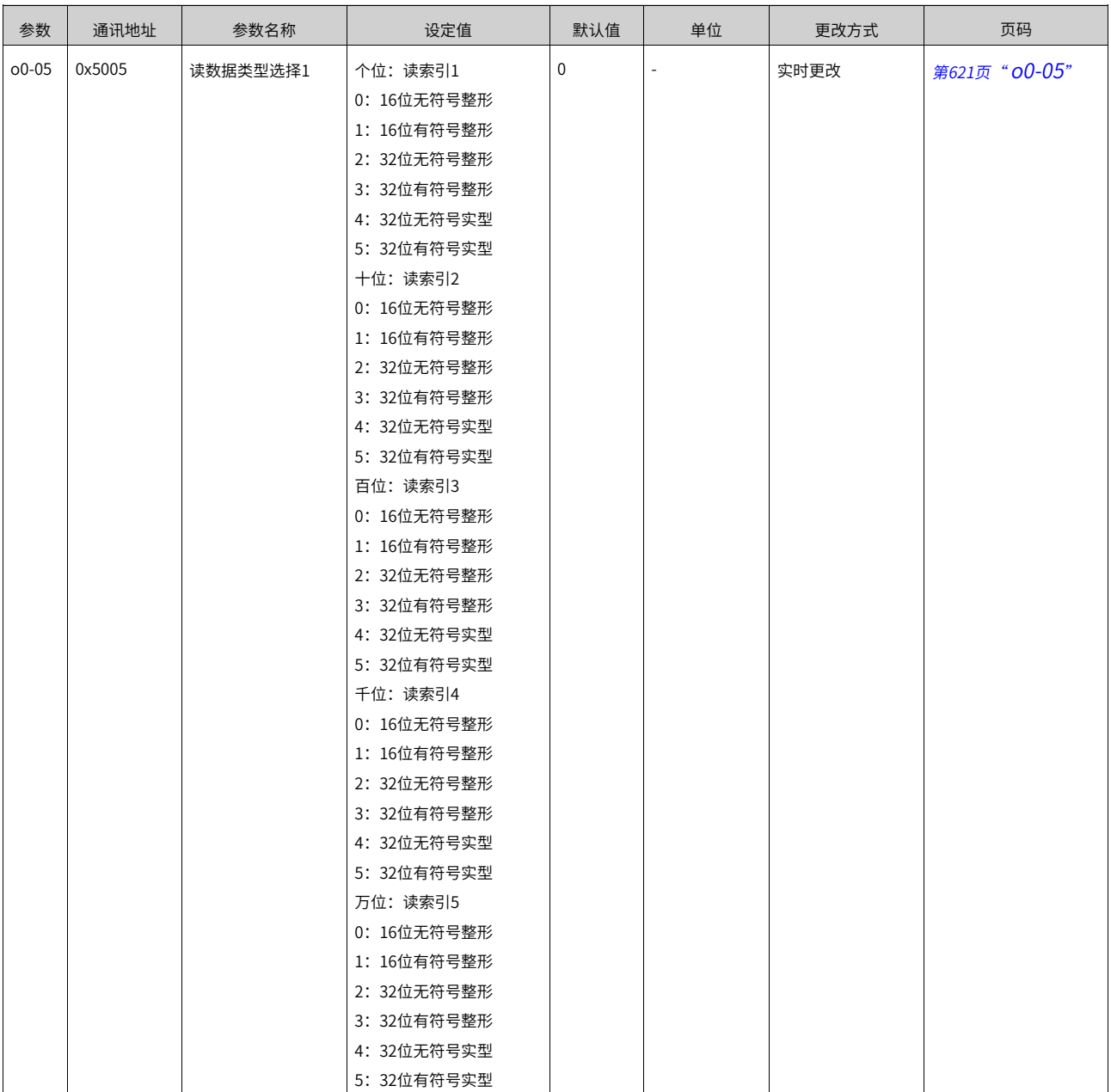

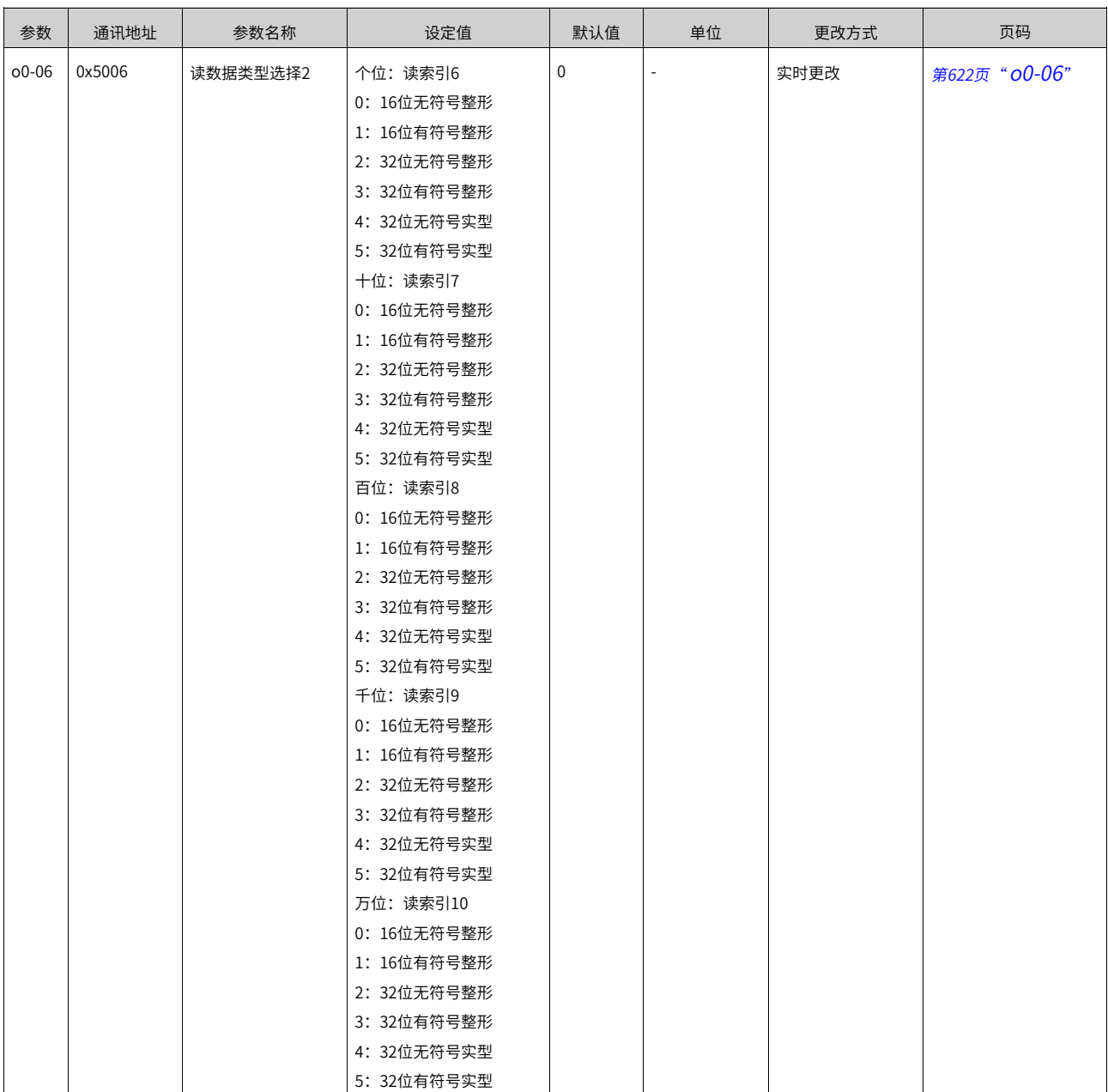

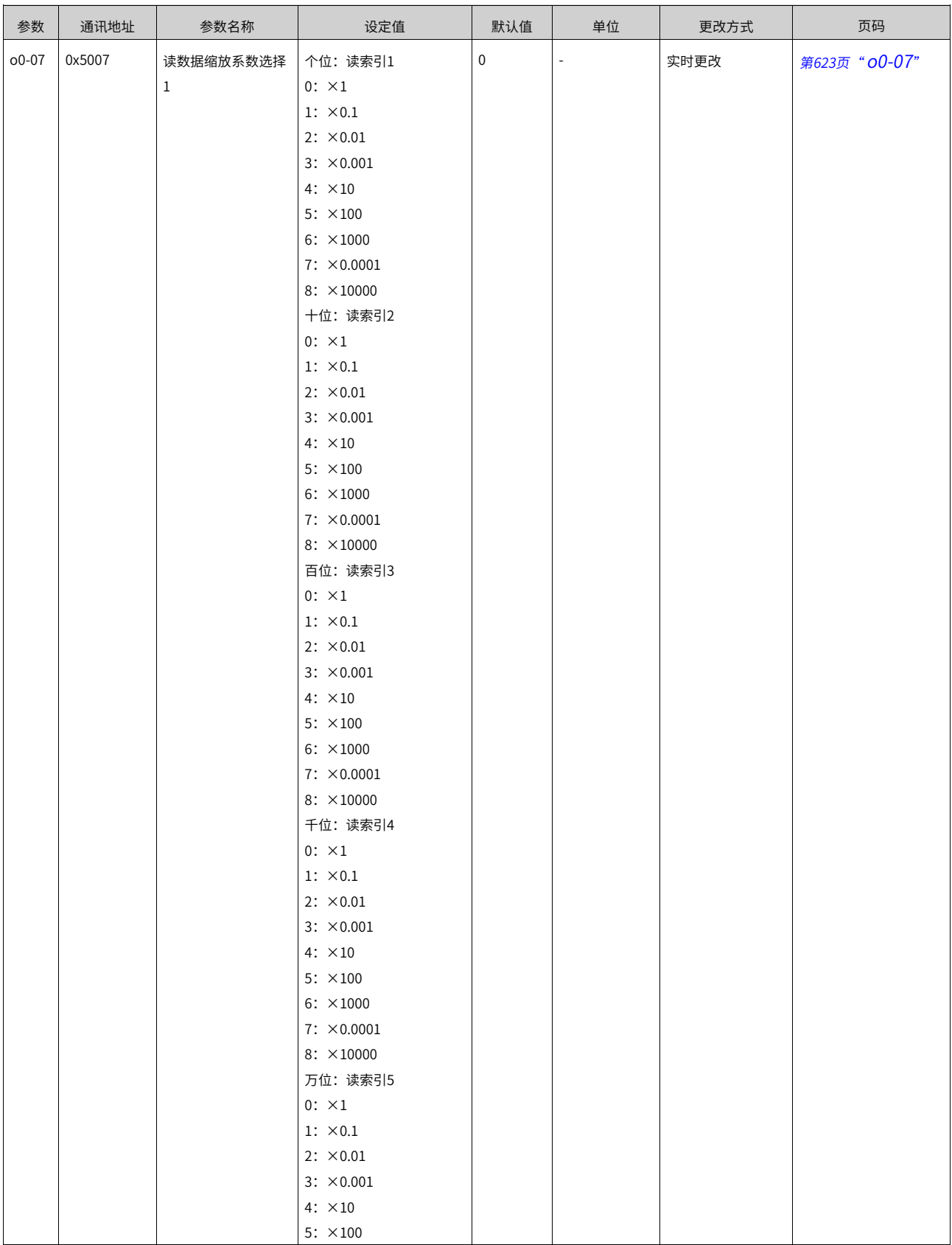

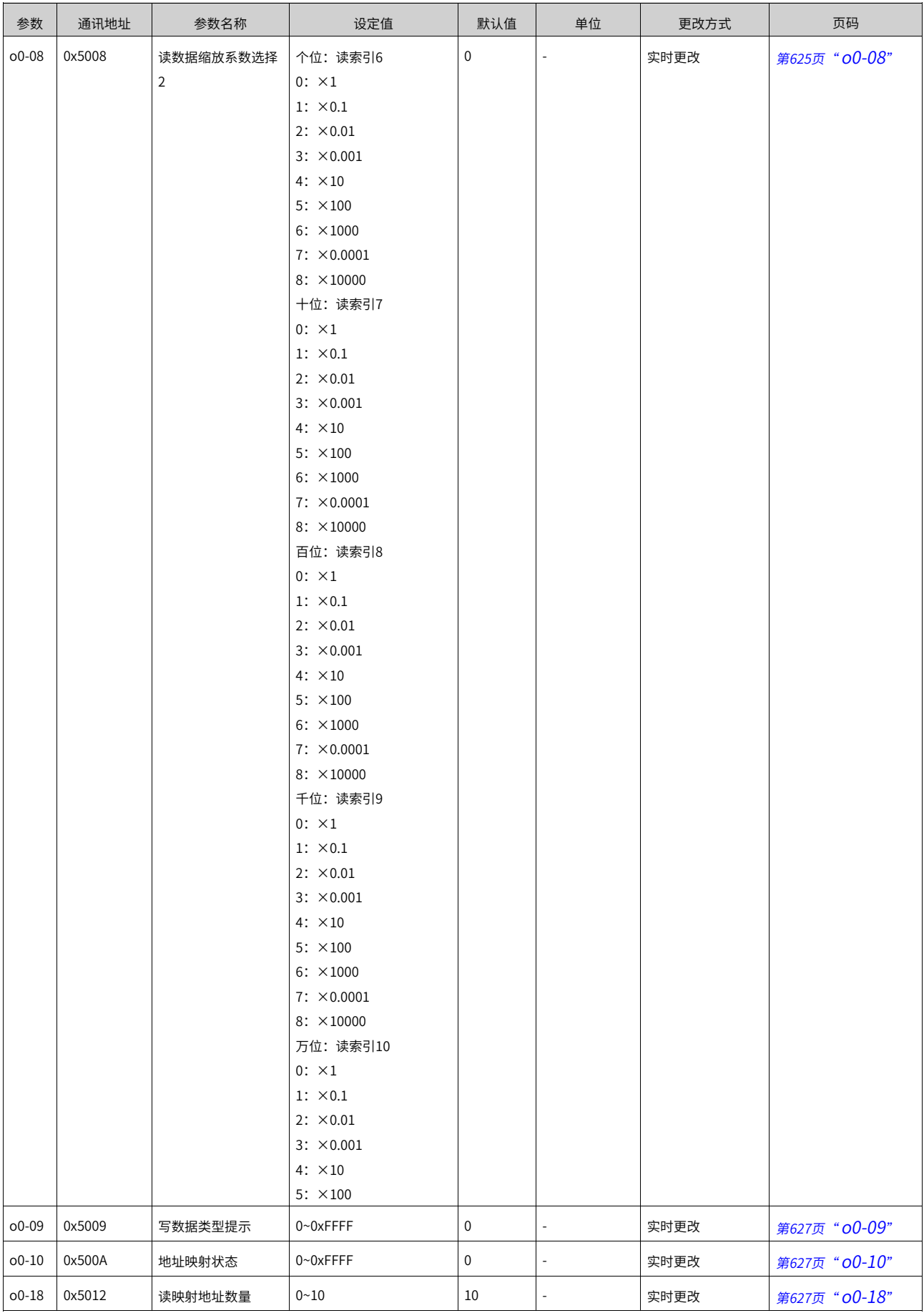

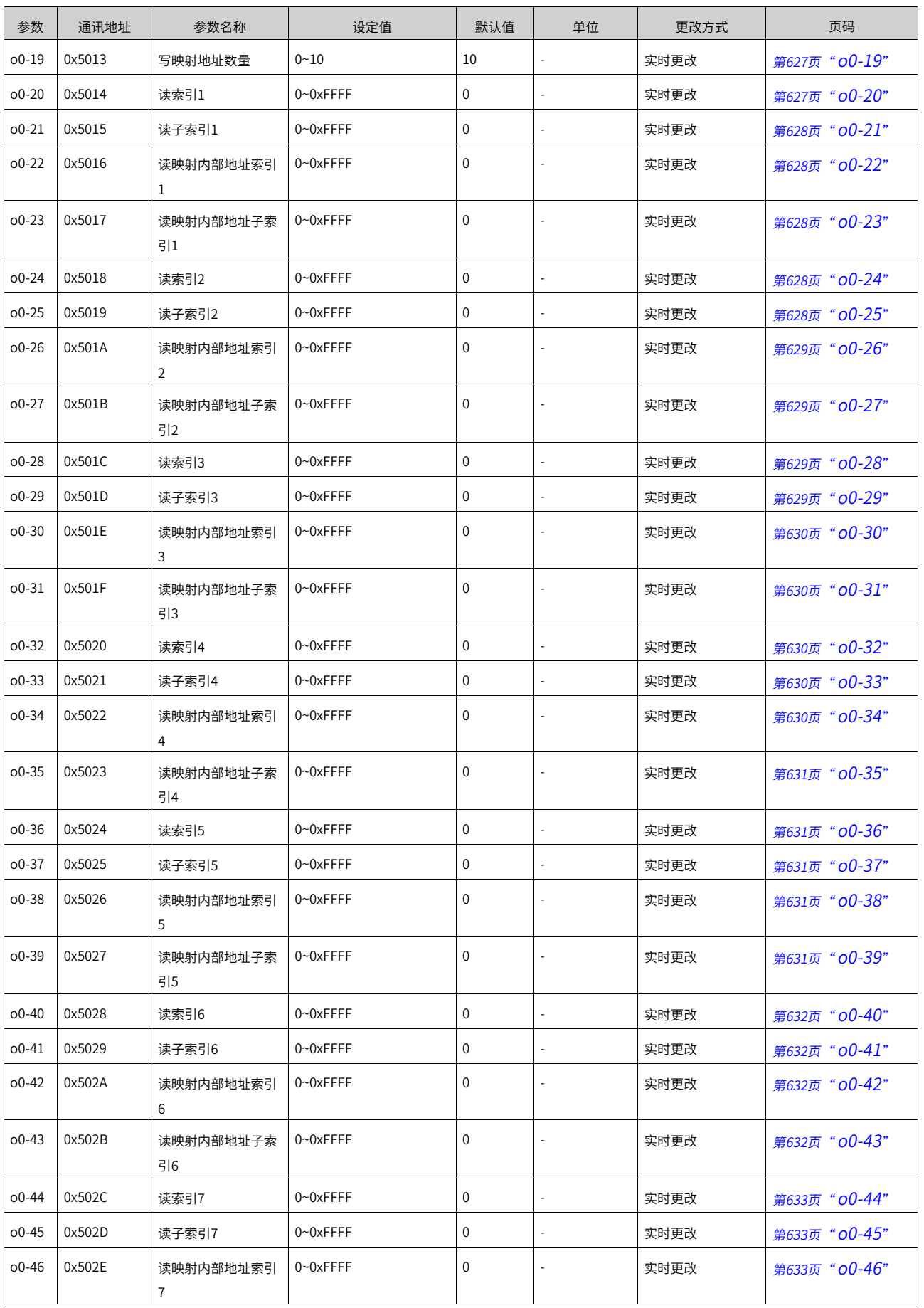

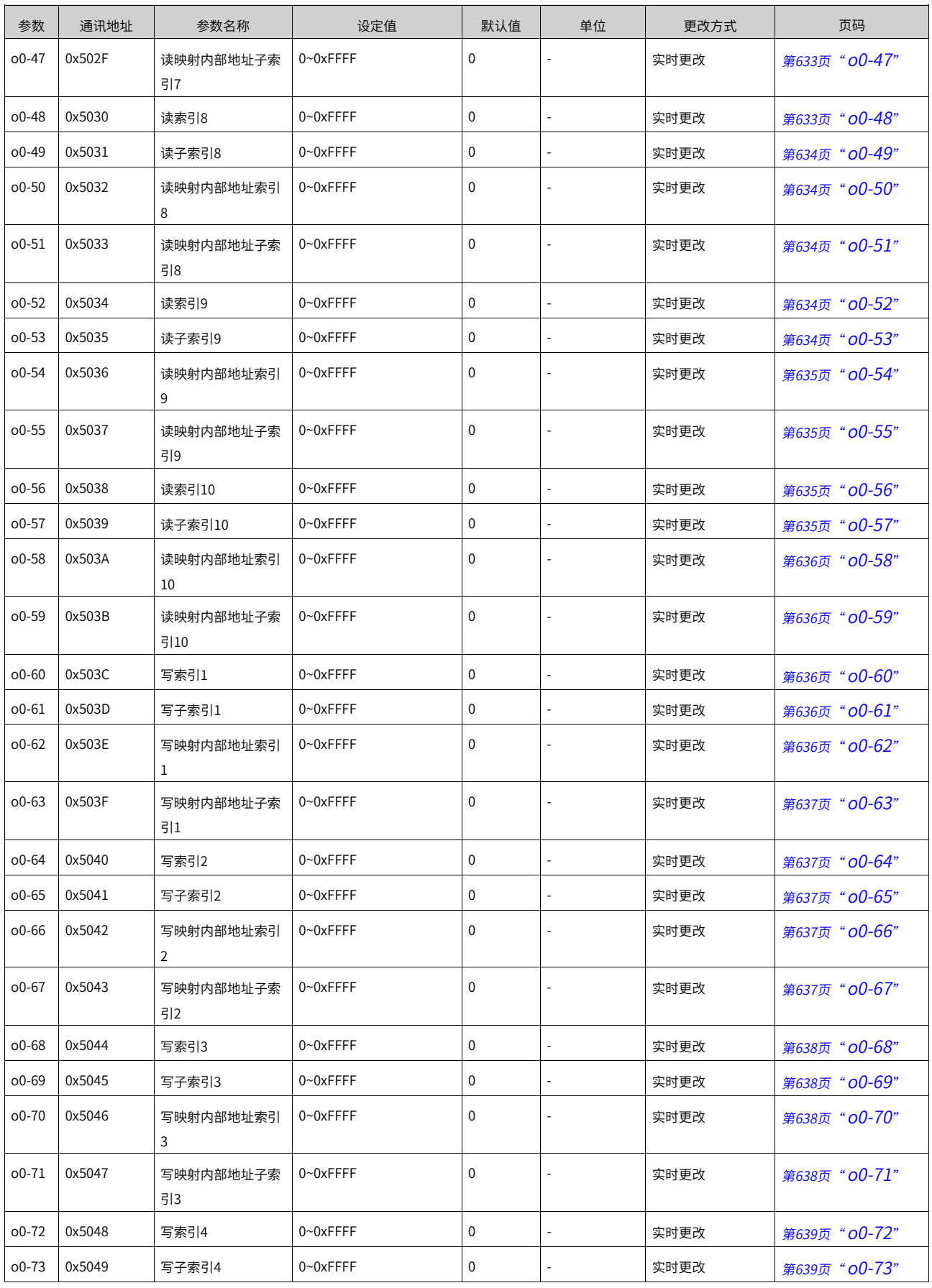

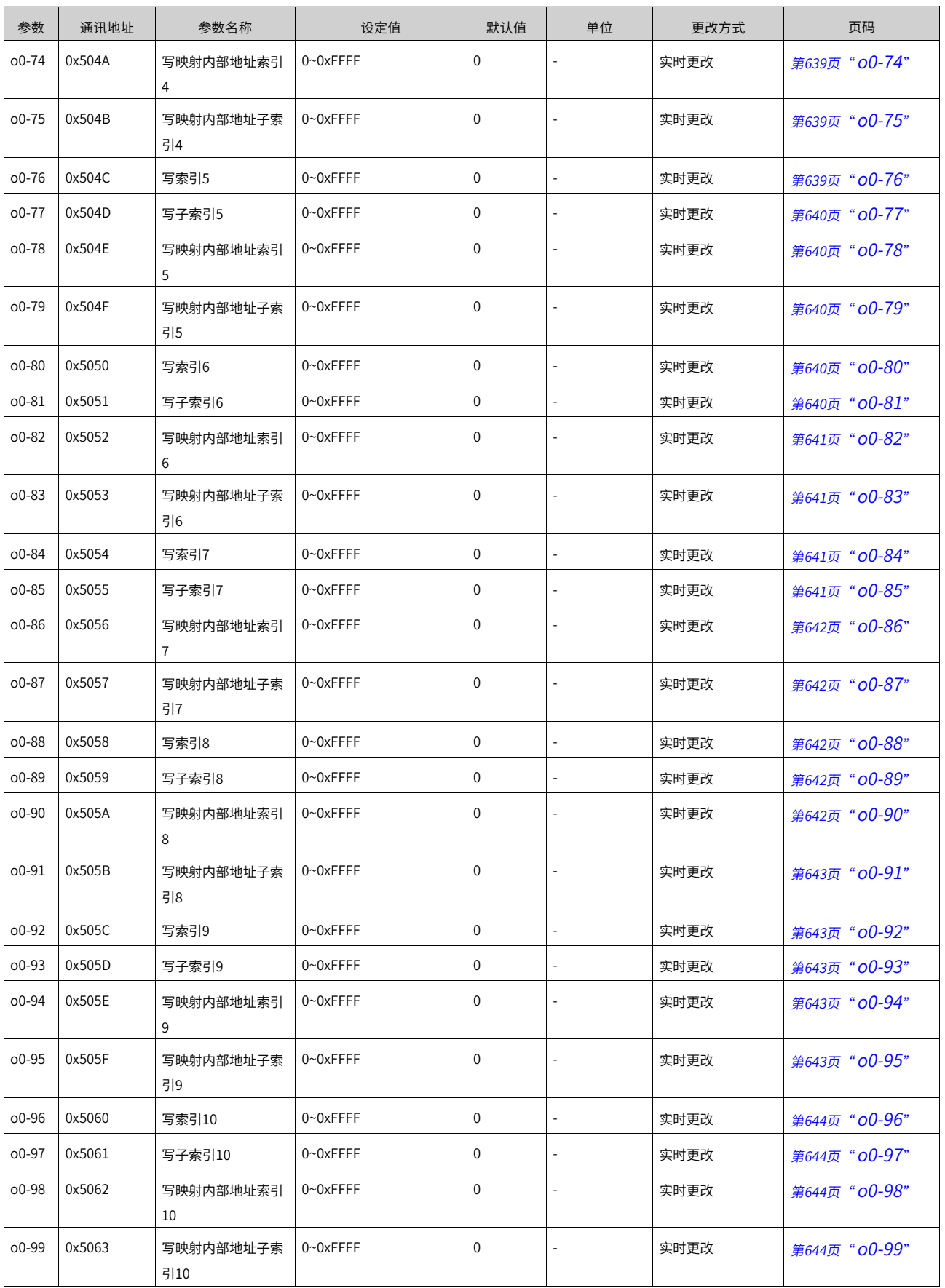

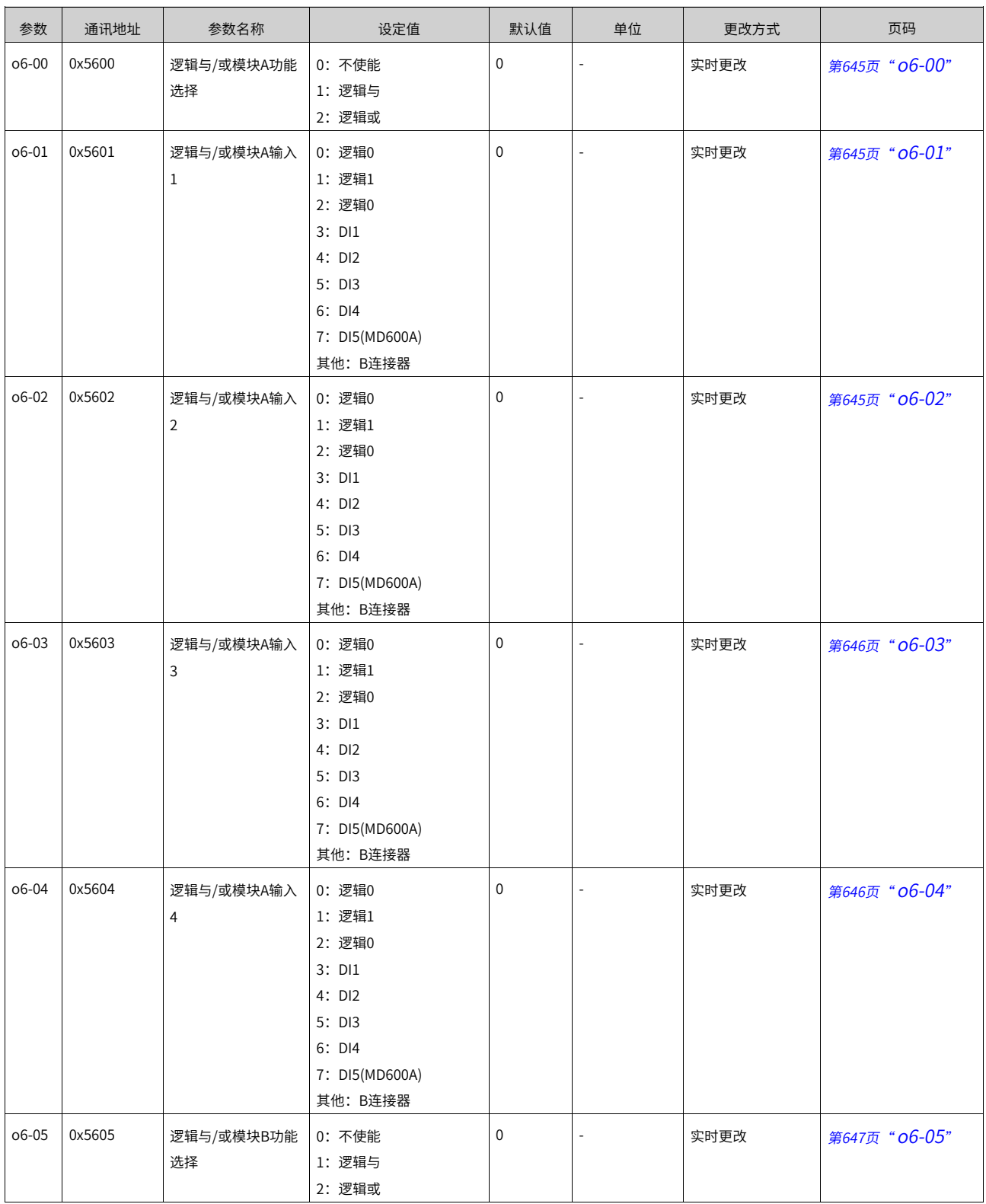

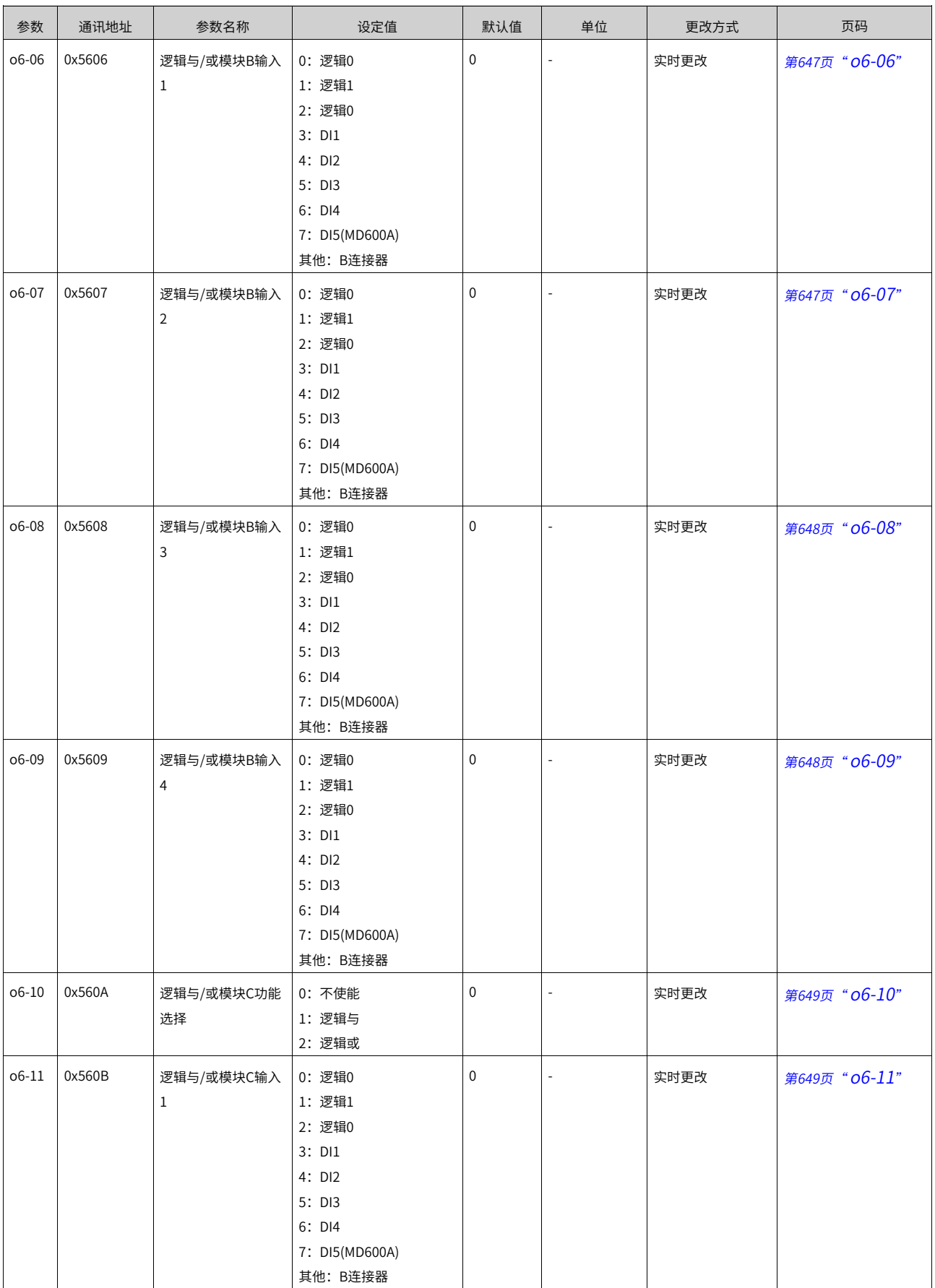

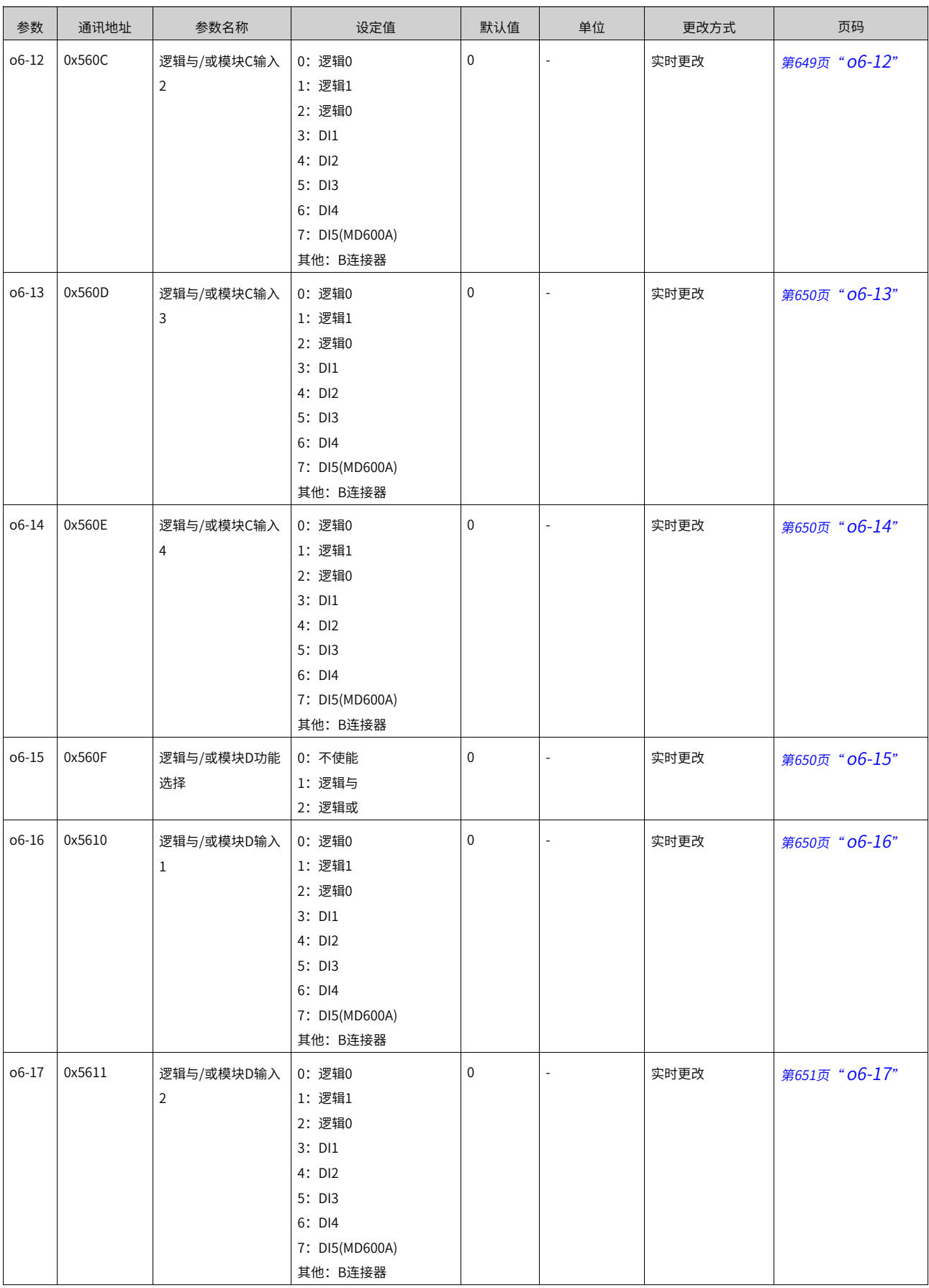

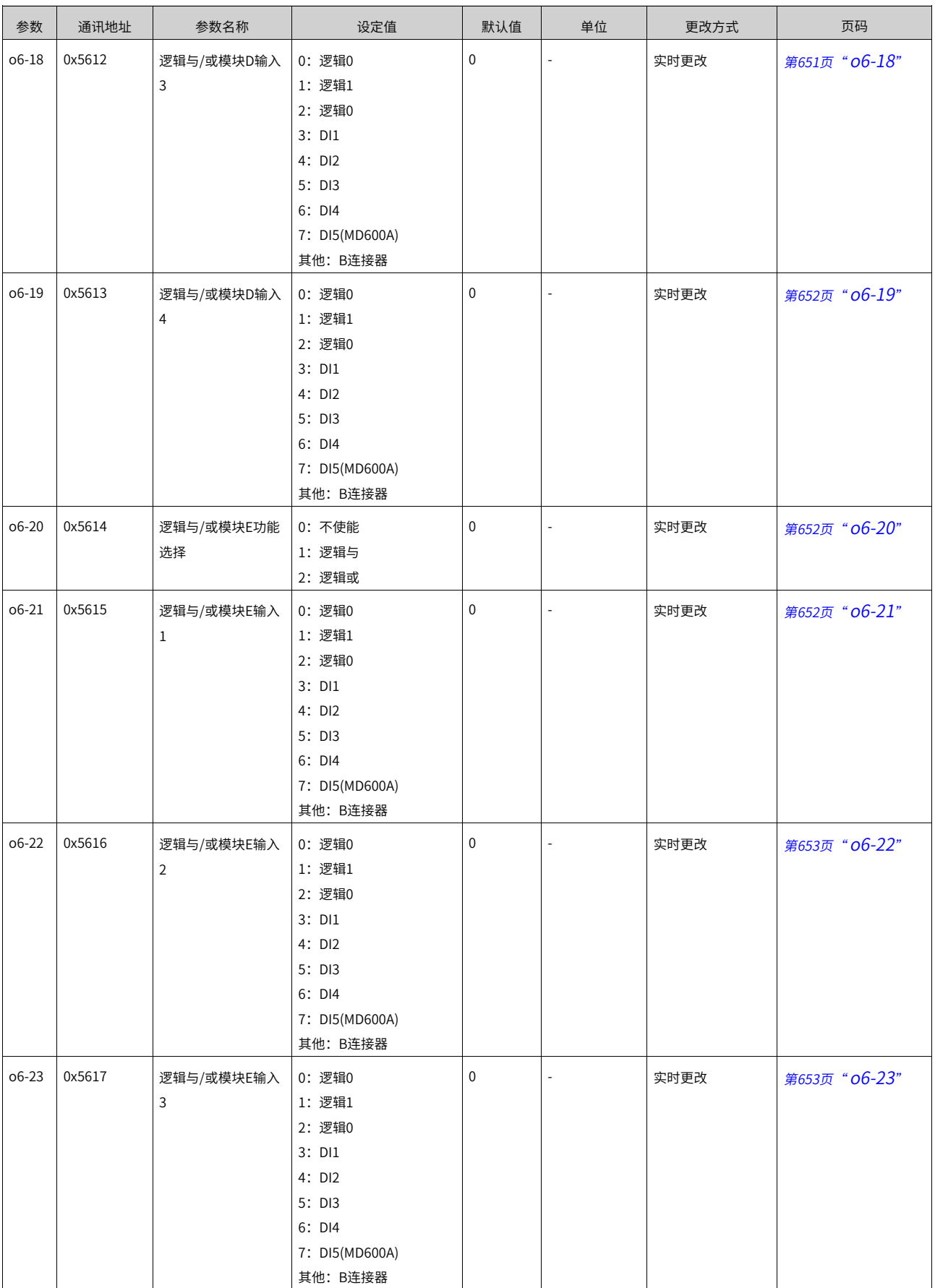

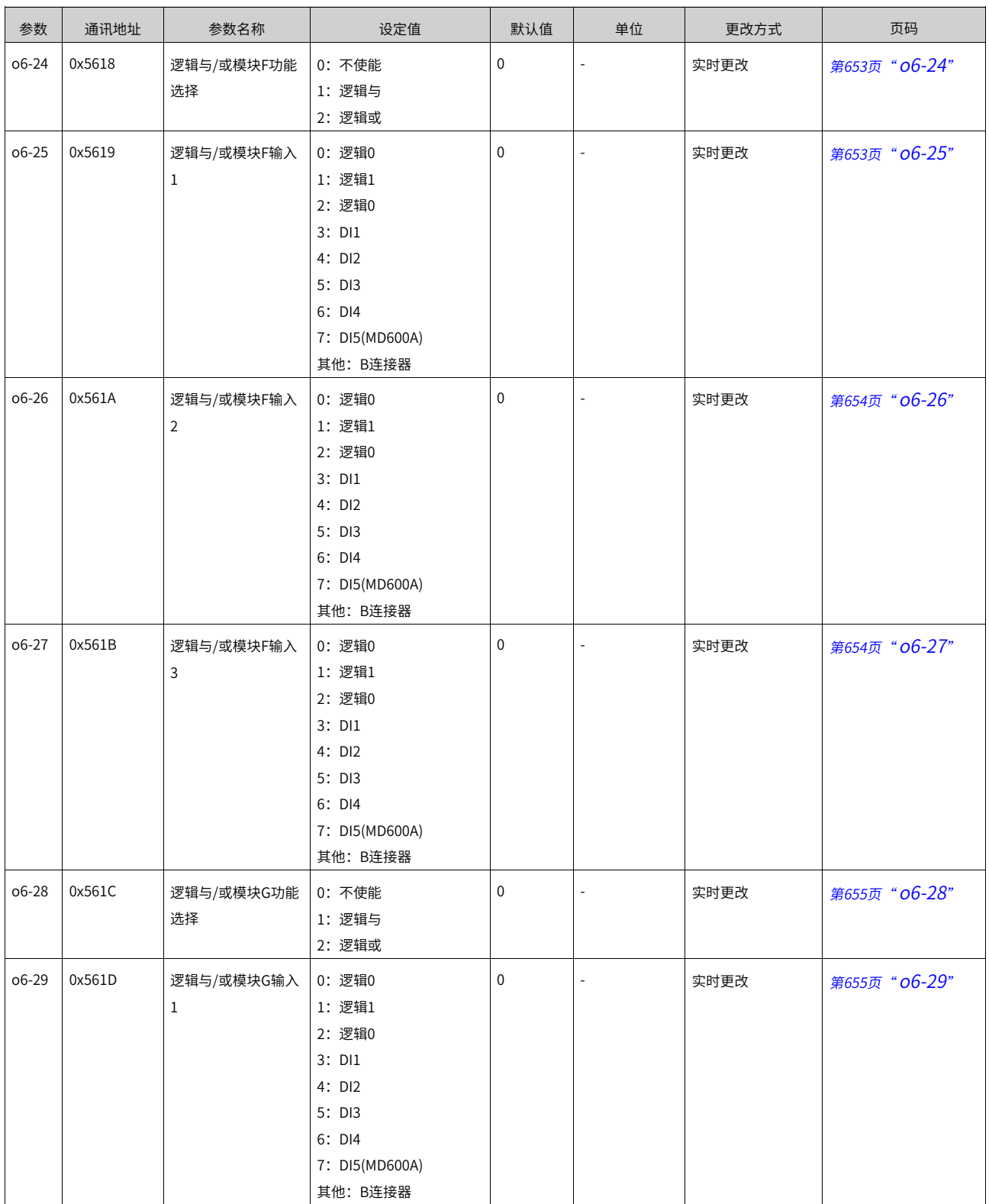

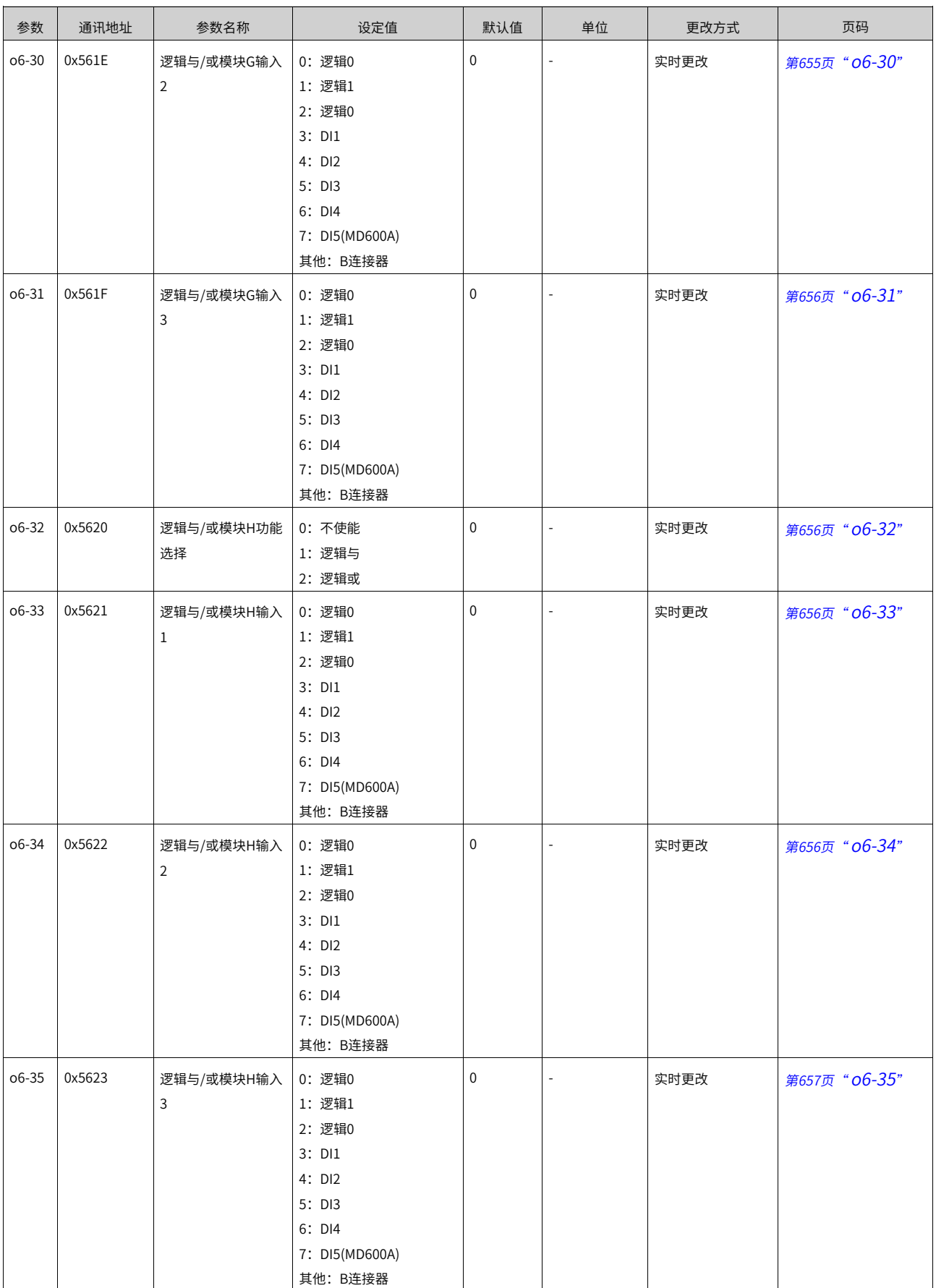

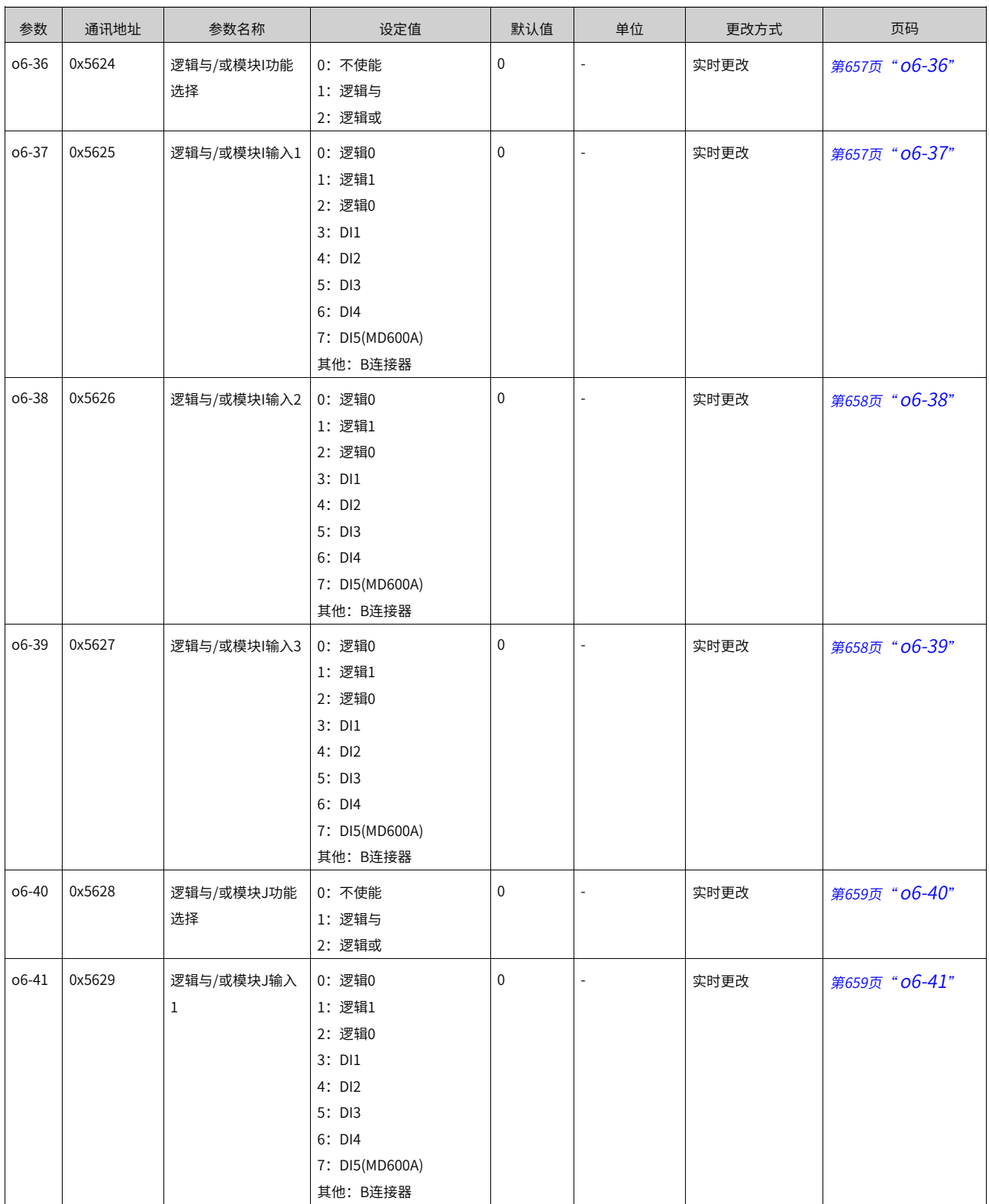

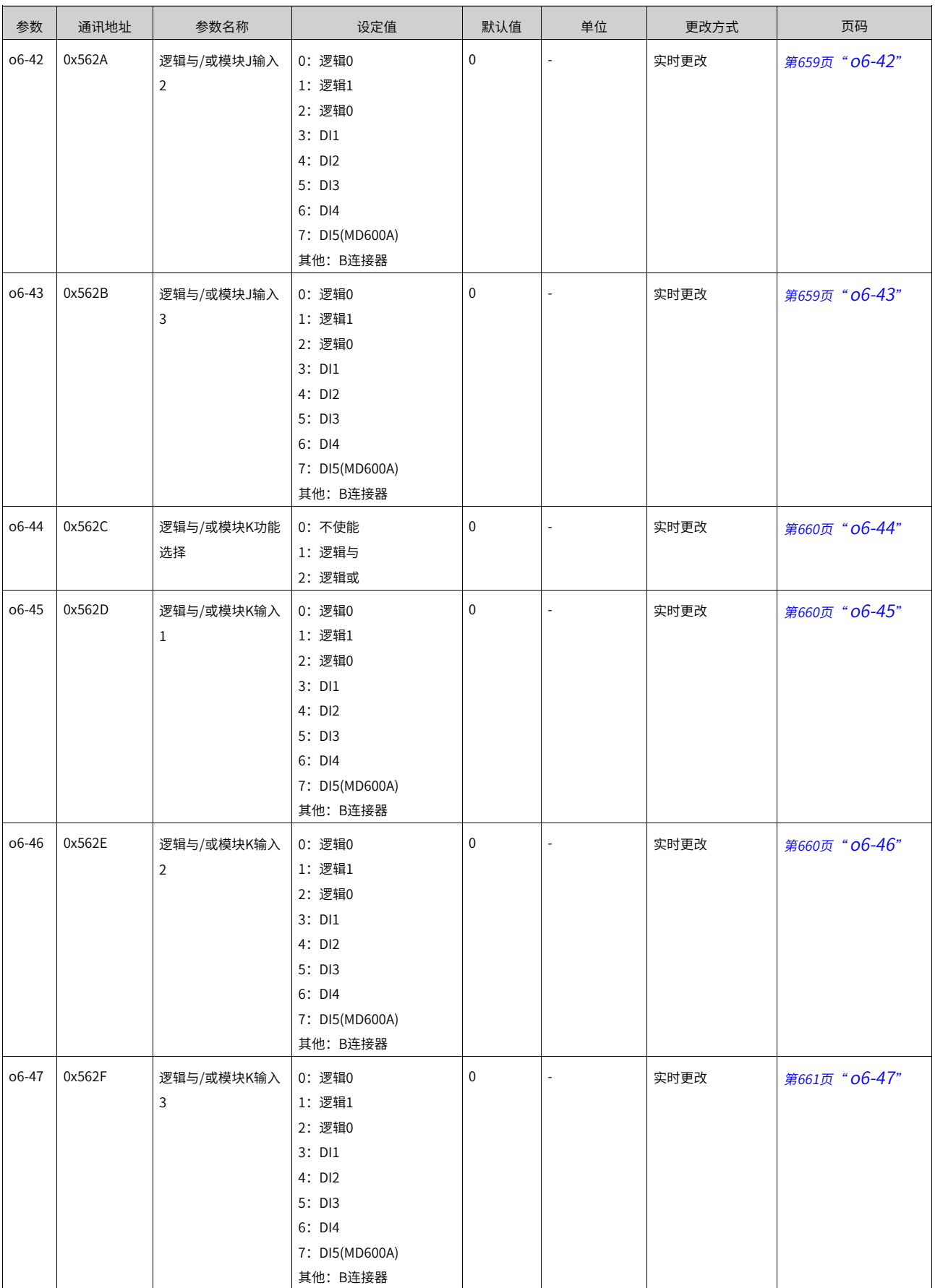

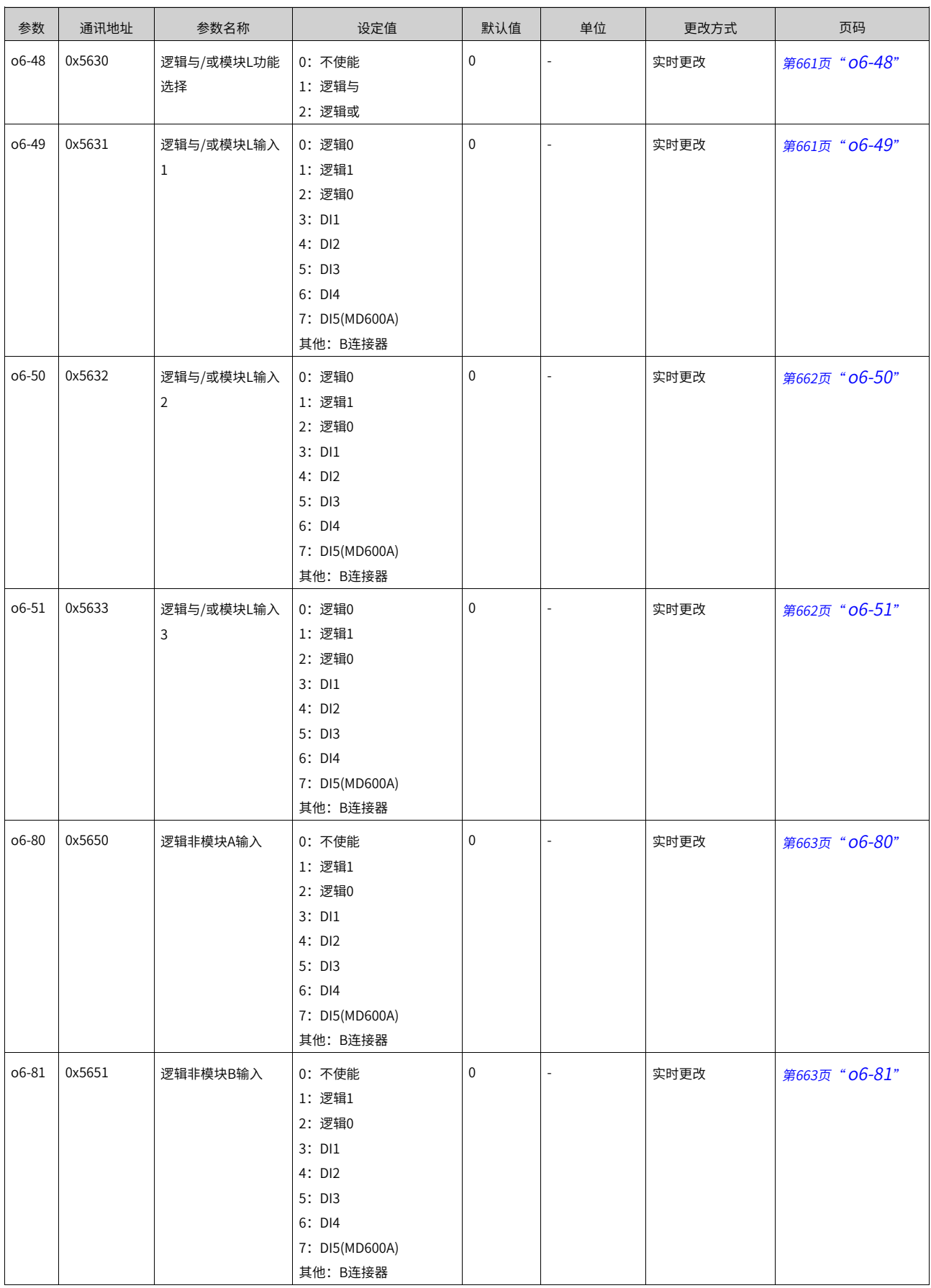

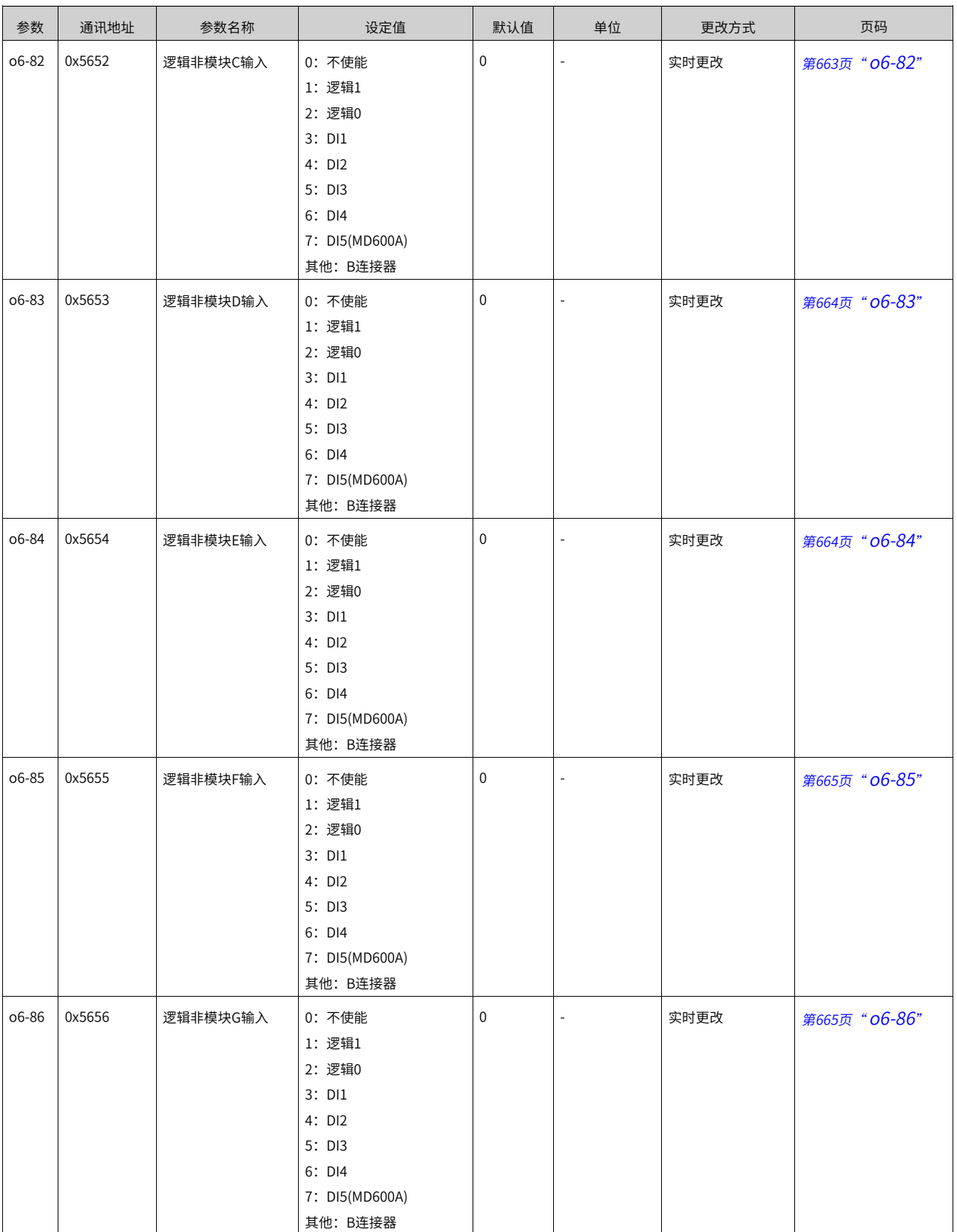

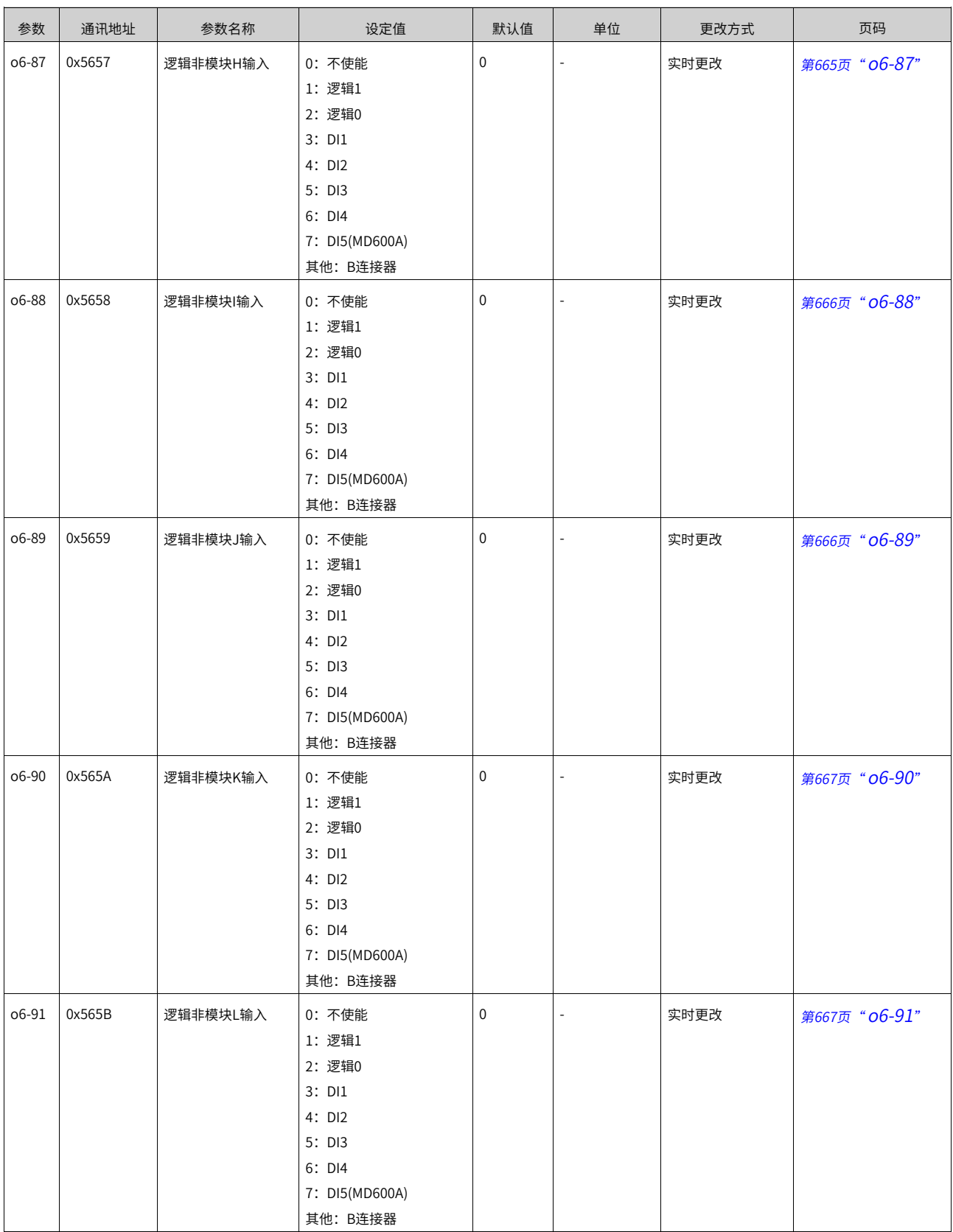

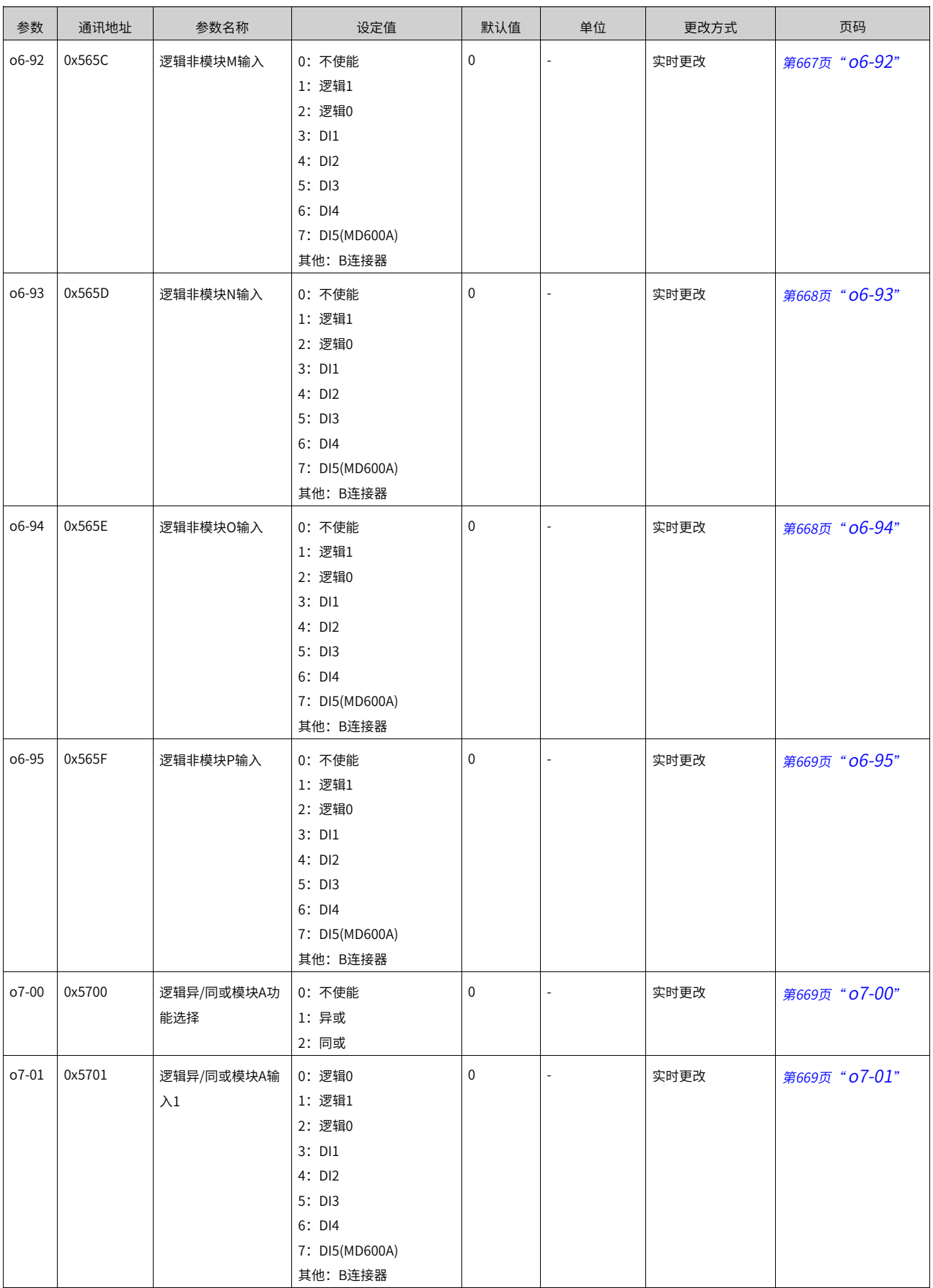

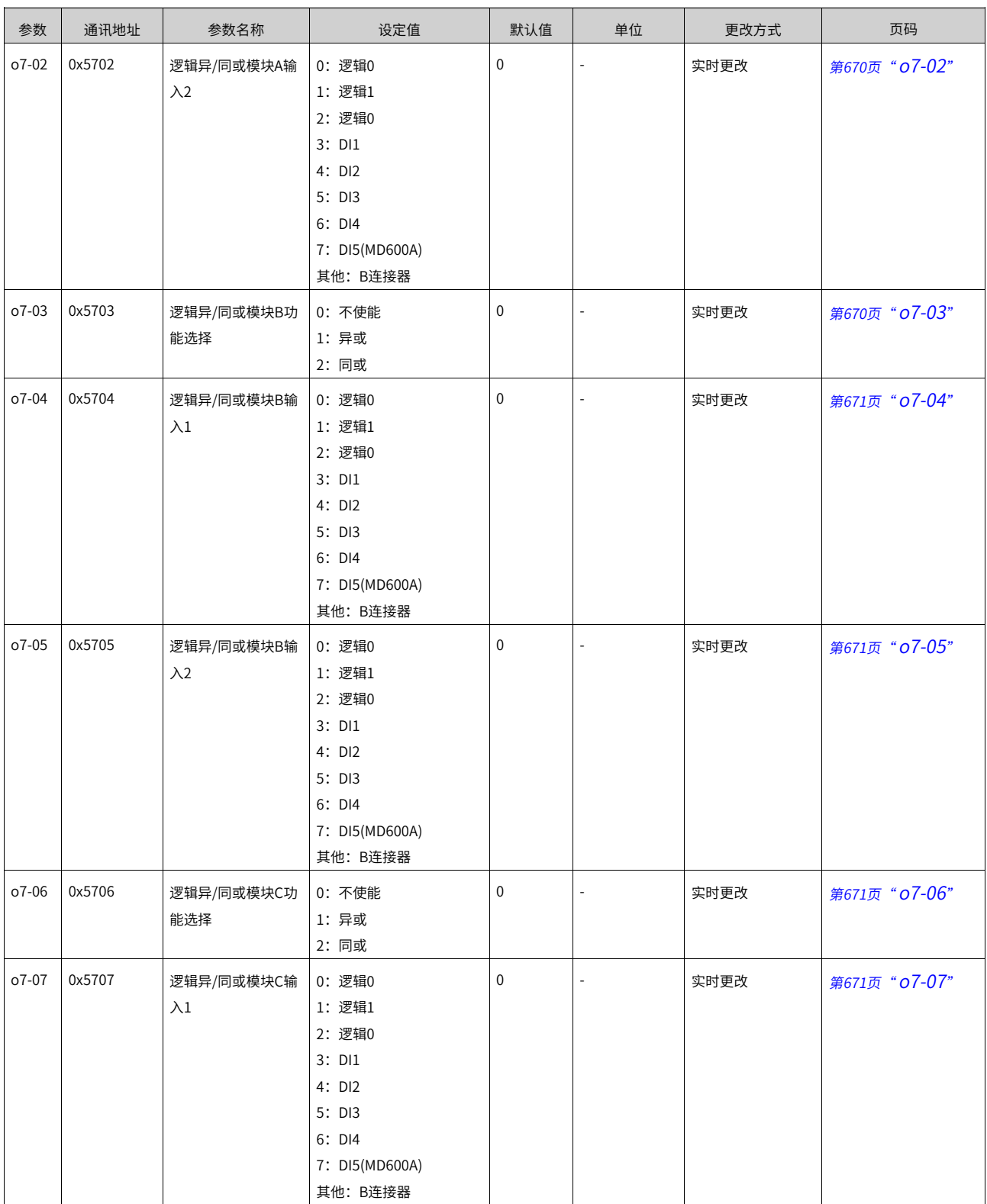

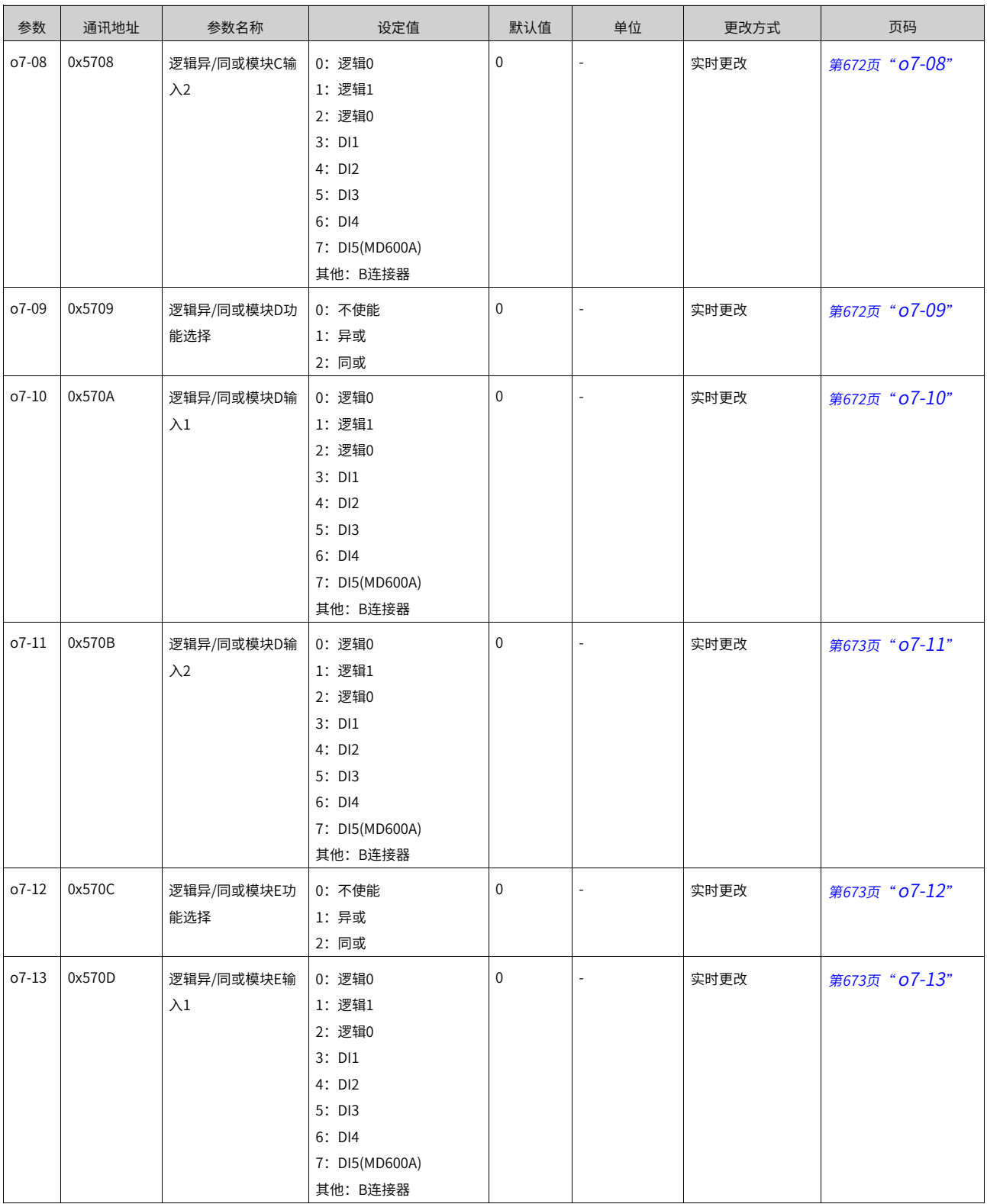

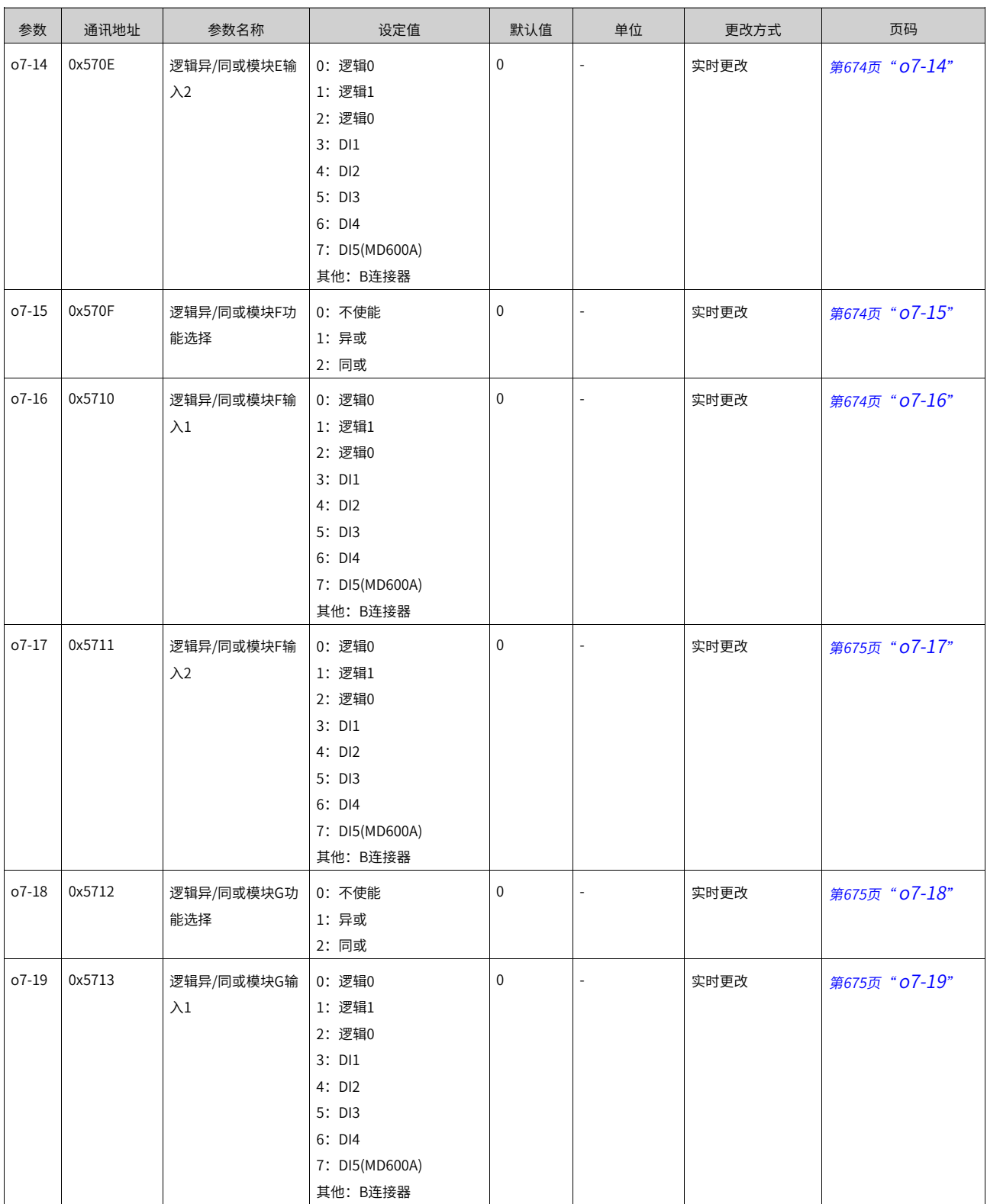

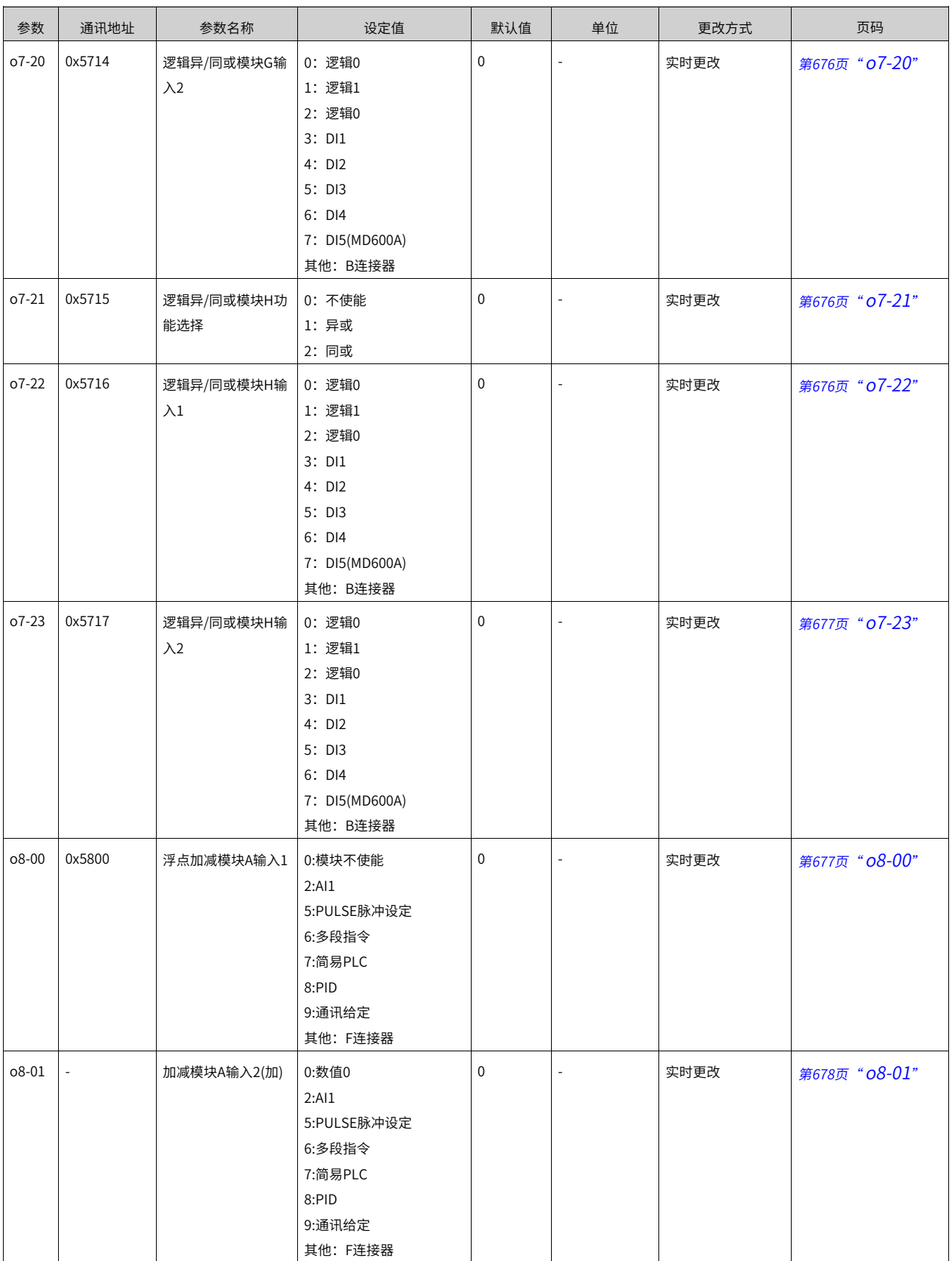

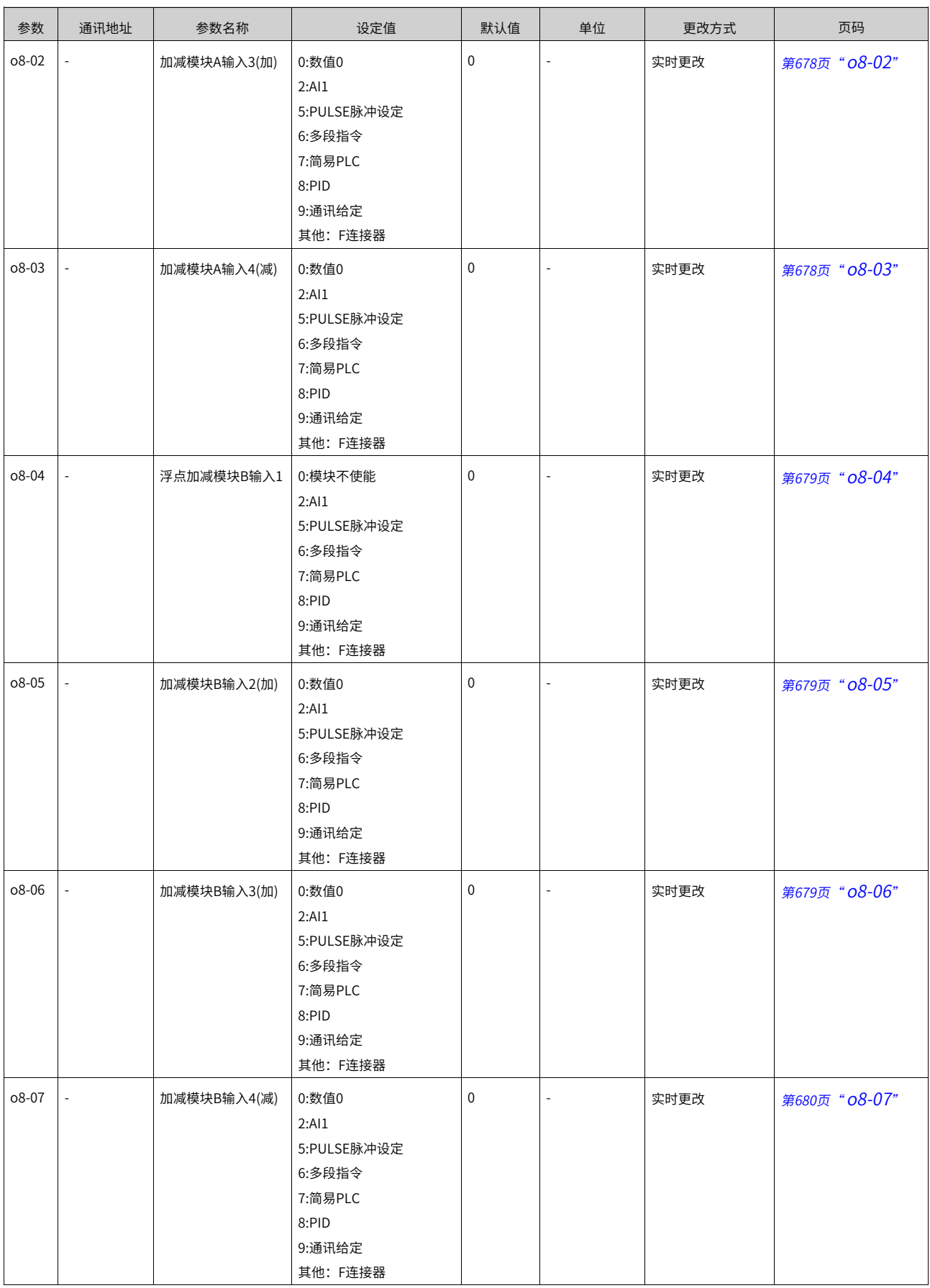

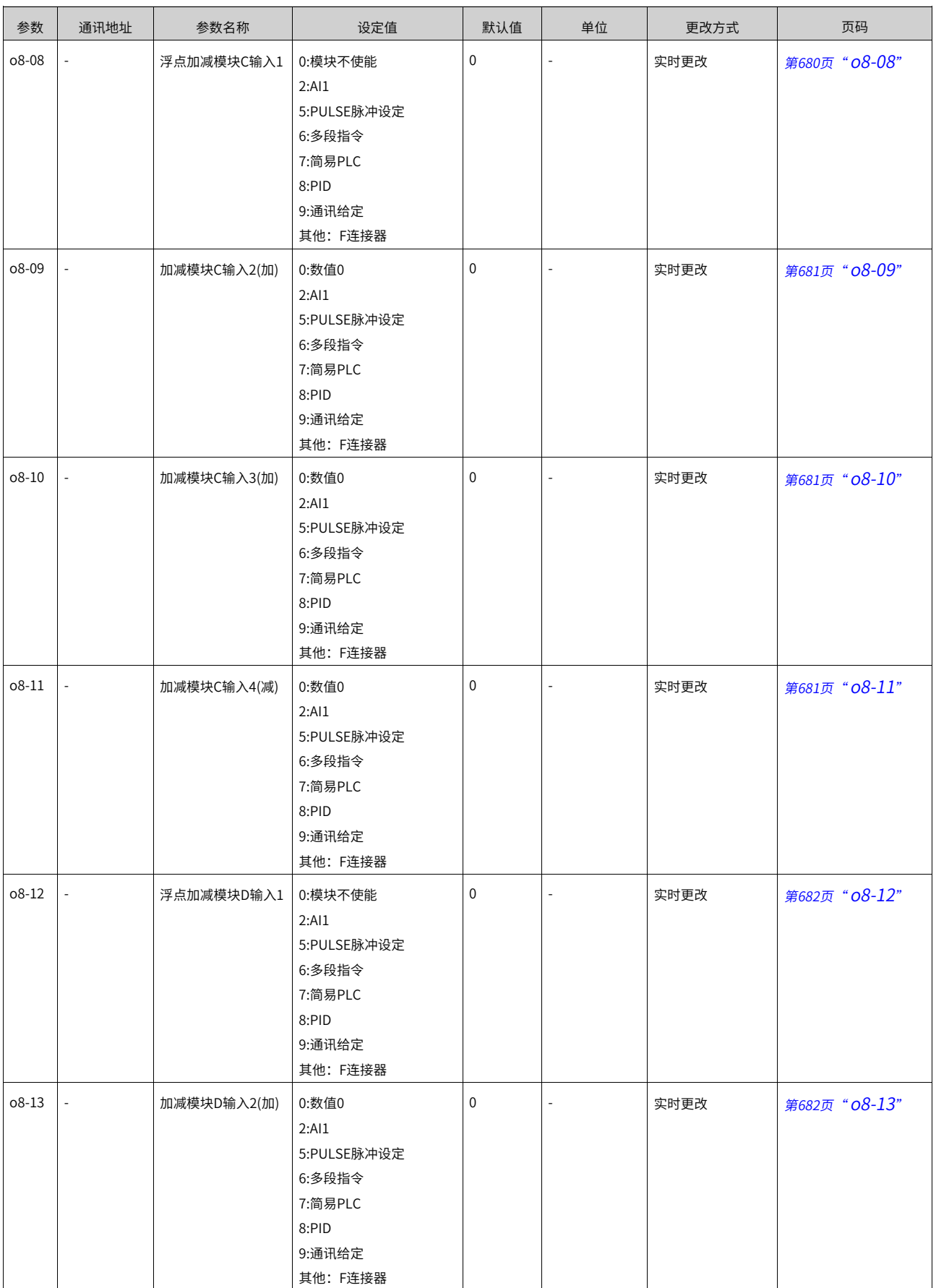

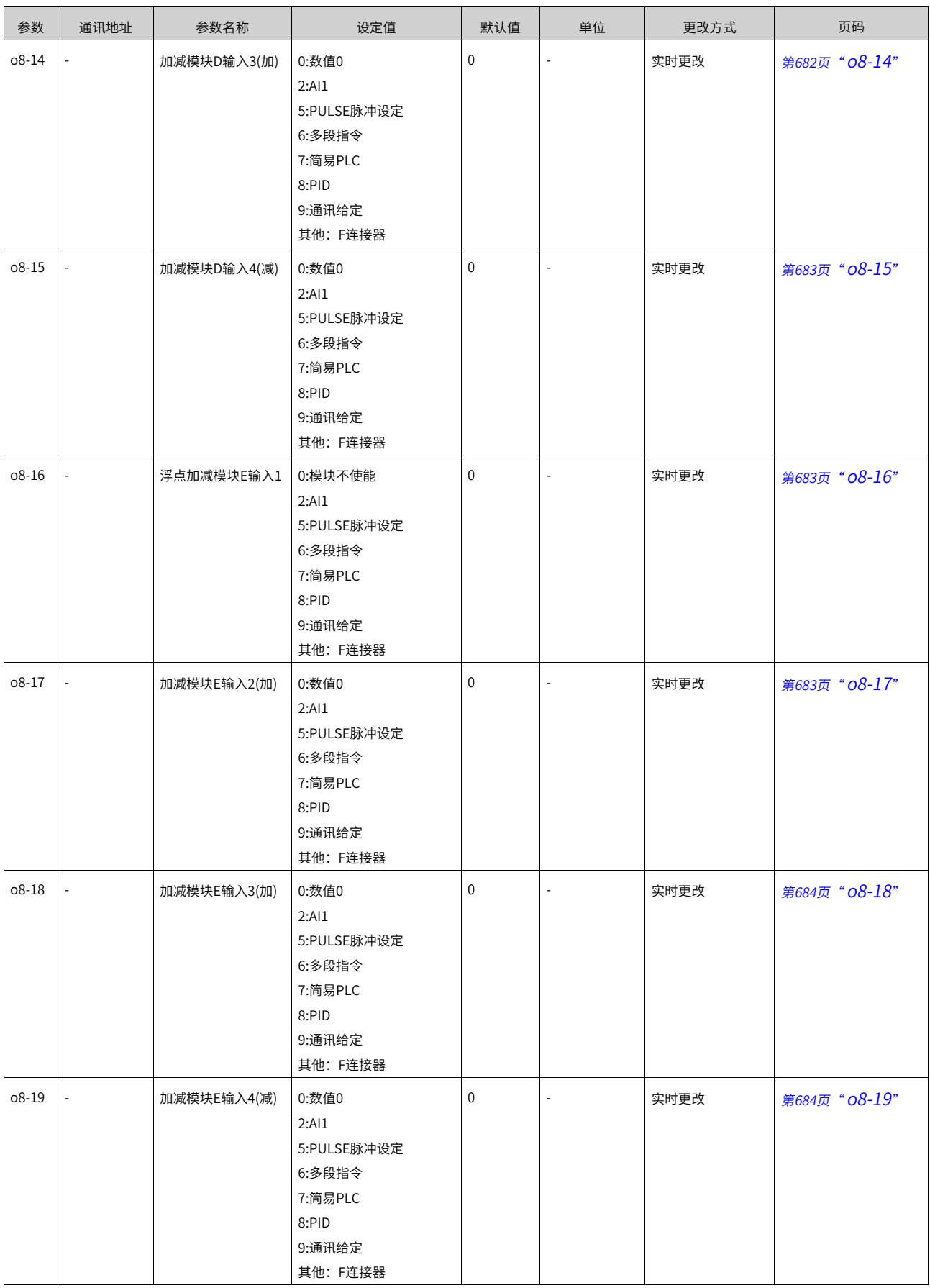

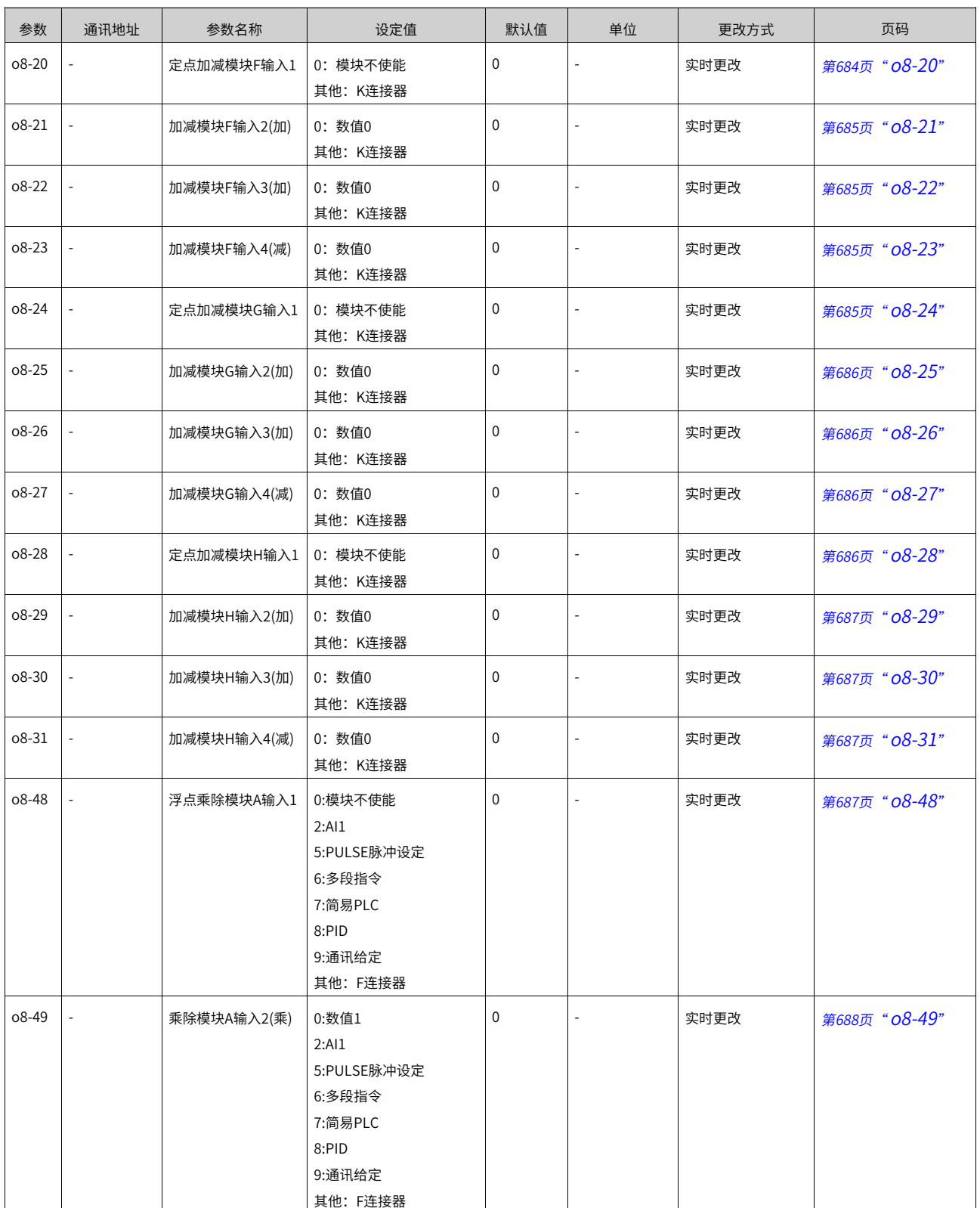

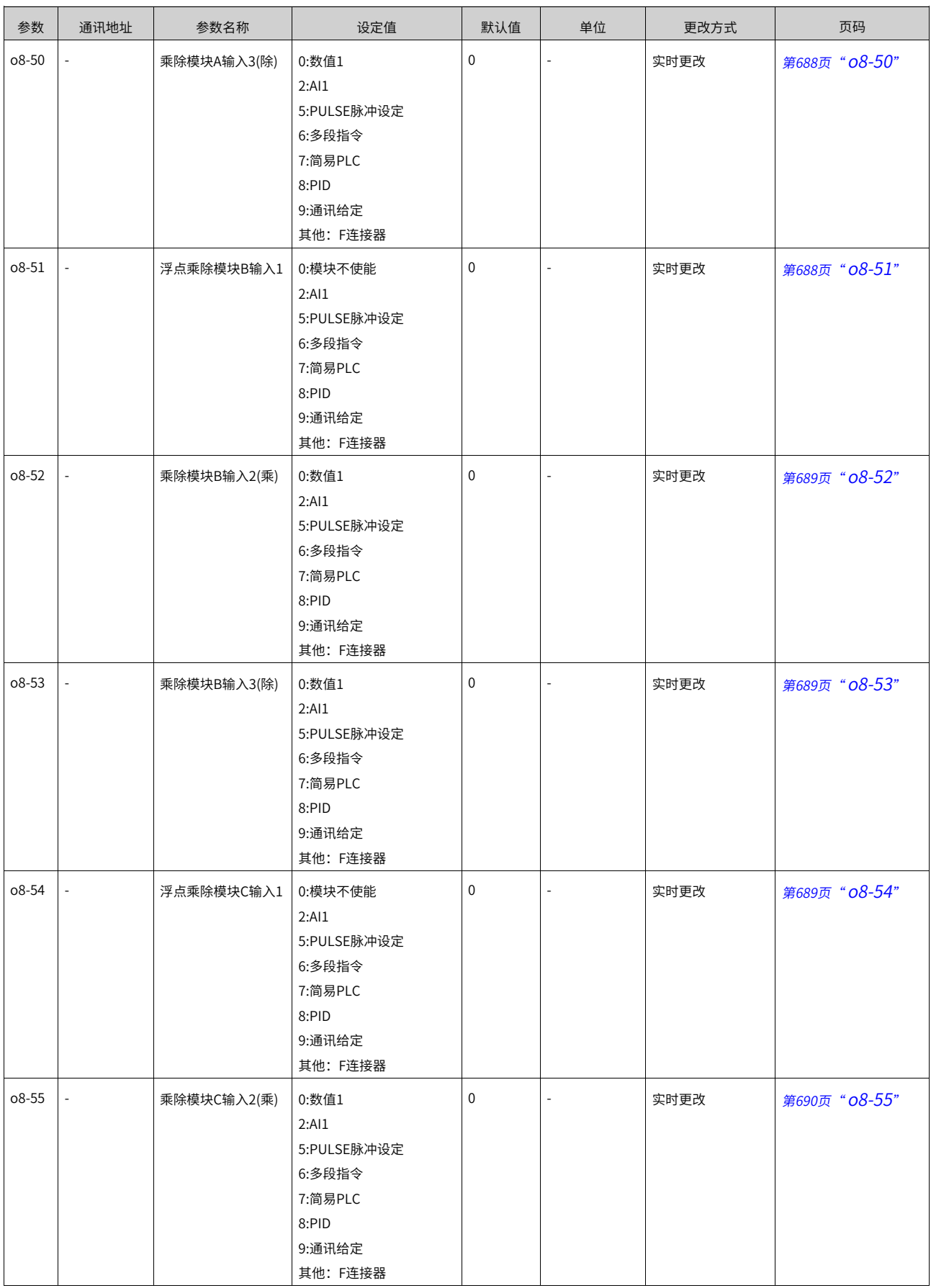

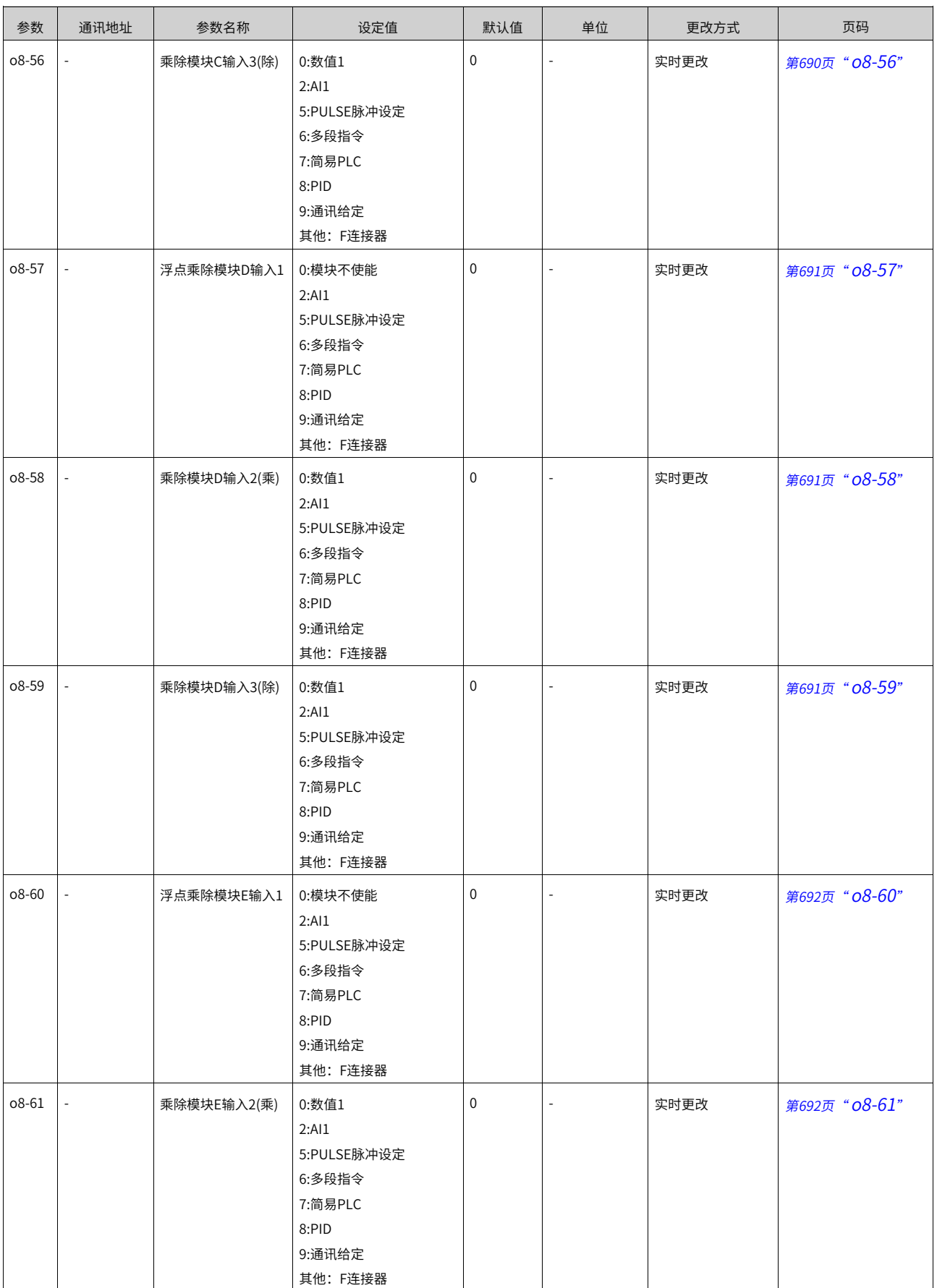

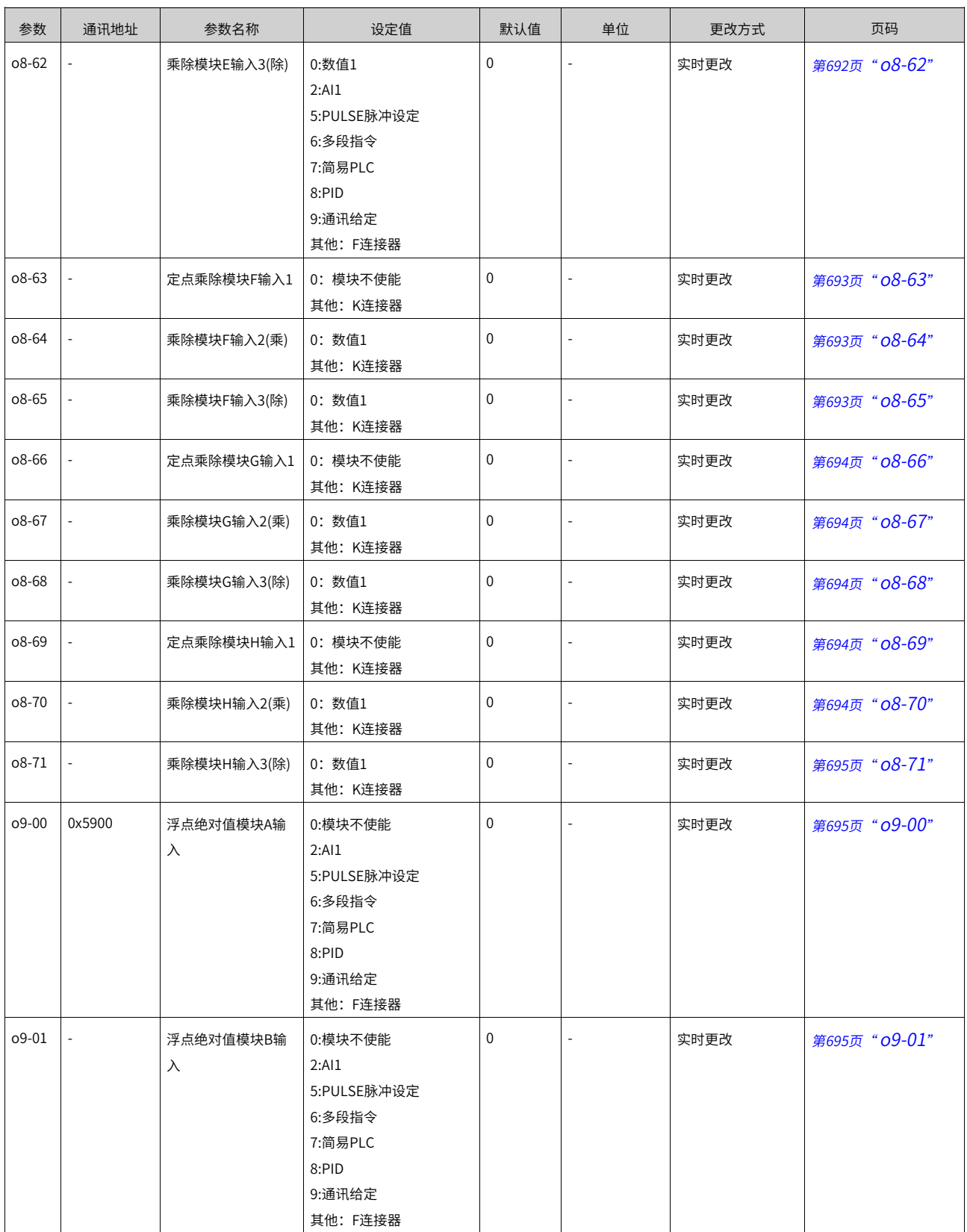

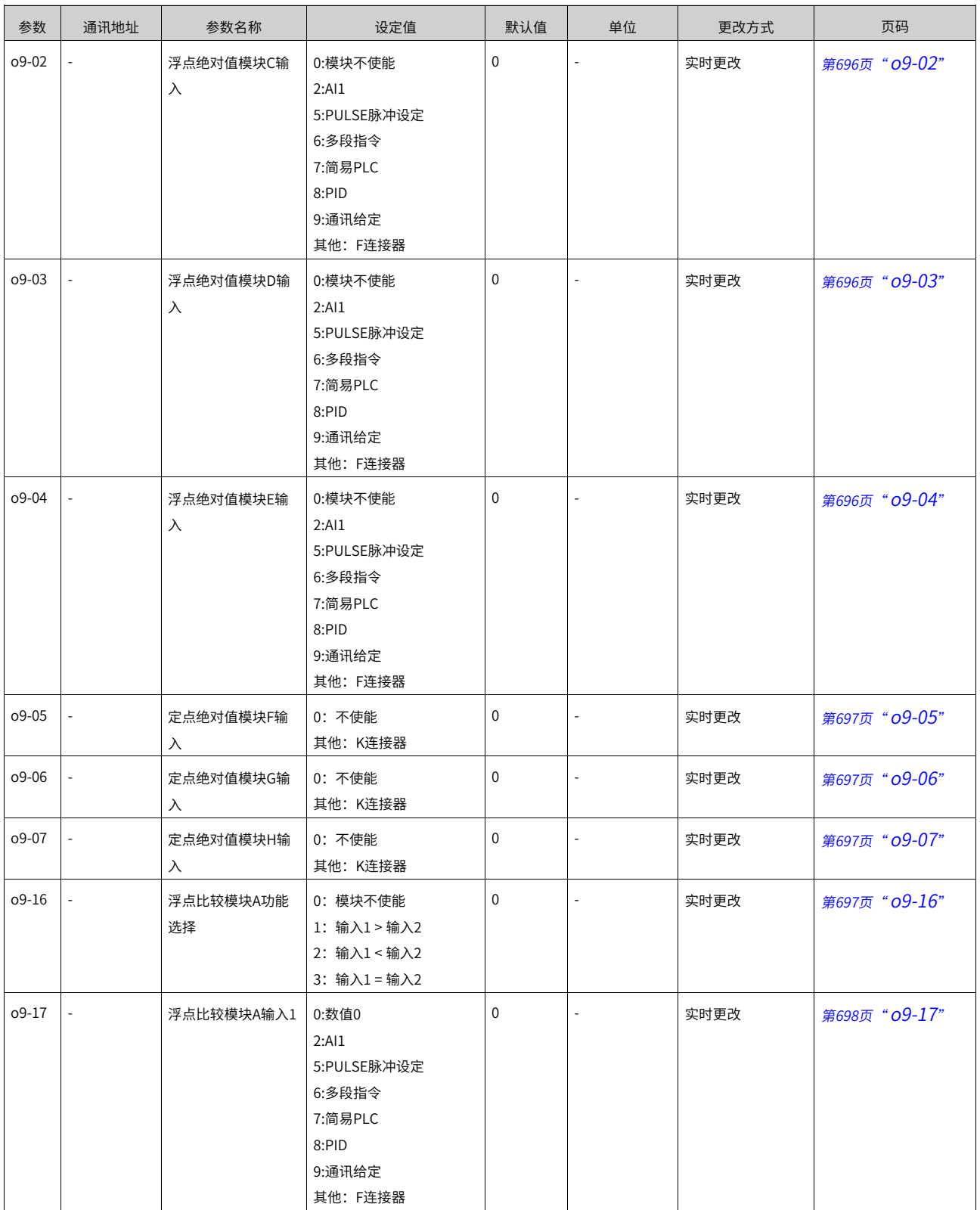

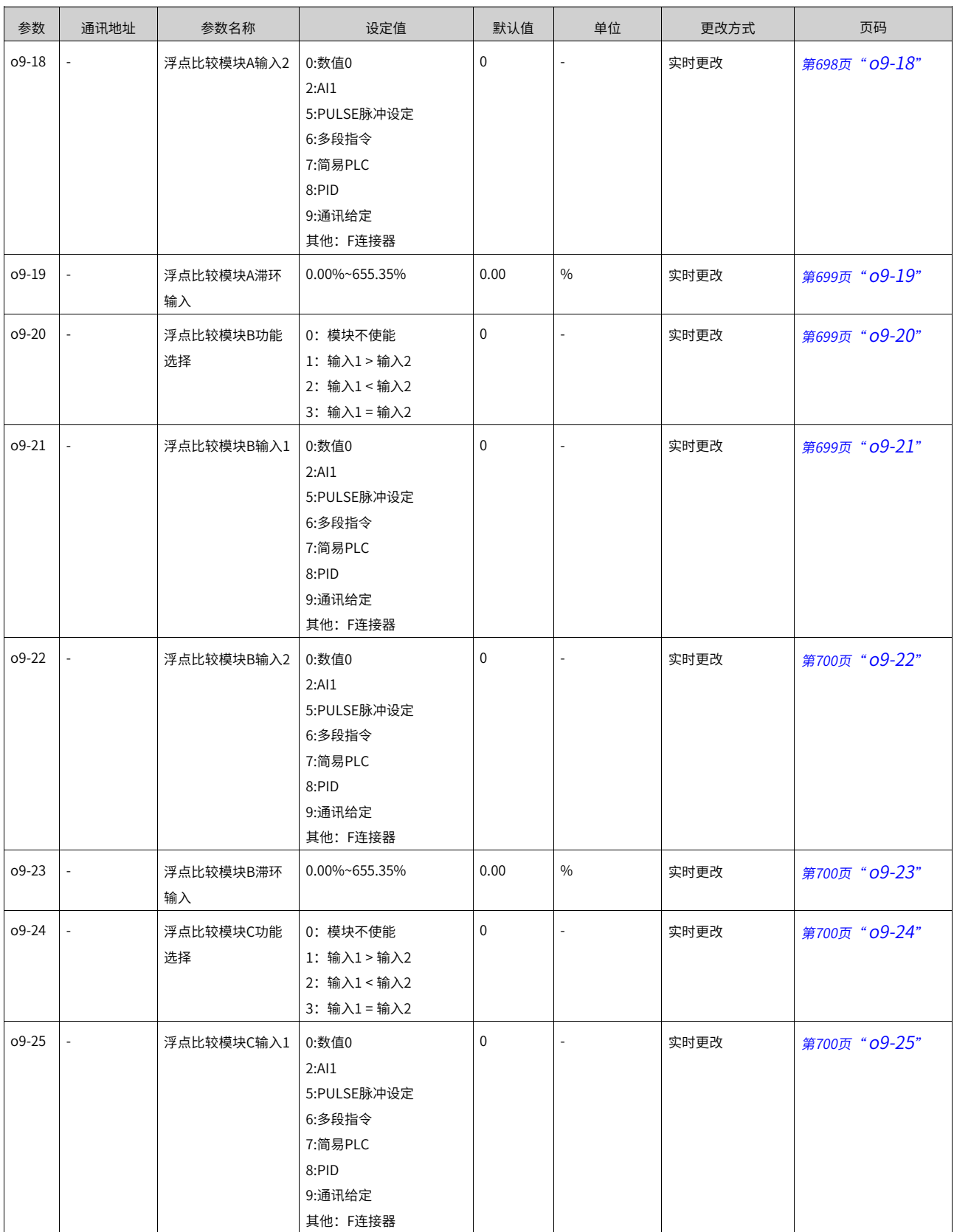

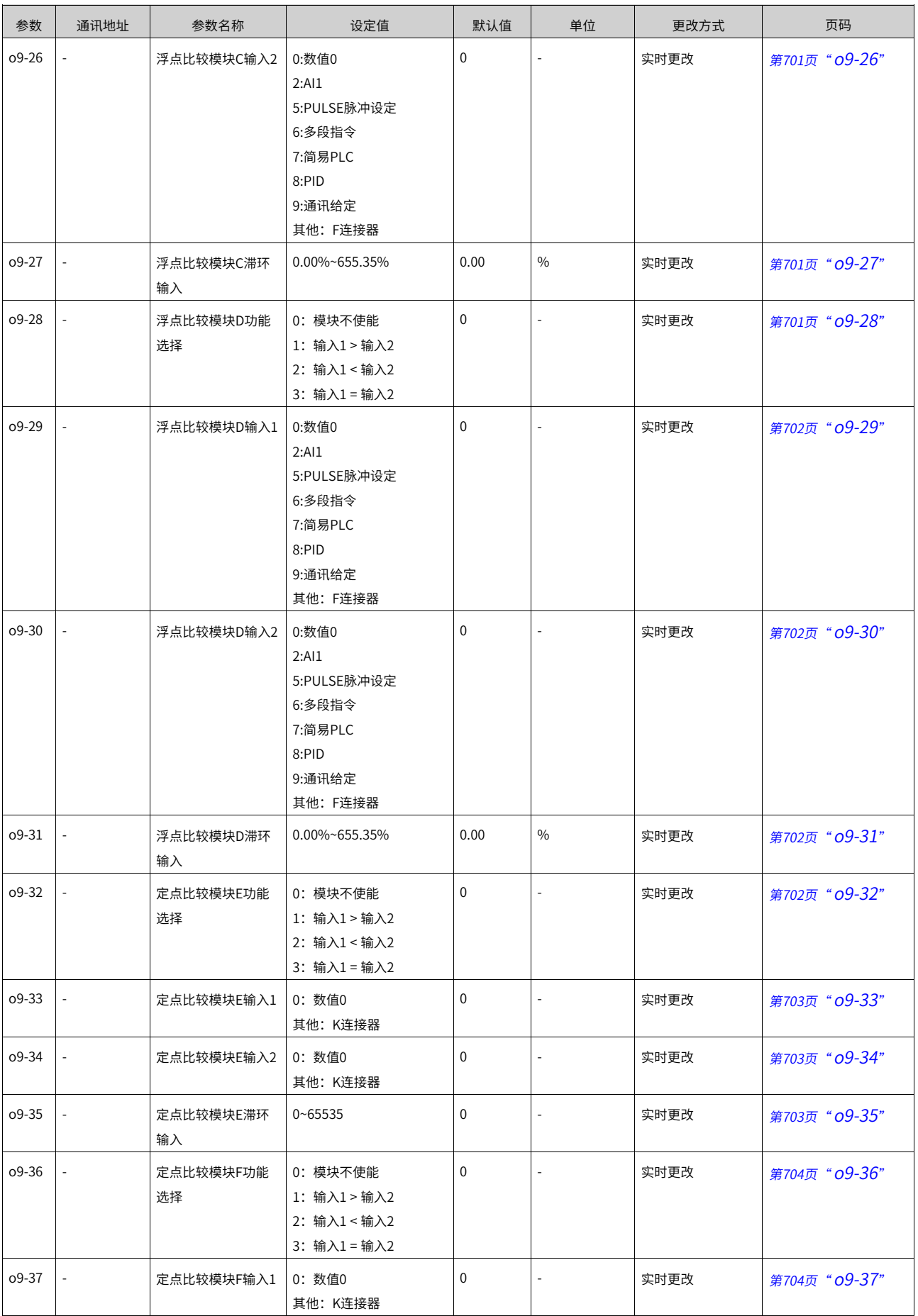

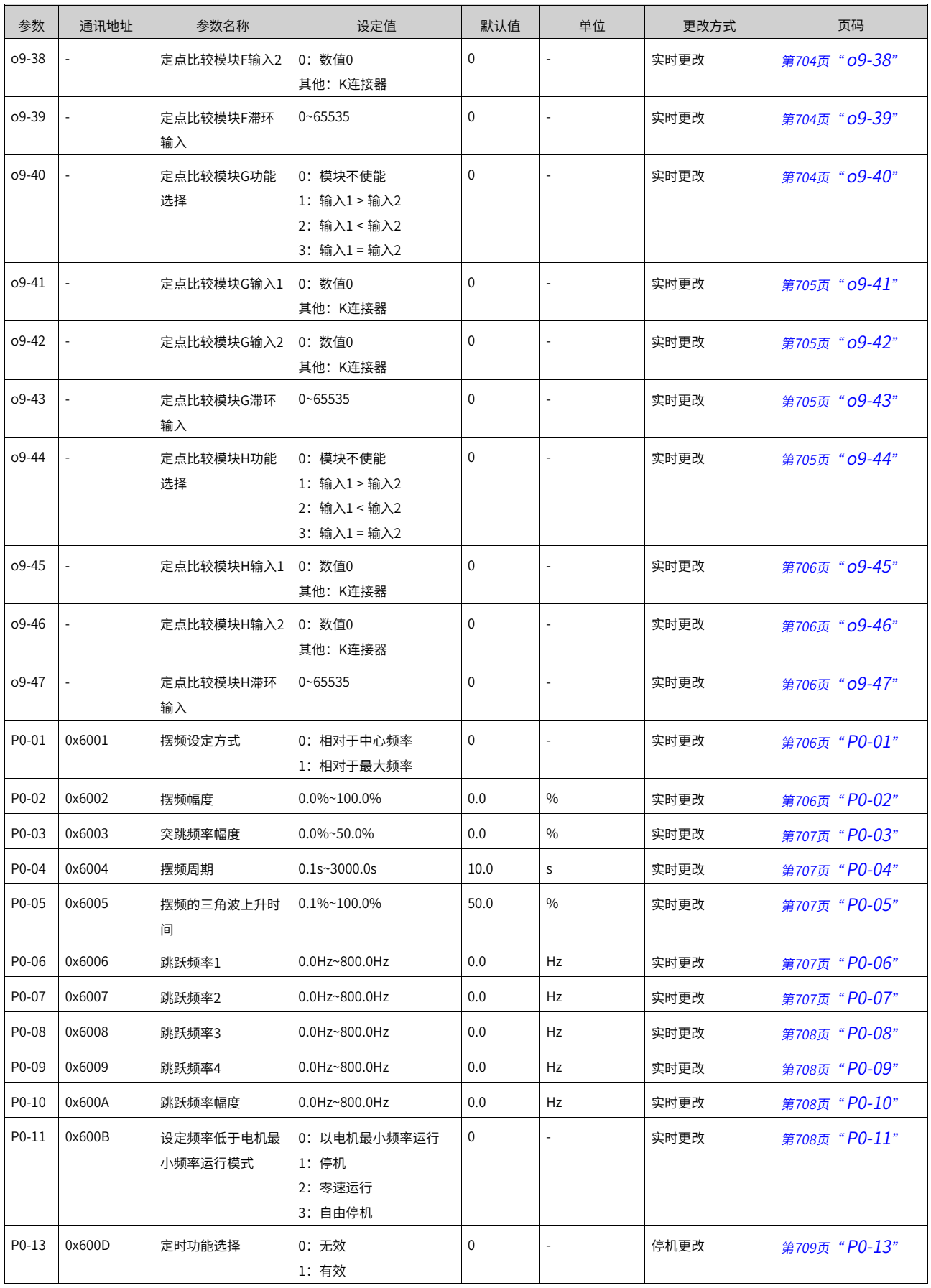
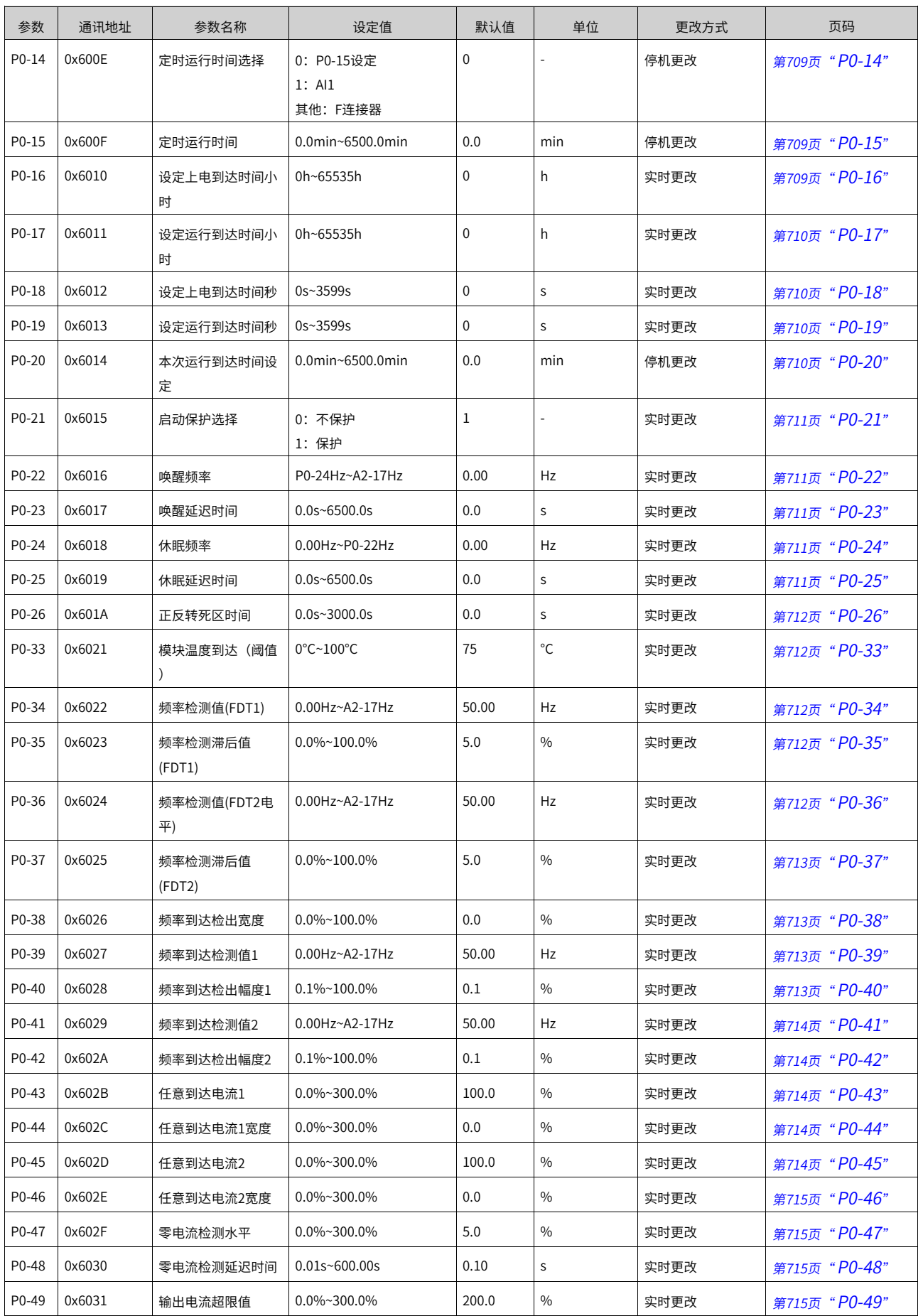

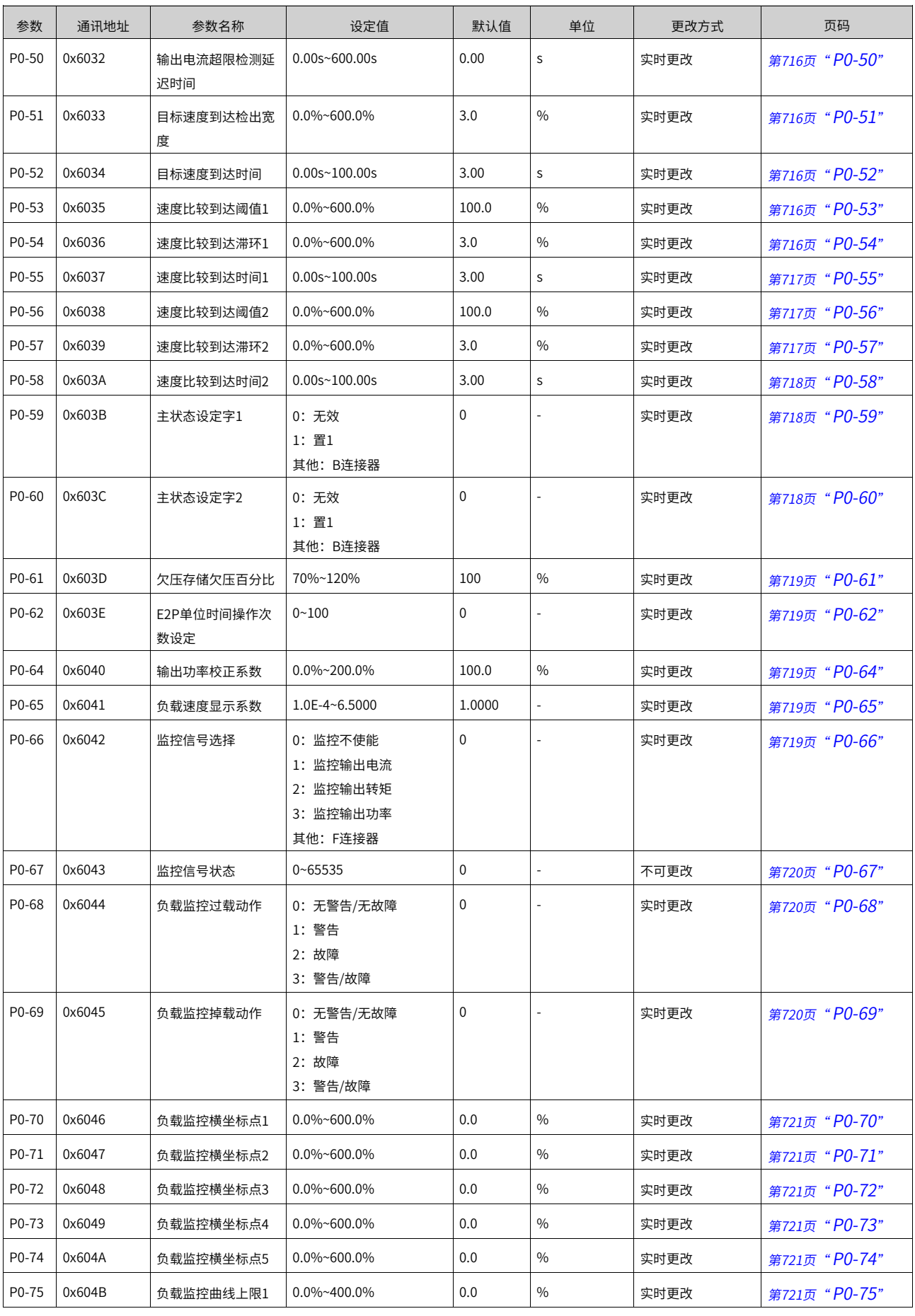

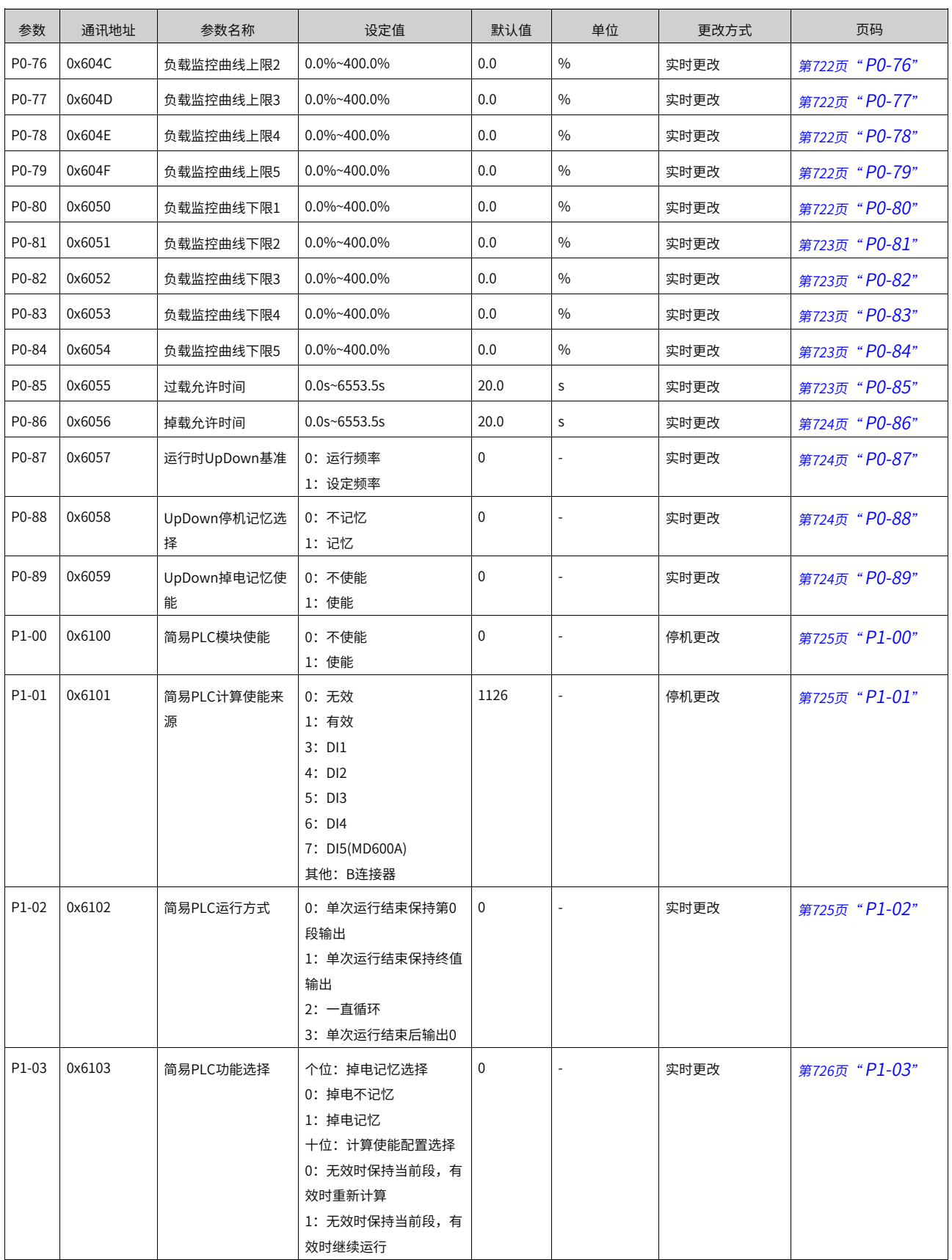

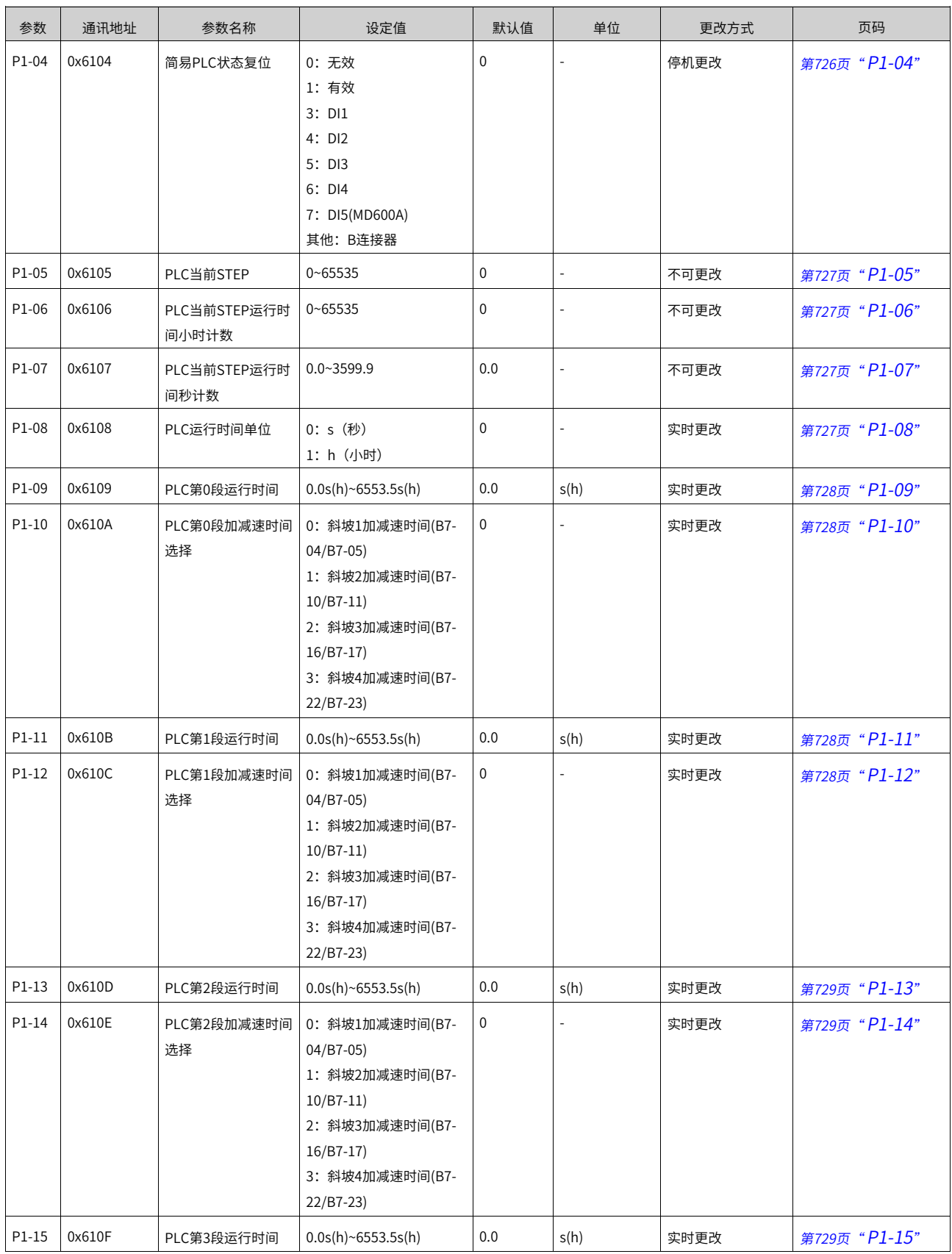

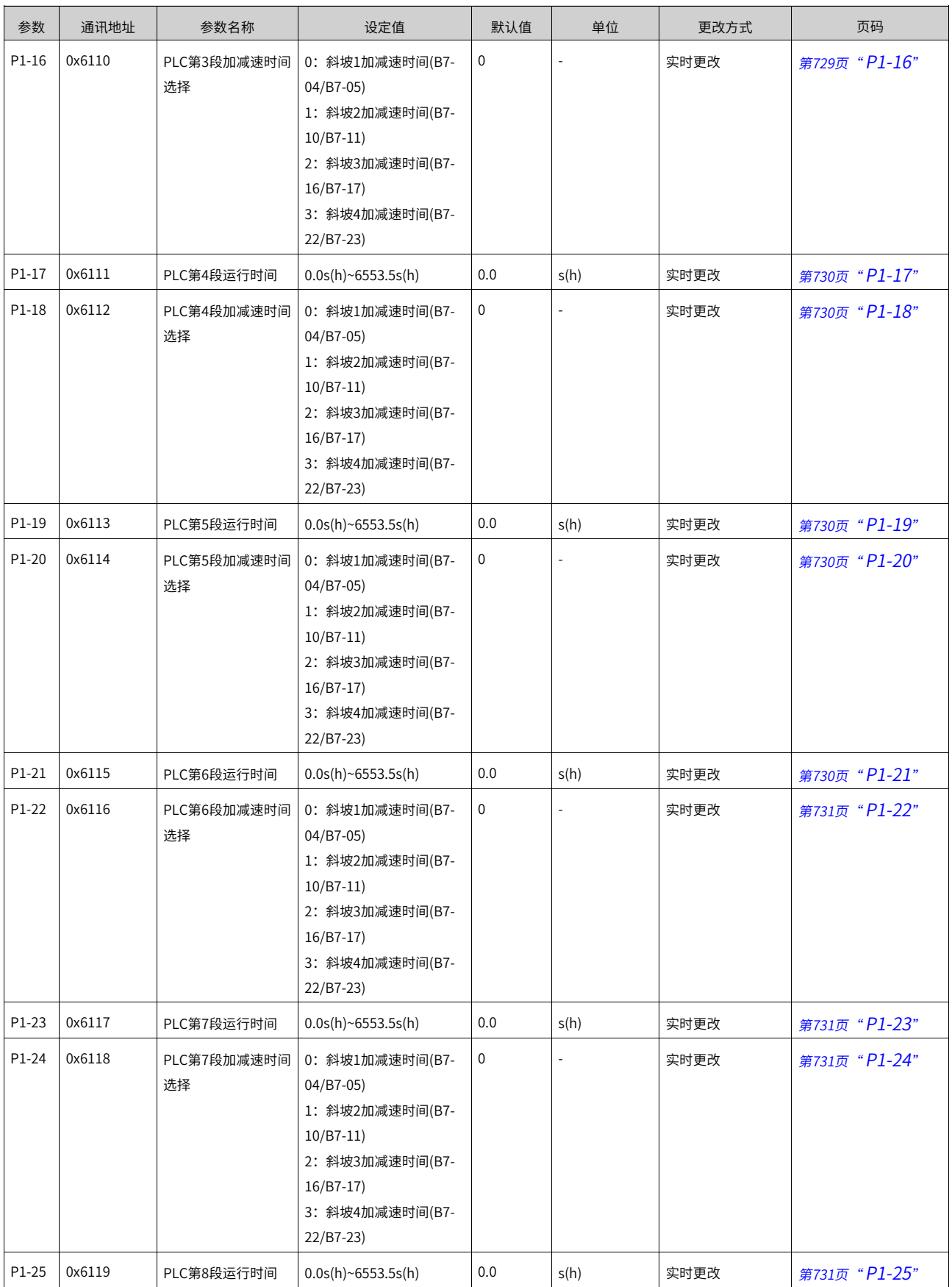

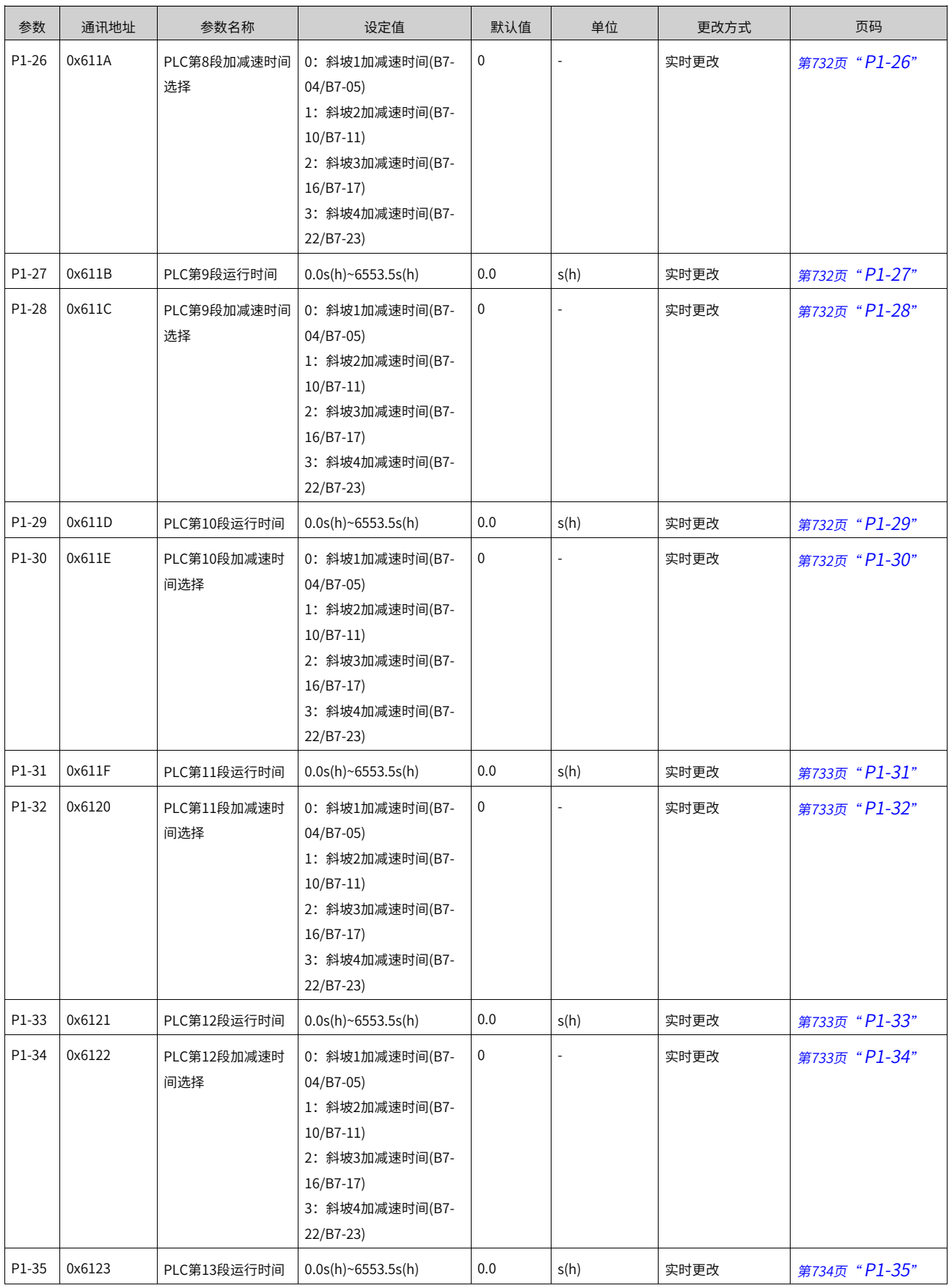

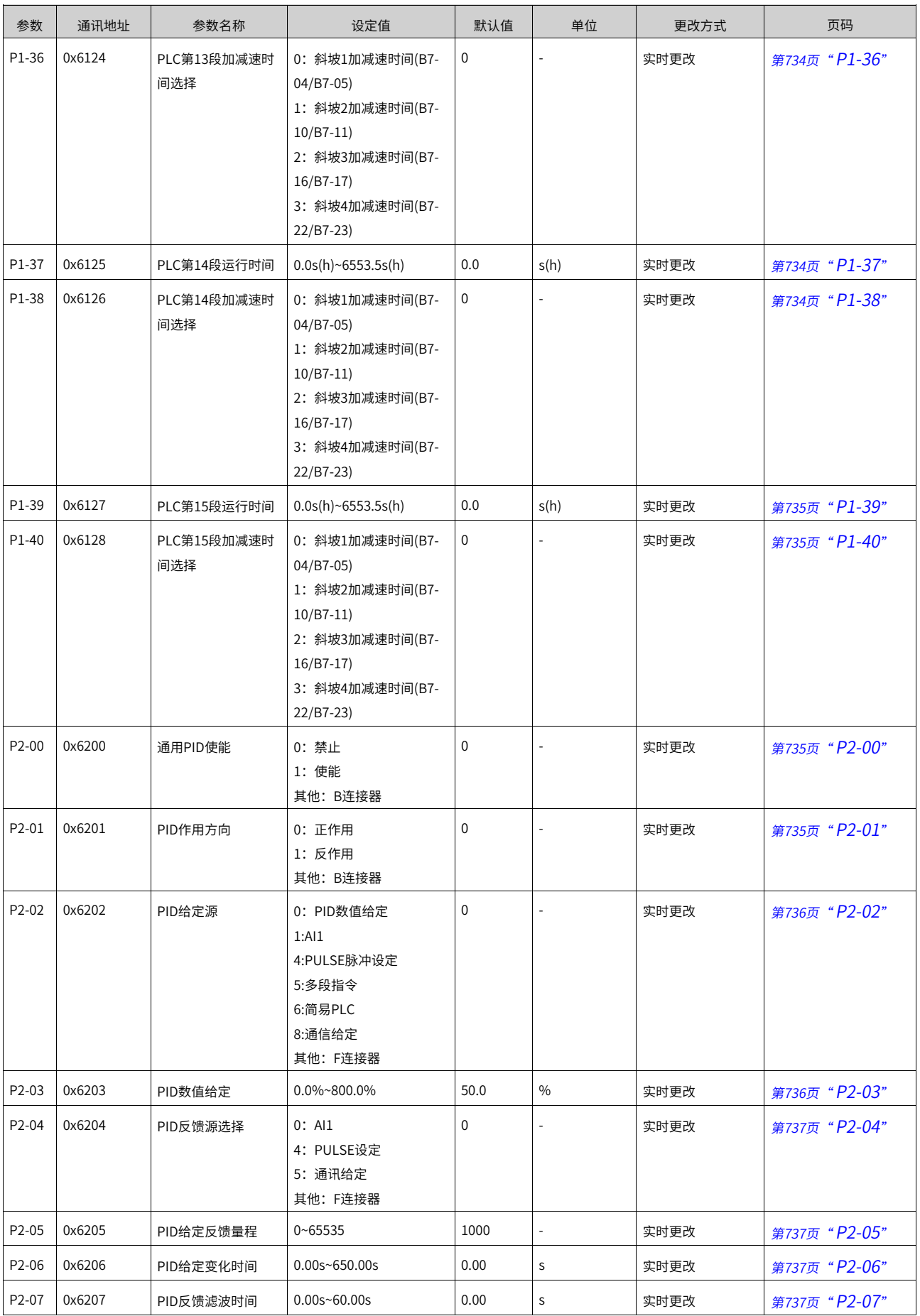

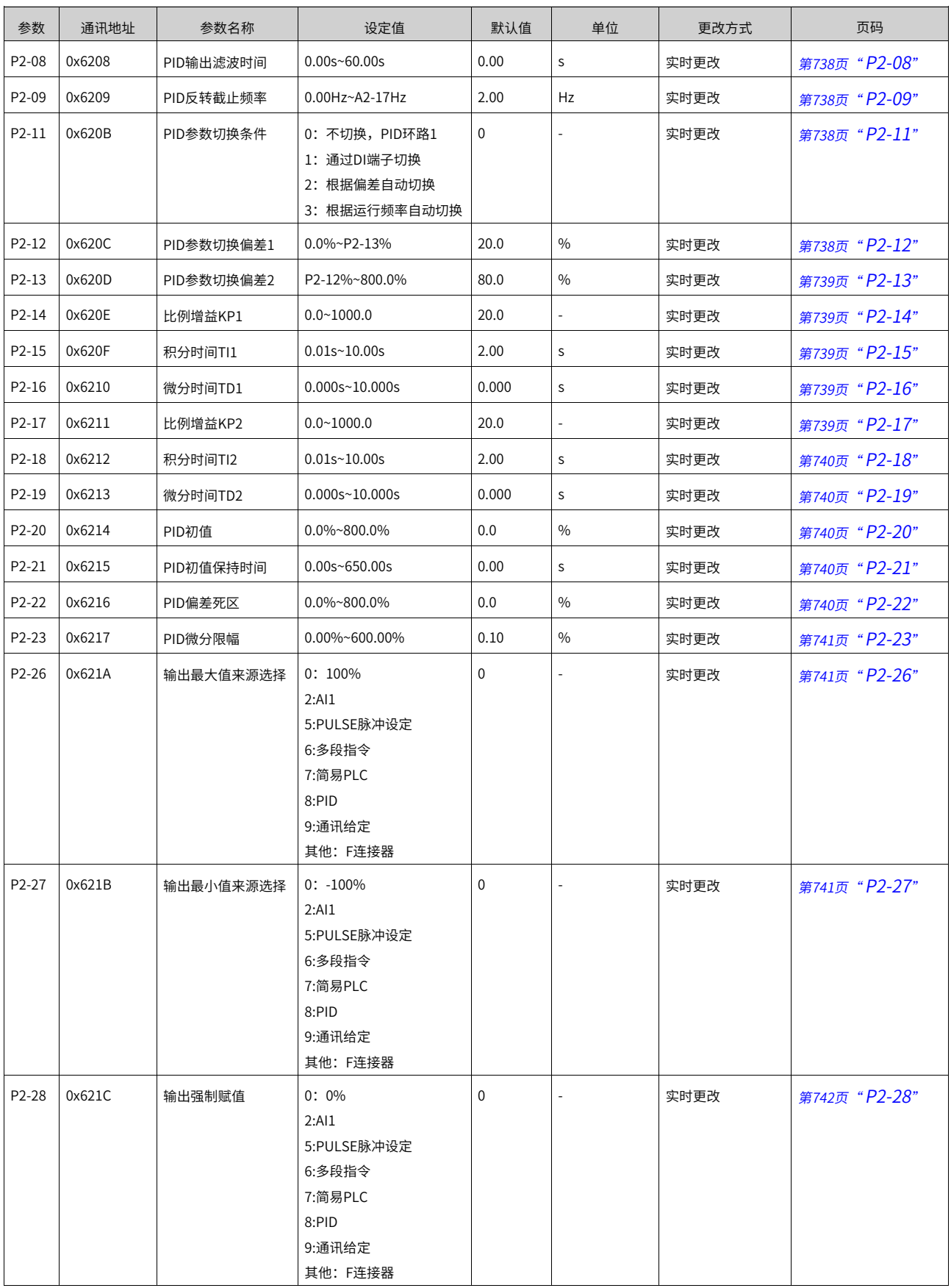

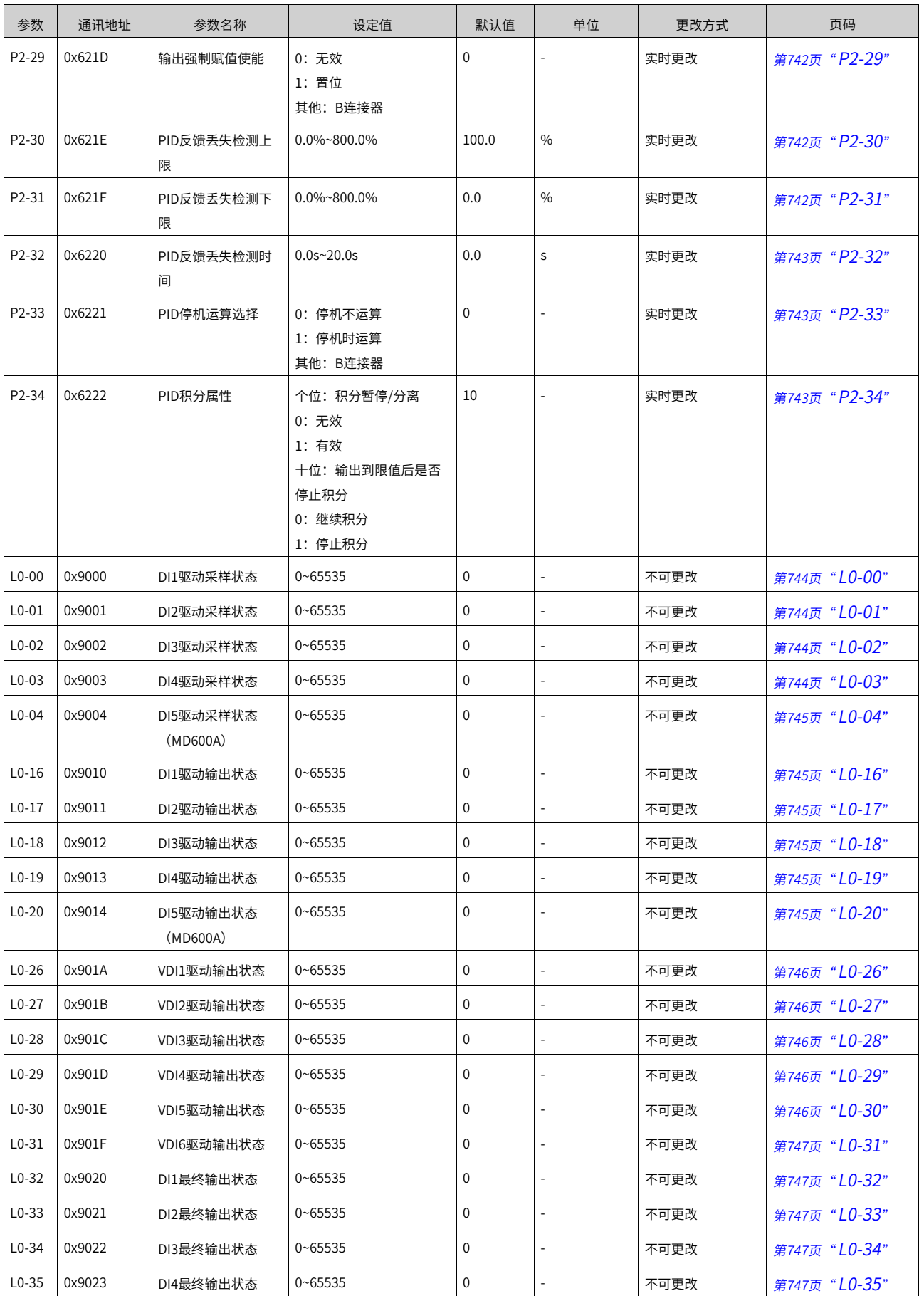

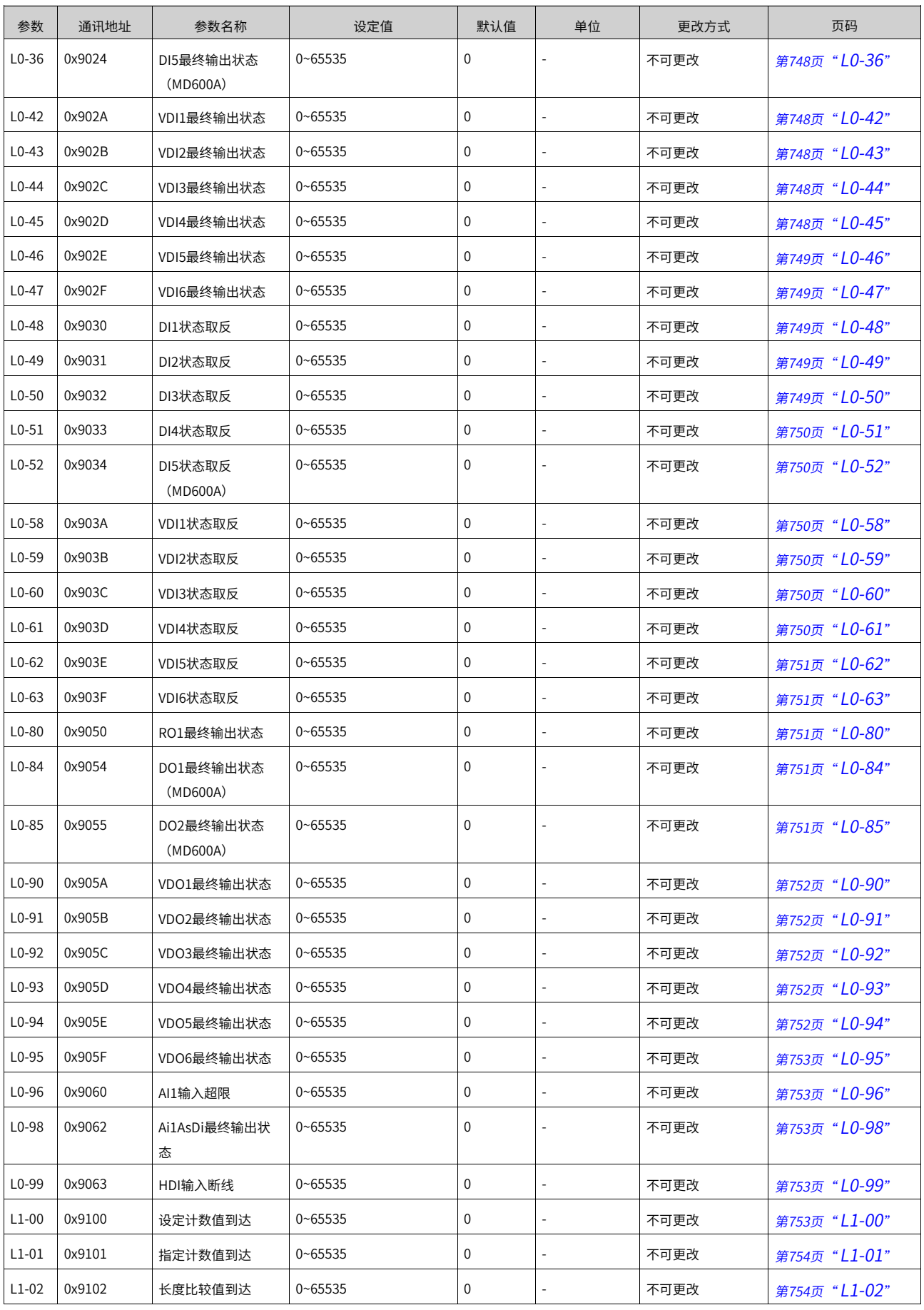

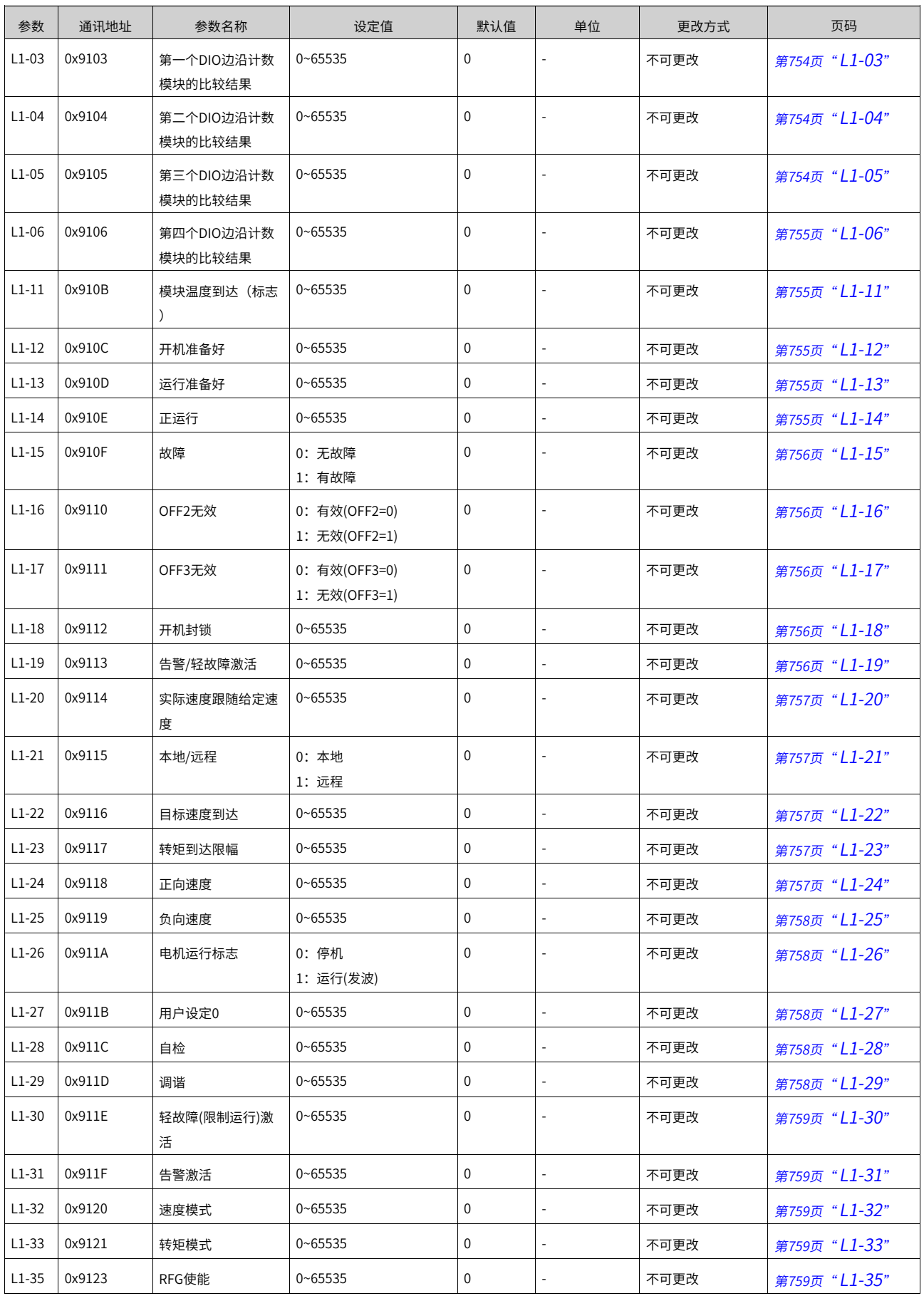

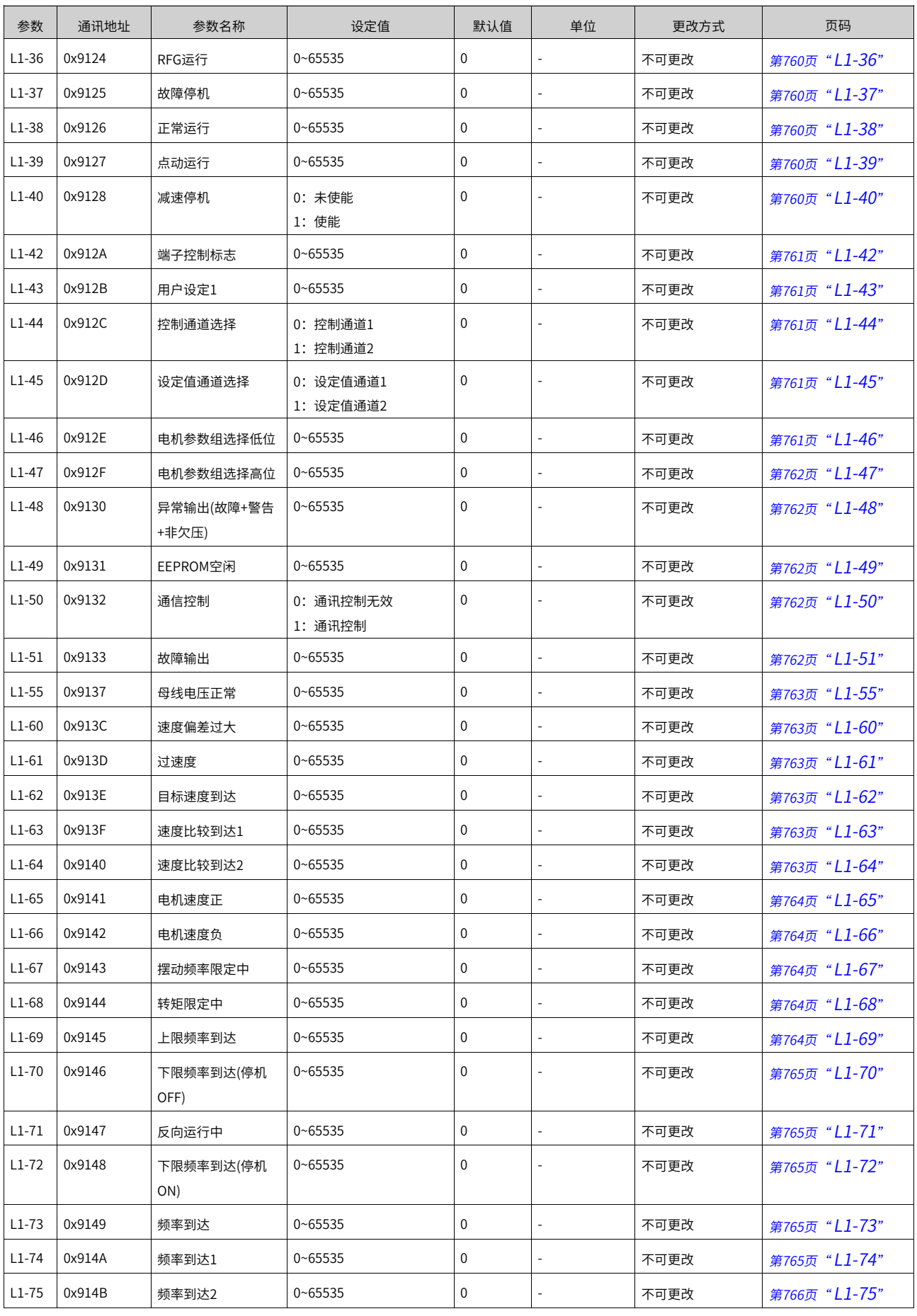

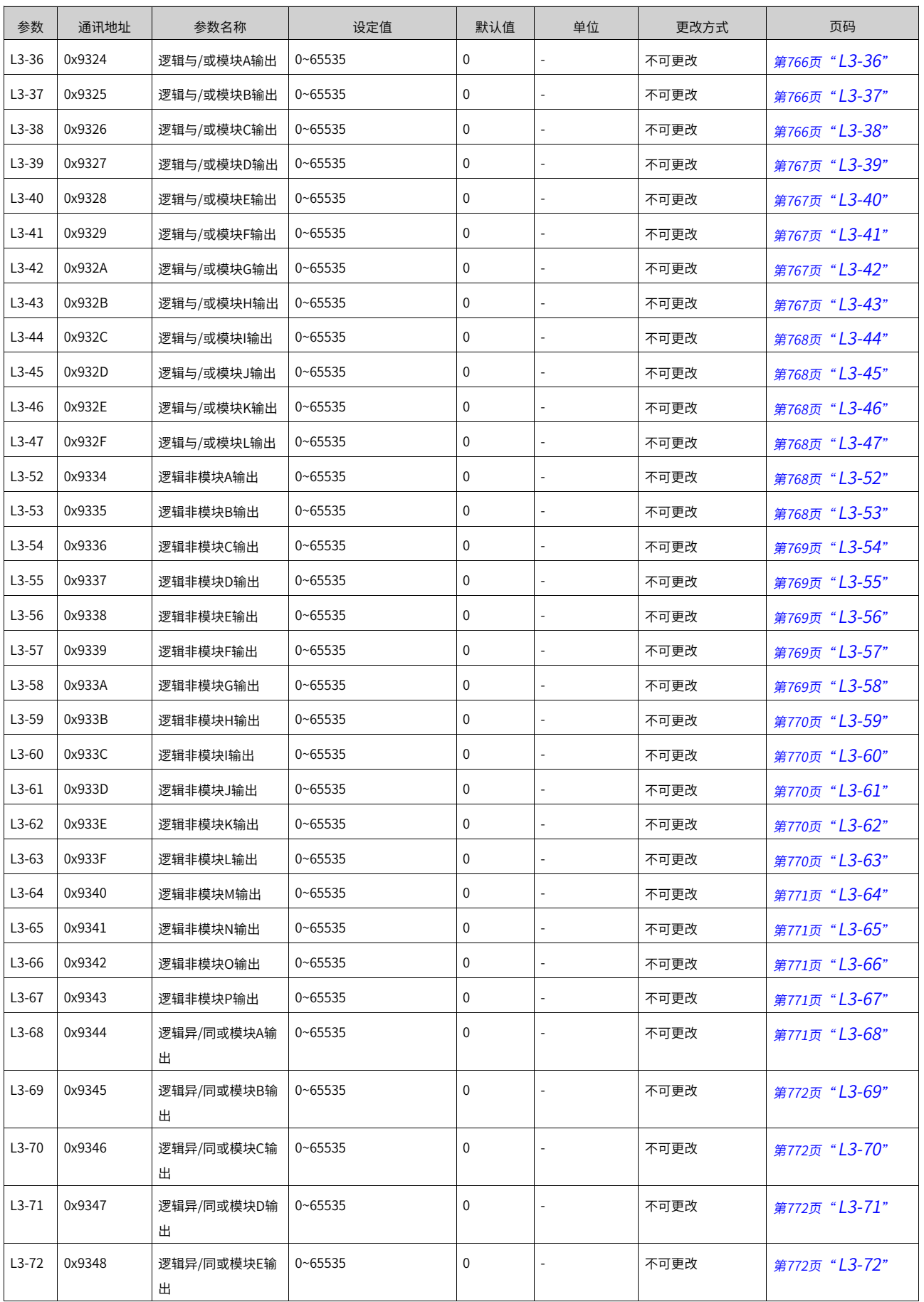

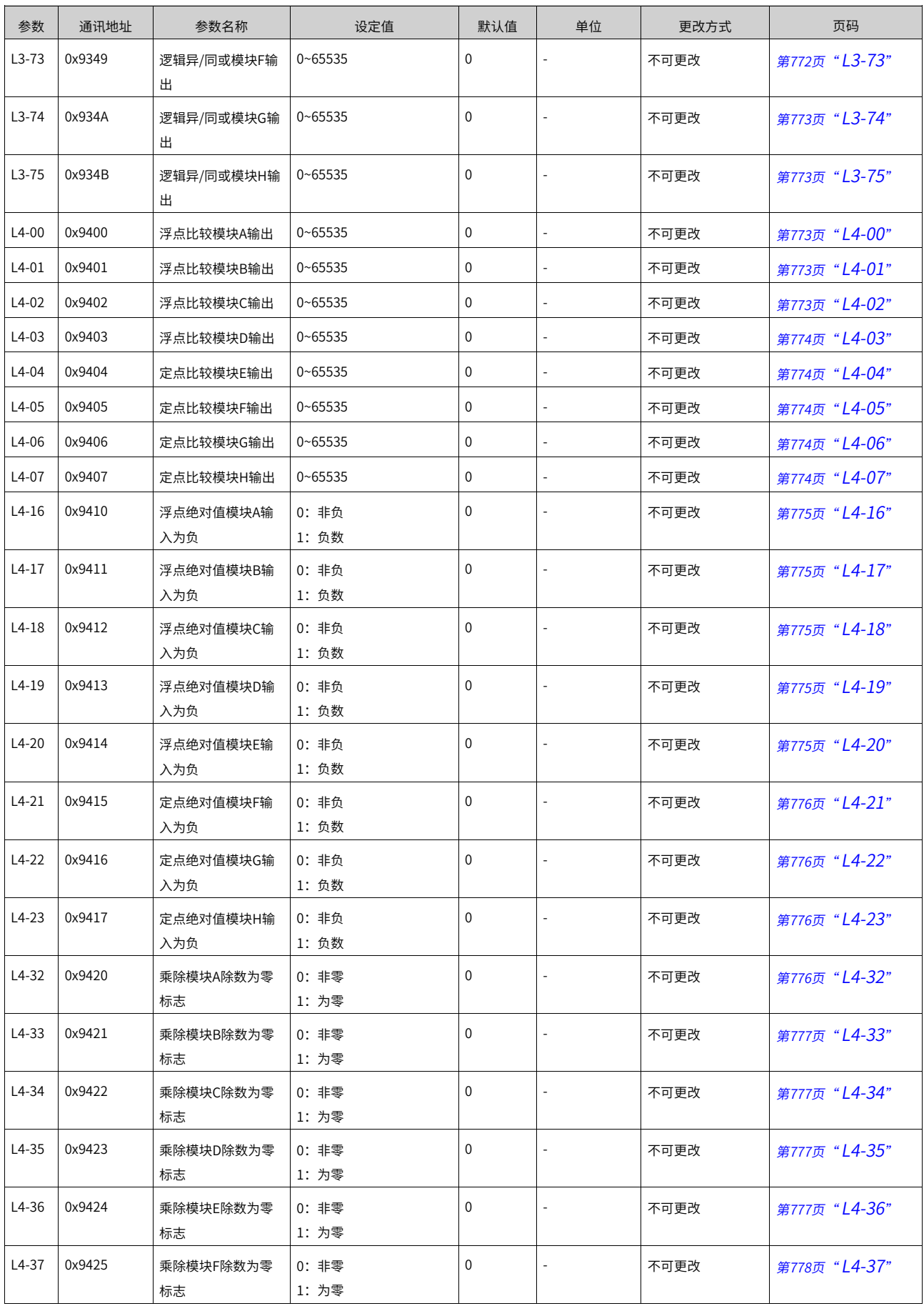

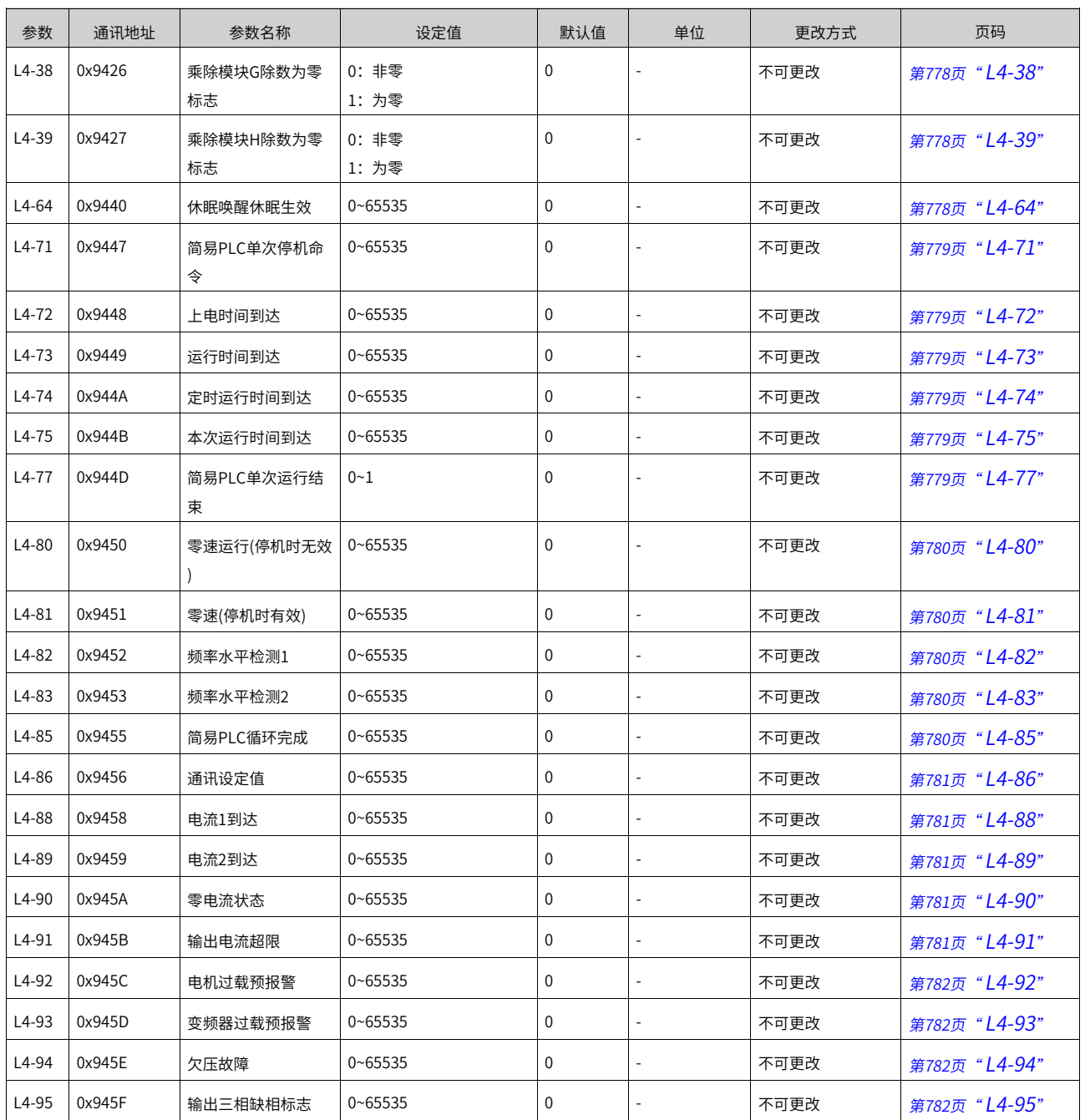

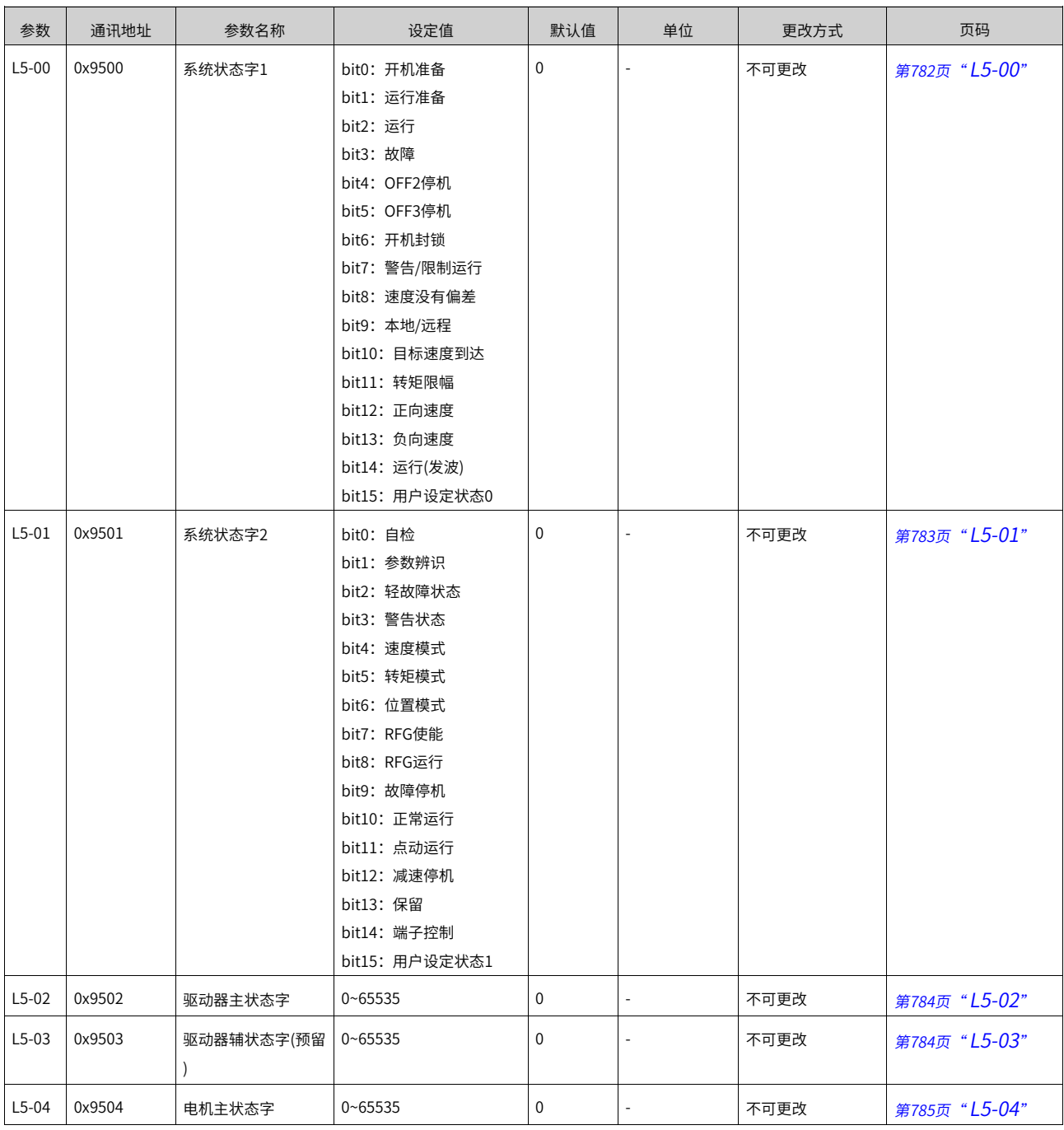

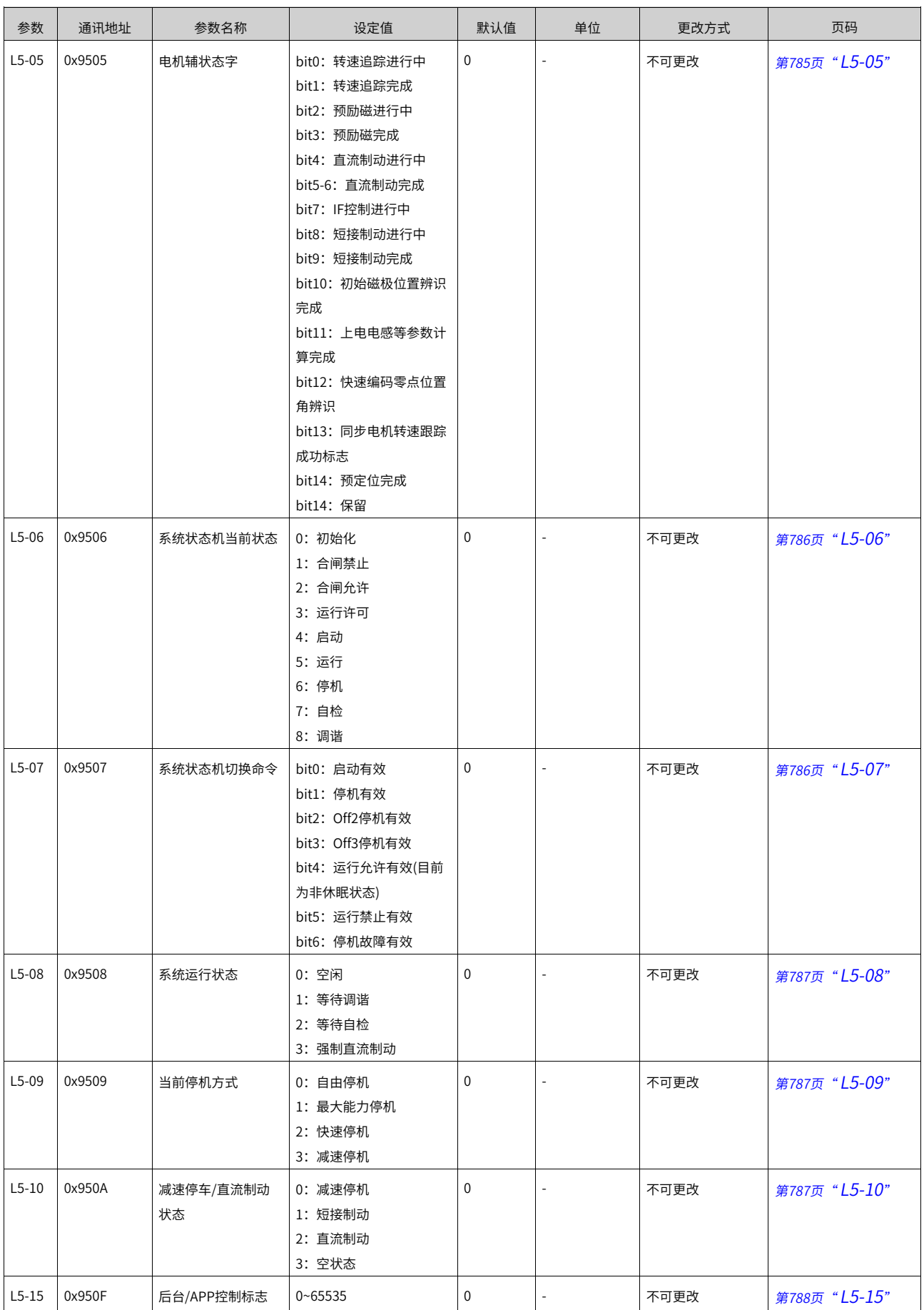

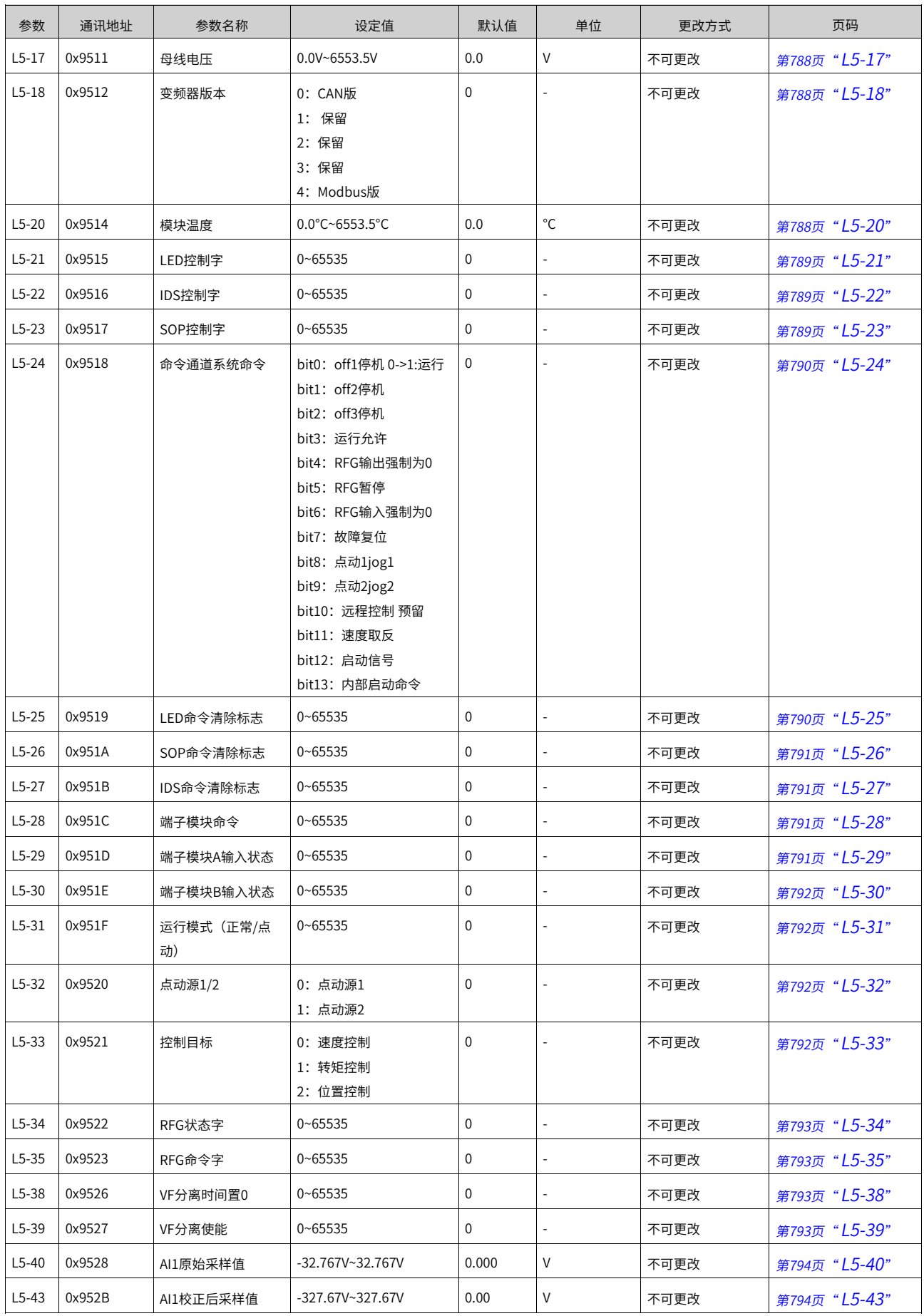

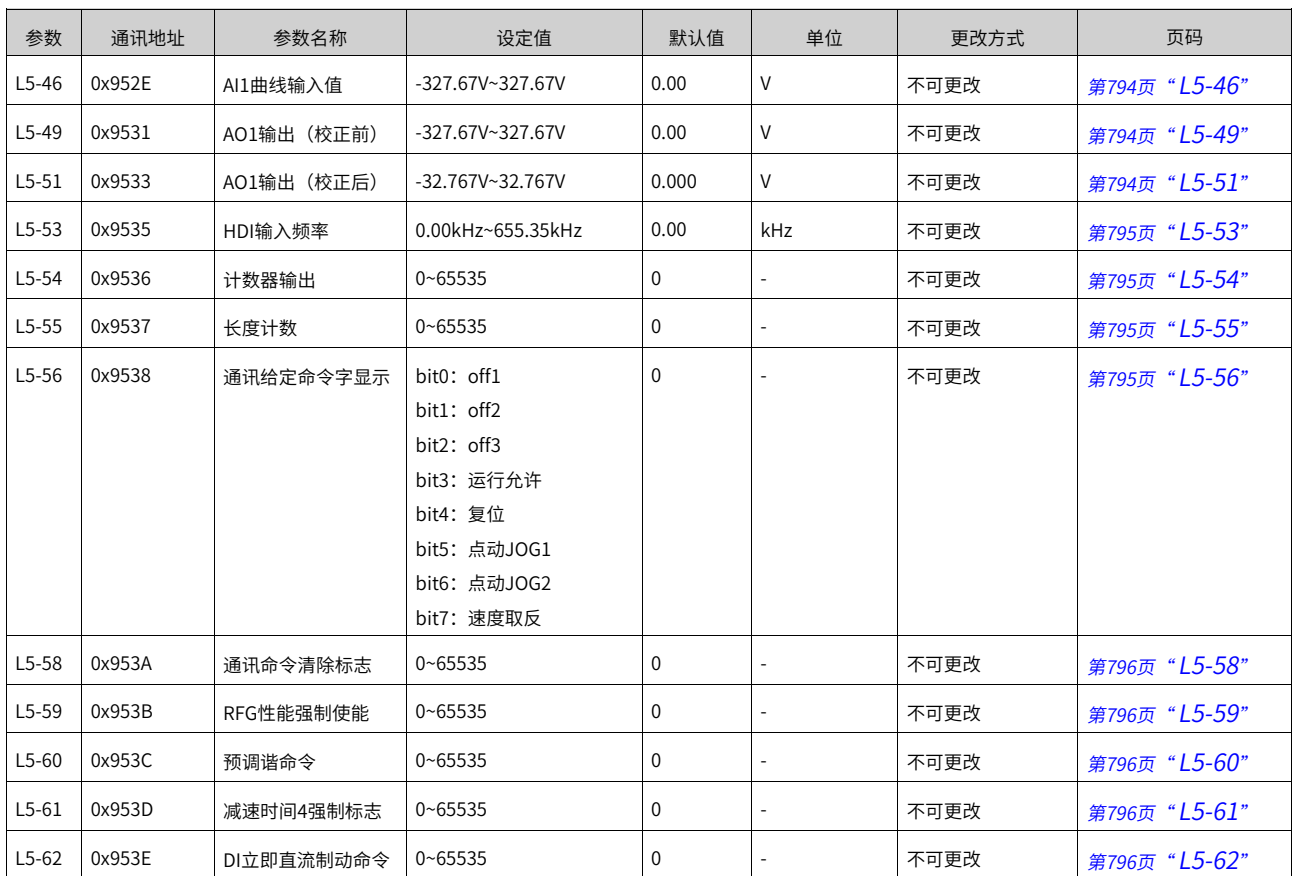

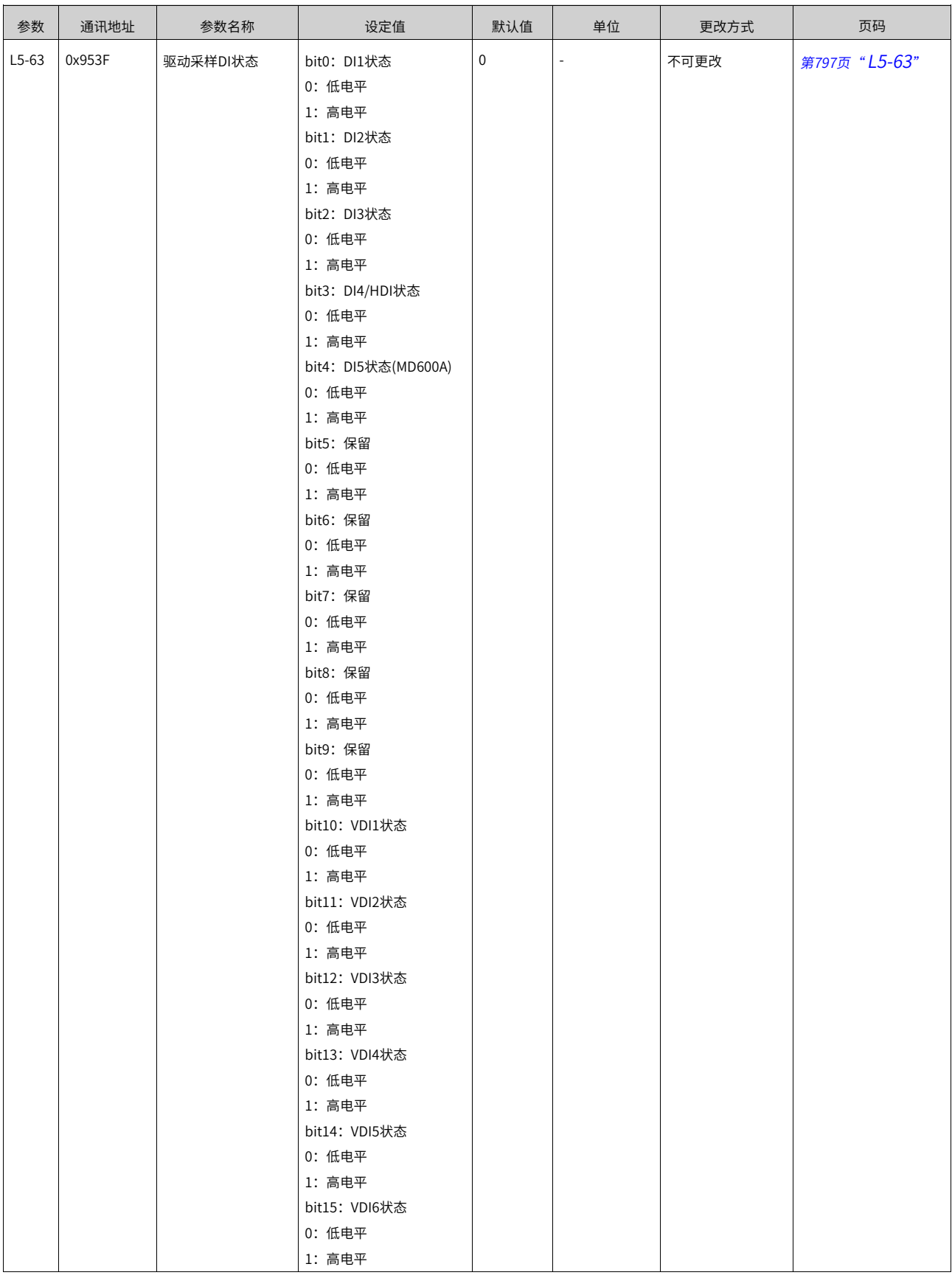

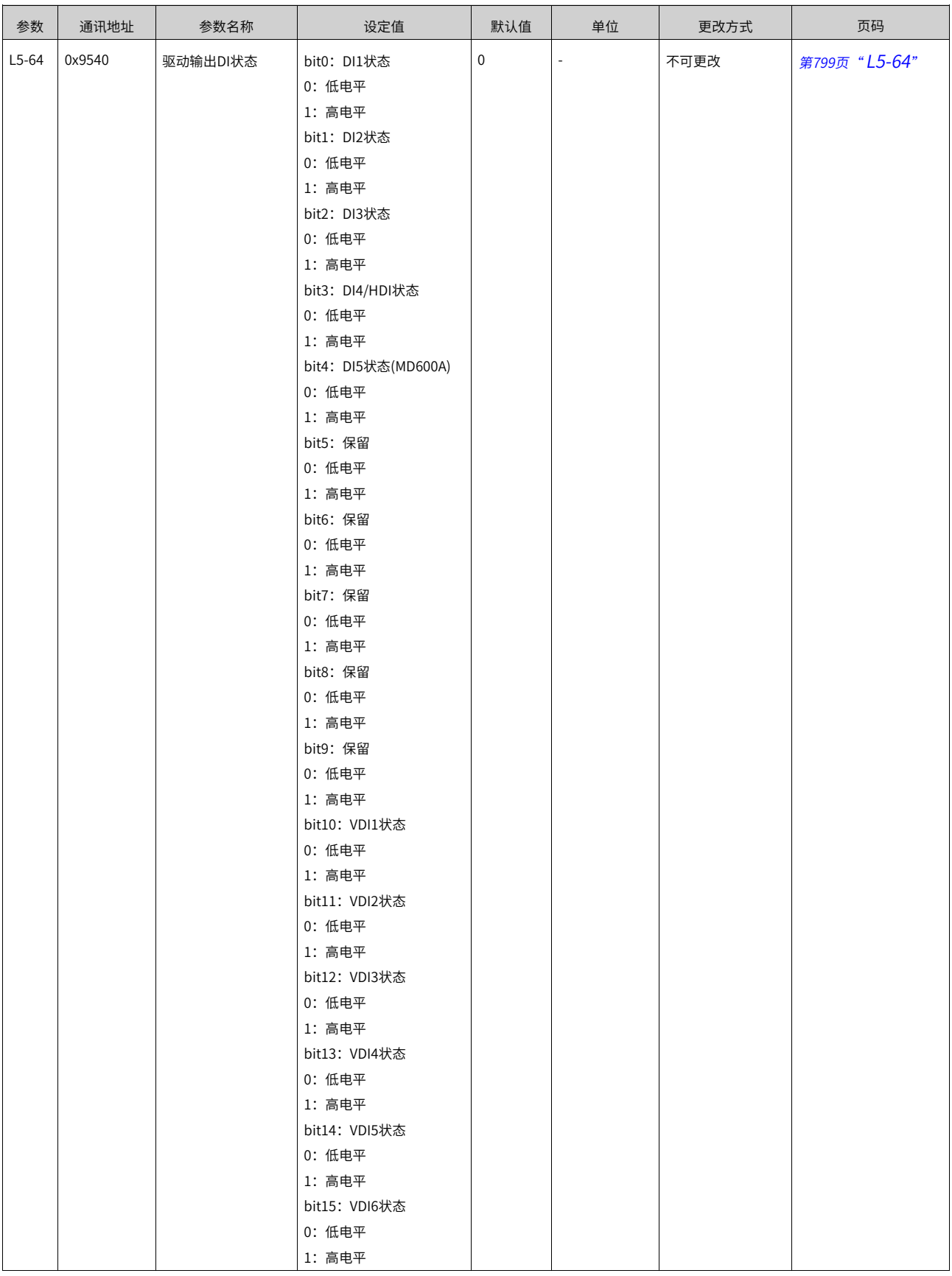

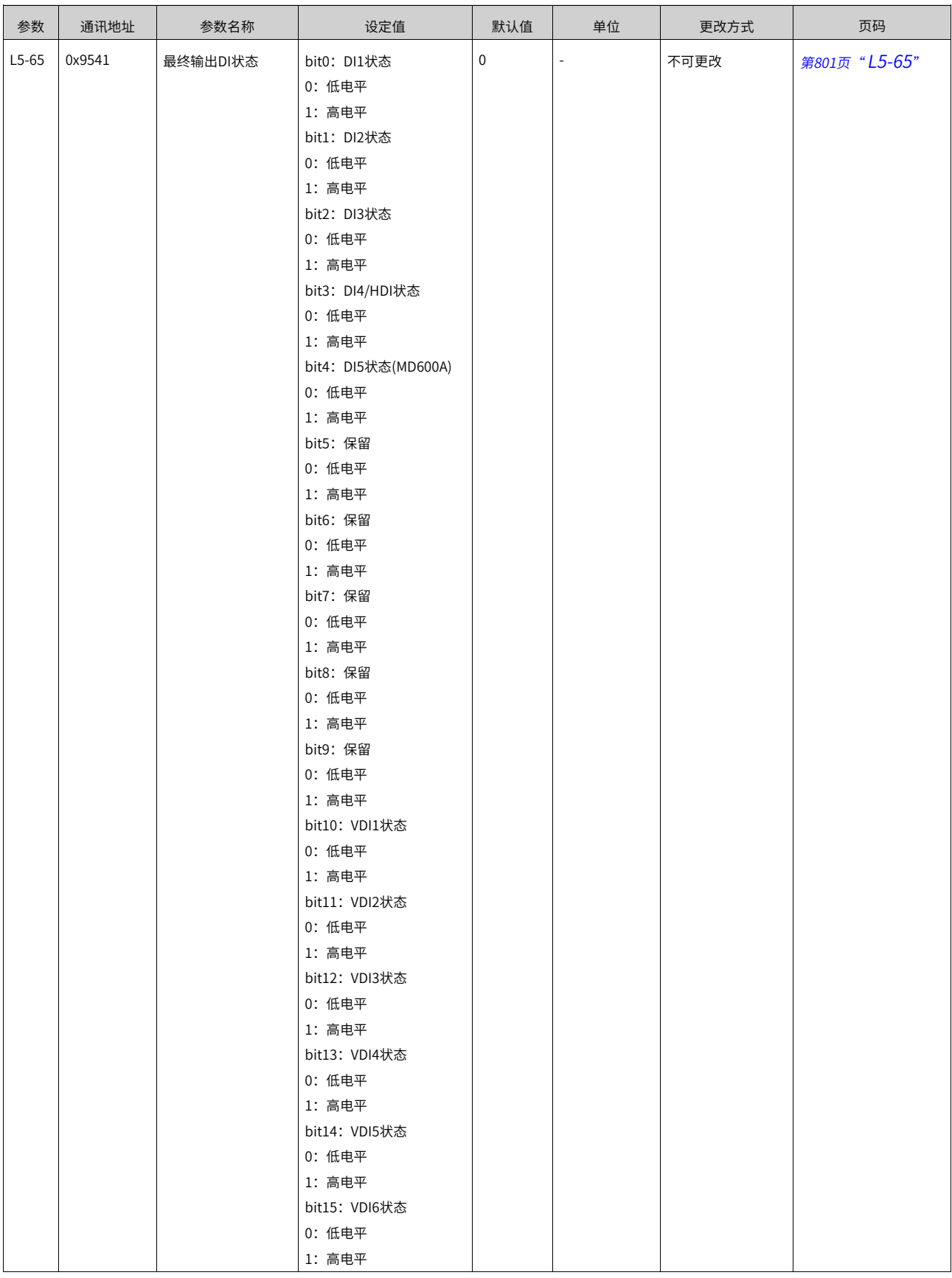

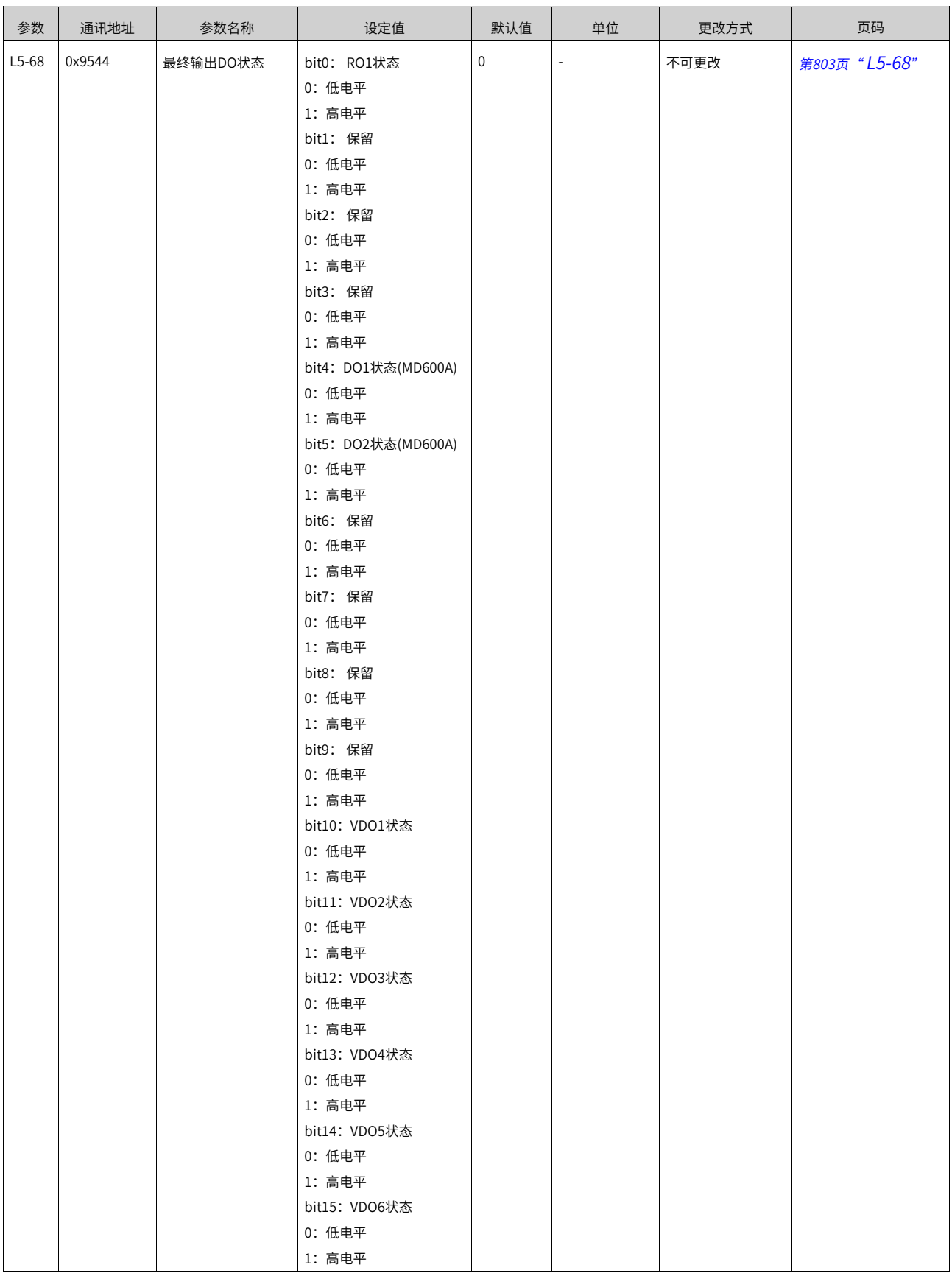

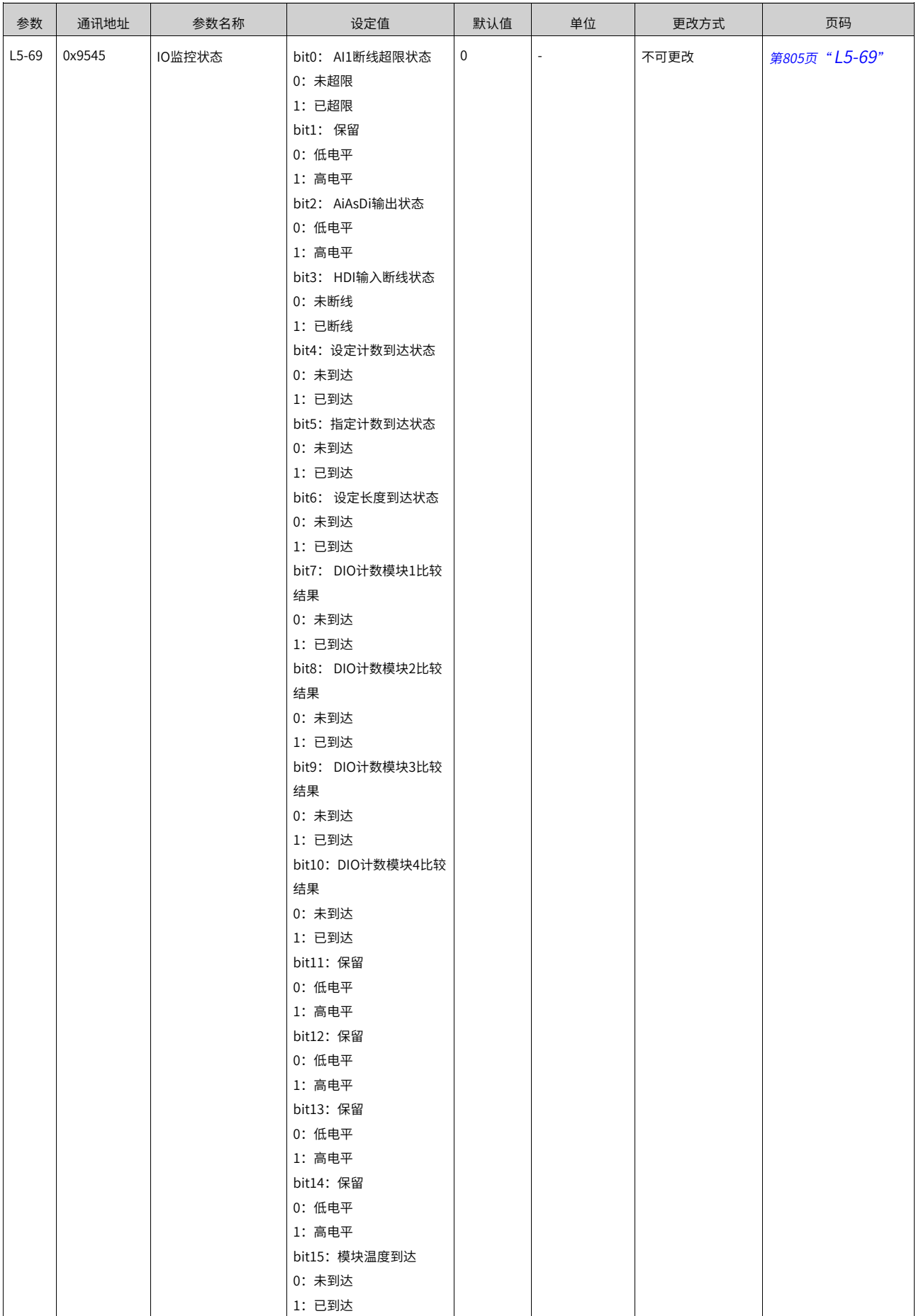

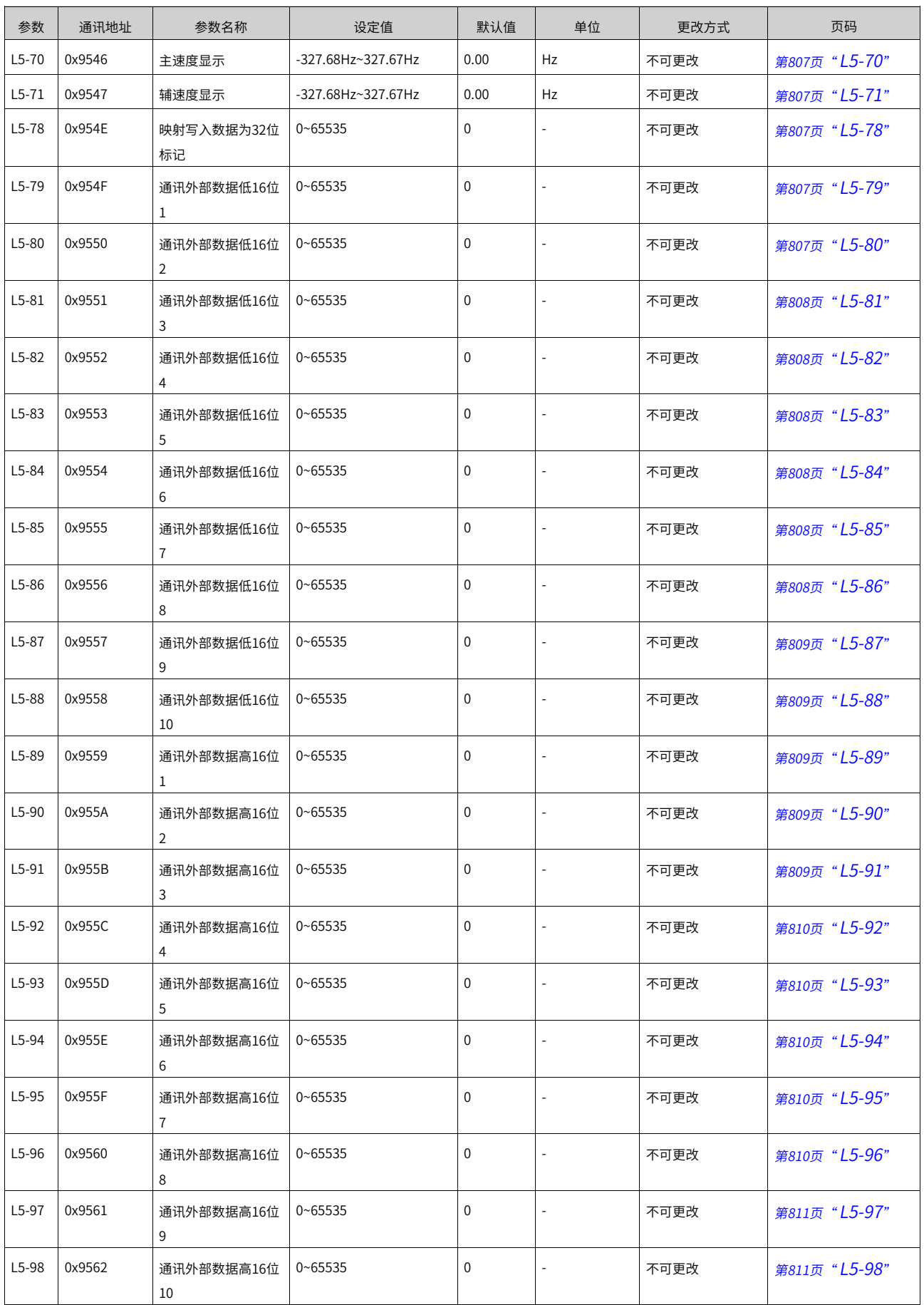

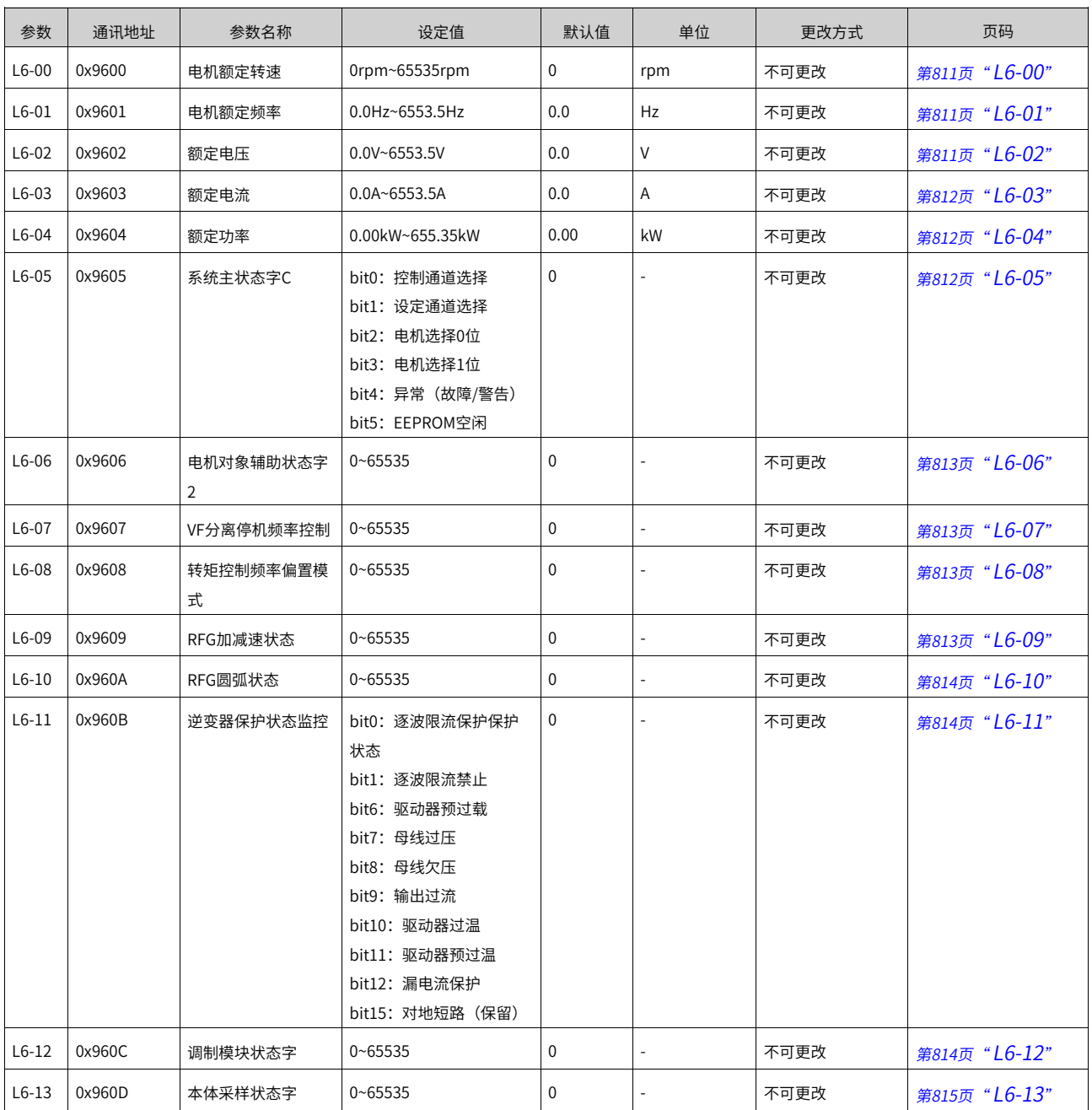

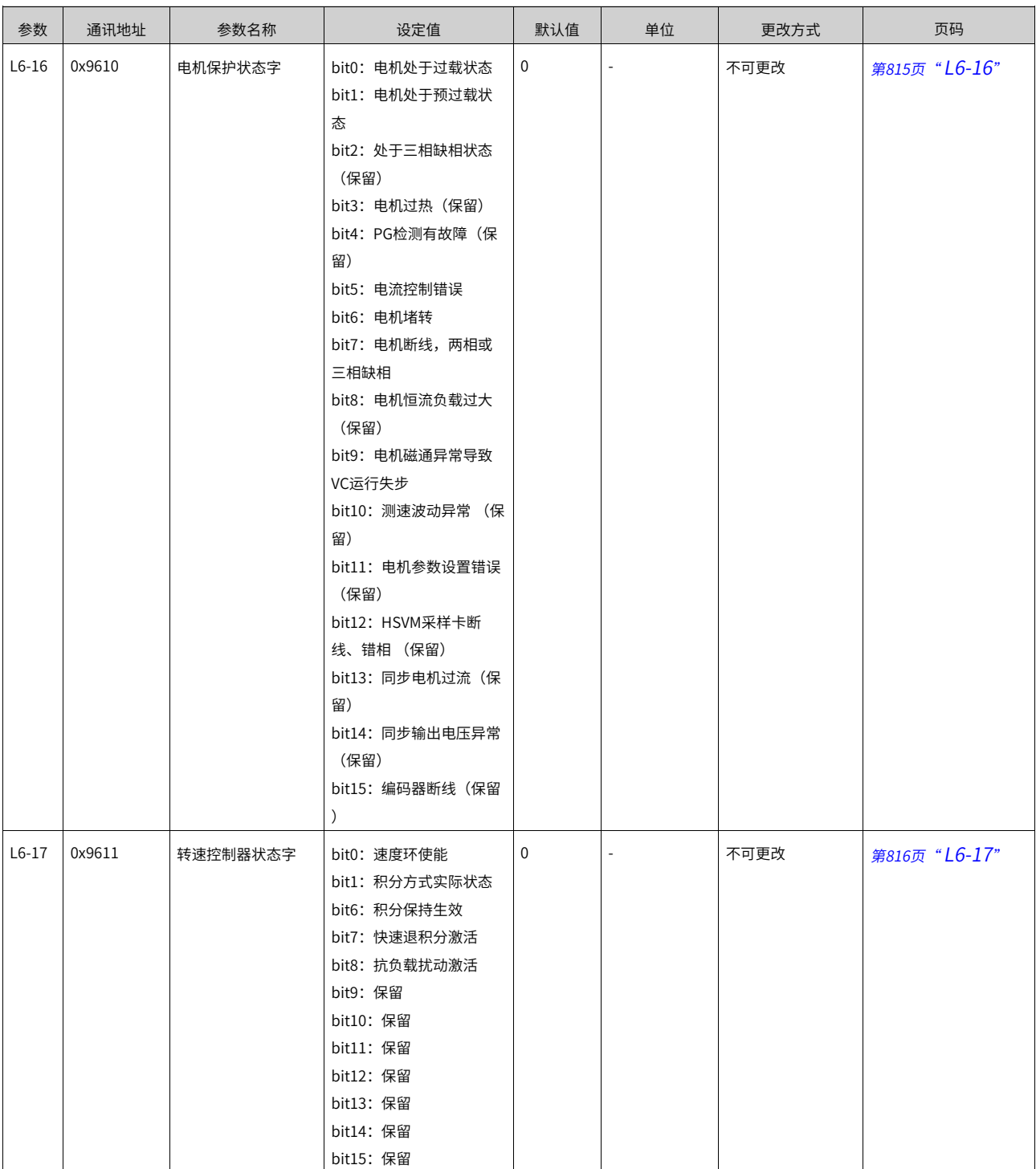

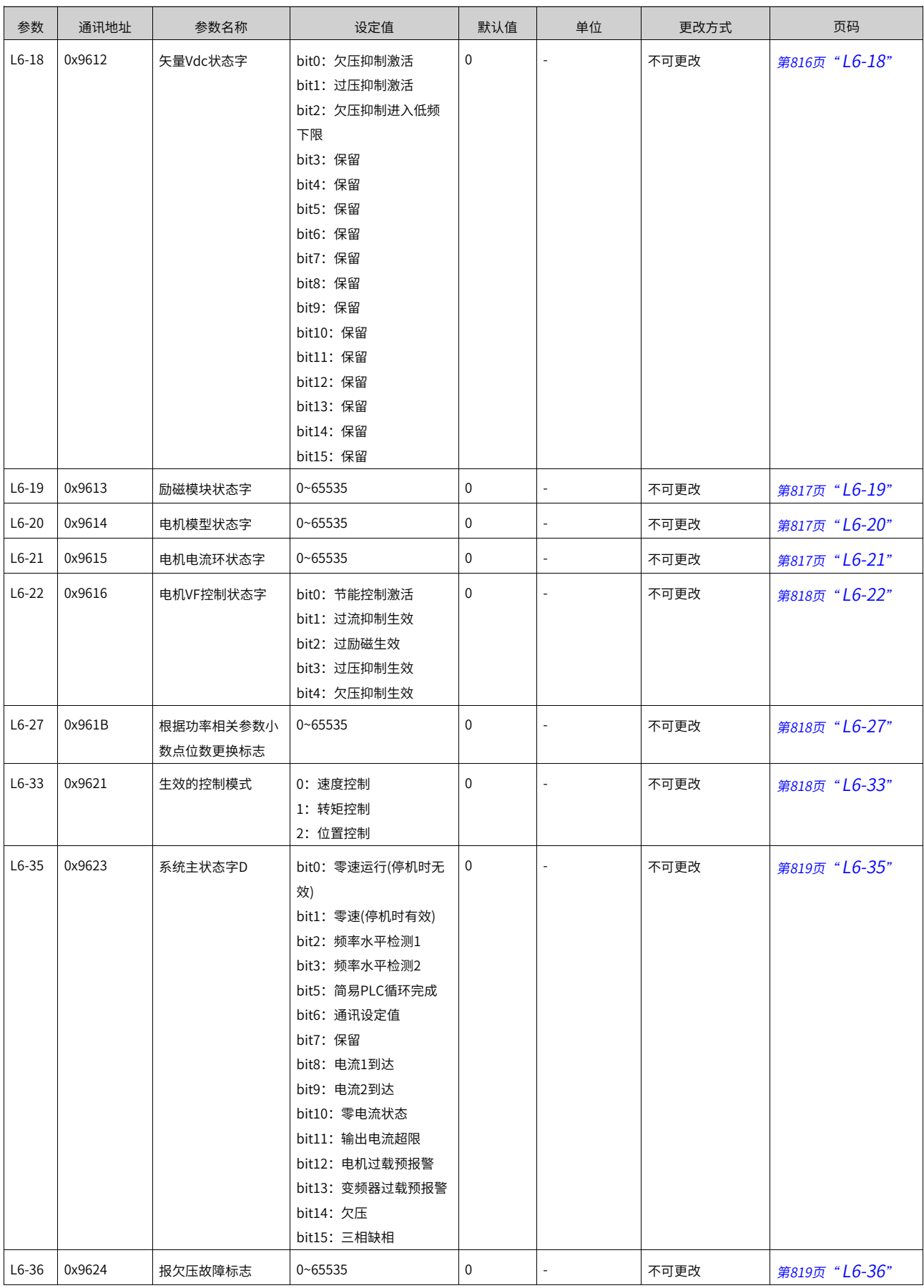

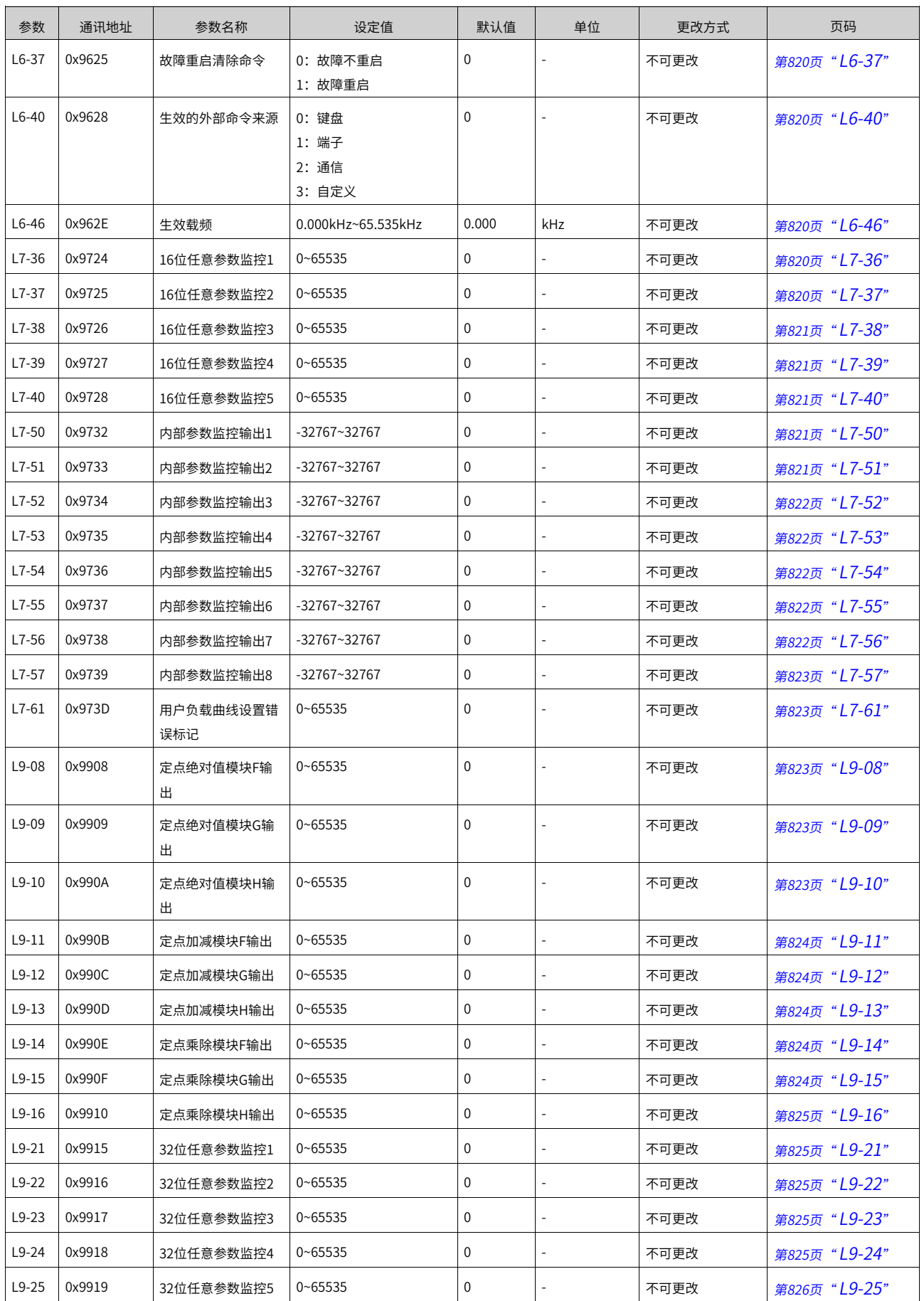

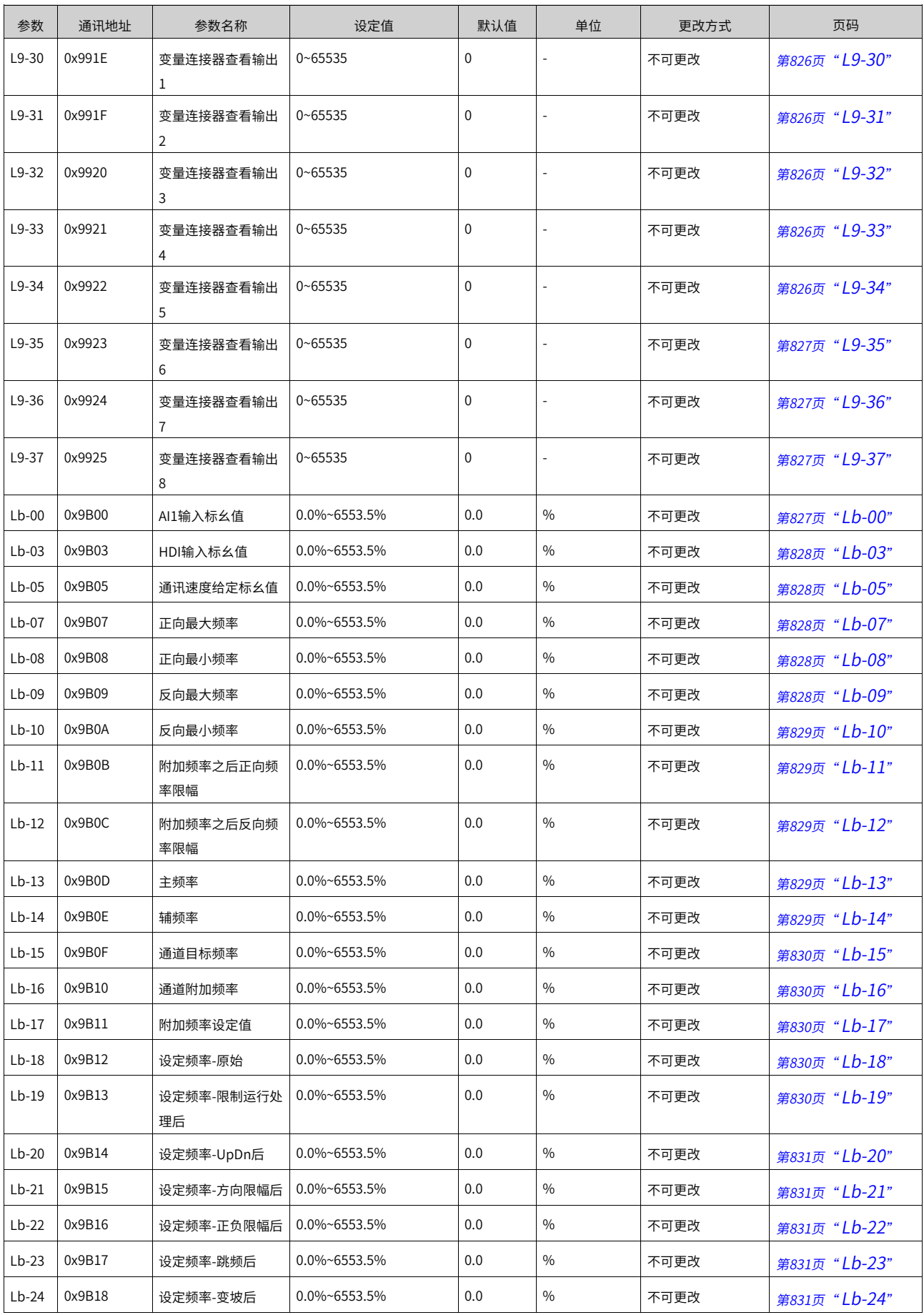

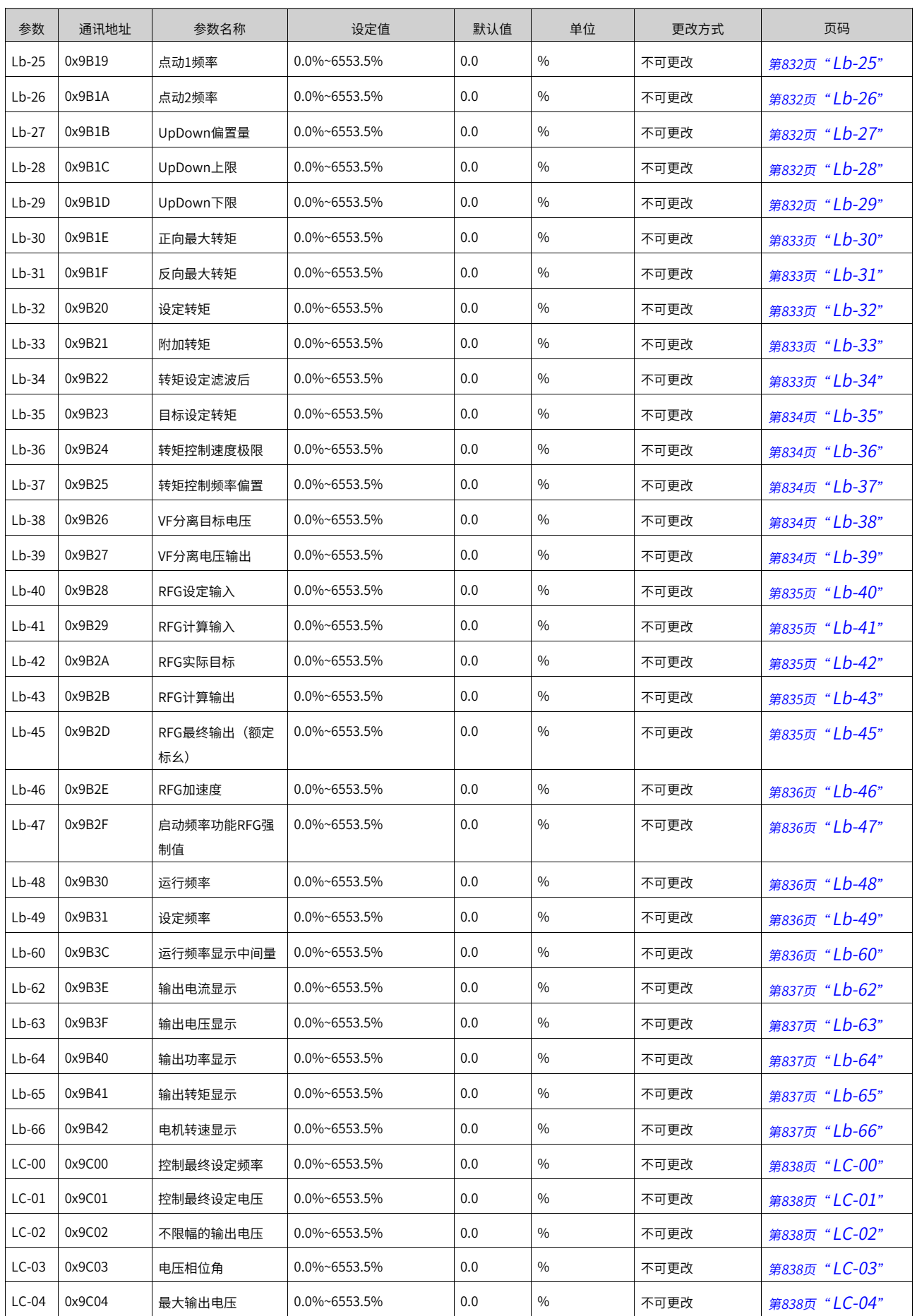

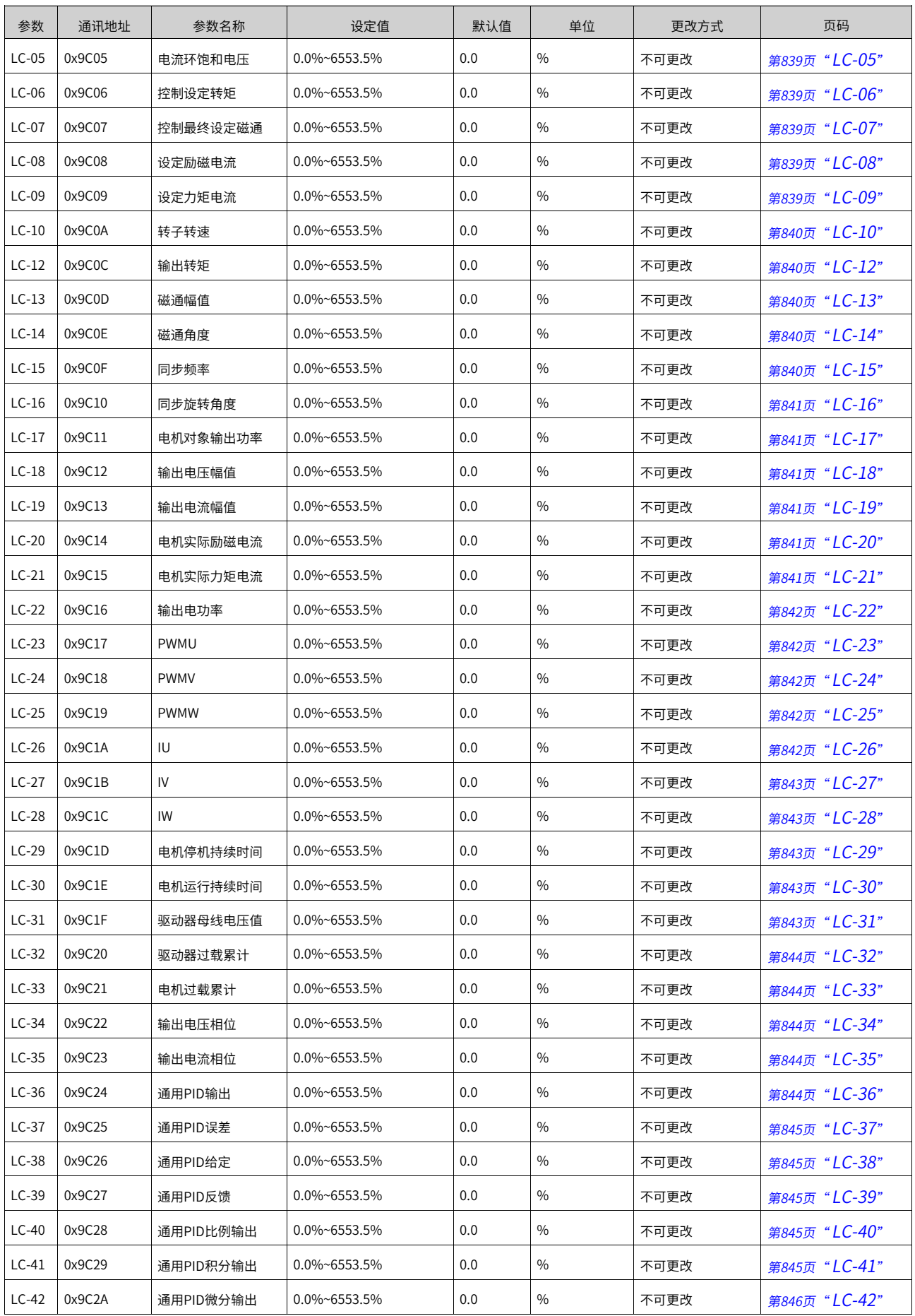

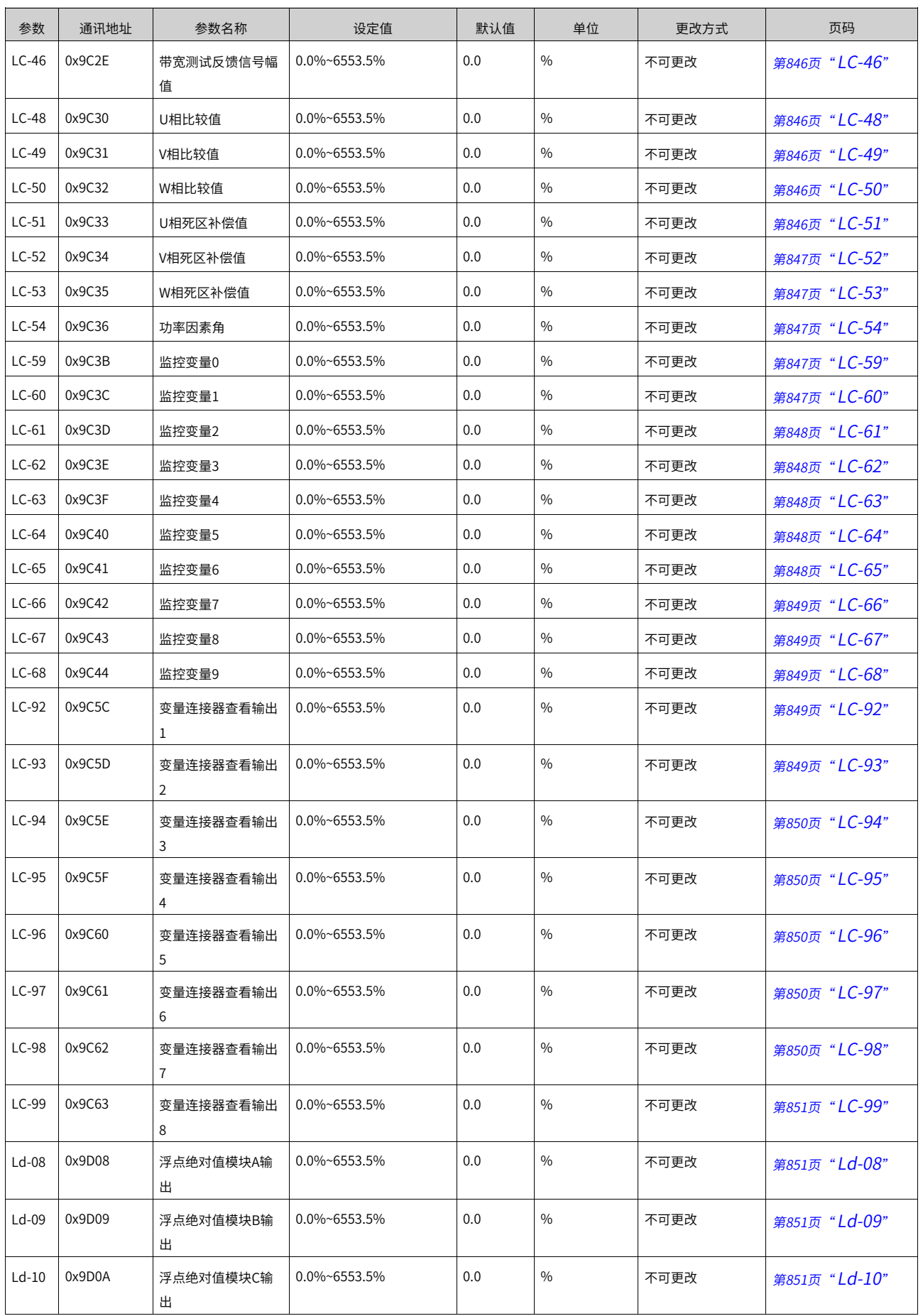

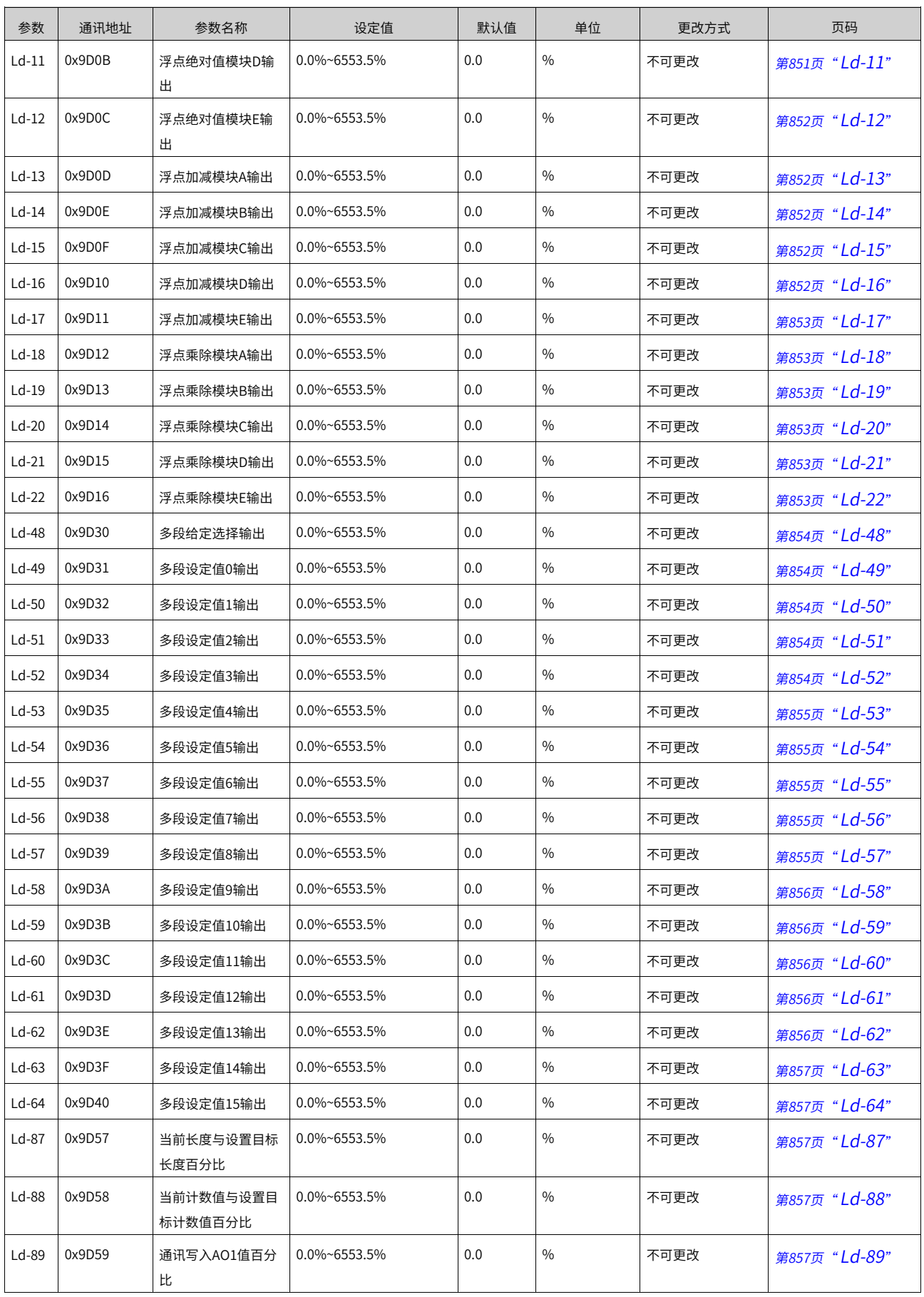

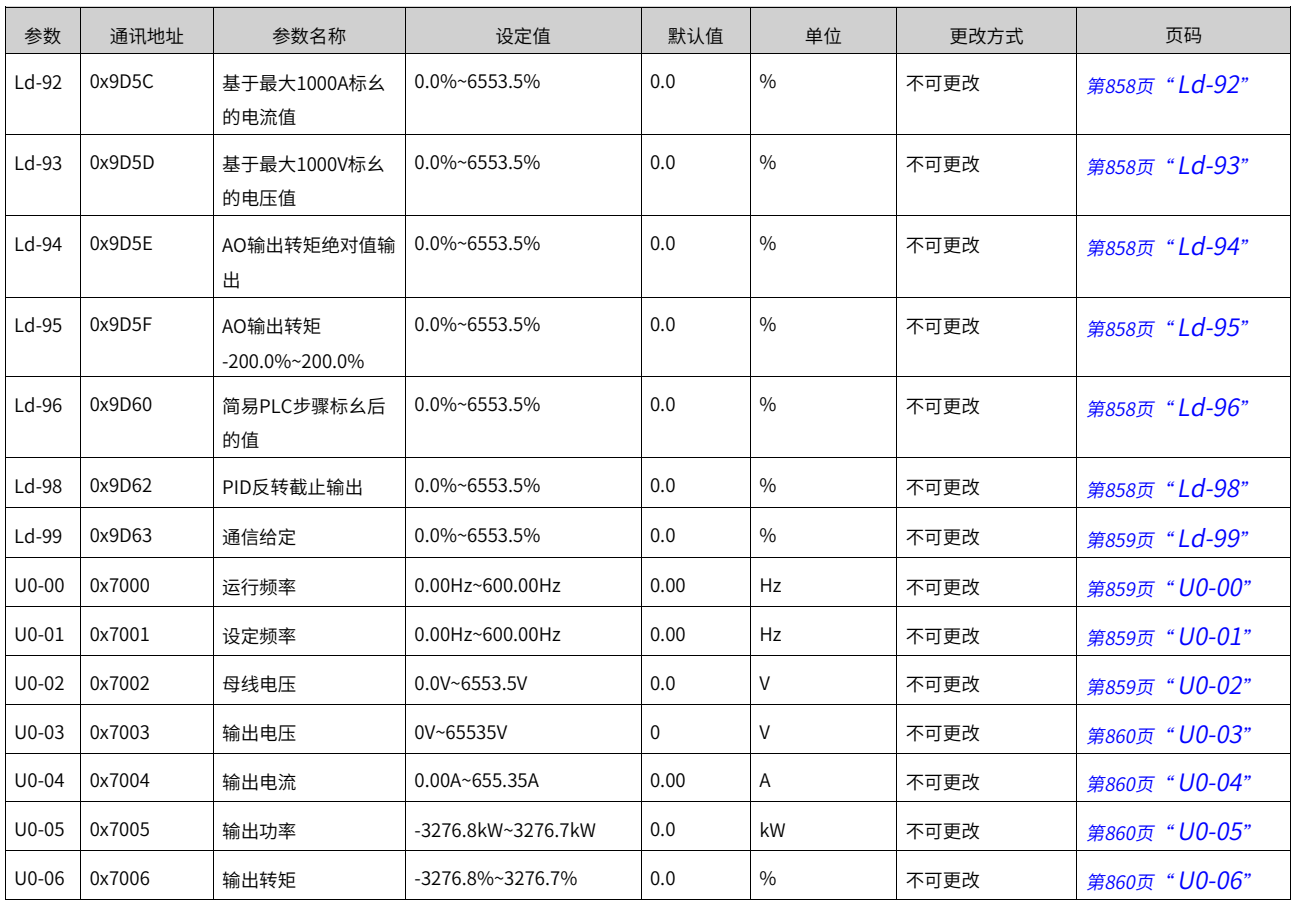

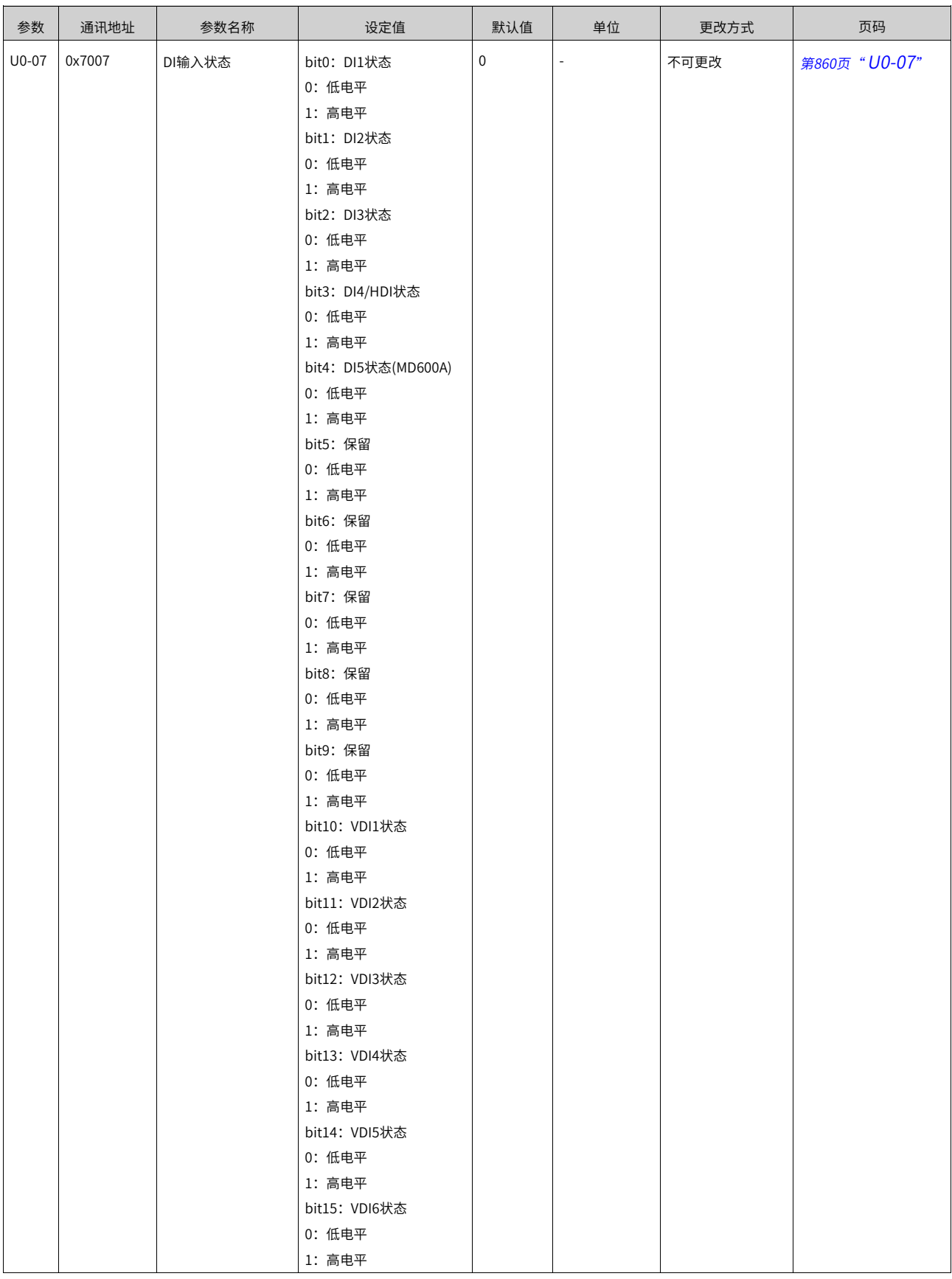
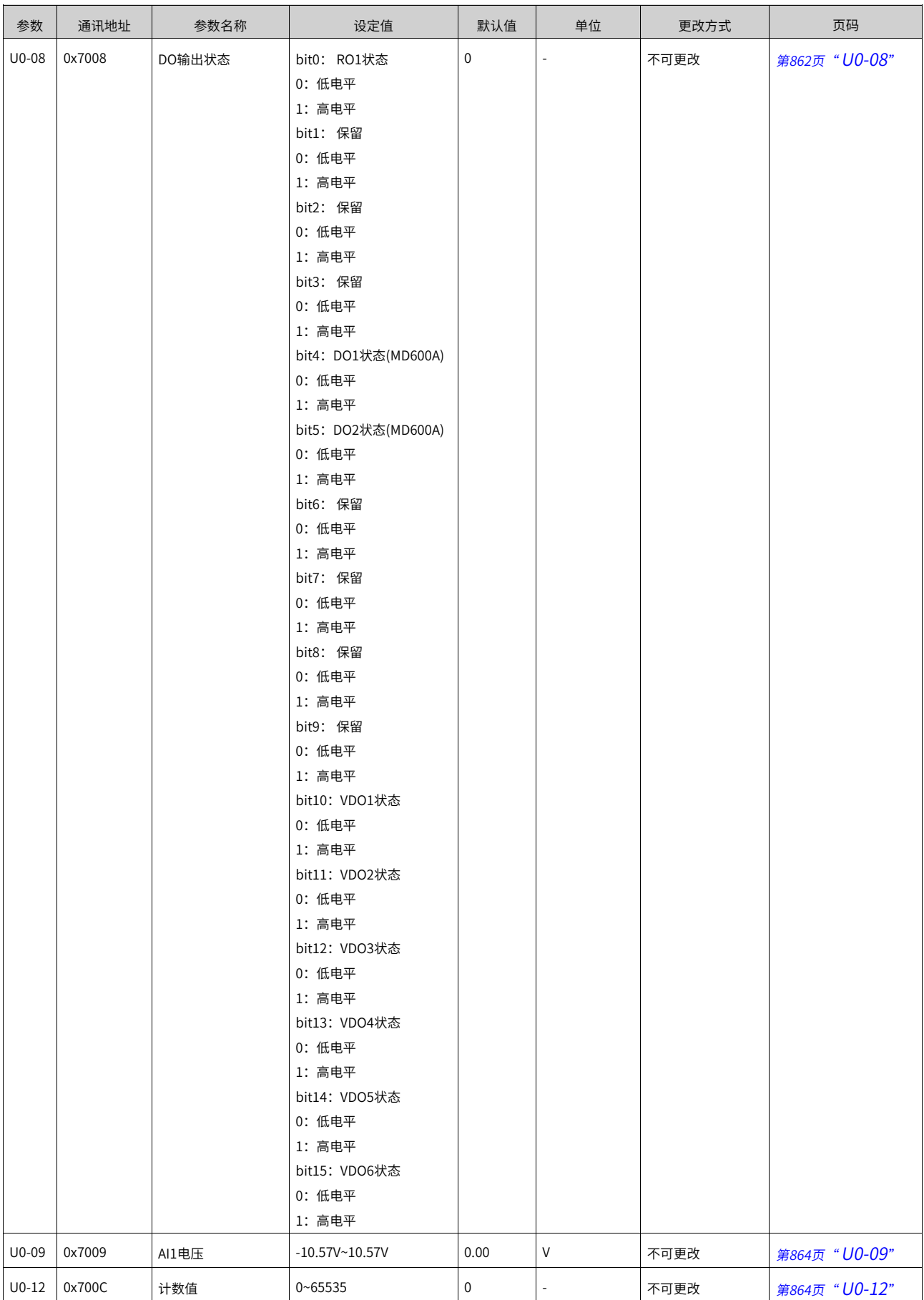

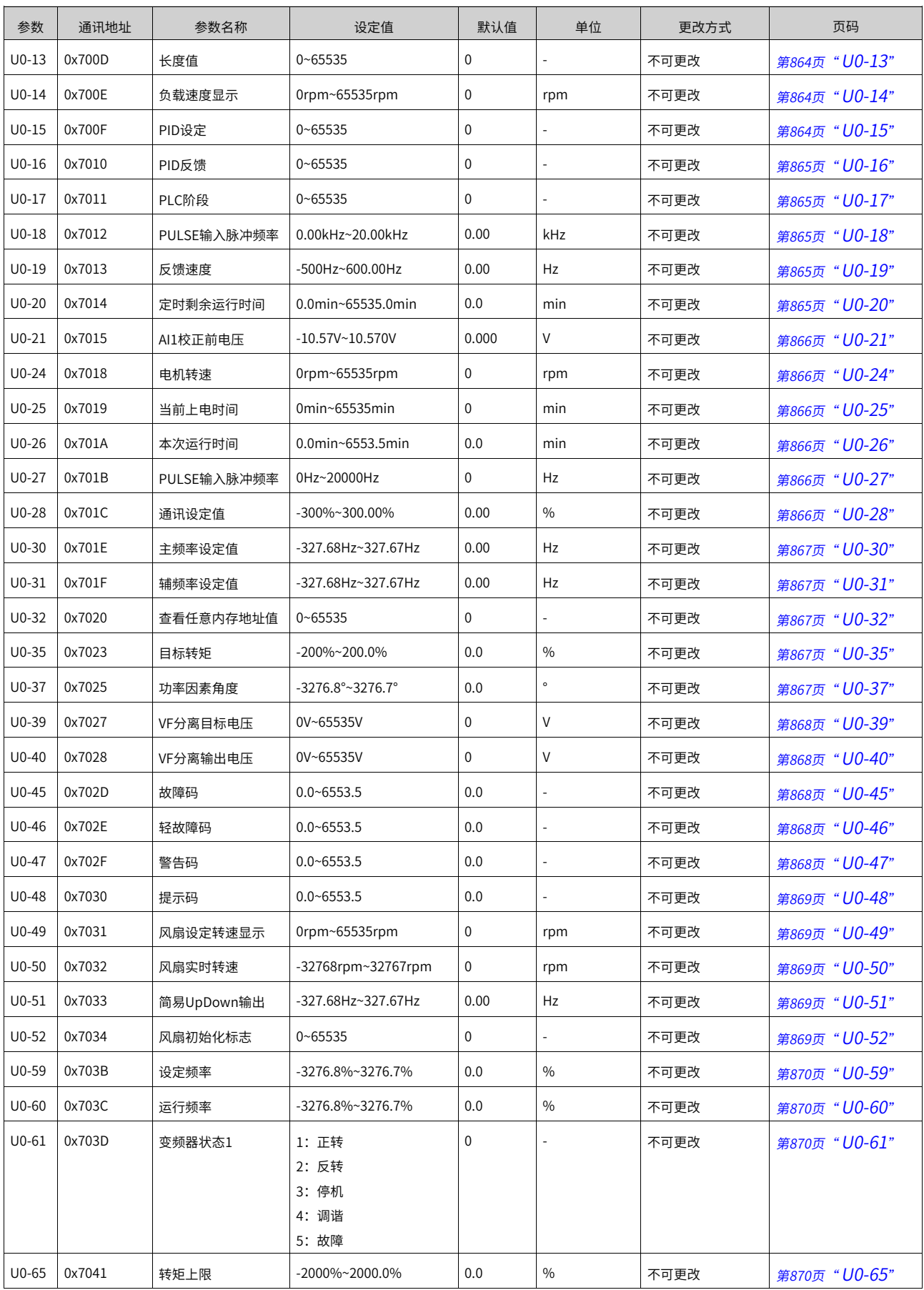

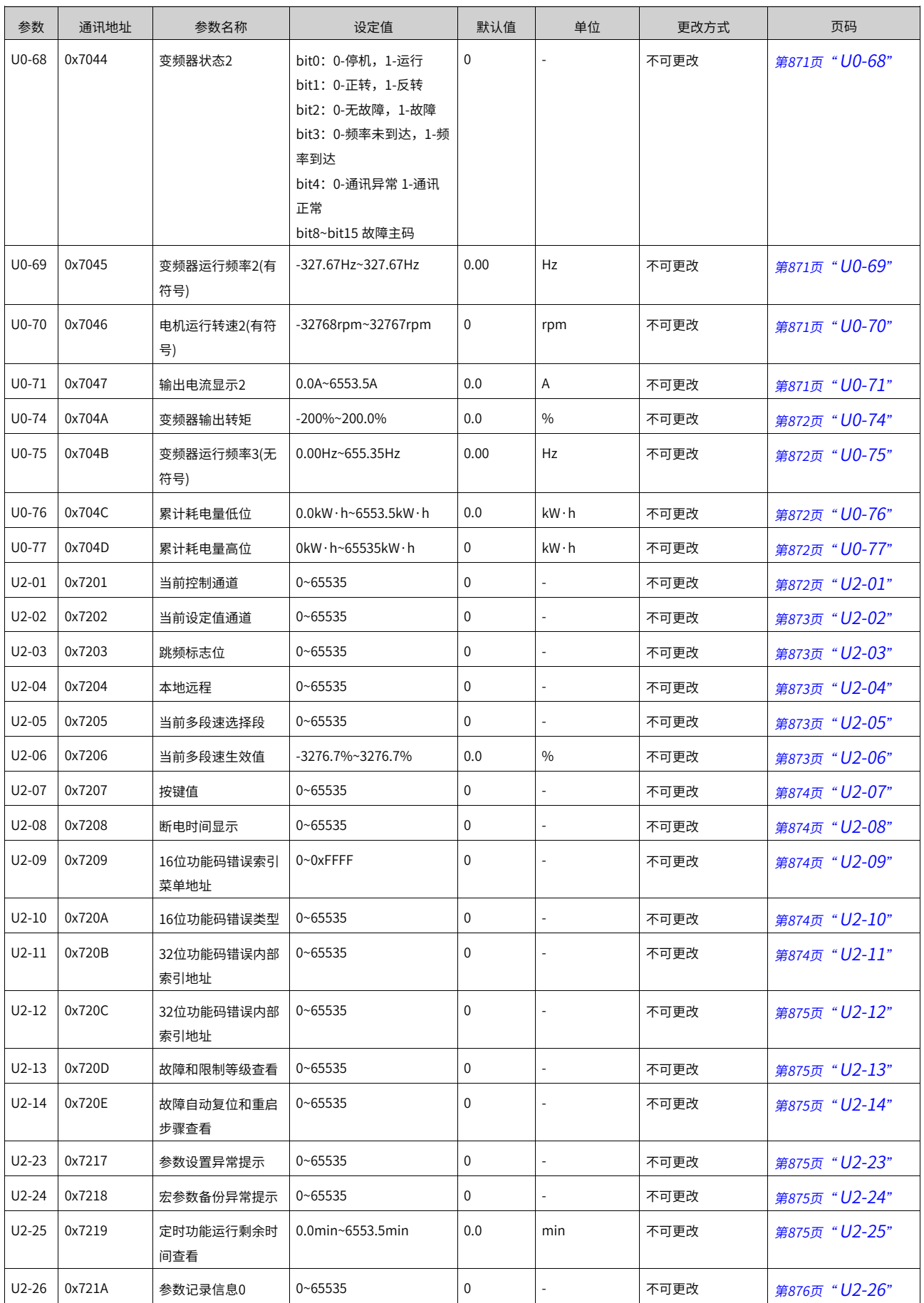

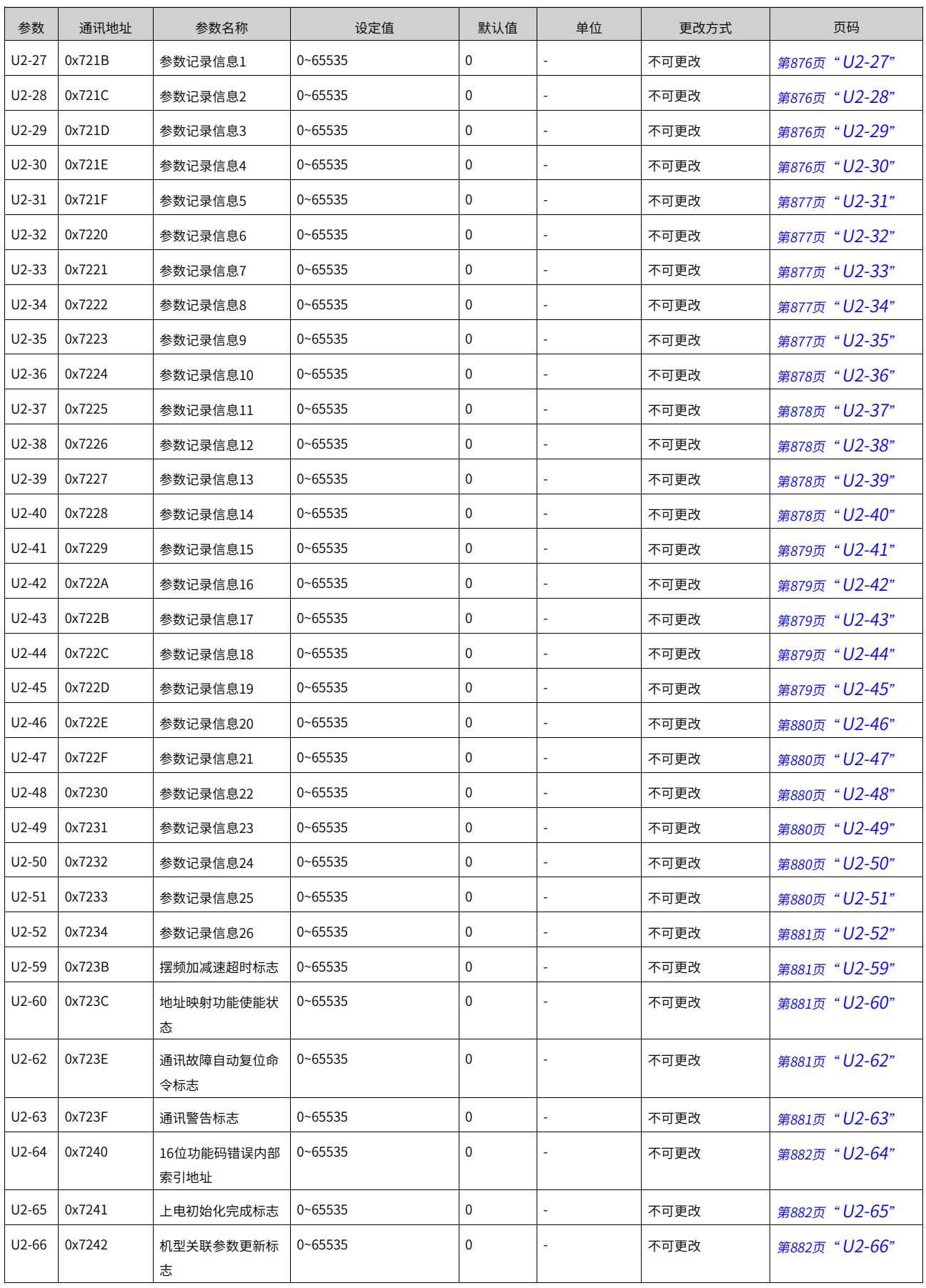

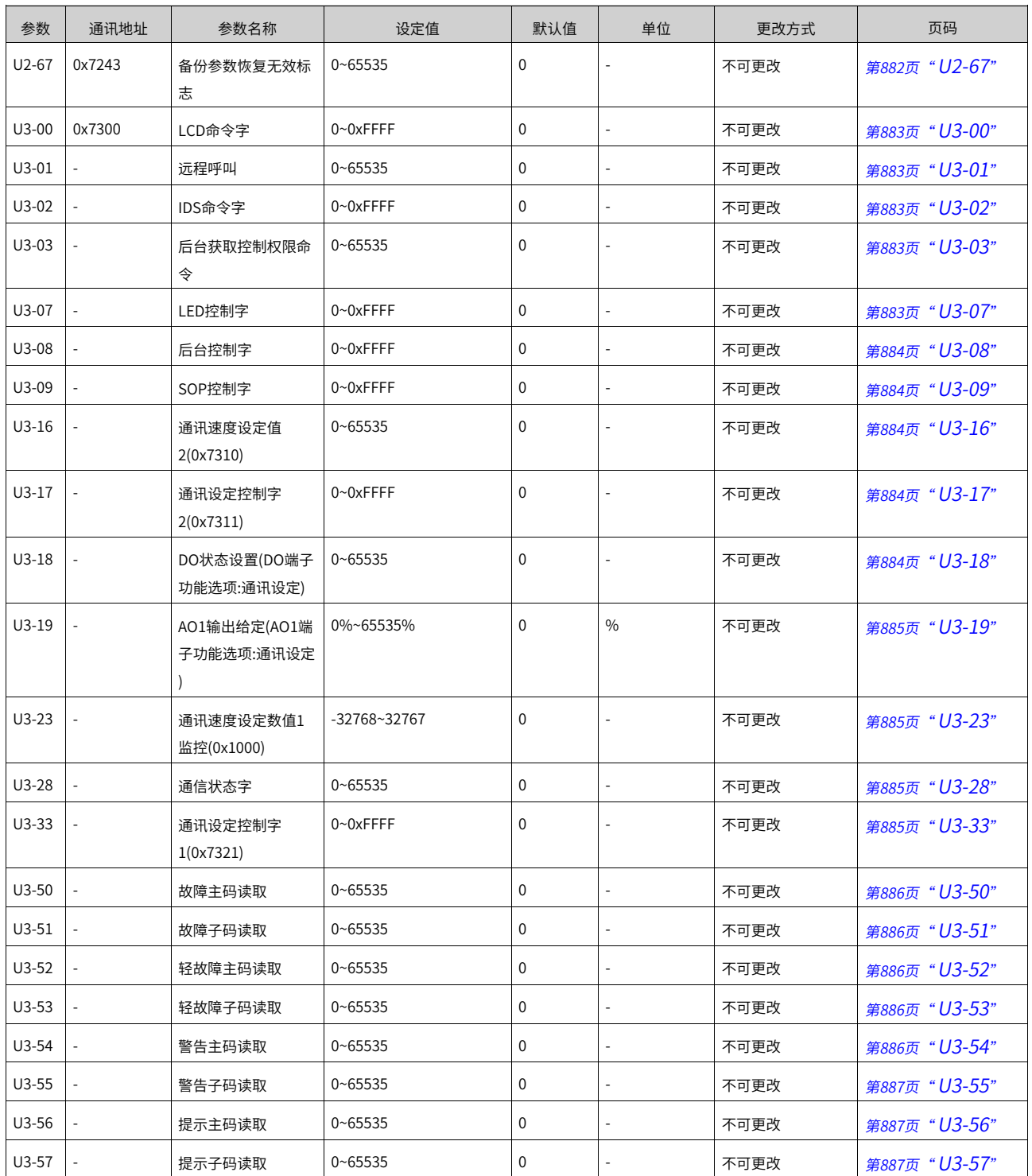

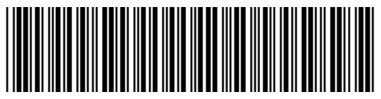

19012233A00

由于本公司持续的产品升级造成的内容变更,恕不另行通知 版权所有 © 深圳市汇川技术股份有限公司 Copyright © Shenzhen Inovance Technology Co., Ltd.

深圳市汇川技术股份有限公司 Shenzhen Inovance Technology Co., Ltd.

www.inovance.com

## 苏州汇川技术有限公司 Suzhou Inovance Technology Co., Ltd.

www.inovance.com

- 地址:深圳市龙华新区观澜街道高新技术产业园 汇川技术总部大厦 总机: (0755) 2979 9595 传真: (0755) 2961 9897 客服: 4000-300124
- 地址: 苏州市吴中区越溪友翔路16号
- 总机: (0512) 6637 6666 传真: (0512) 6285 6720
- 客服: 4000-300124